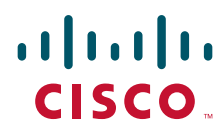

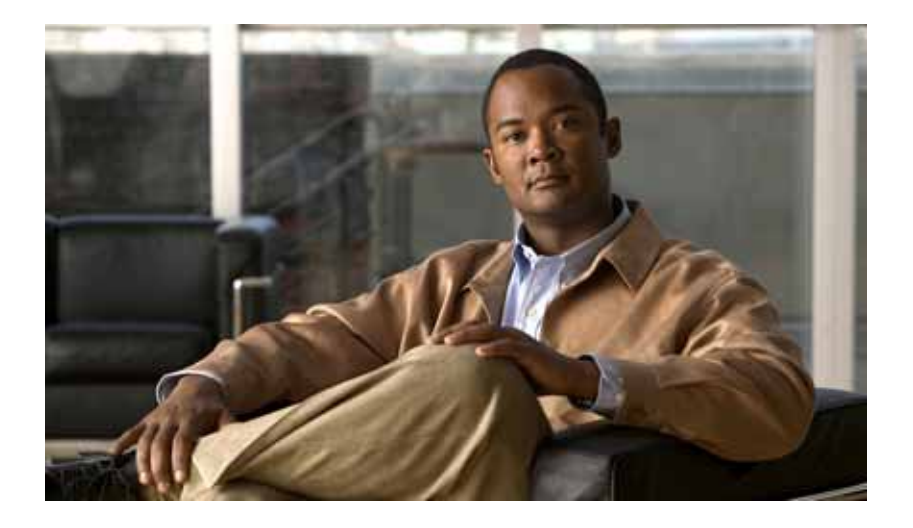

## **Cisco IOS IP SLAs Command Reference**

November 8, 2010

### **Americas Headquarters**

Cisco Systems, Inc. 170 West Tasman Drive San Jose, CA 95134-1706 USA <http://www.cisco.com> Tel: 408 526-4000 800 553-NETS (6387) Fax: 408 527-0883

THE SPECIFICATIONS AND INFORMATION REGARDING THE PRODUCTS IN THIS MANUAL ARE SUBJECT TO CHANGE WITHOUT NOTICE. ALL STATEMENTS, INFORMATION, AND RECOMMENDATIONS IN THIS MANUAL ARE BELIEVED TO BE ACCURATE BUT ARE PRESENTED WITHOUT WARRANTY OF ANY KIND, EXPRESS OR IMPLIED. USERS MUST TAKE FULL RESPONSIBILITY FOR THEIR APPLICATION OF ANY PRODUCTS.

THE SOFTWARE LICENSE AND LIMITED WARRANTY FOR THE ACCOMPANYING PRODUCT ARE SET FORTH IN THE INFORMATION PACKET THAT SHIPPED WITH THE PRODUCT AND ARE INCORPORATED HEREIN BY THIS REFERENCE. IF YOU ARE UNABLE TO LOCATE THE SOFTWARE LICENSE OR LIMITED WARRANTY, CONTACT YOUR CISCO REPRESENTATIVE FOR A COPY.

The Cisco implementation of TCP header compression is an adaptation of a program developed by the University of California, Berkeley (UCB) as part of UCB's public domain version of the UNIX operating system. All rights reserved. Copyright © 1981, Regents of the University of California.

NOTWITHSTANDING ANY OTHER WARRANTY HEREIN, ALL DOCUMENT FILES AND SOFTWARE OF THESE SUPPLIERS ARE PROVIDED "AS IS" WITH ALL FAULTS. CISCO AND THE ABOVE-NAMED SUPPLIERS DISCLAIM ALL WARRANTIES, EXPRESSED OR IMPLIED, INCLUDING, WITHOUT LIMITATION, THOSE OF MERCHANTABILITY, FITNESS FOR A PARTICULAR PURPOSE AND NONINFRINGEMENT OR ARISING FROM A COURSE OF DEALING, USAGE, OR TRADE PRACTICE.

IN NO EVENT SHALL CISCO OR ITS SUPPLIERS BE LIABLE FOR ANY INDIRECT, SPECIAL, CONSEQUENTIAL, OR INCIDENTAL DAMAGES, INCLUDING, WITHOUT LIMITATION, LOST PROFITS OR LOSS OR DAMAGE TO DATA ARISING OUT OF THE USE OR INABILITY TO USE THIS MANUAL, EVEN IF CISCO OR ITS SUPPLIERS HAVE BEEN ADVISED OF THE POSSIBILITY OF SUCH DAMAGES.

Cisco and the Cisco Logo are trademarks of Cisco Systems, Inc. and/or its affiliates in the U.S. and other countries. A listing of Cisco's trademarks can be found at [www.cisco.com/go/trademarks.](http://www.cisco.com/go/trademarks) Third party trademarks mentioned are the property of their respective owners. The use of the word partner does not imply a partnership relationship between Cisco and any other company. (1005R)

Any Internet Protocol (IP) addresses used in this document are not intended to be actual addresses. Any examples, command display output, and figures included in the document are shown for illustrative purposes only. Any use of actual IP addresses in illustrative content is unintentional and coincidental.

*Cisco IOS IP SLAs Command Reference* © 2010 Cisco Systems, Inc. All rights reserved.

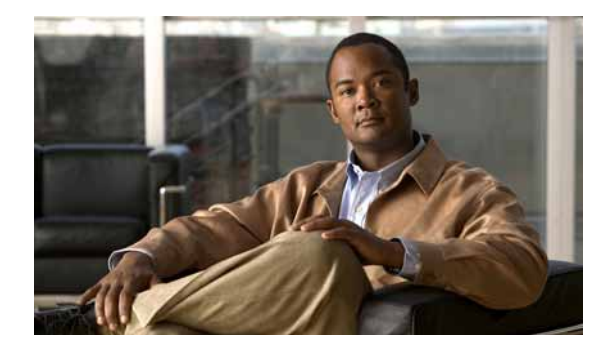

# **Cisco IOS IP SLAs Commands**

**The Second Second** 

## **access-list (epl-disc)**

To add a list of discovered endpoints to an auto IP Service Level Agreements (SLAs) endpoint list, use the **access-list** command in IP SLA endpoint-list auto-discovery configuration mode. To remove the list, use the **no** form of this command.

**access-list** {*standard-list-number* | *expanded-list-number*}

**no access-list**

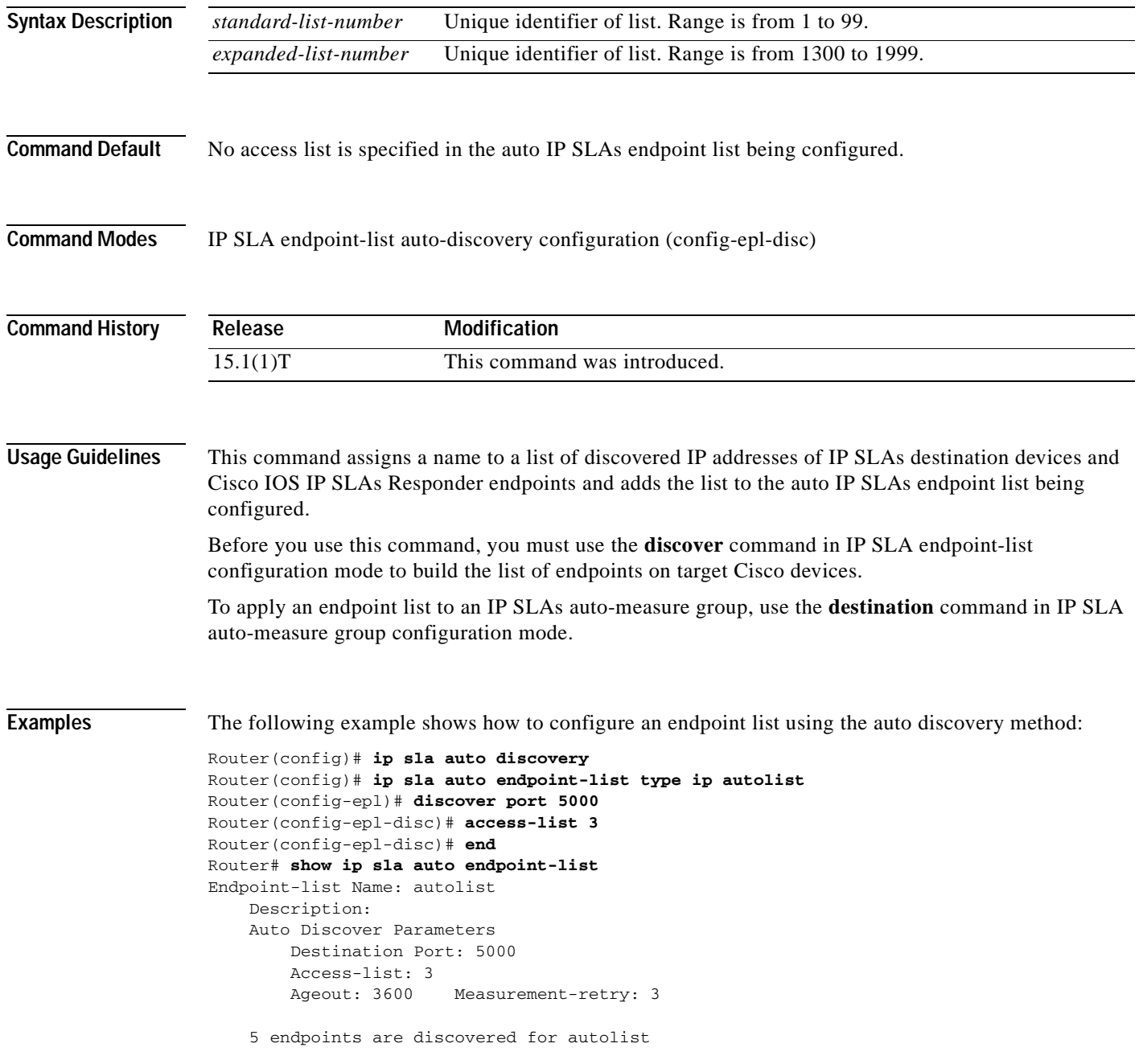

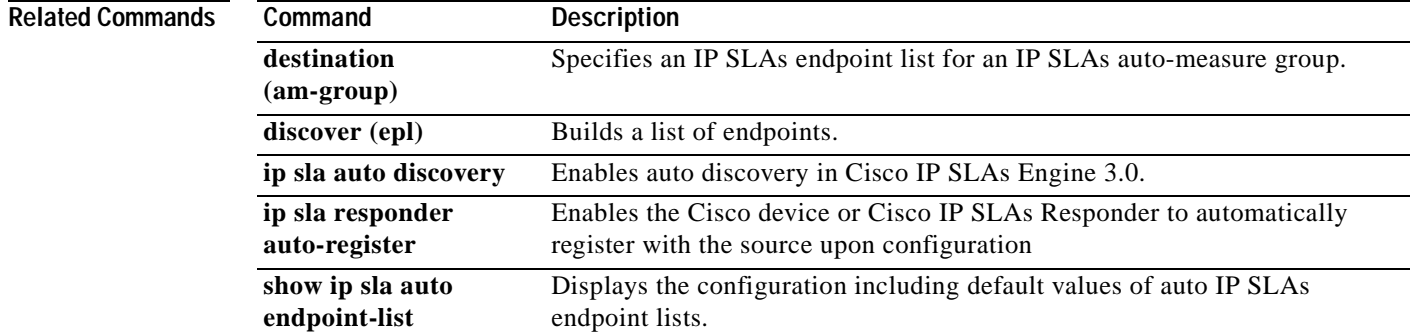

## **access-list (IP SLA)**

To specify the access list to apply to a Cisco IOS IP Service Level Agreements (SLAs) label switched path (LSP) Health Monitor operation, use the **access-list** command in auto IP SLA MPLS parameters configuration mode. To remove the access list, use the **no** form of this command.

**access-list** *access-list-number*

**no access-list** *access-list-number*

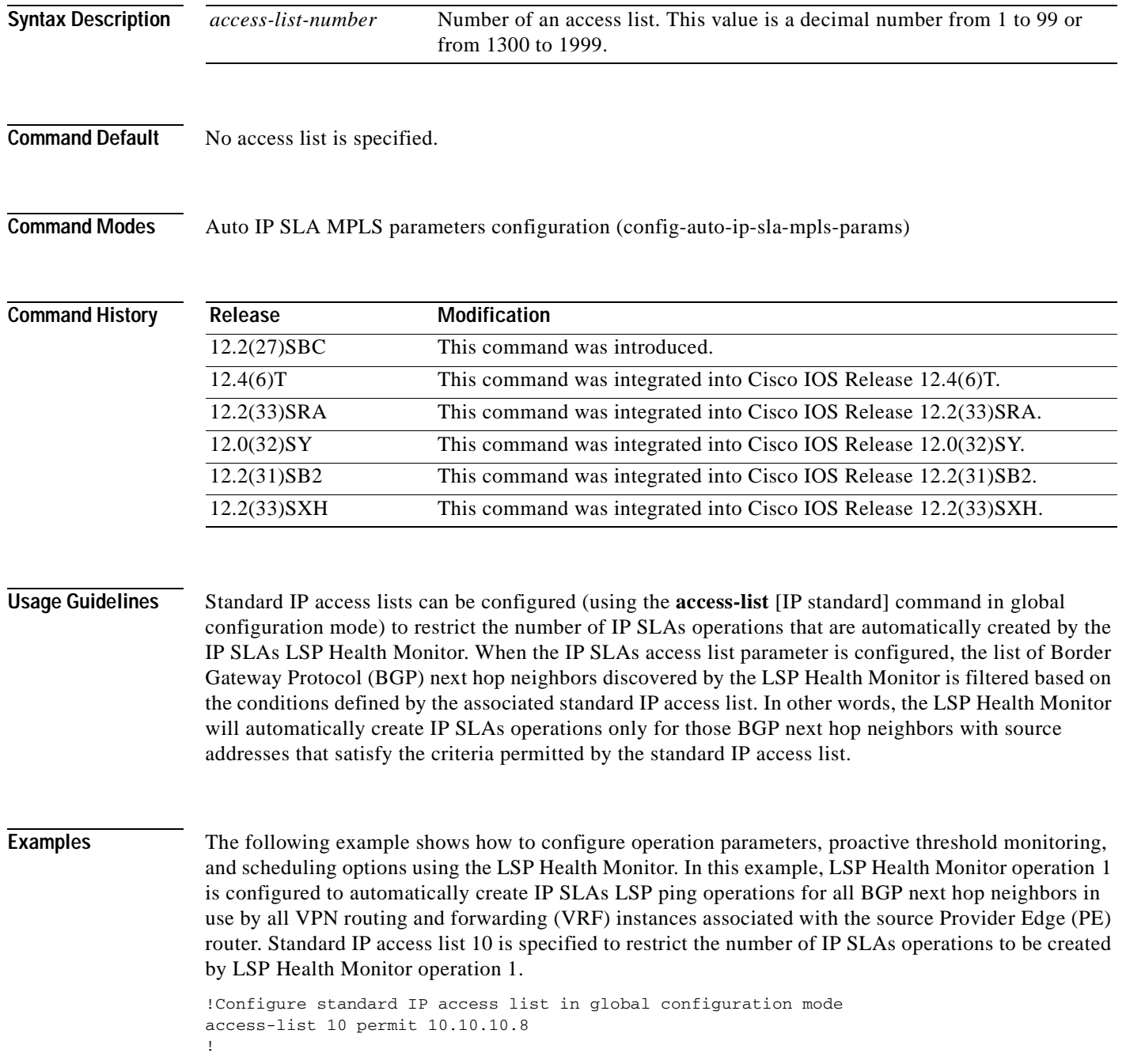

 $\sim$ 

```
mpls discovery vpn interval 60
mpls discovery vpn next-hop
!
auto ip sla mpls-lsp-monitor 1
type echo ipsla-vrf-all
timeout 1000
scan-interval 1
secondary-frequency connection-loss 10
secondary-frequency timeout 10
access-list 10
!
auto ip sla mpls-lsp-monitor reaction-configuration 1 react connectionLoss threshold-type 
consecutive 3 action-type trapOnly
auto ip sla mpls-lsp-monitor reaction-configuration 1 react timeout threshold-type 
consecutive 3 action-type trapOnly
ip sla logging traps
!
auto ip sla mpls-lsp-monitor schedule 1 schedule-period 60 start-time now
```
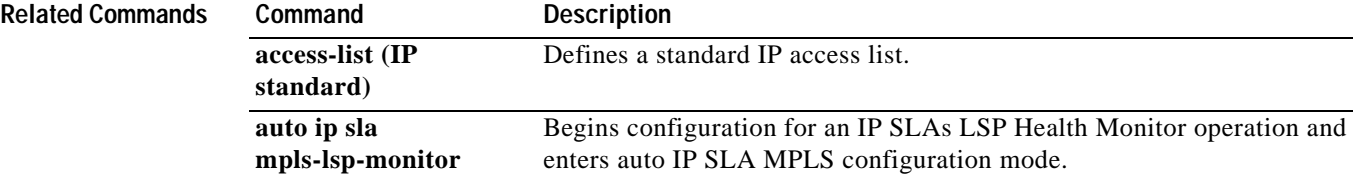

## **ageout**

To add an ageout timer to an auto IP Service Level Agreements (SLAs) scheduler or endpoint list, use the **ageout** command in IP SLA auto-measure schedule configuration or IP SLA endpoint-list auto-discovery configuration mode. To remove the timer, use the **no** form of this command.

**ageout** *seconds*

**no ageout** 

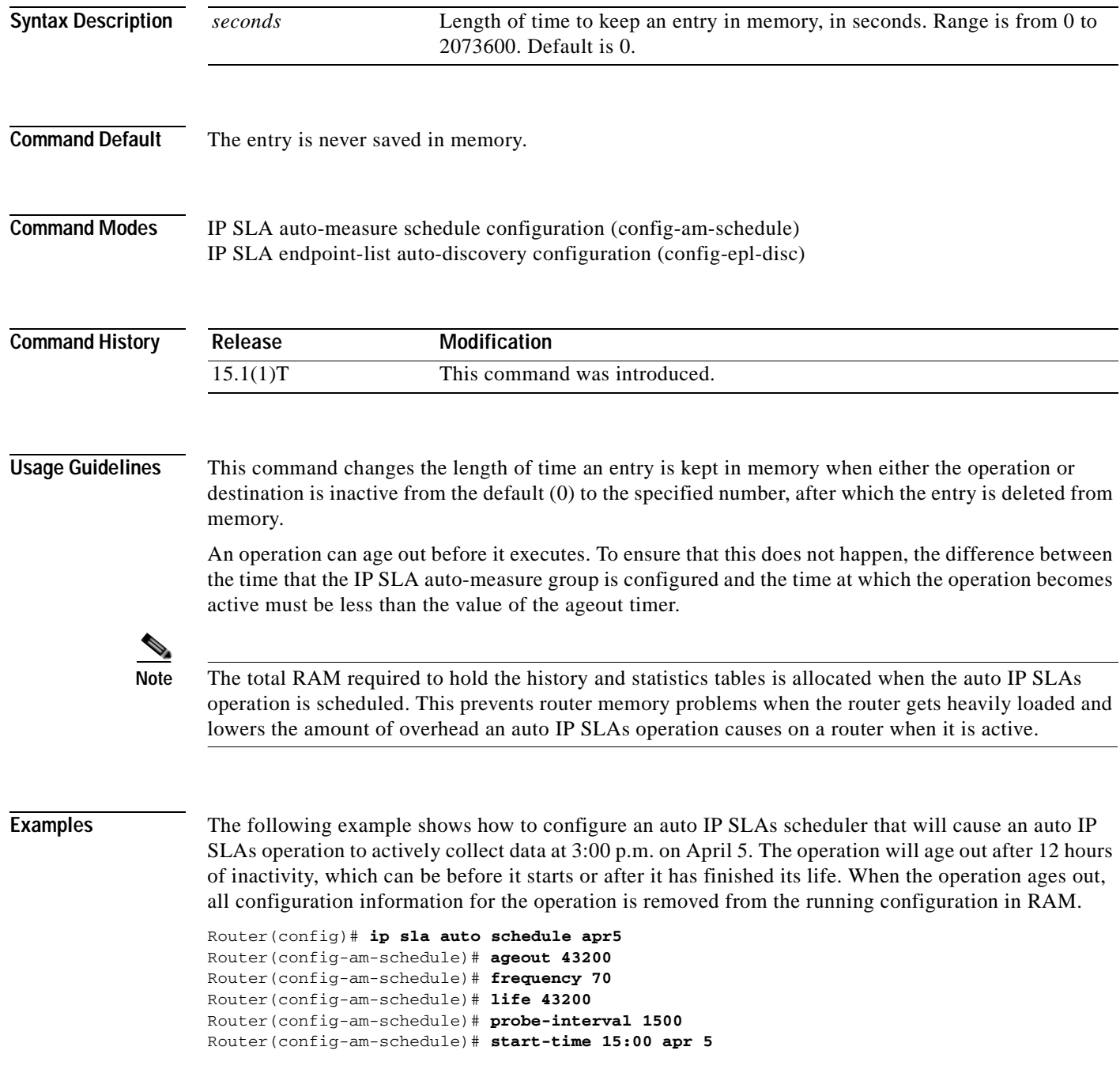

```
Router(config-am-schedule)# end
Router#
Router# show ip sla auto schedule apr5
Group sched-id: apr5
    Probe Interval (ms) : 1500
    Group operation frequency (sec): 70
    Status of entry (SNMP RowStatus): Active
    Next Scheduled Start Time: P15:00 apr 5
    Life (sec): 43200
     Entry Ageout (sec): 43200
Router#
```
### **Related CommandsI**

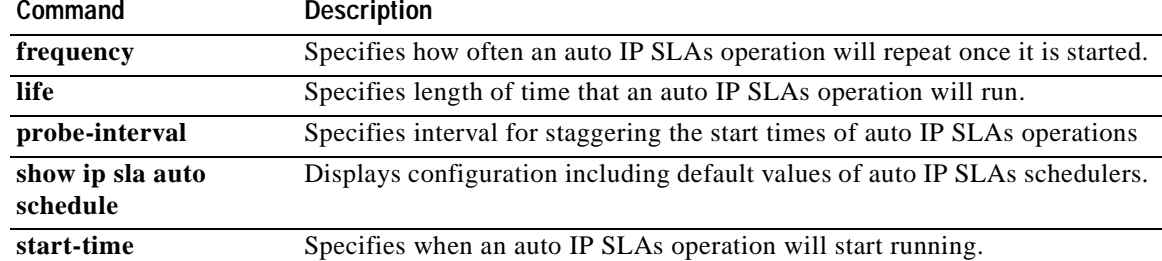

**The Second Second** 

## **auto ip sla mpls-lsp-monitor**

To begin configuration for an IP Service Level Agreements (SLAs) label switched path (LSP) Health Monitor operation and enter auto IP SLA MPLS configuration mode, use the **auto ip sla mpls-lsp-monitor** command in global configuration mode. To remove all configuration information for an LSP Health Monitor operation, use the **no** form of this command.

**auto ip sla mpls-lsp-monitor** *operation-number*

**no auto ip sla mpls-lsp-monitor** *operation-number*

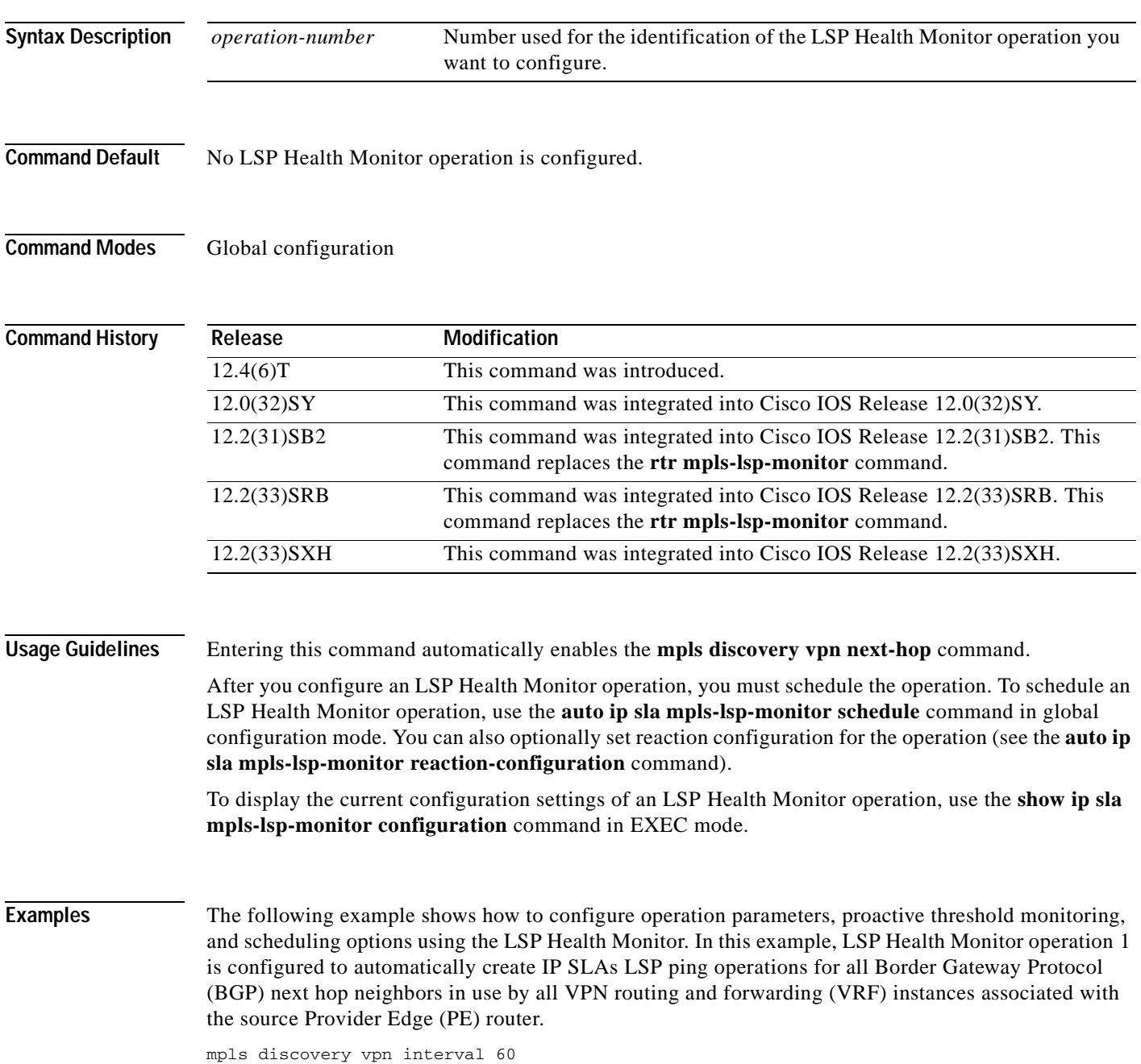

```
mpls discovery vpn next-hop
!
auto ip sla mpls-lsp-monitor 1
type echo ipsla-vrf-all
 timeout 1000
 scan-interval 1
 secondary-frequency connection-loss 10
secondary-frequency timeout 10
!
auto ip sla mpls-lsp-monitor reaction-configuration 1 react connectionLoss threshold-type 
consecutive 3 action-type trapOnly
auto ip sla mpls-lsp-monitor reaction-configuration 1 react timeout threshold-type 
consecutive 3 action-type trapOnly
ip sla logging traps
!
auto ip sla mpls-lsp-monitor schedule 1 schedule-period 60 start-time now
```
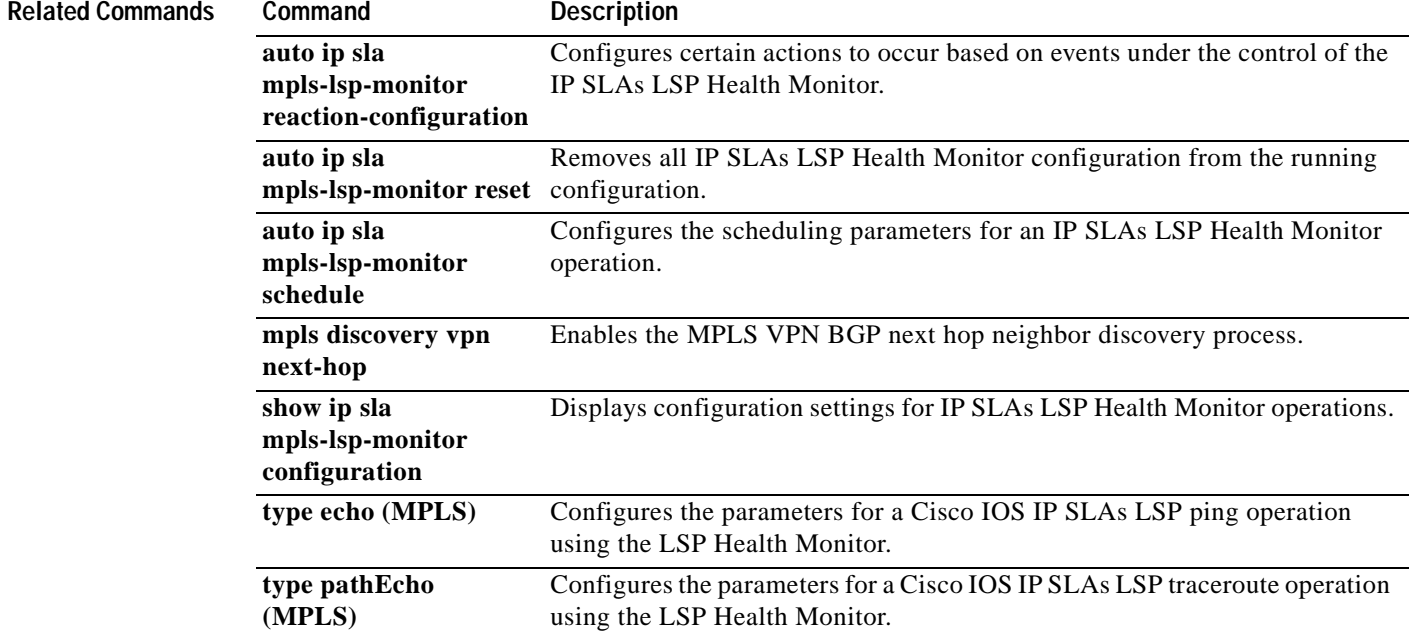

## **auto ip sla mpls-lsp-monitor reaction-configuration**

To configure proactive threshold monitoring parameters for a Cisco IOS IP Service Level Agreements (SLAs) label switched path (LSP) Health Monitor operation, use the **auto ip sla mpls-lsp-monitor reaction-configuration** command in global configuration mode. To clear all threshold monitoring configuration for a specified LSP Health Monitor operation, use the **no** form of this command.

### **LSP Health Monitor Without LSP Discovery**

- **auto ip sla mpls-lsp-monitor reaction-configuration** *operation-number* **react** {**connectionLoss** | **timeout**} [**action-type** *option*] [**threshold-type** {**consecutive** [*occurrences*] | **immediate** | **never**}]
- **no auto ip sla mpls-lsp-monitor reaction-configuration** *operation-number*

**LSP Health Monitor with LSP Discovery**

**auto ip sla mpls-lsp-monitor reaction-configuration** *operation-number* **react lpd** {**lpd-group** [**retry** *number*] | **tree-trace**} [**action-type trapOnly**]

**no auto ip sla mpls-lsp-monitor reaction-configuration** *operation-number*

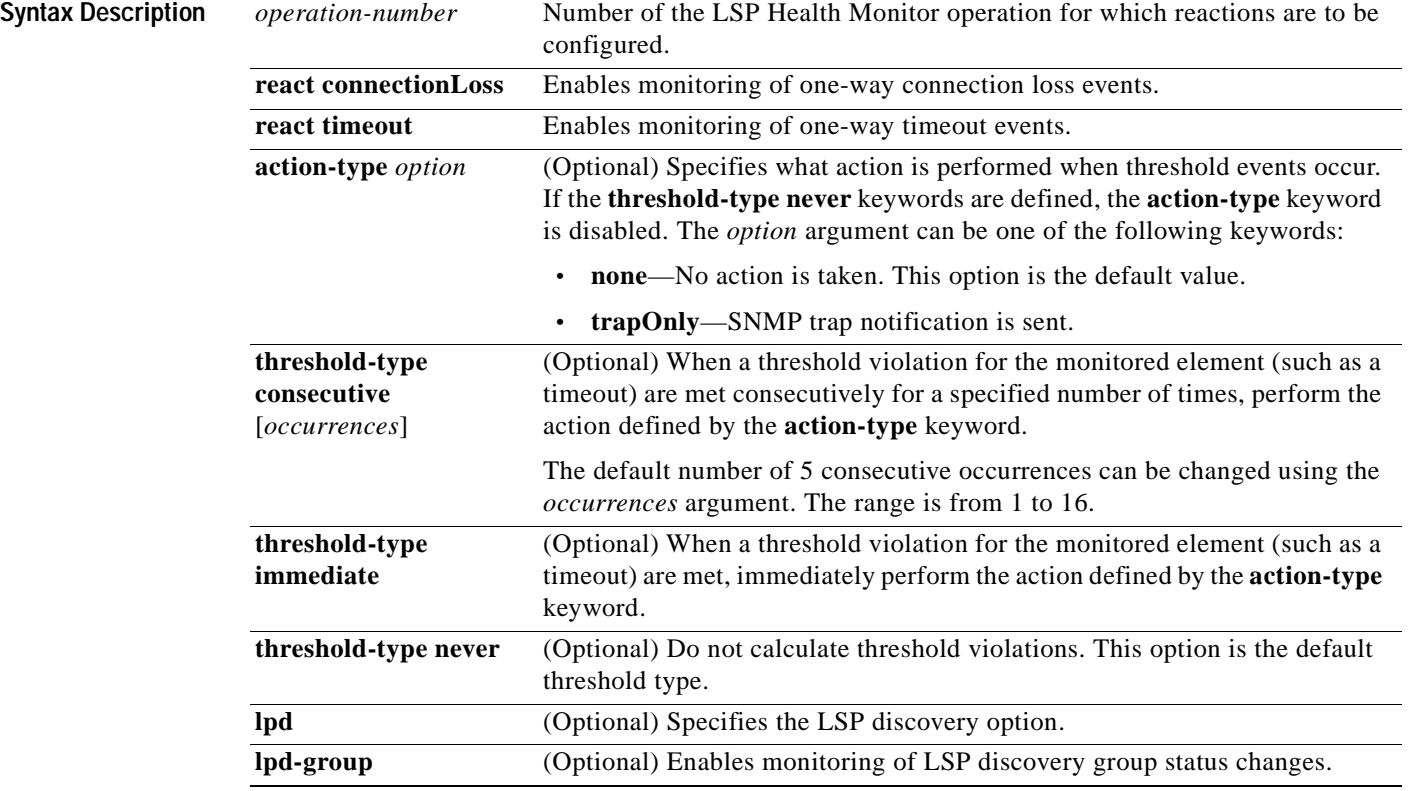

ш

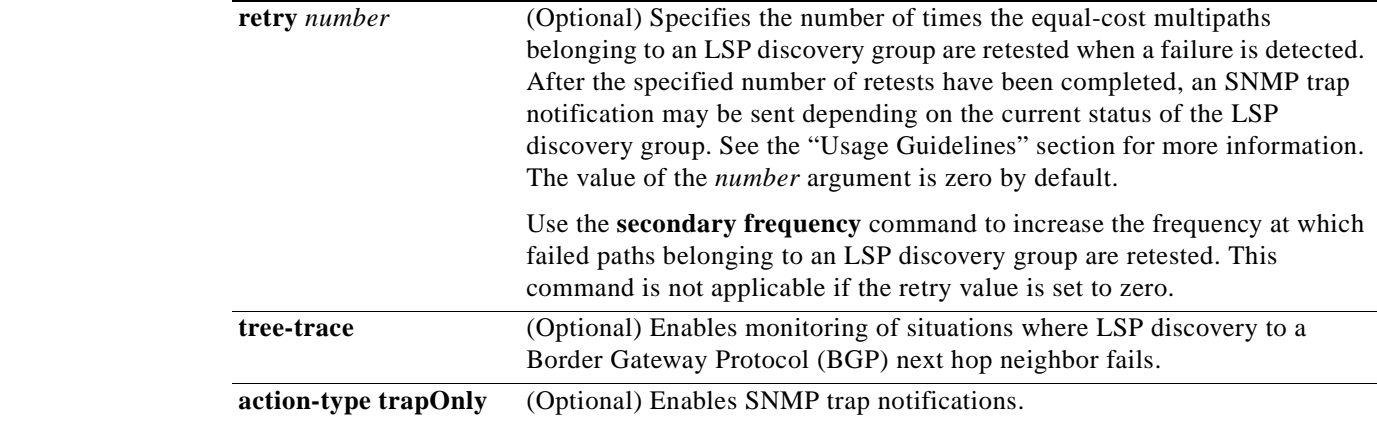

**Command Default** IP SLAs proactive threshold monitoring is disabled.

**Command Modes** Global configuration

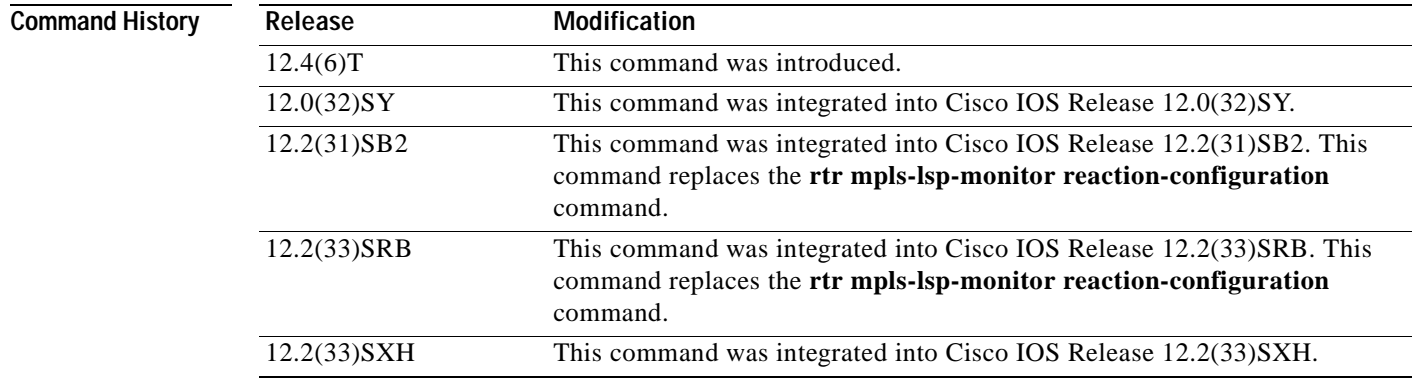

**Usage Guidelines** You can configure the **auto ip sla mpls-lsp-monitor reaction-configuration** command multiple times to enable proactive threshold monitoring for multiple elements for the same operation. However, disabling of individual monitored elements is not supported. In other words, the **no auto ip sla mpls-lsp-monitor reaction-configuration** command will disable all proactive threshold monitoring configuration for the specified IP SLAs operation.

> SNMP traps for IP SLAs are supported by the CISCO-RTTMON-MIB and CISCO-SYSLOG-MIB. Depending on the Cisco IOS software release that you are running, use the **ip sla logging traps** or **ip sla monitor logging traps** command to enable the generation of SNMP system logging messages specific to IP SLAs trap notifications. Use the **snmp-server enable traps rtr** command to enable the sending of IP SLAs SNMP trap notifications.

> To display the current threshold monitoring configuration settings for an LSP Health Monitor operation, use the **show ip sla mpls-lsp-monitor configuration** command.

**Examples** The following example shows how to configure operation parameters, proactive threshold monitoring, and scheduling options using the LSP Health Monitor. In this example, LSP Health Monitor operation 1 is configured to automatically create IP SLAs LSP ping operations for all Border Gateway Protocol (BGP) next hop neighbors in use by all VPN routing and forwarding (VRF) instances associated with the source Provider Edge (PE) router. As specified by the proactive threshold monitoring configuration, when three consecutive connection loss or timeout events occur, an SNMP trap notification is sent.

```
mpls discovery vpn interval 60
mpls discovery vpn next-hop
!
auto ip sla mpls-lsp-monitor 1
type echo ipsla-vrf-all
timeout 1000
scan-interval 1
secondary-frequency connection-loss 10
secondary-frequency timeout 10
!
auto ip sla mpls-lsp-monitor reaction-configuration 1 react connectionLoss threshold-type 
consecutive 3 action-type trapOnly
auto ip sla mpls-lsp-monitor reaction-configuration 1 react timeout threshold-type 
consecutive 3 action-type trapOnly
ip sla logging traps
```
auto ip sla mpls-lsp-monitor schedule 1 schedule-period 60 start-time now

#### $\overline{\text{Related Commands}}$

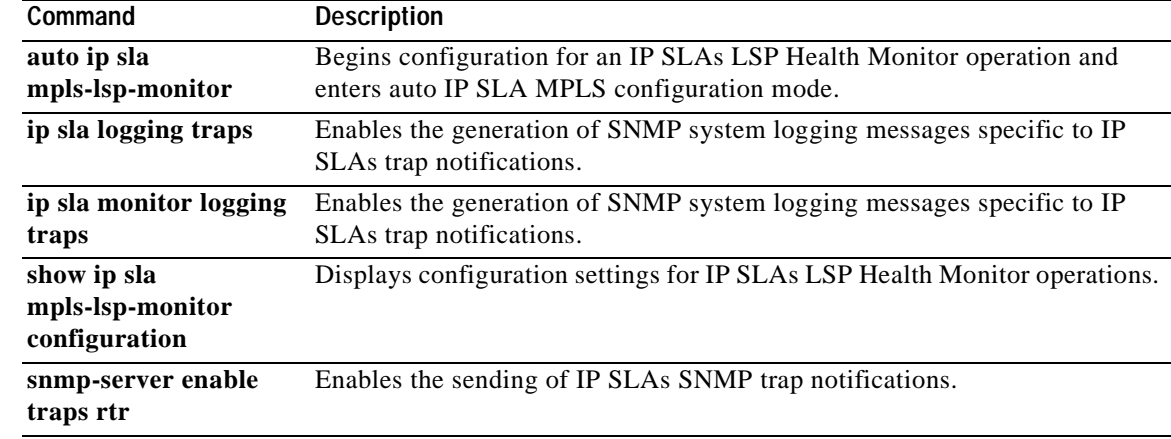

## **auto ip sla mpls-lsp-monitor reset**

To remove all IP Service Level Agreements (SLAs) label switched path (LSP) Health Monitor configuration from the running configuration, use the **auto ip sla mpls-lsp-monitor reset** command in global configuration mode.

**auto ip sla mpls-lsp-monitor reset** [**lpd** *group-number*]

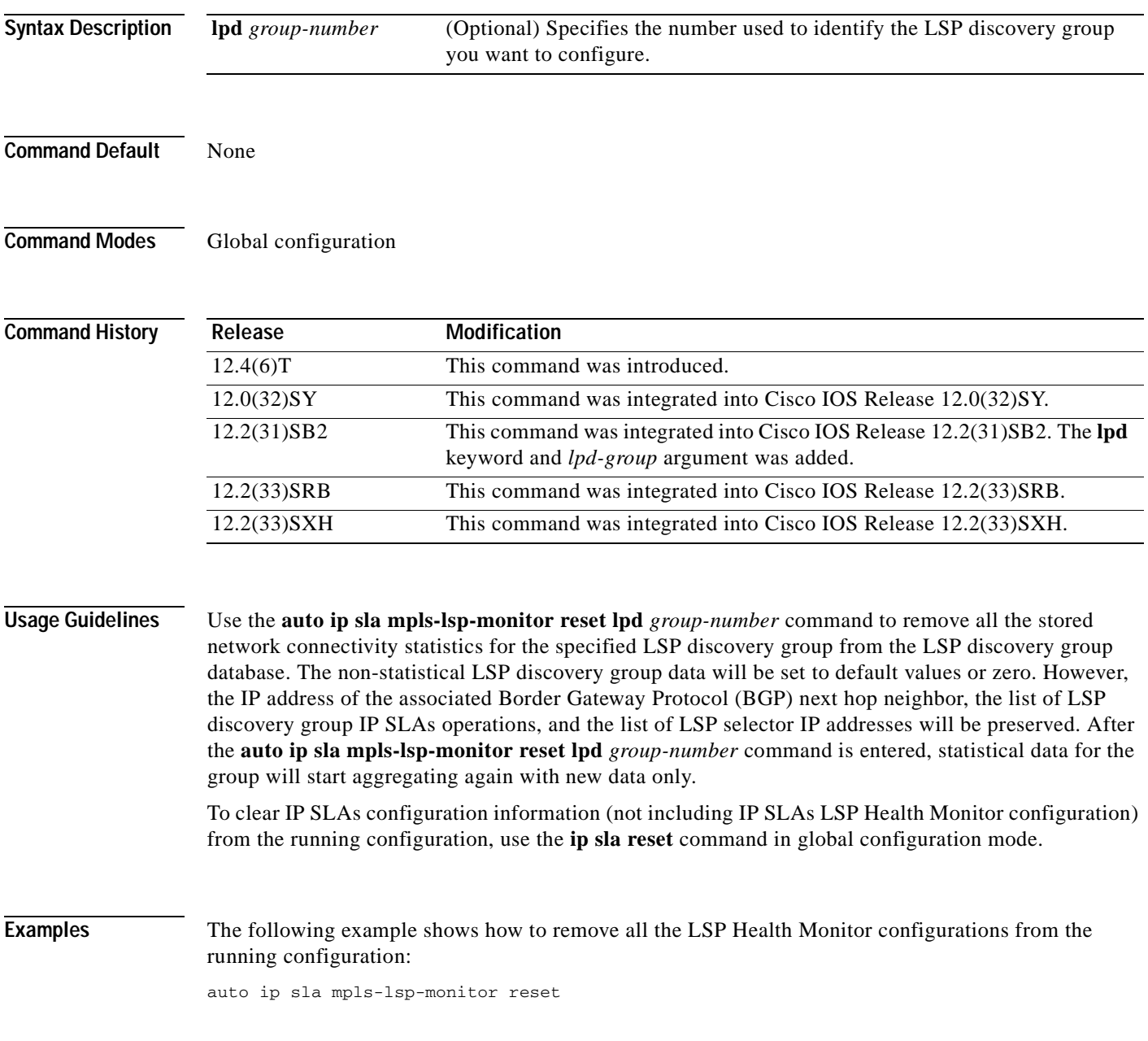

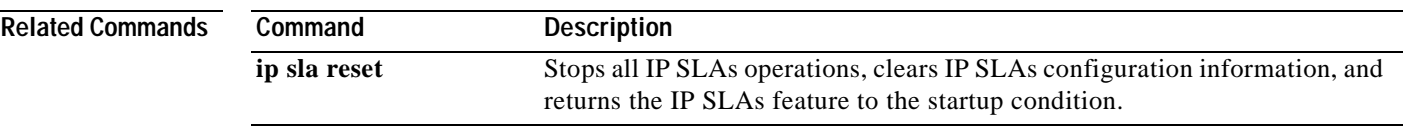

a ka

## **auto ip sla mpls-lsp-monitor schedule**

To configure the scheduling parameters for an IP Service Level Agreements (SLAs) label switched path (LSP) Health Monitor operation, use the **auto ip sla mpls-lsp-monitor schedule** command in global configuration mode. To stop the operation and place it in the default state (pending), use the **no** form of this command.

**auto ip sla mpls-lsp-monitor schedule** *operation-number* **schedule-period** *seconds* [**frequency** [*seconds*]] [**start-time** {**after** *hh***:***mm***:***ss* | *hh***:***mm*[**:***ss*] [*month day* | *day month*] | **now** | **pending**}]

**no auto ip sla mpls-lsp-monitor schedule** *operation-number*

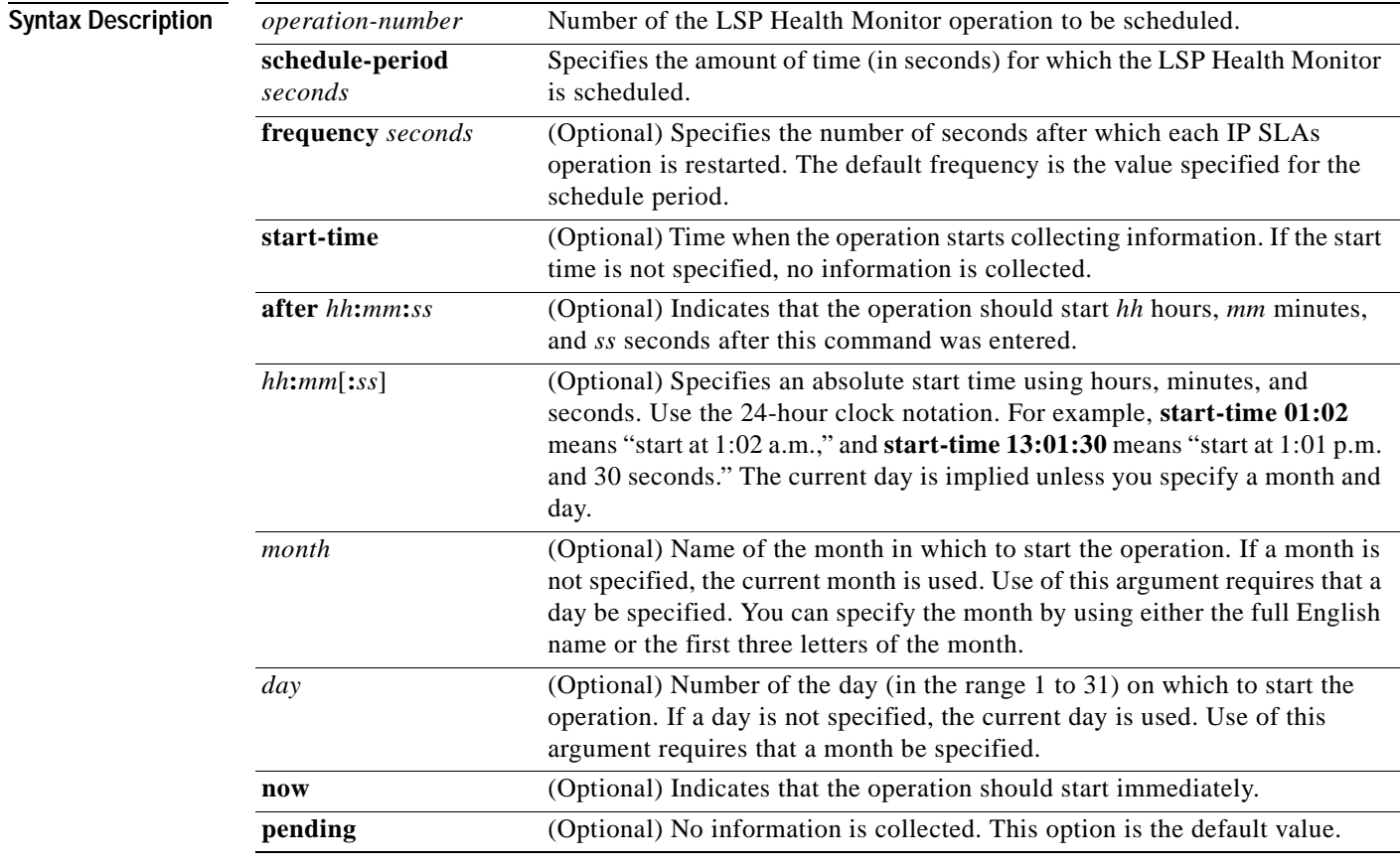

**Command Default** The LSP Health Monitor operation is placed in a pending state (that is, the operation is enabled but is not actively collecting information).

**Command Modes** Global configuration

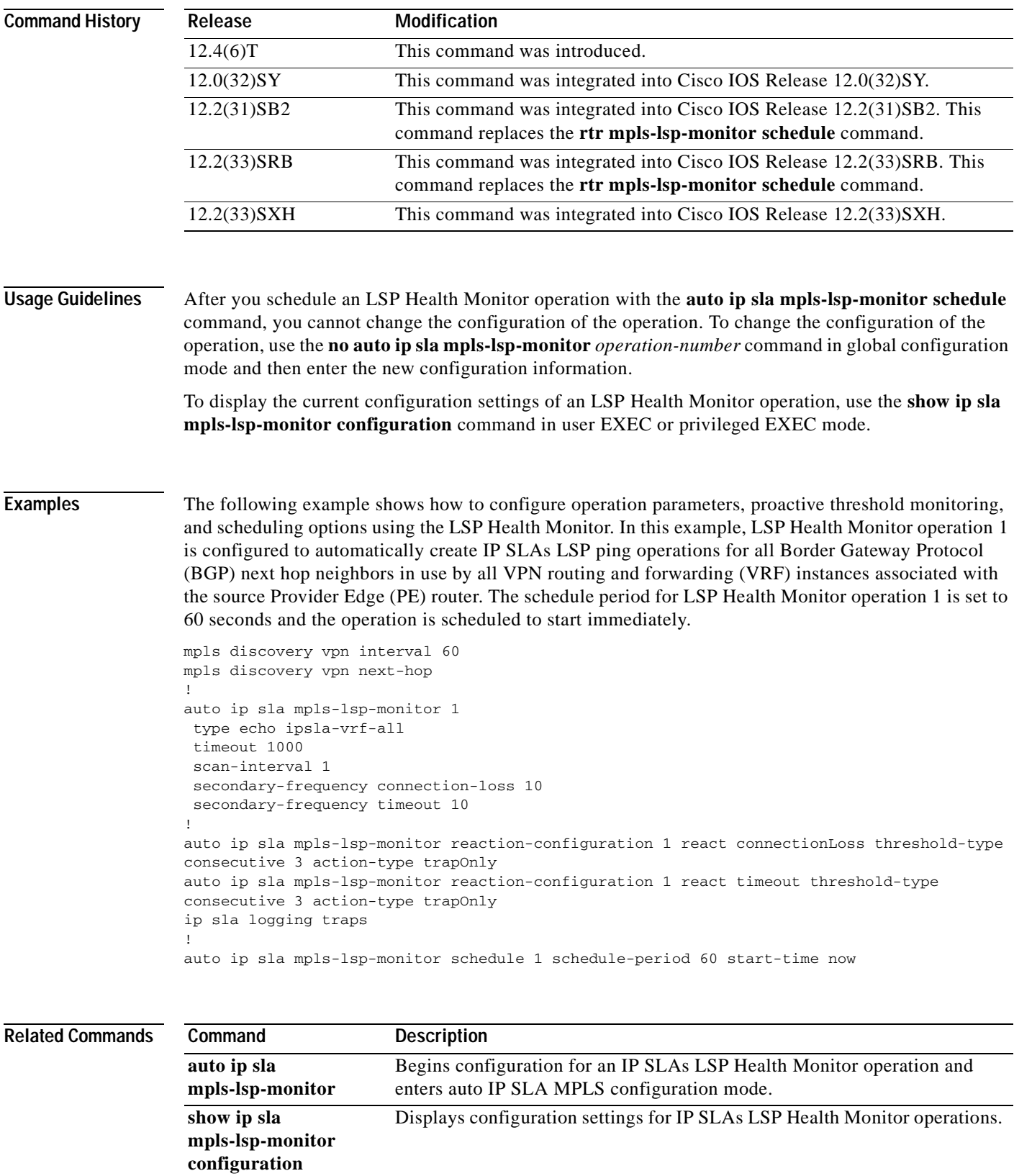

a ka

## **buckets-of-history-kept**

 $\begin{array}{c}\n\heartsuit\n\end{array}$ 

**Note** Effective with Cisco IOS Release 12.4(4)T, 12.2(33)SRB, 12.2(33)SB, and 12.2(33)SXI, the **buckets-of-history-kept** command is replaced by the **history buckets-kept** command. See the **history buckets-kept** command for more information.

To set the number of history buckets that are kept during the lifetime of a Cisco IOS IP Service Level Agreements (SLAs) operation, use the **buckets-of-history-kept** command in the appropriate submode of IP SLA monitor configuration mode. To return to the default value, use the **no** form of this command.

**buckets-of-history-kept** *size*

**no buckets-of-history-kept**

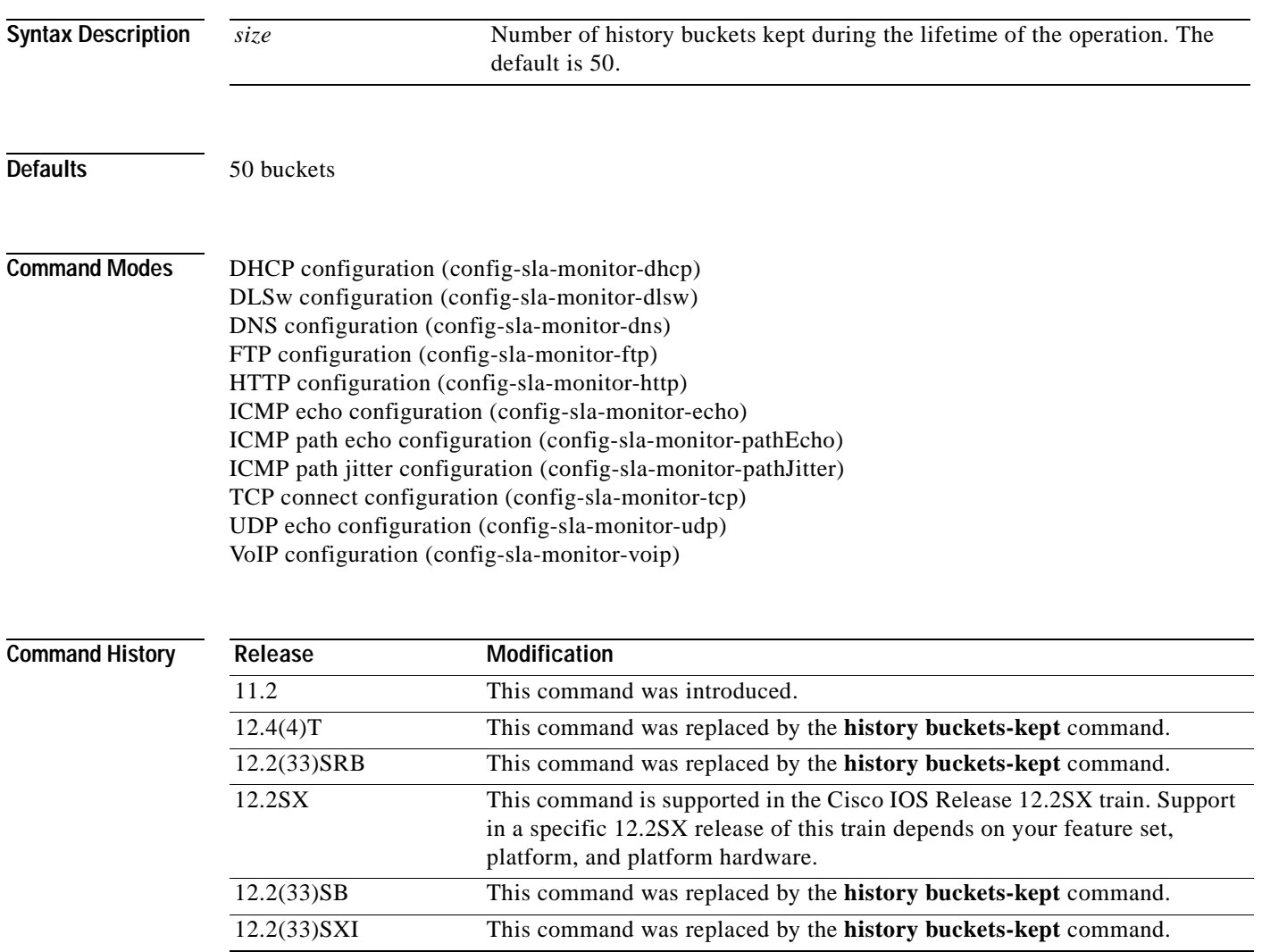

**Usage Guidelines** Each time IP SLAs starts an operation, a new bucket is created until the number of history buckets matches the specified size or the operation's lifetime expires. History buckets do not wrap (that is, the oldest information is not replaced by newer information). The operation's lifetime is defined by the **ip sla monitor schedule** global configuration command.

**Note** The **buckets-of-history-kept** command does not support the IP SLAs User Datagram Protocol (UDP) jitter operation.

An IP SLAs operation can collect history and capture statistics. By default, the history for an IP SLAs operation is not collected. If history is collected, each history bucket contains one or more history entries from the operation. When the operation type is ICMP path echo, an entry is created for each hop along the path that the operation takes to reach its destination. The type of entry stored in the history table is controlled by the **filter-for-history** command. The total number of entries stored in the history table is controlled by the combination of the **samples-of-history-kept**, **buckets-of-history-kept**, and **lives-of-history-kept** commands.

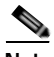

**Note** Collecting history increases the RAM usage. Collect history only when you think there is a problem in the network.

**Note** You must configure the type of IP SLAs operation (such as User Datagram Protocol [UDP] jitter or Internet Control Message Protocol [ICMP] echo) before you can configure any of the other parameters of the operation.

**Examples** The following example shows how to configure IP SLAs ICMP echo operation 1 to keep 25 history buckets during the operation lifetime.

```
ip sla monitor 1
type echo protocol ipIcmpEcho 172.16.161.21
buckets-of-history-kept 25
lives-of-history-kept 1
!
```
ip sla monitor schedule 1 start-time now life forever

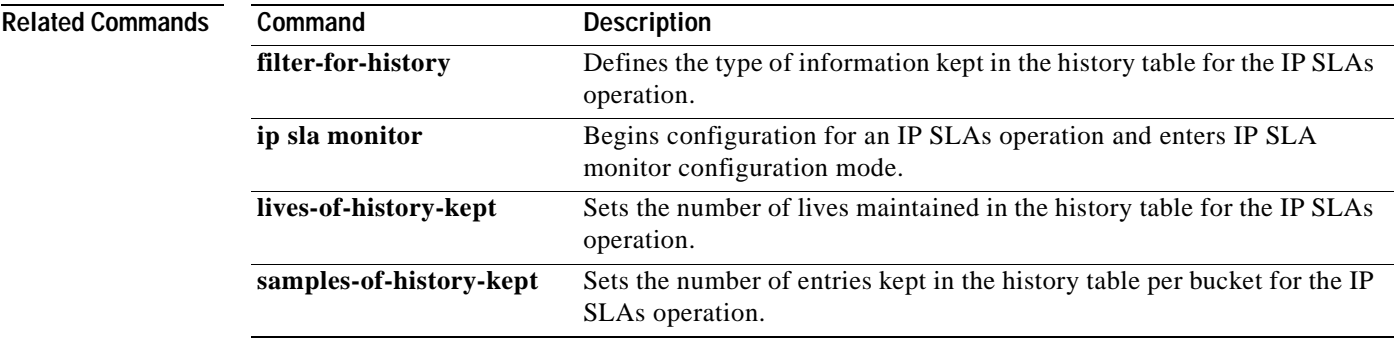

a ka

## **clock-tolerance ntp oneway**

To set the acceptable Network Time Protocol (NTP) clock synchronization tolerance for a one-way Cisco IOS IP Service Level Agreements (SLAs) operation measurement, use the **clock-tolerance ntp oneway** command in the UDP jitter submode of IP SLA configuration, IP SLA monitor configuration, or IP SLA template parameters configuration mode. To return to the default value, use the **no** form of this command.

### **clock-tolerance ntp oneway** {**absolute** *value* | **percent** *value*}

### **no clock-tolerance ntp oneway**

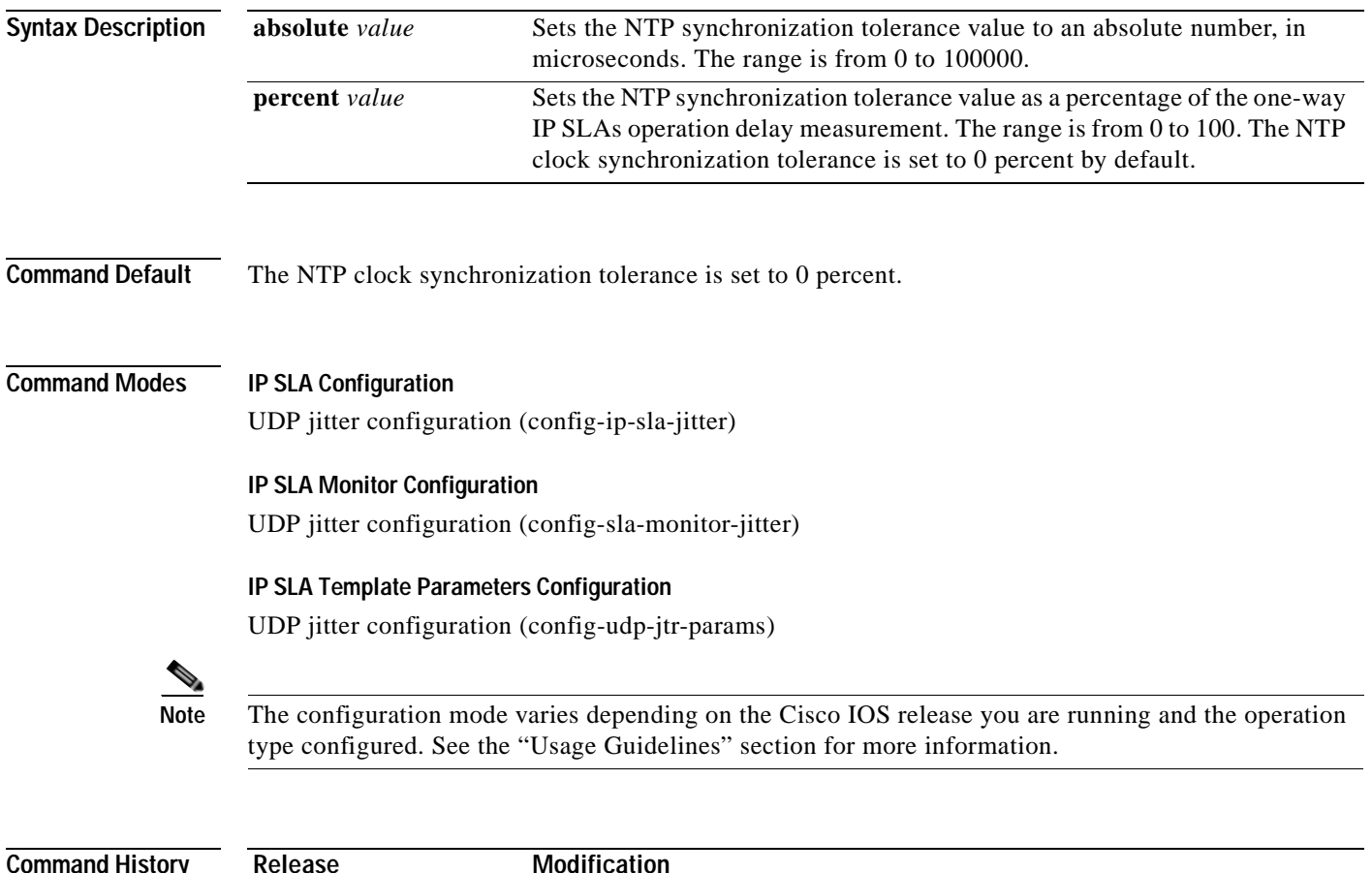

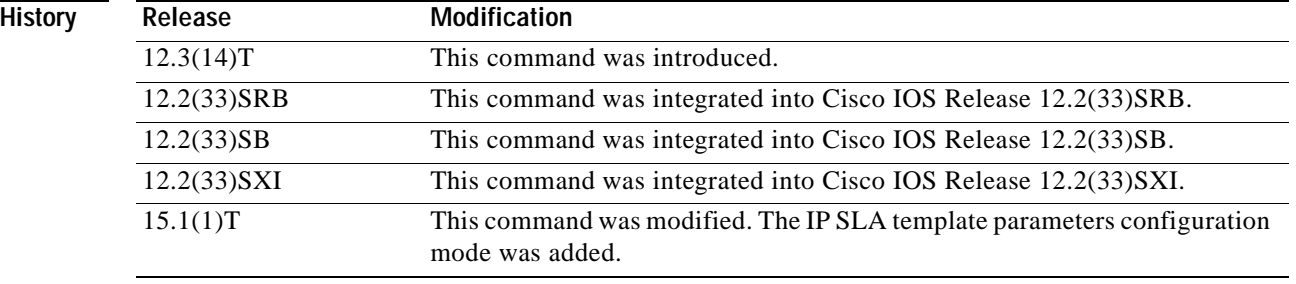

**Usage Guidelines** The **precision microseconds** command must be configured before the **clock-tolerance ntp oneway**  command is used.

**Note** This command is supported by the IP SLAs User Datagram Protocol (UDP) jitter operation only.

If the NTP running state is true and the total offset (sum of the offset for the sender and responder) is within the specified tolerance value (defined using the **clock-tolerance ntp oneway** command) of a one-way IP SLAs operation measurement for all the packets in a stream, the NTP synchronization status is determined to be synchronized. If these conditions are not met, the status is determined to be not synchronized.

The following guidelines apply to the displayed output:

- **•** If the NTP synchronization status is determined to be synchronized, the one-way IP SLAs delay measurement values will be displayed.
- **•** If the NTP synchronization status is determined to be not synchronized, the one-way values will be zero.
- **•** The total number of operational packets that are not synchronized will be tracked during the collection period and reported.

#### **IP SLAs Operation Configuration Dependence on Cisco IOS Release**

The Cisco IOS command used to begin configuration for an IP SLAs operation varies depending on the Cisco IOS release you are running (see [Table](#page-21-0) 1). You must configure the type of IP SLAs operation (such as User Datagram Protocol (UDP) jitter or Internet Control Message Protocol (ICMP) echo before you can configure any of the other parameters of the operation.

The configuration mode for the **clock-tolerance ntp oneway** command varies depending on the Cisco IOS release you are running (see [Table](#page-21-0) 1) and the operation type configured.

If you are using auto IP SLAs in Cisco IOS IP SLAs Engine 3.0, you must enter the **parameters** command in IP SLA template configuration mode before you can use the **clock-tolerance ntp oneway**  command.

### <span id="page-21-0"></span>**Table 1 Command Used to Begin Configuration of an IP SLAs Operation Based on Cisco IOS Release**

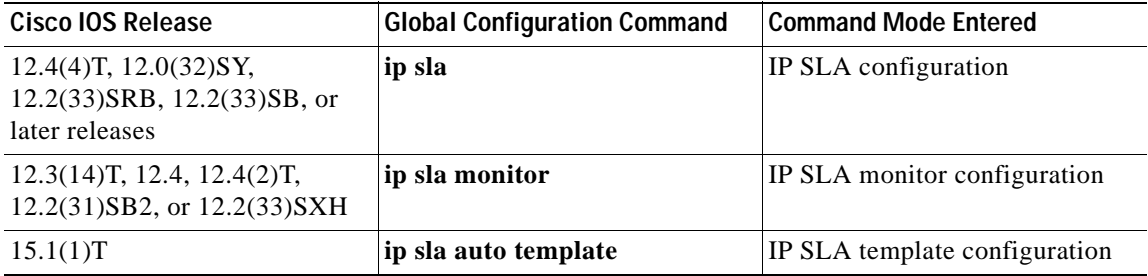

**Examples** The following examples show how to enable microsecond precision, configure the NTP synchronization offset tolerance to 10 percent, and set the packet priority to high for IP SLAs UDP jitter operation 1. Note that the Cisco IOS command used to begin configuration for an IP SLAs operation varies depending on the Cisco IOS release you are running (see [Table](#page-21-0) 1).

#### **IP SLA Configuration**

```
ip sla 1
udp-jitter 205.199.199.2 dest-port 9006
precision microseconds
 clock-tolerance ntp oneway percent 10
probe-packet priority high
 frequency 300
!
ip sla schedule 1 life forever start-time after 00:00:06
```
#### **IP SLA Monitor Configuration**

```
ip sla monitor 1
 type jitter dest-ipaddr 205.199.199.2 dest-port 9006
precision microseconds
clock-tolerance ntp oneway percent 10
probe-packet priority high
frequency 300
!
ip sla monitor schedule 1 life forever start-time after 00:00:06
```
#### **IP SLA Template Parameters Configuration**

```
Router(config)# ip sla auto template type ip udp-jitter 1
Router(config-udp-jtr-tplt)# parameters
Router(config-udp-jtr-params)# precision microseconds
Router(config-udp-jtr-params)# clock-tolerance ntp oneway percent 10
Router(config-udp-jtr-params)# operation-packet high
Router(config-udp-jtr-params)# end
Router#
Router# show ip sla auto template type ip udp-jitter
IP SLAs Auto Template: 1
Measure Type: udp-jitter (control enabled)
    Description: 
     IP options:
        Source IP: 0.0.0.0 Source Port: 0
        VRF: TOS: 0x0
     Operation Parameters:
        Request Data Size: 32 Verify Data: false
        Number of Packets: 10 Inter packet interval: 20
       Timeout: 5000 Threshold: 5000
        Granularity: usec Operation packet priority: high
        NTP Sync Tolerance: 10 percent
     Statistics Aggregation option:
        Hours of statistics kept: 2
     Statistics Distributions options:
        Distributions characteristics: RTT
        Distributions bucket size: 20
        Max number of distributions buckets: 1
    Reaction Configuration: None
```
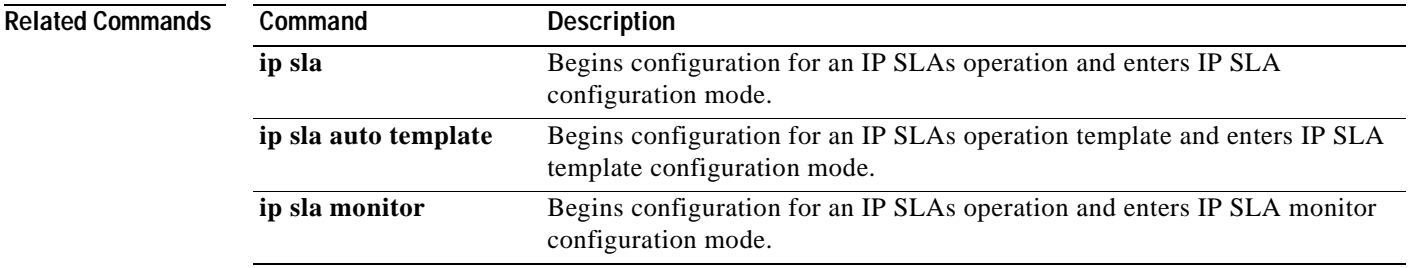

**The Second Second** 

## **codec (tplt)**

To configure codec in an auto IP Service Level Agreements (SLAs) operation template for a User Datagram Protocol (UDP) jitter operation that returns VoIP scores, use the **codec** command in UDP jitter submode of the IP SLA template configuration mode.

**codec** *codec-type* [**advantage-factor** *value*] [**codec-numpackets** *number-of-packets*] [**codec-interval** *milliseconds*] [**codec-size** *number-of-bytes*]

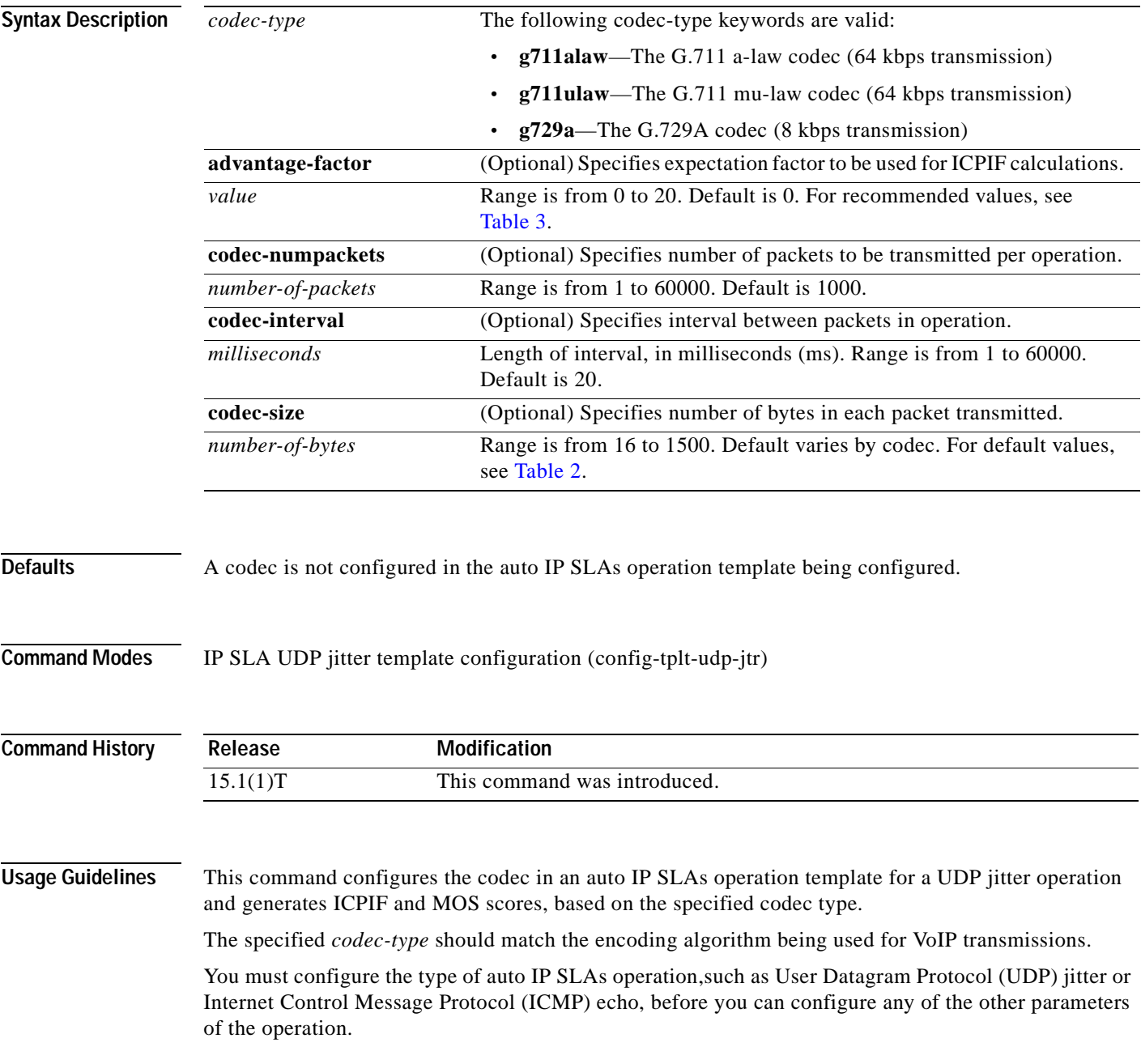

A UDP jitter operation computes statistics by sending *n* UDP packets, each of size *s*, sent *t* msec apart, from a given source router to a given target router, at a given frequency *f*. Based on the type of codec you configure for the operation, the number of packets (*n*), the size of each payload (*s*), the interpacket time interval (*t*), and the operational frequency (*f*) are auto-configured with default values or you can manually configure these parameters using the keyword and argument combinations in this command.

<span id="page-24-1"></span>**Note** You should not specify values for the interval, size, and number of packet options unless you have a specific reason to override the defaults; for example, to approximate a different codec.

[Table](#page-24-1) 2 lists the default values for each parameter by codec.

**Table 2 Default UDP Jitter Operation Parameters by Codec**

| Codec                                   | <b>Default</b><br>Number of<br>Packets $(n)$ ;<br>[codec-<br>numpackets] | Packet Payload (s)<br>$\vert$ [codec-size] <sup>1</sup> | Default Interval<br><b>Between Packets</b><br>$\omega$<br>[codec-interval] | Frequency of<br>Operations (f) |
|-----------------------------------------|--------------------------------------------------------------------------|---------------------------------------------------------|----------------------------------------------------------------------------|--------------------------------|
| $G.711 \text{ mu-law}$<br>$(g711$ ulaw) | 1000                                                                     | 160 bytes                                               | $20 \text{ ms}$                                                            | Once every<br>60 seconds       |
| $G.711a$ -law<br>$(g711$ alaw)          | 1000                                                                     | 160 bytes                                               | $20 \text{ ms}$                                                            | Once every<br>60 seconds       |
| G.729A<br>(g729a)                       | 1000                                                                     | 20 bytes                                                | $20 \text{ ms}$                                                            | Once every<br>60 seconds       |

1. The actual data size of each request packet will contain an additional 12 bytes of Real-Time Transport Protocol (RTP) header data in order to simulate the RTP/UDP/IP/Layer 2 protocol stack.

The **advantage-factor** *value* keyword and argument allow you to specify an access Advantage Factor, also known as the Expectation Factor*.* [Table](#page-24-0) 3, adapted from ITU-T Rec. G.113, defines a set of provisional maximum values for Advantage Factors in terms of the service provided.

### <span id="page-24-0"></span>**Table 3 Advantage Factor Recommended Maximum Values**

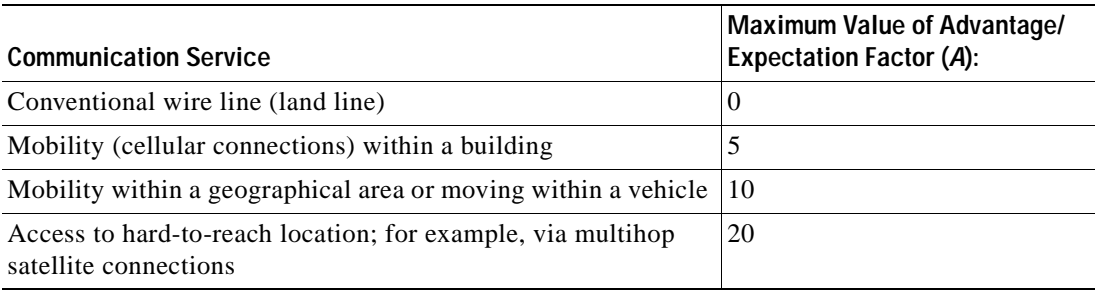

These values are only suggestions. To be meaningful, the Advantage/Expectation factor (*A*) and its selected value in a specific application should be used consistently in any planning model you adopt. However, the values in [Table](#page-24-0) 3 should be considered as the absolute upper limits for *A*. The default Advantage/Expectation factor for UDP jitter operations is always zero.

**Examples** In the following example, an auto IP SLAs operation template for a UDP jitter (codec) operation is configured to use the default characteristics of the G.711 a-law codec, which means the operation will consist of 1000 packets, each of 172 bytes (160 plus 12 header bytes), sent 20 ms apart. The default value for the Advantage Factor and operations frequency is used.

```
Router(config)# ip slas auto template type ip udp-jitter voip
Router(config-tplt)# codec g711alaw
Router(config-tplt)# end
Router# show ip sla auto template type ip udp-jitter voip
IP SLAs Auto Template: voip
    Measure Type: udp-jitter (control enabled)
    Description: 
     IP options:
        Source IP: 0.0.0.0 Source Port: 0
        VRF: TOS: 0x0
    Operation Parameters:
        Verify Data: false
       Timeout: 5000 Threshold: 5000
        Codec: g711alaw Number of packets: 1000
        Interval: 20 Payload size: 16 Advantage factor: 0
        Granularity: msec Operation packet priority: normal
     Statistics Aggregation option:
        Hours of statistics kept: 2
     Statistics Distributions options:
        Distributions characteristics: RTT
        Distributions bucket size: 20
        Max number of distributions buckets: 1
    Reaction Configuration: None
```
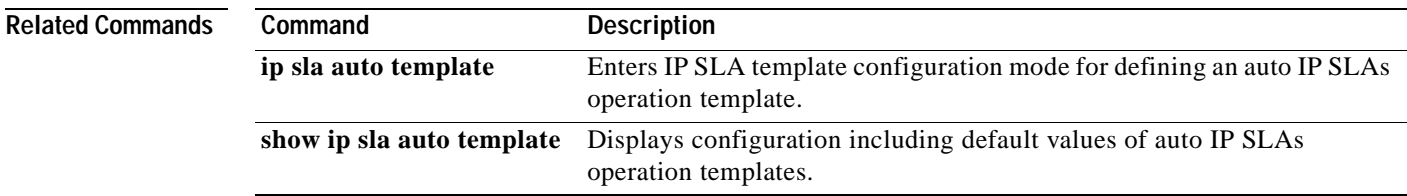

## **control**

To enable or disable control messages in an auto IP Service Level Agreements (SLAs) operation template, use the **control** command in the appropriate submode of the IP SLA template configuration mode. To return to the default value, use the **no** form of this command.

**control** {**enable** | **disable**}

**no control**

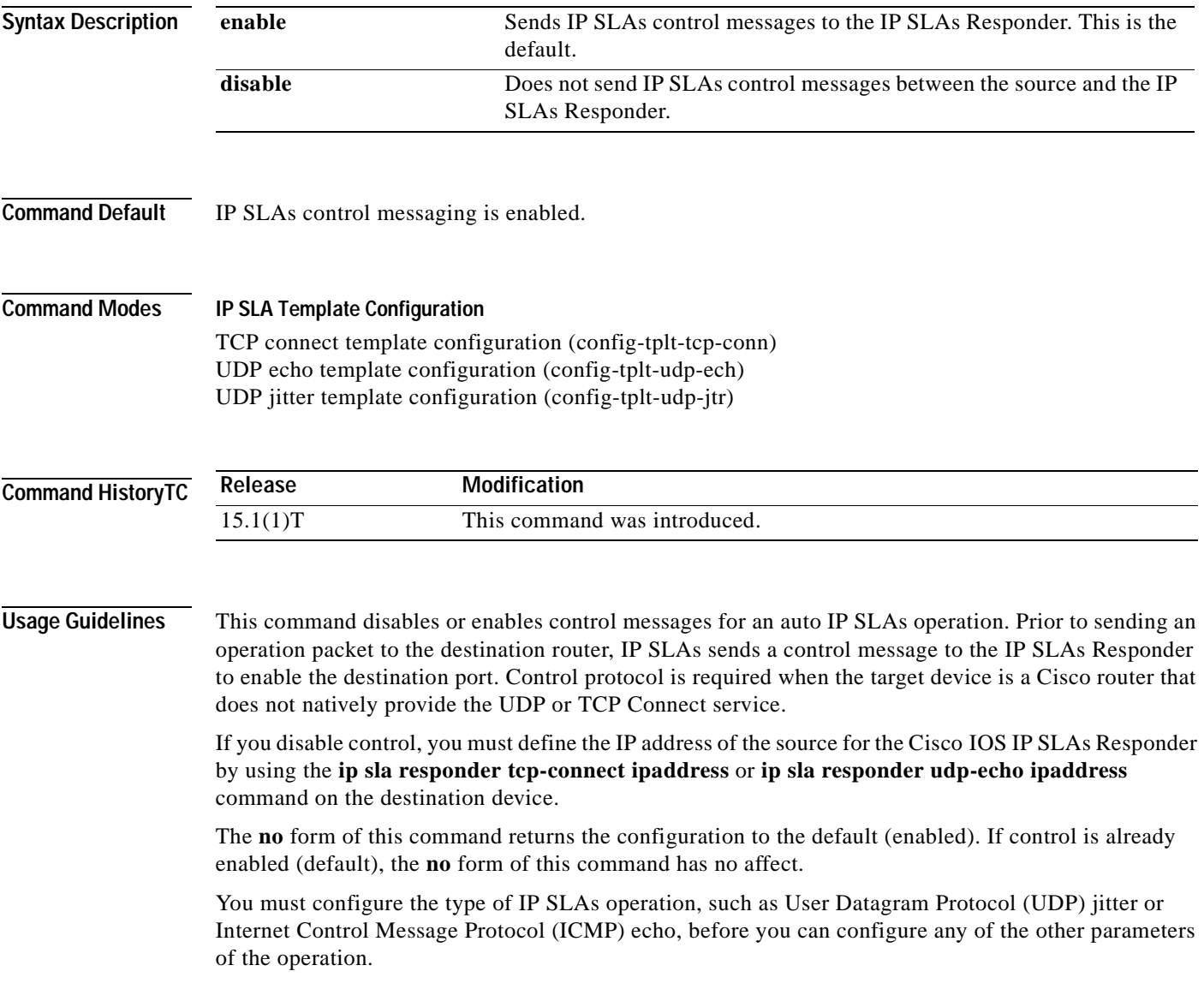

**Examples** The following example shows how to configure an auto IP SLA operation template for a TCP connect operation from Router 2 (10.1.1.1) to host device1. In this example, the control protocol is disabled. Auto IP SLAs uses the control protocol to notify the IP SLAs Responder to enable the target port temporarily. This action allows the Responder to reply to the TCP Connect operation. Because the control is disabled, you must configure the IP address of the source for the endpoint.

#### **Router (Destination)**

```
Router# configure terminal
Enter configuration commands, one per line. End with CNTL/Z.
Roter1(config)# ip sla responder ipaddress 10.1.1.1 port 23
Router(config)# exit
Router# show running-config
.
.
.
!
ip sla responder
ip sla responder ipaddress 10.1.1.1 port 23
```
### **Router (Source)**

```
Router#configure terminal
Enter configuration commands, one per line. End with CNTL/Z.
Router(config)# ip sla auto template type ip tcp-connect 6
Router(config-tplt-tcp-conn)# control disable
Router(config-tplt-tcp-conn)# tos 128
Router(config-tplt-tcp-conn)# exit 
Router# show running-config
.
.
.
ip sla auto template type ip tcp-connect 6
 control disable
 tos 128
```
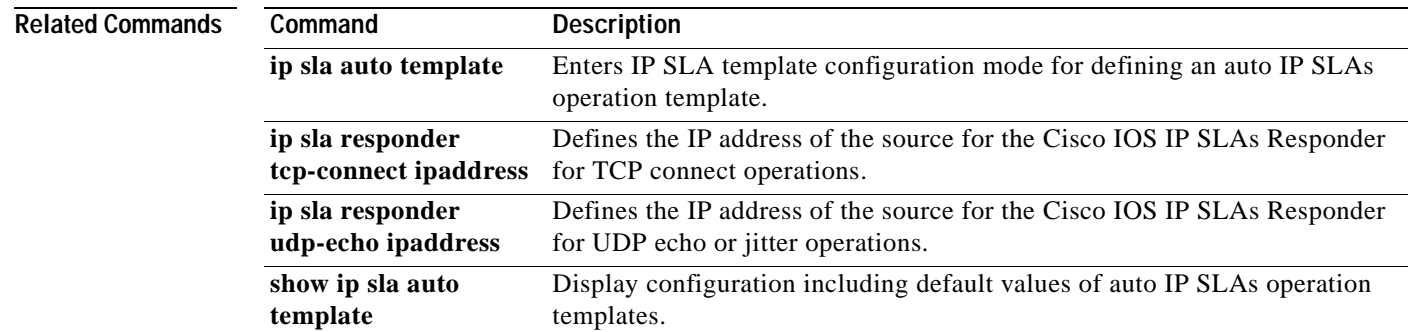

## **cos**

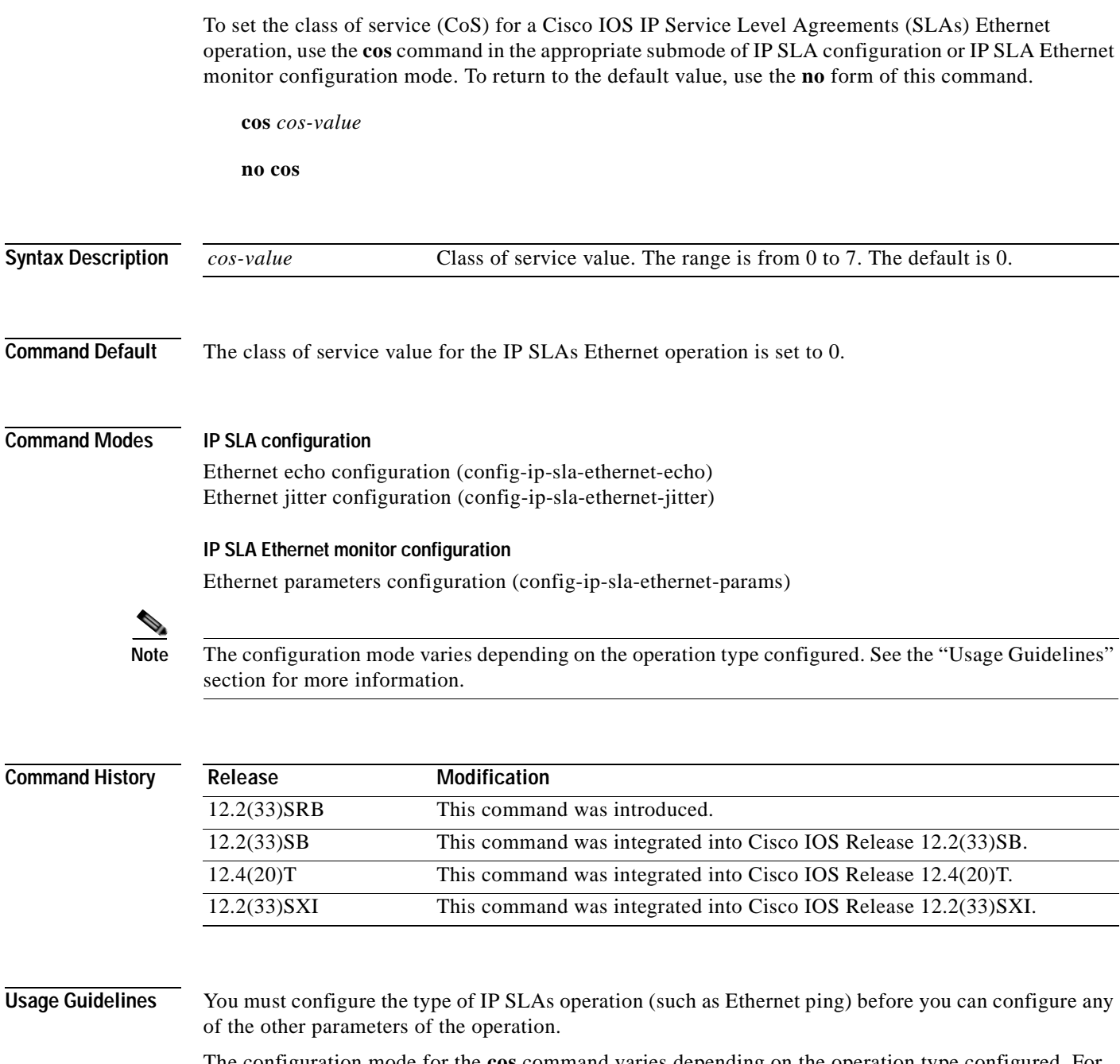

The configuration mode for the **cos** command varies depending on the operation type configured. For example, if you are running Cisco IOS Release 12.2(33)SRB and the Ethernet ping operation type is configured using the **ethernet echo mpid** command in IP SLA configuration mode, you would enter the **cos** command in Ethernet echo configuration mode (config-ip-sla-ethernet-echo).

### **Examples** The following example shows how to configure operation parameters, proactive threshold monitoring, and scheduling options using an IP SLAs auto Ethernet operation. In this example, operation 10 is configured to automatically create IP SLAs Ethernet ping operations for all the discovered maintenance

endpoints in the domain named testdomain and VLAN identification number 34. The class of service for each Ethernet ping operation is set to 3. As specified by the proactive threshold monitoring configuration, when three consecutive connection loss events occur, a Simple Network Management Protocol (SNMP) trap notification should be sent. The schedule period for operation 10 is 60 seconds, and the operation is scheduled to start immediately.

```
ip sla ethernet-monitor 10
type echo domain testdomain vlan 34
cos 3
!
ip sla ethernet-monitor reaction-configuration 10 react connectionLoss threshold-type 
consecutive 3 action-type trapOnly
!
ip sla ethernet-monitor schedule 10 schedule-period 60 start-time now
```
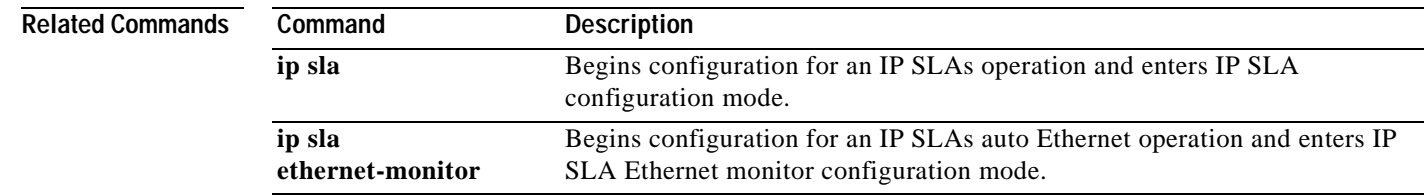

a ka

## **data-pattern**

To specify the data pattern in a Cisco IOS IP Service Level Agreements (SLAs) operation to test for data corruption, use the **data pattern** command in the appropriate submode of IP SLA configuration or IP SLA monitor configuration mode. To remove the data pattern specification, use the **no** form of this command.

**data-pattern** *hex-pattern*

**no data-pattern** *hex-pattern*

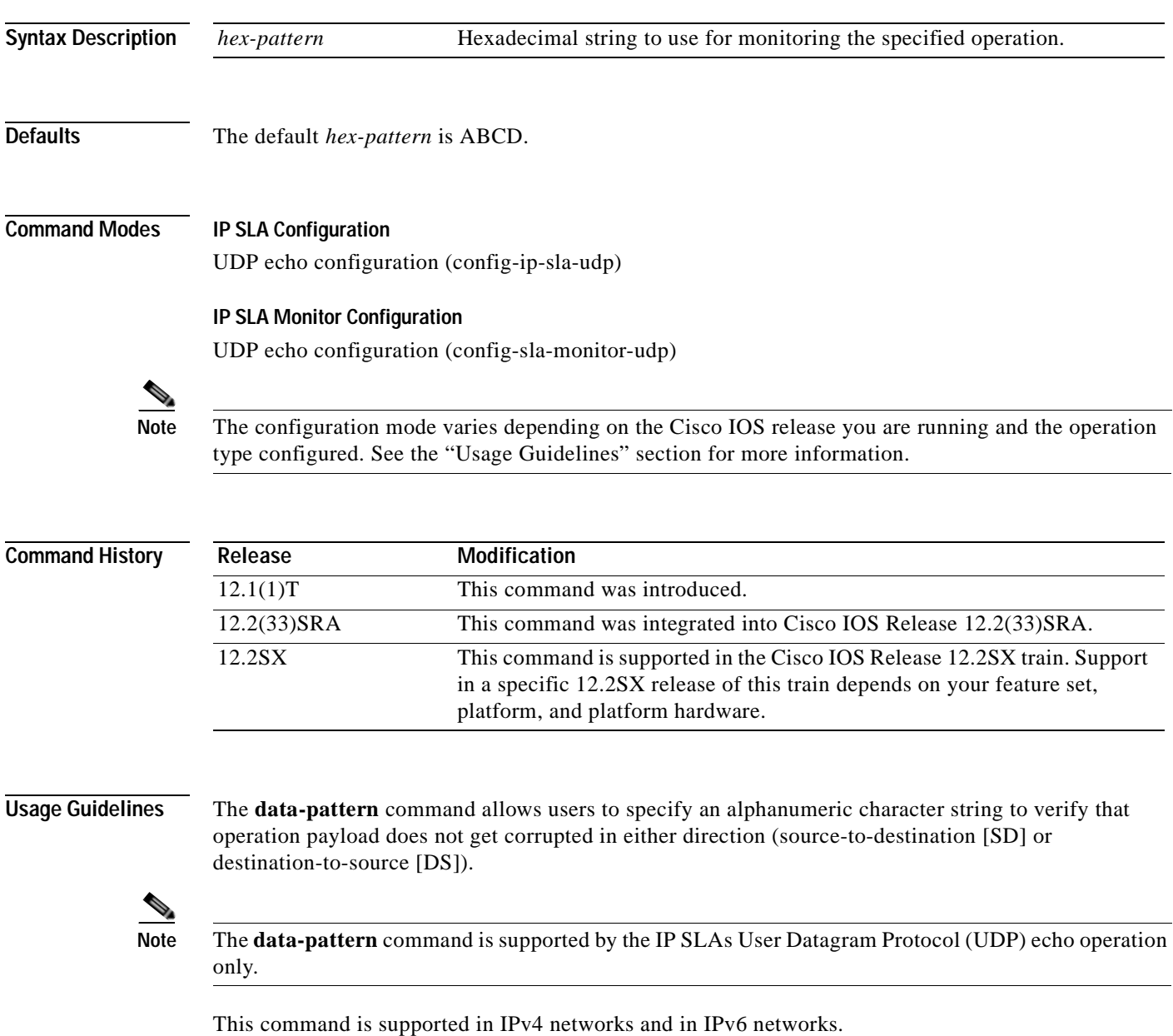

#### **IP SLAs Operation Configuration Dependence on Cisco IOS Release**

The Cisco IOS command used to begin configuration for an IP SLAs operation varies depending on the Cisco IOS release you are running (see [Table](#page-31-0) 4). You must configure the type of IP SLAs operation (such as User Datagram Protocol [UDP] jitter or Internet Control Message Protocol [ICMP] echo) before you can configure any of the other parameters of the operation.

The configuration mode for the **data-pattern** command varies depending on the Cisco IOS release you are running (see [Table](#page-31-0) 4) and the operation type configured. For example, if you are running Cisco IOS Release 12.4 and the UDP echo operation type is configured, you would enter the **data-pattern** command in UDP echo configuration mode (config-sla-monitor-udp) within IP SLA monitor configuration mode.

### <span id="page-31-0"></span>**Table 4 Command Used to Begin Configuration of an IP SLAs Operation Based on Cisco IOS Release**

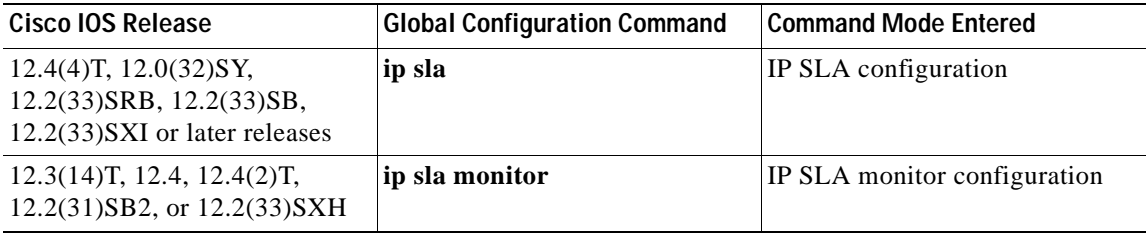

**Examples** The following examples show how to specify 1234ABCD5678 as the data pattern. Note that the Cisco IOS command used to begin configuration for an IP SLAs operation varies depending on the Cisco IOS release you are running (see [Table](#page-31-0) 4).

The examples show the **data-pattern** command being used in an IPv4 network.

#### **IP SLA Configuration**

```
ip sla 1
udp-echo 10.0.54.205 dest-port 101
data-pattern 1234ABCD5678
!
ip sla schedule 1 life forever start-time now
```
#### **IP SLA Monitor Configuration**

```
ip sla monitor 1
 type udpEcho dest-ipaddr 10.0.54.205 dest-port 101
data-pattern 1234ABCD5678
!
ip sla monitor schedule 1 life forever start-time now
```
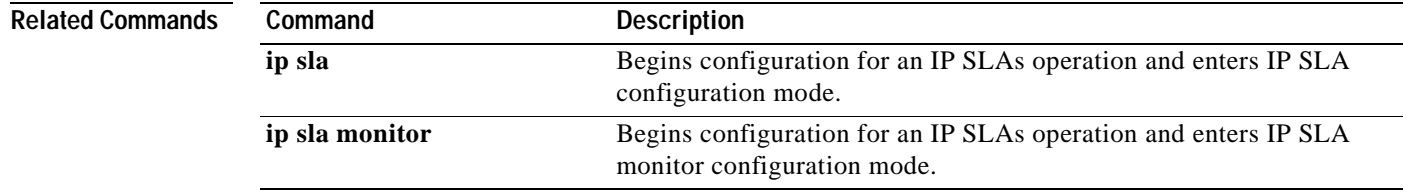

a ka

## **delete-scan-factor**

To specify the number of times the IP Service Level Agreements (SLAs) label switched path (LSP) Health Monitor should check the scan queue before automatically deleting IP SLAs operations for Border Gateway Protocol (BGP) next hop neighbors that are no longer valid, use the **delete-scan-factor** command in auto IP SLA MPLS parameters configuration mode. To return to the default value, use the **no** form of this command.

**delete-scan-factor** *factor*

**no delete-scan-factor**

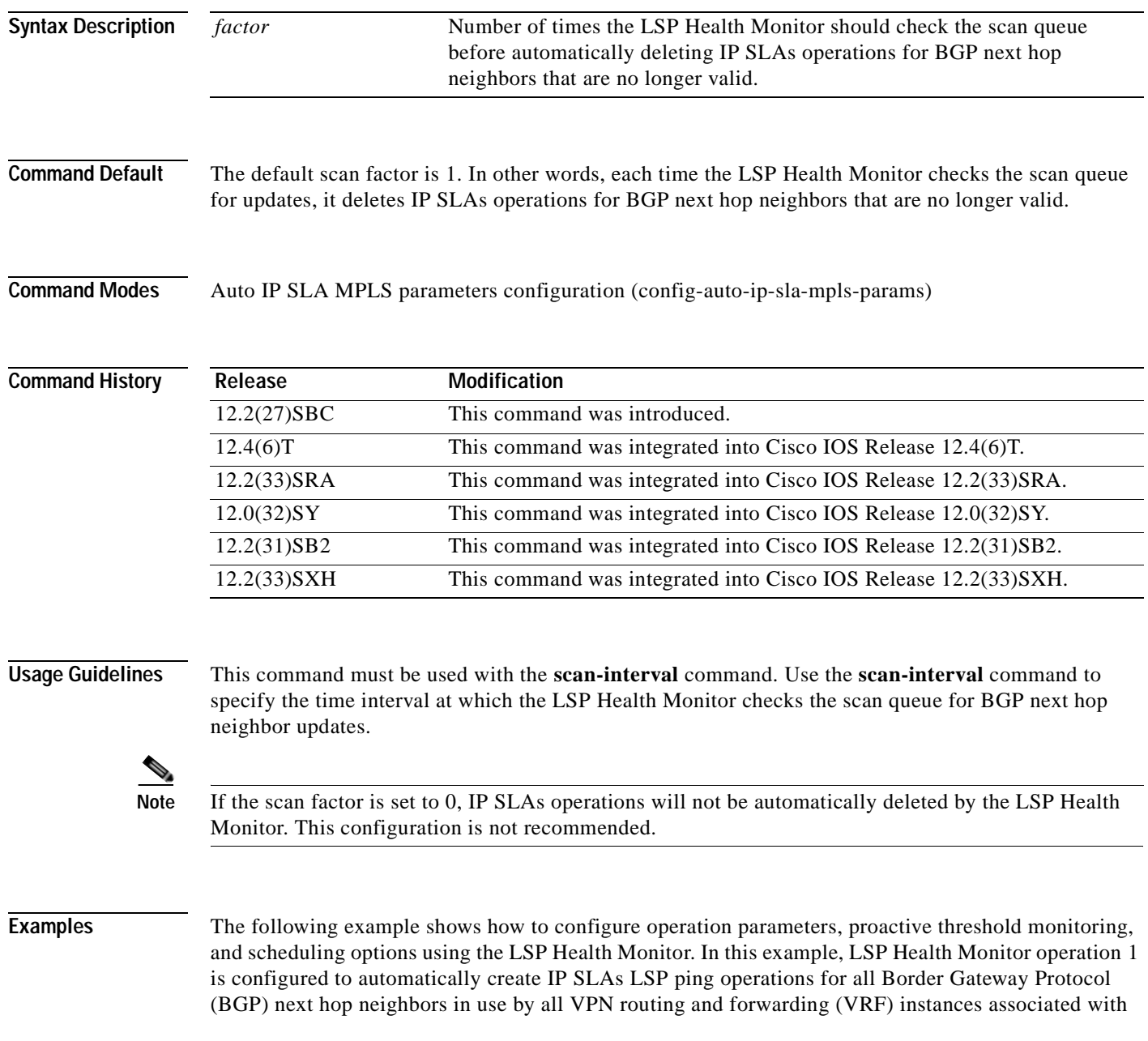

the source Provider Edge (PE) router. The delete scan factor is set to 2. In other words, every other time the LSP Health Monitor checks the scan queue for updates, it deletes IP SLAs operations for BGP next hop neighbors that are no longer valid.

```
mpls discovery vpn interval 60
mpls discovery vpn next-hop
!
auto ip sla mpls-lsp-monitor 1
 type echo ipsla-vrf-all
 timeout 1000
 scan-interval 1
 secondary-frequency connection-loss 10
 secondary-frequency timeout 10
delete-scan-factor 2
!
auto ip sla mpls-lsp-monitor reaction-configuration 1 react connectionLoss threshold-type 
consecutive 3 action-type trapOnly
auto ip sla mpls-lsp-monitor reaction-configuration 1 react timeout threshold-type 
consecutive 3 action-type trapOnly
ip sla logging traps
!
auto ip sla mpls-lsp-monitor schedule 1 schedule-period 60 start-time now
```
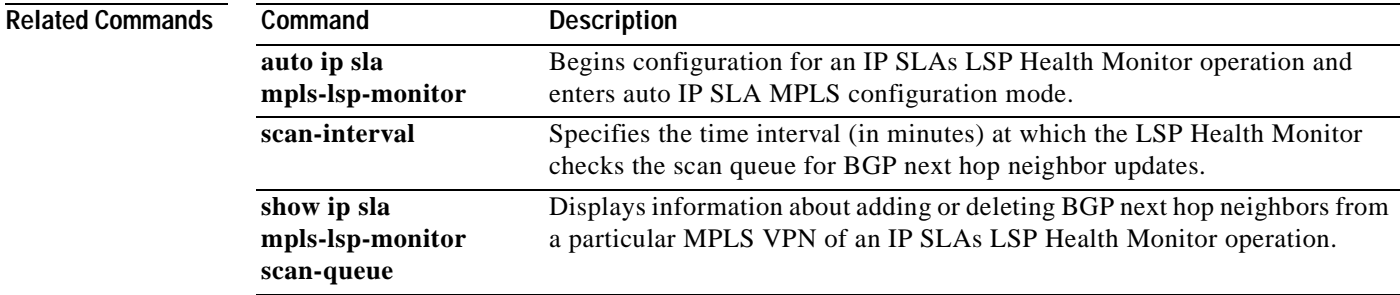

a pro

## **description (IP SLA)**

To add a description to the configuration of an IP Service Level Agreements (SLAs) auto-measure group, auto IP SLAs operation template, or auto IP SLAs endpoint list, use the **description** command in IP SLA auto-measure group configuration, IP SLA endpoint-list configuration, or appropriate submode of IP SLA template configuration mode. To remove the description, use the **no** form of this command.

**description** *description*

**no description**

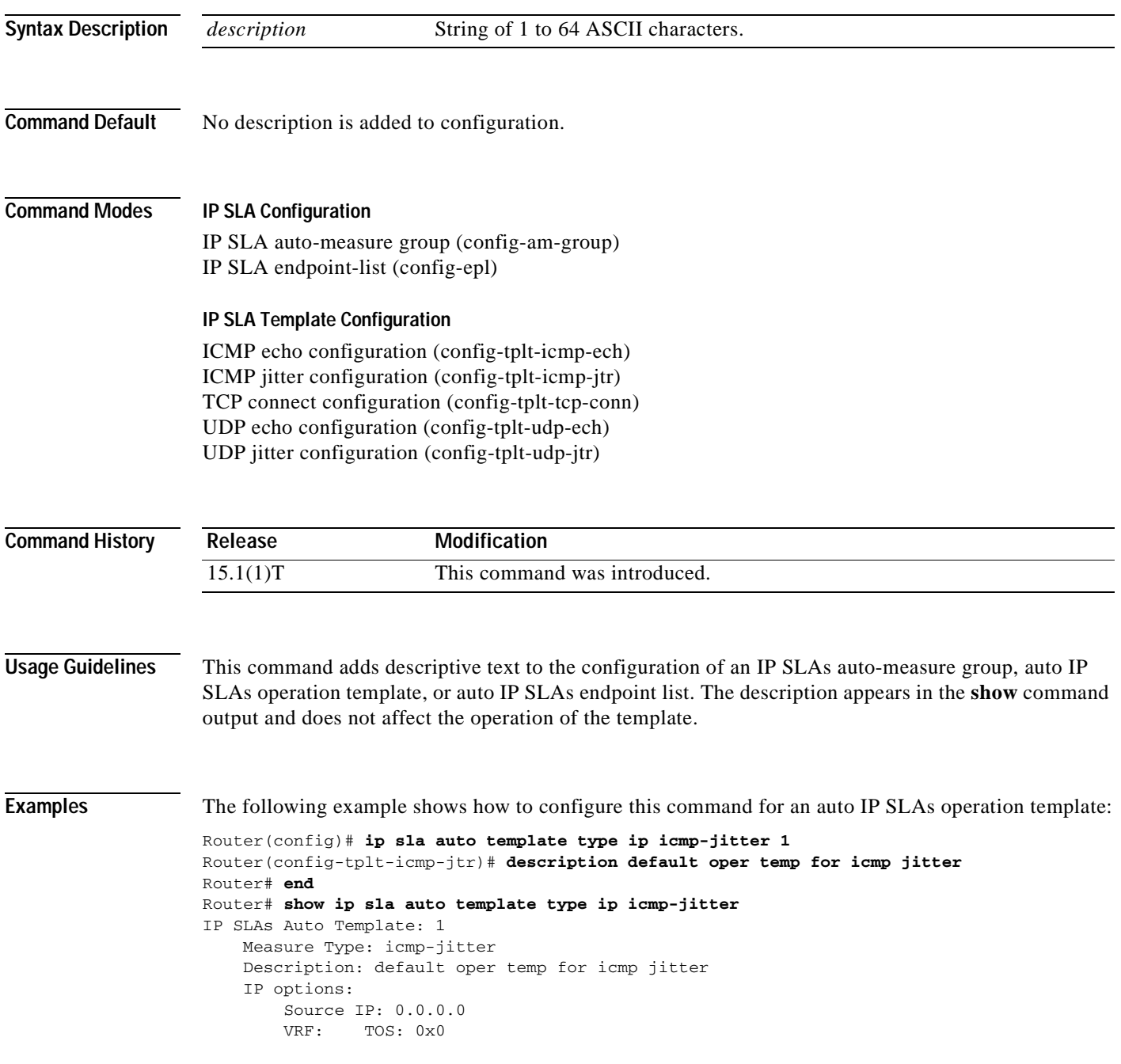

```
 Operation Parameters:
    Number of Packets: 10 Inter packet interval: 20
   Timeout: 5000 Threshold: 5000
 Statistics Aggregation option:
    Hours of statistics kept: 2
 Statistics Distributions options:
    Distributions characteristics: RTT
    Distributions bucket size: 20
    Max number of distributions buckets: 1
 Reaction Configuration: None
```
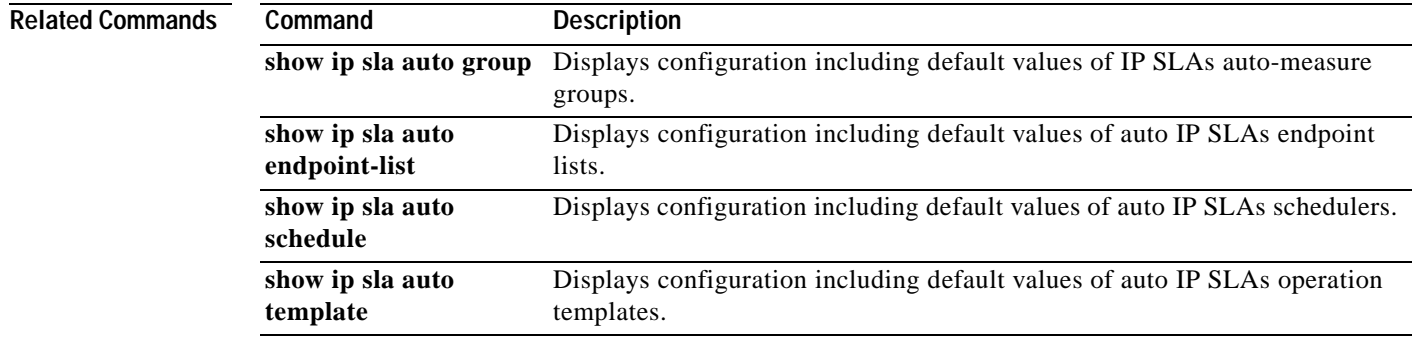
a pro

# **destination (am-group)**

To add an auto IP Service Level Agreements (SLAs) endpoint list to the configuration of an IP SLAs auto-measure group, use the **destination** command in IP SLA auto-measure group configuration mode. To remove the endpoint list from the group configuration, use the **no** form of this command.

**destination** *template-name*

## **no destination**

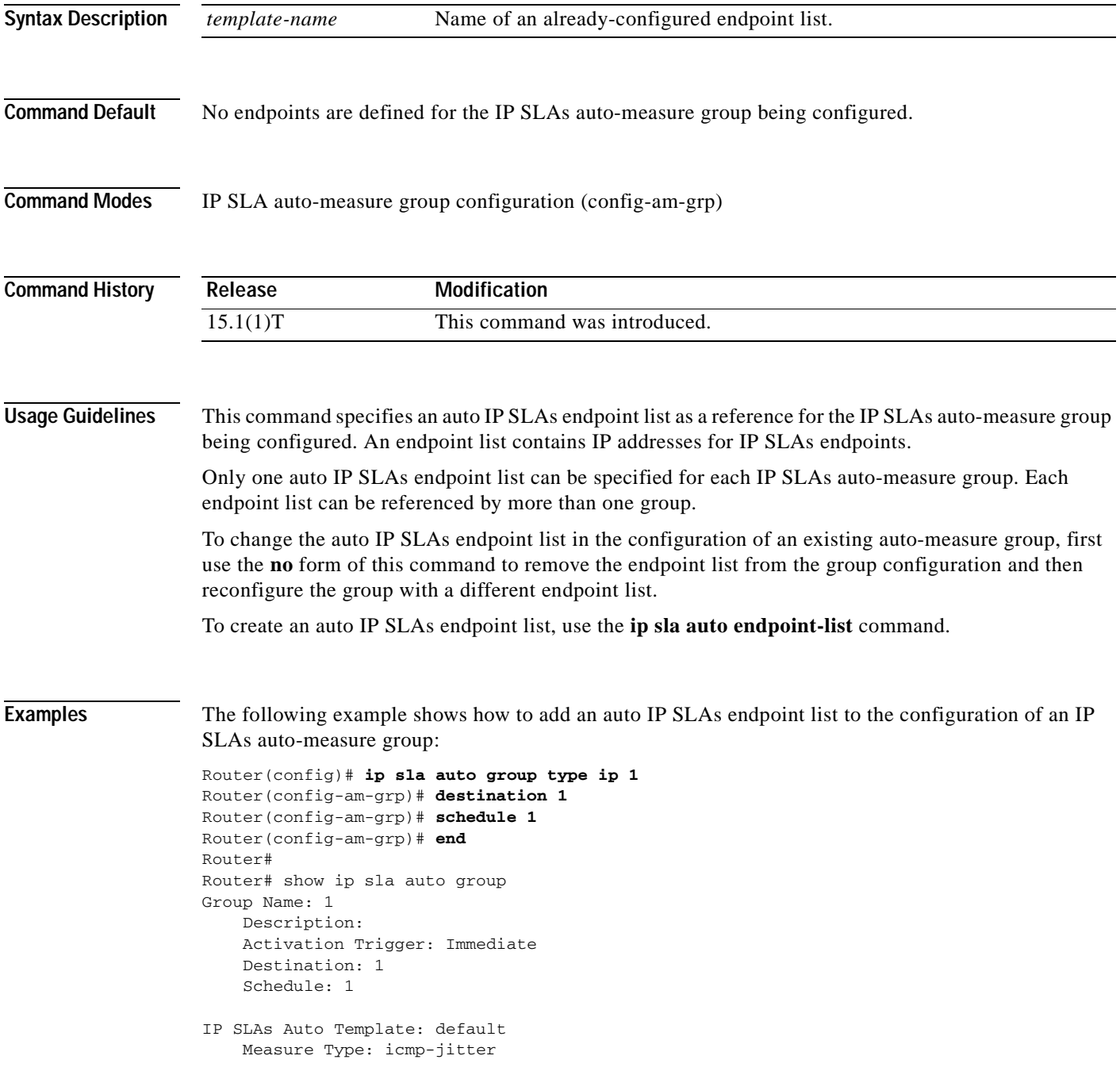

```
 Description: 
    IP options:
        Source IP: 0.0.0.0
        VRF: TOS: 0x0
    Operation Parameters:
        Number of Packets: 10 Inter packet interval: 20
       Timeout: 5000 Threshold: 5000
     Statistics Aggregation option:
        Hours of statistics kept: 2
     Statistics Distributions options:
        Distributions characteristics: RTT
        Distributions bucket size: 20
        Max number of distributions buckets: 1
    Reaction Configuration: None
IP SLAs auto-generated operations of group 1
    no operation created
```
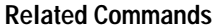

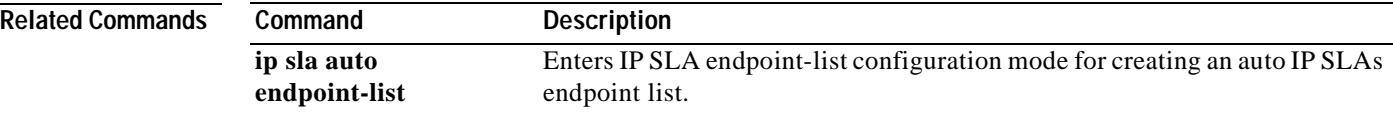

## **dhcp (IP SLA)**

To configure a Cisco IOS IP Service Level Agreements (SLAs) Dynamic Host Configuration Protocol (DHCP) operation, use the **dhcp** command in IP SLA configuration mode.

**dhcp** {*destination-ip-address* | *destination-hostname*} [**source-ip** {*ip-address* | *hostname*}] [**option-82** [**circuit-id** *circuit-id*] [**remote-id** *remote-id*] [**subnet-mask** *subnet-mask*]]

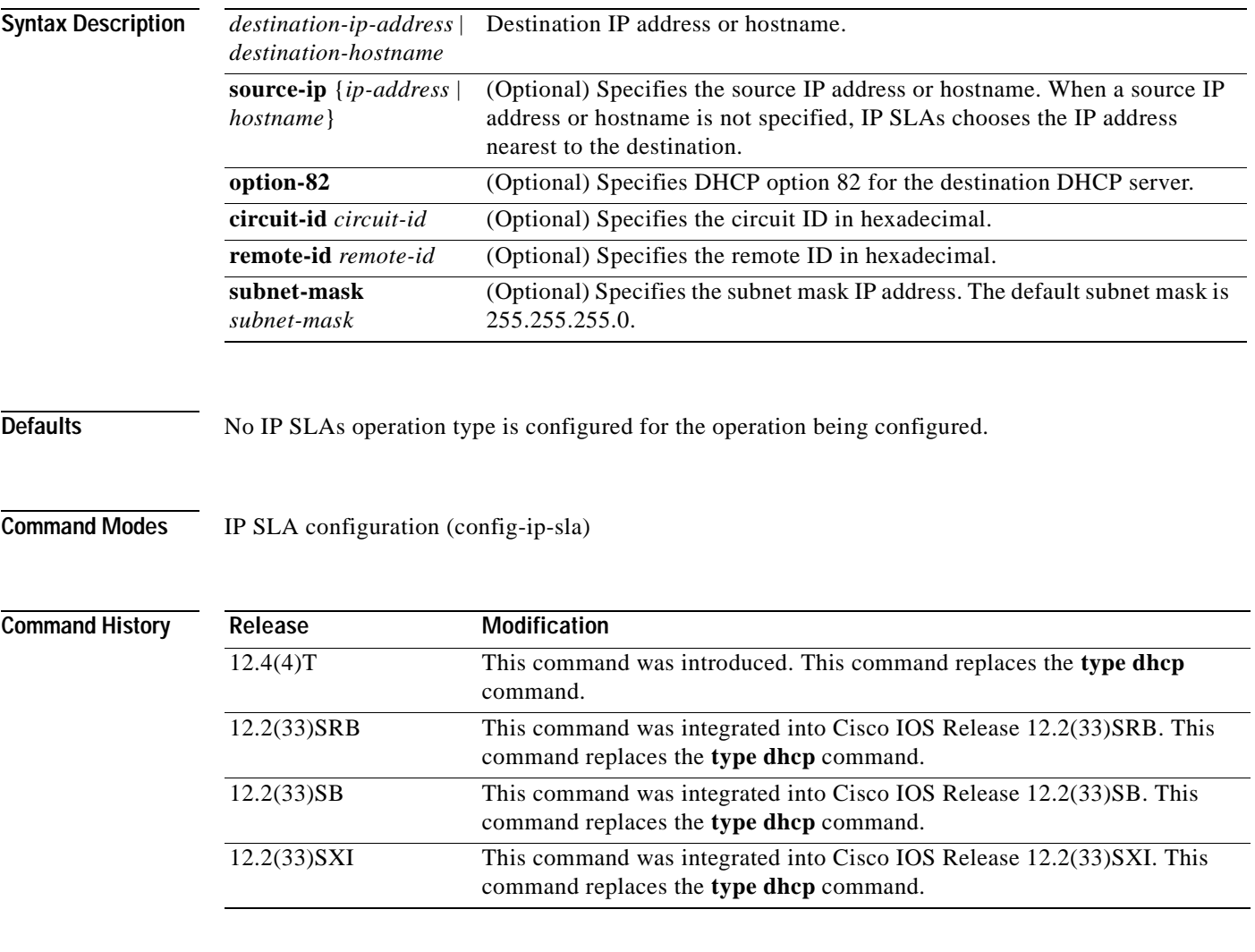

Usage Guidelines If the source IP address is configured, then packets will be sent with that source address.

You may configure the **ip dhcp-server** global configuration command to identify the DHCP server that the DHCP operation will measure. If the target IP address is configured, then only that device will be measured. If the **ip dhcp-server** command is not configured and the target IP address is not configured, then DHCP discover packets will be sent on every available IP interface.

Option 82 is called the Relay Agent Information option and is inserted by the DHCP relay agent when client-originated DHCP packets are forwarded to a DHCP server. Servers recognizing the Relay Agent Information option may use the information to implement IP address or other parameter assignment policies. The DHCP server echoes the option back verbatim to the relay agent in server-to-client replies, and the relay agent strips the option before forwarding the reply to the client.

The Relay Agent Information option is organized as a single DHCP option that contains one or more suboptions that convey information known by the relay agent. The initial suboptions are defined for a relay agent that is colocated in a public circuit access unit. These suboptions are as follows: a circuit ID for the incoming circuit, a remote ID that provides a trusted identifier for the remote high-speed modem, and a subnet mask designation for the logical IP subnet from which the relay agent received the client DHCP packet.

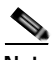

**Note** If an odd number of characters are specified for the circuit ID, a zero will be added to the end of the string.

You must configure the type of IP SLAs operation (such as User Datagram Protocol [UDP] jitter or Internet Control Message Protocol [ICMP] echo) before you can configure any of the other parameters of the operation. To change the operation type of an existing IP SLAs operation, you must first delete the IP SLAs operation (using the **no ip sla** global configuration command) and then reconfigure the operation with the new operation type.

**Examples** In the following example, IP SLAs operation number 4 is configured as a DHCP operation enabled for DHCP server 172.16.20.3:

```
ip sla 4 
dhcp option-82 circuit-id 10005A6F1234 
ip dhcp-server 172.16.20.3
!
ip sla schedule 4 start-time now
```
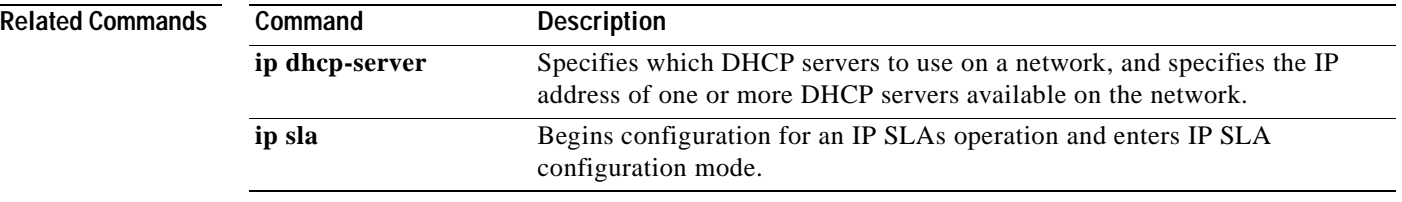

a pro

## **discover (epl)**

To enter IP SLA endpoint-list auto-discovery configuration mode for building a list of destination IP addresses for Cisco routing devices or Cisco IP Service Level Agreements (SLAs) Responders, use the **discover** command in IP SLA endpoint-list configuration mode. To remove the list, use the **no** form of this command.

**discover** [**port** *port*]

**no discover** [**port** *port*]

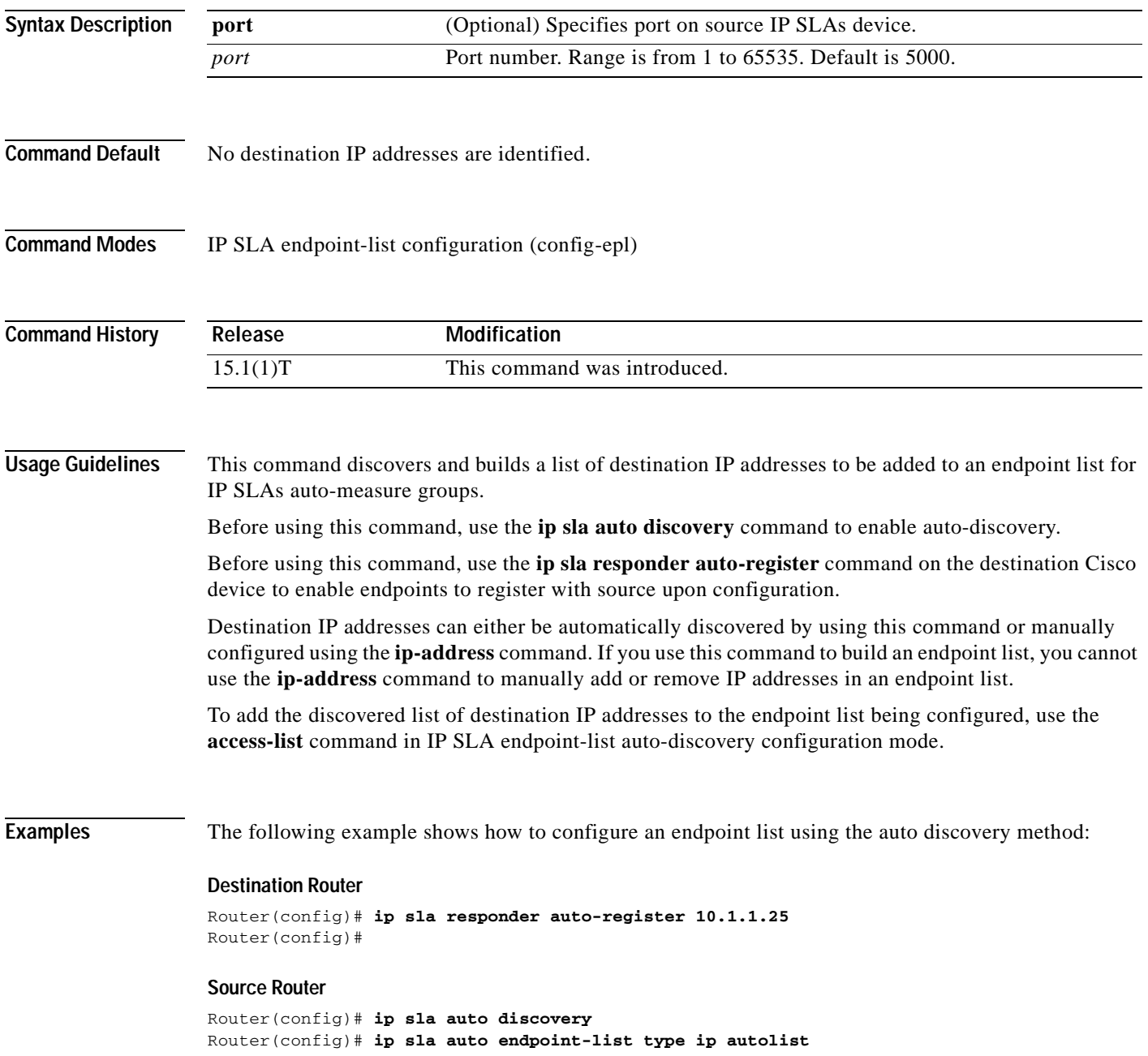

```
Router(config-epl)# discover port 5000
Router(config-epl-disc)# access-list 3
Router(config-epl-disc)# end
Router# show ip sla auto endpoint-list
Endpoint-list Name: autolist
    Description: 
    Auto Discover Parameters
        Destination Port: 5000
        Access-list: 3
        Ageout: 3600 Measurement-retry: 3
.
.
.
```
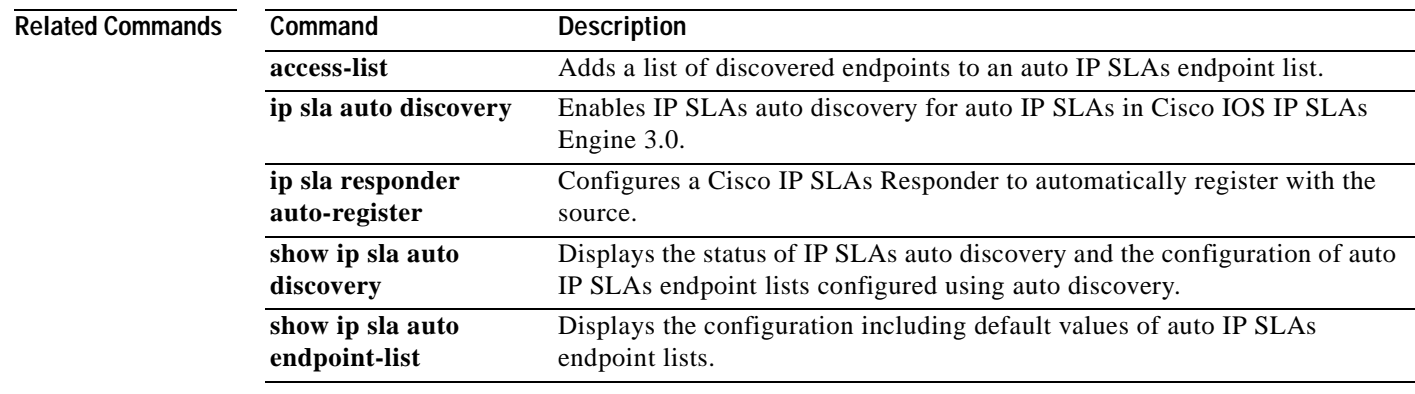

## **distributions-of-statistics-kept**

 $\mathcal{P}$ 

**Note** Effective with Cisco IOS Release 12.4(4)T, 12.2(33)SRB, 12.2(33)SB, and 12.2(33)SXI, the **distributions-of-statistics-kept** command is replaced by the **history distributions-of-statistics-kept**  command. See the **history distributions-of-statistics-kept** command for more information.

To set the number of statistics distributions kept per hop during a Cisco IOS IP Service Level Agreements (SLAs) operation, use the **distributions-of-statistics-kept** command in the appropriate submode of IP SLA monitor configuration mode. To return to the default value, use the **no** form of this command.

**distributions-of-statistics-kept** *size*

**no distributions-of-statistics-kept**

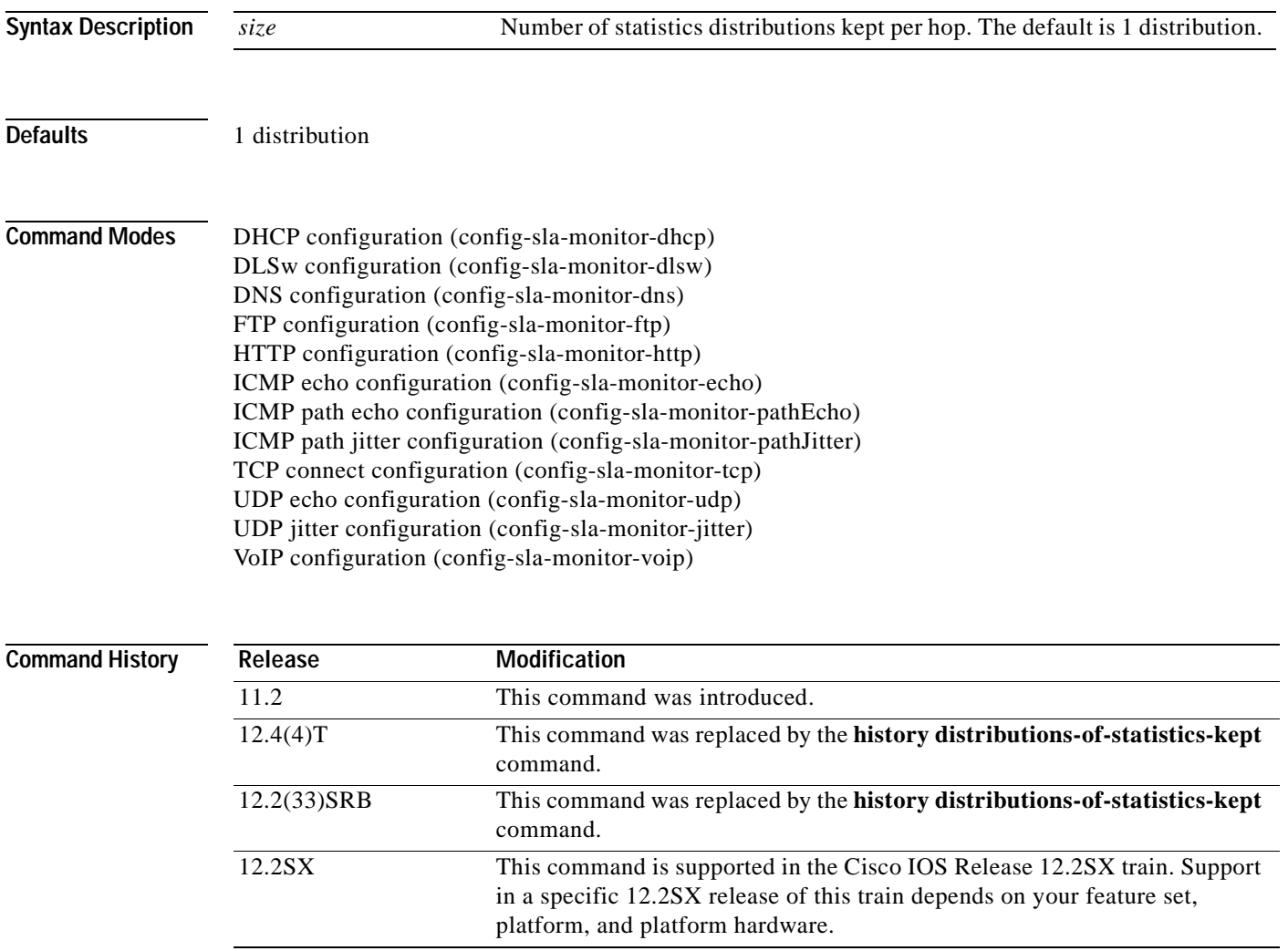

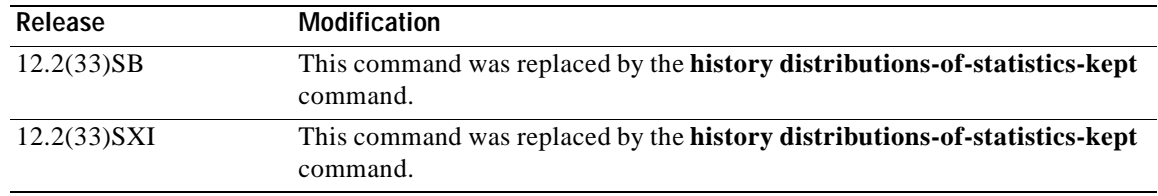

**Usage Guidelines** In most situations, you do not need to change the number of statistics distributions kept or the time interval for each distribution. Only change these parameters when distributions are needed, for example, when performing statistical modeling of your network. To set the statistics distributions interval, use the **statistics-distribution-interval** command.

> When the number of distributions reaches the size specified, no further distribution-based information is stored.

> For the IP SLAs Internet Control Message Protocol (ICMP) path echo operation, the amount of router memory required to maintain the distribution statistics table is based on multiplying all of the values set by the following four commands:

- **• distributions-of-statistics-kept**
- **• hops-of-statistics-kept**
- **• paths-of-statistics-kept**
- **• hours-of-statistics-kept**

The general equation used to calculate the memory requirement to maintain the distribution statistics table for an ICMP path echo operation is as follows:

Memory allocation = (160 bytes) \* (**distributions-of-statistics-kept** *size*) \* (**hops-of-statistics-kept** *size*) \* (**paths-of-statistics-kept** *size*) \* (**hours-of-statistics-kept** *hours*)

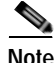

**Note** To avoid significant impact on router memory, careful consideration should be used when configuring the **distributions-of-statistics-kept**, **hops-of-statistics-kept**, **paths-of-statistics-kept**, and **hours-of-statistics-kept** commands.

**Note** You must configure the type of IP SLAs operation (such as User Datagram Protocol [UDP] jitter or Internet Control Message Protocol [ICMP] echo) before you can configure any of the other parameters of the operation.

**Examples** The following example shows how to set the statistics distribution to 5 and the distribution interval to 10 ms for IP SLAs ICMP echo operation 1. Consequently, the first distribution will contain statistics from 0 to 9 ms, the second distribution will contain statistics from 10 to 19 ms, the third distribution will contain statistics from 20 to 29 ms, the fourth distribution will contain statistics from 30 to 39 ms, and the fifth distribution will contain statistics from 40 ms to infinity.

```
ip sla monitor 1
 type echo protocol ipIcmpEcho 172.16.161.21
distributions-of-statistics-kept 5
statistics-distribution-interval 10
!
ip sla monitor schedule 1 life forever start-time now
```
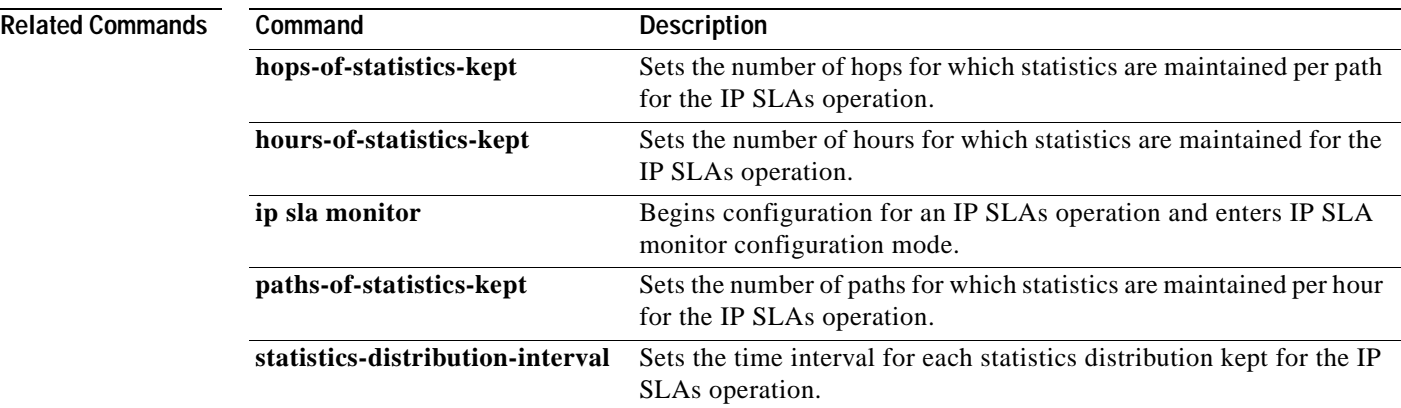

**The Co** 

# **dlsw peer-ipaddr**

To configure a Cisco IOS IP Service Level Agreements (SLAs) Data Link Switching Plus (DLSw+) operation, use the **dlsw peer-ipaddr** command in IP SLA configuration mode.

**dlsw peer-ipaddr** *ip-address*

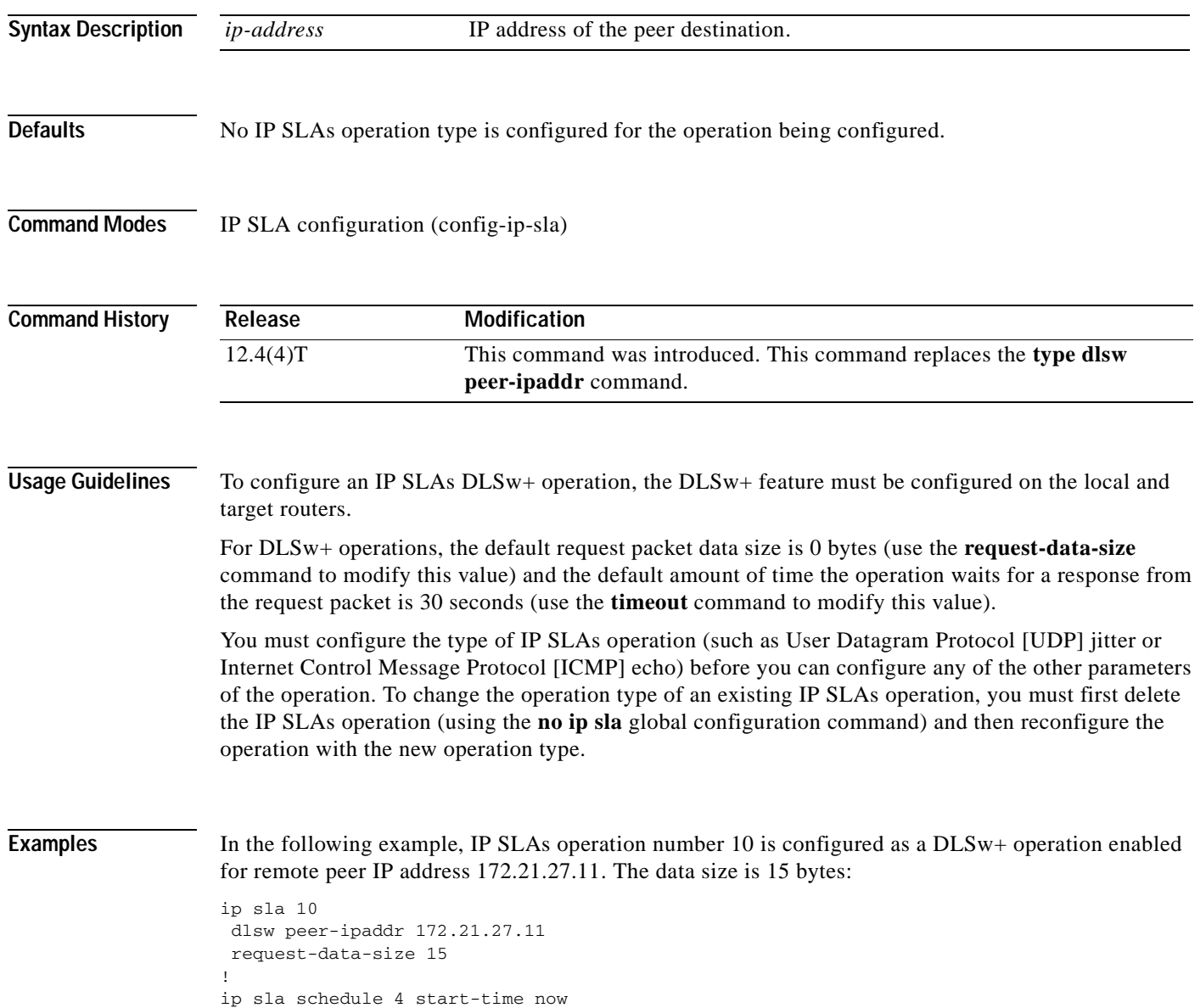

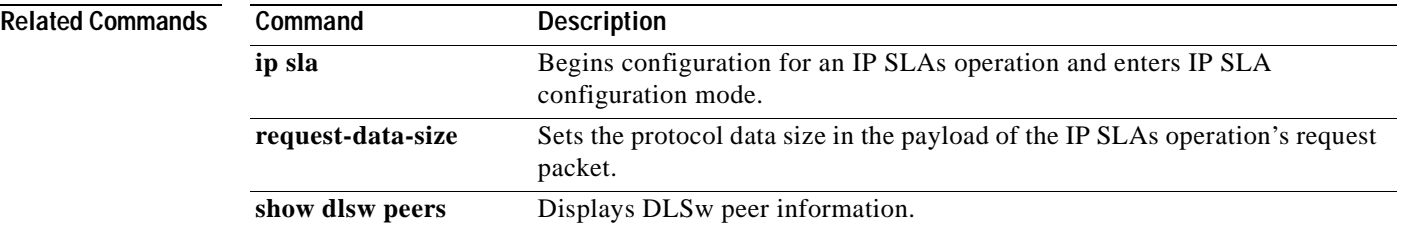

# **dns (IP SLA)**

To configure a Cisco IOS IP Service Level Agreements (SLAs) Domain Name System (DNS) operation, use the **dns** command in IP SLA configuration mode.

**dns** {*destination-ip-address* | *destination-hostname*} **name-server** *ip-address* [**source-ip** {*ip-address* | *hostname*} **source-port** *port-number*]

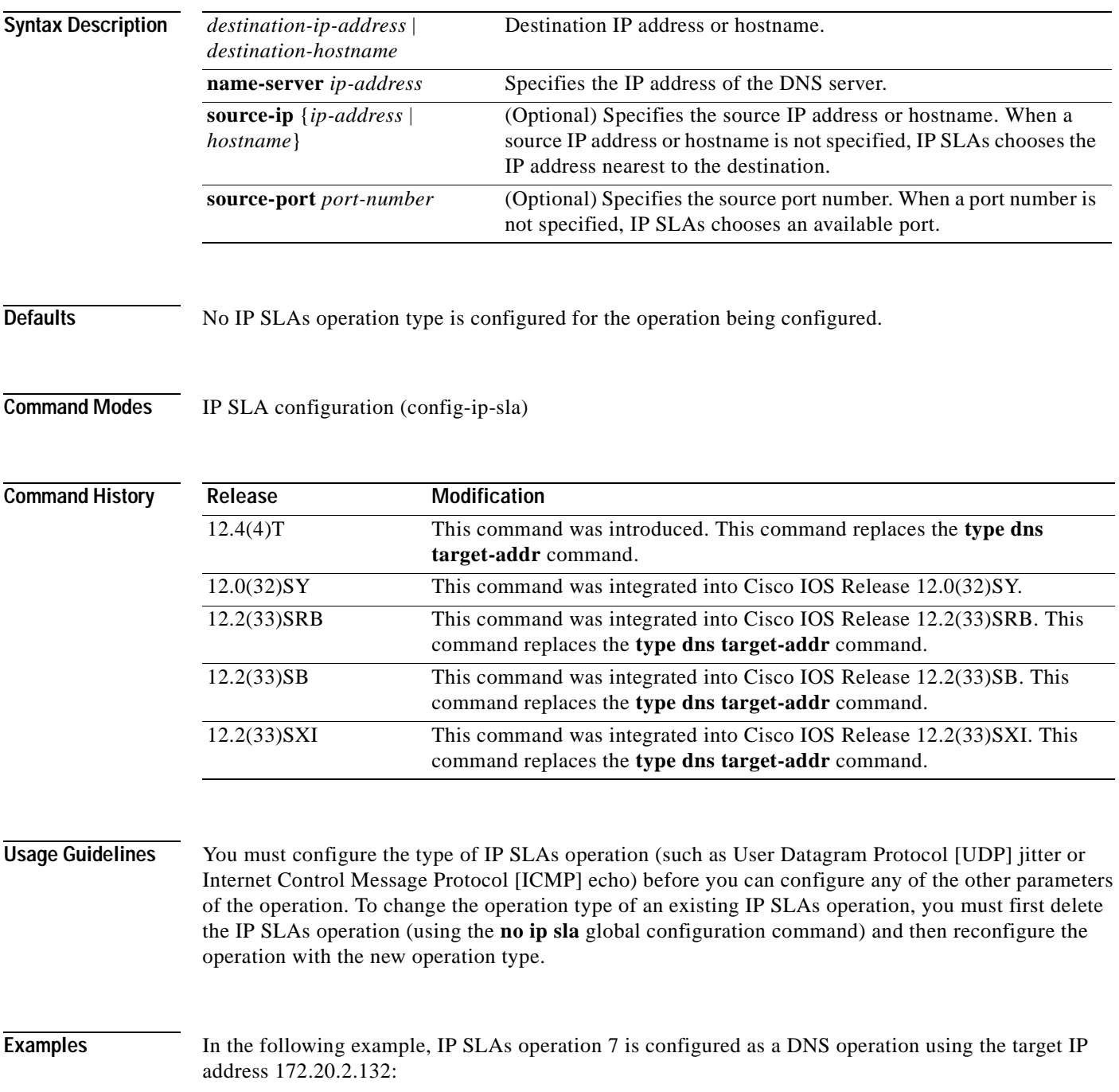

ip sla 7

```
dns host1 name-server 172.20.2.132
!
ip sla schedule 7 start-time now
```
## $\overline{\text{Related Common}}$

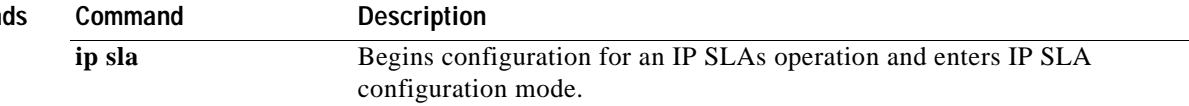

## **enhanced-history**

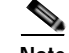

**Note** Effective with Cisco IOS Release 12.4(4)T, 12.2(33)SRB, 12.2(33)SB, and 12.2(33)SXI, the **enhanced-history** command is replaced by the **history enhanced** command. See the **history enhanced**  command for more information.

To enable enhanced history gathering for a Cisco IOS IP Service Level Agreements (SLAs) operation, use the **enhanced-history** command in the appropriate submode of IP SLA monitor configuration mode.

**enhanced-history** [**interval** *seconds*] [**buckets** *number-of-buckets*]

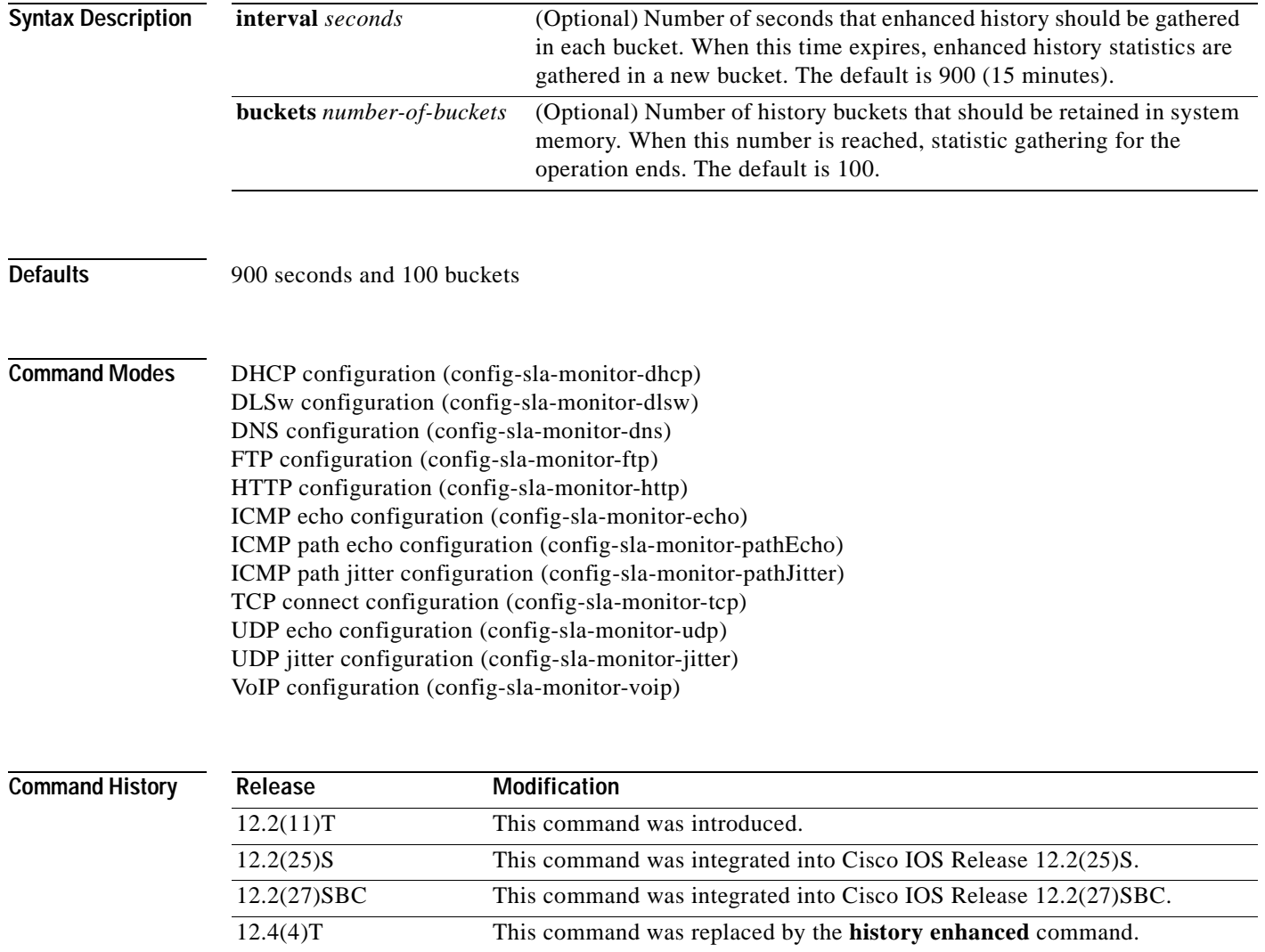

12.2(33)SRA This command was integrated into Cisco IOS Release 12.2(33)SRA. 12.2(33)SRB This command was replaced by the **history enhanced** command.

ш

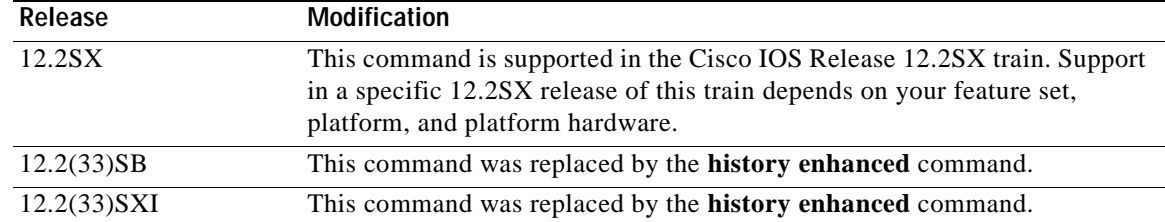

**Usage Guidelines** Performance statistics are stored in "buckets" that separate the accumulated data. Each bucket consists of data accumulated over the specified time interval.

```
Santa Company
```
**Note** You must configure the type of IP SLAs operation (such as User Datagram Protocol [UDP] jitter or Internet Control Message Protocol [ICMP] echo) before you can configure any of the other parameters of the operation.

**Examples** In the following example, Internet Control Message Protocol (ICMP) echo operation 3 is configured with the standard enhanced history characteristics.

```
ip sla monitor 3
 type echo protocol ipIcmpEcho 172.16.1.175
 enhanced-history interval 900 buckets 100
!
ip sla monitor schedule 3 start-time now life forever
```
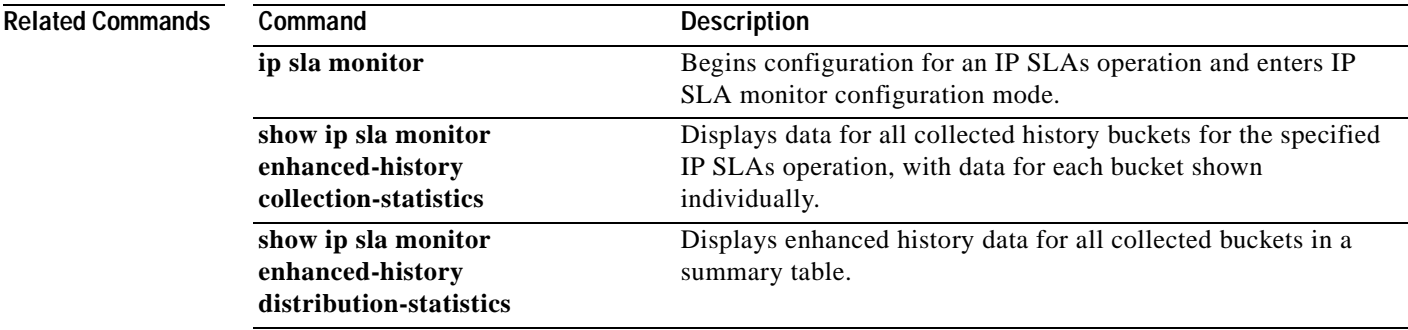

**The Second Second** 

## **ethernet echo mpid**

To manually configure an individual Cisco IOS IP Service Level Agreements (SLAs) Ethernet ping operation, use the **ethernet echo mpid** command in IP SLA configuration mode.

**ethernet echo mpid** *mp-id* **domain** *domain-name* {**evc** *evc-id* | **port** | **vlan** *vlan-id*}

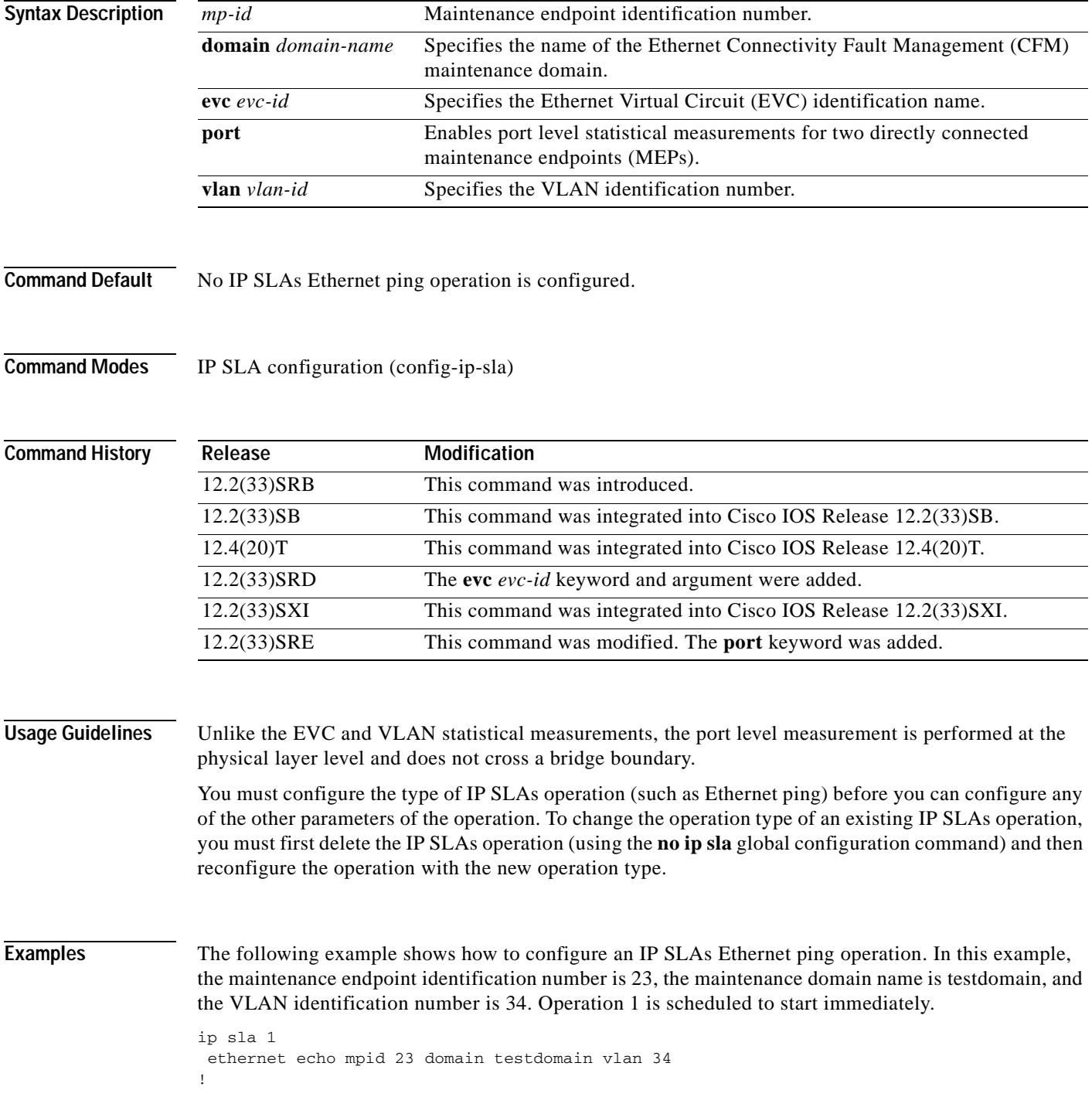

ip sla schedule 1 start-time now

**Related Commands C**<br>**i** 

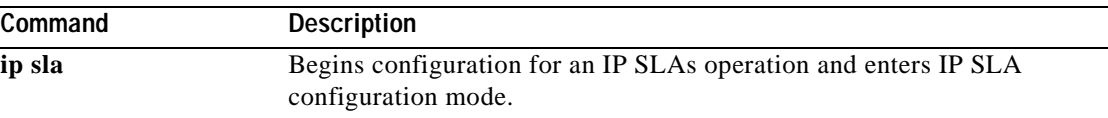

## **ethernet jitter mpid**

To manually configure an individual Cisco IOS IP Service Level Agreements (SLAs) Ethernet jitter operation, use the **ethernet jitter mpid** command in IP SLA configuration mode.

**ethernet jitter mpid** *mp-id* **domain** *domain-name* {**evc** *evc-id* | **port** | **vlan** *vlan-id*} [**interval** *interframe-interval*] [**num-frames** *frames-number*]

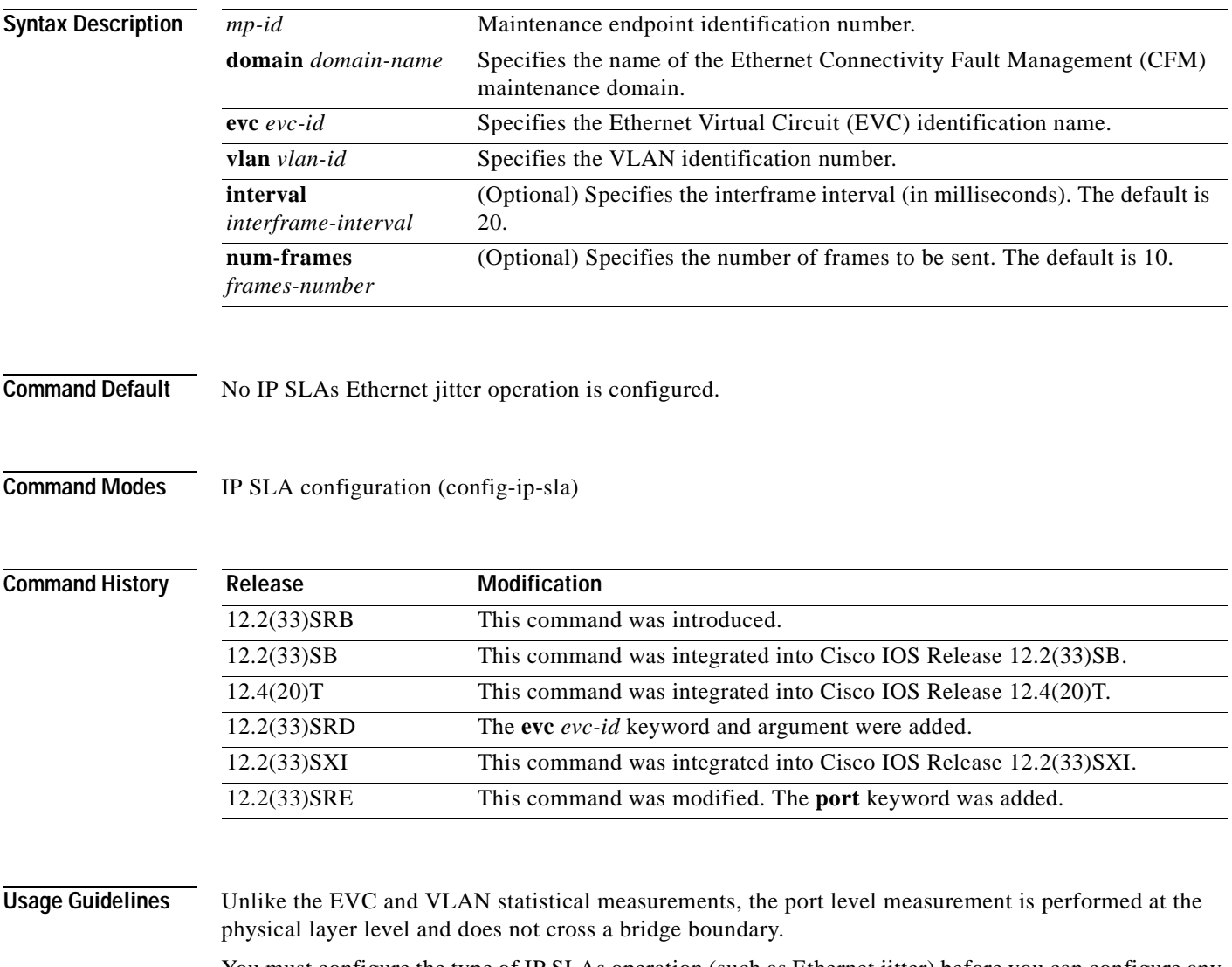

You must configure the type of IP SLAs operation (such as Ethernet jitter) before you can configure any of the other parameters of the operation. To change the operation type of an existing IP SLAs operation, you must first delete the IP SLAs operation (using the **no ip sla** global configuration command) and then reconfigure the operation with the new operation type.

## **Examples** The following example shows how to configure an IP SLAs Ethernet jitter operation. In this example, the maintenance endpoint identification number is 23, the maintenance domain name is testdomain, the VLAN identification number is 34, the interframe interval is 20 ms, and the number of frames to be sent is 30. Operation 2 is scheduled to start immediately. ip sla 2 ethernet jitter mpid 23 domain testdomain vlan 34 interval 20 num-frames 30 !

```
ip sla schedule 2 start-time now
```
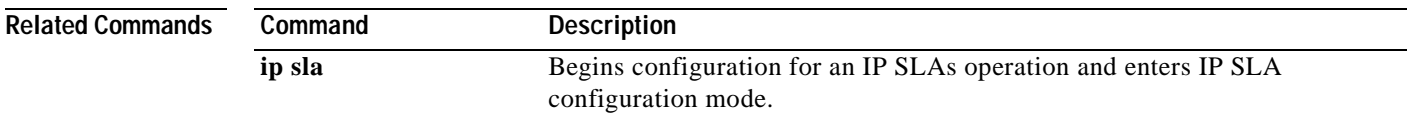

# **exp (IP SLA)**

To specify the experimental field value in the header for an echo request packet of a Cisco IOS IP Service Level Agreements (SLAs) operation, use the **exp** command in the appropriate submode of auto IP SLA MPLS configuration, IP SLA configuration, or IP SLA monitor configuration mode. To return to the default value, use the **no** form of this command.

**exp** *exp-bits*

**no exp**

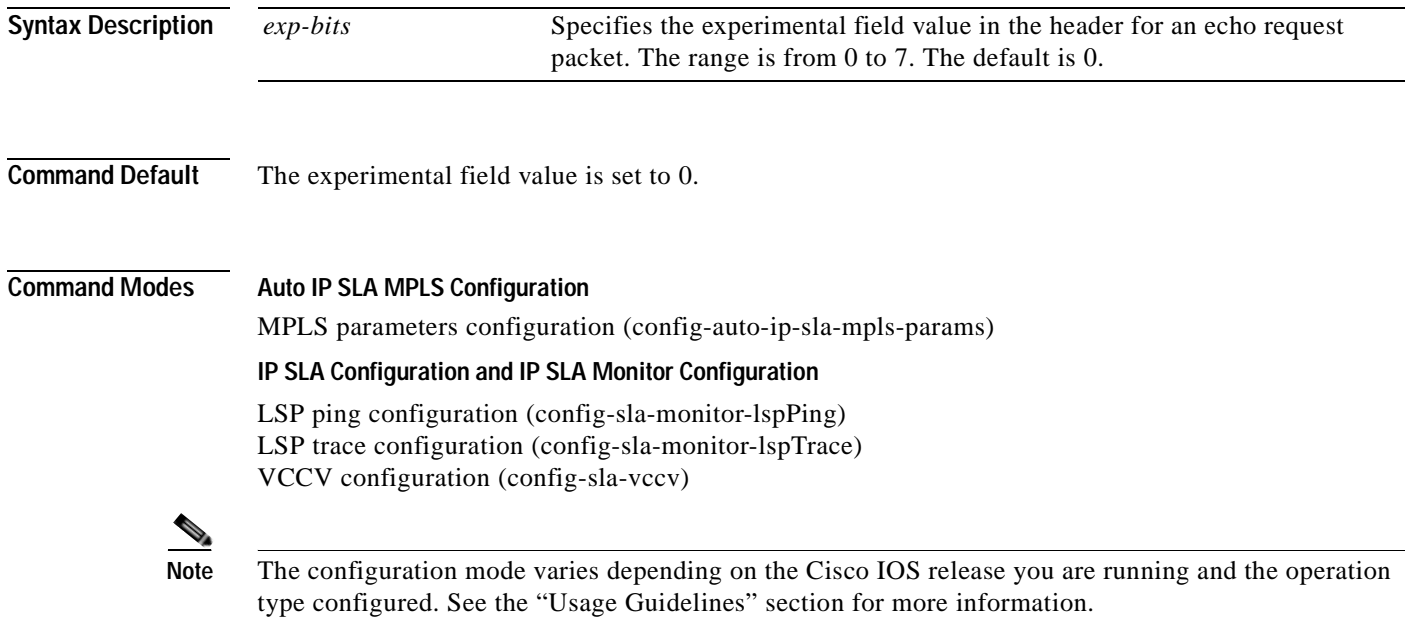

**Command Hi** 

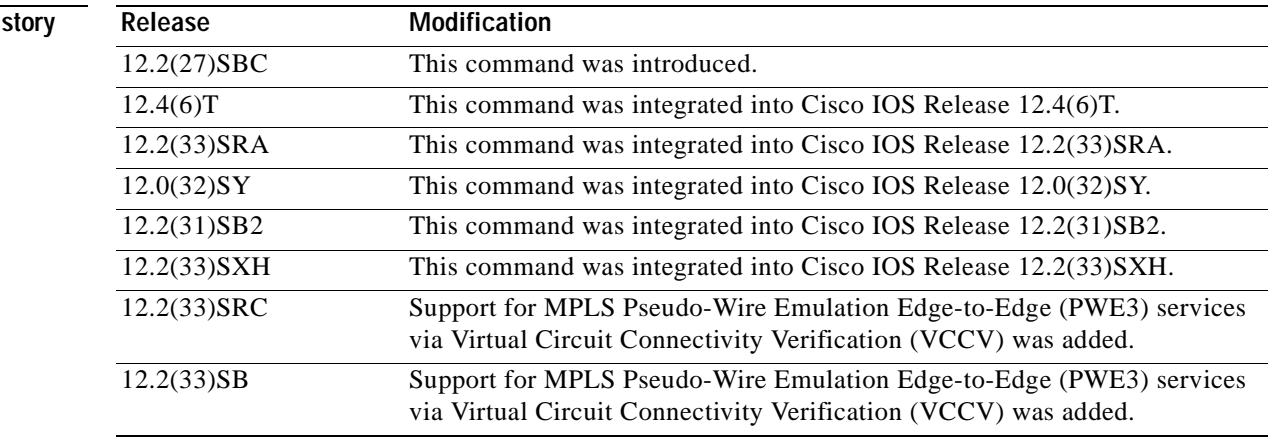

### **Usage Guidelines IP SLAs Operation Configuration Dependence on Cisco IOS Release**

The Cisco IOS command used to begin configuration for an IP SLAs operation varies depending on the Cisco IOS release you are running (see [Table](#page-56-0) 5). Note that if you are configuring an IP SLAs label switched path (LSP) Health Monitor operation, see [Table](#page-56-1) 6 for information on Cisco IOS release dependencies. You must configure the type of IP SLAs operation (such as LSP ping) before you can configure any of the other parameters of the operation.

The configuration mode for the **exp** (IP SLA) command varies depending on the Cisco IOS release you are running and the operation type configured. For example, if you are running Cisco IOS Release 12.4(6)T and the LSP ping operation type is configured (without using the LSP Health Monitor), you would enter the **exp** (IP SLA) command in LSP ping configuration mode (config-sla-monitor-lspPing) within IP SLA configuration mode.

### <span id="page-56-0"></span>**Table 5 Command Used to Begin Configuration of an IP SLAs Operation Based on Cisco IOS Release**

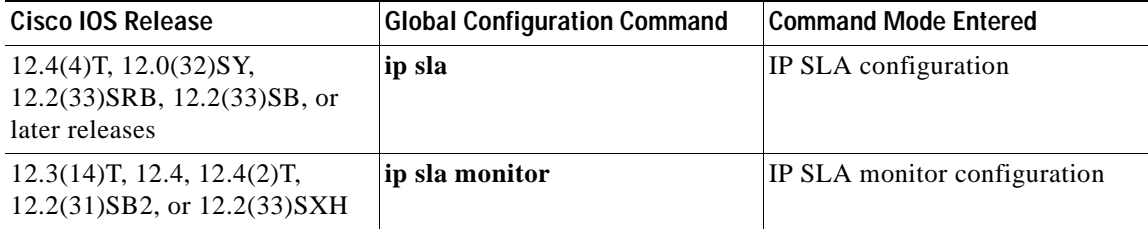

### <span id="page-56-1"></span>**Table 6 Command Used to Begin Configuration of an IP SLAs LSP Health Monitor Operation Based on Cisco IOS Release**

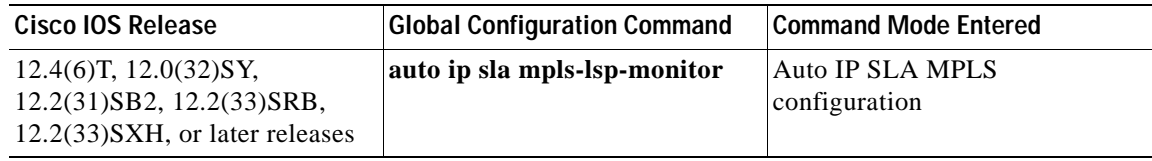

**Examples** The following example shows how to configure operation parameters, proactive threshold monitoring, and scheduling options using the LSP Health Monitor. In this example, LSP Health Monitor operation 1 is configured to automatically create IP SLAs LSP ping operations for all Border Gateway Protocol (BGP) next hop neighbors in use by all VPN routing and forwarding (VRF) instances associated with the source Provider Edge (PE) router. The experimental field value for each IP SLAs operations created by LSP Health Monitor operation 1 is set to 5.

```
mpls discovery vpn interval 60
mpls discovery vpn next-hop
!
auto ip sla mpls-lsp-monitor 1
 type echo ipsla-vrf-all
 timeout 1000
 scan-interval 1
 secondary-frequency connection-loss 10
 secondary-frequency timeout 10
delete-scan-factor 2
 exp 5
!
auto ip sla mpls-lsp-monitor reaction-configuration 1 react connectionLoss threshold-type 
consecutive 3 action-type trapOnly
```
auto ip sla mpls-lsp-monitor reaction-configuration 1 react timeout threshold-type consecutive 3 action-type trapOnly ip sla logging traps ! auto ip sla mpls-lsp-monitor schedule 1 schedule-period 60 start-time now

## $\overline{\text{Related Command}}$

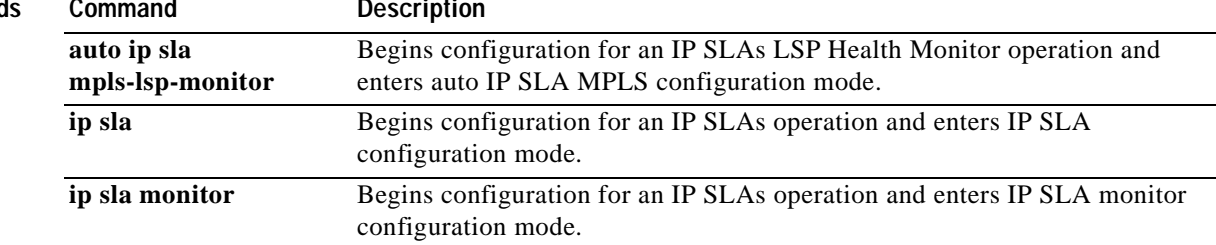

**The Second** 

## **filter-for-history**

 $\begin{picture}(120,20) \put(0,0){\dashbox{0.5}(120,0){ }} \thicklines \put(0,0){\dashbox{0.5}(120,0){ }} \thicklines \put(0,0){\dashbox{0.5}(120,0){ }} \thicklines \put(0,0){\dashbox{0.5}(120,0){ }} \thicklines \put(0,0){\dashbox{0.5}(120,0){ }} \thicklines \put(0,0){\dashbox{0.5}(120,0){ }} \thicklines \put(0,0){\dashbox{0.5}(120,0){ }} \thicklines \put(0,0){\dashbox{0.5}(120,0){ }} \thicklines$ 

**Note** Effective with Cisco IOS Release 12.4(4)T, 12.2(33)SRB, 12.2(33)SB, and 12.2(33)SXI, the **filter-for-history** command is replaced by the **history filter** command. See the **history filter** command for more information.

To define the type of information kept in the history table for a Cisco IOS IP Service Level Agreements (SLAs) operation, use the **filter-for-history** command in the appropriate submode of IP SLA monitor configuration mode. To return to the default value, use the **no** form of this command.

**filter-for-history** {**none** | **all** | **overThreshold** | **failures**}

**no filter-for-history** {**none** | **all** | **overThreshold** | **failures**}

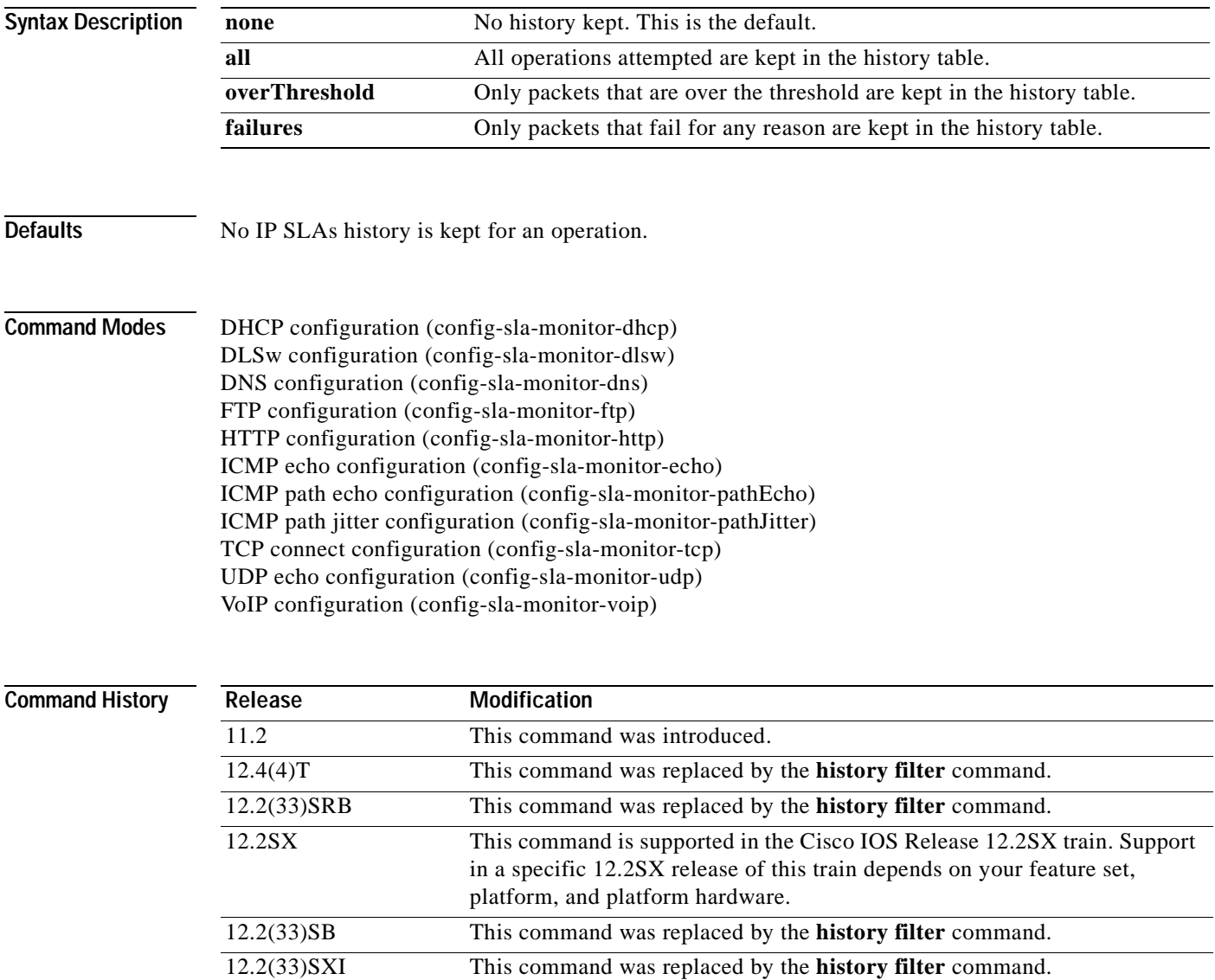

**Usage Guidelines** Use the **filter-for-history** command to control what gets stored in the history table for an IP SLAs operation. To control how much history gets saved in the history table, use the **lives-of-history-kept**, **buckets-of-history-kept**, and the **samples-of-history-kept** commands.

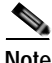

**Note** The **filter-for-history** command does not support the IP SLAs User Datagram Protocol (UDP) jitter operation.

An IP SLAs operation can collect history and capture statistics. By default, the history for an IP SLAs operation is not collected. If history is collected, each history bucket contains one or more history entries from the operation. When the operation type is ICMP path echo, an entry is created for each hop along the path that the operation takes to reach its destination. The type of entry stored in the history table is controlled by the **filter-for-history** command. The total number of entries stored in the history table is controlled by the combination of the **samples-of-history-kept**, **buckets-of-history-kept**, and **lives-of-history-kept** commands.

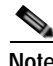

**Note** Collecting history increases the RAM usage. Collect history only when you think there is a problem in the network.

**Note** You must configure the type of IP SLAs operation (such as User Datagram Protocol [UDP] jitter or Internet Control Message Protocol [ICMP] echo) before you can configure any of the other parameters of the operation.

**Examples** In the following example, only operation packets that fail are kept in the history table.

```
ip sla monitor 1
 type echo protocol ipIcmpEcho 172.16.161.21
 lives-of-history-kept 1
filter-for-history failures
!
```
ip sla monitor schedule 1 life forever start-time now

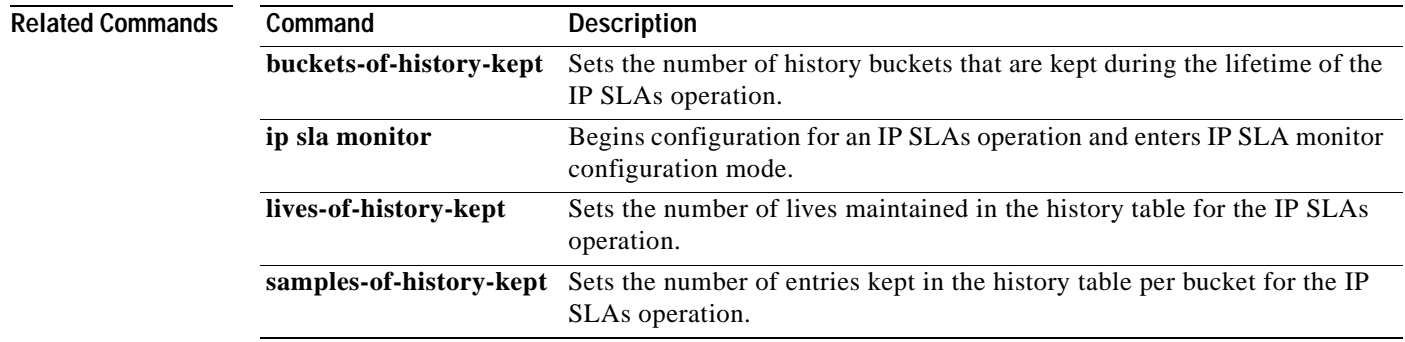

a pro

# **flow-label (IP SLA)**

To define the flow label field in the IPv6 header of a Cisco IOS IP Service Level Agreements (SLAs) operation, use the **flow-label** (IP SLA) command in the appropriate submode of IP SLA configuration or IP SLA monitor configuration mode. To return to the default value, use the **no** form of this command.

**flow-label** *number*

**no flow-label** 

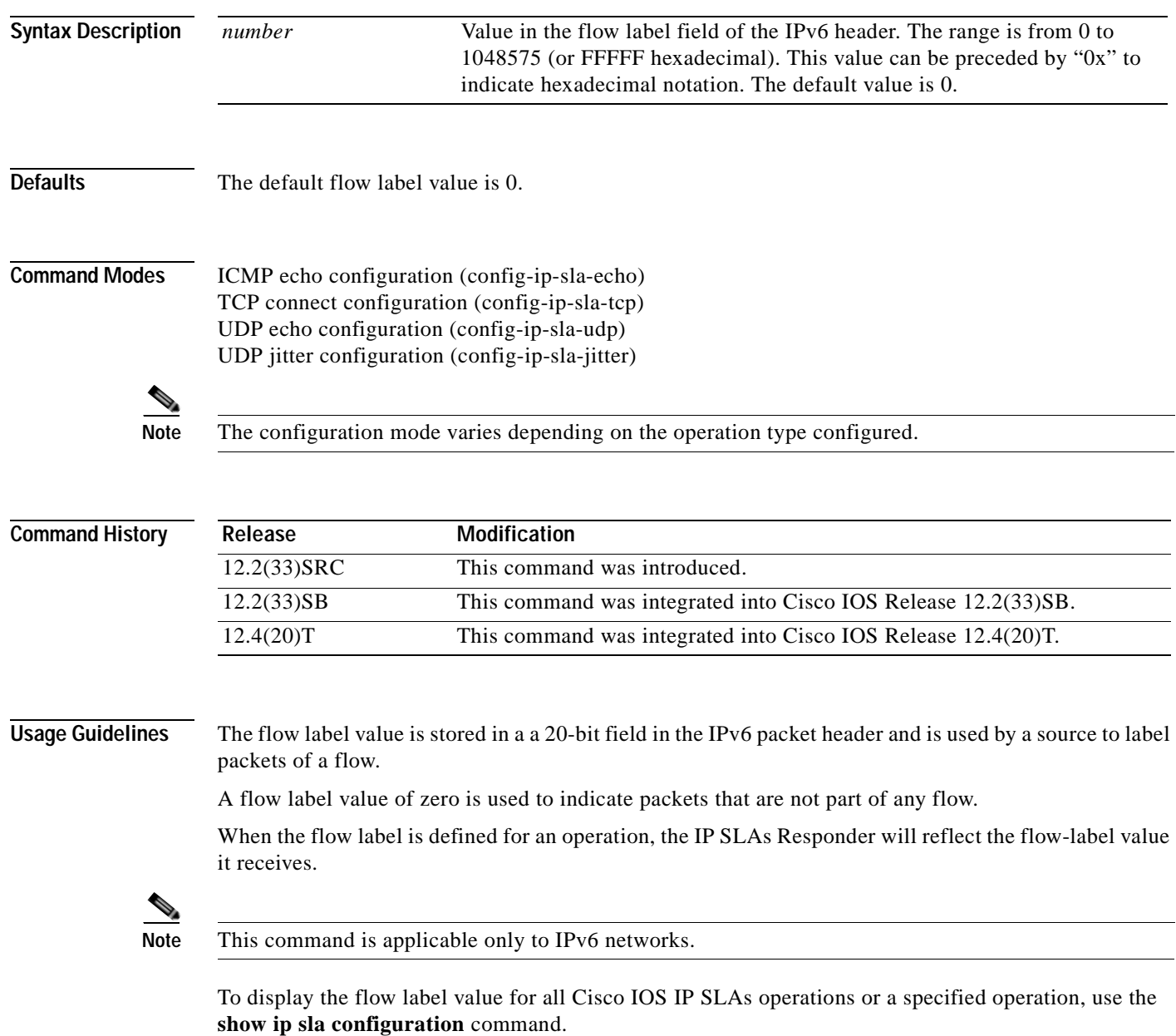

**Examples** In the following example, IP SLAs operation 1 is configured as an Internet Control Message Protocol (ICMP) echo operation with destination IPv6 address 2001:DB8:100::1. The value in the flow label field of the IPv6 header is set to 0x1B669.

```
ip sla 1
icmp-echo 2001:DB8:100::1
flow-label 0x1B669 
!
ip sla schedule 1 start-time now
```
## $\overline{\text{Related Commons}}$

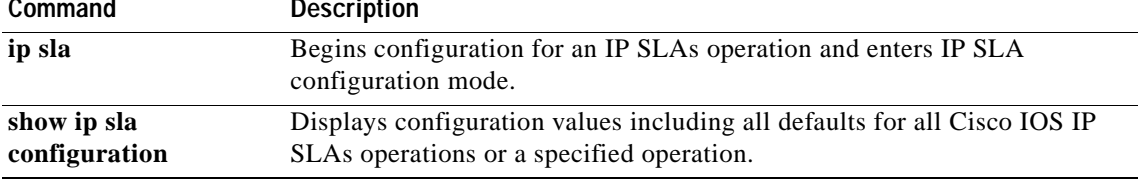

## **force-explicit-null**

To add an explicit null label to all echo request packets of a Cisco IOS IP Service Level Agreements (SLAs) LSP Health Monitor operation, use the **force-explicit-null** command in the appropriate submode of auto IP SLA MPLS configuration mode. To return to the default value, use the **no** form of this command.

**force-explicit-null**

**no force-explicit-null**

- **Syntax Description** This command has no arguments or keywords.
- **Command Default** An explicit null label is not added.

**Command Modes Auto IP SLA MPLS Configuration** MPLS parameters configuration (config-auto-ip-sla-mpls-params) LSP discovery parameters configuration (config-auto-ip-sla-mpls-lpd-params)

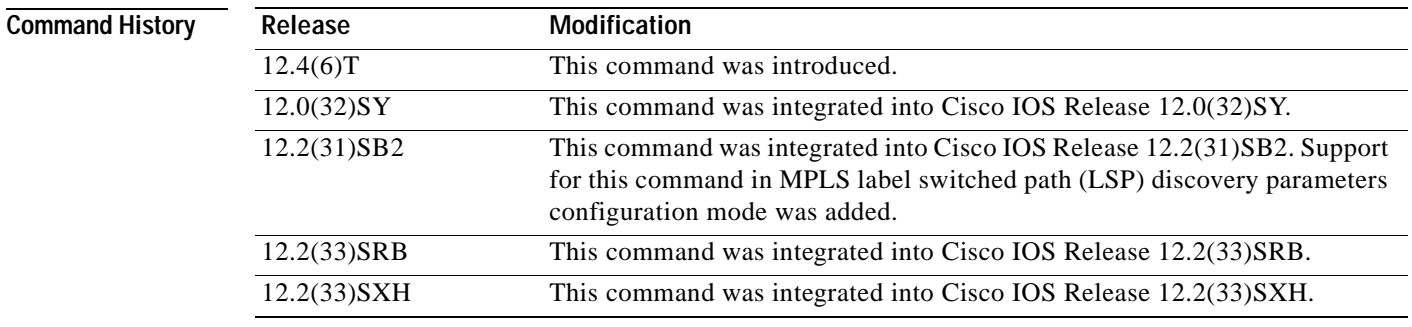

**Usage Guidelines** You must configure the type of LSP Health Monitor operation (such as LSP ping) before you can configure any of the other parameters of the operation.

**Examples** The following example shows how to configure operation parameters, proactive threshold monitoring, and scheduling options using the LSP Health Monitor. In this example, LSP Health Monitor operation 1 is configured to automatically create IP SLAs LSP ping operations for all Border Gateway Protocol (BGP) next hop neighbors in use by all VPN routing and forwarding (VRF) instances associated with the source PE router. In this example, an explicit null label will be added to all the echo request packets of IP SLAs operations created by LSP Health Monitor operation 1.

> mpls discovery vpn interval 60 mpls discovery vpn next-hop ! auto ip sla mpls-lsp-monitor 1 type echo ipsla-vrf-all

```
force-explicit-null
 timeout 1000
 scan-interval 1
 secondary-frequency connection-loss 10
secondary-frequency timeout 10
delete-scan-factor 2
!
auto ip sla mpls-lsp-monitor reaction-configuration 1 react connectionLoss threshold-type 
consecutive 3 action-type trapOnly
auto ip sla mpls-lsp-monitor reaction-configuration 1 react timeout threshold-type 
consecutive 3 action-type trapOnly
ip sla logging traps
!
auto ip sla mpls-lsp-monitor schedule 1 schedule-period 60 start-time now
```
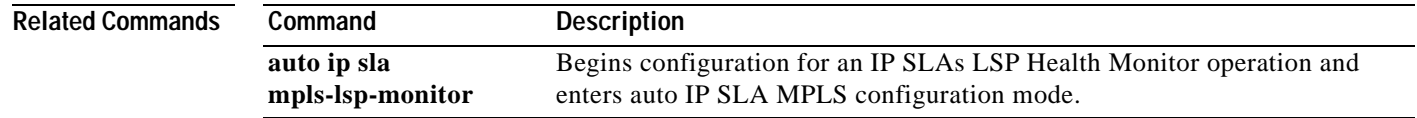

a ka

# **frequency (am-schedule)**

To set the frequency characteristic in an auto IP Service Level Agreements (SLAs) scheduler for restarting auto IP SLAs operations, use the **frequency** command in IP SLA auto-measure schedule configuration mode. To return to the default value, use the **no** form of this command.

**frequency** {*seconds* | **range** *random-frequency-range*}

### **no frequency**

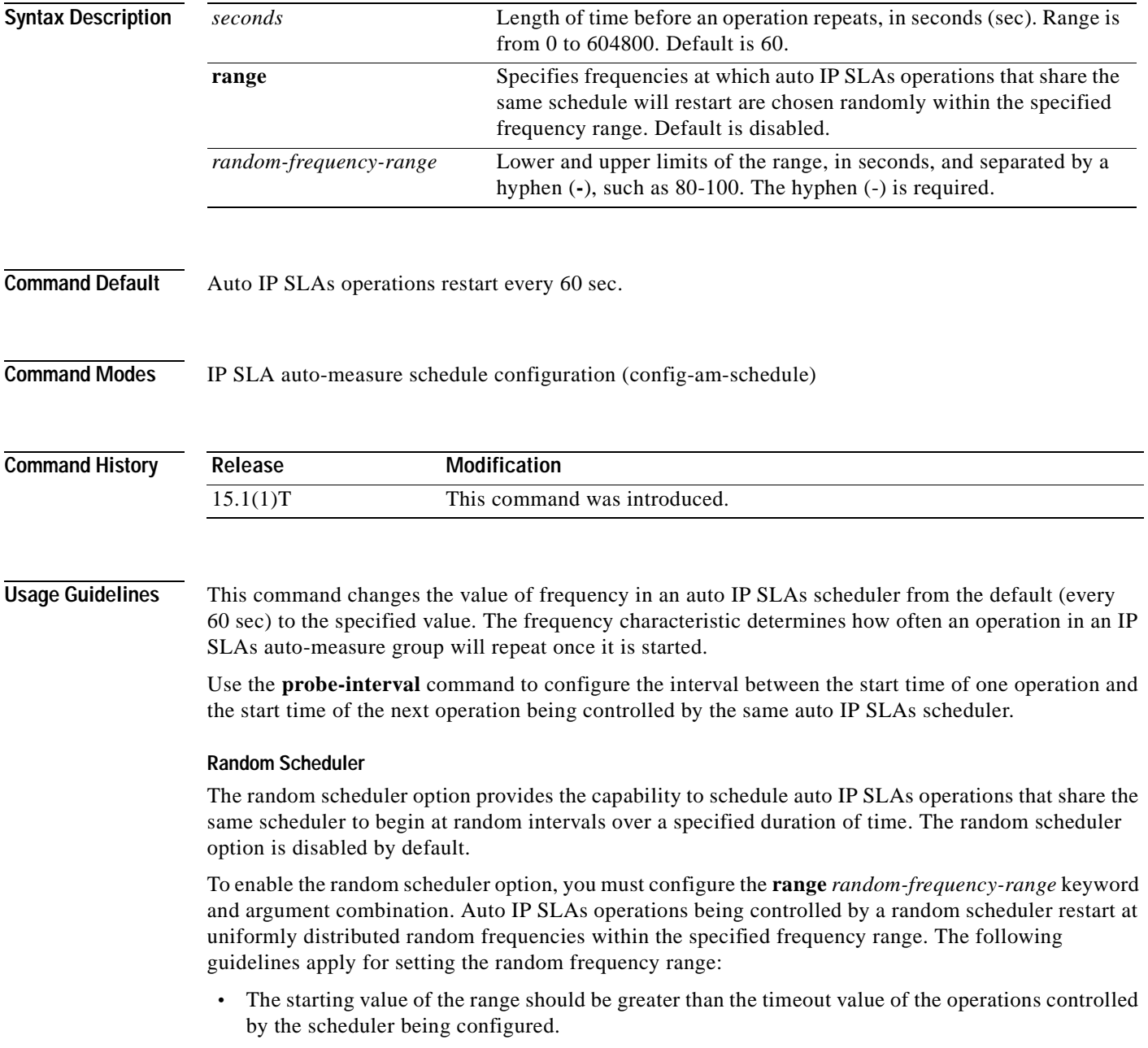

**•** The starting value of the frequency range should be greater than the schedule period (amount of time for which the operations are scheduled). This guideline ensures that the same operation does not get scheduled more than once within the schedule period.

The following guidelines apply if the random scheduler option is enabled:

- **•** The individual operations being controlled by the same auto IP SLAs scheduler will be uniformly distributed to begin at random intervals over the schedule period.
- **•** The operations being controlled by the same auto IP SLAs scheduler restart at uniformly distributed random frequencies within the specified frequency range.
- **•** The minimum interval between the start of each operation being controlled by the same auto IP SLAs scheduler is 100 ms (0.1 sec).
- **•** Only one operation can be scheduled to begin at any given time. If the random scheduler option is disabled, multiple operations can begin at the same time.
- **•** The first operation will always begin at 0 ms of the schedule period.
- **•** The order in which each operation in a multioperation schedule begins is random.

### **Multioperation Scheduling**

**Note** A multioperation schedule is created by specifying the same auto IP SLA scheduler for two or more IP SLA auto-measure groups.

The following guidelines apply when you add or delete an operation from an existing multioperation schedule by modifying the configuration of an IP SLAs auto-measure group to add or remove the auto IP SLAs scheduler:

- **•** If two or more operations are added after the multioperation schedule has started, then the start times of the newly added operations will be uniformly distributed based on a time interval that was calculated prior to the addition of the new operations. If two or more operations are added before the multioperation schedule has started, then the time interval is recalculated based on both the existing and newly added operations.
- **•** If an operation is added to a multioperation schedule in which the random scheduler option is enabled, then the start time and frequency of the newly added operation will be randomly chosen within the specified parameters.
- **•** If an operation is added to a multioperation schedule in which the existing operations have aged out or the lifetimes of the existing operations have ended, the newly added operation will start and remain active for the amount of time specified by the multioperation schedule.
- **•** If an active operation is deleted, then the operation will stop collecting information and become inactive.

**Examples** The following example shows how to configure an auto IP SLAs scheduler that will cause an auto IP SLAs operation to actively collect data at 3:00 p.m. on April 5. The operation will age out after 12 hours of inactivity, which can be before it starts or after it has finished its life. When the operation ages out, all configuration information for the operation is removed from the running configuration in RAM.

```
Router(config)# ip sla auto schedule apr5
Router(config-am-schedule)# ageout 43200
Router(config-am-schedule)# frequency 70
Router(config-am-schedule)# life 43200
Router(config-am-schedule)# probe-interval 1500
```

```
Router(config-am-schedule)# start-time 15:00 apr 5
Router(config-am-schedule)# end
Router# show ip sla auto schedule apr5
Group sched-id: apr5
     Probe Interval (ms) : 1500
     Group operation frequency (sec): 70
     Status of entry (SNMP RowStatus): Active
     Next Scheduled Start Time: P15:00 apr 5
     Life (sec): 43200
     Entry Ageout (sec): 43200
```
The following example shows how to schedule auto IP SLAs operations 3, 4, and 6 using multioperation scheduling. In this example, the operations are scheduled to begin at equal intervals over a schedule period of 20 seconds. The first operation (or set of operations) is scheduled to start immediately.

```
Router(config)# ip sla auto schedule multi
Router(config-am-schedule)# probe-interval 20
Router(config-am-schedule)# start-time now
Router(config-am-schedule)# end
Router#
Router# show ip sla auto schedule multi
Group sched-id: multi
    Probe Interval (ms) : 20
    Group operation frequency (sec): 60 
   Status of entry (SNMP RowStatus): Active
    Next Scheduled Start Time: Now
    Life (sec): 3600
    Entry Ageout (sec): never
Router#configure terminal
Router(config)# ip sla auto group type ip icmp-echo 3
Router(config-am-group)# template 3
Router(config-am-group)# schedule multi
Router(config-am-group)# destination 3
Router(config-am-group)# exit
Router(config)# ip sla auto group type ip icmp-echo 4
Router(config-am-group)# template 4
Router(config-am-group)# schedule multi
Router(config-am-group)# destination 4
Router(config-am-group)# exit
Router(config)# ip sla auto group type ip icmp-echo 6
Router(config-am-group)# template 6
Router(config-am-group)# schedule multi
Router(config-am-group)# destination 6
Router(config-am-group)# exit
Router(config)#
```
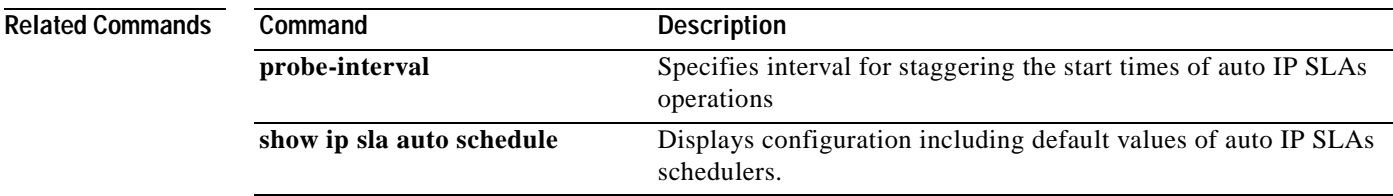

# **frequency (IP SLA)**

To set the rate at which a specified IP Service Level Agreements (SLAs) operation repeats, use the **frequency** (IP SLA) command in the appropriate submode of IP SLA configuration or IP SLA monitor configuration mode. To return to the default value, use the **no** form of this command.

**frequency** *seconds*

**no frequency**

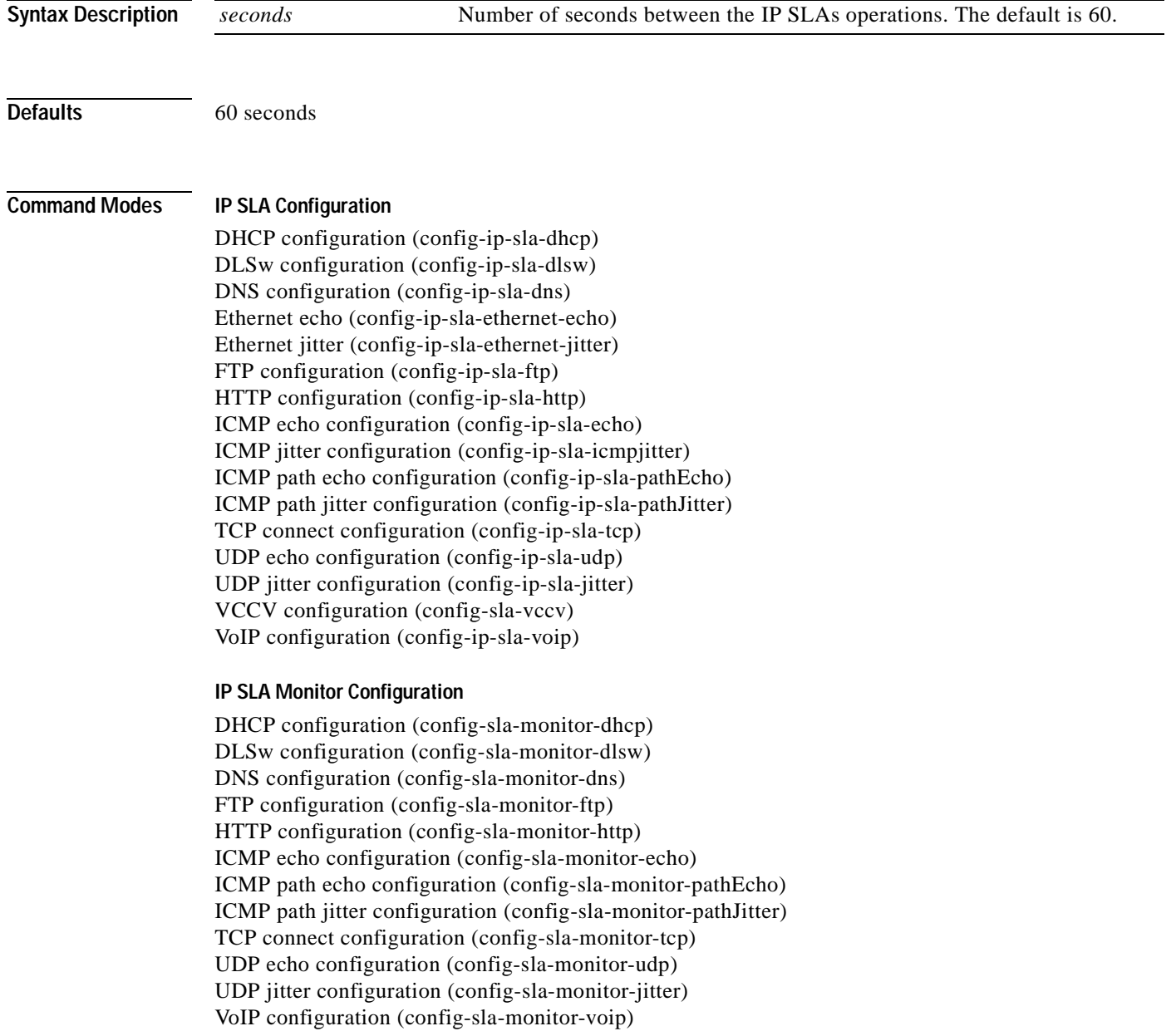

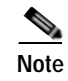

**Note** The configuration mode varies depending on the Cisco IOS release you are running and the operation type configured. See the "Usage Guidelines" section for more information.

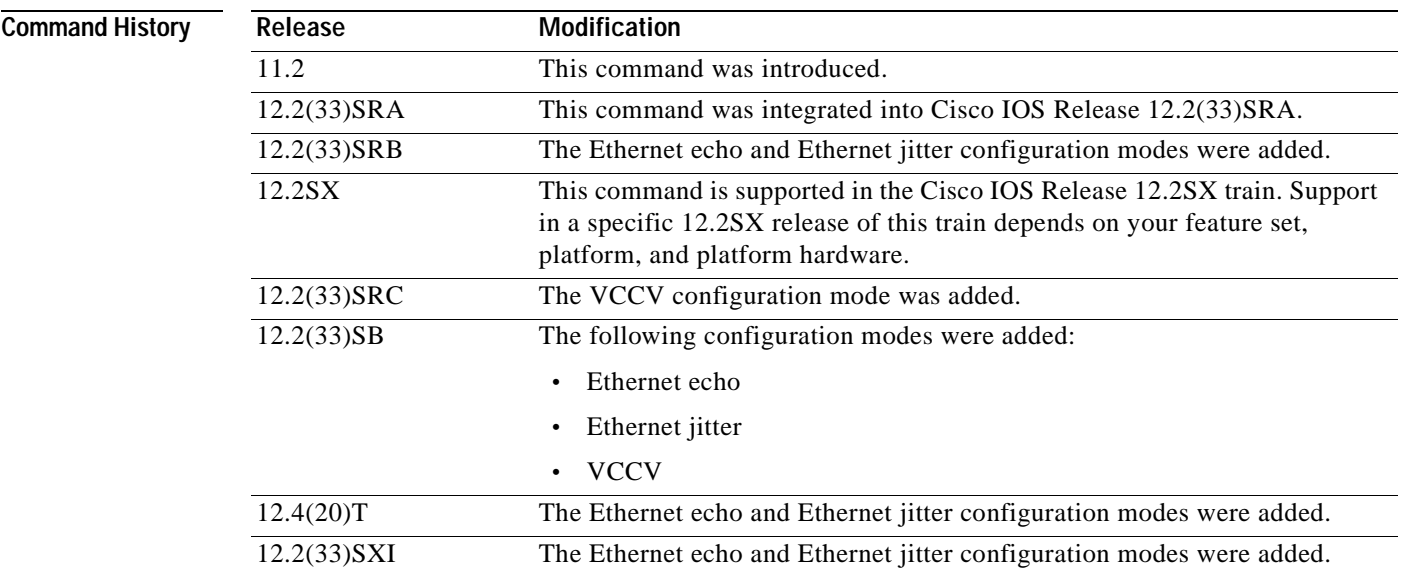

**Usage Guidelines** A single IP SLAs operation will repeat at a given frequency for the lifetime of the operation. For example, a User Datagram Protocol (UDP) jitter operation with a frequency of 60 sends a collection of data packets (simulated network traffic) once every 60 seconds, for the lifetime of the operation. The default simulated traffic for a UDP jitter operation consists of ten packets sent 20 milliseconds apart. This "payload" is sent when the operation is started, then is sent again 60 seconds later.

> If an individual IP SLAs operation takes longer to execute than the specified frequency value, a statistics counter called "busy" is incremented rather than immediately repeating the operation.

> Consider the following guidelines before configuring the **frequency** (IP SLA), **timeout** (IP SLA), and **threshold** (IP SLA) commands. For the IP SLAs UDP jitter operation, the following guidelines are recommended:

- **•** (**frequency** *seconds*) > ((**timeout** *milliseconds*) + N)
- **•** (**timeout** *milliseconds*) > (**threshold** *milliseconds*)

where N = (**num-packets** *number-of-packets*) \* (**interval** *interpacket-interval*). Use the **udp-jitter** command to configure the **num-packets** *number-of-packets* and **interval** *interpacket-interval* values.

For all other IP SLAs operations, the following configuration guideline is recommended:

(**frequency** *seconds*) > (**timeout** *milliseconds*) > (**threshold** *milliseconds*)

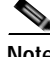

**Note** We recommend that you do not set the frequency value to less than 60 seconds because the potential overhead from numerous active operations could significantly affect network performance.

The **frequency** (IP SLA) command is supported in IPv4 networks. This command is also supported in IPv6 networks when configuring an IP SLAs operation that supports IPv6 addresses.

### **IP SLAs Operation Configuration Dependence on Cisco IOS Release**

The Cisco IOS command used to begin configuration for an IP SLAs operation varies depending on the Cisco IOS release you are running (see [Table](#page-69-0) 7). You must configure the type of IP SLAs operation (such as User Datagram Protocol [UDP] jitter or Internet Control Message Protocol [ICMP] echo) before you can configure any of the other parameters of the operation.

The configuration mode for the **frequency** (IP SLA) command varies depending on the Cisco IOS release you are running (see [Table](#page-69-0) 7) and the operation type configured. For example, if you are running Cisco IOS Release 12.4 and the ICMP echo operation type is configured, you would enter the **frequency** (IP SLA) command in ICMP echo configuration mode (config-sla-monitor-echo) within IP SLA monitor configuration mode.

<span id="page-69-0"></span>**Table 7 Command Used to Begin Configuration of an IP SLAs Operation Based on Cisco IOS Release**

| <b>Cisco IOS Release</b>                                                                   | <b>Global Configuration Command</b> | Command Mode Entered         |
|--------------------------------------------------------------------------------------------|-------------------------------------|------------------------------|
| $12.4(4)$ T, $12.0(32)$ SY,<br>12.2(33)SRB, 12.2(33)SB,<br>12.2(33) SXI, or later releases | ip sla                              | IP SLA configuration         |
| $12.3(14)$ T, 12.4, 12.4(2)T,<br>12.2(31)SB2, or 12.2(33)SXH                               | ip sla monitor                      | IP SLA monitor configuration |

**Examples** The following examples show how to configure an IP SLAs ICMP echo operation (operation 10) to repeat every 90 seconds. Note that the Cisco IOS command used to begin configuration for an IP SLAs operation varies depending on the Cisco IOS release you are running (see [Table](#page-69-0) 7).

### **IP SLA Configuration**

This example shows the **frequency** (IP SLA) command being used in an IPv4 network in ICMP echo configuration mode within IP SLA configuration mode:

```
ip sla 10
icmp-echo 172.16.1.175
frequency 90
!
ip sla schedule 10 life 300 start-time after 00:05:00
```
### **IP SLA Monitor Configuration**

This example shows the frequency (IP SLA) command being used in an IPv4 network in ICMP echo configuration mode within IP SLA monitor configuration mode:

```
ip sla monitor 10
type echo protocol ipIcmpEcho 172.16.1.175
frequency 90
!
ip sla monitor schedule 10 life 300 start-time after 00:05:00
```
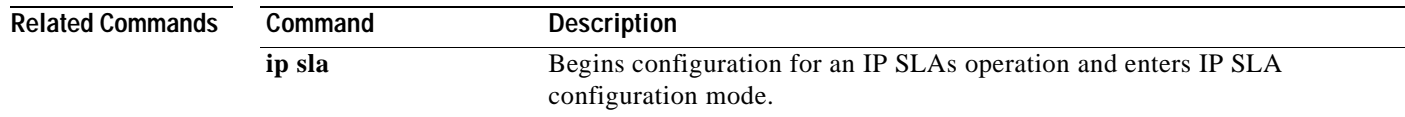

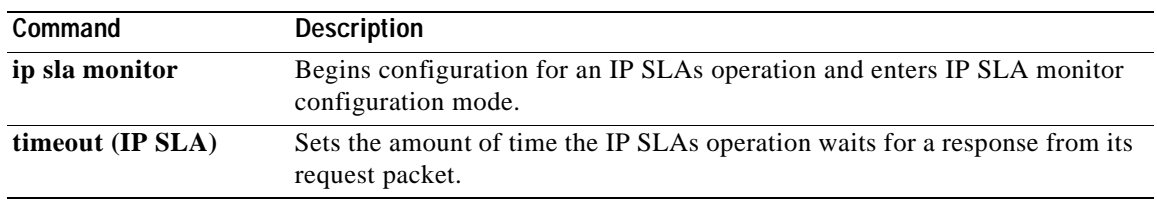

# **ftp get**

To configure a Cisco IOS IP Service Level Agreements (SLAs) File Transfer Protocol (FTP) GET operation, use the **ftp get** command in IP SLA configuration mode.

**ftp get** *url* [**source-ip** {*ip-address* | *hostname*}] [**mode** {**passive** *|* **active**}

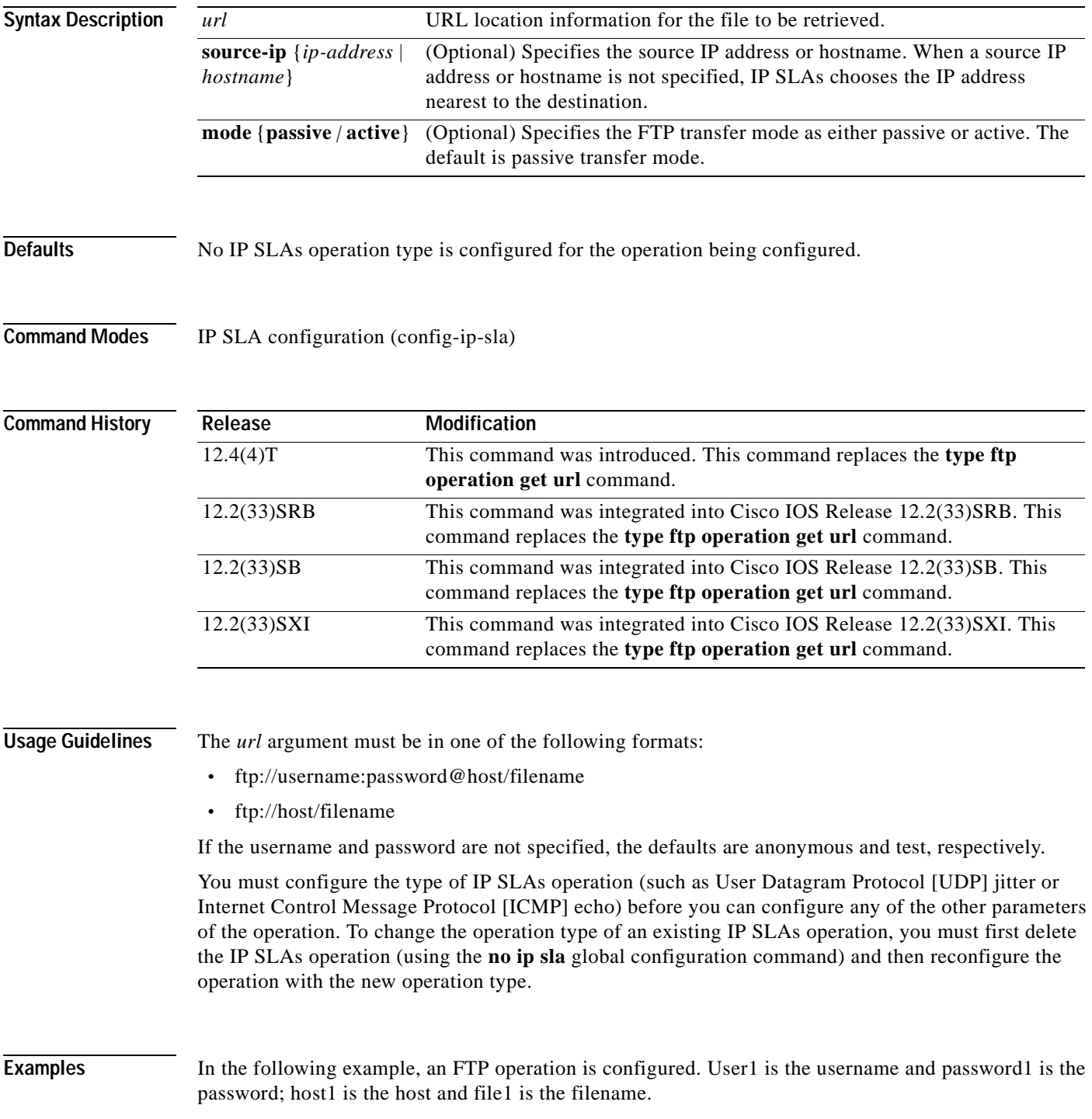
```
ip sla 3
ftp get ftp://user1:password1@host1/file1
!
ip sla schedule 3 start-time now
```
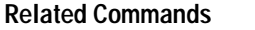

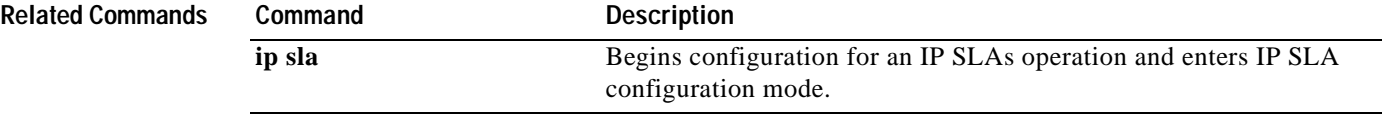

# **history buckets-kept**

To set the number of history buckets that are kept during the lifetime of a Cisco IOS IP Service Level Agreements (SLAs) operation, use the **history buckets-kept** command in the appropriate submode of IP SLA configuration or IP SLA template parameters configuration mode. To return to the default value, use the **no** form of this command.

**history buckets-kept** *size*

**no history buckets-kept**

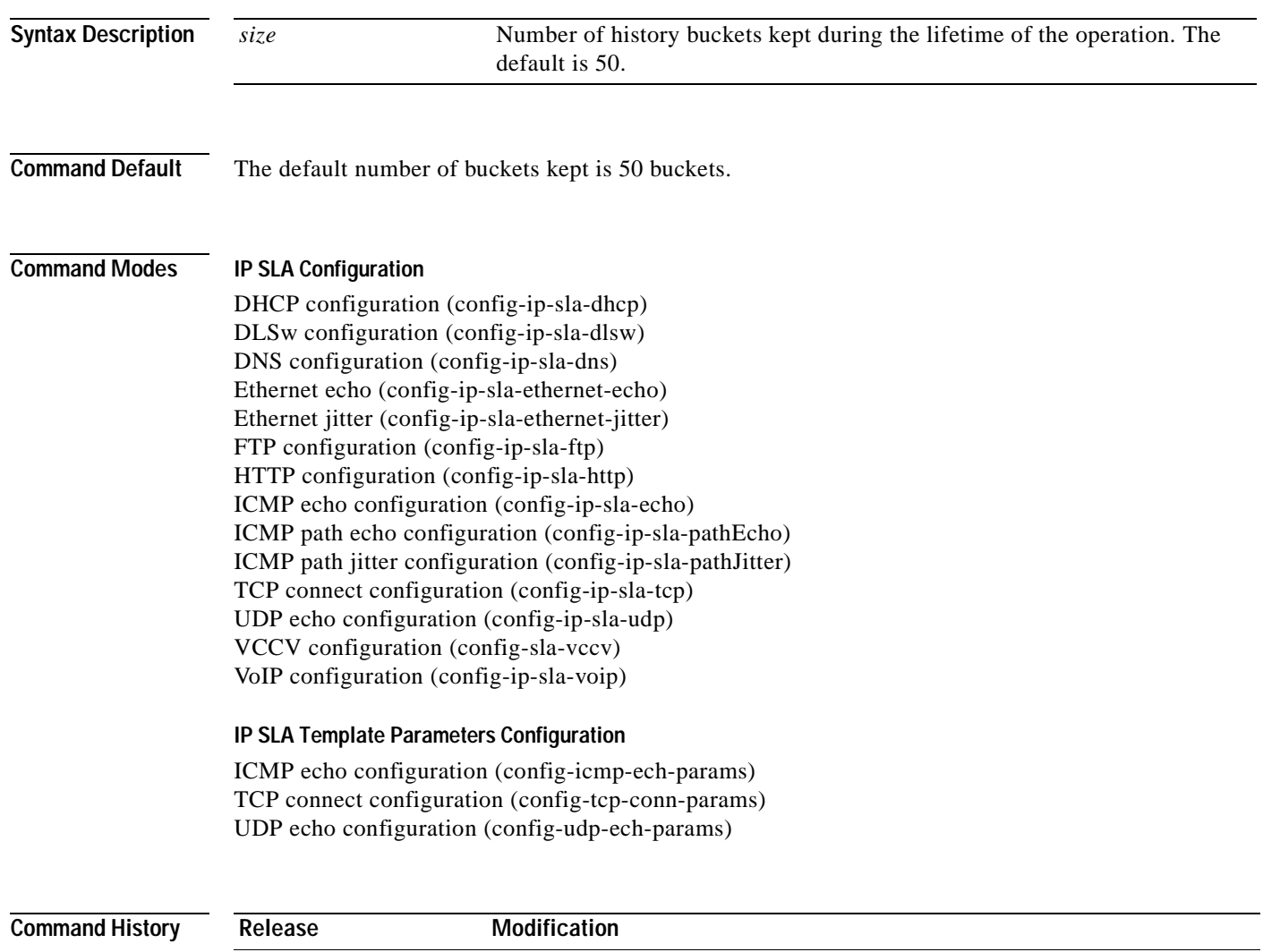

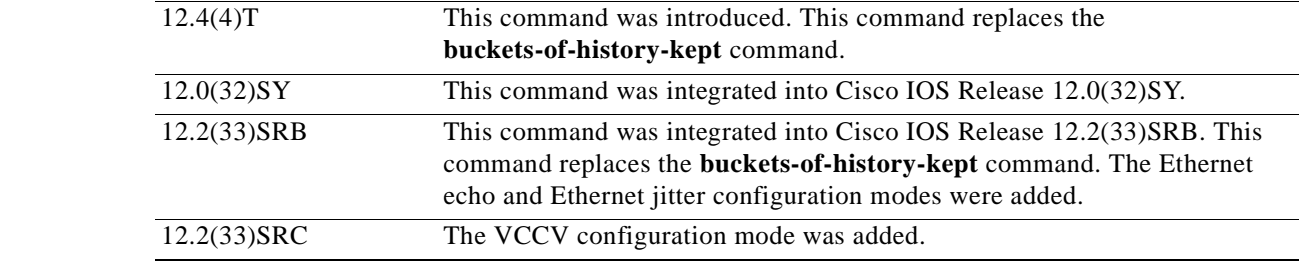

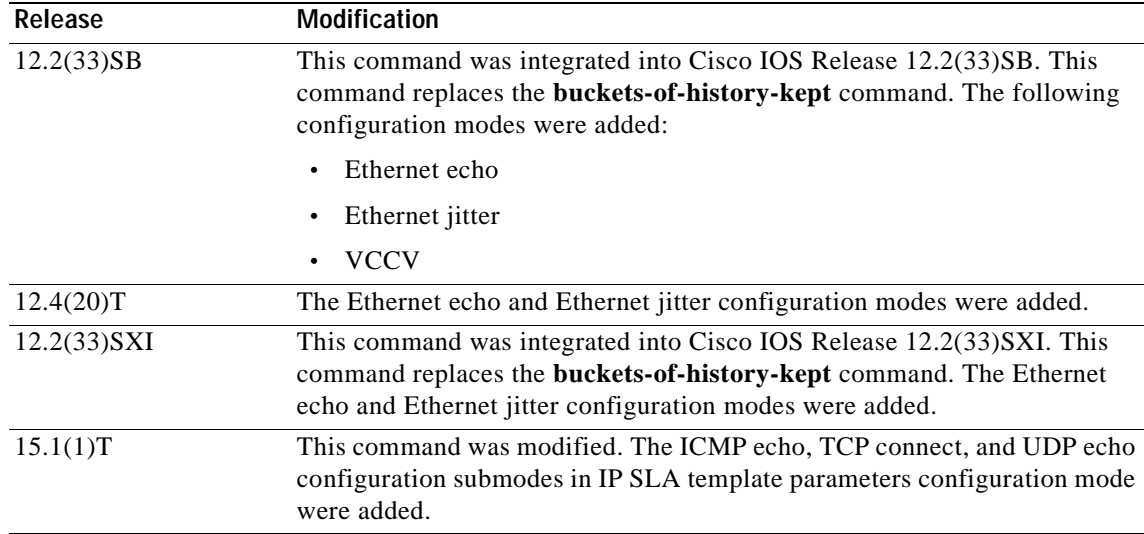

**Usage Guidelines** Each time IP SLAs starts an operation, a new bucket is created until the number of history buckets matches the specified size or the lifetime of the operation expires. History buckets do not wrap.

> To define the lifetime of an IP SLAs operation, use the **ip sla schedule** global configuration command. To define the lifetime of an auto IP SLAs operation template in Cisco IP SLAs Engine 3.0, use the **life**  command in IP SLAs auto-measure schedule configuration mode.

Before you can use this command to configure auto IP SLAs operation templates, you must enter the **parameters** command in IP SLA template configuration mode.

The **history buckets-kept** command is supported in IPv4 networks. This command is also supported in IPv6 networks to configure an IP SLAs operation that supports IPv6 addresses.

By default, the history for an IP SLAs operation is not collected. If history is collected, each bucket contains one or more history entries from the operation. When the operation type is Internet Control Message Protocol (ICMP) path echo, an entry is created for each hop along the path that the operation takes to reach its destination.

The type of entry stored in the history table is controlled by the **history filter** command.

The total number of entries stored in the history table is controlled by the combination of the **samples-of-history-kept**, **history buckets-kept**, and **history lives-kept** commands.

**Note** Collecting history increases the RAM usage. Collect history only if you think there is a problem in the network.

**Examples** The following example shows how to configure an ICMP echo operation to keep 25 history buckets during the operation lifetime. The example shows the **history buckets-kept** command being used in an IPv4 network.

## **IP SLA Configuration**

```
ip sla schedule 1 start-time now life forever
ip sla 1
 icmp-echo 172.16.161.21
history buckets-kept 25
```

```
history lives-kept 1
!
ip sla schedule 1 start-time now life forever
```

```
Router(config)# ip sla auto template type ip icmp-echo 1
Router(config-tplt-icmp-ech)# parameters
Router(config-icmp-ech-params)# history buckets-kept 25
Router(config-icmp-ech-params)# end
Router# show ip sla auto template type ip icmp-echo 1
IP SLAs Auto Template: 1
    Measure Type: icmp-echo
.
.
.
Statistics Aggregation option:
        Hours of statistics kept: 5
     History options:
        History filter: none
        Max number of history records kept: 25
        Lives of history kept: 1
     Statistics Distributions options:
         Distributions characteristics: RTT
         Distributions bucket size: 20
         Max number of distributions buckets: 1
     Reaction Configuration: None
```
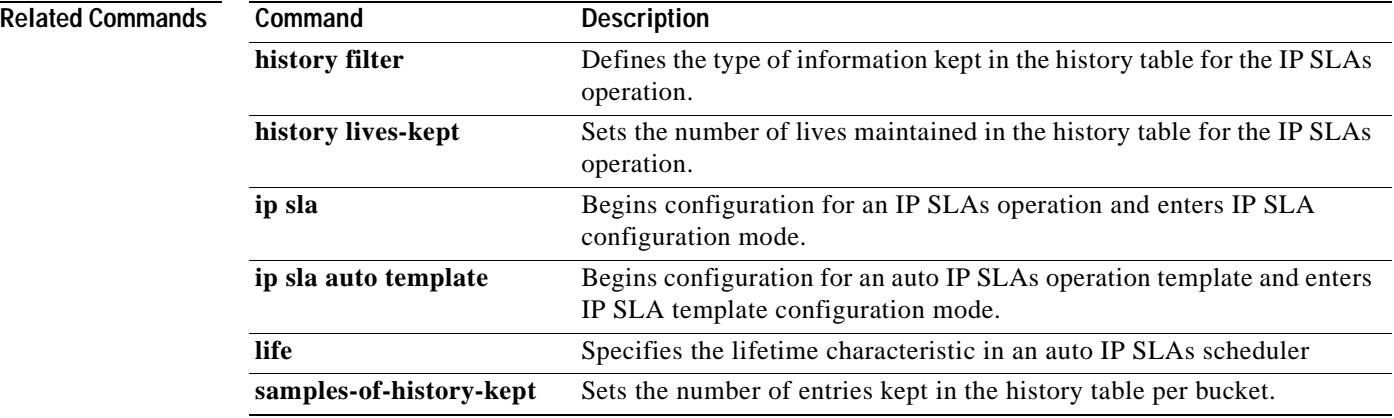

# **history distributions-of-statistics-kept**

To set the number of statistics distributions kept per hop during a Cisco IOS IP Service Level Agreements (SLAs) operation, use the **history distributions-of-statistics-kept** command in the appropriate submode of IP SLA configuration or IP SLA template parameters configuration mode. To return to the default value, use the **no** form of this command.

**history distributions-of-statistics-kept** *size*

**no history distributions-of-statistics-kept**

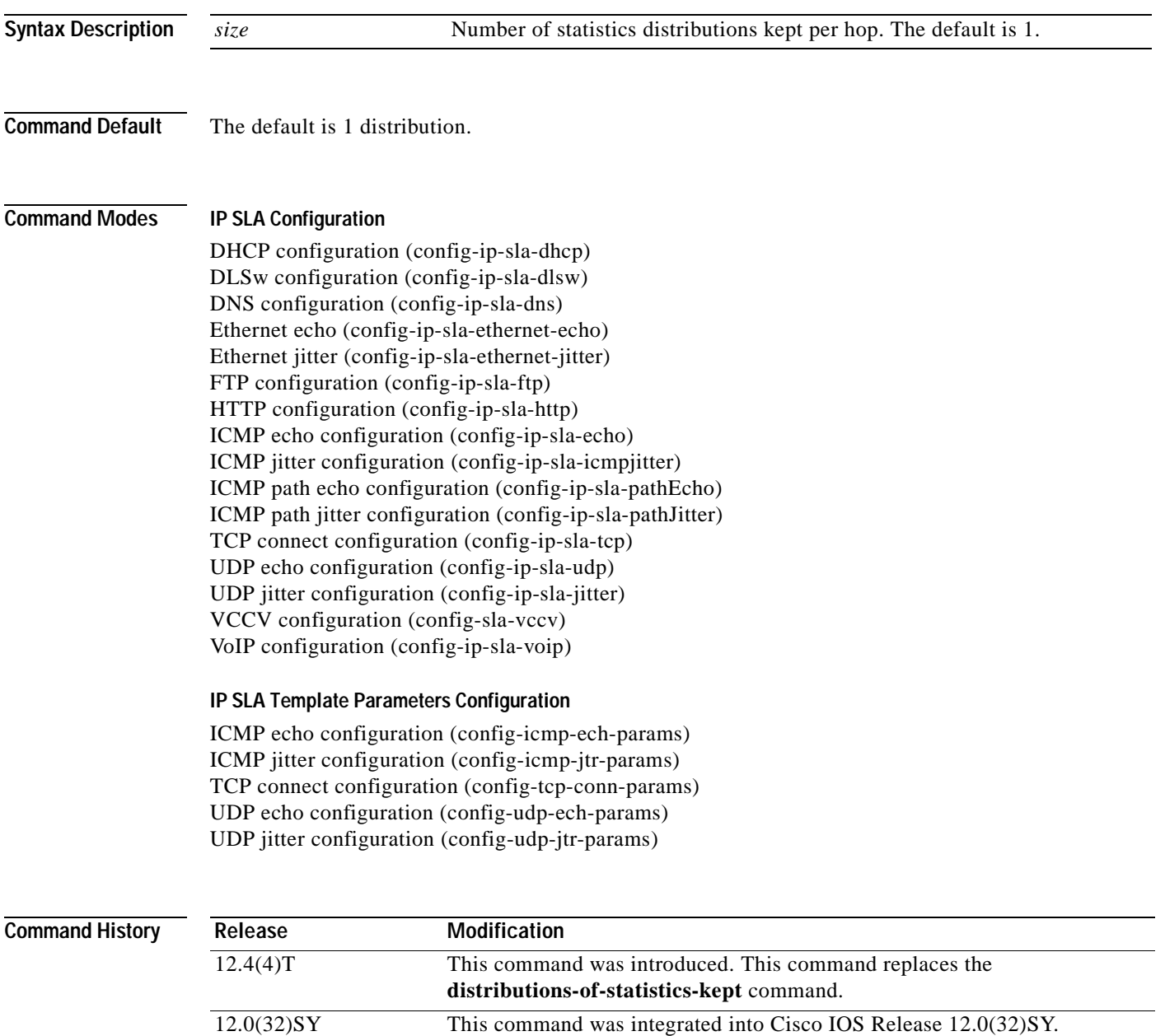

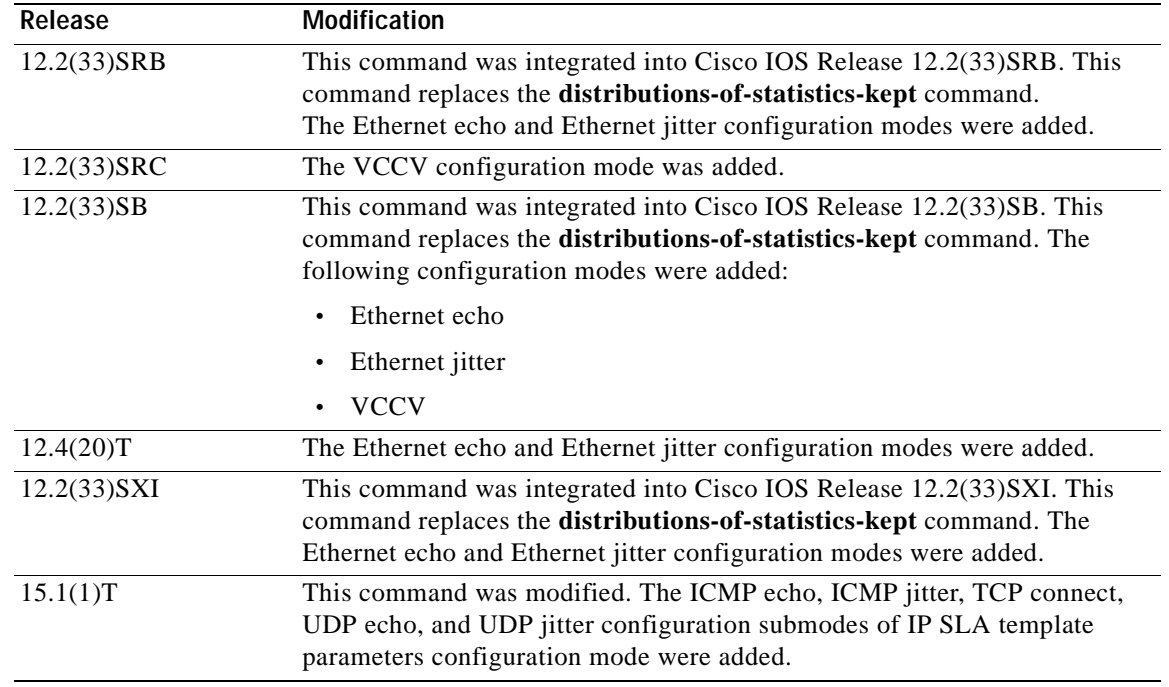

**Usage Guidelines** In most situations, you do not need to change the number of statistics distributions kept or the time interval for each distribution. Change these parameters only when distributions are needed, for example, when performing statistical modeling of your network.

> Before you can use this command to configure auto IP SLAs operation templates, you must enter the **parameters** command in IP SLA template configuration mode.

> To set the statistics distributions interval, use the **history statistics-distribution-interval** command.

When the number of distributions reaches the size specified, no further distribution-based information is stored.

The **history distributions-of-statistics-kept** command is supported in IPv4 networks. This command is also supported in IPv6 networks to configure an IP SLAs operation that supports IPv6 addresses.

For the IP SLAs Internet Control Message Protocol (ICMP) path echo operation, the amount of router memory required to maintain the distribution statistics table is based on multiplying all of the values set by the following four commands:

- **• history distributions-of-statistics-kept**
- **• hops-of-statistics-kept**
- **• paths-of-statistics-kept**
- **• history hours-of-statistics-kept**

The general equation used to calculate the memory requirement to maintain the distribution statistics table for an ICMP path echo operation is as follows:

```
Memory allocation = (160 bytes) * (history distributions-of-statistics-kept size) * 
(hops-of-statistics-kept size) * (paths-of-statistics-kept size) * (history hours-of-statistics-kept
hours)
```
a ka

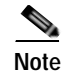

**Note** To avoid significant impact on router memory, careful consideration should be used when configuring the **history distributions-of-statistics-kept**, **hops-of-statistics-kept**, **paths-of-statistics-kept**, and **history hours-of-statistics-kept** commands.

**Examples** In the following examples, the statistics distribution is set to five and the distribution interval is set to 10 ms for an ICMP echo operation. Consequently, the first distribution will contain statistics from 0 to 9 ms, the second distribution will contain statistics from 10 to 19 ms, the third distribution will contain statistics from 20 to 29 ms, the fourth distribution will contain statistics from 30 to 39 ms, and the fifth distribution will contain statistics from 40 ms to infinity. The examples show the **history distributions-of-statistics-kept** command being used in an IPv4 network.

## **IP SLA Configuration**

```
ip sla 1
icmp-echo 172.16.161.21
history distributions-of-statistics-kept 5
history statistics-distribution-interval 10
!
ip sla schedule 1 life forever start-time now
```

```
Router(config)# ip sla auto template type ip icmp-echo 1
Router(config-tplt-icmp-ech)# parameters
Router(config-icmp-ech-params)# history distributions-of-statistics-kept 5
Router(config-icmp-ech-params)# history statistics-distribution-interval 10
Router(config-icmp-ech-params)# end
Router# show ip sla auto template type ip icmp-echo 1
IP SLAs Auto Template: 1
     Measure Type: icmp-echo (control enabled)
     Description: 
.
.
.
Statistics Distributions options:
         Distributions characteristics: RTT
         Distributions bucket size: 10
         Max number of distributions buckets: 5
```
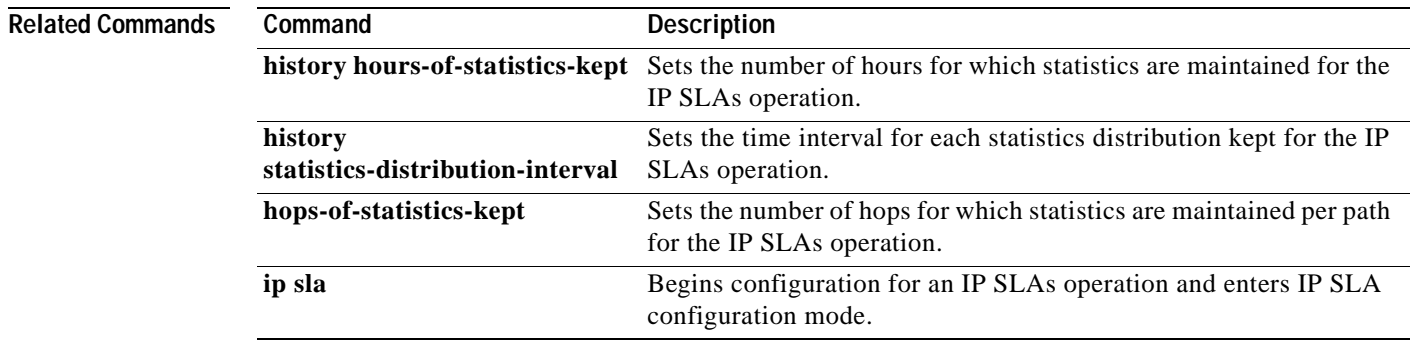

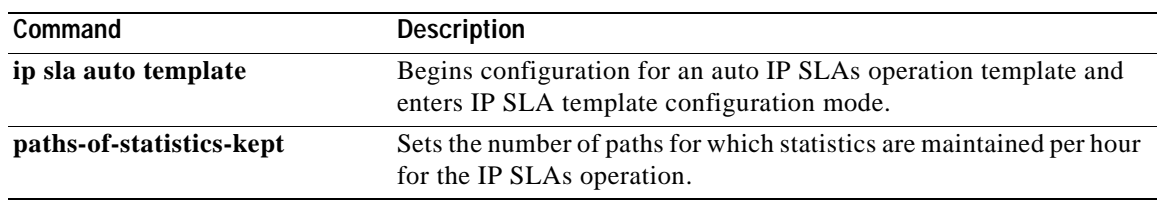

# **history enhanced**

To enable enhanced history gathering for a Cisco IOS IP Service Level Agreements (SLAs) operation, use the **history enhanced** command in the appropriate submode of IP SLA configuration or IP SLA template parameters configuration mode.

**history enhanced** [**interval** *seconds*] [**buckets** *number-of-buckets*]

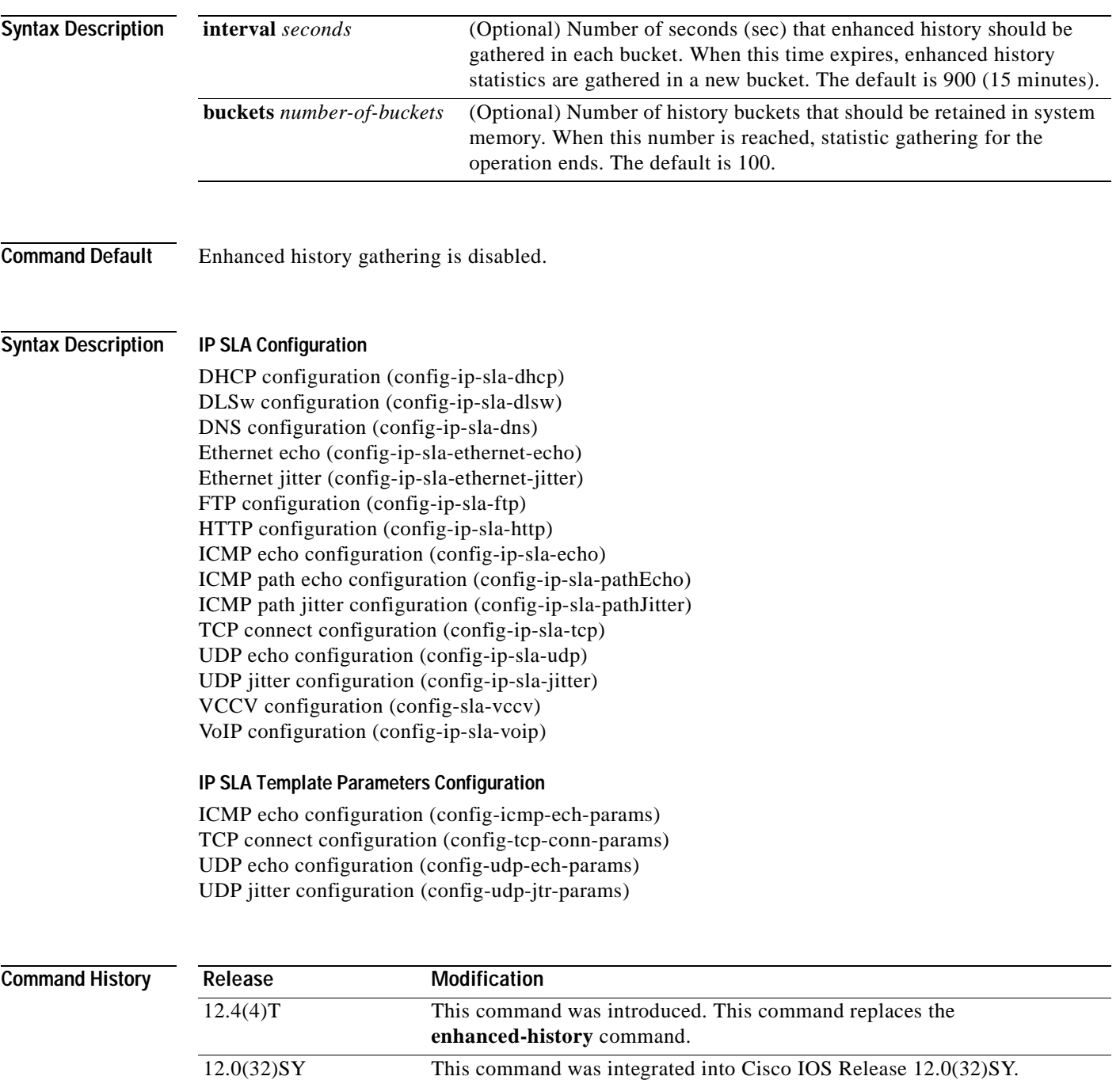

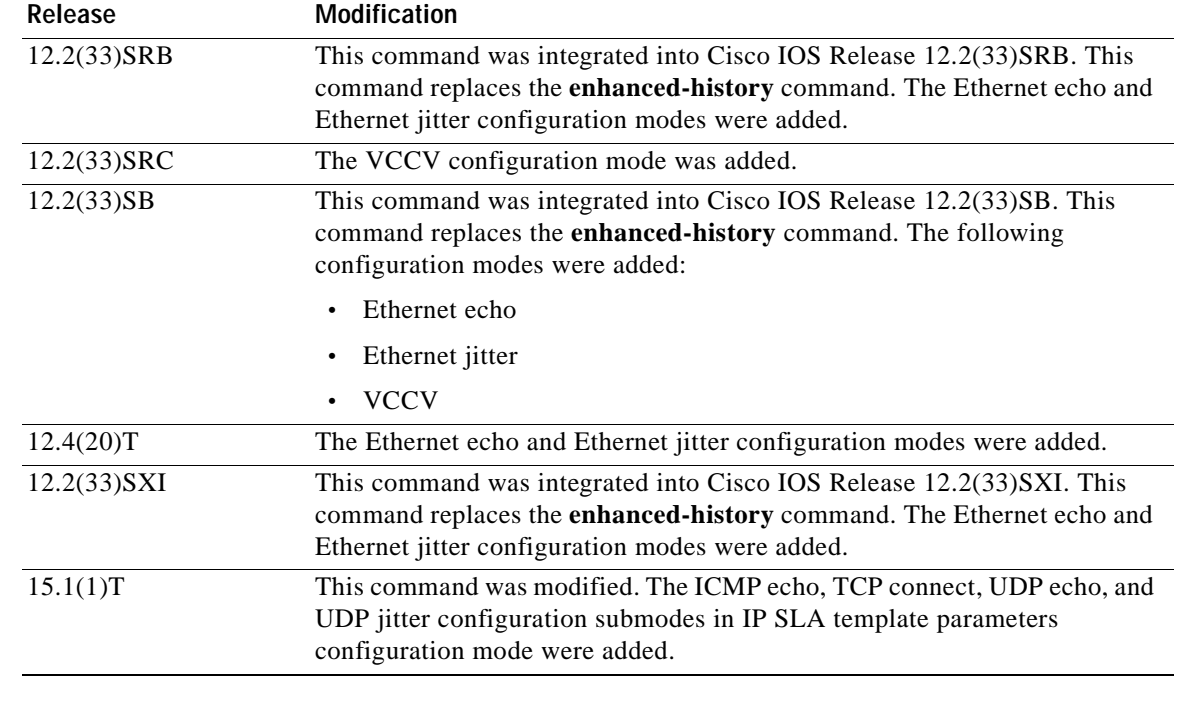

**Usage Guidelines** This command enables enhanced history for the IP SLAs operation.

Performance statistics are stored in buckets that separate the accumulated data. Each bucket consists of data accumulated over the specified time interval. When the interval expires, history statistics are gathered in a new bucket. When the specified number of buckets is reached, statistic gathering for the operation ends.

By default, IP SLAs maintains two hours of aggregated statistics for each operation. Value from each operation cycle is aggregated with the previously available data within a given hour. The Enhanced History feature in IP SLAs allows for the aggregation interval to be shorter than one hour.

The **history enhanced** command is supported in IPv4 networks. This command is also supported in IPv6 networks to configure an IP SLAs operation that supports IPv6 addresses.

Prior to Cisco IOS Release 12.4(24)T, you can configure this command for IP SLAs VoIP RTP operation but operations are unaffected.

In Cisco IOS Release 12.4(24)T and later releases, you cannot configure this command for IP SLAs VoIP RTP operations. If you attempt to configure this command in voip rtp configuration mode, the following message appears.

Router(config-ip-sla-voip-rtp)# **history enhanced interval 1200 buckets 99** %enhanced-history cannot be set for this probe

Before you can use this command to configure auto IP SLAs operation templates, you must enter the **parameters** command in IP SLA template configuration mode.

**Examples** In the following examples, an Internet Control Message Protocol (ICMP) echo operation is configured with the standard enhanced history characteristics. The example shows the **history enhanced** command being used in an IPv4 network.

## **IP SLA Configuration**

```
ip sla 3
 icmp-echo 172.16.1.175
history enhanced interval 900 buckets 100
!
ip sla schedule 3 start-time now life forever
```

```
Router(config)# ip sla auto template type ip icmp-echo 3
Router(config-tplt-icmp-ech)# parameters
Router(config-icmp-ech-params)# history enhanced interval 900 buckets 100 
Router(config-icmp-ech-params)# end
Router# show ip sla auto template type ip icmp-echo
IP SLAs Auto Template: 3
     Measure Type: icmp-echo (control enabled)
.
.
.
Statistics Aggregation option:
         Hours of statistics kept: 2
         Enhanced aggregation interval: 900 seconds
         Max number of enhanced interval buckets: 100
     History options:
        History filter: none
         Max number of history records kept: 15
         Lives of history kept: 0
     Statistics Distributions options:
         Distributions characteristics: RTT
         Distributions bucket size: 20
         Max number of distributions buckets: 1
     Reaction Configuration: None
```
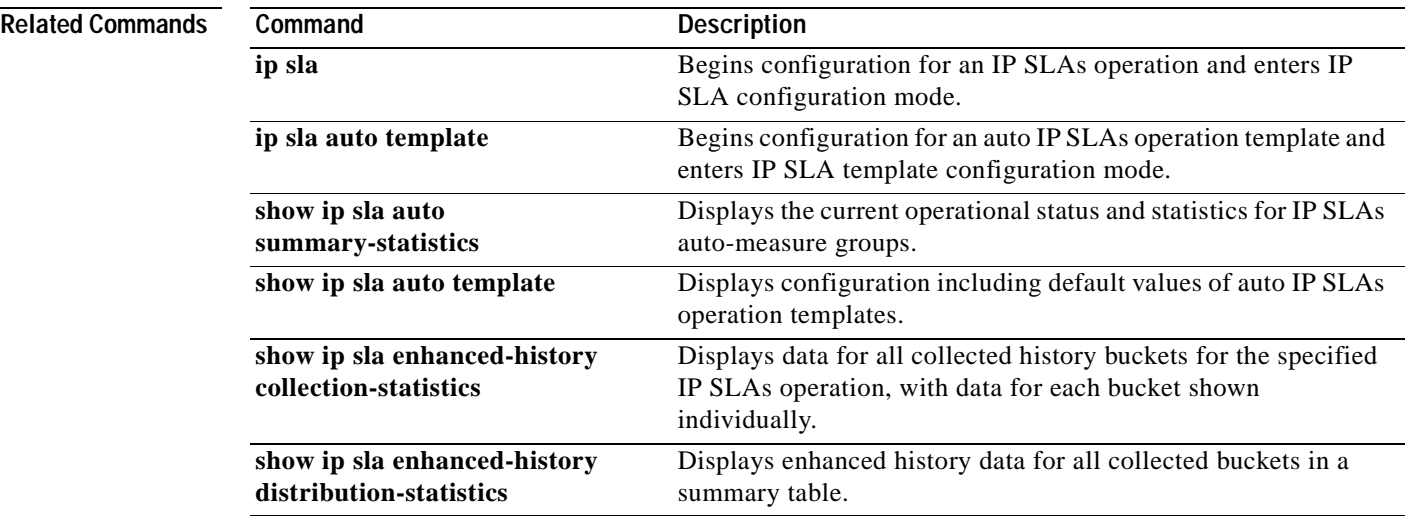

# **history filter**

To define the type of information kept in the history table for a Cisco IOS IP Service Level Agreements (SLAs) operation, use the **history filter** command in the appropriate submode of IP SLA configuration or IP SLA template parameters configuration mode. To return to the default value, use the **no** form of this command.

**history filter** {**none** | **all** | **overThreshold** | **failures**}

**no history filter** {**none** | **all** | **overThreshold** | **failures**}

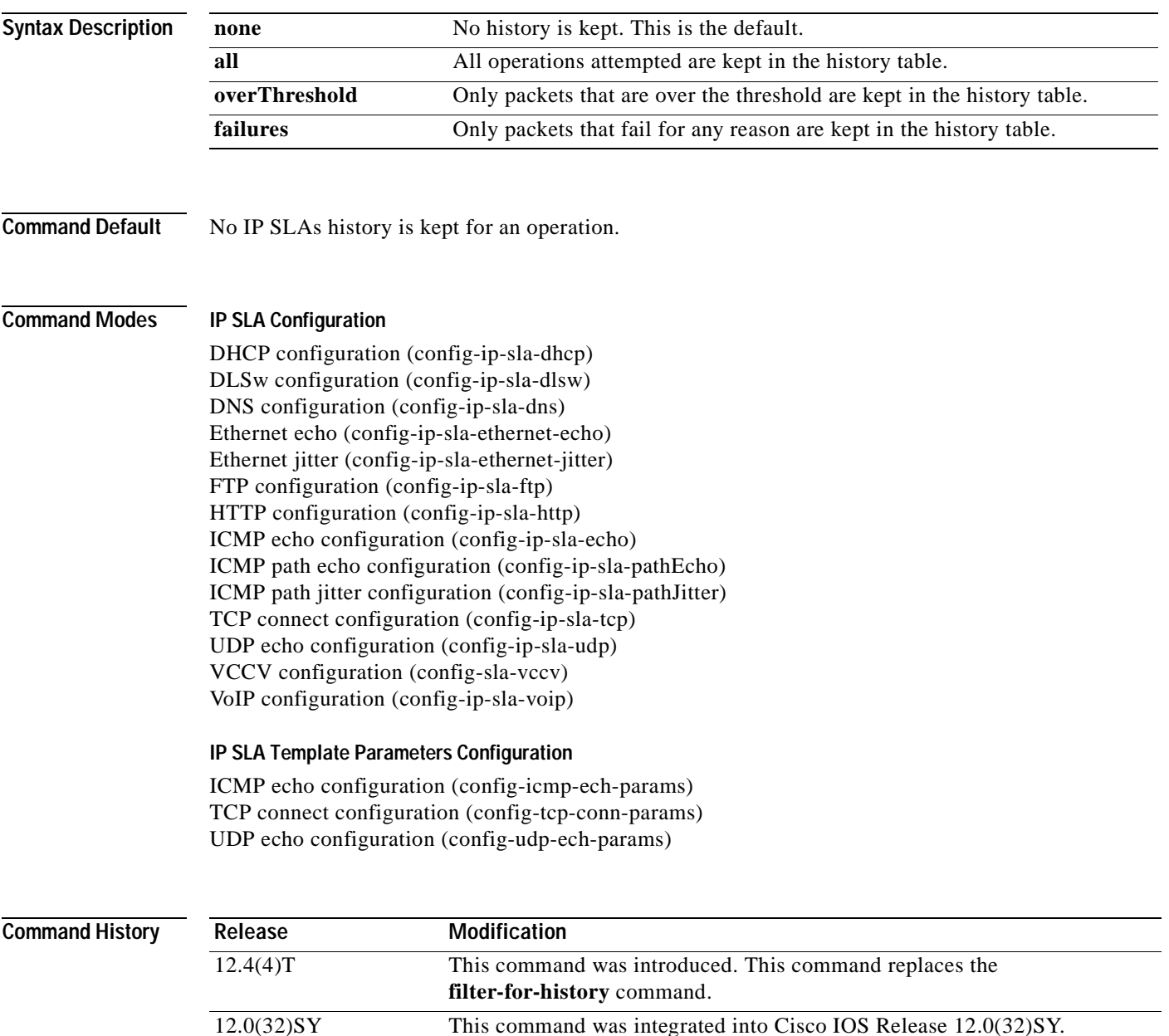

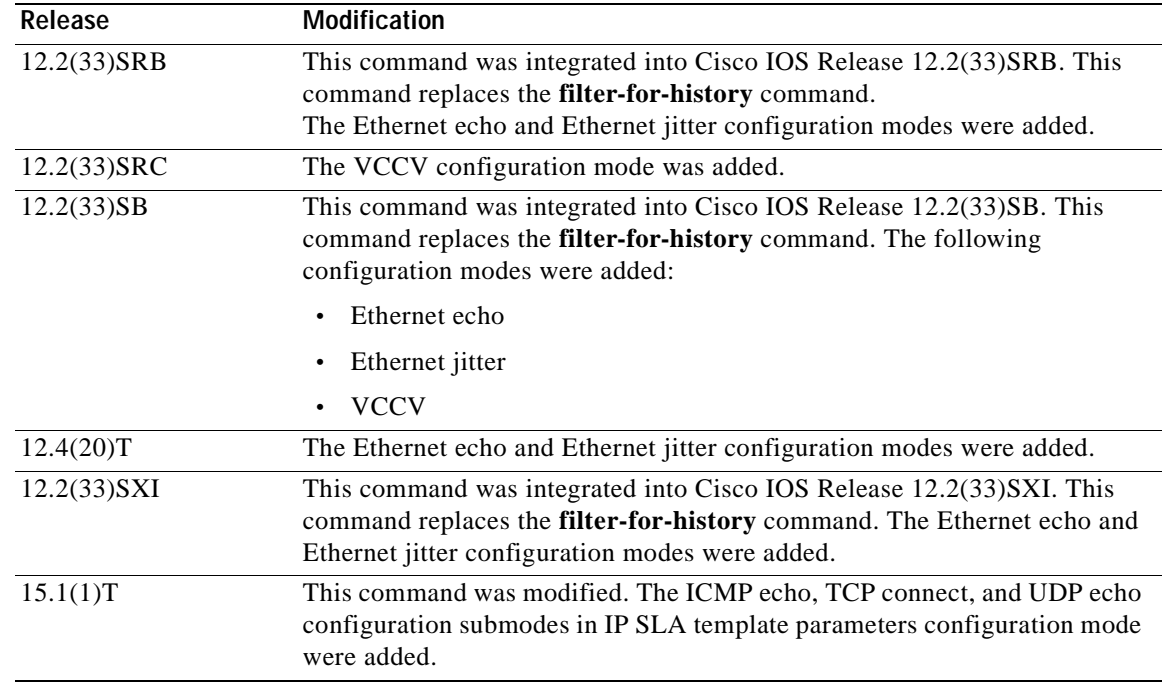

**Usage Guidelines** Use the **history filter** command to control what gets stored in the history table for an IP SLAs operation. To control how much history gets saved in the history table, use the **history lives-kept**, **history buckets-kept**, and the **samples-of-history-kept** commands.

> The **history filter** command is supported in IPv4 networks. This command is also supported in IPv6 networks to configure an IP SLAs operation that supports IPv6 addresses.

> For auto IP SLAs in Cisco IOS IP SLAs Engine 3.0—Before you can use this command to configure auto IP SLAs operation templates, you must enter the **parameters** command in IP SLA template configuration mode.

An IP SLAs operation can collect history and capture statistics. By default, the history for an IP SLAs operation is not collected. When a problem arises where history is useful (for example, a large number of timeouts are occurring), use the **history lives-kept** command to enable history collection.

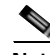

**Note** Collecting history increases the RAM usage. Collect history only when you think there is a problem in the network.

**Examples** In the following example, only operation packets that fail are kept in the history table. The example shows the **history filter** command being used in an IPv4 network.

## **IP SLA auto-Measure Template**

```
ip sla auto template type ip icmp-echo
icmp-echo 172.16.161.21
 history lives-kept 1
 history filter failures
!
```

```
Router(config)# ip sla auto template type ip icmp-echo 1
Router(config-tplt-icmp-ech)# parameters
Router(config-icmp-ech-params)# history filter failures
Router(config-icmp-ech-params)# end
Router# show ip sla auto template type ip icmp-echo
IP SLAs Auto Template: 1
     Measure Type: icmp-echo
.
.
.
Statistics Aggregation option:
        Hours of statistics kept: 2
     History options:
        History filter: failures
         Max number of history records kept: 15
         Lives of history kept: 0
     Statistics Distributions options:
         Distributions characteristics: RTT
         Distributions bucket size: 20
        Max number of distributions buckets: 1
     Reaction Configuration: None
```
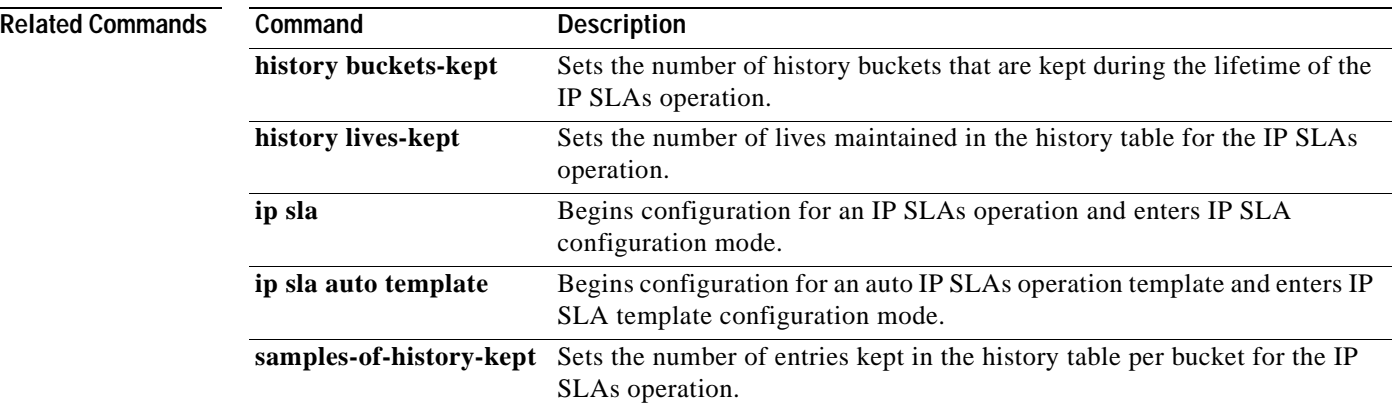

# **history hours-of-statistics-kept**

To set the number of hours for which statistics are maintained for a Cisco IOS IP Service Level Agreements (SLAs) operation, use the **history hours-of-statistics-kept** command in the appropriate submode of IP SLA configuration or IP SLA template parameters configuration mode. To return to the default value, use the **no** form of this command.

**history hours-of-statistics-kept** *hours*

**no history hours-of-statistics-kept**

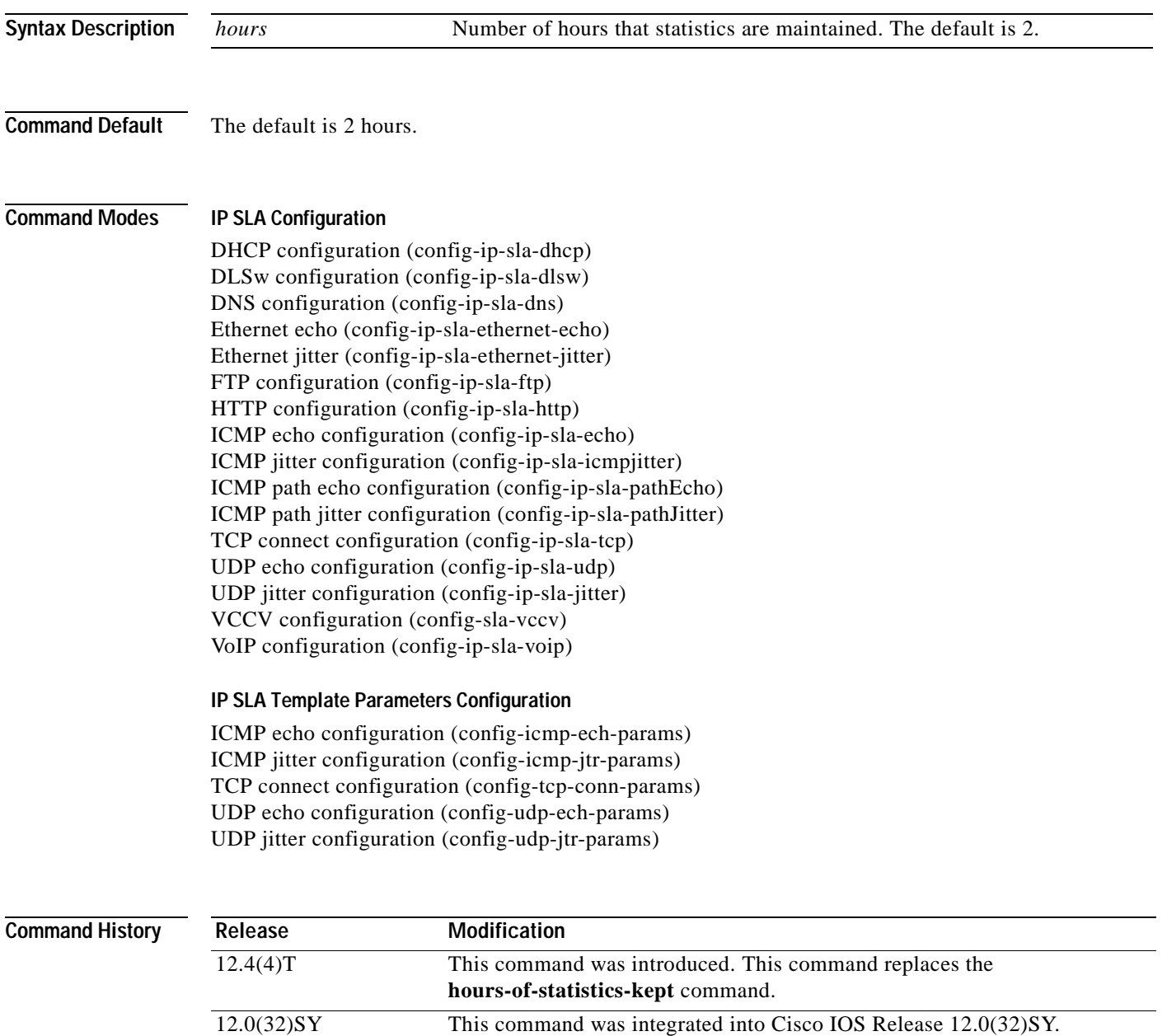

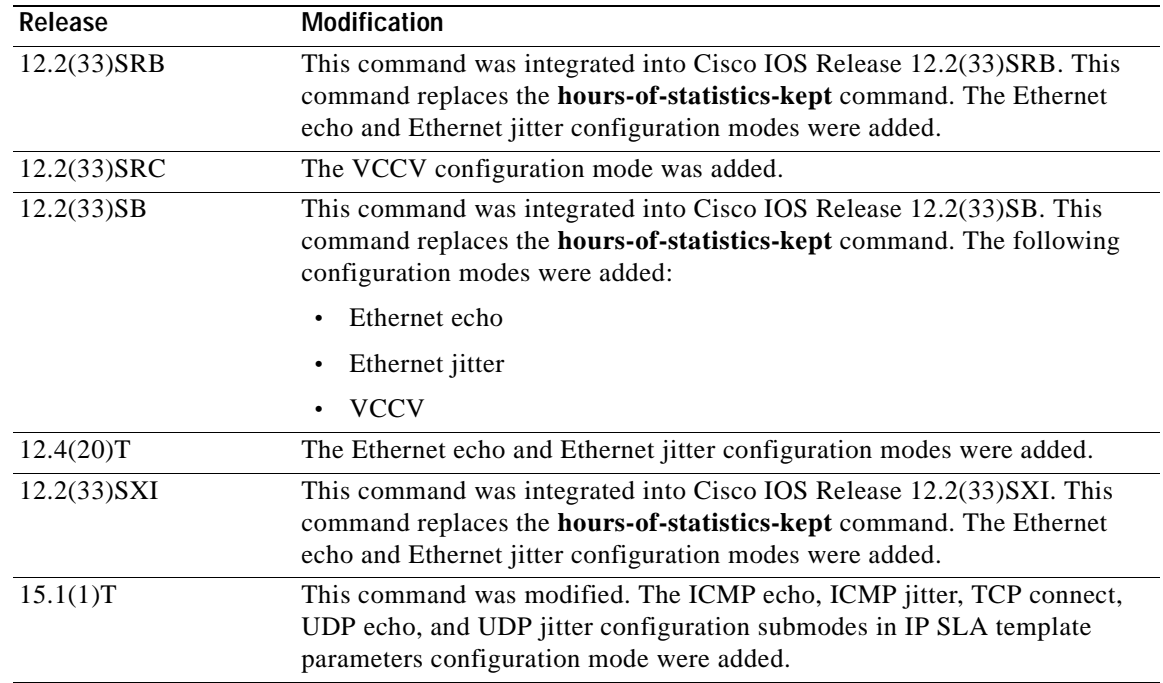

**Usage Guidelines** When the number of hours exceeds the specified value, the statistics table wraps (that is, the oldest information is replaced by newer information).

> For the IP SLAs Internet Control Message Protocol (ICMP) path echo operation, the amount of router memory required to maintain the distribution statistics table is based on multiplying all of the values set by the following four commands:

- **• history distributions-of-statistics-kept**
- **• hops-of-statistics-kept**
- **• paths-of-statistics-kept**
- **• history hours-of-statistics-kept**

The general equation used to calculate the memory requirement to maintain the distribution statistics table for an ICMP path echo operation is as follows:

```
Memory allocation = (160 bytes) * (history distributions-of-statistics-kept size) * 
(hops-of-statistics-kept size) * (paths-of-statistics-kept size) * (history hours-of-statistics-kept
hours)
```
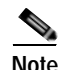

**Note** To avoid significant impact on router memory, careful consideration should be used when configuring the **history distributions-of-statistics-kept**, **hops-of-statistics-kept**, **paths-of-statistics-kept**, and **history hours-of-statistics-kept** commands.

The **history hours-of-statistics-kept** command is supported in IPv4 networks. This command is also supported in IPv6 networks to configure an IP SLAs operation that supports IPv6 addresses.

For auto IP SLAs in Cisco IOS IP SLAs Engine 3.0—Before you can use this command to configure auto IP SLAs operation templates, you must enter the **parameters** command in IP SLA template configuration mode.

**Examples** The following examples shows how to maintain 3 hours of statistics for an ICMP echo operation. The example shows the **history hours-of-statistics-kept** command being used in an IPv4 network.

## **IP SLA Configuration**

```
ip sla 2
 icmp-echo 172.16.1.177
history hours-of-statistics-kept 3
!
ip sla schedule 2 life forever start-time now
```

```
Router(config)# ip sla auto template type ip icmp-echo 2
Router(config-tplt-icmp-ech)# parameters
Router(config-icmp-ech-params)# history hours-of-statistics-kept 3
Router(config-icmp-ech-params)# end
Router# show ip sla auto template type ip icmp-echo
IP SLAs Auto Template: 2
    Measure Type: icmp-echo
.
.
.
Statistics Aggregation option:
        Hours of statistics kept: 3
     History options:
        History filter: none
         Max number of history records kept: 15
         Lives of history kept: 0
     Statistics Distributions options:
         Distributions characteristics: RTT
         Distributions bucket size: 20
         Max number of distributions buckets: 1
     Reaction Configuration: None
```
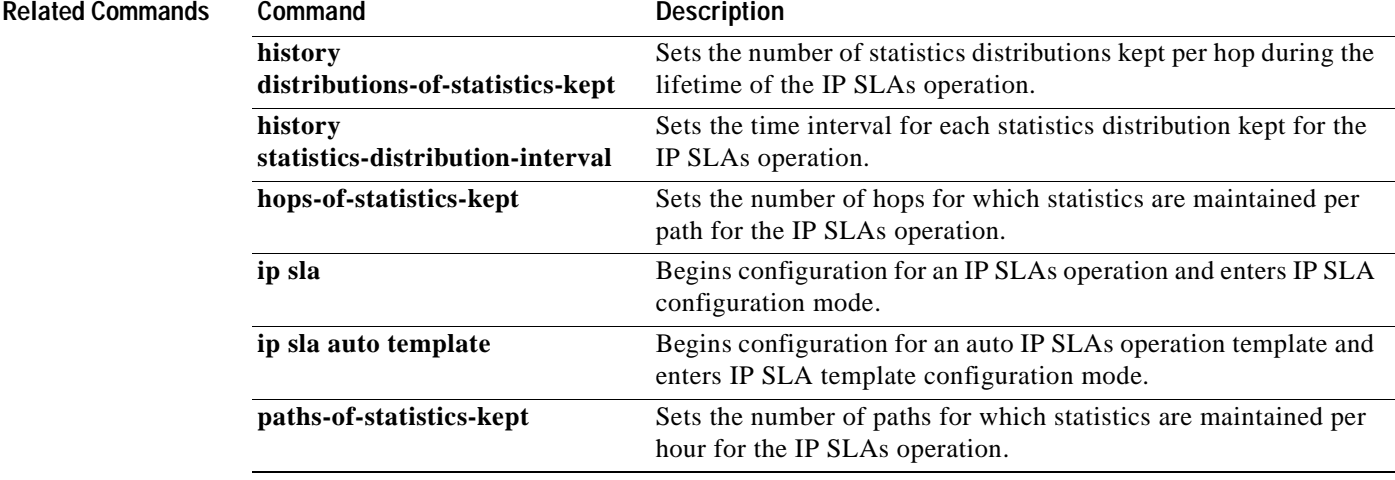

# **history lives-kept**

To set the number of lives maintained in the history table for a Cisco IOS IP Service Level Agreements (SLAs) operation, use the **history lives-kept** command in the appropriate submode of IP SLA configuration or IP SLA template parameters configuration mode. To return to the default value, use the **no** form of this command.

**history lives-kept** *lives*

**no history lives-kept**

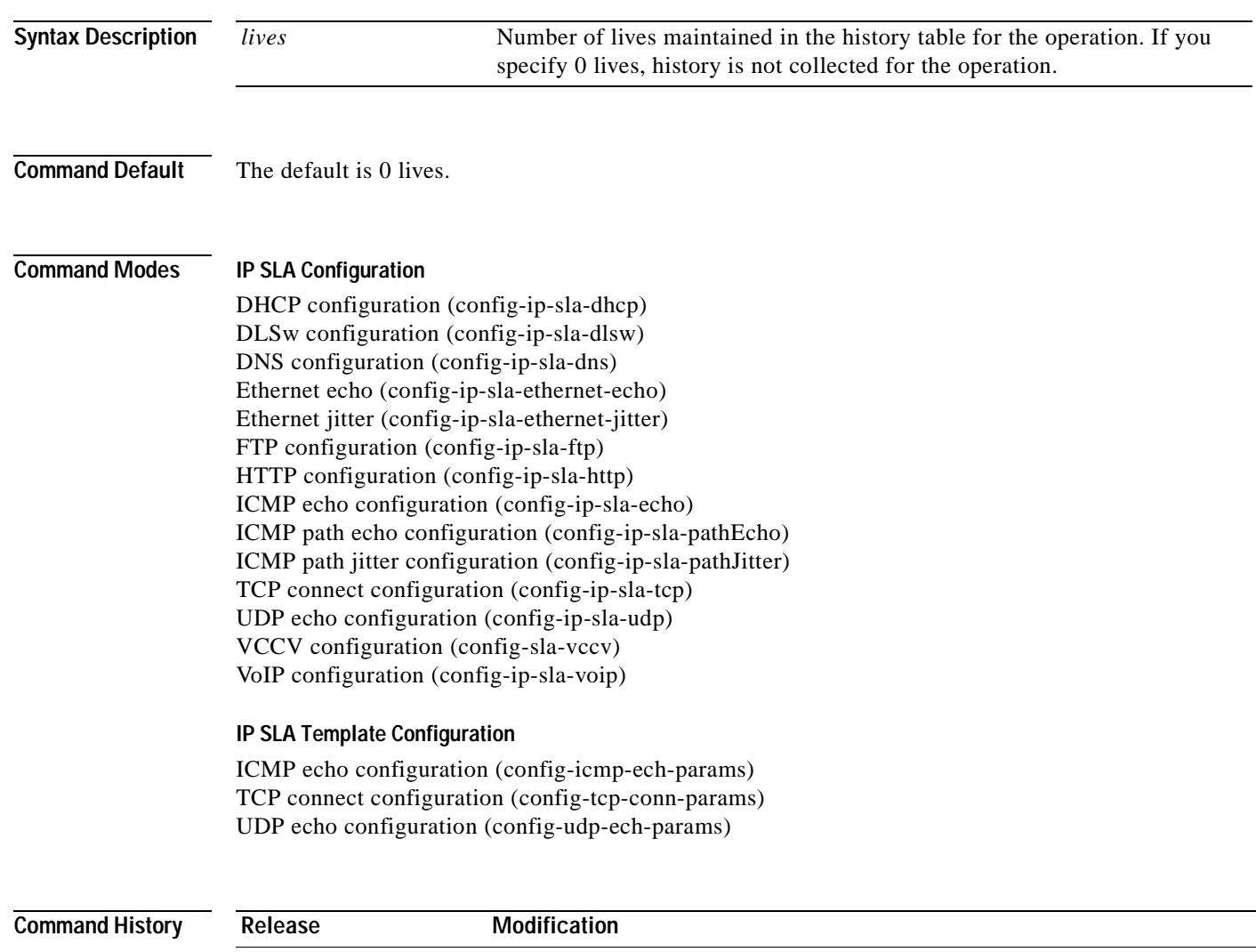

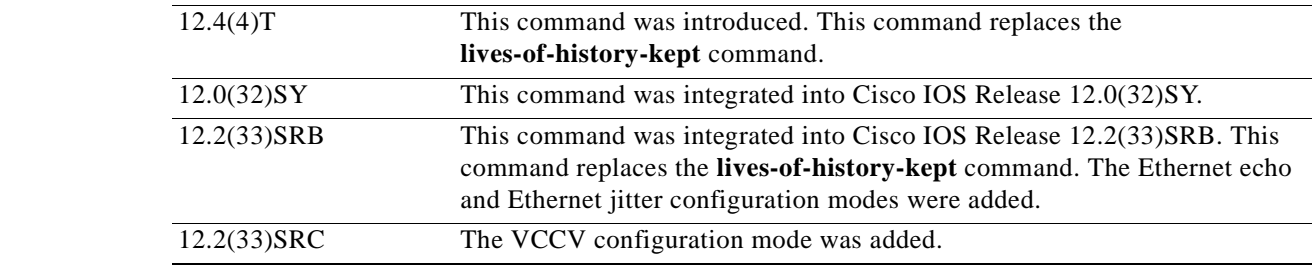

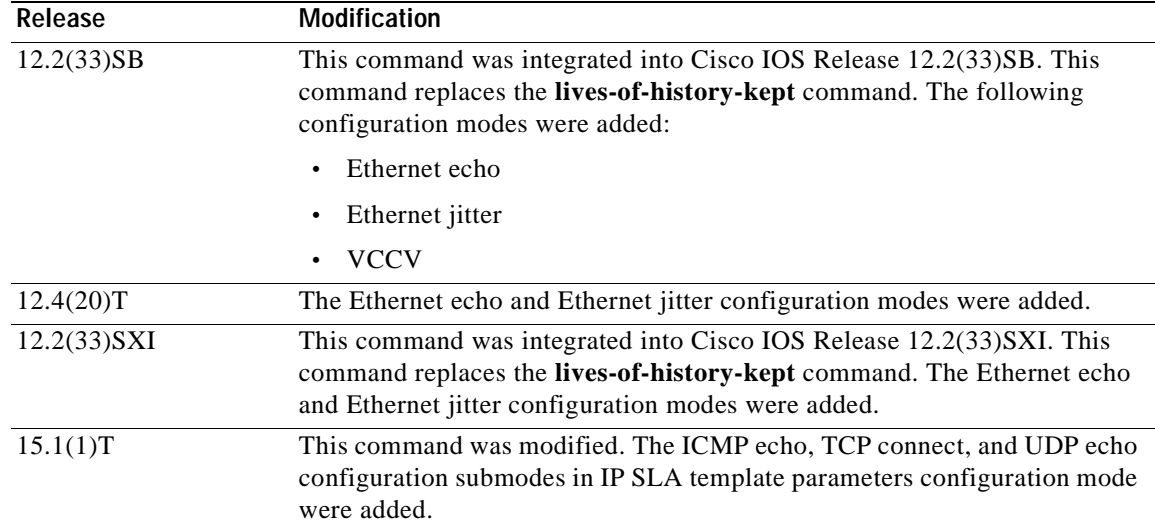

**Usage Guidelines** The following rules apply to the **history lives-kept** command:

- The number of lives you can specify is dependent on the type of operation you are configuring.
- The default value of 0 lives means that history is not collected for the operation.
- **•** When the number of lives exceeds the specified value, the history table wraps (that is, the oldest information is replaced by newer information).
- **•** When an operation makes a transition from a pending to active state, a life starts. When the life of an operation ends, the operation makes a transition from an active to pending state.

The **history lives-kept** command is supported in IPv4 networks. This command is also supported in IPv6 networks to configure an IP SLAs operation that supports IPv6 addresses.

Before you can use this command to configure auto IP SLAs operation templates, you must enter the **parameters** command in IP SLA template configuration mode.

To disable history collection, use the **no history lives-kept** command rather than the **history filter none** command. The **no history lives-kept** command disables history collection before an IP SLAs operation is attempted. The **history filter** command checks for history inclusion after the operation attempt is made.

**Examples** The following example shows how to maintain the history for five lives of an ICMP echo operation. The example shows the **history lives-kept** command being used in an IPv4 network.

### **IP SLA Configuration**

```
ip sla 1
 icmp-echo 172.16.1.176
history lives-kept 5
!
ip sla schedule 1 life forever start-time now
```

```
Router(config)# ip sla auto template type ip icmp-echo 1
Router(config-tplt-icmp-ech)# parameters
Router(config-icmp-ech-params)# history lives-kept 5
```

```
Router(config-icmp-ech-params)# end
Router# show ip sla auto template type ip icmp-echo
IP SLAs Auto Template: 1
    Measure Type: icmp-echo
.
.
.
Statistics Aggregation option:
         Hours of statistics kept: 2
     History options:
        History filter: none
        Max number of history records kept: 15
        Lives of history kept: 5
     Statistics Distributions options:
         Distributions characteristics: RTT
        Distributions bucket size: 20
        Max number of distributions buckets: 1
     Reaction Configuration: None
```
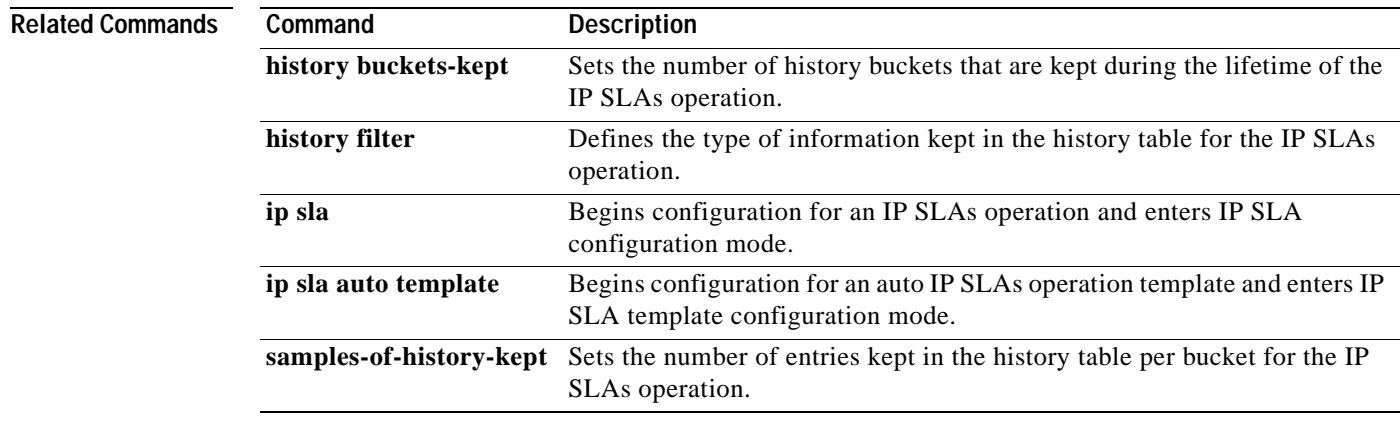

# **history statistics-distribution-interval**

To set the time interval for each statistics distribution kept for a Cisco IOS IP Service Level Agreements (SLAs) operation, use the **history statistics-distribution-interval** command in the appropriate submode of IP SLA configuration or IP SLA template parameters configuration mode. To return to the default value, use the **no** form of this command.

**history statistics-distribution-interval** *milliseconds*

**no history statistics-distribution-interval**

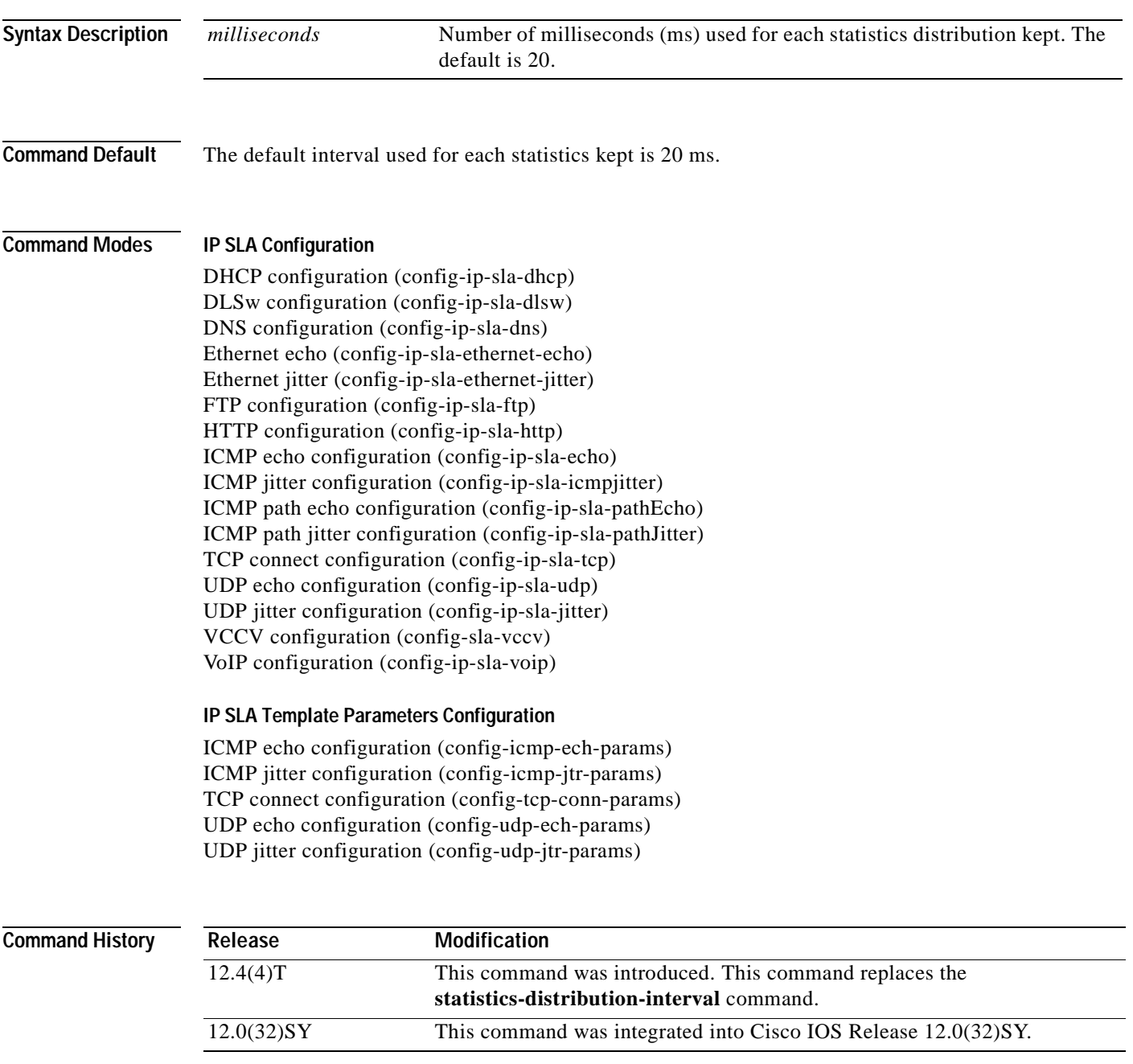

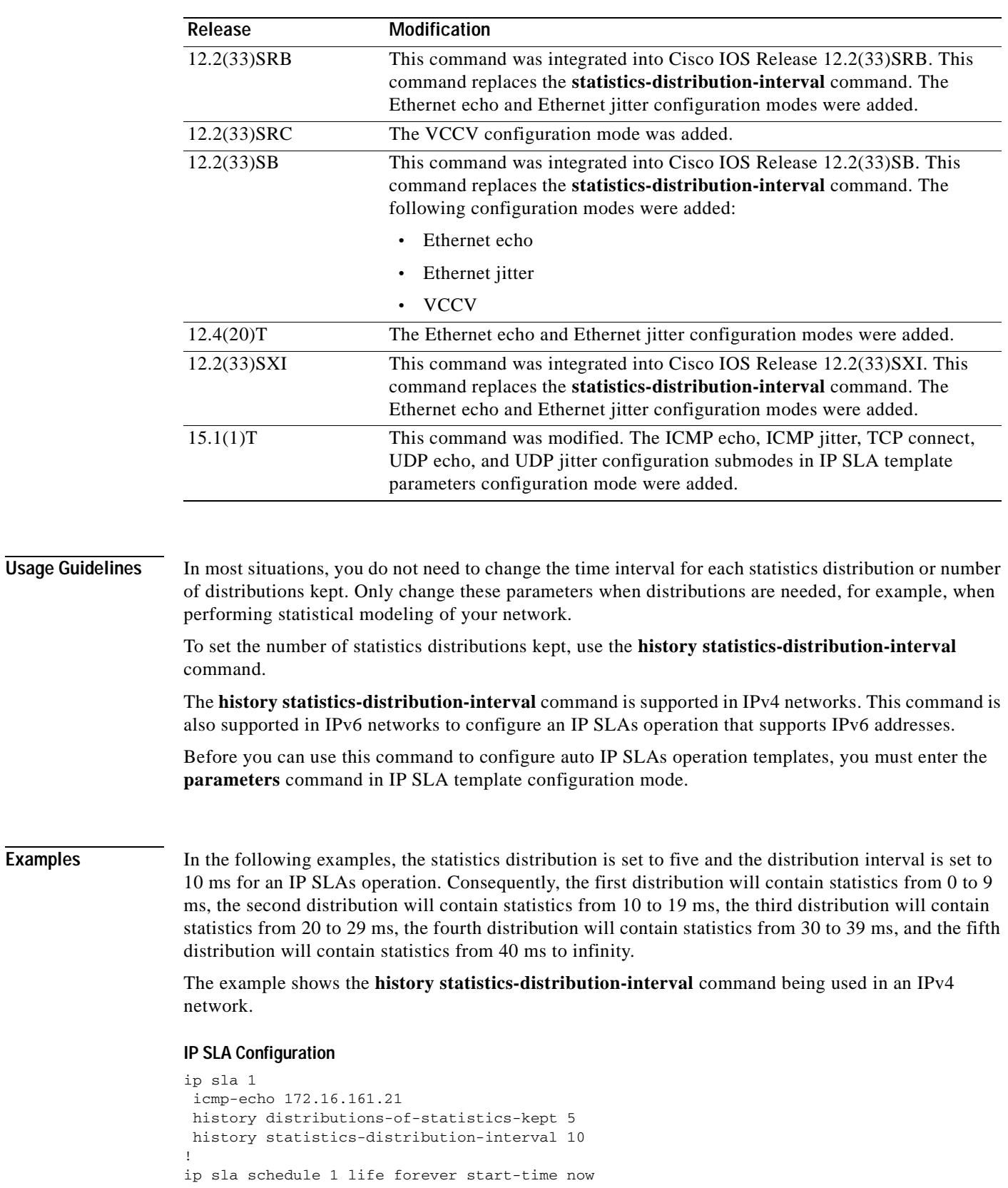

٦

```
Router(config)#ip sla auto template type ip icmp-echo 3
Router(config-tplt-icmp-ech)#parameters
Router(config-icmp-ech-params)#history enhanced interval 900 buckets 100 
Router(config-icmp-ech-params)#end
Router# show ip sla auto template type ip udp-echo
R1#show ip sla auto template type ip icmp-echo 5
IP SLAs Auto Template: 5
    Measure Type: icmp-echo
.
.
.
History options:
        History filter: none
        Max number of history records kept: 15
         Lives of history kept: 0
     Statistics Distributions options:
         Distributions characteristics: RTT
         Distributions bucket size: 10
         Max number of distributions buckets: 1
     Reaction Configuration: None
```
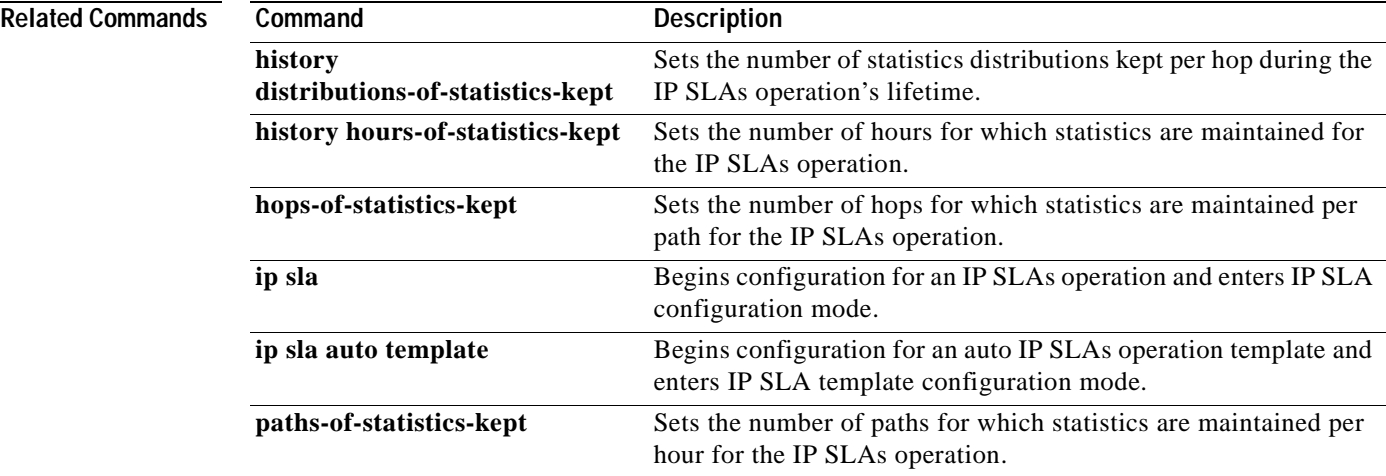

## **hops-of-statistics-kept**

To set the number of hops for which statistics are maintained per path for a Cisco IOS IP Service Level Agreements (SLAs) operation, use the **hops-of-statistics-kept** command in the appropriate submode of IP SLA configuration or IP SLA monitor configuration mode. To return to the default value, use the **no**  form of this command.

**hops-of-statistics-kept** *size*

**no hops-of-statistics-kept**

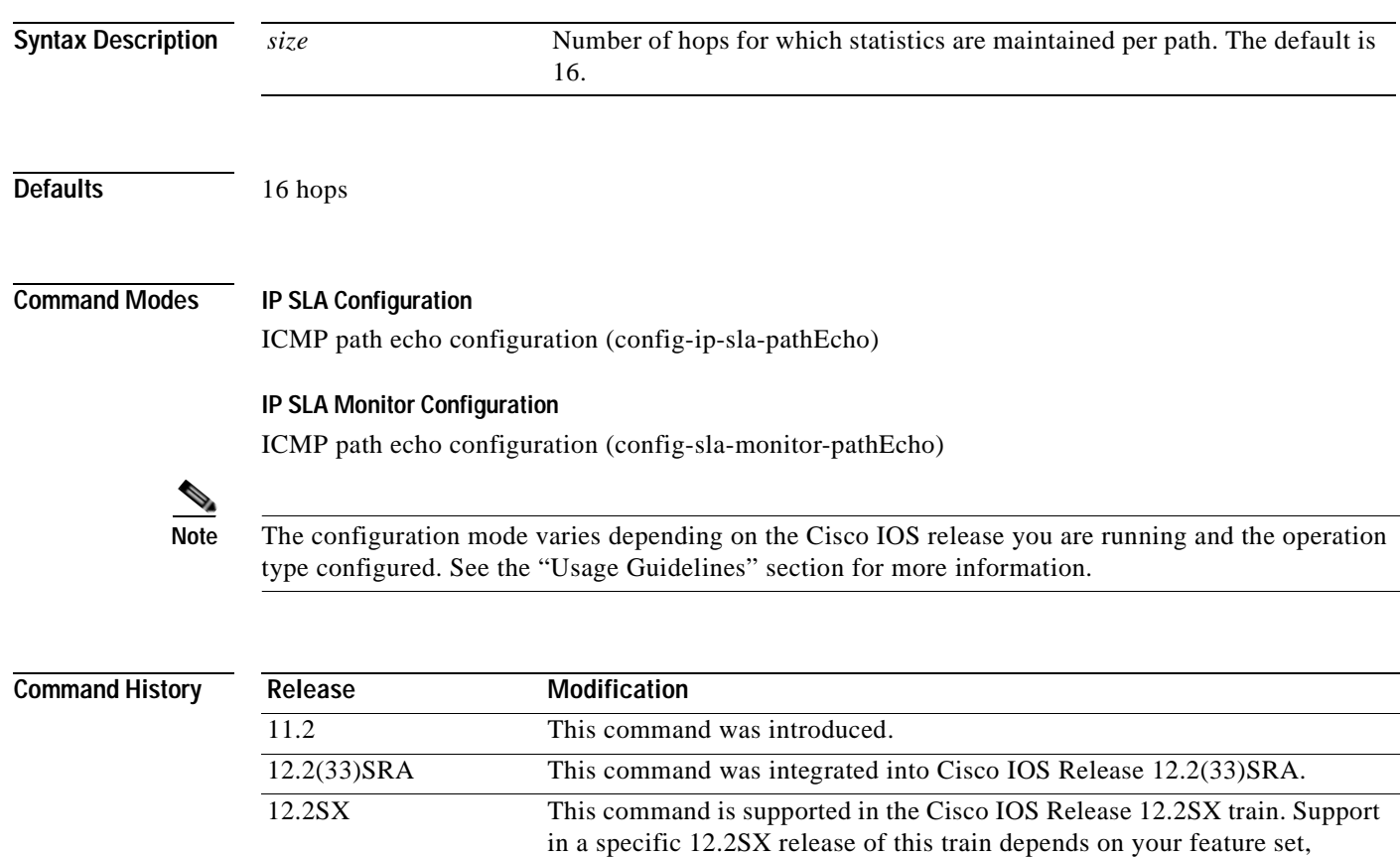

**Usage Guidelines** When the number of hops reaches the size specified, no further hop-based information is stored.

platform, and platform hardware.

**Note** This command is supported by the IP SLAs Internet Control Message Protocol (ICMP) path echo operation only.

For the IP SLAs ICMP path echo operation, the amount of router memory required to maintain the distribution statistics table is based on multiplying all of the values set by the following four commands:

**• distributions-of-statistics-kept**

- **• hops-of-statistics-kept**
- **• paths-of-statistics-kept**
- **• hours-of-statistics-kept**

The general equation used to calculate the memory requirement to maintain the distribution statistics table for an ICMP path echo operation is as follows:

Memory allocation = (160 bytes) \* (**distributions-of-statistics-kept** *size*) \* (**hops-of-statistics-kept** *size*) \* (**paths-of-statistics-kept** *size*) \* (**hours-of-statistics-kept** *hours*)

**Note** To avoid significant impact on router memory, careful consideration should be used when configuring the **distributions-of-statistics-kept**, **hops-of-statistics-kept**, **paths-of-statistics-kept**, and **hours-of-statistics-kept** commands.

## **IP SLAs Operation Configuration Dependence on Cisco IOS Release**

The Cisco IOS command used to begin configuration for an IP SLAs operation varies depending on the Cisco IOS release you are running (see [Table](#page-96-0) 8). You must configure the type of IP SLAs operation (such as User Datagram Protocol [UDP] jitter or Internet Control Message Protocol [ICMP] echo) before you can configure any of the other parameters of the operation.

The configuration mode for the **hops-of-statistics-kept** command varies depending on the Cisco IOS release you are running (see [Table](#page-96-0) 8) and the operation type configured. For example, if you are running Cisco IOS Release 12.4 and the ICMP path echo operation type is configured, you would enter the **hops-of-statistics-kept** command in ICMP path echo configuration mode

(config-sla-monitor-pathEcho) within IP SLA monitor configuration mode.

## <span id="page-96-0"></span>**Table 8 Command Used to Begin Configuration of an IP SLAs Operation Based on Cisco IOS Release**

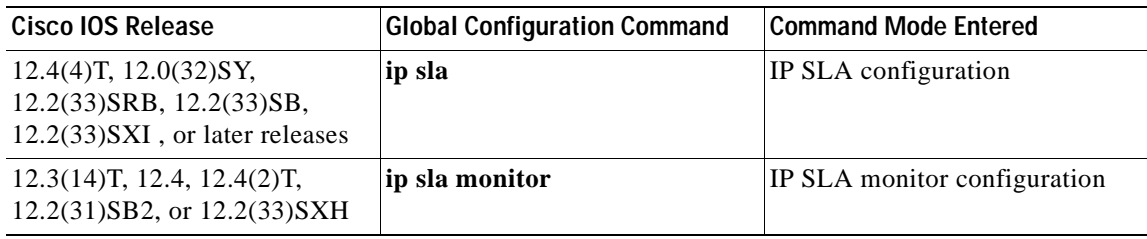

**Examples** The following examples show how to monitor the statistics of IP SLAs ICMP path echo operation 2 for ten hops only. Note that the Cisco IOS command used to begin configuration for an IP SLAs operation varies depending on the Cisco IOS release you are running (see [Table](#page-96-0) 8).

## **IP SLA Configuration**

**IP SLA Monitor Configuration**

```
ip sla 2
path-echo 172.16.1.177
hops-of-statistics-kept 10
!
ip sla schedule 2 life forever start-time now
```
## ip sla monitor 2 type pathecho protocol ipIcmpEcho 172.16.1.177 hops-of-statistics-kept 10

! ip sla monitor schedule 2 life forever start-time now

**Related Commands** 

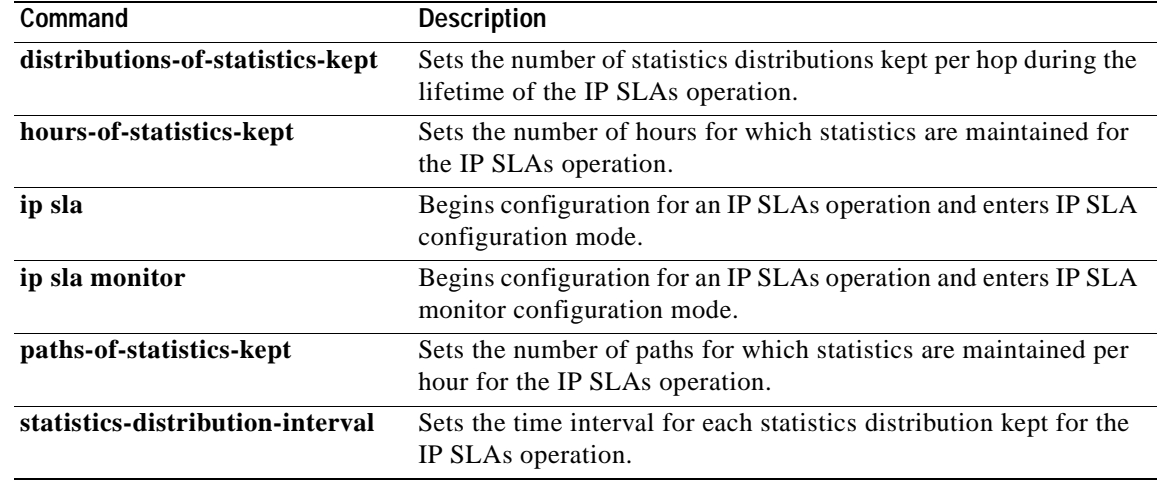

a ka

# **hours-of-statistics-kept**

 $\begin{array}{c}\n\heartsuit\n\end{array}$ 

**Note** Effective with Cisco IOS Release 12.4(4)T, 12.2(33)SRB, 12.2(33)SB, and 12.2(33)SXI, the **hours-of-statistics-kept** command is replaced by the **history hours-of-statistics-kept** command. See the **history hours-of-statistics-kept** command for more information.

To set the number of hours for which statistics are maintained for a Cisco IOS IP Service Level Agreements (SLAs) operation, use the **hours-of-statistics-kept** command in the appropriate submode of IP SLA monitor configuration mode. To return to the default value, use the **no** form of this command.

**hours-of-statistics-kept** *hours*

**no hours-of-statistics-kept**

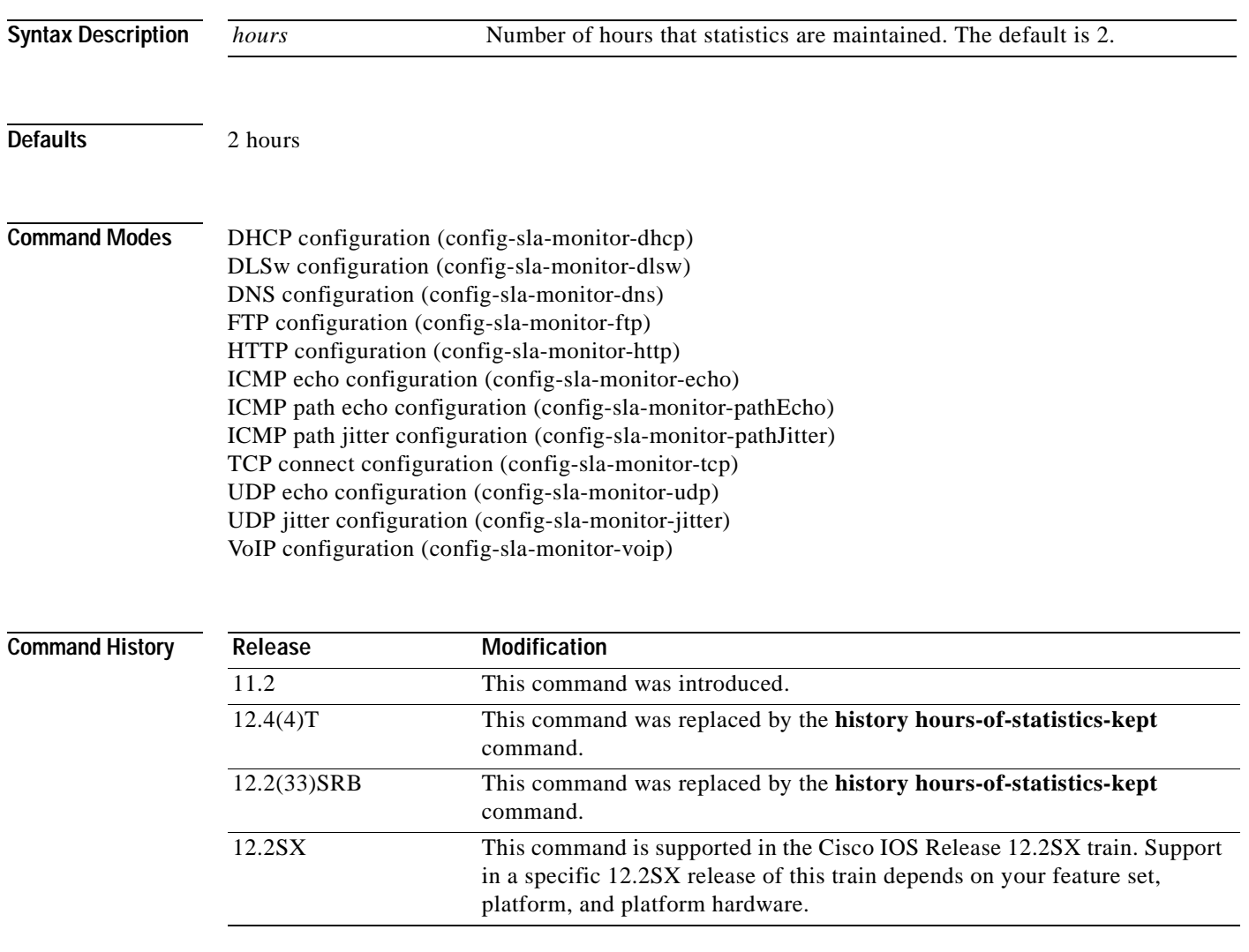

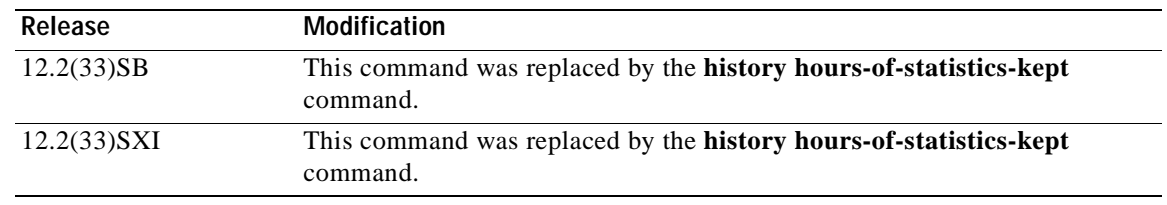

**Usage Guidelines** When the number of hours exceeds the specified value, the statistics table wraps (that is, the oldest information is replaced by newer information).

> For the IP SLAs Internet Control Message Protocol (ICMP) path echo operation, the amount of router memory required to maintain the distribution statistics table is based on multiplying all of the values set by the following four commands:

- **• distributions-of-statistics-kept**
- **• hops-of-statistics-kept**
- **• paths-of-statistics-kept**
- **• hours-of-statistics-kept**

The general equation used to calculate the memory requirement to maintain the distribution statistics table for an ICMP path echo operation is as follows:

Memory allocation = (160 bytes) \* (**distributions-of-statistics-kept** *size*) \* (**hops-of-statistics-kept** *size*) \* (**paths-of-statistics-kept** *size*) \* (**hours-of-statistics-kept** *hours*)

**Note** To avoid significant impact on router memory, careful consideration should be used when configuring the **distributions-of-statistics-kept**, **hops-of-statistics-kept**, **paths-of-statistics-kept**, and **hours-of-statistics-kept** commands.

**Note** You must configure the type of IP SLAs operation (such as User Datagram Protocol [UDP] jitter or Internet Control Message Protocol [ICMP] echo) before you can configure any of the other parameters of the operation.

**Examples** The following example shows how to maintain 3 hours of statistics for IP SLAs ICMP path echo operation 2.

```
ip sla monitor 2
type pathecho protocol ipIcmpEcho 172.16.1.177
hours-of-statistics-kept 3
!
```
ip sla monitor schedule 2 life forever start-time now

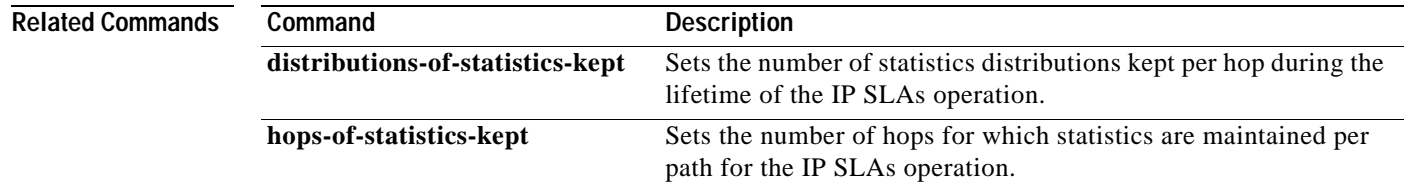

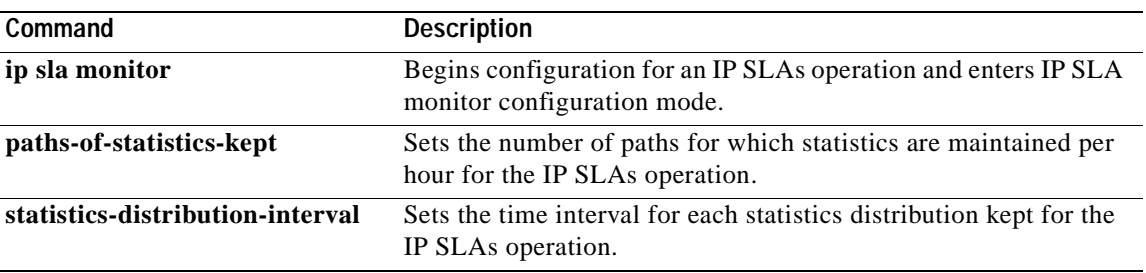

# **hours-of-statistics-kept (LSP discovery)**

To set the number of hours for which label switched path (LSP) discovery group statistics are maintained for a Cisco IOS IP Service Level Agreements (SLAs) LSP Health Monitor operation, use the **hours-of-statistics-kept** command in auto IP SLA MPLS LSP discovery parameters configuration mode. To return to the default value, use the **no** form of this command.

**hours-of-statistics-kept** *hours*

**no hours-of-statistics-kept**

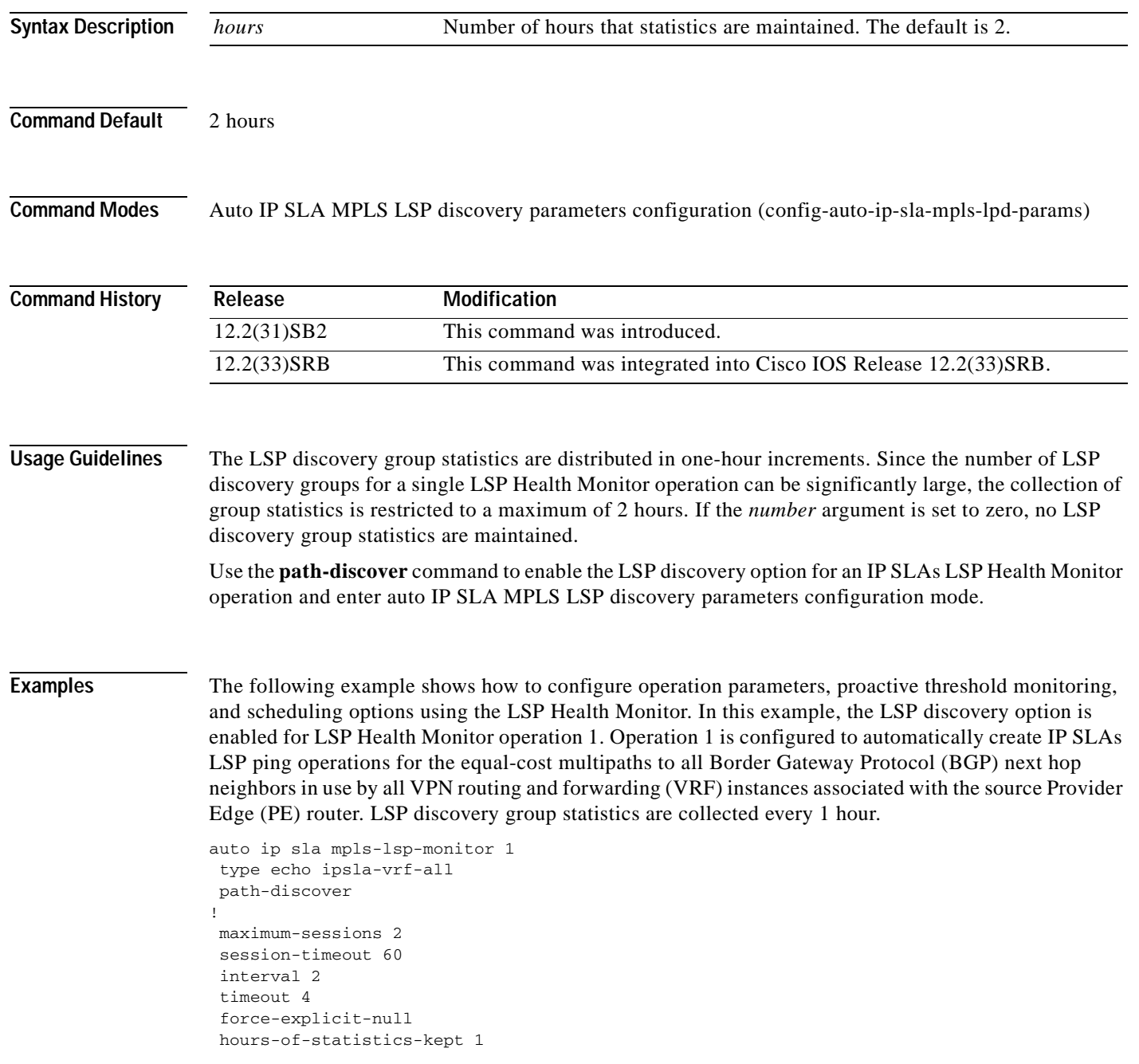

```
scan-period 30
!
auto ip sla mpls-lsp-monitor schedule 1 schedule-period 60 frequency 100 start-time now
!
auto ip sla mpls-lsp-monitor reaction-configuration 1 react lpd tree-trace action-type 
trapOnly
auto ip sla mpls-lsp-monitor reaction-configuration 1 react lpd lpd-group retry 3 
action-type trapOnly
```
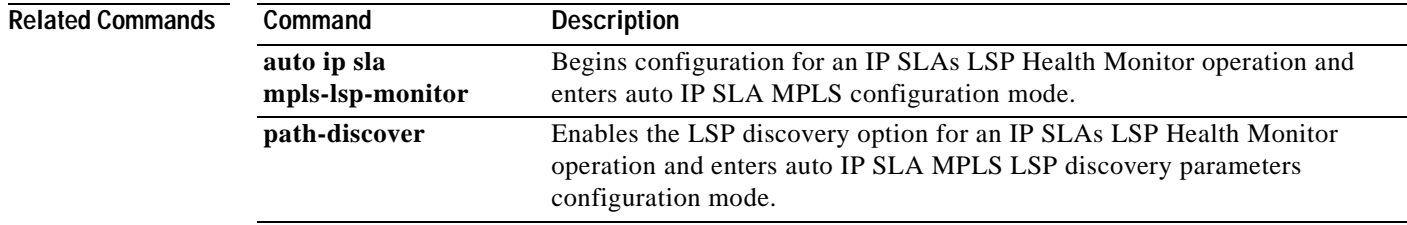

# **http (IP SLA)**

To configure a Cisco IOS IP Service Level Agreements (SLAs) HTTP operation, use the **http** command in IP SLA configuration mode.

**http** {**get** | **raw**} *url* [**name-server** *ip-address*] [**version** *version-number*] [**source-ip** {*ip-address* | *hostname*}] [**source-port** *port-number*] [**cache** {**enable** | **disable**}] [**proxy** *proxy-url*]

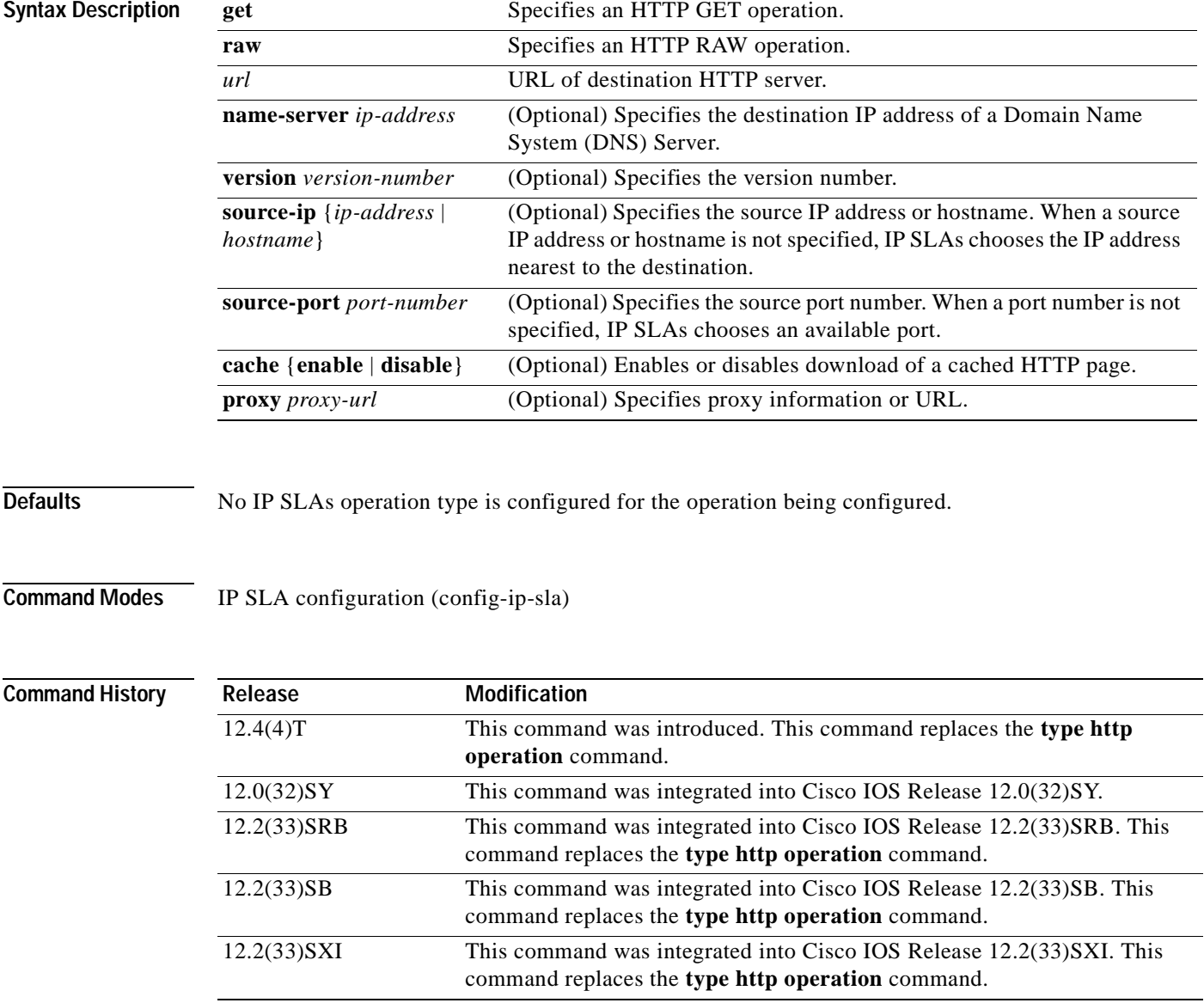

a ka

## **Usage Guidelines** You must configure the type of IP SLAs operation, such as User Datagram Protocol [UDP] jitter or Internet Control Message Protocol [ICMP] echo, before you can configure any of the other parameters of the operation. To change the operation type of an existing IP SLAs operation, you must first delete the IP SLAs operation (using the **no ip sla** global configuration command) and then reconfigure the operation with the new operation type.

**Examples** In the following example, IP SLAs HTTP operation 6 is configured as an HTTP RAW operation. The destination URL is http://www.cisco.com.

```
ip sla 6
http raw http://www.cisco.com
http-raw-request
GET /index.html HTTP/1.0\r\n
 \n\chir\ln!
ip sla schedule 6 start-time now
```
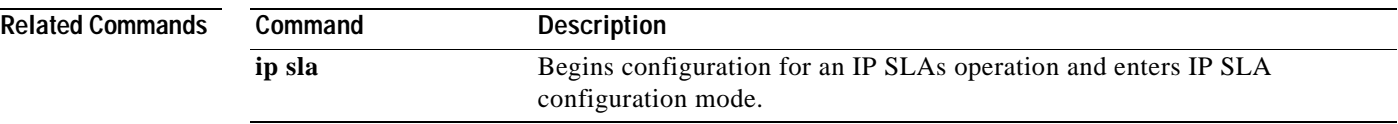

## **http-raw-request**

To explicitly specify the options for a GET request for a Cisco IOS IP Service Level Agreements (SLAs) Hypertext Transfer Protocol (HTTP) operation, use the **http-raw-request** command in the appropriate submode of IP SLA configuration or IP SLA monitor configuration mode.

## **http-raw-request**

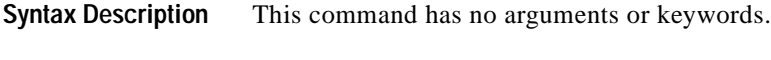

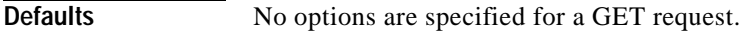

**Command Modes IP SLA Configuration** HTTP configuration (config-ip-sla-http)

## **IP SLA Monitor Configuration**

HTTP configuration (config-sla-monitor-http)

**Note** The configuration mode varies depending on the Cisco IOS release you are running and the operation type configured. See the "Usage Guidelines" section for more information.

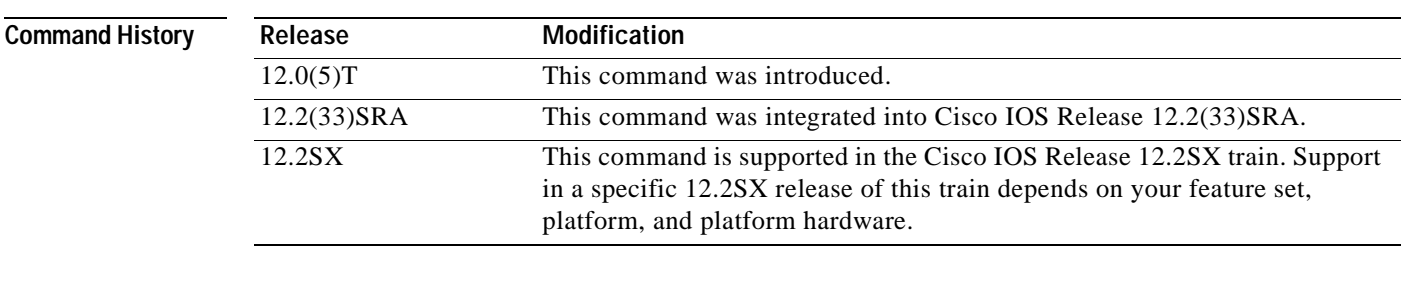

**Usage Guidelines** Use the **http-raw-request** command to explicitly specify the content of an HTTP request. Use HTTP version 1.0 commands after entering the **http-raw-request** command.

> IP SLAs will specify the content of an HTTP request if you use the **type http operation get** command. IP SLAs will send the HTTP request, receive the reply, and report round-trip time (RTT) statistics (including the size of the page returned).

## **IP SLAs Operation Configuration Dependence on Cisco IOS Release**

The Cisco IOS command used to begin configuration for an IP SLAs operation varies depending on the Cisco IOS release you are running (see [Table](#page-106-0) 9). You must configure the type of IP SLAs operation (such as User Datagram Protocol [UDP] jitter or Internet Control Message Protocol [ICMP] echo) before you can configure any of the other parameters of the operation.

a ka

The configuration mode for the **http-raw-request** command varies depending on the Cisco IOS release you are running (see [Table](#page-106-0) 9) and the operation type configured. For example, if you are running Cisco IOS Release 12.4 and the HTTP operation type is configured, you would enter the **http-raw-request** command in HTTP configuration mode (config-sla-monitor-http) within IP SLA monitor configuration mode.

## <span id="page-106-0"></span>**Table 9 Command Used to Begin Configuration of an IP SLAs Operation Based on Cisco IOS Release**

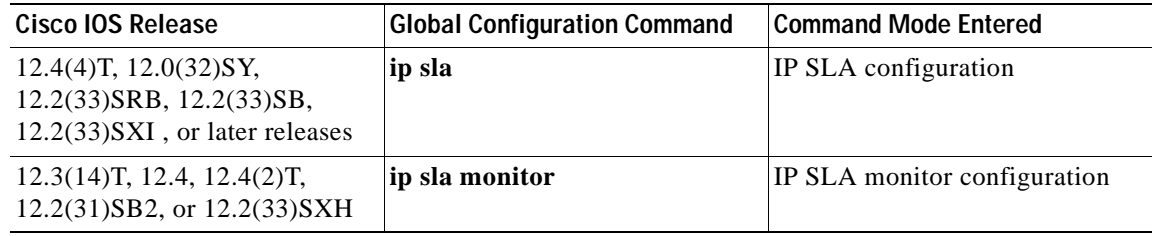

**Examples** In the following examples, IP SLAs operation 6 is created and configured as an HTTP operation. The HTTP **GET** command is explicitly specified. Note that the Cisco IOS command used to begin configuration for an IP SLAs operation varies depending on the Cisco IOS release you are running (see [Table](#page-106-0) 9).

## **IP SLA Configuration**

```
ip sla 6
http raw http://www.cisco.com
http-raw-request
GET /index.html HTTP/1.0\r\n
 \verb|\r|!
ip sla schedule 6 start-time now
```
## **IP SLA Monitor Configuration**

```
ip sla monitor 6
 type http operation raw url http://www.cisco.com
 http-raw-request
 GET /index.html HTTP/1.0\r\n
 \mathop{\backslash}\nolimits r\mathop{\backslash}\nolimits n!
ip sla monitor schedule 6 start-time now
```
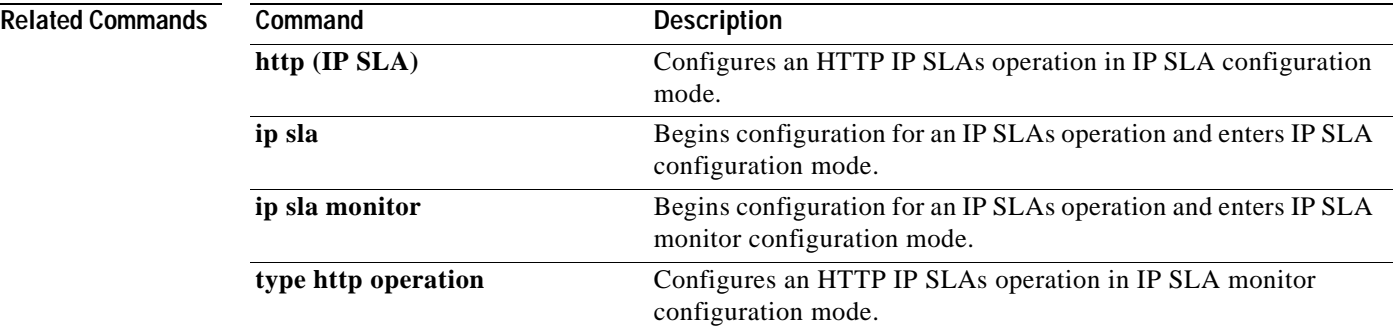

**The Contract of the Contract of the Contract of the Contract of the Contract of the Contract of the Contract o** 

# **icmp-echo**

To configure an IP Service Level Agreements (SLAs) Internet Control Message Protocol (ICMP) echo operation, use the **icmp-echo** command in IP SLA configuration mode.

**icmp-echo** {*destination-ip-address* | *destination-hostname*} [**source-ip** {*ip-address* | *hostname*} | **source-interface** *interface-name*]

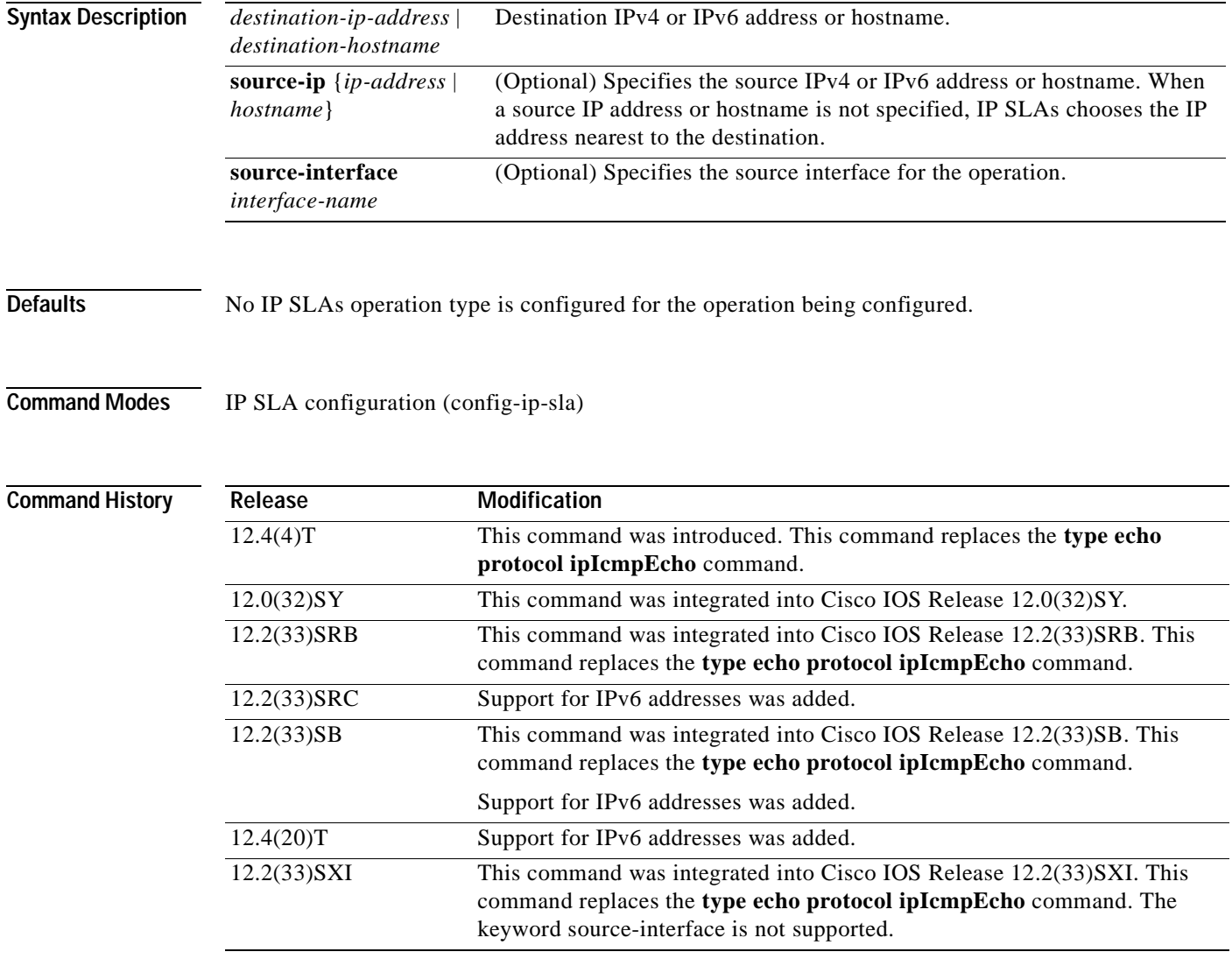

**Usage Guidelines** The default request packet data size for an ICMP echo operation is 28 bytes. Use the **request-data-size** command to modify this value. This data size is the payload portion of the ICMP packet, which makes a 64-byte IP packet.
You must configure the type of IP SLAs operation (such as User Datagram Protocol [UDP] jitter or ICMP echo) before you can configure any of the other parameters of the operation. To change the operation type of an existing IP SLAs operation, you must first delete the IP SLAs operation (using the **no ip sla** global configuration command) and then reconfigure the operation with the new operation type.

IP SLAs ICMP echo operations support both IPv4 and IPv6 addresses.

 $\mathbf I$ 

**Examples** In the following example, IP SLAs operation 10 is created and configured as an echo operation using the ICMP protocol and the destination IPv4 address 172.16.1.175:

```
ip sla 10
icmp-echo 172.16.1.175
!
ip sla schedule 10 start-time now
```
In the following example, IP SLAs operation 11 is created and configured as an echo operation using the ICMP protocol and the destination IPv6 address 2001:DB8:100::1:

```
ip sla 11
icmp-echo 2001:DB8:100::1
!
ip sla schedule 11 start-time now
```
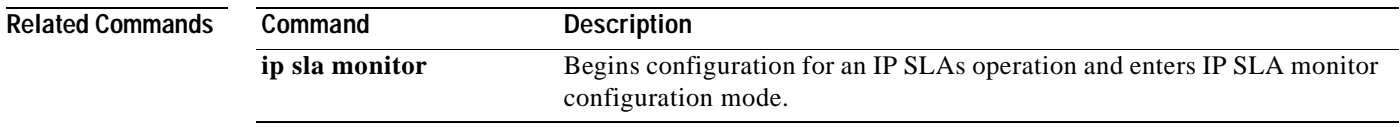

## **icmp-jitter**

To configure an IP Service Level Agreements (SLAs) Internet Control Message Protocol (ICMP) jitter operation, use the **icmp-jitter** command in IP SLA configuration mode.

**icmp-jitter** {*destination-ip-address* | *destination-hostname*} [**interval** *milliseconds*] [**num-packets** *packet-number*] [**source-ip** {*ip-address* | *hostname*}]

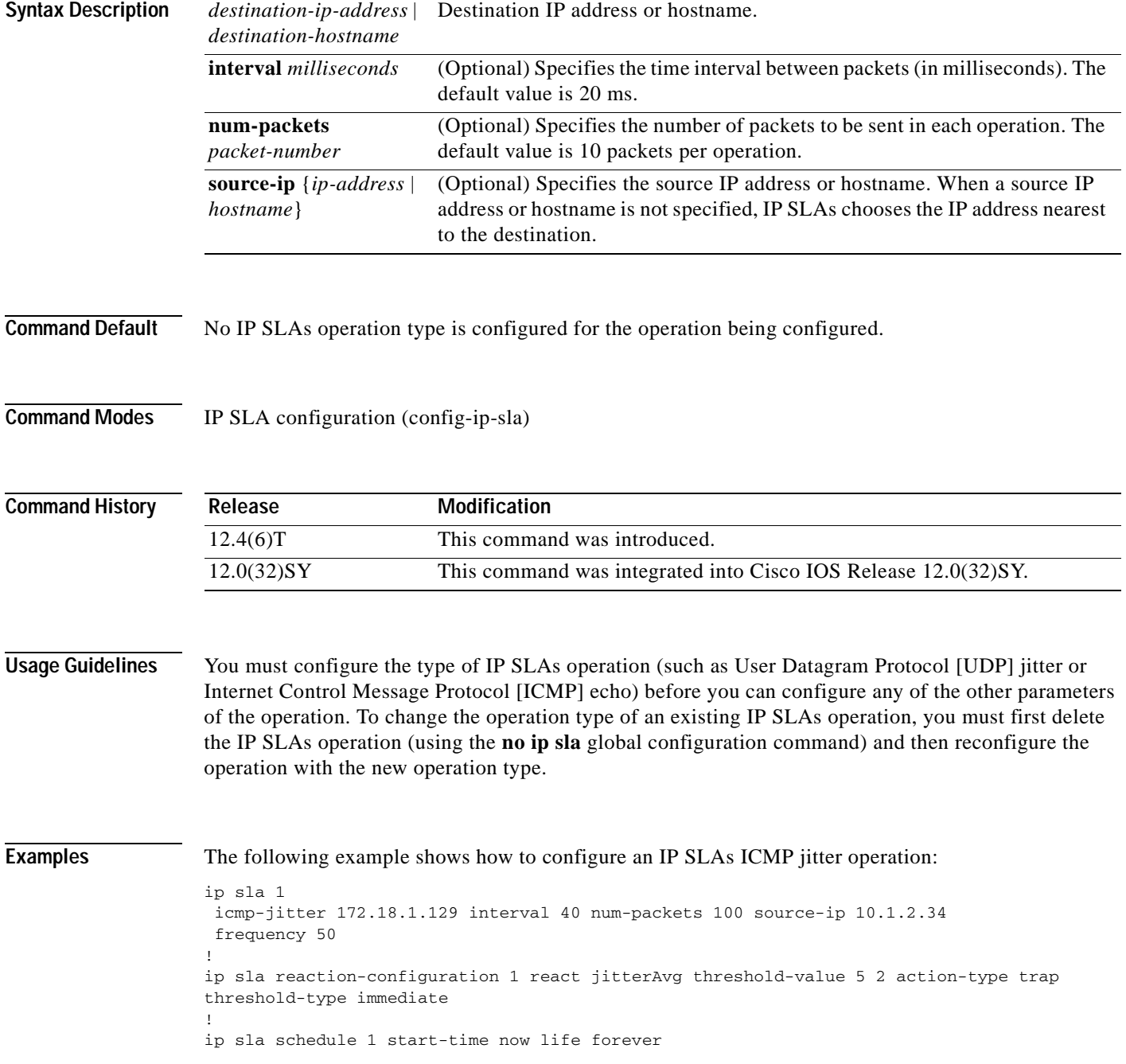

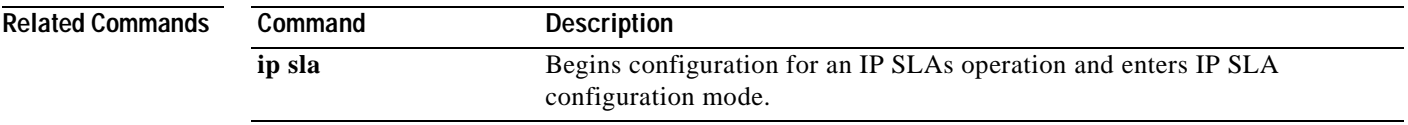

# **interval (LSP discovery)**

To specify the time interval between Multiprotocol Label Switching (MPLS) echo requests that are sent as part of the label switched path (LSP) discovery process for a Cisco IOS IP Service Level Agreements (SLAs) LSP Health Monitor operation, use the **interval** command in auto IP SLA MPLS LSP discovery parameters configuration mode. To return to the default value, use the **no** form of this command.

**interval** *milliseconds*

**no interval**

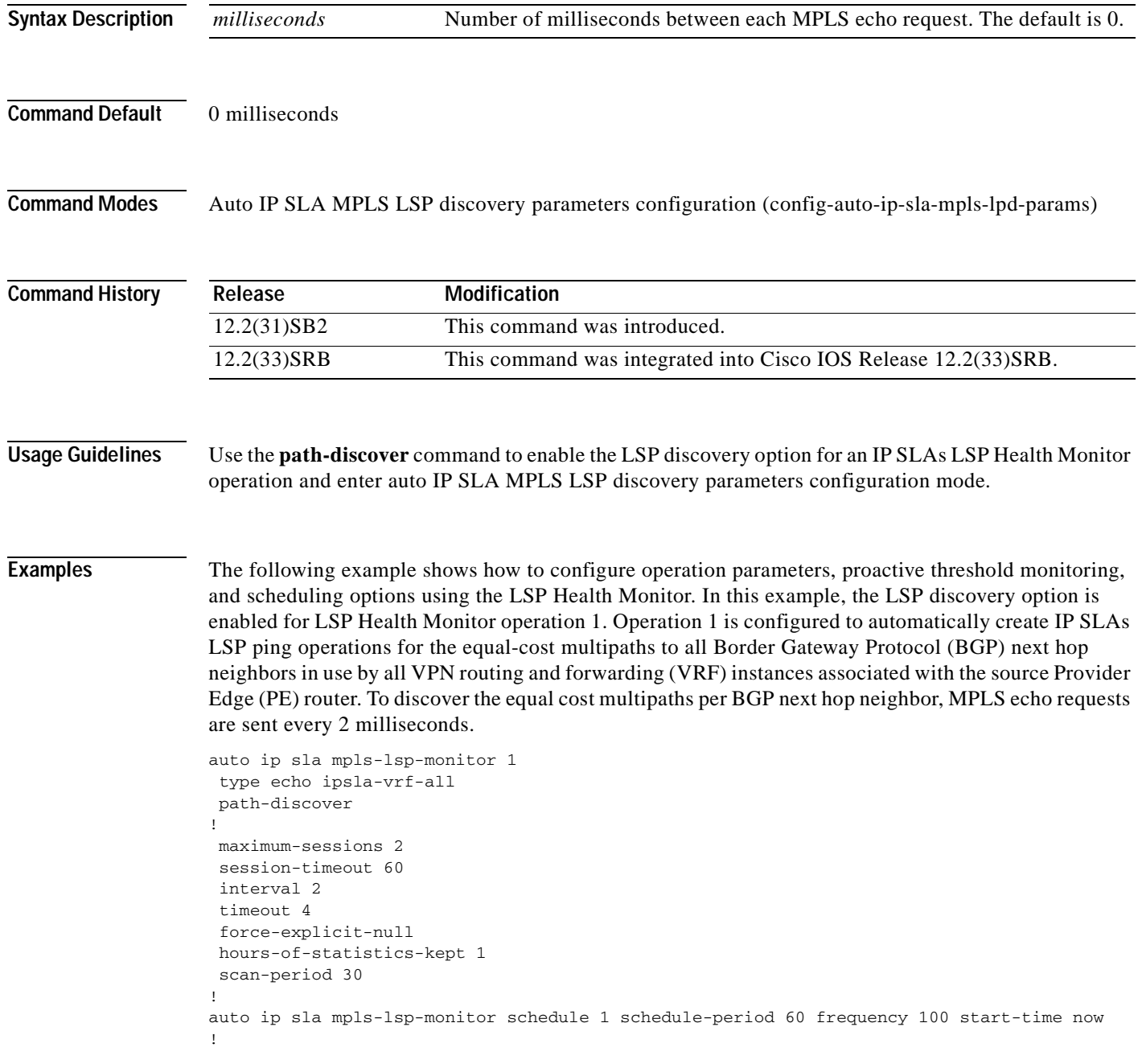

auto ip sla mpls-lsp-monitor reaction-configuration 1 react lpd tree-trace action-type trapOnly auto ip sla mpls-lsp-monitor reaction-configuration 1 react lpd lpd-group retry 3 action-type trapOnly

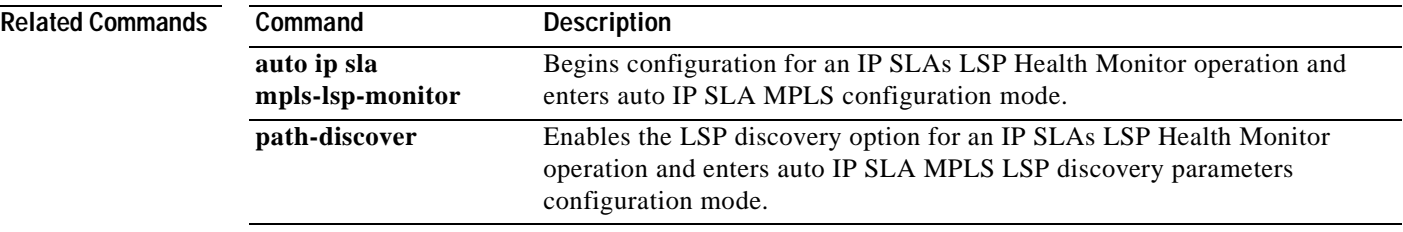

# **interval (params)**

To specify the interval between packets for a jitter operation in an auto IP Service Level Agreements (SLAs) operation template, use the **interval** command in the appropriate submode of IP SLA template parameters configuration mode. To return to the default, use the **no** form of this command.

**interval** *milliseconds*

**no interval**

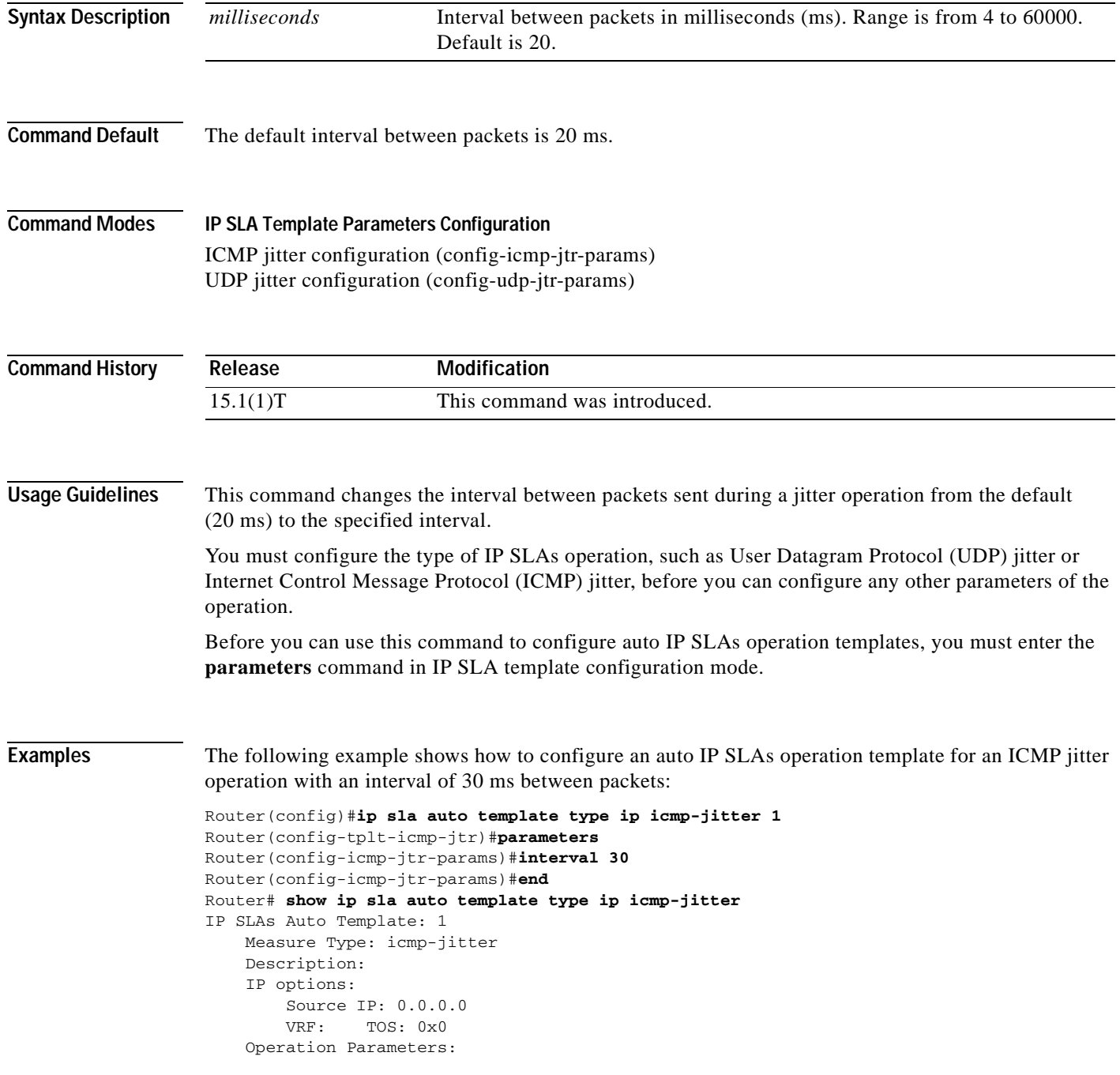

 Number of Packets: 10 Inter packet interval: 30 Timeout: 5000 Threshold: 5000 Statistics Aggregation option: Hours of statistics kept: 2 Statistics Distributions options: Distributions characteristics: RTT Distributions bucket size: 20 Max number of distributions buckets: 1 Reaction Configuration: None

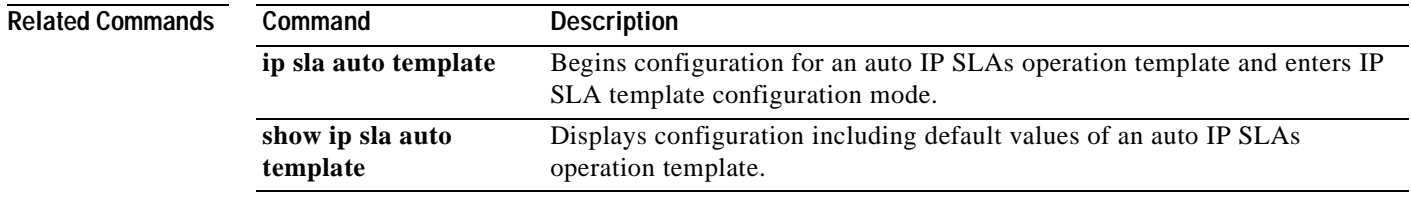

**The Contract of the Contract of the Contract of the Contract of the Contract of the Contract of the Contract o** 

## **ip-address (endpoint list)**

To specify destination IP addresses for routing devices or Cisco IOS IP Service Level Agreements (SLAs) Responders in Cisco devices and add them to an auto IP SLAs endpoint list, use the **ip-address** command in IP SLA endpoint-list configuration mode. To remove some or all IP addresses from the template, use the **no** form of this command.

**ip-address** *address* [**-***address* | **,***...,address*] **port** *port*

**no ip-address** *address* [*address***-***address* | **,***...***,***address*] **port** *port*

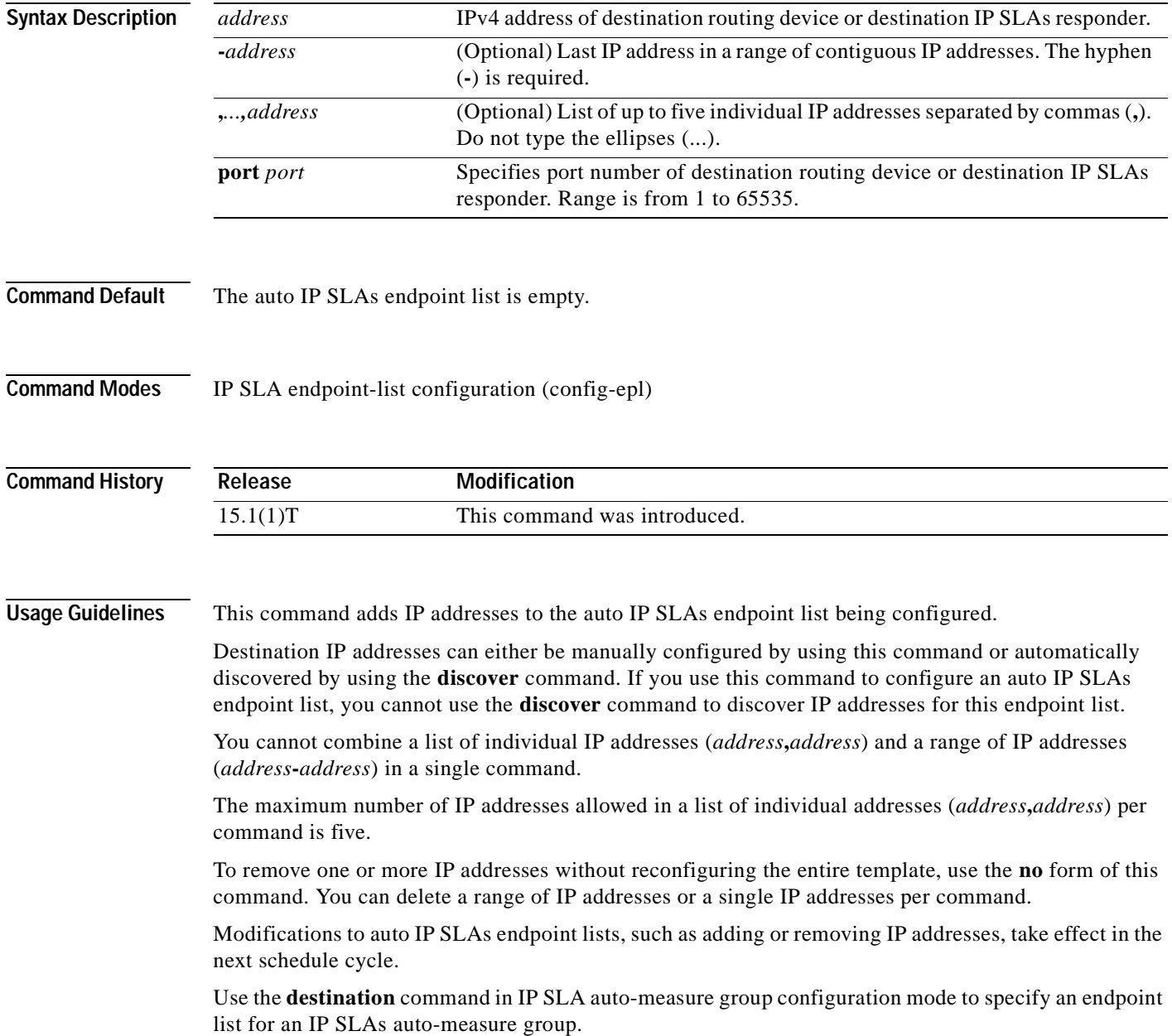

a ka

### **Examples** The following example shows how to configure an IP SLAs endpoint list using this command: Router(config)#**ip sla auto endpoint-list type ip test** Router(config-epl)#**ip-address 10.1.1.1-13 port 5000** Router(config-epl)#**no ip-address 10.1.1.3-4 port 5000** Router(config-epl)#**no ip-address 10.1.1.8 port 5000** Router(config-epl)#**no ip-address 10.1.1.12 port 5000** Router(config-epl)#**exit** Router#

The following output from the **show ip sla auto endpoint** command shows the results of the preceding configuration:

Router# **show ip sla auto endpoint-list** Endpoint-list Name: test Description: ip-address 10.1.1.1-2 port 5000 ip-address 10.1.1.5-7 port 5000 ip-address 10.1.1.9-11 port 5000 ip-address 10.1.1.13 port 5000

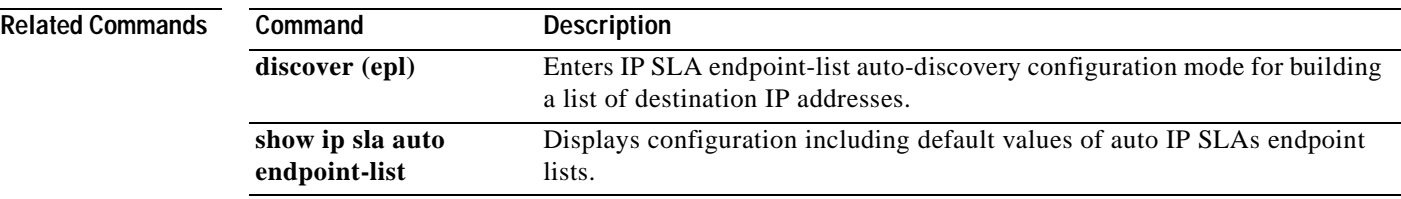

# **ip sla**

To begin configuring a Cisco IOS IP Service Level Agreements (SLAs) operation and enter IP SLA configuration mode, use the **ip sla** command in global configuration mode. To remove all configuration information for an operation, including the schedule of the operation, reaction configuration, and reaction triggers, use the **no** form of this command.

**ip sla** *operation-number*

**no ip sla** *operation-number*

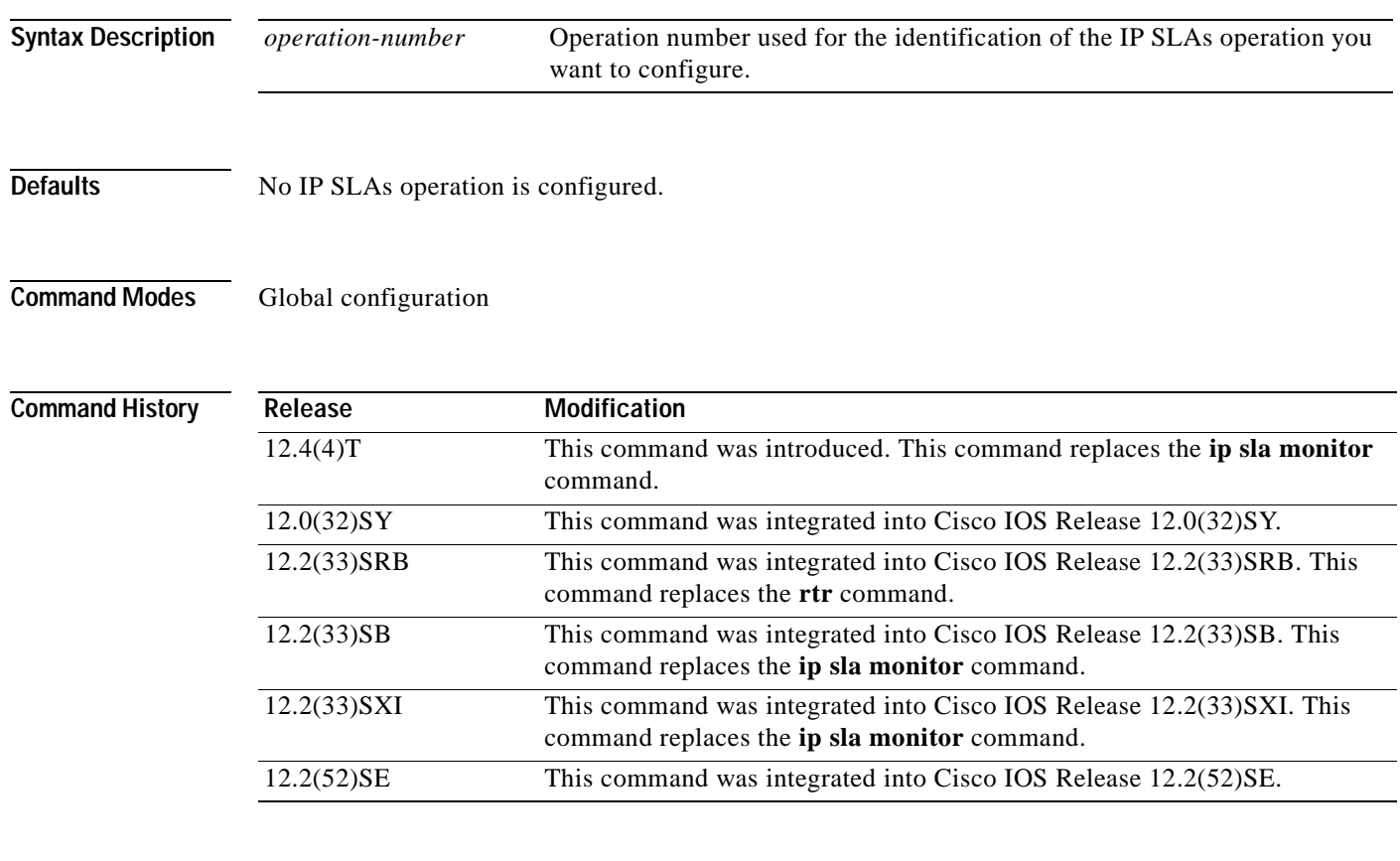

**Usage Guidelines** The **ip sla** command is used to begin configuration for an IP SLAs operation. Use this command to specify an identification number for the operation you are about to configure. After you enter this command, the router will enter IP SLA configuration mode.

> The **ip sla** command is supported in IPv4 networks. This command can also be used when configuring an IP SLAs operation that supports IPv6 addresses.

IP SLAs allows a maximum of 2000 operations.

Debugging is supported only on the first 32 operation numbers.

After you configure an operation, you must schedule the operation. For information on scheduling an operation, refer to the **ip sla schedule** and **ip sla group schedule** global configuration commands. You can also optionally set reaction triggers for the operation. For information on reaction triggers, refer to the **ip sla reaction-configuration** and **ip sla reaction-trigger** global configuration commands.

To change the operation type of an existing IP SLAs operation, you must first delete the IP SLAs operation (using the **no ip sla**) and then reconfigure the operation with the new operation type.

**Note** After you schedule an operation, you cannot modify the configuration of the operation. To modify the configuration of the operation after it is scheduled, you must first delete the IP SLAs operation (using the **no ip sla** command) and then reconfigure the operation with the new operation parameters.

To display the current configuration settings of the operation, use the **show ip sla configuration**  command in user EXEC or privileged EXEC mode.

**Examples** In the following example, operation 99 is configured as a UDP jitter operation in an IPv4 network and scheduled to start running in 5 hours. The example shows the **ip sla** command being used in an IPv4 network.

```
ip sla 99
udp-jitter 172.29.139.134 dest-port 5000 num-packets 20
!
ip sla schedule 99 life 300 start-time after 00:05:00
```
**Note** If operation 99 already exists and has not been scheduled, the command line interface will enter IP SLA configuration mode for operation 99. If the operation already exists and has been scheduled, this command will fail.

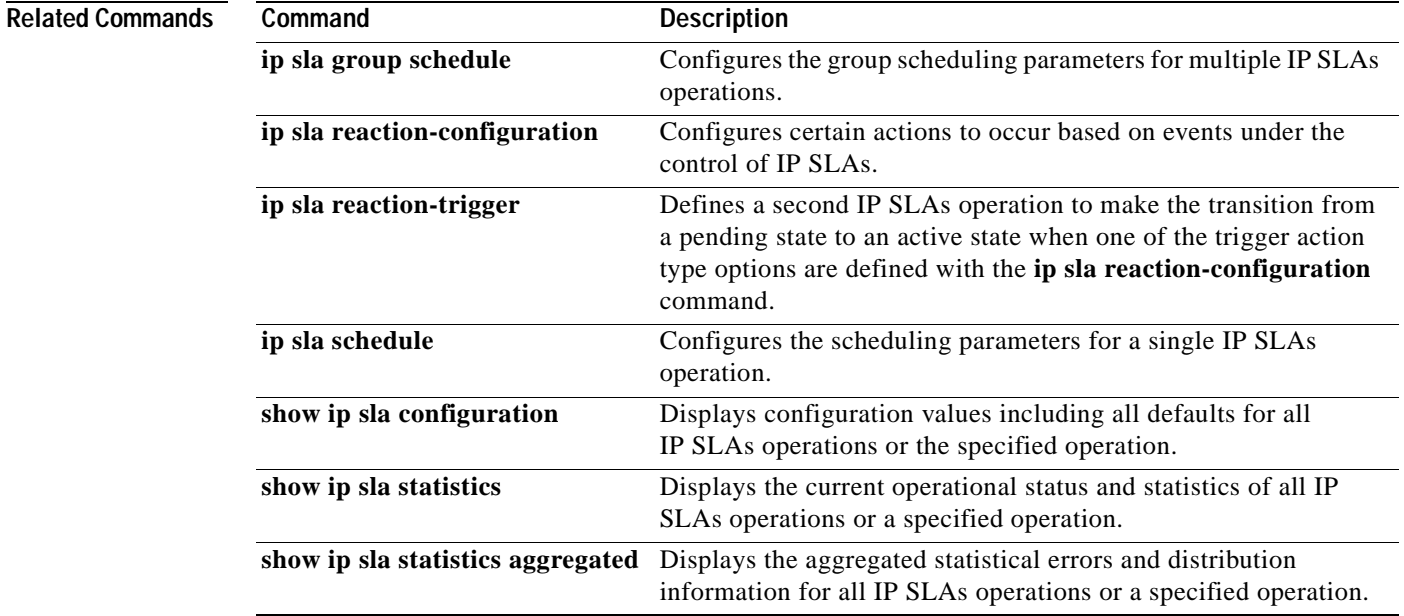

## **ip sla auto discovery**

To enable auto discovery in Cisco IOS IP Service Level Agreements (SLAs) Engine 3.0, use the **ip sla auto discovery** command in global configuration mode. To disable auto discovery, use the **no** form of this command.

**ip sla auto discovery** 

**no ip sla auto discovery**

- **Syntax Description** This command has no arguments or keywords.
- **Command Default** Auto discovery is disabled.
- **Command Modes** Global configuration (config)

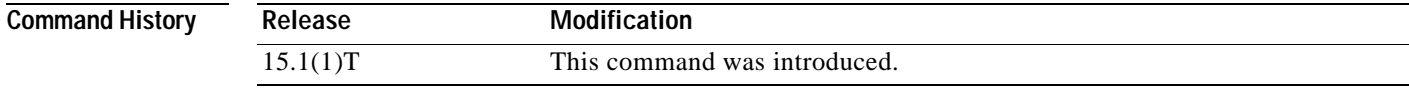

**Usage Guidelines** This command enables the source for IP SLAs operations to auto-discover Cisco IP SLAs Responder endpoints.

### **Examples** The following example shows how to configure the **ip sla auto discovery** command:

Router>**show ip sla auto discovery** IP SLAs auto-discovery status: Disabled The following Endpoint-list are configured to auto-discovery: Router>**enable** Router#**configure terminal** Enter configuration commands, one per line. End with CNTL/Z. Router(config)#**ip sla auto discovery** Router(config)#**exit** Router# Router# **show ip sla auto discovery** IP SLAs auto-discovery status: Enabled The following Endpoint-list are configured to auto-discovery:

**Related Commands**

. . .

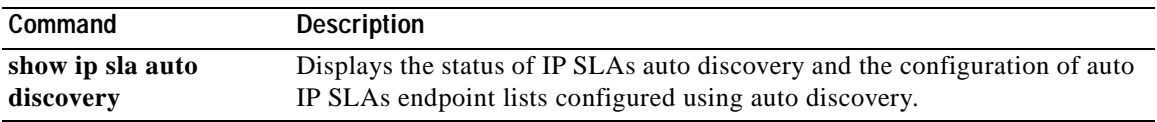

**SLA-119**

H

## **ip sla auto endpoint-list**

To enter IP SLA endpoint-list configuration mode and begin configuring an auto IP Service Level Agreements (SLAs) endpoint list, use the **ip sla auto endpoint-list** command in global configuration mode. To remove an endpoint list, use the **no** form of this command.

**ip sla auto endpoint-list type ip** *template-name*

**no ip sla auto endpoint-list** *template-name*

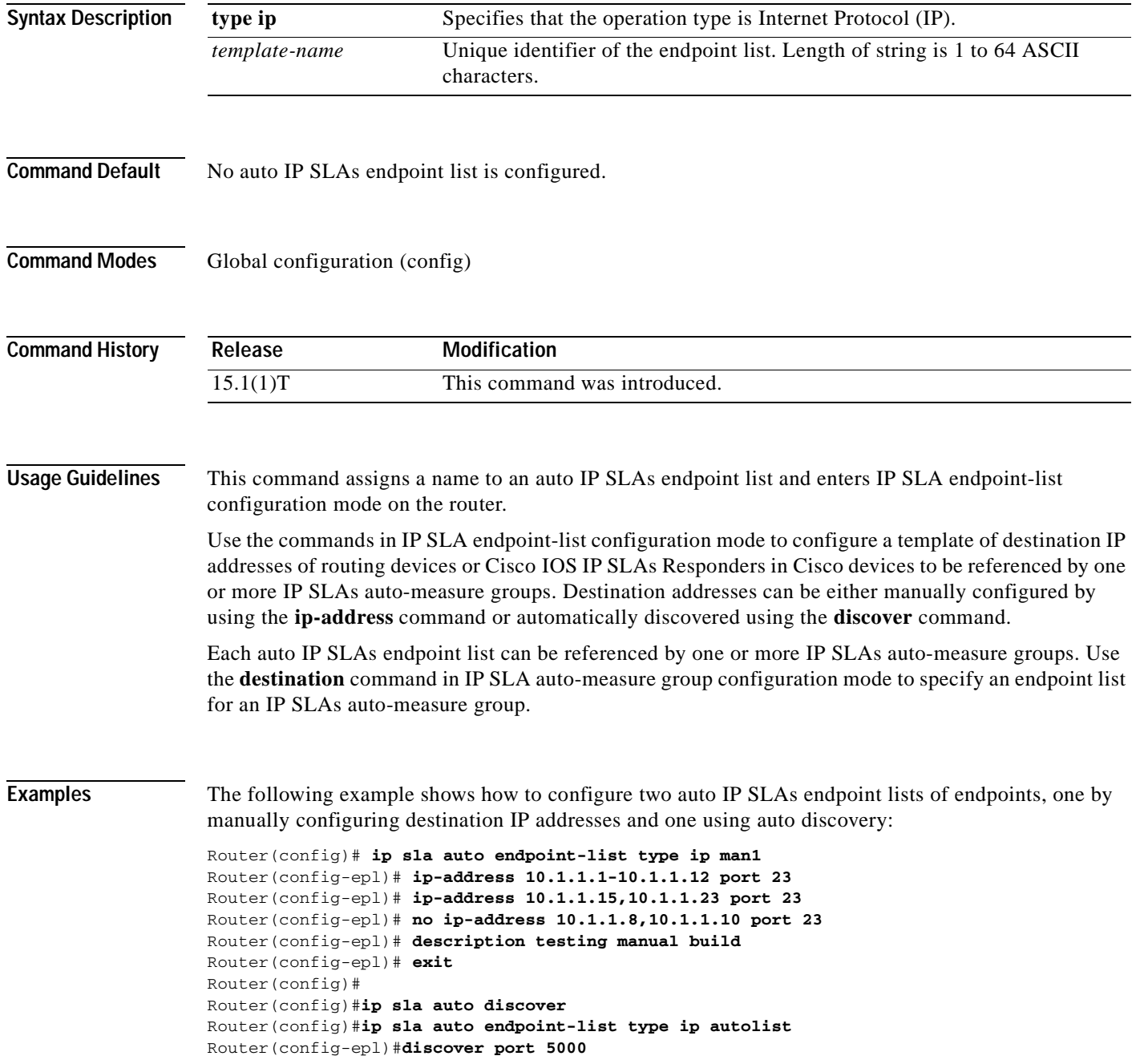

```
Router(config-epl)#access-list 3
Router(config-epl)#exit
Router#
Router# show ip sla auto endpoint-list
Endpoint-list Name: man1
     Description: testing manual build
     ip-address 10.1.1.1-7 port 23
     ip-address 10.1.1.9,10.1.1.15,10.1.1.23 port 23
Endpoint-list Name: autolist
     Description: 
     Auto Discover Parameters
        Destination Port: 5000
        Access-list: 3
         Ageout: 3600 Measurement-retry: 3
     1 endpoints are discovered for autolist
```
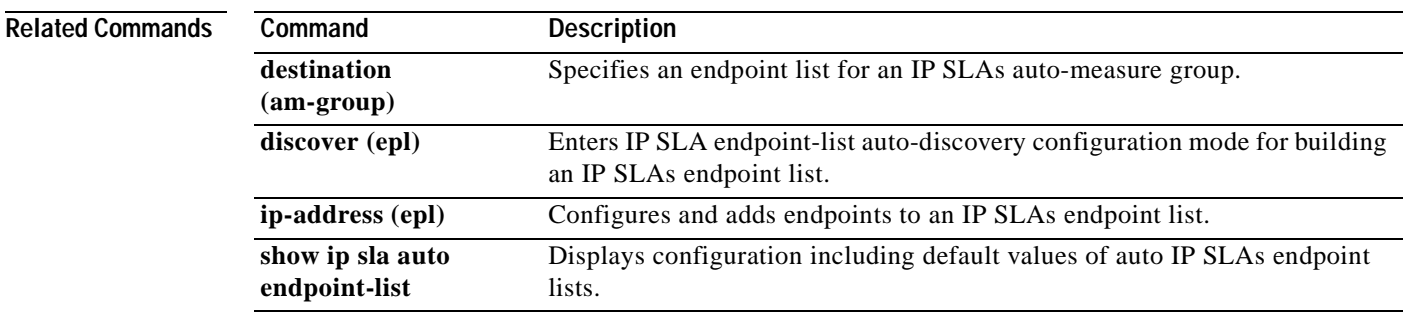

**The Contract of the Contract of the Contract of the Contract of the Contract of the Contract of the Contract o** 

## **ip sla auto group**

To enter IP SLA auto-measure group configuration mode and begin configuring a Cisco IOS IP Service Level Agreements (SLAs) auto-measure group, use the **ip sla auto group** command in global configuration mode. To remove the auto-measure group configuration, use the **no** form of this command.

**ip sla auto group type ip** *group-name*

**no ip sla auto group** *group-name*

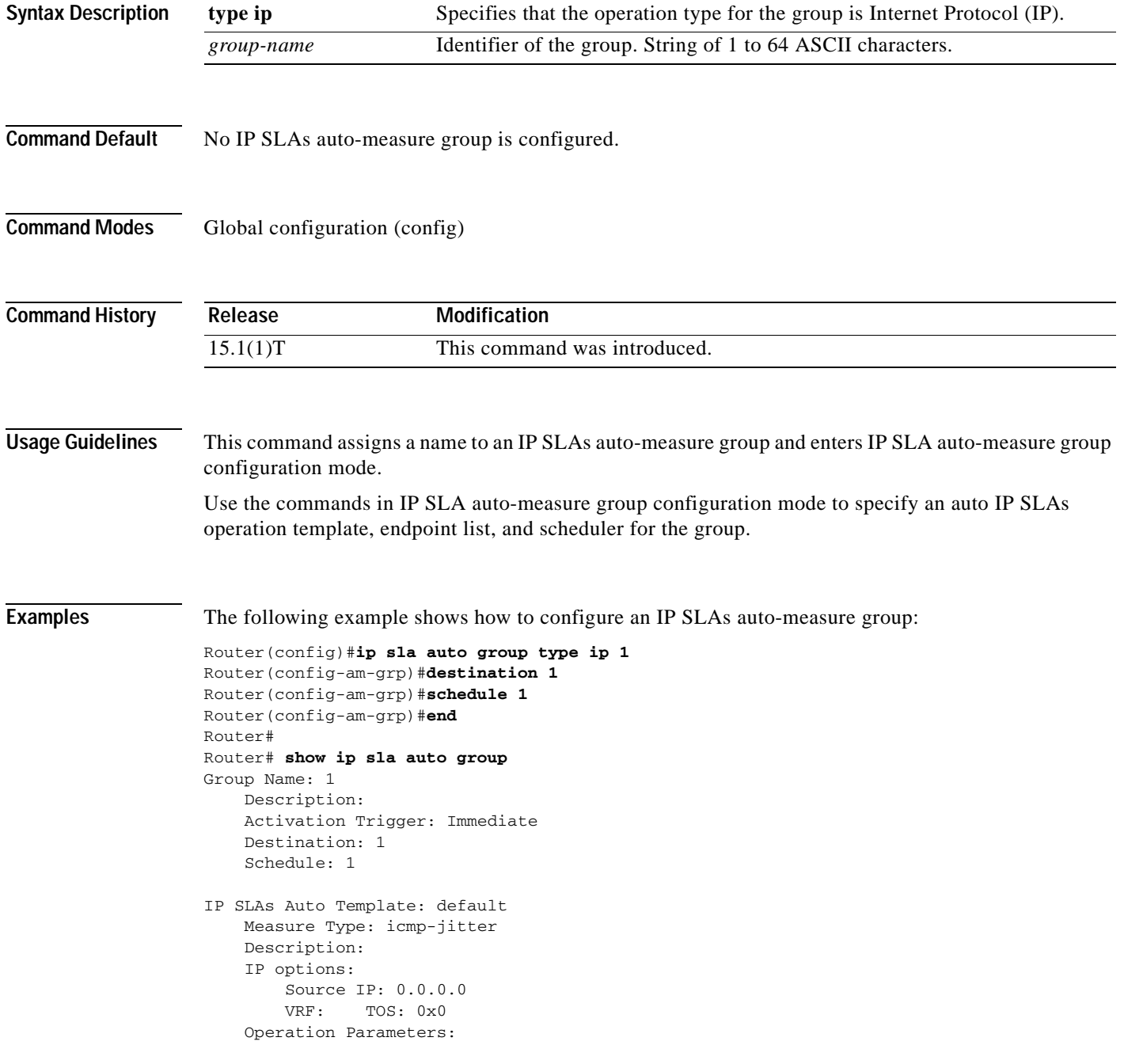

```
 Number of Packets: 10 Inter packet interval: 20
       Timeout: 5000 Threshold: 5000
     Statistics Aggregation option:
        Hours of statistics kept: 2
    Statistics Distributions options:
        Distributions characteristics: RTT
        Distributions bucket size: 20
        Max number of distributions buckets: 1
    Reaction Configuration: None
IP SLAs auto-generated operations of group 1
    no operation created
```
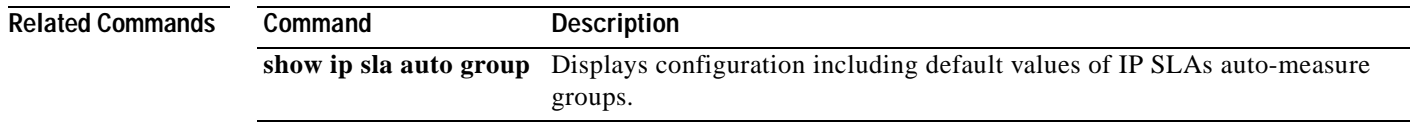

**The Contract of the Contract of the Contract of the Contract of the Contract of the Contract of the Contract o** 

## **ip sla auto schedule**

To enter IP SLA auto-measure schedule configuration mode and begin configuring an auto IP Service Level Agreements (SLAs) scheduler, use the **ip sla auto schedule** command in global configuration mode. To remove the configuration and stop all operations controlled by this scheduler, use the **no** form of this command.

**ip sla auto schedule** *schedule-id* 

**no ip sla auto schedule** *schedule-id*

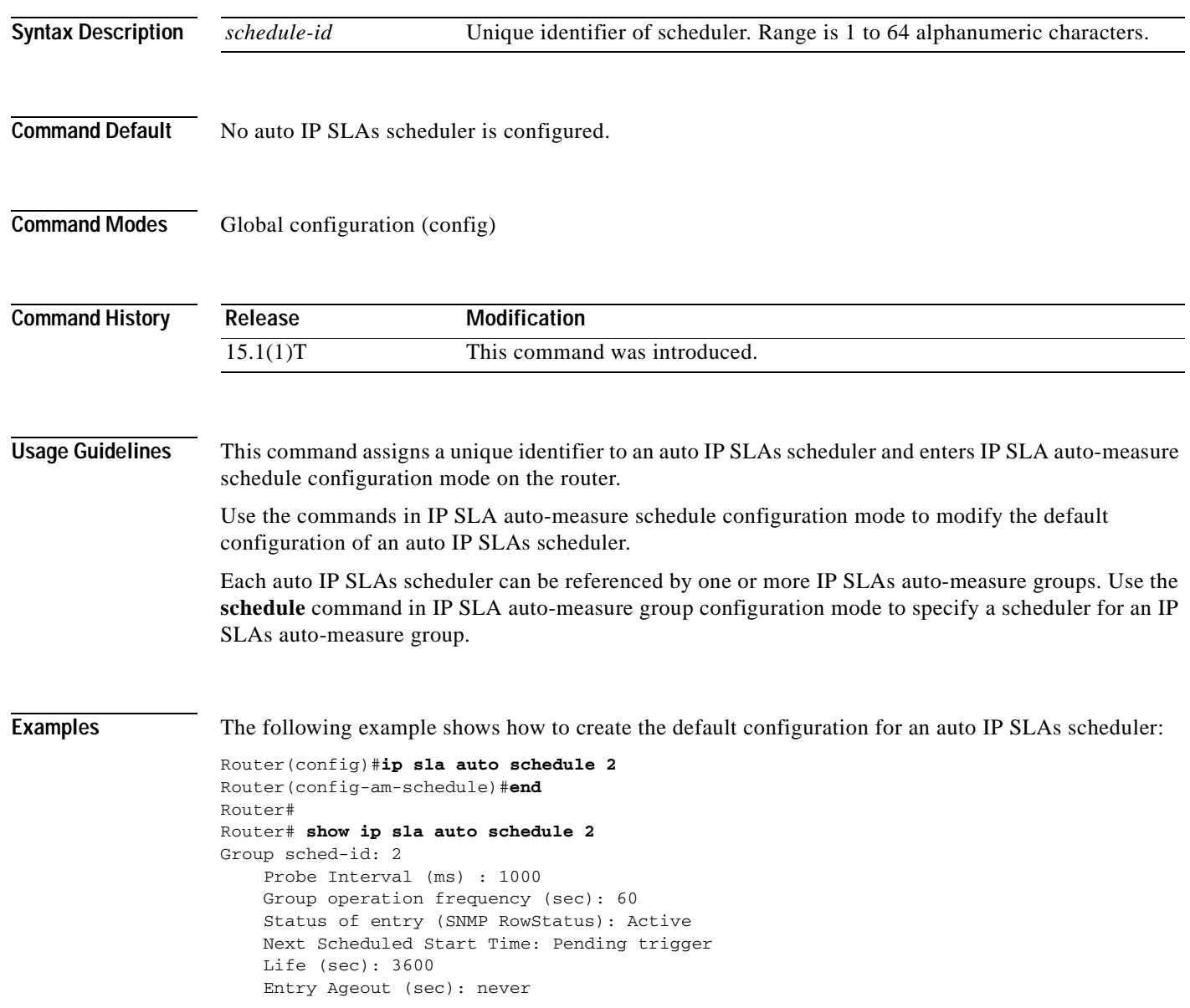

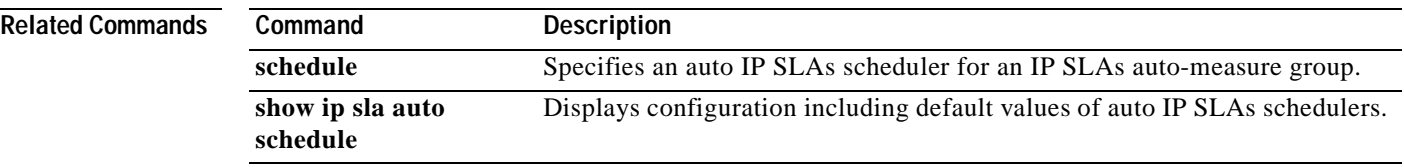

**The Co** 

## **ip sla auto template**

To enter IP SLA template configuration mode and begin configuring an auto IP Service Level Agreements (SLAs) operation template, use the **ip sla auto template** command in global configuration mode. To remove the operation template, use the **no** form of this command.

**ip sla auto template type ip** *operation template-name*

**no ip sla auto template type ip** *operation template-name*

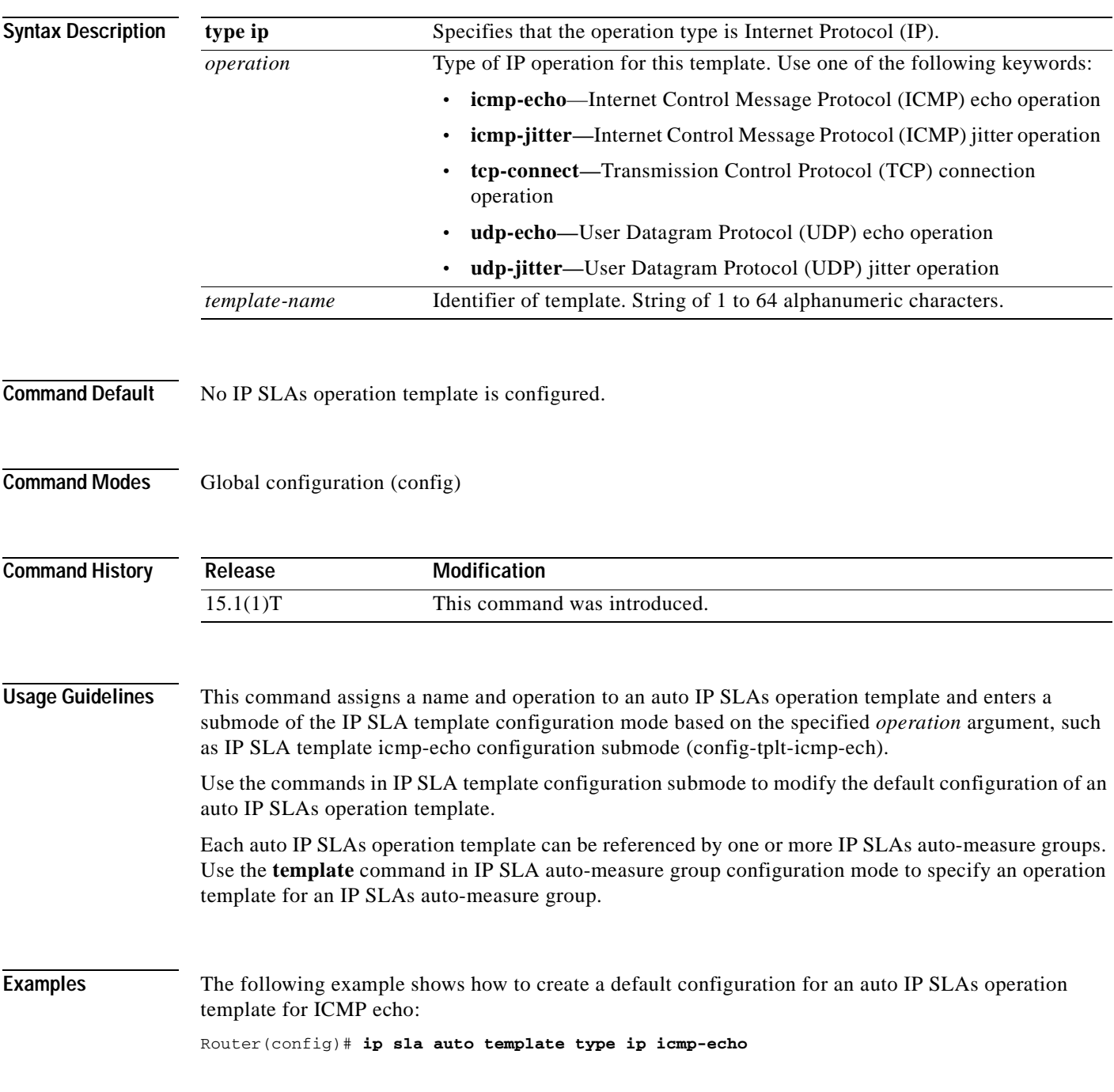

```
Router(config-tplt-icmp-ech)#end
Router# show ip sla auto template type ip icmp-echo
IP SLAs Auto Template: basic_icmp_echo
    Measure Type: icmp-echo
    Description: 
    IP options:
         Source IP: 0.0.0.0
        VRF: TOS: 0x0
    Operation Parameters:
         Request Data Size: 28 Verify Data: false
        Timeout: 5000 Threshold: 5000
     Statistics Aggregation option:
        Hours of statistics kept: 2
    History options:
        History filter: none
        Max number of history records kept: 15
        Lives of history kept: 0
    Statistics Distributions options:
         Distributions characteristics: RTT
         Distributions bucket size: 20
        Max number of distributions buckets: 1
    Reaction Configuration: None
```
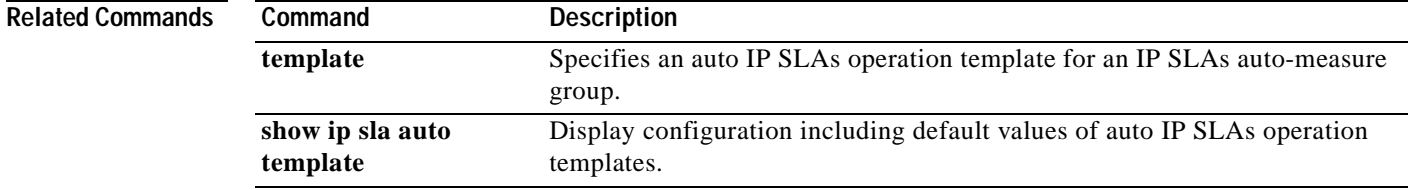

### **ip sla enable reaction-alerts**

To enable Cisco IP Service Level Agreements (SLAs) notifications to be sent to all registered applications, use the **ip sla enable reaction-alerts** command in global configuration mode. To disable IP SLAs notifications, use the **no** form of this command.

#### **ip sla enable reaction-alerts**

**no ip sla enable reaction-alerts**

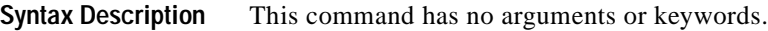

**Command Default** IP SLAs notifications are not sent to registered applications.

**Command Modes** Global configuration (config)

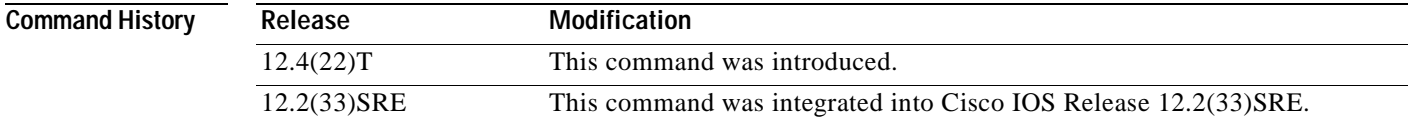

### **Usage Guidelines** The only applications that can register are Cisco IOS processes running on the router. Proactive threshold monitoring parameters for a Cisco IOS IP SLAs operation can be configured that will generate notifications when a threshold is crossed.

**Examples** The following example shows how to enable IP SLAs notifications to be sent to all registered applications:

Router(config)# **ip sla enable reaction-alerts**

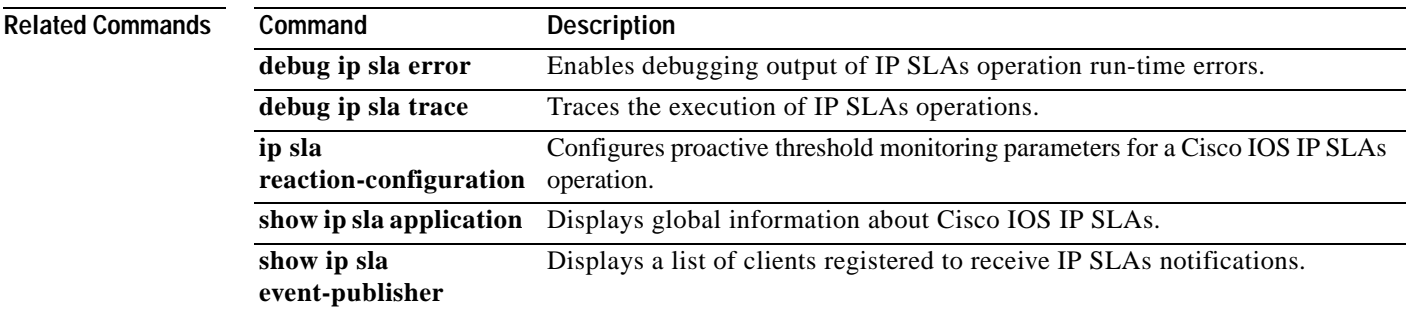

## **ip sla ethernet-monitor**

To begin configuring a Cisco IOS IP Service Level Agreements (SLAs) auto Ethernet operation and enter IP SLA Ethernet monitor configuration mode, use the **ip sla ethernet-monitor** command in global configuration mode. To remove all configuration information for an auto Ethernet operation, including the schedule of the operation, reaction configuration, and reaction triggers, use the **no** form of this command.

**ip sla ethernet-monitor** *operation-number*

**no ip sla ethernet-monitor** *operation-number*

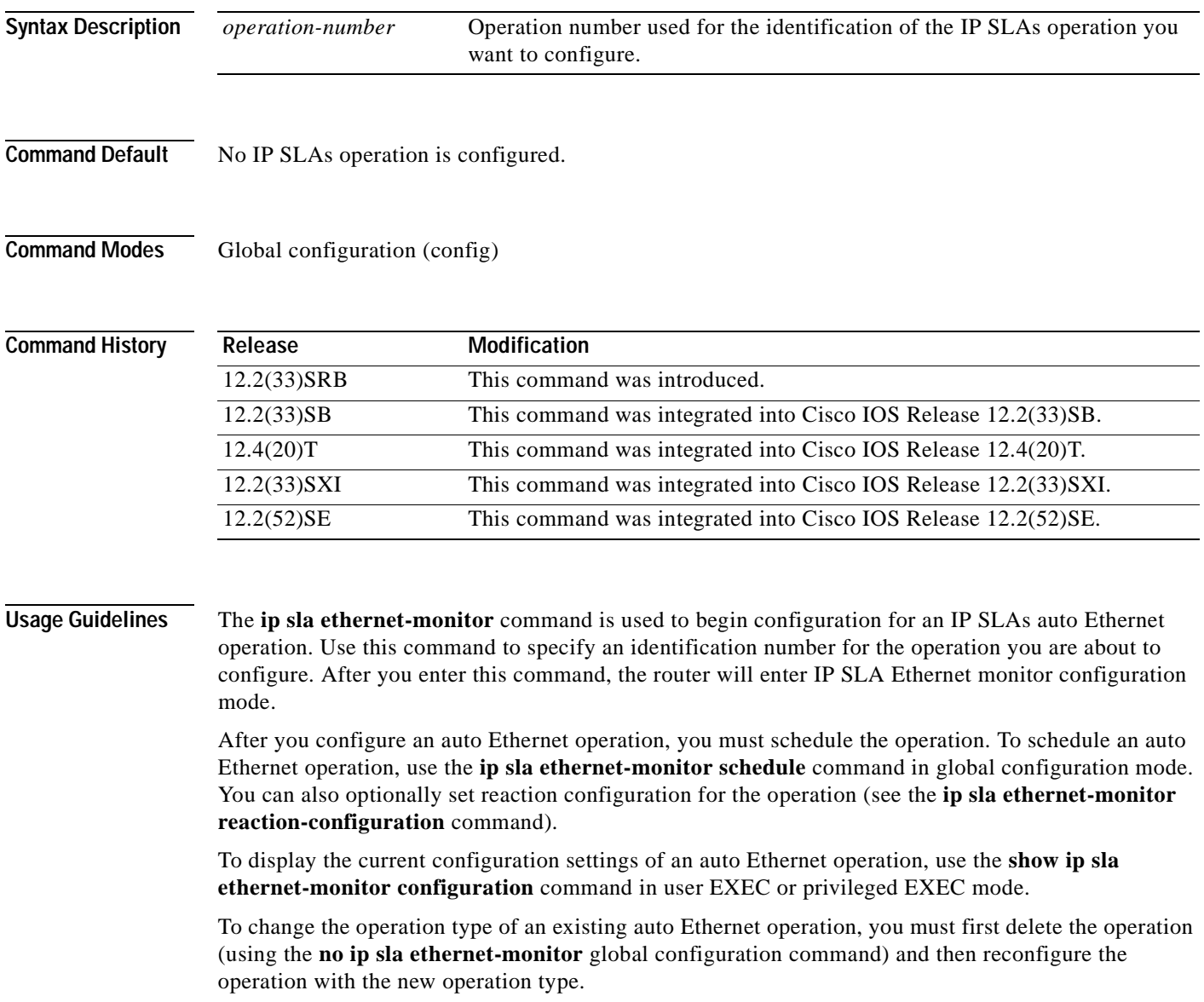

**Examples** The following example shows how to configure operation parameters, proactive threshold monitoring, and scheduling options using an IP SLAs auto Ethernet operation. In this example, operation 10 is configured to automatically create IP SLAs Ethernet ping operations for all the discovered maintenance endpoints in the domain named testdomain and VLAN identification number 34. As specified by the proactive threshold monitoring configuration, when three consecutive connection loss events occur, a Simple Network Management Protocol (SNMP) trap notification should be sent. The schedule period for operation 10 is 60 seconds, and the operation is scheduled to start immediately.

```
ip sla ethernet-monitor 10
type echo domain testdomain vlan 34
!
ip sla ethernet-monitor reaction-configuration 10 react connectionLoss threshold-type 
consecutive 3 action-type trapOnly
!
ip sla ethernet-monitor schedule 10 schedule-period 60 start-time now
```
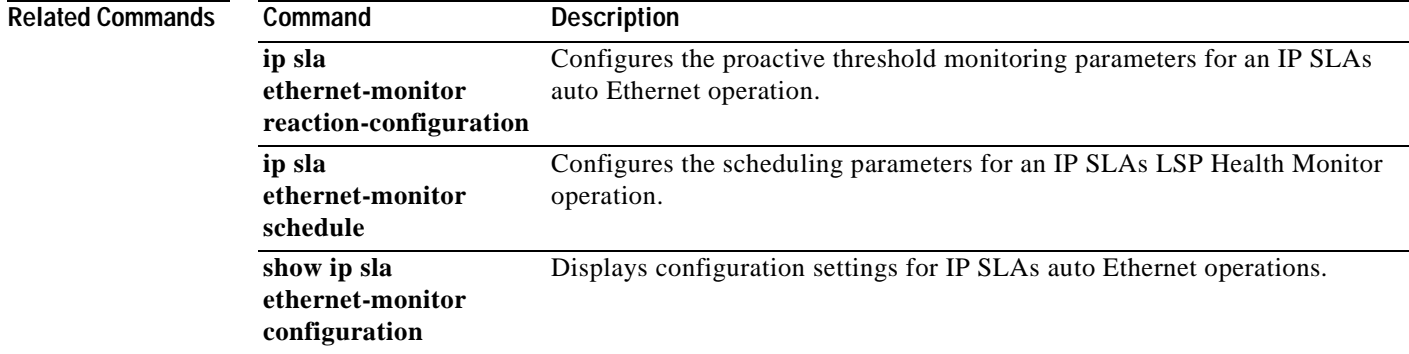

a ka

## **ip sla ethernet-monitor reaction-configuration**

To configure proactive threshold monitoring parameters for a Cisco IOS IP Service Level Agreements (SLAs) auto Ethernet operation, use the **ip sla ethernet-monitor reaction-configuration** command in global configuration mode. To clear all threshold monitoring configuration for a specified auto Ethernet operation, use the **no** form of this command.

**ip sla ethernet-monitor reaction-configuration** *operation-number* [**react** *monitored-element* [**action-type** {**none** | **trapOnly**}] [**threshold-type** {**average** [*number-of-measurements*] | **consecutive** [*occurrences*] | **immediate** | **never** | **xofy** [*x-value y-value*]}] [**threshold-value** *upper-threshold lower-threshold*]]

**no ip sla ethernet-monitor reaction-configuration** *operation-number* [**react** *monitored-element*]

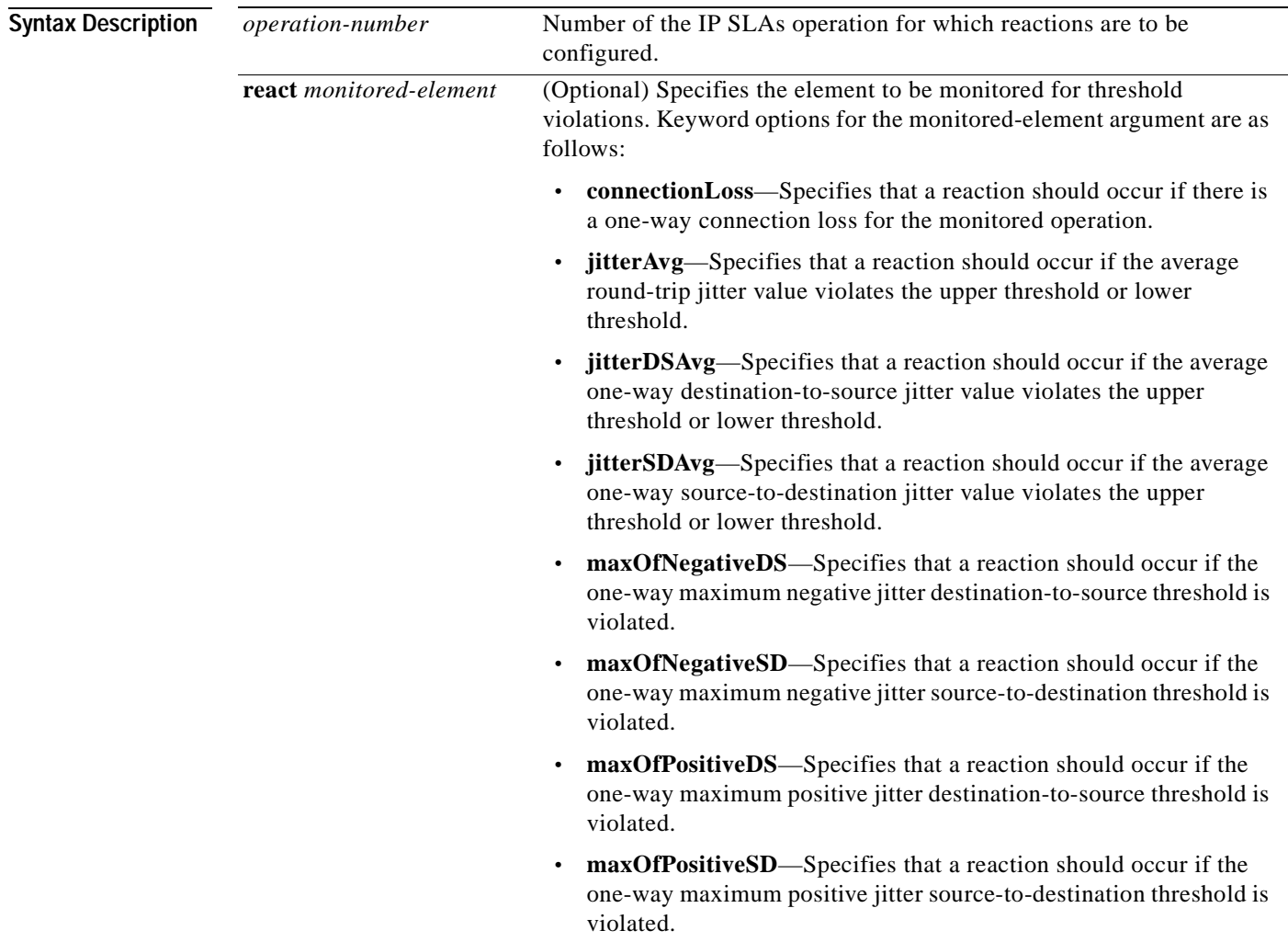

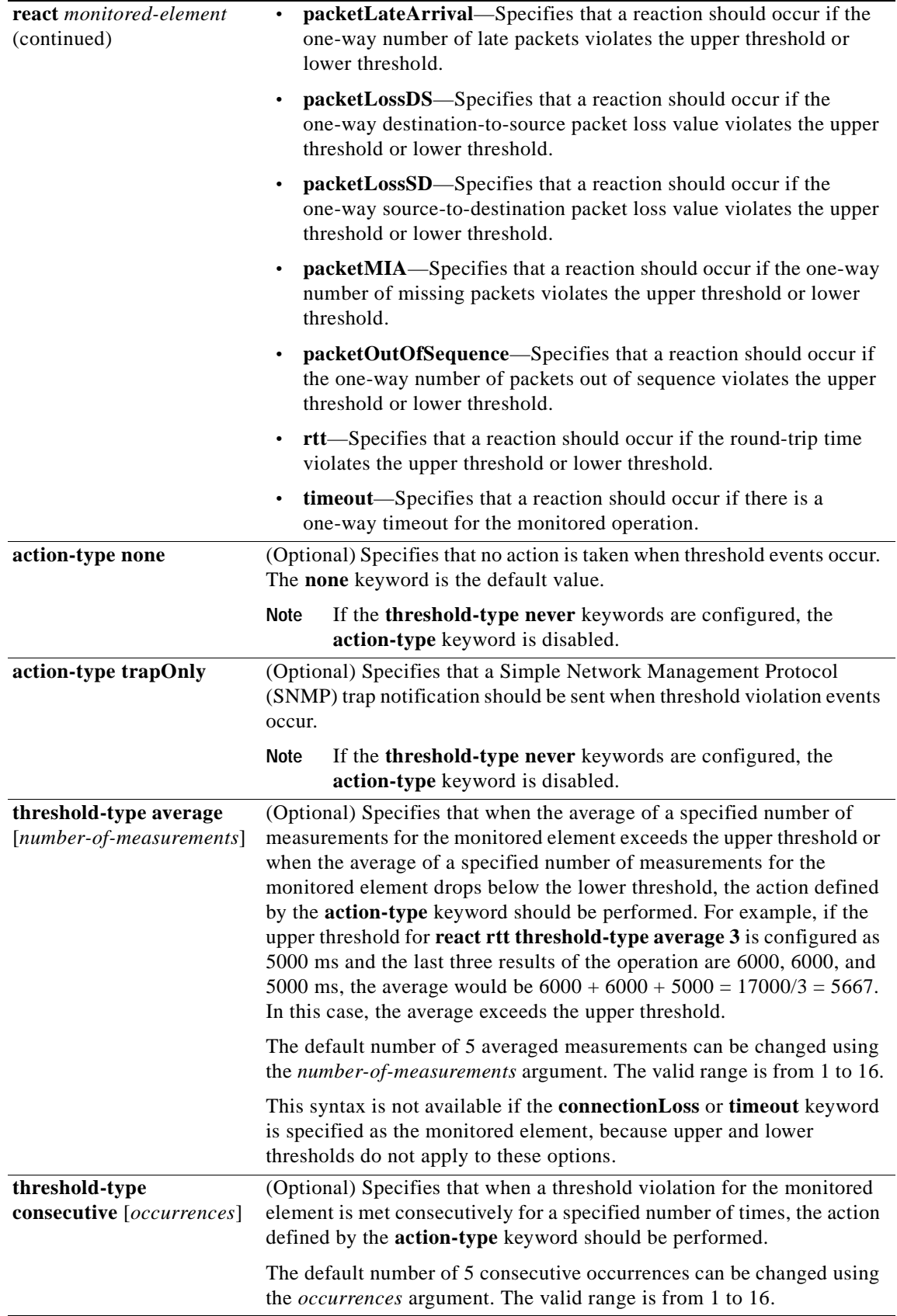

**The Second** 

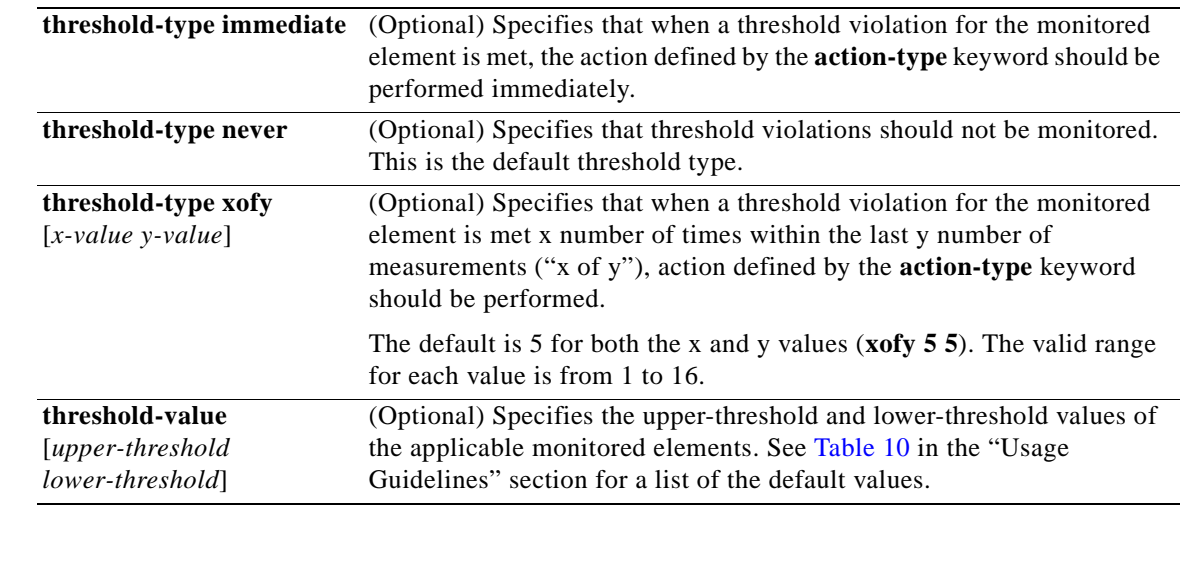

**Command Default** IP SLAs proactive threshold monitoring is disabled.

### **Command Modes** Global configuration (config)

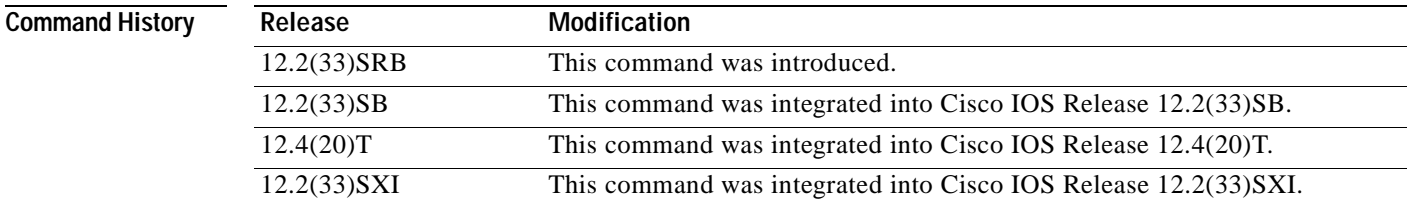

**Usage Guidelines** You can configure the **ip sla ethernet-monitor reaction-configuration** command multiple times to enable proactive threshold monitoring for multiple elements (for example, configuring thresholds for round-trip time and destination-to-source packet loss) for the same operation. However, disabling of individual monitored elements is not supported. In other words, the **no ip sla ethernet-monitor reaction-configuration** command will disable all proactive threshold monitoring configuration for the specified IP SLAs operation.

> SNMP traps for IP SLAs are supported by the CISCO-RTTMON-MIB and CISCO-SYSLOG-MIB. Use the **ip sla logging traps** command to enable the generation of SNMP system logging messages specific to IP SLAs trap notifications. Use the **snmp-server enable traps rtr** command to enable the sending of IP SLAs SNMP trap notifications.

> To display the current threshold monitoring configuration settings for an auto Ethernet operation, use the **show ip sla ethernet-monitor configuration** command.

[Table](#page-135-0) 10 lists the default upper and lower thresholds for specific monitored elements.

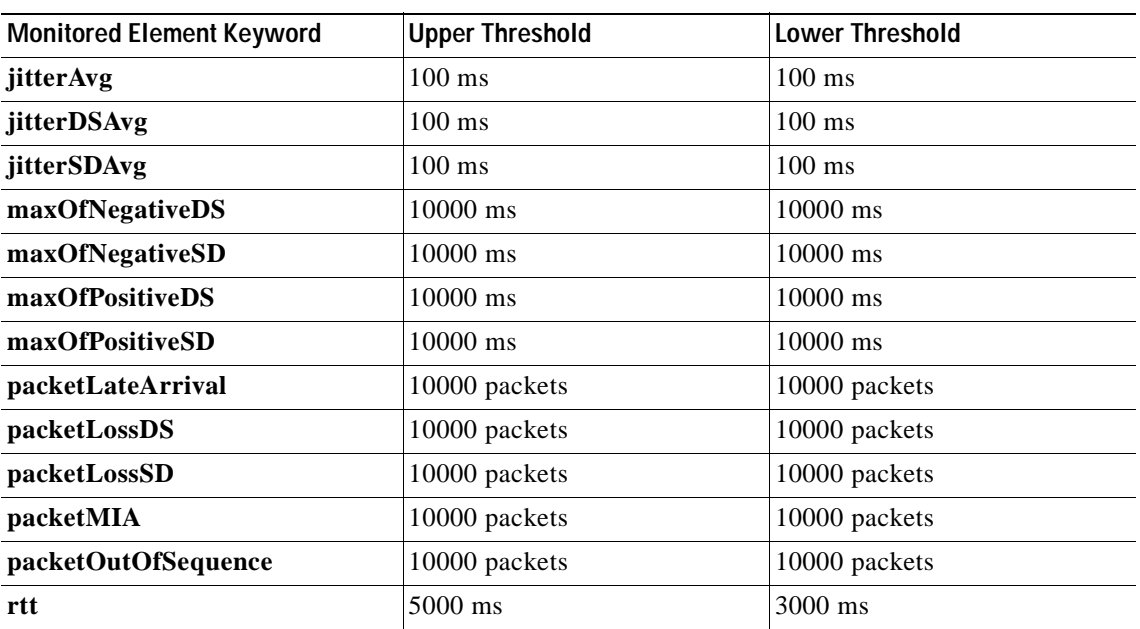

<span id="page-135-0"></span>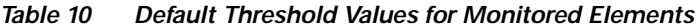

**Examples** The following example shows how to configure operation parameters, proactive threshold monitoring, and scheduling options using an IP SLAs auto Ethernet operation. In this example, operation 10 is configured to automatically create IP SLAs Ethernet ping operations for all the discovered maintenance endpoints in the domain named testdomain and VLAN identification number 34. As specified by the proactive threshold monitoring configuration, when three consecutive connection loss events occur, an SNMP trap notification should be sent. The schedule period for operation 10 is 60 seconds, and the operation is scheduled to start immediately.

```
Router(config)# ip sla ethernet-monitor 10
Router(config-ip-sla-ethernet-monitor)# type echo domain testdomain vlan 34
!
Router(config)# ip sla ethernet-monitor reaction-configuration 10 react connectionLoss 
threshold-type consecutive 3 action-type trapOnly
```
Router(config)# **ip sla ethernet-monitor schedule 10 schedule-period 60 start-time now**

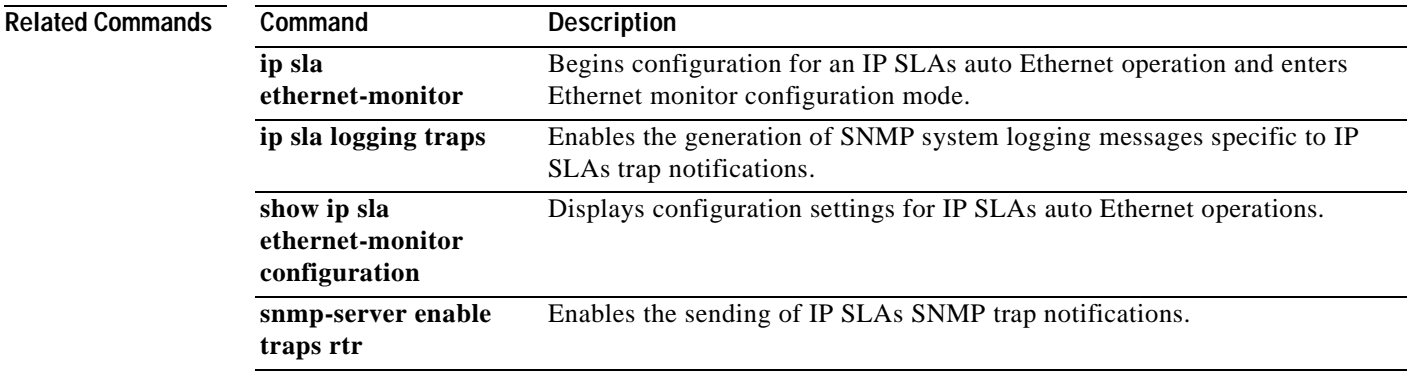

!

 $\mathbf{I}$ 

a ka

## **ip sla ethernet-monitor schedule**

To configure the scheduling parameters for an IP Service Level Agreements (SLAs) auto Ethernet operation, use the **ip sla ethernet-monitor schedule** command in global configuration mode. To stop the operation and place it in the default state (pending), use the **no** form of this command.

**ip sla ethernet-monitor schedule** *operation-number* **schedule-period** *seconds* [**frequency** [seconds]] [start-time {after hh:mm:ss | hh:mm[:ss] [month day | day month] | now | pending }]

**no ip sla ethernet-monitor schedule** *operation-number*

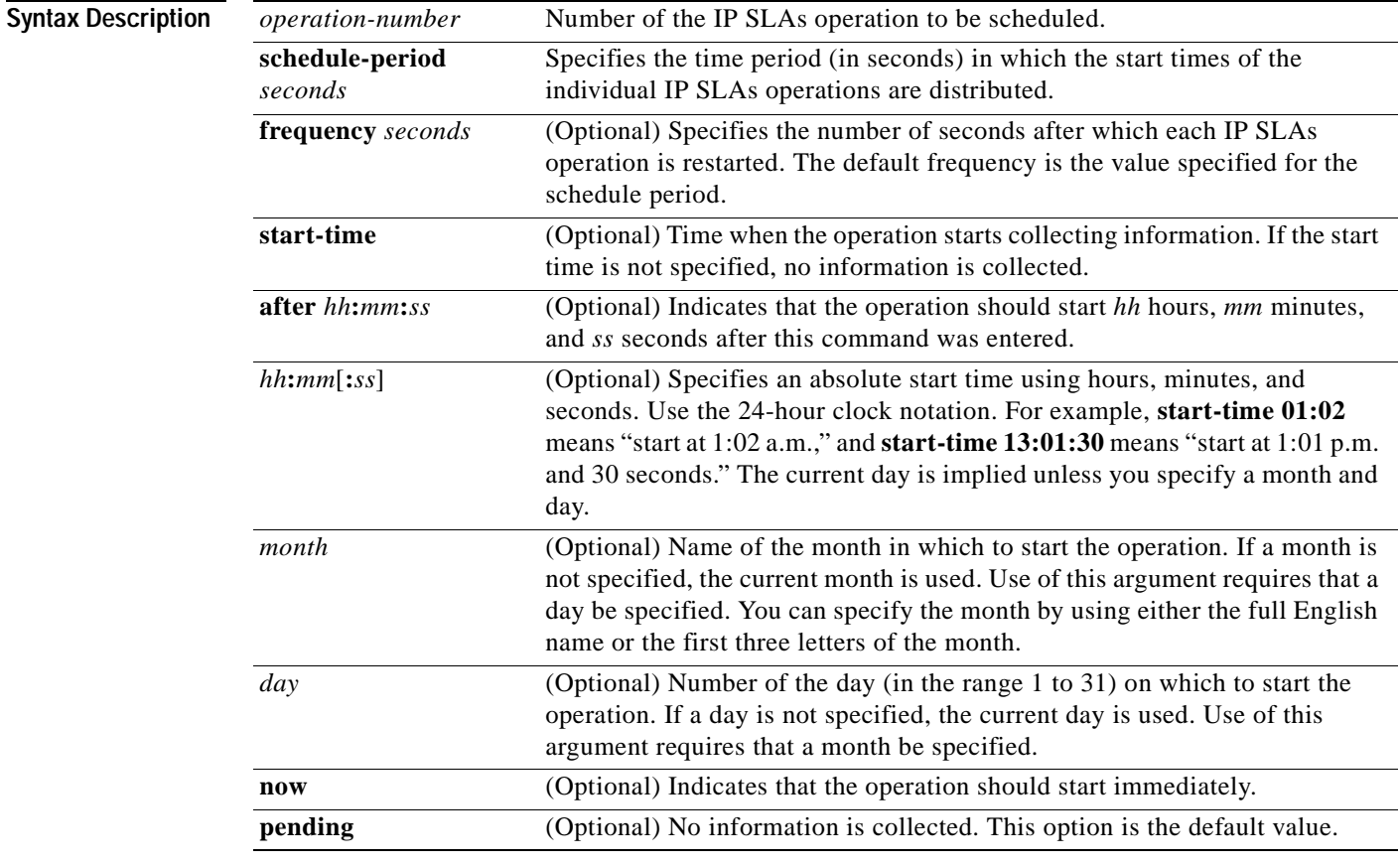

**Command Default** The IP SLAs auto Ethernet operation is placed in a pending state (that is, the operation is enabled but is not actively collecting information).

**Command Modes** Global configuration (config)

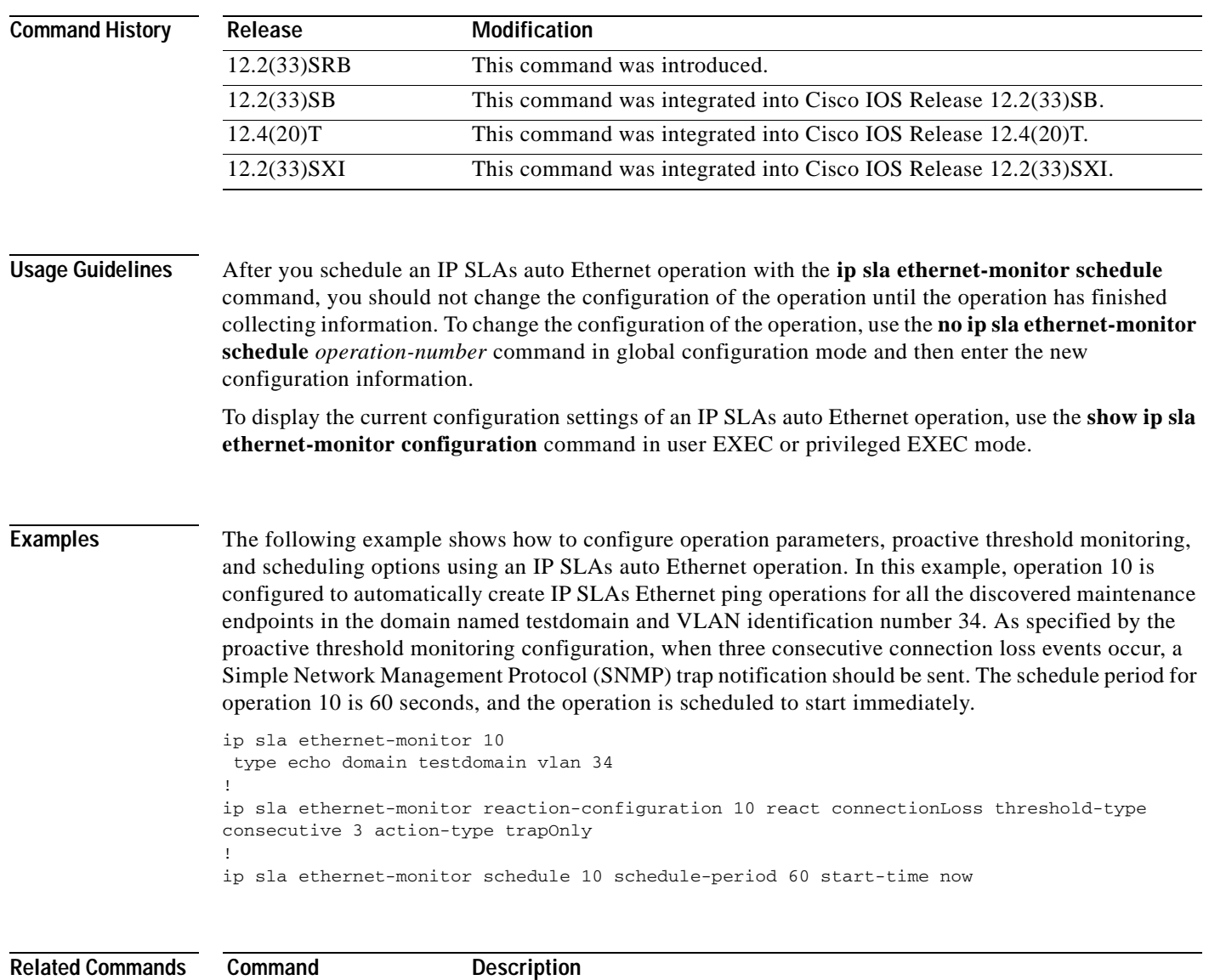

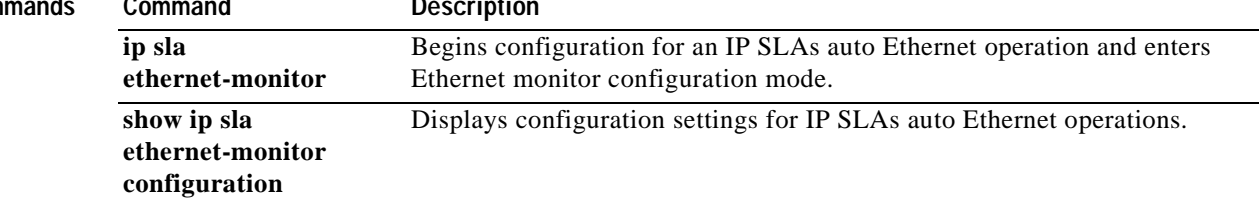

a ka

## **ip sla group schedule**

To perform multioperation scheduling for Cisco IOS IP Service Level Agreements (SLAs) operations, use the **ip sla group schedule** command in global configuration mode. To cause all the IP SLAs operations belonging to a multioperation schedule to become inactive, use the **no** form of this command.

**ip sla group schedule** *group-id* {*operation-ids* | **add** *operation-ids* | **delete** *operation-ids* | **reschedule**} **schedule-period** *seconds* [**ageout** *seconds*] [**frequency** [*seconds* | **range** *random-frequency-range*]] [**life** {**forever** | *seconds*}] [**start-time** {*hh***:***mm*[**:***ss*] [*month day* | *day month*] | **pending** | **now** | **after** *hh***:***mm***:***ss*}]

**no ip sla group schedule** *group-id*

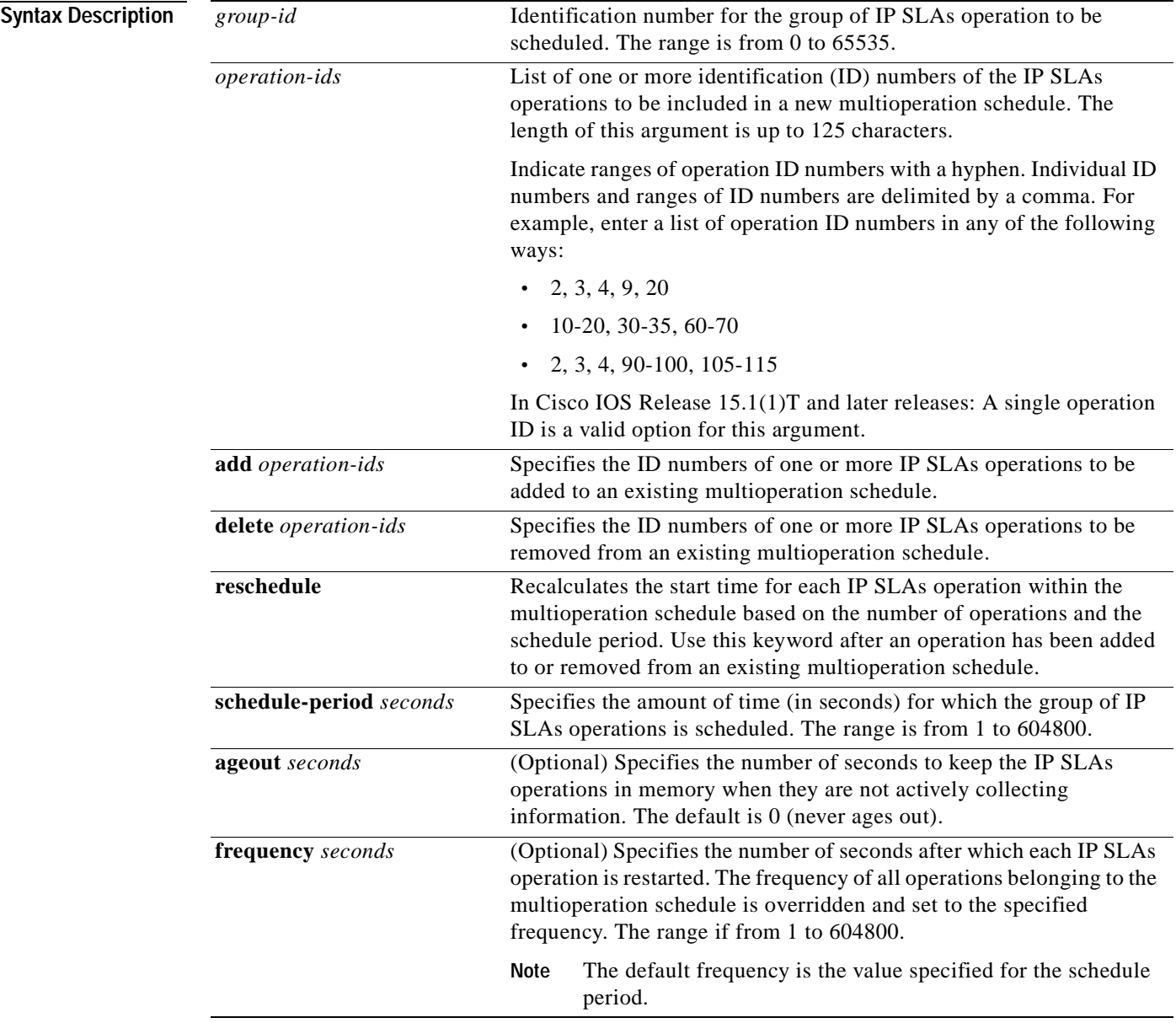

H

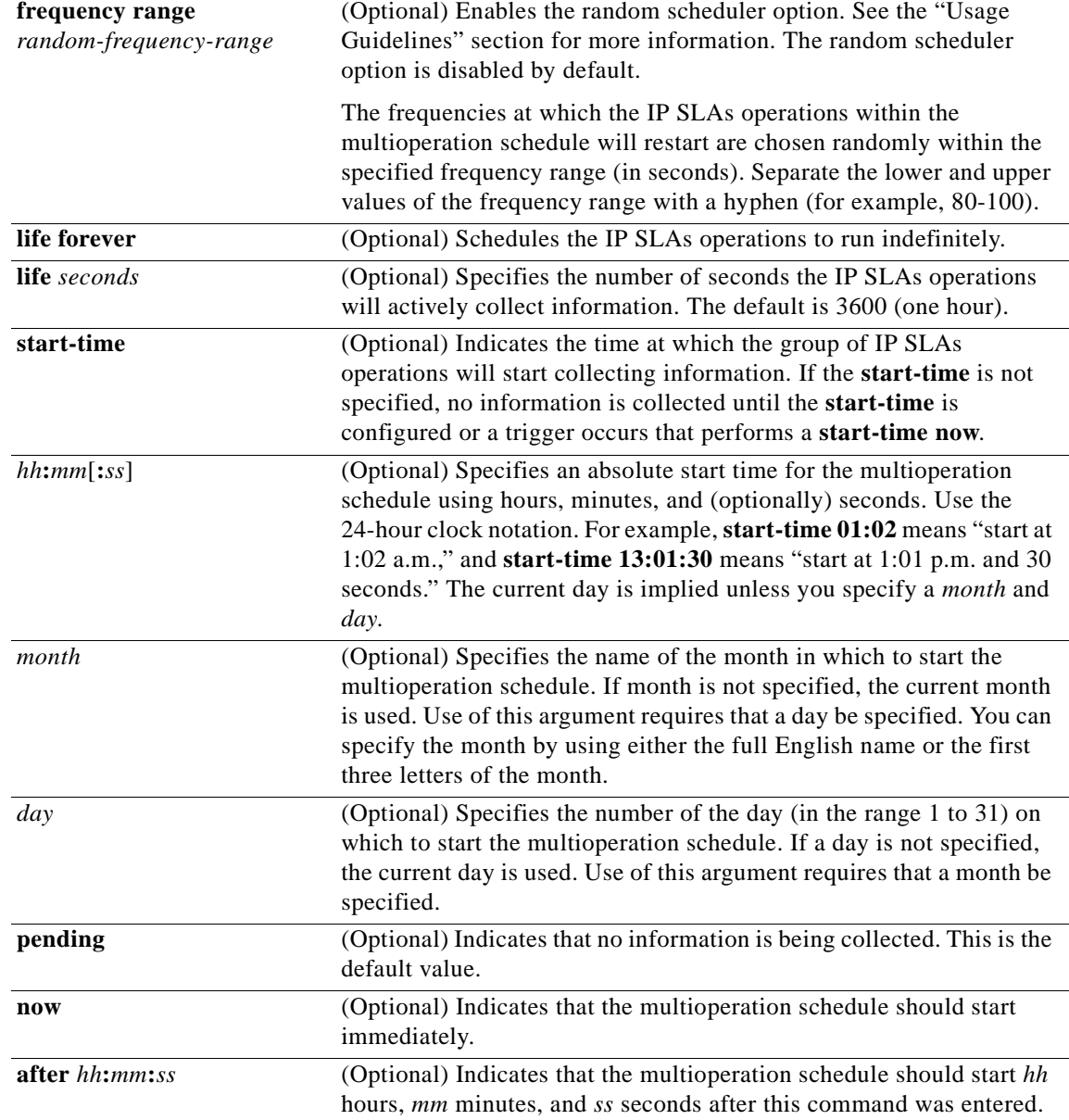

**Defaults** The multioperation schedule is placed in a **pending** state (that is, the group of IP SLAs operations are enabled but are not actively collecting information).

**Command Modes** Global configuration

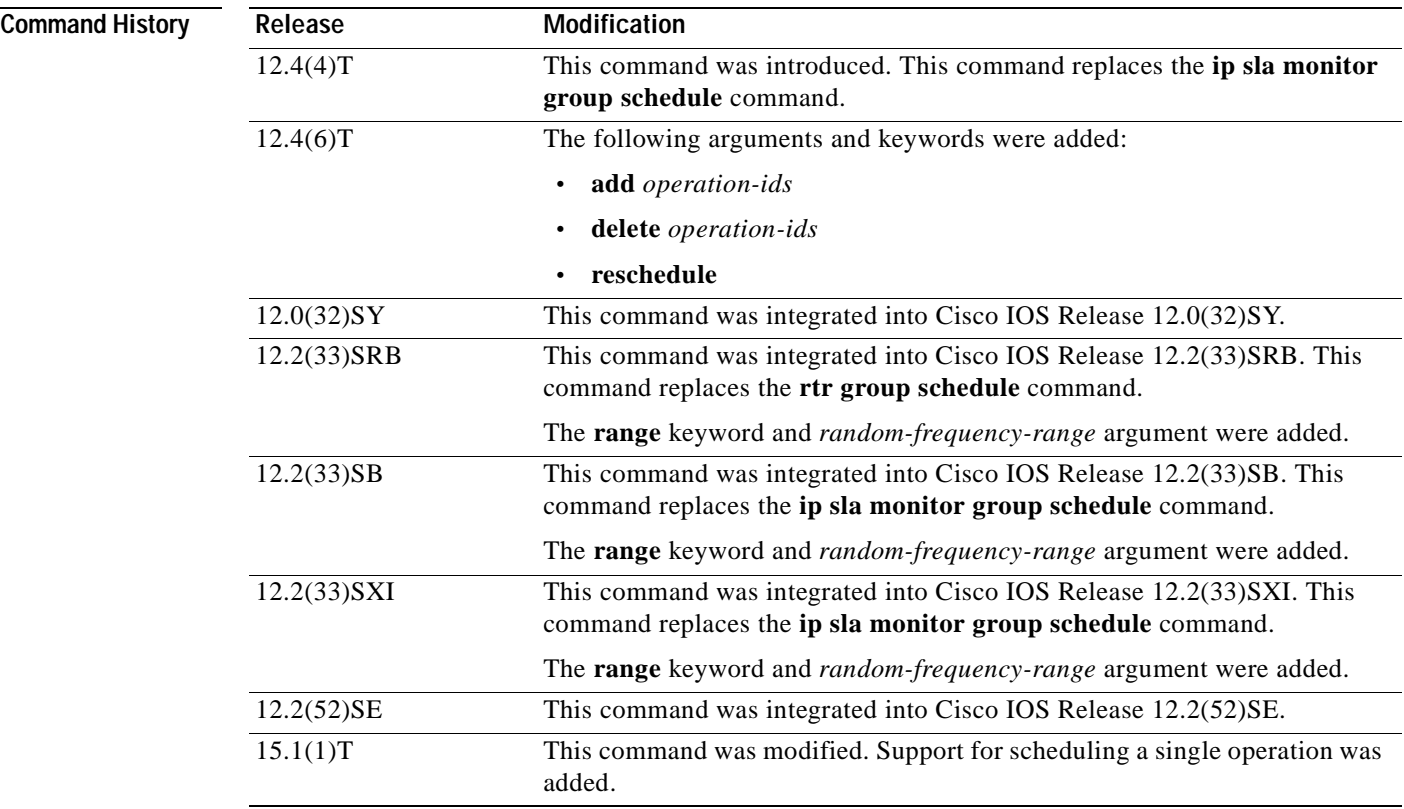

**Usage Guidelines** Though the IP SLAs multioperation scheduling functionality helps in scheduling thousands of operations, you should be cautious when specifying the number of operations, the schedule period, and the frequency to avoid any significant CPU impact.

> For example, consider a scenario where you are scheduling 1 to 780 operations at a schedule period of 60 seconds. The command would be as follows:

### **ip sla group schedule 2 1-780 schedule-period 60 start-time now**

IP SLAs calculates how many operations it should start in each 1-second interval by dividing the number of operations by the schedule period (780 operations divided by 60 seconds, which is 13 operations per second). Operations 1 to 13 in multioperation group 2 start after 0 seconds, operations 14 to 26 start after 1 second, operations 27 to 40 start after 2 seconds, and the iteration continues until operations 768 to 780 start after 59 seconds. This high value of operations starting at every 1-second interval (especially for jitter operations) can load the CPU to very high values.

On a Cisco 2600 router, the maximum recommended value of operations per second is 6 or 7 (approximately 350 to 400 operations per minute). Exceeding this value of 6 or 7 operations per second could cause major performance (CPU) impact. Note that the maximum recommended value of operations per second varies from platform to platform.

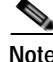

**Note** No warning messages will be displayed if IP SLAs multiple operations scheduling leads to a high number of operations starting per second.

When you reboot the router, the IP SLAs multiple operations scheduling functionality schedules the operations in the same order as was done before the reboot. For example, assume the following operation had been scheduled:

#### **ip sla group schedule 2 1-20 schedule-period 40 start-time now**

Over a range of 40 seconds, 20 operations have to be started (that is, one operation every 2 seconds). After the system reboot, operation 1 will start at *t* seconds and operation 2 starts at *t*+2 seconds, operation 3 starts at *t*+4 seconds, and so on.

The IP SLAs multiple operations scheduling functionality schedules the maximum number of operations possible without aborting. However, this functionality skips those IP SLAs operations that are already running or those that are not configured and hence do not exist. The total number of operations will be calculated based on the number of operations specified in the command, irrespective of the number of operations that are missing or already running. The IP SLAs multiple operations scheduling functionality displays a message showing the number of active and missing operations. However, these messages are displayed only if you schedule operations that are not configured or are already running.

#### **IP SLAs Random Scheduler**

The IP SLAs random scheduler option provides the capability to schedule multiple IP SLAs operations to begin at random intervals over a specified duration of time. The random scheduler option is disabled by default. To enable the random scheduler option, you must configure the **frequency range** *random-frequency-range* keywords and argument. The operations within the multioperation schedule restart at uniformly distributed random frequencies within the specified frequency range. The following guidelines apply for setting the frequency range:

- **•** The starting value of the frequency range should be greater than the timeout values of all the operations in the multioperation schedule.
- **•** The starting value of the frequency range should be greater than the schedule period (amount of time for which the group of operations is scheduled). This guideline ensures that the same operation does not get scheduled more than once within the schedule period.

The following guidelines apply if the random scheduler option is enabled:

- **•** The individual operations in a multioperation schedule will be uniformly distributed to begin at random intervals over the schedule period.
- **•** The operations within the multioperation schedule restart at uniformly distributed random frequencies within the specified frequency range.
- **•** The minimum time interval between the start of each operation in a multioperation schedule is 100 milliseconds (0.1 seconds). If the random scheduler option is disabled, the minimum time interval is 1 second.
- **•** Only one operation can be scheduled to begin at any given time. If the random scheduler option is disabled, multiple operations can begin at the same time.
- **•** The first operation will always begin at 0 milliseconds of the schedule period.
- The order in which each operation in a multioperation schedule begins is random.

#### **Adding or Deleting IP SLAs Operations**

The following guidelines apply when an IP SLAs operation is added to or deleted from an existing multioperation schedule:

**•** If an operation is added that already belongs to the multioperation schedule, no action is taken.

- **•** If two or more operations are added after the multioperation schedule has started, then the start times of the newly added operations will be uniformly distributed based on a time interval that was calculated prior to the addition of the new operations. If two or more operations are added before the multioperation schedule has started, then the time interval is recalculated based on both the existing and newly added operations.
- **•** If an operation is added to a multioperation schedule in which the random scheduler option is enabled, then the start time and frequency of the newly added operation will be randomly chosen within the specified parameters.
- **•** If an operation is added to a multioperation schedule in which the existing operations have aged out or the lifetimes of the existing operations have ended, the newly added operation will start and remain active for the amount of time specified by the multioperation schedule.
- **•** If an active operation is deleted, then the operation will stop collecting information and become inactive.
- **•** If the **ip sla group schedule** *group-id* **reschedule** command is entered after an operation is added or deleted, the time interval between the start times of the operations is recalculated based on the new number of operations belonging to the multioperation schedule.

Before Cisco IOS Release 15.1(1)T, this command could not be used to schedule a single operation because the only valid options for the *operation-ids* argument were a list (id,id,id) of IDs, a range (id-id) of IDs, or a combination of lists and ranges. If you attempted to use this command to schedule a single operation, the following messages were displayed:

```
Router(config)# sla group schedule 1 1 schedule-period 5 start-time now
%Group Scheduler: probe list wrong syntax
%Group schedule string of probe ID's incorrect
Router(config)#
```
In Cisco IOS Release 15.1(1)T and later releases, a single operation ID is a valid option for the *operation-ids* argument.

**Examples** The following example shows how to schedule IP SLAs operations 3, 4, and 6 to 10 (identified as group 1) using multioperation scheduling. In this example, the operations are scheduled to begin at equal intervals over a schedule period of 20 seconds. The first operation (or set of operations) is scheduled to start immediately. Since the frequency is not specified, it is set to the value of the schedule period (20 seconds) by default.

ip sla group schedule 1 3, 4, 6-10 schedule-period 20 start-time now

The following example shows how to schedule IP SLAs operations 1 to 3 (identified as group 2) using the random scheduler option. In this example, the operations are scheduled to begin at random intervals over a schedule period of 50 seconds. The first operation is scheduled to start immediately. The frequency at which each operation will restart will be chosen randomly within the range of 80 to 100 seconds.

ip sla group schedule 2 1-3 schedule-period 50 frequency range 80-100 start-time now

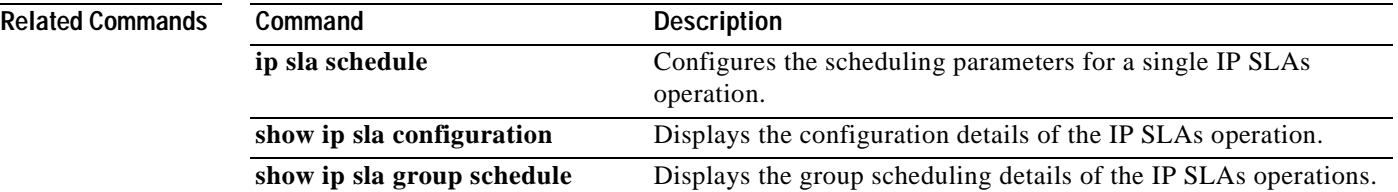

**The Contract of the Contract of the Contract of the Contract of the Contract of the Contract of the Contract o** 

# **ip sla key-chain**

To enable Cisco IOS IP Service Level Agreements (SLAs) control message authentication and specify an MD5 key chain, use the **ip sla key-chain** command in global configuration mode. To remove control message authentication, use the **no** form of this command.

**ip sla key-chain** *name*

**no ip sla key-chain**

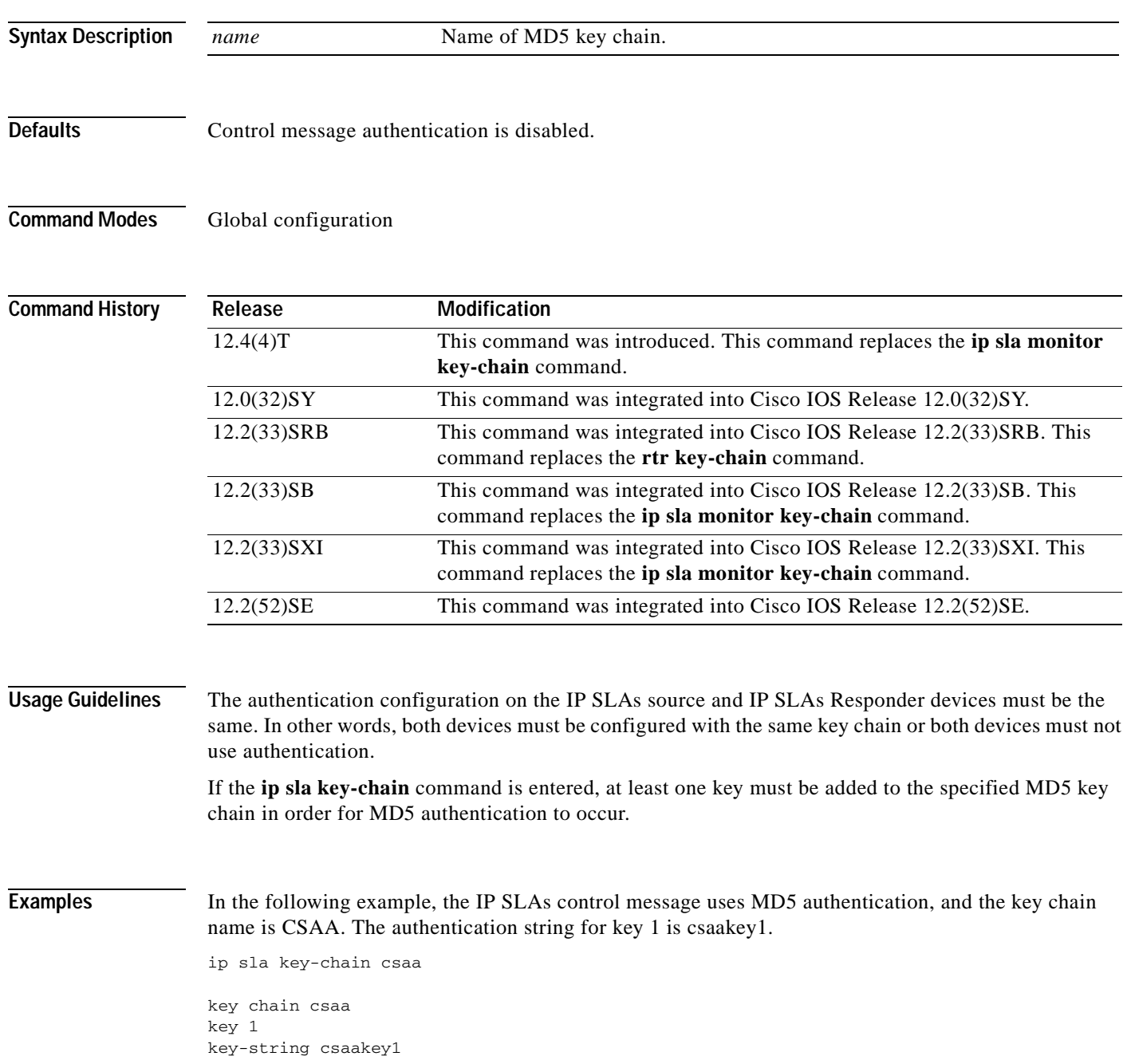
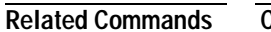

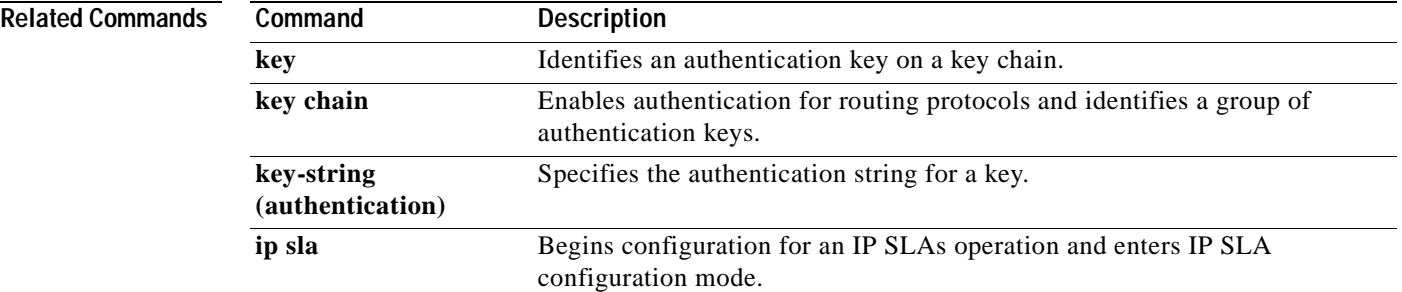

# **ip sla logging traps**

To enable the generation of Simple Network Management Protocol (SNMP) system logging messages specific to Cisco IOS IP Service Level Agreements (SLAs) trap notifications, use the **ip sla logging traps** command in global configuration mode. To disable IP SLAs system logging SNMP traps, use the **no** form of this command.

**ip sla logging traps**

**no ip sla logging traps**

**Syntax Description** This command has no arguments or keywords.

**Defaults** SNMP system logging messages specific to IP SLAs trap notifications are not generated.

**Command Modes** Global configuration

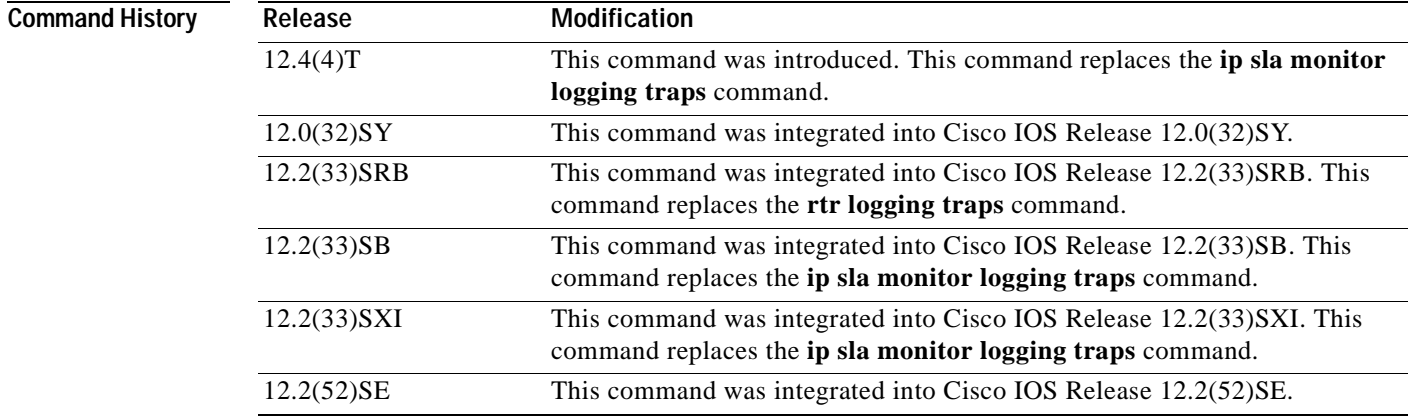

**Usage Guidelines** SNMP trap notifications for IP SLAs can be configured as a triggered action, to be sent when monitored values exceed an upper threshold or fall below a lower threshold, or when a set of defined conditions are met. For example, an SNMP trap can be triggered by five consecutive timeouts during an IP SLAs operation. The sending of SNMP traps is one of the options for triggered actions that can be configured for IP SLAs threshold violations. To configure proactive threshold monitoring parameters for an IP SLAs operation, use the **ip sla reaction-configuration** command in global configuration mode.

> SNMP traps for IP SLAs are supported by the CISCO-RTTMON-MIB and CISCO-SYSLOG-MIB. Use the **snmp-server enable traps rtr** command to enable the sending of IP SLAs SNMP trap notifications.

## **Examples** The following example shows the configuration of IP SLAs traps to be triggered for round-trip time (RTT) violations and Voice over IP (VoIP) mean opinion score (MOS) violations, and the necessary SNMP configuration for enabling these SNMP logging traps:

```
ip sla 1
udp-jitter 209.165.200.225 dest-port 9234
!
ip sla schedule 1 start now life forever
ip sla reaction-configuration 1 react rtt threshold-type immediate threshold-value 3000 
2000 action-type trapOnly 
ip sla reaction-configuration 1 react MOS threshold-type consecutive 4 threshold-value 390 
220 action-type trapOnly 
!
ip sla logging traps
snmp-server enable traps rtr
```
## **Related Commands Command Description**

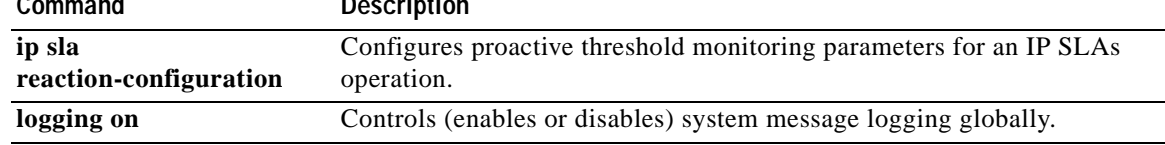

**The Co** 

## **ip sla low-memory**

To specify how much unused memory must be available to allow Cisco IOS IP Service Level Agreements (SLAs) configuration, use the **ip sla low-memory** command in global configuration mode. To remove the type configuration for the operation, use the **no** form of this command.

**ip sla low-memory** *bytes*

**no ip sla low-memory**

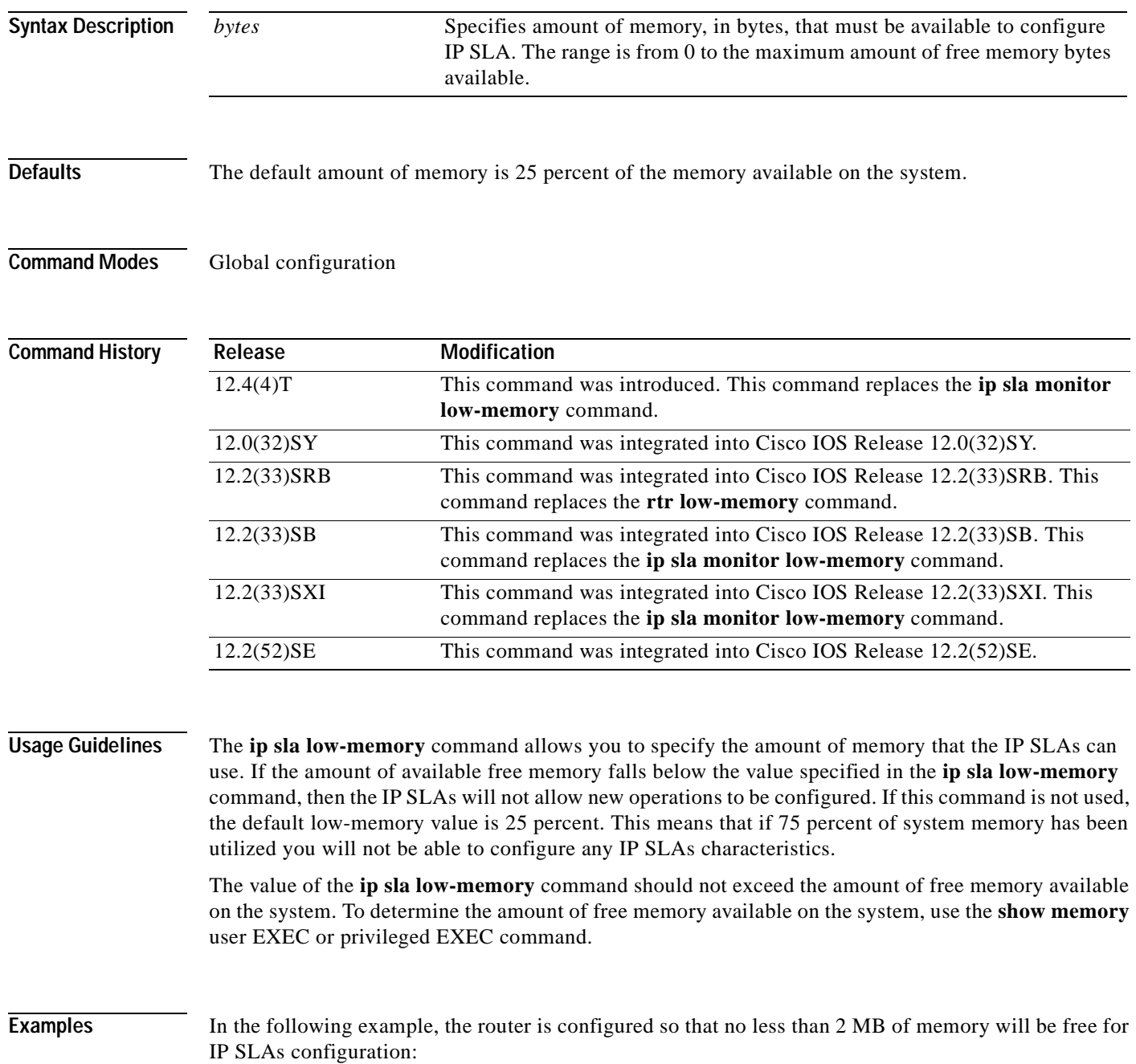

ip sla low-memory 2097152

 $\overline{\text{Related Comm}}$ 

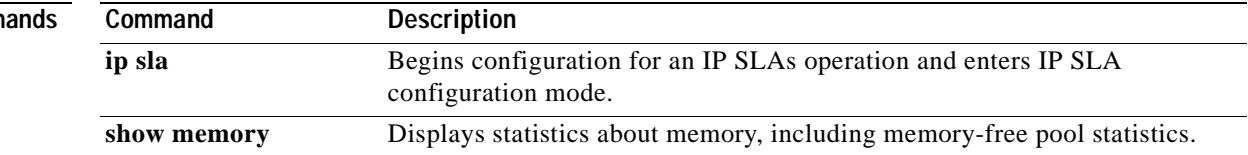

# **ip sla monitor**

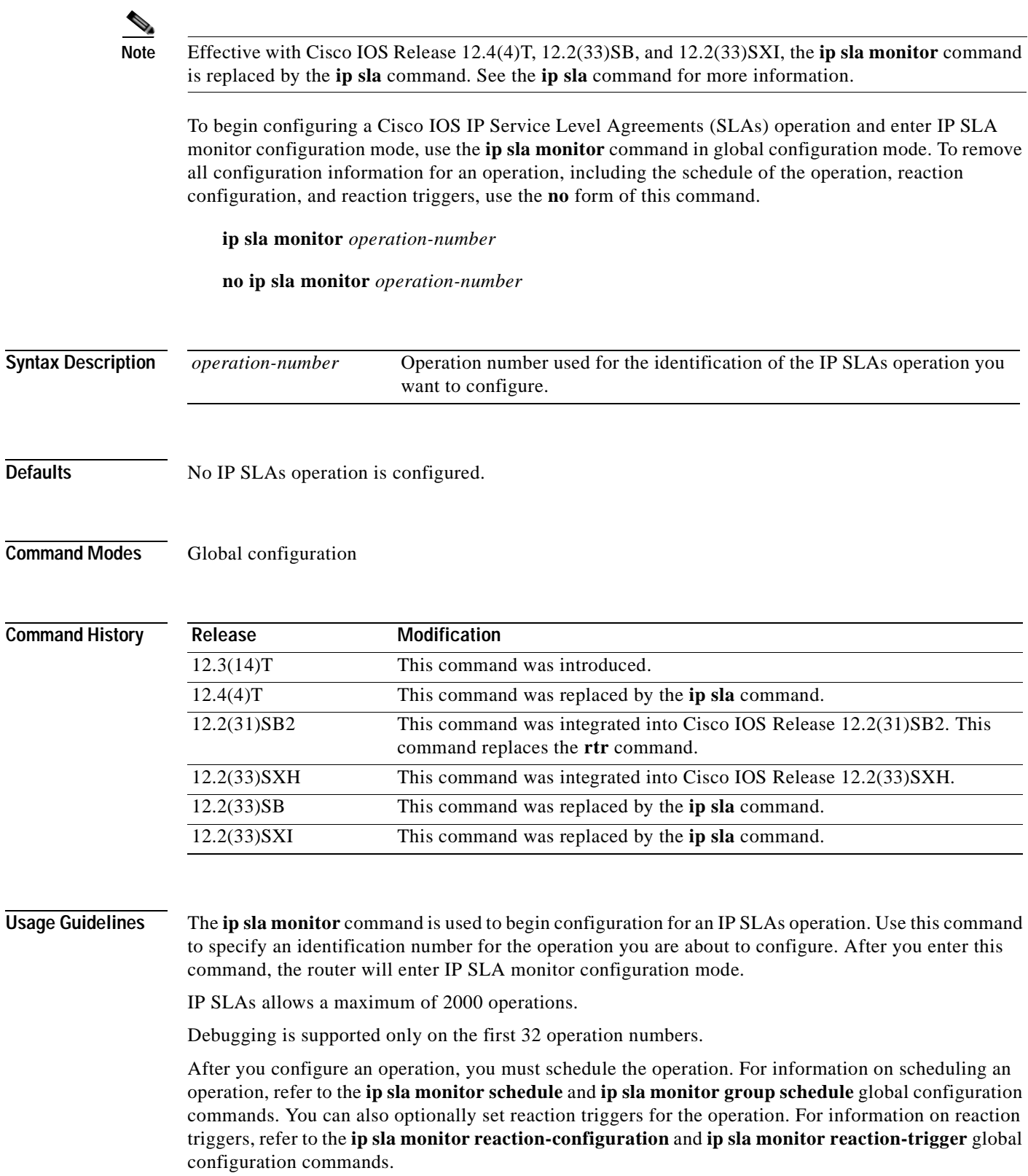

To change the operation type of an existing IP SLAs operation, you must first delete the IP SLAs operation (using the **no ip sla monitor** global configuration command) and then reconfigure the operation with the new operation type.

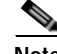

**Note** After you schedule an operation, you cannot modify the configuration of the operation. To modify the configuration of the operation after it is scheduled, you must first delete the IP SLAs operation (using the **no ip sla monitor** command) and then reconfigure the operation with the new operation parameters.

To display the current configuration settings of the operation, use the **show ip sla monitor configuration** command in user EXEC or privileged EXEC mode.

**Examples** In the following example, operation 99 is configured as a UDP jitter operation and scheduled to start running in 5 hours:

```
ip sla monitor 99
type jitter dest-ipaddr 172.29.139.134 dest-port 5000 num-packets 20
!
ip sla monitor schedule 99 life 300 start-time after 00:05:00
```
**Note** If operation 99 already exists and has not been scheduled, the command line interface will enter IP SLA monitor configuration mode for operation 99. If the operation already exists and has been scheduled, this command will fail.

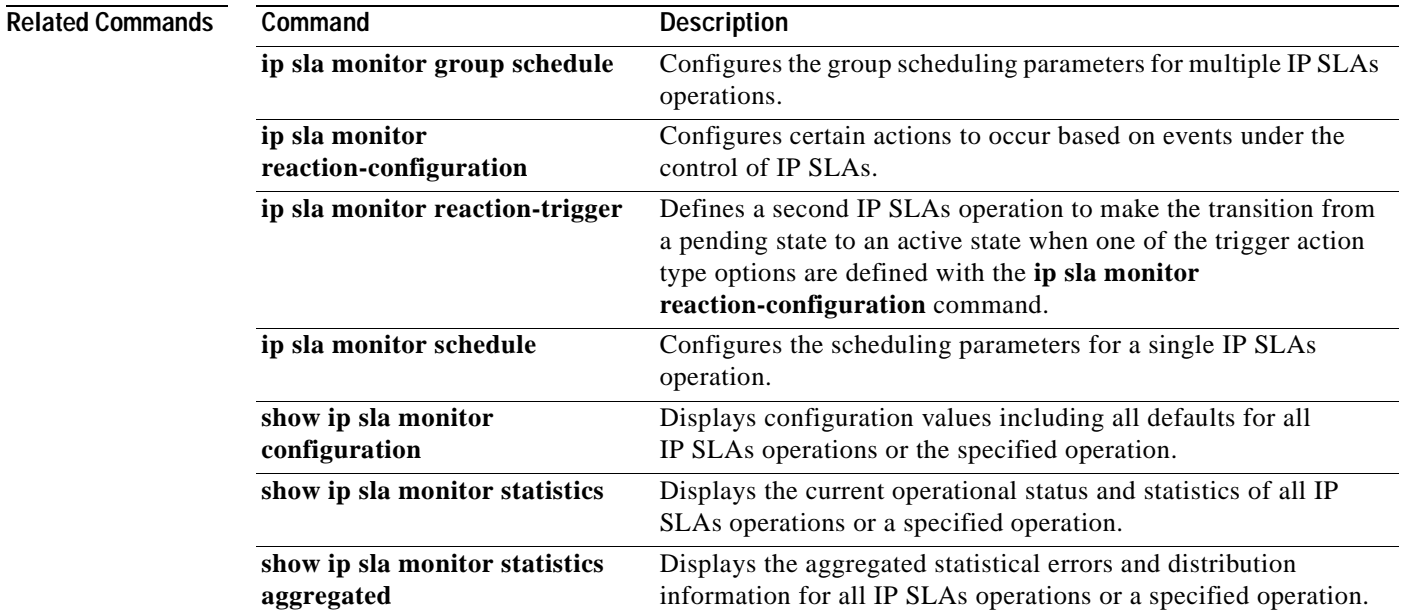

## **ip sla monitor group schedule**

**Note** Effective with Cisco IOS Release 12.4(4)T, 12.2(33)SB, and 12.2(33)SXI, the **ip sla monitor group schedule** command is replaced by the **ip sla group schedule** command. See the **ip sla group schedule**  command for more information.

To perform group scheduling for Cisco IOS IP Service Level Agreements (SLAs) operations, use the **ip sla monitor group schedule** command in global configuration mode. To stop the operation and place it in the default state of normal scheduling, use the **no** form of this command.

**ip sla monitor group schedule** *group-operation-number operation-id-numbers* **schedule-period** *seconds* [**ageout** *seconds*] [**frequency** [*seconds* | **range** *random-frequency-range*]] [**life** {**forever** | *seconds*}] [**start-time** {*hh***:***mm*[**:***ss*] [*month day* | *day month*] | **pending** | **now** | **after** *hh***:***mm***:***ss*}]

**Syntax Description** *group-operation-number* Group configuration or group schedule number of the IP SLAs operation to be scheduled. The range is from 0 to 65535. *operation-id-numbers* The list of IP SLAs operation ID numbers in the scheduled operation group. Indicate ranges of operation ID numbers with a hyphen. Individual ID numbers and ranges of ID numbers are delimited by a comma. For example, enter a list of operation ID numbers in any of the following ways: **•** 2, 3, 4, 9, 20 **•** 10-20, 30-35, 60-70 **•** 2, 3, 4, 90-100, 105-115 The *operation-id-numbers* argument can include a maximum of 125 characters. **schedule-period** *seconds* Specifies the time (in seconds) for which the IP SLAs operation group is scheduled. The range is from 1 to 604800. **ageout** *seconds* (Optional) Specifies the number of seconds to keep the operation in memory when it is not actively collecting information. The default is 0 (never ages out). **frequency** *seconds* (Optional) Specifies the number of seconds after which each IP SLAs operation is restarted. If this keyword and argument are specified, the frequency of all operations belonging to the group will be overridden and set to the specified frequency. The range is from 1 to 604800. **Note** If this keyword and argument are not specified, the frequency for each operation is set to the value specified for the schedule period.

**no ip sla monitor group schedule**

a pro

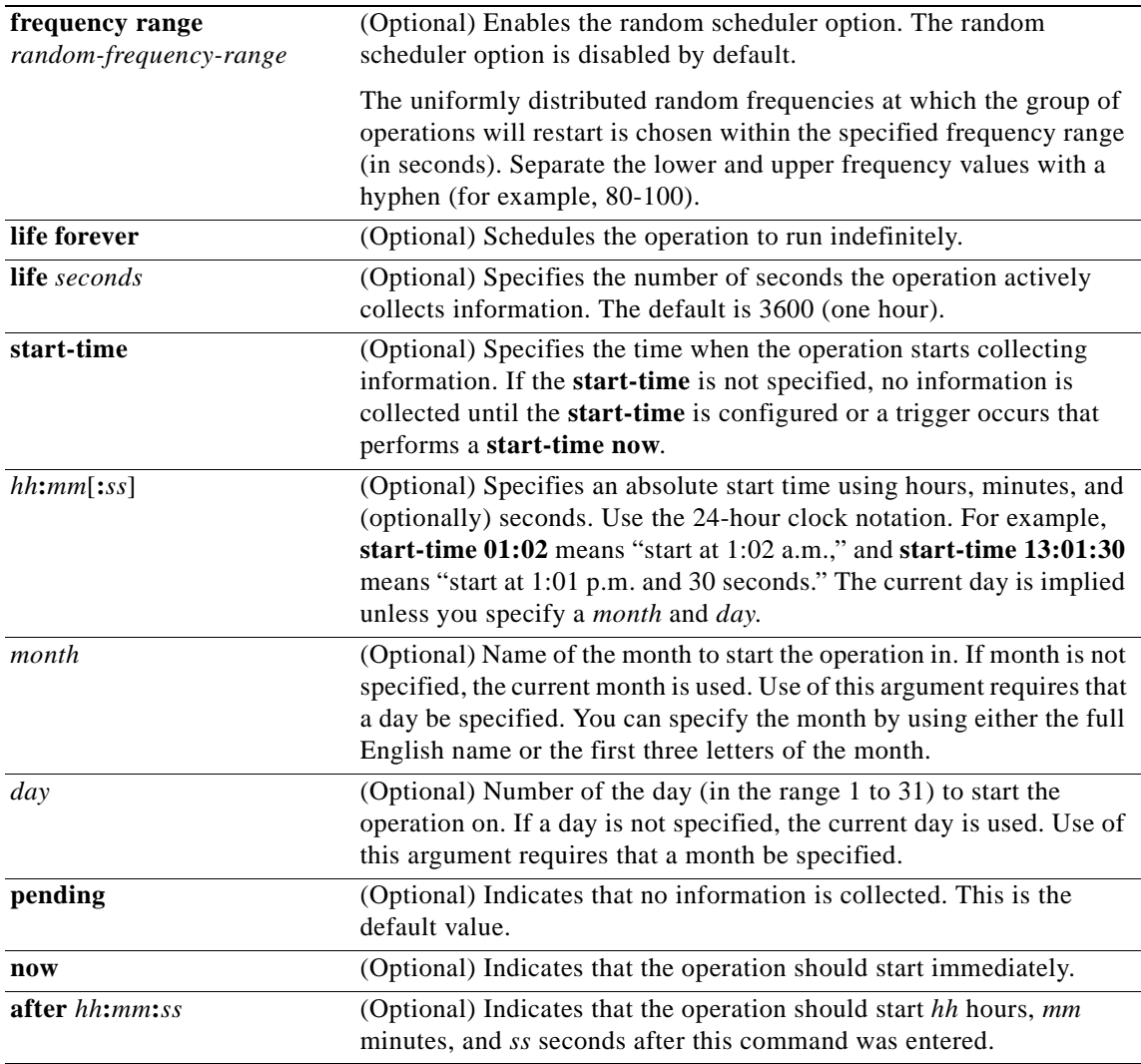

### **Defaults** The operation is placed in a **pending** state (that is, the operation is enabled but is not actively collecting information).

**Command Modes** Global configuration

**Comma** 

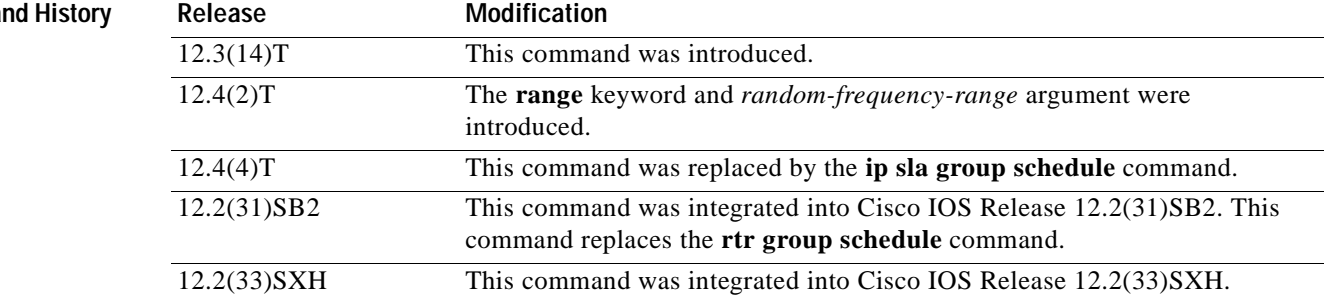

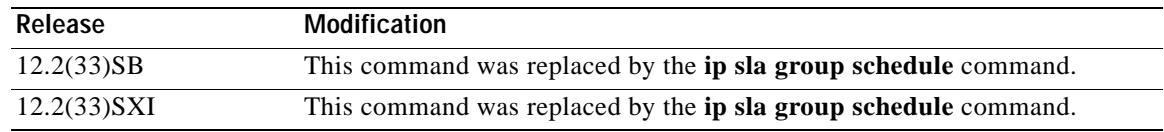

**Usage Guidelines** Though IP SLAs multiple operations scheduling functionality helps in scheduling thousands of operations, you should be cautious while specifying the number of operations, the schedule period, and the operation group frequency to avoid any significant CPU impact.

> For example, consider a scenario where you are scheduling 1 to 780 operations at a schedule period of 60 seconds. The command would be as follows:

### **ip sla monitor group schedule 2 1-780 schedule-period 60 start-time now**

IP SLAs calculates how many operations it should start in each 1-second interval by dividing the number of operations by the schedule period (780 operations divided by 60 seconds, which is 13 operations per second). Operations 1 to 13 in operation group 2 start after 0 seconds, operations 14 to 26 start after 1 second, operations 27 to 40 start after 2 seconds, and the iteration continues until operations 768 to 780 start after 59 seconds. This high value of operations starting at every 1-second interval (especially for jitter operations) can load the CPU to very high values.

On a Cisco 2600 router, the maximum recommended value of operations per second is 6 or 7 (approximately 350 to 400 operations per minute). Exceeding this value of 6 or 7 operations per second could cause major performance (CPU) impact. Note that the maximum recommended value of operations per second varies from platform to platform.

**Note** No warning messages will be displayed if IP SLAs multiple operations scheduling leads to a high number of operations starting per second.

When you reboot the router, the IP SLAs multiple operations scheduling functionality schedules the operations in the same order as was done before the reboot. For example, assume the following operation had been scheduled:

### **ip sla monitor group schedule 2 1-20 schedule-period 40 start-time now**

Over a range of 40 seconds, 20 operations have to be started (that is, one operation every 2 seconds). After the system reboot, operation 1 will start at *t* seconds and operation 2 starts at *t*+2 seconds, operation 3 starts at *t*+4 seconds, and so on.

The IP SLAs multiple operations scheduling functionality schedules the maximum number of operations possible without aborting. However, this functionality skips those IP SLAs operations that are already running or those that are not configured and hence do not exist. The total number of operations will be calculated based on the number of operations specified in the command, irrespective of the number of operations that are missing or already running. The IP SLAs multiple operations scheduling functionality displays a message showing the number of active and missing operations. However, these messages are displayed only if you schedule operations that are not configured or are already running.

### **IP SLAs Random Scheduler**

The IP SLAs random scheduler option provides the capability to schedule multiple IP SLAs operations to begin at random intervals over a specified duration of time. The random scheduler option is disabled by default. To enable the random scheduler option, you must configure the **frequency range** *random-frequency-range* keywords and argument. The group of operations restarts at uniformly distributed random frequencies within the specified frequency range. The following guidelines apply for setting the frequency range:

- **•** The starting value of the frequency range should be greater than the timeout values of all the operations in the group operation.
- **•** The starting value of the frequency range should be greater than the schedule period (amount of time for which the group operation is scheduled). This guideline ensures that the same operation does not get scheduled more than once within the schedule period.

The following guidelines apply if the random scheduler option is enabled:

- **•** The individual operations in a group operation will be uniformly distributed to begin at random intervals over the schedule period.
- **•** The group of operations restarts at uniformly distributed random frequencies within the specified frequency range.
- **•** The minimum time interval between the start of each operation in a group operation is 100 milliseconds (0.1 seconds). If the random scheduler option is disabled, the minimum time interval is 1 second.
- **•** Only one operation can be scheduled to begin at any given time. If the random scheduler option is disabled, multiple operations can begin at the same time.
- **•** The first operation will always begin at 0 milliseconds of the schedule period.
- The order in which each operation in a group operation begins is random.

**Examples** The following example shows how to schedule IP SLAs operations 3, 4, and 6 to 10 as a group (identified as group 1). In this example, the operations are scheduled to begin at equal intervals over a schedule period of 20 seconds. The first operation (or set of operations) is scheduled to start immediately. Since the frequency is not specified, it is set to the value of the schedule period (20 seconds) by default.

ip sla monitor group schedule 1 3, 4, 6-10 schedule-period 20 start-time now

The following example shows how to schedule IP SLAs operations 1 to 3 as a group (identified as group 2). In this example, the operations are scheduled to begin at random intervals over a schedule period of 50 seconds. The first operation is scheduled to start immediately. The random scheduler option is enabled and the frequency at which the group of operations will restart will be chosen randomly within the range of 80-100 seconds.

ip sla monitor group schedule 2 1-3 schedule-period 50 frequency range 80-100 start-time now

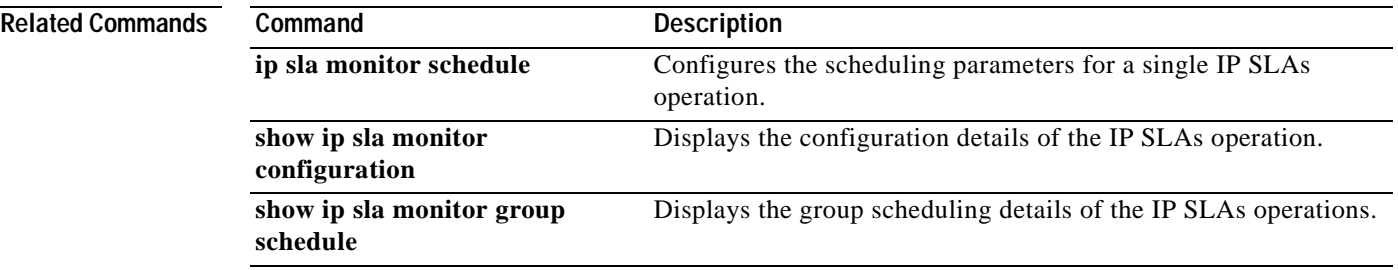

## **ip sla monitor key-chain**

 $\begin{picture}(120,20) \put(0,0){\line(1,0){10}} \put(15,0){\line(1,0){10}} \put(15,0){\line(1,0){10}} \put(15,0){\line(1,0){10}} \put(15,0){\line(1,0){10}} \put(15,0){\line(1,0){10}} \put(15,0){\line(1,0){10}} \put(15,0){\line(1,0){10}} \put(15,0){\line(1,0){10}} \put(15,0){\line(1,0){10}} \put(15,0){\line(1,0){10}} \put(15,0){\line($ 

**Note** Effective with Cisco IOS Release 12.4(4)T, 12.2(33)SB, and 12.2(33)SXI, the **ip sla monitor key-chain**  command is replaced by the **ip sla key-chain** command. See the **ip sla key-chain** command for more information.

To enable Cisco IOS IP Service Level Agreements (SLAs) control message authentication and specify an MD5 key chain, use the **ip sla monitor key-chain** command in global configuration mode. To remove control message authentication, use the **no** form of this command.

**ip sla monitor key-chain** *name*

**no ip sla monitor key-chain**

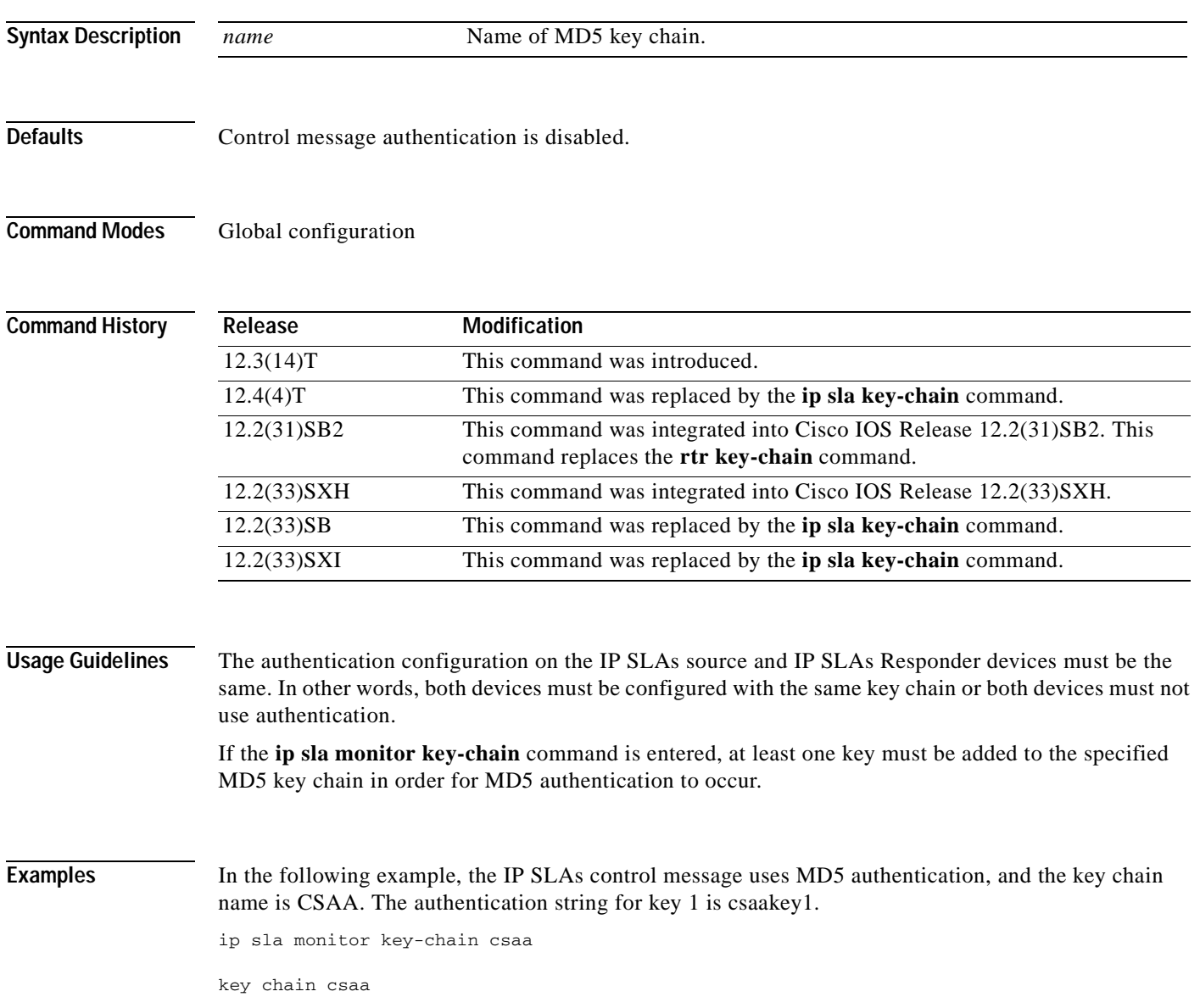

key 1 key-string csaakey1

 $\overline{\text{Related Commons}}$ 

| Command                        | <b>Description</b>                                                                             |
|--------------------------------|------------------------------------------------------------------------------------------------|
| kev                            | Identifies an authentication key on a key chain.                                               |
| key chain                      | Enables authentication for routing protocols and identifies a group of<br>authentication keys. |
| key-string<br>(authentication) | Specifies the authentication string for a key.                                                 |
| ip sla monitor                 | Begins configuration for an IP SLAs operation and enters IP SLA monitor<br>configuration mode. |

## **ip sla monitor logging traps**

**Note** Effective with Cisco IOS Release 12.4(4)T, 12.2(33)SB, and 12.2(33)SXI, the **ip sla monitor logging traps** command is replaced by the **ip sla logging traps** command. See the **ip sla logging traps** command for more information.

To enable the generation of Simple Network Management Protocol (SNMP) system logging messages specific to Cisco IOS IP Service Level Agreements (SLAs) trap notifications, use the **ip sla monitor logging traps** command in global configuration mode. To disable IP SLAs system logging SNMP traps, use the **no** form of this command.

**ip sla monitor logging traps**

**no ip sla monitor logging traps**

**Syntax Description** This command has no arguments or keywords.

**Defaults** SNMP system logging messages specific to IP SLAs trap notifications are not generated.

**Command Modes** Global configuration

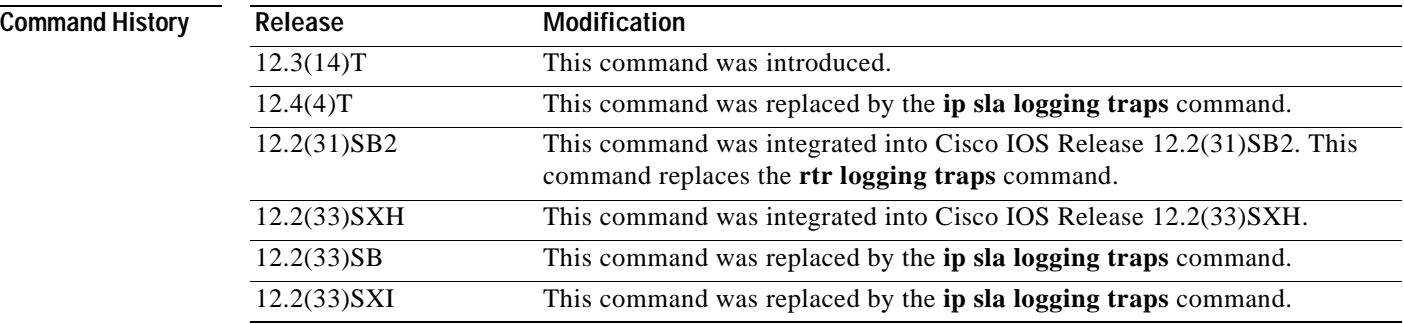

**Usage Guidelines** SNMP trap notifications for IP SLAs can be configured as a triggered action, to be sent when monitored values exceed an upper threshold or fall below a lower threshold, or when a set of defined conditions are met. For example, an SNMP trap can be triggered by five consecutive timeouts during an IP SLAs operation. The sending of SNMP traps is one of the options for triggered actions that can be configured for IP SLAs threshold violations. To configure proactive threshold monitoring parameters for an IP SLAs operation, use the **ip sla monitor reaction-configuration** command in global configuration mode.

> SNMP traps for IP SLAs are supported by the CISCO-RTTMON-MIB and CISCO-SYSLOG-MIB. Use the **snmp-server enable traps rtr** command to enable the sending of IP SLAs SNMP trap notifications.

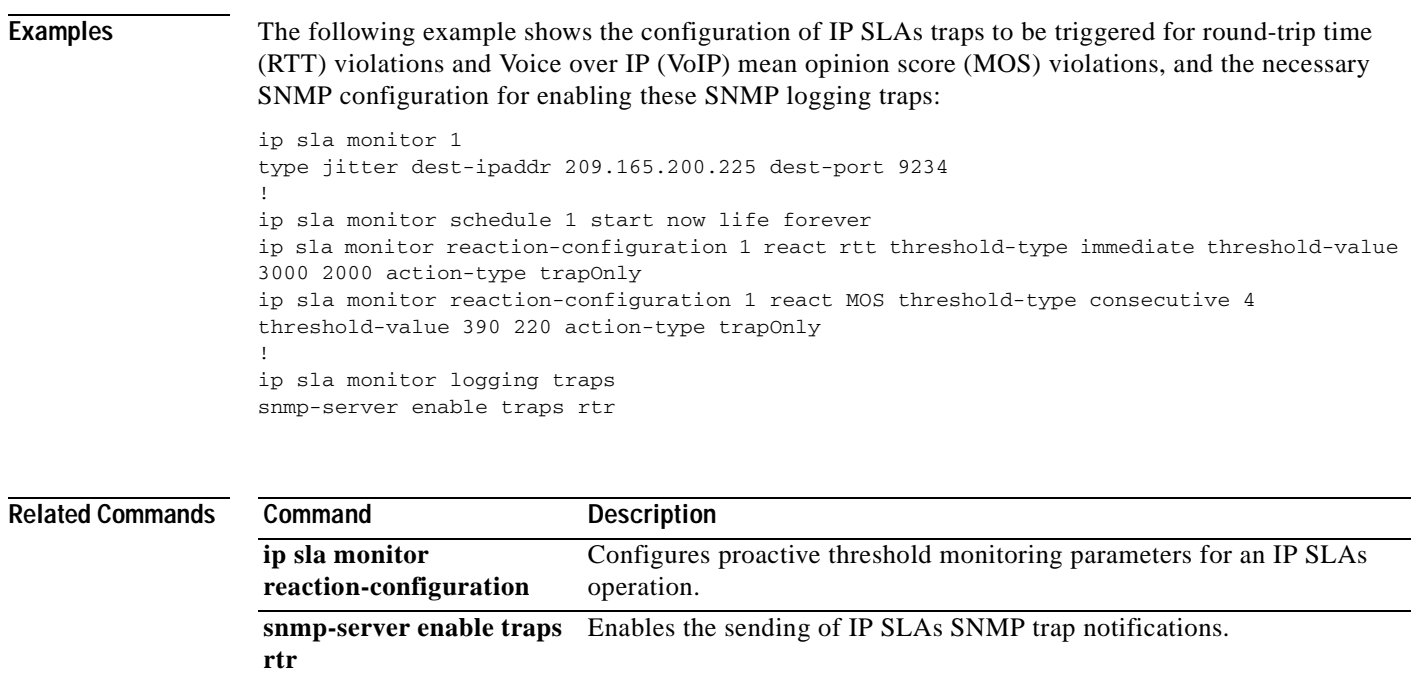

## **ip sla monitor low-memory**

**Note** Effective with Cisco IOS Release 12.4(4)T, 12.2(33)SB, and 12.2(33)SXI, the **ip sla monitor low-memory** command is replaced by the **ip sla low-memory** command. See the **ip sla low-memory**  command for more information.

To specify how much unused memory must be available to allow Cisco IOS IP Service Level Agreements (SLAs) configuration, use the **ip sla monitor low-memory** command in global configuration mode. To remove the type configuration for the operation, use the **no** form of this command.

**ip sla monitor low-memory** *bytes*

**no ip sla monitor low-memory**

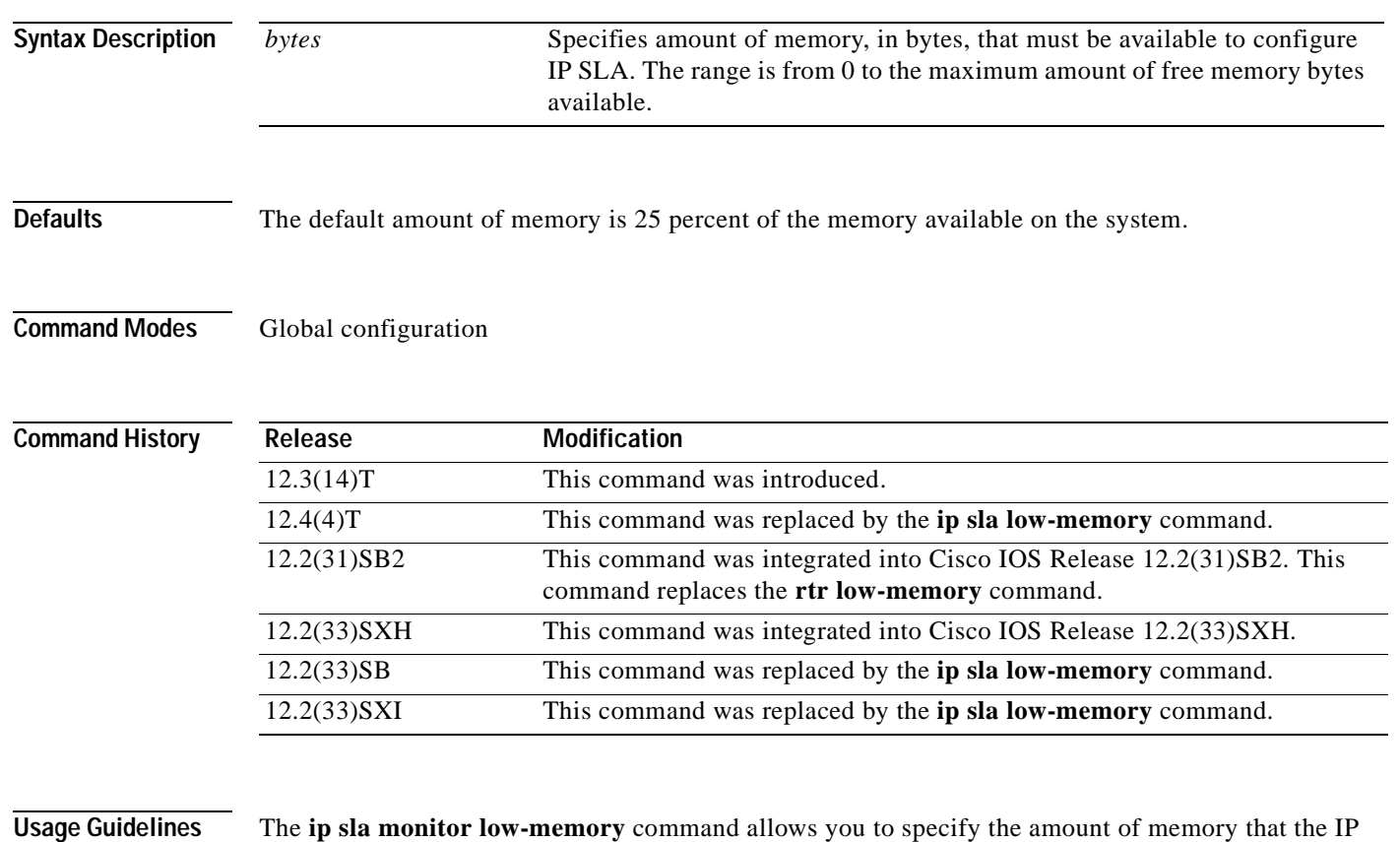

SLAs can use. If the amount of available free memory falls below the value specified in the **ip sla monitor low-memory** command, then the IP SLAs will not allow new operations to be configured. If this command is not used, the default low-memory value is 25 percent. This means that if 75 percent of system memory has been utilized you will not be able to configure any IP SLAs characteristics.

> The value of the **ip sla monitor low-memory** command should not exceed the amount of free memory available on the system. To determine the amount of free memory available on the system, use the **show memory** user EXEC or privileged EXEC command.

Т

## **Examples** In the following example, the router is configured so that no less than 2 MB of memory will be free for IP SLAs configuration:

ip sla monitor low-memory 2097152

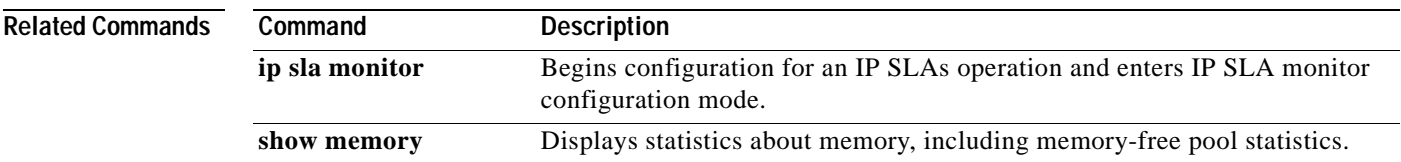

## **ip sla monitor reaction-configuration**

 $\begin{picture}(120,20) \put(0,0){\line(1,0){10}} \put(15,0){\line(1,0){10}} \put(15,0){\line(1,0){10}} \put(15,0){\line(1,0){10}} \put(15,0){\line(1,0){10}} \put(15,0){\line(1,0){10}} \put(15,0){\line(1,0){10}} \put(15,0){\line(1,0){10}} \put(15,0){\line(1,0){10}} \put(15,0){\line(1,0){10}} \put(15,0){\line(1,0){10}} \put(15,0){\line($ 

**Note** Effective with Cisco IOS Release 12.4(4)T, 12.2(33)SB, and 12.2(33)SXI, the **ip sla monitor reaction-configuration** command is replaced by the **ip sla reaction-configuration** command. See the **ip sla reaction-configuration** command for more information.

To configure proactive threshold monitoring parameters for a Cisco IOS IP Service Level Agreements (SLAs) operation, use the **ip sla monitor reaction-configuration** command in global configuration mode. To clear all threshold monitoring configuration for a specified IP SLAs operation, use the **no** form of this command.

**ip sla monitor reaction-configuration** *operation-number* **react** *monitored-element* [**action-type** *option*] [**threshold-type** {**average** [*number-of-measurements*] | **consecutive** [*occurrences*] | **immediate** | **never** | **xofy** [*x-value y-value*]}] [**threshold-value** *upper-threshold lower-threshold*]

**no ip sla monitor reaction-configuration** *operation-number*

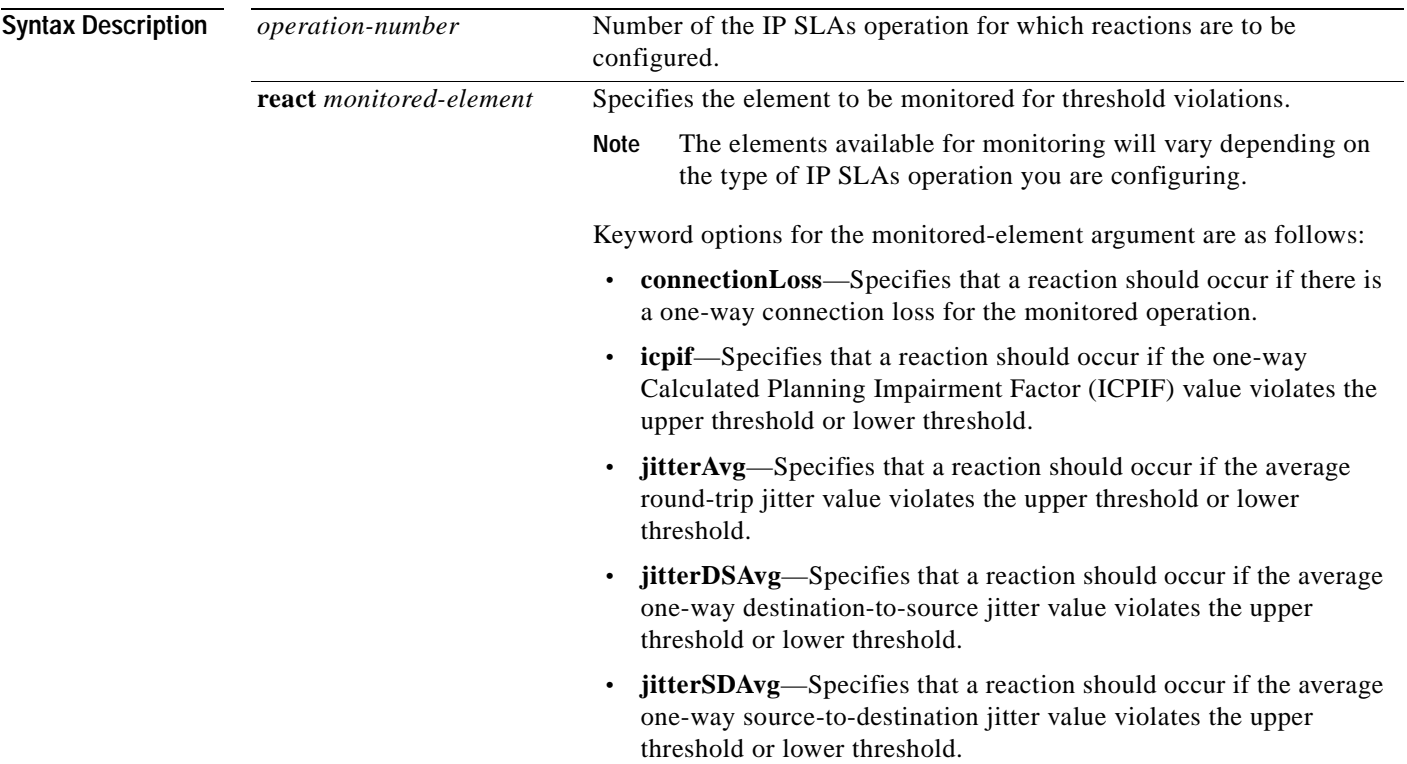

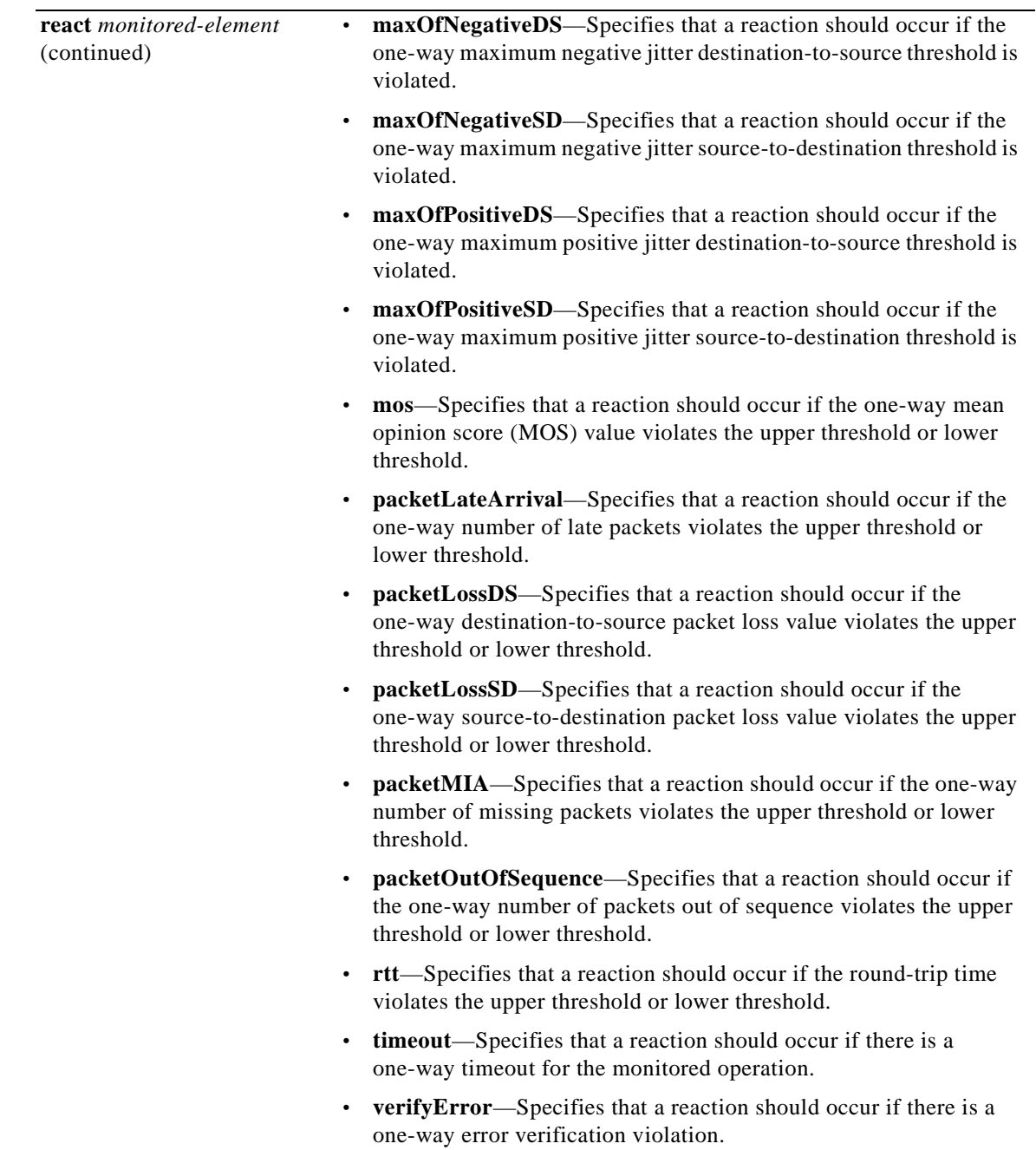

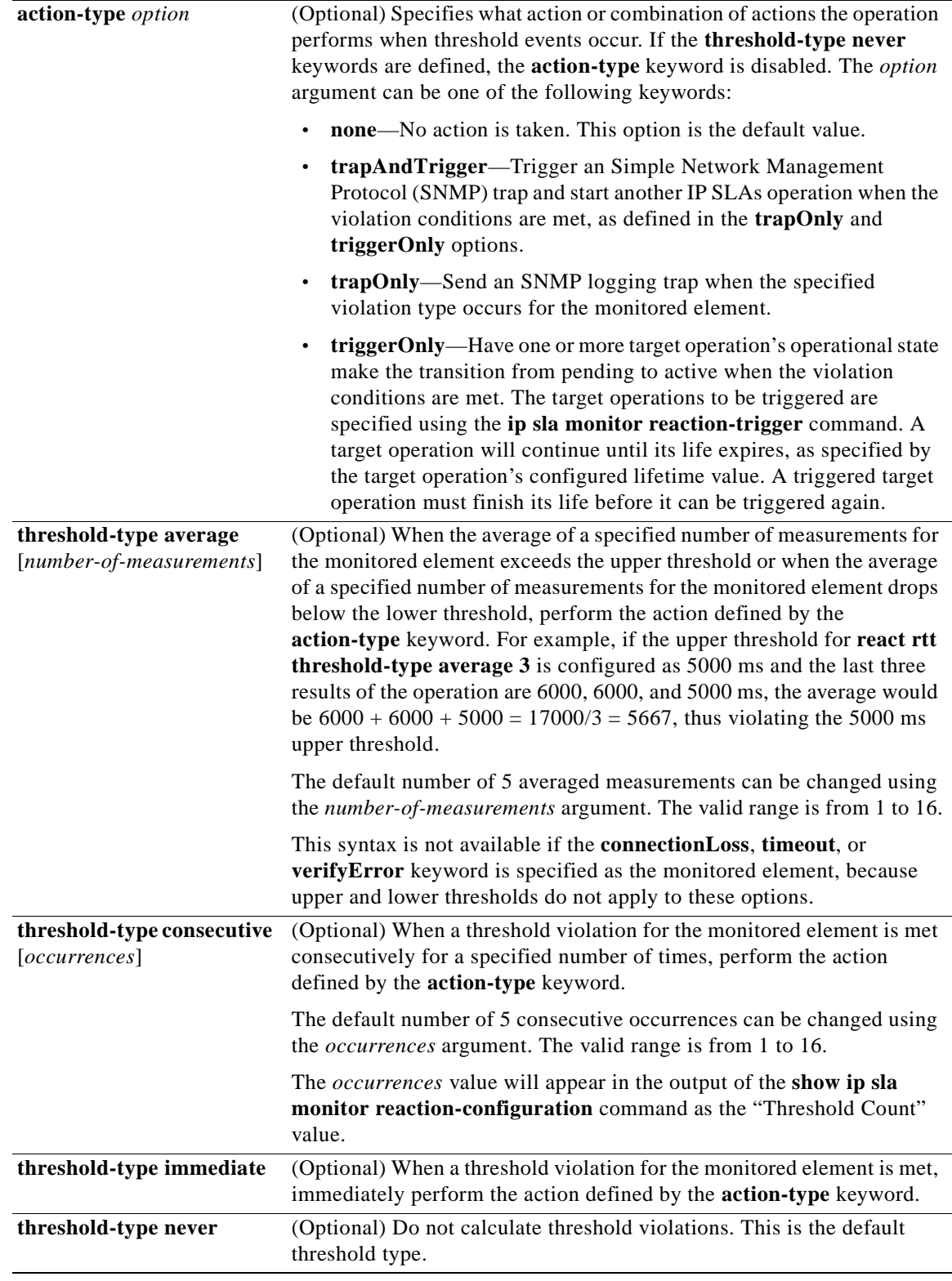

a pro

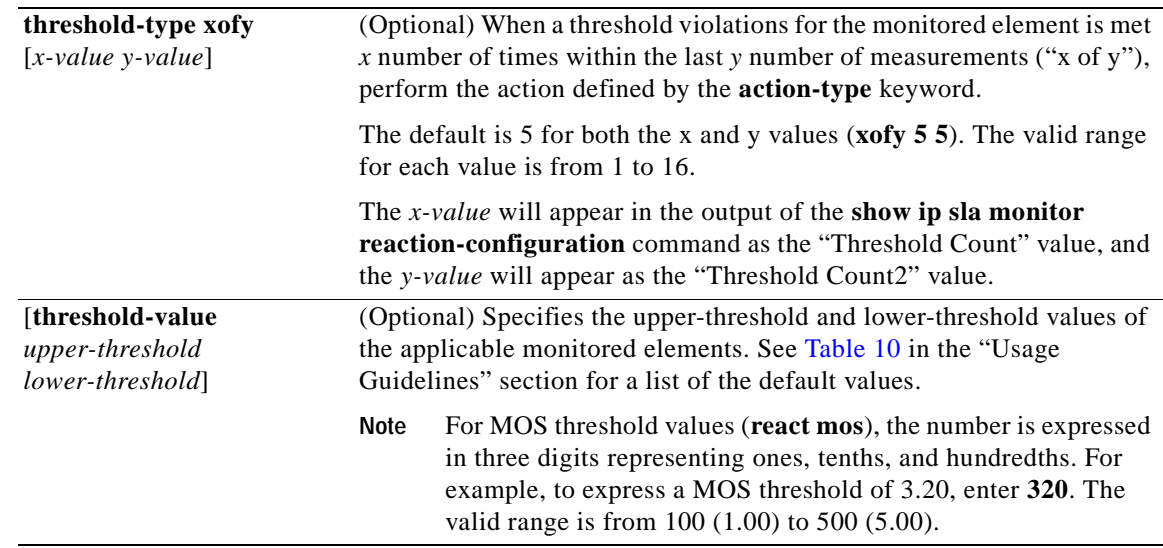

 $\mathscr{D}_{\mathscr{A}}$ 

**Defaults IP SLAs proactive threshold monitoring is disabled.** 

**Note** See [Table](#page-165-0) 11 in the "Usage Guidelines" section for a list of the default upper and lower thresholds for specific monitored elements.

## **Command Modes** Global configuration

## **Command History**

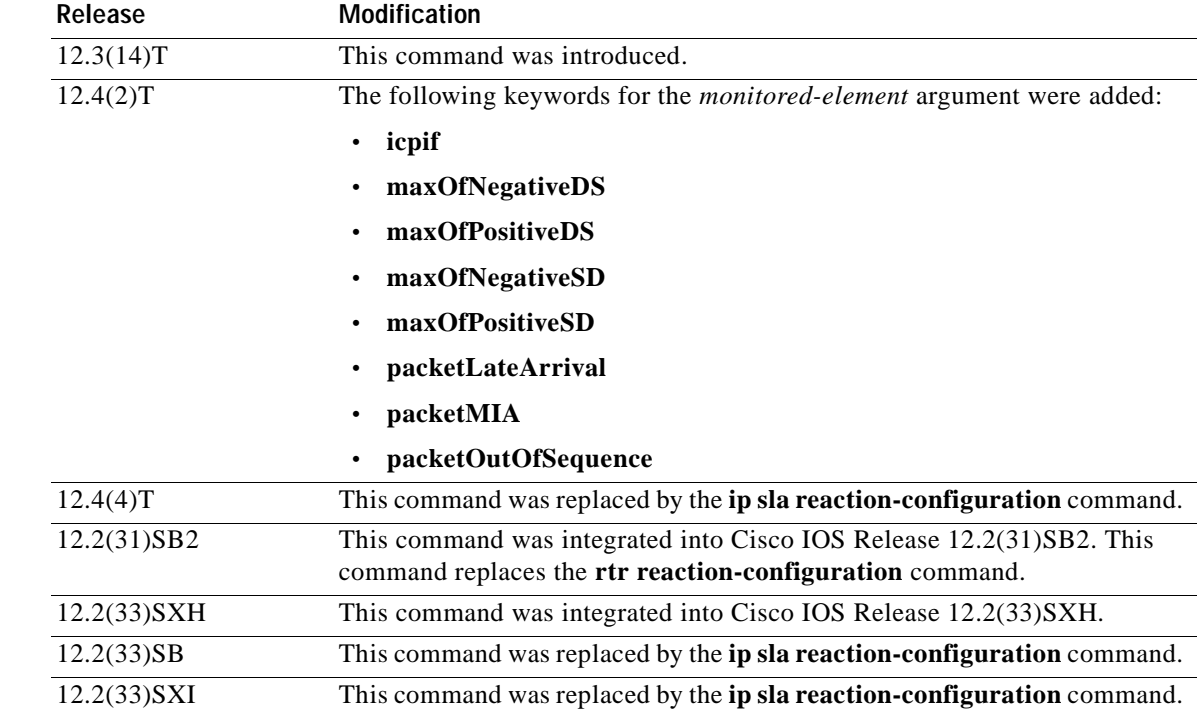

**Usage Guidelines** You can configure the **ip sla monitor reaction-configuration** command multiple times to enable proactive threshold monitoring for multiple elements (for example, configuring thresholds for destination-to-source packet loss and MOS) for the same operation. However, disabling of individual monitored elements is not supported. In other words, the **no ip sla monitor reaction-configuration** command will disable all proactive threshold monitoring configuration for the specified IP SLAs operation.

> SNMP traps for IP SLAs are supported by the CISCO-RTTMON-MIB and CISCO-SYSLOG-MIB. Use the **ip sla monitor logging traps** command to enable the generation of SNMP system logging messages specific to IP SLAs trap notifications. Use the **snmp-server enable traps rtr** command to enable the sending of IP SLAs SNMP trap notifications.

To display the current threshold monitoring configuration settings for an IP SLAs operation, use the **show ip sla monitor configuration** command.

[Table](#page-165-0) 11 lists the default upper and lower thresholds for specific monitored elements.

<span id="page-165-0"></span>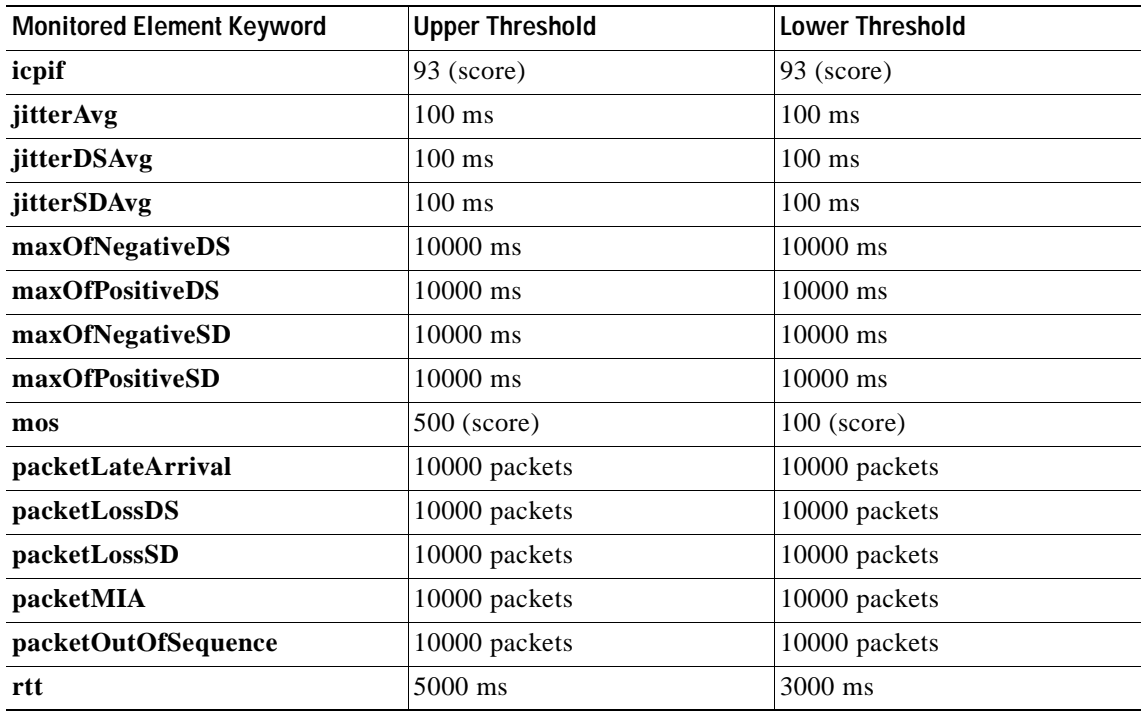

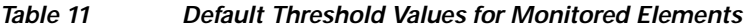

**Examples** In the following example, IP SLAs operation 10 (a UDP jitter operation) is configured to send an SNMP logging trap when the MOS value exceeds 4.9 (best quality) or falls below 2.5 (poor quality):

> ip sla monitor reaction-configuration 10 react mos threshold-type immediate threshold-value 490 250 action-type trapOnly

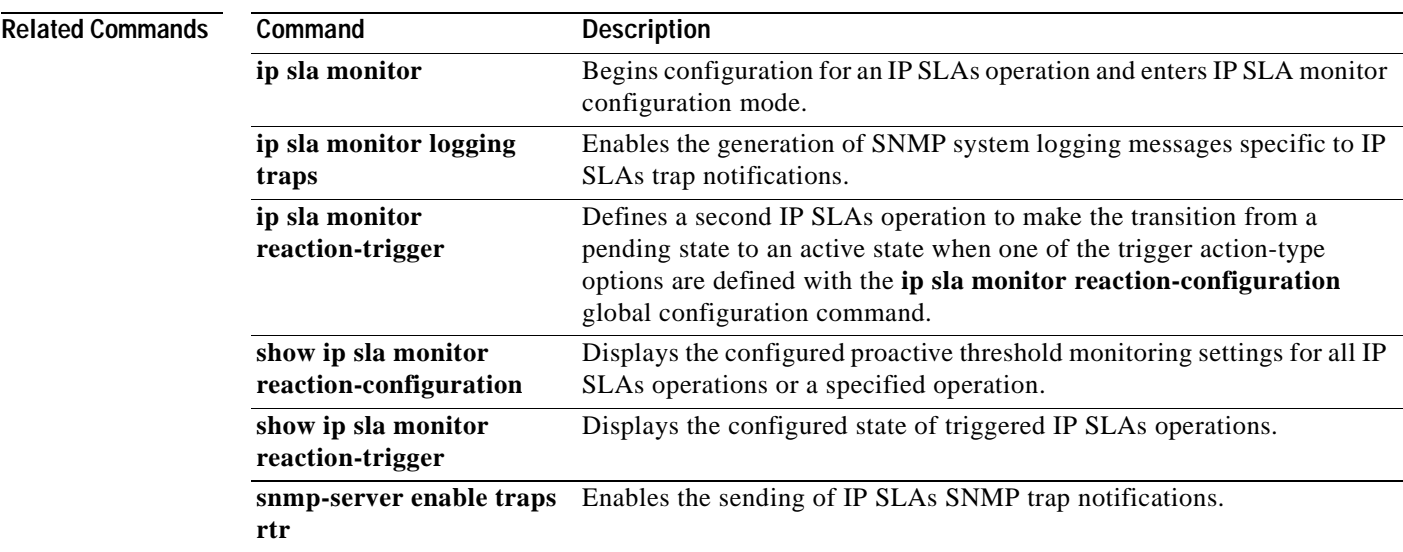

# **ip sla monitor reaction-trigger**

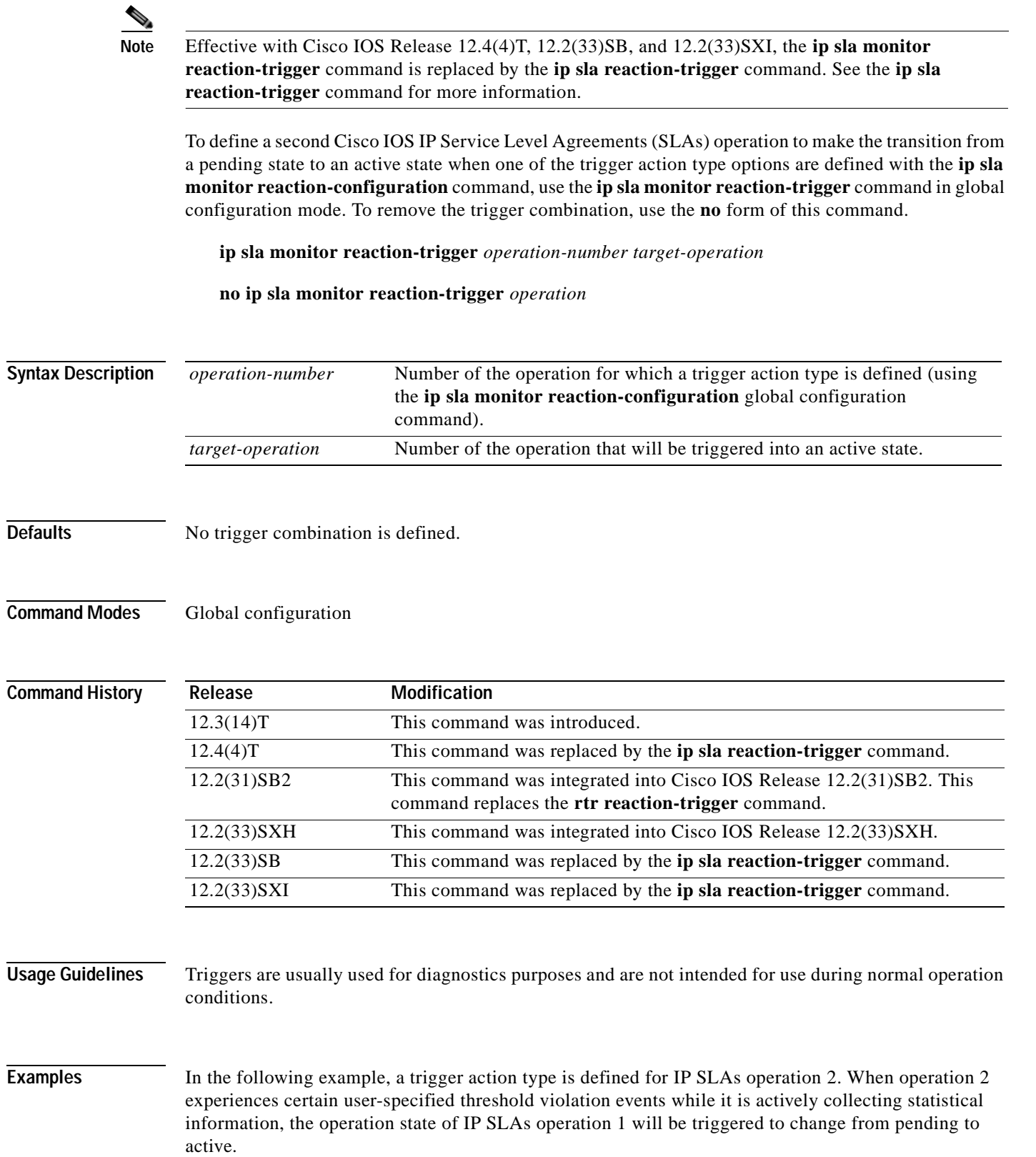

ip sla monitor reaction-trigger 2 1

### $\overline{\text{Related Common}}$

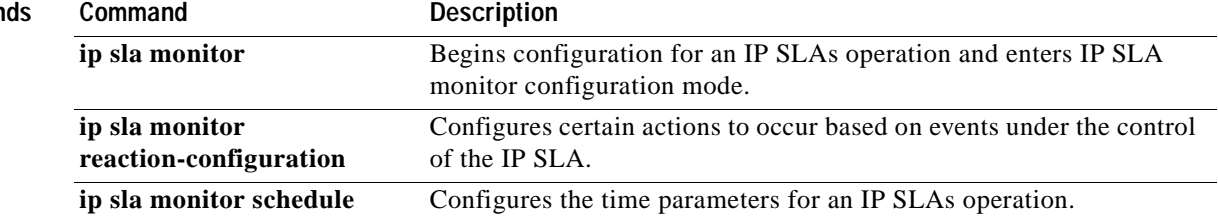

**The Co** 

# **ip sla monitor reset**

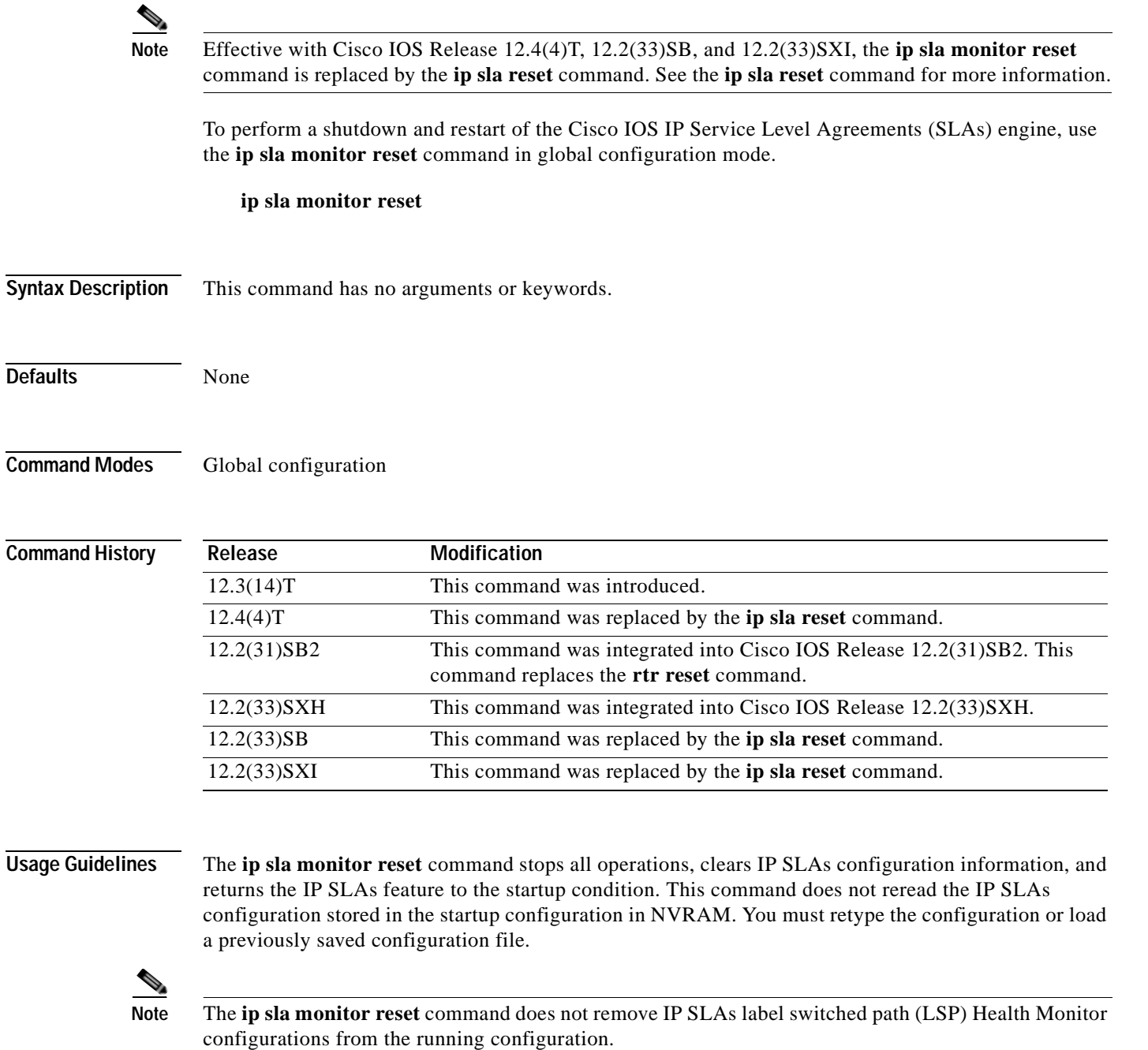

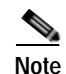

**Note** Use the **ip sla monitor reset** command only in extreme situations such as the incorrect configuration of a number of operations.

### **Examples** The following example shows how to reset the Cisco IOS IP SLAs engine, clearing all stored IP SLAs information and configuration:

ip sla monitor reset

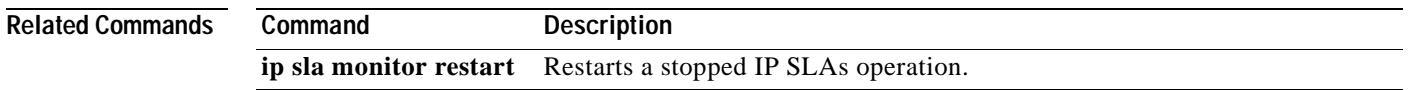

## **ip sla monitor responder**

**Note** Effective with Cisco IOS Release 12.4(4)T, 12.2(33)SB, and 12.2(33)SXI, the **ip sla monitor responder**  command is replaced by the **ip sla responder** command. See the **ip sla responder** command for more information.

To enable the Cisco IOS IP Service Level Agreements (SLAs) Responder for general IP SLAs operations, use the **ip sla monitor responder** command in global configuration mode. To disable the IP SLAs Responder, use the **no** form of this command.

**ip sla monitor responder**

**no ip sla monitor responder**

**Syntax Description** This command has no arguments or keywords.

**Defaults** The IP SLAs Responder is disabled.

**Command Modes** Global configuration

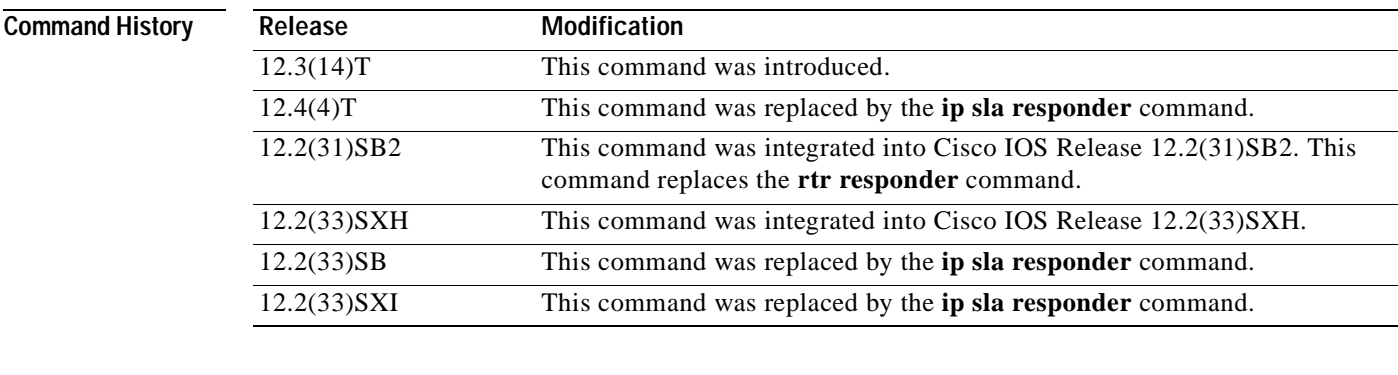

**Usage Guidelines** This command is used on the destination device for IP SLAs operations to enable the sending and receiving of IP SLAs control packets. Enabling the IP SLAs Responder allows the generation of packet loss statistics on the device sending IP SLAs operations.

> Prior to sending an operation packet to the IP SLAs Responder, the IP SLAs operation sends a control message to the IP SLAs Responder to enable the destination port.

**Examples** The following example shows how to enable the IP SLAs Responder:

ip sla monitor responder

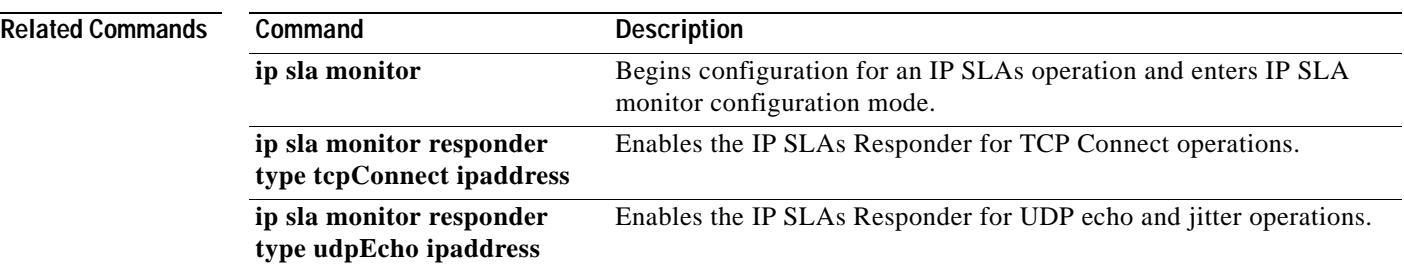

## **ip sla monitor responder type tcpConnect ipaddress**

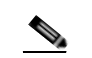

**Note** Effective with Cisco IOS Release 12.4(4)T, 12.2(33)SB, and 12.2(33)SXI, the **ip sla monitor responder type tcpConnect ipaddress** command is replaced by the **ip sla responder tcp-connect ipaddress**  command. See the **ip sla responder tcp-connect ipaddress** command for more information.

To enable the Cisco IOS IP Service Level Agreements (SLAs) Responder for TCP Connect operations, use the **ip sla monitor responder type tcpConnect ipaddress** command in global configuration mode. To disable the IP SLAs Responder, use the **no** form of this command.

**ip sla monitor responder type tcpConnect ipaddress** *ip-address* **port** *port-number*

**no ip sla monitor responder type tcpConnect ipaddress** *ip-address* **port** *port-number*

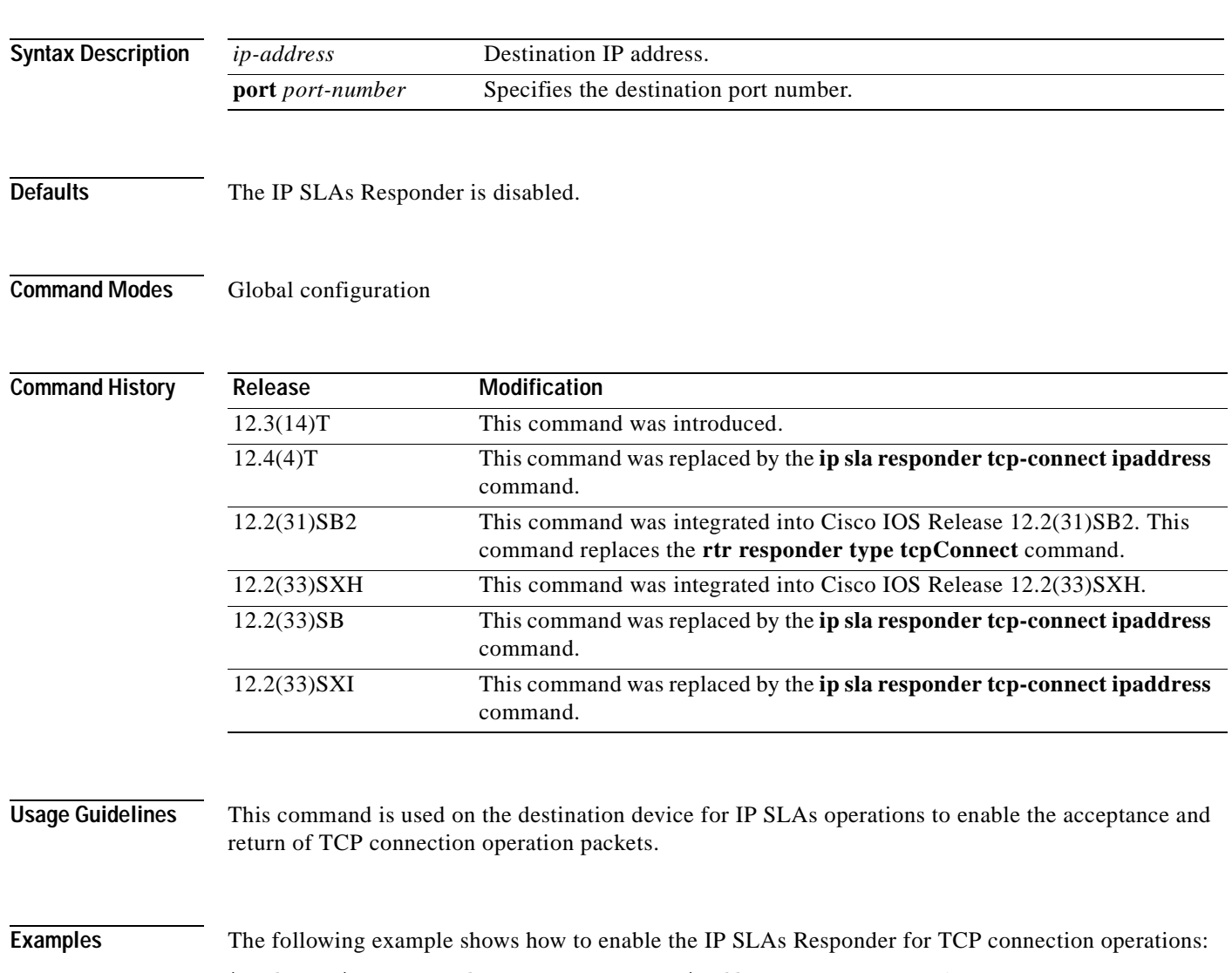

ip sla monitor responder type tcpConnect ipaddress A.B.C.D port 1

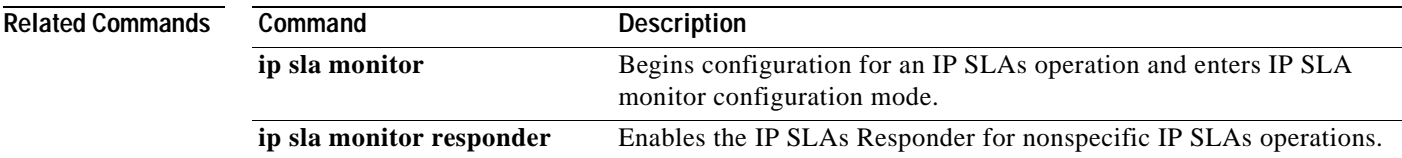

## **ip sla monitor responder type udpEcho ipaddress**

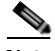

**Note** Effective with Cisco IOS Release 12.4(4)T, 12.2(33)SB, and 12.2(33)SXI, the **ip sla monitor responder type udpEcho ipaddress** command is replaced by the **ip sla responder udp-echo ipaddress** command. See the **ip sla responder udp-echo ipaddress** command for more information.

To enable the Cisco IOS IP Service Level Agreements (SLAs) Responder for User Datagram Protocol (UDP) echo or jitter operations, use the **ip sla monitor responder type udpEcho ipaddress** command in global configuration mode. To disable the IP SLAs Responder, use the **no** form of this command.

**ip sla monitor responder type udpEcho ipaddress** *ip-address* **port** *port-number*

**no ip sla monitor responder type udpEcho ipaddress** *ip-address* **port** *port-number*

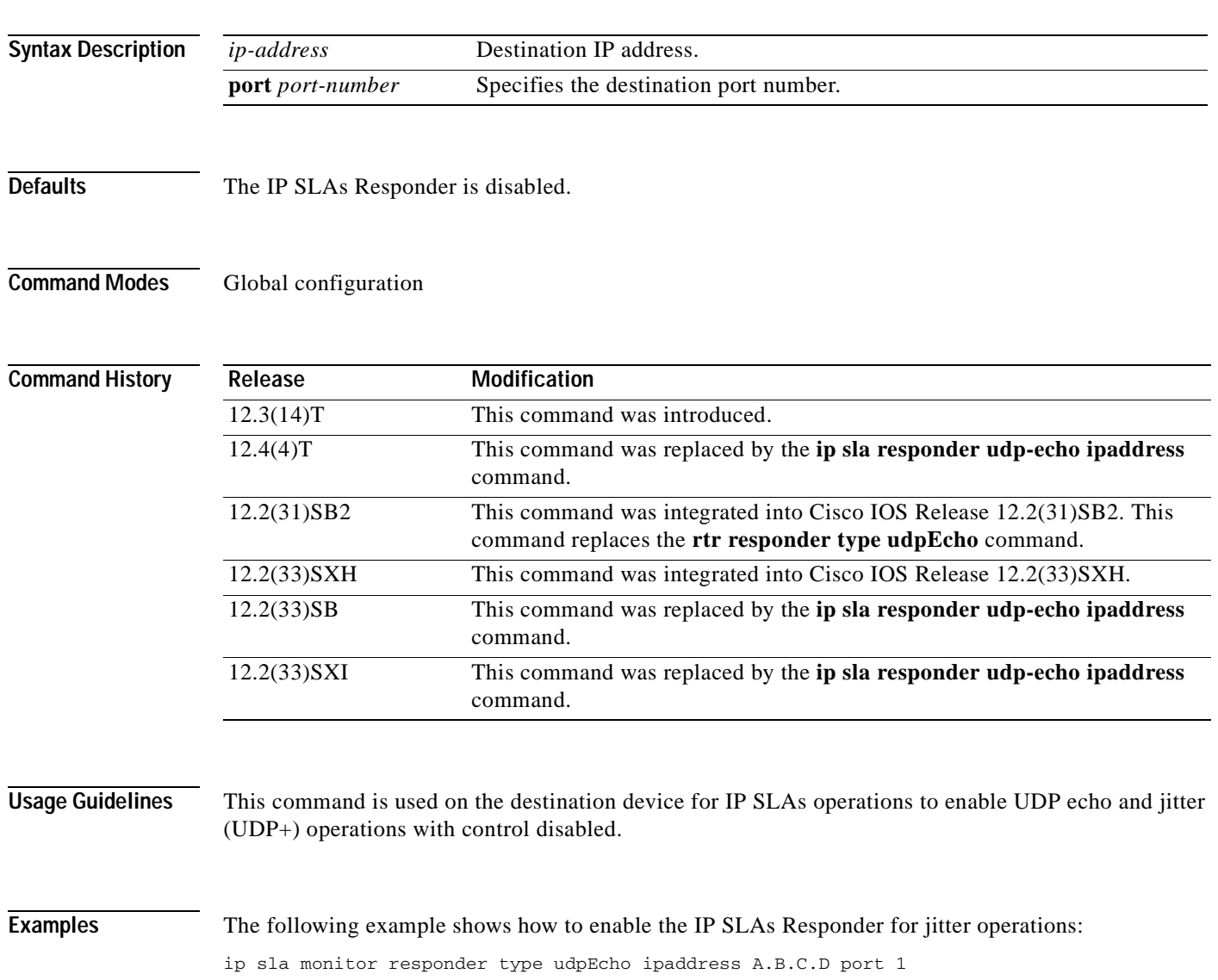

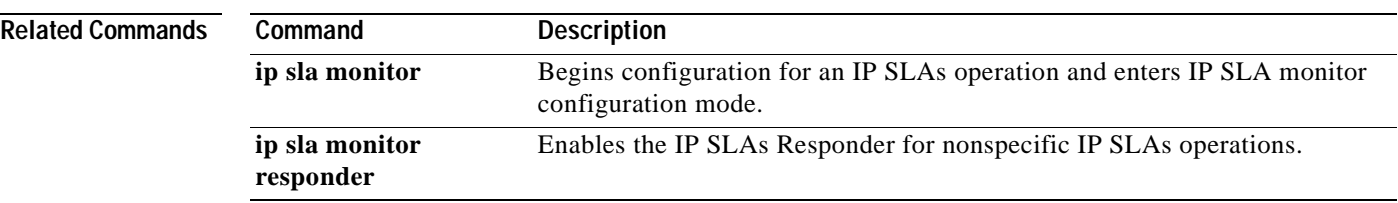

**The Second Second** 

## **ip sla monitor restart**

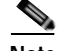

**Note** Effective with Cisco IOS Release 12.4(4)T, 12.2(33)SB, and 12.2(33)SXI, the **ip sla monitor restart**  command is replaced by the **ip sla restart** command. See the **ip sla restart** command for more information.

To restart a Cisco IOS IP Service Level Agreements (SLAs) operation, use the **ip sla monitor restart** command in global configuration mode.

**ip sla monitor restart** *operation-number*

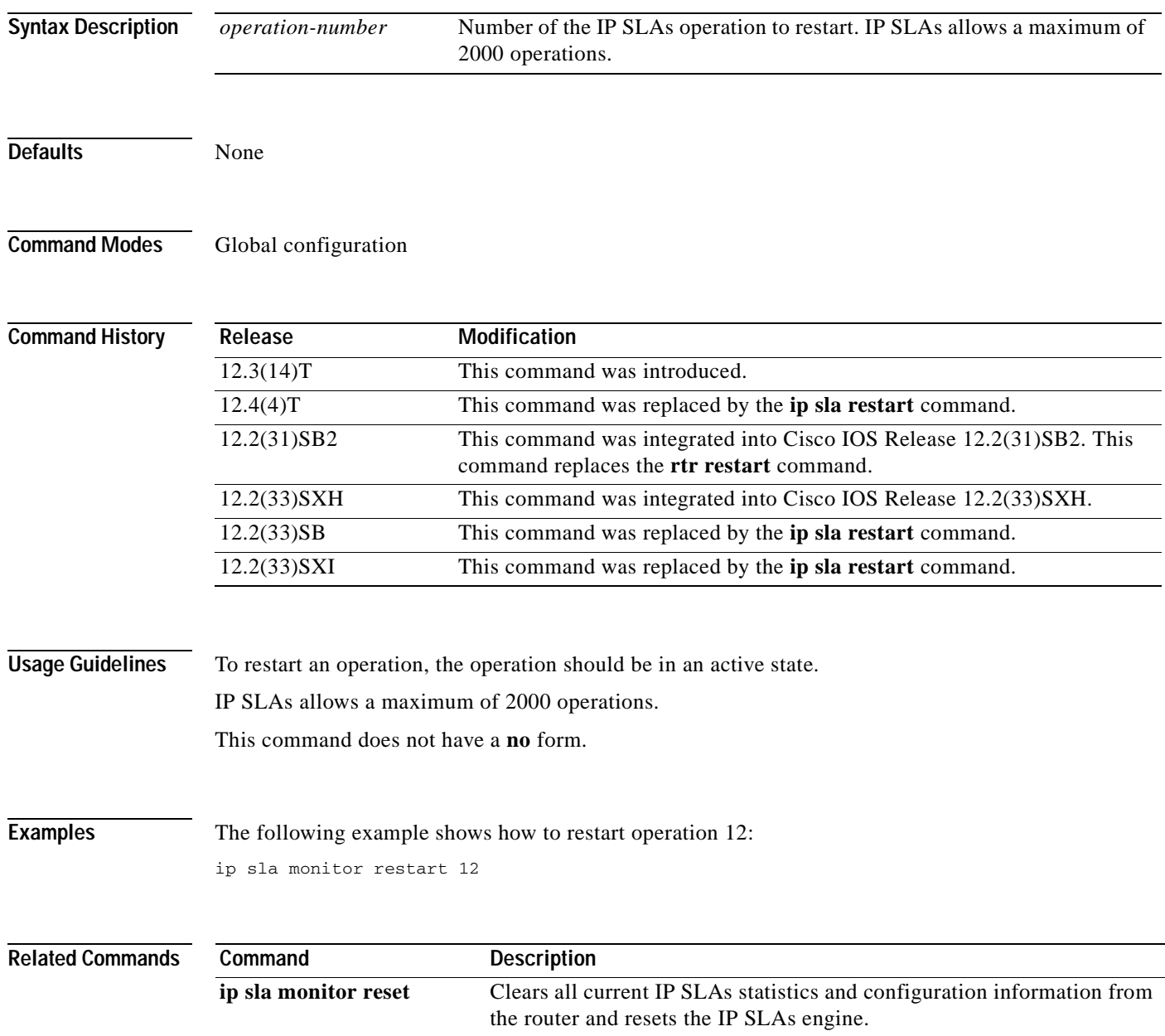

## **ip sla monitor schedule**

**Note** Effective with Cisco IOS Release 12.4(4)T, 12.2(33)SB, and 12.2(33)SXI, the **ip sla monitor schedule**  command is replaced by the **ip sla schedule** command. See the **ip sla schedule** command for more information.

To configure the scheduling parameters for a single Cisco IOS IP Service Level Agreements (SLAs) operation, use the **ip sla monitor schedule** command in global configuration mode. To stop the operation and place it in the default state (pending), use the **no** form of this command.

**ip sla monitor schedule** *operation-number* [**life** {**forever** | *seconds*}] [**start-time** {*hh***:***mm*[**:***ss*] [*month day* | *day month*] | **pending** | **now** | **after** *hh***:***mm***:***ss*}] [**ageout** *seconds*] [**recurring**]

**no ip sla monitor schedule** *operation-number*

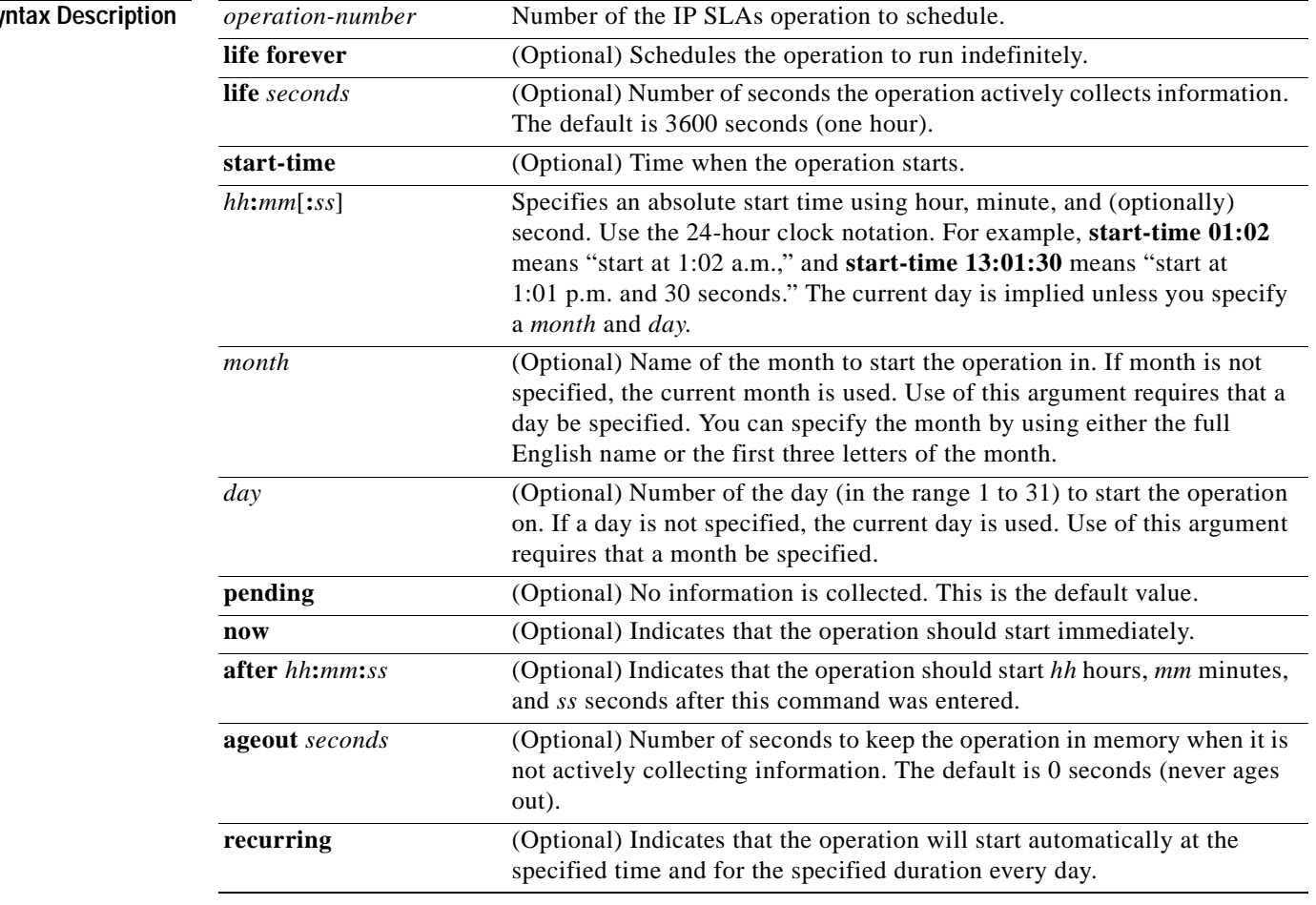

**Sy** 

**Defaults** The operation is placed in a pending state (that is, the operation is enabled but not actively collecting information).

 $\begin{picture}(20,20) \put(0,0){\line(1,0){10}} \put(15,0){\line(1,0){10}} \put(15,0){\line(1,0){10}} \put(15,0){\line(1,0){10}} \put(15,0){\line(1,0){10}} \put(15,0){\line(1,0){10}} \put(15,0){\line(1,0){10}} \put(15,0){\line(1,0){10}} \put(15,0){\line(1,0){10}} \put(15,0){\line(1,0){10}} \put(15,0){\line(1,0){10}} \put(15,0){\line(1$ 

### **Command Modes** Global configuration

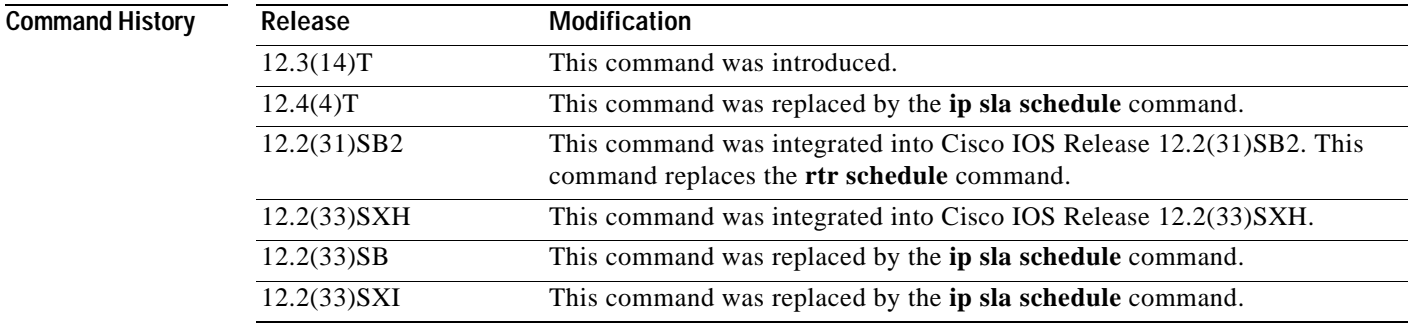

**Usage Guidelines** After you schedule the operation with the **ip sla monitor schedule** command, you cannot change the configuration of the operation. To change the configuration of the operation, use the **no** form of the **ip sla monitor** global configuration command and reenter the configuration information.

> If the operation is in a pending state, you can define the conditions under which the operation makes the transition from pending to active with the **ip sla monitor reaction-trigger** and **ip sla monitor reaction-configuration** global configuration commands. When the operation is in an active state, it immediately begins collecting information.

The following time line shows the age-out process of the operation:

W----------------------X----------------------Y----------------------Z

where:

- **•** W is the time the operation was configured with the **ip sla monitor** global configuration command.
- **•** X is the start time or start of life of the operation (that is, when the operation became "active").
- **•** Y is the end of life as configured with the **ip sla monitor schedule** global configuration command (life seconds have counted down to zero).
- **•** Z is the age out of the operation.

Age out starts counting down at W and Y, is suspended between X and Y, and is reset to its configured size at Y.

The operation to can age out before it executes (that is, Z can occur before X). To ensure that this does not happen, configure the difference between the operation's configuration time and start time (X and W) to be less than the age-out seconds.

**Note** The total RAM required to hold the history and statistics tables is allocated at the time of scheduling the IP SLAs operation. This prevents router memory problems when the router gets heavily loaded and lowers the amount of overhead an IP SLAs operation causes on a router when it is active.

The **recurring** keyword is supported only for scheduling single IP SLAs operations. You cannot schedule multiple IP SLAs operations using the **ip sla monitor schedule** command. The **life** value for a recurring IP SLAs operation should be less than one day. The **ageout** value for a recurring operation must be "never" (which is specified with the value 0), or the sum of the **life** and **ageout** values must be more than one day. If the **recurring** option is not specified, the operations are started in the existing normal scheduling mode.
**Examples** In the following example, operation 25 begins actively collecting data at 3:00 p.m. on April 5. This

operation will age out after 12 hours of inactivity, which can be before it starts or after it has finished with its life. When this operation ages out, all configuration information for the operation is removed (that is, the configuration information is no longer in the running configuration in RAM).

ip sla monitor schedule 25 life 43200 start-time 15:00 apr 5 ageout 43200

In the following example, operation 1 begins collecting data after a 5-minute delay:

ip sla monitor schedule 1 start-time after 00:05:00

In the following example, operation 3 begins collecting data immediately and is scheduled to run indefinitely:

ip sla monitor schedule 3 start-time now life forever

In the following example, operation 15 begins automatically collecting data every day at 1:30 a.m.:

Displays the configuration details of the IP SLAs operation.

ip sla monitor schedule 15 start-time 01:30:00 recurring

**show ip sla monitor configuration**

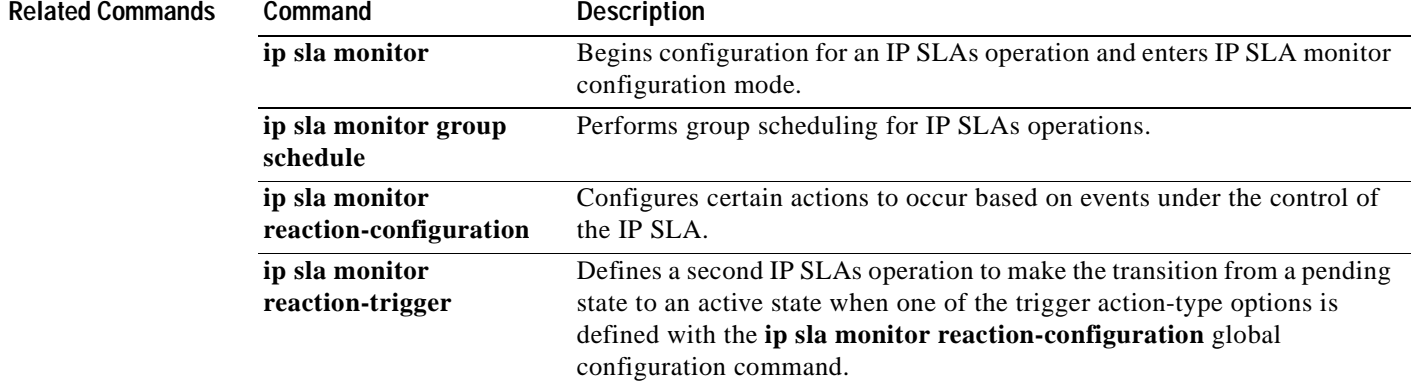

## **ip sla reaction-configuration**

To configure proactive threshold monitoring parameters for a Cisco IOS IP Service Level Agreements (SLAs) operation, use the **ip sla reaction-configuration** command in global configuration mode. To disable all the threshold monitoring configuration for a specified IP SLAs operation, use the **no** form of this command.

**ip sla reaction-configuration** *operation-number* [**react** *monitored-element* [**action-type** *option*] [**threshold-type** {**average** [*number-of-measurements*] | **consecutive** [*occurrences*] | **immediate** | **never** | **xofy** [*x-value y-value*]}] [**threshold-value** *upper-threshold lower-threshold*]]

**no ip sla reaction-configuration** *operation-number* [**react** *monitored-element*]

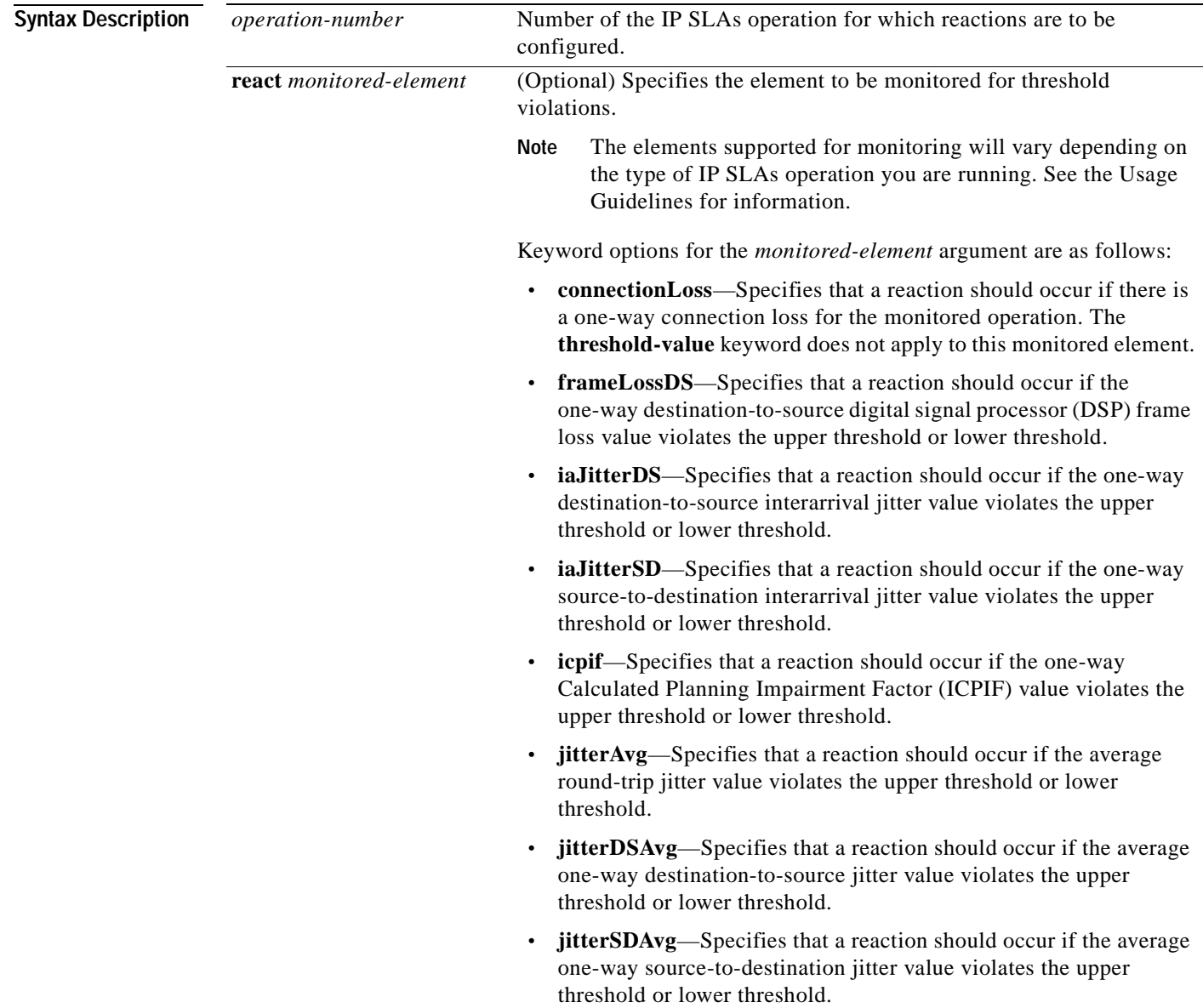

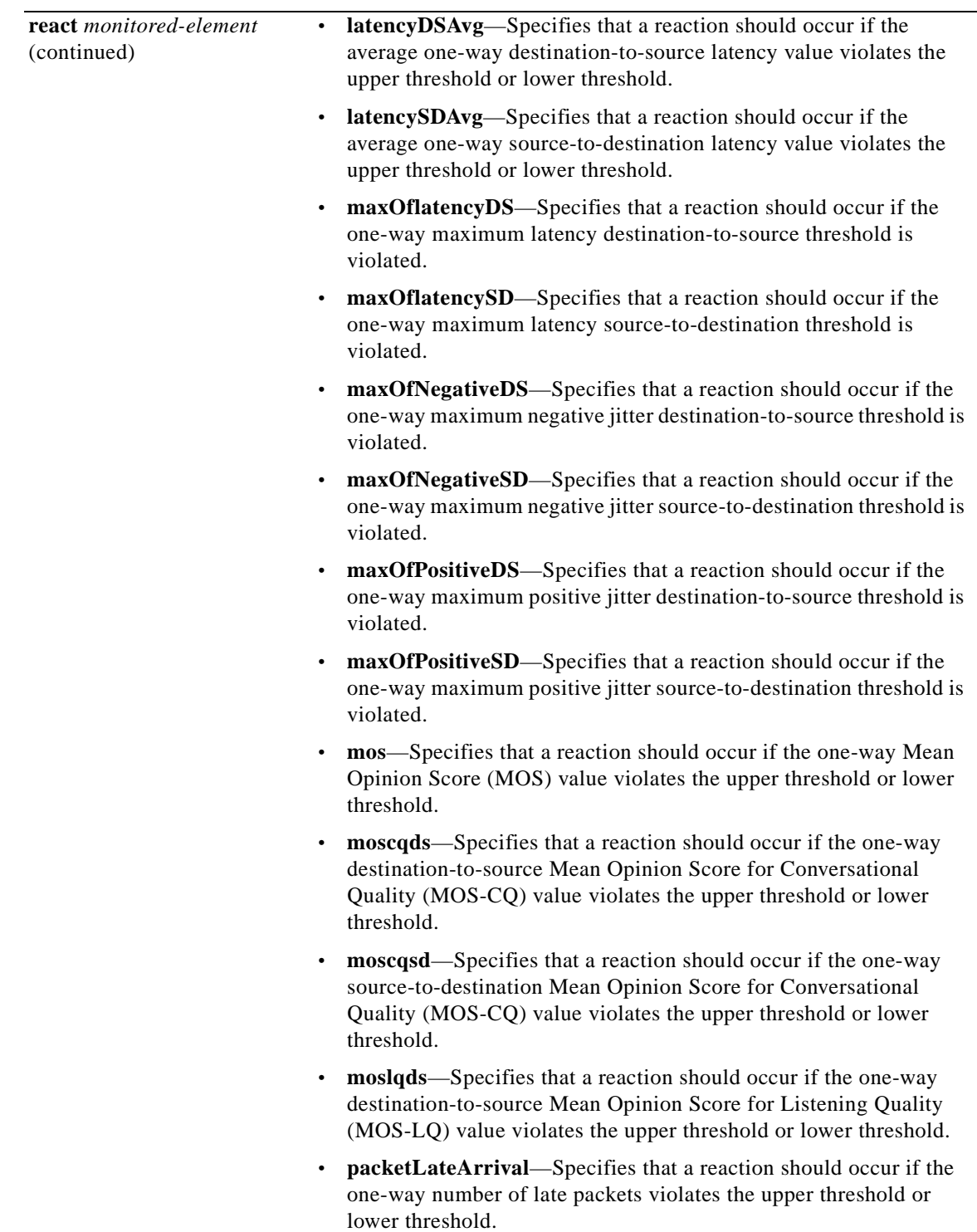

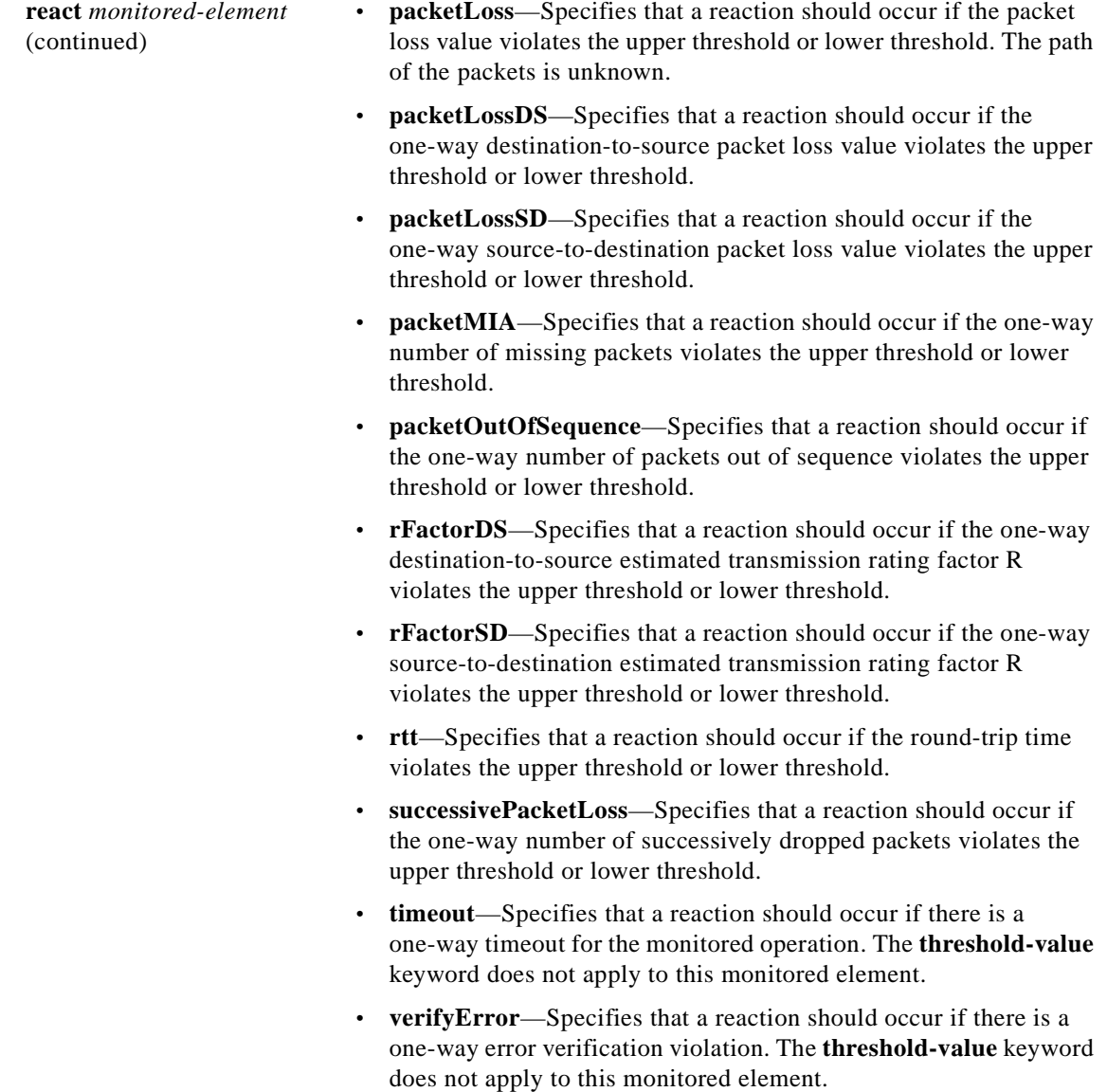

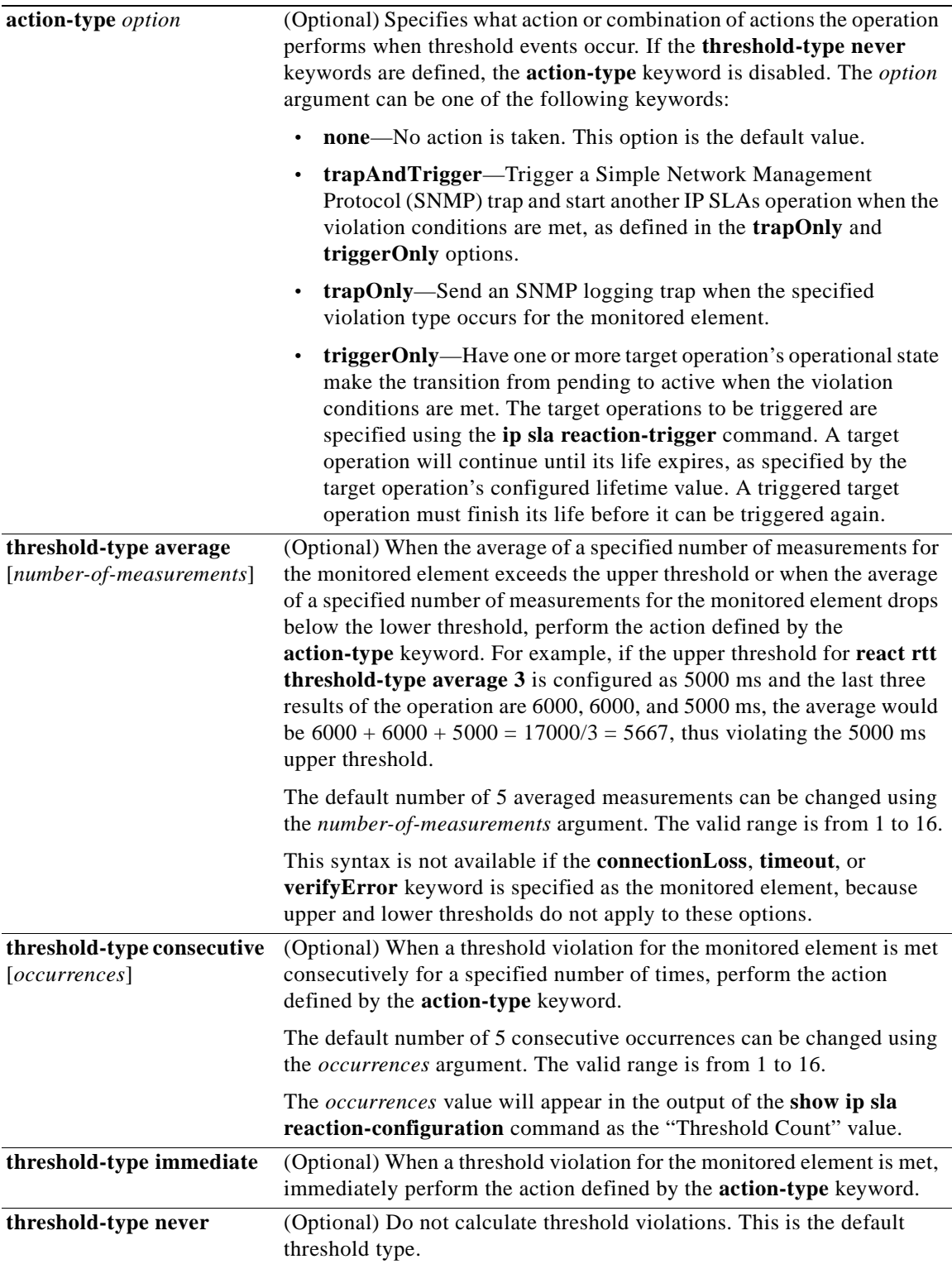

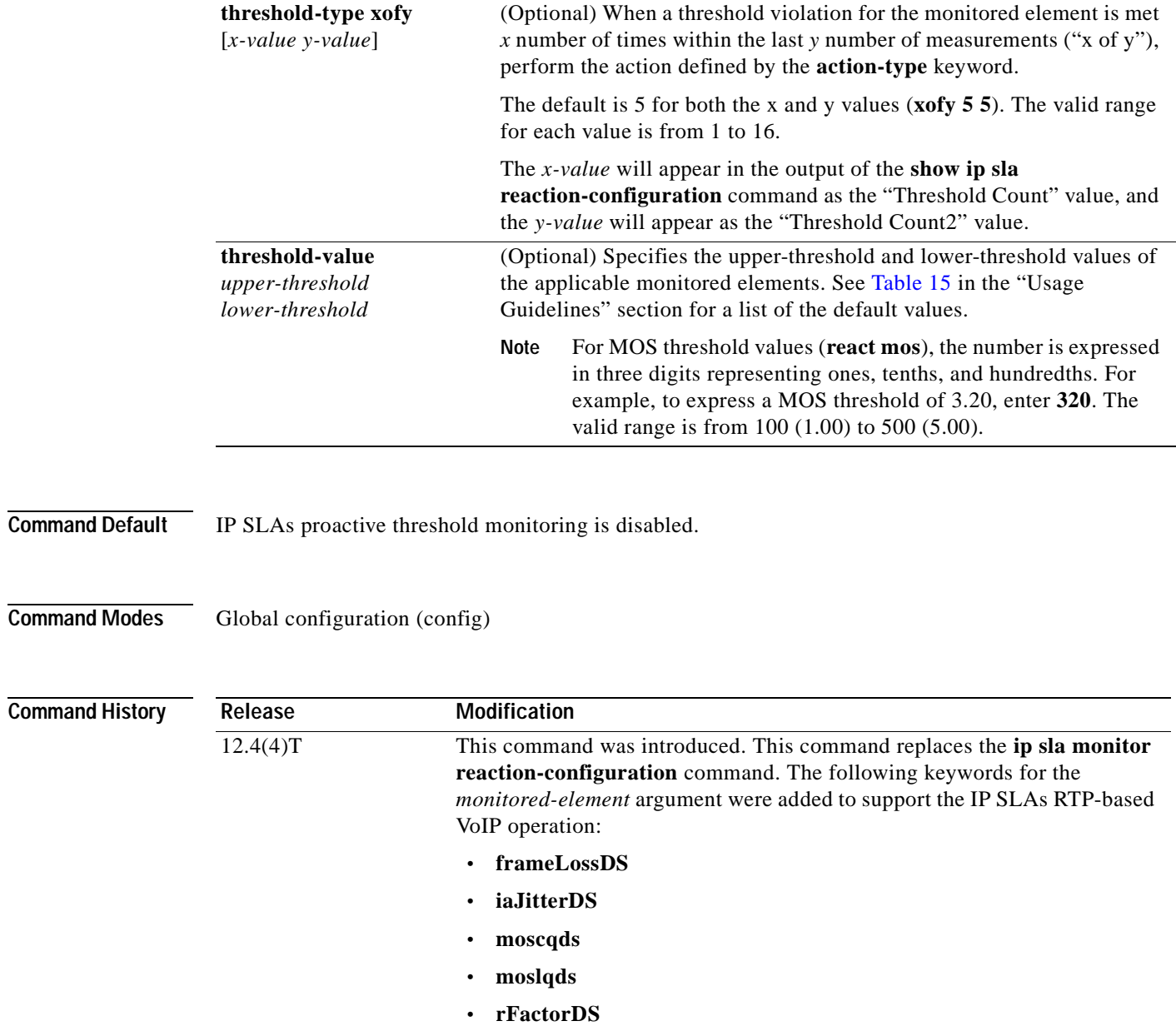

H.

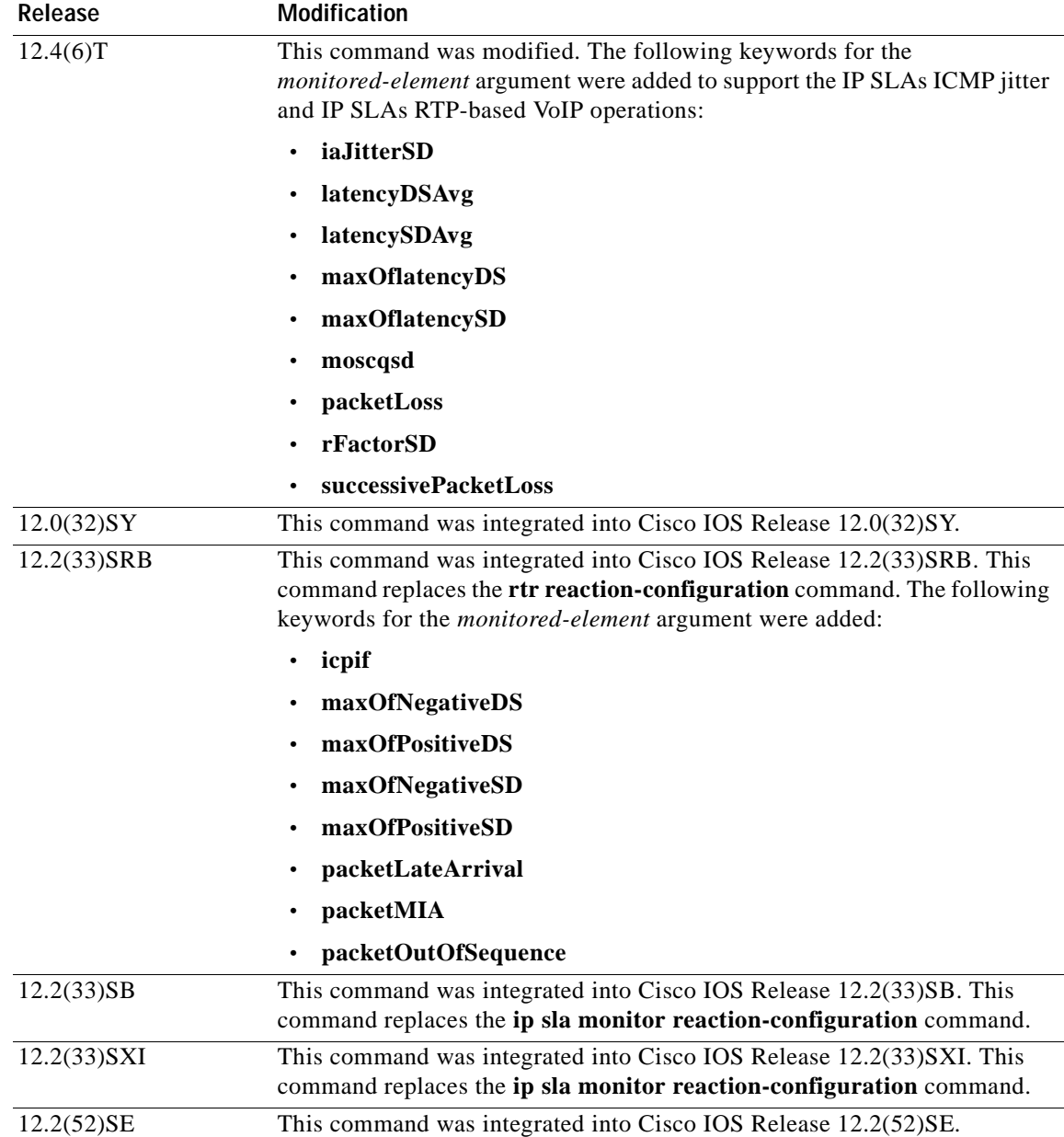

<span id="page-186-0"></span>**Usage Guidelines** You can configure the **ip sla reaction-configuration** command multiple times to enable proactive threshold monitoring for multiple elements, such as configuring thresholds for both destination-to-source packet loss and MOS for the same operation. However, disabling individual monitored elements is not supported. The **no ip sla reaction-configuration** command disables all proactive threshold monitoring configuration for the specified IP SLAs operation.

> The keyword options for this command are not case sensitive. The keywords in online help for the **action-type** *option* and **react** *monitored-element* keyword and argument combinations contain uppercase letters to enhance readability only.

Not all elements can be monitored by all IP SLAs operations. If you attempt to configure an unsupported *monitored-element*, such as MOS for a UDP echo operation, the following message displays:

Invalid react option for the Probe type configured

Before Cisco IOS Release 15.1(1)T, valid online help was not available for this command. See [Table](#page-187-0) 12 and[Table](#page-188-1) 13 for a list of elements that are supported for each IP SLA operation.

In Cisco IOS Release 15.1(1)T and later releases, type **shift + ?** to display a list of supported elements for the IP SLAs operation being configured.

|                      | <b>ICMP</b> | Path        | <b>UDP</b>    | <b>UDP</b> | <b>TCP</b> |             |             | <b>ICMP</b>   |            | Frame       |
|----------------------|-------------|-------------|---------------|------------|------------|-------------|-------------|---------------|------------|-------------|
| monitored-element    | <b>Echo</b> | <b>Echo</b> | <b>Jitter</b> | Echo       | Connect    | <b>DHCP</b> | <b>DLSW</b> | <b>Jitter</b> | <b>DNS</b> | Relay       |
| failure              | Y           |             | Y             | Y          | Y          | Y           |             | Y             | Y          |             |
| rtt                  | Y           | Y           |               | Y          | Y          | Y           | Y           |               | Y          | Y           |
| <b>RTTAvg</b>        |             |             | Y             |            |            |             |             | Y             |            |             |
| timeout              | Y           | $\mathbf Y$ | Y             | Y          | Y          | Y           | Y           | Y             | Y          | $\mathbf Y$ |
| connectionLoss       |             |             | Y             | Y          | Y          |             |             |               |            |             |
| verifyError          |             |             | Y             | Y          |            |             |             | $\mathbf Y$   |            | Y           |
| jitterSDAvg          |             |             | Y             |            |            |             |             | Y             |            |             |
| jitterAvg            |             |             | Y             |            |            |             |             | Y             |            |             |
| packetLateArrival    |             |             | Y             |            |            |             |             | Y             |            |             |
| packetOutOfSequence  |             |             | Y             |            |            |             |             | Y             |            |             |
| maxOfPostiveSD       |             |             | Y             |            |            |             |             | Y             |            |             |
| maxOfNegativeSD      |             |             | Y             |            |            |             |             | Y             |            |             |
| maxOfPostiveDS       |             |             | Y             |            |            |             |             | Y             |            |             |
| maxOfNegativeDS      |             |             | Y             |            |            |             |             | Y             |            |             |
| mos                  |             |             | Y             |            |            |             |             |               |            |             |
| icpif                |             |             | Y             |            |            |             |             |               |            |             |
| packetLossDS         |             |             | Y             |            |            |             |             |               |            |             |
| packetLossSD         |             |             | Y             |            |            |             |             |               |            |             |
| packetMIA            |             |             | Y             |            |            |             |             |               |            |             |
| iaJitterDS           |             |             |               |            |            |             |             |               |            |             |
| frameLossDS          |             |             |               |            |            |             |             |               |            |             |
| mosLQDS              |             |             |               |            |            |             |             |               |            |             |
| mosCQDS              |             |             |               |            |            |             |             |               |            |             |
| rfactorDS            |             |             |               |            |            |             |             |               |            |             |
| iaJitterSD           |             |             |               |            |            |             |             |               |            |             |
| successivePacketLoss |             |             |               |            |            |             |             | Y             |            |             |
| maxOfLatencyDS       |             |             |               |            |            |             |             | Y             |            |             |
| maxOfLatencySD       |             |             |               |            |            |             |             | Y             |            |             |
| latencyDS            |             |             |               |            |            |             |             | Y             |            |             |

<span id="page-187-0"></span>**Table 12 Supported Elements, by IP SLA Operation**

### **Table 12 Supported Elements, by IP SLA Operation (continued)**

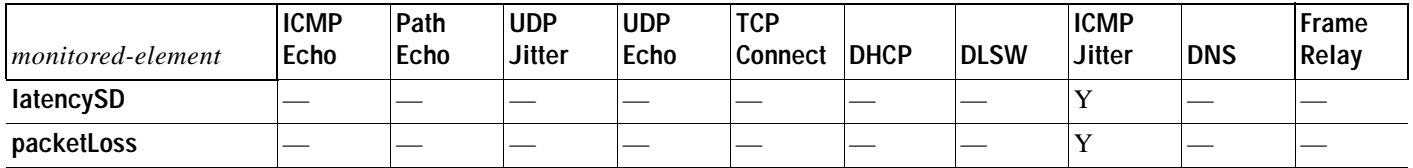

#### <span id="page-188-1"></span><span id="page-188-0"></span>**Table 13 Supported Elements, by IP SLA Operation**

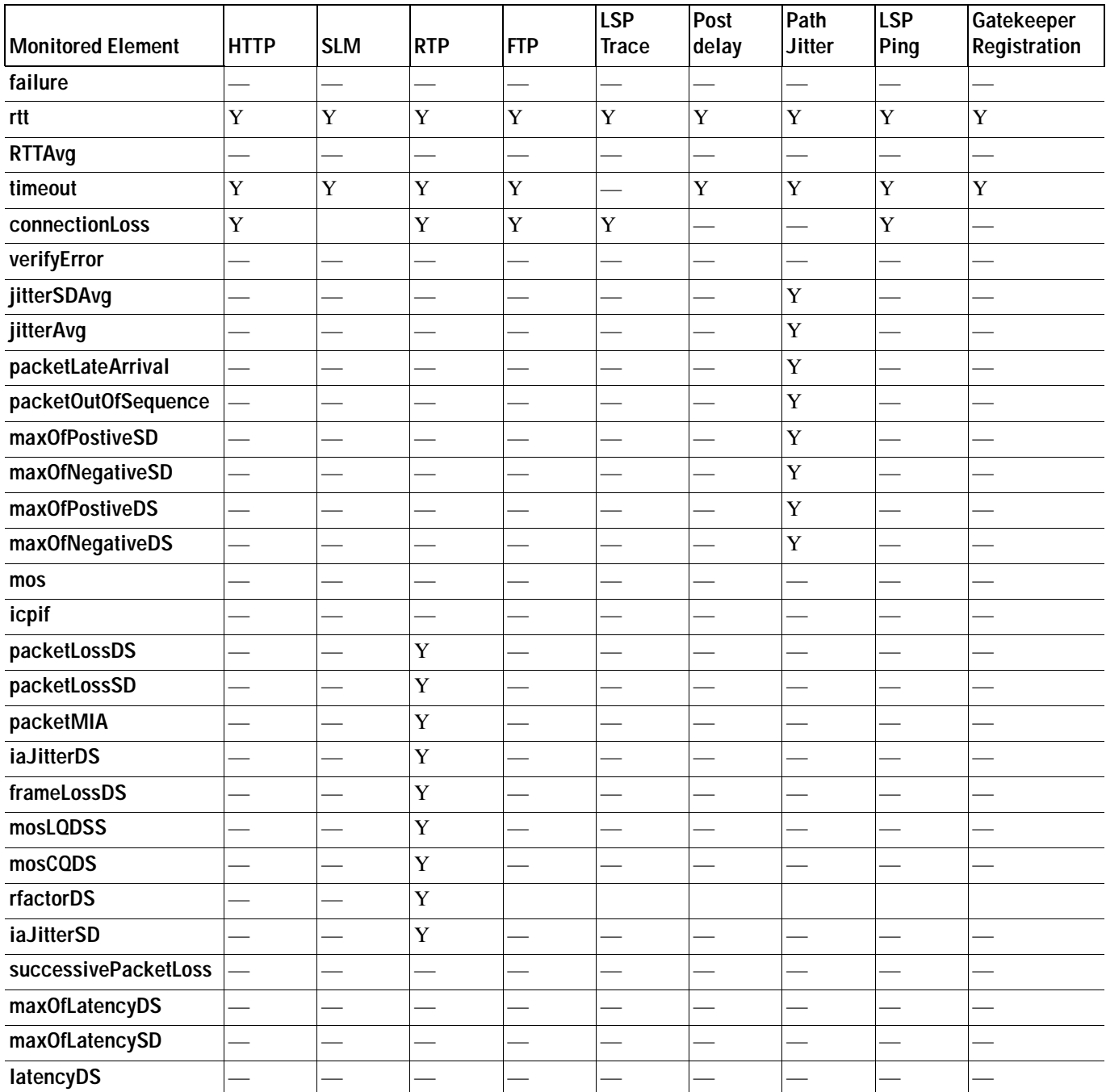

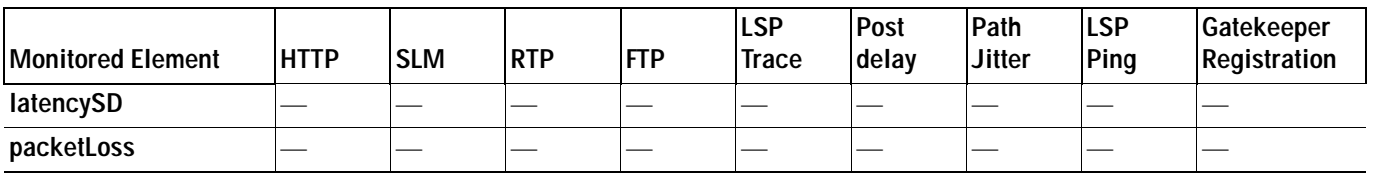

#### **Table 13 Supported Elements, by IP SLA Operation (continued)**

Return-trip time (RTT) reactions for jitter operations are triggered only at the end of the operation and use the latest value for the return-trip time (LatestRTT). SNMP traps for RTT for jitter operations are based on the average value for the return-trip time (RTTAvg) for the whole operation only and do not include return-trip time values for individual packets sent during the operation.

The connectionLoss trap is sent if the control connection is established and the operation is running, then the IP SLAs responder process stops, for example, if the **no ip sla responder** command is issued. This trap is supported only by operations that use the IPSLA control protocol to establish a control connection, such as udp-jitter and udp-echo. ICMP operations do not support connectionLoss traps.

 lists the action or combination of actions that are supported when a threshold event for a monitored element occurs.

#### **Table 14 Supported Action Type for Threshold Events**

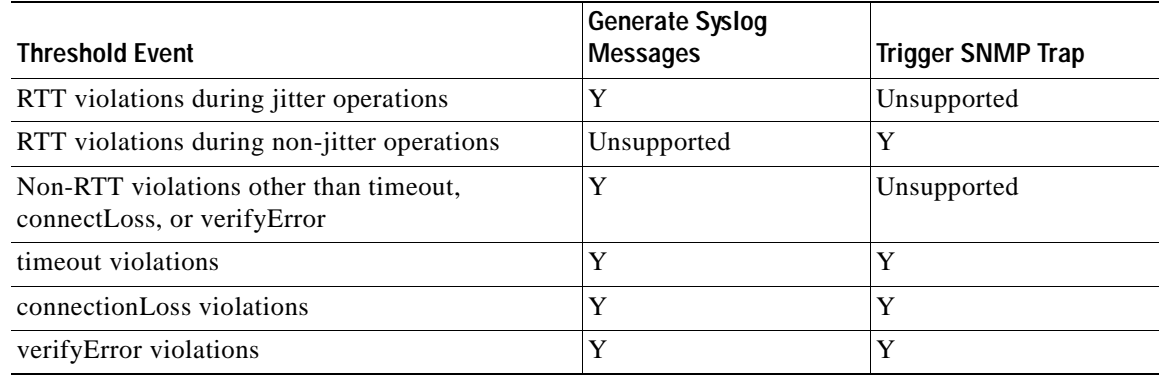

Use the **snmp-server enable traps rtr** or **snmp-server enable traps syslog** command to enable the sending of IP SLAs SNMP trap notifications.

Use the **ip sla logging traps** command to enable the generation of SNMP system logging messages specific to IP SLAs trap notifications.

[Table](#page-189-0) 15 lists the default upper and lower thresholds for specific monitored elements.

#### **Table 15 Default Threshold Values for Monitored Elements**

<span id="page-189-0"></span>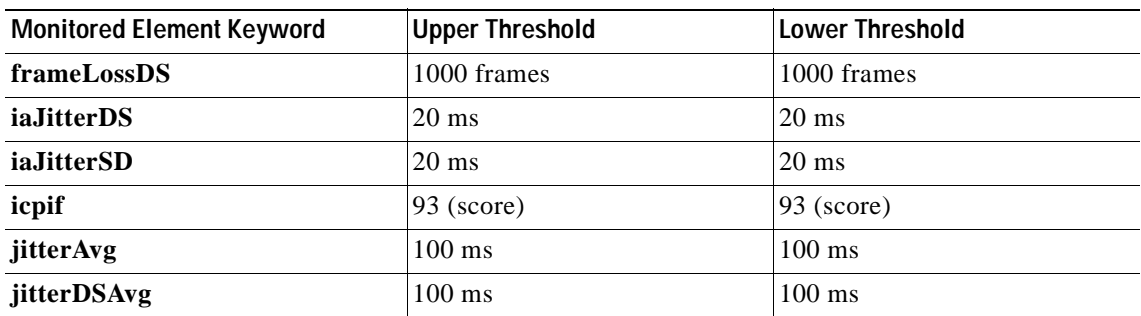

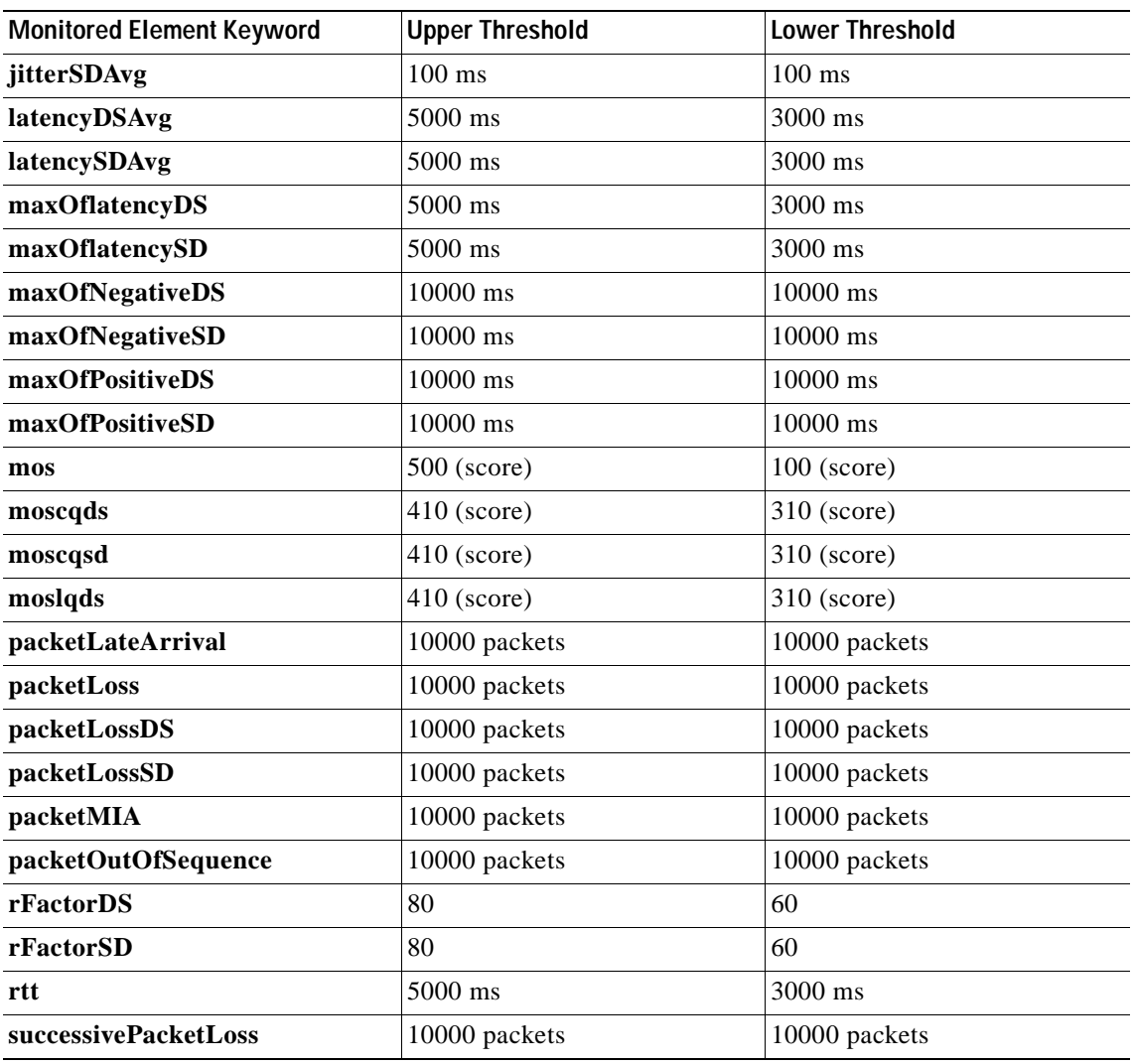

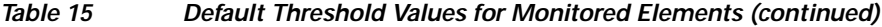

To display the current threshold monitoring configuration settings for an IP SLAs operation, use the **show ip sla configuration** command.

**Examples** The following example shows how to configure IP SLAs operation 10 (a UDP jitter operation) to send an SNMP logging trap when the MOS value exceeds 4.9 (best quality) or falls below 2.5 (poor quality):

> Router(config)# **ip sla reaction-configuration 10 react mos threshold-type immediate threshold-value 490 250 action-type trapOnly**

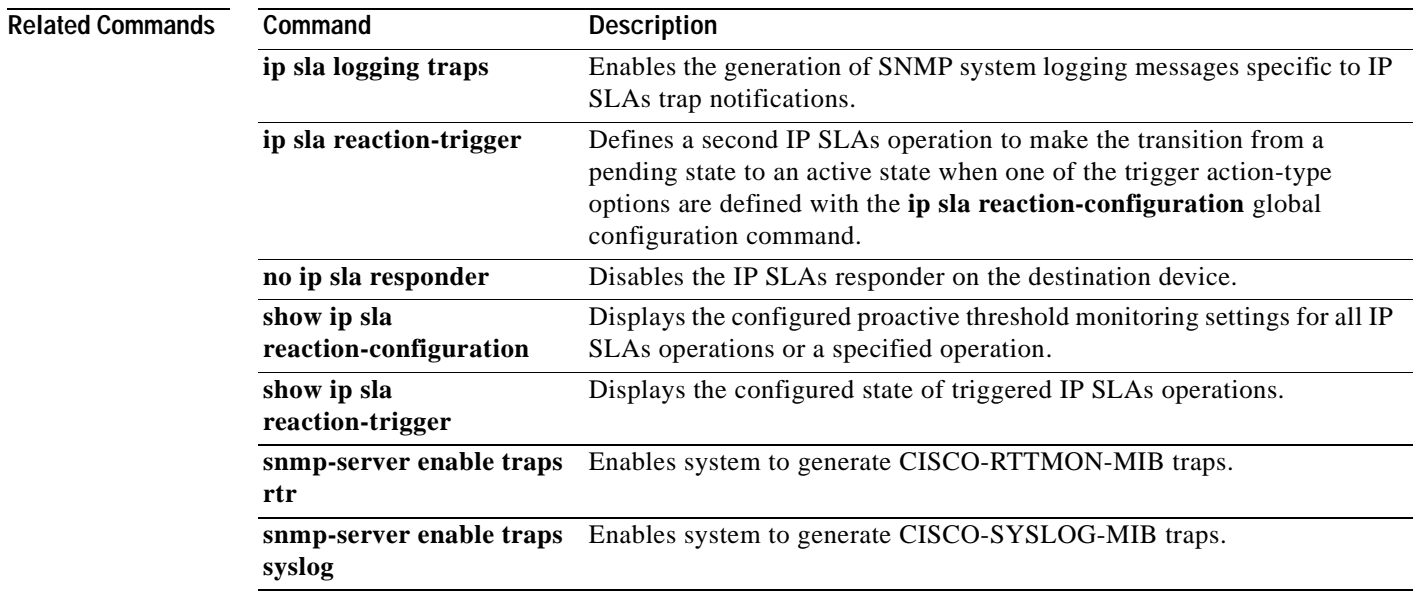

# **ip sla reaction-trigger**

To define a second Cisco IOS IP Service Level Agreements (SLAs) operation to make the transition from a pending state to an active state when one of the trigger action type options are defined with the **ip sla reaction-configuration** command, use the **ip sla reaction-trigger** command in global configuration mode. To remove the trigger combination, use the **no** form of this command.

**ip sla reaction-trigger** *operation-number target-operation*

**no ip sla reaction-trigger** *operation*

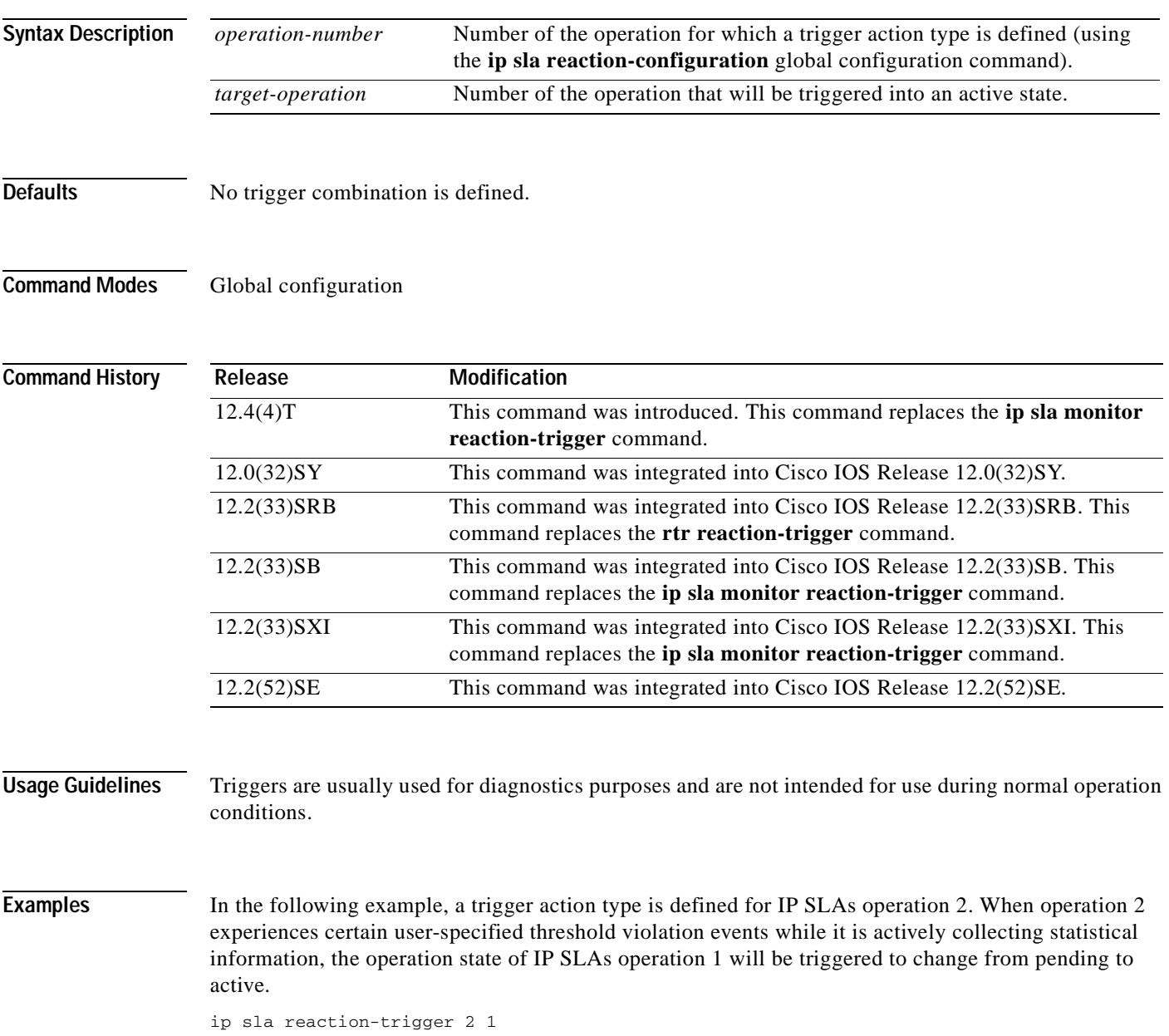

#### $\overline{\text{Related Command}}$

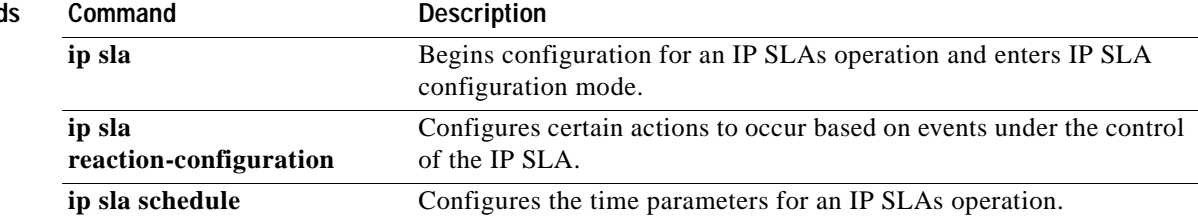

## **ip sla reset**

To perform a shutdown and restart of the Cisco IOS IP Service Level Agreements (SLAs) engine, use the **ip sla reset** command in global configuration mode.

**ip sla reset**

**Syntax Description** This command has no arguments or keywords.

**Defaults** None

**Command Modes** Global configuration

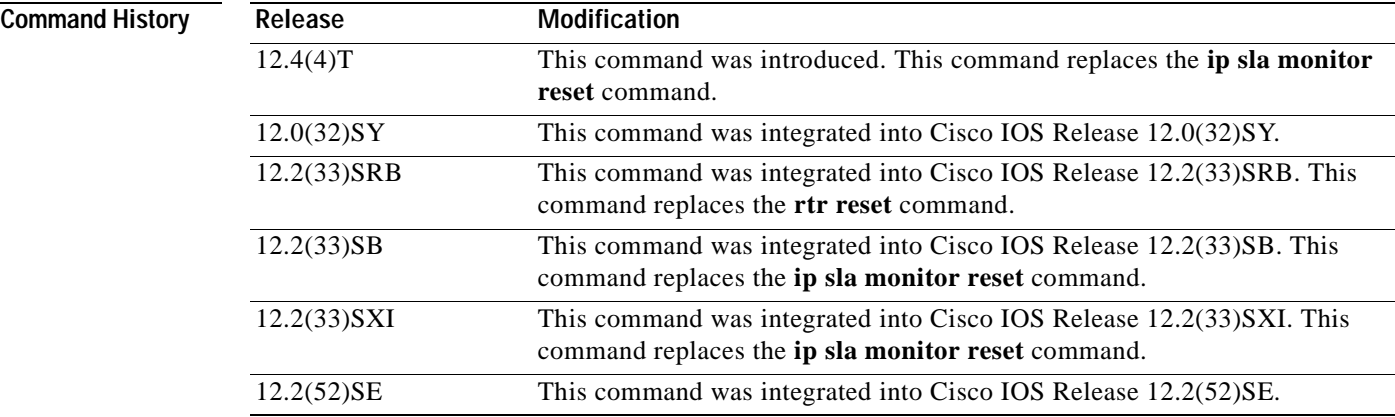

**Usage Guidelines** The **ip sla reset** command stops all IP SLAs operations, clears IP SLAs configuration information, and returns the IP SLAs feature to the startup condition. This command does not reread the IP SLAs configuration stored in the startup configuration in NVRAM. You must retype the configuration or load a previously saved configuration file.

**Note** The **ip sla reset** command does not remove IP SLAs label switched path (LSP) Health Monitor configurations from the running configuration. Use the **auto ip sla mpls-lsp-monitor reset** command to remove LSP Health Monitor configurations from the running configuration.

**Santa Contractory** 

**Note** Use the **ip sla reset** command only in extreme situations such as the incorrect configuration of a number of operations.

**Examples** The following example shows how to reset the Cisco IOS IP SLAs engine, clearing all stored IP SLAs information and configuration:

ip sla reset

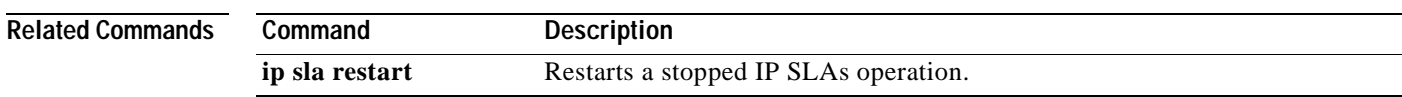

## **ip sla responder**

To enable the Cisco IOS IP Service Level Agreements (SLAs) Responder for general IP SLAs operations, use the **ip sla responder** command in global configuration mode. To disable the IP SLAs Responder, use the **no** form of this command.

#### **ip sla responder**

**no ip sla responder**

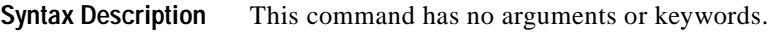

**Defaults** The IP SLAs Responder is disabled.

**Command Modes** Global configuration

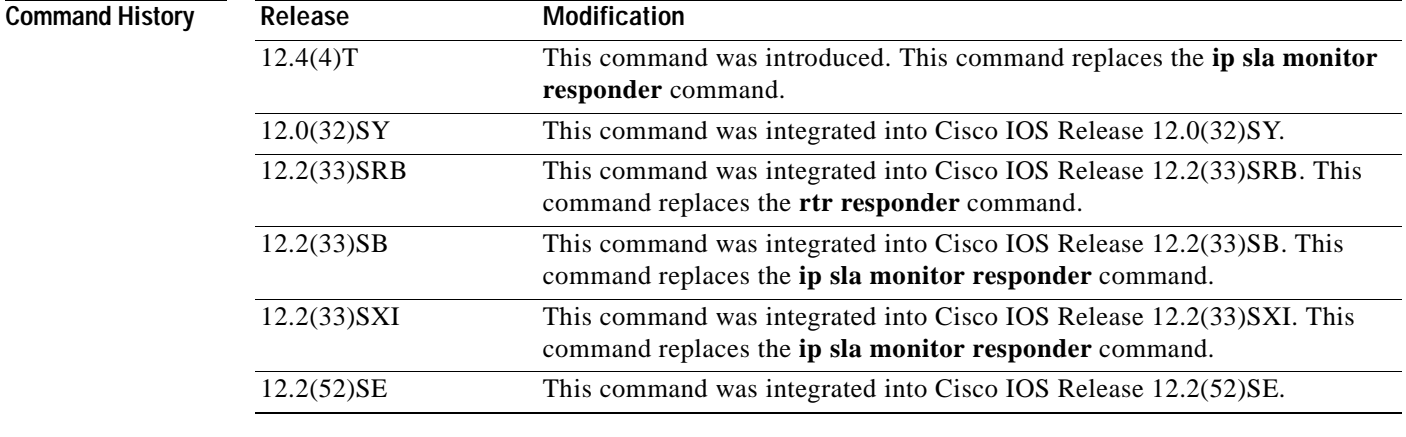

**Usage Guidelines** This command is used on the destination device for IP SLAs operations to enable the sending and receiving of IP SLAs control packets. Enabling the IP SLAs Responder allows the generation of packet loss statistics on the device sending IP SLAs operations.

> Prior to sending an operation packet to the IP SLAs Responder, the IP SLAs operation sends a control message to the IP SLAs Responder to enable the destination port.

> The **ip sla responder** command is supported in IPv4 networks. This command can also be used when configuring an IP SLAs operation that supports IPv6 addresses.

**Examples** The following example shows how to enable the IP SLAs Responder:

ip sla responder

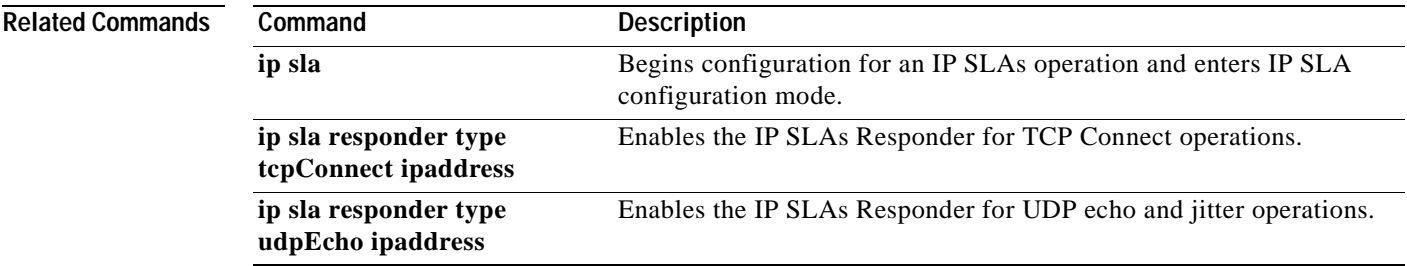

## **ip sla responder auto-register**

To configure a destination Cisco routing device or Cisco IP Service Level Agreements (SLAs) Responder to automatically register with the source upon configuration, use the **ip sla responder auto-register** command in global configuration mode. To disable automatic registration, use the **no** form of this command.

**ip sla responder auto-register** {*source-ipaddress | source-hostname*} [**client-id** *client-id*] [**endpoint-list** *template-name*] [**retry-timer** *minutes*]

**no ip sla responder auto-register** {*source-ipaddress | source-hostname*} [**client-id** *client-id*] [**endpoint-list** *template-name*] [**retry-timer** *minutes*]

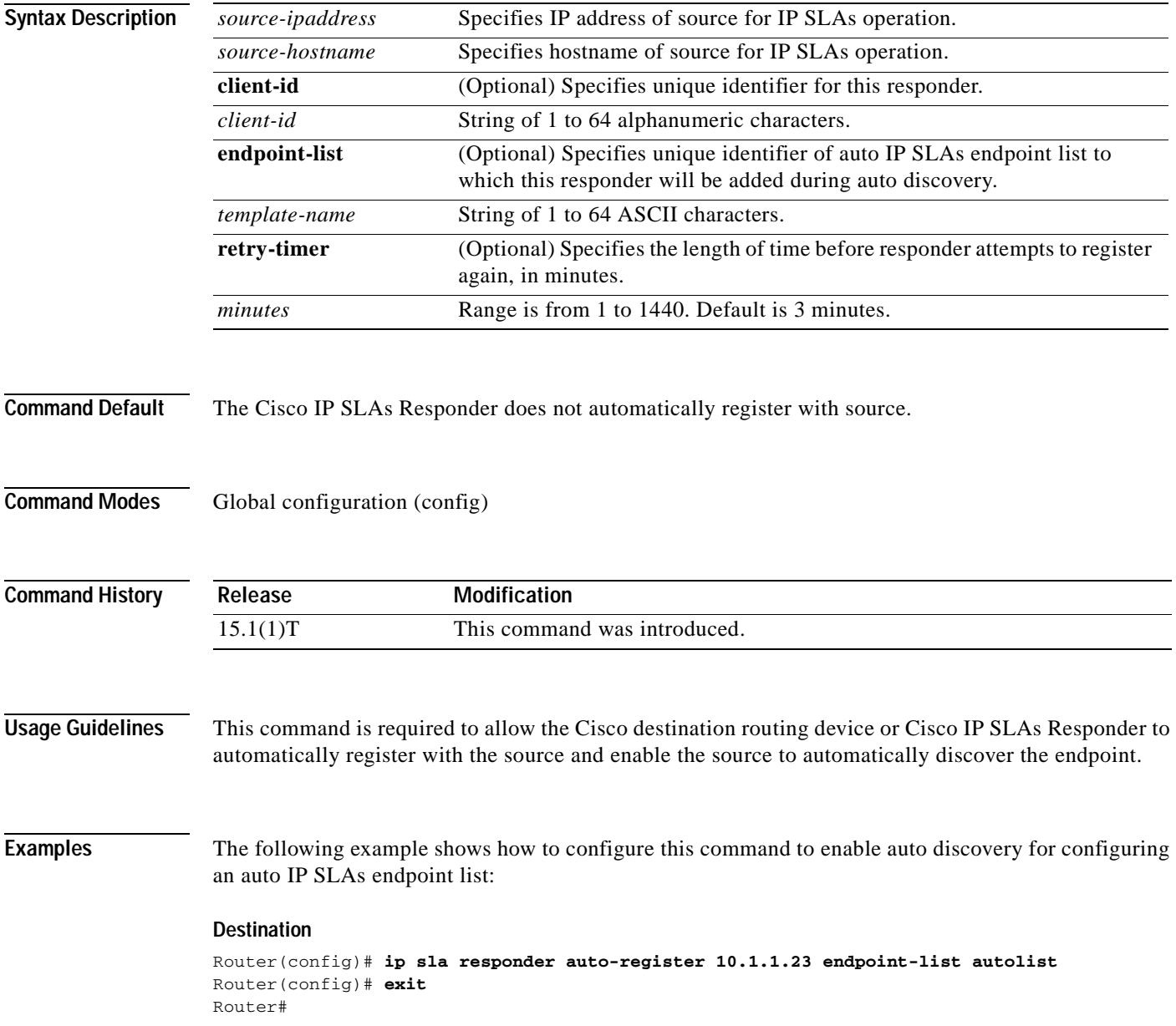

#### **Source** Router(config)#**ip sla auto discover** Router(config)#**ip sla auto endpoint-list type ip autolist** Router(config-epl)#**discover port 5000** Router(config-epl)#**access-list 3** Router(config-term)#**exit** Router# **show ip sla auto endpoint-list** Endpoint-list Name: autolist Description: Auto Discover Parameters Destination Port: 5000 Access-list: 3 Ageout: 3600 Measurement-retry: 3

```
 1 endpoints are discovered for autolist
```
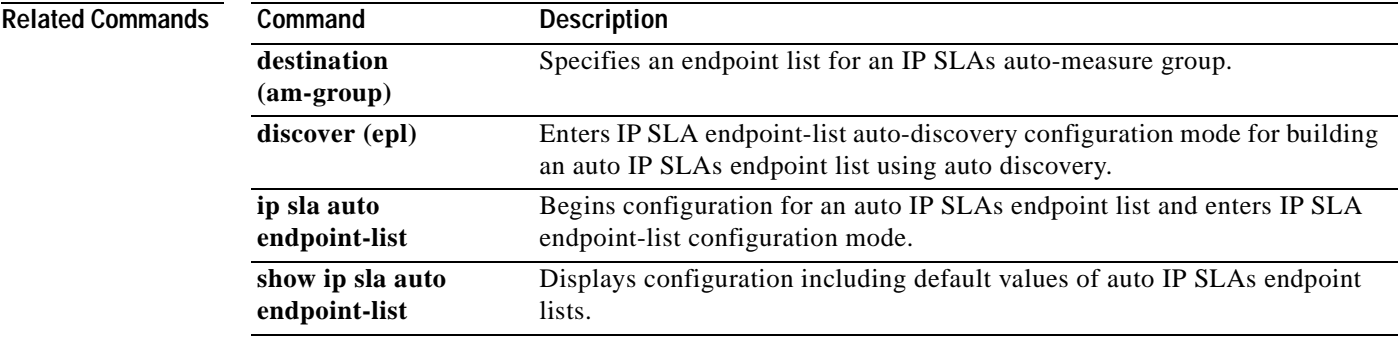

## **ip sla responder tcp-connect ipaddress**

To enable the Cisco IOS IP Service Level Agreements (SLAs) Responder for TCP Connect operations, use the **ip sla responder tcp-connect ipaddress** command in global configuration mode. To disable the IP SLAs Responder, use the **no** form of this command.

**ip sla responder tcp-connect ipaddress** *ip-address* **port** *port-number*

**no ip sla responder tcp-connect ipaddress** *ip-address* **port** *port-number*

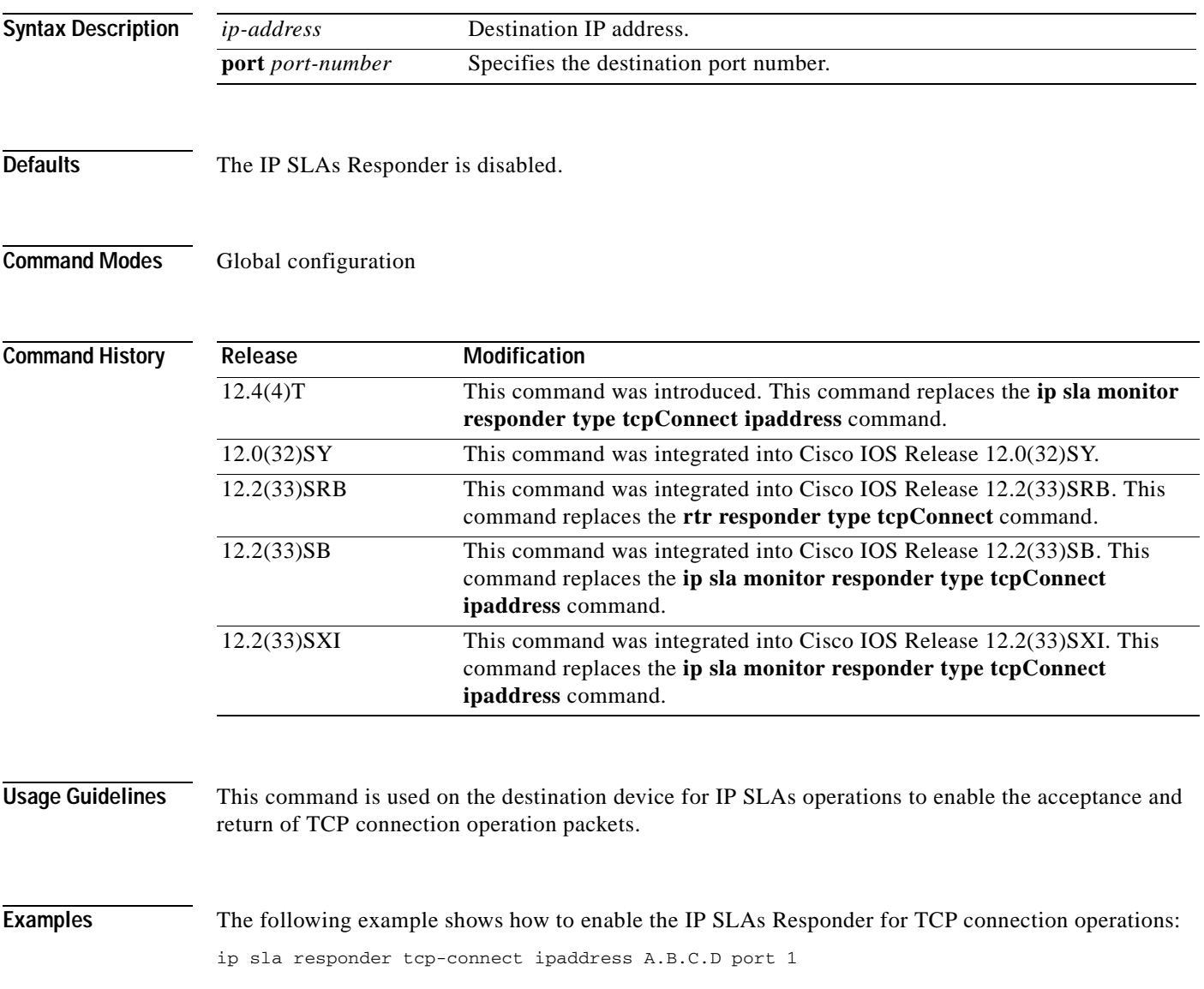

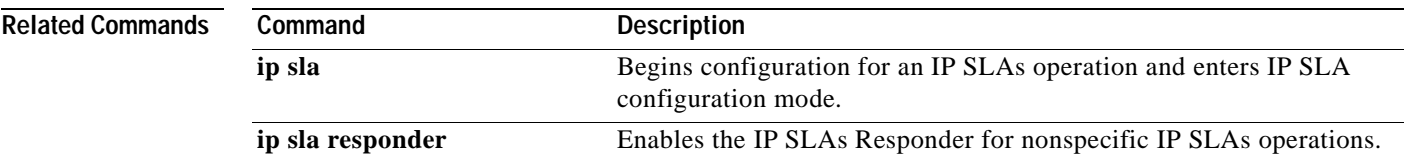

## **ip sla responder udp-echo ipaddress**

To enable the Cisco IOS IP Service Level Agreements (SLAs) Responder for User Datagram Protocol (UDP) echo or jitter operations, use the **ip sla responder udp-echo ipaddress** command in global configuration mode. To disable the IP SLAs Responder, use the **no** form of this command.

**ip sla responder udp-echo ipaddress** *ip-address* **port** *port-number*

**no ip sla responder udp-echo ipaddress** *ip-address* **port** *port-number*

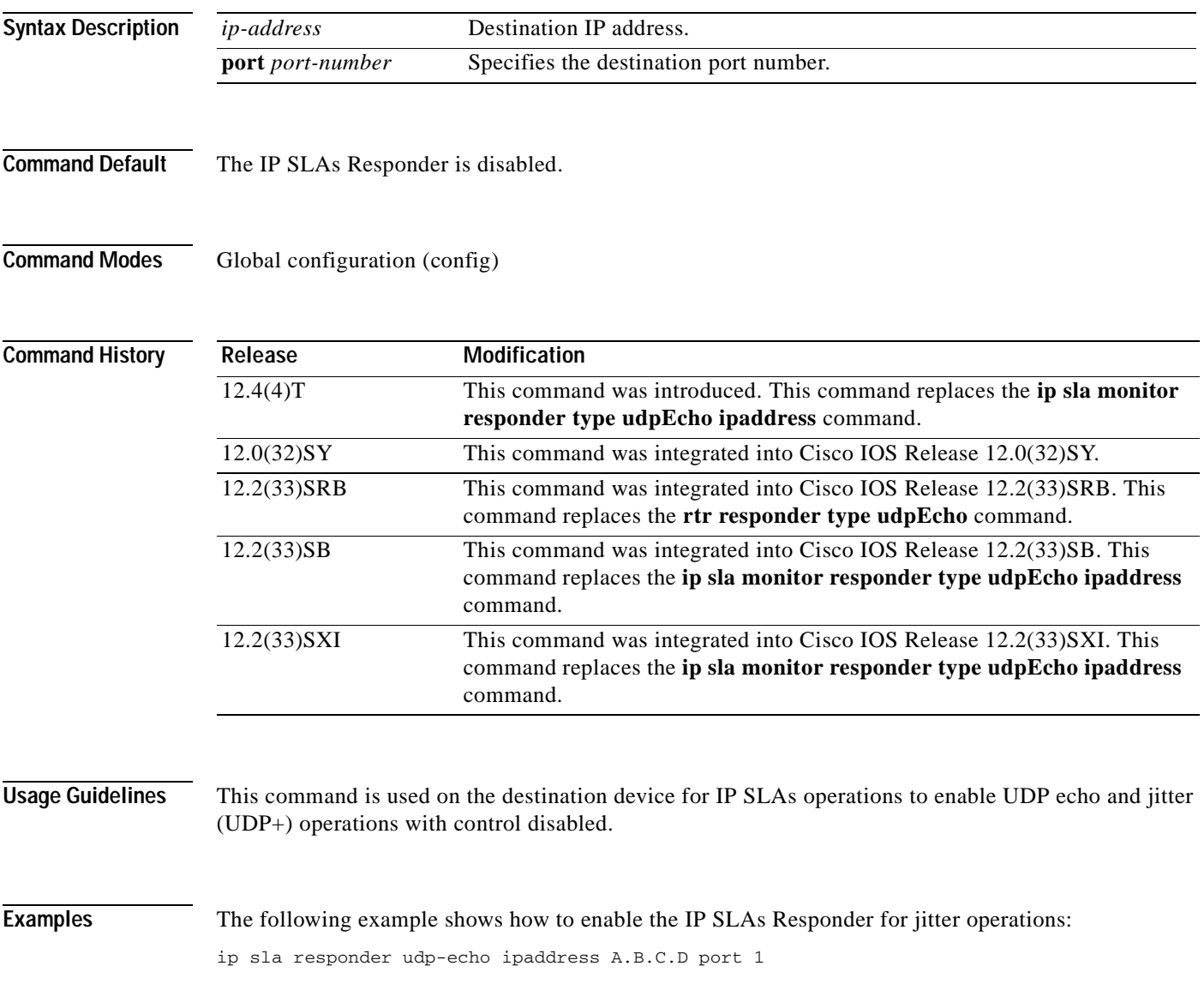

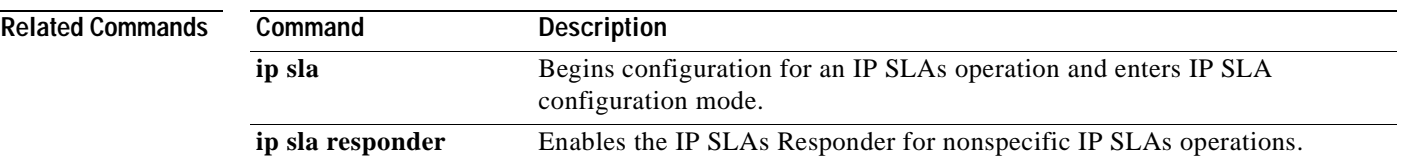

# **ip sla restart**

To restart a Cisco IOS IP Service Level Agreements (SLAs) operation, use the **ip sla restart** command in global configuration mode.

**ip sla restart** *operation-number*

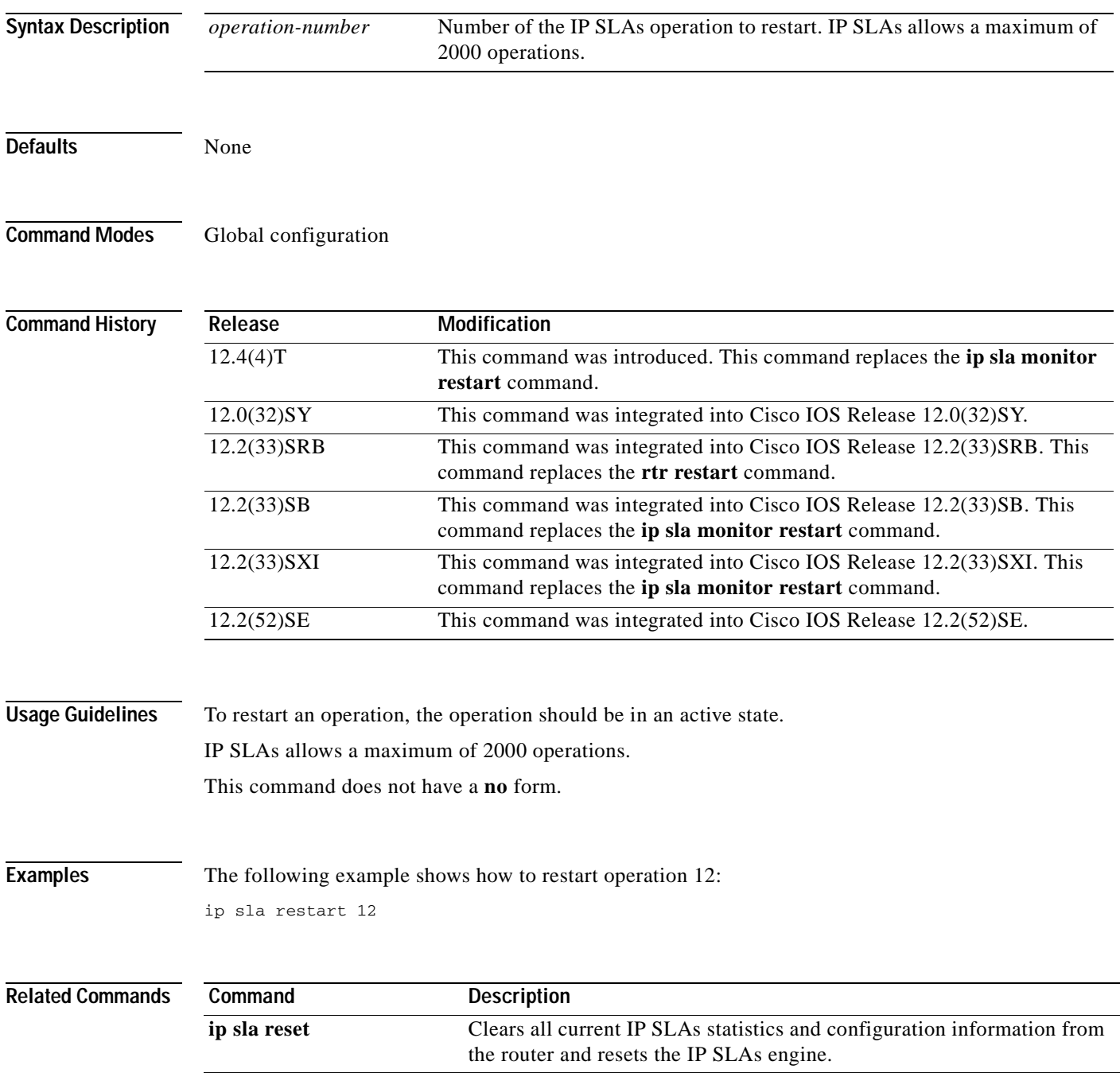

## **ip sla schedule**

To configure the scheduling parameters for a single Cisco IOS IP Service Level Agreements (SLAs) operation, use the **ip sla schedule** command in global configuration mode. To stop the operation and place it in the default state (pending), use the **no** form of this command.

**ip sla schedule** *operation-number* [**life** {**forever** | *seconds*}] [**start-time** {*hh***:***mm*[**:***ss*] [*month day* | *day month*] | **pending** | **now** | **after** *hh***:***mm***:***ss*}] [**ageout** *seconds*] [**recurring**]

**no ip sla schedule** *operation-number*

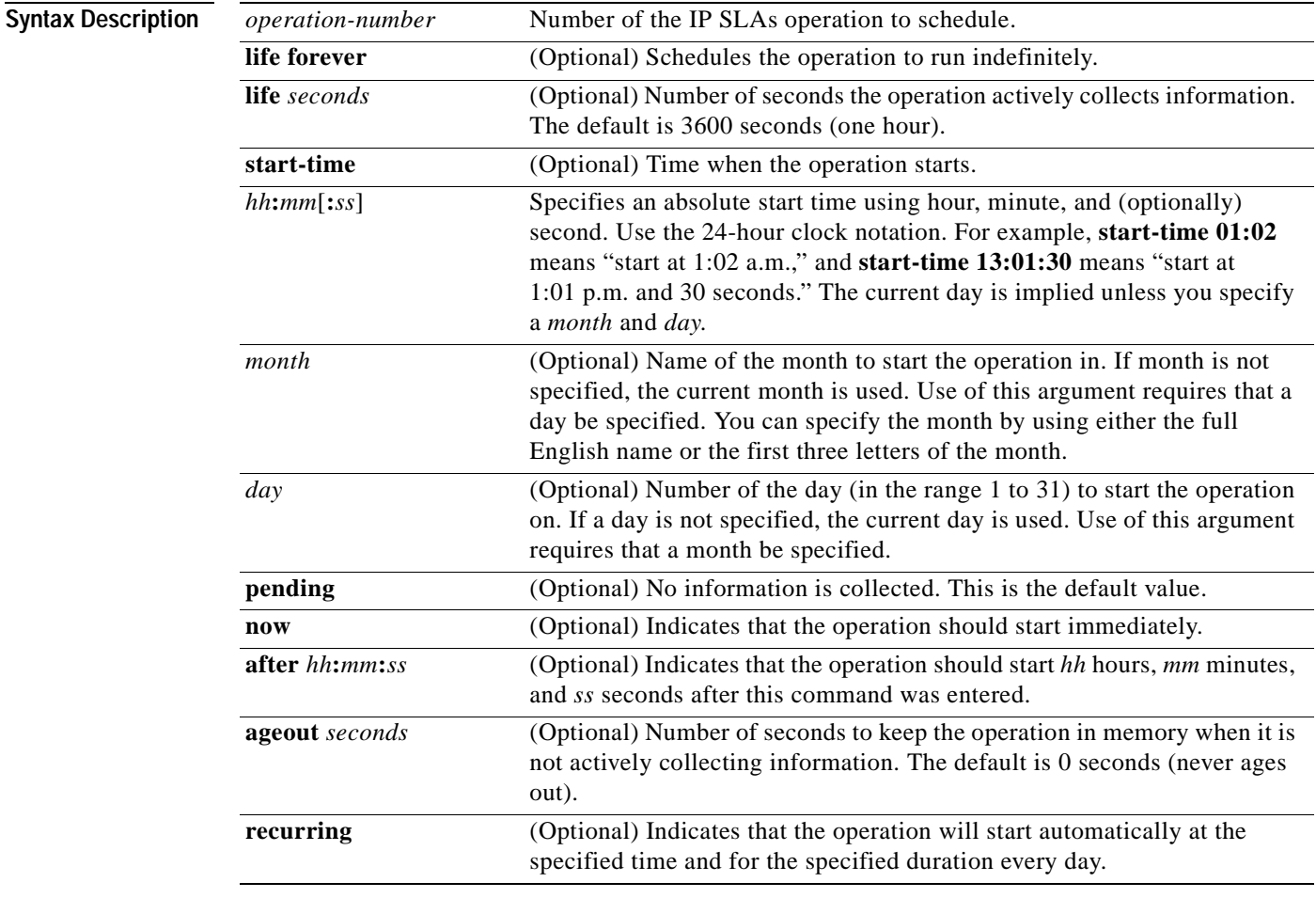

**Defaults** The operation is placed in a pending state (that is, the operation is enabled but not actively collecting information).

**Command Modes** Global configuration

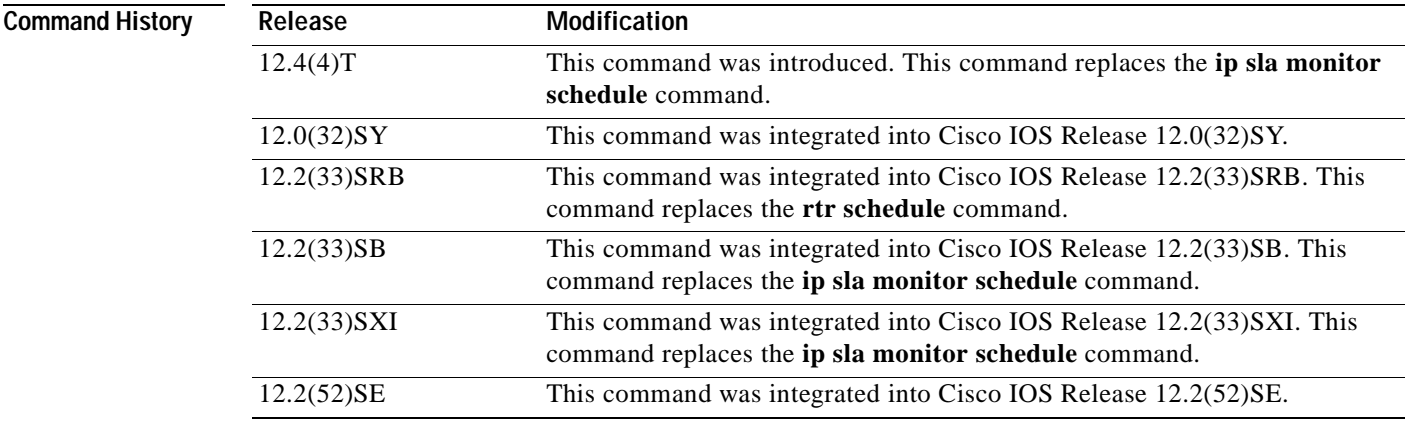

**Usage Guidelines** After you schedule the operation with the **ip sla schedule** command, you cannot change the configuration of the operation. To change the configuration of the operation, use the **no** form of the **ip sla**  global configuration command and reenter the configuration information.

> If the operation is in a pending state, you can define the conditions under which the operation makes the transition from pending to active with the **ip sla reaction-trigger** and **ip sla reaction-configuration** global configuration commands. When the operation is in an active state, it immediately begins collecting information.

The following time line shows the age-out process of the operation:

W----------------------X----------------------Y----------------------Z

where:

- **•** W is the time the operation was configured with the **ip sla** global configuration command.
- **•** X is the start time or start of life of the operation (that is, when the operation became "active").
- **•** Y is the end of life as configured with the **ip sla schedule** global configuration command (life seconds have counted down to zero).
- **•** Z is the age out of the operation.

Age out starts counting down at W and Y, is suspended between X and Y, and is reset to its configured size at Y.

The operation to can age out before it executes (that is, Z can occur before X). To ensure that this does not happen, configure the difference between the operation's configuration time and start time (X and W) to be less than the age-out seconds.

**Note** The total RAM required to hold the history and statistics tables is allocated at the time of scheduling the IP SLAs operation. This prevents router memory problems when the router gets heavily loaded and lowers the amount of overhead an IP SLAs operation causes on a router when it is active.

The **recurring** keyword is supported only for scheduling single IP SLAs operations. You cannot schedule multiple IP SLAs operations using the **ip sla schedule** command. The **life** value for a recurring IP SLAs operation should be less than one day. The **ageout** value for a recurring operation must be "never" (which is specified with the value 0), or the sum of the **life** and **ageout** values must be more than one day. If the **recurring** option is not specified, the operations are started in the existing normal scheduling mode.

The **ip sla schedule** command is supported in IPv4 networks. This command can also be used when configuring an IP SLAs operation that supports IPv6 addresses.

**Examples** In the following example, operation 25 begins actively collecting data at 3:00 p.m. on April 5. This operation will age out after 12 hours of inactivity, which can be before it starts or after it has finished with its life. When this operation ages out, all configuration information for the operation is removed (that is, the configuration information is no longer in the running configuration in RAM).

ip sla schedule 25 life 43200 start-time 15:00 apr 5 ageout 43200

In the following example, operation 1 begins collecting data after a 5-minute delay:

ip sla schedule 1 start-time after 00:05:00

In the following example, operation 3 begins collecting data immediately and is scheduled to run indefinitely:

ip sla schedule 3 start-time now life forever

In the following example, operation 15 begins automatically collecting data every day at 1:30 a.m.: ip sla schedule 15 start-time 01:30:00 recurring

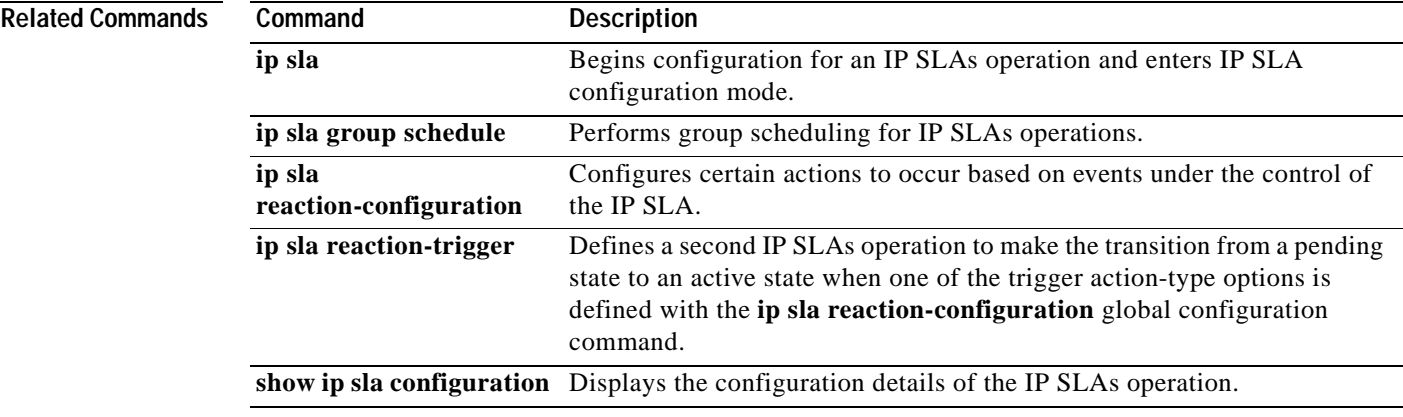

# **life**

To specify the lifetime characteristic in an auto IP Service Level Agreements (SLAs) scheduler, use the **life** command in IP SLA auto-measure schedule configuration mode. To return to the default, use the **no**  form of this command.

**life** {**forever** | *seconds*}

**no life**

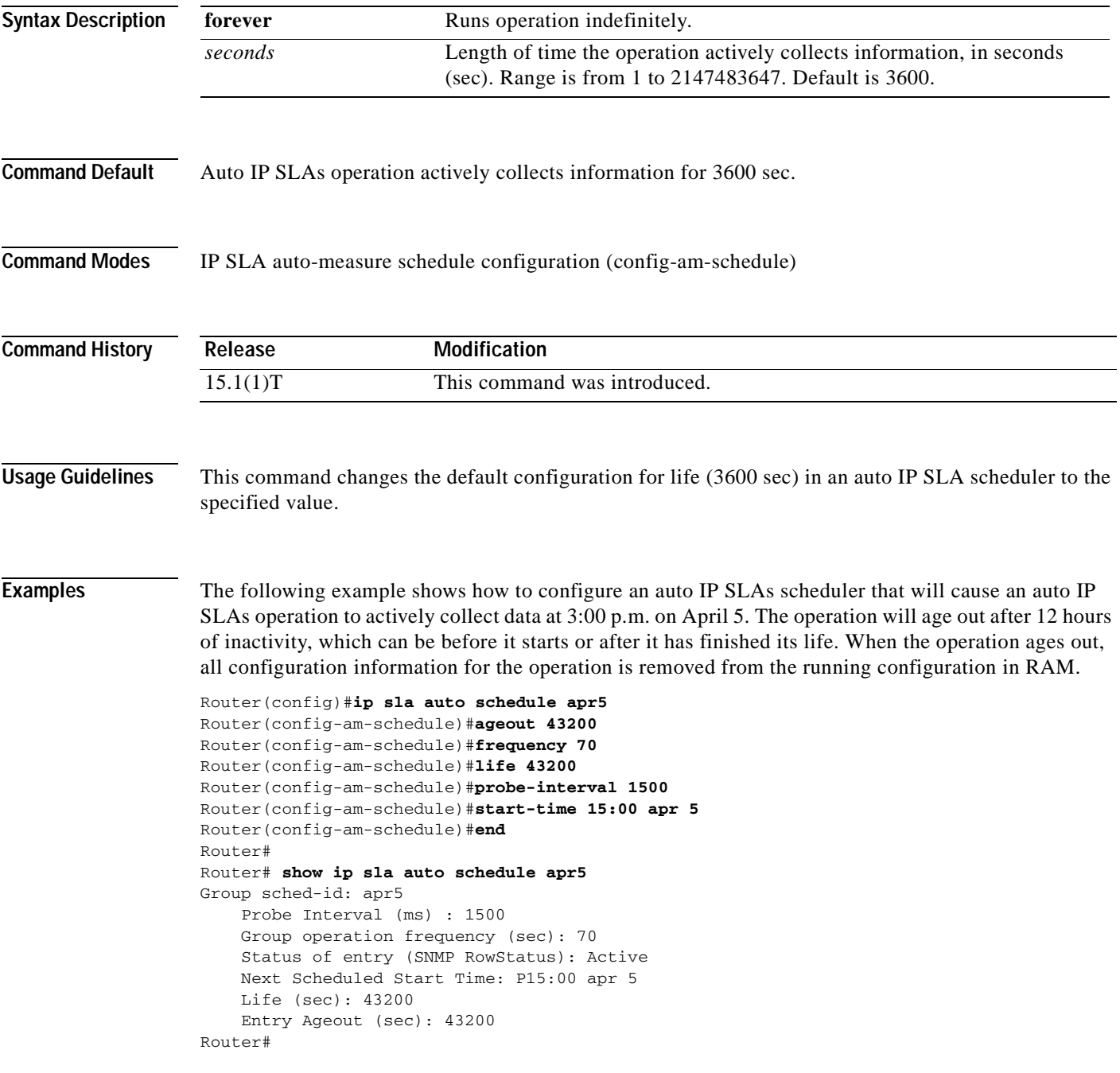

**The Second** 

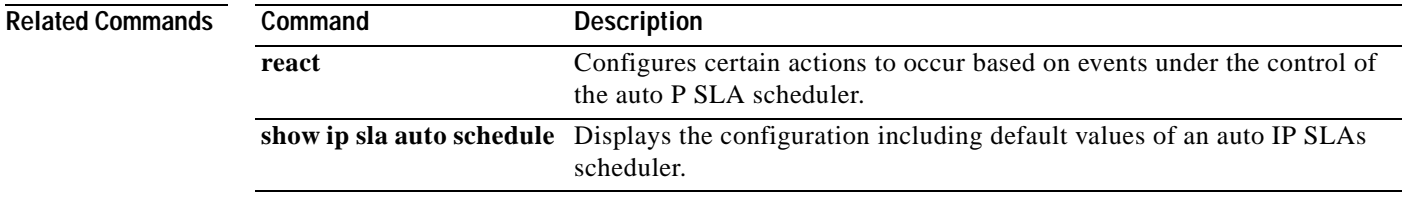

## **lives-of-history-kept**

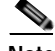

**Note** Effective with Cisco IOS Release 12.4(4)T, 12.2(33)SRB, 12.2(33)SB, and 12.2(33)SXI, the **lives-of-history-kept** command is replaced by the **history lives-kept** command. See the **history lives-kept** command for more information.

To set the number of lives maintained in the history table for a Cisco IOS IP Service Level Agreements (SLAs) operation, use the **lives-of-history-kept** command in the appropriate submode of IP SLA monitor configuration mode. To return to the default value, use the **no** form of this command.

**lives-of-history-kept** *lives*

**no lives-of-history-kept**

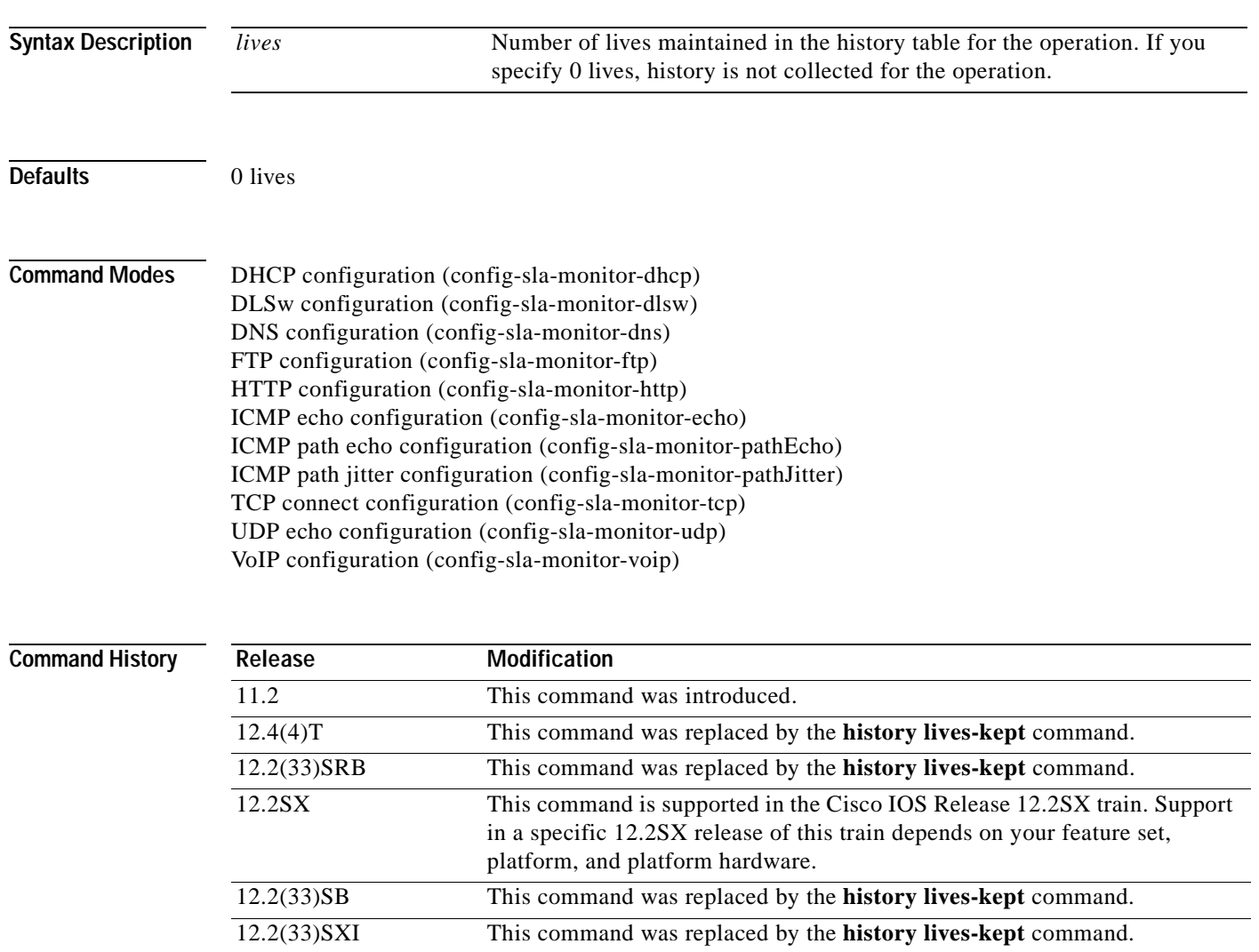

**Usage Guidelines** The following rules apply to the **lives-of-history-kept** command:

- The number of lives you can specify is dependent on the type of operation you are configuring.
- **•** The default value of 0 lives means that history is not collected for the operation.
- When the number of lives exceeds the specified value, the history table wraps (that is, the oldest information is replaced by newer information).
- **•** When an operation makes a transition from a pending to active state, a life starts. When the life of an operation ends, the operation makes a transition from an active to pending state.

**Note** The **lives-of-history-kept** command does not support the IP SLAs User Datagram Protocol (UDP) jitter operation.

An IP SLAs operation can collect history and capture statistics. By default, the history for an IP SLAs operation is not collected. If history is collected, each history bucket contains one or more history entries from the operation. When the operation type is ICMP path echo, an entry is created for each hop along the path that the operation takes to reach its destination. The type of entry stored in the history table is controlled by the **filter-for-history** command. The total number of entries stored in the history table is controlled by the combination of the **samples-of-history-kept**, **buckets-of-history-kept**, and **lives-of-history-kept** commands.

To disable history collection, use the **no lives-of-history-kept** command rather than the **filter-for-history none** command. The **no lives-of-history-kept** command disables history collection before an IP SLAs operation is attempted. The **filter-for-history** command checks for history inclusion after the operation attempt is made.

**Note** You must configure the type of IP SLAs operation (such as User Datagram Protocol [UDP] jitter or Internet Control Message Protocol [ICMP] echo) before you can configure any of the other parameters of the operation.

**Examples** The following example shows how to maintain the history for five lives of IP SLAs ICMP echo operation 1.

> ip sla monitor 1 type echo protocol ipIcmpEcho 172.16.1.176 lives-of-history-kept 5 ! ip sla monitor schedule 1 life forever start-time now

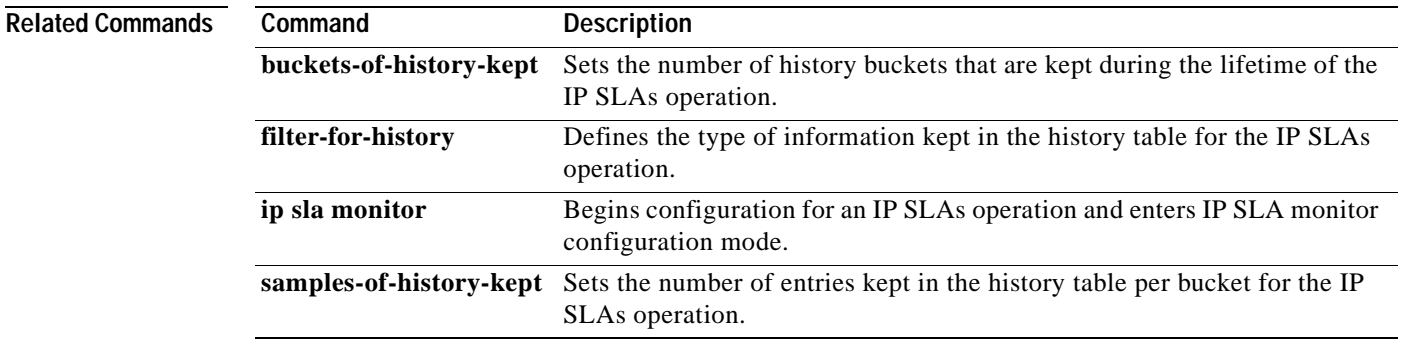

## **lsp-selector**

To specify the local host IP address used to select the label switched path (LSP) for a Cisco IOS IP Service Level Agreements (SLAs) LSP Health Monitor operation, use the **lsp-selector** command in auto IP SLA MPLS parameters configuration mode. To return to the default value, use the **no** form of this command.

**lsp-selector** *ip-address*

**no lsp-selector** *ip-address*

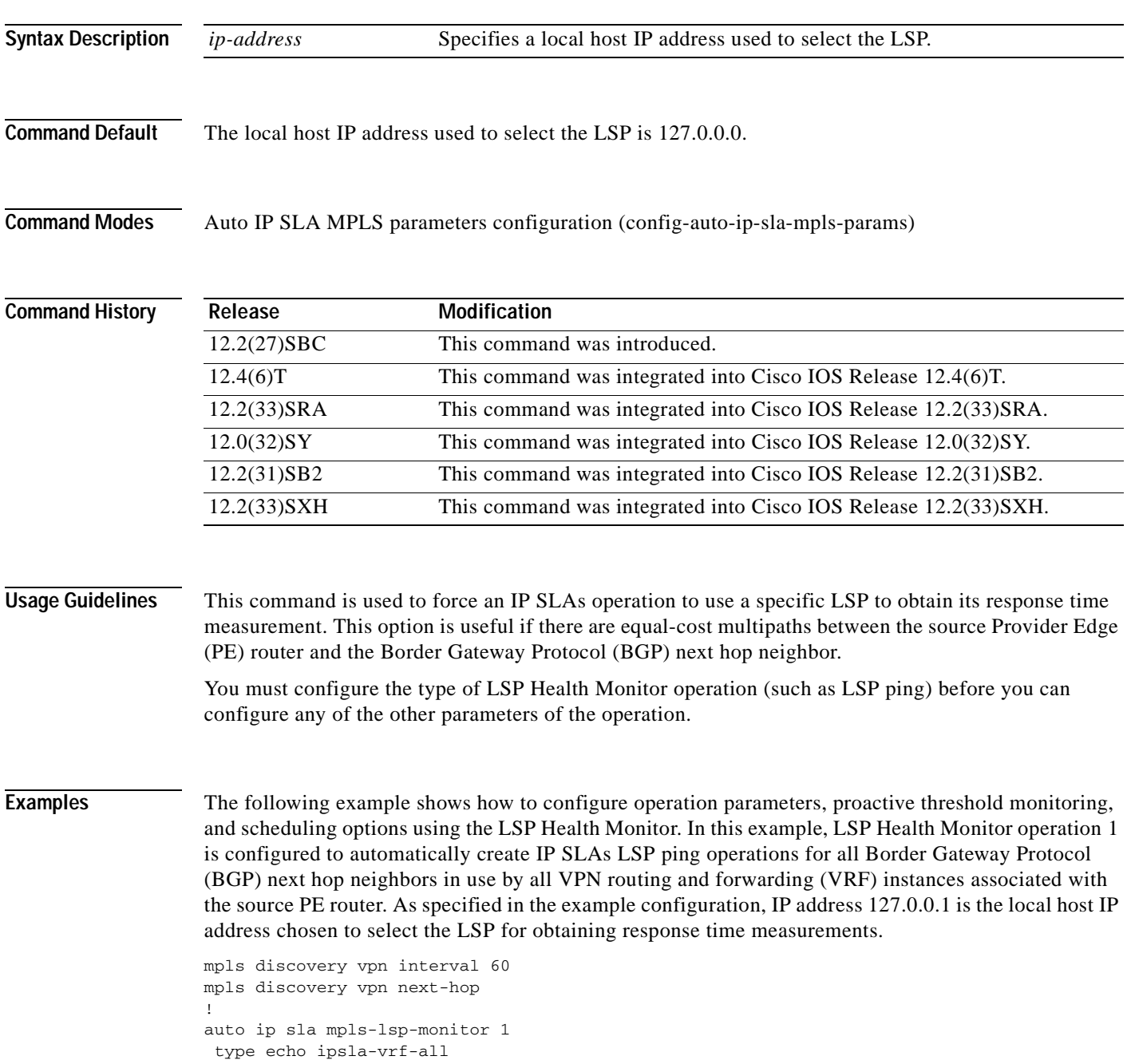

```
timeout 1000
 scan-interval 1
 secondary-frequency connection-loss 10
 secondary-frequency timeout 10
delete-scan-factor 2
lsp-selector 127.0.0.1
!
auto ip sla mpls-lsp-monitor reaction-configuration 1 react connectionLoss threshold-type 
consecutive 3 action-type trapOnly
auto ip sla mpls-lsp-monitor reaction-configuration 1 react timeout threshold-type 
consecutive 3 action-type trapOnly
ip sla logging traps
!
auto ip sla mpls-lsp-monitor schedule 1 schedule-period 60 start-time now
```
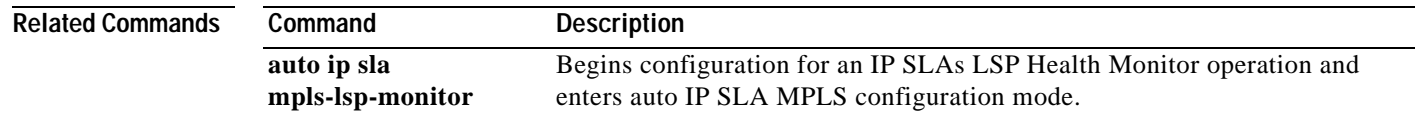

## **lsp-selector-base**

To specify the base IP address used to select the label switched paths (LSPs) belonging to the LSP discovery groups of a Cisco IOS IP Service Level Agreements (SLAs) LSP Health Monitor operation, use the **lsp-selector-base** command in auto IP SLA MPLS LSP discovery parameters configuration mode. To return to the default value, use the **no** form of this command.

**lsp-selector-base** *ip-address*

**no lsp-selector-base**

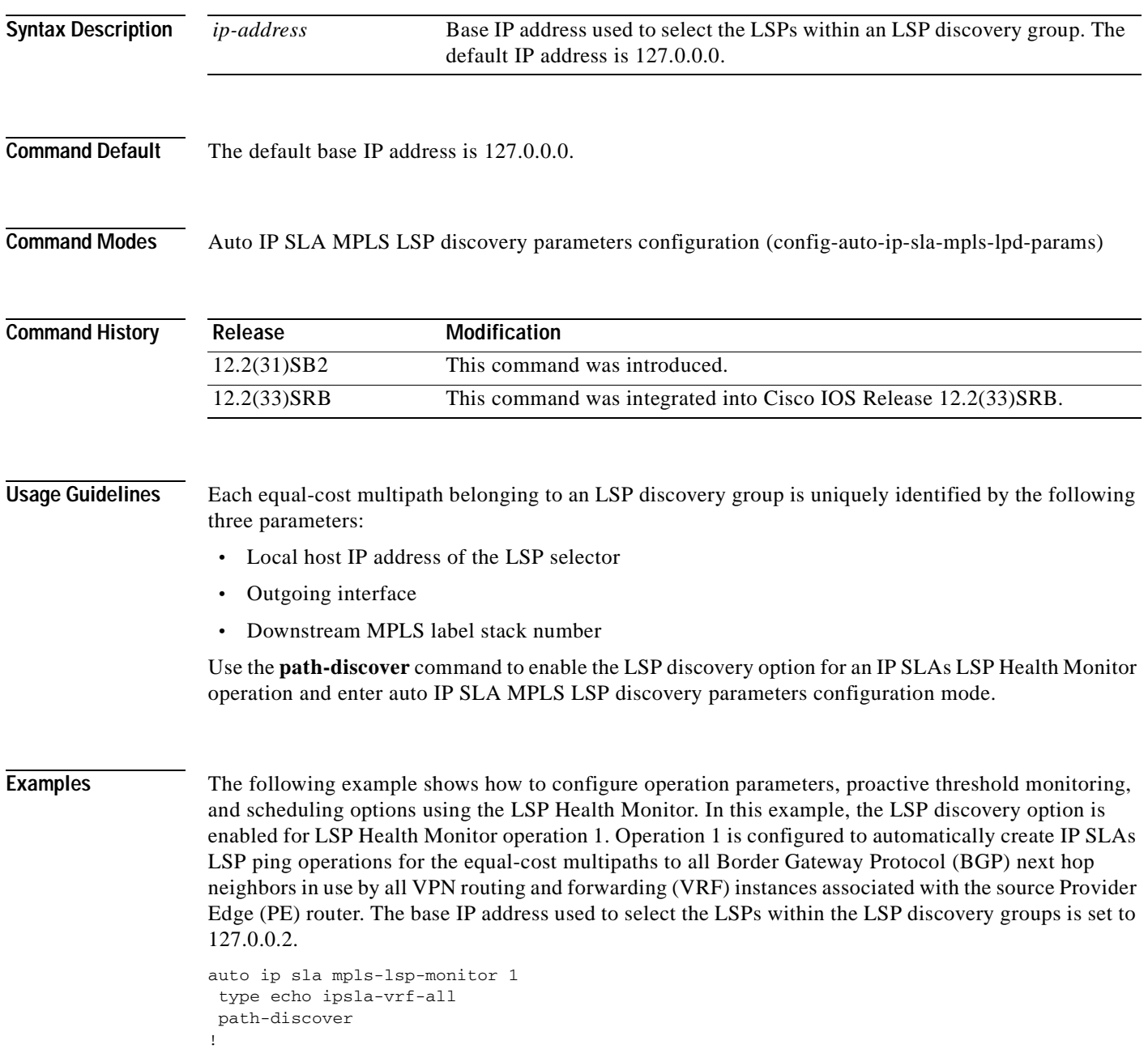

```
maximum-sessions 2
session-timeout 60
lsp-selector-base 127.0.0.2
interval 2
timeout 4
force-explicit-null
hours-of-statistics-kept 1
scan-period 30
!
auto ip sla mpls-lsp-monitor schedule 1 schedule-period 60 frequency 100 start-time now
auto ip sla mpls-lsp-monitor reaction-configuration 1 react lpd tree-trace action-type 
trapOnly
auto ip sla mpls-lsp-monitor reaction-configuration 1 react lpd lpd-group retry 3 
action-type trapOnly
```
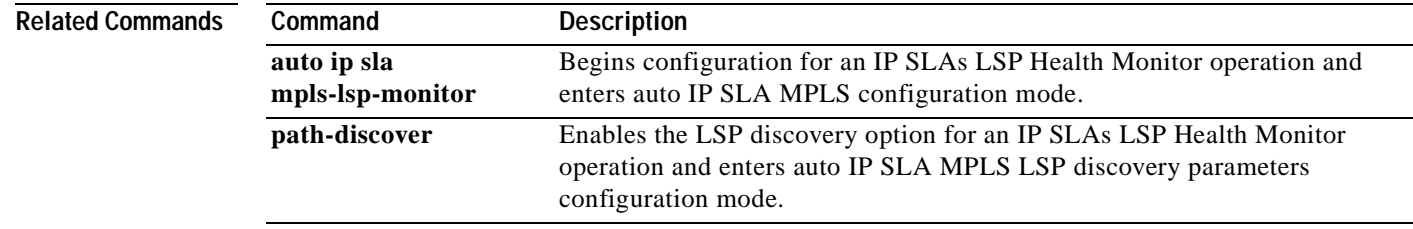
## **lsr-path**

To define a loose source routing (LSR) path for a Cisco IOS IP Service Level Agreements (SLAs) operation, use the **lsr-path** command in the appropriate submode of IP SLA configuration or IP SLA configuration mode. To remove the definition, use the **no** form of this command.

**lsr-path** {*hostname1* | *ip-address1*} [[*hostname2* | *ip-address2*]...[*hostname8* | *ip-address8*]]

**no lsr-path**

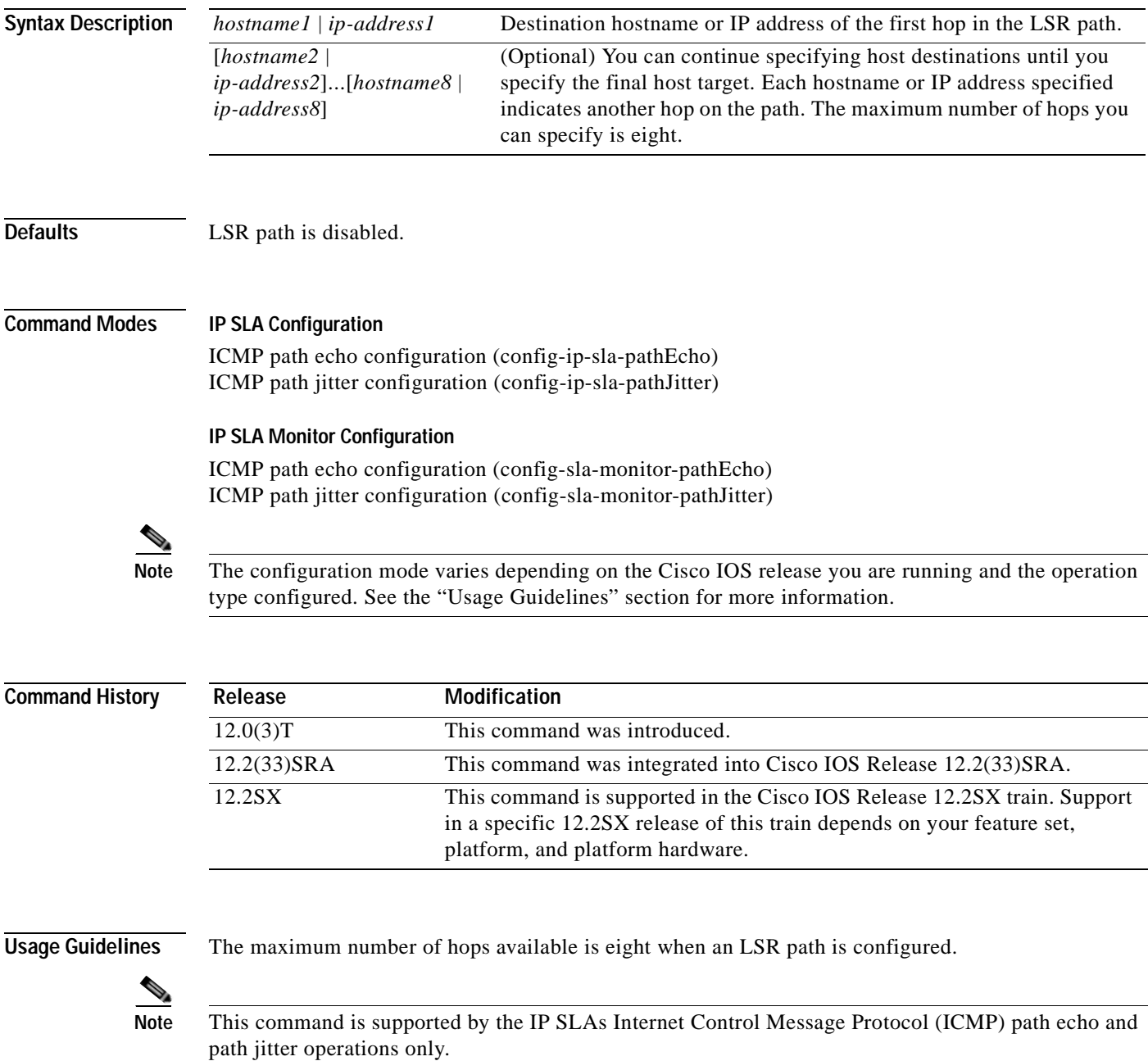

### **IP SLAs Operation Configuration Dependence on Cisco IOS Release**

The Cisco IOS command used to begin configuration for an IP SLAs operation varies depending on the Cisco IOS release you are running (see [Table](#page-217-0) 16). You must configure the type of IP SLAs operation (such as User Datagram Protocol [UDP] jitter or Internet Control Message Protocol [ICMP] echo) before you can configure any of the other parameters of the operation.

The configuration mode for the **lsr-path** command varies depending on the Cisco IOS release you are running (see [Table](#page-217-0) 16) and the operation type configured. For example, if you are running Cisco IOS Release 12.4 and the ICMP path echo operation type is configured, you would enter the **lsr-path** command in ICMP path echo configuration mode (config-sla-monitor-pathEcho) within IP SLA monitor configuration mode.

<span id="page-217-0"></span>**Table 16 Command Used to Begin Configuration of an IP SLAs Operation Based on Cisco IOS Release**

| Cisco IOS Release                                                                          | <b>Global Configuration Command</b> | Command Mode Entered         |
|--------------------------------------------------------------------------------------------|-------------------------------------|------------------------------|
| $12.4(4)$ T, $12.0(32)$ SY,<br>12.2(33)SRB, 12.2(33)SB,<br>12.2(33) SXI, or later releases | ip sla                              | IP SLA configuration         |
| $12.3(14)$ T, 12.4, 12.4(2)T,<br>12.2(31)SB2, or 12.2(33)SXH                               | ip sla monitor                      | IP SLA monitor configuration |

**Examples** In the following examples, the LSR path is defined for IP SLAs ICMP path echo operation 1. The target destination for the operation is at 172.16.1.176. The first hop on the LSR path is 172.18.4.149. The second hop on the LSR path is 172.18.16.155. Note that the Cisco IOS command used to begin configuration for an IP SLAs operation varies depending on the Cisco IOS release you are running (see [Table](#page-217-0) 16).

### **IP SLA Configuration**

```
ip sla 1
path-echo 172.16.1.176
lsr-path 172.18.4.149 172.18.26.155
!
ip sla schedule 1 life forever start-time now
```
### **IP SLA Monitor Configuration**

```
ip sla monitor 1
type pathEcho protocol ipIcmpEcho 172.16.1.176
lsr-path 172.18.4.149 172.18.26.155
!
ip sla monitor schedule 1 life forever start-time now
```
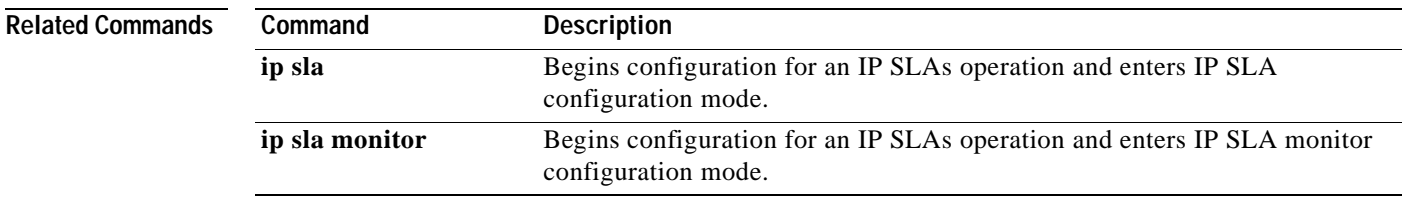

a ka

## **maximum-sessions**

To specify the maximum number of Border Gateway Protocol (BGP) next hop neighbors that can be concurrently undergoing label switched path (LSP) discovery for a single Cisco IOS IP Service Level Agreements (SLAs) LSP Health Monitor operation, use the **maximum-sessions** command in auto IP SLA MPLS LSP discovery parameters configuration mode. To return to the default value, use the **no** form of this command.

**maximum-sessions** *number*

**no maximum-sessions**

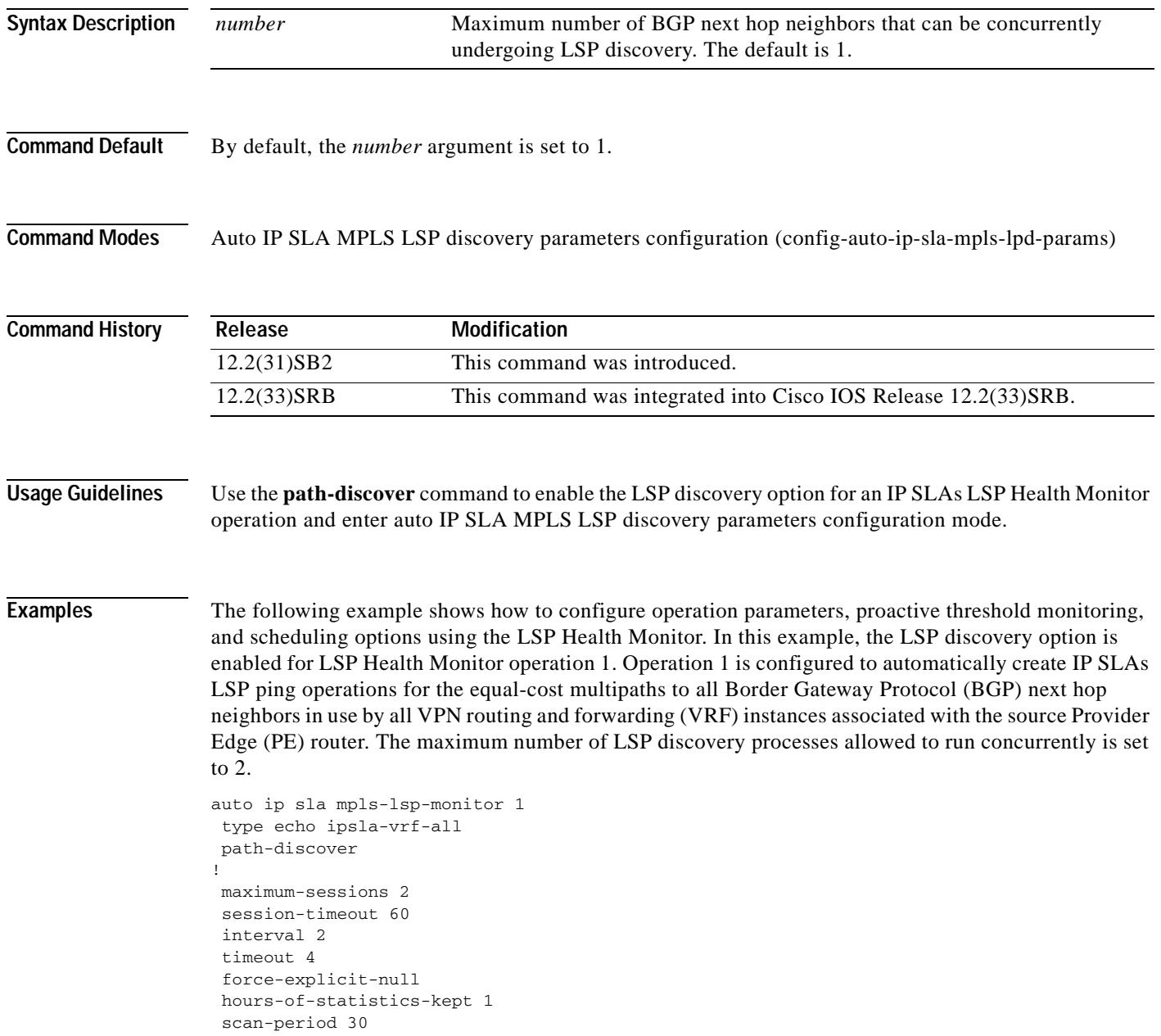

```
!
auto ip sla mpls-lsp-monitor schedule 1 schedule-period 60 frequency 100 start-time now
!
auto ip sla mpls-lsp-monitor reaction-configuration 1 react lpd tree-trace action-type 
trapOnly
auto ip sla mpls-lsp-monitor reaction-configuration 1 react lpd lpd-group retry 3 
action-type trapOnly
```
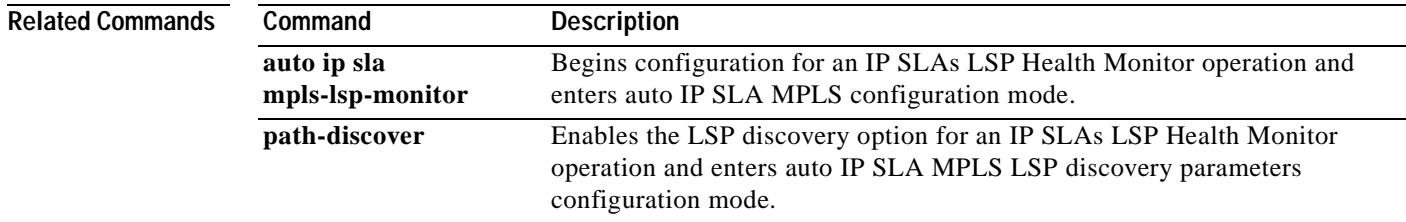

L

## **measurement-retry**

To specify the number of times the endpoints belonging to an auto IP SLAs endpoint list are retested when an operation fails, use the **measurement-retry** command in IP SLAs endpoint-list auto-discovery configuration mode. To return to the default, use the **no** form of this command.

**measurement-retry** *number-of-retries*

**no measurement-retry** 

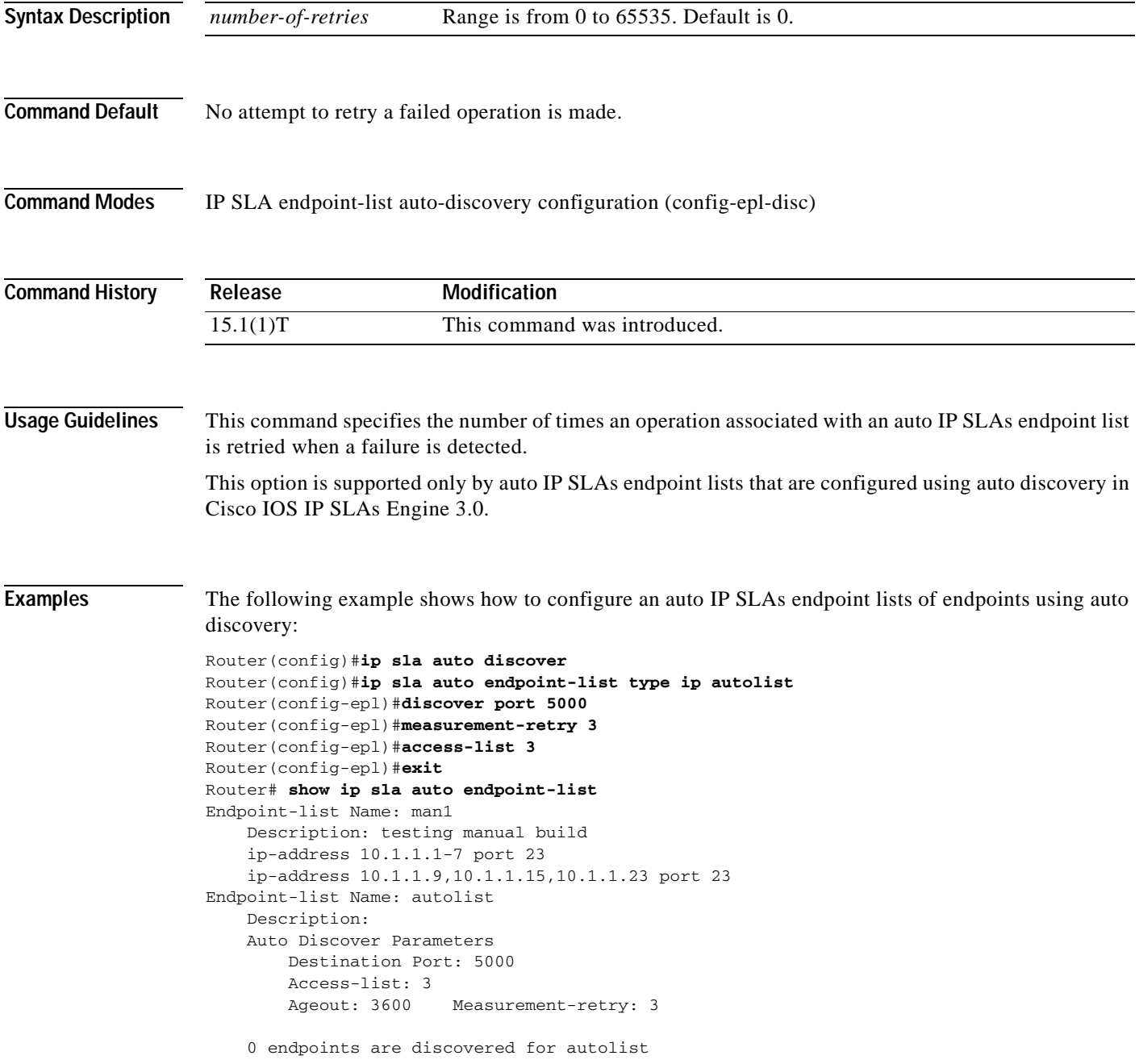

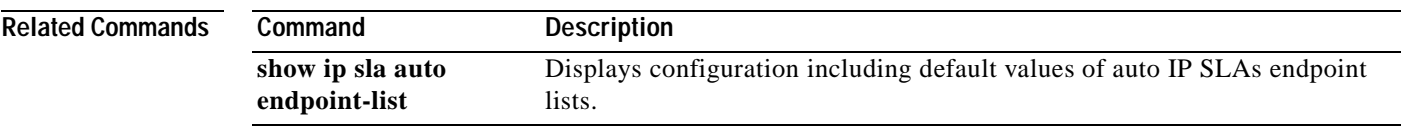

## **mpls discovery vpn interval**

To specify the time interval at which routing entries that are no longer valid are removed from the Border Gateway Protocol (BGP) next hop neighbor discovery database of a Multiprotocol Label Switching (MPLS) Virtual Private Network (VPN), use the **mpls discovery vpn interval** command in global configuration mode. To return to the default scan interval, use the **no** form of this command.

**mpls discovery vpn interval** *seconds*

**no mpls discovery vpn interval**

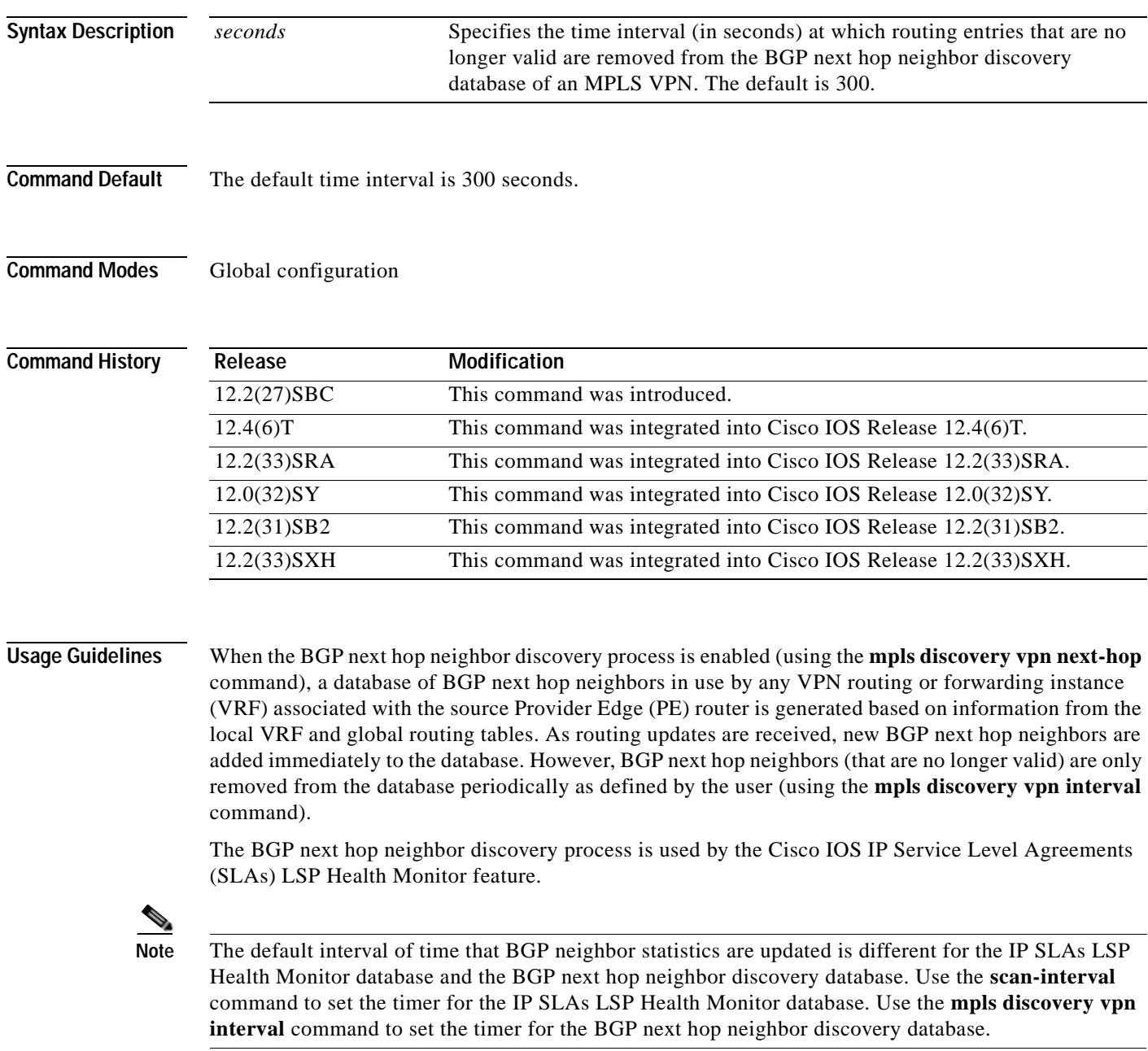

### **Examples** The following example shows how to enable the MPLS VPN BGP next hop neighbor discovery process and specify 60 seconds as the time interval at which routing entries that are no longer valid are removed from the BGP next hop neighbor discovery database of an MPLS VPN:

mpls discovery vpn interval 60 mpls discovery vpn next-hop

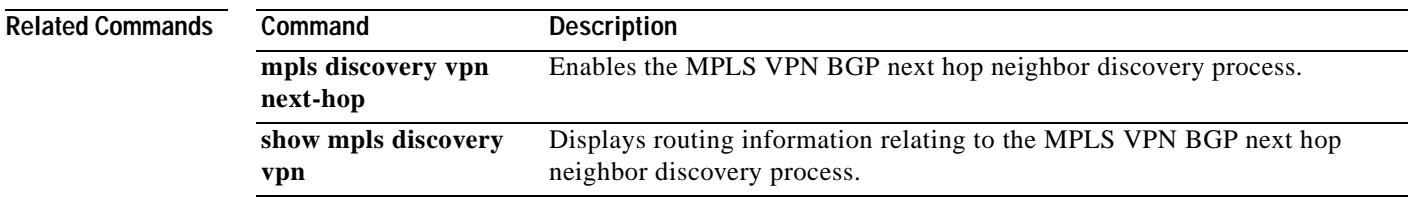

## **mpls discovery vpn next-hop**

To enable the Multiprotocol Label Switching (MPLS) Virtual Private Network (VPN) Border Gateway Protocol (BGP) next hop neighbor discovery process, use the **mpls discovery vpn next-hop** command in global configuration mode. To disable the discovery process, use the **no** form of this command.

### **mpls discovery vpn next-hop**

**no mpls discovery vpn next-hop**

**Syntax Description** This command has no arguments or keywords.

**Command Default** The BGP next hop neighbor discovery process is disabled.

**Command Modes** Global configuration

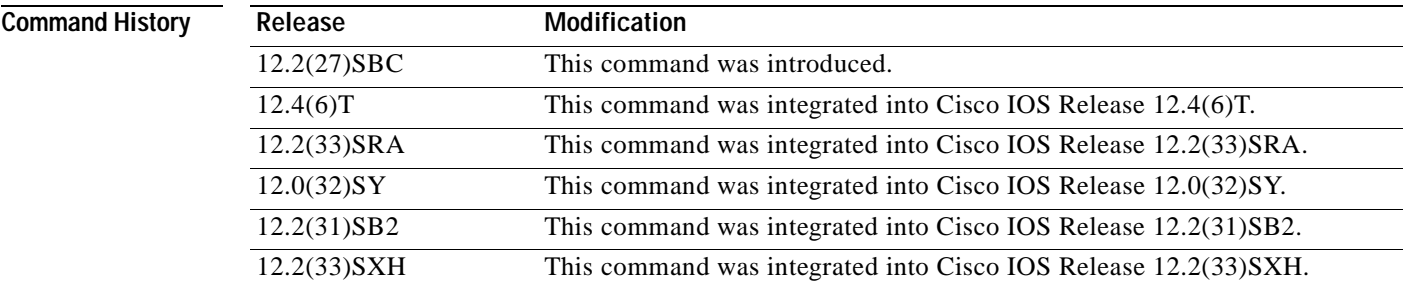

**Usage Guidelines** When the BGP next hop neighbor discovery process is enabled, a database of BGP next hop neighbors in use by any VPN routing or forwarding instance (VRF) associated with the source Provider Edge (PE) router is generated based on information from the local VRF and global routing tables. As routing updates are received, new BGP next hop neighbors are added immediately to the database. However, BGP next hop neighbors (that are no longer valid) are only removed from the database periodically as defined by the user (using the **mpls discovery vpn interval** command in global configuration mode).

> The **mpls discovery vpn next-hop** command is automatically enabled when an IP Service Level Agreements (SLAs) LSP Health Monitor operation is enabled. However, to disable the BGP next hop neighbor discovery process, you must use the **no** form of this command.

**Examples** The following example shows how to enable the MPLS VPN BGP next hop neighbor discovery process and specify 60 seconds as the time interval at which routing entries that are no longer valid are removed from the BGP next hop neighbor discovery database of an MPLS VPN:

> mpls discovery vpn interval 60 mpls discovery vpn next-hop

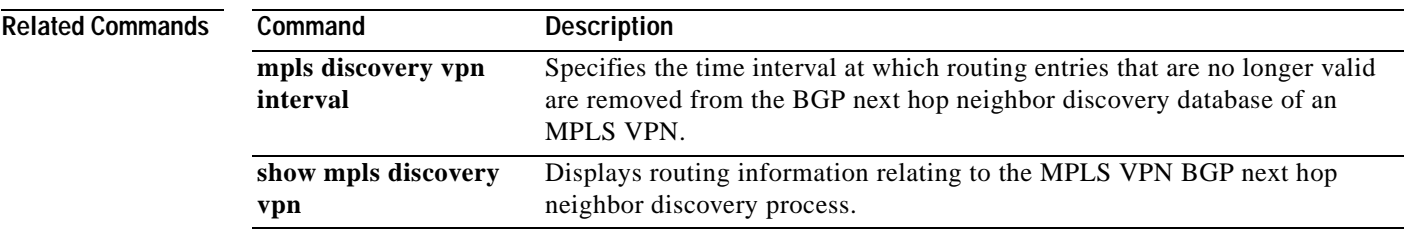

## **mpls lsp ping ipv4**

To manually configure an individual Cisco IOS IP Service Level Agreements (SLAs) label switched path (LSP) ping IPv4 operation, use the **mpls lsp ping ipv4** command in IP SLA configuration mode.

**mpls lsp ping ipv4** *destination-address destination-mask* [**force-explicit-null**] [**lsp-selector** *ip-address*] [**src-ip-addr** *source-address*] [**reply** {**dscp** *dscp-value* | **mode** {**ipv4** | **router-alert**}}]

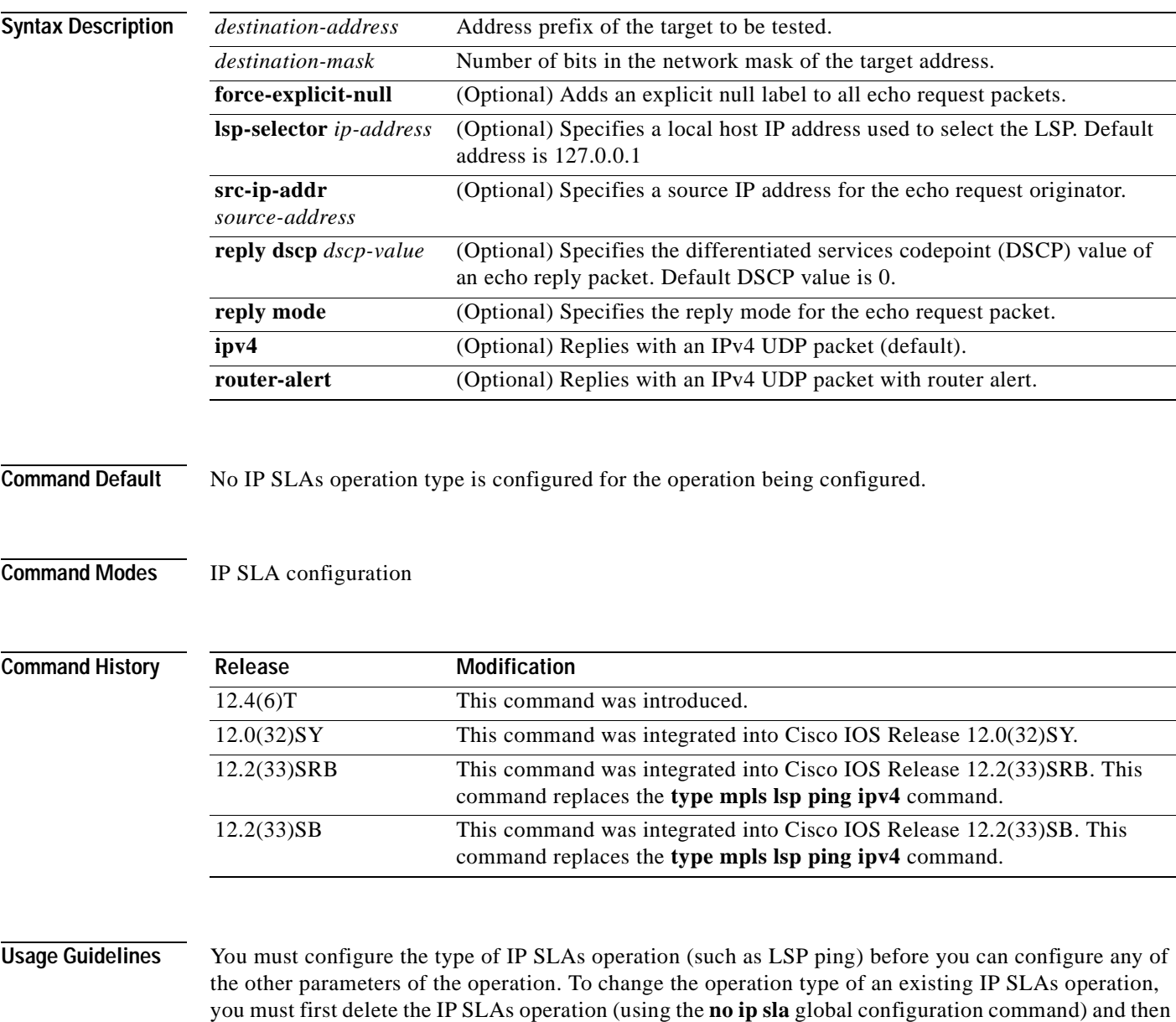

reconfigure the operation with the new operation type. The **lsp-selector** keyword is used to force an IP SLAs operation to use a specific LSP to obtain its response time measurement. This option is useful if there are multiple equal cost paths between Provider Edge (PE) routers.

**Examples** The following example shows how to manually configure operation parameters, reaction conditions, and scheduling options for IP SLAs LSP ping operation 1:

```
ip sla 1
mpls lsp ping ipv4 192.168.1.4 255.255.255.255 lsp-selector 127.1.1.1
frequency 120
secondary-frequency timeout 30
exit
!
ip sla reaction-configuration 1 react connectionLoss threshold-type consecutive 3 
action-type trapOnly
ip sla reaction-configuration 1 react timeout threshold-type consecutive 3 action-type 
trapOnly
ip sla logging traps
!
ip sla schedule 1 start-time now life forever
```
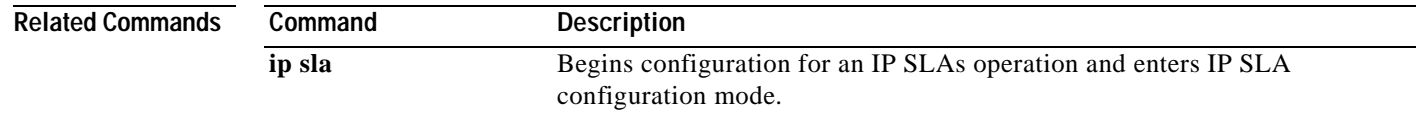

## **mpls lsp ping pseudowire**

To configure an IP Service Level Agreements (SLAs) Multiprotocol Label Switching (MPLS) Pseudo-Wire Emulation Edge-to-Edge (PWE3) services via Virtual Circuit Connectivity Verification (VCCV) operation and enter VCCV configuration mode, use the **mpls lsp ping pseudowire** command in IP SLA configuration mode.

**mpls lsp ping pseudowire** *peer-ipaddr vc-id* [**source-ipaddr** *source-ipaddr*]

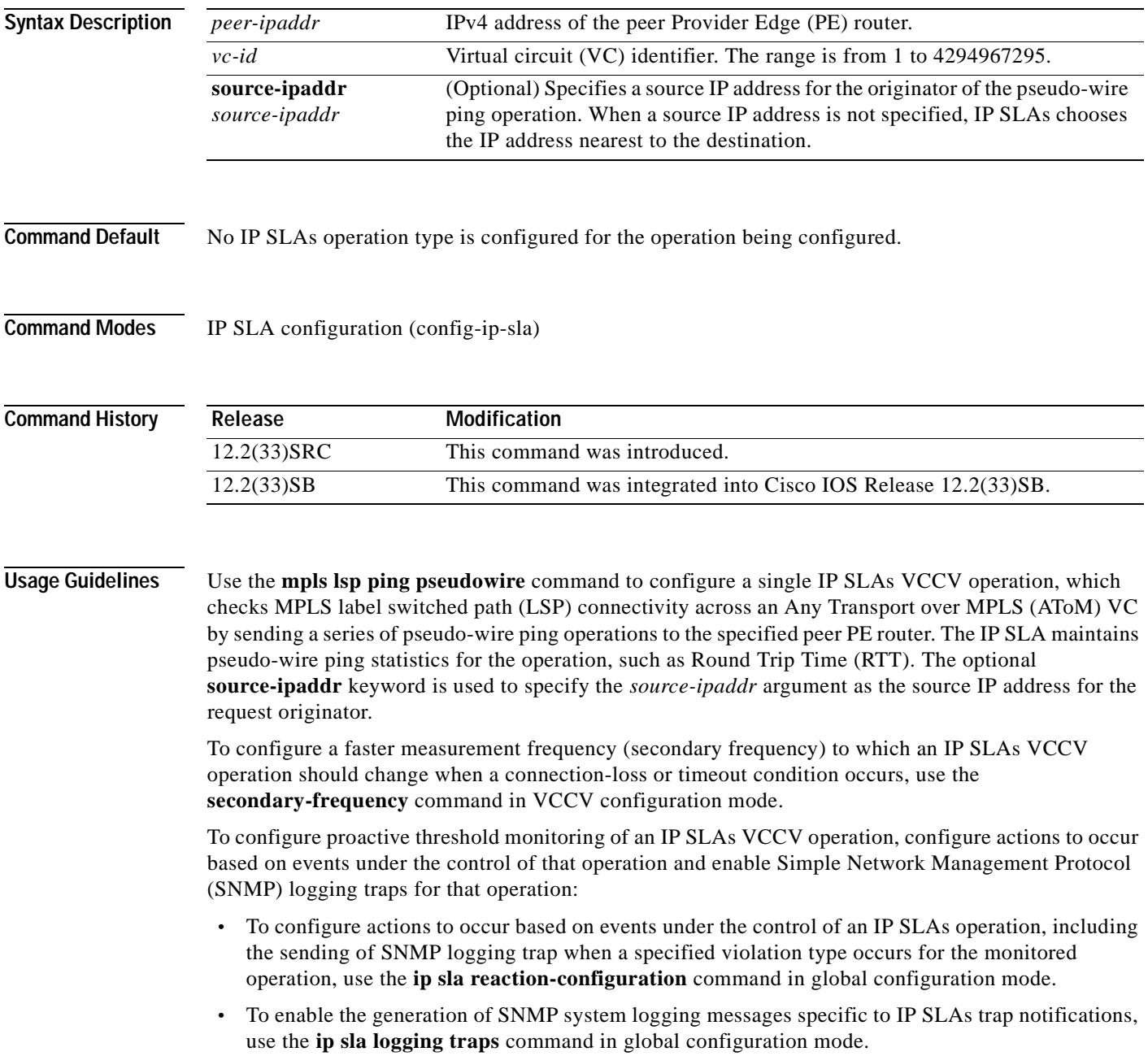

When these commands are used to configure continuous monitoring of PWE3 services, an IP SLAs VCCV operation can send out an SNMP trap if RTT threshold violations occur, if the connection is lost, or if a response times out.

To schedule an IP SLAs VCCV operation, use the **ip sla schedule** command in global configuration mode.

To display configuration values including all defaults for all IP SLAs operations or a specified operation, use the **show ip sla configuration** command. To display the current operational status and statistics for all IP SLAs operations or a specified operation, use the **show ip sla statistics** command. To display the aggregated statistical errors and distribution information for all IP SLAs operations or a specified operation, use the **show ip sla statistics aggregated** command. To display the reaction settings for all IP SLAs operations or a specified operation, use the **show ip sla reaction-configuration** command.

**Examples** The following example shows how to manually configure operation parameters, reaction conditions, and scheduling options for IP SLAs VCCV operation 777.

**Note** In this example, a VC with the identifier 123 has already been established between the PE router and its peer at IP address 192.168.1.103.

```
ip sla 777
mpls lsp ping pseudowire 192.168.1.103 123 
  exp 5
  frequency 120
  secondary-frequency timeout 30
  tag testgroup
  threshold 6000
  timeout 7000
  exit
!
ip sla reaction-configuration 777 react rtt threshold-value 6000 3000 threshold-type 
immediate 3 action-type traponly 
ip sla reaction-configuration 777 react connectionLoss threshold-type immediate 
action-type traponly
ip sla reaction-configuration 777 react timeout threshold-type consecutive 3 action-type 
traponly
 ip sla logging traps
!
 ip sla schedule 777 life forever start-time now
```
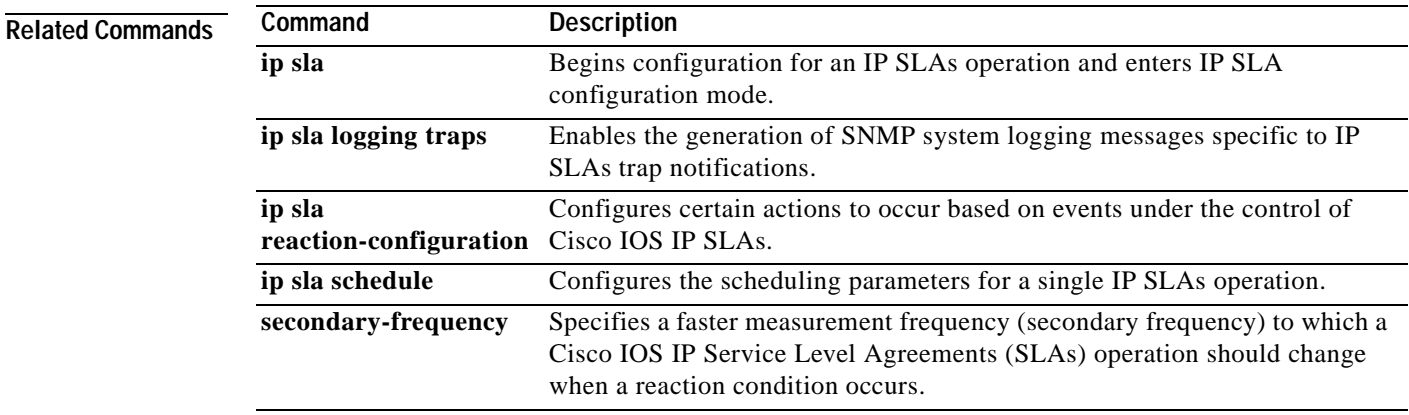

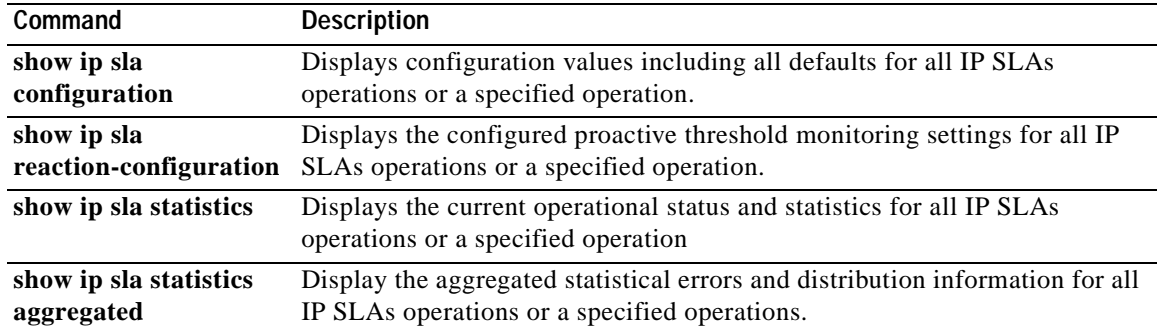

**The Contract of the Contract of the Contract of the Contract of the Contract of the Contract of the Contract o** 

## **mpls lsp trace ipv4**

To manually configure an individual Cisco IOS IP Service Level Agreements (SLAs) label switched path (LSP) traceroute IPv4 operation, use the **mpls lsp trace ipv4** command in IP SLA configuration mode.

**mpls lsp trace ipv4** *destination-address destination-mask* [**force-explicit-null**] [**lsp-selector** *ip-address*] [**src-ip-addr** *source-address*] [**reply** {**dscp** *dscp-value* | **mode** {**ipv4** | **router-alert**}}]

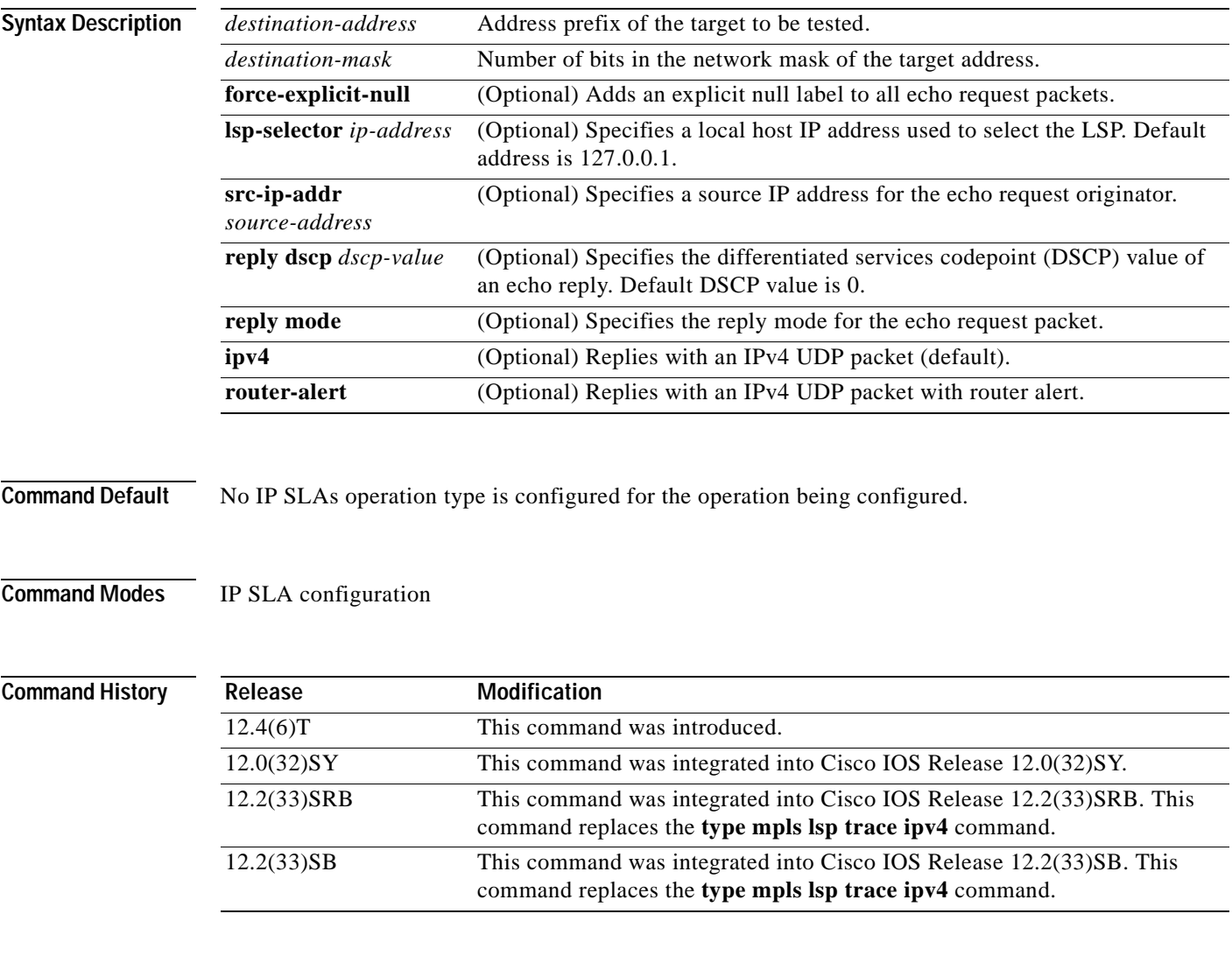

**Usage Guidelines** You must configure the type of IP SLAs operation (such as LSP trace) before you can configure any of the other parameters of the operation. To change the operation type of an existing IP SLAs operation, you must first delete the IP SLAs operation (using the **no ip sla** global configuration command) and then reconfigure the operation with the new operation type.

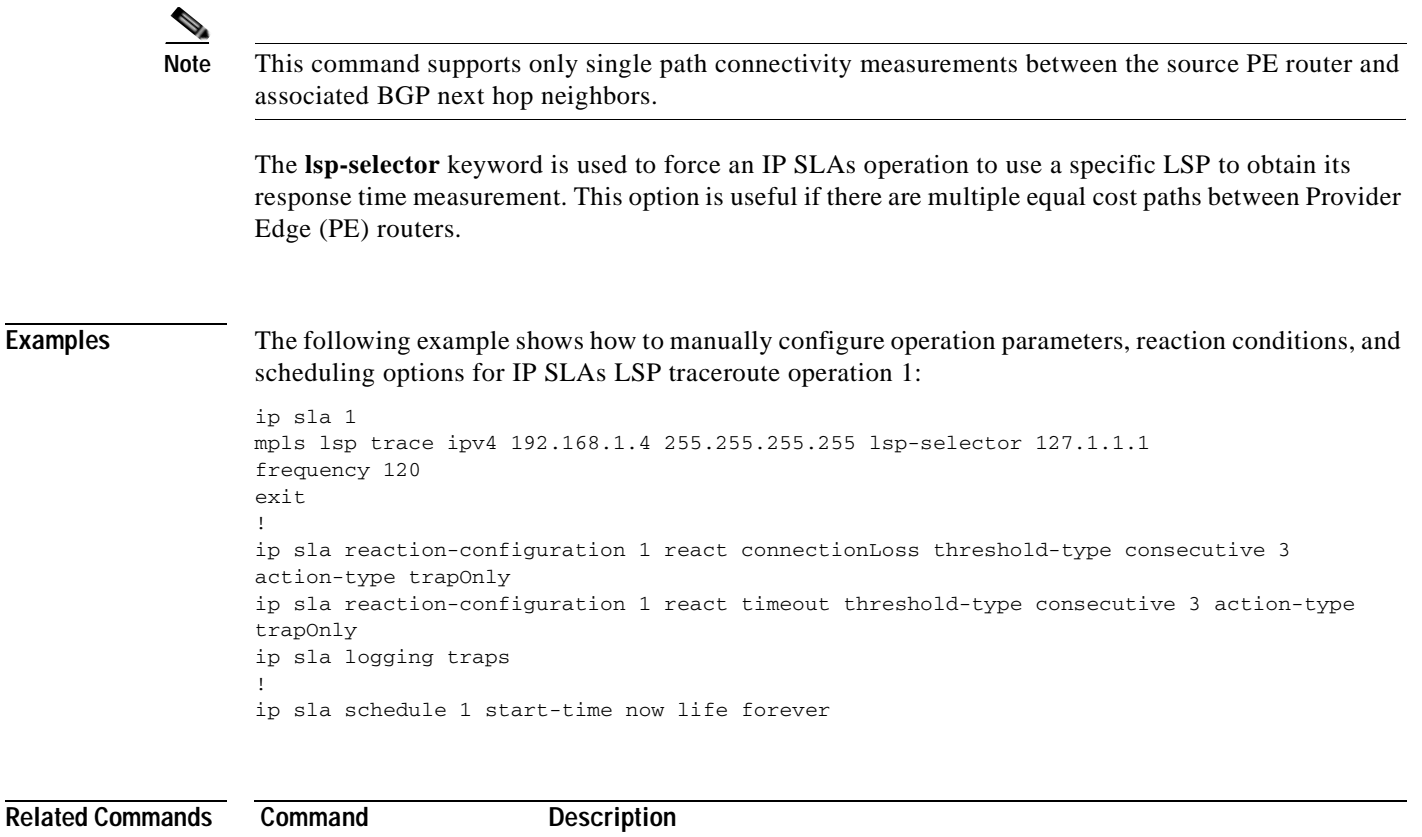

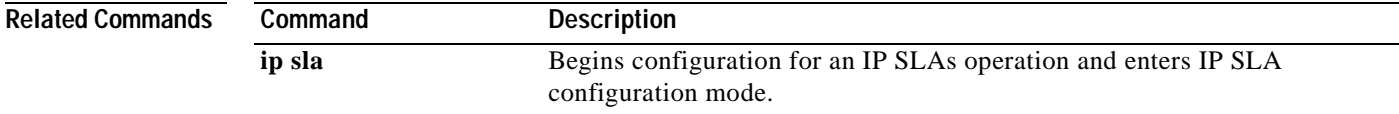

**The Contract of the Contract of the Contract of the Contract of the Contract of the Contract of the Contract o** 

# **num-packets**

To specify the number of packets for a jitter operation in an auto IP Service Level Agreements (SLAs) operation template, use the **num-packets** command in the appropriate submode of the IP SLA template parameters configuration mode. To return to the default, use the **no** form of this command.

**num-packets** *packet-number*

**no num-packets**

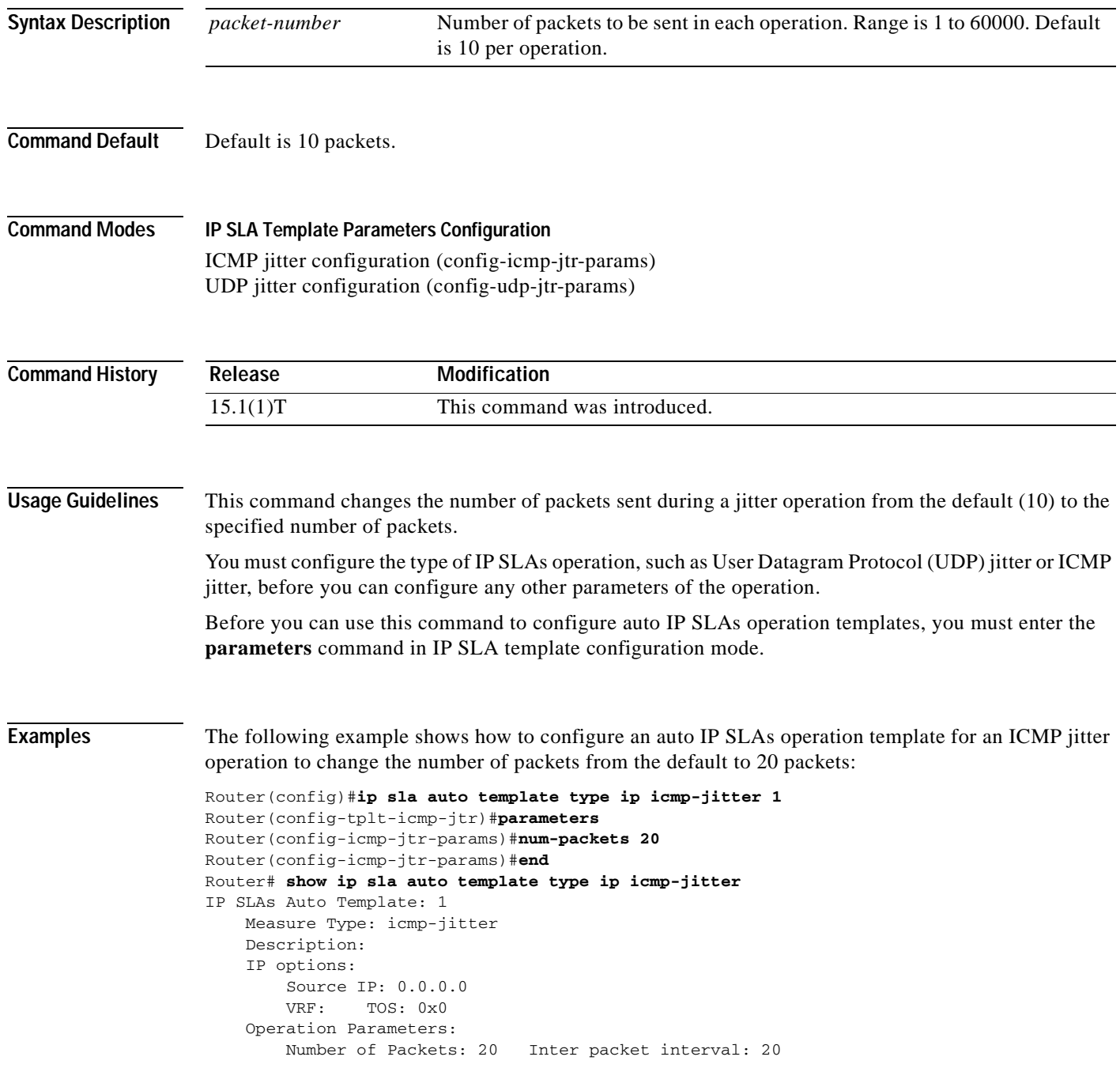

```
Timeout: 5000 Threshold: 5000
 Statistics Aggregation option:
    Hours of statistics kept: 2
 Statistics Distributions options:
    Distributions characteristics: RTT
    Distributions bucket size: 20
    Max number of distributions buckets: 1
 Reaction Configuration: None
```
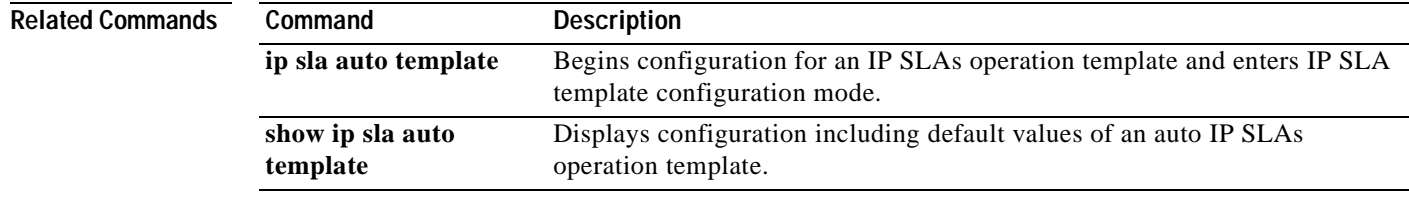

**The Co** 

## **operation-packet priority**

To specify the packet priority in a Cisco IOS IP Service Level Agreements (SLAs) operation template, use the **operation-packet priority** command in the appropriate submode of IP SLA configuration or IP SLA template parameters configuration mode. To return to the default value, use the **no** form of this command.

**operation-packet priority** {**normal** | **high**}

**no operation-packet priority**

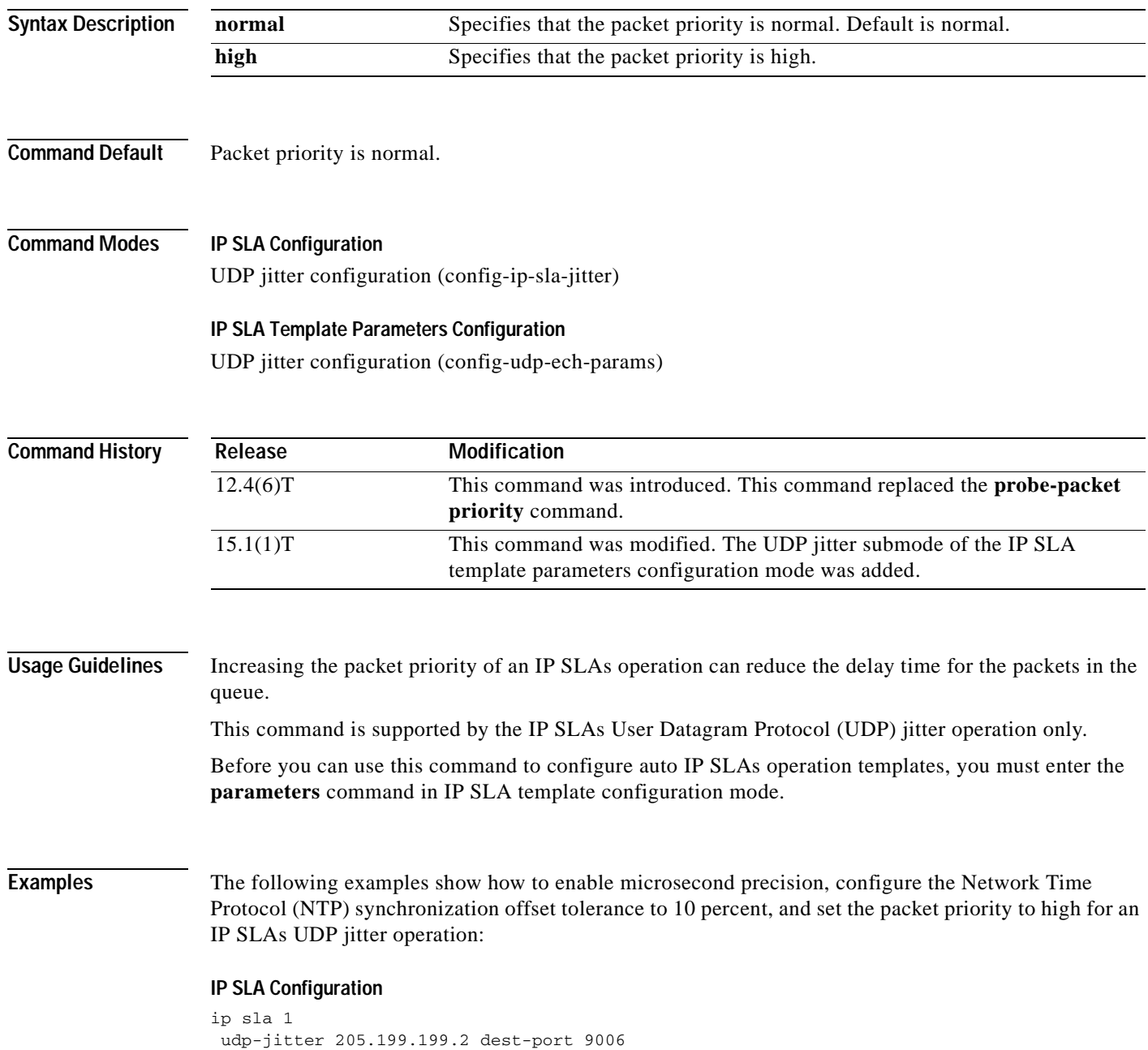

a ka

```
precision microseconds
 clock-tolerance ntp oneway percent 10
 operation-packet priority high
frequency 300
!
ip sla schedule 1 life forever start-time after 00:00:06
```
### **IP SLA Template Parameters Configuration**

```
Router(config)# ip sla auto template type ip udp-jitter 1
Router(config-udp-jtr-tplt)# parameters
Router(config-udp-jtr-params)# precision microseconds
Router(config-udp-jtr-params)# clock-tolerance ntp oneway percent 10
Router(config-udp-jtr-params)# operation-packet priority high
Router(config-udp-jtr-params)# end
Router#
Router# show ip sla auto template type ip udp-jitter
IP SLAs Auto Template: 1
Measure Type: udp-jitter (control enabled)
    Description: 
     IP options:
        Source IP: 0.0.0.0 Source Port: 0
        VRF: TOS: 0x0
     Operation Parameters:
        Request Data Size: 32 Verify Data: false
        Number of Packets: 10 Inter packet interval: 20
       Timeout: 5000 Threshold: 5000
        Granularity: usec Operation packet priority: high
        NTP Sync Tolerance: 10 percent
     Statistics Aggregation option:
        Hours of statistics kept: 2
     Statistics Distributions options:
        Distributions characteristics: RTT
         Distributions bucket size: 20
        Max number of distributions buckets: 1
    Reaction Configuration: None
```
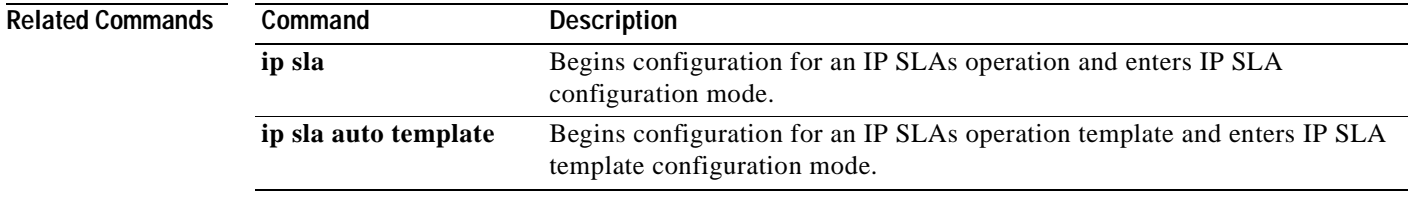

## **owner**

To configure the Simple Network Management Protocol (SNMP) owner of a Cisco IOS IP Service Level Agreements (SLAs) operation, use the **owner** command in the appropriate submode of IP SLA configuration, IP SLA auto Ethernet configuration, or IP SLA monitor configuration mode. To return to the default value, use the **no** form of this command. **owner** *text* **no owner Syntax Description Defaults** No owner is specified. **Command Modes IP SLA Configuration** DHCP configuration (config-ip-sla-dhcp) DLSw configuration (config-ip-sla-dlsw) DNS configuration (config-ip-sla-dns) Ethernet echo (config-ip-sla-ethernet-echo) Ethernet jitter (config-ip-sla-ethernet-jitter) FTP configuration (config-ip-sla-ftp) HTTP configuration (config-ip-sla-http) ICMP echo configuration (config-ip-sla-echo) ICMP jitter configuration (config-ip-sla-icmpjitter) ICMP path echo configuration (config-ip-sla-pathEcho) ICMP path jitter configuration (config-ip-sla-pathJitter) TCP connect configuration (config-ip-sla-tcp) UDP echo configuration (config-ip-sla-udp) UDP jitter configuration (config-ip-sla-jitter) VCCV configuration (config-sla-vccv) VoIP configuration (config-ip-sla-voip) **IP SLA Auto Ethernet Configuration** Ethernet parameters configuration (config-ip-sla-ethernet-params) **IP SLA Monitor Configuration** DHCP configuration (config-sla-monitor-dhcp) DLSw configuration (config-sla-monitor-dlsw) DNS configuration (config-sla-monitor-dns) FTP configuration (config-sla-monitor-ftp) HTTP configuration (config-sla-monitor-http) ICMP echo configuration (config-sla-monitor-echo) ICMP path echo configuration (config-sla-monitor-pathEcho) ICMP path jitter configuration (config-sla-monitor-pathJitter) TCP connect configuration (config-sla-monitor-tcp) *text* Name of the SNMP owner from 0 to 255 ASCII characters.

UDP echo configuration (config-sla-monitor-udp) UDP jitter configuration (config-sla-monitor-jitter) VoIP configuration (config-sla-monitor-voip)

**Note** The configuration mode varies depending on the Cisco IOS release you are running and the operation type configured. See the "Usage Guidelines" section for more information.

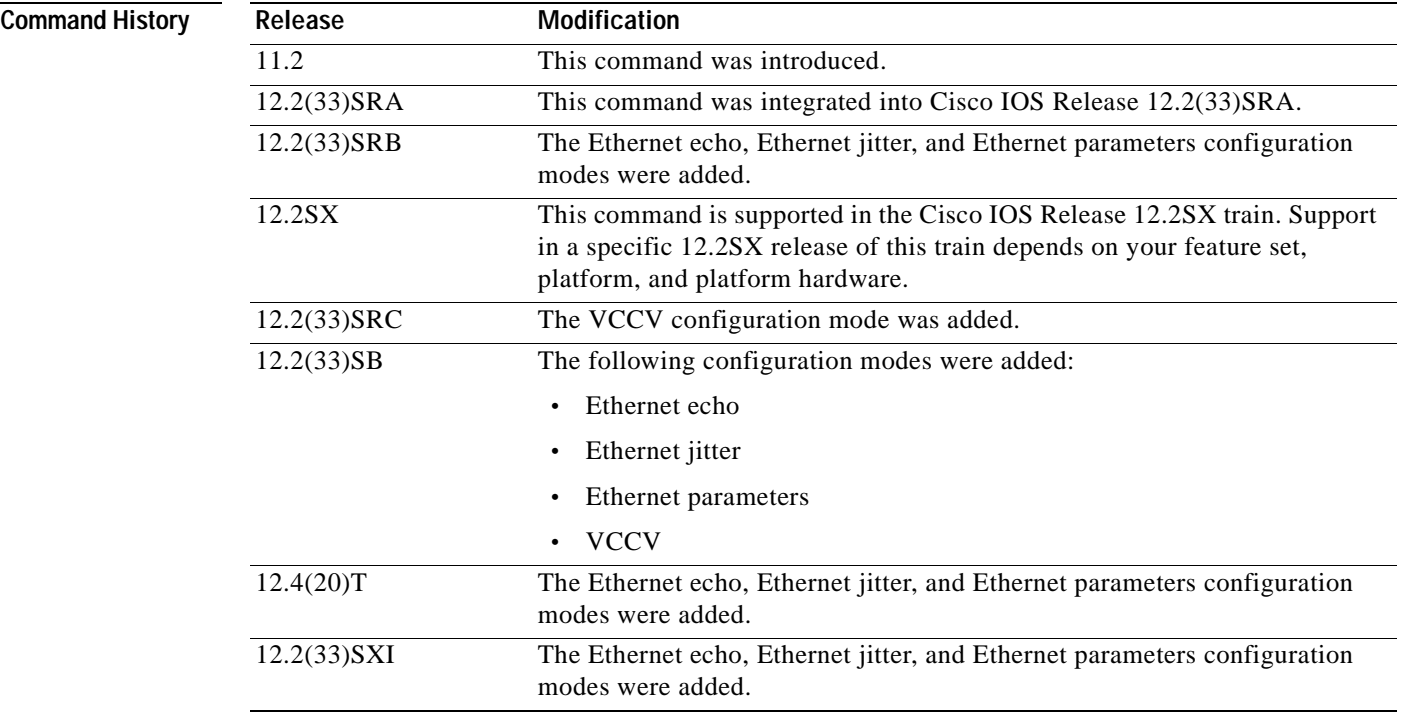

**Usage Guidelines** The owner name contains one or more of the following: ASCII form of the network management station's transport address, network management station name (that is, the domain name), and network management personnel's name, location, or phone number. In some cases, the agent itself will be the owner of the operation. In these cases, the name can begin with "agent."

> The **owner** command is supported in IPv4 networks. This command is also supported in IPv6 networks when configuring an IP SLAs operation that supports IPv6 addresses.

### **IP SLAs Operation Configuration Dependence on Cisco IOS Release**

The Cisco IOS command used to begin configuration for an IP SLAs operation varies depending on the Cisco IOS release you are running (see [Table](#page-239-0) 17). You must configure the type of IP SLAs operation (such as User Datagram Protocol [UDP] jitter or Internet Control Message Protocol [ICMP] echo) before you can configure any of the other parameters of the operation.

The configuration mode for the **owner** command varies depending on the Cisco IOS release you are running (see [Table](#page-239-0) 17) and the operation type configured. For example, if you are running Cisco IOS Release 12.4 and the ICMP echo operation type is configured, you would enter the **owner** command in ICMP echo configuration mode (config-sla-monitor-echo) within IP SLA monitor configuration mode.

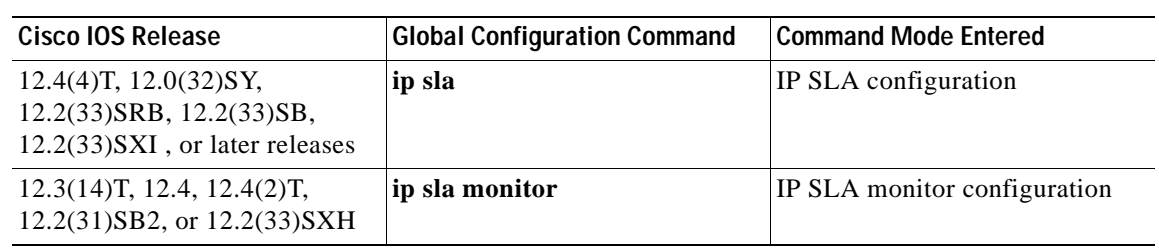

### <span id="page-239-0"></span>**Table 17 Command Used to Begin Configuration of an IP SLAs Operation Based on Cisco IOS Release**

**Examples** The following examples set the owner of IP SLAs ICMP echo operation 1 to 172.16.1.189 cwb.cisco.com User1 RTP 555-0100. Note that the Cisco IOS command used to begin configuration for an IP SLAs operation varies depending on the Cisco IOS release you are running (see [Table](#page-239-0) 17).

### **IP SLA Configuration**

This example shows the **owner** command being used in an IPv4 network in ICMP echo configuration mode within IP SLA configuration mode:

```
ip sla 1
icmp-echo 172.16.1.176
owner 172.16.1.189 cwb.cisco.com User1 RTP 555-0100
!
ip sla schedule 1 life forever start-time now
```
### **IP SLA Monitor Configuration**

This example shows the **owner** command being used in an IPv4 network in ICMP echo configuration mode within IP SLA monitor configuration mode:

```
ip sla monitor 1
type echo protocol ipIcmpEcho 172.16.1.176
owner 172.16.1.189 cwb.cisco.com User1 RTP 555-0100
!
ip sla monitor schedule 1 life forever start-time now
```
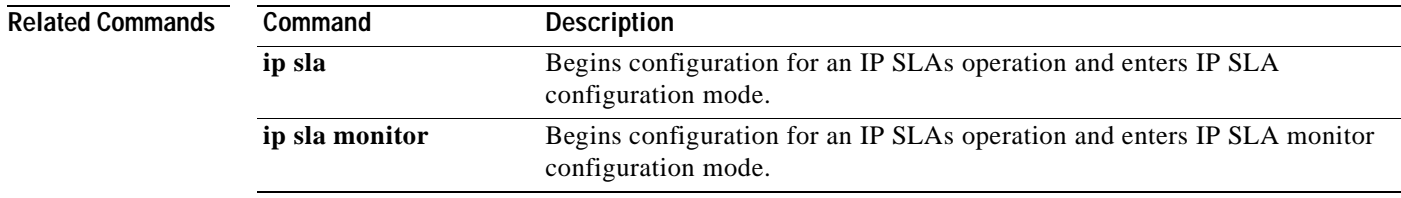

## **parameters**

To enter IP SLA template parameters configuration mode and begin configuring operation-specific parameters in an auto IP Service Level Agreements (SLAs) operation template, use the **parameters** command in the appropriate submode of IP SLA template configuration mode. To return the configuration for all operation parameters to default values, use the no form of this command.

### **parameters**

**no parameters**

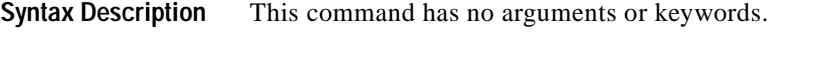

**Command Default** All operation parameters are configured with default values.

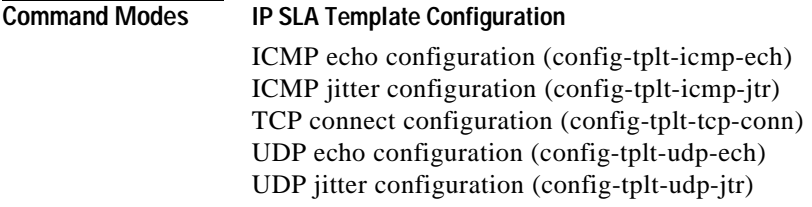

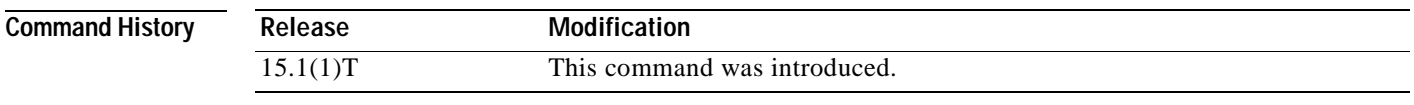

**Usage Guidelines** This command enters IP SLA template parameters configuration mode for configuring operation-specific parameters in an auto IP SLAs operation template.

> You must configure the type of IP SLAs operation, such as User Datagram Protocol Internet Control Message Protocol (ICMP) jitter or Internet Control Message Protocol (ICMP) jitter, before you can configure any other parameters of the operation.

> The commands available in IP SLA template parameters configuration mode differ depending on the operation being configured. Type **?** in IP SLA template-parameters configuration mode to see the operation-specific parameters that can be configured.

**Examples** The following example shows how to modify certain operation-specific parameters in an auto IP SLAs operation template for a UDP jitter operation:

> Router(config)# **ip sla auto template type ip udp-jitter 1** Router(config-tplt-udp-jtr)# **parameters** Router(config-udp-jtr-params)# **precision microseconds** Router(config-udp-jtr-params)# **clock-tolerance ntp oneway percent 10** Router(config-udp-jtr-params)# **operation-packet high** Router(config-udp-jtr-params)# **end** Router#

```
Router# show ip sla auto template type ip udp-jitter
IP SLAs Auto Template: 1
Measure Type: udp-jitter (control enabled)
    Description: 
     IP options:
        Source IP: 0.0.0.0 Source Port: 0
        VRF: TOS: 0x0
    Operation Parameters:
        Request Data Size: 32 Verify Data: false
        Number of Packets: 10 Inter packet interval: 20
       Timeout: 5000 Threshold: 5000
        Granularity: usec Operation packet priority: high
        NTP Sync Tolerance: 10 percent
     Statistics Aggregation option:
        Hours of statistics kept: 2
     Statistics Distributions options:
        Distributions characteristics: RTT
        Distributions bucket size: 20
        Max number of distributions buckets: 1
    Reaction Configuration: None
```
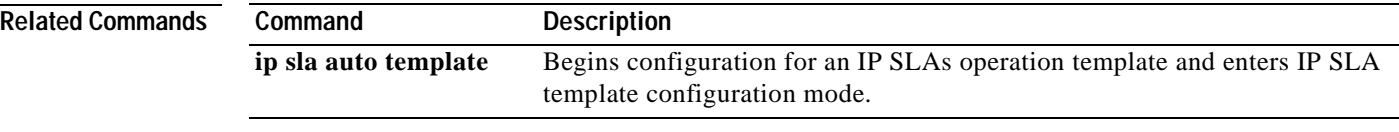

a ka

## **path-discover**

To enable the label switched path (LSP) discovery option for a Cisco IOS IP Service Level Agreements (SLAs) LSP Health Monitor operation and enter auto IP SLA MPLS LSP discovery parameters configuration mode, use the **path-discover** command in auto IP SLA MPLS parameters configuration mode. To disable the LSP discovery option, use the **no** form of this command.

### **path-discover**

**no path-discover**

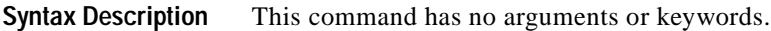

**Command Default** The LSP discovery option is disabled.

**Command Modes** Auto IP SLA MPLS parameters configuration (config-auto-ip-sla-mpls-params)

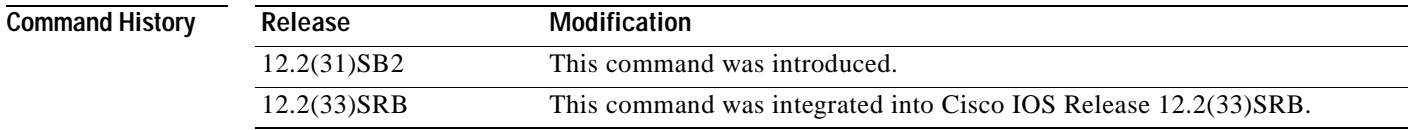

**Examples** The following example shows how to enable the LSP discovery option of IP SLAs LSP Health Monitor operation 1: auto ip sla mpls-lsp-monitor 1 type echo ipsla-vrf-all

path-discover

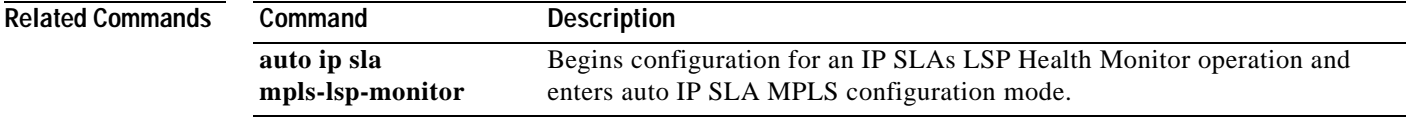

**The Contract of the Contract of the Contract of the Contract of the Contract of the Contract of the Contract o** 

## **path-echo**

To configure a Cisco IOS IP Service Level Agreements (SLAs) Internet Control Message Protocol (ICMP) path echo operation, use the **path-echo** command in IP SLA configuration mode.

**path-echo** {*destination-ip-address* | *destination-hostname*} [**source-ip** {*ip-address* | *hostname*}]

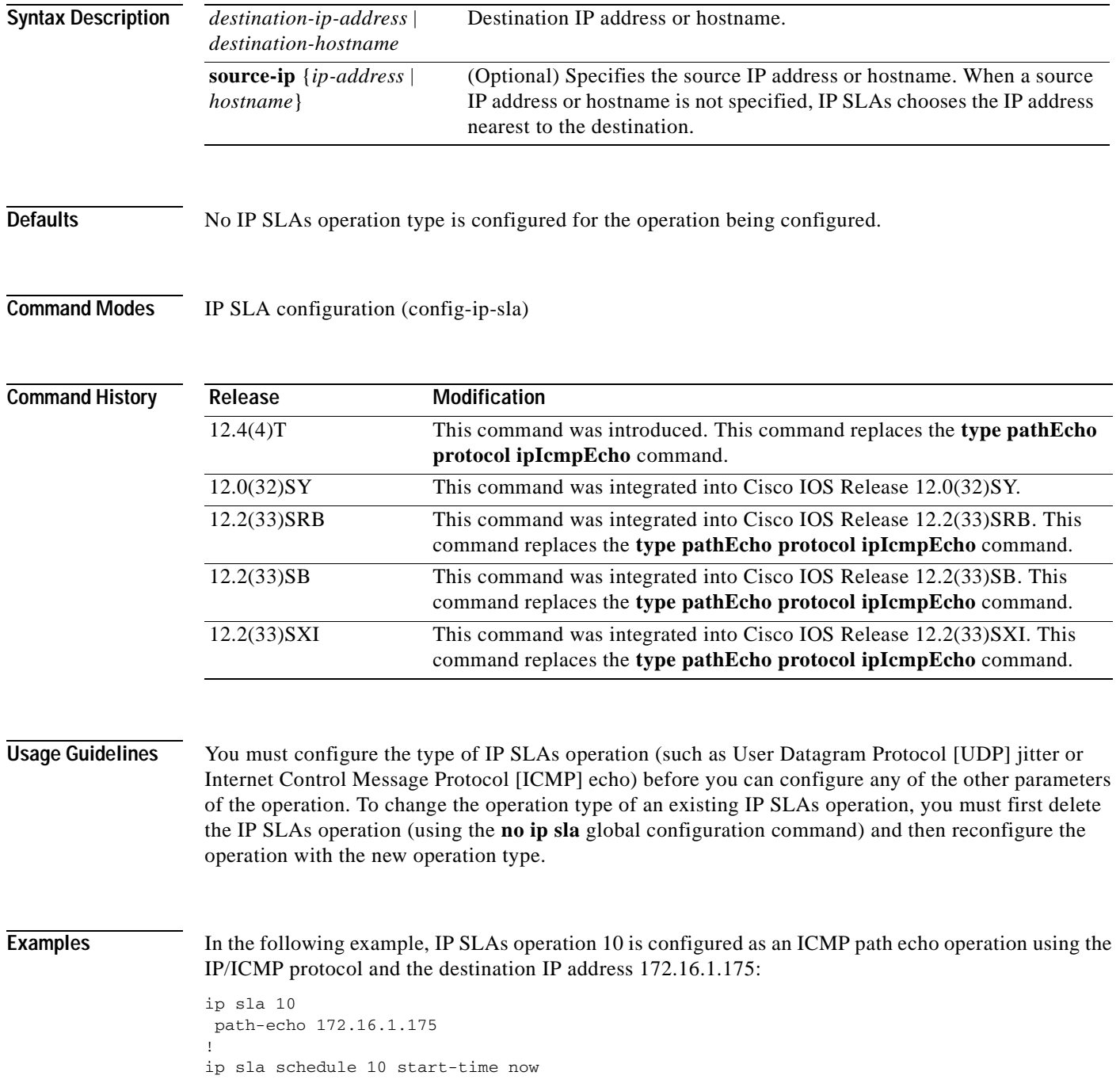

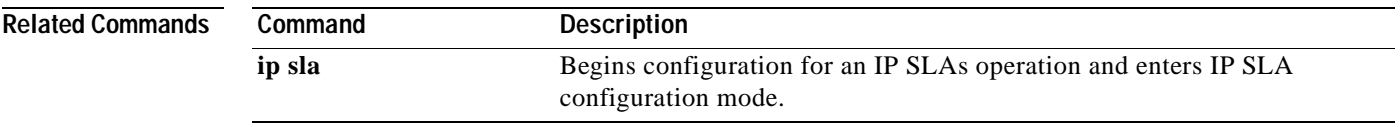

# **path-jitter**

To configure a Cisco IOS IP Service Level Agreements (SLAs) Internet Control Message Protocol (ICMP) path jitter operation, use the **path-jitter** command in IP SLA configuration mode.

**path-jitter** {*destination-ip-address* | *destination-hostname*} [**source-ip** {*ip-address* | *hostname*}] [**num-packets** *packet-number*] [**interval** *milliseconds*] [**targetOnly**]

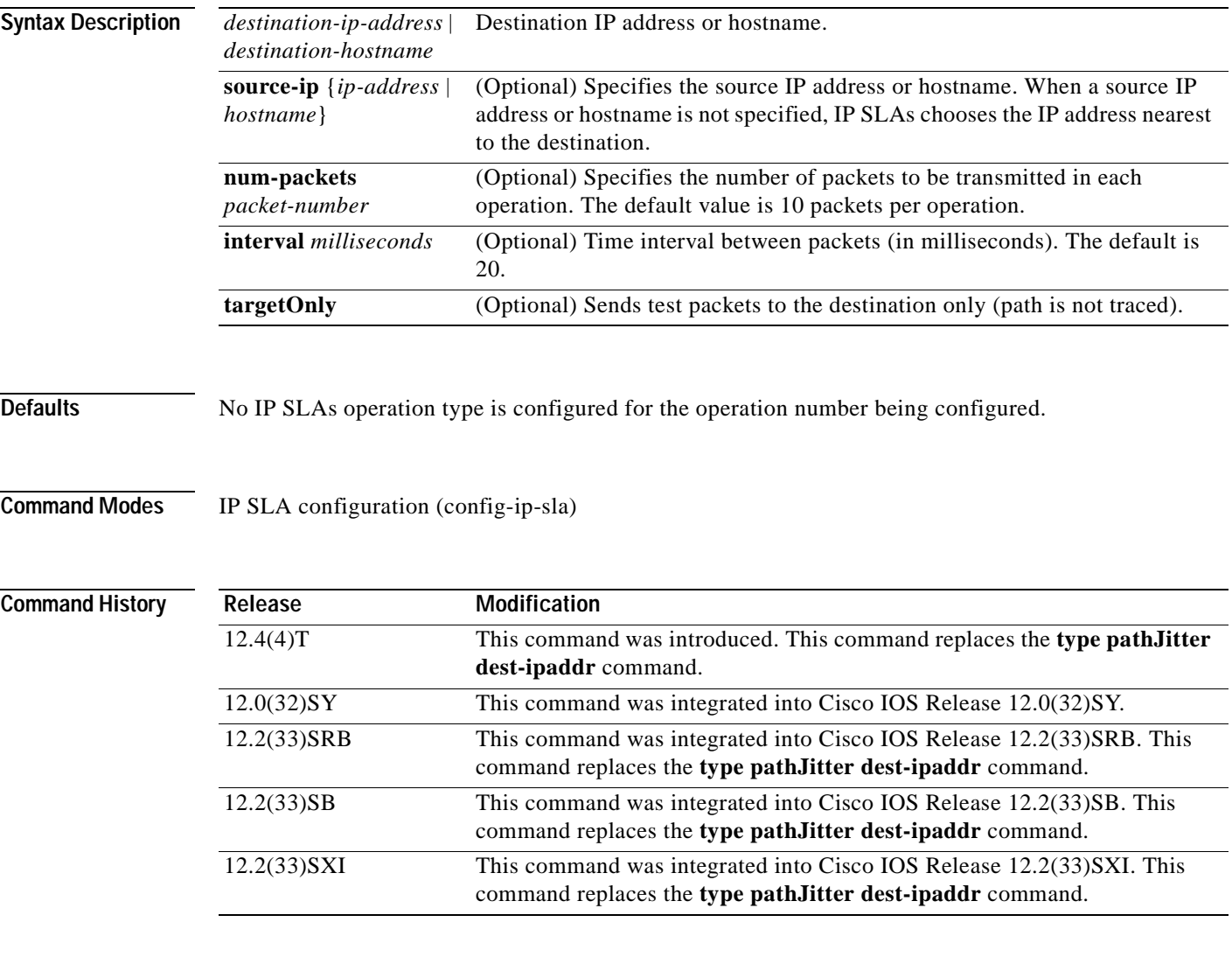

**Usage Guidelines** If the **targetOnly** keyword is used, the ICMP path jitter operation will send echoes to the destination only (the path from the source to the destination is not traced).

> If the **targetOnly** keyword is not used, the IP SLAs ICMP path jitter operation will trace a "hop-by-hop" IP path from the source to the destination and then send a user-specified number of test packets to each hop along the traced path at user-specified time intervals.

a ka

You must configure the type of IP SLAs operation (such as User Datagram Protocol [UDP] jitter or Internet Control Message Protocol [ICMP] echo) before you can configure any of the other parameters of the operation. To change the operation type of an existing IP SLAs operation, you must first delete the IP SLAs operation (using the **no ip sla** global configuration command) and then reconfigure the operation with the new operation type.

**Examples** The following example show how to enable the ICMP path jitter operation to trace the IP path to the destination 172.69.5.6 and send 50 test packets to each hop with an interval of 30 ms between each test packet:

```
ip sla 2
path-jitter 172.69.5.6 num-packets 50 interval 30
!
ip sla schedule 2 start-time now
```
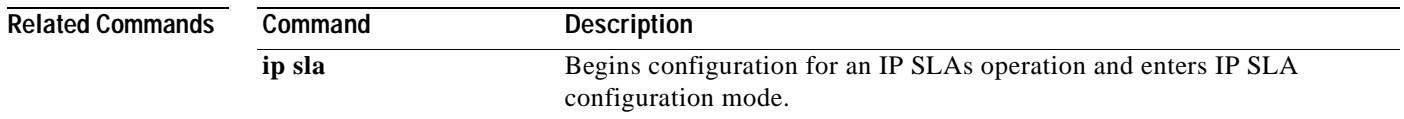

**The Co** 

## **paths-of-statistics-kept**

To set the number of paths for which statistics are maintained per hour for a Cisco IOS IP Service Level Agreements (SLAs) operation, use the **paths-of-statistics-kept** command in the appropriate submode of IP SLA configuration or IP SLA monitor configuration mode. To return to the default value, use the **no**  form of this command.

**paths-of-statistics-kept** *size*

**no paths-of-statistics-kept**

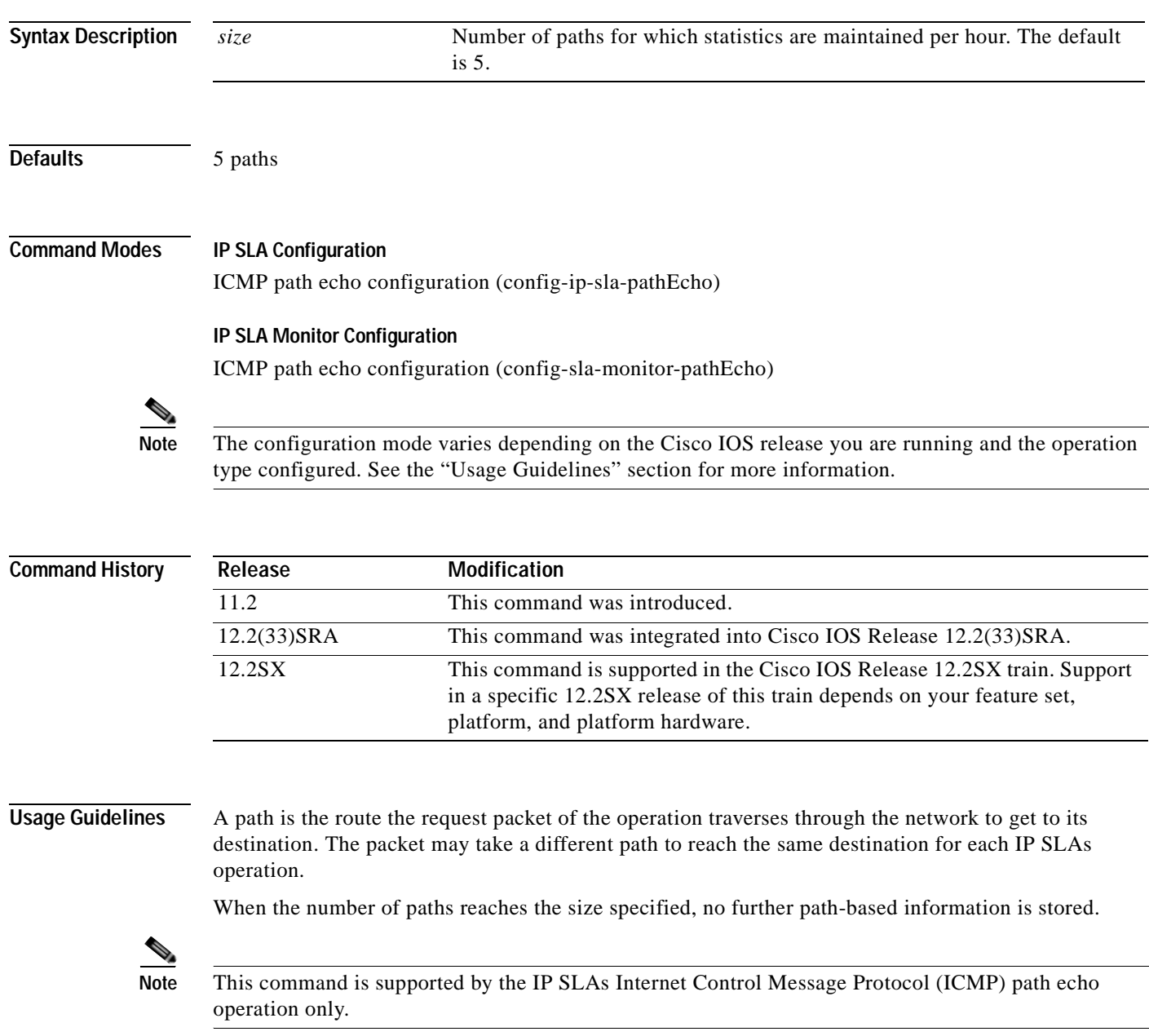

For the IP SLAs ICMP path echo operation, the amount of router memory required to maintain the distribution statistics table is based on multiplying all of the values set by the following four commands:

- **• distributions-of-statistics-kept**
- **• hops-of-statistics-kept**
- **• paths-of-statistics-kept**
- **• hours-of-statistics-kept**

The general equation used to calculate the memory requirement to maintain the distribution statistics table for an ICMP path echo operation is as follows:

Memory allocation = (160 bytes) \* (**distributions-of-statistics-kept** *size*) \* (**hops-of-statistics-kept** *size*) \* (**paths-of-statistics-kept** *size*) \* (**hours-of-statistics-kept** *hours*)

**Note** To avoid significant impact on router memory, careful consideration should be used when configuring the **distributions-of-statistics-kept**, **hops-of-statistics-kept**, **paths-of-statistics-kept**, and **hours-of-statistics-kept** commands.

### **IP SLAs Operation Configuration Dependence on Cisco IOS Release**

The Cisco IOS command used to begin configuration for an IP SLAs operation varies depending on the Cisco IOS release you are running (see [Table](#page-248-0) 18). You must configure the type of IP SLAs operation (such as User Datagram Protocol [UDP] jitter or Internet Control Message Protocol [ICMP] echo) before you can configure any of the other parameters of the operation.

The configuration mode for the **paths-of-statistics-kept** command varies depending on the Cisco IOS release you are running (see [Table](#page-248-0) 18) and the operation type configured. For example, if you are running Cisco IOS Release 12.4 and the ICMP path echo operation type is configured, you would enter the **paths-of-statistics-kept** command in ICMP path echo configuration mode (config-sla-monitor-pathEcho) within IP SLA monitor configuration mode.

### <span id="page-248-0"></span>**Table 18 Command Used to Begin Configuration of an IP SLAs Operation Based on Cisco IOS Release**

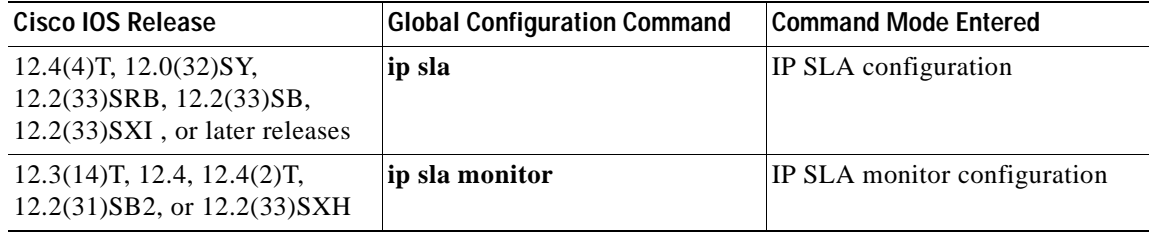

**Examples** The following examples show how to maintain statistics for only three paths for IP SLAs ICMP path echo operation 2. Note that the Cisco IOS command used to begin configuration for an IP SLAs operation varies depending on the Cisco IOS release you are running (see [Table](#page-248-0) 18).

### **IP SLA Configuration**

```
ip sla 2
path-echo 172.16.1.177
paths-of-statistics-kept 3
!
ip sla schedule 2 life forever start-time now
```
### **IP SLA Monitor Configuration**

```
ip sla monitor 2
type pathEcho protocol ipIcmpEcho 172.16.1.177
paths-of-statistics-kept 3
!
ip sla monitor schedule 2 life forever start-time now
```
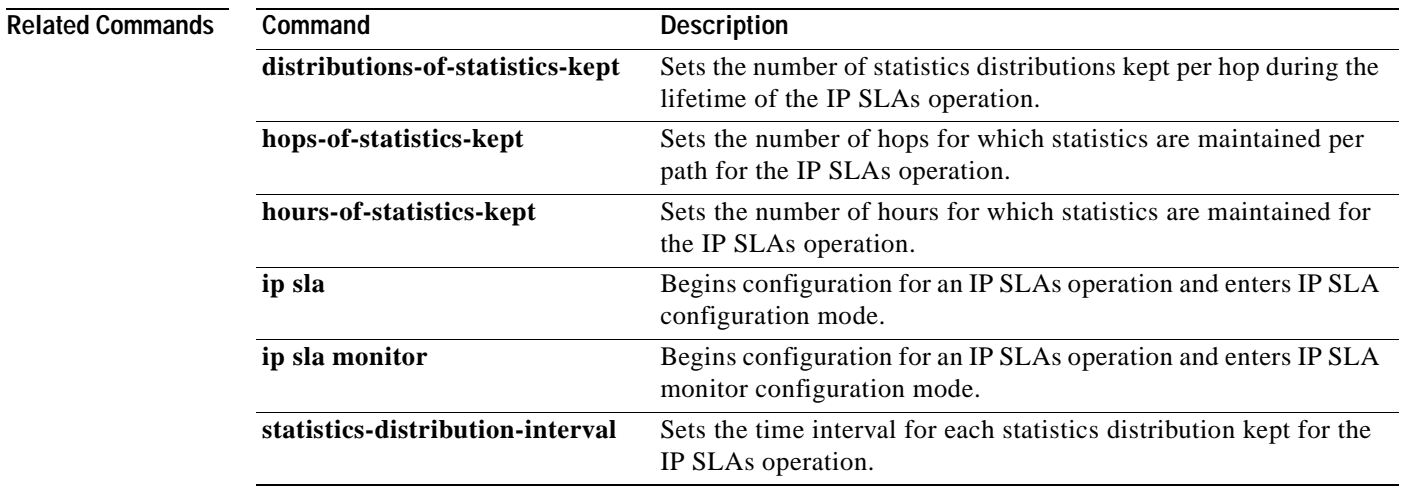

a ka

## **precision**

To set the level of precision at which the statistics for a Cisco IOS IP Service Level Agreements (SLAs) operation are measured, use the **precision** command in the UDP jitter submode of IP SLA configuration, IP SLA monitor configuration, or IP SLA template parameters configuration mode. To return to the default value, use the **no** form of this command.

**precision** {**milliseconds** | **microseconds**}

**no precision**

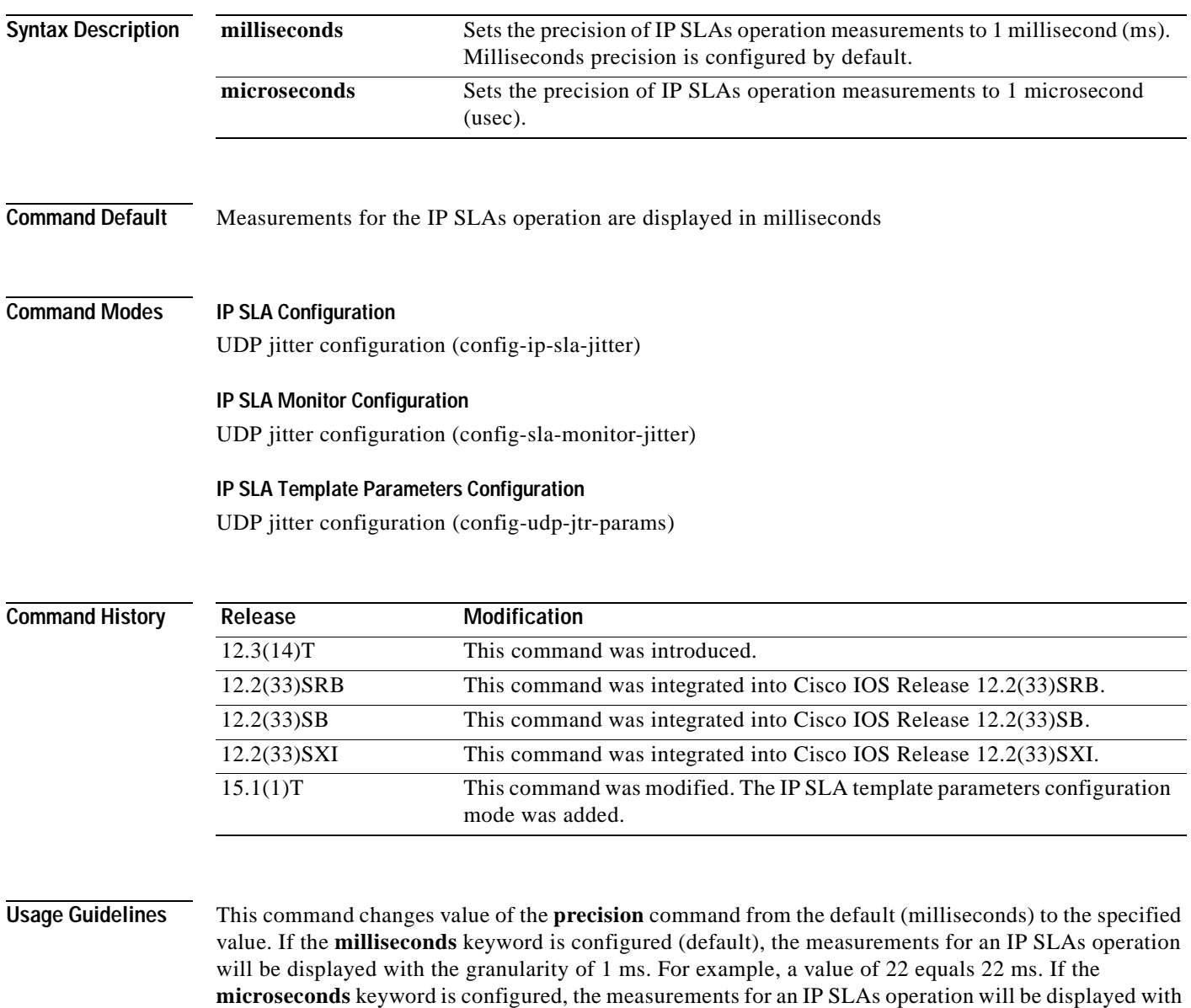

the granularity of 1 microsecond. For example, a value of 202 equals 202 microseconds.

This command is supported by the IP SLAs User Datagram Protocol (UDP) jitter operation only.

The **precision microseconds** command requires that both the source and IP SLAs Responder devices are running a version of Cisco IOS software that supports the **precision microseconds** command. See the "Command History" table for information about the supported Cisco IOS software releases.

Microsecond granularity for precision measurements is not supported on Cisco Catalyst 3000 and 2000 series switches that support IP SLAs. Do not configure the **microseconds** keyword with this command when you configure UDP jitter operations on devices running Cisco IOS Release 12.2SE and to which this limitation applies, such as Cisco Catalyst 3650 series switches. Use the Cisco Feature Navigator to find information about platform support for the Cisco IOS IP SLAs feature.

### **IP SLAs Operation Configuration Dependence on Cisco IOS Release**

The Cisco IOS command used to begin configuration for an IP SLAs operation varies depending on the Cisco IOS release you are running (see [Table](#page-251-0) 19). You must configure the type of IP SLAs operation, such as User Datagram Protocol (UDP) jitter or Internet Control Message Protocol (ICMP) jitter, before you can configure any of the other parameters of the operation.

The configuration mode for the **precision** command varies depending on the Cisco IOS release you are running (see [Table](#page-251-0) 19) and the operation type configured.

If you are using auto IP SLAs in Cisco IOS IP SLAs Engine 3.0, you must enter the **parameters** command in IP SLA template configuration mode before you can use the **precision** command.

<span id="page-251-0"></span>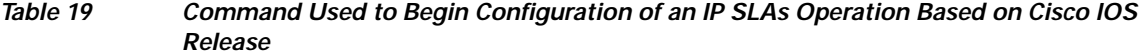

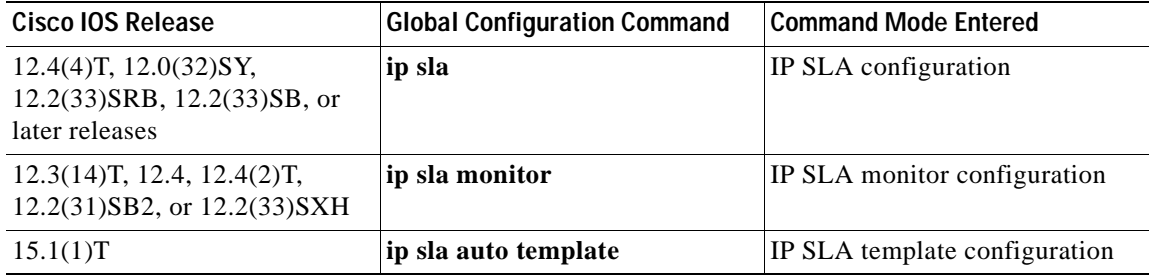

**Examples** The following examples show how to enable microsecond precision, configure the Network Time Protocol (NTP) synchronization offset tolerance to 10 percent, and set the packet priority to high for an IP SLAs UDP jitter operation. Note that the Cisco IOS command used to begin configuration for an IP SLAs operation varies depending on the Cisco IOS release you are running (see [Table](#page-251-0) 19).

### **IP SLA Configuration**

```
ip sla 1
udp-jitter 192.168.202.169 9006
precision microseconds
clock-tolerance ntp oneway percent 10
probe-packet priority high
frequency 300
!
ip sla schedule 1 life forever start-time after 00:00:06
```
### **IP SLA Monitor Configuration**

```
ip sla monitor 1
type jitter dest-ipaddr 192.168.202.169 dest-port 9006
precision microseconds
clock-tolerance ntp oneway percent 10
```
```
probe-packet priority high
frequency 300
!
ip sla monitor schedule 1 life forever start-time after 00:00:06
```
### **IP SLA Template Parameters Configuration**

```
Router(config)# ip sla auto template type ip udp-jitter 1
Router(config-udp-jtr-tplt)# parameters
Router(config-udp-jtr-params)# precision microseconds
Router(config-udp-jtr-params)# clock-tolerance ntp oneway percent 10
Router(config-udp-jtr-params)# operation-packet high
Router(config-udp-jtr-params)# end
Router#
Router# show ip sla auto template type ip udp-jitter
IP SLAs Auto Template: 1
Measure Type: udp-jitter (control enabled)
    Description: 
     IP options:
        Source IP: 0.0.0.0 Source Port: 0
        VRF: TOS: 0x0
     Operation Parameters:
        Request Data Size: 32 Verify Data: false
        Number of Packets: 10 Inter packet interval: 20
       Timeout: 5000 Threshold: 5000
        Granularity: usec Operation packet priority: high
        NTP Sync Tolerance: 10 percent
     Statistics Aggregation option:
        Hours of statistics kept: 2
     Statistics Distributions options:
        Distributions characteristics: RTT
        Distributions bucket size: 20
        Max number of distributions buckets: 1
     Reaction Configuration: None
```
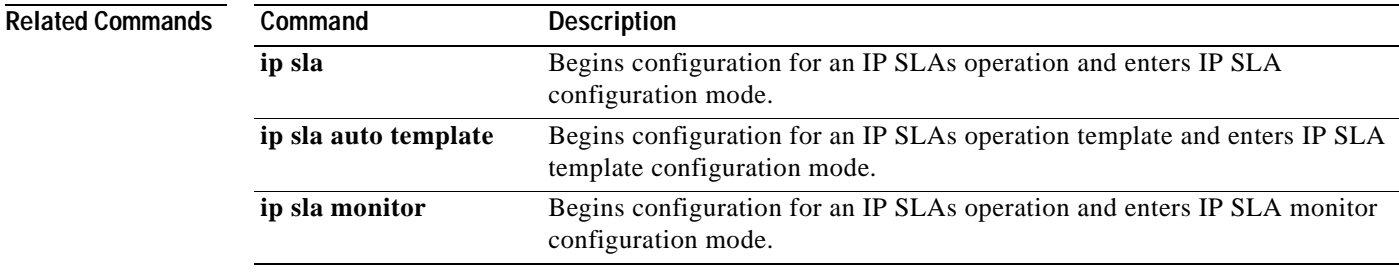

**The Co** 

## **probe-interval**

To configure the interval in an auto IP Service Level Agreements (SLAs) scheduler for staggering the start times of operations in Cisco IOS IP SLAs auto-measure groups that share the same schedule, use the **probe-interval** command in IP SLA auto-measure schedule configuration mode. To remove the interval configuration, use the **no** form of this command.

**probe-interval** *milliseconds*

**no probe-interval**

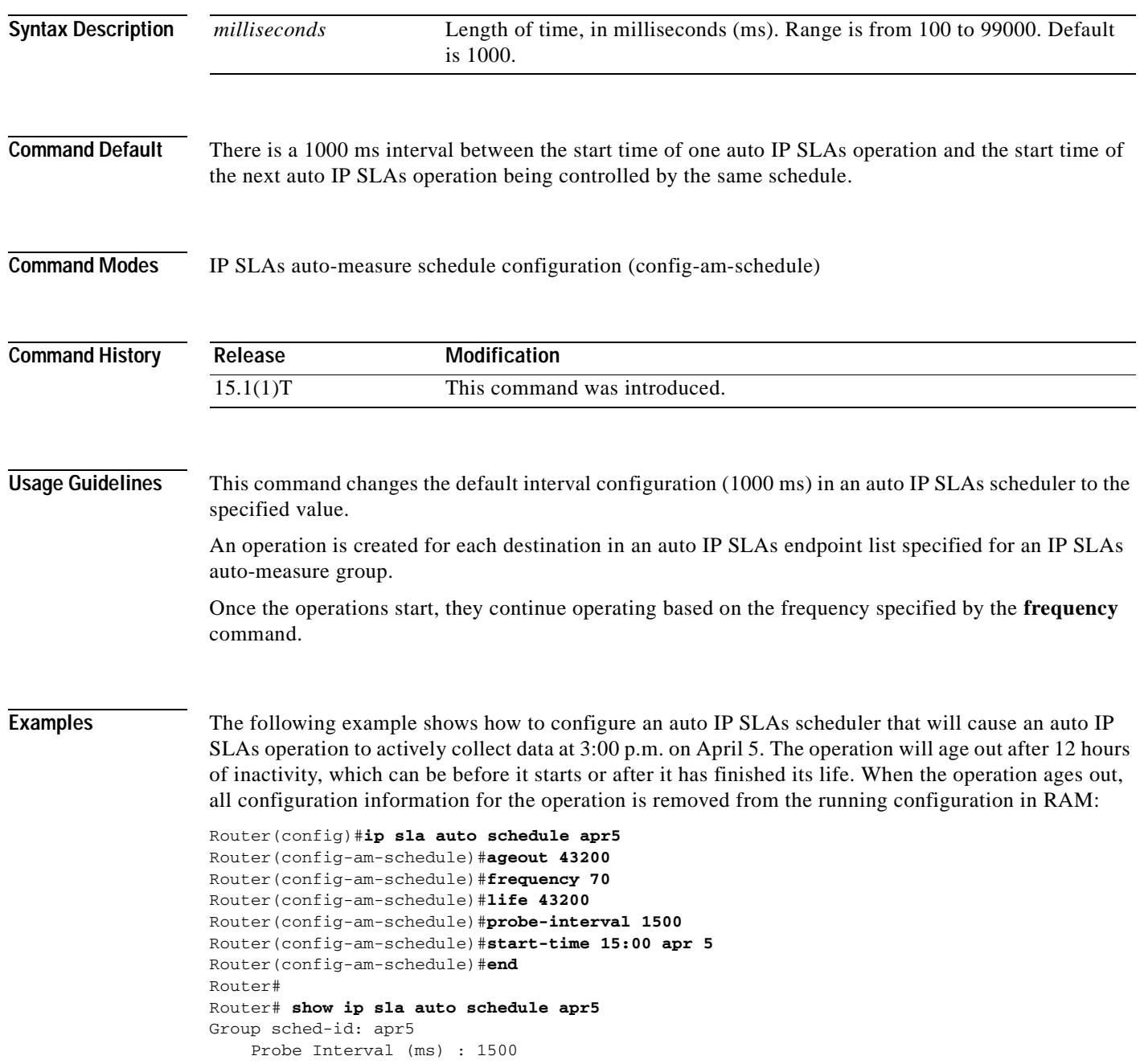

 Group operation frequency (sec): 70 Status of entry (SNMP RowStatus): Active Next Scheduled Start Time: P15:00 apr 5 Life (sec): 43200 Entry Ageout (sec): 43200 Router#

## $\overline{\text{Related Command}}$

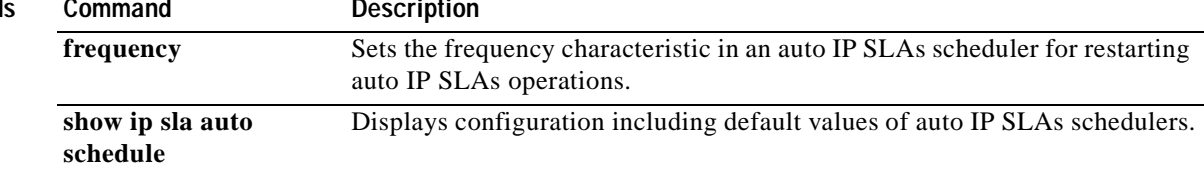

# **probe-packet priority**

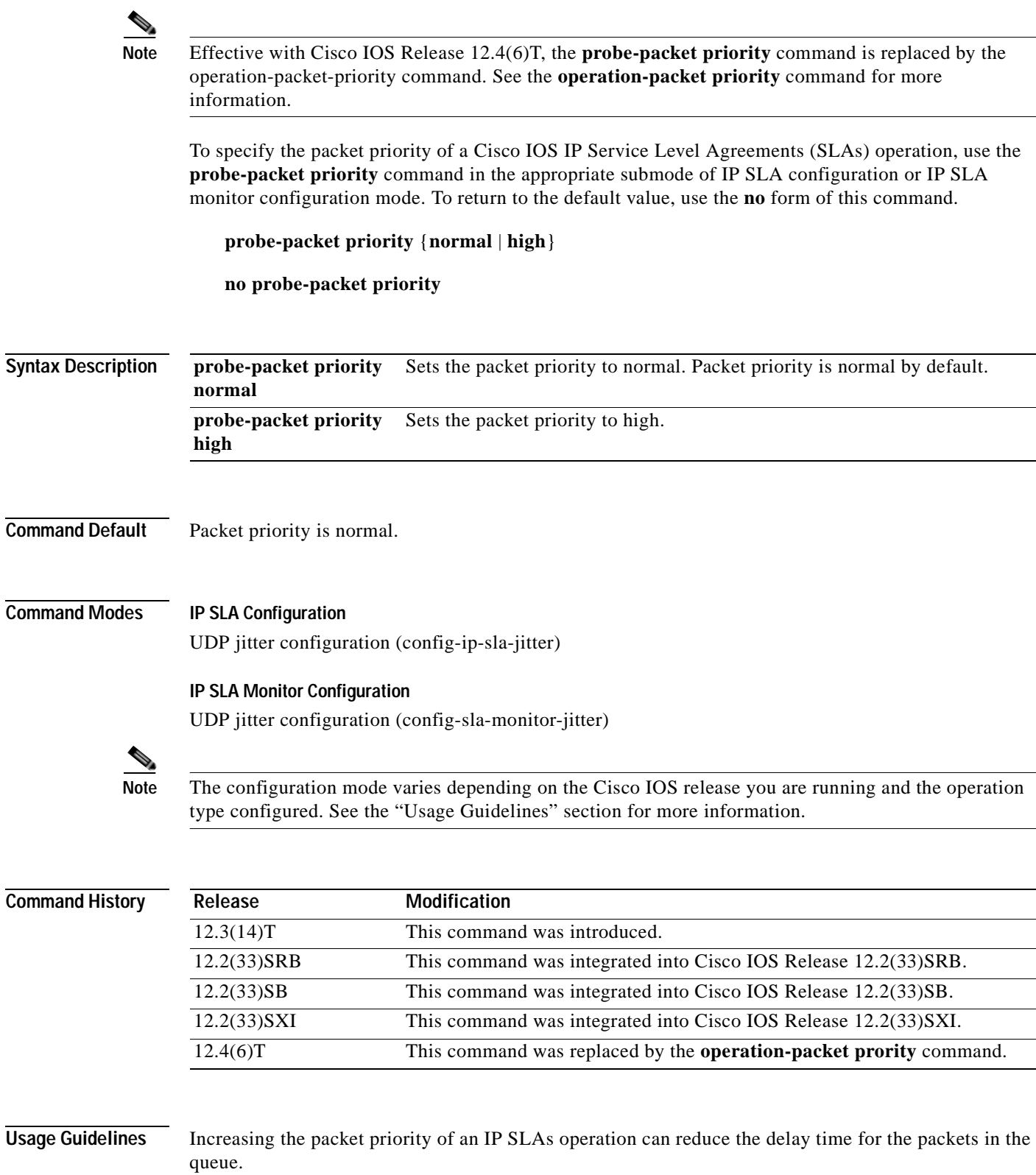

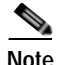

**Note** This command is supported by the IP SLAs User Datagram Protocol (UDP) jitter operation only.

### **IP SLAs Operation Configuration Dependence on Cisco IOS Release**

The Cisco IOS command used to begin configuration for an IP SLAs operation varies depending on the Cisco IOS release you are running (see [Table](#page-251-0) 19). You must configure the type of IP SLAs operation (such as User Datagram Protocol [UDP] jitter or Internet Control Message Protocol [ICMP] echo) before you can configure any of the other parameters of the operation.

The configuration mode for the **probe-packet priority** command varies depending on the Cisco IOS release you are running (see [Table](#page-251-0) 19) and the operation type configured. For example, if you are running Cisco IOS Release 12.4 and the UDP jitter operation type is configured, you would enter the **probe-packet priority** command in UDP jitter configuration mode (config-sla-monitor-jitter) within IP SLA monitor configuration mode.

## **Table 20 Command Used to Begin Configuration of an IP SLAs Operation Based on Cisco IOS Release**

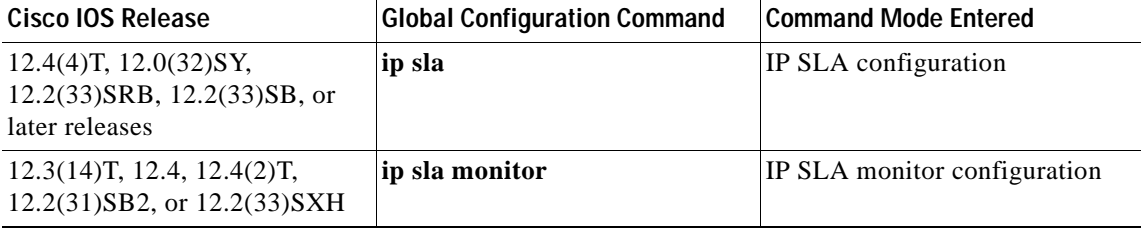

**Examples** The following examples show how to enable microsecond precision, configure the Network-Time Protocol (NTP) synchronization offset tolerance to 10 percent, and set the packet priority to high for IP SLAs UDP jitter operation 1. Note that the Cisco IOS command used to begin configuration for an IP SLAs operation varies depending on the Cisco IOS release you are running (see [Table](#page-251-0) 19).

### **IP SLA Configuration**

```
ip sla 1
udp-jitter 205.199.199.2 dest-port 9006
precision microseconds
 clock-tolerance ntp oneway percent 10
 probe-packet priority high
 frequency 300
!
ip sla schedule 1 life forever start-time after 00:00:06
```
### **IP SLA Monitor Configuration**

```
ip sla monitor 1
type jitter dest-ipaddr 205.199.199.2 dest-port 9006
precision microseconds
 clock-tolerance ntp oneway percent 10
probe-packet priority high
 frequency 300
!
ip sla monitor schedule 1 life forever start-time after 00:00:06
```
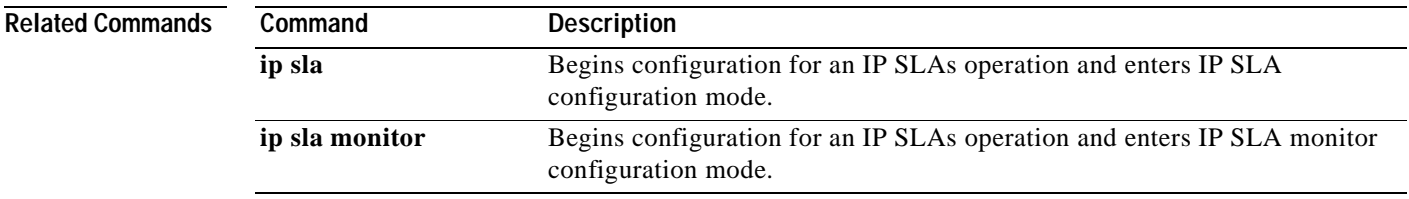

L

## **react (tplt-icmp-ech)**

To configure reaction and proactive threshold monitoring parameters in an auto IP Service Level Agreements (SLAs) operation template for an Internet Control Message Protocol (ICMP) echo operation, use the **react** command in the ICMP echo submode of IP SLA template configuration mode. To disable all threshold monitoring or to disable individual monitored elements, use the **no** form of this command.

**react** [*monitored-element* [[**action-type** {*type-of-action*}] [**threshold-type** {**average** [*number-of-measurements*] | **consecutive** [*occurrences*] | **immediate** | **never** | **xofy** [*x-value y-value*]}] [**threshold-value** *upper-threshold lower-threshold*]]]

**no react** [*monitored-element*]

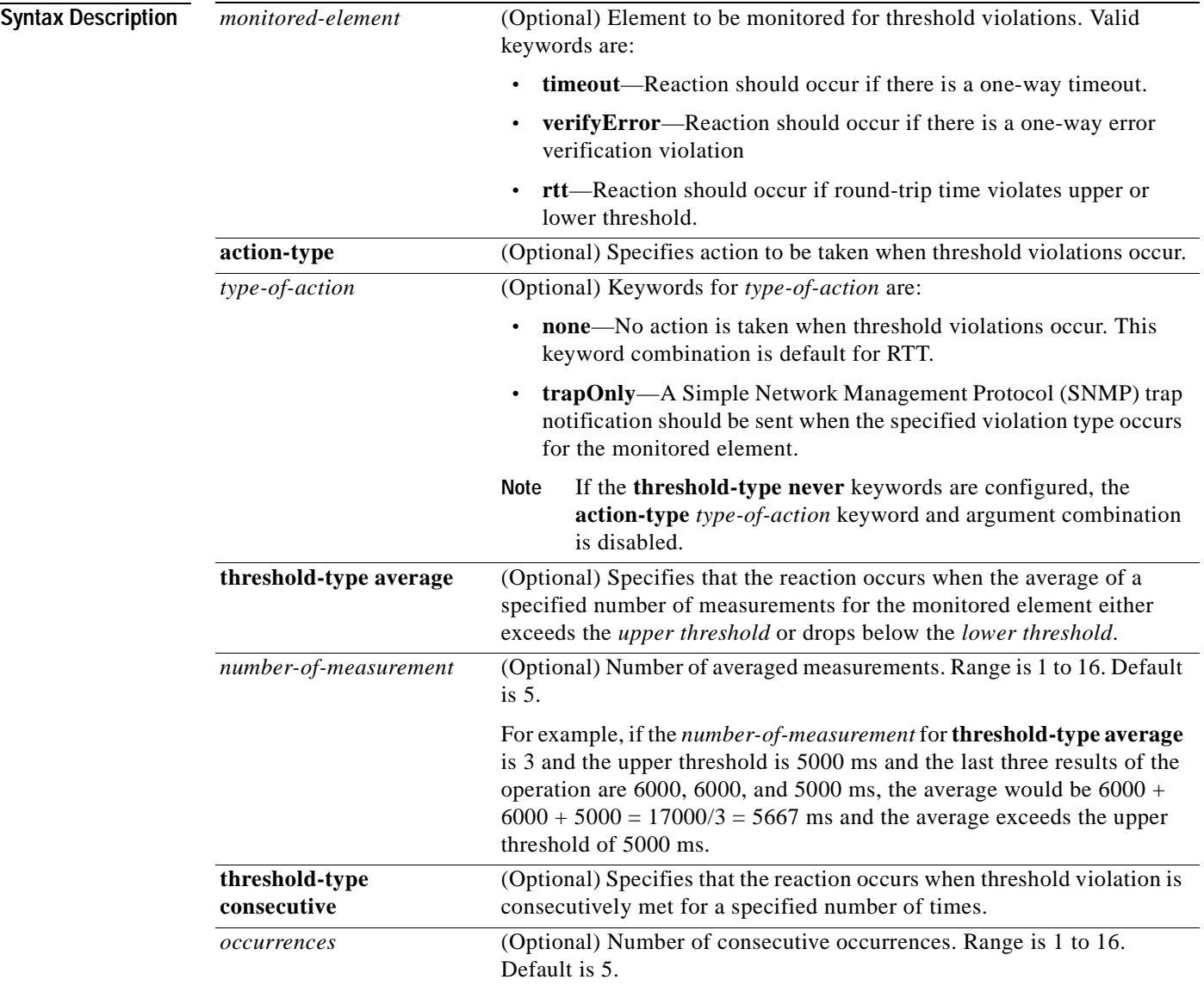

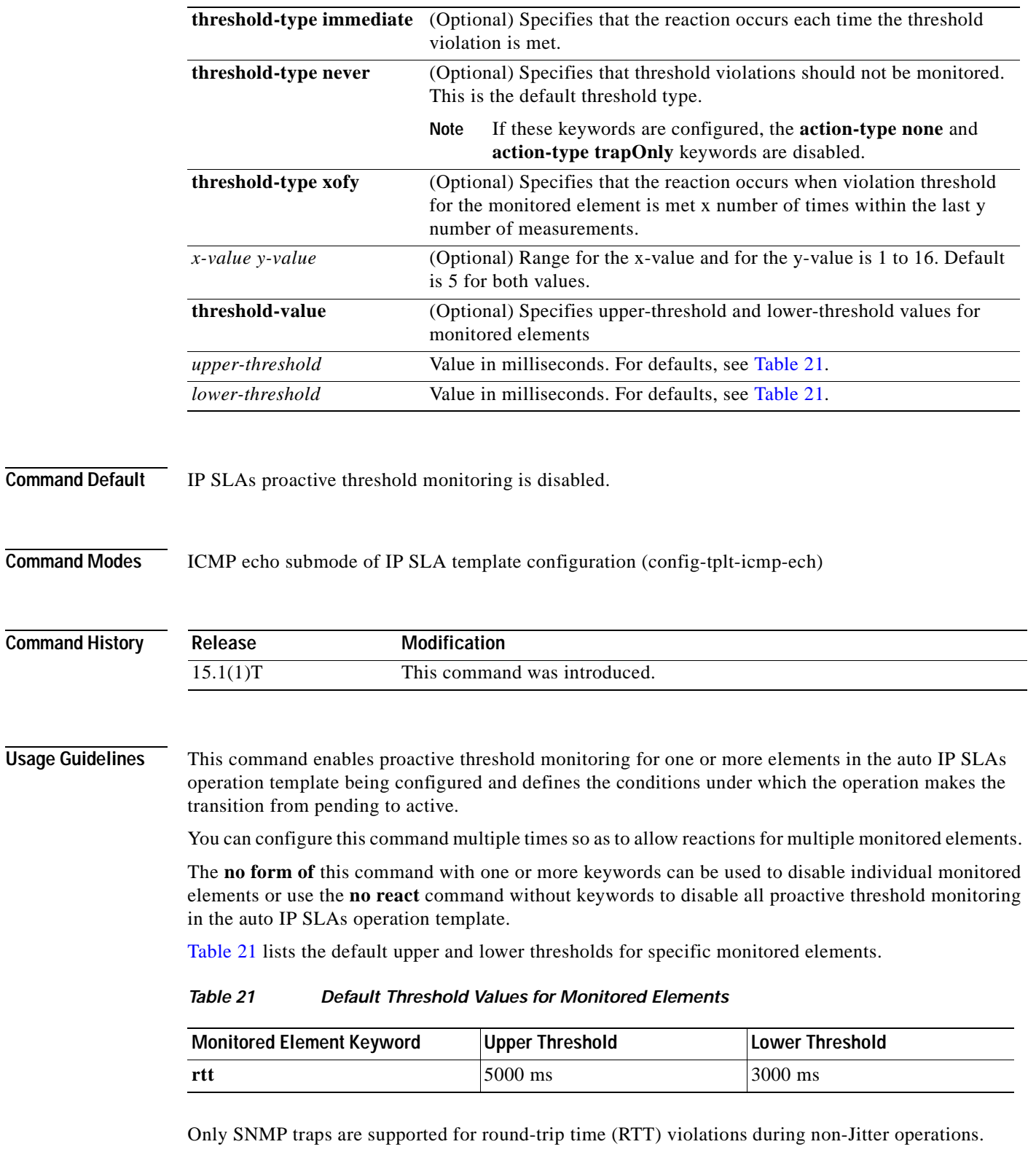

<span id="page-259-0"></span>Only syslog messages are supported for non-RTT violations other than timeout, connectionLoss, or verifyError.

**The State** 

Both SNMP traps and syslog messages are supported for timeout, connectionLoss, or verifyError violations only.

SNMP traps for IP SLAs are supported by the CISCO-RTTMON-MIB and CISCO-SYSLOG-MIB. Use the **ip sla logging traps** command to enable the generation of SNMP system logging messages specific to IP SLAs trap notifications. Use the **snmp-server enable traps rtr** or **snmp-server enable traps syslog** command to enable the sending of IP SLAs SNMP trap notifications.

To display the current threshold monitoring configuration for an auto IP SLAs operation, use the **show ip sla auto template** command.

**Examples** The following example shows how to configure operation parameters and proactive threshold monitoring using an auto IP SLAs operation template. In this example, the proactive threshold monitoring configuration for the ICMP echo operation specifies that when three consecutive timeout events occur, an SNMP trap notification should be sent.

```
Router(config)#ip sla auto template type ip icmp-echo react-to
Router(config-tplt-icmp-ech)#react timeout action-type traponly threshold-type conecutive 
3
Router(config-tplt-icmp-ech)#end
Router# show ip sla auto template type ip icmp-echo
IP SLAs Auto Template: react-to
    Measure Type: icmp-echo
    Description: 
 .
    .
    .
   Reaction Configuration:
       Reaction Index : 1
         Reaction : timeout
         Threshold Type : Consecutive
         Threshold CountX : 3
          Threshold CountY : 5
```
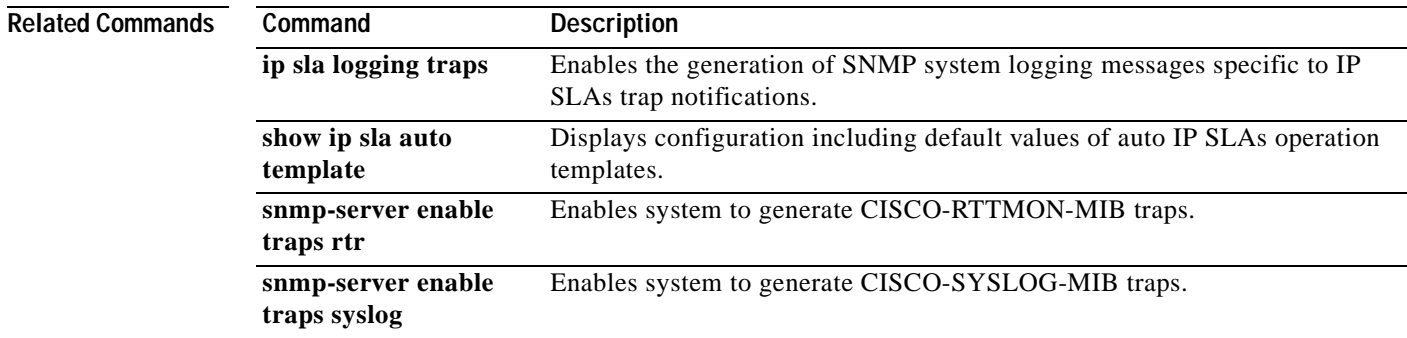

Action Type : Trap Only

## **react (tplt-icmp-jtr)**

To configure reaction and proactive threshold monitoring parameters in an auto IP Service Level Agreements (SLAs) operation template for an Internet Control Message Protocol (ICMP) jitter operation, use the **react** command in the ICMP jitter submode of IP SLA template configuration mode. To disable all threshold monitoring or to disable individual monitored elements, use the **no** form of this command.

**react** [*monitored-element* [[**action-type** {*type-of-action*}] [**threshold-type** {**average** [*number-of-measurements*] | **consecutive** [*occurrences*] | **immediate** | **never** | **xofy** [*x-value y-value*]}] [**threshold-value** *upper-threshold lower-threshold*]]]

**no react** [*monitored-element*]

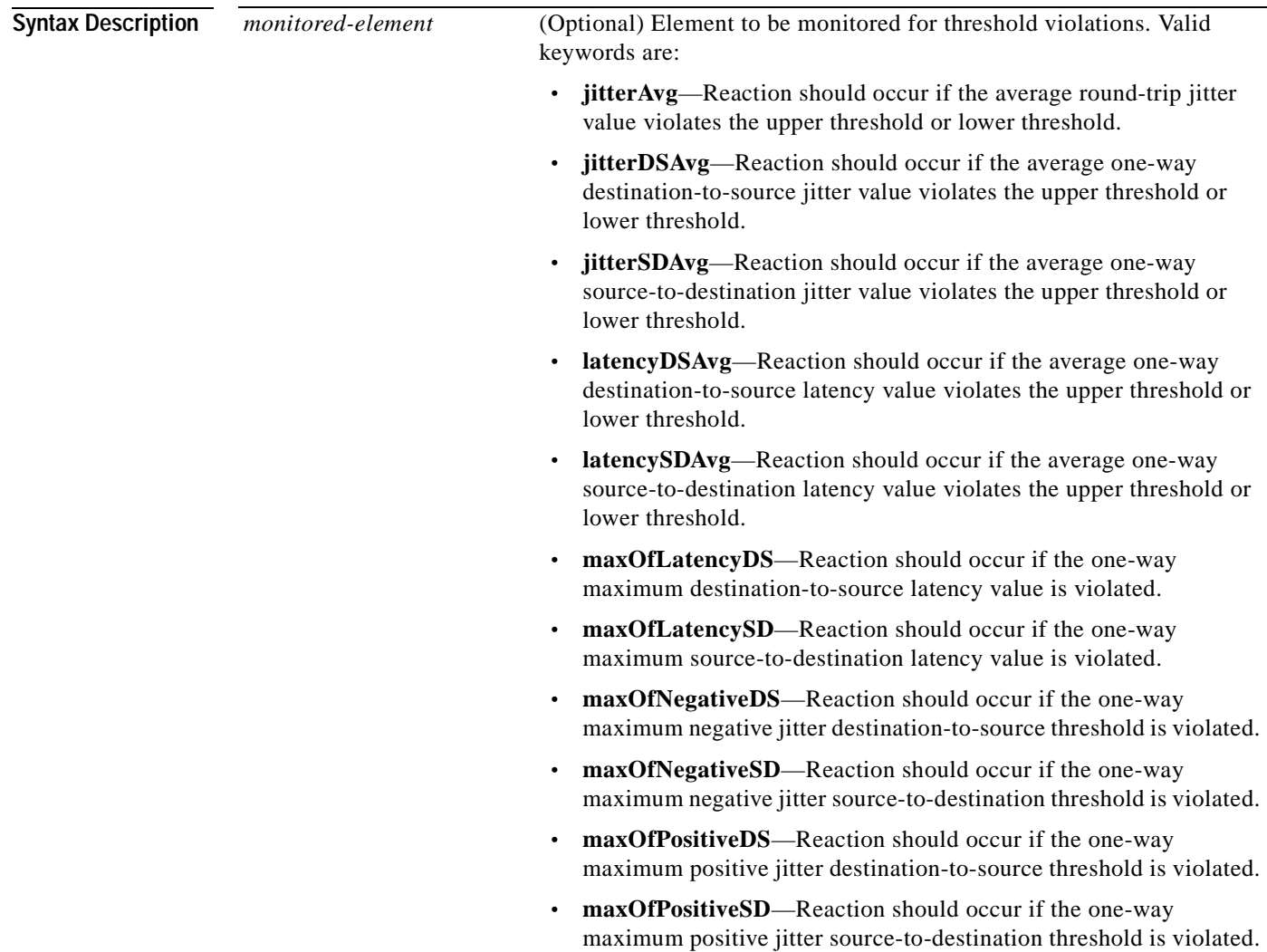

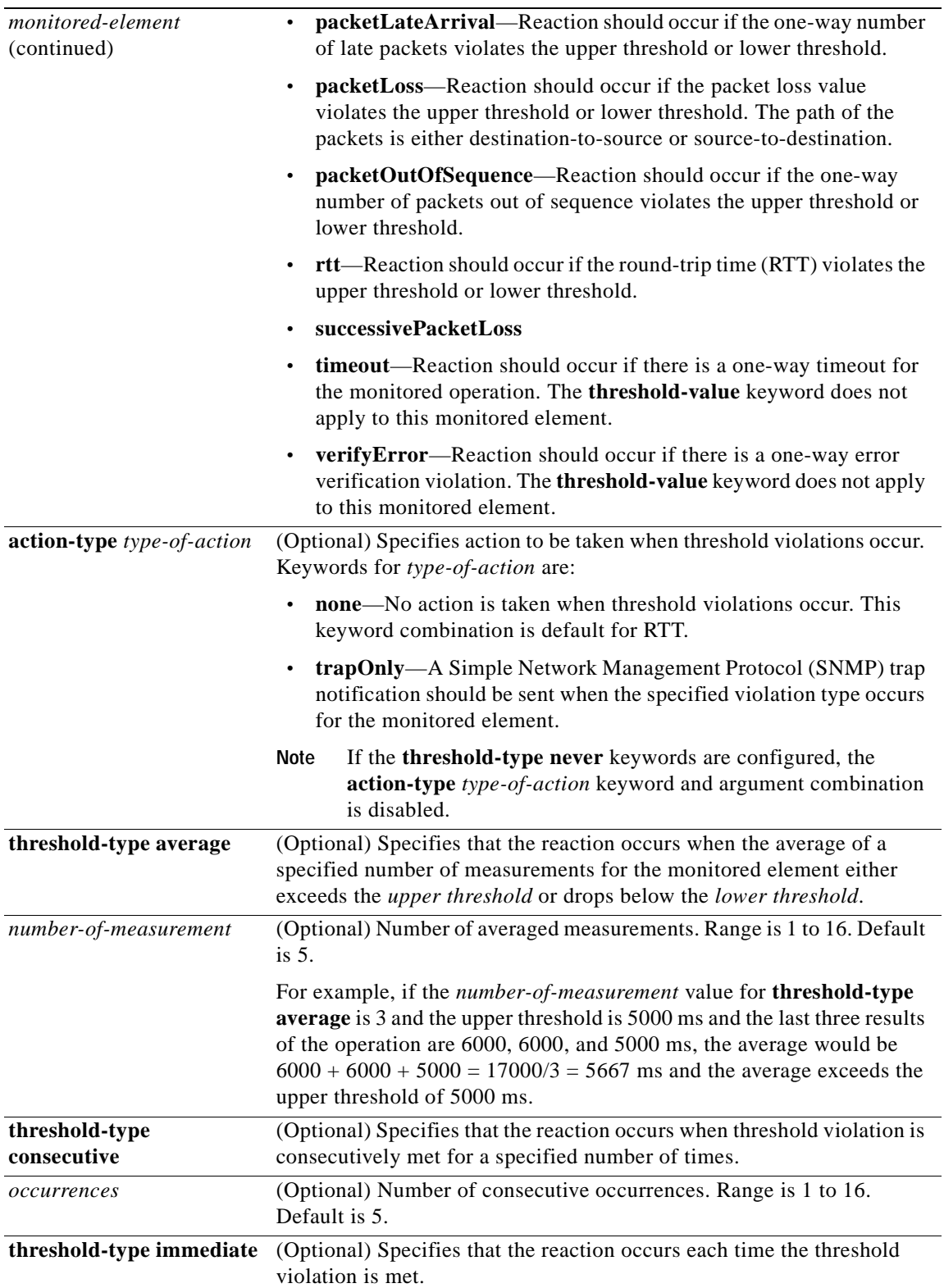

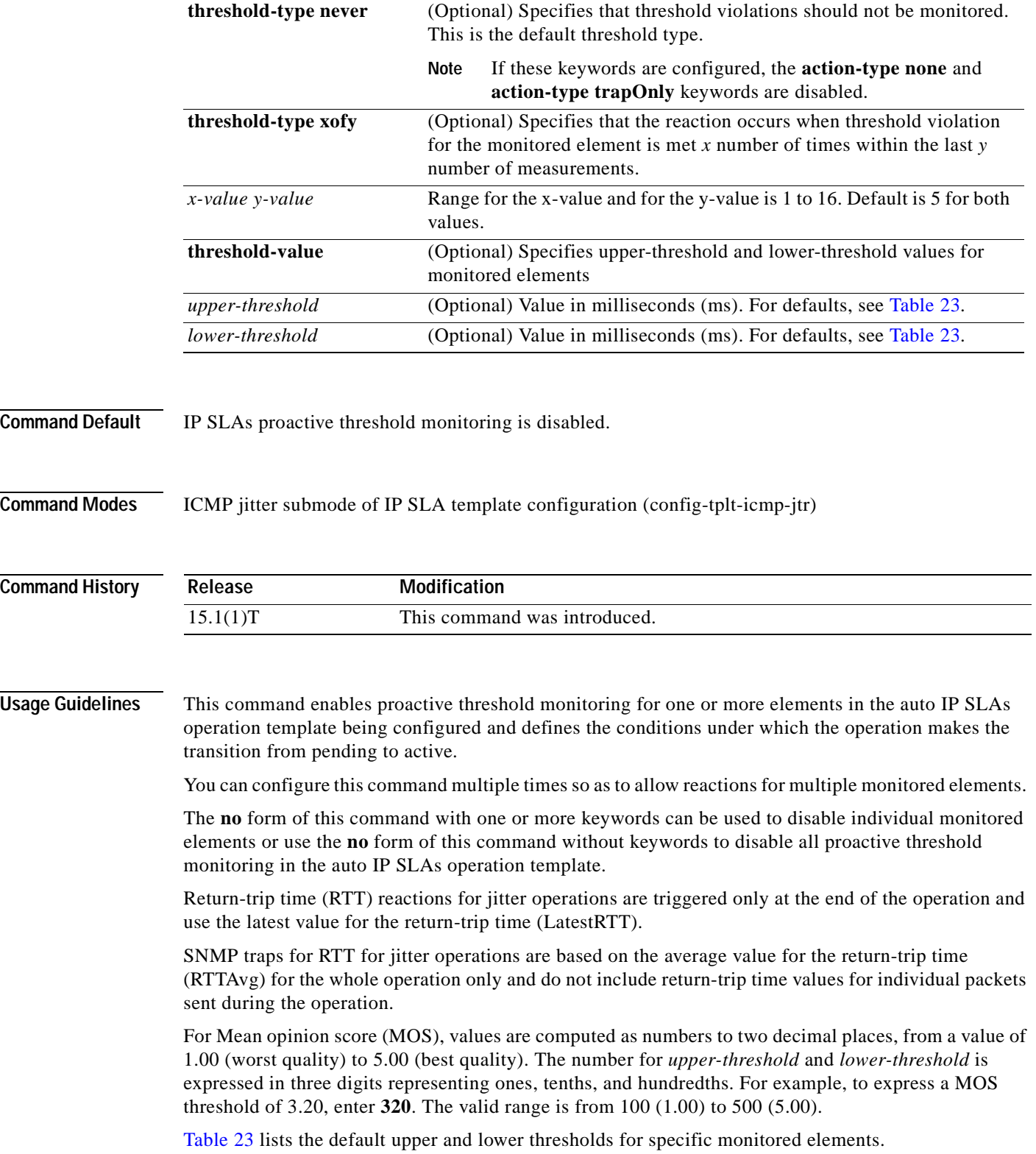

a ka

| <b>Monitored Element Keyword</b> | <b>Upper Threshold</b> | <b>Lower Threshold</b> |
|----------------------------------|------------------------|------------------------|
| icpif                            | 93 (score)             | 93 (score)             |
| jitterAvg                        | $100$ ms               | $100$ ms               |
| jitterDSAvg                      | $100 \text{ ms}$       | $100$ ms               |
| jitterSDAvg                      | $100$ ms               | $100$ ms               |
| latencyDSAvg                     | 5000 ms                | 3000 ms                |
| latencySDAvg                     | 5000 ms                | 3000 ms                |
| maxOflatencyDS                   | 5000 ms                | 3000 ms                |
| maxOflatencySD                   | 5000 ms                | 3000 ms                |
| maxOfNegativeDS                  | $10000$ ms             | 10000 ms               |
| maxOfNegativeSD                  | $10000$ ms             | 10000 ms               |
| maxOfPositiveDS                  | 10000 ms               | $10000$ ms             |
| maxOfPositiveSD                  | $10000 \text{ ms}$     | $10000$ ms             |
| mos                              | $500$ (score)          | $100$ (score)          |
| packetLateArrival                | 10000 packets          | 10000 packets          |
| packetLossDS                     | 10000 packets          | 10000 packets          |
| packetLossSD                     | 10000 packets          | 10000 packets          |
| packetMIA                        | 10000 packets          | 10000 packets          |
| packetOutOfSequence              | 10000 packets          | 10000 packets          |
| rtt                              | 5000 ms                | 3000 ms                |

**Table 22 Default Threshold Values for Monitored Elements**

Only syslog messages are supported for RTTAvg threshold violations.

Only syslog messages are supported for RTT violations during Jitter operations.

Only syslog messages are supported for non-RTT violations other than timeout, connectionLoss, or verifyError.

Both SNMP traps and syslog messages are supported for timeout, connectionLoss, or verifyError violations only.

SNMP traps for IP SLAs are supported by the CISCO-RTTMON-MIB and CISCO-SYSLOG-MIB.

Use the **snmp-server enable traps rtr** or **snmp-server enable traps syslog** command to enable the sending of IP SLAs SNMP trap notifications.

Use the **ip sla logging traps** command to enable the generation of SNMP system logging messages specific to IP SLAs trap notifications. Only system logging messages are supported for RTTAvg threshold violations.

To display the current threshold monitoring configuration settings for an auto IP SLAs operation, use the **show ip sla auto template** command.

**Examples** The following example shows how to configure operation parameters and proactive threshold monitoring using an auto IP SLAs operation template. In this example, the proactive threshold monitoring configuration for the ICMP jitter operation specifies that when three consecutive packet loss events occur, an SNMP trap notification should be sent:

> Router(config)#**ip sla auto template type ip icmp-jitter react-closs** Router(config-tplt-icmp-jtr)#**react packetloss action-type traponly threshold-type conecutive 3** Router(config-tplt-icmp-jtr)#**end** Router# **show ip sla auto template type ip icmp-jitter** IIP SLAs Auto Template: react Measure Type: icmp-jitter . . . Reaction Configuration: Reaction Index : 1 Reaction : packetLoss Threshold Type : Consecutive Threshold Rising : 3 Threshold Falling : 10000 Threshold CountX : 3 Threshold CountY : 5

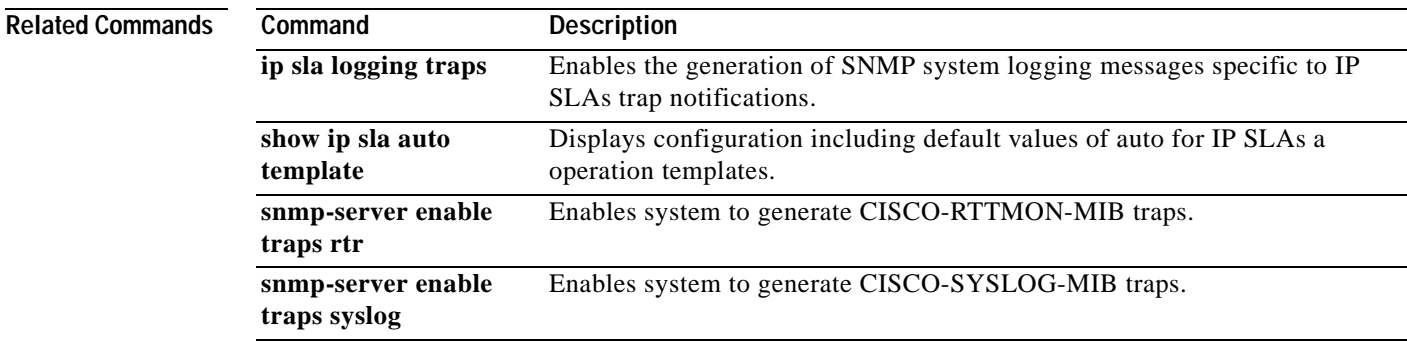

Action Type : Trap Only

L

## **react (tplt-tcp-conn)**

To configure reaction and proactive threshold monitoring parameters in an auto IP Service Level Agreements (SLAs) operation template for an Transmission Control Protocol (TCP) connect operation, use the **react** command in the TCP connect submode of IP SLA template configuration mode. To disable all threshold monitoring or to disable individual monitored elements, use the **no** form of this command.

**react** [*monitored-element* [[**action-type** {*type-of-action*}] [**threshold-type** {**average** [*number-of-measurements*] | **consecutive** [*occurrences*] | **immediate** | **never** | **xofy** [*x-value y-value*]}] [**threshold-value** *upper-threshold lower-threshold*]]]

**no react** [*monitored-element*]

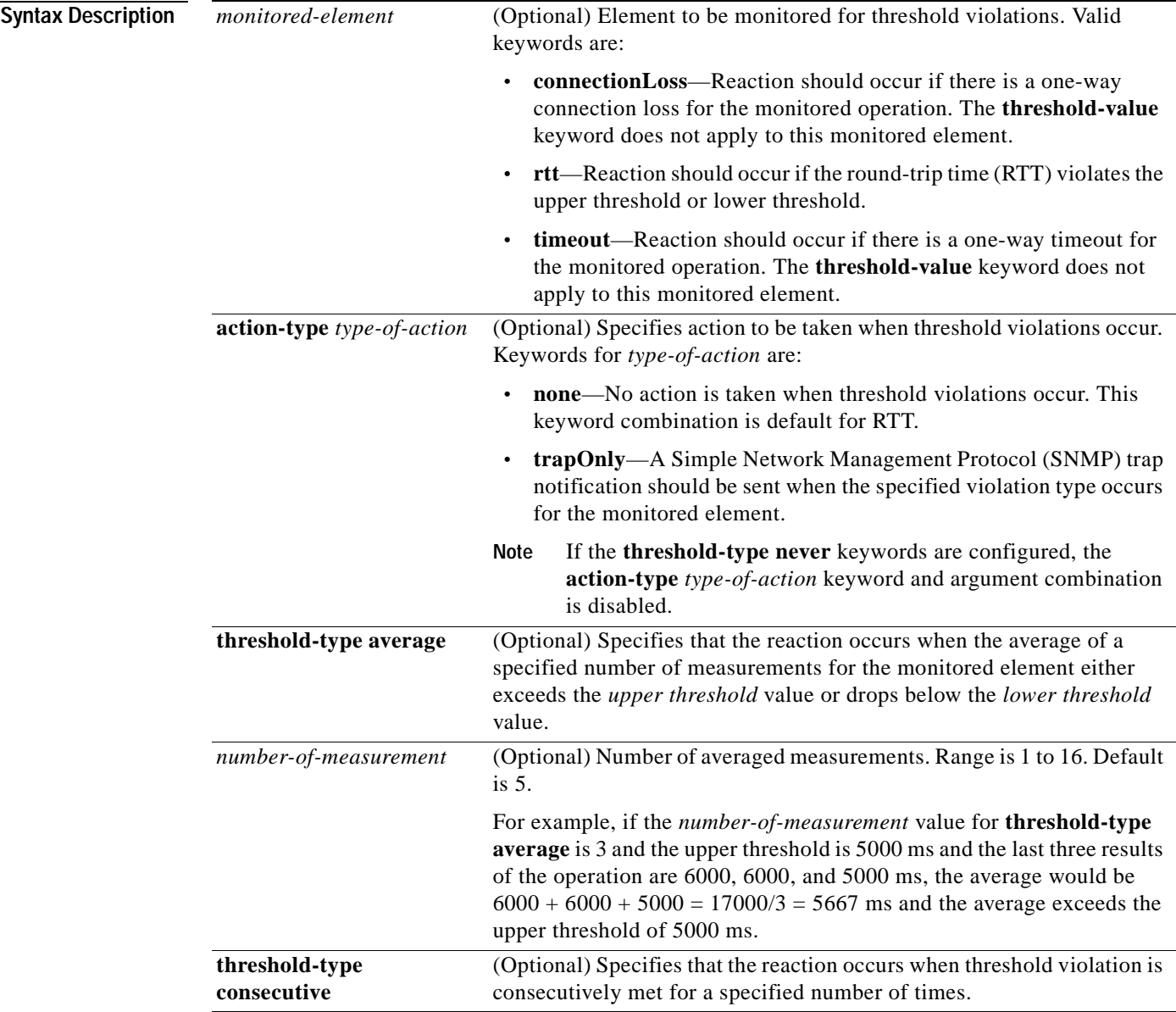

H

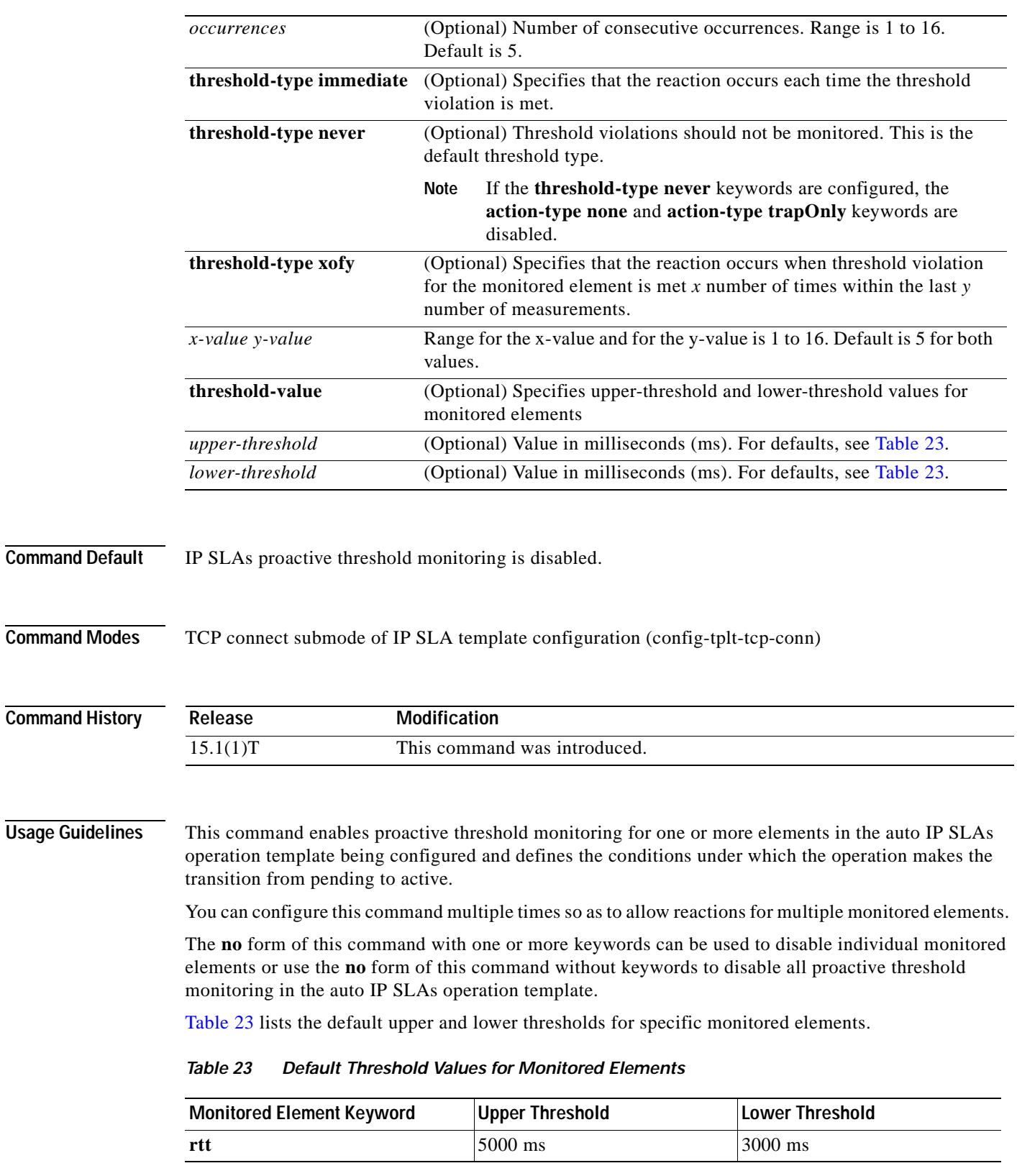

<span id="page-267-0"></span>Only SNMP traps are supported for return-trip time (RTT) violations during non-Jitter operations.

a ka

Only syslog messages are supported for non-RTT violations other than timeout, connectionLoss, or verifyError.

Both SNMP traps and syslog messages are supported for timeout, connectionLoss, or verifyError violations only.

SNMP traps for IP SLAs are supported by the CISCO-RTTMON-MIB and CISCO-SYSLOG-MIB. Use the **ip sla logging traps** command to enable the generation of SNMP system logging messages specific to IP SLAs trap notifications. Use the **snmp-server enable traps rtr** or **snmp-server enable traps syslog** command to enable the sending of IP SLAs SNMP trap notifications.

To display the current threshold monitoring configuration settings for an auto IP SLAs operation, use the **show ip sla auto template** command.

**Examples** The following example shows how to configure operation parameters and proactive threshold monitoring using an auto IP SLAs operation template. In this example, the proactive threshold monitoring configuration for the TCP connect operation specifies that when three timeout connection loss events occur, an SNMP trap notification should be sent:

```
Router(config)#ip sla auto template type ip tcp-connect react-to
Router(config-tplt-tcp-conn)#react timout action-type traponly threshold-type conecutive 3
Router(config-tplt-tcp-conn)#end
Router# show ip sla auto template type ip tcp-connect
IP SLAs Auto Template: react-to
    Measure Type: tcp-connect
    Description: 
 .
    .
    .
   Reaction Configuration:
       Reaction Index : 1
         Reaction : timeout
          Threshold Type : Consecutive
          Threshold CountX : 3
          Threshold CountY : 5
         Action Type : Trap Only
```
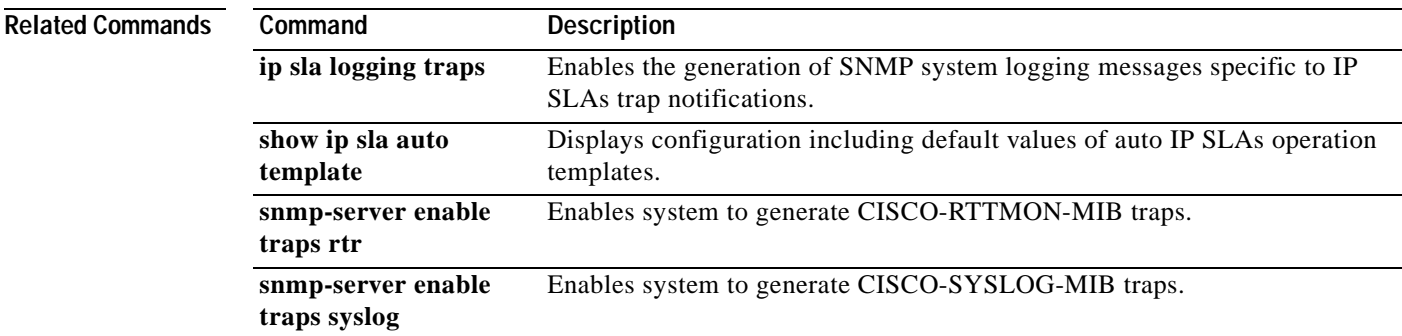

**The Contract of the Contract of the Contract of the Contract of the Contract of the Contract of the Contract o** 

## **react (tplt-udp-ech)**

To configure reaction and proactive threshold monitoring parameters in an auto IP Service Level Agreements (SLAs) operation template for a User Datagram Protocol (UDP) echo operation, use the **react** command in the UDP echo submode of IP SLA template configuration mode. To disable all threshold monitoring or to disable individual monitored elements, use the **no** form of this command.

**react** [*monitored-element* [[**action-type** {*type-of-action*}] [**threshold-type** {**average** [*number-of-measurements*] | **consecutive** [*occurrences*] | **immediate** | **never** | **xofy** [*x-value y-value*]}] [**threshold-value** *upper-threshold lower-threshold*]]]

**no react** [*monitored-element*]

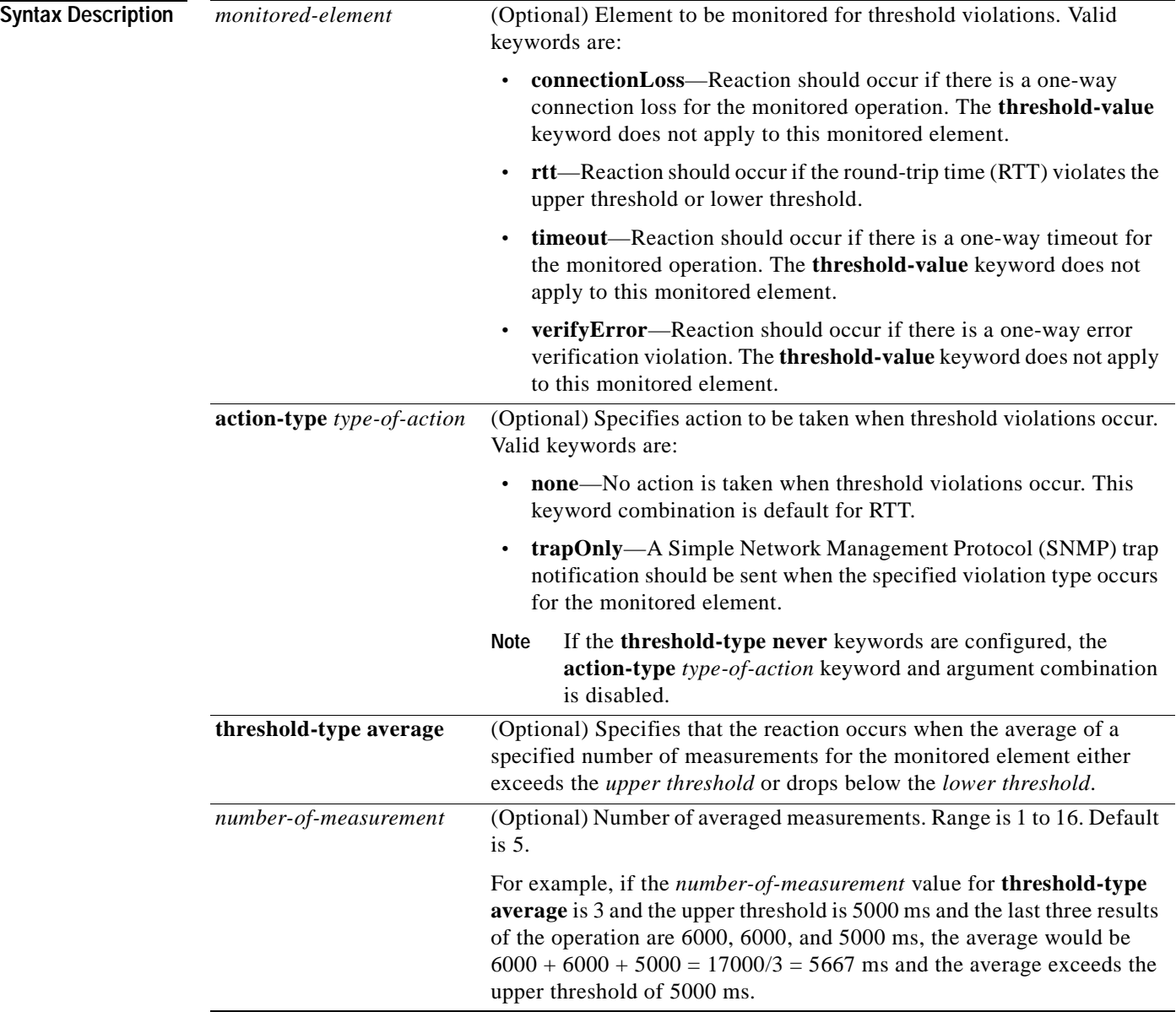

H.

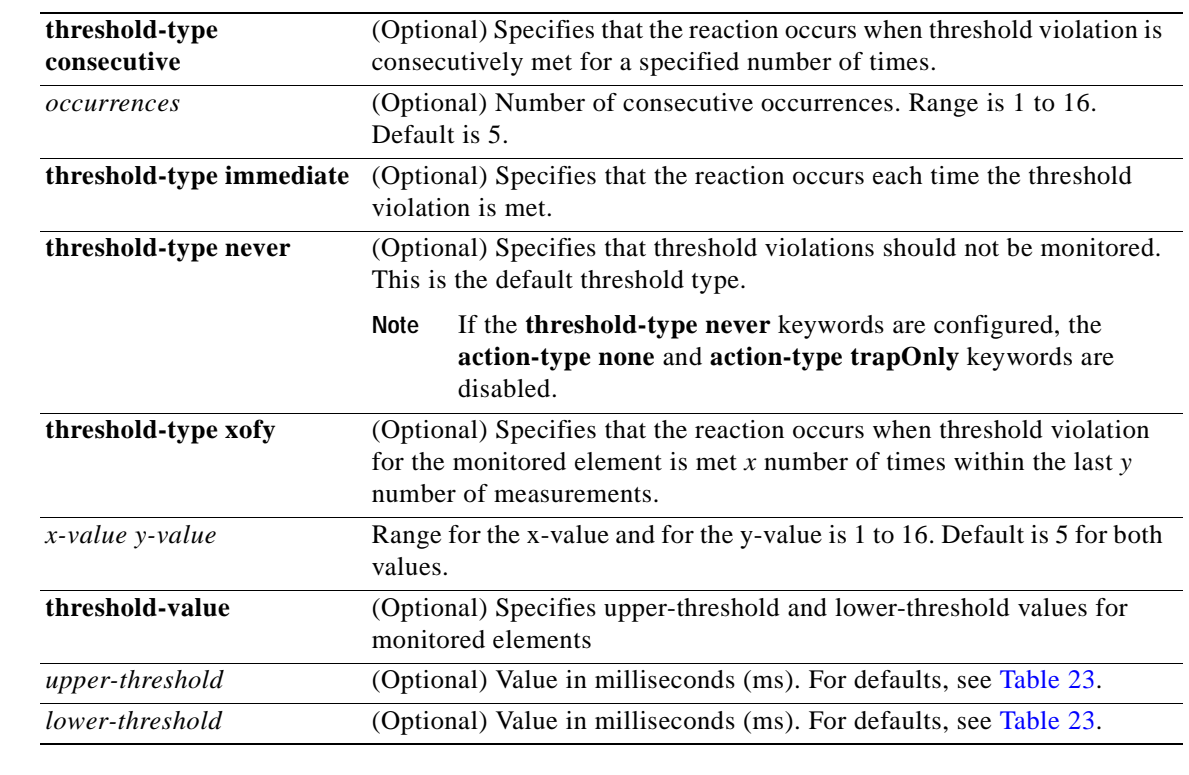

## **Command Default** IP SLAs proactive threshold monitoring is disabled.

**Command Modes** UDP echo submode of IP SLA template configuration (config-tplt-udp-ech)

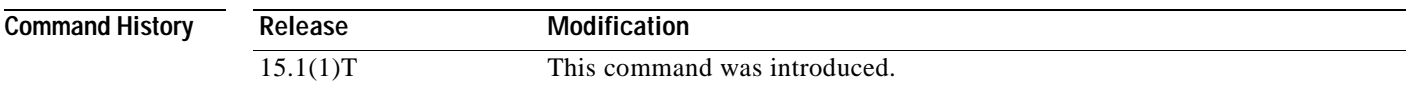

**Usage Guidelines** This command enables proactive threshold monitoring for one or more elements in the auto IP SLAs operation template being configured and defines the conditions under which the operation makes the transition from pending to active.

You can configure this command multiple times to allow reactions for multiple monitored elements.

The **no** form of this command with one or more keywords can be used to disable individual monitored elements or use the **no** form of this command without keywords to disable all proactive threshold monitoring in the auto IP SLAs operation template.

[Table](#page-267-0) 23 lists the default upper and lower thresholds for specific monitored elements.

### **Table 24 Default Threshold Values for Monitored Elements**

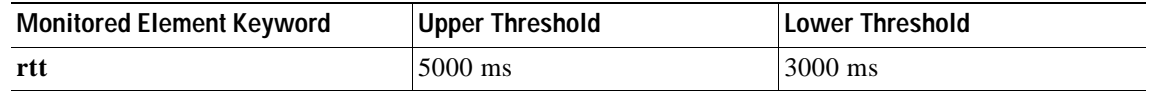

Only SNMP traps are supported for round-trip time (RTT) violations during non-Jitter operations. Only syslog messages are supported for non-RTT violations other than timeout, connectionLoss, or verifyError. Both SNMP traps and syslog messages are supported for timeout, connectionLoss, or verifyError violations only. SNMP traps for IP SLAs are supported by the CISCO-RTTMON-MIB and CISCO-SYSLOG-MIB. Use the **ip sla logging traps** command to enable the generation of SNMP system logging messages specific to IP SLAs trap notifications. Use the **snmp-server enable traps rtr** or **snmp-server enable traps syslog** command to enable the sending of IP SLAs SNMP trap notifications. To display the current threshold monitoring configuration settings for an auto IP SLAs operation, use the **show ip sla auto template** command. **Examples** The following example shows how to configure operation parameters and proactive threshold monitoring using an auto IP SLAs operation template. In this example, the proactive threshold monitoring configuration for the UDP echo operation specifies that when three consecutive timeout events occur, an SNMP trap notification is sent: Router(config)#**ip sla auto template type ip udp-echo react-to** Router(config-tplt-udp-ech)#**react timeout action-type traponly threshold-type conecutive 3** Router(config-tplt-udp-ech)#**end** Router# **show ip sla auto template type ip udp-echo** IP SLAs Auto Template: react-to Measure Type: udp-echo Description: . . . Reaction Configuration: Reaction Index : 1 Reaction : timeout Threshold Type : Consecutive Threshold CountX : 3 Threshold CountY : 5 Action Type : Trap Only **Related Commands Command Description ip sla logging traps** Enables the generation of SNMP system logging messages specific to IP

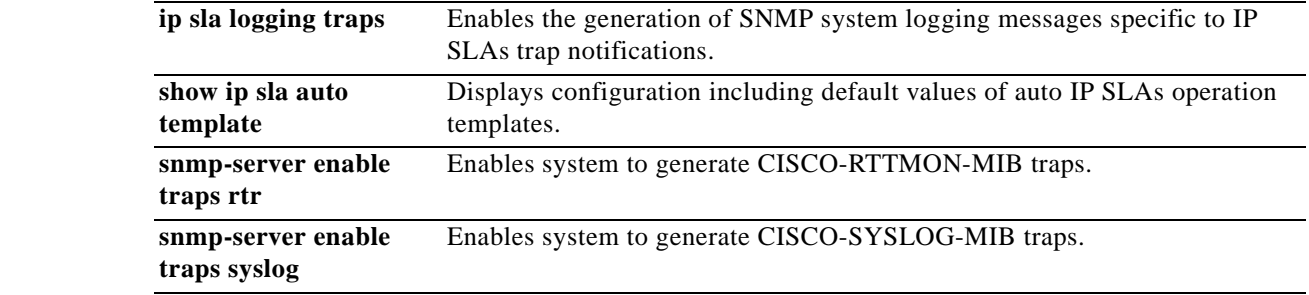

## **react (tplt-udp-jtr)**

To configure reaction and proactive threshold monitoring parameters in an auto IP Service Level Agreements (SLAs) operation template for an User Datagram Protocol (UDP) jitter operation, use the **react** command in the UDP jitter submode of IP SLA template configuration mode. To disable all threshold monitoring or to disable individual monitored elements, use the **no** form of this command.

**react** [*monitored-element* [[**action-type** *type-of-action*] [**threshold-type** {**average** [*number-of-measurements*] | **consecutive** [*occurrences*] | **immediate** | **never** | **xofy** [*x-value y-value*]}] [**threshold-value** *upper-threshold lower-threshold*]]]

**no react** [*monitored-element*]

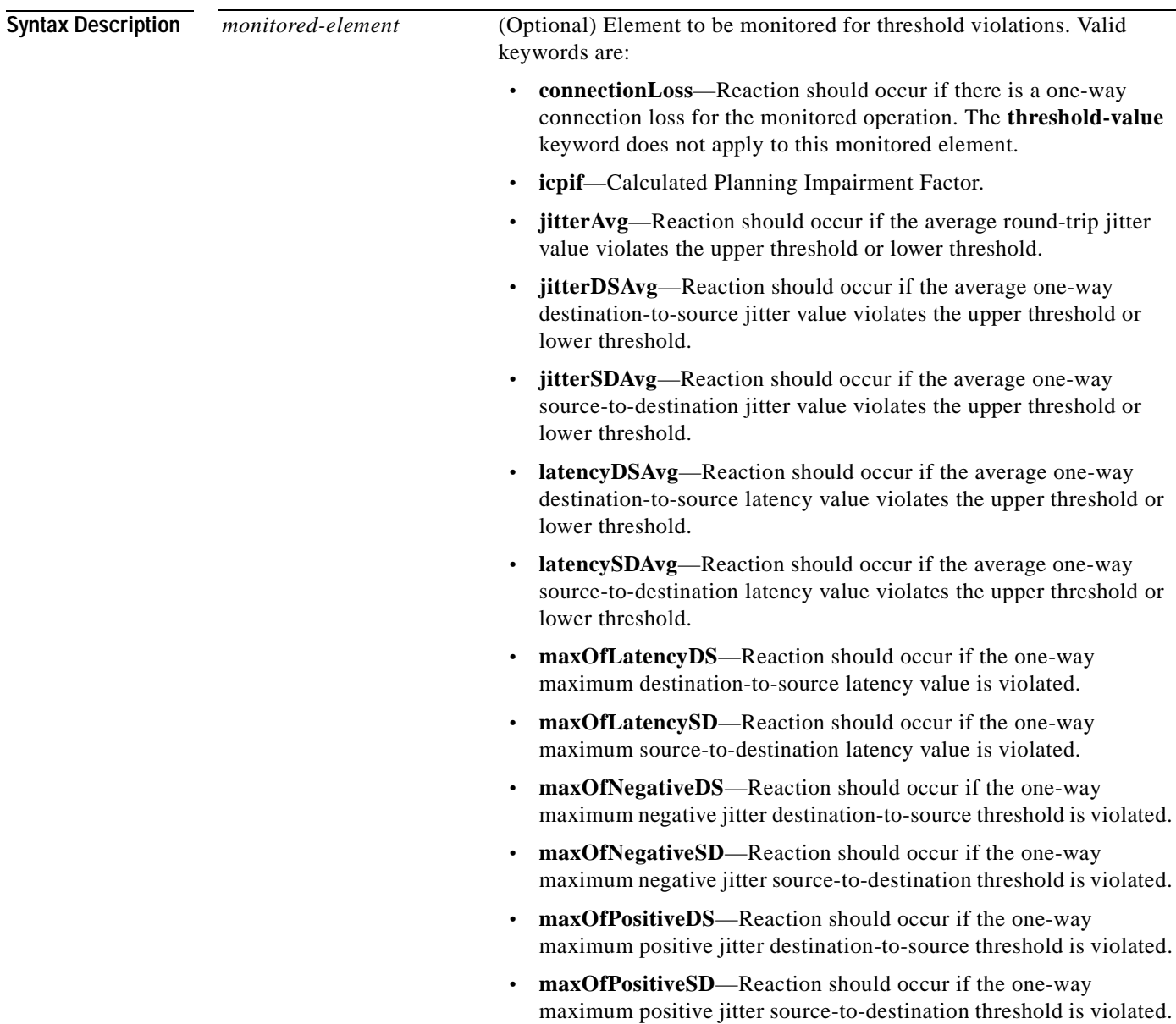

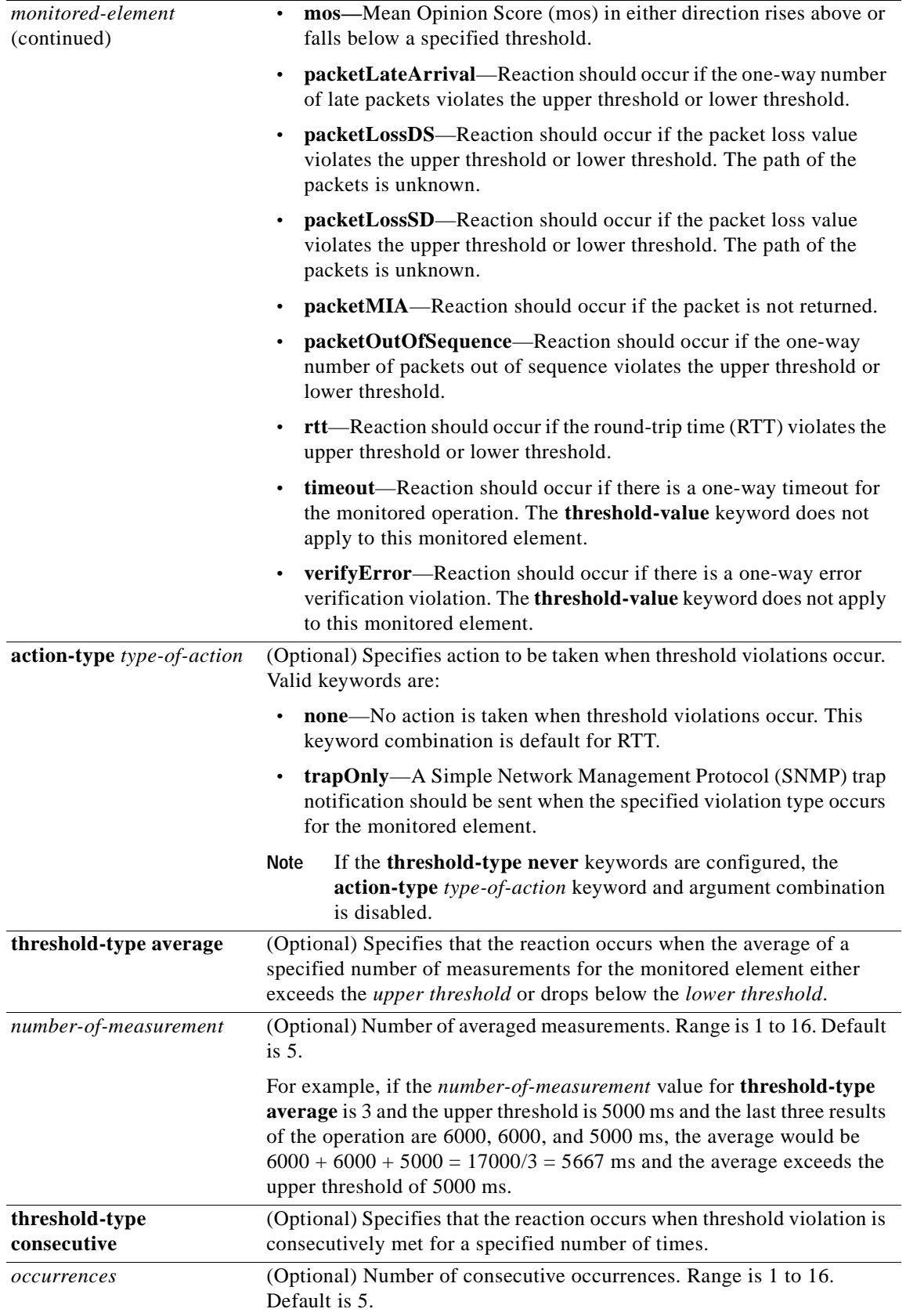

a ka

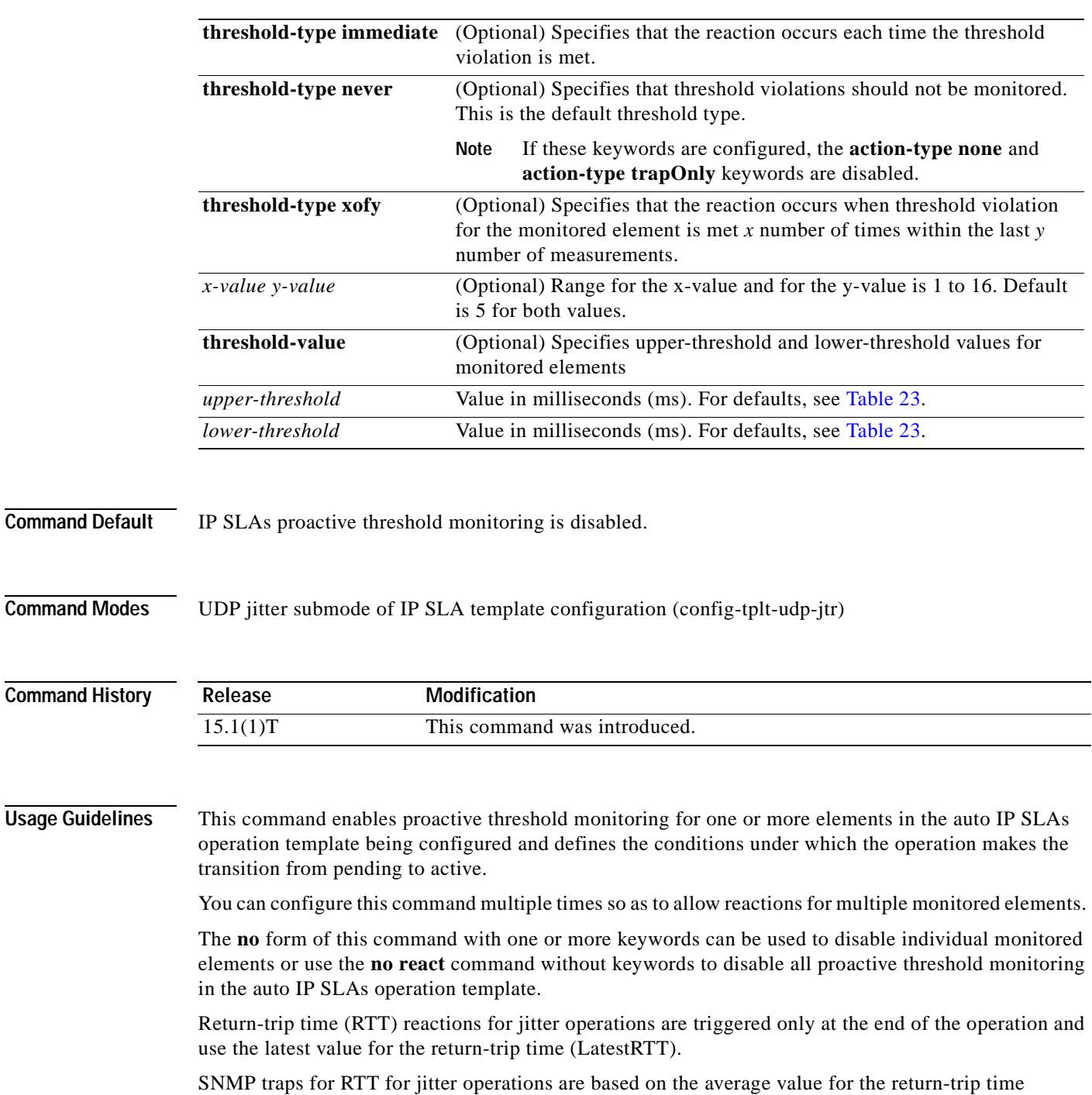

(RTTAvg) for the whole operation only and do not include return-trip time values for individual packets

For Mean opinion score (MOS), values are computed as numbers to two decimal places, from a value of 1.00 (worst quality) to 5.00 (best quality). The numbers for *upper-threshold* and *lower-threshold* arguments are expressed in three digits representing ones, tenths, and hundredths. For example, to express a MOS threshold of 3.20, enter **320**. The valid range is from 100 (1.00) to 500 (5.00).

[Table](#page-267-0) 23 lists the default upper and lower thresholds for specific monitored elements.

sent during the operation.

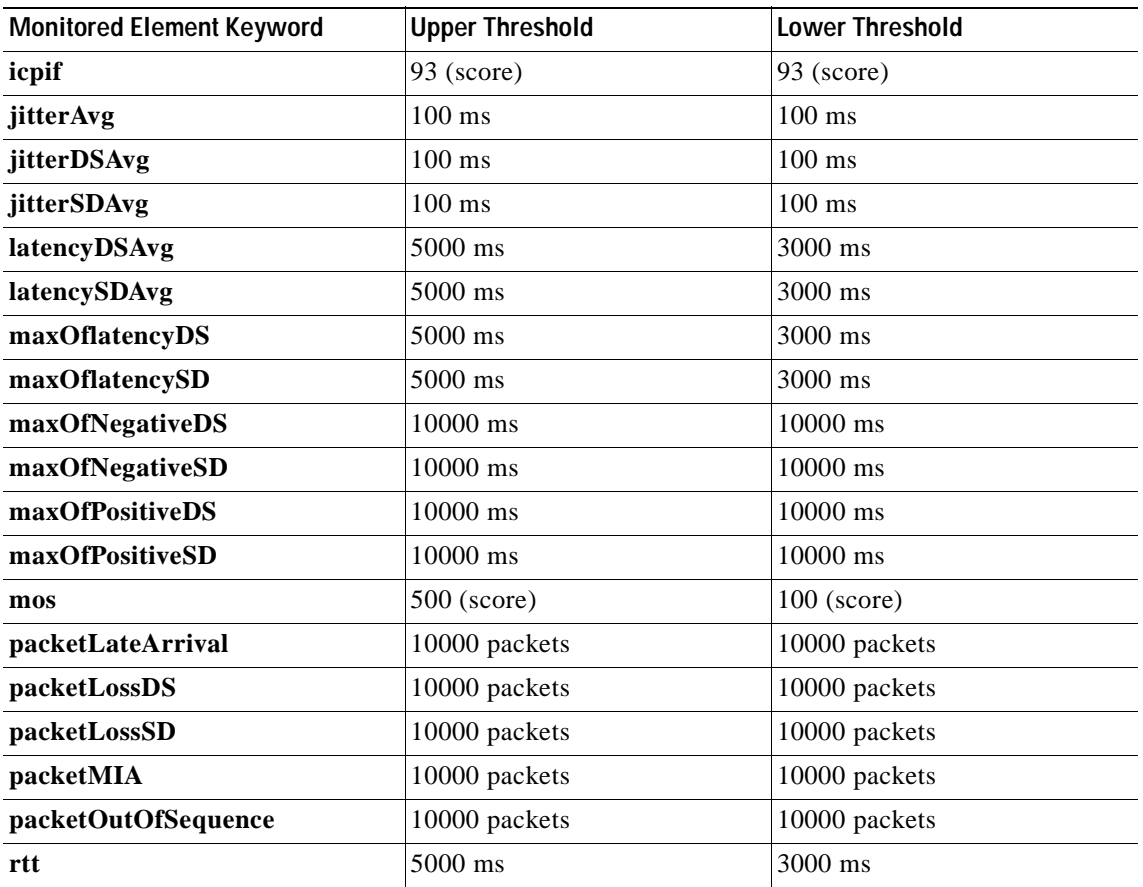

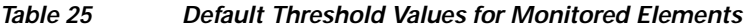

Only syslog messages are supported for RTTAvg threshold violations.

Only syslog messages are supported for RTT violations during Jitter operations.

Only syslog messages are supported for non-RTT violations other than timeout, connectionLoss, or verifyError.

Both SNMP traps and syslog messages are supported for timeout, connectionLoss, or verifyError violations only.

SNMP traps for IP SLAs are supported by the CISCO-RTTMON-MIB and CISCO-SYSLOG-MIB.

Use the **snmp-server enable traps rtr** or **snmp-server enable traps syslog** command to enable the sending of IP SLAs SNMP trap notifications.

Use the **ip sla logging traps** command to enable the generation of SNMP system logging messages specific to IP SLAs trap notifications. Only system logging messages are supported for RTTAvg threshold violations.

To display the current threshold monitoring configuration settings for an auto IP SLAs operation, use the **show ip sla auto template** command.

**Examples** The following example shows how to configure operation parameters and proactive threshold monitoring using an auto IP SLAs operation template. In this example, the proactive threshold monitoring configuration for the UDP jitter operation specifies that when three consecutive timeout events occur, an SNMP trap notification should be sent:

```
Router(config)#ip sla auto template type ip udp-jitter react-to
Router(config-tplt-udp-jtr)#react timeout action-type traponly threshold-type conecutive 3
Router(config-tplt-udp-jtr)#end
Router# show ip sla auto template type ip udp-jitter
IP SLAs Auto Template: react-to
    Measure Type: udp-jitter
    Description: 
 .
    .
    .
   Reaction Configuration:
       Reaction Index : 1
         Reaction : timeout
          Threshold Type : Consecutive
         Threshold CountX : 3
         Threshold CountY : 5
         Action Type : Trap Only
```
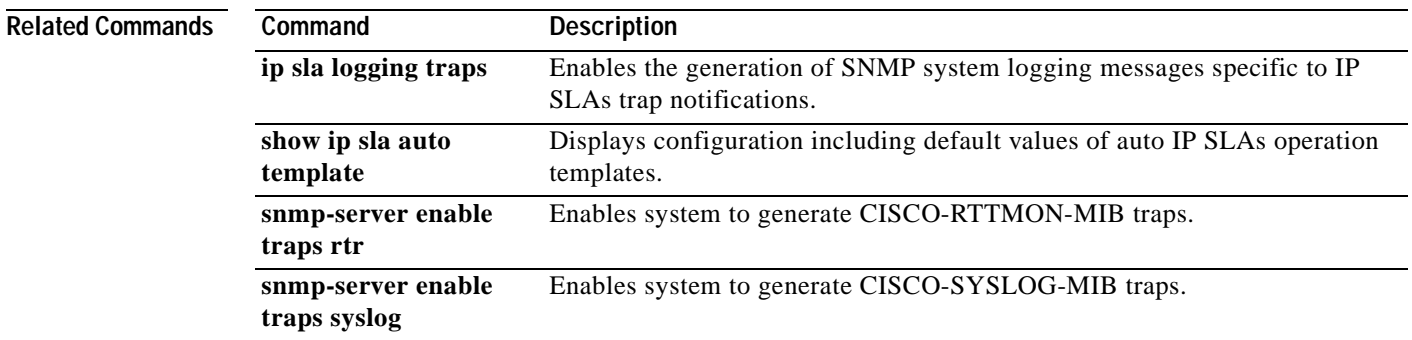

## **reply-dscp-bits**

To specify the differentiated services codepoint (DSCP) value for an echo reply packet of a Cisco IOS IP Service Level Agreements (SLAs) label switched path (LSP) Health Monitor operation, use the **reply-dscp-bits** command in auto IP SLA MPLS parameters configuration mode. To return to the default value, use the **no** form of this command.

**reply-dscp-bits** *dscp-value*

**no reply-dscp-bits** *dscp-value*

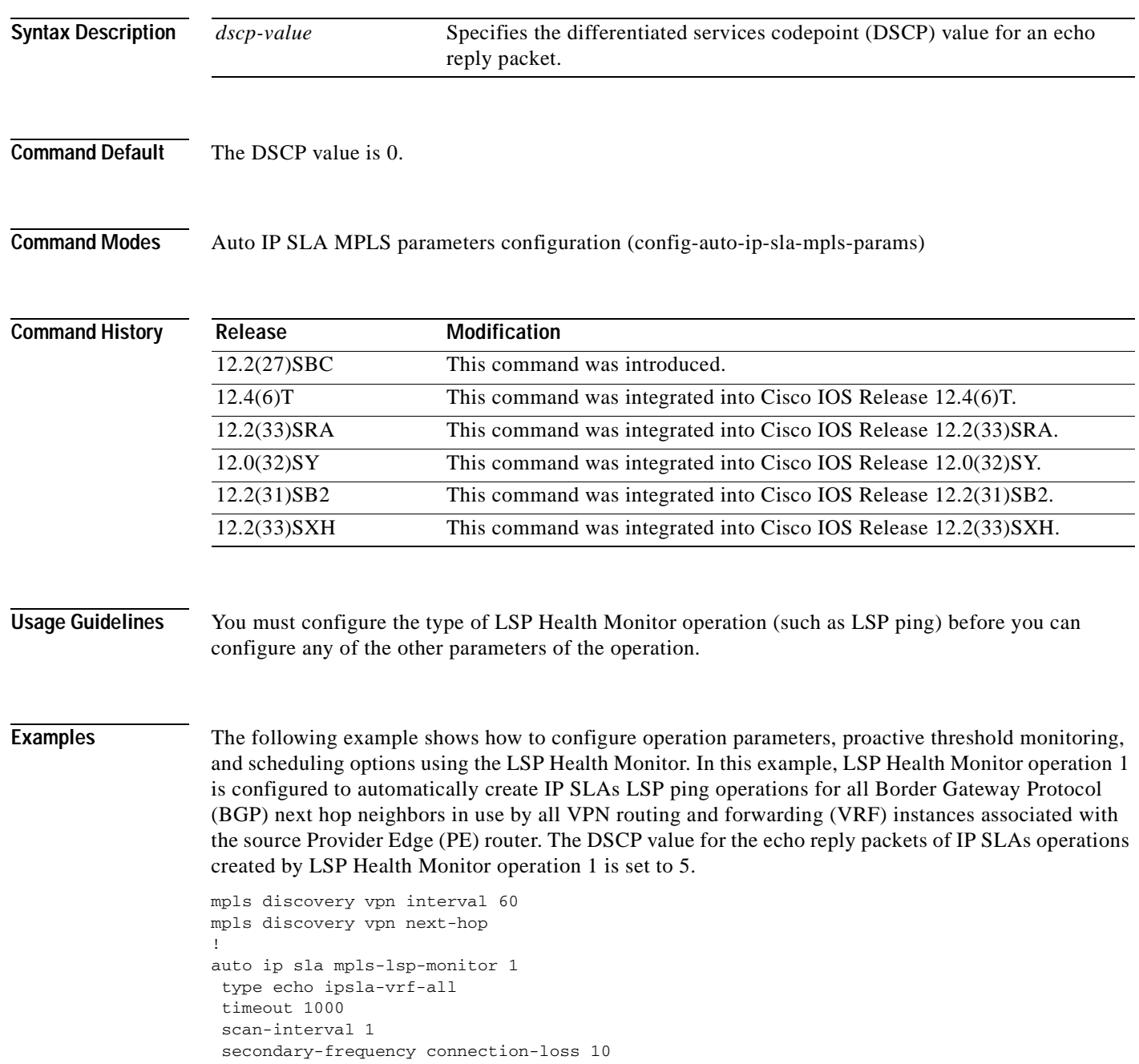

```
secondary-frequency timeout 10
delete-scan-factor 2
reply-dscp-bits 5
!
auto ip sla mpls-lsp-monitor reaction-configuration 1 react connectionLoss threshold-type 
consecutive 3 action-type trapOnly
auto ip sla mpls-lsp-monitor reaction-configuration 1 react timeout threshold-type 
consecutive 3 action-type trapOnly
ip sla logging traps
!
auto ip sla mpls-lsp-monitor schedule 1 schedule-period 60 start-time now
```
## **Related Commands Command Description**

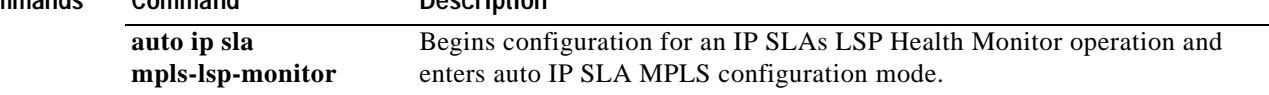

## **reply-mode**

To specify the reply mode for an echo request packet of a Cisco IOS IP Service Level Agreements (SLAs) label switched path (LSP) Health Monitor operation, use the **reply-mode** command in auto IP SLA MPLS parameters configuration mode. To return to the default value, use the **no** form of this command.

**reply-mode** {**ipv4** | **router-alert**}

**no reply-mode** {**ipv4** | **router-alert**}

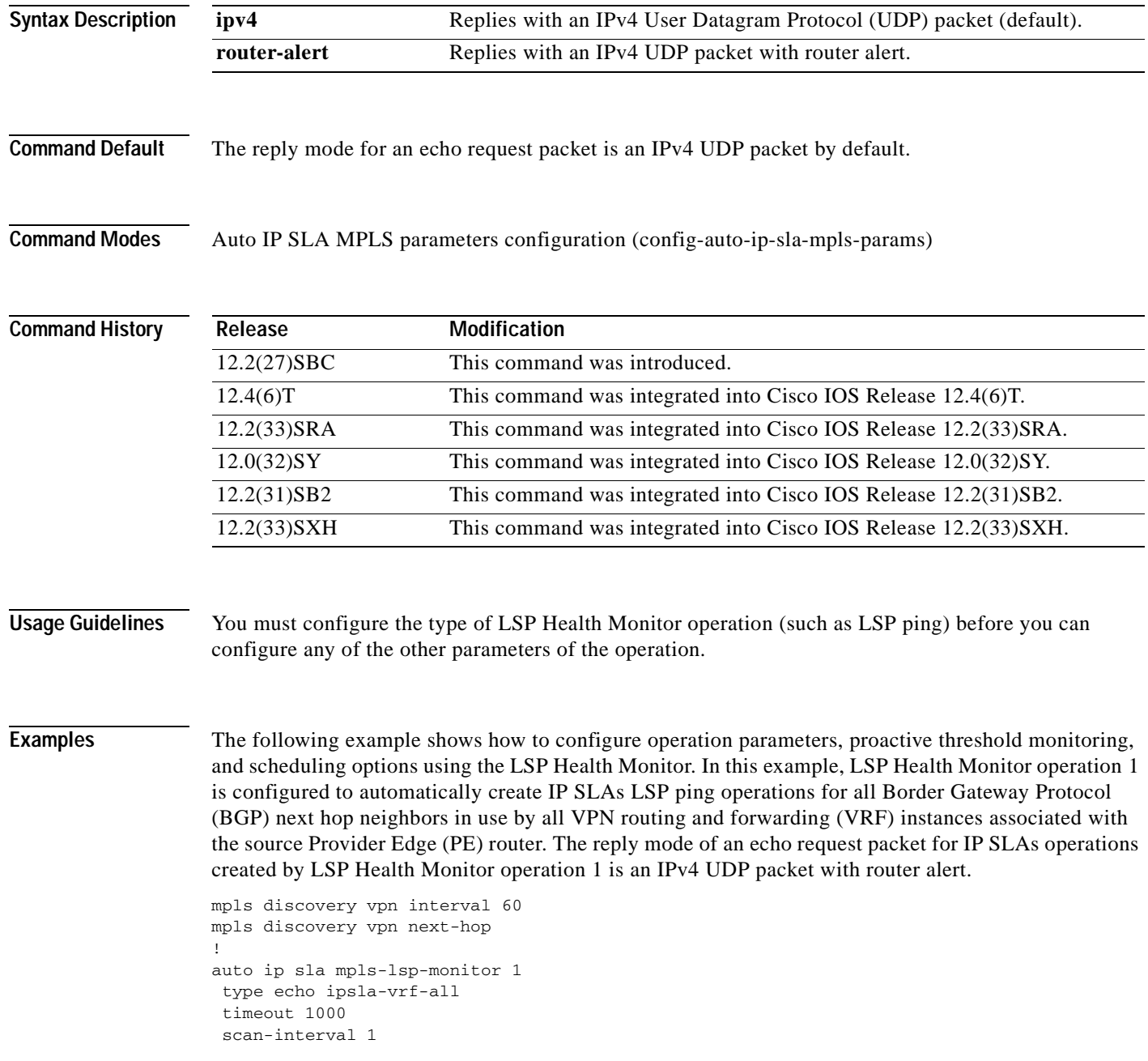

a ka

```
secondary-frequency connection-loss 10
 secondary-frequency timeout 10
delete-scan-factor 2
reply-mode router-alert
!
auto ip sla mpls-lsp-monitor reaction-configuration 1 react connectionLoss threshold-type 
consecutive 3 action-type trapOnly
auto ip sla mpls-lsp-monitor reaction-configuration 1 react timeout threshold-type 
consecutive 3 action-type trapOnly
ip sla logging traps
!
auto ip sla mpls-lsp-monitor schedule 1 schedule-period 60 start-time now
```
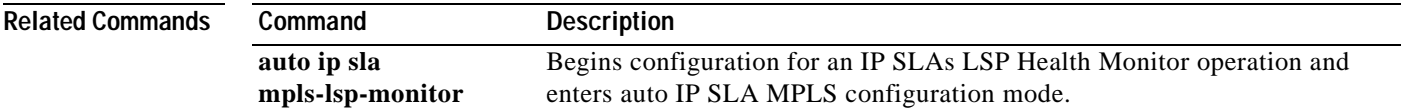

## **request-data-size**

To set the protocol data size in the payload of a Cisco IOS IP Service Level Agreements (SLAs) operation's request packet, use the **request-data-size** command in the appropriate submode of IP SLA configuration, auto IP SLA MPLS configuration, IP SLA monitor configuration, or IP SLA template parameters configuration mode. To return to the default value, use the **no** form of this command.

**request-data-size** *bytes*

**no request-data-size**

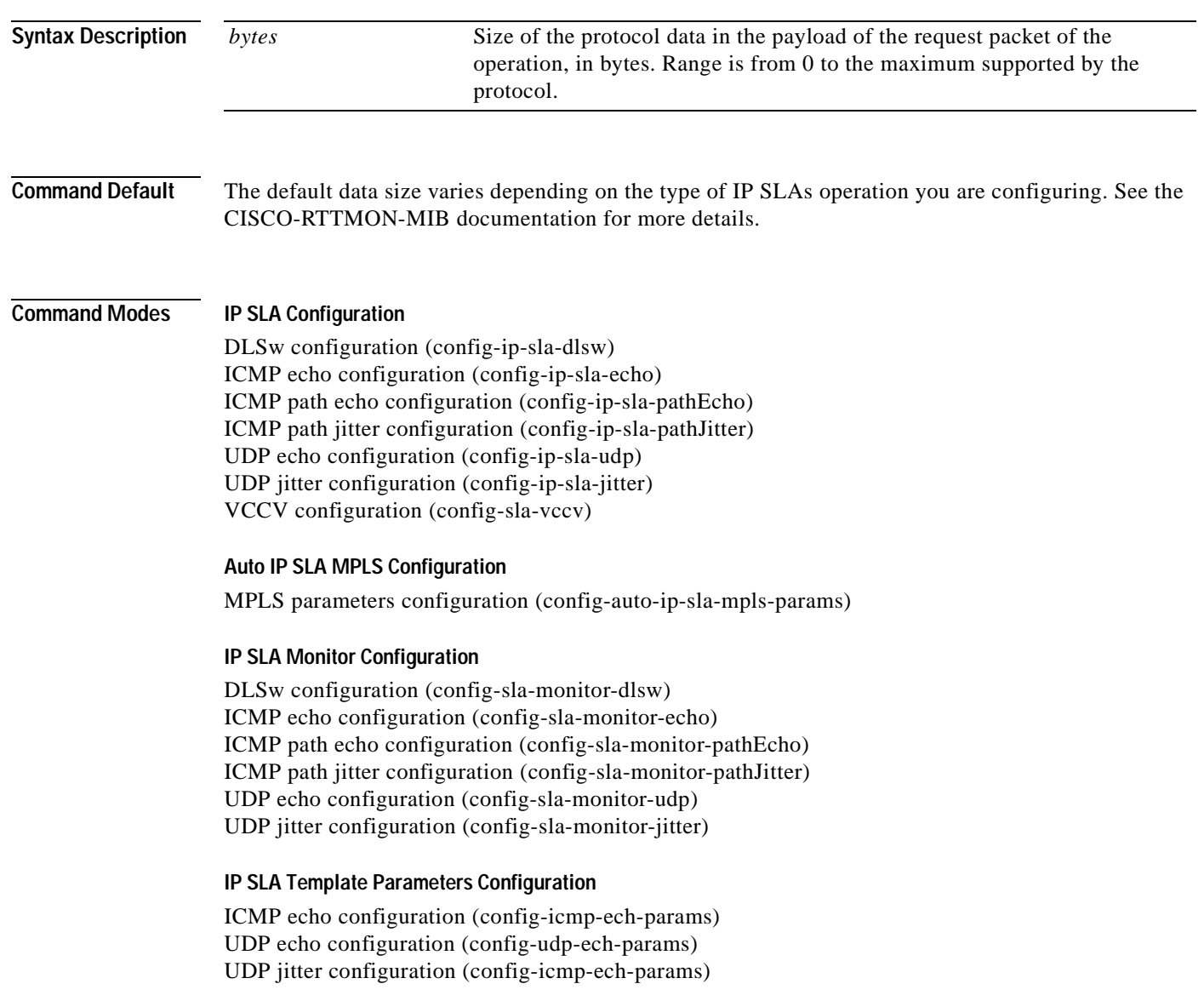

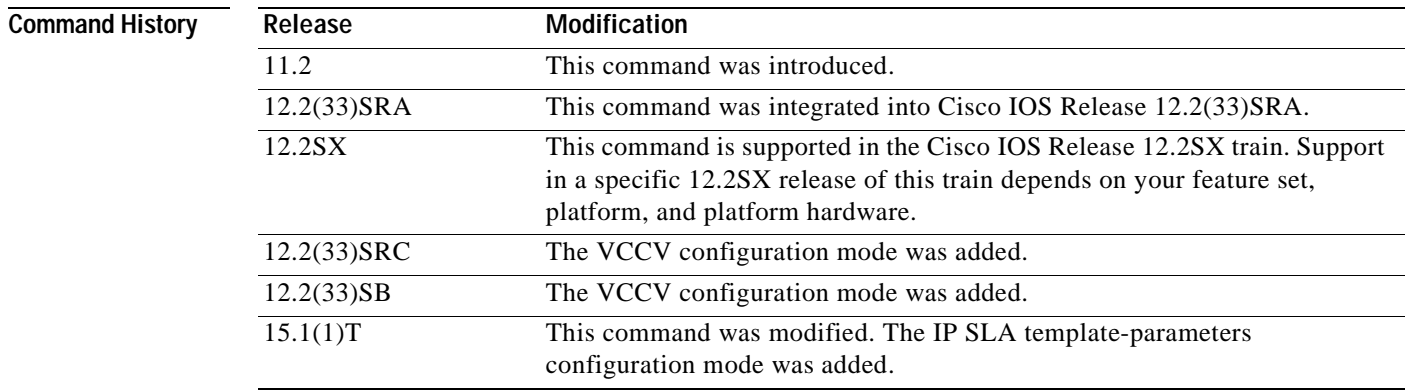

**Usage Guidelines** The **request-data-size** command can be used to set the padding size for the data frame of an IP SLAs Ethernet operation. See the documentation for the **request-data-size** (Ethernet) command for more information.

> The **request-data-size** command is supported in IPv4 networks. This command is also supported in IPv6 networks to configure an IP SLAs operation that supports IPv6 addresses.

### **IP SLAs Operation Configuration Dependence on Cisco IOS Release**

12.2(33)SXI, or later releases

12.3(14)T, 12.4, 12.4(2)T, 12.2(31)SB2, or 12.2(33)SXH

The Cisco IOS command used to begin configuration for an IP SLAs operation varies depending on the Cisco IOS release you are running (see [Table](#page-282-0) 26). If you are configuring an IP SLAs label switched path (LSP) Health Monitor operation, see [Table](#page-283-0) 27 for information on Cisco IOS release dependencies. You must configure the type of IP SLAs operation, such as User Datagram Protocol (UDP) jitter or Internet Control Message Protocol (ICMP) echo, before you can configure any of the other parameters of the operation.

The configuration mode for the **request-data-size** command varies depending on the Cisco IOS release you are running and the operation type configured.

If you are running Cisco IOS IP SLAs Engine 3.0, you must enter the **parameters** command in IP SLA template configuration mode before you can use the **request-data size** command.

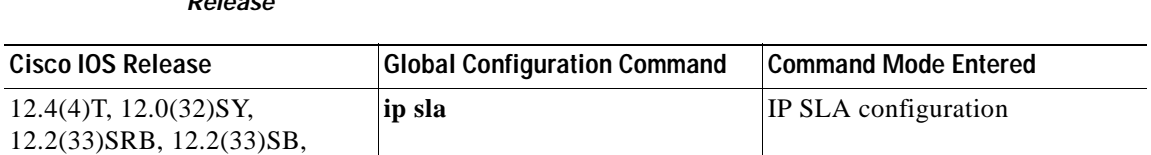

## <span id="page-282-0"></span>**Table 26 Command Used to Begin Configuration of an IP SLAs Operation Based on Cisco IOS Release**

**ip sla monitor** IP SLA monitor configuration

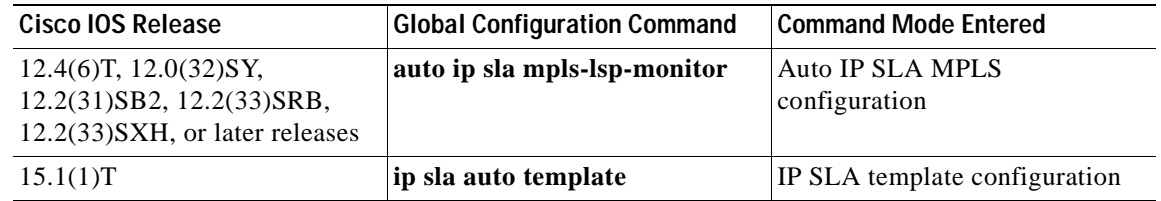

### <span id="page-283-0"></span>**Table 27 Command Used to Begin Configuration of an IP SLAs LSP Health Monitor Operation Based on Cisco IOS Release**

**Examples** The following examples show how to set the request packet size to 40 bytes for an IP SLAs ICMP echo operation. Note that the Cisco IOS command used to begin configuration for an IP SLAs operation varies depending on the Cisco IOS release you are running (see [Table](#page-282-0) 26).

### **IP SLA Configuration**

```
ip sla 3
icmp-echo 172.16.1.175
request-data-size 40
!
ip sla schedule 3 life forever start-time now
```
### **IP SLA Monitor Configuration**

```
ip sla monitor 3
type echo protocol ipIcmpEcho 172.16.1.175
request-data-size 40
!
ip sla monitor schedule 3 life forever start-time now
```
### **IP SLA Template Configuration**

```
Router(config)# ip sla auto template type ip icmp-echo 1
Router(config-icmp-ech-tplt)# parameters
Router(config-icmp-ech-params)# request-data-size 40
Router(config-icmp-ech-params)# end
Router#
Router# show ip sla auto template type ip icmp-echo
IP SLAs Auto Template: 1
Measure Type: icmp-echo (control enabled)
    Description: 
     IP options:
         Source IP: 0.0.0.0 Source Port: 0
         VRF: TOS: 0x0
     Operation Parameters:
         Request Data Size: 40 Verify Data: false
       Timeout: 5000 Threshold: 5000
     Statistics Aggregation option:
        Hours of statistics kept: 2
     History options:
        History filter: none
        Max number of history records kept: 15
        Lives of history kept: 0
     Statistics Distributions options:
         Distributions characteristics: RTT
         Distributions bucket size: 20
        Max number of distributions buckets: 1
     Reaction Configuration: None
```
## $\overline{\text{Related Com}}$

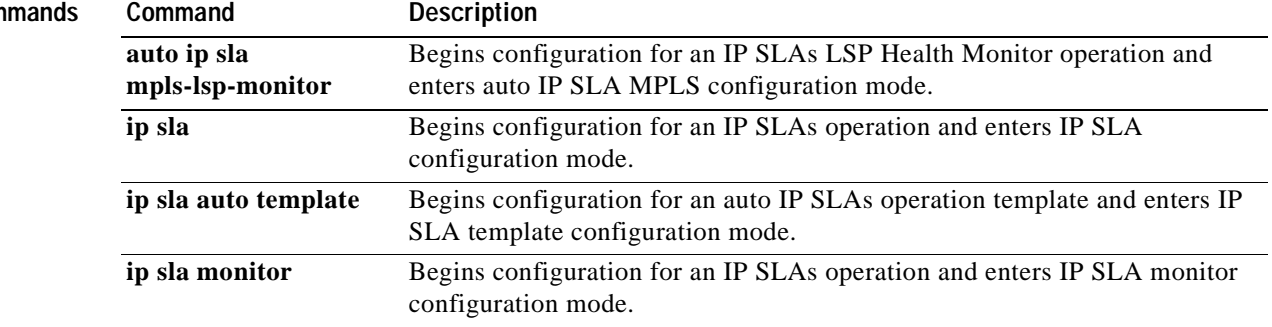

## **request-data-size (Ethernet)**

To set the padding size for the data frame of a Cisco IOS IP Service Level Agreements (SLAs) Ethernet operation, use the **request-data-size** (Ethernet) command in the appropriate submode of IP SLA configuration or auto IP SLA MPLS configuration mode. To return to the default value, use the **no** form of this command.

**request-data-size** *bytes*

**no request-data-size**

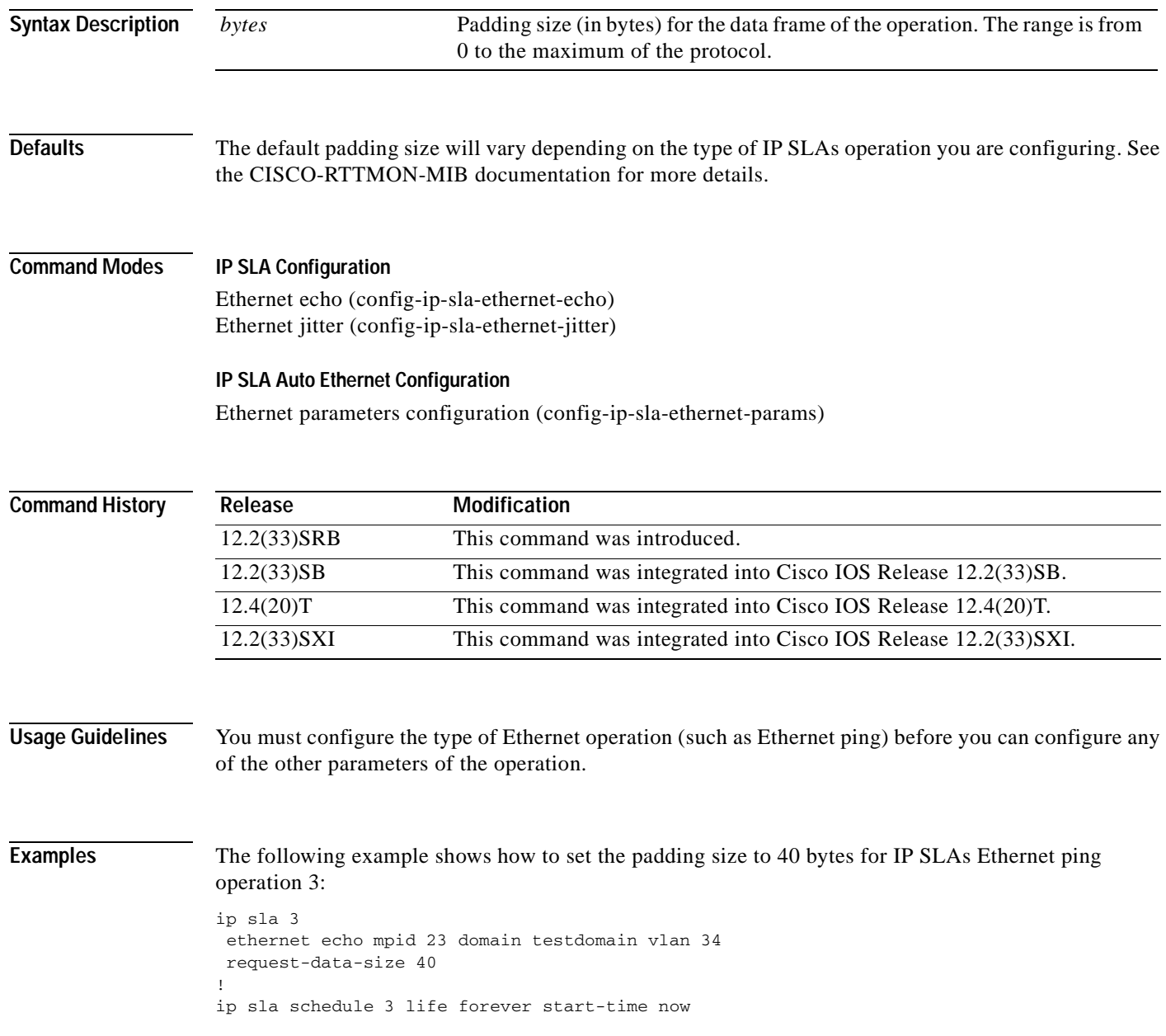

## $\overline{\text{Related Con}}$

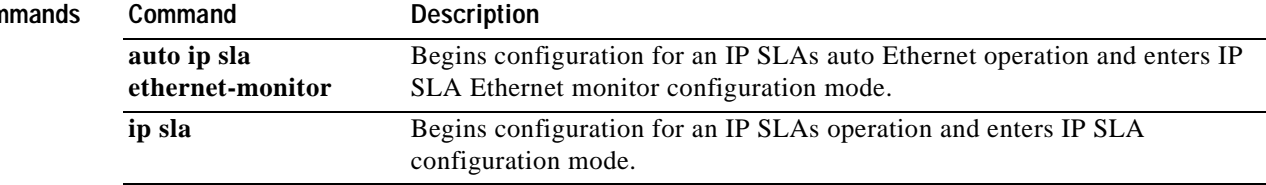

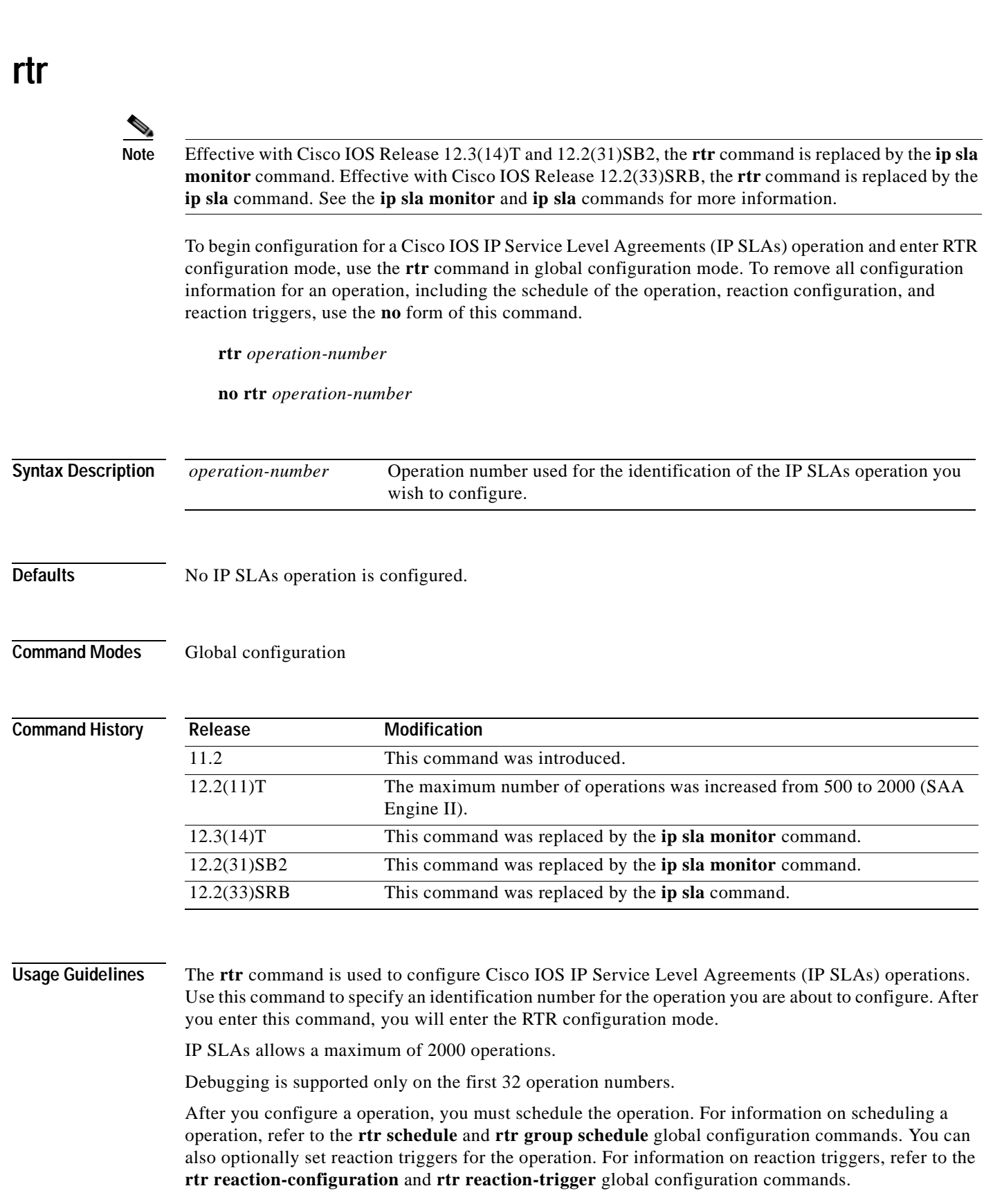

**rtr**
**Note** After you schedule an operation, you cannot modify the configuration of the operation. To modify the configuration of the operation after it is scheduled, you must first delete the IP SLAs operation (using the **no rtr** command) and then reconfigure the operation with the new operation parameters.

To display the current configuration settings of the operation, use the **show rtr configuration** EXEC command.

**Examples** In the following example, operation 1 is configured to perform end-to-end IP SLAs operations using an SNA LU Type 0 connection with the host name cwbc0a. Only the **type** RTR configuration command is required; all others are optional.

```
rtr 1
 type echo protocol snalu0echoappl cwbc0a
request-data-size 40
 response-data-size 1440
```
**Note** If operation 1 already existed and it has not been scheduled, you are placed into RTR configuration mode. If the operation already exists and has been scheduled, this command will fail.

### **Related Commands Command Description rtr group schedule** Configures the group scheduling parameters for multiple IP SLAs operations. **rtr reaction-configuration** Configures certain actions to occur based on events under the control of IP SLAs. **rtr reaction-trigger** Defines a second IP SLAs operation to make the transition from a pending state to an active state when one of the trigger action type options are defined with the ip sla monitor reaction-configuration command. **rtr schedule** Configures the scheduling parameters for a single IP SLAs operation. **show rtr configuration** Displays configuration values including all defaults for all IP SLAs operations or the specified operation.

## **rtr group schedule**

**Note** Effective with Cisco IOS Release 12.3(14)T and 12.2(31)SB2, the **rtr group schedule** command is replaced by the **ip sla monitor group schedule** command. Effective with Cisco IOS Release 12.2(33)SRB, the **rtr group schedule** command is replaced by the **ip sla group schedule** command. See the **ip sla monitor group schedule** and **ip sla group schedule** commands for more information.

To perform group scheduling for Cisco IOS IP Service Level Agreements (IP SLAs) operations, use the **rtr group schedule** command in global configuration mode. To stop the operation and place it in the default state of normal scheduling, use the **no** form of this command.

### **no rtr group schedule**

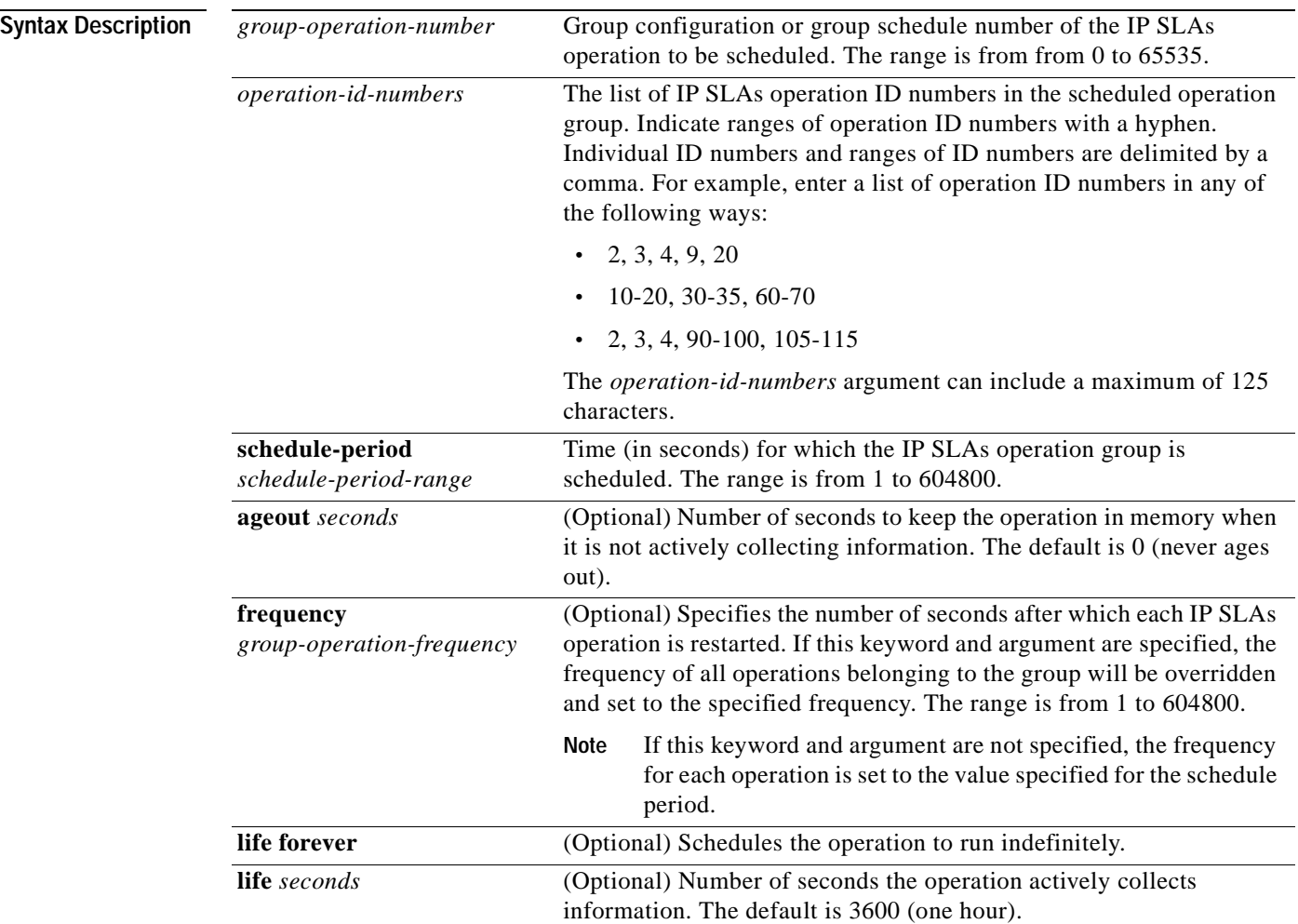

**rtr group schedule** *group-operation-number operation-id-numbers* **schedule-period** *schedule-period-range* [**ageout** *seconds*] [**frequency** *group-operation-frequency*] [**life** {**forever** | *seconds*}] [**start-time** {*hh***:***mm*[**:***ss*] [*month day* | *day month*] | **pending** | **now** | **after** *hh***:***mm***:***ss*}]

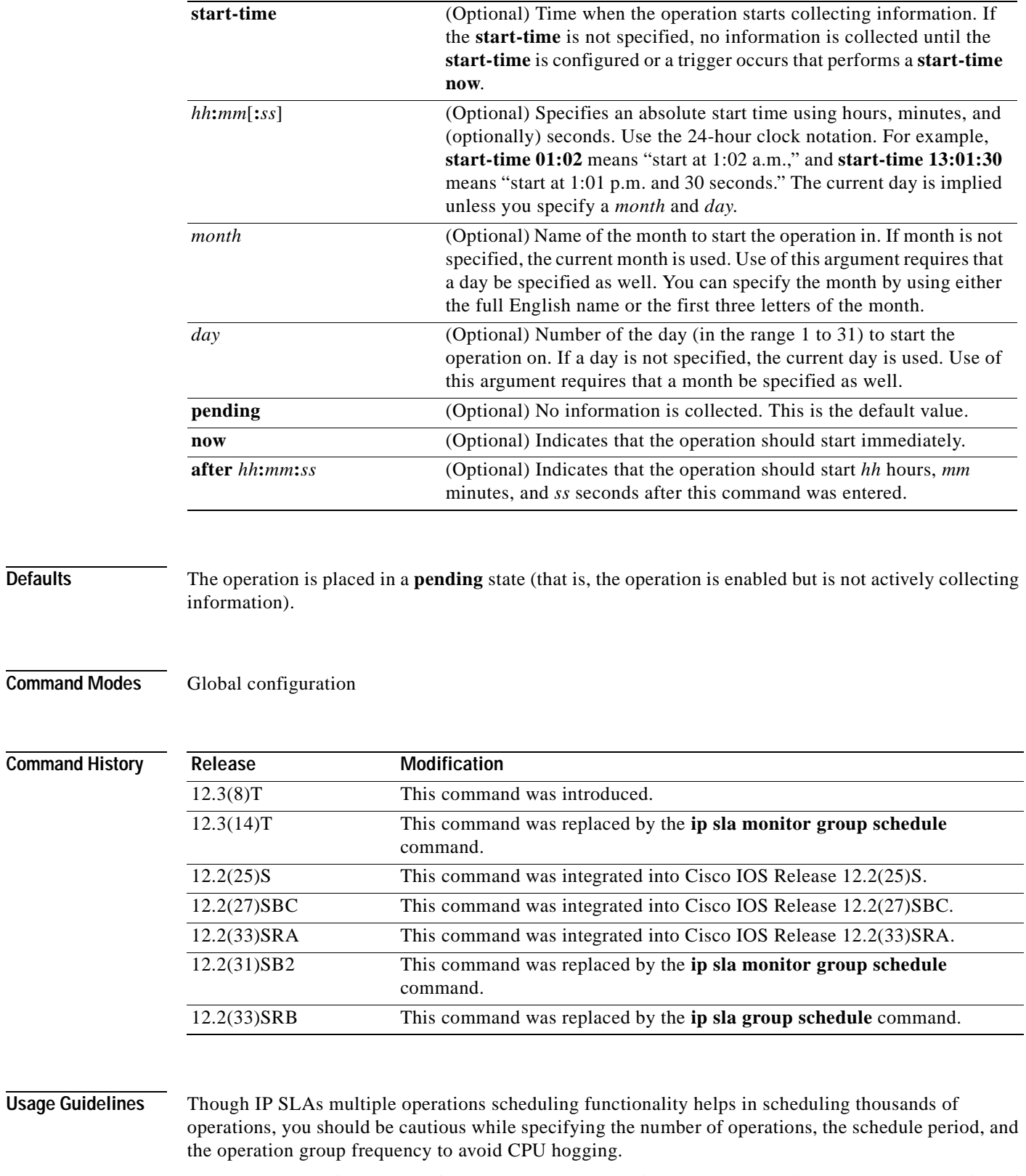

For example, consider a scenario where you are scheduling 1 to 780 operations at a schedule period of 60 seconds, the command would be as follows:

### **rtr group schedule 2 1-780 schedule-period 60 start-now**

IP SLAs calculates how many operations it should start in each 1-second interval by dividing the number of operations by the schedule period (780 operations divided by 60 seconds, which is 13 operations per second). Operations 1 to 13 in operation group 2 start after 0 seconds, operations 14 to 26 start after 1 second, operations 27 to 40 start after 2 seconds, and the iteration continues until operations 768 to 780 start after 59 seconds. This high value of operations starting at every 1-second interval (especially for jitter operations) can load the CPU to very high values.

The maximum recommended value of operations per second is 6 or 7. This is approximately 350 to 400 operations per minute. This value of 6 or 7 operation per second will be the maximum that does not have any major performance (CPU) impact. However, this value varies from platform to platform. The above value is verified and tested on a Cisco 2600 router.

**Note** No warning messages will be displayed if IP SLAs multiple operations scheduling leads to a high number of operations starting per second.

When you reboot the router, the IP SLAs multiple operations scheduling functionality schedules the operations in the same order as was done before the reboot. For example, assume the following operation had been scheduled:

### **rtr group schedule 2 1-20 schedule-period 40 start-time now**

Over a range of 40 seconds, 20 operations have to be started (that is, one operation every 2 seconds). After the system reboot, operation 1 will start at *t* seconds and operation 2 starts at *t*+2 seconds, operation 3 starts at *t*+4 seconds, and so on.

The IP SLAs multiple operations scheduling functionality schedules the maximum number of operations possible without aborting. However, this functionality skips those IP SLAs operations that are already running or those that are not configured and hence do not exist. The total number of operations will be calculated based on the number of operations specified in the command, irrespective of the number of operations that are missing or already running. The IP SLAs multiple operations scheduling functionality displays a message showing the number of active and missing operations. However, these messages are displayed only if you schedule operations that are not configured or are already running.

Displays the collection details of the IP SLAs operation.

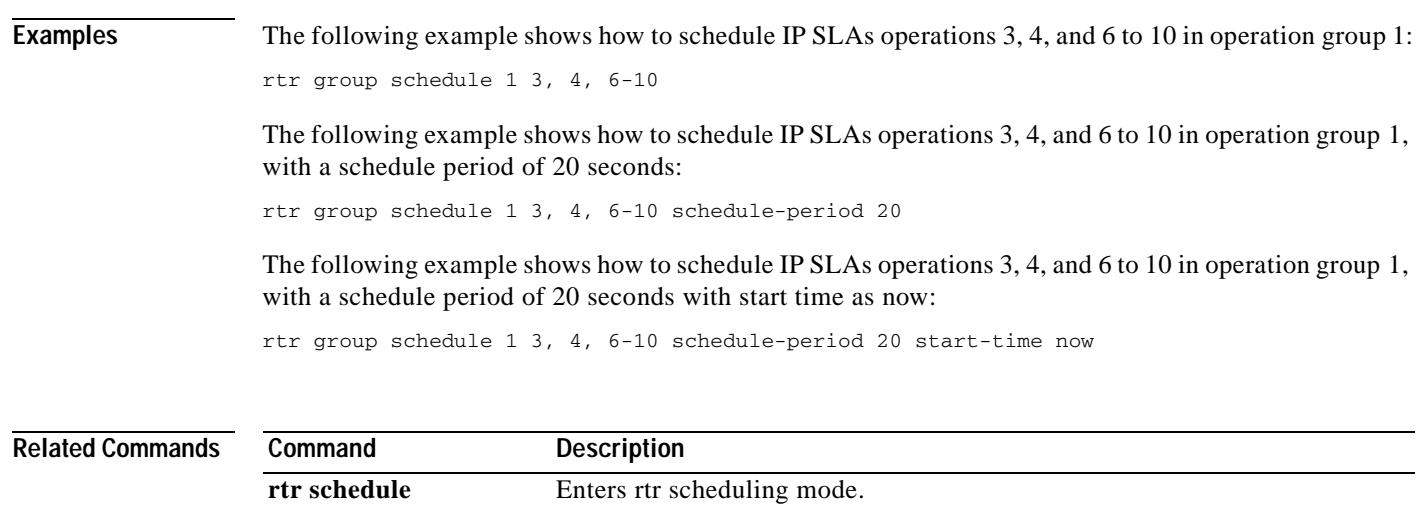

**collection-statistics**

**show rtr** 

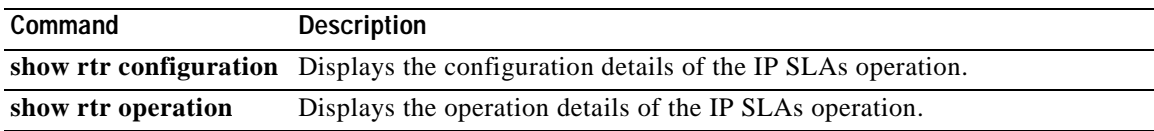

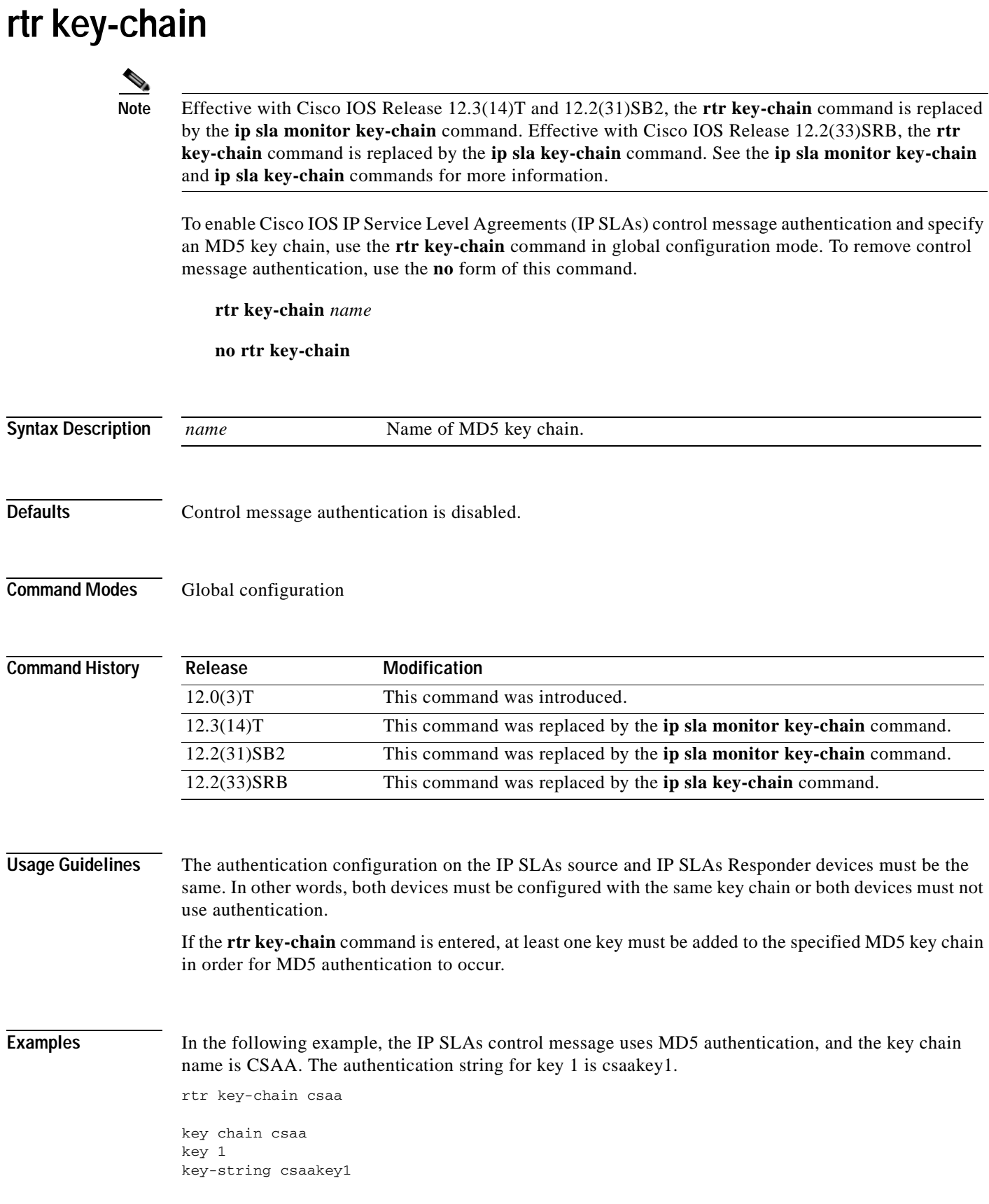

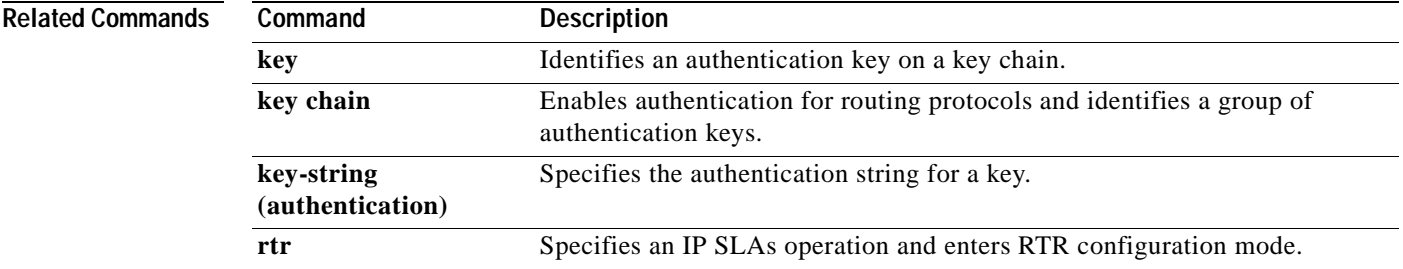

## **rtr logging traps**

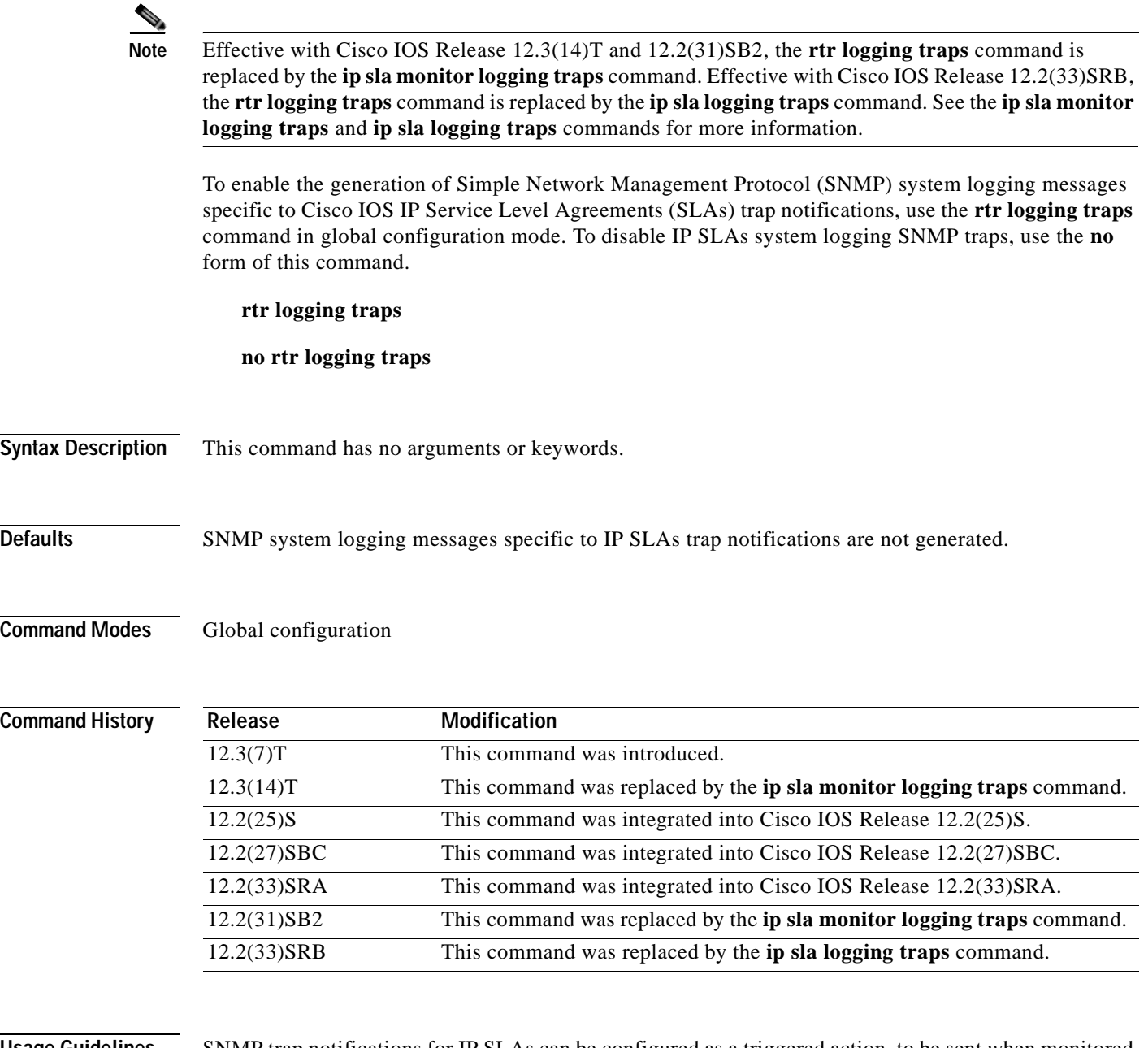

**Usage Guidelines** SNMP trap notifications for IP SLAs can be configured as a triggered action, to be sent when monitored values exceed an upper threshold or fall below a lower threshold, or when a set of defined conditions are met. For example, an SNMP trap can be triggered by five consecutive timeouts during an IP SLAs operation. The sending of SNMP traps is one of the options for triggered actions that can be configured for IP SLAs threshold violations. To configure proactive threshold monitoring parameters for an IP SLAs operation, use the **rtr reaction-configuration** command in global configuration mode.

> SNMP traps for IP SLAs are supported by the CISCO-RTTMON-MIB and CISCO-SYSLOG-MIB. Use the **snmp-server enable traps rtr** command to enable the sending of IP SLAs SNMP trap notifications.

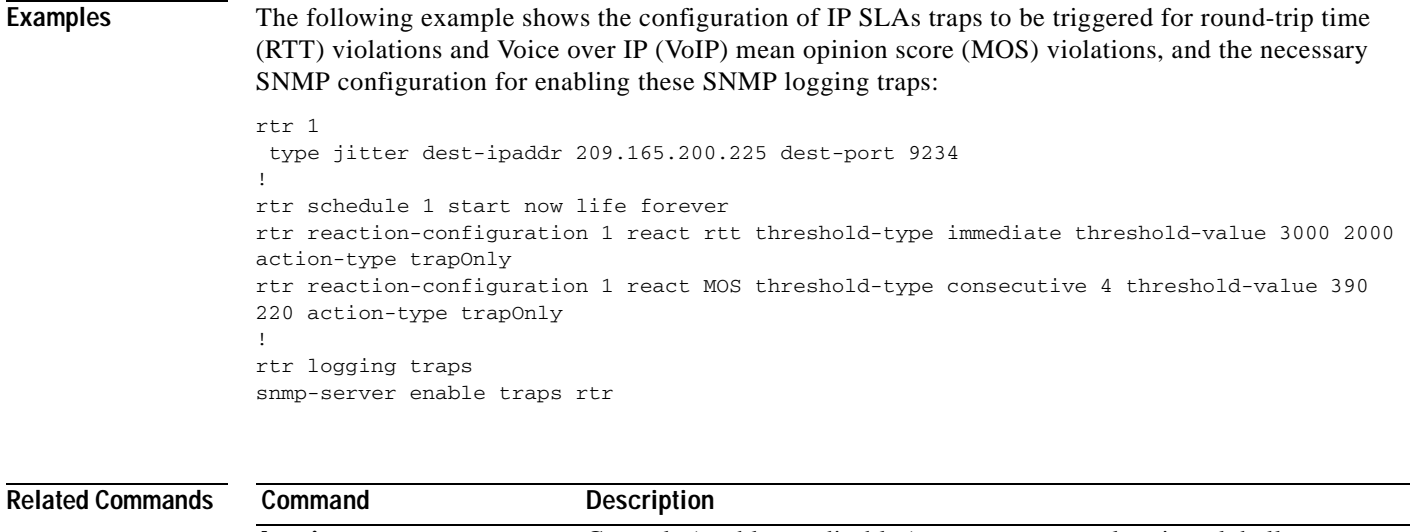

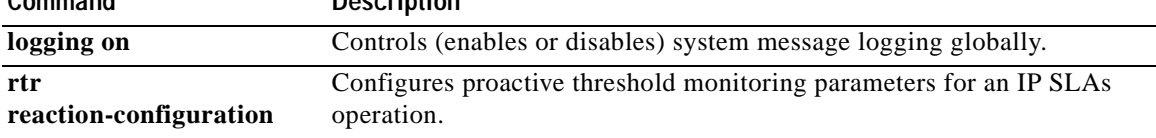

## **rtr low-memory**

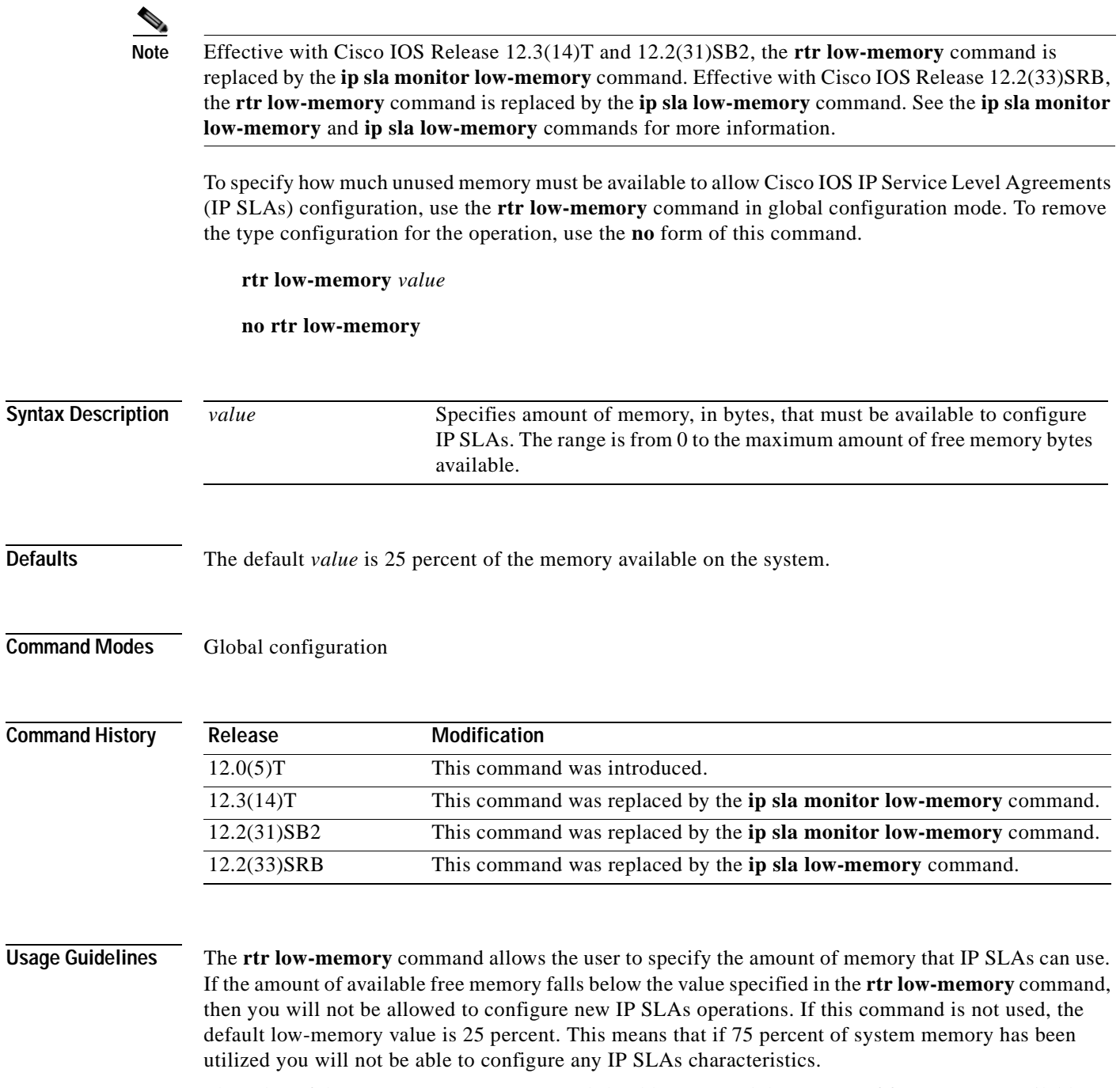

The value of the **rtr low-memory** command should not exceed the amount of free memory available on the system. To determine the amount of free memory available on the system, use the **show memory** EXEC command.

T

### **Examples** In the following example, the router is configured so that no less than 2 MB of memory will be free for IP SLAs configuration:

rtr low-memory 2000000

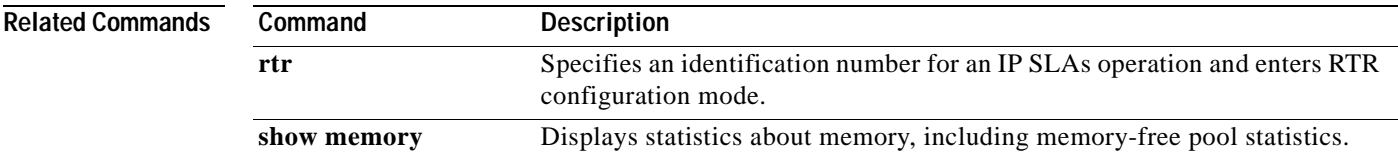

# **rtr mpls-lsp-monitor**

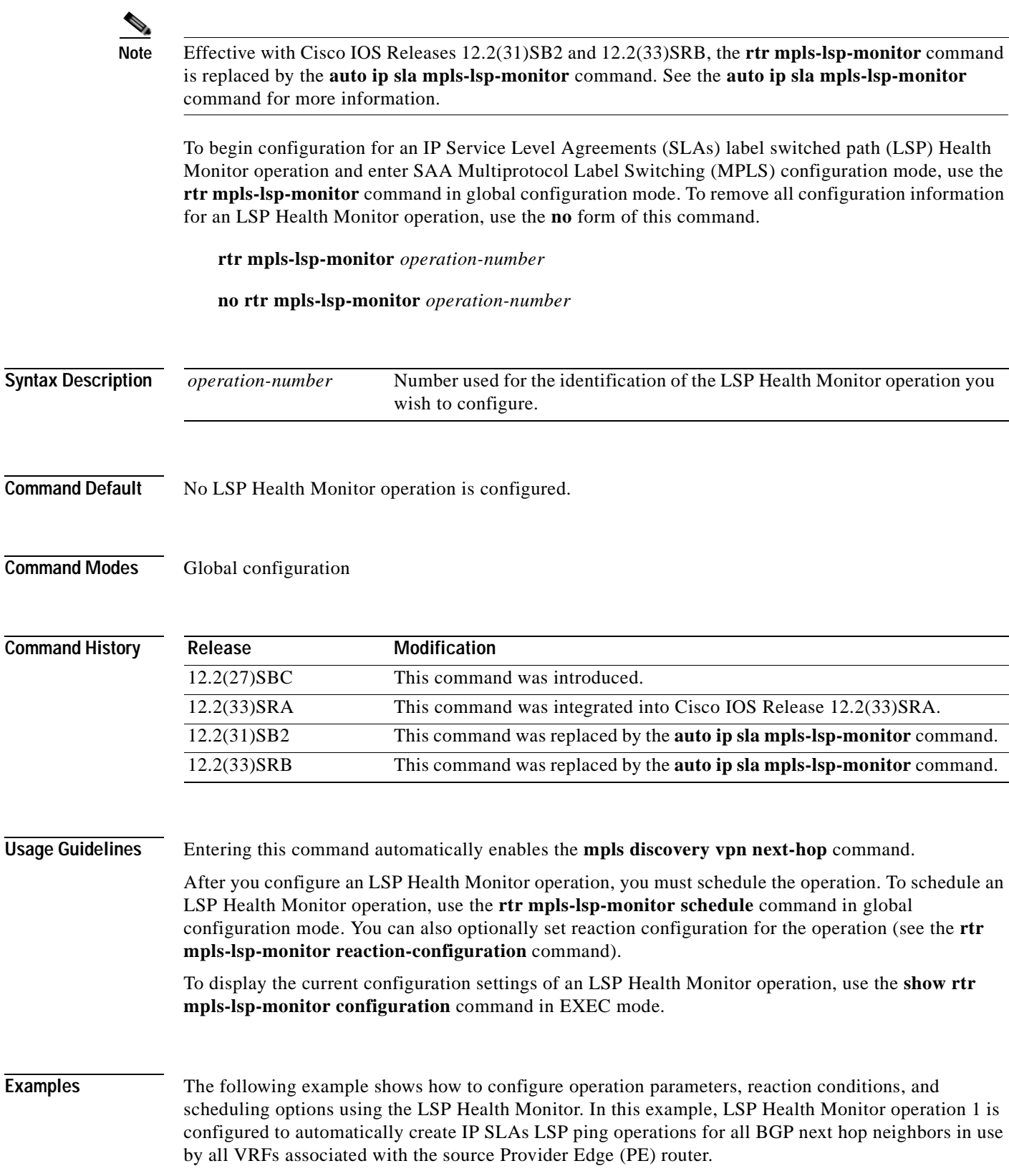

a ka

```
mpls discovery vpn interval 60
mpls discovery vpn next-hop
!
rtr mpls-lsp-monitor 1
type echo saa-vrf-all
timeout 1000
scan-interval 1
secondary-frequency connection-loss 10
secondary-frequency timeout 10
!
rtr mpls-lsp-monitor reaction-configuration 1 react connectionLoss threshold-type 
consecutive 3 action-type trapOnly
rtr mpls-lsp-monitor reaction-configuration 1 react timeout threshold-type consecutive 3 
action-type trapOnly
rtr logging traps
!
rtr mpls-lsp-monitor schedule 1 schedule-period 60 start-time now
```
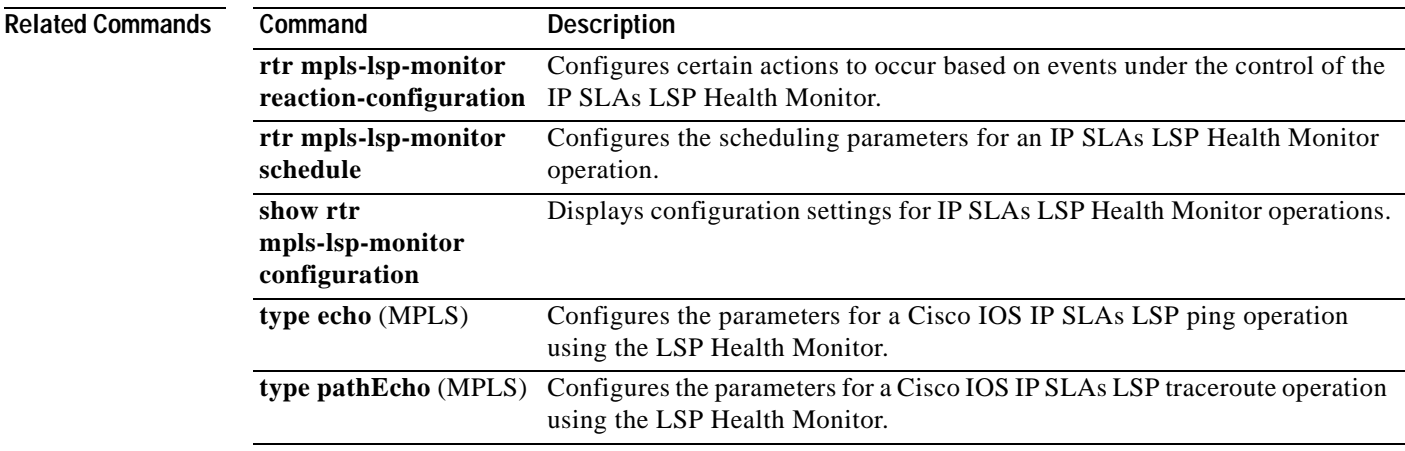

## **rtr mpls-lsp-monitor reaction-configuration**

 $\begin{picture}(20,20) \put(0,0){\dashbox{0.5}(5,0){ }} \thicklines \put(0,0){\dashbox{0.5}(5,0){ }} \thicklines \put(0,0){\dashbox{0.5}(5,0){ }} \thicklines \put(0,0){\dashbox{0.5}(5,0){ }} \thicklines \put(0,0){\dashbox{0.5}(5,0){ }} \thicklines \put(0,0){\dashbox{0.5}(5,0){ }} \thicklines \put(0,0){\dashbox{0.5}(5,0){ }} \thicklines \put(0,0){\dashbox{0.5}(5,0){ }} \thicklines \put(0,0){\dashbox{0.5}(5,$ 

**Note** Effective with Cisco IOS Releases 12.2(31)SB2 and 12.2(33)SRB, the **rtr mpls-lsp-monitor reaction-configuration** command is replaced by the **auto ip sla mpls-lsp-monitor reaction-configuration** command. See the **auto ip sla mpls-lsp-monitor reaction-configuration** command for more information.

To configure proactive threshold monitoring parameters for a Cisco IOS IP Service Level Agreements (SLAs) label switched path (LSP) Health Monitor operation, use the **rtr mpls-lsp-monitor reaction-configuration** command in global configuration mode. To clear all threshold monitoring configuration for a specified LSP Health Monitor operation, use the **no** form of this command.

**rtr mpls-lsp-monitor reaction-configuration** *operation-number* **react** *monitored-element* [**action-type** *option*] [**threshold-type** {**consecutive** [*occurrences*] | **immediate** | **never**}]

**no rtr mpls-lsp-monitor reaction-configuration** *operation-number*

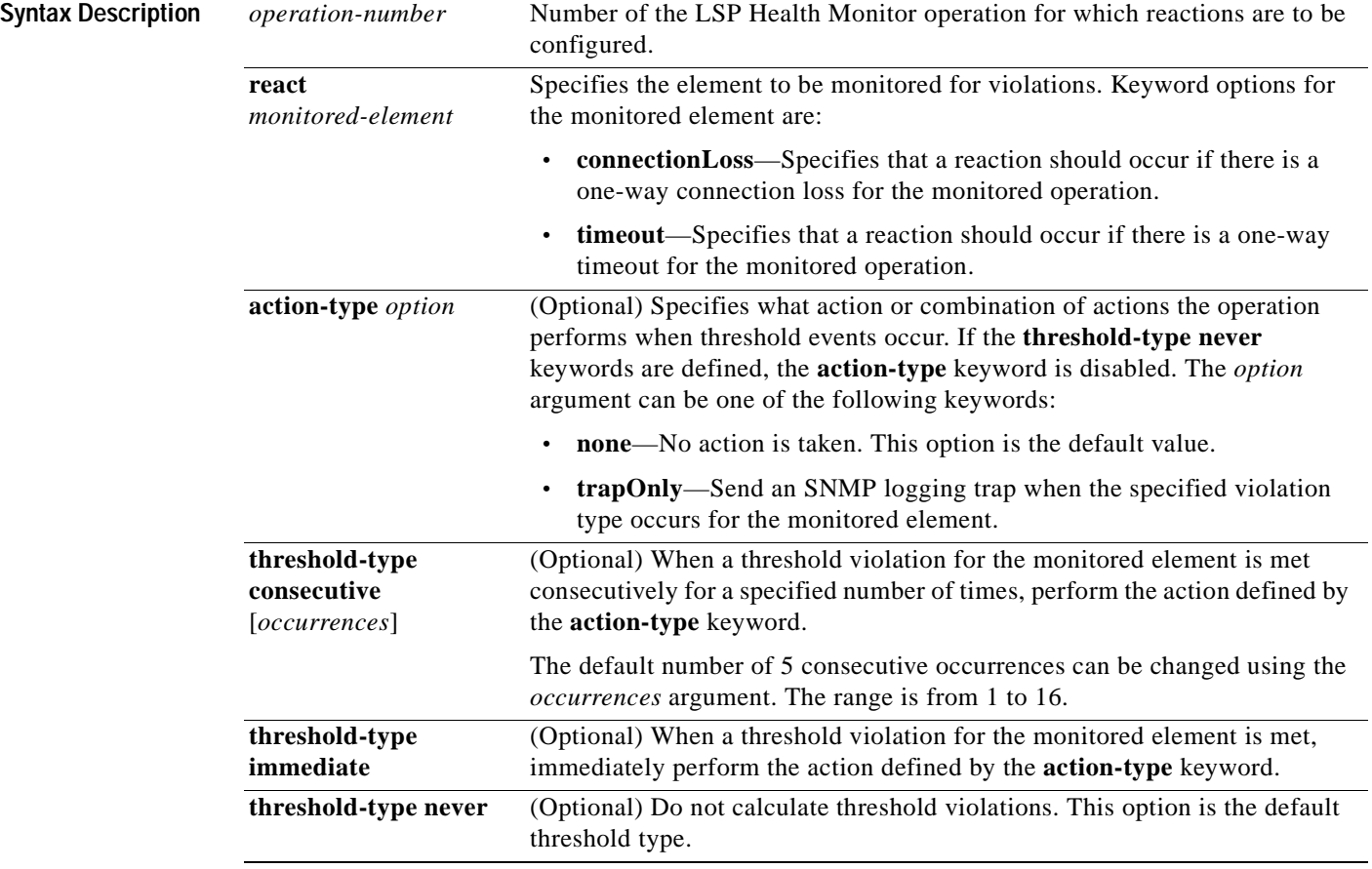

**Command Default** IP SLAs proactive threshold monitoring is disabled.

### **Command Modes** Global configuration

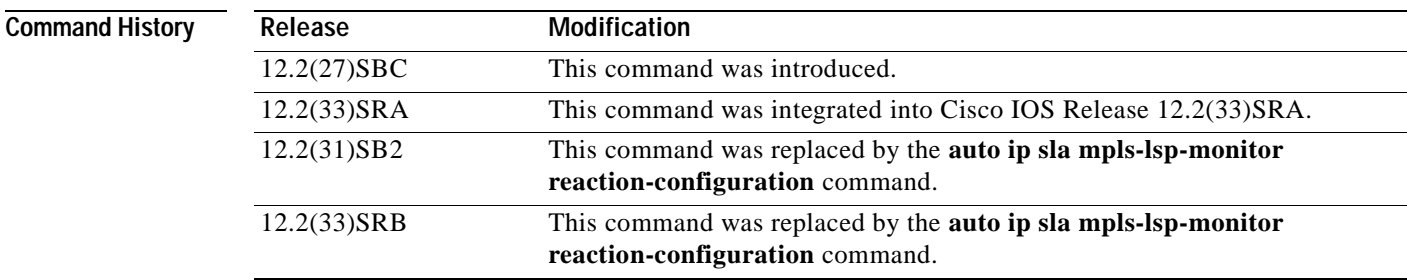

**Usage Guidelines** You can configure the **rtr mpls-lsp-monitor reaction-configuration** command multiple times to enable proactive threshold monitoring for multiple elements for the same operation. However, disabling of individual monitored elements is not supported. In other words, the **no rtr mpls-lsp-monitor reaction-configuration** command will disable all proactive threshold monitoring configuration for the specified IP SLAs operation.

> SNMP traps for IP SLAs are supported by the CISCO-RTTMON-MIB. Use the **rtr logging traps** command to enable the generation of SNMP system logging messages specific to IP SLAs trap notifications. Use the **snmp-server enable traps rtr** command to enable the sending of IP SLAs SNMP trap notifications.

> To display the current threshold monitoring configuration settings for an LSP Health Monitor operation, use the **show rtr mpls-lsp-monitor configuration** command.

**Examples** The following example shows how to configure operation parameters, proactive threshold monitoring, and scheduling options using the LSP Health Monitor. In this example, LSP Health Monitor operation 1 is configured to automatically create IP SLAs LSP ping operations for all BGP next hop neighbors in use by all VRFs associated with the source Provider Edge (PE) router. As specified by the reaction condition configuration, when three consecutive connection loss or timeout events occur, an SNMP logging trap is sent.

```
mpls discovery vpn interval 60
mpls discovery vpn next-hop
!
rtr mpls-lsp-monitor 1
 type echo saa-vrf-all
 timeout 1000
 scan-interval 1
 secondary-frequency connection-loss 10
 secondary-frequency timeout 10
!
rtr mpls-lsp-monitor reaction-configuration 1 react connectionLoss threshold-type 
consecutive 3 action-type trapOnly
rtr mpls-lsp-monitor reaction-configuration 1 react timeout threshold-type consecutive 3 
action-type trapOnly
rtr logging traps
!
rtr mpls-lsp-monitor schedule 1 schedule-period 60 start-time now
```
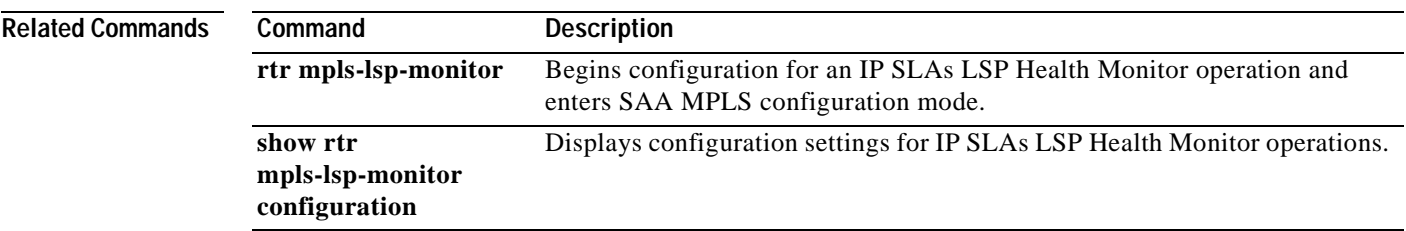

## **rtr mpls-lsp-monitor schedule**

**Note** Effective with Cisco IOS Releases 12.2(31)SB2 and 12.2(33)SRB, the **rtr mpls-lsp-monitor schedule**  command is replaced by the **auto ip sla mpls-lsp-monitor schedule** command. See the **auto ip sla mpls-lsp-monitor schedule** command for more information.

To configure the scheduling parameters for an IP Service Level Agreements (SLAs) label switched path (LSP) Health Monitor operation, use the **rtr mpls-lsp-monitor schedule** command in global configuration mode. To stop the operation and place it in the default state (pending), use the **no** form of this command.

**rtr mpls-lsp-monitor schedule** *operation-number* **schedule-period** *seconds* [**frequency** [*seconds*]] [**start-time** {**after** *hh***:***mm***:***ss* | *hh***:***mm*[**:***ss*] [*month day* | *day month*] | **now** | **pending**}]

**no rtr mpls-lsp-monitor schedule** *operation-number*

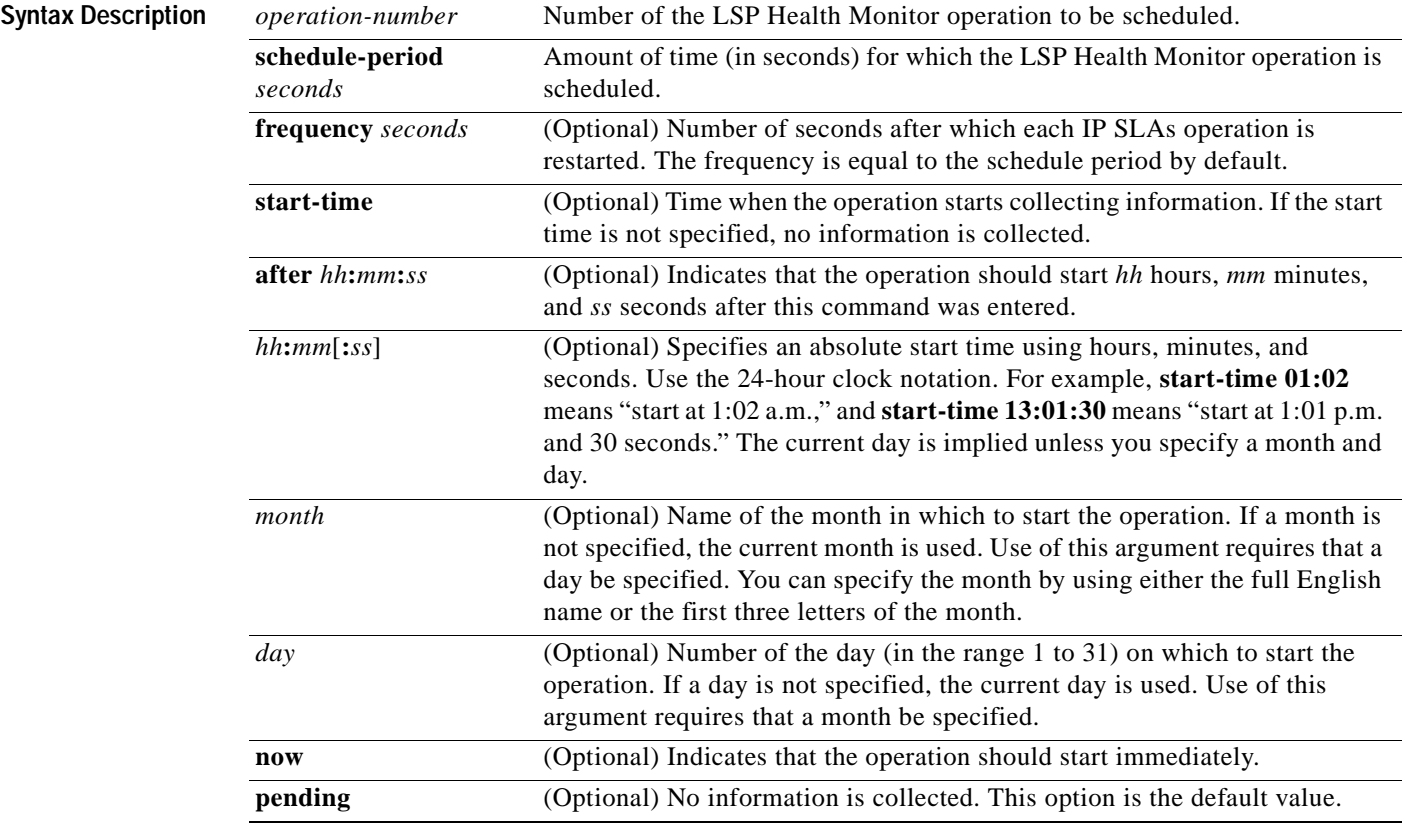

### **Command Default** The LSP Health Monitor operation is placed in a pending state (that is, the operation is enabled but is not actively collecting information).

**Command Modes** Global configuration

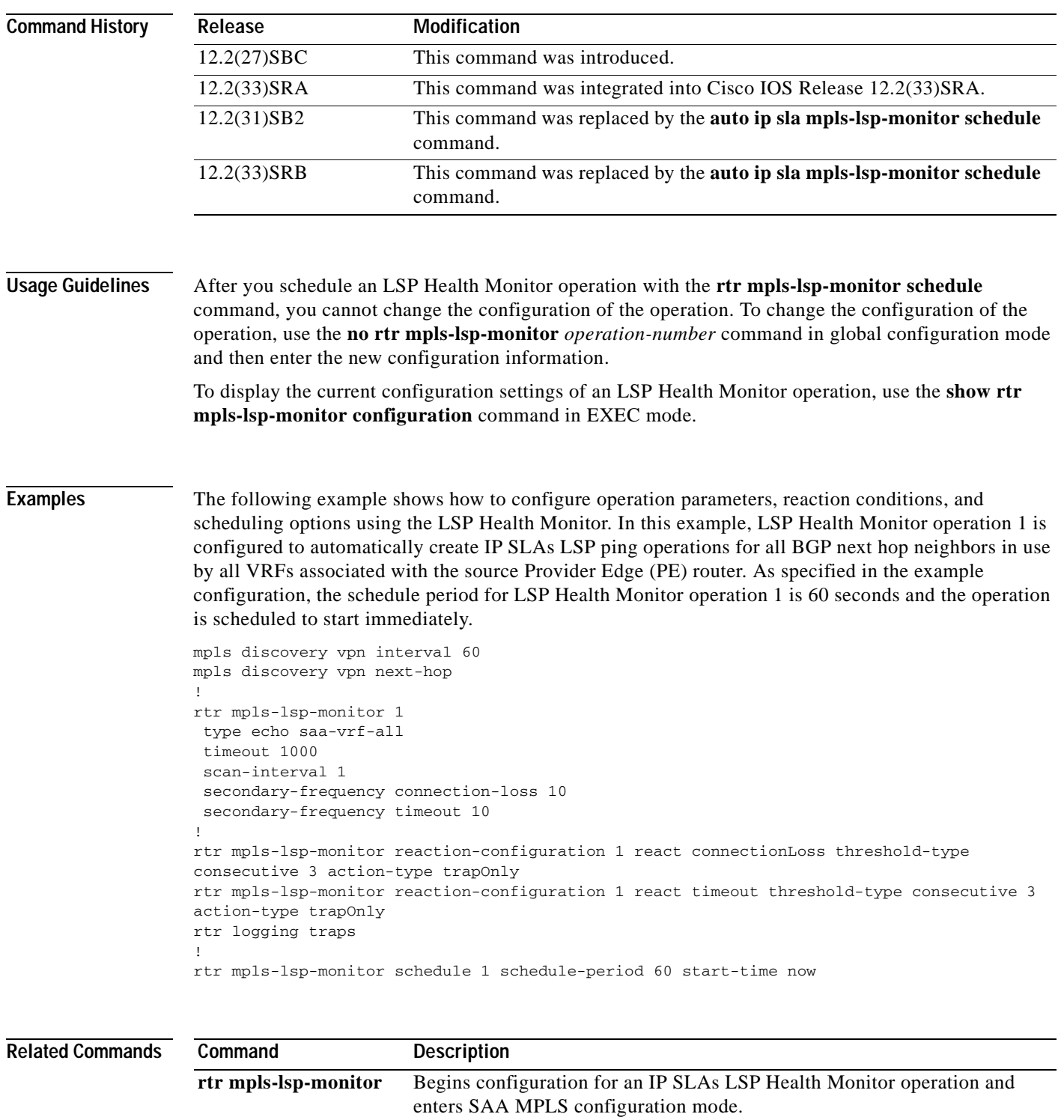

Displays configuration settings for IP SLAs LSP Health Monitor operations.

**show rtr** 

## **rtr reaction-configuration**

**Note** Effective with Cisco IOS Release 12.3(14)T and 12.2(31)SB2, the **rtr reaction-configuration** command is replaced by the **ip sla monitor reaction-configuration** command. Effective with Cisco IOS Release 12.2(33)SRB, the **rtr reaction-configuration** command is replaced by the **ip sla reaction-configuration** command. See the **ip sla monitor reaction-configuration** and **ip sla reaction-configuration** commands for more information.

To configure proactive threshold monitoring parameters for a Cisco IOS IP Service Level Agreements (SLAs) operation, use the **rtr reaction-configuration** command in global configuration mode. To clear all threshold monitoring configuration for a specified IP SLAs operation, use the **no** form of this command.

**rtr reaction-configuration** *operation-number* [**react** *monitored-element*] [**threshold-type** {**never** | **immediate** | **consecutive** [*consecutive-occurrences*] | **xofy** [*x-value y-value*] | **average** [*number-of-measurements*]}] [**threshold-value** *upper-threshold lower-threshold*] [**action-type** {**none** | **trapOnly** | **triggerOnly** | **trapAndTrigger**}]

**no rtr reaction-configuration** *operation-number*

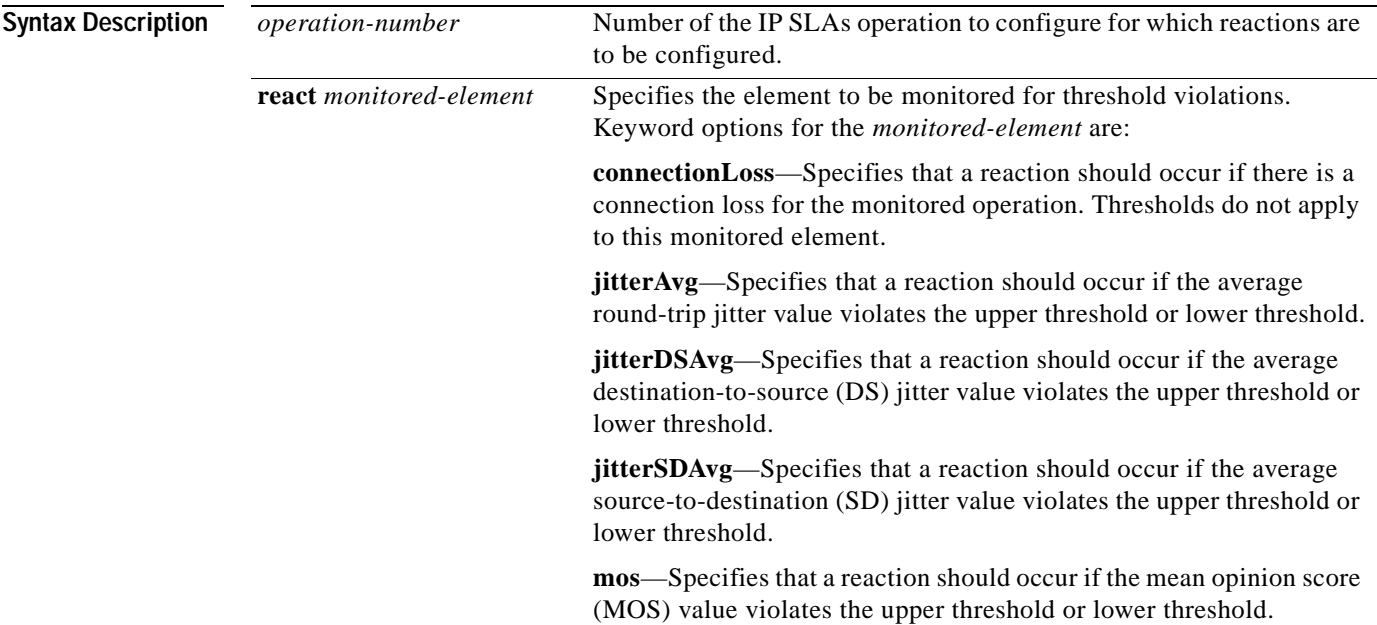

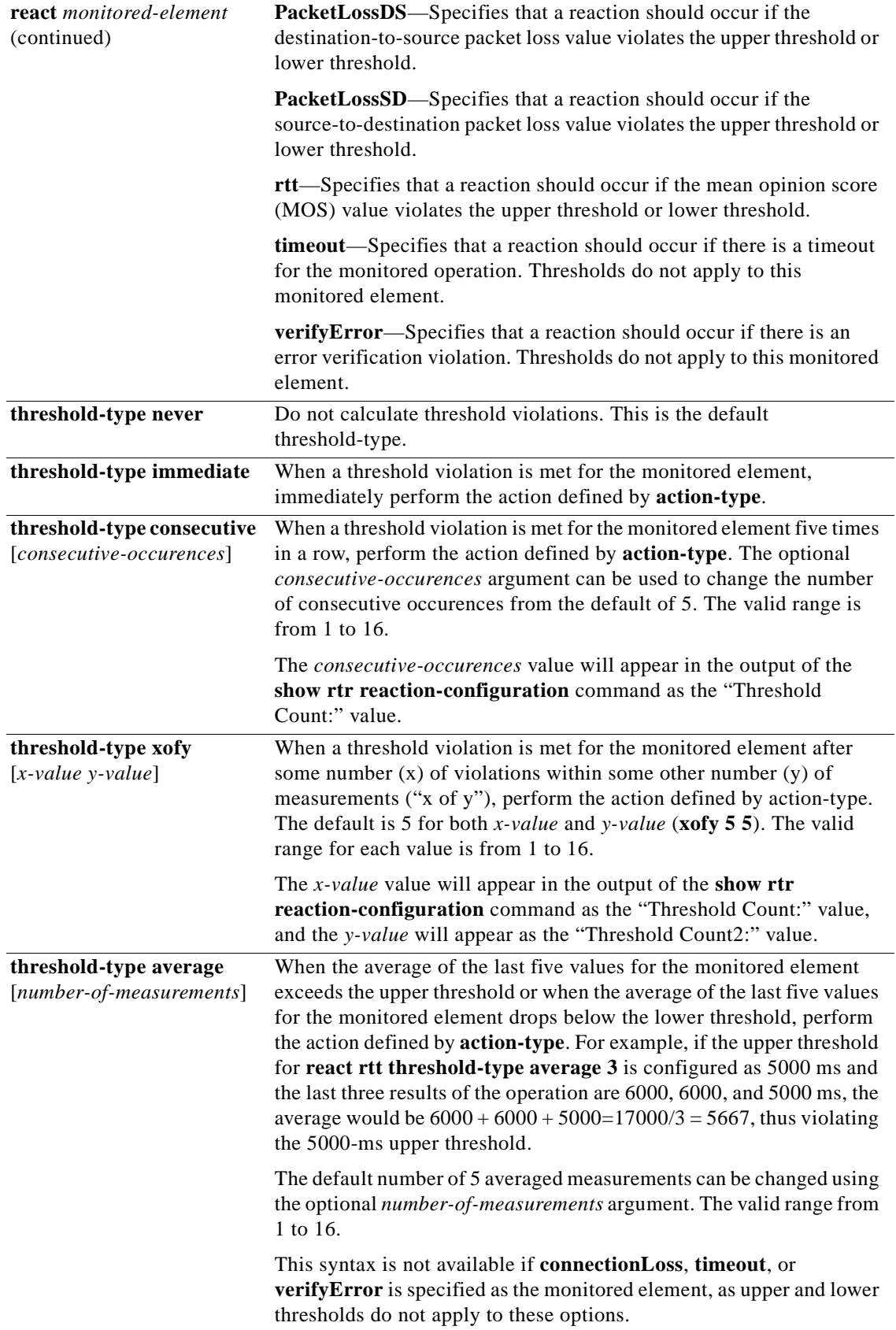

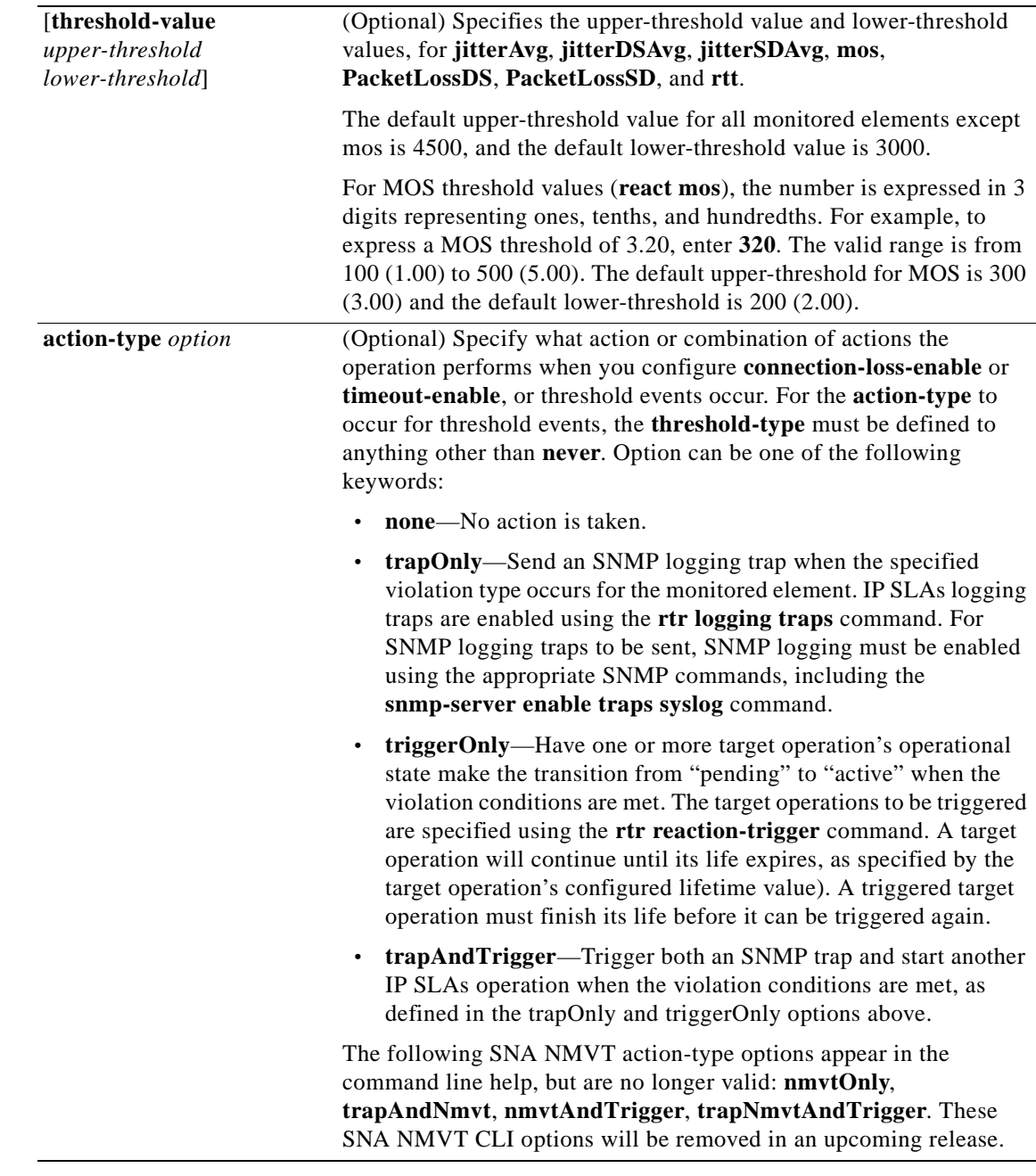

**Defaults IP SLAs proactive threshold monitoring is disabled.** 

**Command Modes** Global configuration

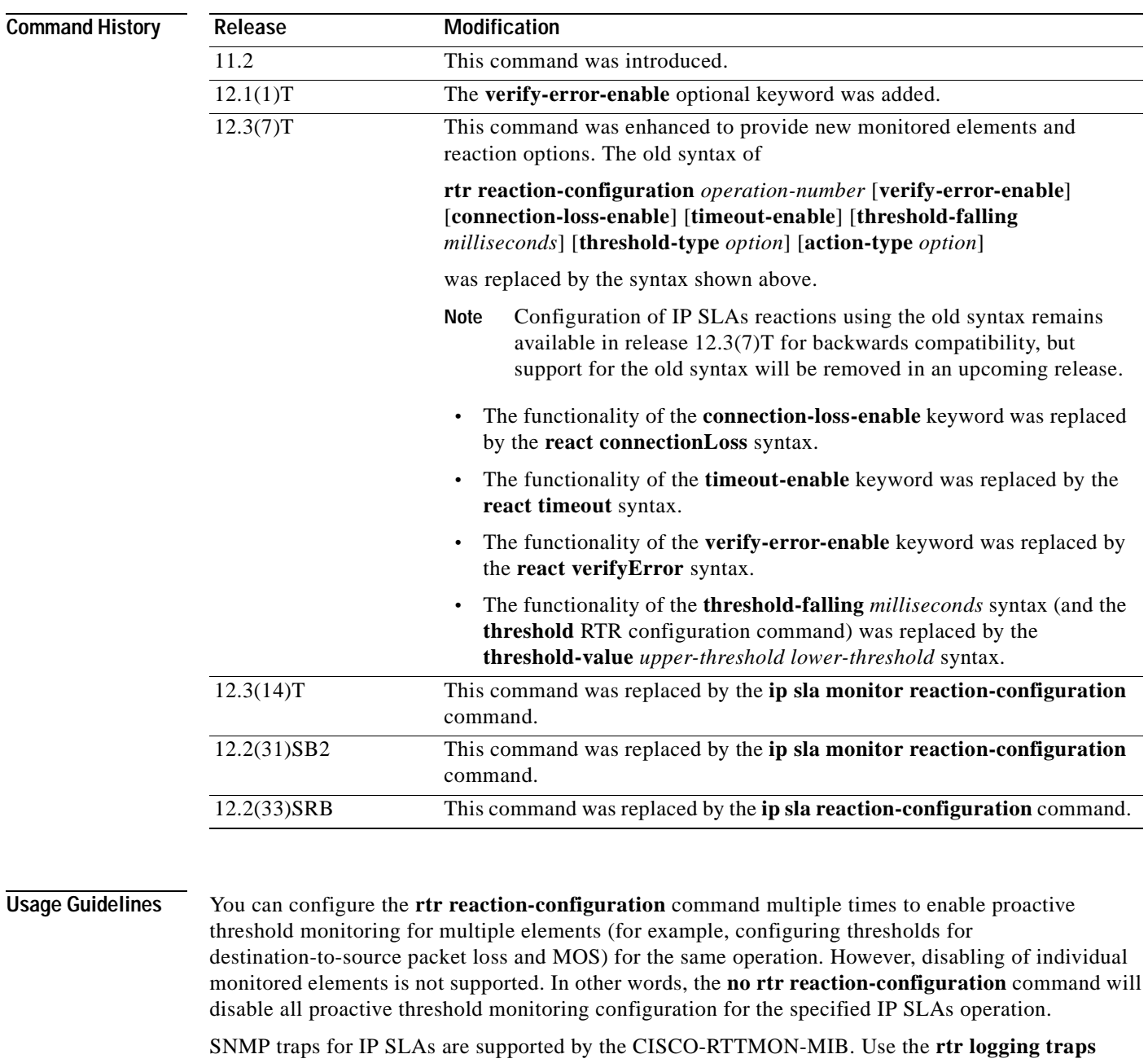

command to enable the generation of SNMP system logging messages specific to IP SLAs trap notifications. Use the **snmp-server enable traps rtr** command to enable the sending of IP SLAs SNMP trap notifications.

To display the current threshold monitoring configuration settings for an IP SLAs operation, use the **show rtr configuration** command.

**Examples** In the following example, IP SLAs operation 10 (a Jitter operation) is configured to send an SNMP logging trap when the MOS value exceeds 4.9 (best quality) of falls below 2.5 (poor quality):

> rtr reaction-configuration 10 react mos threshold-type immediate threshold-value 490 250 action-type trapOnly

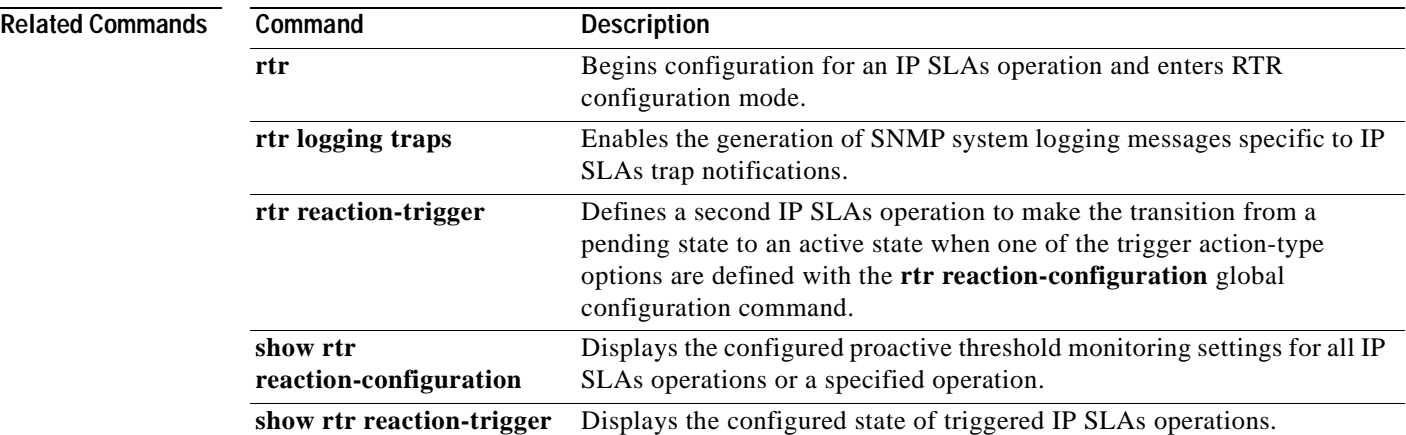

# **rtr reaction-trigger**

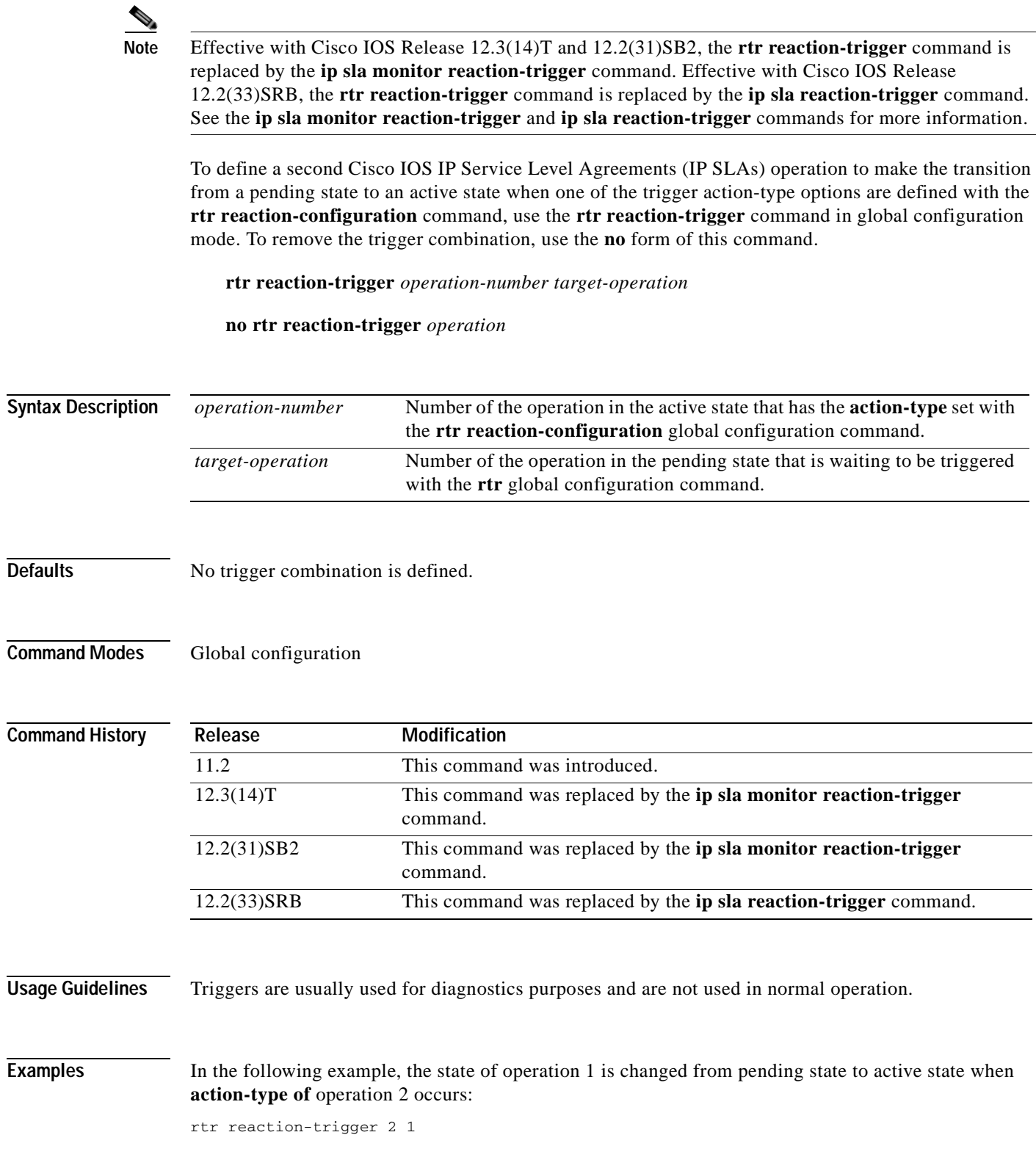

### $\overline{\text{Related Command}}$

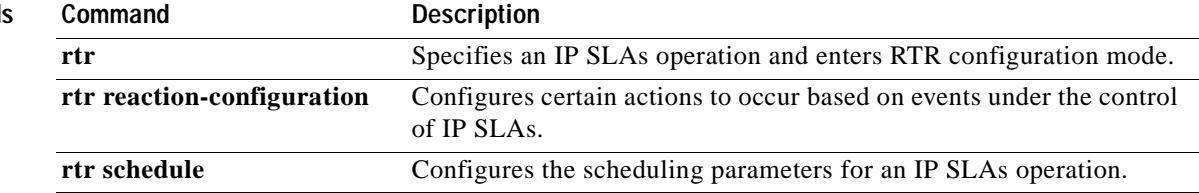

# **rtr reset Note** Effective with Cisco IOS Release 12.3(14)T and 12.2(31)SB2, the **rtr reset** command is replaced by the **ip sla monitor reset** command. Effective with Cisco IOS Release 12.2(33)SRB, the **rtr reset** command is replaced by the **ip sla reset** command. See the **ip sla monitor reset** and **ip sla reset** commands for more information. To perform a shutdown and restart of the Cisco IOS IP Service Level Agreements (SLAs) engine, use the **rtr reset** command in global configuration mode. **rtr reset Syntax Description** This command has no arguments or keywords. **Defaults** No default behavior or values. **Command Modes** Global configuration **Command History Usage Guidelines** The **rtr reset** command stops all operations, clears IP SLAs configuration information, and returns the IP SLAs feature to the startup condition. This command does not reread the IP SLAs configuration stored in startup-config in NVRAM. You must retype the configuration or load a previously saved configuration file. **Note** The **rtr reset** command does not remove IP SLAs label switched path (LSP) Health Monitor configurations from the running configuration. **Caution** Use the **rtr reset** command only in extreme situations such as the incorrect configuration of a number of operations. **Examples** The following example resets IP SLAs, clearing all stored IP SLAs information and configuration: **Release Modification** 11.2 This command was introduced. 12.3(14)T This command was replaced by the **ip sla monitor reset** command. 12.2(31)SB2 This command was replaced by the **ip sla monitor reset** command. 12.2(33)SRB This command was replaced by the **ip sla reset** command.

rtr reset

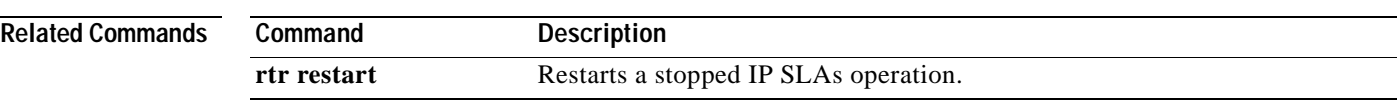

# **rtr responder**

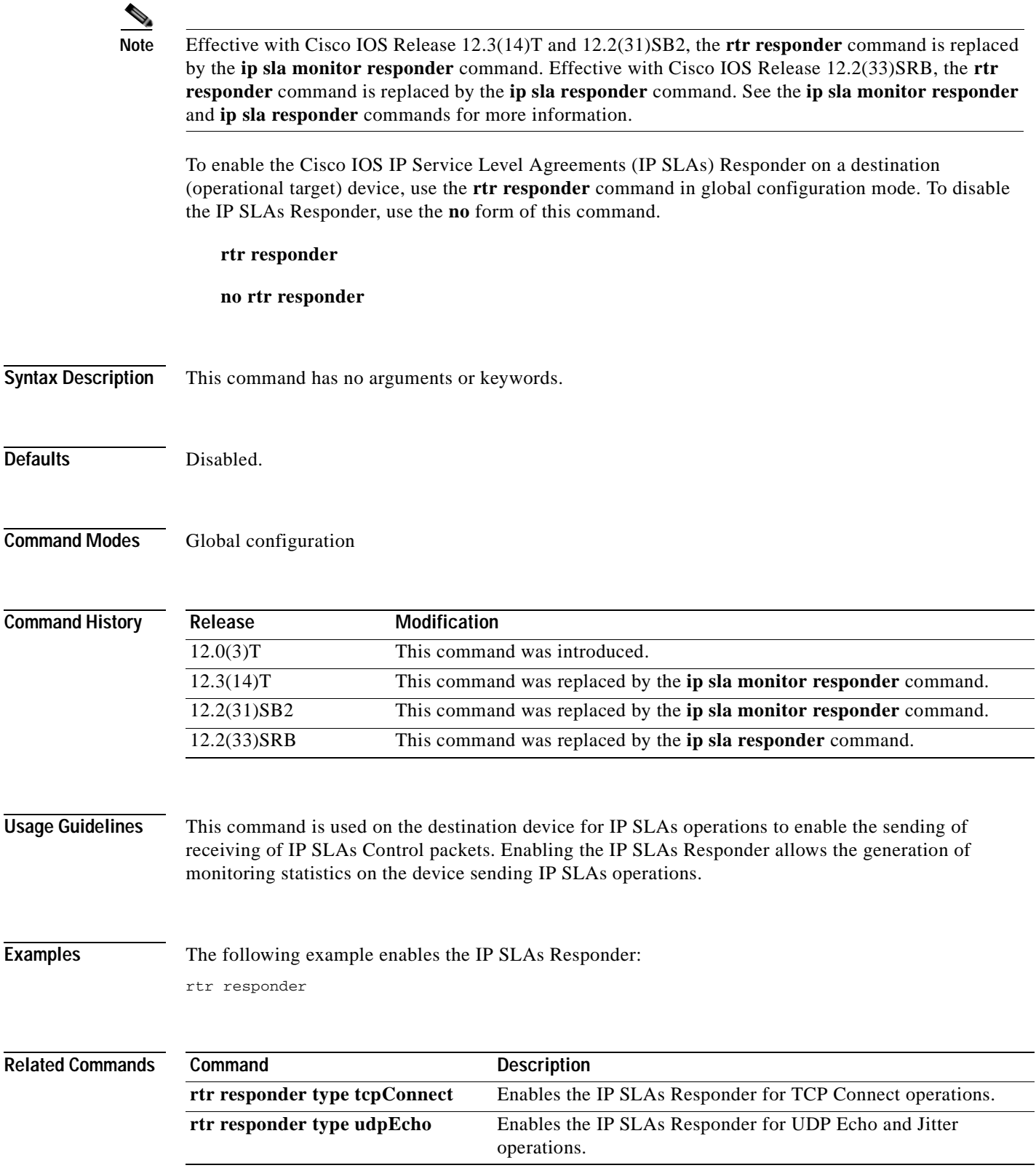

٦

# **rtr responder type tcpConnect**

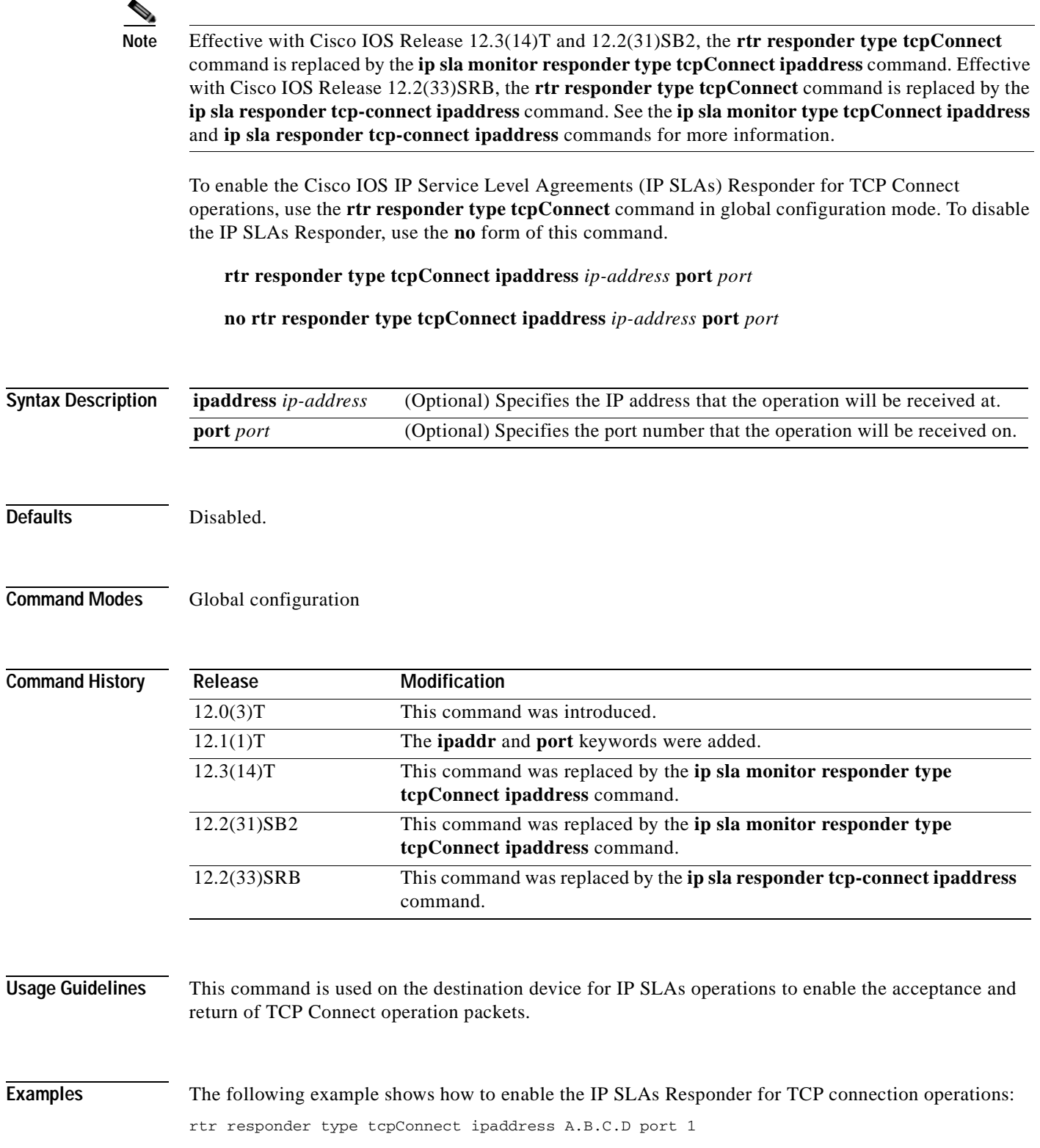

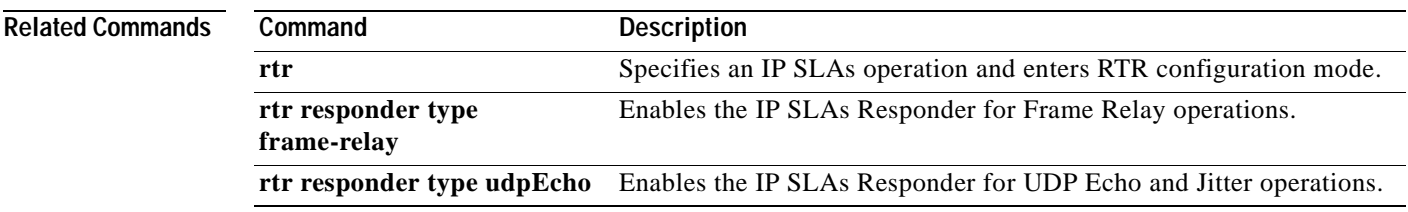

# **rtr responder type udpEcho**

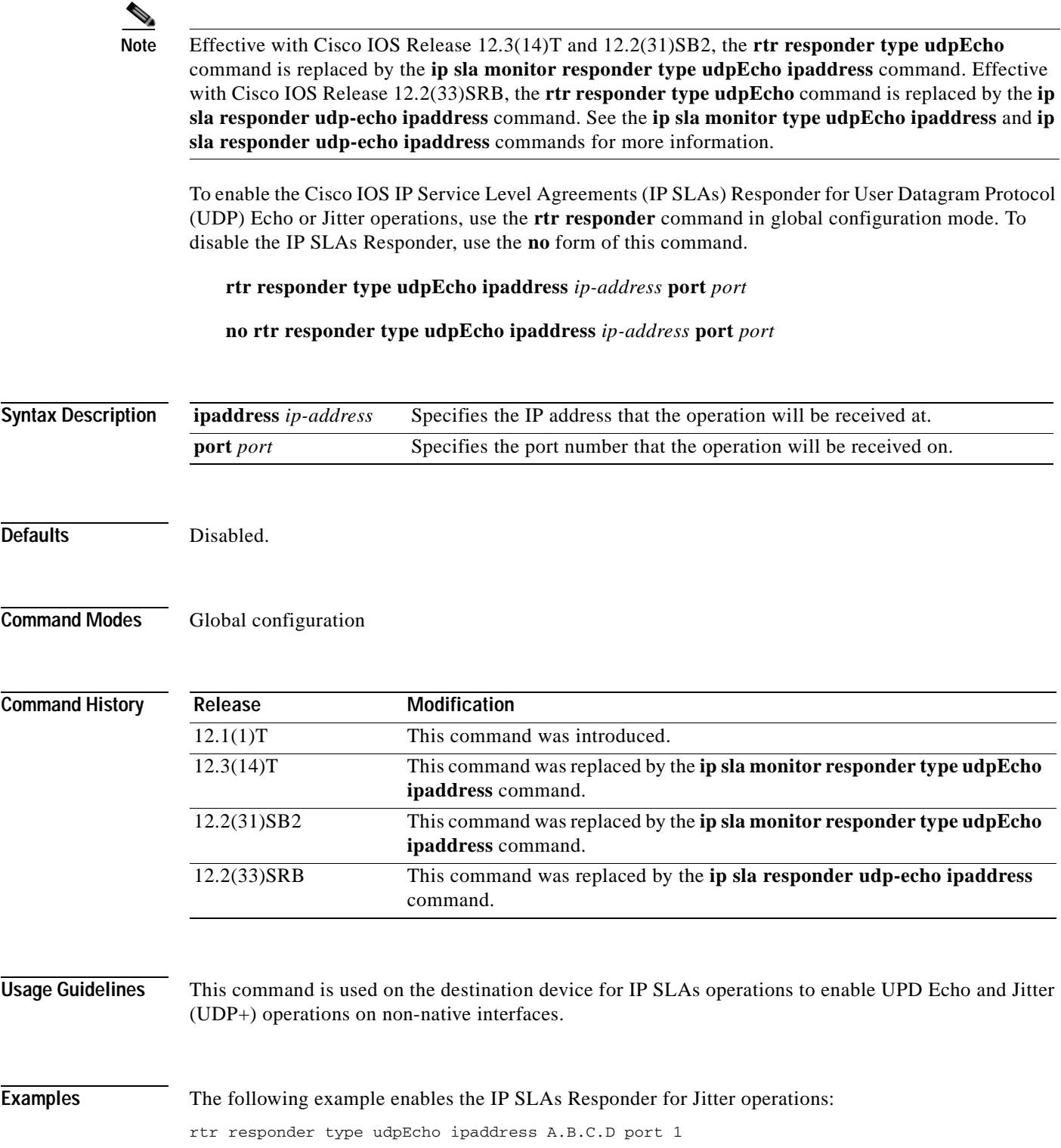

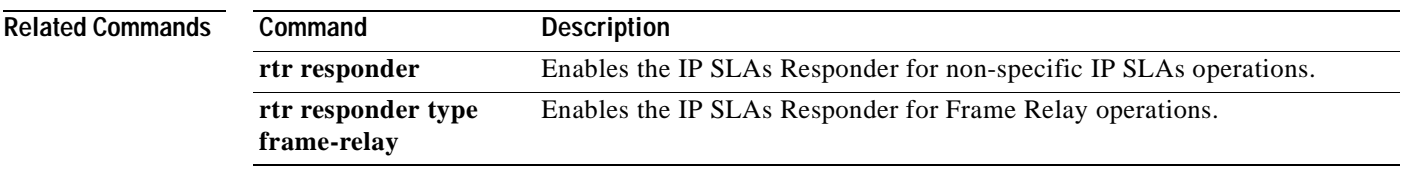

## **rtr restart**

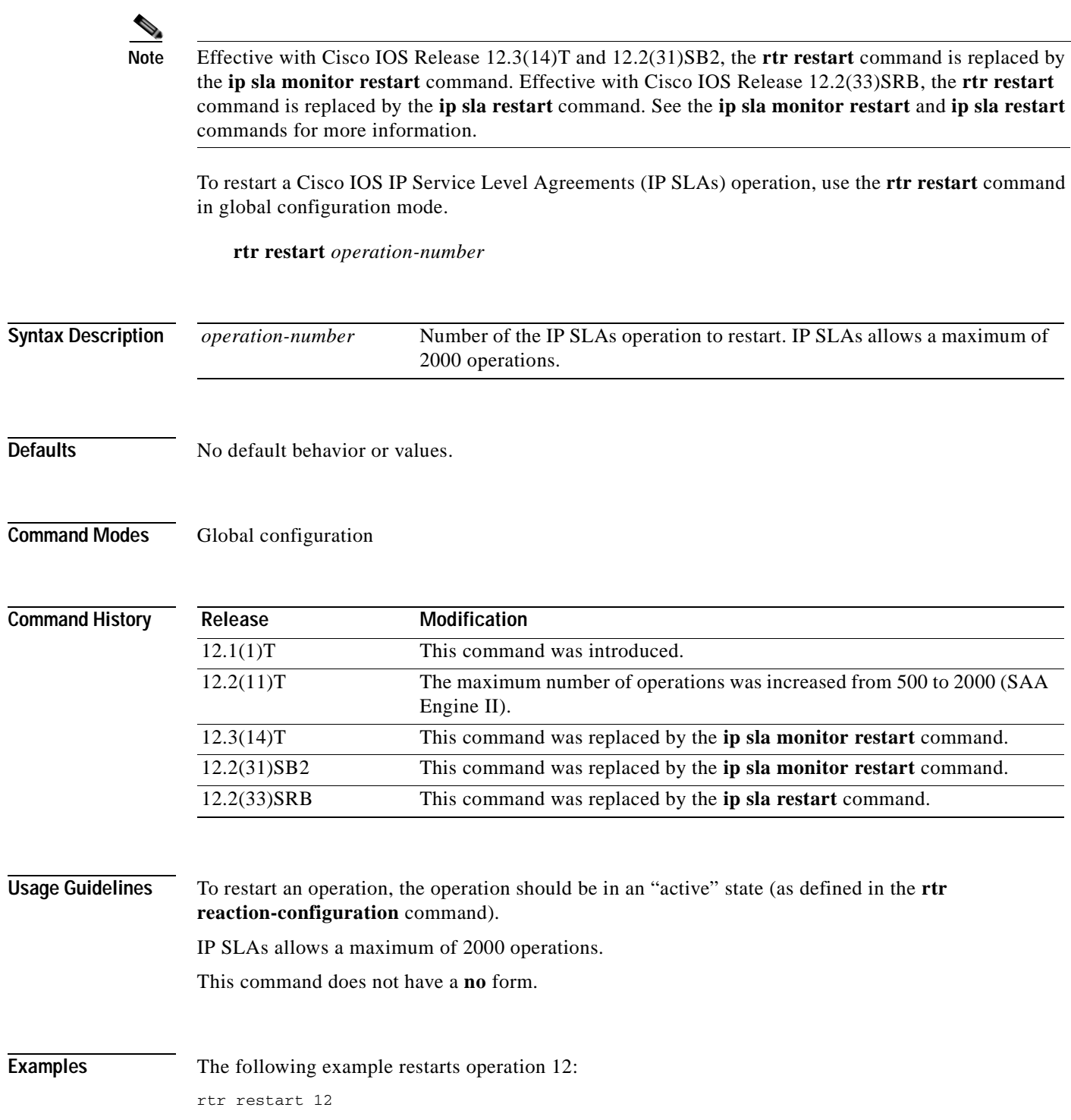

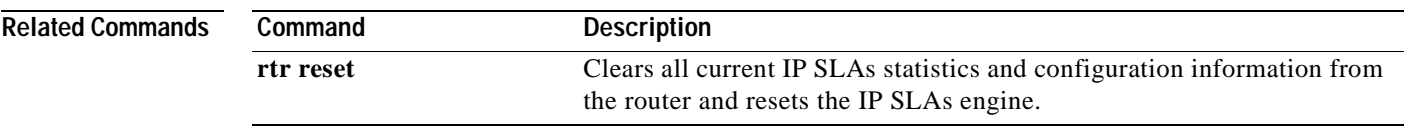

## **rtr schedule**

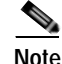

**Note** Effective with Cisco IOS Release 12.3(14)T and 12.2(31)SB2, the **rtr schedule** command is replaced by the **ip sla monitor schedule** command. Effective with Cisco IOS Release 12.2(33)SRB, the **rtr schedule**  command is replaced by the **ip sla schedule** command. See the **ip sla monitor schedule** and **ip sla schedule** commands for more information.

To configure the scheduling parameters for a Cisco IOS IP Service Level Agreements (IP SLAs) single operation, use the **rtr schedule** command in global configuration mode. To stop the operation and place it in the default state (**pending**), use the **no** form of this command.

**rtr schedule** *group-operation-number* [**life** {**forever** | *seconds*}] [**start-time** {*hh***:***mm*[**:***ss*] [*month day* | *day month*] | **pending** | **now** | **after** *hh***:***mm***:***ss*}] [**ageout** *seconds*] [**recurring**]

**no rtr schedule** *group-operation-number*

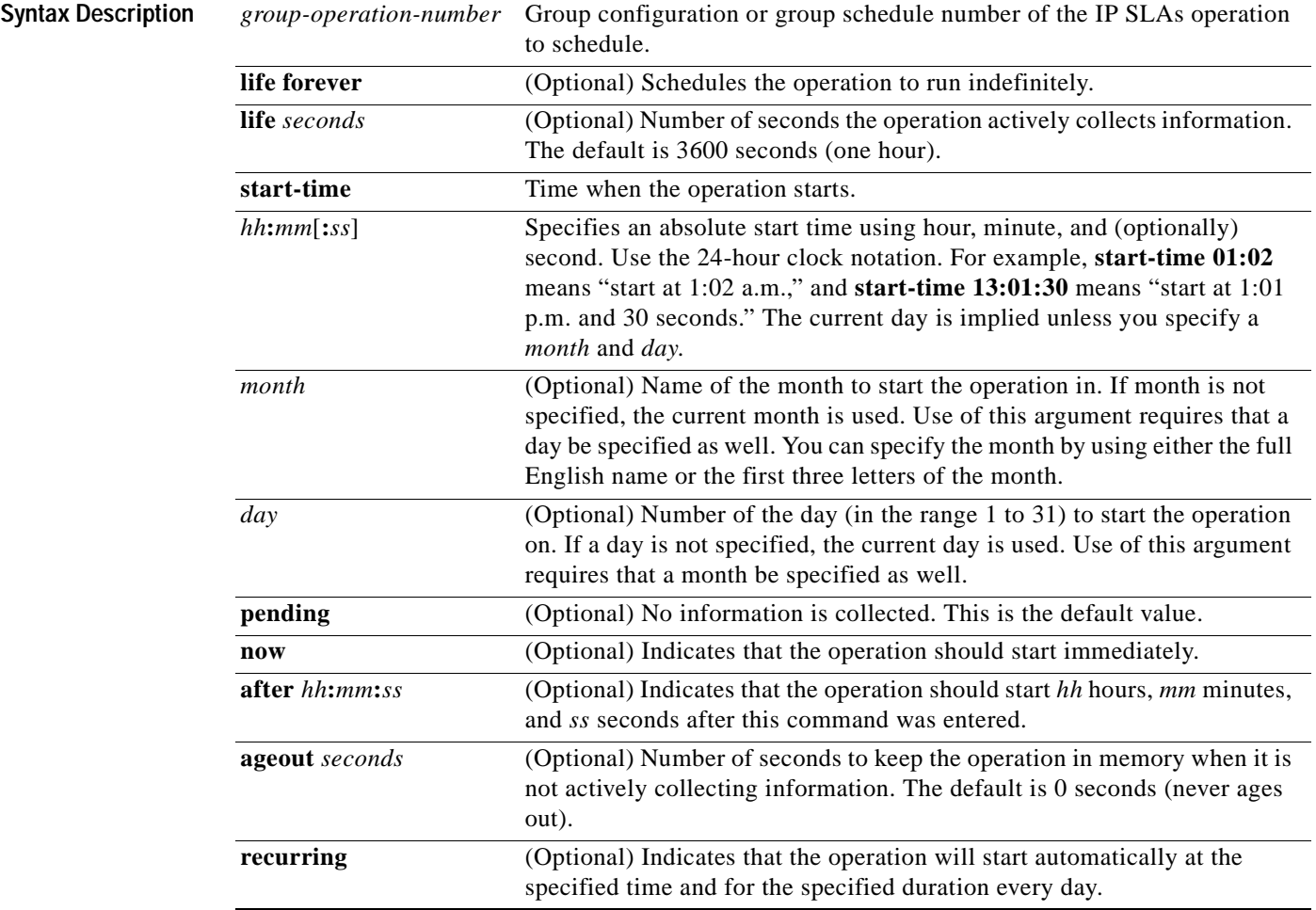

**Defaults** The operation is placed in a **pending** state (that is, the operation is enabled but not actively collecting information).

**Command Modes** Global configuration

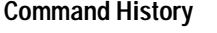

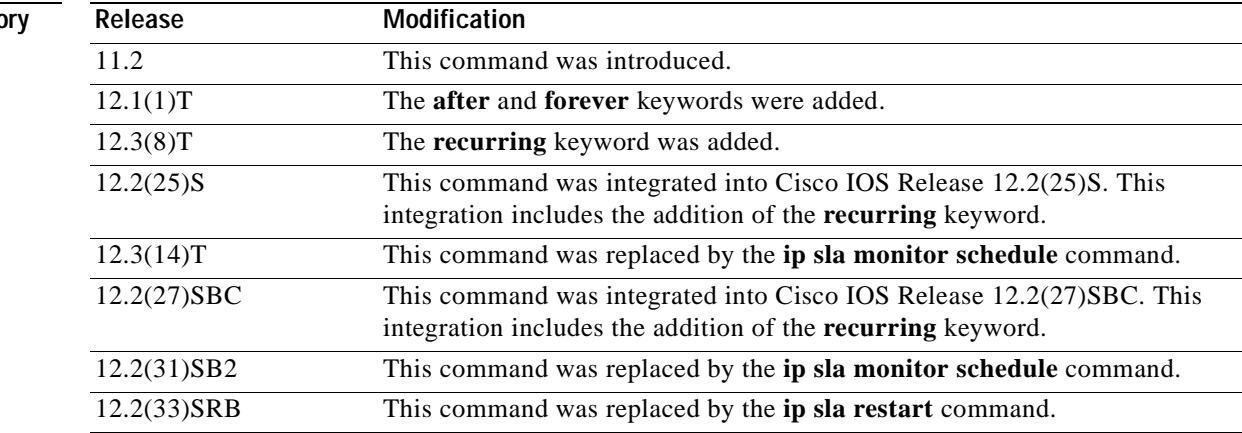

**Usage Guidelines** After you schedule the operation with the **rtr schedule** command, you cannot change the configuration of the operation. To change the configuration of the operation, use the **no** form of the **rtr** global configuration command and reenter the configuration information.

> If the operation is in a pending state, you can define the conditions under which the operation makes the transition from pending to active with the **rtr reaction-trigger** and **rtr reaction-configuration** global configuration commands. When the operation is in an active state, it immediately begins collecting information.

The following time line shows the age-out process of the operation:

W----------------------X----------------------Y----------------------Z

where:

- **•** W is the time the operation was configured with the **rtr** global configuration command.
- **•** X is the start time or start of life of the operation (that is, when the operation became "active").
- **•** Y is the end of life as configured with the **rtr schedule** global configuration command (life seconds have counted down to zero).
- **•** Z is the age out of the operation.

Age out starts counting down at W and Y, is suspended between X and Y, and is reset to its configured size at Y.

It is possible for the operation to age out before it executes (that is, Z can occur before X). To ensure that this does not happen, the difference between the operation's configuration time and start time (X and W) must be less than the age-out seconds.
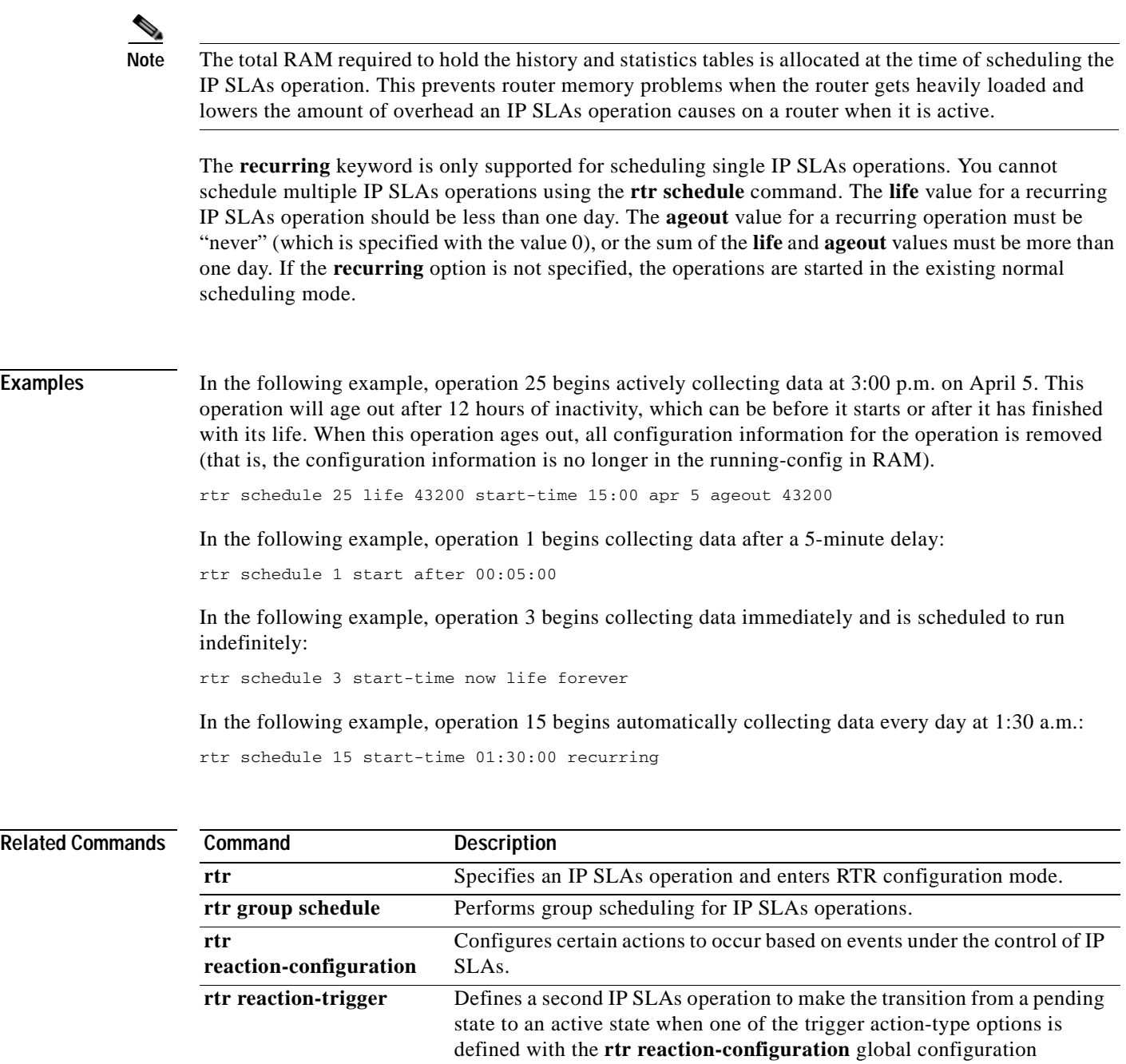

command.

**show rtr configuration** Displays the configuration details of the IP SLAs operation.

# **samples-of-history-kept**

To set the number of entries kept in the history table per bucket for a Cisco IOS IP Service Level Agreements (SLAs) operation, use the **samples-of-history-kept** command in the appropriate submode of IP SLA configuration or IP SLA monitor configuration mode. To return to the default value, use the **no** form of this command.

**samples-of-history-kept** *samples*

**no samples-of-history-kept**

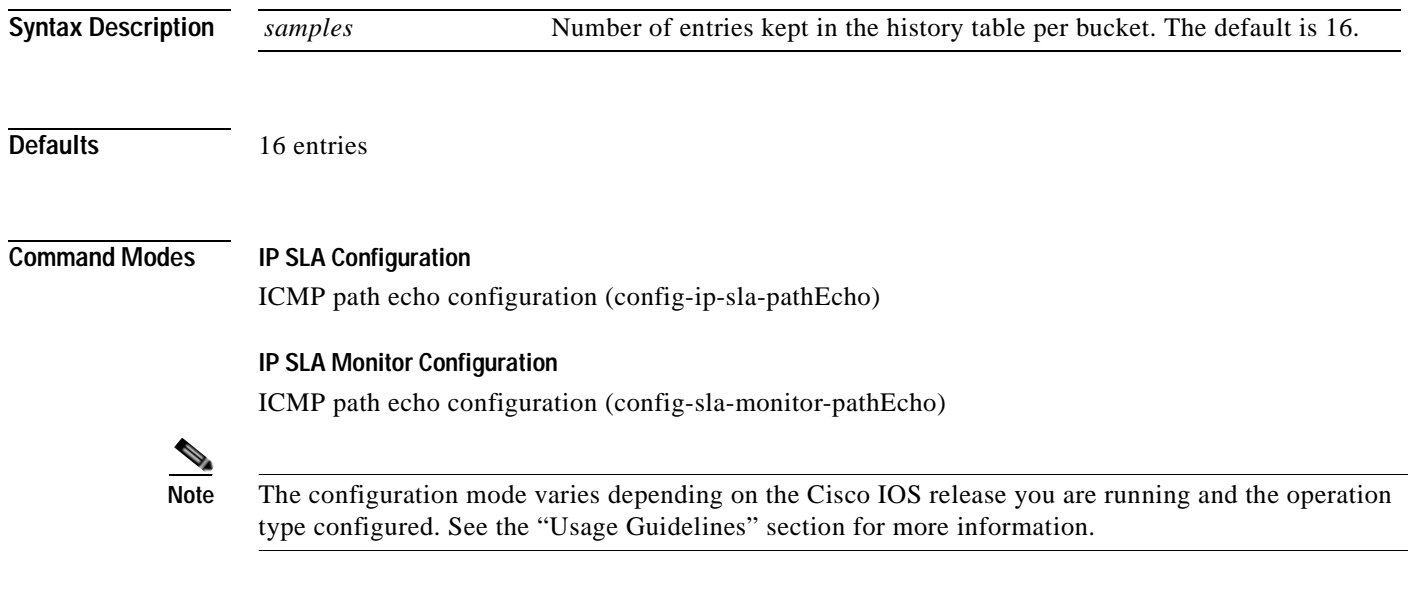

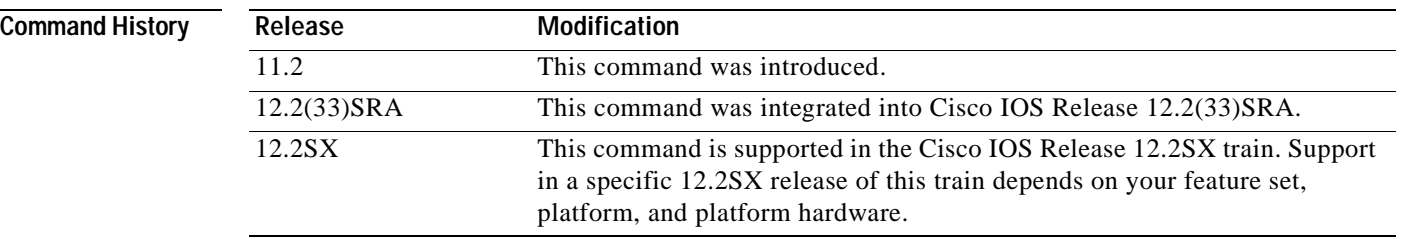

**Usage Guidelines** An IP SLAs operation can collect history and capture statistics. By default, the history for an IP SLAs operation is not collected. If history is collected, each history bucket contains one or more history entries from the operation. When the operation type is ICMP path echo, an entry is created for each hop along the path that the operation takes to reach its destination. The type of entry stored in the history table is controlled by the **filter-for-history** command. The total number of entries stored in the history table is controlled by the combination of the **samples-of-history-kept**, **buckets-of-history-kept**, and **lives-of-history-kept** commands.

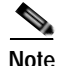

**Note** This command is supported by the IP SLAs ICMP path echo operation only.

**Note** Collecting history increases the RAM usage. Collect history only when you think there is a problem in the network.

### **IP SLAs Operation Configuration Dependence on Cisco IOS Release**

The Cisco IOS command used to begin configuration for an IP SLAs operation varies depending on the Cisco IOS release you are running (see [Table](#page-326-0) 28). You must configure the type of IP SLAs operation (such as User Datagram Protocol [UDP] jitter or Internet Control Message Protocol [ICMP] echo) before you can configure any of the other parameters of the operation.

The configuration mode for the **samples-of-history-kept** command varies depending on the Cisco IOS release you are running (see [Table](#page-326-0) 28) and the operation type configured. For example, if you are running Cisco IOS Release 12.4 and the ICMP path echo operation type is configured, you would enter the **samples-of-history-kept** command in ICMP path echo configuration mode (config-sla-monitor-pathEcho) within IP SLA monitor configuration mode.

## <span id="page-326-0"></span>**Table 28 Command Used to Begin Configuration of an IP SLAs Operation Based on Cisco IOS Release**

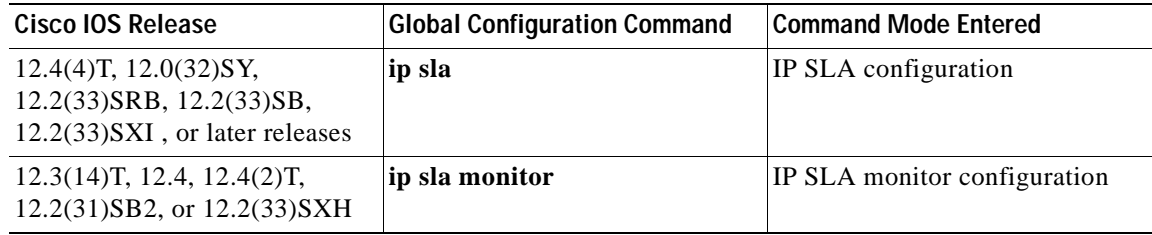

**Examples** In the following examples, ten entries are kept in the history table for each of the lives of IP SLAs ICMP path echo operation 1. Note that the Cisco IOS command used to begin configuration for an IP SLAs operation varies depending on the Cisco IOS release you are running (see [Table](#page-326-0) 28).

## **IP SLA Configuration**

```
ip sla 1
path-Echo 172.16.1.176
history lives-kept 3
 samples-of-history-kept 10
!
ip sla schedule 1 life forever start-time now
```
### **IP SLA Monitor Configuration**

```
ip sla monitor 1
 type pathecho protocol ipIcmpEcho 172.16.1.176
 lives-of-history-kept 3
samples-of-history-kept 10
!
ip sla monitor schedule 1 life forever start-time now
```
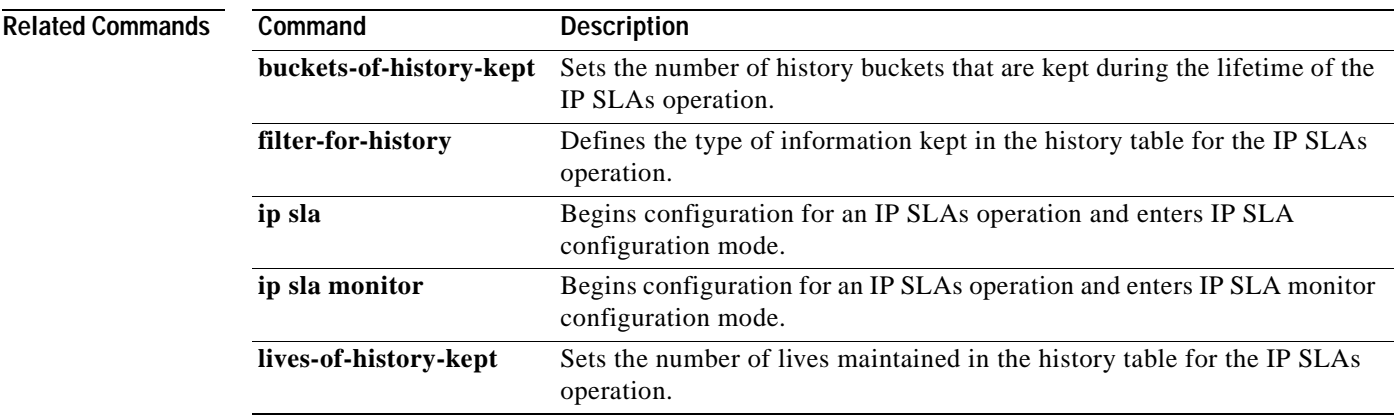

# **scan-interval**

To specify the time interval at which the IP Service Level Agreements (SLAs) label switched path (LSP) Health Monitor checks the scan queue for Border Gateway Protocol (BGP) next hop neighbor updates, use the **scan-interval** command in auto IP SLA MPLS parameters configuration mode. To return to the default value, use the **no** form of this command.

**scan-interval** *minutes*

**no scan-interval**

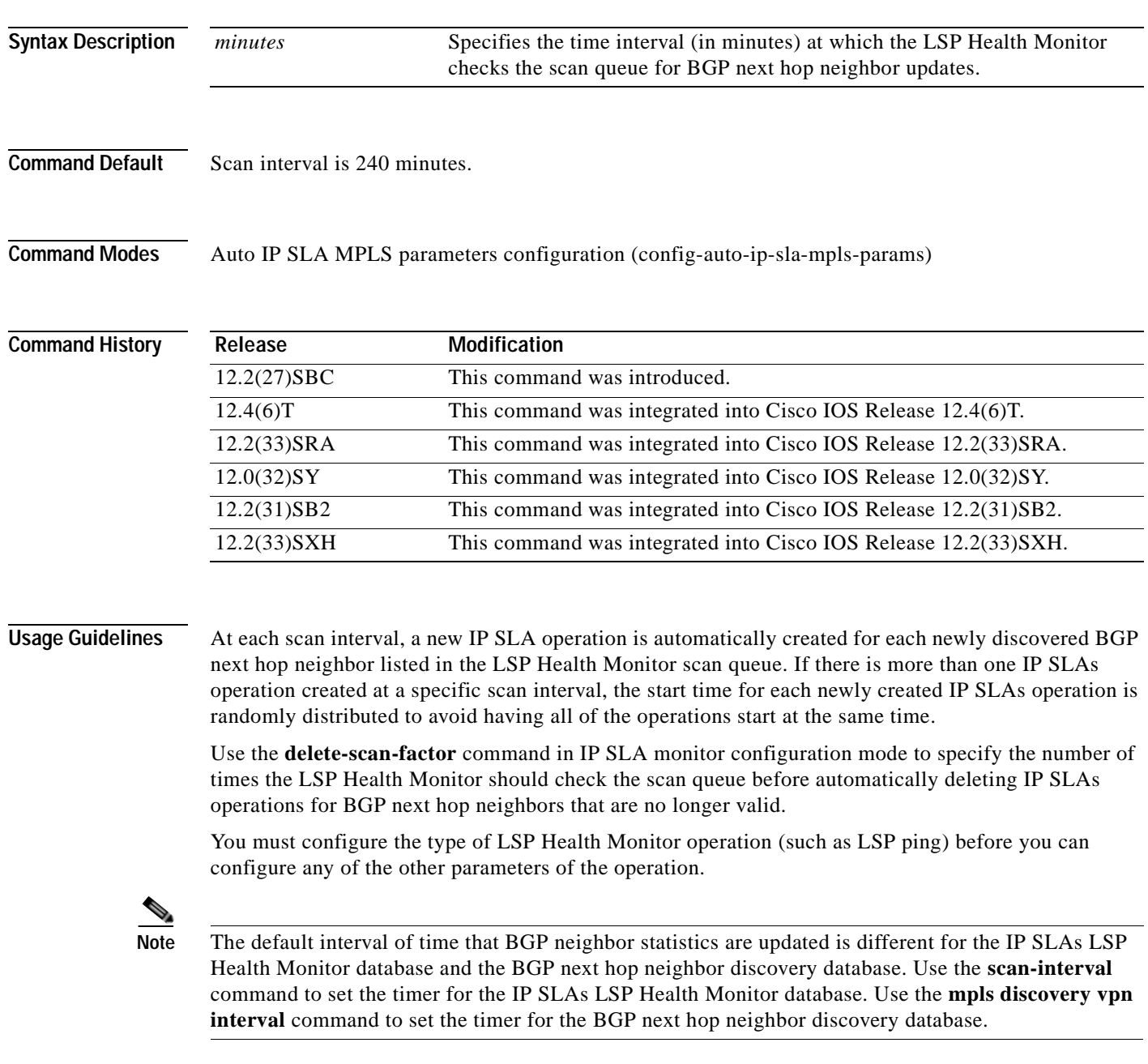

**Examples** The following example shows how to configure operation parameters, proactive threshold monitoring, and scheduling options using the LSP Health Monitor. In this example, LSP Health Monitor operation 1 is configured to automatically create IP SLAs LSP ping operations for all Border Gateway Protocol (BGP) next hop neighbors in use by all VPN routing and forwarding (VRF) instances associated with the source Provider Edge (PE) router. The time interval at which the LSP Health Monitor checks the scan queue for BGP next hop neighbor updates is set to 1 minute.

```
mpls discovery vpn interval 60
mpls discovery vpn next-hop
!
auto ip sla mpls-lsp-monitor 1
type echo ipsla-vrf-all
timeout 1000
scan-interval 1
secondary-frequency connection-loss 10
secondary-frequency timeout 10
delete-scan-factor 2
!
auto ip sla mpls-lsp-monitor reaction-configuration 1 react connectionLoss threshold-type 
consecutive 3 action-type trapOnly
auto ip sla mpls-lsp-monitor reaction-configuration 1 react timeout threshold-type 
consecutive 3 action-type trapOnly
ip sla logging traps
!
auto ip sla mpls-lsp-monitor schedule 1 schedule-period 60 start-time now
```
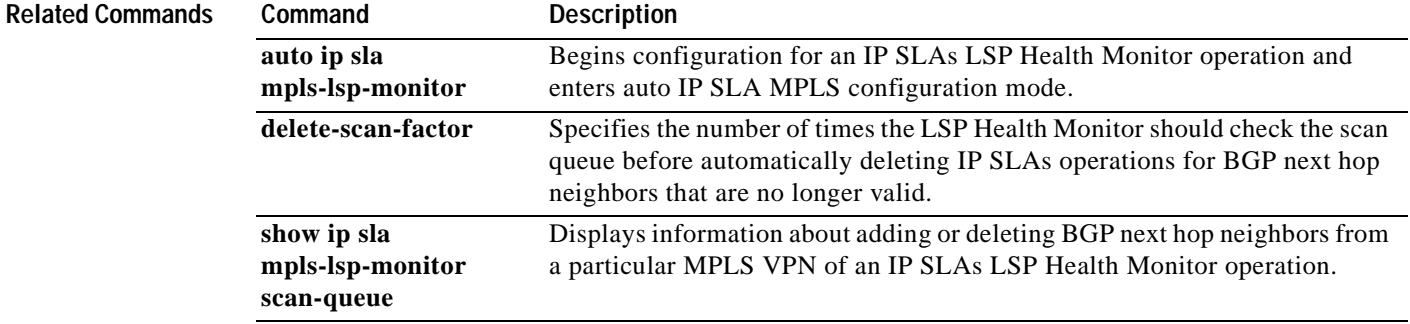

# **scan-period**

To set the amount of time after which the label switched path (LSP) discovery process can restart for a Cisco IOS IP Service Level Agreements (SLAs) LSP Health Monitor operation, use the **scan-period** command in auto IP SLA MPLS LSP discovery parameters configuration mode. To return to the default value, use the **no** form of this command.

**scan-period** *minutes*

**no scan-period**

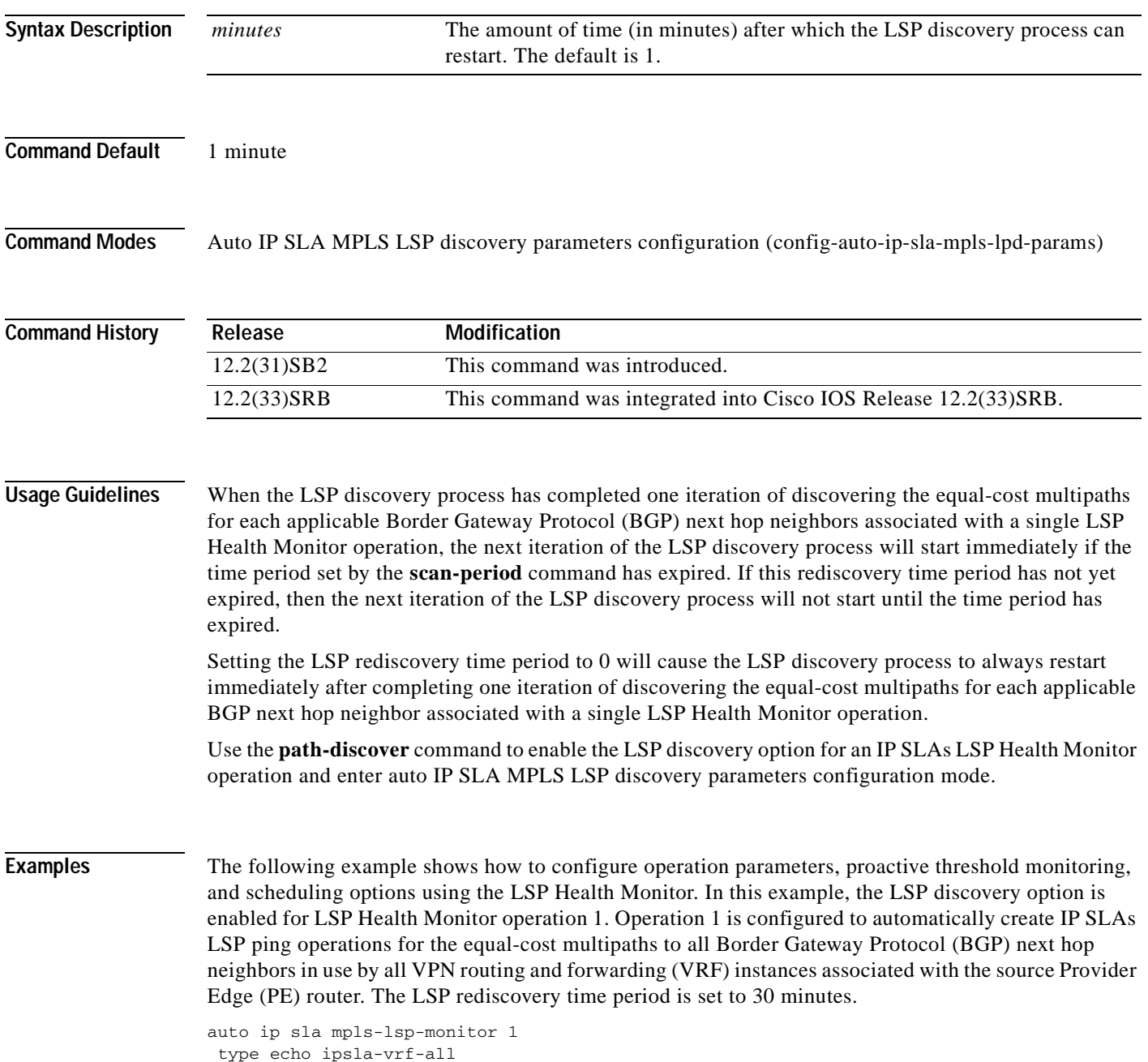

```
path-discover
!
maximum-sessions 2
session-timeout 60
interval 2
timeout 4
force-explicit-null
hours-of-statistics-kept 1
scan-period 30
!
auto ip sla mpls-lsp-monitor schedule 1 schedule-period 60 frequency 100 start-time now
!
auto ip sla mpls-lsp-monitor reaction-configuration 1 react lpd tree-trace action-type 
trapOnly
auto ip sla mpls-lsp-monitor reaction-configuration 1 react lpd lpd-group retry 3 
action-type trapOnly
```
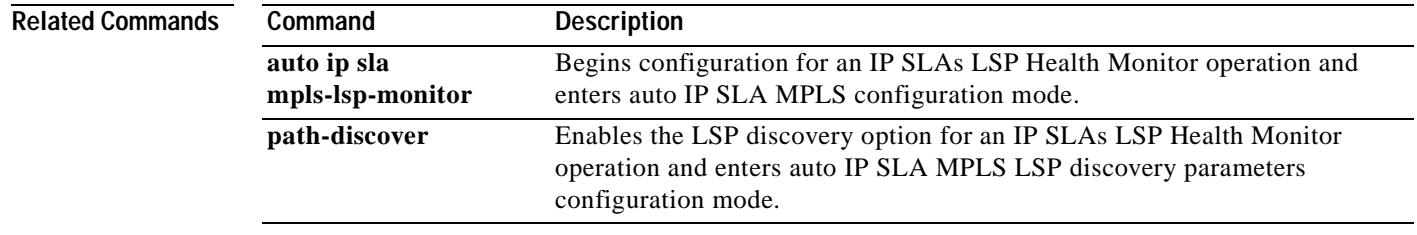

a ka

# **schedule**

To add an auto IP Service Level Agreements (SLAs) scheduler to the configuration of an IP SLAs auto-measure group, use the **schedule** command in IP SLA auto-measure group configuration mode. To stop operations of the group, use the **no** form of this command.

**schedule** *schedule-id*

**no schedule** *schedule-id*

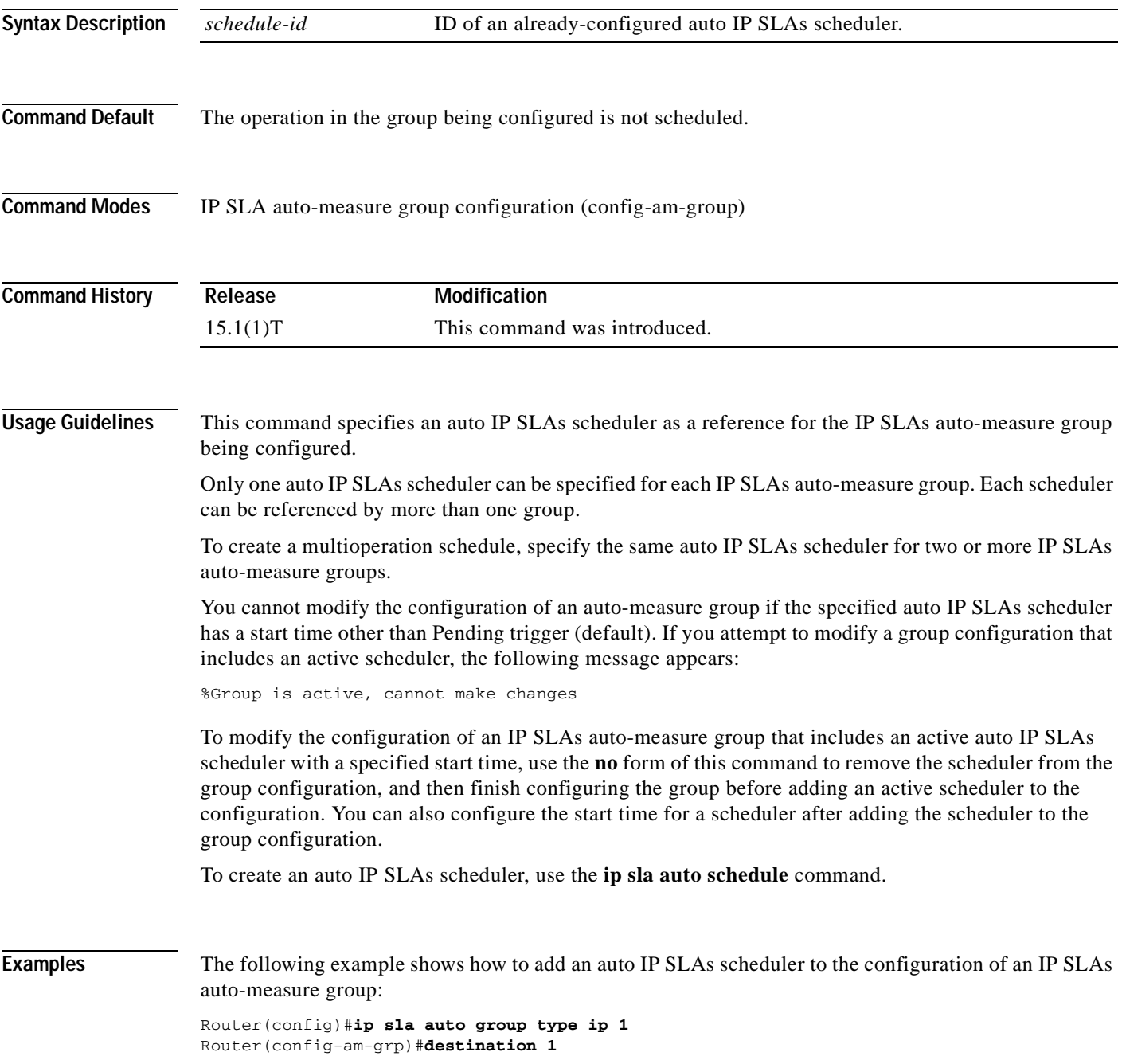

```
Router(config-am-grp)#schedule 1
Router(config-am-grp)#end
Router#
Router# show ip sla auto group 
Group Name: 1
    Description: 
    Activation Trigger: Pending
    Destination: 1
    Schedule: 1
IP SLAs Auto Template: default
    Measure Type: icmp-jitter
    Description: 
    IP options:
        Source IP: 0.0.0.0
        VRF: TOS: 0x0
    Operation Parameters:
        Number of Packets: 10 Inter packet interval: 20
        Timeout: 5000 Threshold: 5000
     Statistics Aggregation option:
        Hours of statistics kept: 2
     Statistics Distributions options:
        Distributions characteristics: RTT
         Distributions bucket size: 20
        Max number of distributions buckets: 1
    Reaction Configuration: None
IP SLAs auto-generated operations of group 1
```

```
 no operation created
```
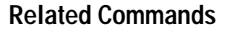

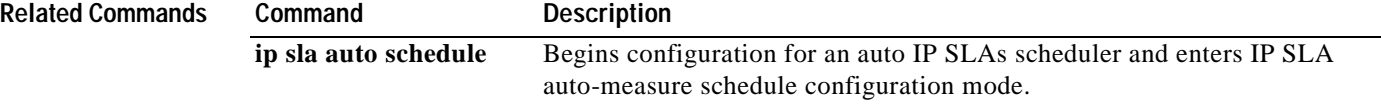

a pro

# **secondary-frequency**

To set a faster measurement frequency (secondary frequency) to which a Cisco IOS IP Service Level Agreements (SLAs) operation should change when a reaction condition occurs, use the **secondary-frequency** command in the appropriate submode of auto IP SLA MPLS configuration, IP SLA configuration, or IP SLA monitor configuration mode. To disable the secondary frequency, use the **no** form of this command.

**secondary-frequency** {**both** | **connection-loss** | **timeout**} *frequency*

**no secondary-frequency** {**connection-loss** | **timeout**}

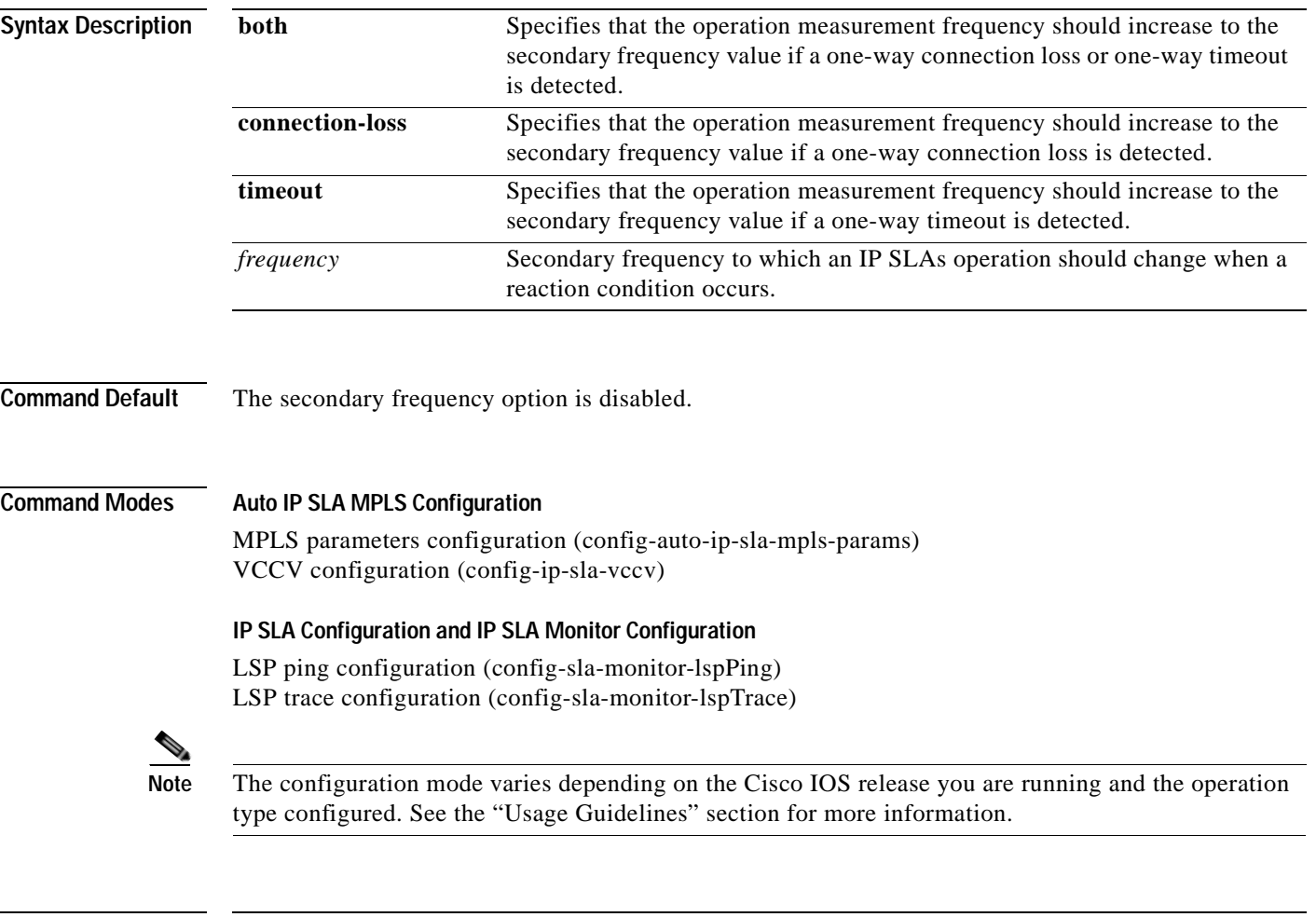

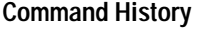

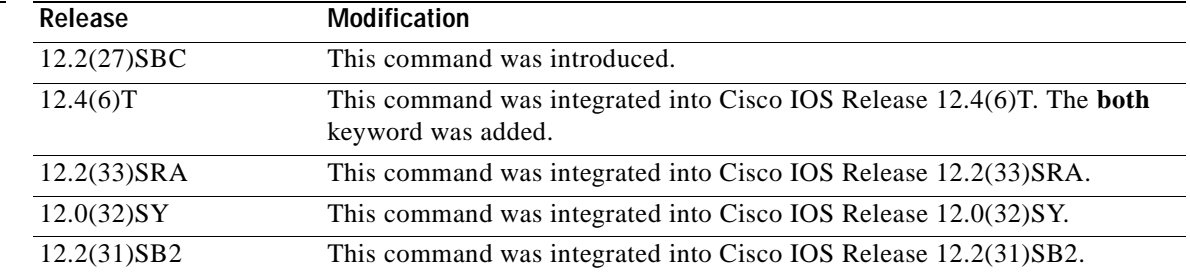

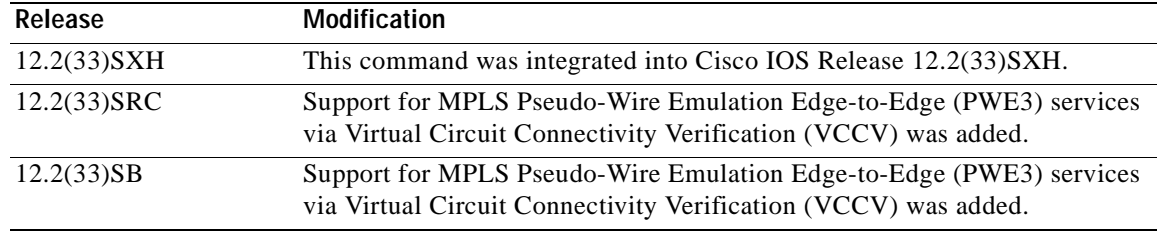

**Usage Guidelines** This command provides the capability to specify a secondary frequency for an IP SLAs operation. If the secondary frequency option is configured and a failure (such as a connection loss or timeout) is detected for a particular path, the frequency at which the path is remeasured will increase to the secondary frequency value (testing at a faster rate). When the configured reaction condition is met (such as N consecutive connection losses or N consecutive timeouts), an SNMP trap and syslog message can be sent and the measurement frequency will return to its original frequency value.

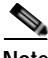

**Note** By default, if the secondary frequency option is not enabled, the frequency at which an operation remeasures a failed label switched path (LSP) is the same as the schedule period.

### **IP SLAs Operation Configuration Dependence on Cisco IOS Release**

The Cisco IOS command used to begin configuration for an IP SLAs operation varies depending on the Cisco IOS release you are running (see [Table](#page-335-0) 29). Note that if you are configuring an IP SLAs LSP Health Monitor operation, see [Table](#page-335-1) 30 for information on Cisco IOS release dependencies. You must configure the type of IP SLAs operation (such as LSP ping) before you can configure any of the other parameters of the operation.

The configuration mode for the **secondary-frequency** command varies depending on the Cisco IOS release you are running and the operation type configured. For example, if you are running Cisco IOS Release 12.4(6)T and the LSP ping operation type is configured (without using the LSP Health Monitor), you would enter the **secondary-frequency** command in LSP ping configuration mode (config-sla-monitor-lspPing) within IP SLA configuration mode.

<span id="page-335-0"></span>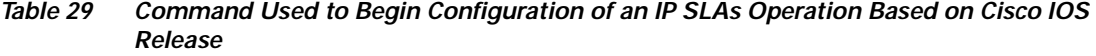

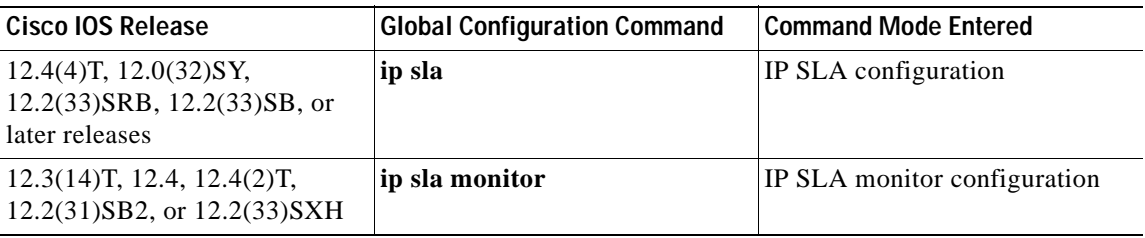

## <span id="page-335-1"></span>**Table 30 Command Used to Begin Configuration of an IP SLAs LSP Health Monitor Operation Based on Cisco IOS Release**

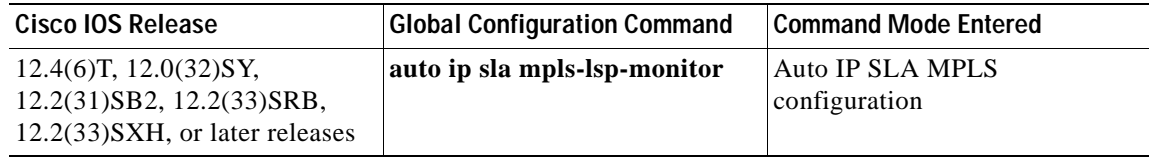

**The Second** 

**Examples** The following example shows how to configure operation parameters, proactive threshold monitoring, and scheduling options using the LSP Health Monitor. In this example, LSP Health Monitor operation 1 is configured to automatically create IP SLAs LSP ping operations for all Border Gateway Protocol (BGP) next hop neighbors in use by all VPN routing and forwarding (VRF) instances associated with the source Provider Edge (PE) router. The secondary frequency option is enabled for both connection loss and timeout events, and the secondary frequency is set to 10 seconds.

```
mpls discovery vpn interval 60
mpls discovery vpn next-hop
!
auto ip sla mpls-lsp-monitor 1
 type echo ipsla-vrf-all
 timeout 1000
scan-interval 1
secondary-frequency both 10
delete-scan-factor 2
!
auto ip sla mpls-lsp-monitor reaction-configuration 1 react connectionLoss threshold-type 
consecutive 3 action-type trapOnly
auto ip sla mpls-lsp-monitor reaction-configuration 1 react timeout threshold-type 
consecutive 3 action-type trapOnly
ip sla logging traps
!
auto ip sla mpls-lsp-monitor schedule 1 schedule-period 60 start-time now
```
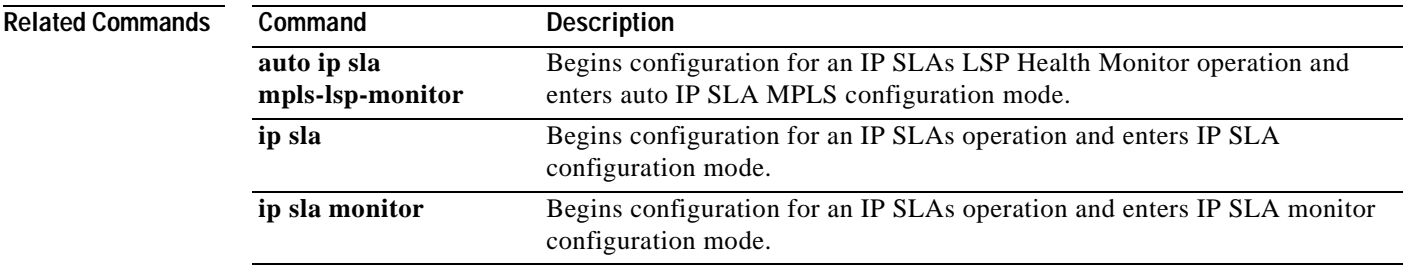

**The Co** 

# **session-timeout (LSP discovery)**

To set the amount of time the label switched path (LSP) discovery process for a Cisco IOS IP Service Level Agreements (SLAs) LSP Health Monitor operation waits for a response to its LSP discovery request for a particular Border Gateway Protocol (BGP) next hop neighbor, use the **session-timeout** command in auto IP SLA MPLS LSP discovery parameters configuration mode. To return to the default value, use the **no** form of this command.

**session-timeout** *seconds*

**no session-timeout**

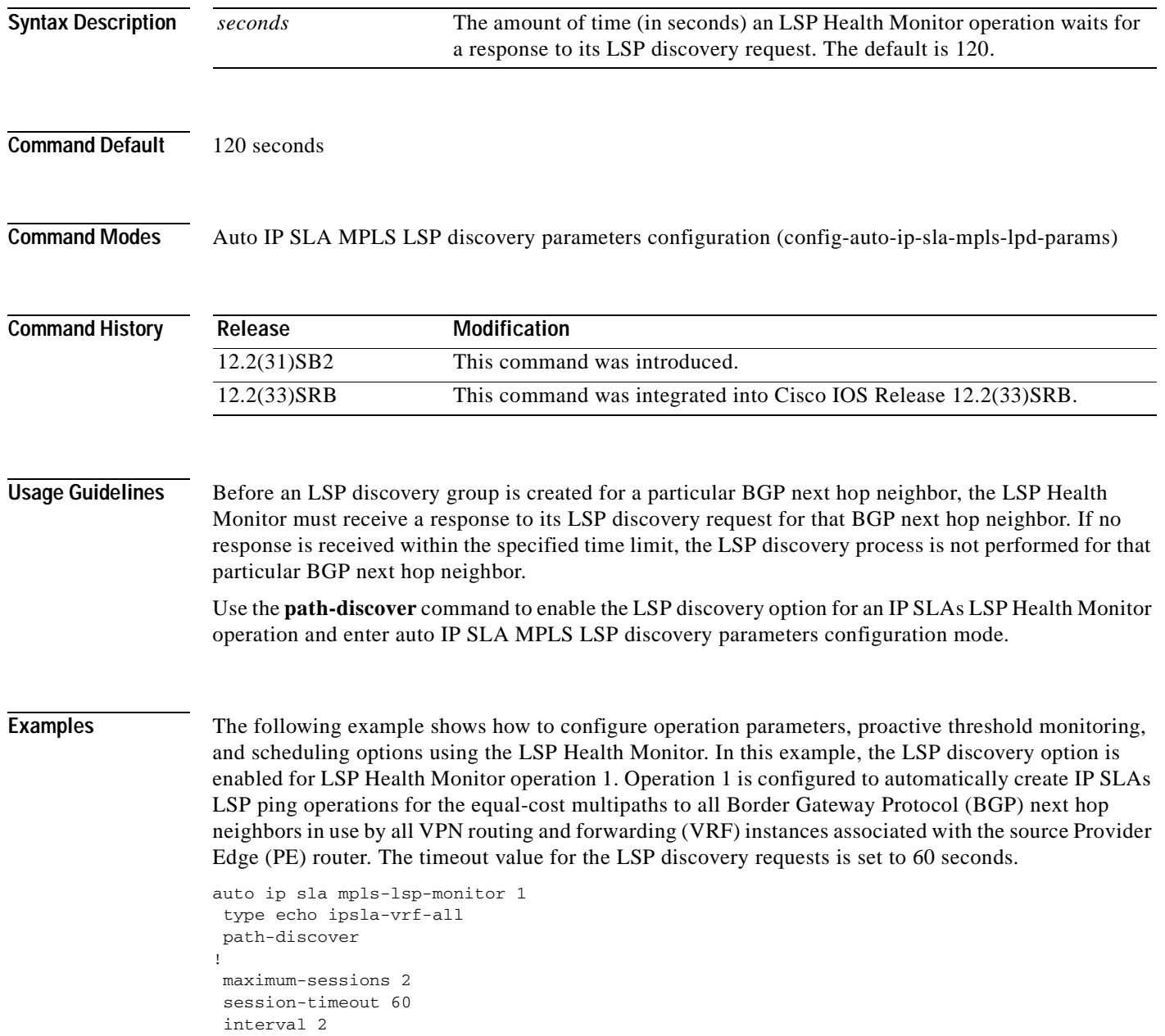

timeout 4 force-explicit-null hours-of-statistics-kept 1 scan-period 30 ! auto ip sla mpls-lsp-monitor schedule 1 schedule-period 60 frequency 100 start-time now ! auto ip sla mpls-lsp-monitor reaction-configuration 1 react lpd tree-trace action-type trapOnly auto ip sla mpls-lsp-monitor reaction-configuration 1 react lpd lpd-group retry 3 action-type trapOnly

### **Related Commands**

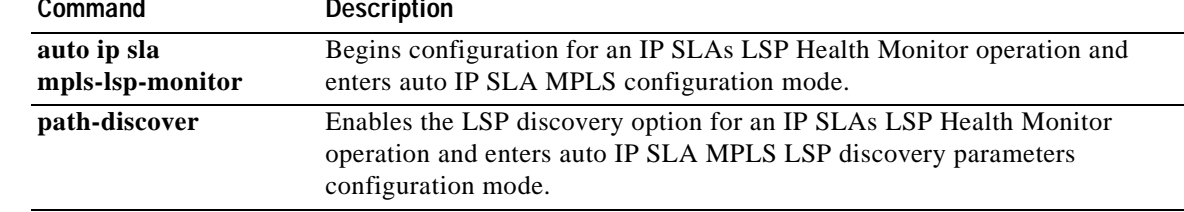

# **show ip sla application**

To display global information about Cisco IOS IP Service Level Agreements (SLAs), use the **show ip sla application** command in user EXEC or privileged EXEC mode.

### **show ip sla application**

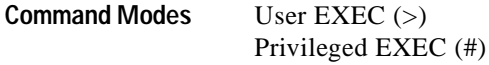

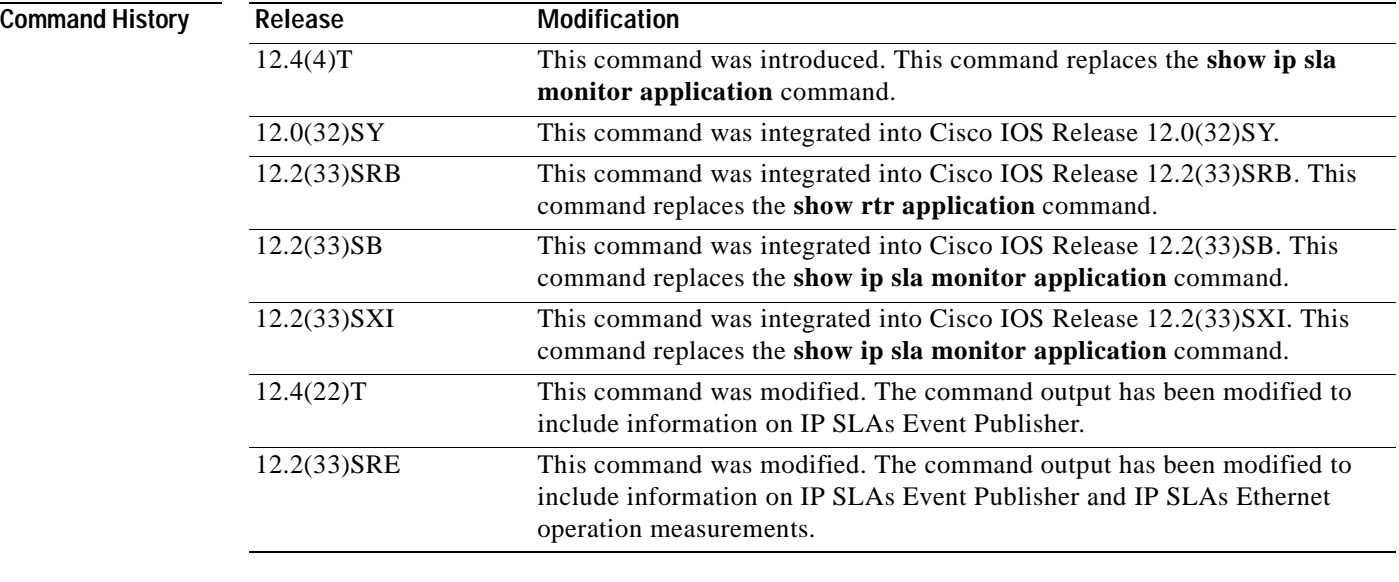

**Usage Guidelines** Use the **show ip sla application** command to display information such as supported operation types and supported protocols.

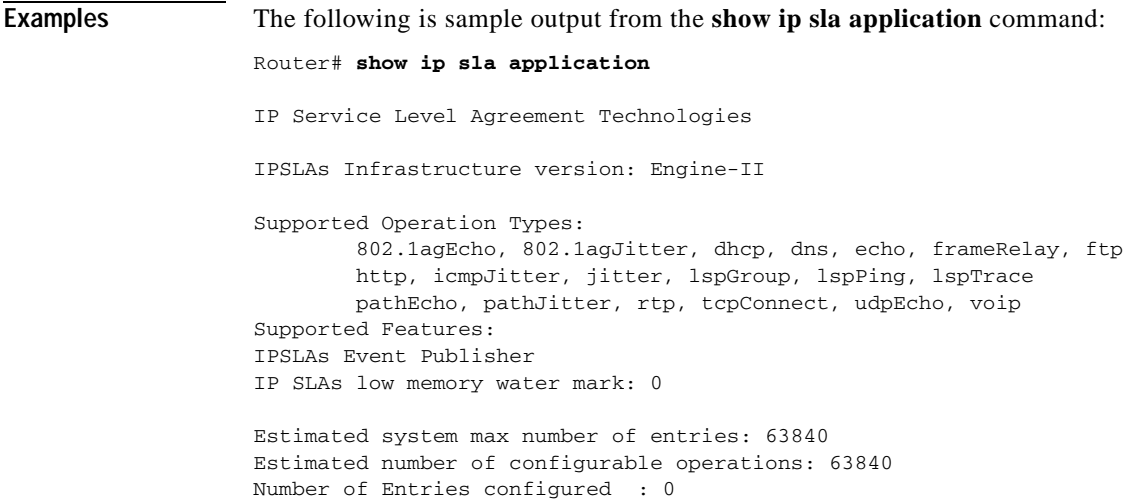

```
Number of active Entries : 0
Number of pending Entries : 0
Number of inactive Entries : 0
Last time the operation configuration changed: *07:22:13.183 UTC Fri Feb 13 2009
Router#
```
Table 1 describes the significant fields shown in the display.

**Table 31 show ip sla application Field Descriptions**

| Field                                | Description                                                          |
|--------------------------------------|----------------------------------------------------------------------|
| <b>IPSLAs</b> Infrastructure version | The version of the IPSLAs infrastructure supported on the<br>router. |
| <b>Supported Operation Types</b>     | The types of operations supported by the command.                    |
| <b>Supported Features</b>            | The features supported by the command.                               |

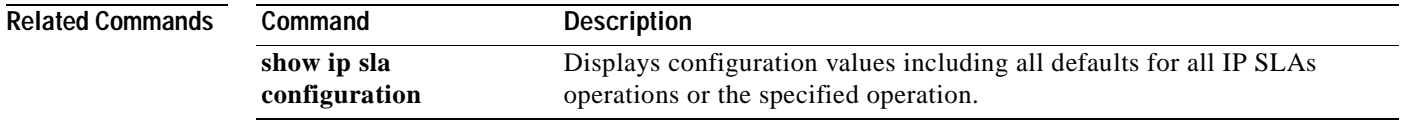

# **show ip sla authentication**

To display Cisco IOS IP Service Level Agreements (SLAs) authentication information, use the **show ip sla authentication** command in user EXEC or privileged EXEC mode.

### **show ip sla authentication**

- **Syntax Description** This command has no arguments or keywords.
- **Command Modes** User EXEC Privileged EXEC

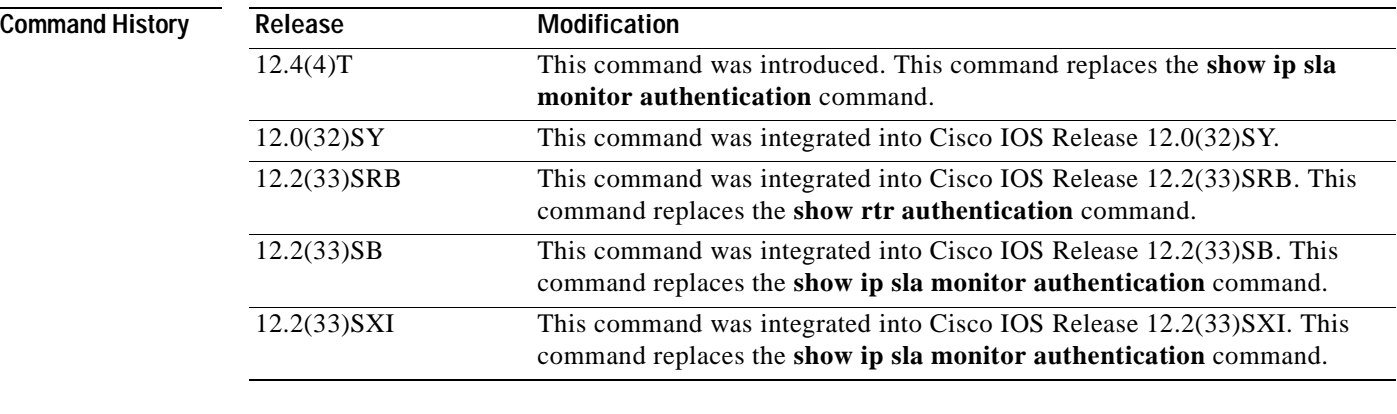

# **Usage Guidelines** Use the **show ip sla authentication** command to display information such as supported operation types and supported protocols.

**Examples** The following is sample output from the **show ip sla authentication** command:

### Router# **show ip sla authentication**

IP SLA Monitor control message uses MD5 authentication, key chain name is: ipsla

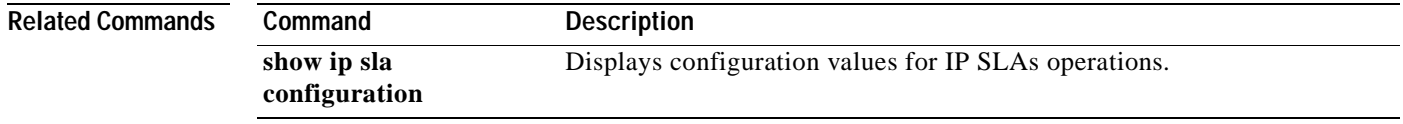

# **show ip sla auto discovery**

To display the status of IP Service Level Agreements (SLAs) auto discovery and the configuration of auto IP SLAs endpoint lists configured to use auto discovery, use the **show ip sla auto discovery** command in user EXEC or privileged EXEC mode.

## **show ip sla auto discovery**

<span id="page-342-0"></span>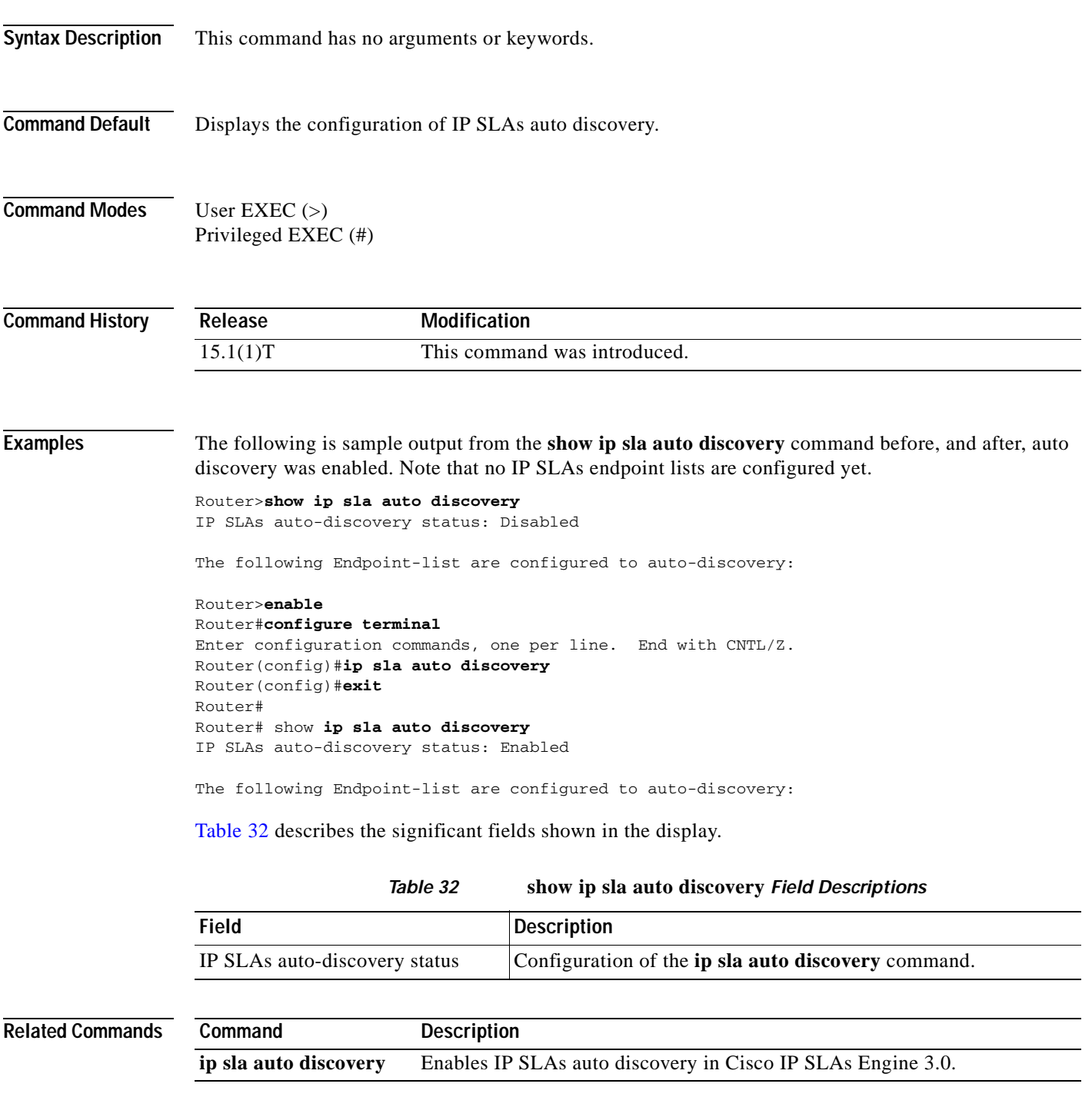

**The Co** 

# **show ip sla auto endpoint-list**

To display the configuration including default values of all auto IP Service Level Agreements (SLAs) endpoint lists, all auto IP SLAs endpoint lists for a specified operation type, or a specified auto IP SLAs endpoint list, use the **show ip sla auto endpoint-list** command in user EXEC or privileged EXEC mode.

**show ip sla auto endpoint-list** [**type ip** [*template-name*]]

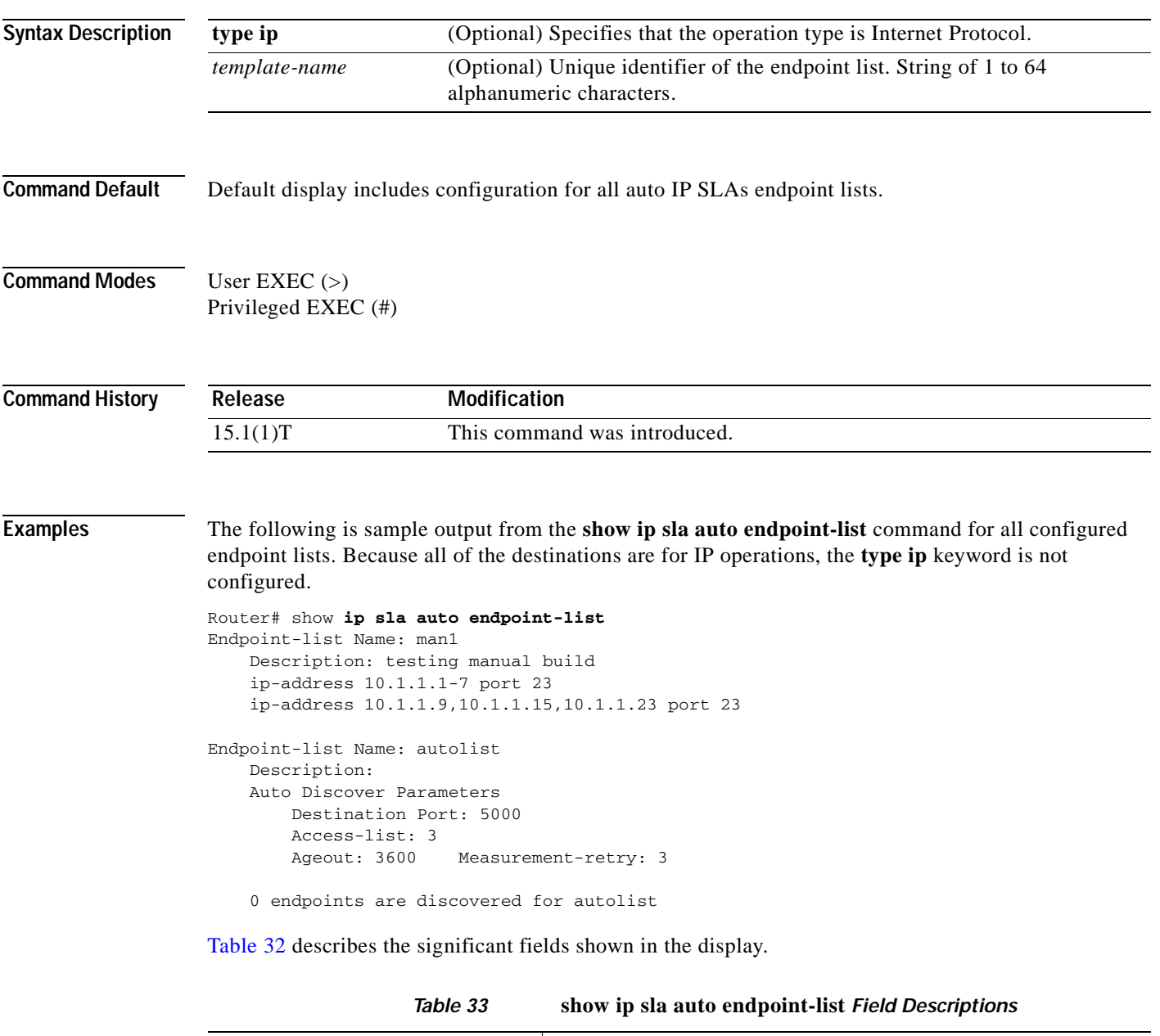

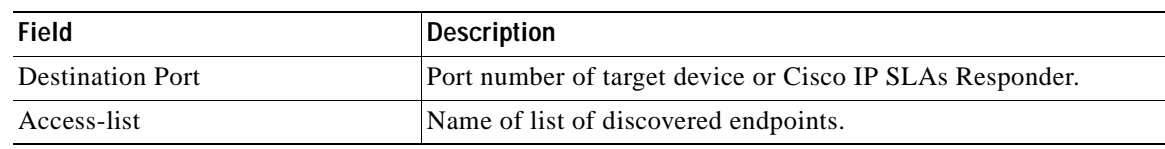

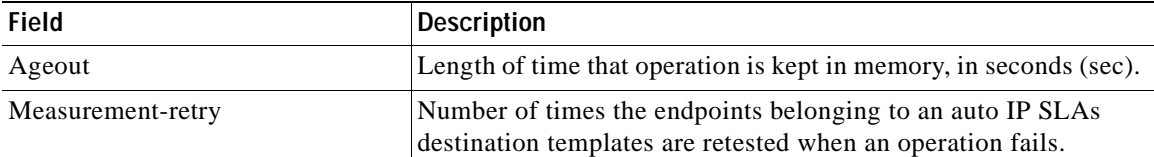

# **Related Commands**

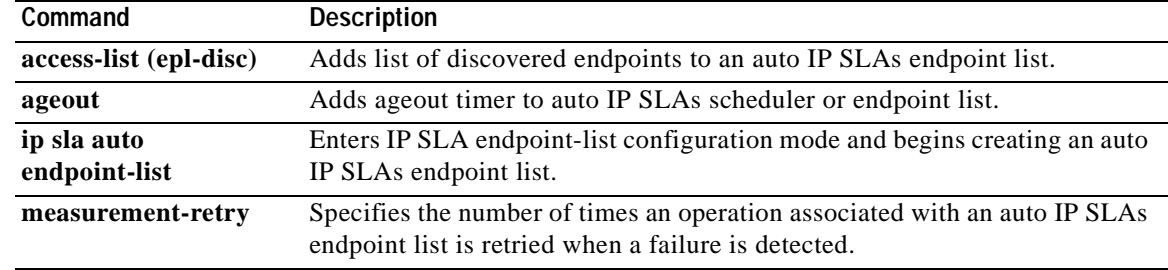

# **show ip sla auto group**

To display configuration values including all defaults for all Cisco IOS IP Service Level Agreements (SLAs) auto-measure groups or a specified group, use the **show ip sla auto group** command in user EXEC or privileged EXEC mode.

**show ip sla auto group** [**type ip** [*group-name*]]

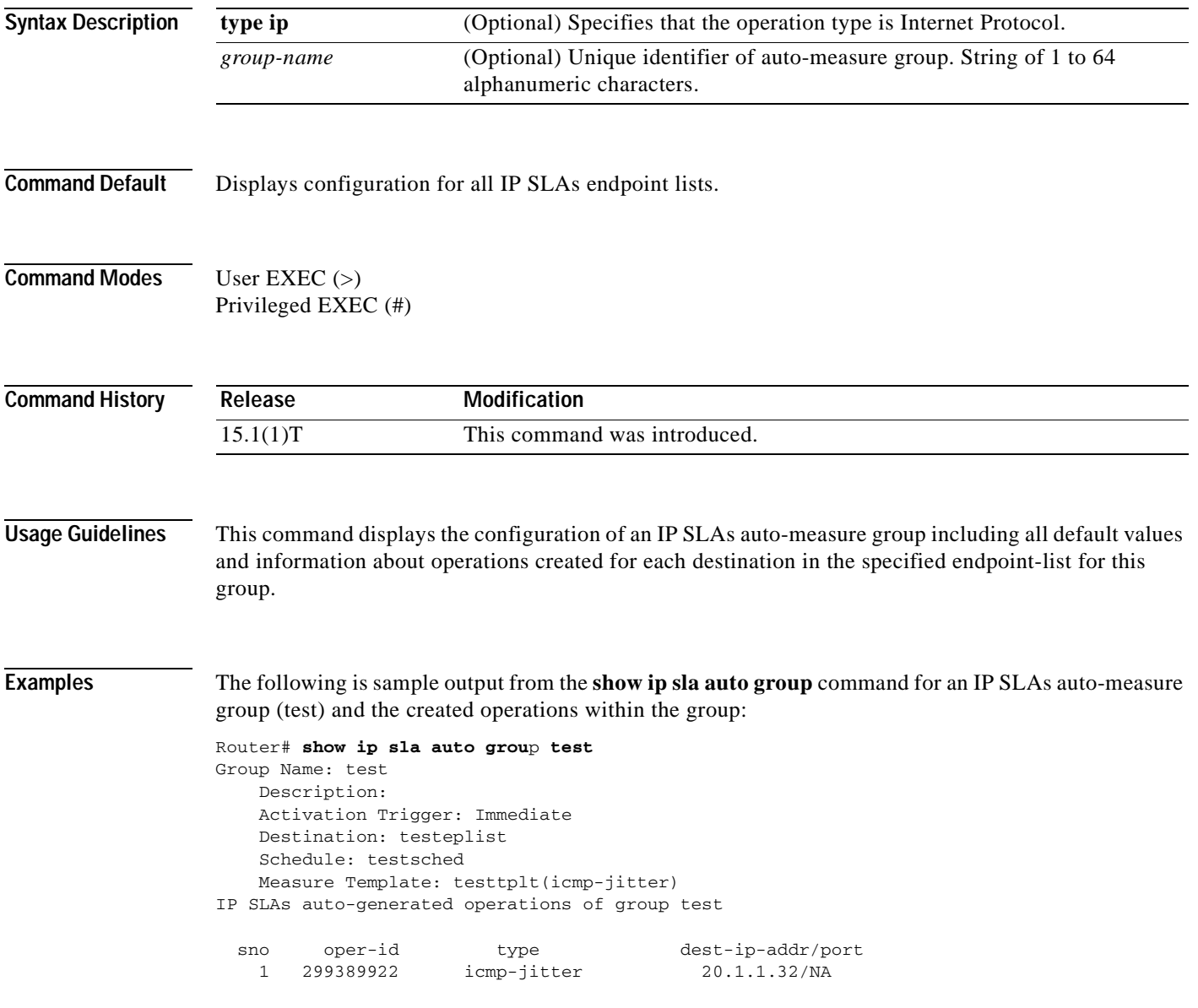

[Table](#page-342-0) 32 describes the significant fields shown in the display.

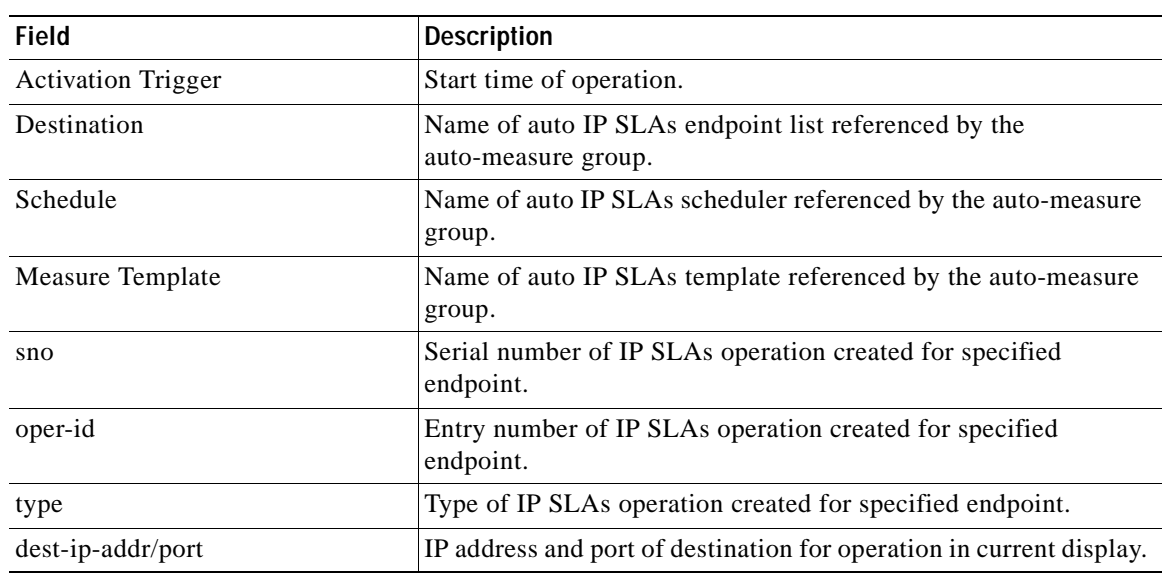

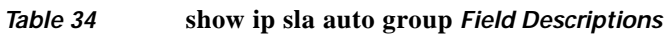

**Related Commands**

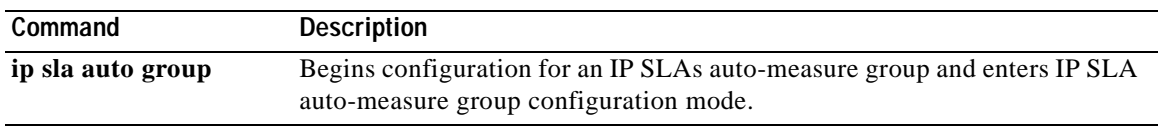

# **show ip sla auto schedule**

To display configuration values including all defaults for all auto IP Service Level Agreements (SLAs) schedulers or a specified scheduler, use the **show ip sla auto template** command in user EXEC or privileged EXEC mode.

**show ip sla auto schedule** [*schedule-id*]

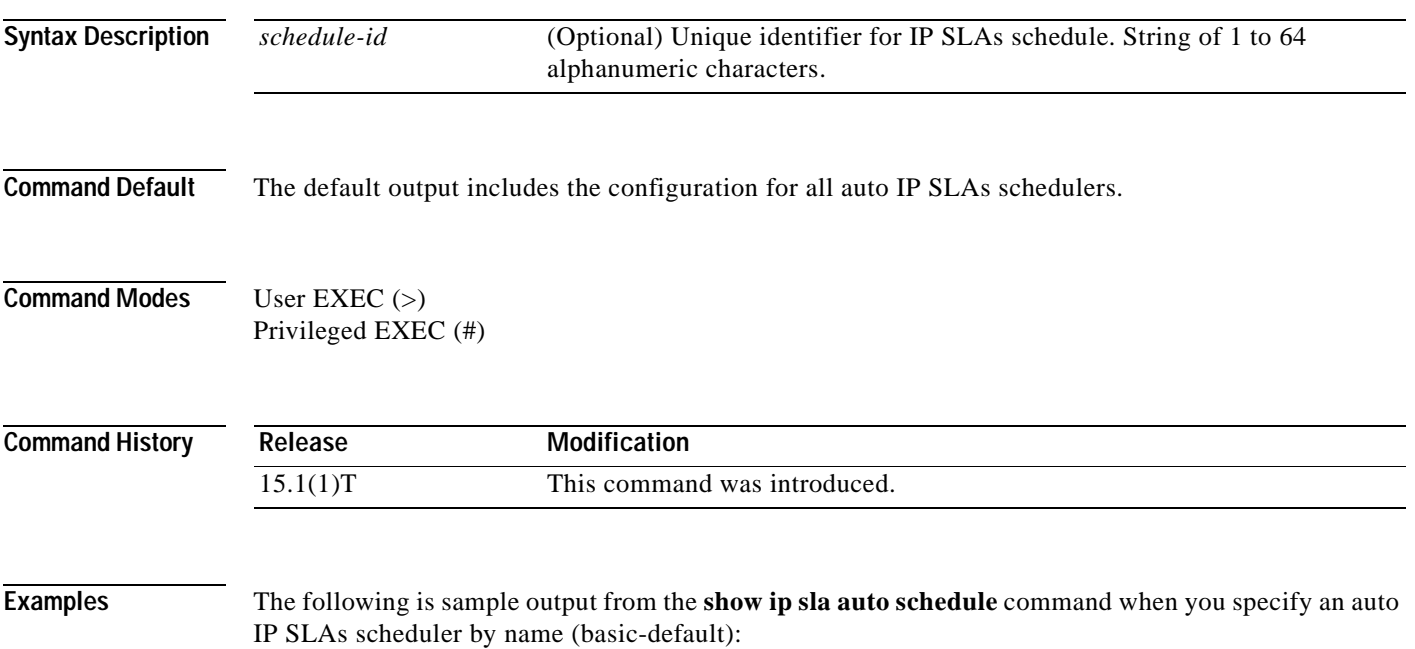

```
Router# show ip sla auto schedule basic-default
Group sched-id: basic-default
     Probe Interval (ms): 1000
     Group operation frequency (sec): 60
     Status of entry (SNMP RowStatus): Active
     Next Scheduled Start Time: Pending trigger
     Life (sec): 3600
     Entry Ageout (sec): never
```
[Table](#page-342-0) 32 describes the significant fields shown in the display.

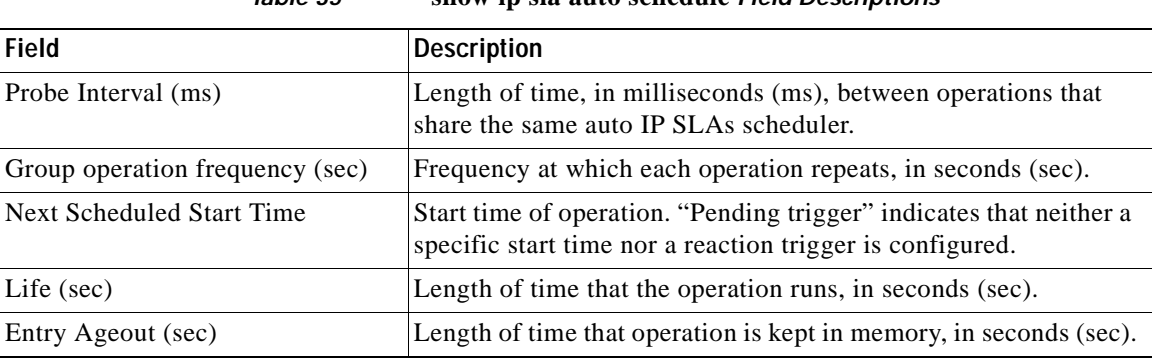

# **Table <sup>35</sup> show ip sla auto schedule Field Descriptions**

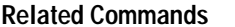

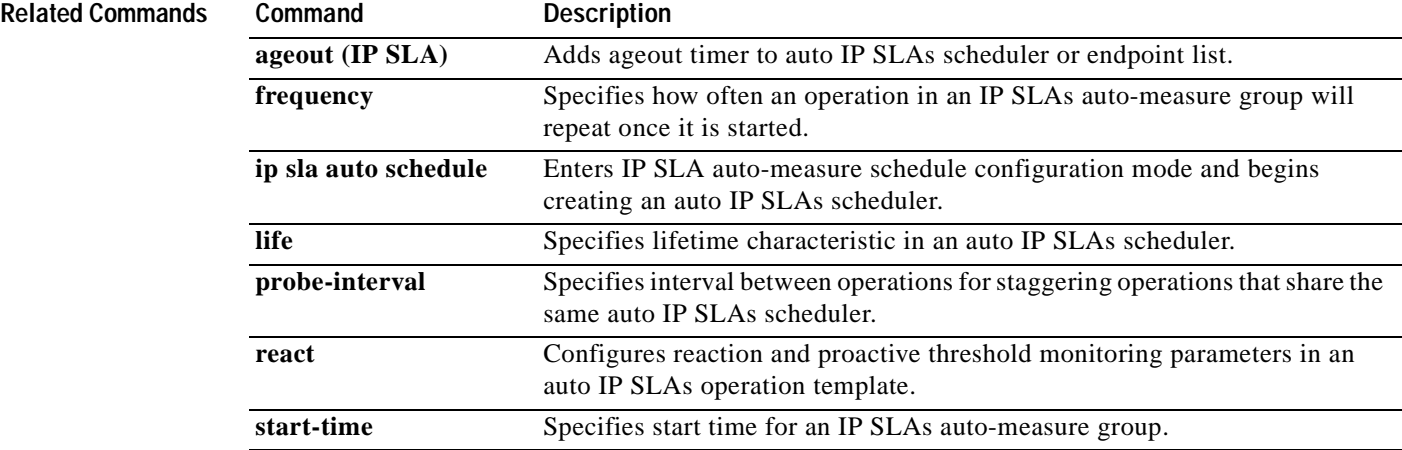

# **show ip sla auto summary-statistics**

To display the current operational status and statistics for a Cisco IOS IP Service Level Agreements (SLAs) auto-measure group or for a specified destination of a group, use the **show ip sla auto summary-statistics** command in user EXEC or privileged EXEC mode.

**show ip sla auto summary-statistics group type ip** *group-name* [**ip-address** *ip-address* [**port** *port*]]

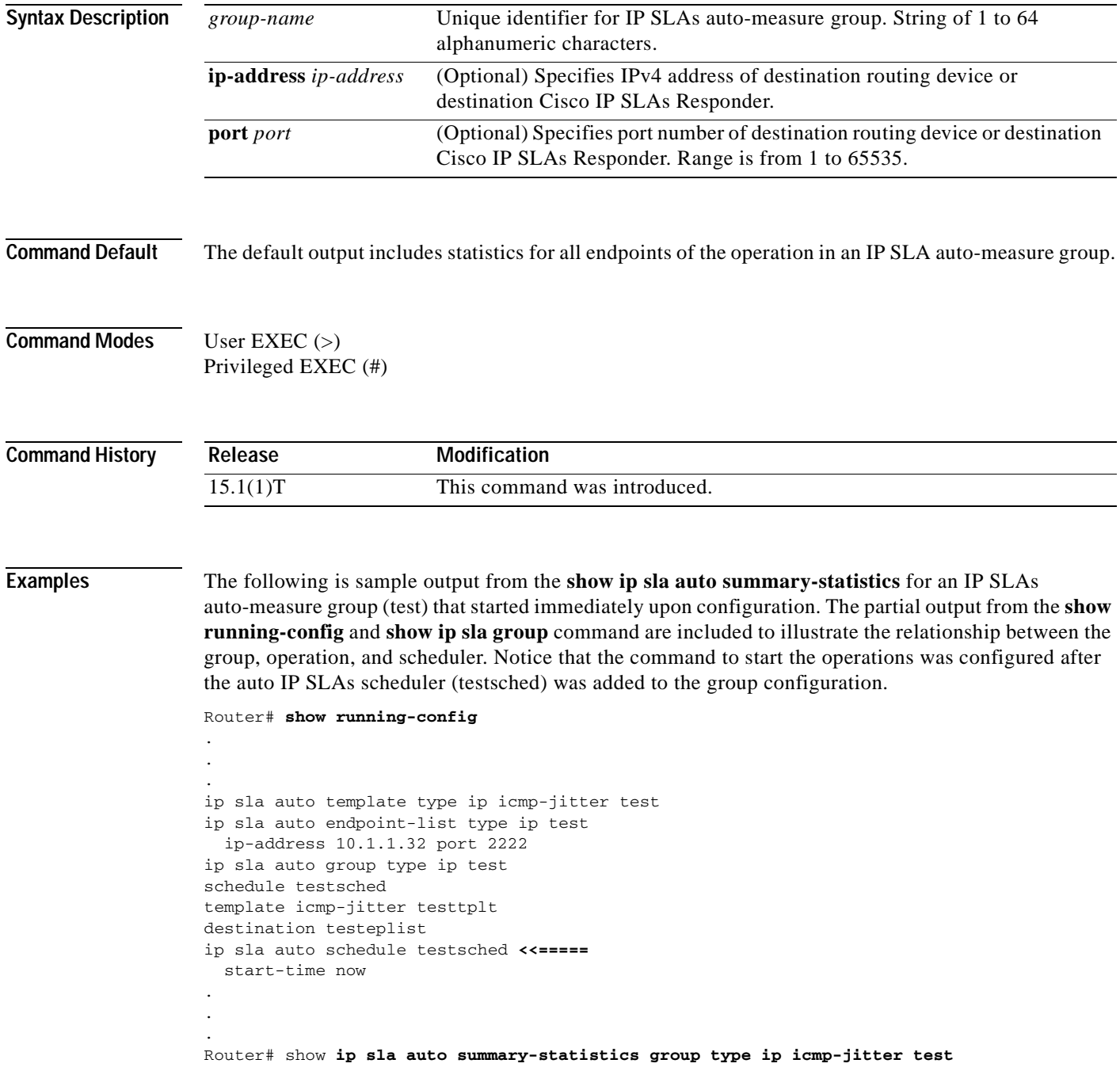

```
IP SLAs Auto Group Summary Statistics
Legend - 
  sno: Serial Number in current display
  oper-id: Entry Number of IPSLAs operation
  type: Type of IPSLAs operation
  n-rtts: Number of successful round trips in current hour 
          of operation
  rtt (min/av/max): The min, max and avg values of latency in 
                   current hour of operation
   avg-jitter(DS/SD): average jitter value in destination to 
                    source and source to destination direction
  pak-loss: accumulated sum of source to destination and 
            destination to source packet loss in current hour
Summary Statistics:
Auto Group Name: test
Template: testtplt
Number of Operations: 1
 sno oper-id type n-rtts rtt avg-jitter packet
                               (min/avg/max) (DS/SD) loss
  1 299389922 icmp-jitter 10 8/16/24 ms 9/0 ms 0
Router# show ip sla auto group 
Group Name: test
    Description: 
    Activation Trigger: Immediate
    Destination: testeplist
    Schedule: testsched
    Measure Template: testtplt(icmp-jitter)
IP SLAs auto-generated operations of group test
   sno oper-id type dest-ip-addr/port
    1 299389922 icmp-jitter 10.1.1.32/NA
```
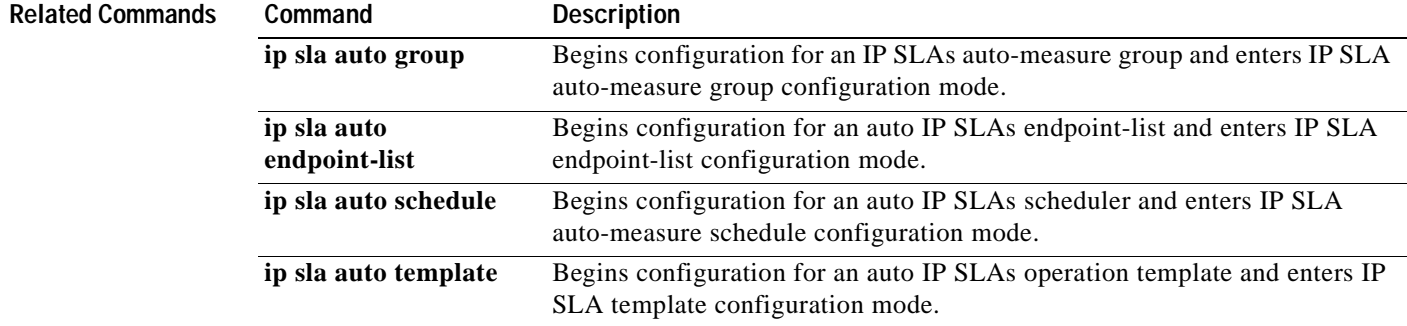

# **show ip sla auto template**

To display configuration values including all defaults for all Cisco IOS IP Service Level Agreements (SLAs) operation templates, all operation templates for a specified type of operation, or a specified operation template, use the **show ip sla auto template** command in user EXEC or privileged EXEC mode.

**show ip sla auto template** [**type ip** [*operation* [*template-name*]]]

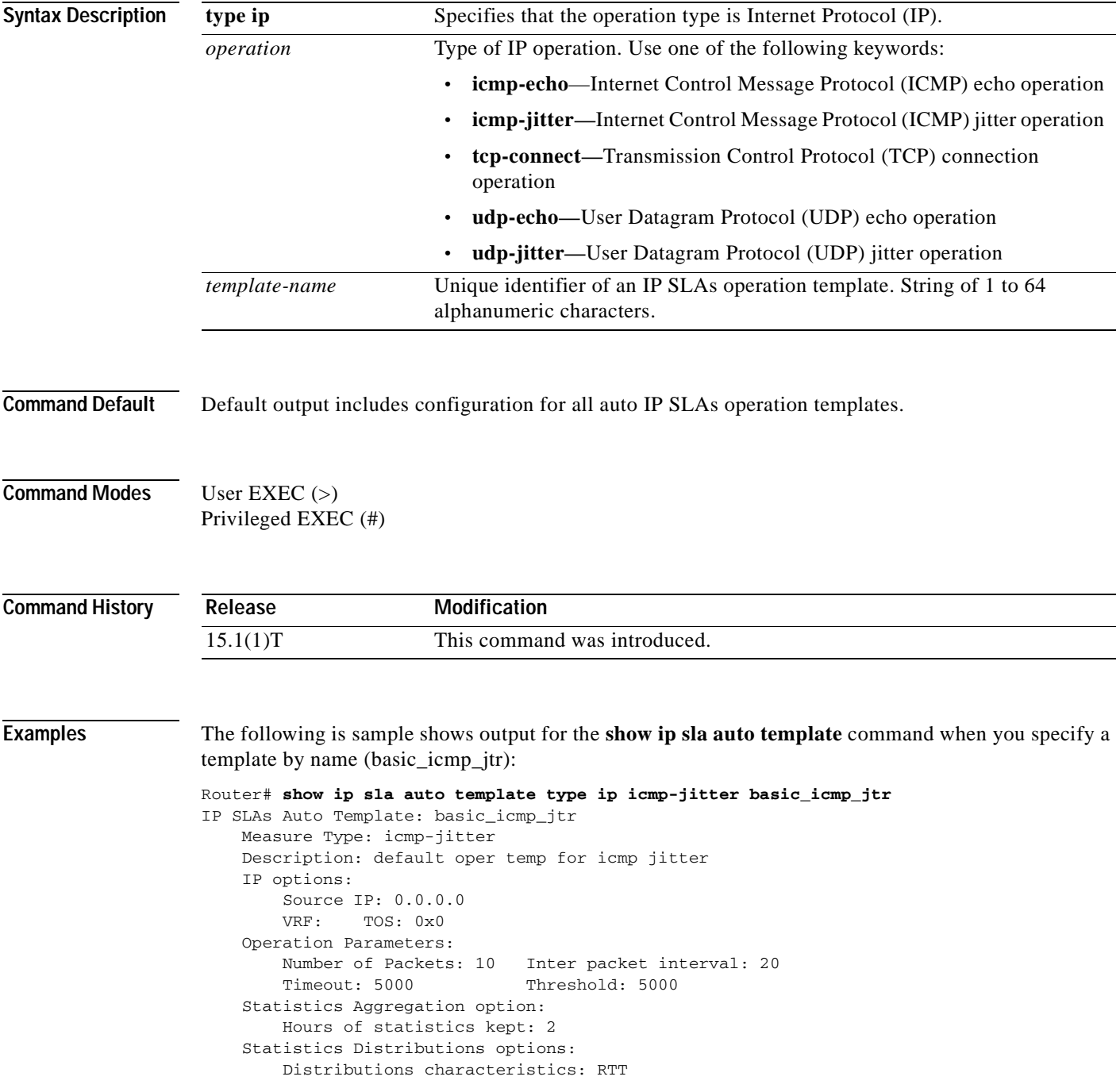

```
 Distributions bucket size: 20
    Max number of distributions buckets: 1
 Reaction Configuration: None
```
The following is sample output for the **show ip sla auto template** command when you use the **type ip**  *operation* keyword and argument combination to specifiy a certain type of operation:

```
Router# show ip sla auto template type ip udp-jitter
IP SLAs Auto Template: basic_udp_jitter
    Measure Type: udp-jitter (control enabled)
    Description: default oper temp for udp jitter
     IP options:
        Source IP: 0.0.0.0 Source Port: 0
        VRF: TOS: 0x0
    Operation Parameters:
        Request Data Size: 32 Verify Data: false
        Number of Packets: 10 Inter packet interval: 20
       Timeout: 5000 Threshold: 5000
        Granularity: msec Operation packet priority: normal
     Statistics Aggregation option:
        Hours of statistics kept: 2
     Statistics Distributions options:
        Distributions characteristics: RTT
        Distributions bucket size: 20
        Max number of distributions buckets: 1
    Reaction Configuration: None
IP SLAs Auto Template: voip_g711alaw
    Measure Type: udp-jitter (control enabled)
    Description: oper template for voip udp
     IP options:
        Source IP: 0.0.0.0 Source Port: 0
        VRF: TOS: 0x0
     Operation Parameters:
        Verify Data: false
       Timeout: 5000 Threshold: 5000
        Codec: g711alaw Number of packets: 1000
        Interval: 20 Payload size: 16 Advantage factor: 0
        Granularity: msec Operation packet priority: normal
     Statistics Aggregation option:
        Hours of statistics kept: 2
     Statistics Distributions options:
        Distributions characteristics: RTT
        Distributions bucket size: 20
        Max number of distributions buckets: 1
     Reaction Configuration: None
```
The following is sample output for the **show ip sla auto template** command for all configured IP SLAs operation templates. Because all of the templates are for IP operations, the **type ip** keyword is not configured.

```
Router# show ip sla auto template
IP SLAs Auto Template: basic_icmp_echo
    Measure Type: icmp-echo
    Description: 
     IP options:
         Source IP: 0.0.0.0
         VRF: TOS: 0x0
     Operation Parameters:
         Request Data Size: 28 Verify Data: false
        Timeout: 5000 Threshold: 5000
     Statistics Aggregation option:
        Hours of statistics kept: 2
     History options:
         History filter: none
```

```
 Max number of history records kept: 15
         Lives of history kept: 0
     Statistics Distributions options:
         Distributions characteristics: RTT
         Distributions bucket size: 20
         Max number of distributions buckets: 1
     Reaction Configuration: None
IP SLAs Auto Template: basic_icmp_jtr
    Measure Type: icmp-jitter
     Description: default oper temp for icmp jitter
     IP options:
         Source IP: 0.0.0.0
         VRF: TOS: 0x0
     Operation Parameters:
         Number of Packets: 10 Inter packet interval: 20
        Timeout: 5000 Threshold: 5000
     Statistics Aggregation option:
        Hours of statistics kept: 2
     Statistics Distributions options:
         Distributions characteristics: RTT
         Distributions bucket size: 20
        Max number of distributions buckets: 1
     Reaction Configuration: None
IP SLAs Auto Template: basic_udp_jitter
    Measure Type: udp-jitter (control enabled)
     Description: default oper temp for udp jitter
     IP options:
         Source IP: 0.0.0.0 Source Port: 0
         VRF: TOS: 0x0
     Operation Parameters:
         Request Data Size: 32 Verify Data: false
         Number of Packets: 10 Inter packet interval: 20
        Timeout: 5000 Threshold: 5000
         Granularity: msec Operation packet priority: normal
     Statistics Aggregation option:
         Hours of statistics kept: 2
     Statistics Distributions options:
         Distributions characteristics: RTT
         Distributions bucket size: 20
         Max number of distributions buckets: 1
     Reaction Configuration: None
IP SLAs Auto Template: voip_g711alaw
    Measure Type: udp-jitter (control enabled)
     Description: oper template for voip udp
     IP options:
         Source IP: 0.0.0.0 Source Port: 0
         VRF: TOS: 0x0
     Operation Parameters:
         Verify Data: false
        Timeout: 5000 Threshold: 5000
         Codec: g711alaw Number of packets: 1000
        Interval: 20 Payload size: 16 Advantage factor: 0
         Granularity: msec Operation packet priority: normal
     Statistics Aggregation option:
        Hours of statistics kept: 2
     Statistics Distributions options:
         Distributions characteristics: RTT
         Distributions bucket size: 20
         Max number of distributions buckets: 1
     Reaction Configuration: None
IP SLAs Auto Template: basic_tcp_conn
    Measure Type: tcp-connect (control enabled)
     Description: 
     IP options:
```

```
 Source IP: 0.0.0.0 Source Port: 0
     VRF: TOS: 0x0
 Operation Parameters:
   Timeout: 5000 Threshold: 5000
 Statistics Aggregation option:
    Hours of statistics kept: 2
 History options:
    History filter: none
    Max number of history records kept: 15
    Lives of history kept: 0
 Statistics Distributions options:
    Distributions characteristics: RTT
     Distributions bucket size: 20
    Max number of distributions buckets: 1
 Reaction Configuration: None
```
[Table](#page-342-0) 32 describes the significant fields shown in the display.

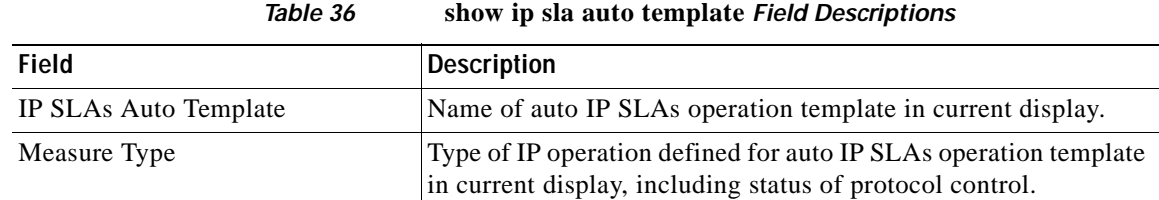

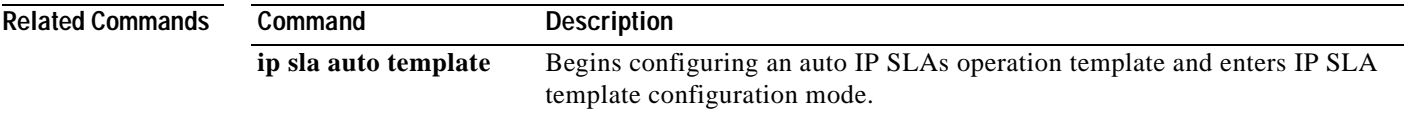

**The Co** 

# **show ip sla configuration**

To display configuration values including all defaults for all Cisco IOS IP Service Level Agreements (SLAs) operations or a specified operation, use the **show ip sla configuration** command in user EXEC or privileged EXEC mode.

**show ip sla configuration** [*operation*]

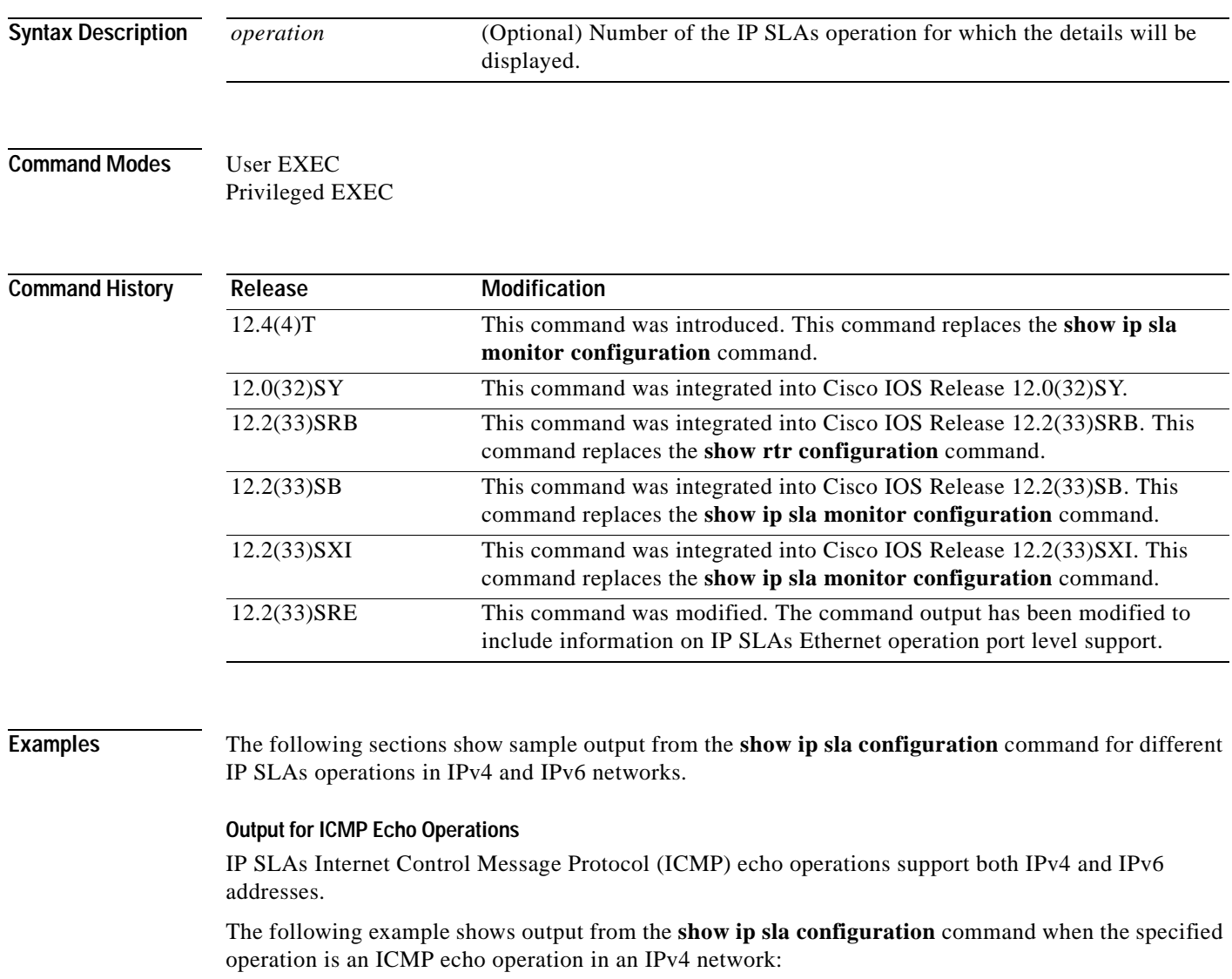

Router# **show ip sla configuration 3**

```
Entry number: 3
Owner: 
Tag: 
Type of operation: echo
Target address/Source address: 1.1.1.1/0.0.0.0
Operation timeout (milliseconds): 5000
Type Of Service parameters: 0x0
Vrf Name:
```

```
Request size (ARR data portion): 28
Verify data: No
Schedule:
   Next Scheduled Start Time: Start Time already passed
    Group Scheduled: False
    Operation frequency (seconds): 60
    Life/Entry Ageout (seconds): Forever/never
    Recurring (Starting Everyday): FALSE
    Status of entry (SNMP RowStatus): Active
Threshold (ms): 5000
Distribution Statistics:
    Number of statistic hours kept: 2
    Number of statistic distribution buckets kept: 5
    Statistic distribution interval (milliseconds): 10
Number of history Lives kept: 0
Number of history Buckets kept: 15
History Filter Type: None
Enhanced History:
```
The following example shows output from the **show ip sla configuration** command when the specified operation is an ICMP echo operation in an IPv6 network:

```
Router# show ip sla configuration 1
IP SLAs, Infrastructure Engine-II.
Entry number: 1
Owner:
Tag:
Type of operation to perform: echo
Target address/Source address: 2001:DB8:100::1/2001:0DB8:200::FFFE
Traffic-Class parameter: 0x80
Flow-Label parameter: 0x1B669
Request size (ARR data portion): 28
Operation timeout (milliseconds): 5000
Verify data: No
Vrf Name:
Schedule:
     Operation frequency (seconds): 60
     Next Scheduled Start Time: Pending trigger
     Group Scheduled : FALSE
     Randomly Scheduled : FALSE
     Life (seconds): 3600
     Entry Ageout (seconds): never
     Recurring (Starting Everyday): FALSE
     Status of entry (SNMP RowStatus): notInService
Threshold (milliseconds): 5000
```
### **Output for HTTP Operations**

The following example shows output from the **show ip sla configuration** command when the specified operation is a Hypertext Transfer Protocol (HTTP) operation:

Router# **show ip sla configuration 3**

```
Entry number: 3
Owner: 
Tag: 
Type of operation: http
Target address/Source address: 1.1.1.1/0.0.0.0
Operation timeout (milliseconds): 5000
Type Of Service parameters: 0x0
HTTP Operation: get
HTTP Server Version: 1.0
```

```
URL: http://www.cisco.com
Proxy: 
Raw String(s):
Cache Control: enable
Schedule:
    Next Scheduled Start Time: Start Time already passed
    Group Scheduled: False
    Operation frequency (seconds): 60
    Life/Entry Ageout (seconds): Forever/never
    Recurring (Starting Everyday): FALSE
    Status of entry (SNMP RowStatus): Active
Threshold (ms): 5000
Distribution Statistics:
    Number of statistic hours kept: 2
    Number of statistic distribution buckets kept: 5
    Statistic distribution interval (milliseconds): 10
Number of history Lives kept: 0
Number of history Buckets kept: 15
History Filter Type: None
```
### **Output for ICMP Path Jitter Operations**

The following example shows output from the **show ip sla configuration** command when the specified operation is an ICMP path jitter operation:

### Router# **show ip sla configuration 3**

```
Entry number: 3
Owner: 
Tag: 
Type of operation: pathJitter
Target address/Source address: 1.1.1.1/0.0.0.0
Packet Interval/Number of Packets: 20 ms/10
Target Only: Disabled
Operation timeout (milliseconds): 5000
Type Of Service parameters: 0x0
Loose Source Routing: Disabled
LSR Path:
Vrf Name: 
Request size (ARR data portion): 28
Verify data: No
Schedule:
    Next Scheduled Start Time: Start Time already passed
    Group Scheduled: False
    Operation frequency (seconds): 60
    Life/Entry Ageout (seconds): Forever/never
    Recurring (Starting Everyday): FALSE
    Status of entry (SNMP RowStatus): Active
Threshold (ms): 5000
```
### **Output for ICMP Path Echo Operations**

The following example shows output from the **show ip sla configuration** command when the specified operation is an ICMP path echo operation:

```
Router# show ip sla configuration 3
```

```
Entry number: 3
Owner: 
Tag: 
Type of operation: pathEcho
Target address/Source address: 1.1.1.1/0.0.0.0
Packet Interval/Number of Packets: 20 ms/10
Operation timeout (milliseconds): 5000
```

```
Type Of Service parameters: 0x0
Loose Source Routing: Disabled
Vrf Name: 
LSR Path:
Request size (ARR data portion): 28
Verify data: No
Schedule:
    Next Scheduled Start Time: Start Time already passed
    Group Scheduled: False
    Operation frequency (seconds): 60
    Life/Entry Ageout (seconds): Forever/never
    Recurring (Starting Everyday): FALSE
    Status of entry (SNMP RowStatus): Active
Threshold (ms): 5000
Distribution Statistics:
   Number of statistic hours kept: 2
    Number of statistic paths kept: 5
    Number of statistic hops kept: 16
    Number of statistic distribution buckets kept: 5
    Statistic distribution interval (milliseconds): 10
Number of history Lives kept: 0
Number of history Buckets kept: 15
History Filter Type: None
```
### **Output for DNS Operations**

The following example shows output from the **show ip sla configuration** command when the specified operation is a Domain Name System (DNS) operation:

```
Router# show ip sla configuration 3
```

```
Entry number: 3
Owner: 
Tag: 
Type of operation: dns
Target Address/Source address: 1.1.1.1/0.0.0.0
Target Port/Source Port: 1111/0
Operation timeout (milliseconds): 5000
Type Of Service parameters: 0x0
Schedule:
    Next Scheduled Start Time: Start Time already passed
    Group Scheduled: False
    Operation frequency (seconds): 60
    Life/Entry Ageout (seconds): Forever/never
    Recurring (Starting Everyday): FALSE
    Status of entry (SNMP RowStatus): Active
Threshold (ms): 5000
Distribution Statistics:
    Number of statistic hours kept: 2
    Number of statistic distribution buckets kept: 5
    Statistic distribution interval (milliseconds): 10
Number of history Lives kept: 0
Number of history Buckets kept: 15
History Filter Type: None
```
## **Output for UDP Echo Operations**

IP SLAs User Datagram Protocol (UDP) echo operations support both IPv4 and IPv6 addresses.

The following example shows output from the **show ip sla configuration** command when the specified operation is a UDP echo operation in an IPv4 network:

```
Router# show ip sla configuration 3
```
Entry number: 3

```
Owner: 
Tag: 
Type of operation: udpEcho
Target address/Source address: 1.1.1.1/0.0.0.0
Target Port/Source Port: 1111/0
Operation timeout (milliseconds): 5000
Type Of Service parameters: 0x0
Data Pattern:
Vrf Name: 
Request size (ARR data portion): 28
Verify data: No
Control Packets: enabled
Schedule:
    Next Scheduled Start Time: Start Time already passed
    Group Scheduled: False
   Operation frequency (seconds): 60
   Life/Entry Ageout (seconds): Forever/never
    Recurring (Starting Everyday): FALSE
    Status of entry (SNMP RowStatus): Active
Threshold (ms): 5000
Distribution Statistics:
   Number of statistic hours kept: 2
   Number of statistic distribution buckets kept: 5
    Statistic distribution interval (milliseconds): 10
Number of history Lives kept: 0
Number of history Buckets kept: 15
History Filter Type: None
Enhanced History:
```
Router# **show ip sla configuration 1**

The following example shows output from the **show ip sla configuration** command when the specified operation is a UDP echo operation in an IPv6 network:

```
IP SLAs, Infrastructure Engine-II.
Entry number: 1
Owner:
Tag:
Type of operation to perform: udp-echo
Target address/Source address: 2001:DB8:100::1/2001:0DB8:200::FFFE
Target port/Source port: 3/7
Traffic-Class parameter: 0x80
Flow-Label parameter: 0x1B669
Request size (ARR data portion): 16
Operation timeout (milliseconds): 5000
Verify data: No
Data pattern:
Vrf Name:
Control Packets: enabled
Schedule:
     Operation frequency (seconds): 60
     Next Scheduled Start Time: Pending trigger
     Group Scheduled : FALSE
     Randomly Scheduled : FALSE
     Life (seconds): 3600
     Entry Ageout (seconds): never
```
### **Output for TCP Connect Operations**

IP SLAs Transmission Control Protocol (TCP) connect operations support both IPv4 and IPv6 addresses.

The following example shows output from the **show ip sla configuration** command when the specified operation is a TCP connect operation in an IPv4 network:
```
Router# show ip sla configuration 3
Entry number: 3
Owner: 
Tag: 
Type of operation: tcpConnect
Target Address/Source address: 1.1.1.1/0.0.0.0
Target Port/Source Port: 1111/0
Operation timeout (milliseconds): 5000
Type Of Service parameters: 0x0
Control Packets: enabled
Schedule:
   Next Scheduled Start Time: Start Time already passed
   Group Scheduled: False
   Operation frequency (seconds): 60
   Life/Entry Ageout (seconds): Forever/never
   Recurring (Starting Everyday): FALSE
    Status of entry (SNMP RowStatus): Active
Threshold (ms): 5000
Distribution Statistics:
   Number of statistic hours kept: 2
   Number of statistic distribution buckets kept: 5
   Statistic distribution interval (milliseconds): 10
Number of history Lives kept: 0
Number of history Buckets kept: 15
History Filter Type: None
Enhanced History:
```
The following example shows output from the **show ip sla configuration** command when the specified operation is a TCP connect operation in an IPv6 network:

```
Router# show ip sla configuration 1
IP SLAs, Infrastructure Engine-II.
Entry number: 1
Owner:
Tag:
Type of operation to perform: tcp-connect
Target address/Source address: 2001:DB8:100::1/2001:0DB8:200::FFFE
Target port/Source port: 3/7
Traffic-Class parameter: 0x80
Flow-Label parameter: 0x1B669
Operation timeout (milliseconds): 60000
Control Packets: enabled
Schedule:
     Operation frequency (seconds): 60
     Next Scheduled Start Time: Pending trigger
     Group Scheduled : FALSE
     Randomly Scheduled : FALSE
     Life (seconds): 3600
     Entry Ageout (seconds): never
     Recurring (Starting Everyday): FALSE
     Status of entry (SNMP RowStatus): notInService
Threshold (milliseconds): 5000
Distribution Statistics:
```
#### **Output for DHCP Operations**

The following example shows output from the **show ip sla configuration** command when the specified operation is a Dynamic Host Configuration Protocol (DHCP) operation:

Router# **show ip sla configuration 3**

```
Entry number: 3
Owner: 
Tag: 
Type of operation: dhcp
Target Address/Source address: 1.1.1.1/0.0.0.0
Operation timeout (milliseconds): 5000
Dhcp option:
Schedule:
    Next Scheduled Start Time: Start Time already passed
    Group Scheduled: False
    Operation frequency (seconds): 60
    Life/Entry Ageout (seconds): Forever/never
    Recurring (Starting Everyday): FALSE
    Status of entry (SNMP RowStatus): Active
Threshold (ms): 5000
Distribution Statistics:
    Number of statistic hours kept: 2
    Number of statistic distribution buckets kept: 5
    Statistic distribution interval (milliseconds): 10
Number of history Lives kept: 0
Number of history Buckets kept: 15
History Filter Type: None
```
#### **Output for FTP Operations**

The following example shows output from the **show ip sla configuration** command when the specified operation is a File Transfer Protocol (FTP) operation:

```
Router# show ip sla configuration 3
```

```
Entry number: 3
Owner: 
Tag: 
Type of operation: ftp
Source address: 0.0.0.0
FTP URL: ftp://ipsla:ipsla@172.19.192.109/test.txt
Operation timeout (milliseconds): 5000
Type Of Service parameters: 0x0
Schedule:
    Next Scheduled Start Time: Start Time already passed
    Group Scheduled: False
    Operation frequency (seconds): 60
    Life/Entry Ageout (seconds): Forever/never
    Recurring (Starting Everyday): FALSE
    Status of entry (SNMP RowStatus): Active
Threshold (ms): 5000
Distribution Statistics:
    Number of statistic hours kept: 2
    Number of statistic distribution buckets kept: 5
    Statistic distribution interval (milliseconds): 10
Number of history Lives kept: 0
Number of history Buckets kept: 15
History Filter Type: None
```
#### **Output for UDP Jitter Operations**

IP SLAs User Datagram Protocol (UDP) jitter connect operations support both IPv4 and IPv6 addresses.

The following example shows output from the **show ip sla configuration** command when the specified operation is a UDP jitter operation in an IPv4 network:

```
Router# show ip sla configuration 3
Entry number: 3
Owner:
```
**Cisco IOS IP SLAs Command Reference**

```
Tag: 
Type of operation: jitter
Target Address/Source address: 1.1.1.1/0.0.0.0
Target Port/Source Port: 1111/0
Packet Interval/Number of Packets: 20 ms/10
Operation timeout (milliseconds): 5000
Type Of Service parameters: 0x0
Vrf Name: 
Request size (ARR data portion): 28
Verify data: No
Control Packets: enabled
Schedule:
   Next Scheduled Start Time: Start Time already passed
   Group Scheduled: False
   Operation frequency (seconds): 60
   Life/Entry Ageout (seconds): Forever/never
   Recurring (Starting Everyday): FALSE
    Status of entry (SNMP RowStatus): Active
Threshold (ms): 5000
Distribution Statistics:
   Number of statistic hours kept: 2
   Number of statistic distribution buckets kept: 5
    Statistic distribution interval (milliseconds): 10
Enhanced History:
```
The following example shows output from the **show ip sla configuration** command when the specified operation is a UDP jitter operation in an IPv6 network:

```
Router# show ip sla configuration 1
IP SLAs, Infrastructure Engine-II.
Entry number: 1
Owner:
Tag:
Type of operation to perform: udp-jitter
Target address/Source address: 2001:DB8:100::1/2001:0DB8:200::FFFE
Target port/Source port: 3/7
Traffic-Class parameter: 0x0
Flow-Label parameter: 0x0
Request size (ARR data portion): 32
Operation timeout (milliseconds): 5000
Packet Interval (milliseconds)/Number of packets: 30/15
Verify data: No
Vrf Name:
Control Packets: enabled
Schedule:
     Operation frequency (seconds): 60
    Next Scheduled Start Time: Pending trigger
    Group Scheduled : FALSE
    Randomly Scheduled : FALSE
    Life (seconds): 3600
    Entry Ageout (seconds): never
```
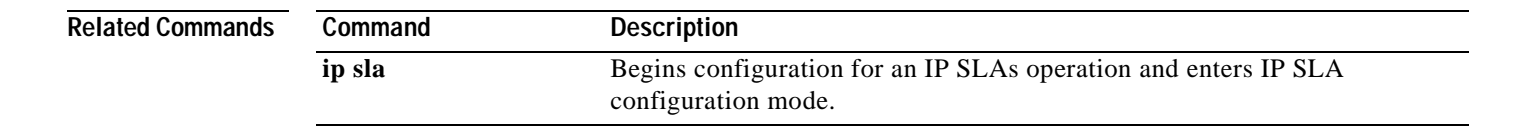

## **show ip sla enhanced-history collection-statistics**

To display enhanced history statistics for all collected history buckets for the specified Cisco IOS IP Service Level Agreements (SLAs) operation, use the **show ip sla enhanced-history collection-statistics** command in user EXEC or privileged EXEC mode.

**show ip sla enhanced-history collection-statistics** [*operation-number*] [**interval** *seconds*]

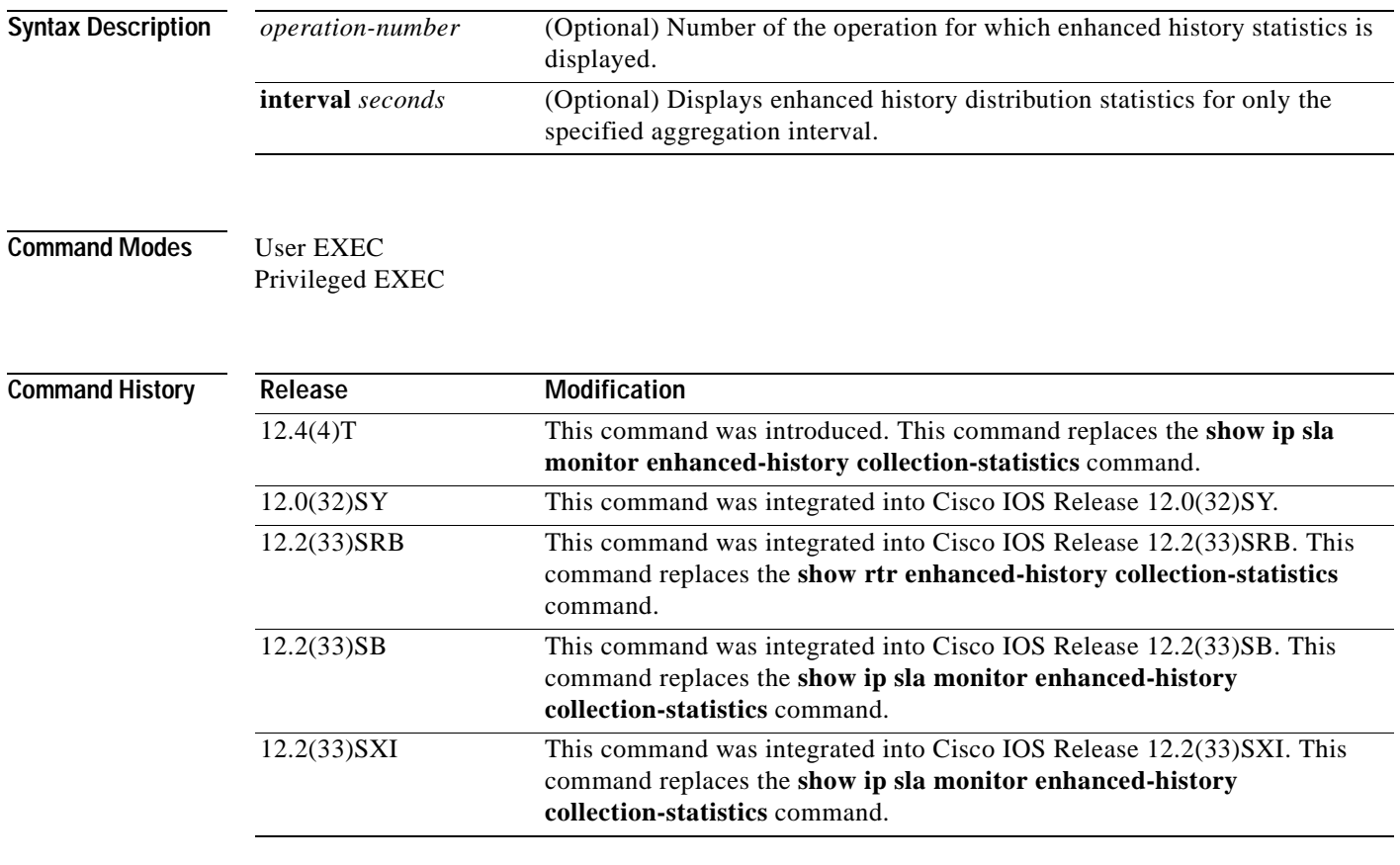

**Usage Guidelines** This command displays data for each bucket of enhanced history data. Data is shown individually (one after the other).

The number of buckets and the collection interval is set using the **history enhanced** command.

You can also use the following commands to display additional statistics or history information, or to view the status of the operation:

- **• show ip sla enhanced-history distribution-statistics**
- **• show ip sla statistics**
- **• show ip sla statistics aggregated**

. .

**Tip** If the letter n appears in your output, or not all fields are displayed, you should increase the screen width for your command line interface display (for example, using the **width** line configuration command or the **terminal width** EXEC mode command).

**Examples** The following example shows sample output for the **show ip sla enhanced-history collection-statistics** command. The output of this command will vary depending on the type of IP SLAs operation.

```
Router# show ip sla enhanced-history collection-statistics 1
```

```
Entry number: 1
Aggregation Interval: 900
Bucket Index: 1
Aggregation start time 00:15:00.003 UTC Thur May 1 2003
Target Address: 
Number of failed operations due to a Disconnect: 0
Number of failed operations due to a Timeout: 0
Number of failed operations due to a Busy: 0
Number of failed operations due to a No Connection: 0
Number of failed operations due to an Internal Error: 0
Number of failed operations due to a Sequence Error: 0
Number of failed operations due to a Verify Error: 0
 .
```
[Table](#page-364-0) 37 describes the significant fields shown in the display.

<span id="page-364-0"></span>**Table 37 show ip sla enhanced-history collection-statistics Field Descriptions**

| <b>Field</b>         | <b>Description</b>                                                                                                    |
|----------------------|----------------------------------------------------------------------------------------------------|
| Aggregation Interval | The number of seconds the operation runs for each enhanced<br>history bucket. For example, a value of 900 indicates that<br>statistics were gathered for 15 minutes before the next bucket<br>was created. |
| Bucket Index         | The number identifying the collection bucket. The number of<br>buckets is set using the history enhanced IP SLA<br>configuration command.                                                                  |

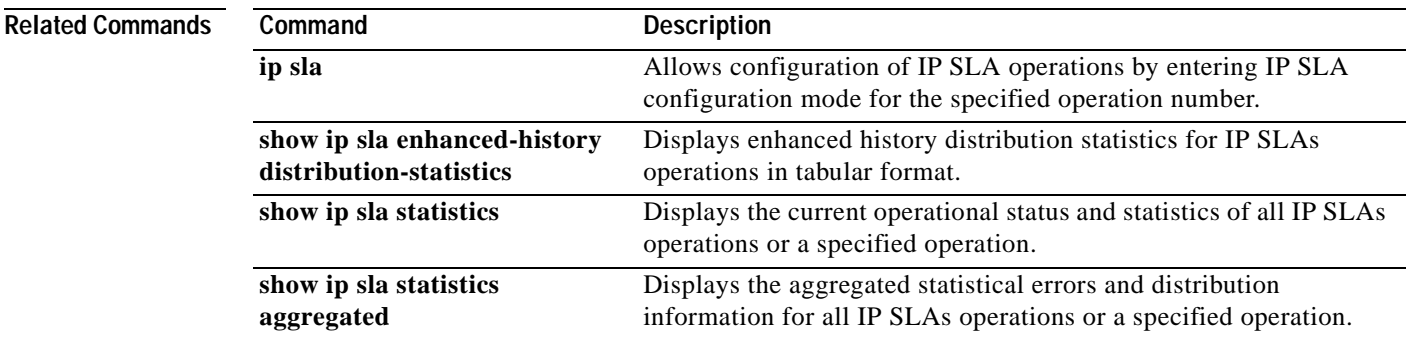

## **show ip sla enhanced-history distribution-statistics**

To display enhanced history distribution statistics for Cisco IOS IP Service Level Agreements (SLAs) operations in tabular format, use the **show ip sla enhanced-history distribution-statistics** command in user EXEC or privileged EXEC mode.

**show ip sla enhanced-history distribution-statistics** [*operation-number* [**interval** *seconds*]]

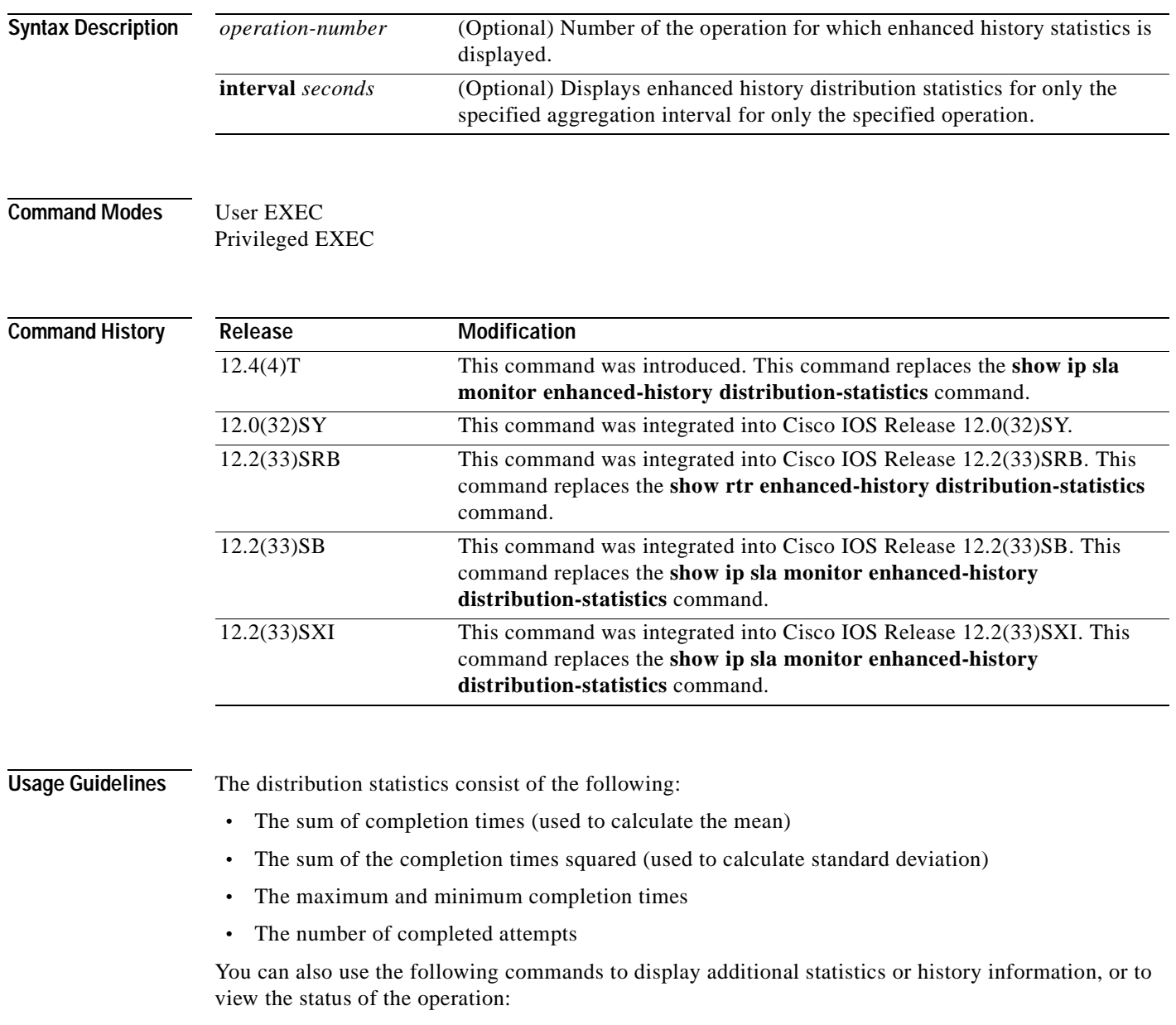

- **• show ip sla enhanced-history collection-statistics**
- **• show ip sla statistics**
- **• show ip sla statistics aggregated**

a pro

**Tip** If the letter n appears in your output, or not all fields are displayed, you should increase the screen width for your command line interface display (for example, using the **width** line configuration command or the **terminal width** EXEC mode command).

 $\mathbf{I}$ 

**Examples** The following is sample output from the **show ip sla enhanced-history distribution-statistics** command. The fields are defined at the beginning of the output for the command. RTT means round-trip time.

#### Router# **show ip sla enhanced-history distribution-statistics 3**

Point by point Enhanced History

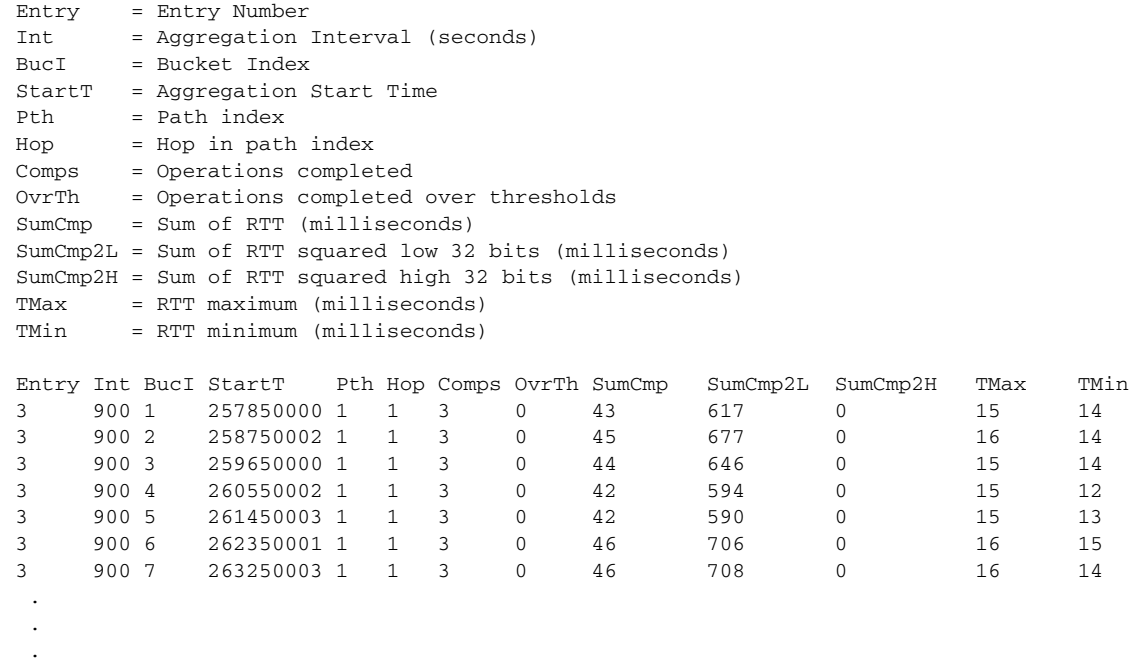

The time elapsed between BucketIndex 1 (started at 257,850,000) and BucketIndex 2 (started at 258,750,002) in this example is 900,002 milliseconds, or 900 seconds.

[Table](#page-366-0) 38 describes the significant fields shown in the display.

#### <span id="page-366-0"></span>**Table 38 show ip sla enhanced-history distribution-statistics Field Descriptions**

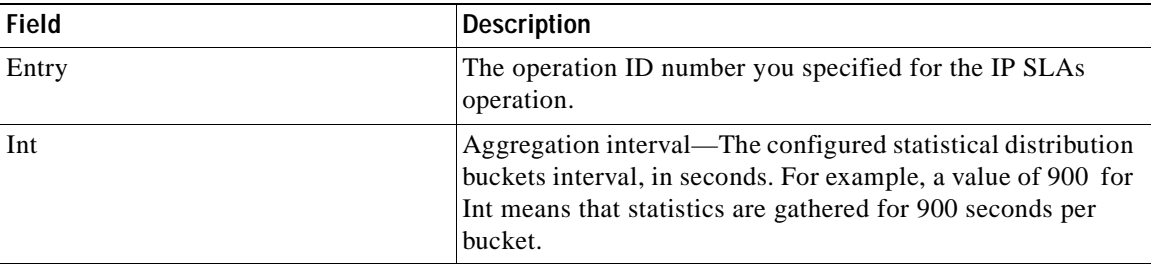

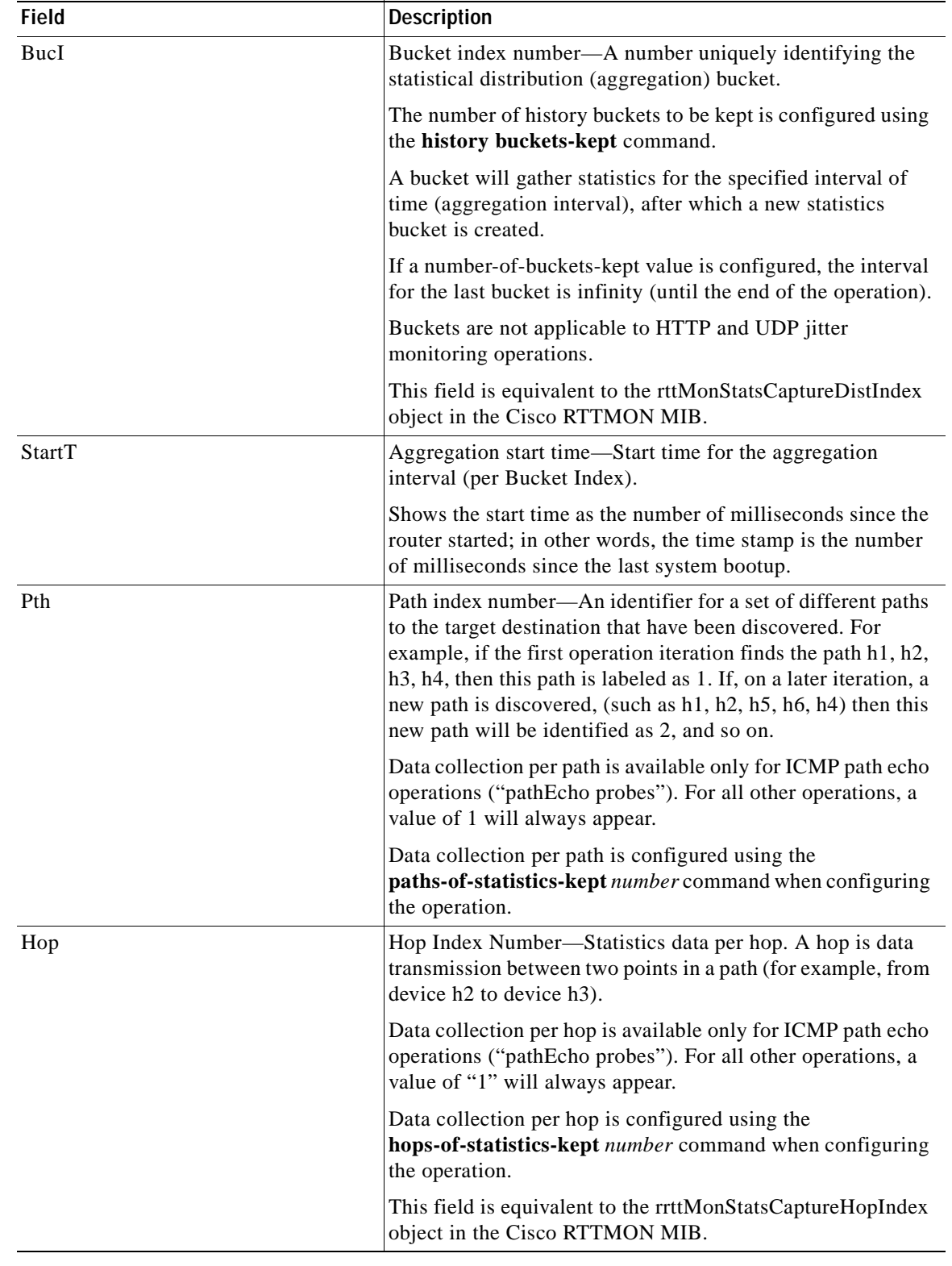

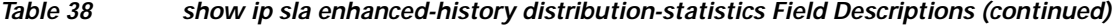

| <b>Field</b> | <b>Description</b>                                                                                                    |  |
|--------------|----------------------------------------------------------------------------------------------------|--|
| Comps        | Completions—The number of round-trip time operations that<br>have completed without an error and without timing out, per<br>bucket index.                                                                                                    |  |
|              | This object has the special behavior as defined by the<br>ROLLOVER NOTE in the DESCRIPTION of the Cisco<br>Rttmon MIB object.                                                                                                    |  |
| SumCmp       | Sum of completed operation times (1)—The total of all<br>round-trip time values for all successful operations in the<br>row, in milliseconds.                                                                                                    |  |
| SumCmp2L     | Sum of the squares of completed operation times (2),<br>Low-Order-The sum of the square roots of round-trip times<br>for operations that were successfully measured, in<br>milliseconds; displays the low-order 32 bits of the value only.                |  |
|              | 32 low-order bits and 32 high-order bits are ordered in<br>unsigned 64-bit integers (Int64) as follows:                                                                                                    |  |
|              | High-order 32 bits   Low-order 32 bits                                                                                                    |  |
|              | The "SumCmp2" values are split into "high-order" and<br>"low-order" numbers because of limitations of Simple<br>Network Management Protocol (SNMP). The maximum<br>value allowed for an SNMP object is 4,294,967,295 (the<br>Gauge32 limit).              |  |
|              | If the sum of the square roots for your operation exceeds<br>this value, then the "high-order" value will be utilized.<br>(For example, the number 4,294,967,296 would have all<br>low-order bits as 0, and the right-most high-order bit<br>would be 1). |  |
|              | The low-order value (SumCmp2L) appears first in the<br>$\bullet$<br>output because in most cases, the value will be less than<br>4,294,967,295, which means that the value of<br>SumCmp2H will appear as zero.                                            |  |
| SumCmp2H     | Sum of the squares of completed operation times (2),<br>High-Order—The high-order 32 bits of the accumulated<br>squares of completion times (in milliseconds) of operations<br>that completed successfully.                                               |  |
| TMax         | Round-trip time, maximum—The highest recorded<br>round-trip time, in milliseconds, per aggregation interval.                                                                                                    |  |
| TMin         | Round-trip time, minimum—The lowest recorded round-trip<br>time, in milliseconds, per aggregation interval.                                                                                                    |  |

**Table 38 show ip sla enhanced-history distribution-statistics Field Descriptions (continued)**

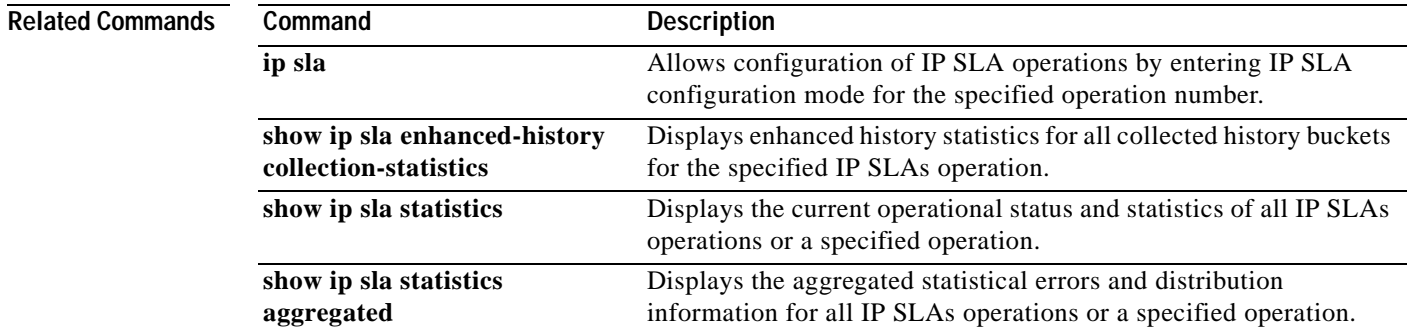

## **show ip sla ethernet-monitor configuration**

To display configuration settings for IP Service Level Agreements (SLAs) auto Ethernet operations, use the **show ip sla ethernet-monitor configuration** command in user EXEC or privileged EXEC mode.

**show ip sla ethernet-monitor configuration** [*operation-number*]

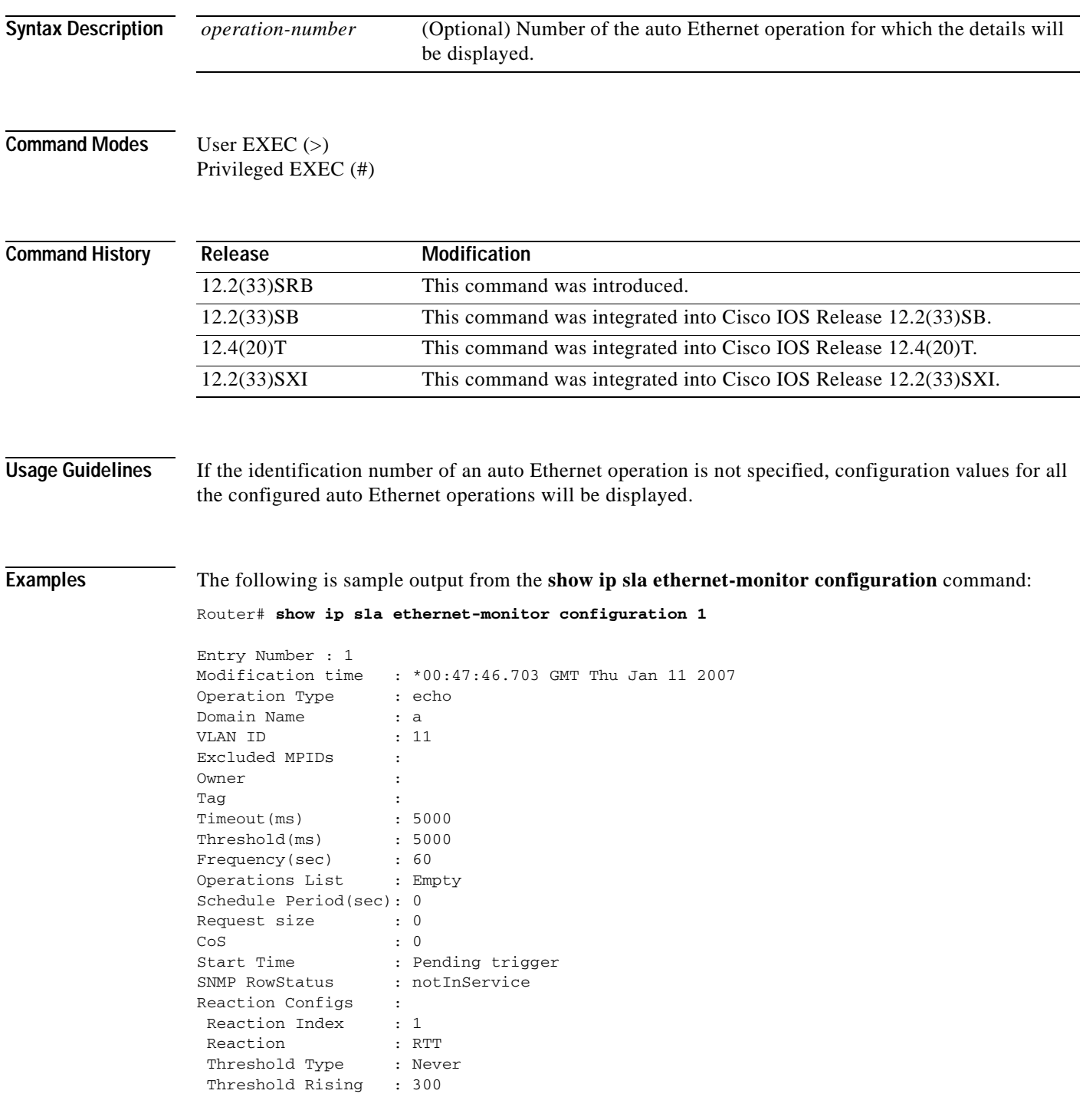

ш

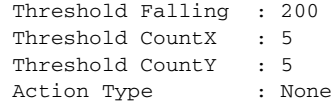

[Table](#page-371-0) 39 describes the significant fields shown in the display.

<span id="page-371-0"></span>**Table 39 show ip sla ethernet-monitor configuration Field Descriptions**

| <b>Field</b>            | <b>Description</b>                                                                                          |
|-------------------------|----------------------------------------------------------------------------------------------------|
| <b>Entry Number</b>     | Identification number for the auto Ethernet operation.                                                      |
| Operation Type          | Type of IP SLAs operation configured by the auto Ethernet<br>operation.                                     |
| Domain Name             | Name of the Ethernet Connectivity Fault Management<br>(CFM) maintenance domain.                             |
| <b>VLAN ID</b>          | <b>VLAN</b> identification number                                                                           |
| <b>Excluded MPIDs</b>   | List of maintenance endpoint identification numbers to be<br>excluded from the auto Ethernet operation.     |
| Owner                   | Simple Network Management Protocol (SNMP) owner of an<br>IP SLAs operation.                                 |
| Tag                     | User-specified identifier for an IP SLAs operation.                                                         |
| Timeout(ms)             | Amount of time the IP SLAs operation waits for a response<br>from its request packet.                       |
| Threshold(ms)           | Upper threshold value for calculating network monitoring<br>statistics created by an IP SLAs operation.     |
| Frequency(sec)          | Time after which an individual IP SLAs operation is<br>restarted.                                           |
| <b>Operations List</b>  | Identification numbers of the individual operations created<br>by the auto Ethernet operation.              |
| Schedule Period(sec)    | Time period (in seconds) in which the start times of the<br>individual Ethernet operations are distributed. |
| Request size            | Padding size for the data frame of the individual operations<br>created by the auto Ethernet operation.     |
| CoS                     | Class of Service of the individual operations created by the<br>auto Ethernet operation.                    |
| <b>Start Time</b>       | Status of the start time for the auto Ethernet operation.                                                   |
| <b>SNMP RowStatus</b>   | Indicates whether SNMP RowStatus is active or inactive.                                                     |
| <b>Reaction Configs</b> | Reaction configuration of the IP SLAs operation.                                                            |
| <b>Reaction Index</b>   | Identification number used to identify different reaction<br>configurations for an IP SLAs operation.       |
| Reaction                | Reaction condition being monitored.                                                                         |
| Threshold Type          | Specifies when an action should be performed as a result of<br>a reaction event.                            |

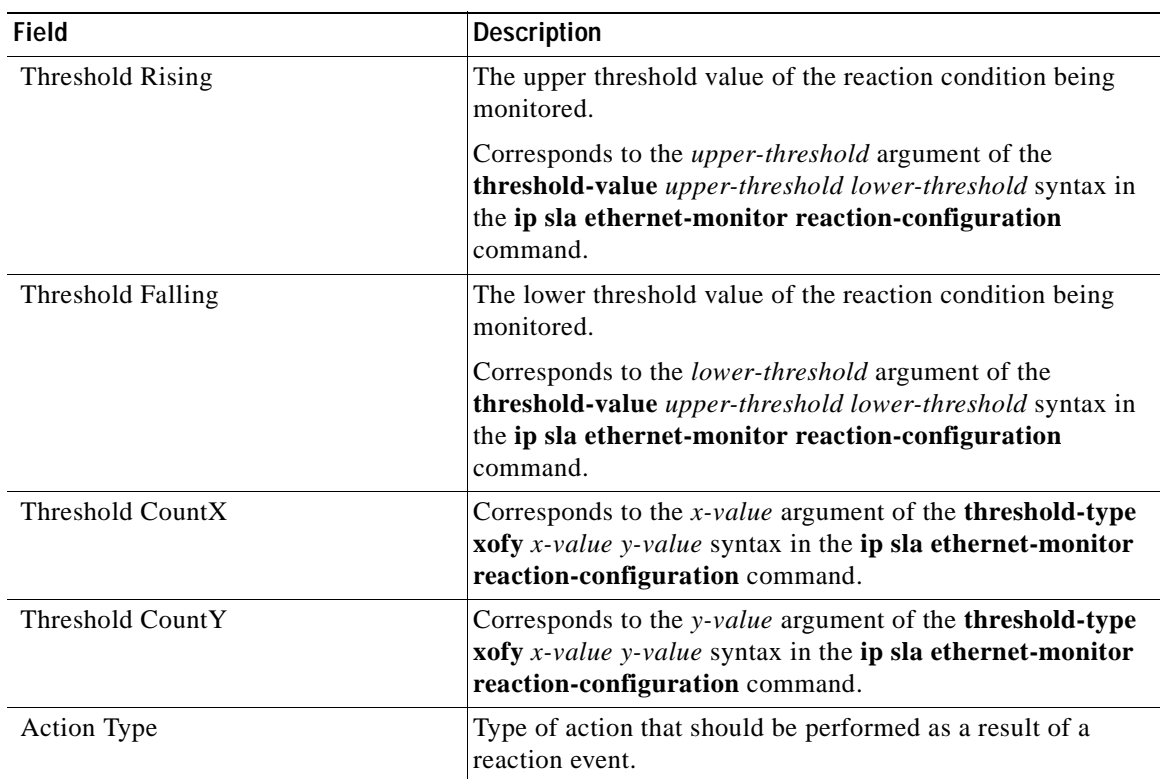

### **Table 39 show ip sla ethernet-monitor configuration Field Descriptions (continued)**

### **Related Comm**

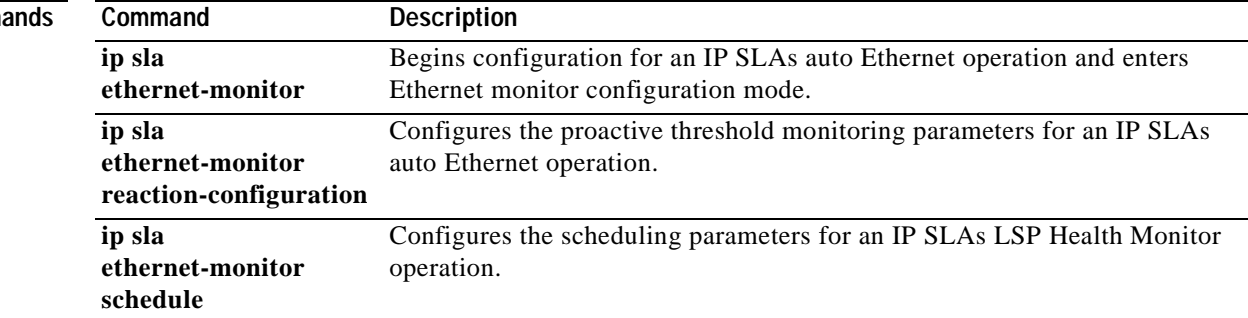

### **show ip sla event-publisher**

To display the list of client applications that are registered to receive IP Service Level Agreements (SLAs) notifications, use the **show ip sla event-publisher** command in user EXEC or privileged EXEC mode.

#### **show ip sla event-publisher**

**Command Modes** User EXEC (>) Privileged EXEC (#)

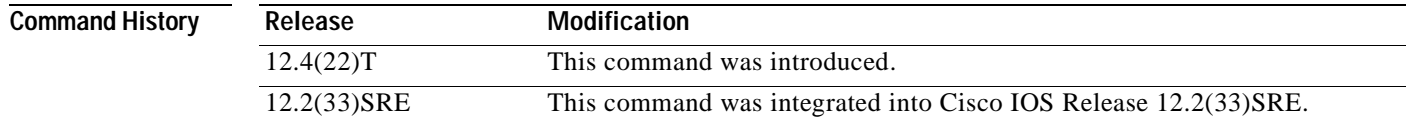

**Examples** The following is sample output from the **show ip sla event-publisher** command:

Router# **show ip sla event-publisher**

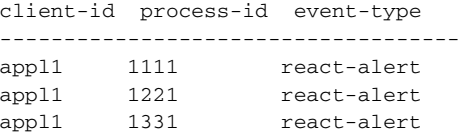

Router#

[Table](#page-373-0) 40 describes the fields shown in the display.

#### **Table 40 show ip sla event-publisher Field Descriptions**

<span id="page-373-0"></span>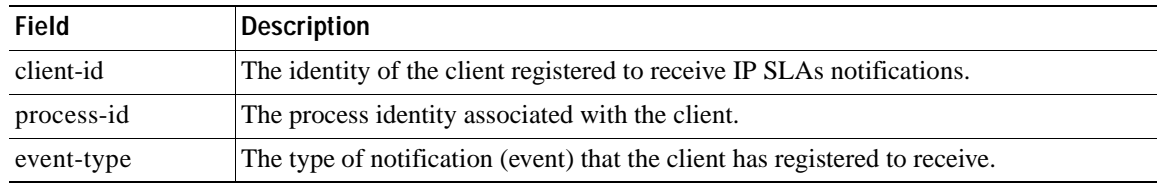

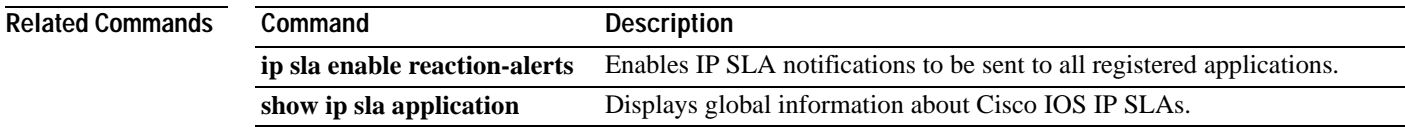

## **show ip sla group schedule**

To display the group schedule details for Cisco IOS IP Service Level Agreements (SLAs) operations, use the **show ip sla group schedule** command in user EXEC or privileged EXEC mode.

**show ip sla group schedule** [*group-operation-number*]

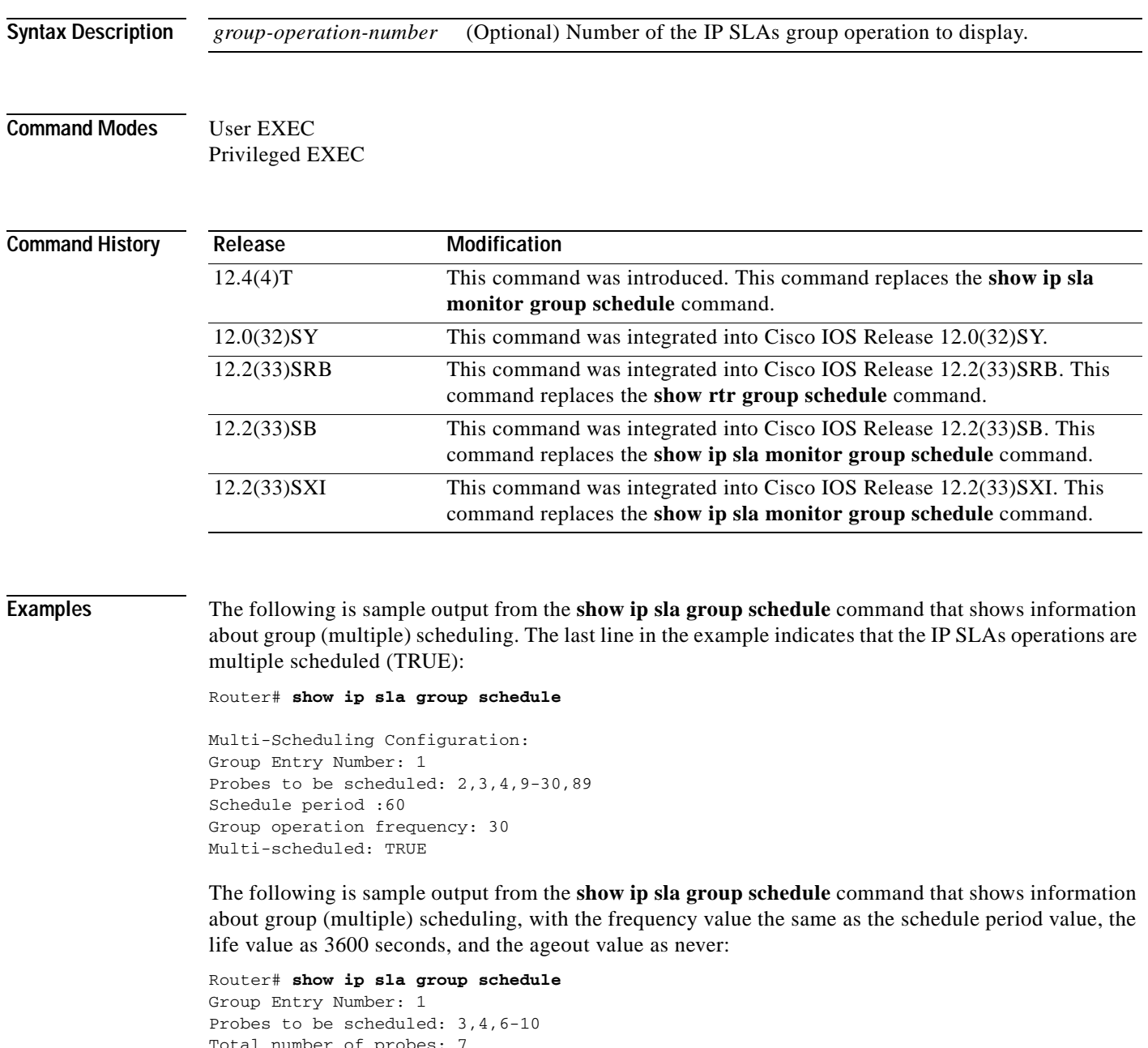

Total number of probes: 7 Schedule period: 20 Group operation frequency: Equals schedule period Status of entry (SNMP RowStatus): Active Next Scheduled Start Time: Start Time already passed Life (seconds): 3600

Entry Ageout (seconds): never

**Command Description**

[Table](#page-375-0) 41 describes the significant fields shown in the displays.

### <span id="page-375-0"></span>**Table 41 show ip sla group schedule Field Descriptions**

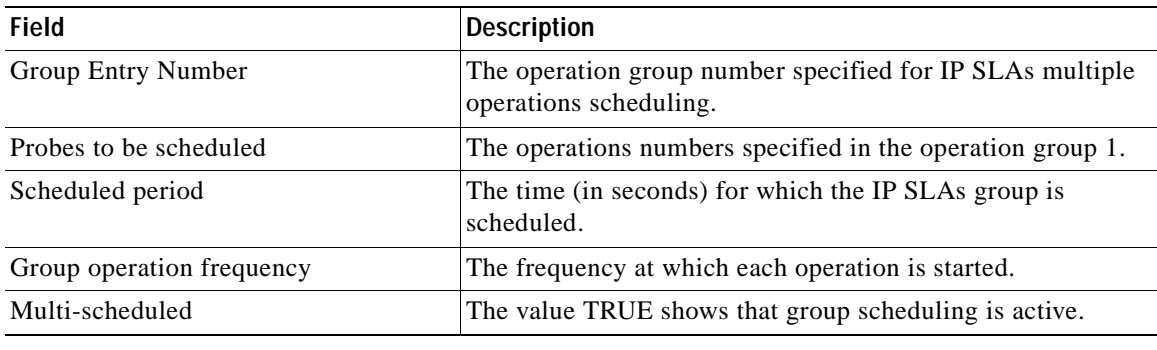

Displays the configuration details for IP SLAs operations.

### **Related Commands**

**show ip sla configuration**

## **show ip sla history**

To display history collected for all Cisco IOS IP Service Level Agreements (SLAs) operations or for a specified operation, use the **show ip sla history** command in user EXEC or privileged EXEC mode.

**show ip sla history** [*operation-number*] [**tabular** | **full**]

<span id="page-376-0"></span>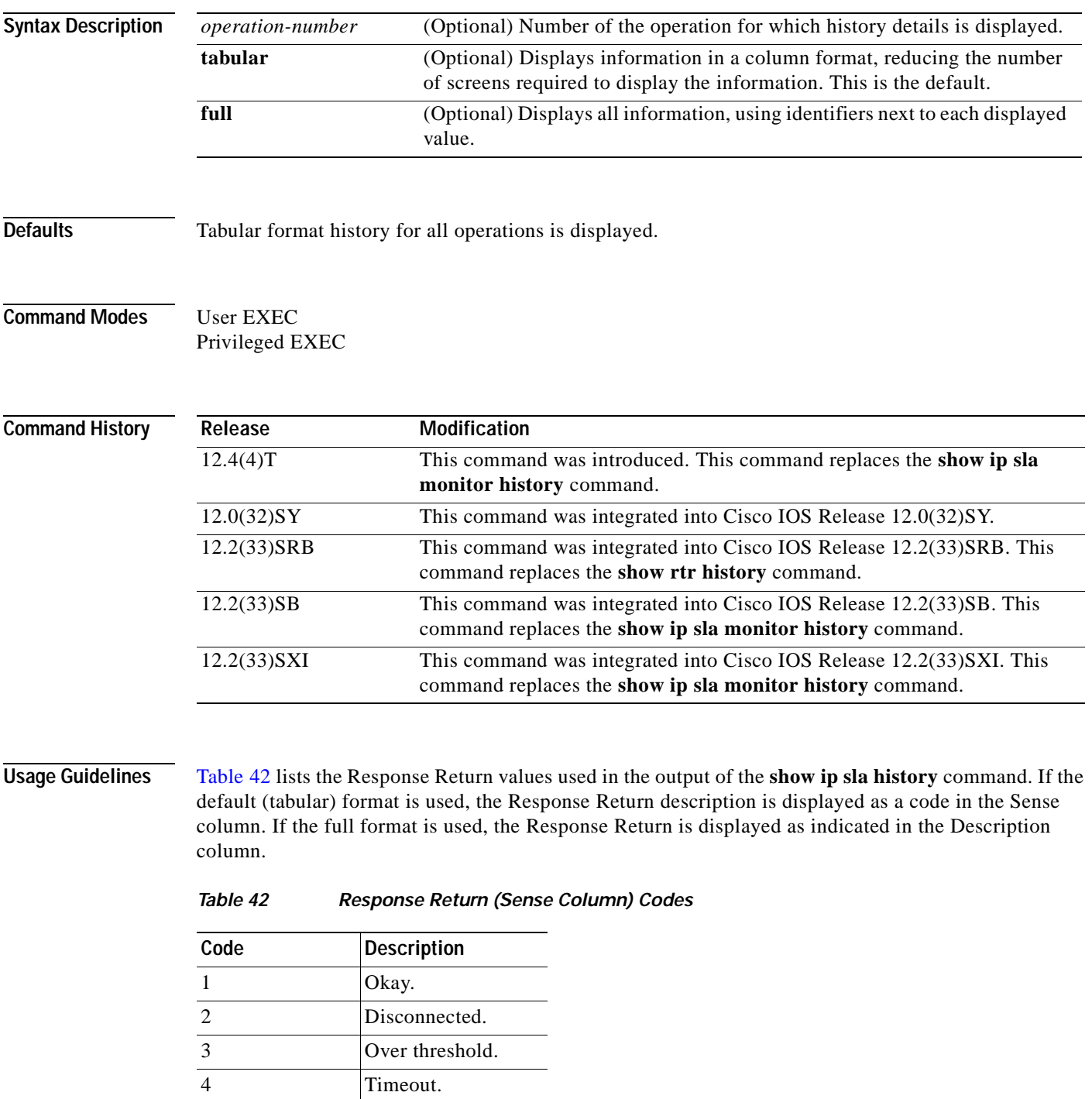

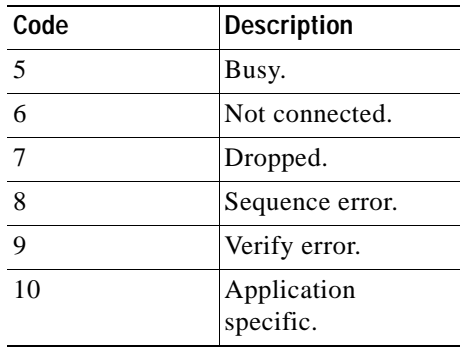

### **Table 42 Response Return (Sense Column) Codes (continued)**

**Examples** The following is sample output from the **show ip sla history** command in tabular format.

**Note** Prior to Cisco IOS Release 12.4(24)T, the value for Sample Start Time was displayed in centiseconds. In Cisco IOS Release 12.4(24)T and later releases, the value for Sample Start Time is displayed in milliseconds as shown in the following sample output.

#### Router# **show ip sla history**

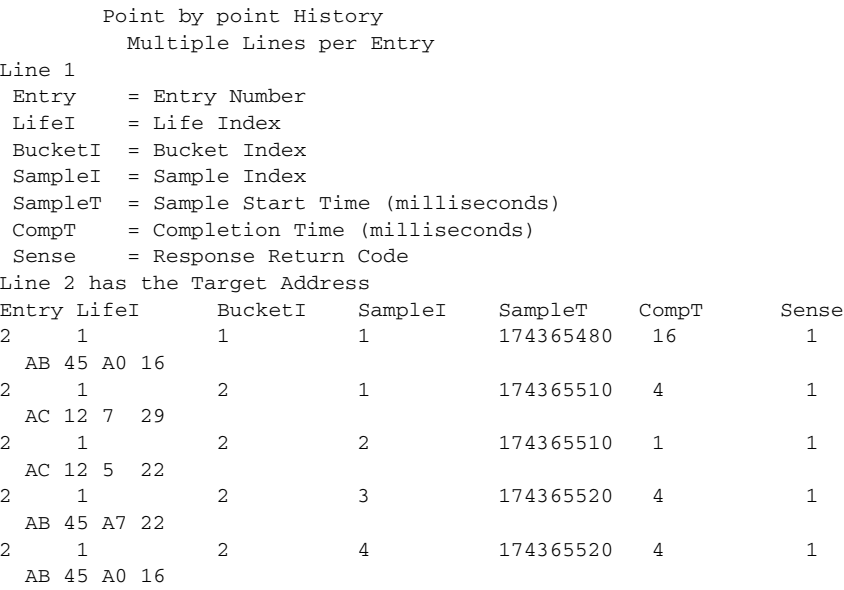

### **Related Commands**

**Command Description show ip sla configuration** Displays configuration values including all defaults for all IP SLAs operations or the specified operation.

## **show ip sla monitor application**

```
\begin{picture}(120,20) \put(0,0){\line(1,0){10}} \put(15,0){\line(1,0){10}} \put(15,0){\line(1,0){10}} \put(15,0){\line(1,0){10}} \put(15,0){\line(1,0){10}} \put(15,0){\line(1,0){10}} \put(15,0){\line(1,0){10}} \put(15,0){\line(1,0){10}} \put(15,0){\line(1,0){10}} \put(15,0){\line(1,0){10}} \put(15,0){\line(1,0){10}} \put(15,0){\line(
```
**Note** Effective with Cisco IOS Release 12.4(4)T, 12.2(33)SB, and 12.2(33)SXI, the **show ip sla monitor application** command is replaced by the **show ip sla application** command. See the **show ip sla application** command for more information.

To display global information about Cisco IOS IP Service Level Agreements (SLAs), use the **show ip sla monitor application** command in user EXEC or privileged EXEC mode.

**show ip sla monitor application** [**tabular** | **full**]

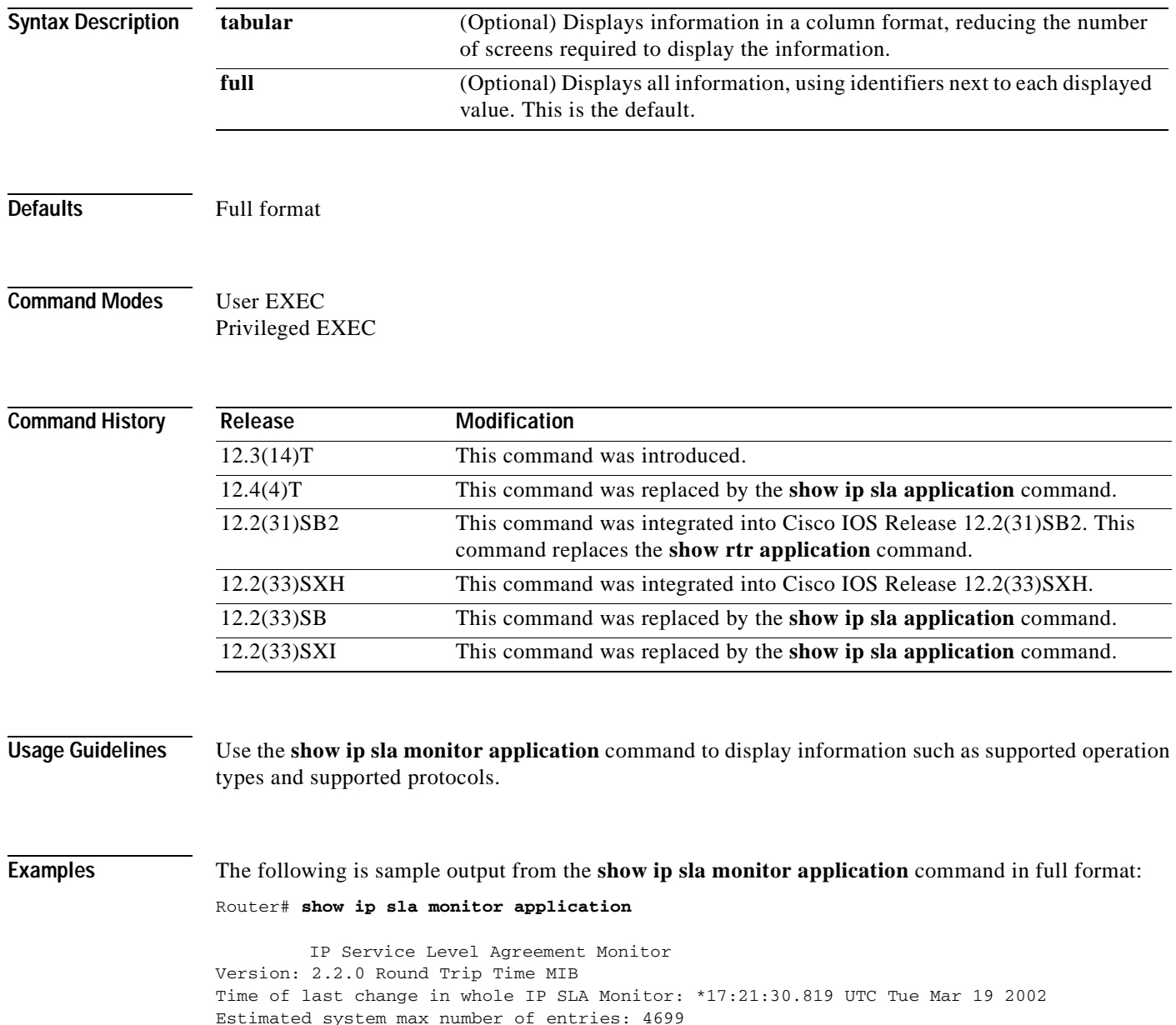

```
Number of Entries configured:5
    Number of active Entries:5
   Number of pending Entries:0
  Number of inactive Entries:0
         Supported Operation Types
Type of Operation to Perform: echo
Type of Operation to Perform: pathEcho
Type of Operation to Perform: udpEcho
Type of Operation to Perform: tcpConnect
Type of Operation to Perform: http
Type of Operation to Perform: dns
Type of Operation to Perform: jitter
Type of Operation to Perform: dlsw
Type of Operation to Perform: dhcp
Type of Operation to Perform: ftp
         Supported Protocols
Protocol Type: ipIcmpEcho
Protocol Type: ipUdpEchoAppl
Protocol Type: snaRUEcho
Protocol Type: snaLU0EchoAppl
Protocol Type: snaLU2EchoAppl
Protocol Type: ipTcpConn
Protocol Type: httpAppl
Protocol Type: dnsAppl
Protocol Type: jitterAppl
Protocol Type: dlsw
Protocol Type: dhcp
Protocol Type: ftpAppl
```
Number of configurable probe is 490

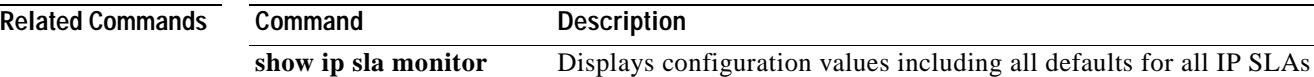

operations or the specified operation.

**configuration** 

# **show ip sla monitor authentication**

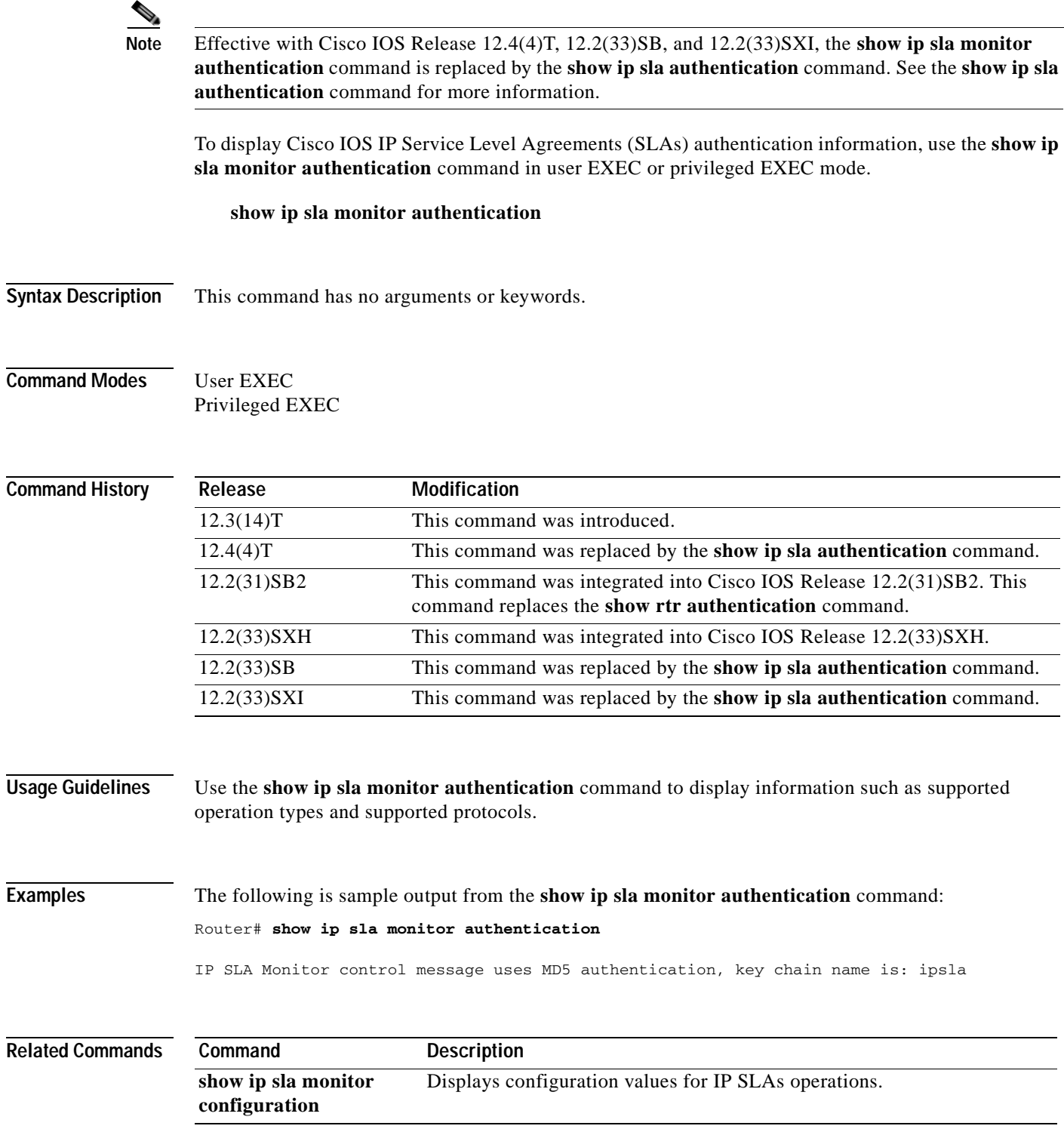

# **show ip sla monitor collection-statistics**

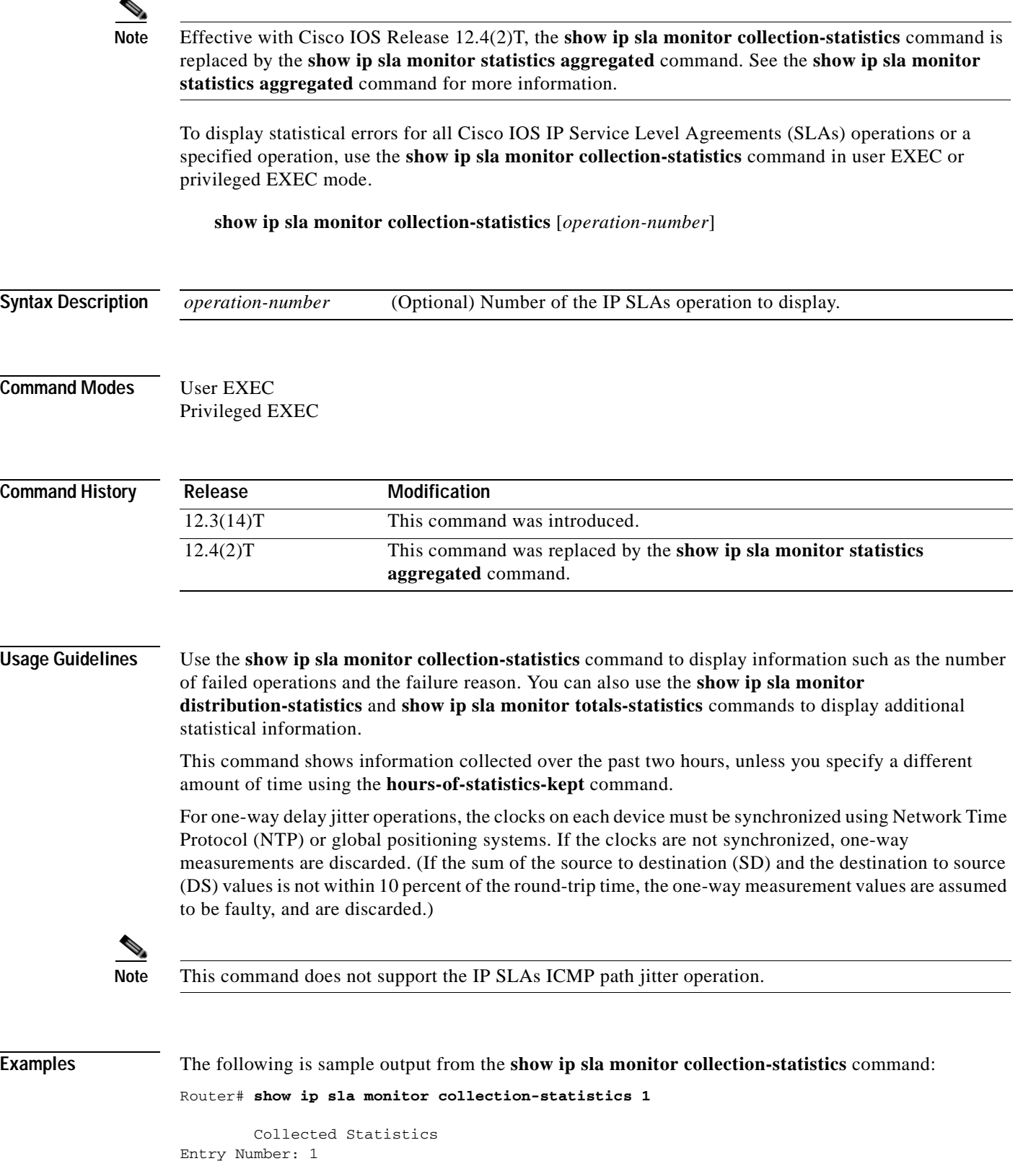

```
Start Time Index: *17:15:41.000 UTC Thu May 16 1996
Path Index: 1
Hop in Path Index: 1
Number of Failed Operations due to a Disconnect: 0
Number of Failed Operations due to a Timeout: 0
Number of Failed Operations due to a Busy: 0
Number of Failed Operations due to a No Connection: 0
Number of Failed Operations due to an Internal Error: 0
Number of Failed Operations due to a Sequence Error: 0
Number of Failed Operations due to a Verify Error: 0
Target Address: 172.16.1.176
```
#### **Output for HTTP Operations**

The following is output from the **show ip sla monitor collection-statistics** command when the specified operation is an HTTP operation:

```
Router# show ip sla monitor collection-statistics 2
```
Collected Statistics

Entry Number:2 HTTP URL:http://172.20.150.200 Start Time:\*00:01:16.000 UTC Mon Nov 1 2003

```
 Comps:1 RTTMin:343 
    OvrTh:0 RTTMax:343 
 DNSTimeOut:0 RTTSum:343 
TCPTimeOut:0 RTTSum2:117649
 TraTimeOut:0 DNSRTT:0 
  DNSError:0 TCPConRTT:13 
 HTTPError:0 TransRTT:330 
  IntError:0 MesgSize:1771 
   Busies:0
```
#### **Output for UDP Jitter Operations**

The following is sample output from the **show ip sla monitor collection-statistics** command, where operation 2 is a jitter operation that includes one-way statistics. [Table](#page-384-0) 43 describes the significant fields shown in the display.

```
Router# show ip sla monitor collection-statistics
```

```
Collected Statistics
Entry Number: 2
Target Address: 5.0.0.1, Port Number:99
Start Time: 11:12:03.000 UTC Thu Jul 1 1999
RTT Values:
NumOfRTT: 600 RTTSum: 3789 RTTSum2: 138665
Packet Loss Values:
PacketLossSD: 0 PacketLossDS: 0
PacketOutOfSequence: 0 PacketMIA: 0 PacketLateArrival: 0
InternalError: 0 Busies: 0
Jitter Values:
MinOfPositivesSD: 1 MaxOfPositivesSD: 2
NumOfPositivesSD: 26 SumOfPositivesSD: 31 Sum2PositivesSD: 41
MinOfNegativesSD: 1 MaxOfNegativesSD: 4
NumOfNegativesSD: 56 SumOfNegativesSD: 73 Sum2NegativesSD: 133
MinOfPositivesDS: 1 MaxOfPositivesDS: 338
NumOfPositivesDS: 58 SumOfPositivesDS: 409 Sum2PositivesDS: 114347
MinOfNegativesDS: 1 MaxOfNegativesDS: 338
NumOfNegativesDS: 48 SumOfNegativesDS: 396 Sum2NegativesDS: 114332
One Way Values:
```

```
NumOfOW: 440
OWMinSD: 2 OWMaxSD: 6 OWSumSD: 1273 OWSum2SD: 4021
OWMinDS: 2 OWMaxDS: 341 OWSumDS: 1643 OWSum2DS: 120295
```
#### **Output for UDP Jitter (codec) Operations**

The following is sample output from the **show ip sla monitor collection-statistics** command, where operation 10 is a UDP jitter (codec) operation. [Table](#page-384-0) 43 describes the significant fields shown in the display.

Router# **show ip sla monitor collection-statistics 10**

```
Entry Number: 10
```

```
Start Time Index: 12:57:45.931 UTC Wed Mar 12 2003
Number of successful operations: 60
Number of operations over threshold: 0
Number of failed operations due to a Disconnect: 0
Number of failed operations due to a Timeout: 0
Number of failed operations due to a Busy: 0
Number of failed operations due to a No Connection: 0
Number of failed operations due to an Internal Error: 0
Number of failed operations due to a Sequence Error: 0
Number of failed operations due to a Verify Error: 0
Voice Scores:
MinOfICPIF: 2 MaxOfICPIF: 20 MinOfMos: 3.20 MaxOfMos: 4.80
RTT Values:
NumOfRTT: 600 RTTSum: 3789 RTTSum2: 138665
Packet Loss Values:
PacketLossSD: 0 PacketLossDS: 0
PacketOutOfSequence: 0 PacketMIA: 0 PacketLateArrival: 0
InternalError: 0 Busies: 0
Jitter Values:
NumOfJitterSamples: 540
MinOfPositivesSD: 1 MaxOfPositivesSD: 2
NumOfPositivesSD: 26 SumOfPositivesSD: 31 Sum2PositivesSD: 41
MinOfNegativesSD: 1 MaxOfNegativesSD: 4
NumOfNegativesSD: 56 SumOfNegativesSD: 73 Sum2NegativesSD: 133
MinOfPositivesDS: 1 MaxOfPositivesDS: 338
NumOfPositivesDS: 58 SumOfPositivesDS: 409 Sum2PositivesDS: 114347
MinOfNegativesDS: 1 MaxOfNegativesDS: 338
NumOfNegativesDS: 48 SumOfNegativesDS: 396 Sum2NegativesDS: 114332
Interarrival jitterout: 0 Interarrival jitterin: 0
One Way Values:
NumOfOW: 440
OWMinSD: 2 OWMaxSD: 6 OWSumSD: 1273 OWSum2SD: 4021
OWMinDS: 2 OWMaxDS: 341 OWSumDS: 1643 OWSum2DS: 120295
```
<span id="page-384-0"></span>

| <b>Field</b>      | <b>Description</b>                                                                                                    |
|-------------------|----------------------------------------------------------------------------------------------------|
| Voice Scores      | Indicates that Voice over IP statistics appear on<br>the following lines. Voice score data is computed<br>when the operation type is configured as type<br>jitter (codec).                                                                                  |
| <b>ICPIF</b>      | The Calculated Planning Impairment Factor<br>(ICPIF) value for the operation. The ICPIF value<br>is computed by IP SLAs using the formula $Iepif =$<br>$Io + Iq + Idt$ + $Idd + Ie - A$ , where                                                             |
|                   | The values for $I_0$ , $I_q$ , and $Idte$ are set to zero.<br>$\bullet$                                                                                                    |
|                   | The value <i>Idd</i> is computed based on the<br>measured one-way delay.                                                                                                    |
|                   | The value <i>Ie</i> is computed based on the<br>$\bullet$<br>measured packet loss.                                                                                                    |
|                   | The value of A is specified by the user.<br>$\bullet$                                                                                                    |
|                   | ICPIF values are expressed in a typical range of<br>5 (very low impairment) to 55 (very high<br>impairment). ICPIF values numerically lower<br>than 20 are generally considered "adequate."                                                                 |
|                   | This value is intended only for relative<br><b>Note</b><br>comparisons, and may not match ICPIF<br>values generated using alternate methods.                                                                                                    |
| MinOfICPIF        | The lowest (minimum) ICPIF value computed for<br>the collected statistics.                                                                                                    |
| <b>MaxOfICPIF</b> | The highest (maximum) ICPIF value computed<br>for the collected statistics.                                                                                                    |
| Mos               | The estimated Mean Opinion Score<br>(Conversational Quality, Estimated) for the latest<br>iteration of the operation. The MOS-CQE is<br>computed by IP SLAs as a function of the ICPIF.                                                                     |
|                   | MOS values are expressed as a number from 1<br>$(1.00)$ to 5 (5.00), with 5 being the highest level of<br>quality, and 1 being the lowest level of quality. A<br>MOS value of 0 (zero) indicates that MOS data<br>could not be generated for the operation. |
| MinOfMos          | The lowest (minimum) MOS value computed for<br>the collected statistics.                                                                                                    |
| MaxOfMos          | The highest (maximum) ICPIF value computed<br>for the collected statistics.                                                                                                    |
| <b>RTT Values</b> | Indicates that round-trip-time statistics appear on<br>the following lines.                                                                                                    |
| NumOfRTT          | The number of successful round-trips.                                                                                                    |
| <b>RTTSum</b>     | The sum of all successful round-trip values (in<br>milliseconds).                                                                                                    |

**Table 43 show ip sla monitor collection-statistics Field Descriptions**

ш

| <b>Field</b>                         | <b>Description</b>                                                                                                    |
|--------------------------------------|----------------------------------------------------------------------------------------------------|
| RTTSum2                              | The sum of squares of those round-trip values (in<br>milliseconds).                                                                                      |
| PacketLossSD                         | The number of packets lost from source to<br>destination.                                                                                                |
| PacketLossDS                         | The number of packets lost from destination to<br>source.                                                                                                |
| PacketOutOfSequence                  | The number of packets returned out of order.                                                                                                    |
| PacketMIA                            | The number of packets lost where the direction<br>(SD/DS) cannot be determined.                                                                          |
| PacketLateArrival                    | The number of packets that arrived after the<br>timeout.                                                                                                 |
| InternalError                        | The number of times an operation could not be<br>started due to other internal failures.                                                                 |
| <b>Busies</b>                        | The number of times this operation could not be<br>started because the previously scheduled run was<br>not finished.                                     |
| <b>Jitter Values:</b>                | Indicates that jitter statistics appear on the<br>following lines. Jitter is interpacket delay<br>variance.                                              |
| NumOfJitterSamples                   | The number of jitter samples collected. This is the<br>number of samples that are used to calculate the<br>following jitter statistics.                  |
| MinOfPositivesSD<br>MaxOfPositivesSD | The minimum and maximum positive jitter values<br>from source to destination, in milliseconds.                                                           |
| NumOfPositivesSD                     | The number of jitter values from source to<br>destination that are positive (that is, network<br>latency increases for two consecutive test<br>packets). |
| SumOfPositivesSD                     | The sum of those positive values (in<br>milliseconds).                                                                                                   |
| Sum2PositivesSD                      | The sum of squares of those positive values.                                                                                                    |
| MinOfNegativesSD<br>MaxOfNegativesSD | The minimum and maximum negative jitter values<br>from source to destination. The absolute value is<br>given.                                            |
| NumOfNegativesSD                     | The number of jitter values from source to<br>destination that are negative (that is, network<br>latency decreases for two consecutive test<br>packets). |
| SumOfNegativesSD                     | The sum of those values.                                                                                                    |
| Sum2NegativesSD                      | The sum of the squares of those values.                                                                                                    |
| Interarrival jitterout               | The source-to-destination (SD) jitter value<br>calculation, as defined in RFC 1889.                                                                      |

**Table 43 show ip sla monitor collection-statistics Field Descriptions (continued)**

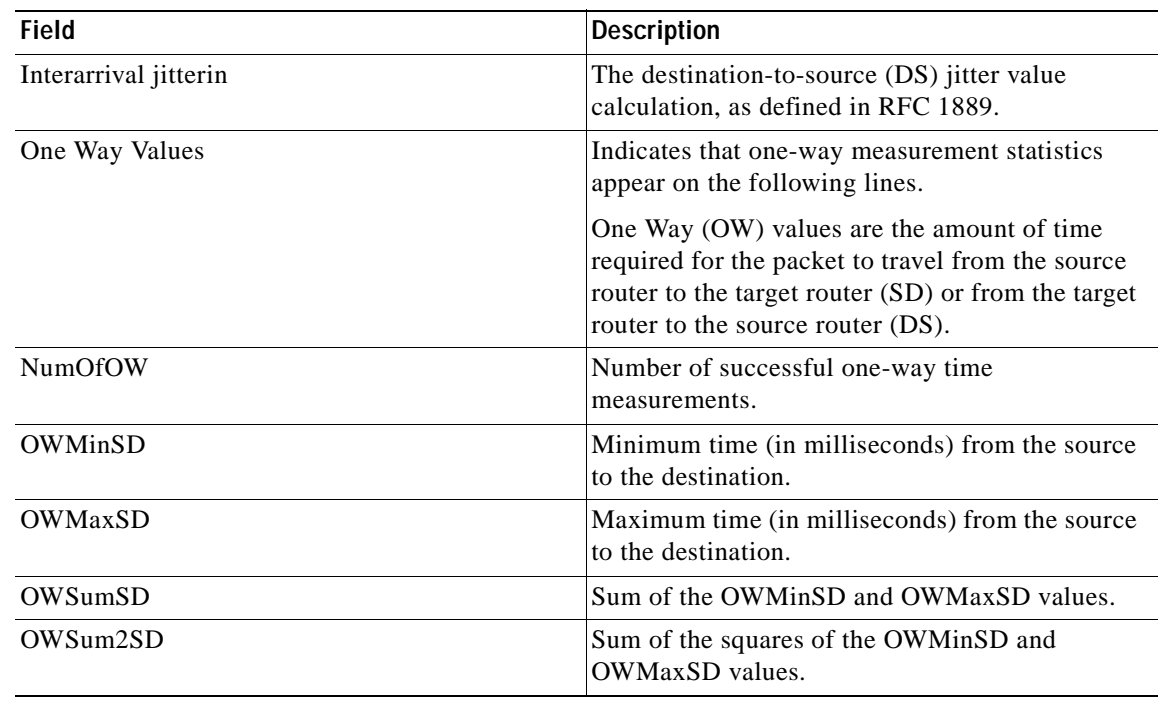

### **Table 43 show ip sla monitor collection-statistics Field Descriptions (continued)**

**Related Comm** 

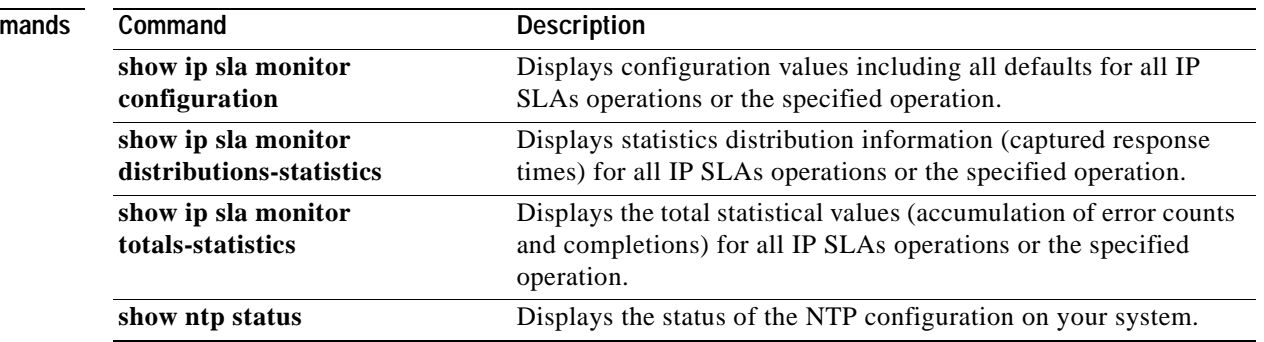

## **show ip sla monitor configuration**

 $\overline{\mathscr{P}}$ 

**Note** Effective with Cisco IOS Release 12.4(4)T, 12.2(33)SB, and 12.2(33)SXI, the **show ip sla monitor configuration** command is replaced by the **show ip sla configuration** command. See the **show ip sla configuration** command for more information.

To display configuration values including all defaults for all Cisco IOS IP Service Level Agreements (SLAs) operations or a specified operation, use the **show ip sla monitor configuration** command in user EXEC or privileged EXEC mode.

**show ip sla monitor configuration** [*operation*]

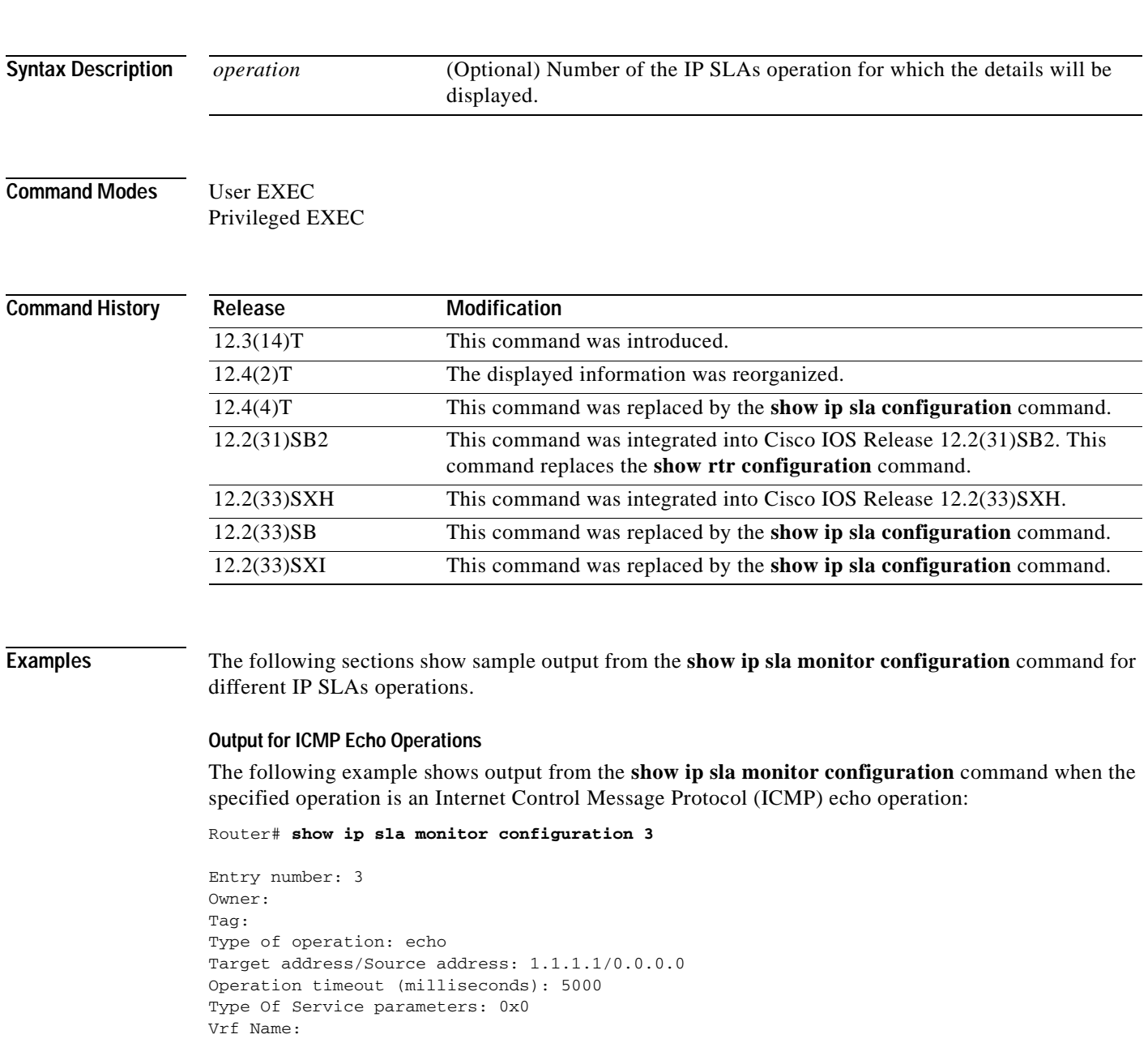

```
Request size (ARR data portion): 28
Verify data: No
Schedule:
    Next Scheduled Start Time: Start Time already passed
    Group Scheduled: False
    Operation frequency (seconds): 60
    Life/Entry Ageout (seconds): Forever/never
    Recurring (Starting Everyday): FALSE
    Status of entry (SNMP RowStatus): Active
Threshold (ms): 5000
Distribution Statistics:
    Number of statistic hours kept: 2
    Number of statistic distribution buckets kept: 5
    Statistic distribution interval (milliseconds): 10
Number of history Lives kept: 0
Number of history Buckets kept: 15
History Filter Type: None
Enhanced History:
```
#### **Output for HTTP Operations**

The following example shows output from the **show ip sla monitor configuration** command when the specified operation is a Hypertext Transfer Protocol (HTTP) operation:

```
Router# show ip sla monitor configuration 3
```

```
Entry number: 3
Owner: 
Tag: 
Type of operation: http
Target address/Source address: 1.1.1.1/0.0.0.0
Operation timeout (milliseconds): 5000
Type Of Service parameters: 0x0
HTTP Operation: get
HTTP Server Version: 1.0
URL: http://www.cisco.com
Proxy: 
Raw String(s):
Cache Control: enable
Schedule:
    Next Scheduled Start Time: Start Time already passed
    Group Scheduled: False
    Operation frequency (seconds): 60
    Life/Entry Ageout (seconds): Forever/never
    Recurring (Starting Everyday): FALSE
    Status of entry (SNMP RowStatus): Active
Threshold (ms): 5000
Distribution Statistics:
    Number of statistic hours kept: 2
    Number of statistic distribution buckets kept: 5
    Statistic distribution interval (milliseconds): 10
Number of history Lives kept: 0
Number of history Buckets kept: 15
History Filter Type: None
```
#### **Output for ICMP Path Jitter Operations**

The following example shows output from the **show ip sla monitor configuration** command when the specified operation is an ICMP path jitter operation:

```
Router# show ip sla monitor configuration 3
Entry number: 3
Owner:
```
Tag: Type of operation: pathJitter Target address/Source address: 1.1.1.1/0.0.0.0 Packet Interval/Number of Packets: 20 ms/10 Target Only: Disabled Operation timeout (milliseconds): 5000 Type Of Service parameters: 0x0 Loose Source Routing: Disabled LSR Path: Vrf Name: Request size (ARR data portion): 28 Verify data: No Schedule: Next Scheduled Start Time: Start Time already passed Group Scheduled: False Operation frequency (seconds): 60 Life/Entry Ageout (seconds): Forever/never Recurring (Starting Everyday): FALSE Status of entry (SNMP RowStatus): Active Threshold (ms): 5000

#### **Output for ICMP Path Echo Operations**

The following example shows output from the **show ip sla monitor configuration** command when the specified operation is an ICMP path echo operation:

```
Router# show ip sla monitor configuration 3
```

```
Entry number: 3
Owner: 
Tag: 
Type of operation: pathEcho
Target address/Source address: 1.1.1.1/0.0.0.0
Packet Interval/Number of Packets: 20 ms/10
Operation timeout (milliseconds): 5000
Type Of Service parameters: 0x0
Loose Source Routing: Disabled
Vrf Name: 
LSR Path:
Request size (ARR data portion): 28
Verify data: No
Schedule:
    Next Scheduled Start Time: Start Time already passed
    Group Scheduled: False
    Operation frequency (seconds): 60
    Life/Entry Ageout (seconds): Forever/never
    Recurring (Starting Everyday): FALSE
    Status of entry (SNMP RowStatus): Active
Threshold (ms): 5000
Distribution Statistics:
    Number of statistic hours kept: 2
    Number of statistic paths kept: 5
    Number of statistic hops kept: 16
    Number of statistic distribution buckets kept: 5
    Statistic distribution interval (milliseconds): 10
Number of history Lives kept: 0
Number of history Buckets kept: 15
History Filter Type: None
```
#### **Output for DNS Operations**

The following example shows output from the **show ip sla monitor configuration** command when the specified operation is a Domain Name System (DNS) operation:

```
Router# show ip sla monitor configuration 3
Entry number: 3
Owner: 
Tag: 
Type of operation: dns
Target Address/Source address: 1.1.1.1/0.0.0.0
Target Port/Source Port: 1111/0
Operation timeout (milliseconds): 5000
Type Of Service parameters: 0x0
Schedule:
   Next Scheduled Start Time: Start Time already passed
    Group Scheduled: False
    Operation frequency (seconds): 60
    Life/Entry Ageout (seconds): Forever/never
    Recurring (Starting Everyday): FALSE
    Status of entry (SNMP RowStatus): Active
Threshold (ms): 5000
Distribution Statistics:
    Number of statistic hours kept: 2
    Number of statistic distribution buckets kept: 5
    Statistic distribution interval (milliseconds): 10
Number of history Lives kept: 0
Number of history Buckets kept: 15
History Filter Type: None
```
#### **Output for UDP Echo Operations**

Router# **show ip sla monitor configuration 3**

The following example shows output from the **show ip sla monitor configuration** command when the specified operation is a UDP echo operation:

```
Entry number: 3
Owner: 
Tag: 
Type of operation: udpEcho
Target address/Source address: 1.1.1.1/0.0.0.0
Target Port/Source Port: 1111/0
Operation timeout (milliseconds): 5000
Type Of Service parameters: 0x0
Data Pattern:
Vrf Name: 
Request size (ARR data portion): 28
Verify data: No
Control Packets: enabled
Schedule:
   Next Scheduled Start Time: Start Time already passed
    Group Scheduled: False
    Operation frequency (seconds): 60
    Life/Entry Ageout (seconds): Forever/never
    Recurring (Starting Everyday): FALSE
    Status of entry (SNMP RowStatus): Active
Threshold (ms): 5000
Distribution Statistics:
    Number of statistic hours kept: 2
    Number of statistic distribution buckets kept: 5
    Statistic distribution interval (milliseconds): 10
Number of history Lives kept: 0
Number of history Buckets kept: 15
History Filter Type: None
Enhanced History:
```
#### **Output for TCP Connect Operations**

The following example shows output from the **show ip sla monitor configuration** command when the specified operation is a Transmission Control Protocol (TCP) connect operation:

```
Router# show ip sla monitor configuration 3
```

```
Entry number: 3
Owner: 
Tag:
Type of operation: tcpConnect
Target Address/Source address: 1.1.1.1/0.0.0.0
Target Port/Source Port: 1111/0
Operation timeout (milliseconds): 5000
Type Of Service parameters: 0x0
Control Packets: enabled
Schedule:
    Next Scheduled Start Time: Start Time already passed
    Group Scheduled: False
    Operation frequency (seconds): 60
    Life/Entry Ageout (seconds): Forever/never
    Recurring (Starting Everyday): FALSE
    Status of entry (SNMP RowStatus): Active
Threshold (ms): 5000
Distribution Statistics:
    Number of statistic hours kept: 2
    Number of statistic distribution buckets kept: 5
    Statistic distribution interval (milliseconds): 10
Number of history Lives kept: 0
Number of history Buckets kept: 15
History Filter Type: None
Enhanced History:
```
#### **Output for DHCP Operations**

The following example shows output from the **show ip sla monitor configuration** command when the specified operation is a Dynamic Host Configuration Protocol (DHCP) operation:

```
Router# show ip sla monitor configuration 3
```

```
Entry number: 3
Owner: 
Tag: 
Type of operation: dhcp
Target Address/Source address: 1.1.1.1/0.0.0.0
Operation timeout (milliseconds): 5000
Dhcp option:
Schedule:
    Next Scheduled Start Time: Start Time already passed
    Group Scheduled: False
    Operation frequency (seconds): 60
    Life/Entry Ageout (seconds): Forever/never
    Recurring (Starting Everyday): FALSE
    Status of entry (SNMP RowStatus): Active
Threshold (ms): 5000
Distribution Statistics:
    Number of statistic hours kept: 2
    Number of statistic distribution buckets kept: 5
    Statistic distribution interval (milliseconds): 10
Number of history Lives kept: 0
Number of history Buckets kept: 15
History Filter Type: None
```
#### **Output for FTP Operations**

The following example shows output from the **show ip sla monitor configuration** command when the specified operation is a File Transfer Protocol (FTP) operation:

```
Router# show ip sla monitor configuration 3
```

```
Entry number: 3
Owner: 
Tag:
Type of operation: ftp
Source address: 0.0.0.0
FTP URL: ftp://ipsla:ipsla@172.19.192.109/test.txt
Operation timeout (milliseconds): 5000
Type Of Service parameters: 0x0
Schedule:
    Next Scheduled Start Time: Start Time already passed
    Group Scheduled: False
    Operation frequency (seconds): 60
    Life/Entry Ageout (seconds): Forever/never
    Recurring (Starting Everyday): FALSE
    Status of entry (SNMP RowStatus): Active
Threshold (ms): 5000
Distribution Statistics:
    Number of statistic hours kept: 2
    Number of statistic distribution buckets kept: 5
    Statistic distribution interval (milliseconds): 10
Number of history Lives kept: 0
Number of history Buckets kept: 15
History Filter Type: None
```
#### **Output for UDP Jitter Operations**

The following example shows output from the **show ip sla monitor configuration** command when the specified operation is a User Datagram Protocol (UDP) jitter operation:

Router# **show ip sla monitor configuration 3**

```
Entry number: 3
Owner: 
Tag: 
Type of operation: jitter
Target Address/Source address: 1.1.1.1/0.0.0.0
Target Port/Source Port: 1111/0
Packet Interval/Number of Packets: 20 ms/10
Operation timeout (milliseconds): 5000
Type Of Service parameters: 0x0
Vrf Name: 
Request size (ARR data portion): 28
Verify data: No
Control Packets: enabled
Schedule:
    Next Scheduled Start Time: Start Time already passed
    Group Scheduled: False
    Operation frequency (seconds): 60
    Life/Entry Ageout (seconds): Forever/never
    Recurring (Starting Everyday): FALSE
    Status of entry (SNMP RowStatus): Active
Threshold (ms): 5000
Distribution Statistics:
    Number of statistic hours kept: 2
    Number of statistic distribution buckets kept: 5
    Statistic distribution interval (milliseconds): 10
Enhanced History:
```
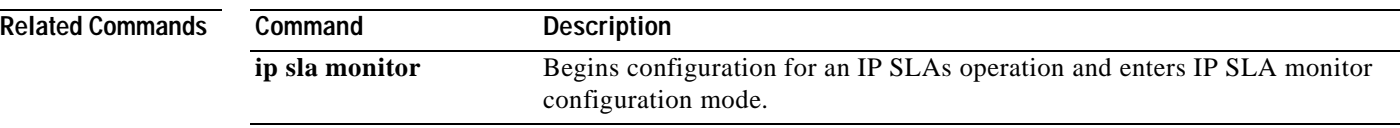

a ka

### **show ip sla monitor distributions-statistics**

 $\begin{picture}(120,20) \put(0,0){\dashbox{0.5}(120,0){ }} \thicklines \put(0,0){\dashbox{0.5}(120,0){ }} \thicklines \put(0,0){\dashbox{0.5}(120,0){ }} \thicklines \put(0,0){\dashbox{0.5}(120,0){ }} \thicklines \put(0,0){\dashbox{0.5}(120,0){ }} \thicklines \put(0,0){\dashbox{0.5}(120,0){ }} \thicklines \put(0,0){\dashbox{0.5}(120,0){ }} \thicklines \put(0,0){\dashbox{0.5}(120,0){ }} \thicklines$ 

**Note** Effective with Cisco IOS Release 12.4(2)T, the **show ip sla monitor distributions-statistics** command is replaced by the **show ip sla monitor statistics aggregated details** command. See the **show ip sla monitor statistics aggregated** command for more information.

To display distribution statistics (captured response times) for all Cisco IOS IP Service Level Agreements (SLAs) operations or the specified operation, use the **show ip sla monitor distributions-statistics** command in user EXEC or privileged EXEC mode.

**show ip sla monitor distributions-statistics** [*operation*] [**tabular** | **full**]

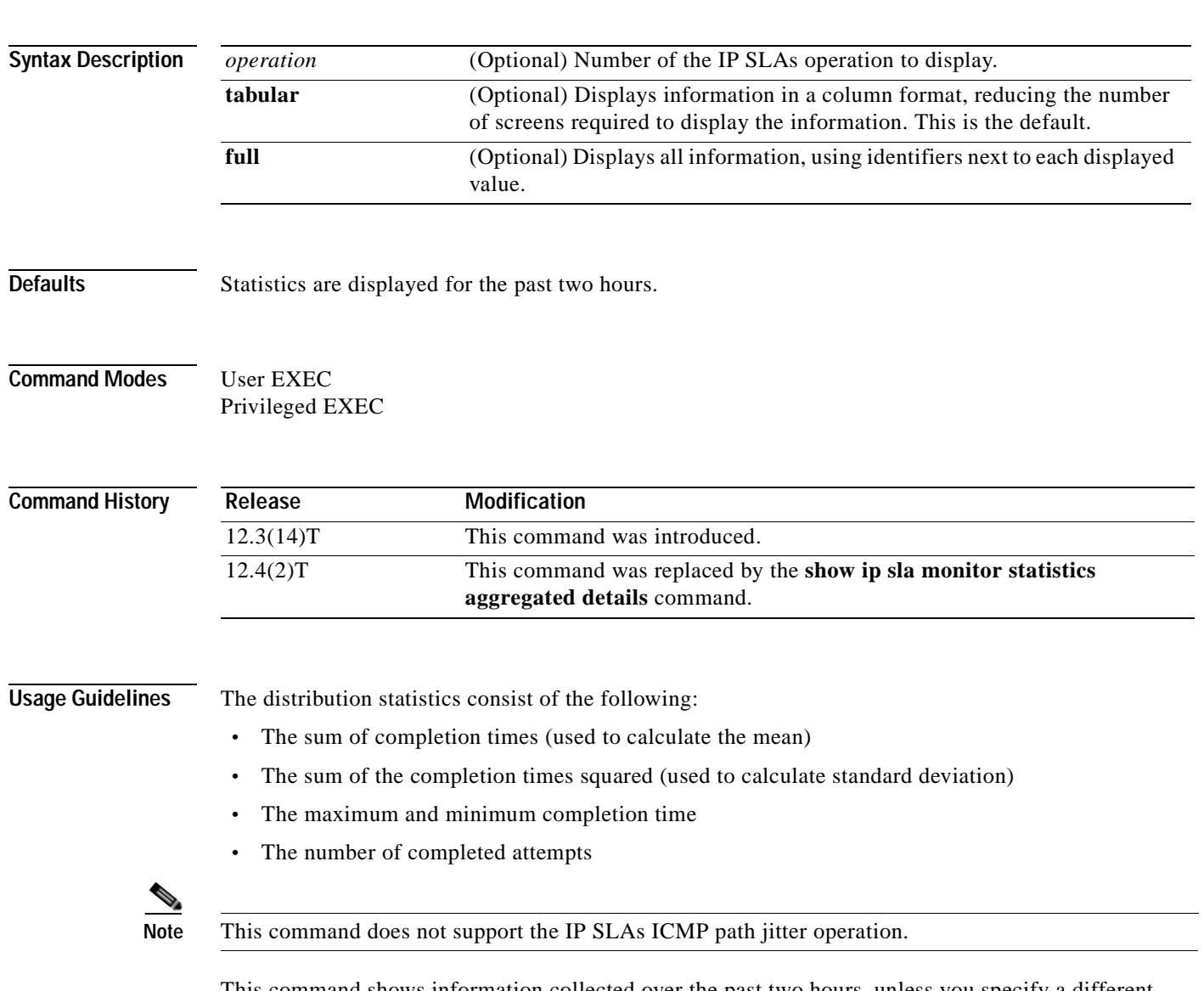

This command shows information collected over the past two hours, unless you specify a different amount of time using the **hours-of-statistics-kept** command.

You can also use the **show ip sla monitor collection-statistics** and **show ip sla monitor totals-statistics** commands to display additional statistical information.

**Examples** The following is sample output from the **show ip sla monitor distributions-statistics** command:

Router# **show ip sla monitor distributions-statistics** 

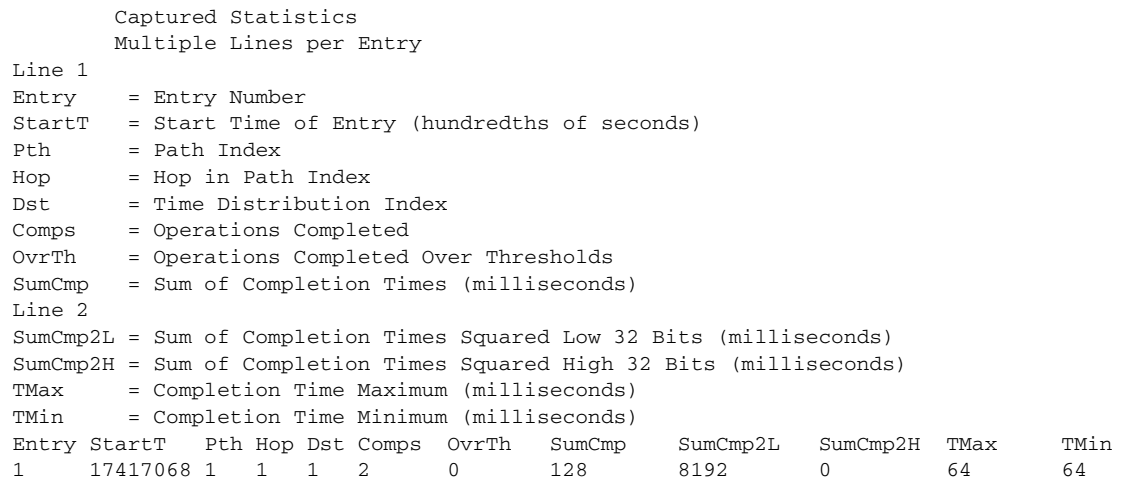

The fields shown in the display are self-explanatory.

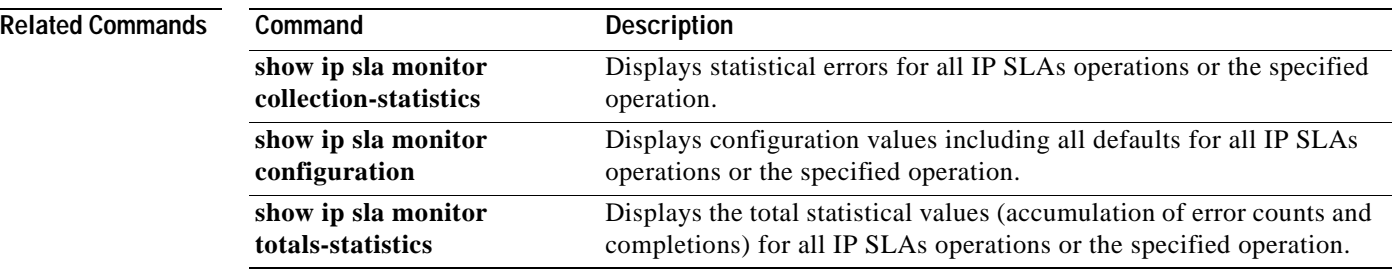
## **show ip sla monitor enhanced-history collection-statistics**

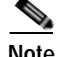

**Note** Effective with Cisco IOS Release 12.4(4)T, 12.2(33)SB, and 12.2(33)SXI, the **show ip sla monitor enhanced-history collection-statistics** command is replaced by the **show ip sla enhanced-history collection-statistics** command. See the **show ip sla enhanced-history collection-statistics** command for more information.

To display enhanced history statistics for all collected history buckets for the specified Cisco IOS IP Service Level Agreements (SLAs) operation, use the **show ip sla monitor enhanced-history collection-statistics** command in user EXEC or privileged EXEC mode.

**show ip sla monitor enhanced-history collection-statistics** [*operation-number*] [**interval** *seconds*]

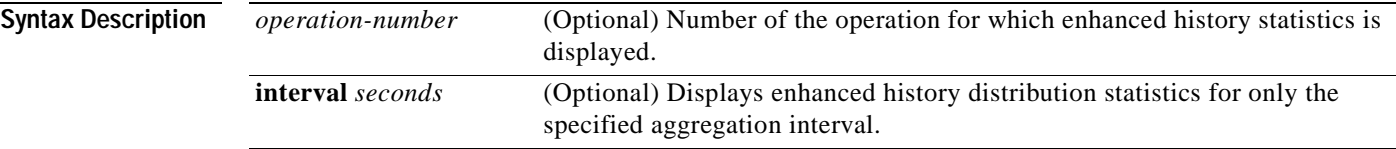

#### **Command Modes** User EXEC Privileged EXEC

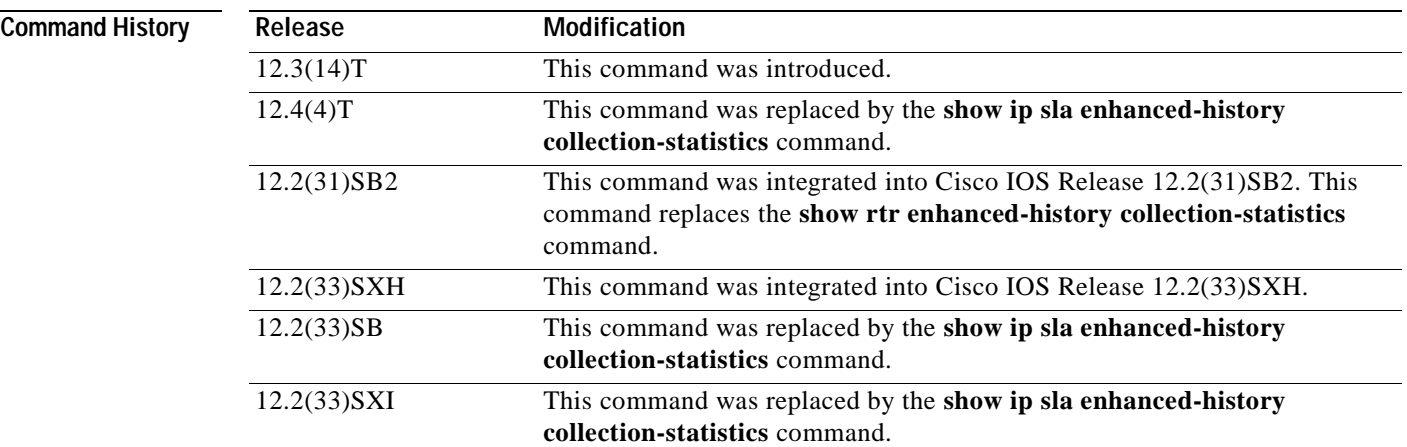

**Usage Guidelines** This command displays data for each bucket of enhanced history data. Data is shown individually (one after the other).

The number of buckets and the collection interval is set using the **enhanced-history** command.

You can also use the following commands to display additional statistics or history information, or to view the status of the operation:

- **• show ip sla monitor enhanced-history distribution-statistics**
- **• show ip sla monitor statistics**
- **• show ip sla monitor statistics aggregated**

 $\mathcal{L}$ 

**Tip** If the letter n appears in your output, or not all fields are displayed, you should increase the screen width for your command line interface display (for example, using the **width** line configuration command or the **terminal width** EXEC mode command).

**Examples** The following example shows sample output for the **show ip sla monitor enhanced-history collection-statistics** command. The output of this command will vary depending on the type of IP SLAs operation.

Router# **show ip sla monitor enhanced-history collection-statistics 1**

```
Entry number: 1
Aggregation Interval: 900
Bucket Index: 1
Aggregation start time 00:15:00.003 UTC Thur May 1 2003
Target Address: 
Number of failed operations due to a Disconnect: 0
Number of failed operations due to a Timeout: 0
Number of failed operations due to a Busy: 0
Number of failed operations due to a No Connection: 0
Number of failed operations due to an Internal Error: 0
Number of failed operations due to a Sequence Error: 0
Number of failed operations due to a Verify Error: 0
 .
 .
 .
```
[Table](#page-397-0) 44 describes the significant fields shown in the display.

<span id="page-397-0"></span>**Table 44 show ip sla monitor enhanced-history collection-statistics Field Descriptions**

| <b>Field</b>                | <b>Description</b>                                                                                                    |
|-----------------------------|----------------------------------------------------------------------------------------------------|
| <b>Aggregation Interval</b> | The number of seconds the operation runs for each enhanced<br>history bucket. For example, a value of 900 indicates that<br>statistics were gathered for 15 minutes before the next bucket<br>was created. |
| Bucket Index                | The number identifying the collection bucket. The number of<br>buckets is set using the <b>enhanced-history</b> IP SLA monitor<br>configuration command.                                                   |

**Related Commands**

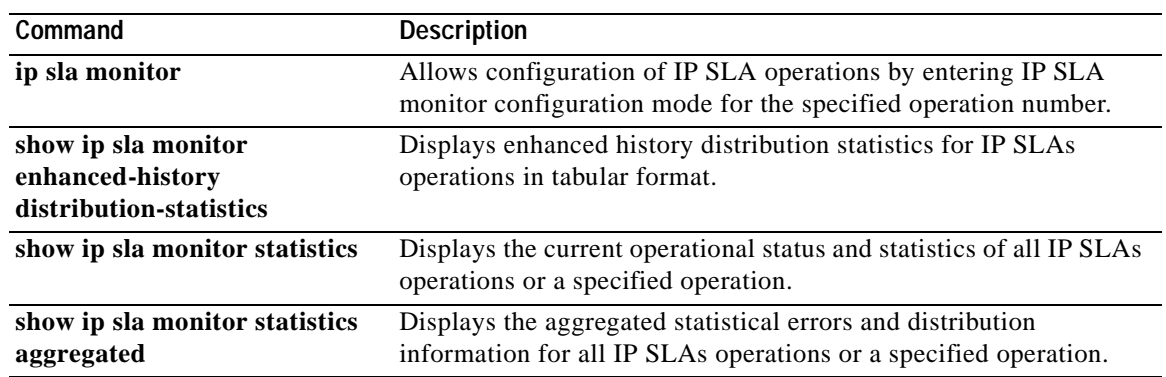

## **show ip sla monitor enhanced-history distribution-statistics**

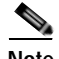

**Note** Effective with Cisco IOS Release 12.4(4)T, 12.2(33)SB, and 12.2(33)SXI, the **show ip sla monitor enhanced-history distribution-statistics** command is replaced by the **show ip sla enhanced-history distribution-statistics** command. See the **show ip sla enhanced-history distribution-statistics**  command for more information.

To display enhanced history distribution statistics for Cisco IOS IP Service Level Agreements (SLAs) operations in tabular format, use the **show ip sla monitor enhanced-history distribution-statistics** command in user EXEC or privileged EXEC mode.

**show ip sla monitor enhanced-history distribution-statistics** [*operation-number* [**interval** *seconds*]]

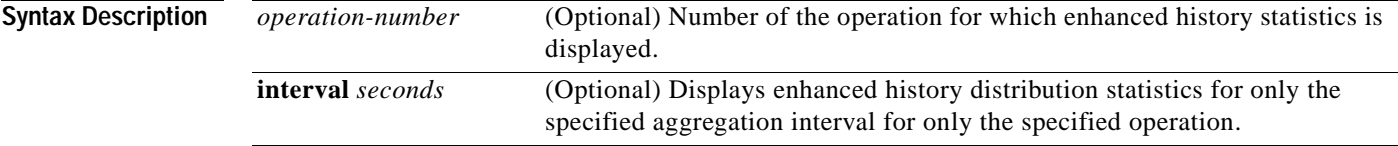

**Command Modes** User EXEC Privileged EXEC

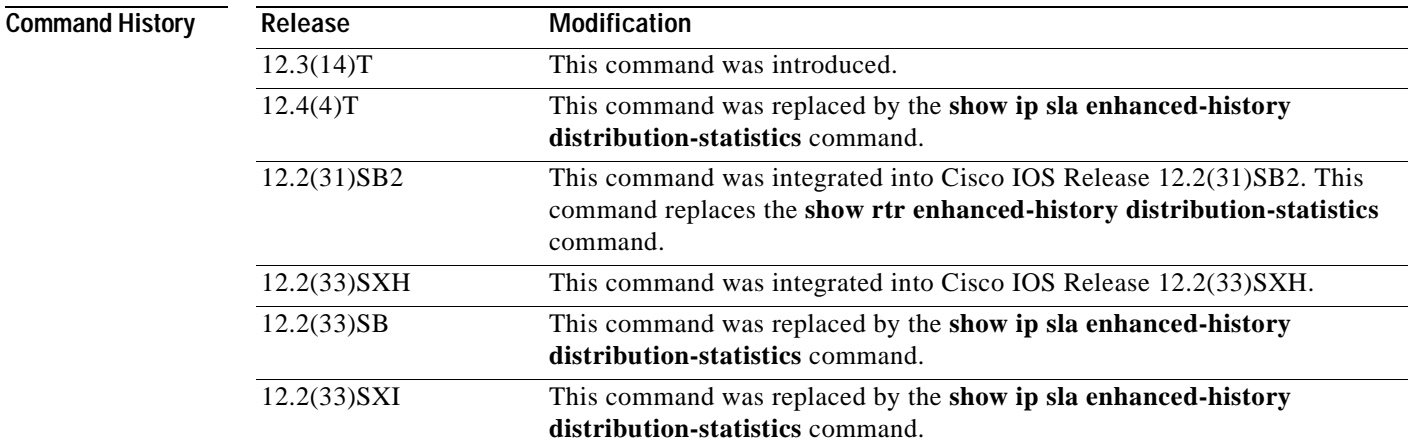

**Usage Guidelines** The distribution statistics consist of the following:

- **•** The sum of completion times (used to calculate the mean)
- **•** The sum of the completion times squared (used to calculate standard deviation)
- **•** The maximum and minimum completion times
- **•** The number of completed attempts

a ka

You can also use the following commands to display additional statistics or history information, or to view the status of the operation:

- **• show ip sla monitor enhanced-history collection-statistics**
- **• show ip sla monitor statistics**
- **• show ip sla monitor statistics aggregated**

**Tip** If the letter n appears in your output, or not all fields are displayed, you should increase the screen width for your command line interface display (for example, using the **width** line configuration command or the **terminal width** EXEC mode command).

**Examples** The following is sample output from the **show ip sla monitor enhanced-history distribution-statistics** command. The fields are defined at the beginning of the output for the command. RTT means round-trip time.

Router# **show ip sla monitor enhanced-history distribution-statistics 3**

Point by point Enhanced History

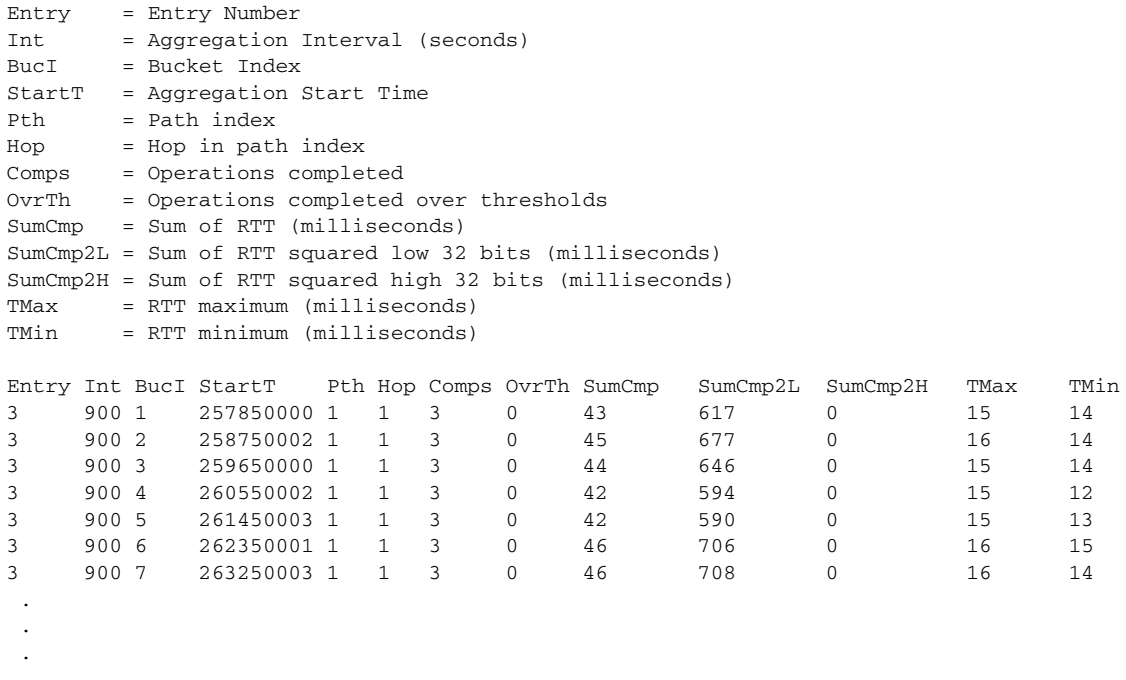

The time elapsed between BucketIndex 1 (started at 257,850,000) and BucketIndex 2 (started at 258,750,002) in this example is 900,002 milliseconds, or 900 seconds.

[Table](#page-401-0) 45 describes the significant fields shown in the display.

<span id="page-401-0"></span>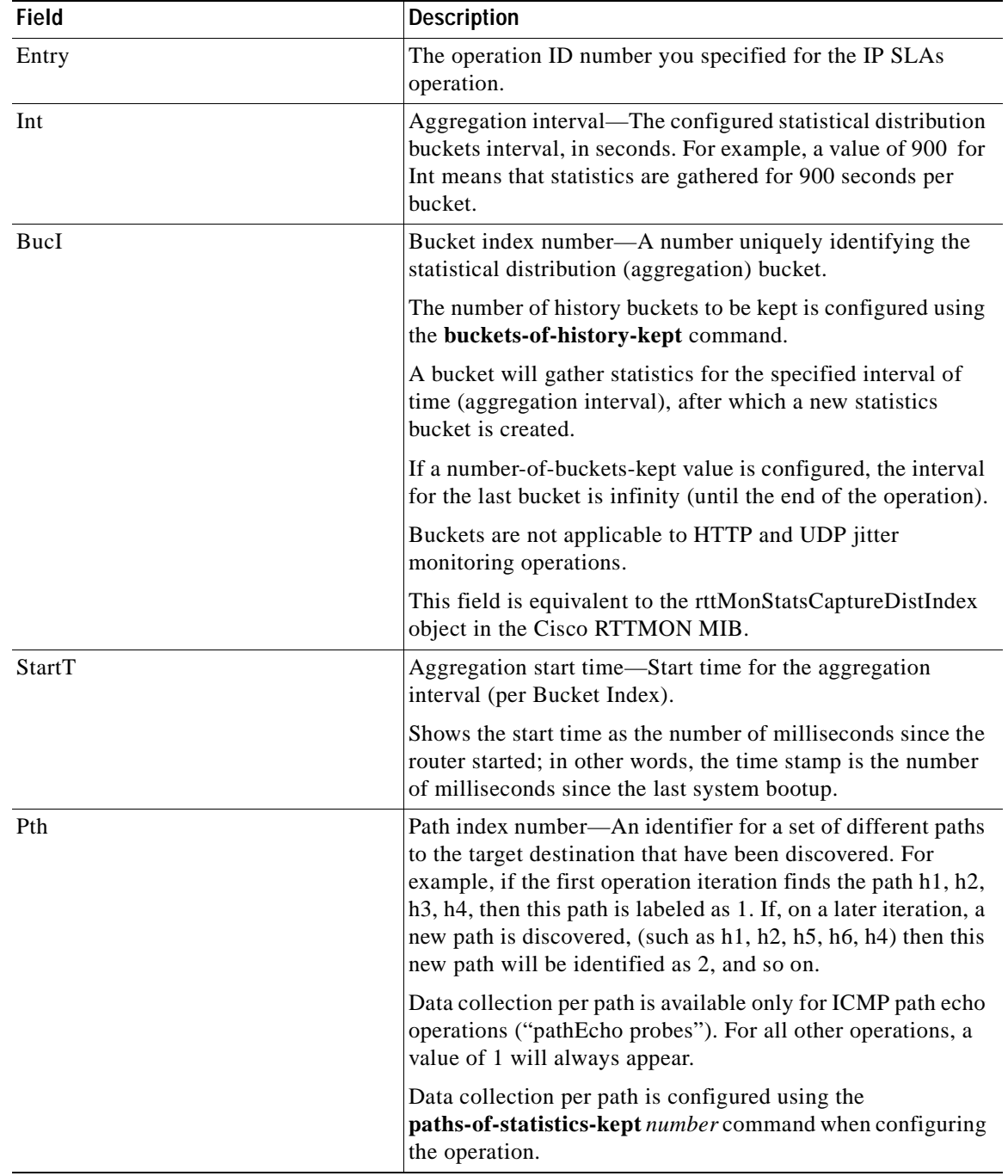

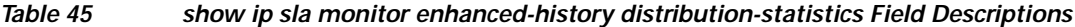

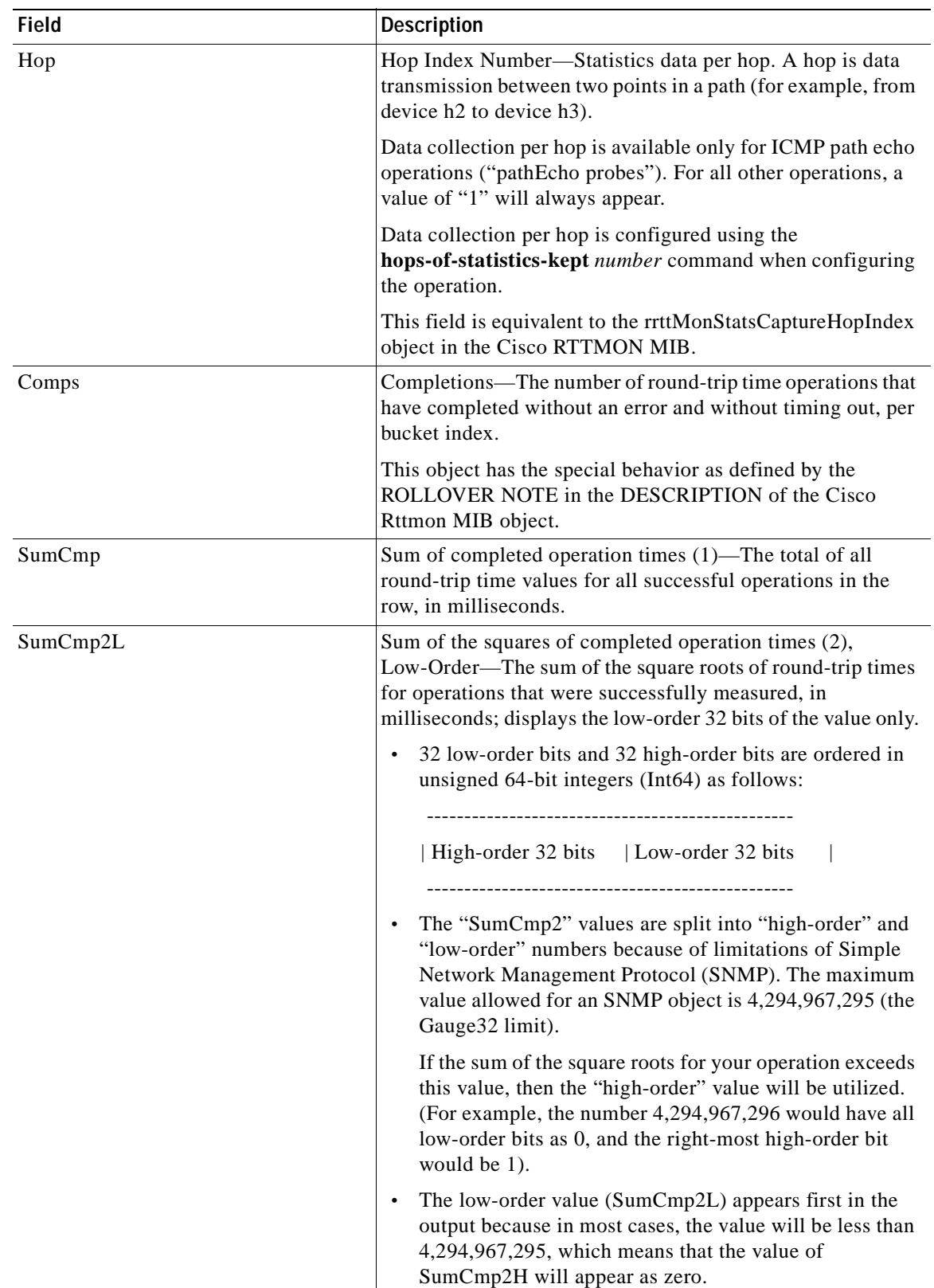

### **Table 45 show ip sla monitor enhanced-history distribution-statistics Field Descriptions**

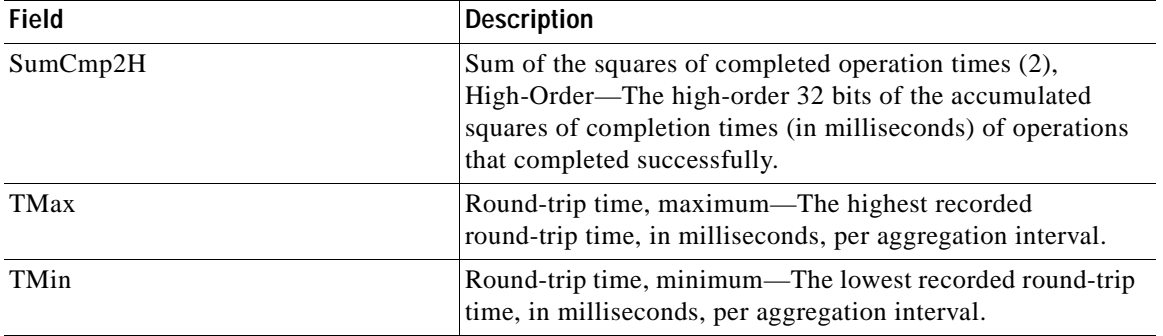

#### **Table 45 show ip sla monitor enhanced-history distribution-statistics Field Descriptions**

#### **Related Commands**

П

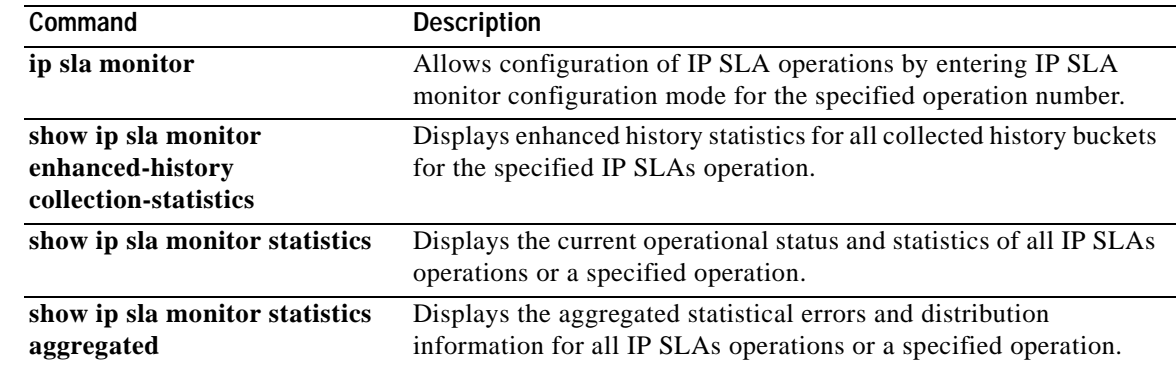

**The State** 

## **show ip sla monitor group schedule**

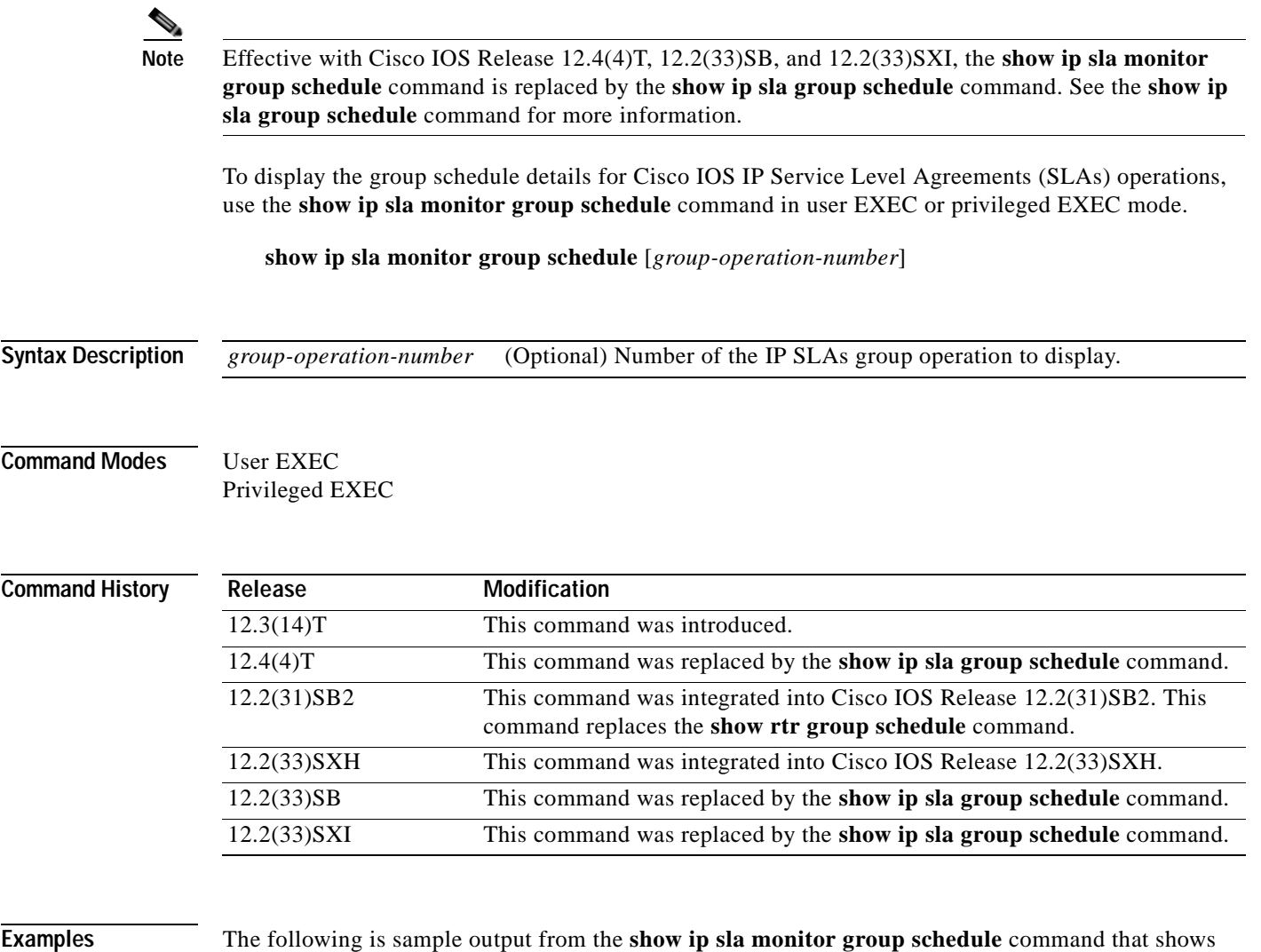

```
operations are multiple scheduled (TRUE):
Router# show ip sla monitor group schedule
```

```
Multi-Scheduling Configuration:
Group Entry Number: 1
Probes to be scheduled: 2, 3, 4, 9-30, 89
Schedule period :60
Group operation frequency: 30
Multi-scheduled: TRUE
```
The following is sample output from the **show ip sla monitor group schedule** command that shows information about group (multiple) scheduling, with the frequency value the same as the schedule period value, the life value as 3600 seconds, and the ageout value as never:

information about group (multiple) scheduling. The last line in the example indicates that the IP SLAs

```
Router# show ip sla monitor group schedule
Group Entry Number: 1
Probes to be scheduled: 3,4,6-10
Total number of probes: 7
```
Schedule period: 20 Group operation frequency: Equals schedule period Status of entry (SNMP RowStatus): Active Next Scheduled Start Time: Start Time already passed Life (seconds): 3600 Entry Ageout (seconds): never

[Table](#page-405-0) 46 describes the significant fields shown in the displays.

#### **Table 46 show ip sla monitor group schedule Field Descriptions**

<span id="page-405-0"></span>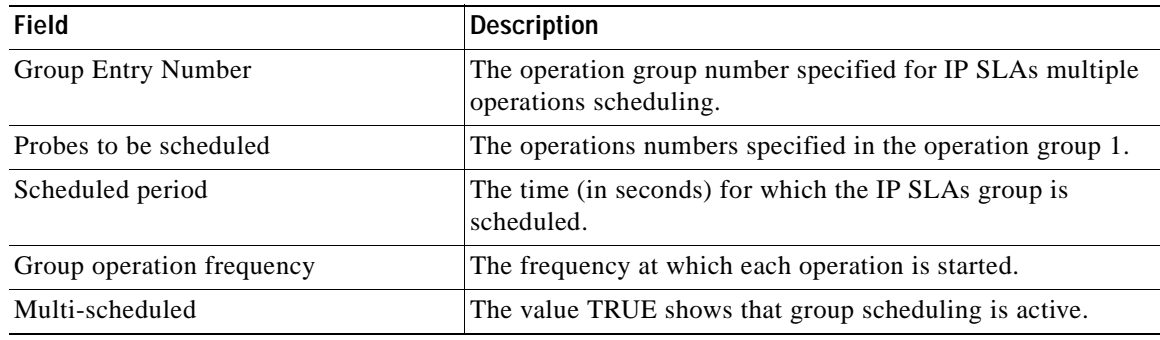

#### **Related Commands**

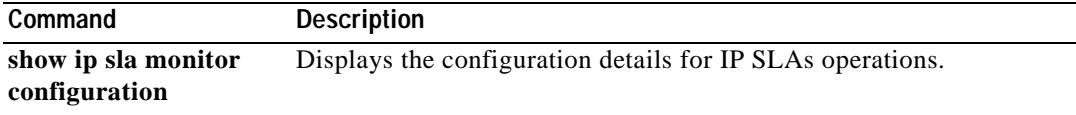

E

## **show ip sla monitor history**

Description column.

### $\begin{picture}(120,20) \put(0,0){\dashbox{0.5}(120,0){ }} \thicklines \put(0,0){\dashbox{0.5}(120,0){ }} \thicklines \put(0,0){\dashbox{0.5}(120,0){ }} \thicklines \put(0,0){\dashbox{0.5}(120,0){ }} \thicklines \put(0,0){\dashbox{0.5}(120,0){ }} \thicklines \put(0,0){\dashbox{0.5}(120,0){ }} \thicklines \put(0,0){\dashbox{0.5}(120,0){ }} \thicklines \put(0,0){\dashbox{0.5}(120,0){ }} \thicklines$

**Note** Effective with Cisco IOS Release 12.4(4)T, 12.2(33)SB, and 12.2(33)SXI, the **show ip sla monitor history** command is replaced by the **show ip sla history** command. See the **show ip sla history**  command for more information.

To display history collected for all Cisco IOS IP Service Level Agreements (SLAs) operations or for a specified operation, use the **show ip sla monitor history** command in user EXEC or privileged EXEC mode.

**show ip sla monitor history** [*operation-number*] [**tabular** | **full**]

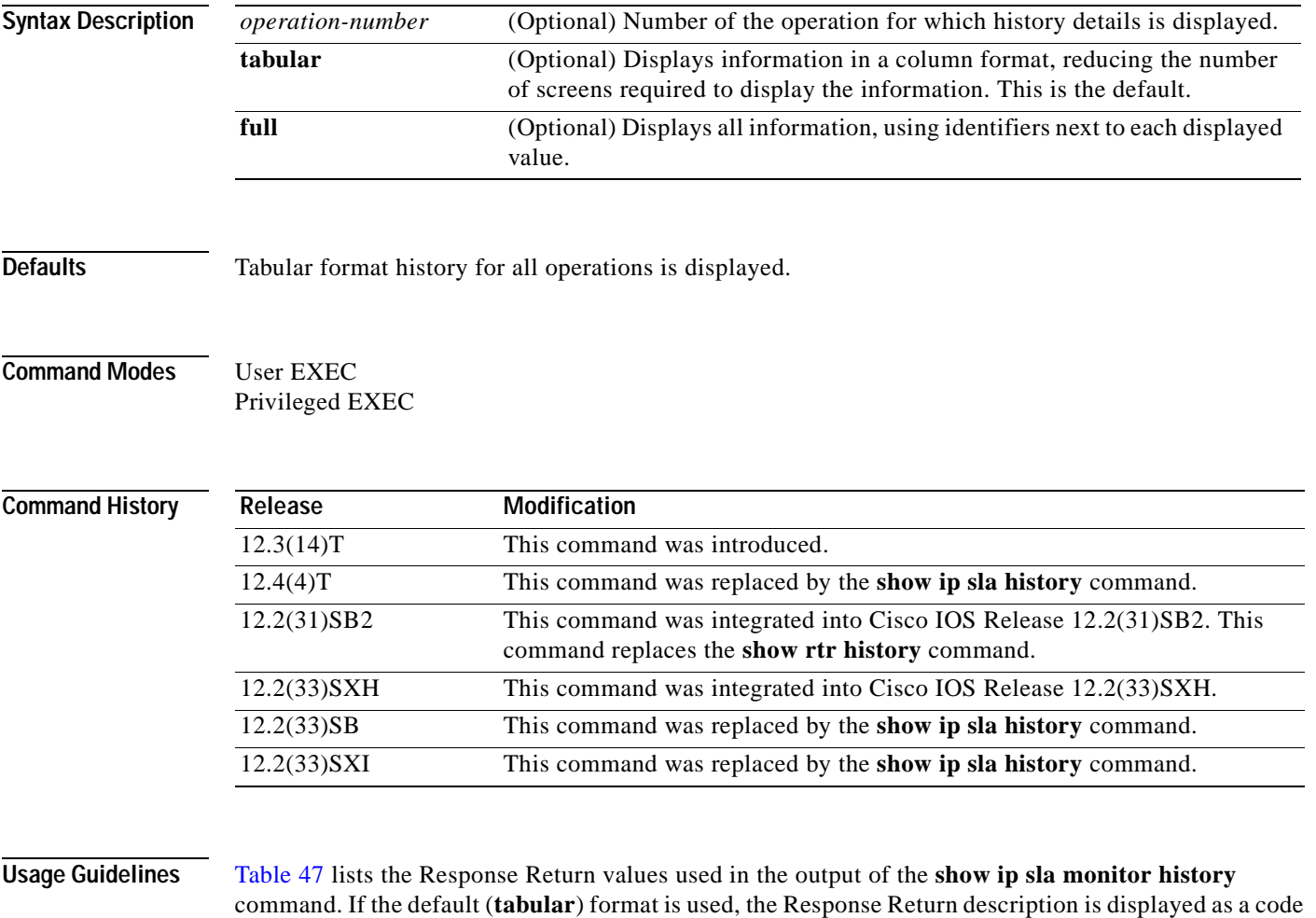

in the Sense column. If the full format is used, the Response Return is displayed as indicated in the

<span id="page-407-0"></span>**The Second Second** 

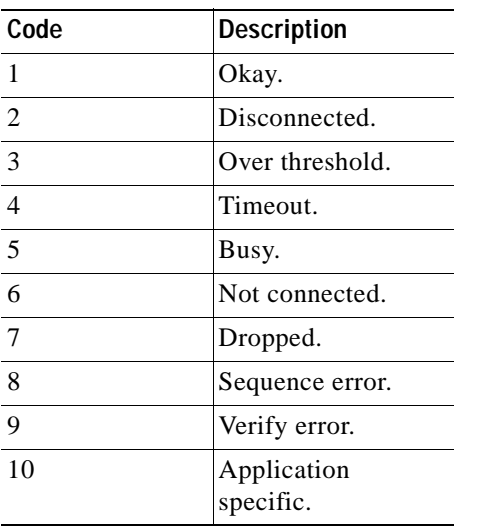

#### **Table 47 Response Return (Sense Column) Codes**

**Examples** The following is sample output from the **show ip sla monitor history** command in tabular format:

```
Router# show ip sla monitor history
```
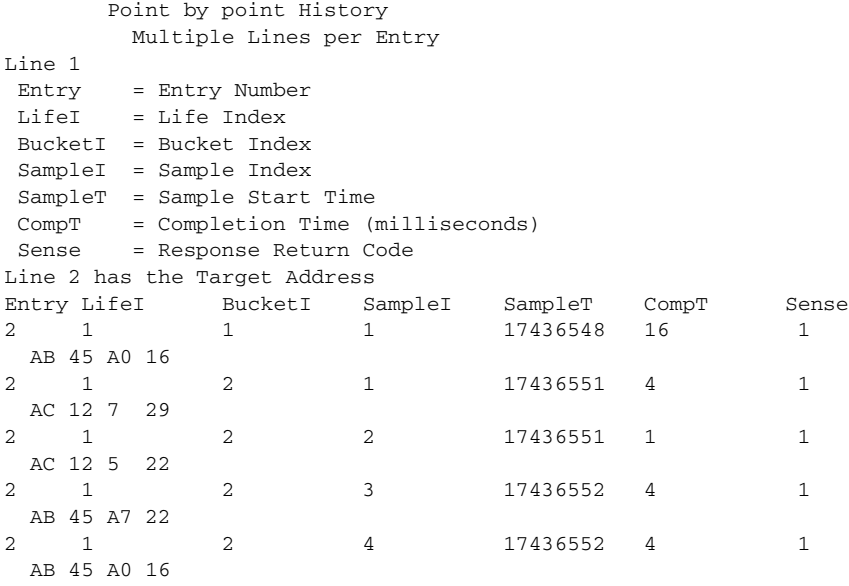

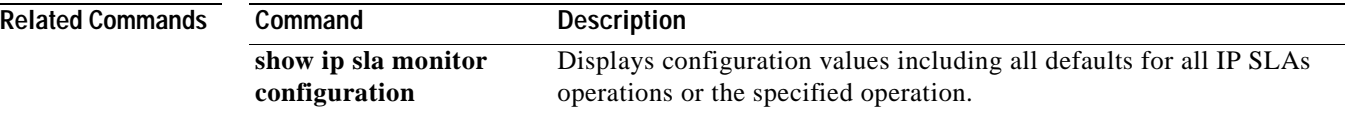

a ka

## **show ip sla monitor mpls-lsp-monitor collection-statistics**

 $\begin{picture}(120,20) \put(0,0){\dashbox{0.5}(120,0){ }} \thicklines \put(0,0){\dashbox{0.5}(120,0){ }} \thicklines \put(0,0){\dashbox{0.5}(120,0){ }} \thicklines \put(0,0){\dashbox{0.5}(120,0){ }} \thicklines \put(0,0){\dashbox{0.5}(120,0){ }} \thicklines \put(0,0){\dashbox{0.5}(120,0){ }} \thicklines \put(0,0){\dashbox{0.5}(120,0){ }} \thicklines \put(0,0){\dashbox{0.5}(120,0){ }} \thicklines$ 

**Note** Effective with Cisco IOS Release 12.2(33)SB, the **show ip sla monitor mpls-lsp-monitor collection-statistics** command is replaced by the **show ip sla mpls-lsp-monitor collection-statistics**  command. See the **show ip sla mpls-lsp-monitor collection-statistics** command for more information.

To display the statistics for Cisco IOS IP Service Level Agreements (SLAs) operations belonging to a label switched path (LSP) discovery group of an LSP Health Monitor operation, use the **show ip sla monitor mpls-lsp-monitor collection-statistics** command in user EXEC or privileged EXEC mode.

**show ip sla monitor mpls-lsp-monitor collection-statistics** [*group-id*]

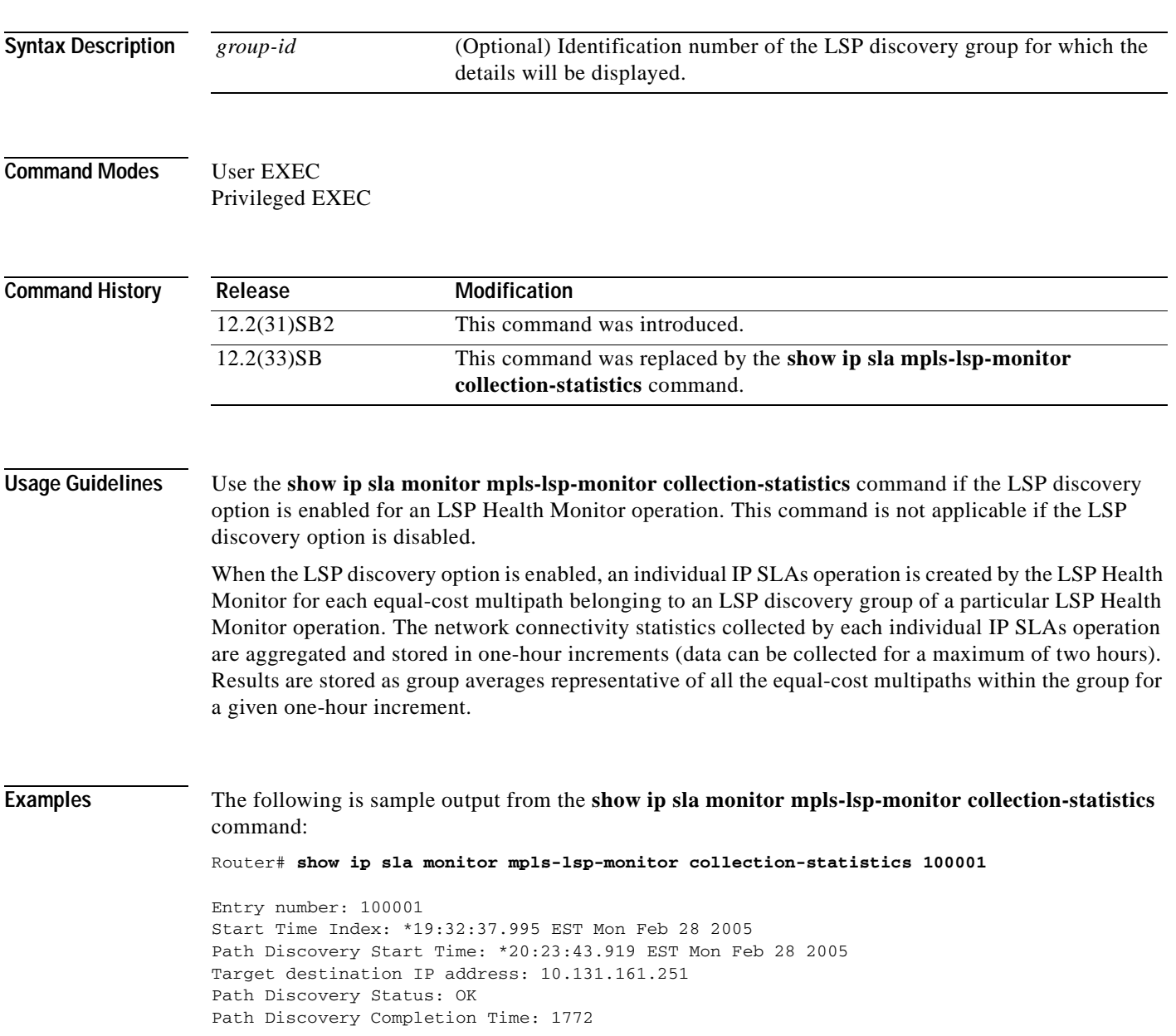

```
Path Discovery Minimum Paths: 12
Path Discovery Maximum Paths: 12
LSP Group Index: 100001
LSP Group Status: up
Total Pass: 1225
Total Timeout: 0 Total Fail: 0
Latest probe status: 'up,up,up,up,up,up,up,up,up,up,up,up'
Latest Path Identifier: 
'127.0.0.13-Se3/0-38,127.0.0.6-Se3/0-38,127.0.0.1-Se3/0-38,127.0.0.2-Se3/0-38,127.0.0.4-Se
3/0-38,127.0.0.5-Se3/0-38,127.0.0.13-Se4/0-38,127.0.0.6-Se4/0-38,127.0.0.1-Se4/0-38,127.0.
0.2-Se4/0-38,127.0.0.4-Se4/0-38,127.0.0.5-Se4/0-38'
Minimum RTT: 24 Maximum RTT: 100 Average RTT: 42
```
[Table](#page-409-0) 48 describes the significant fields shown in the display.

| <b>Field</b>                   | <b>Description</b>                                                                                                    |
|--------------------------------|----------------------------------------------------------------------------------------------------|
| Entry number                   | Identification number of the LSP discovery group.                                                                                                    |
| <b>Start Time Index</b>        | Start time of the LSP Health Monitor operation.                                                                                                    |
| Path Discovery Start Time      | Time in which the most recent iteration of LSP discovery<br>started.                                                                                                    |
| Target destination IP address  | IP address of the Border Gateway Protocol (BGP) next hop<br>neighbor.                                                                                                    |
| Path Discovery Status          | Return code of the most recent iteration of LSP discovery.                                                                                                    |
| Path Discovery Completion Time | Amount of time (in milliseconds) it took to complete the<br>most recent iteration of the LSP discovery process.                                                                                 |
| Path Discovery Minimum Paths   | Minimum number of equal-cost multipaths discovered by the<br>LSP discovery process.                                                                                                    |
| Path Discovery Maximum Paths   | Maximum number of equal-cost multipaths discovered by<br>the LSP discovery process.                                                                                                    |
| LSP Group Index                | Identification number of the LSP discovery group.                                                                                                    |
| <b>LSP</b> Group Status        | Operation status of the LSP discovery group.                                                                                                    |
| <b>Total Pass</b>              | Total number of LSP discovery process iterations.                                                                                                    |
| <b>Total Timeout</b>           | Total number of LSPs in which a timeout violation was<br>reported.                                                                                                    |
| <b>Total Fail</b>              | Total number of LSPs in which an operation failure was<br>reported.                                                                                                    |
| Latest probe status            | Current operation status for each IP SLAs operation<br>belonging to the specified LSP discovery group.                                                                                          |
| Latest Path Identifier         | Current identification information (IP address used to select<br>the LSP, outgoing interface, and label stack) for each IP<br>SLAs operation belonging to the specified LSP discovery<br>group. |
| Minimum RTT                    | Minimum round-trip time (in milliseconds) measured by the<br>IP SLAs operations associated with the specified LSP<br>discovery group.                                                           |

<span id="page-409-0"></span>**Table 48 show ip sla monitor mpls-lsp-monitor collection-statistics Field Descriptions**

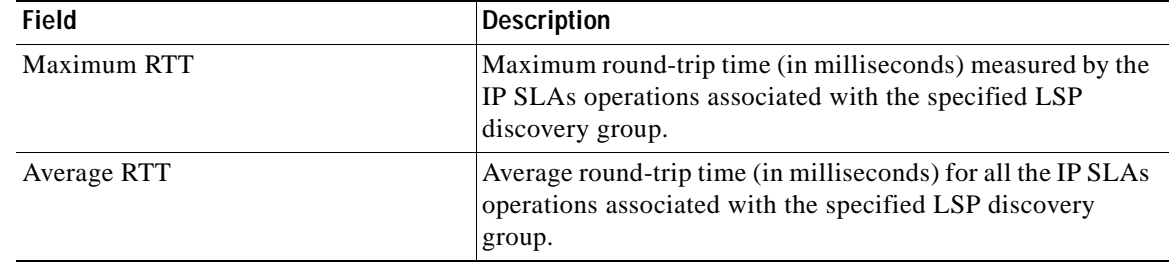

### **Table 48 show ip sla monitor mpls-lsp-monitor collection-statistics Field Descriptions**

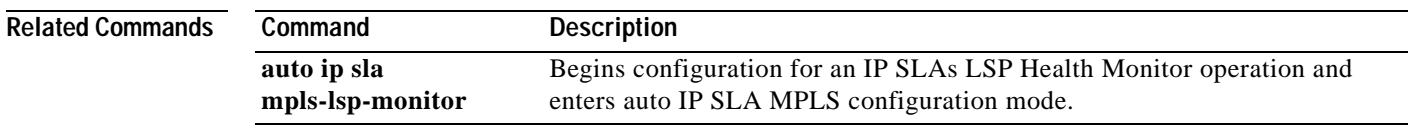

# **show ip sla monitor mpls-lsp-monitor configuration**

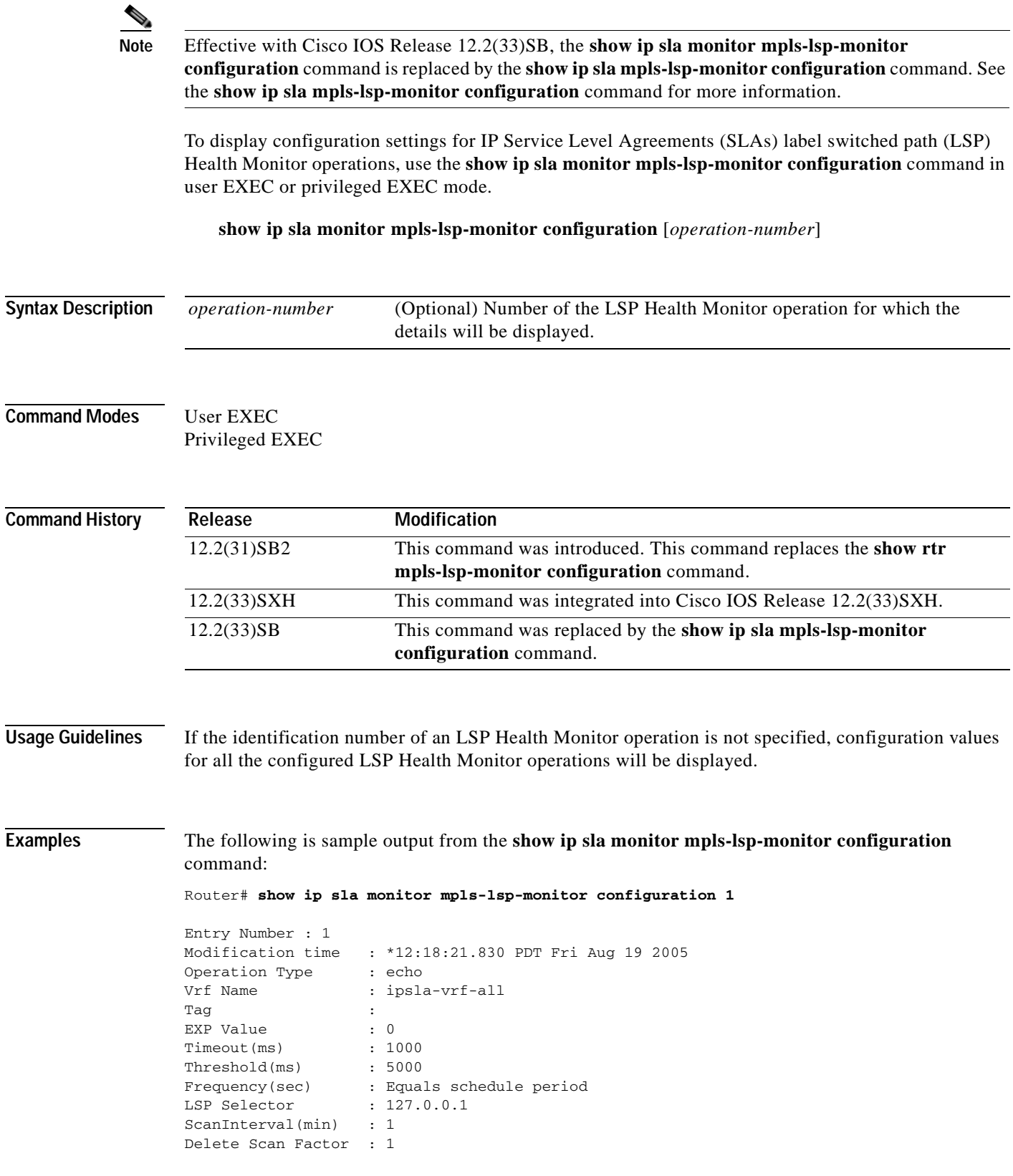

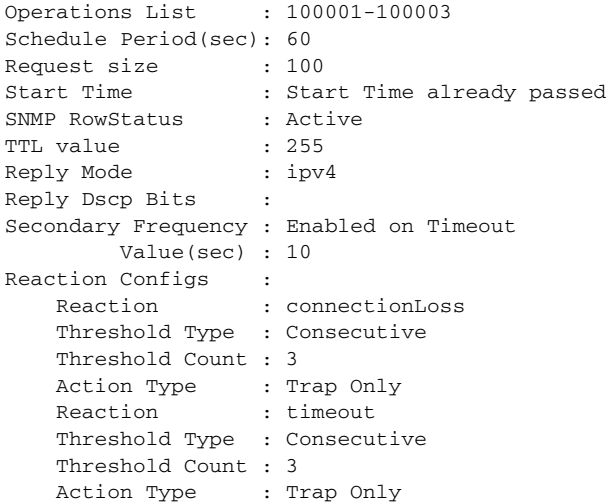

The following is sample output from the **show ip sla monitor mpls-lsp-monitor configuration** command when the LSP discovery option is configured:

```
Router# show ip sla monitor mpls-lsp-monitor configuration 100
```
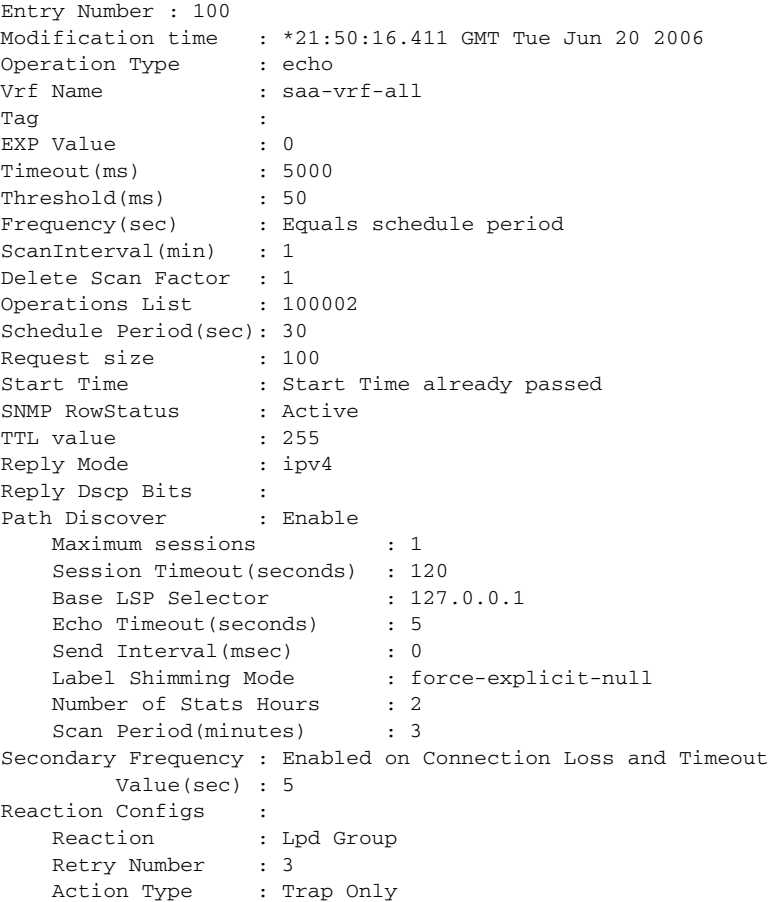

[Table](#page-413-0) 49 describes the significant fields shown in the displays.

<span id="page-413-0"></span>ш

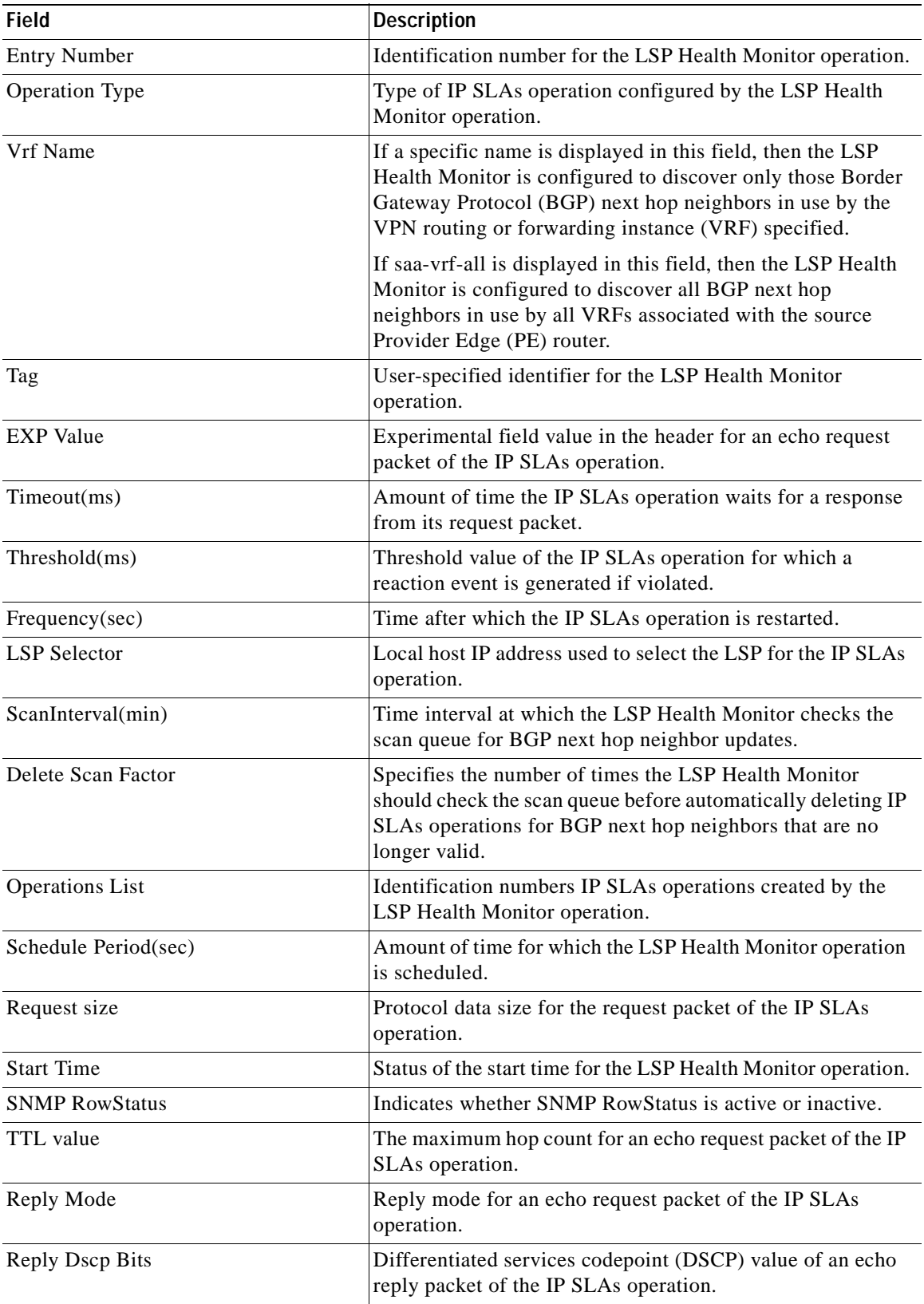

#### **Table 49 show ip sla monitor mpls-lsp-monitor configuration Field Descriptions**

ī

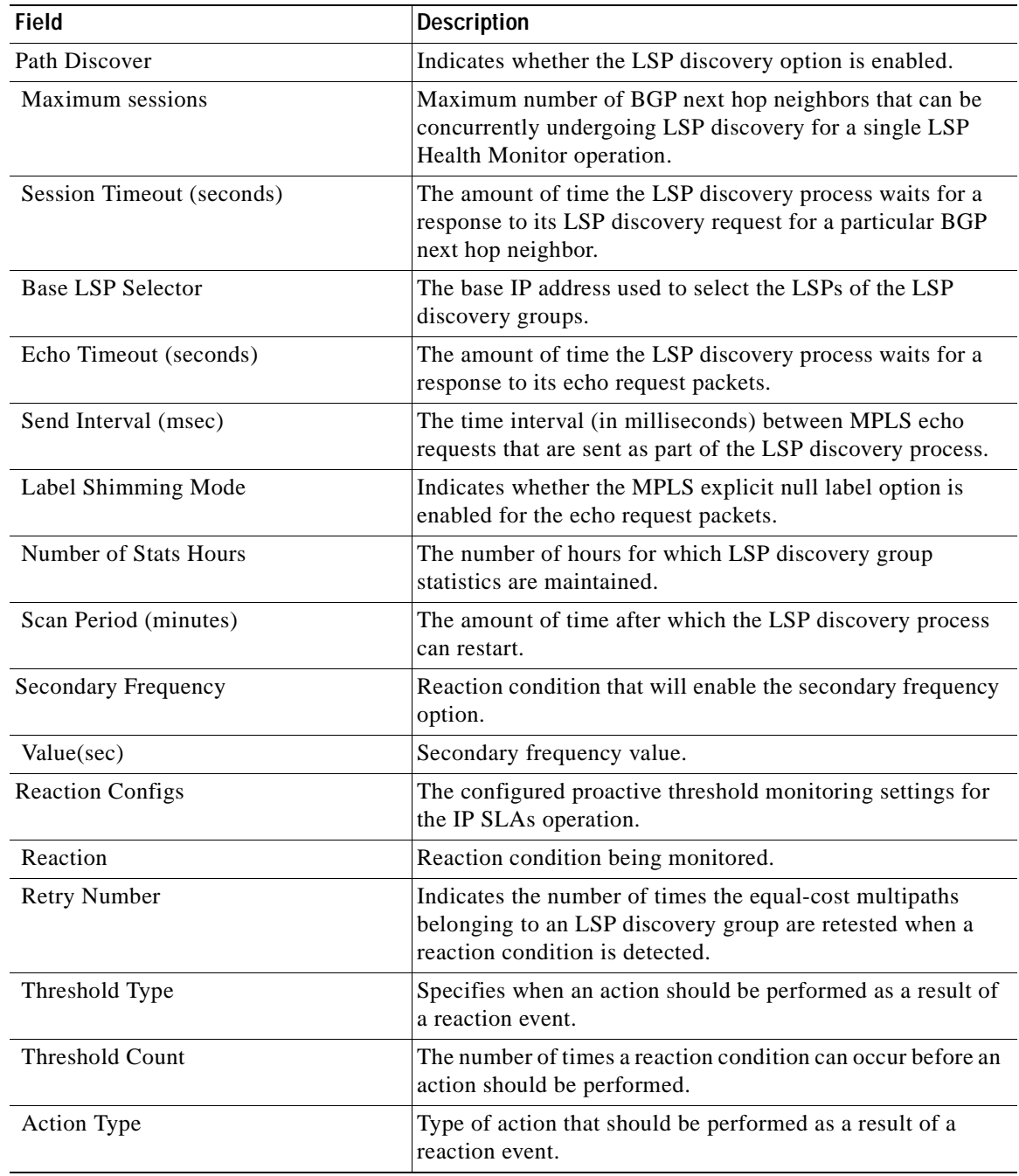

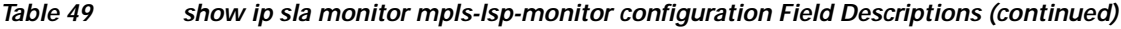

### **Related Commands**

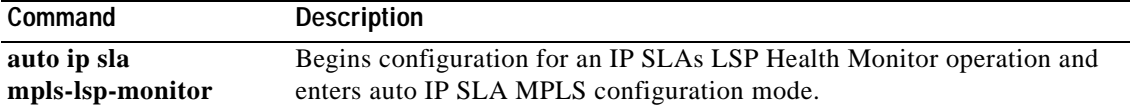

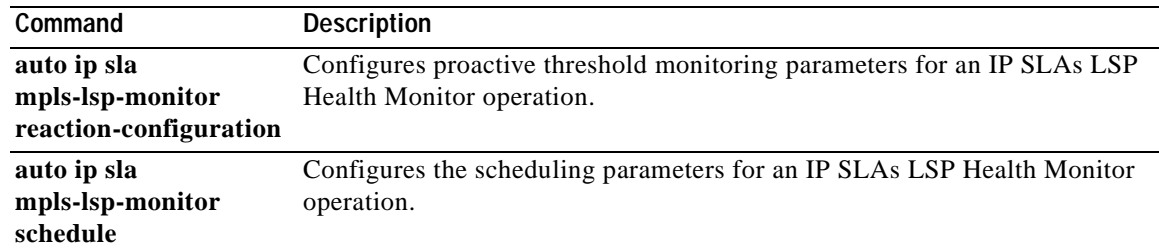

# **show ip sla monitor mpls-lsp-monitor lpd operational-state**

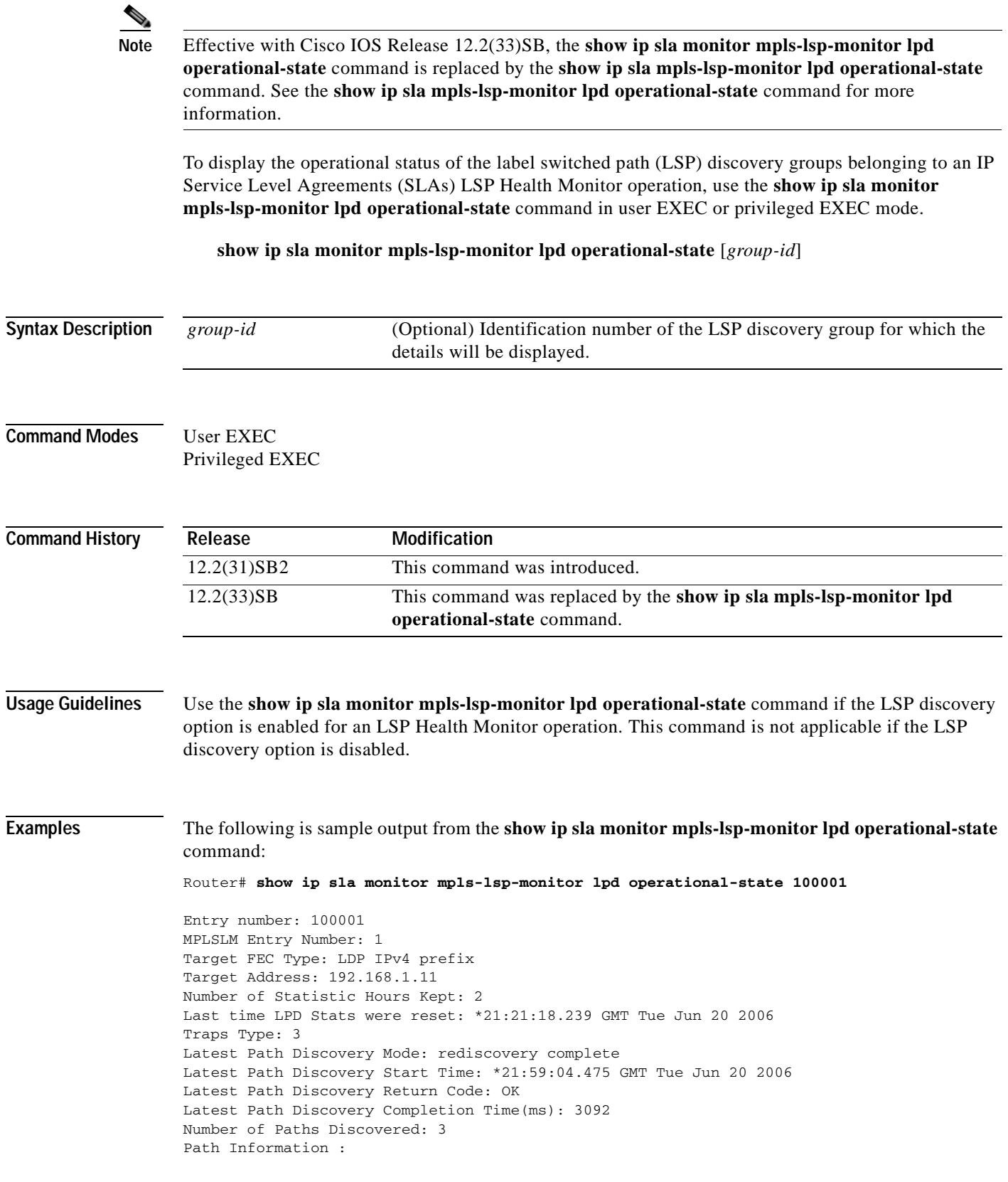

**The Co** 

Path Outgoing Lsp Link Conn Adj Downstream Index Interface Selector Type Id Addr Label Stack Status 1 Et0/0 127.0.0.8 90 0 10.10.18.30 21 OK 2 Et0/0 127.0.0.2 90 0 10.10.18.30 21 OK 3 Et0/0 127.0.0.1 90 0 10.10.18.30 21 OK

[Table](#page-417-0) 50 describes the significant fields shown in the display.

<span id="page-417-0"></span>**Table 50 show ip sla monitor mpls-lsp-monitor lpd operational-state Field Descriptions**

| <b>Field</b>                                    | <b>Description</b>                                                                                                    |
|-------------------------------------------------|----------------------------------------------------------------------------------------------------|
| Entry number                                    | Identification number of the LSP discovery group.                                                                                                    |
| MPLSLM Entry number                             | Identification number of the LSP Health Monitor operation.                                                                                                    |
| Target FEC Type                                 | The Forward Equivalence Class (FEC) type of the BGP next<br>hop neighbor.                                                                                                    |
| <b>Target Address</b>                           | IP address of the Border Gateway Protocol (BGP) next hop<br>neighbor.                                                                                                    |
| Number of Statistic Hours Kept                  | The amount of time (in hours) in which LSP discovery group<br>statistics will be maintained. Use the<br>hours-of-statistics-kept command to configure this value.                                         |
| Traps Type                                      | Trap type values indicate the type of threshold monitoring<br>that has been enabled using the auto ip sla<br>mpls-lsp-monitor reaction-configuration command. Trap<br>type values are defined as follows: |
|                                                 | $1$ —timeout                                                                                                    |
|                                                 | 2—connection loss<br>$\bullet$                                                                                                    |
|                                                 | 3-LSP discovery group status changes                                                                                                    |
|                                                 | 4-LSP discovery failure                                                                                                    |
| Latest Path Discovery Mode                      | Current mode of the LSP discovery process. Modes include<br>initial discovery, initial complete, rediscovery running, and<br>rediscovery complete.                                                        |
| Latest Path Discovery Start Time                | Time in which the most recent iteration of LSP discovery<br>started.                                                                                                    |
| Latest Path Discovery Return Code               | Return code for the most recent iteration of LSP discovery.                                                                                                    |
| <b>Latest Path Discovery Completion</b><br>Time | Amount of time (in milliseconds) it took to complete the<br>most recent iteration of the LSP discovery process.                                                                                           |
| Number of Paths Discovered                      | Number of equal-cost multipaths discovered during the most<br>recent iteration of the LSP discovery process.                                                                                              |
| Path Index                                      | Identification number for the equal-cost multipath.                                                                                                    |
| Outgoing Interface                              | Outgoing interface of the echo request packet.                                                                                                    |
| Lsp Selector                                    | IP address used to select the LSP.                                                                                                    |
| Adj Addr                                        | IP address of the next hop physical interface.                                                                                                    |
| Downstream Label Stack                          | Downstream MPLS label stack number.                                                                                                    |
| <b>Status</b>                                   | Return code for the most recent IP SLAs LSP ping operation<br>of the specified equal-cost multipath.                                                                                                    |

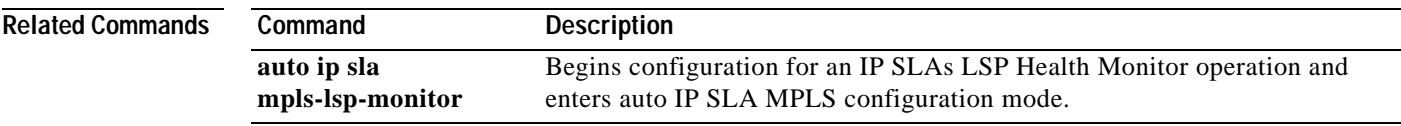

# **show ip sla monitor mpls-lsp-monitor neighbors**

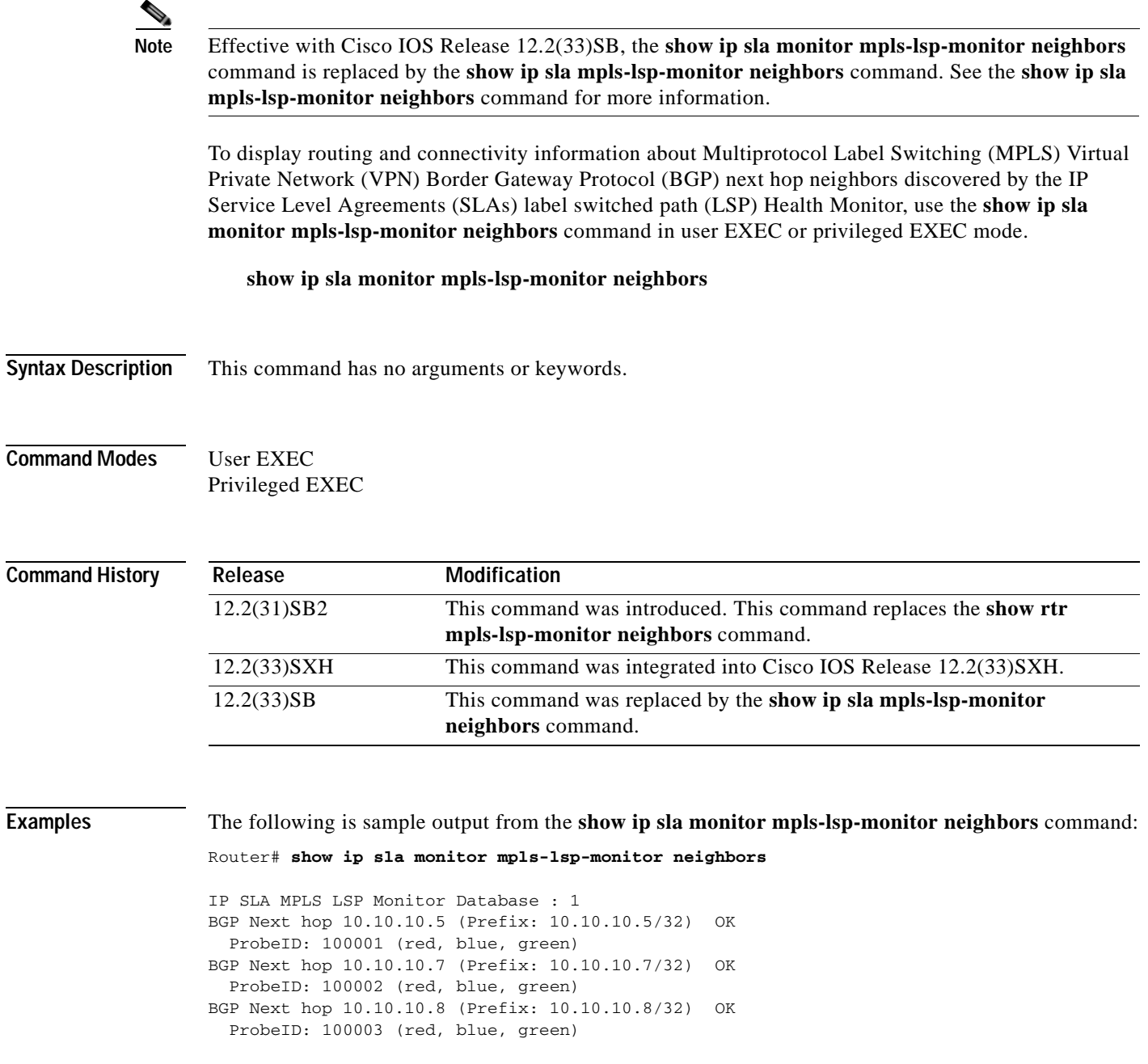

[Table](#page-420-0) 51 describes the significant fields shown in the display.

<span id="page-420-0"></span>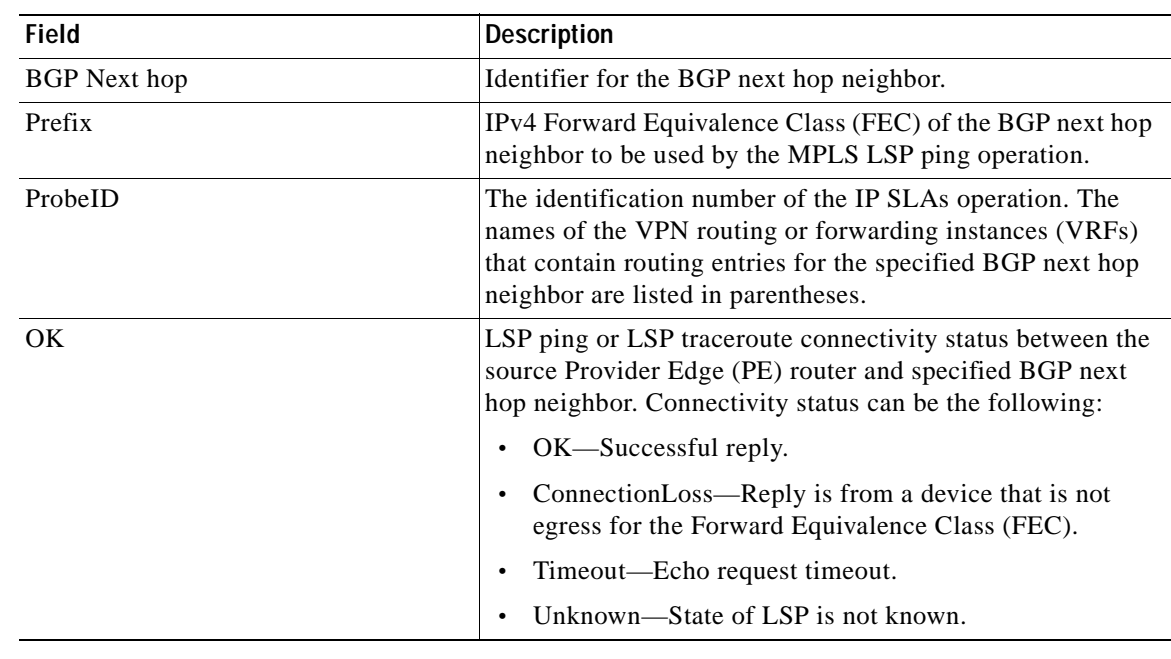

### **Table 51 show ip sla monitor mpls-lsp-monitor neighbors Field Descriptions**

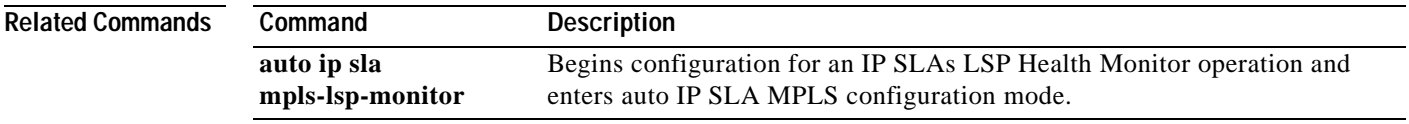

# **show ip sla monitor mpls-lsp-monitor scan-queue**

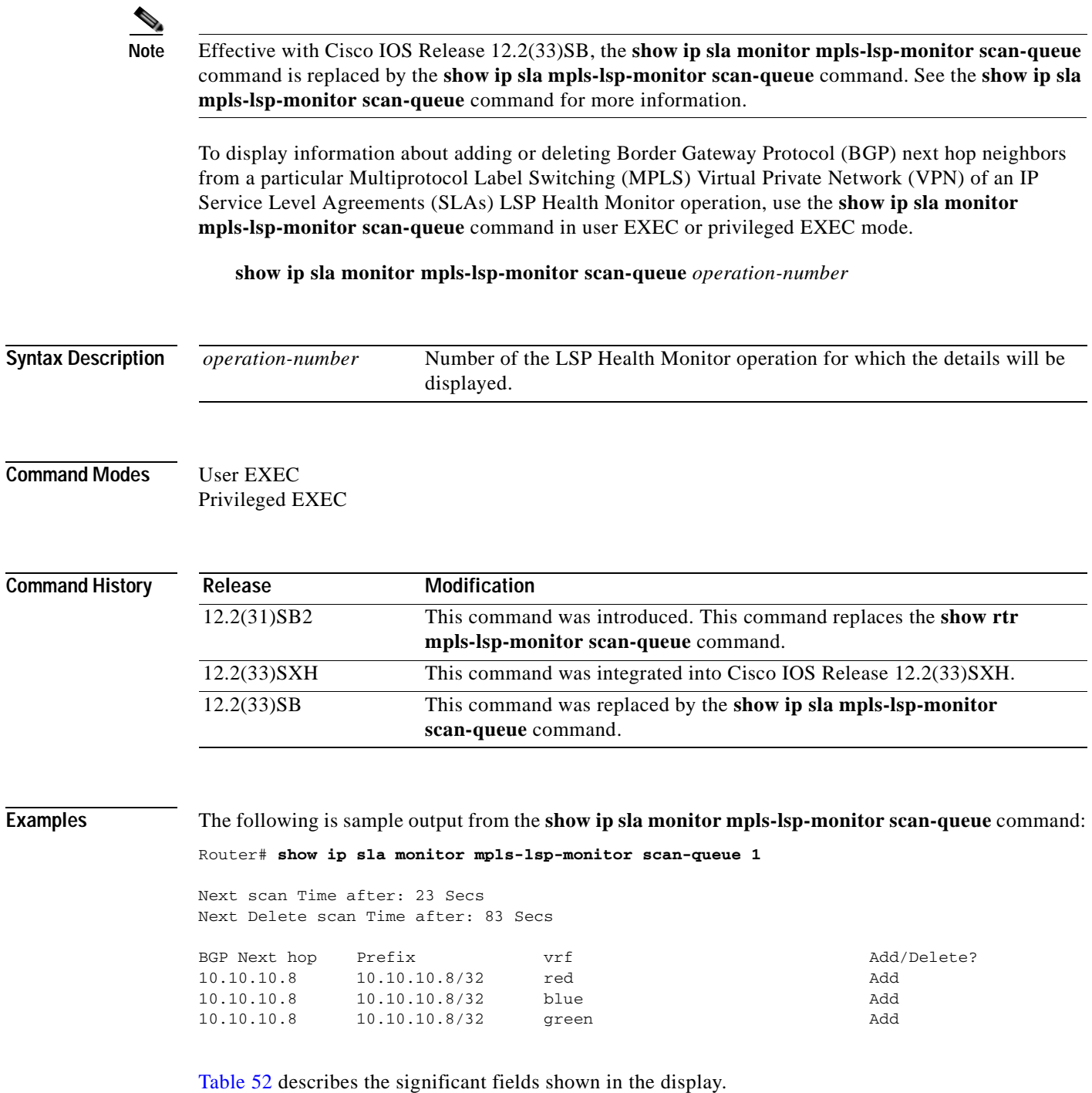

<span id="page-422-0"></span>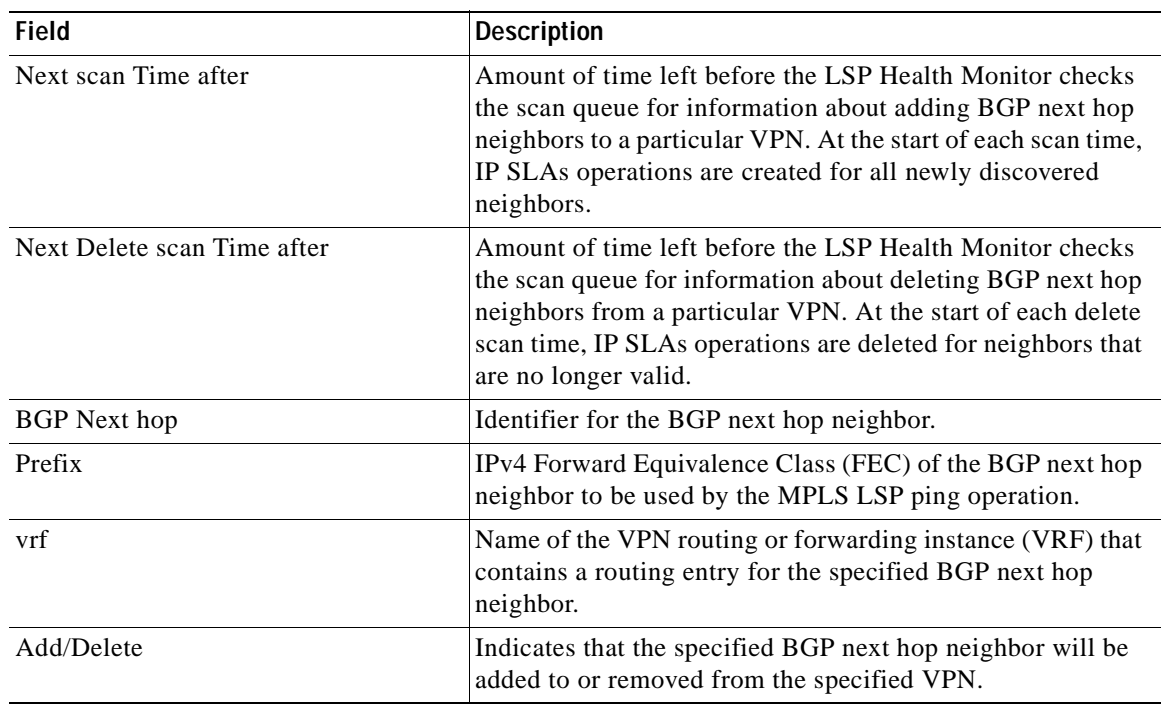

#### **Table 52 show ip sla monitor mpls-lsp-monitor scan-queue Field Descriptions**

#### **Related Comman**

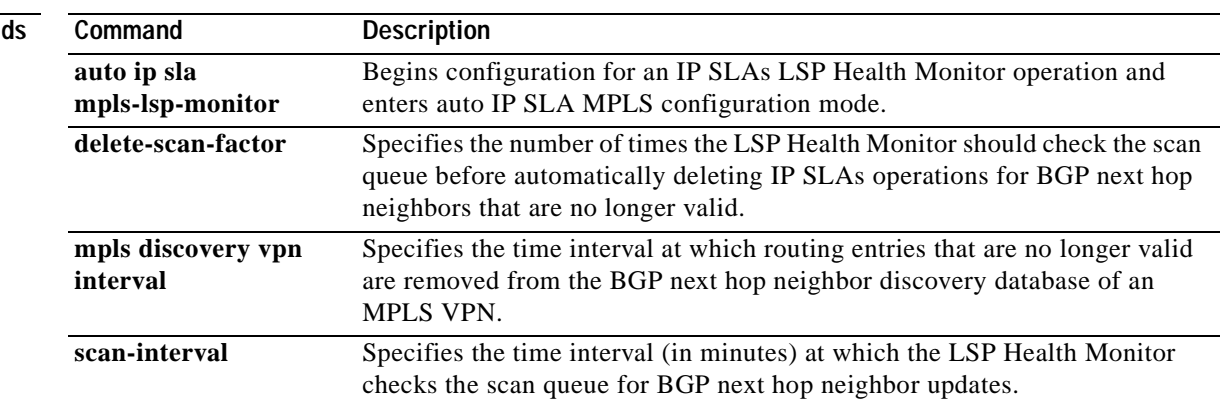

# **show ip sla monitor mpls-lsp-monitor summary**

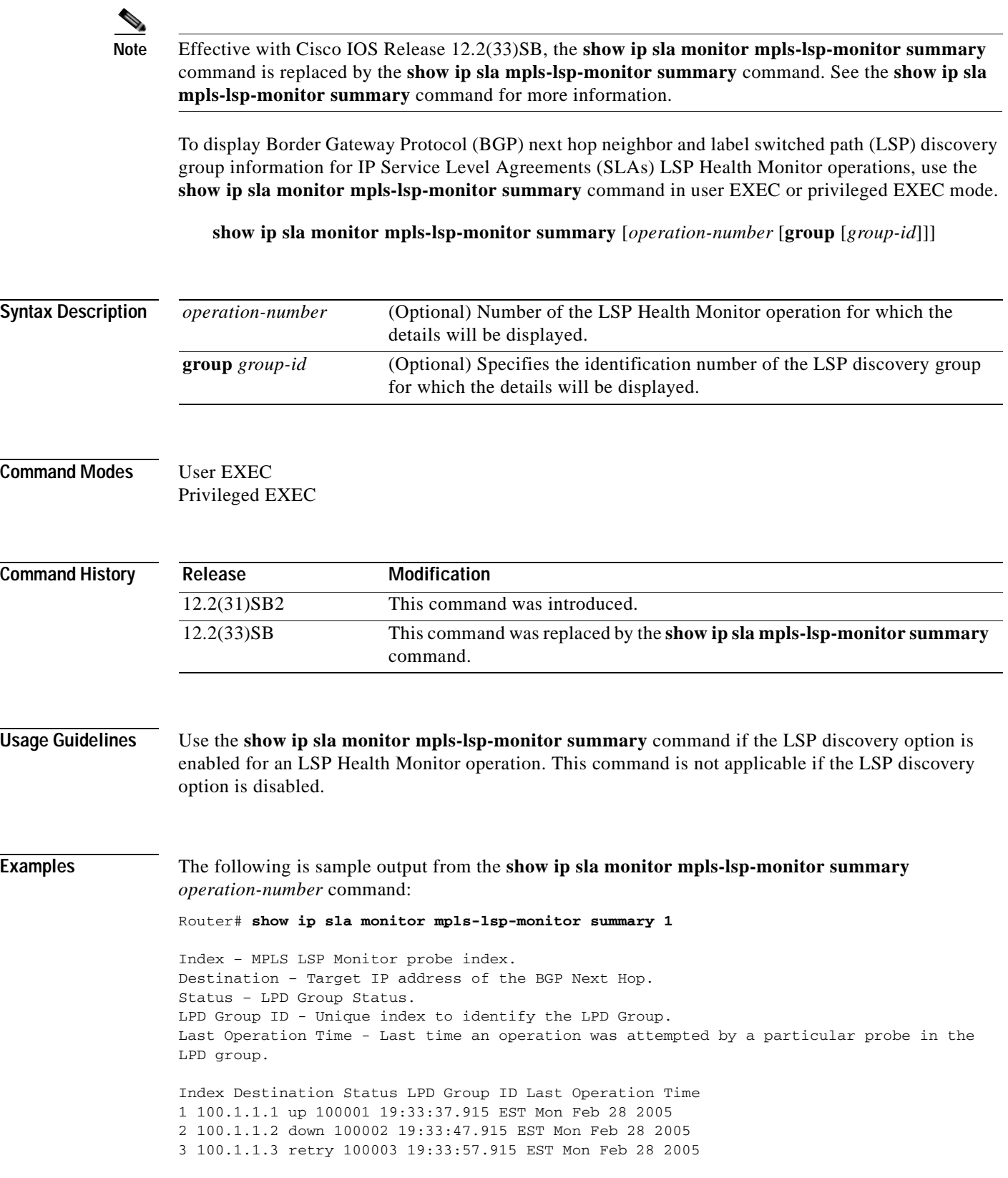

**The Second** 

4 100.1.1.4 partial 100004 19:34:07.915 EST Mon Feb 28 2005

The following is sample output from the **show ip sla monitor mpls-lsp-monitor summary** *operation-number* **group** *group-id* command:

Router# **show ip sla monitor mpls-lsp-monitor summary 1 group 100001**

Group ID - Unique number to identify a LPD group Lsp-selector - Unique 127/8 address used to identify an LPD. Latest operation status - Latest probe status. Last Operation time - Time when the last operation was attempted.

Group ID Lsp-Selector Status Failures Successes RTT Last Operation Time 100001 127.0.0.13 up 0 78 32 \*20:11:37.895 EST Mon Feb 28 2005 100001 127.0.0.15 up 0 78 32 \*20:11:37.995 EST Mon Feb 28 2005 100001 127.0.0.16 up 0 78 32 \*20:11:38.067 EST Mon Feb 28 2005 100001 127.0.0.26 up 0 78 32 \*20:11:38.175 EST Mon Feb 28 2005

[Table](#page-424-0) 53 describes the significant fields shown in the display.

#### <span id="page-424-0"></span>**Table 53 show ip sla monitor mpls-lsp-monitor summary Field Descriptions**

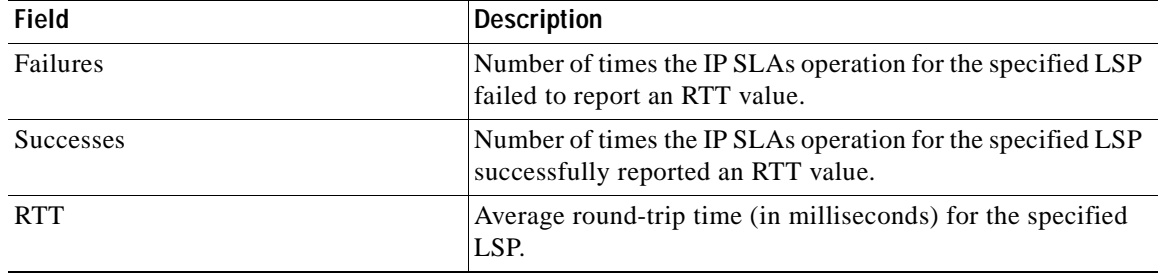

```
Related Commands
                   Command Description
                   auto ip sla 
                   mpls-lsp-monitor
                                          Begins configuration for an IP SLAs LSP Health Monitor operation and 
                                          enters auto IP SLA MPLS configuration mode.
```
H

# **show ip sla monitor reaction-configuration**

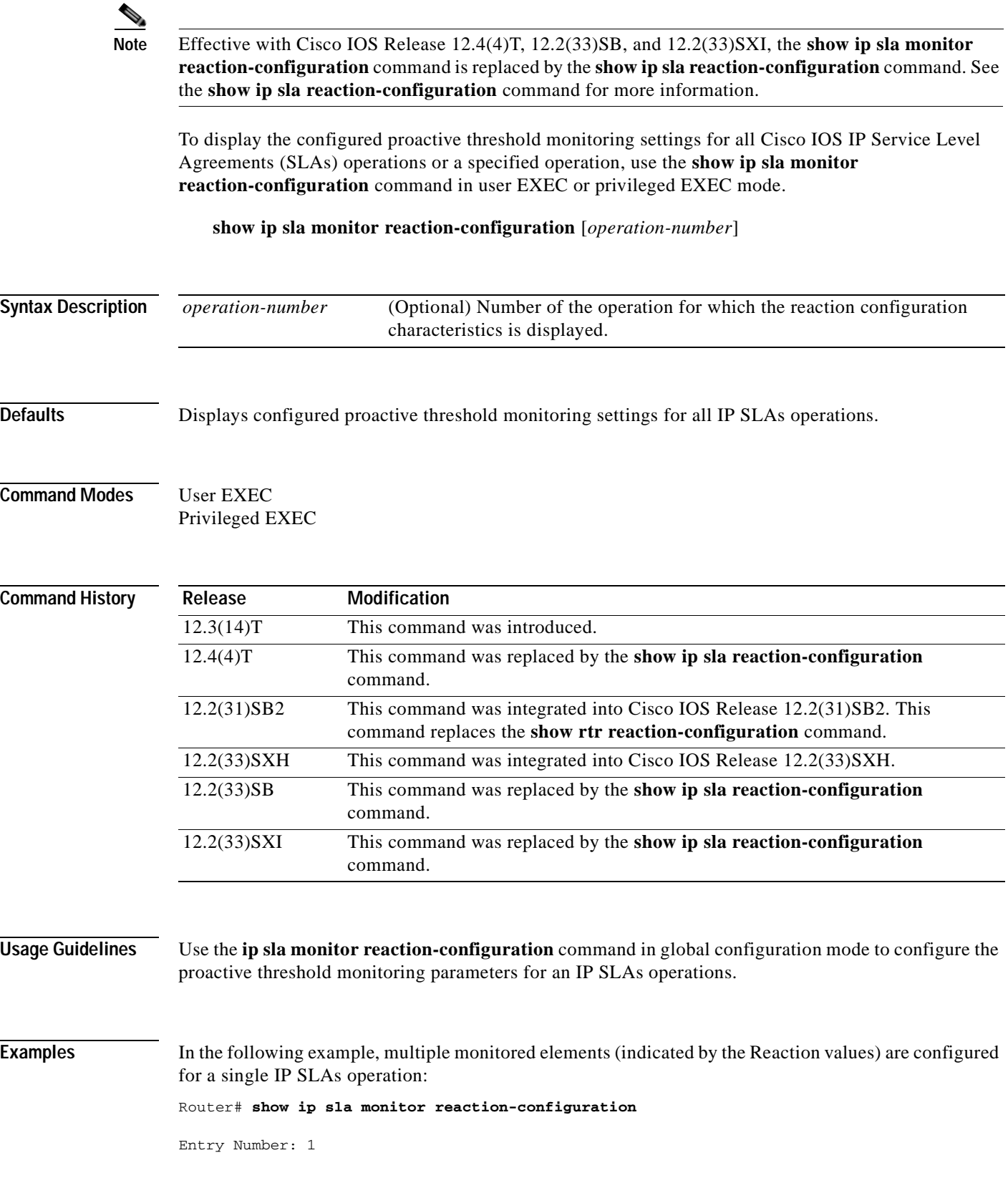

a ka

Reaction: RTT Threshold type: Never Rising (milliseconds): 5000 Falling (milliseconds): 3000 Threshold Count: 5 Threshold Count2: 5 Action Type: None

Reaction: jitterDSAvg Threshold type: average Rising (milliseconds): 5 Falling (milliseconds): 3 Threshold Count: 5 Threshold Count2: 5 Action Type: triggerOnly

Reaction: jitterDSAvg Threshold type: immediate Rising (milliseconds): 5 Falling (milliseconds): 3 Threshold Count: 5 Threshold Count2: 5 Action Type: trapOnly

```
Reaction: PacketLossSD 
Threshold type: immediate
Rising (milliseconds): 5
Threshold Falling (milliseconds): 3
Threshold Count: 5
Threshold Count2: 5
Action Type: trapOnly
```
[Table](#page-426-0) 54 describes the significant fields shown in the display.

| <b>Field</b>           | <b>Description</b>                                                                                                    |
|------------------------|----------------------------------------------------------------------------------------------------|
| Reaction               | The monitored element configured for the specified IP SLAs<br>operation.                                                                                                    |
|                        | Corresponds to the <b>react</b> { <b>connectionLoss</b>   <b>jitterAvg</b>  <br>jitterDSAvg   jitterSDAvg   mos   PacketLossDS  <br>PacketLossSD   rtt   timeout   verifyError } syntax in the ip<br>sla monitor reaction-configuration command. |
| Threshold type         | The configured threshold type.                                                                                                    |
|                        | Corresponds to the <b>threshold-type</b> { <b>never</b>   <b>immediate</b>  <br>consecutive $\vert xofy \vert$ average $\vert y$ syntax in the ip slamonitor<br>reaction-configuration command.                                                  |
| Rising (milliseconds)  | The <i>upper-threshold</i> value.                                                                                                    |
|                        | Corresponds to the <b>threshold-value</b> <i>upper-threshold</i><br>lower-threshold syntax in the ip sla monitor<br>reaction-configuration command.                                                                                              |
| Falling (milliseconds) | The <i>lower-threshold</i> value.                                                                                                    |
|                        | Corresponds to the <b>threshold-value</b> <i>upper-threshold</i><br>lower-threshold syntax in the ip sla monitor<br>reaction-configuration command.                                                                                              |

<span id="page-426-0"></span>**Table 54 show ip sla monitor reaction-configuration Field Descriptions**

**SLA-425**

ш

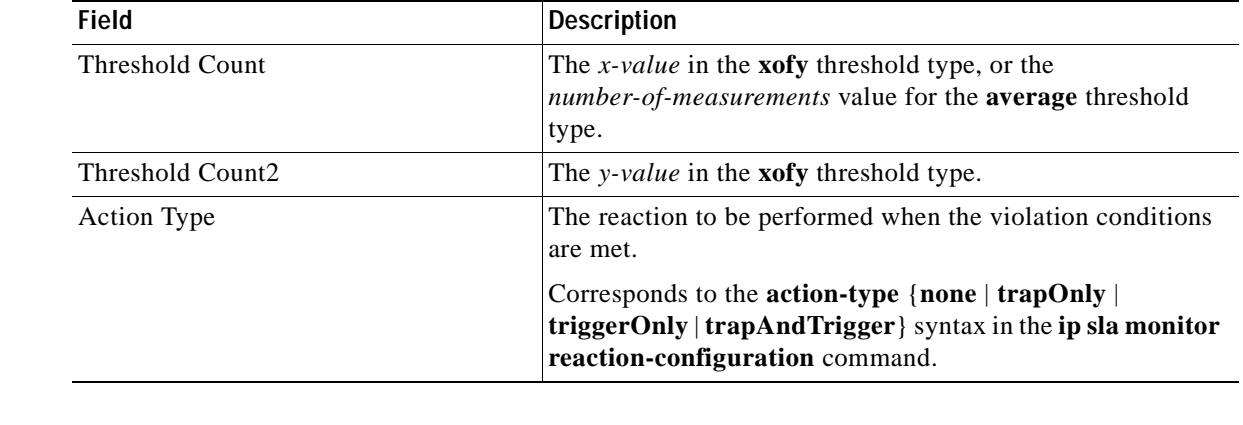

### **Table 54 show ip sla monitor reaction-configuration Field Descriptions (continued)**

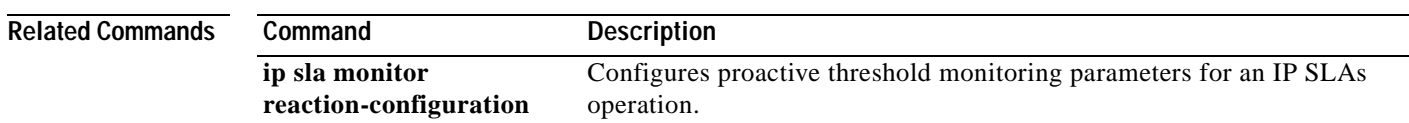

# **show ip sla monitor reaction-trigger**

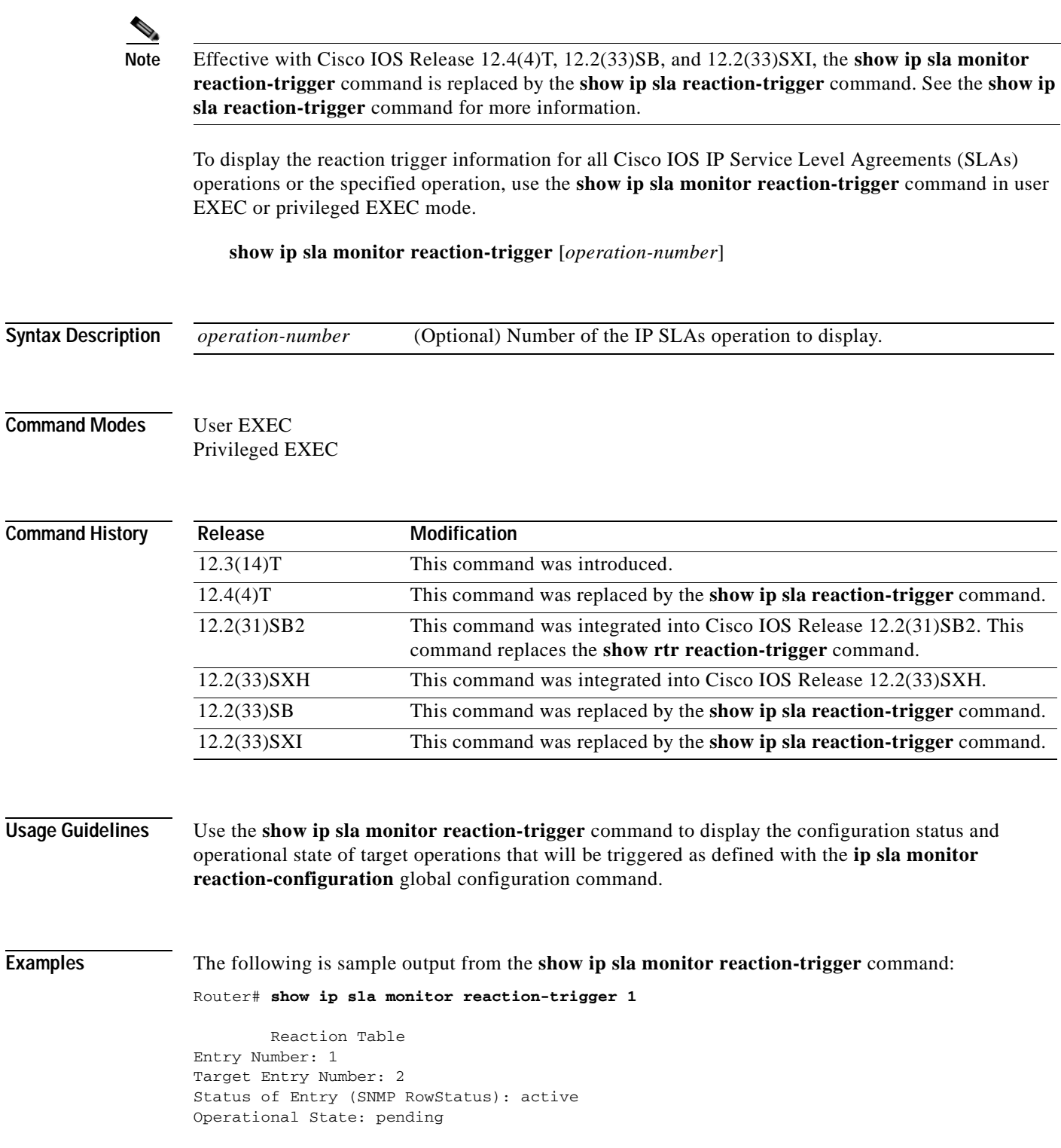

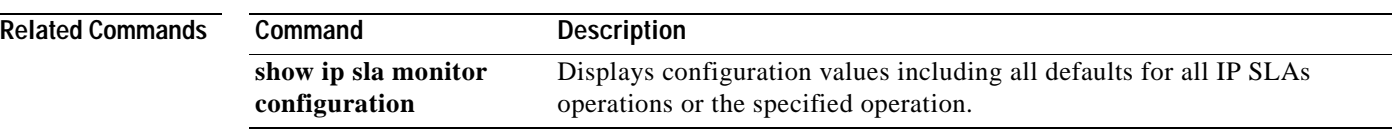

### **show ip sla monitor responder**

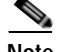

**Note** Effective with Cisco IOS Release 12.4(4)T, 12.2(33)SB, and 12.2(33)SXI, the **show ip sla monitor responder** command is replaced by the **show ip sla responder** command. See the **show ip sla responder**  command for more information.

To display information about the Cisco IOS IP Service Level Agreements (SLAs) Responder, use the **show ip sla monitor responder** command in user EXEC or privileged EXEC mode.

**show ip sla monitor responder**

**Syntax Description** This command has no arguments or keywords.

**Command Modes** User EXEC Privileged EXEC

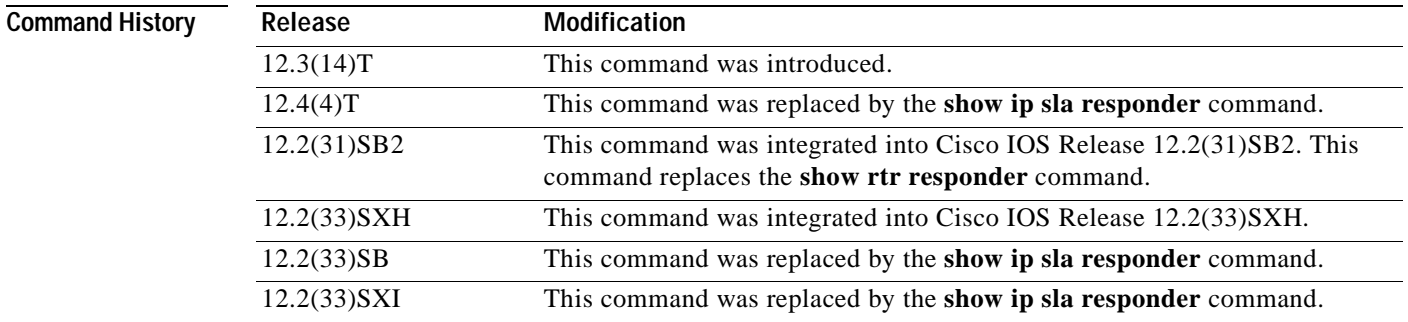

**Usage Guidelines** Use the **show ip sla monitor responder** command to display information about recent sources of IP SLAs control messages, such as who has sent recent control messages and who has sent invalid control messages.

```
Examples The following is sample output from the show ip sla monitor responder command:
```

```
Router# show ip sla monitor responder
```

```
IP SLA Monitor Responder is: Enabled
Number of control message received: 19 Number of errors: 1
Recent sources:
   10.0.0.1 [19:11:49.035 UTC Sat Dec 2 1995]
   10.0.0.1 [19:10:49.023 UTC Sat Dec 2 1995]
   10.0.0.1 [19:09:48.707 UTC Sat Dec 2 1995]
   10.0.0.1 [19:08:48.687 UTC Sat Dec 2 1995]
   10.0.0.1 [19:07:48.671 UTC Sat Dec 2 1995]
Recent error sources:
   10.0.0.1 [19:10:49.023 UTC Sat Dec 2 1995] RTT_AUTH_FAIL
```
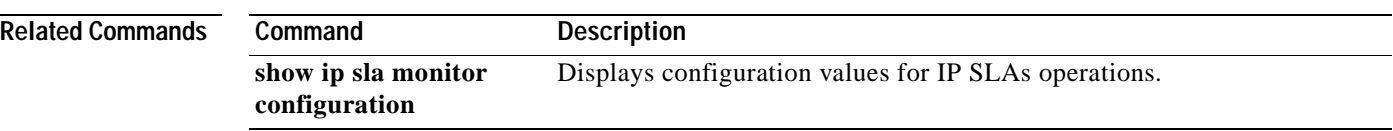
$\mathbf{I}$ 

# **show ip sla monitor statistics**

 $\begin{picture}(120,20) \put(0,0){\dashbox{0.5}(120,0){ }} \thicklines \put(0,0){\dashbox{0.5}(120,0){ }} \thicklines \put(0,0){\dashbox{0.5}(120,0){ }} \thicklines \put(0,0){\dashbox{0.5}(120,0){ }} \thicklines \put(0,0){\dashbox{0.5}(120,0){ }} \thicklines \put(0,0){\dashbox{0.5}(120,0){ }} \thicklines \put(0,0){\dashbox{0.5}(120,0){ }} \thicklines \put(0,0){\dashbox{0.5}(120,0){ }} \thicklines$ 

**Note** Effective with Cisco IOS Release 12.4(4)T, 12.2(33)SB, and 12.2(33)SXI, the **show ip sla monitor statistics** command is replaced by the **show ip sla statistics** command. See the **show ip sla statistics**  command for more information.

To display the current operational status and statistics of all Cisco IOS IP Service Level Agreements (SLAs) operations or a specified operation, use the **show ip sla monitor statistics** command in user EXEC or privileged EXEC mode.

**show ip sla monitor statistics** [*operation-number*] [**details**]

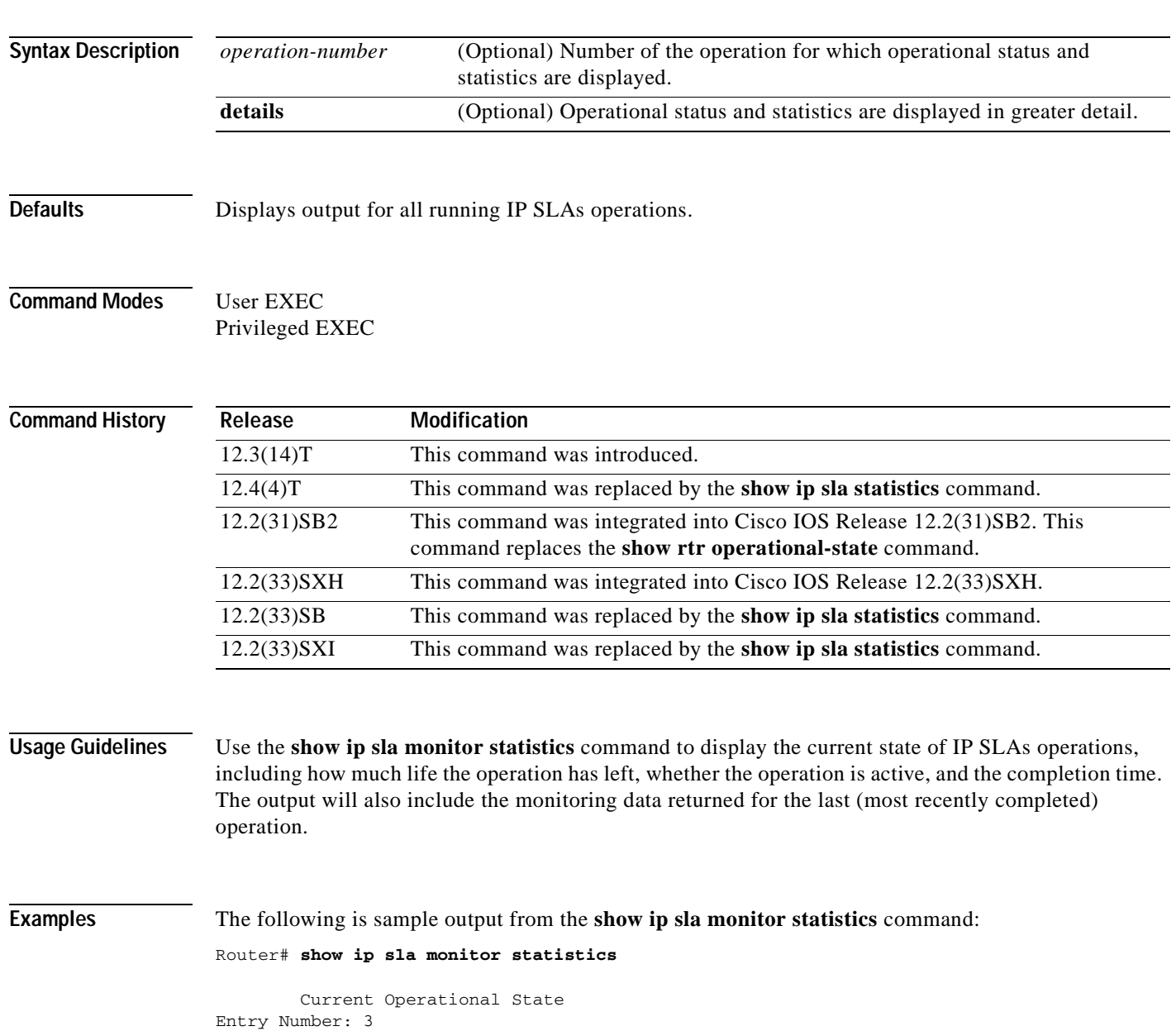

```
Modification Time: *22:15:43.000 UTC Sun Feb 11 2001
Diagnostics Text:
Last Time this Entry was Reset: Never
Number of Octets in use by this Entry: 1332
Number of Operations Attempted: 2
Current Seconds Left in Life: 3511
Operational State of Entry: active
Latest Completion Time (milliseconds): 544
Latest Operation Start Time: *22:16:43.000 UTC Sun Feb 11 2001
Latest Oper Sense: ok
Latest Sense Description: 200 OK
Total RTT: 544
DNS RTT: 12
TCP Connection RTT: 28
HTTP Transaction RTT: 504
HTTP Message Size: 9707
```
The following is sample output from the **show ip sla monitor statistics** command when the specified operation is a UDP jitter (codec) operation. The values shown indicate the values for the last IP SLAs operation.

```
Router# show ip sla monitor statistics
```

```
 Current Operational State
Entry number: 10
Modification time: 12:57:45.690 UTC Sun Oct 26 2003
Number of operations attempted: 3
Number of operations skipped: 0
Current seconds left in Life: 3570
Operational state of entry: Active
Last time this entry was reset: Never
Connection loss occurred: FALSE
Timeout occurred: FALSE
Over thresholds occurred: FALSE
Latest RTT (milliseconds): 19
Latest operation start time: 12:57:45.723 Sun Oct 26 2003
Latest operation return code: OK
Voice Scores:
ICPIF: 20 MOS Score: 3.20
RTT Values:
NumOfRTT: 10 RTTAvg: 19 RTTMin: 19 RTTMax: 20
RTTSum: 191 RTTSum2: 3649
Packet Loss Values:
PacketLossSD: 0 PacketLossDS: 0
PacketOutOfSequence: 0 PacketMIA: 0 PacketLateArrival: 0
InternalError: 0 Busies: 0
Jitter Values:
NumOfJitterSamples: 9
MinOfPositivesSD: 0 MaxOfPositivesSD: 0
NumOfPositivesSD: 0 SumOfPositivesSD: 0 Sum2PositivesSD: 0
MinOfNegativesSD: 0 MaxOfNegativesSD: 0
NumOfNegativesSD: 0 SumOfNegativesSD: 0 Sum2NegativesSD: 0
MinOfPositivesDS: 1 MaxOfPositivesDS: 1
NumOfPositivesDS: 1 SumOfPositivesDS: 1 Sum2PositivesDS: 1
MinOfNegativesDS: 1 MaxOfNegativesDS: 1
NumOfNegativesDS: 1 SumOfNegativesDS: 1 Sum2NegativesDS: 1
 Interarrival jitterout: 0 Interarrival jitterin: 0
One Way Values:
NumOfOW: 0
OWMinSD: 0 OWMaxSD: 0 OWSumSD: 0 OWSum2SD: 0
OWMinDS: 0 OWMaxDS: 0 OWSumDS: 0 OWSum2DS: 0
```
[Table](#page-434-0) 55 describes the significant fields shown in the display.

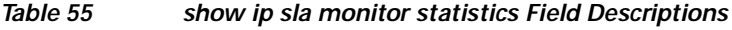

<span id="page-434-0"></span>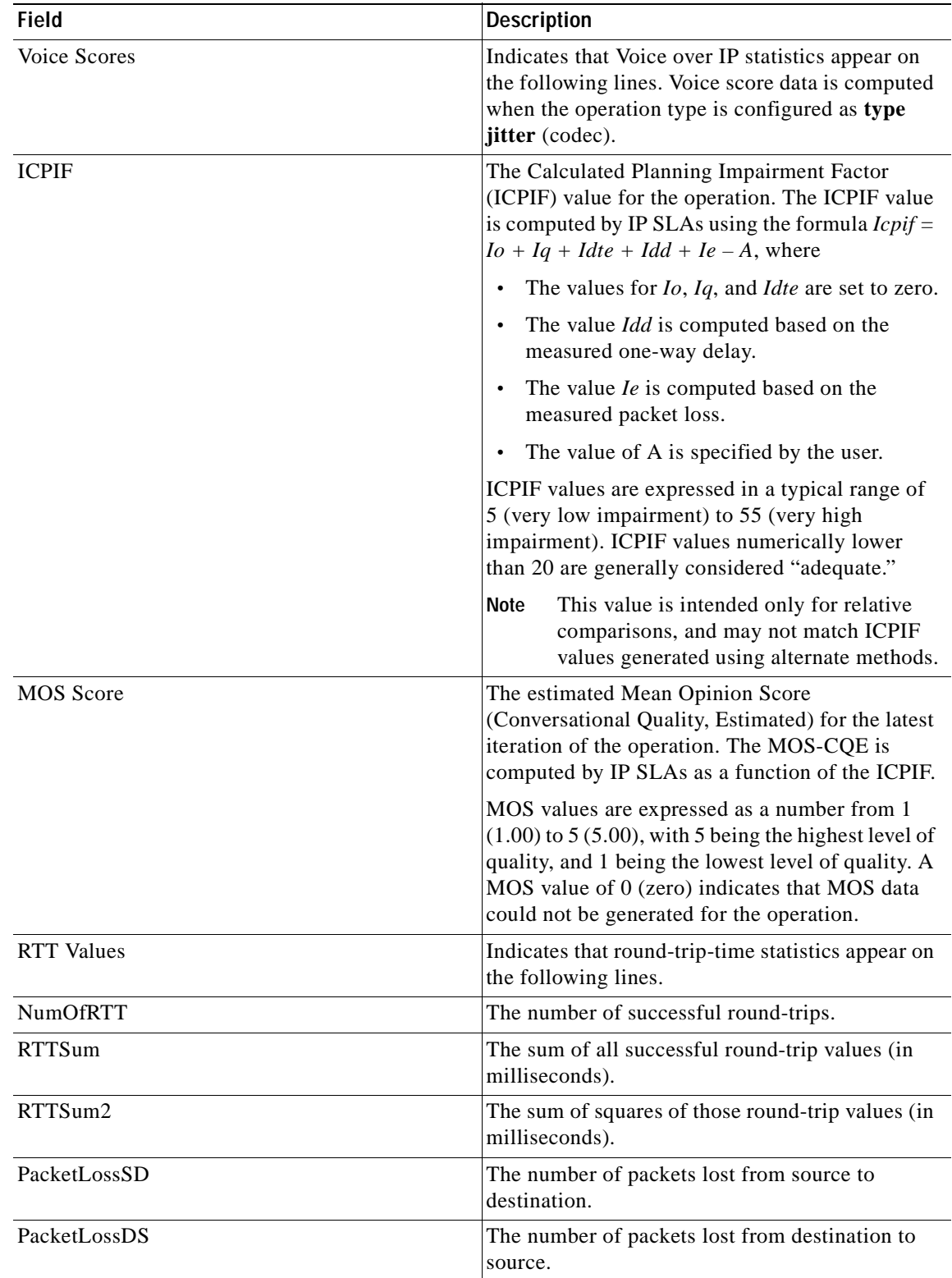

ш

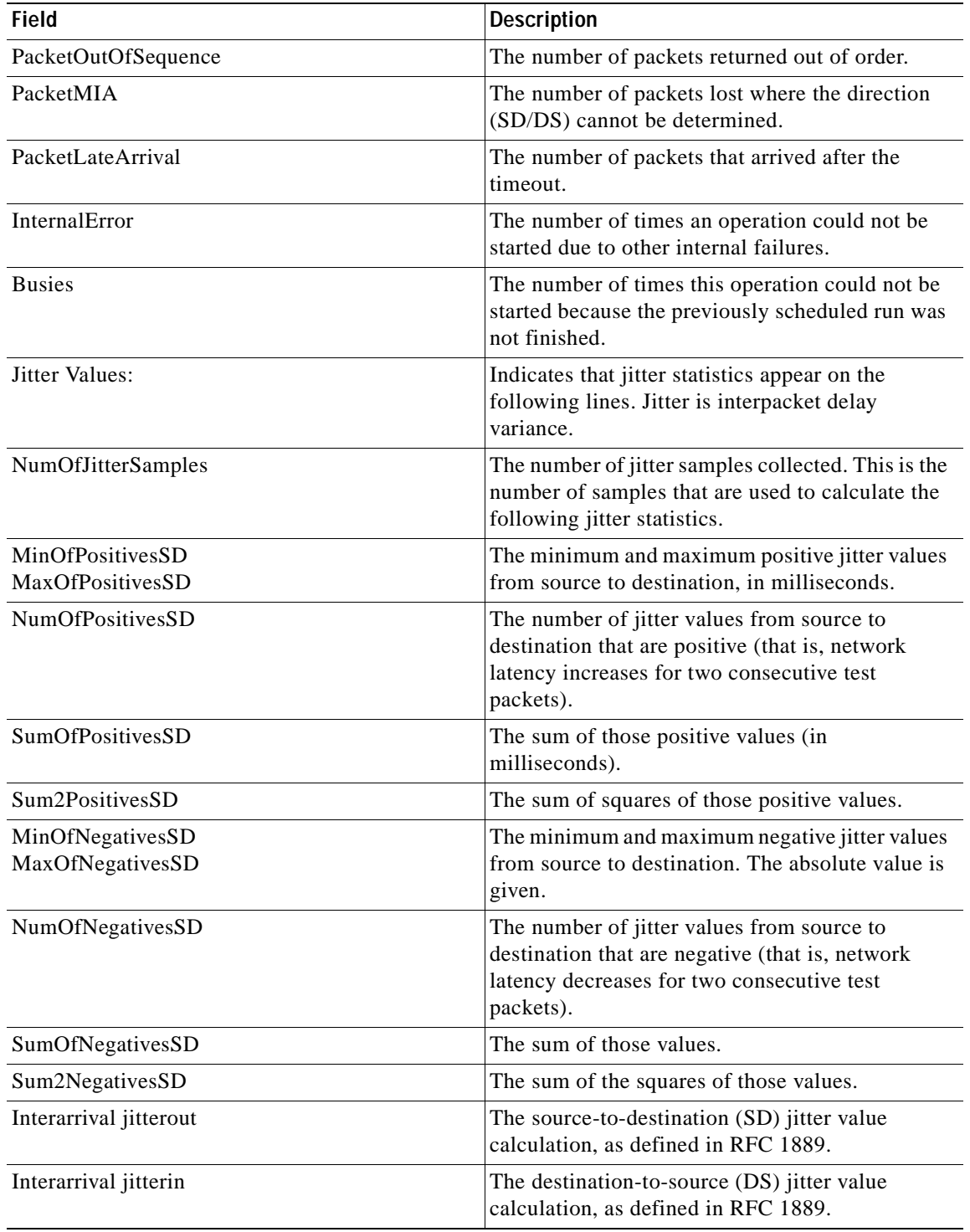

## **Table 55 show ip sla monitor statistics Field Descriptions (continued)**

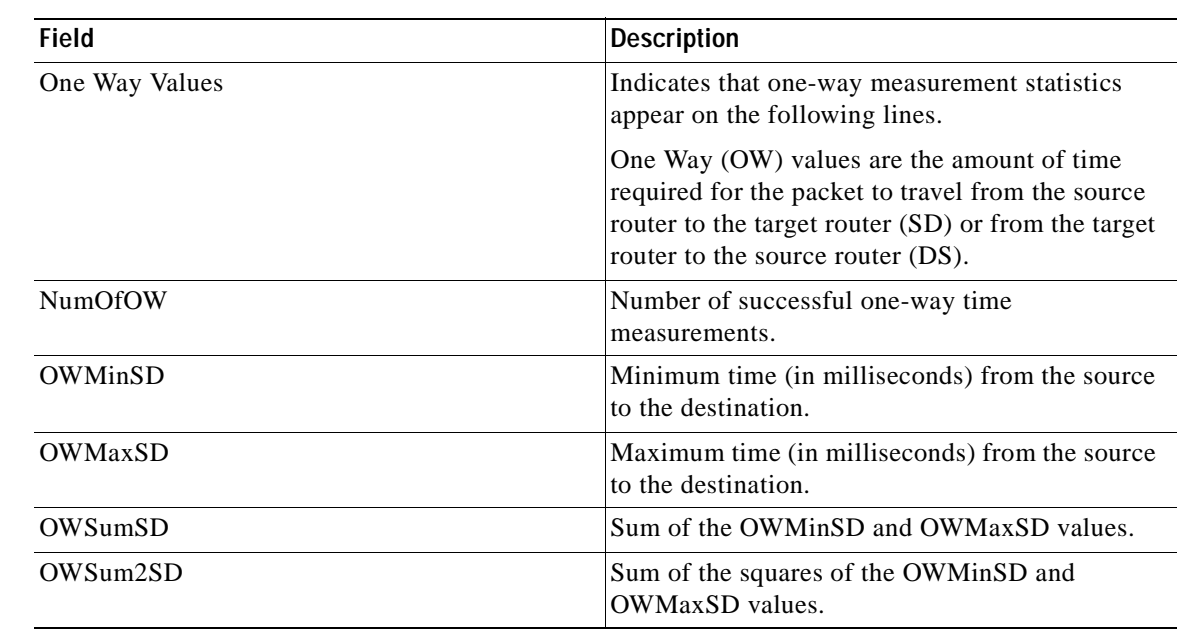

# **Table 55 show ip sla monitor statistics Field Descriptions (continued)**

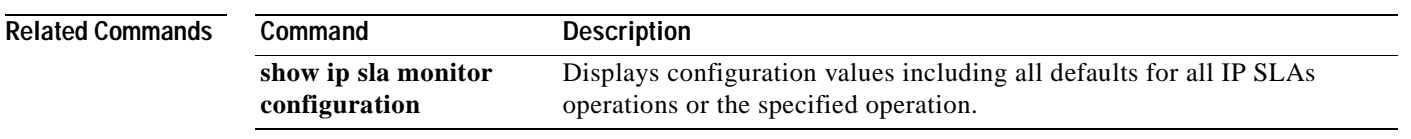

 $\blacktriangle$ 

# **show ip sla monitor statistics aggregated**

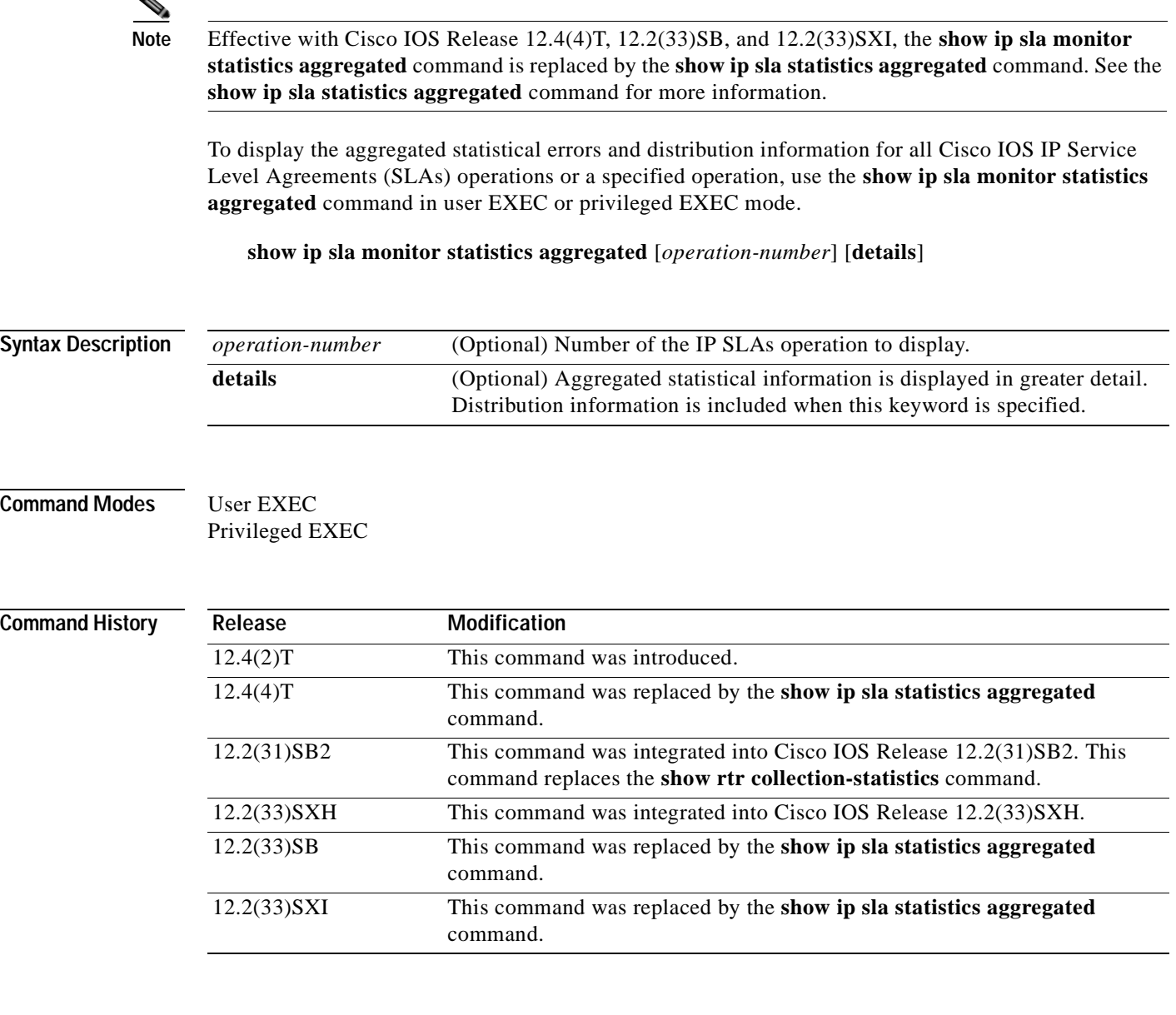

**Usage Guidelines** Use this command to display information such as the number of failed operations and the failure reason. The distributions statistics consist of the following:

- **•** The sum of completion times (used to calculate the mean)
- **•** The sum of the completion times squared (used to calculate standard deviation)
- **•** The maximum and minimum completion time
- **•** The number of completed attempts

This command shows information collected over the past two hours, unless you specify a different amount of time using the **hours-of-statistics-kept** command.

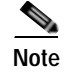

**Note** This command does not support the IP SLAs ICMP path jitter operation.

**Examples** The following sections show sample output from the **show ip sla monitor statistics aggregated** and **show ip sla monitor statistics aggregated details** commands for different IP SLAs operations.

## **Output for HTTP Operations**

The following example shows output from the **show ip sla monitor statistics aggregated** and **show ip sla monitor statistics aggregated details** commands when the specified operation is a Hypertext Transfer Protocol (HTTP) operation:

Router# **show ip sla monitor statistics aggregated 1** Round trip time (RTT) Index 3 DNS RTT: 3004 ms TCP Connection RTT: 16 ms HTTP Transaction RTT: 84 ms Number of successes: 0 Number of failures: 1 Router# **show ip sla monitor statistics aggregated 1 details** Round trip time (RTT) Index 3 DNS RTT: 3004 TCP Connection RTT: 0 HTTP Transaction RTT: 0 HTTP time to first byte: 0 DNS TimeOut: 0 TCP TimeOut: 0 Transaction TimeOut: 0 DNS Error: 0 TCP Error: 0 Number of successes: 0 Number of failures: 1 Failed Operations due to over threshold: 0 Failed Operations due to Disconnect/TimeOut/Busy/No Connection: 0/0/0/0 Failed Operations due to Internal/Sequence/Verify Error: 1/0/0 Distribution Statistics: Bucket Range: 0-9 ms: Avg. Latency: 0 ms Percent of Total Completions for this range: 0% Number of Completions/Sum of Latency: 0/0/0 Sum of RTT squared low 32 Bits/ Sum of RTT squared high 32 Bits: 0/0 Bucket Range: 10-19 ms: Avg. Latency: 0 ms Percent of Total Completions for this range: 0% Number of Completions/Sum of Latency: 0/0/0 Sum of RTT squared low 32 Bits/ Sum of RTT squared high 32 Bits: 0/0 Bucket Range: >20 ms: Avg. Latency: 0 ms Percent of Total Completions for this range: 0% Number of Completions/Sum of Latency: 0/0/0 Sum of RTT squared low 32 Bits/ Sum of RTT squared high 32 Bits: 0/0

### **Output for UDP Jitter Operations**

The following is sample output from the **show ip sla monitor statistics aggregated** and **show ip sla monitor statistics aggregated details** commands when the specified operation is a User Datagram Protocol (UDP) jitter operation:

```
Router# show ip sla monitor statistics aggregated 2
Round trip time (RTT) Index 7
RTT Values
         Number Of RTT: 10
        RTT Min/Avg/Max: 1/1/2 ms
Latency one-way time milliseconds
         Number of Latency one-way Samples: 0
         Source to Destination Latency one way Latency Min/Avg/Max: 0/0/0 ms
         Destination to source Latency one way Min/Avg/Max: 0/0/0 ms
Jitter time milliseconds
        Number of Jitter Samples: 9
         Source to Destination Jitter Min/Avg/Max: 1/1/1 ms
         Destination to Source Jitter Min/Avg/Max: 1/1/1 ms
Packet Loss Values
        Loss Source to Destination: 0 Loss Destination to Source: 0
         Out Of Sequence: 0 Tail Drop: 0 Packet Late Arrival: 0
Number of successes: 1
Number of failures: 1
Router# show ip sla monitor statistics aggregated 2 details
Round trip time (RTT) Index 7
RTT Values
         Number Of RTT: 10
         RTT Min/Avg/Max: 1/1/1 ms
Latency one-way time milliseconds
         Number of Latency one-way Samples: 0
         Source to Destination Latency one way Min/Avg/Max: 0/0/0 ms
         Destination to Source Latency one way Min/Avg/Max: 0/0/0 ms
         Source to Destination Latency one way Sum/Sum2: 0/0
         Destination to Source Latency one way Sum/Sum2: 0/0
Jitter time milliseconds
        Number of Jitter Samples: 9
         Source to Destination Jitter Min/Avg/Max: 1/1/1 ms
         Destination to Source Jitter Min/Avg/Max: 1/1/1 ms
         Source to destination positive jitter Min/Avg/Max: 1/1/1 ms
         Source to destination positive jitter Number/Sum/Sum2: 1/1/1
         Source to destination negative jitter Min/Avg/Max: 1/1/1 ms
         Source to destination negative jitter Number/Sum/Sum2: 1/1/1
         Destination to Source positive jitter Min/Avg/Max: 1/1/1 ms
         Destination to Source positive jitter Number/Sum/Sum2: 2/2/2
         Destination to Source negative jitter Min/Avg/Max: 1/1/1 ms
         Destination to Source negative jitter Number/Sum/Sum2: 2/2/2
         Interarrival jitterout: 0 Interarrival jitterin: 0
Packet Loss Values
         Loss Source to Destination: 0 Loss Destination to Source: 0
         Out Of Sequence: 0 Tail Drop: 0 Packet Late Arrival: 0
Number of successes: 3
Number of failures: 1
Failed Operations due to over threshold: 0
Failed Operations due to Disconnect/TimeOut/Busy/No Connection: 0/23/0/0
Failed Operations due to Internal/Sequence/Verify Error: 0/0/0
Distribution Statistics:
Bucket Range: 0-9 ms:
   Avg. Latency: 0 ms
    Percent of Total Completions for this range: 0%
   Number of Completions/Sum of Latency: 0/0/0
Sum of RTT squared low 32 Bits/ Sum of RTT squared high 32 Bits: 0/0
Bucket Range: 10-19 ms:
   Avg. Latency: 0 ms
   Percent of Total Completions for this range: 0%
   Number of Completions/Sum of Latency: 0/0/0
Sum of RTT squared low 32 Bits/ Sum of RTT squared high 32 Bits: 0/0
```
Bucket Range: >20 ms: Avg. Latency: 0 ms Percent of Total Completions for this range: 0% Number of Completions/Sum of Latency: 0/0/0 Sum of RTT squared low 32 Bits/ Sum of RTT squared high 32 Bits: 0/0

## **Output for ICMP Echo Operations**

The following is sample output from the **show ip sla monitor statistics aggregated** and **show ip sla monitor statistics aggregated details** commands when the specified operation is an Internet Control Message Protocol (ICMP) echo operation:

```
Router# show ip sla monitor statistics aggregated 3
Round trip time (RTT)Index 3
Start Time Index: 05:31:12.896 PST Wed Sep 3 2003
RTT Values
         Number Of RTT: 0
         RTT Min/Avg/Max: 0/0/0 ms
Number of successes: 0
Number of failures: 21
Router# show ip sla monitor statistics aggregated 3 details
Round trip time (RTT)Index 3
Start Time Index: 05:31:12.897 PST Wed Sep 3 2003
RTT Values
         Number Of RTT: 0
        RTT Min/Avg/Max: 0/0/0 ms
Number of successes: 0
Number of failures: 23
Failed Operations due to over threshold: 0
Failed Operations due to Disconnect/TimeOut/Busy/No Connection: 0/23/0/0
Failed Operations due to Internal/Sequence/Verify Error: 0/0/0
Distribution Statistics:
Bucket Range: 0-9 ms:
    Avg. Latency: 0 ms
    Percent of Total Completions for this range: 0%
    Number of Completions/Sum of Latency: 0/0/0
Sum of RTT squared low 32 Bits/ Sum of RTT squared high 32 Bits: 0/0
Bucket Range: 10-19 ms:
    Avg. Latency: 0 ms
    Percent of Total Completions for this range: 0%
    Number of Completions/Sum of Latency: 0/0/0
Sum of RTT squared low 32 Bits/ Sum of RTT squared high 32 Bits: 0/0
Bucket Range: >20 ms:
    Avg. Latency: 0 ms
    Percent of Total Completions for this range: 0%
    Number of Completions/Sum of Latency: 0/0/0
Sum of RTT squared low 32 Bits/ Sum of RTT squared high 32 Bits: 0/0
```
### **Output for TCP Connect, DNS, FTP, DHCP, and UDP Echo Operations**

The following is sample output from the **show ip sla monitor statistics aggregated** and **show ip sla monitor statistics aggregated details** commands when the specified operation is a Transmission Control Protocol (TCP) connect, Domain Name System (DNS), File Transfer Protocol (FTP), Dynamic Host Configuration Protocol (DHCP), or UDP echo operation:

```
Router# show ip sla monitor statistics aggregated 3
```
Round trip time (RTT)Index 3 Start Time Index: 05:31:12.896 PST Wed Sep 3 2003 Number of successes: 0 Number of failures: 21

### Router# **show ip sla monitor statistics aggregated 3 details**

```
Round trip time (RTT)Index 3
Start Time Index: 05:31:12.897 PST Wed Sep 3 2003
Number of successes: 0
Number of failures: 23
Failed Operations due to over threshold: 0
Failed Operations due to Disconnect/TimeOut/Busy/No Connection: 0/23/0/0
Failed Operations due to Internal/Sequence/Verify Error: 0/0/0
Distribution Statistics:
Bucket Range: 0-9 ms:
    Avg. Latency: 0 ms
    Percent of Total Completions for this range: 0%
    Number of Completions/Sum of Latency: 0/0/0
Sum of RTT squared low 32 Bits/ Sum of RTT squared high 32 Bits: 0/0
Bucket Range: 10-19 ms:
    Avg. Latency: 0 ms
    Percent of Total Completions for this range: 0%
    Number of Completions/Sum of Latency: 0/0/0
Sum of RTT squared low 32 Bits/ Sum of RTT squared high 32 Bits: 0/0
Bucket Range: >20 ms:
    Avg. Latency: 0 ms
    Percent of Total Completions for this range: 0%
    Number of Completions/Sum of Latency: 0/0/0
Sum of RTT squared low 32 Bits/ Sum of RTT squared high 32 Bits: 0/0
```
### **Output for ICMP Path Echo Operations**

The following is sample output from the **show ip sla monitor statistics aggregated** and **show ip sla monitor statistics aggregated details** commands when the specified operation is an ICMP path echo operation:

```
Round trip time (RTT) Index 3
Start Time Index: 05:31:12.896 PST Wed Sep 3 2003
Path Index: 1
Hop in Path Index: 1
Number of successes: 0
Number of failures: 21
Round trip time (RTT) Index 3
Start Time Index: 05:31:12.896 PST Wed Sep 3 2003
Path Index: 2
Hop in Path Index: 1
Number of successes: 0
Number of failures: 21
Round trip time (RTT) Index 3
Start Time Index: 05:31:12.896 PST Wed Sep 3 2003
Path Index: 2
Hop in Path Index: 2
Number of successes: 0
Number of failures: 21
Round trip time (RTT) Index 3
Start Time Index: 05:31:12.896 PST Wed Sep 3 2003
Path Index: 2
Hop in Path Index: 3
Number of successes: 0
Number of failures: 21
.
```
Router# **show ip sla monitor statistics aggregated 3**

.

.

```
Router# show ip sla monitor statistics aggregated 3 details
Round trip time (RTT) Index 3
Start Time Index: 05:31:12.897 PST Wed Sep 3 2003
Path Index: 1
Hop in Path Index: 1
Number of successes: 0
Number of failures: 21
Failed Operations due to over threshold: 0
Failed Operations due to Disconnect/TimeOut/Busy/No Connection: 0/21/0/0
Failed Operations due to Internal/Sequence/Verify Error: 0/0/0
Target Address: 10.4.23.44
Distribution Statistics:
Bucket Range: 0-9 ms:
   Avg. Latency: 0 ms
    Percent of Total Completions for this range: 0%
    Number of Completions/Sum of Latency: 0/0/0
Sum of RTT squared low 32 Bits/ Sum of RTT squared high 32 Bits: 0/0
Bucket Range: 10-19 ms:
    Avg. Latency: 0 ms
    Percent of Total Completions for this range: 0%
    Number of Completions/Sum of Latency: 0/0/0
Sum of RTT squared low 32 Bits/ Sum of RTT squared high 32 Bits: 0/0
Bucket Range: >20 ms:
    Avg. Latency: 0 ms
    Percent of Total Completions for this range: 0%
    Number of Completions/Sum of Latency: 0/0/0
Sum of RTT squared low 32 Bits/ Sum of RTT squared high 32 Bits: 0/0
Round trip time (RTT) Index 3
Start Time Index: 05:31:12.897 PST Wed Sep 3 2003
Path Index: 2
Hop in Path Index: 1
Number of successes: 0
Number of failures: 21
Failed Operations due to over threshold: 0
Failed Operations due to Disconnect/TimeOut/Busy/No Connection: 0/21/0/0
Failed Operations due to Internal/Sequence/Verify Error: 0/0/0
Target Address: 10.4.23.44
Distribution Statistics:
Bucket Range: 0-9 ms:
    Avg. Latency: 0 ms
    Percent of Total Completions for this range: 0%
    Number of Completions/Sum of Latency: 0/0/0
Sum of RTT squared low 32 Bits/ Sum of RTT squared high 32 Bits: 0/0
Bucket Range: 10-19 ms:
    Avg. Latency: 0 ms
    Percent of Total Completions for this range: 0%
    Number of Completions/Sum of Latency: 0/0/0
Sum of RTT squared low 32 Bits/ Sum of RTT squared high 32 Bits: 0/0
Bucket Range: >20 ms:
    Avg. Latency: 0 ms
    Percent of Total Completions for this range: 0%
    Number of Completions/Sum of Latency: 0/0/0
Sum of RTT squared low 32 Bits/ Sum of RTT squared high 32 Bits: 0/0
Round trip time (RTT) Index 3
Start Time Index: 05:31:12.897 PST Wed Sep 3 2003
Path Index: 2
Hop in Path Index: 2
Number of successes: 0
Number of failures: 21
```

```
Failed Operations due to over threshold: 0
Failed Operations due to Disconnect/TimeOut/Busy/No Connection: 0/21/0/0
Failed Operations due to Internal/Sequence/Verify Error: 0/0/0
Target Address: 10.4.23.44
Distribution Statistics:
Bucket Range: 0-9 ms:
    Avg. Latency: 0 ms
    Percent of Total Completions for this range: 0%
    Number of Completions/Sum of Latency: 0/0/0
Sum of RTT squared low 32 Bits/ Sum of RTT squared high 32 Bits: 0/0
Bucket Range: 10-19 ms:
    Avg. Latency: 0 ms
    Percent of Total Completions for this range: 0%
    Number of Completions/Sum of Latency: 0/0/0
Sum of RTT squared low 32 Bits/ Sum of RTT squared high 32 Bits: 0/0
Bucket Range: >20 ms:
   Avg. Latency: 0 ms
    Percent of Total Completions for this range: 0%
    Number of Completions/Sum of Latency: 0/0/0
Sum of RTT squared low 32 Bits/ Sum of RTT squared high 32 Bits: 0/0
Round trip time (RTT) Index 3
Start Time Index: 05:31:12.897 PST Wed Sep 3 2003
Path Index: 2
Hop in Path Index: 3
Number of successes: 0
Number of failures: 21
Failed Operations due to over threshold: 0
Failed Operations due to Disconnect/TimeOut/Busy/No Connection: 0/21/0/0
Failed Operations due to Internal/Sequence/Verify Error: 0/0/0
Target Address: 10.4.23.44
Distribution Statistics:
Bucket Range: 0-9 ms:
   Avg. Latency: 0 ms
    Percent of Total Completions for this range: 0%
    Number of Completions/Sum of Latency: 0/0/0
Sum of RTT squared low 32 Bits/ Sum of RTT squared high 32 Bits: 0/0
Bucket Range: 10-19 ms:
    Avg. Latency: 0 ms
    Percent of Total Completions for this range: 0%
    Number of Completions/Sum of Latency: 0/0/0
Sum of RTT squared low 32 Bits/ Sum of RTT squared high 32 Bits: 0/0
Bucket Range: >20 ms:
    Avg. Latency: 0 ms
    Percent of Total Completions for this range: 0%
    Number of Completions/Sum of Latency: 0/0/0
Sum of RTT squared low 32 Bits/ Sum of RTT squared high 32 Bits: 0/0
.
.
```
### **Related Commands**

.

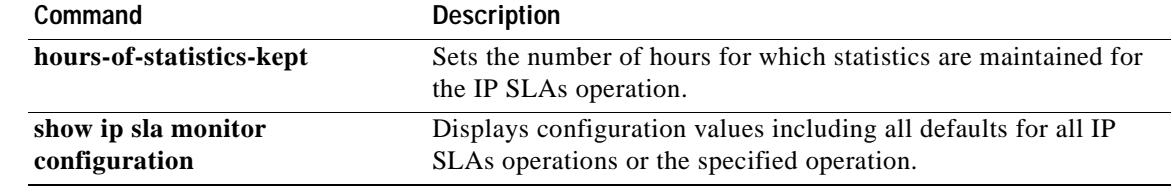

 $\mathbf{I}$ 

# **show ip sla monitor totals-statistics**

 $\overline{\mathscr{P}}$ 

**Note** Effective with Cisco IOS Release 12.4(2)T, the **show ip sla monitor totals-statistics** command is replaced by the **show ip sla monitor statistics aggregated** command. See the **show ip sla statistics aggregated** command for more information.

To display the total statistical values (accumulation of error counts and completions) for all Cisco IOS IP Service Level Agreements (SLAs) operations or the specified operation, use the **show ip sla monitor totals-statistics** command in user EXEC or privileged EXEC mode.

**show ip sla monitor totals-statistics** [*number*] [**tabular** | **full**]

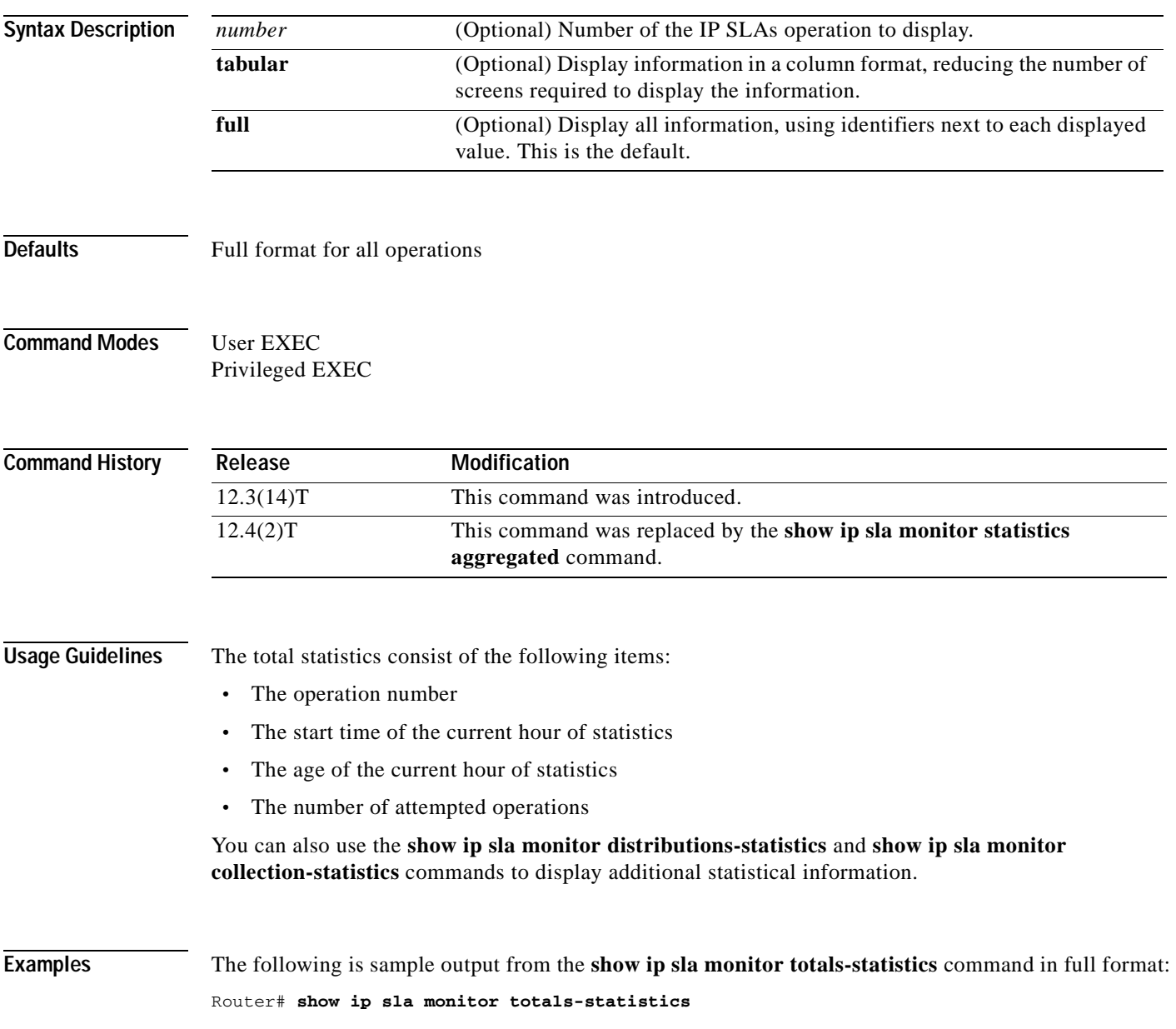

```
 Statistic Totals
Entry Number: 1
Start Time Index: *17:15:41.000 UTC Thu May 16 1996
Age of Statistics Entry (hundredths of seconds): 48252
Number of Initiations: 10
```
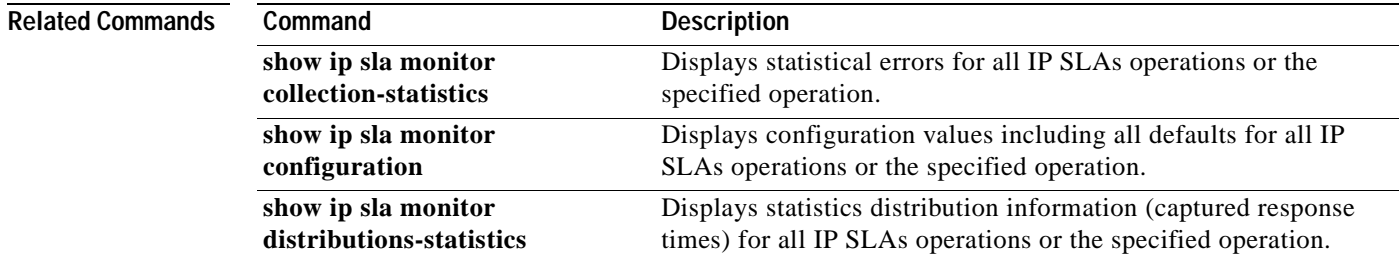

a pro

# **show ip sla mpls-lsp-monitor collection-statistics**

To display the statistics for Cisco IOS IP Service Level Agreements (SLAs) operations belonging to a label switched path (LSP) discovery group of an LSP Health Monitor operation, use the **show ip sla mpls-lsp-monitor collection-statistics** command in user EXEC or privileged EXEC mode.

**show ip sla mpls-lsp-monitor collection-statistics** [*group-id*]

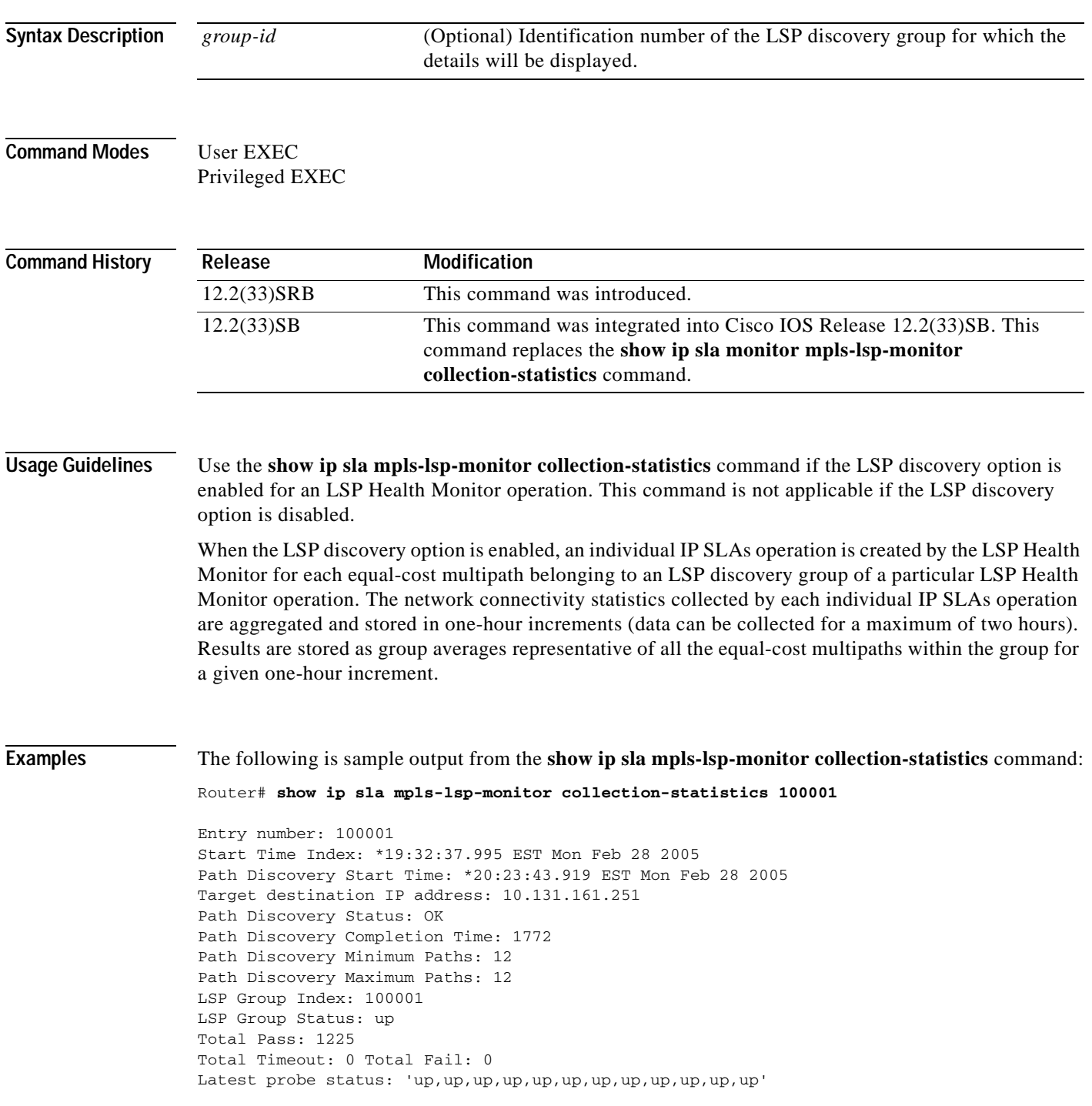

```
Latest Path Identifier: 
'127.0.0.13-Se3/0-38,127.0.0.6-Se3/0-38,127.0.0.1-Se3/0-38,127.0.0.2-Se3/0-38,127.0.0.4-Se
3/0-38,127.0.0.5-Se3/0-38,127.0.0.13-Se4/0-38,127.0.0.6-Se4/0-38,127.0.0.1-Se4/0-38,127.0.
0.2-Se4/0-38,127.0.0.4-Se4/0-38,127.0.0.5-Se4/0-38'
Minimum RTT: 24 Maximum RTT: 100 Average RTT: 42
```
[Table](#page-447-0) 56 describes the significant fields shown in the display.

<span id="page-447-0"></span>**Table 56 show ip sla mpls-lsp-monitor collection-statistics Field Descriptions**

| <b>Field</b>                   | <b>Description</b>                                                                                                    |
|--------------------------------|----------------------------------------------------------------------------------------------------|
| Entry number                   | Identification number of the LSP discovery group.                                                                                                    |
| <b>Start Time Index</b>        | Start time of the LSP Health Monitor operation.                                                                                                    |
| Path Discovery Start Time      | Time in which the most recent iteration of LSP discovery<br>started.                                                                                                    |
| Target destination IP address  | IP address of the Border Gateway Protocol (BGP) next hop<br>neighbor.                                                                                                    |
| Path Discovery Status          | Return code of the most recent iteration of LSP discovery.                                                                                                    |
| Path Discovery Completion Time | Amount of time (in milliseconds) it took to complete the<br>most recent iteration of the LSP discovery process.                                                                                 |
| Path Discovery Minimum Paths   | Minimum number of equal-cost multipaths discovered by the<br>LSP discovery process.                                                                                                    |
| Path Discovery Maximum Paths   | Maximum number of equal-cost multipaths discovered by<br>the LSP discovery process.                                                                                                    |
| LSP Group Index                | Identification number of the LSP discovery group.                                                                                                    |
| <b>LSP</b> Group Status        | Operation status of the LSP discovery group.                                                                                                    |
| <b>Total Pass</b>              | Total number of LSP discovery process iterations.                                                                                                    |
| <b>Total Timeout</b>           | Total number of LSPs in which a timeout violation was<br>reported.                                                                                                    |
| <b>Total Fail</b>              | Total number of LSPs in which an operation failure was<br>reported.                                                                                                    |
| Latest probe status            | Current operation status for each IP SLAs operation<br>belonging to the specified LSP discovery group.                                                                                          |
| Latest Path Identifier         | Current identification information (IP address used to select<br>the LSP, outgoing interface, and label stack) for each IP<br>SLAs operation belonging to the specified LSP discovery<br>group. |
| Minimum RTT                    | Minimum round-trip time (in milliseconds) measured by the<br>IP SLAs operations associated with the specified LSP<br>discovery group.                                                           |
| Maximum RTT                    | Maximum round-trip time (in milliseconds) measured by the<br>IP SLAs operations associated with the specified LSP<br>discovery group.                                                           |
| Average RTT                    | Average round-trip time (in milliseconds) for all the IP SLAs<br>operations associated with the specified LSP discovery<br>group.                                                               |

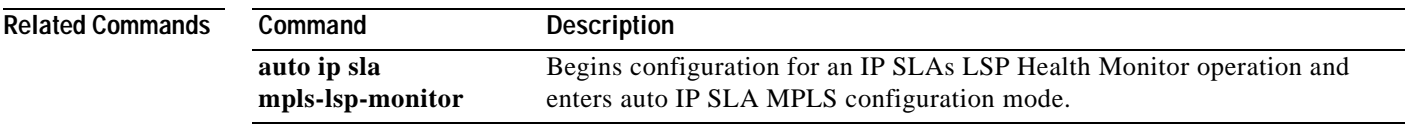

**The Co** 

# **show ip sla mpls-lsp-monitor configuration**

To display configuration settings for IP Service Level Agreements (SLAs) label switched path (LSP) Health Monitor operations, use the **show ip sla mpls-lsp-monitor configuration** command in user EXEC or privileged EXEC mode.

**show ip sla mpls-lsp-monitor configuration** [*operation-number*]

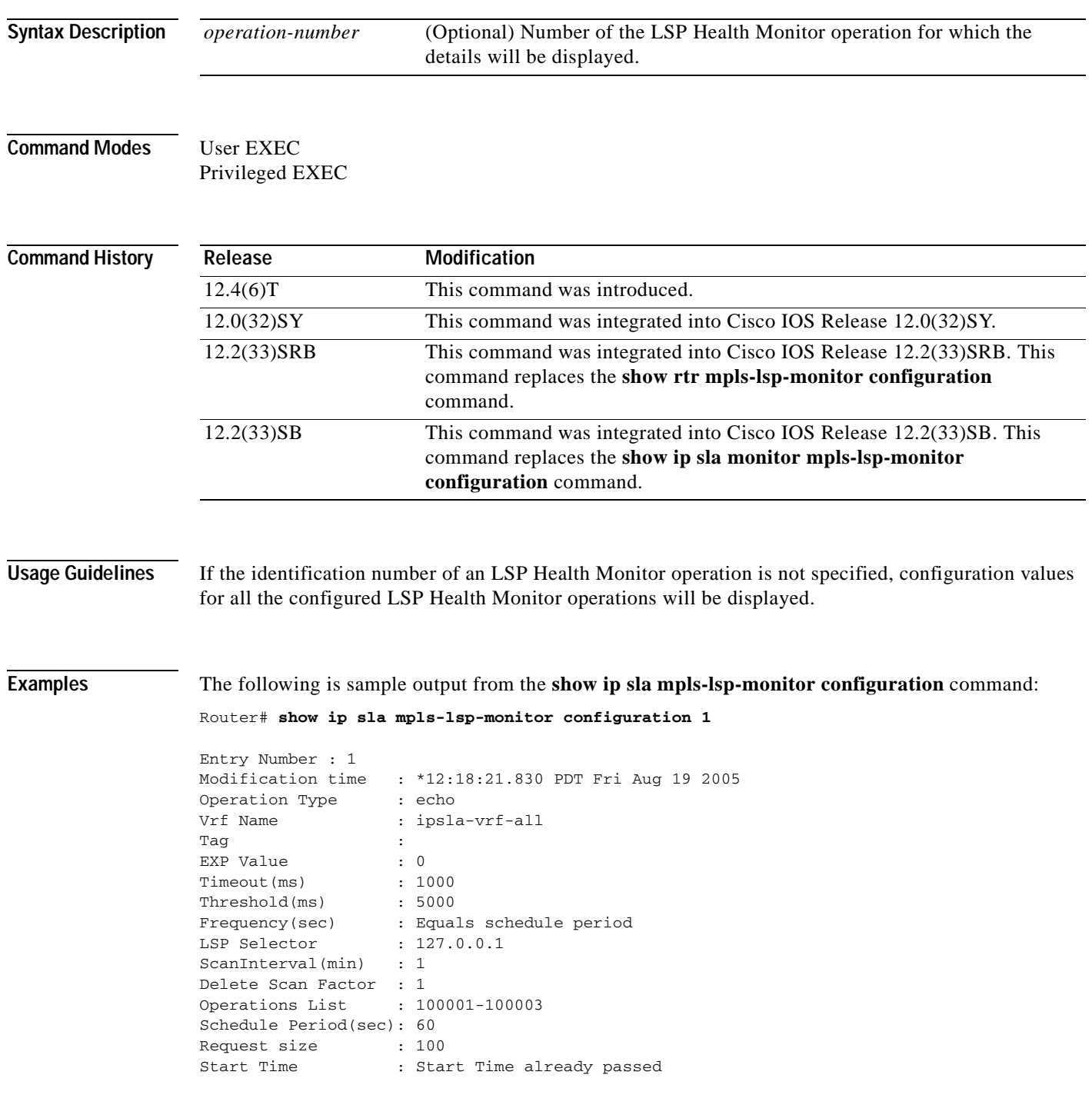

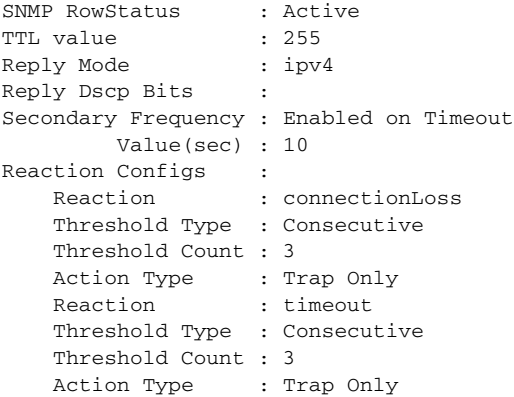

[Table](#page-450-0) 57 describes the significant fields shown in the display.

| <b>Field</b>           | <b>Description</b>                                                                                                    |
|------------------------|----------------------------------------------------------------------------------------------------|
| <b>Entry Number</b>    | Identification number for the LSP Health Monitor operation.                                                                                                    |
| Operation Type         | Type of IP SLAs operation configured by the LSP Health<br>Monitor operation.                                                                                                    |
| Vrf Name               | If a specific name is displayed in this field, then the LSP<br>Health Monitor is configured to discover only those BGP<br>next hop neighbors in use by the VRF specified.                                       |
|                        | If ipsla-vrf-all is displayed in this field, then the LSP Health<br>Monitor is configured to discover all BGP next hop<br>neighbors in use by all VRFs associated with the source<br>Provider Edge (PE) router. |
| Tag                    | User-specified identifier for an IP SLAs operation.                                                                                                    |
| <b>EXP</b> Value       | Experimental field value in the header for an echo request<br>packet of the IP SLAs operation.                                                                                                    |
| Timeout(ms)            | Amount of time the IP SLAs operation waits for a response<br>from its request packet.                                                                                                    |
| Threshold(ms)          | Upper threshold value for calculating network monitoring<br>statistics created by an IP SLAs operation.                                                                                                    |
| Frequency(sec)         | Time after which the IP SLAs operation is restarted.                                                                                                    |
| <b>LSP</b> Selector    | Local host IP address used to select the LSP for the IP SLAs<br>operation.                                                                                                    |
| ScanInterval(min)      | Time interval at which the LSP Health Monitor checks the<br>scan queue for BGP next hop neighbor updates.                                                                                                    |
| Delete Scan Factor     | Specifies the number of times the LSP Health Monitor<br>should check the scan queue before automatically deleting IP<br>SLAs operations for BGP next hop neighbors that are no<br>longer valid.                 |
| <b>Operations List</b> | Identification numbers of the IP SLAs operations created by<br>the LSP Health Monitor operation.                                                                                                    |

<span id="page-450-0"></span>**Table 57 show ip sla mpls-lsp-monitor configuration Field Descriptions**

 $\blacksquare$ 

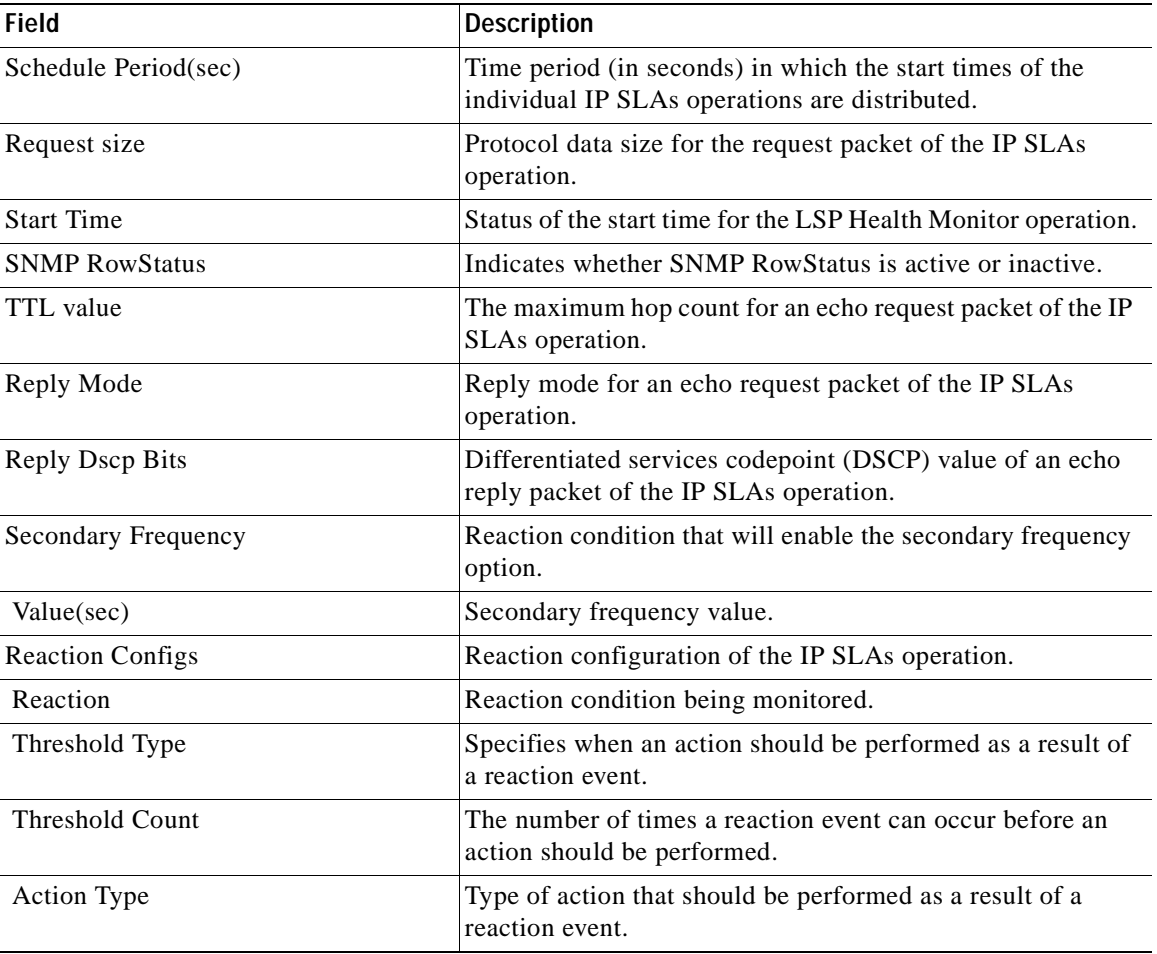

## **Table 57 show ip sla mpls-lsp-monitor configuration Field Descriptions (continued)**

# **Related Commands**

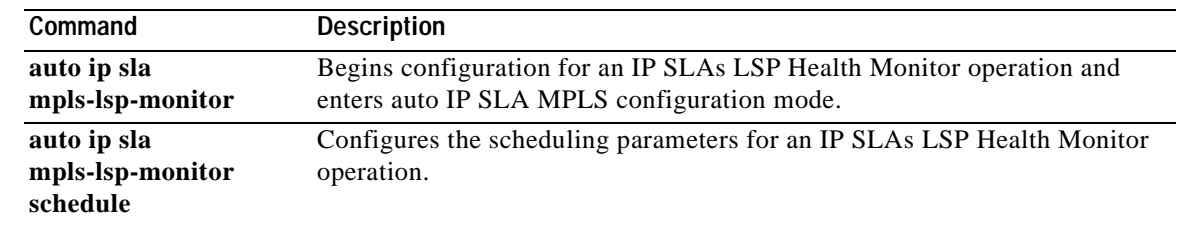

L

# **show ip sla mpls-lsp-monitor lpd operational-state**

To display the operational status of the label switched path (LSP) discovery groups belonging to an IP Service Level Agreements (SLAs) LSP Health Monitor operation, use the **show ip sla mpls-lsp-monitor lpd operational-state** command in user EXEC or privileged EXEC mode.

**show ip sla mpls-lsp-monitor lpd operational-state** [*group-id*]

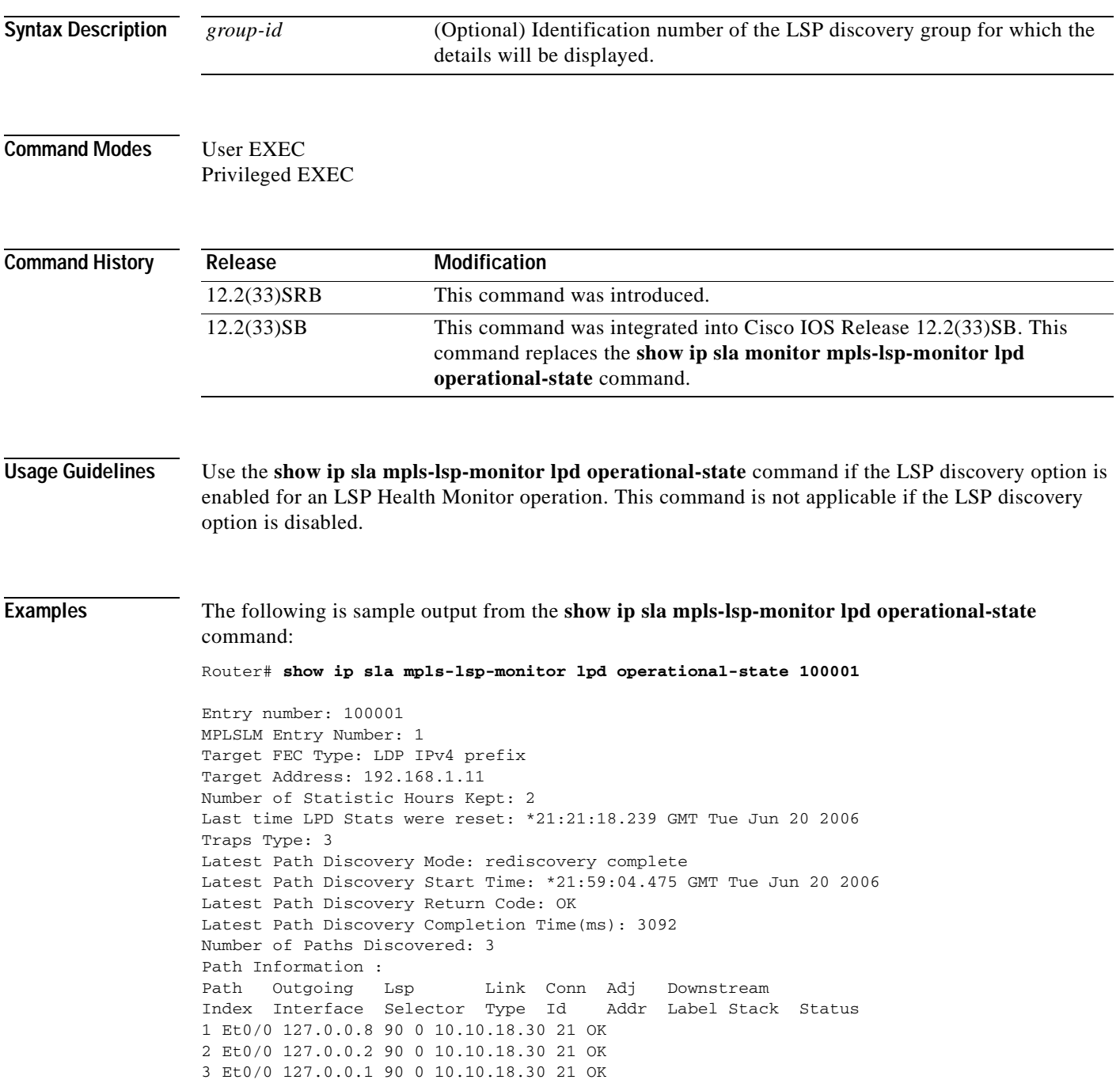

<span id="page-453-0"></span> $\blacksquare$ 

[Table](#page-453-0) 58 describes the significant fields shown in the display.

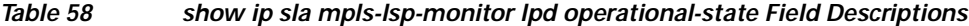

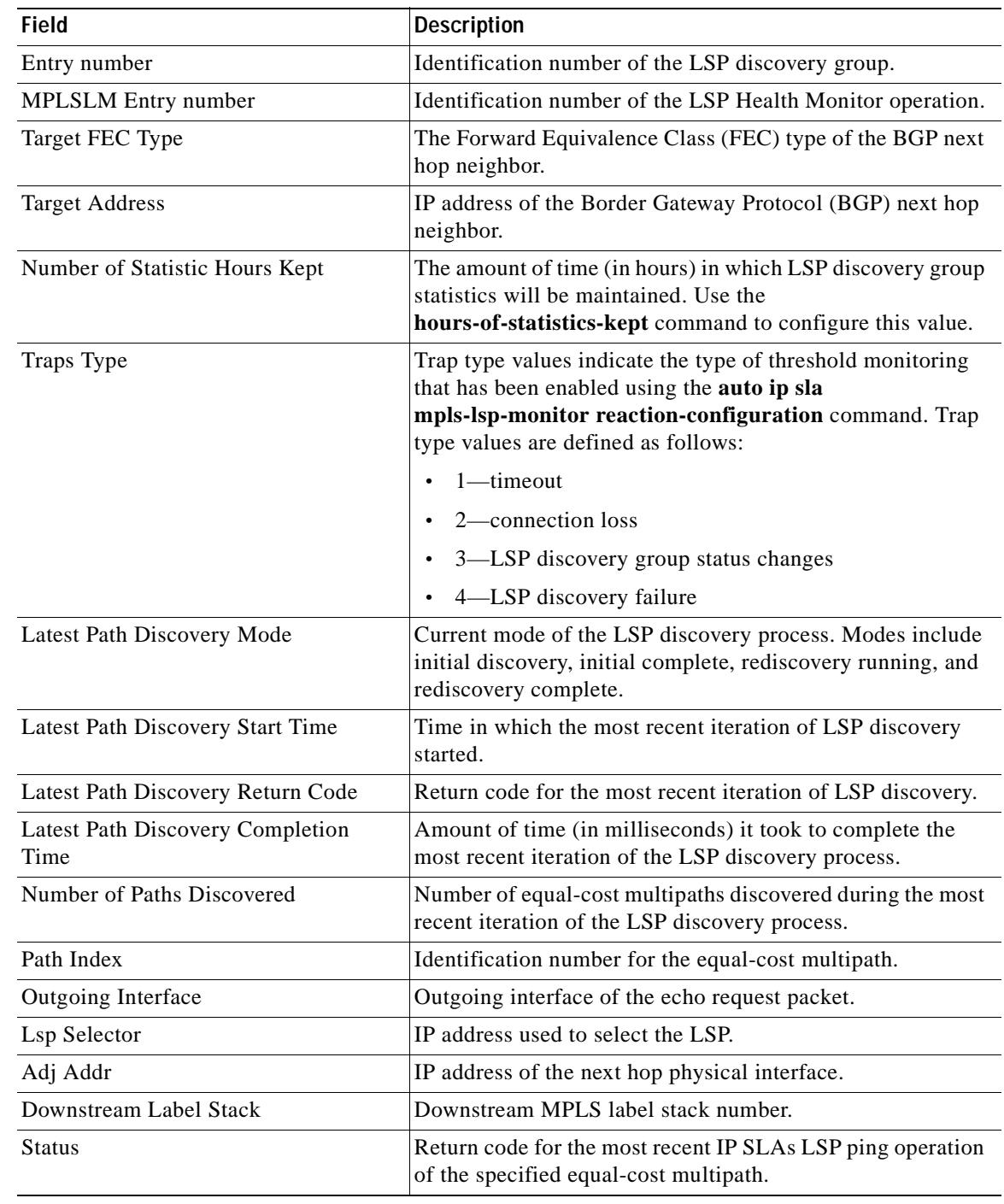

**Related Commands**

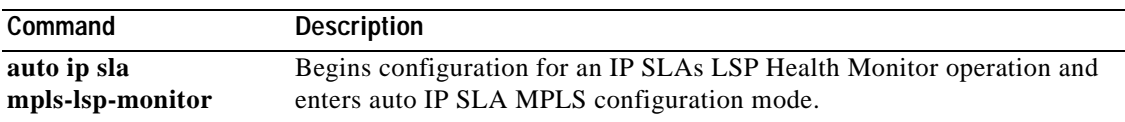

**The Second** 

# **show ip sla mpls-lsp-monitor neighbors**

To display routing and connectivity information about Multiprotocol Label Switching (MPLS) Virtual Private Network (VPN) Border Gateway Protocol (BGP) next hop neighbors discovered by the IP Service Level Agreements (SLAs) label switched path (LSP) Health Monitor, use the **show ip sla mpls-lsp-monitor neighbors** command in user EXEC or privileged EXEC mode.

**show ip sla mpls-lsp-monitor neighbors**

- **Syntax Description** This command has no arguments or keywords.
- **Command Modes** User EXEC Privileged EXEC

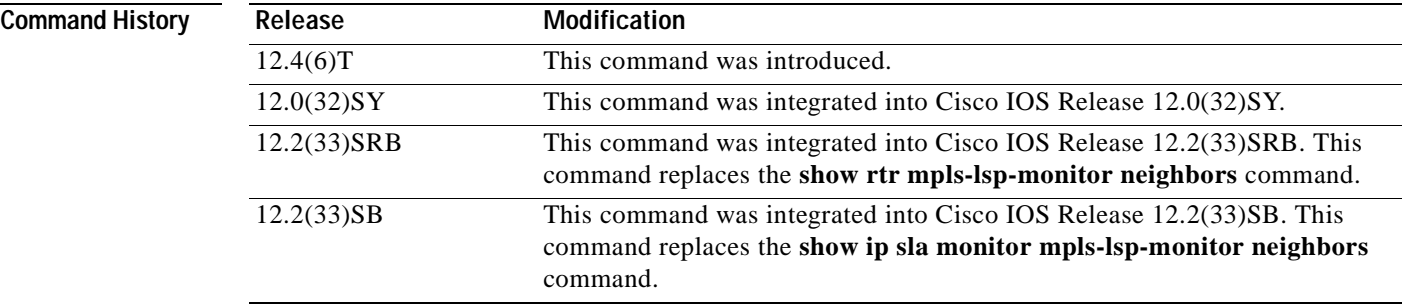

**Examples** The following is sample output from the **show ip sla mpls-lsp-monitor neighbors** command:

## Router# **show ip sla mpls-lsp-monitor neighbors**

```
IP SLA MPLS LSP Monitor Database : 1
BGP Next hop 10.10.10.5 (Prefix: 10.10.10.5/32) OK
  ProbeID: 100001 (red, blue, green)
BGP Next hop 10.10.10.7 (Prefix: 10.10.10.7/32) OK
   ProbeID: 100002 (red, blue, green)
BGP Next hop 10.10.10.8 (Prefix: 10.10.10.8/32) OK
   ProbeID: 100003 (red, blue, green)
```
[Table](#page-454-0) 59 describes the significant fields shown in the display.

<span id="page-454-0"></span>**Table 59 show ip sla mpls-lsp-monitor neighbors Field Descriptions**

| <b>Field</b>        | Description                                                                                                    |
|---------------------|----------------------------------------------------------------------------------------------------|
| <b>BGP</b> Next hop | Identifier for the BGP next hop neighbor.                                                                       |
| Prefix              | IPv4 Forward Equivalence Class (FEC) of the BGP next hop<br>neighbor to be used by the MPLS LSP ping operation. |

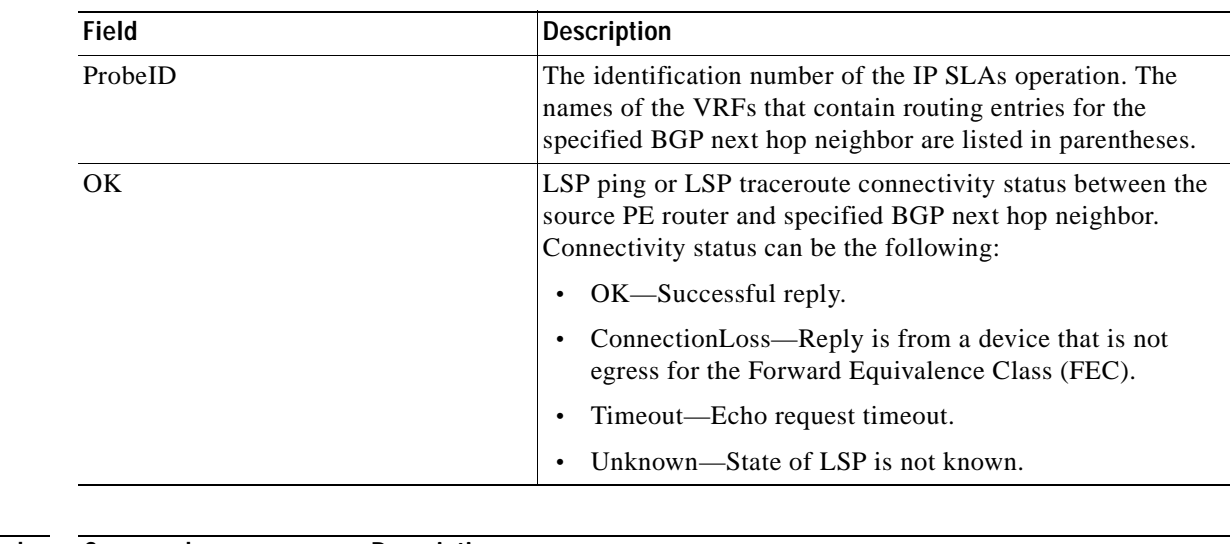

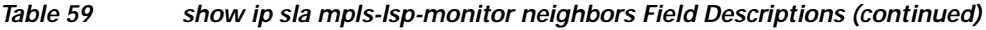

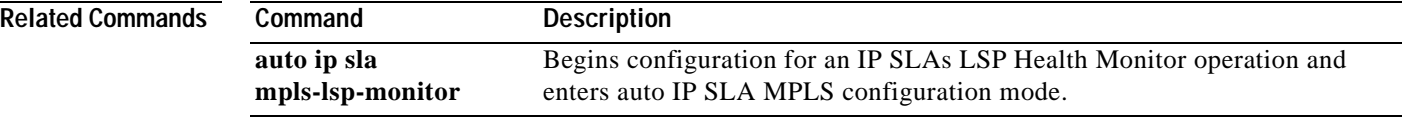

÷,

a ka

# **show ip sla mpls-lsp-monitor scan-queue**

To display information about adding or deleting Border Gateway Protocol (BGP) next hop neighbors from a particular Multiprotocol Label Switching (MPLS) Virtual Private Network (VPN) of an IP Service Level Agreements (SLAs) LSP Health Monitor operation, use the **show ip sla mpls-lsp-monitor scan-queue** command in user EXEC or privileged EXEC mode.

**show ip sla mpls-lsp-monitor scan-queue** *operation-number*

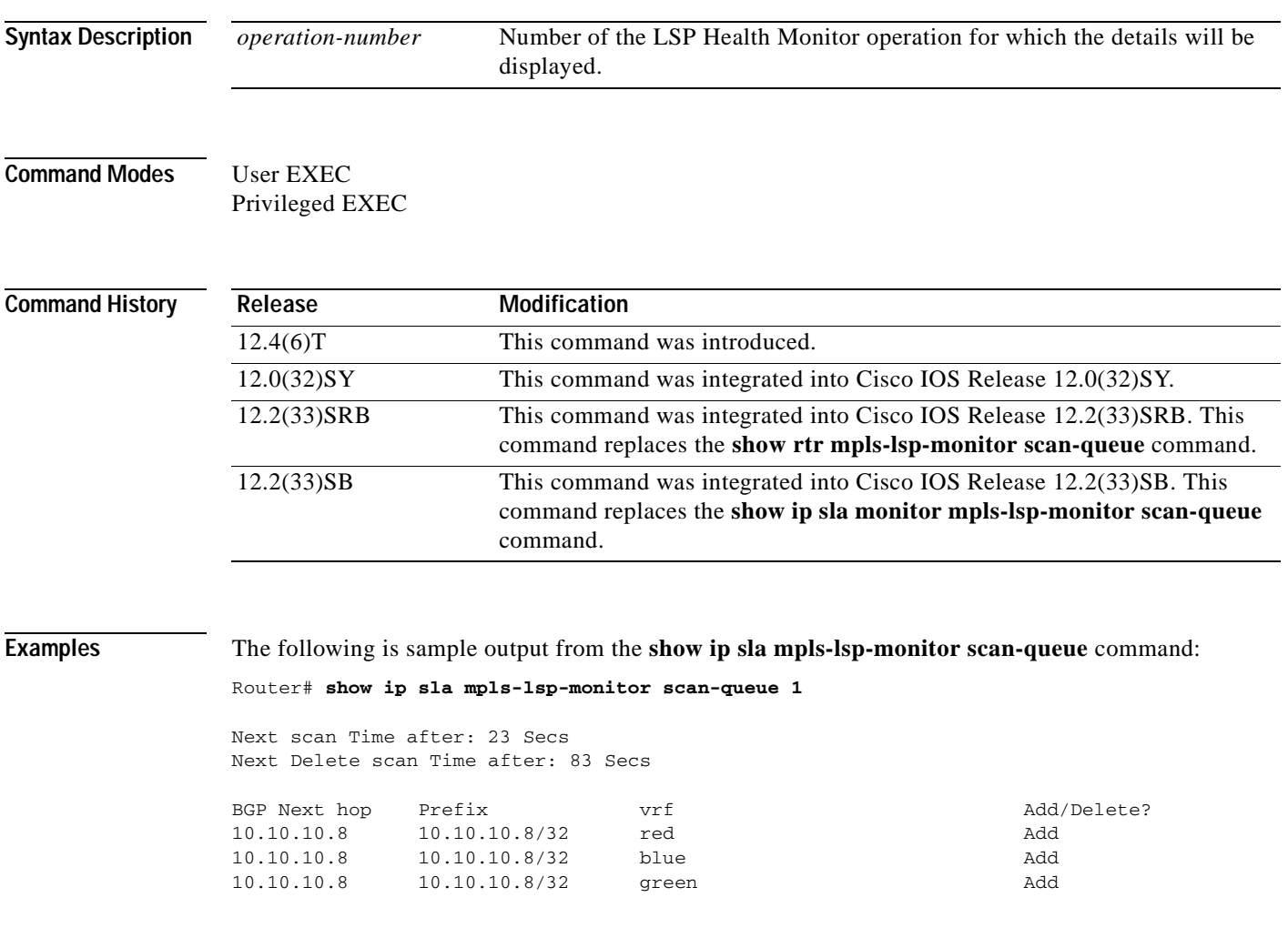

[Table](#page-457-0) 60 describes the significant fields shown in the display.

<span id="page-457-0"></span>ш

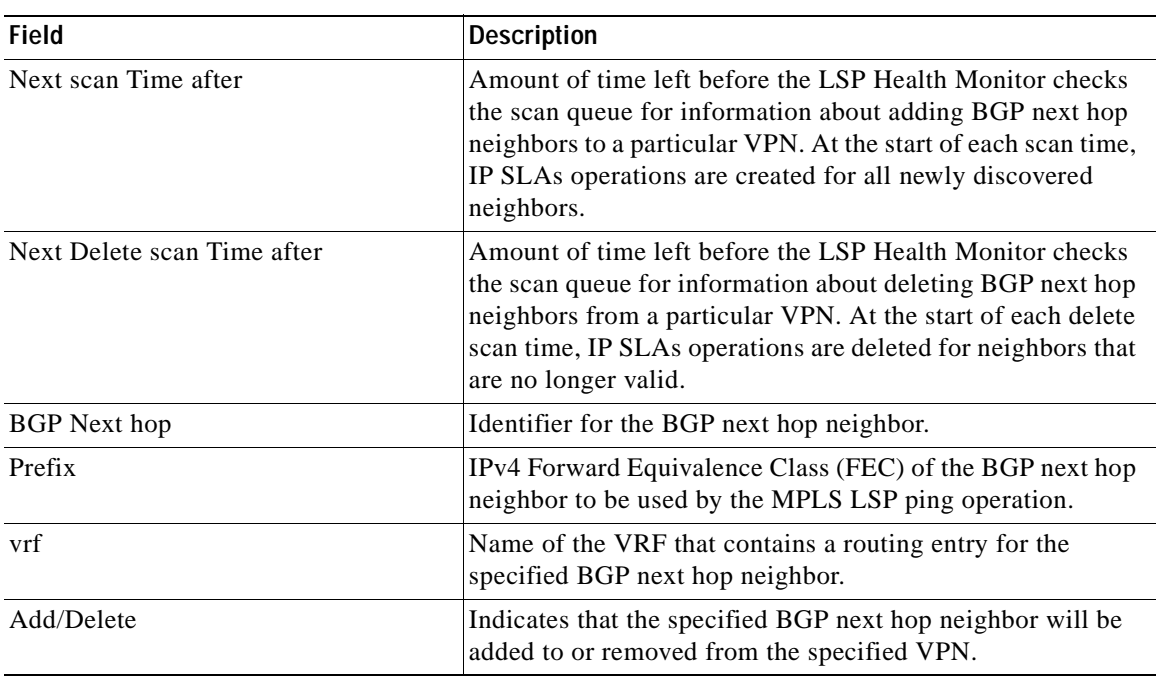

## **Table 60 show ip sla mpls-lsp-monitor scan-queue Field Descriptions**

## **Related Command**

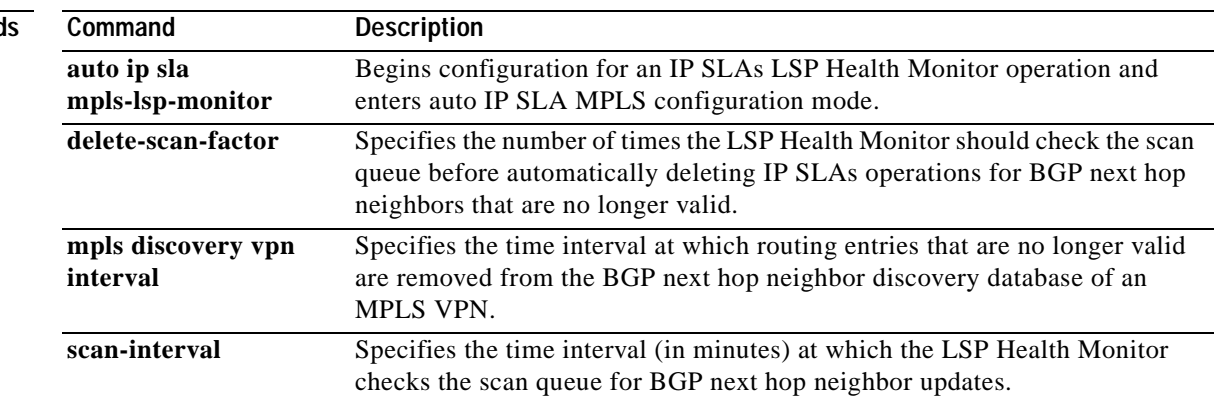

ī

a pro

# **show ip sla mpls-lsp-monitor summary**

To display Border Gateway Protocol (BGP) next hop neighbor and label switched path (LSP) discovery group information for IP Service Level Agreements (SLAs) LSP Health Monitor operations, use the **show ip sla mpls-lsp-monitor summary** command in user EXEC or privileged EXEC mode.

**show ip sla mpls-lsp-monitor summary** [*operation-number* [**group** [*group-id*]]]

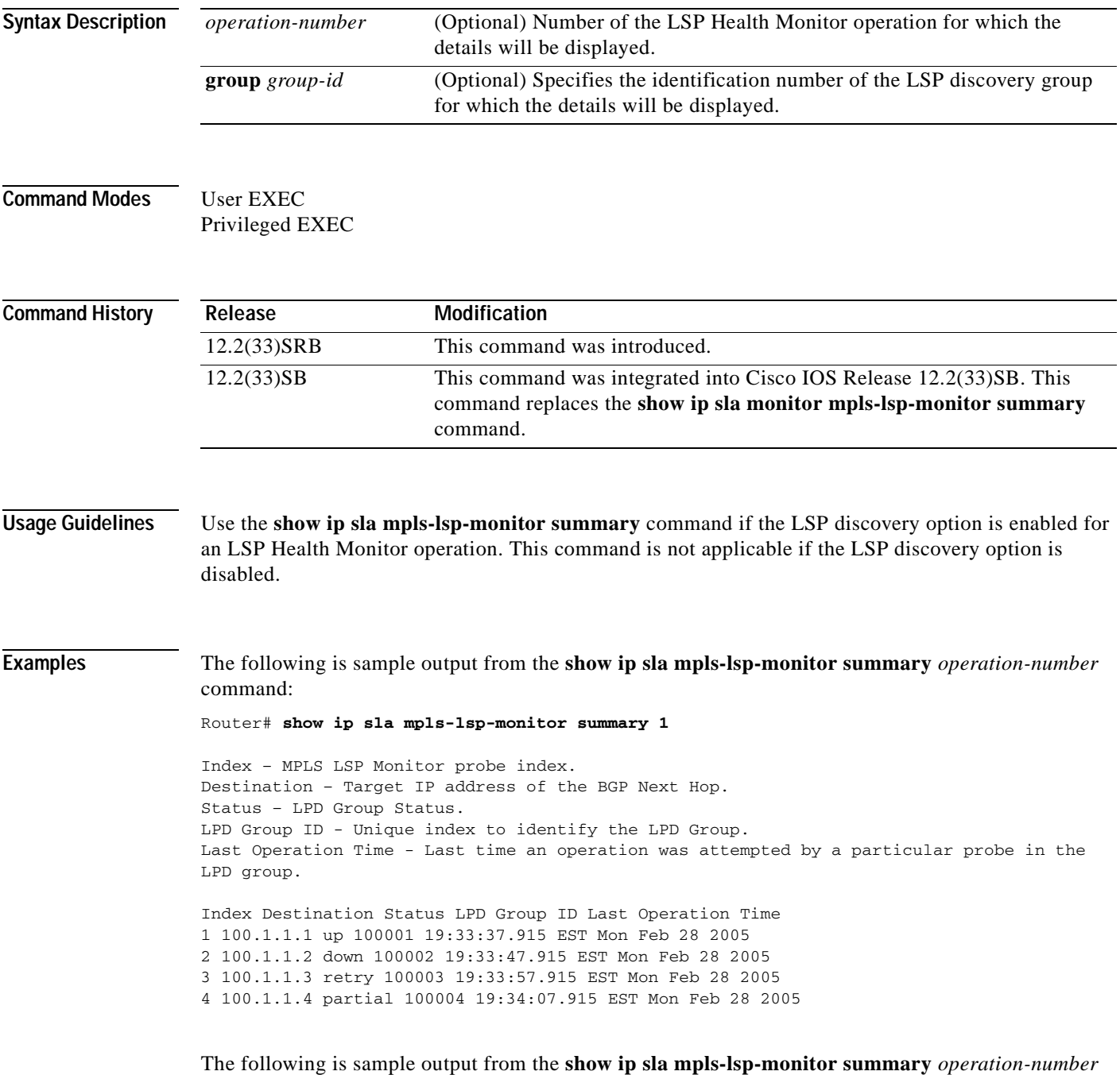

**group** *group-id* command:

### Router# **show ip sla mpls-lsp-monitor summary 1 group 100001**

Group ID - Unique number to identify a LPD group Lsp-selector - Unique 127/8 address used to identify an LPD. Latest operation status - Latest probe status. Last Operation time - Time when the last operation was attempted.

Group ID Lsp-Selector Status Failures Successes RTT Last Operation Time 100001 127.0.0.13 up 0 78 32 \*20:11:37.895 EST Mon Feb 28 2005 100001 127.0.0.15 up 0 78 32 \*20:11:37.995 EST Mon Feb 28 2005 100001 127.0.0.16 up 0 78 32 \*20:11:38.067 EST Mon Feb 28 2005 100001 127.0.0.26 up 0 78 32 \*20:11:38.175 EST Mon Feb 28 2005

[Table](#page-459-0) 61 describes the significant fields shown in the display.

### <span id="page-459-0"></span>**Table 61 show ip sla mpls-lsp-monitor summary Field Descriptions**

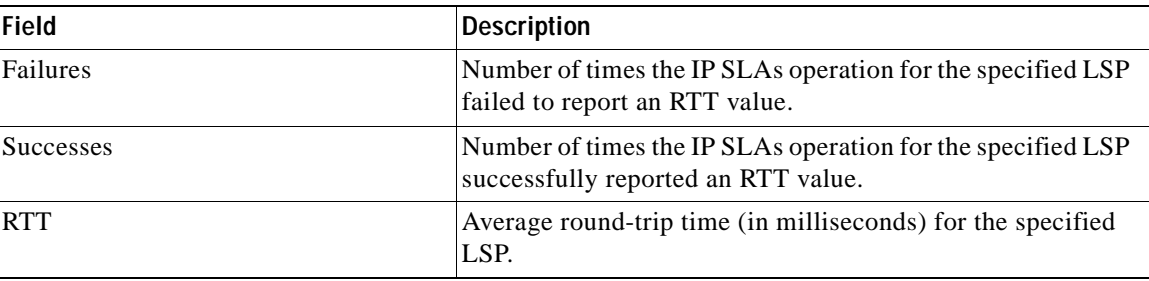

## **Related Commands**

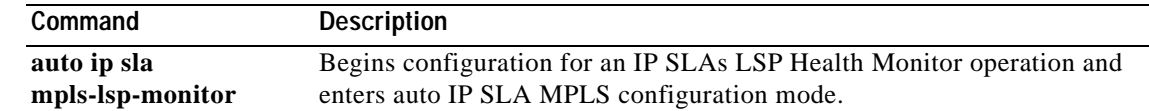

# **show ip sla reaction-configuration**

To display the configured proactive threshold monitoring settings for all Cisco IOS IP Service Level Agreements (SLAs) operations or a specified operation, use the **show ip sla reaction-configuration** command in user EXEC or privileged EXEC mode.

**show ip sla reaction-configuration** [*operation-number*]

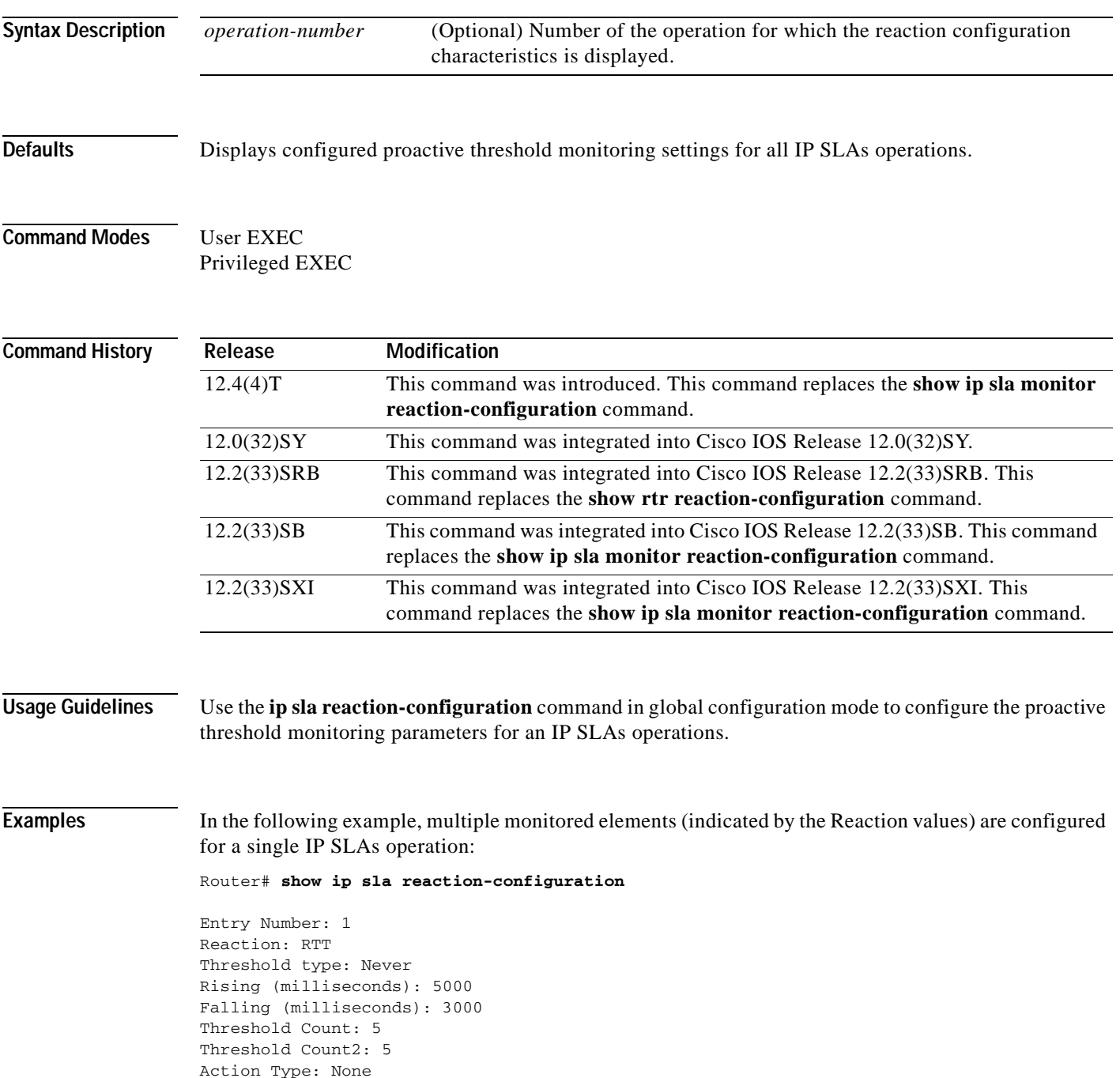

```
Reaction: jitterDSAvg
Threshold type: average
Rising (milliseconds): 5
Falling (milliseconds): 3
Threshold Count: 5
Threshold Count2: 5
Action Type: triggerOnly
Reaction: jitterDSAvg
Threshold type: immediate
Rising (milliseconds): 5
Falling (milliseconds): 3
Threshold Count: 5
Threshold Count2: 5
Action Type: trapOnly
Reaction: PacketLossSD 
Threshold type: immediate
Rising (milliseconds): 5
Threshold Falling (milliseconds): 3
Threshold Count: 5
Threshold Count2: 5
Action Type: trapOnly
```
[Table](#page-461-0) 62 describes the significant fields shown in the display.

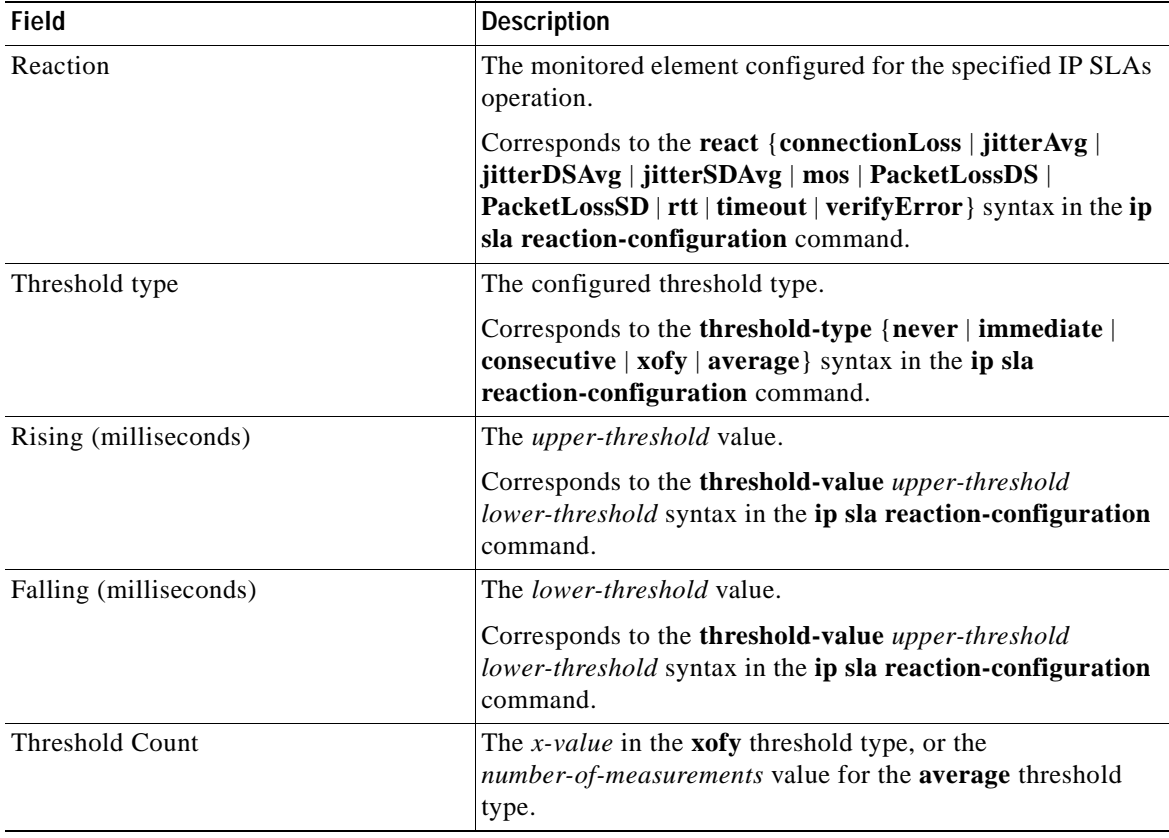

## <span id="page-461-0"></span>**Table 62 show ip sla reaction-configuration Field Descriptions**

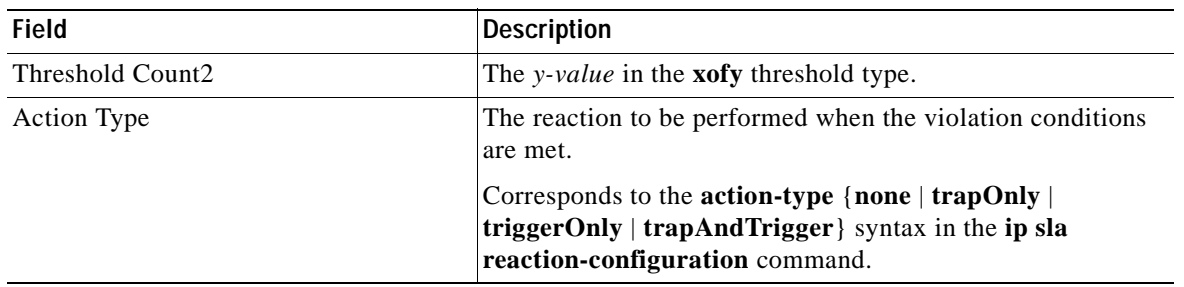

# **Table 62 show ip sla reaction-configuration Field Descriptions (continued)**

# **Related Commands**

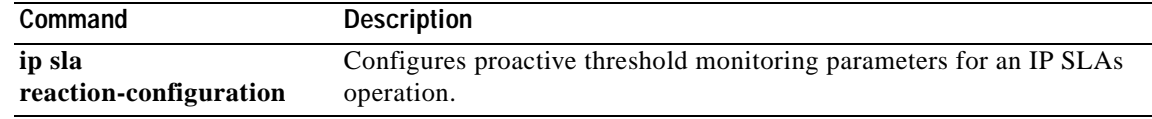

**The Co** 

# **show ip sla reaction-trigger**

To display the reaction trigger information for all Cisco IOS IP Service Level Agreements (SLAs) operations or the specified operation, use the **show ip sla reaction-trigger** command in user EXEC or privileged EXEC mode.

**show ip sla reaction-trigger** [*operation-number*]

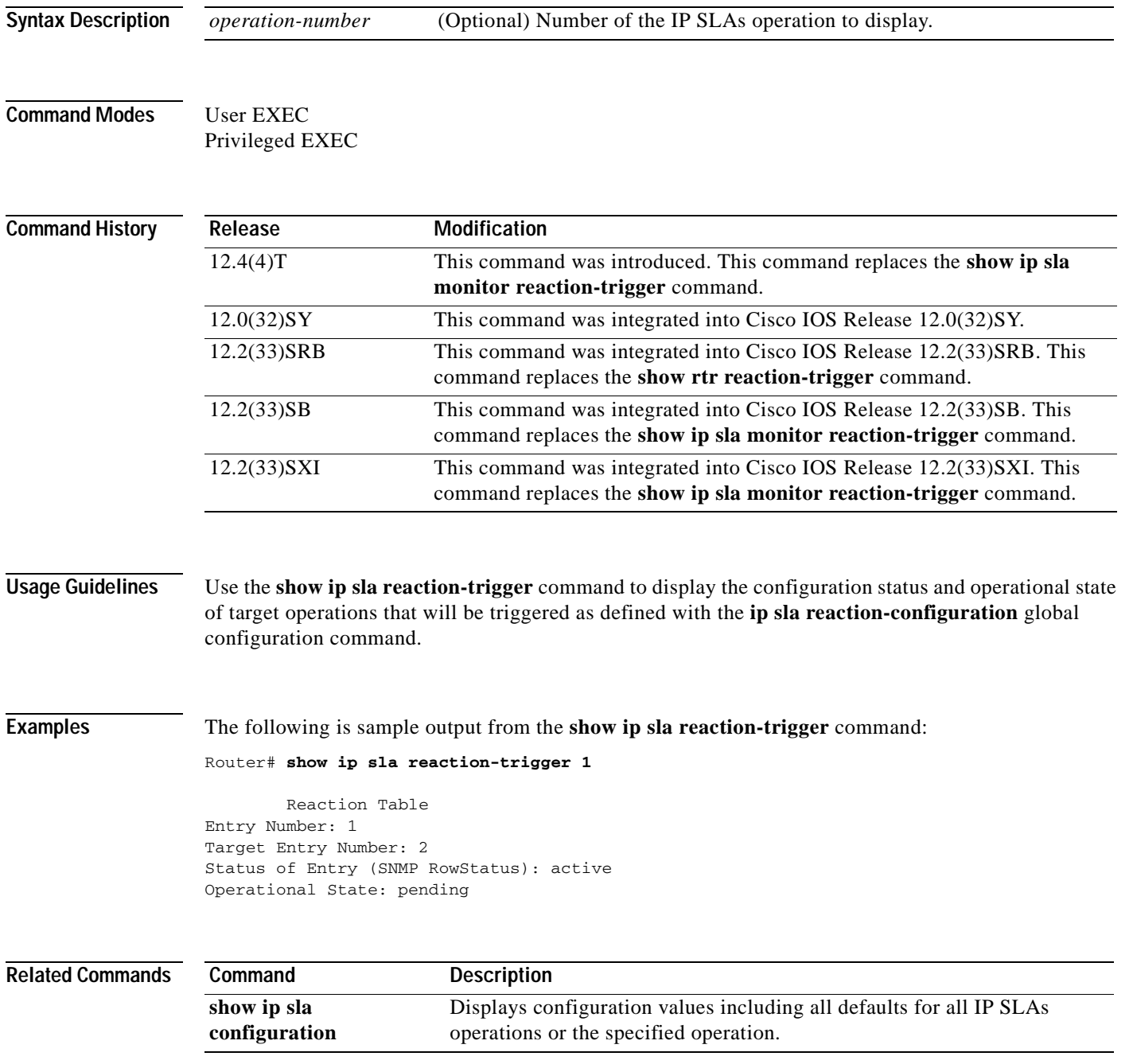

# **show ip sla responder**

To display information about the Cisco IOS IP Service Level Agreements (SLAs) Responder, use the **show ip sla responder** command in user EXEC or privileged EXEC mode.

**show ip sla responder**

**Syntax Description** This command has no arguments or keywords.

**Command Modes** User EXEC Privileged EXEC

**Command History Release Modification** 12.4(4)T This command was introduced. This command replaces the **show ip sla monitor responder** command. 12.0(32)SY This command was integrated into Cisco IOS Release 12.0(32)SY. 12.2(33)SRB This command was integrated into Cisco IOS Release 12.2(33)SRB. This command replaces the **show rtr responder** command. 12.2(33)SB This command was integrated into Cisco IOS Release 12.2(33)SB. This command replaces the **show ip sla monitor responder** command. 12.2(33)SXI This command was integrated into Cisco IOS Release 12.2(33)SXI. This command replaces the **show ip sla monitor responder** command.

**Usage Guidelines** Use the **show ip sla responder** command to display information about recent sources of IP SLAs control messages, such as who has sent recent control messages and who has sent invalid control messages.

**Examples** The following sections show sample output from the **show ip sla responder** command for IP SLAs Responders in IPv4 and IPv6 networks.

## **Output in an IPv4 Network**

The following is sample output from the **show ip sla responder** command in an IPv4 network:

```
Router# show ip sla responder
```

```
IP SLA Monitor Responder is: Enabled
Number of control message received: 19 Number of errors: 1
Recent sources:
   10.0.0.1 [19:11:49.035 UTC Sat Dec 2 2005]
   10.0.0.1 [19:10:49.023 UTC Sat Dec 2 2005]
   10.0.0.1 [19:09:48.707 UTC Sat Dec 2 2005]
   10.0.0.1 [19:08:48.687 UTC Sat Dec 2 2005]
   10.0.0.1 [19:07:48.671 UTC Sat Dec 2 2005]
Recent error sources:
   10.0.0.1 [19:10:49.023 UTC Sat Dec 2 2005] RTT_AUTH_FAIL
```
## **Output in an IPv6 Network**

The following is sample output from the **show ip sla responder** command in an IPv6 network:

```
Router# show ip sla responder
IP SLA Responder is: Enabled
Number of control message received: 19 Number of errors: 1
Recent sources:
   2001:DB8:100::1 [19:11:49.035 IST Thu Jul 13 2006]
   2001:DB8:100::1 [19:10:49.023 IST Thu Jul 13 2006]
   2001:DB8:100::1 [19:09:48.707 IST Thu Jul 13 2006]
   2001:DB8:100::1 [19:08:48.687 IST Thu Jul 13 2006]
   2001:DB8:100::1 [19:07:48.671 IST Thu Jul 13 2006]
Recent error sources:
   2001:DB8:100::1 [19:10:49.023 IST Thu Jul 13 2006] RTT_AUTH_FAIL
```
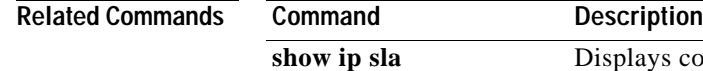

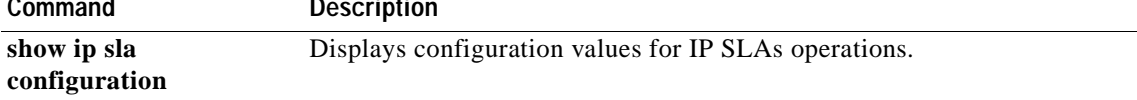

# **show ip sla statistics**

To display the current operational status and statistics of all Cisco IOS IP Service Level Agreements (SLAs) operations or a specified operation, use the **show ip sla statistics** command in user EXEC or privileged EXEC mode.

**show ip sla statistics** [*operation-number*] [**details**]

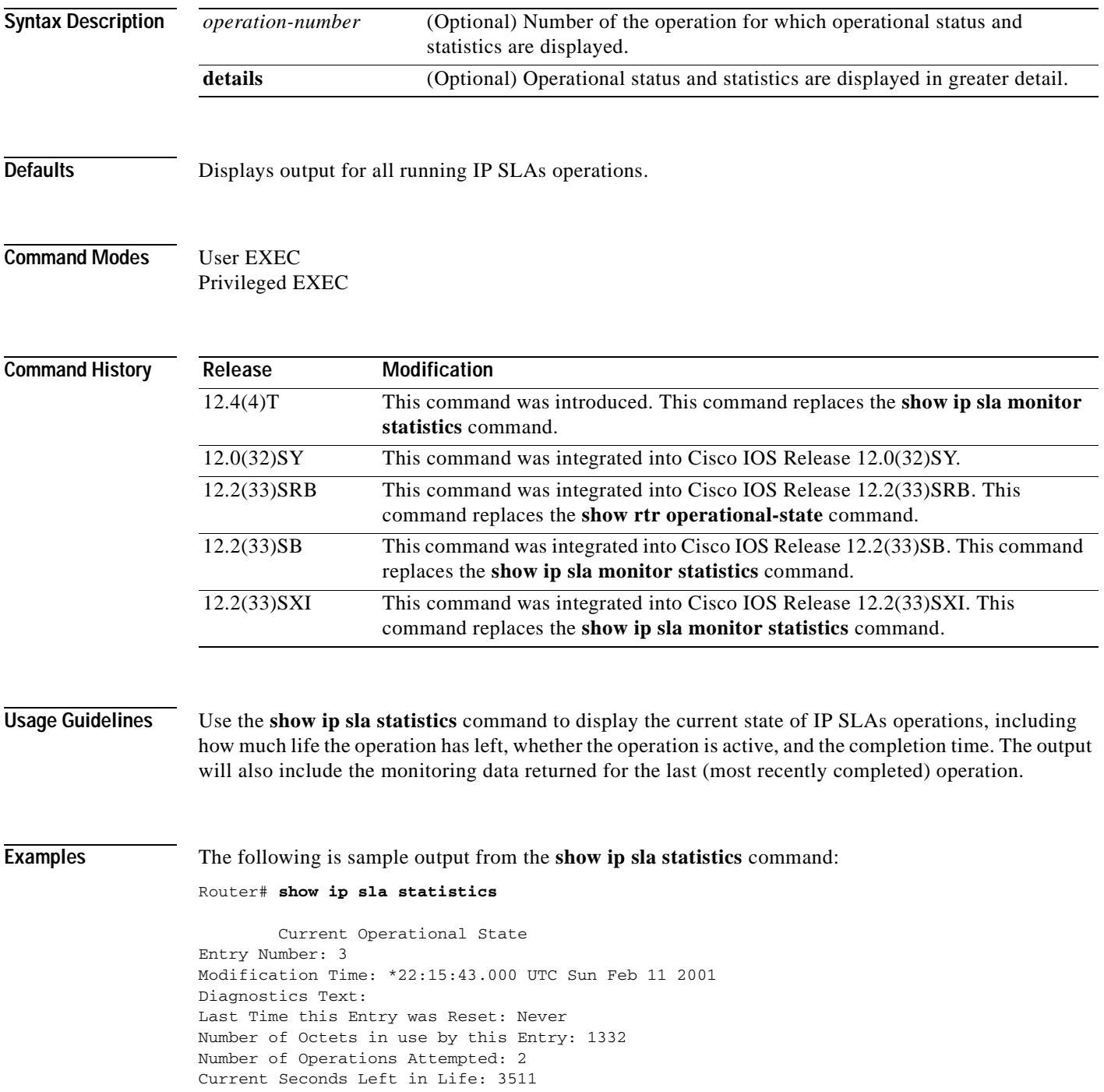

```
Operational State of Entry: active
Latest Completion Time (milliseconds): 544
Latest Operation Start Time: *22:16:43.000 UTC Sun Feb 11 2001
Latest Oper Sense: ok
Latest Sense Description: 200 OK
Total RTT: 544
DNS RTT: 12
TCP Connection RTT: 28
HTTP Transaction RTT: 504
HTTP Message Size: 9707
```
The following is sample output from the **show ip sla statistics** command when the specified operation is a UDP jitter (codec) operation. The values shown indicate the values for the last IP SLAs operation.

```
Router# show ip sla statistics
        Current Operational State
Entry number: 10
Modification time: 12:57:45.690 UTC Sun Oct 26 2003
Number of operations attempted: 3
Number of operations skipped: 0
Current seconds left in Life: 3570
Operational state of entry: Active
Last time this entry was reset: Never
Connection loss occurred: FALSE
Timeout occurred: FALSE
Over thresholds occurred: FALSE
Latest RTT (milliseconds): 19
Latest operation start time: 12:57:45.723 Sun Oct 26 2003
Latest operation return code: OK
Voice Scores:
ICPIF: 20 MOS Score: 3.20
RTT Values:
NumOfRTT: 10 RTTAvg: 19 RTTMin: 19 RTTMax: 20
RTTSum: 191 RTTSum2: 3649
Packet Loss Values:
PacketLossSD: 0 PacketLossDS: 0
PacketOutOfSequence: 0 PacketMIA: 0 PacketLateArrival: 0
InternalError: 0 Busies: 0
Jitter Values:
NumOfJitterSamples: 9
MinOfPositivesSD: 0 MaxOfPositivesSD: 0
NumOfPositivesSD: 0 SumOfPositivesSD: 0 Sum2PositivesSD: 0
MinOfNegativesSD: 0 MaxOfNegativesSD: 0
NumOfNegativesSD: 0 SumOfNegativesSD: 0 Sum2NegativesSD: 0
MinOfPositivesDS: 1 MaxOfPositivesDS: 1
NumOfPositivesDS: 1 SumOfPositivesDS: 1 Sum2PositivesDS: 1
MinOfNegativesDS: 1 MaxOfNegativesDS: 1
NumOfNegativesDS: 1 SumOfNegativesDS: 1 Sum2NegativesDS: 1
Interarrival jitterout: 0 Interarrival jitterin: 0
One Way Values:
NumOfOW: 0
OWMinSD: 0 OWMaxSD: 0 OWSumSD: 0 OWSum2SD: 0
OWMinDS: 0 OWMaxDS: 0 OWSumDS: 0 OWSum2DS: 0
```
[Table](#page-468-0) 63 describes the significant fields shown in the display.
| <b>Field</b>        | <b>Description</b>                                                                                                    |
|---------------------|----------------------------------------------------------------------------------------------------|
| Voice Scores        | Indicates that Voice over IP statistics appear on<br>the following lines. Voice score data is computed<br>when the operation type is configured as<br>udp-jitter (codec).                                                                                   |
| <b>ICPIF</b>        | The Calculated Planning Impairment Factor<br>(ICPIF) value for the operation. The ICPIF value<br>is computed by IP SLAs using the formula $Iepif =$<br>$Io + Iq + Idt$ + $Idd + Ie - A$ , where                                                             |
|                     | The values for $I_0$ , $I_q$ , and $Idte$ are set to zero.<br>$\bullet$                                                                                                    |
|                     | The value <i>Idd</i> is computed based on the<br>measured one-way delay.                                                                                                    |
|                     | The value <i>Ie</i> is computed based on the<br>measured packet loss.                                                                                                    |
|                     | The value of A is specified by the user.<br>$\bullet$                                                                                                    |
|                     | ICPIF values are expressed in a typical range of<br>5 (very low impairment) to 55 (very high<br>impairment). ICPIF values numerically lower<br>than 20 are generally considered "adequate."                                                                 |
|                     | This value is intended only for relative<br><b>Note</b><br>comparisons, and may not match ICPIF<br>values generated using alternate methods.                                                                                                    |
| <b>MOS</b> Score    | The estimated Mean Opinion Score<br>(Conversational Quality, Estimated) for the latest<br>iteration of the operation. The MOS-CQE is<br>computed by IP SLAs as a function of the ICPIF.                                                                     |
|                     | MOS values are expressed as a number from 1<br>$(1.00)$ to 5 (5.00), with 5 being the highest level of<br>quality, and 1 being the lowest level of quality. A<br>MOS value of 0 (zero) indicates that MOS data<br>could not be generated for the operation. |
| <b>RTT</b> Values   | Indicates that round-trip-time statistics appear on<br>the following lines.                                                                                                    |
| NumOfRTT            | The number of successful round-trips.                                                                                                    |
| <b>RTTSum</b>       | The sum of all successful round-trip values (in<br>milliseconds).                                                                                                    |
| RTTSum2             | The sum of squares of those round-trip values (in<br>milliseconds).                                                                                                    |
| PacketLossSD        | The number of packets lost from source to<br>destination.                                                                                                    |
| PacketLossDS        | The number of packets lost from destination to<br>source.                                                                                                    |
| PacketOutOfSequence | The number of packets returned out of order.                                                                                                    |

**Table 63 show ip sla statistics Field Descriptions**

| <b>Field</b>                         | <b>Description</b>                                                                                                    |
|--------------------------------------|----------------------------------------------------------------------------------------------------|
| PacketMIA                            | The number of packets lost where the direction<br>(SD/DS) cannot be determined.                                                                                                    |
| PacketLateArrival                    | The number of packets that arrived after the<br>timeout.                                                                                                    |
| InternalError                        | The number of times an operation could not be<br>started due to other internal failures.                                                                                                    |
| <b>Busies</b>                        | The number of times this operation could not be<br>started because the previously scheduled run was<br>not finished.                                                                        |
| <b>Jitter Values</b>                 | Indicates that jitter statistics appear on the<br>following lines. Jitter is interpacket delay<br>variance.                                                                                 |
| NumOfJitterSamples                   | The number of jitter samples collected. This is the<br>number of samples that are used to calculate the<br>following jitter statistics.                                                     |
| MinOfPositivesSD<br>MaxOfPositivesSD | The minimum and maximum positive jitter values<br>from source to destination, in milliseconds.                                                                                              |
| NumOfPositivesSD                     | The number of jitter values from source to<br>destination that are positive (that is, network<br>latency increases for two consecutive test<br>packets).                                    |
| SumOfPositivesSD                     | The sum of those positive values (in<br>milliseconds).                                                                                                    |
| Sum2PositivesSD                      | The sum of squares of those positive values.                                                                                                    |
| MinOfNegativesSD<br>MaxOfNegativesSD | The minimum and maximum negative jitter values<br>from source to destination. The absolute value is<br>given.                                                                               |
| NumOfNegativesSD                     | The number of jitter values from source to<br>destination that are negative (that is, network<br>latency decreases for two consecutive test<br>packets).                                    |
| SumOfNegativesSD                     | The sum of those values.                                                                                                    |
| Sum2NegativesSD                      | The sum of the squares of those values.                                                                                                    |
| Interarrival jitterout               | The source-to-destination (SD) jitter value<br>calculation, as defined in RFC 1889.                                                                                                    |
| Interarrival jitterin                | The destination-to-source (DS) jitter value<br>calculation, as defined in RFC 1889.                                                                                                    |
| One Way Values                       | Indicates that one-way measurement statistics<br>appear on the following lines.                                                                                                    |
|                                      | One Way (OW) values are the amount of time<br>required for the packet to travel from the source<br>router to the target router (SD) or from the target<br>router to the source router (DS). |

**Table 63 show ip sla statistics Field Descriptions (continued)**

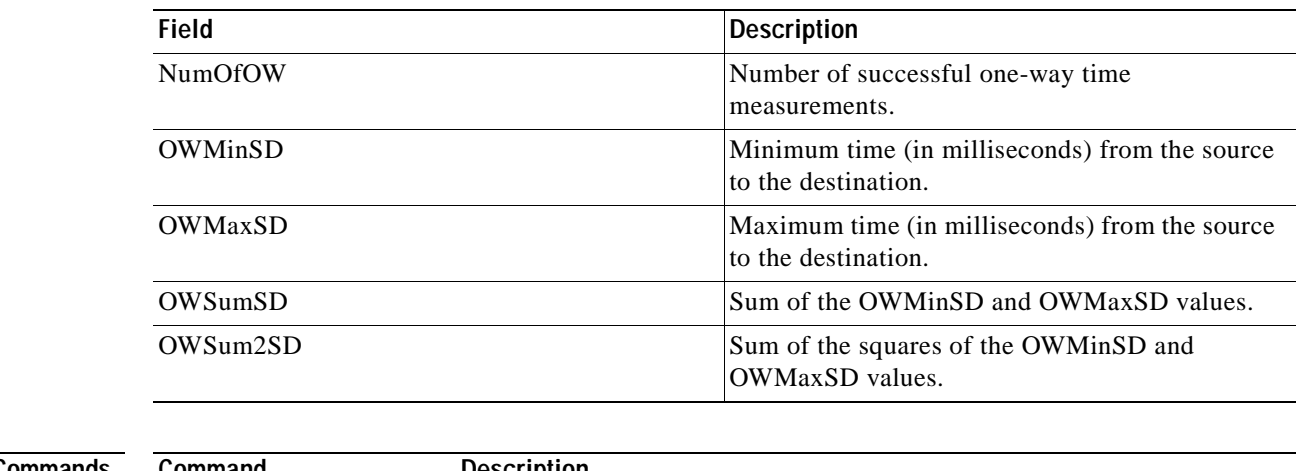

## **Table 63 show ip sla statistics Field Descriptions (continued)**

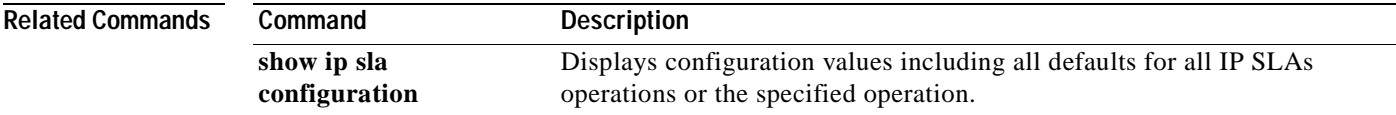

# **show ip sla statistics aggregated**

To display the aggregated statistical errors and distribution information for all Cisco IOS IP Service Level Agreements (SLAs) operations or a specified operation, use the **show ip sla statistics aggregated**  command in user EXEC or privileged EXEC mode.

**show ip sla statistics aggregated** [*operation-number*] [**details**]

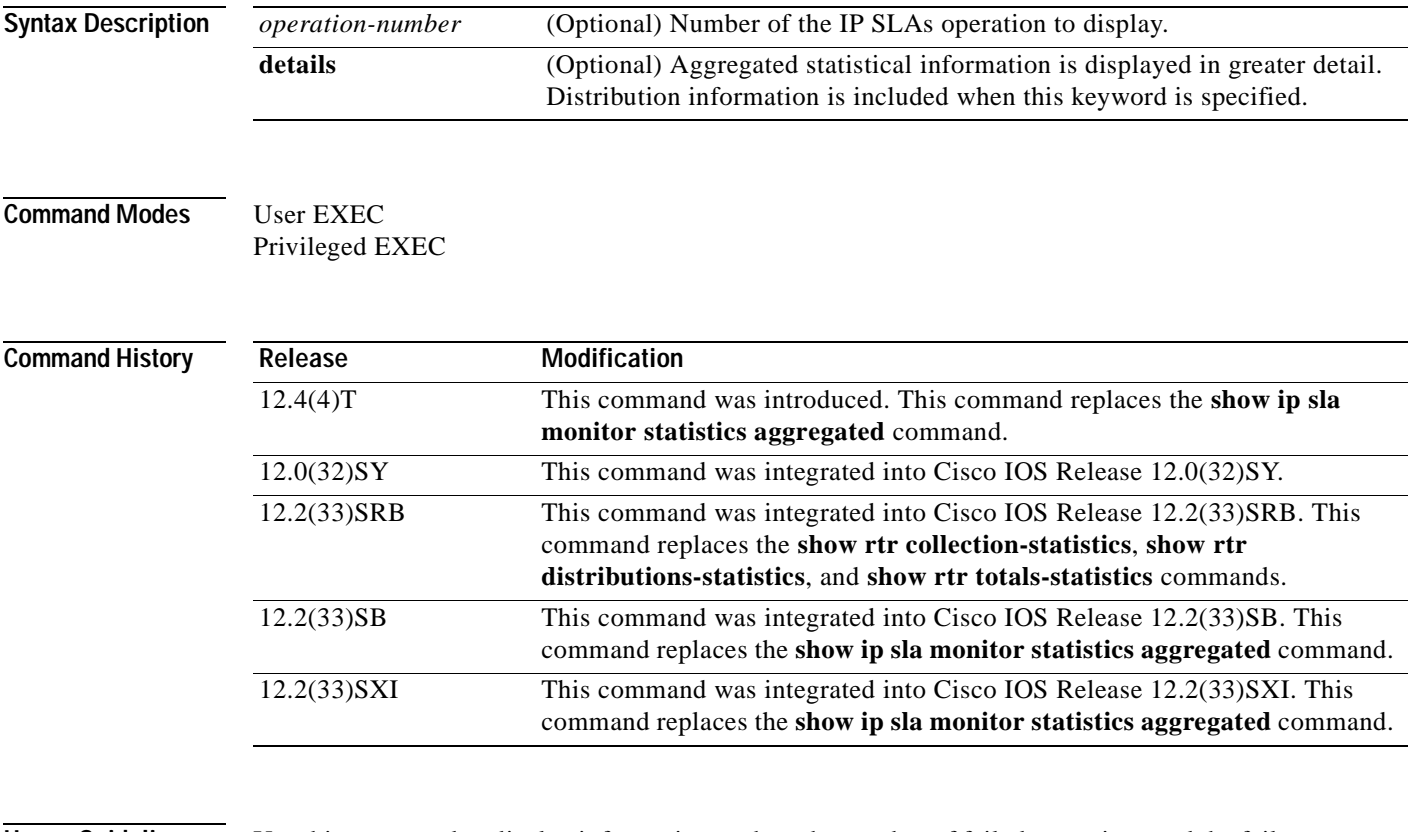

**Usage Guidelines** Use this command to display information such as the number of failed operations and the failure reason. The distributions statistics consist of the following:

- **•** The sum of completion times (used to calculate the mean)
- **•** The sum of the completions times squared (used to calculate standard deviation)
- **•** The maximum and minimum completion time
- **•** The number of completed attempts

This command shows information collected over the past two hours, unless you specify a different amount of time using the **history hours-of-statistics-kept** command.

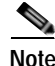

**Note** This command does not support the IP SLAs ICMP path jitter operation.

**Examples** The following sections show sample output from the **show ip sla statistics aggregated** and **show ip sla statistics aggregated details** commands for different IP SLAs operations:

### **Output for HTTP Operations**

The following example shows output from the **show ip sla statistics aggregated** and **show ip sla statistics aggregated details** commands when the specified operation is a Hypertext Transfer Protocol (HTTP) operation:

```
Router# show ip sla statistics aggregated 1
```

```
Round trip time (RTT) Index 3
DNS RTT: 3004 ms
TCP Connection RTT: 16 ms
HTTP Transaction RTT: 84 ms
Number of successes: 0
Number of failures: 1
```
Router# **show ip sla statistics aggregated 1 details**

```
Round trip time (RTT) Index 3
DNS RTT: 3004
TCP Connection RTT: 0
HTTP Transaction RTT: 0
HTTP time to first byte: 0
DNS TimeOut: 0
TCP TimeOut: 0
Transaction TimeOut: 0
DNS Error: 0
TCP Error: 0
Number of successes: 0
Number of failures: 1
Failed Operations due to over threshold: 0
Failed Operations due to Disconnect/TimeOut/Busy/No Connection: 0/0/0/0
Failed Operations due to Internal/Sequence/Verify Error: 1/0/0
Distribution Statistics:
Bucket Range: 0 to < 9ms
    Avg. Latency: 0 ms
    Percent of Total Completions for this range: 0%
    Number of Completions/Sum of Latency: 0/0/0
Sum of RTT squared low 32 Bits/ Sum of RTT squared high 32 Bits: 0/0
Bucket Range: 10 to < 19ms
    Avg. Latency: 0 ms
    Percent of Total Completions for this range: 0%
   Number of Completions/Sum of Latency: 0/0/0
Sum of RTT squared low 32 Bits/ Sum of RTT squared high 32 Bits: 0/0
Bucket Range: >=20 ms
    Avg. Latency: 0 ms
    Percent of Total Completions for this range: 0%
    Number of Completions/Sum of Latency: 0/0/0
Sum of RTT squared low 32 Bits/ Sum of RTT squared high 32 Bits: 0/0
```
### **Output for UDP Jitter Operations**

The following is sample output from the **show ip sla statistics aggregated** and **show ip sla statistics aggregated details** commands when the specified operation is a User Datagram Protocol (UDP) jitter operation:

```
Router# show ip sla statistics aggregated 2
Round trip time (RTT) Index 7
RTT Values
         Number Of RTT: 10
```

```
 RTT Min/Avg/Max: 1/1/2 ms
Latency one-way time milliseconds
         Number of Latency one-way Samples: 0
         Source to Destination Latency one way Latency Min/Avg/Max: 0/0/0 ms
         Destination to source Latency one way Min/Avg/Max: 0/0/0 ms
Jitter time milliseconds
        Number of Jitter Samples: 9
         Source to Destination Jitter Min/Avg/Max: 1/1/1 ms
         Destination to Source Jitter Min/Avg/Max: 1/1/1 ms
Packet Loss Values
         Loss Source to Destination: 0 Loss Destination to Source: 0
         Out Of Sequence: 0 Tail Drop: 0 Packet Late Arrival: 0
Number of successes: 1
Number of failures: 1
Router# show ip sla statistics aggregated 2 details
Round trip time (RTT) Index 7
RTT Values
         Number Of RTT: 10
         RTT Min/Avg/Max: 1/1/1 ms
Latency one-way time milliseconds
         Number of Latency one-way Samples: 0
         Source to Destination Latency one way Min/Avg/Max: 0/0/0 ms
         Destination to Source Latency one way Min/Avg/Max: 0/0/0 ms
         Source to Destination Latency one way Sum/Sum2: 0/0
         Destination to Source Latency one way Sum/Sum2: 0/0
Jitter time milliseconds
         Number of Jitter Samples: 9
         Source to Destination Jitter Min/Avg/Max: 1/1/1 ms
         Destination to Source Jitter Min/Avg/Max: 1/1/1 ms
         Source to destination positive jitter Min/Avg/Max: 1/1/1 ms
         Source to destination positive jitter Number/Sum/Sum2: 1/1/1
         Source to destination negative jitter Min/Avg/Max: 1/1/1 ms
         Source to destination negative jitter Number/Sum/Sum2: 1/1/1
         Destination to Source positive jitter Min/Avg/Max: 1/1/1 ms
         Destination to Source positive jitter Number/Sum/Sum2: 2/2/2
         Destination to Source negative jitter Min/Avg/Max: 1/1/1 ms
         Destination to Source negative jitter Number/Sum/Sum2: 2/2/2
         Interarrival jitterout: 0 Interarrival jitterin: 0
Packet Loss Values
        Loss Source to Destination: 0 Loss Destination to Source: 0
         Out Of Sequence: 0 Tail Drop: 0 Packet Late Arrival: 0
Number of successes: 3
Number of failures: 1
Failed Operations due to over threshold: 0
Failed Operations due to Disconnect/TimeOut/Busy/No Connection: 0/23/0/0
Failed Operations due to Internal/Sequence/Verify Error: 0/0/0
Distribution Statistics:
Bucket Range: 0 to < 9ms
    Avg. Latency: 0 ms
    Percent of Total Completions for this range: 0%
    Number of Completions/Sum of Latency: 0/0/0
Sum of RTT squared low 32 Bits/ Sum of RTT squared high 32 Bits: 0/0
Bucket Range: 10 to < 19ms
    Avg. Latency: 0 ms
    Percent of Total Completions for this range: 0%
    Number of Completions/Sum of Latency: 0/0/0
Sum of RTT squared low 32 Bits/ Sum of RTT squared high 32 Bits: 0/0
Bucket Range: >=20 ms
    Avg. Latency: 0 ms
    Percent of Total Completions for this range: 0%
    Number of Completions/Sum of Latency: 0/0/0
Sum of RTT squared low 32 Bits/ Sum of RTT squared high 32 Bits: 0/0
```
### **Output for ICMP Echo Operations**

The following is sample output from the **show ip sla statistics aggregated** and **show ip sla statistics aggregated details** commands when the specified operation is an Internet Control Message Protocol (ICMP) echo operation:

```
Router# show ip sla statistics aggregated 3
Round trip time (RTT)Index 3
Start Time Index: 05:31:12.896 PST Wed Sep 3 2003
RTT Values
        Number Of RTT: 0
        RTT Min/Avg/Max: 0/0/0 ms
Number of successes: 0
Number of failures: 21
Router# show ip sla statistics aggregated 3 details
Round trip time (RTT)Index 3
Start Time Index: 05:31:12.897 PST Wed Sep 3 2003
RTT Values
        Number Of RTT: 0
        RTT Min/Avg/Max: 0/0/0 ms
Number of successes: 0
Number of failures: 23
Failed Operations due to over threshold: 0
Failed Operations due to Disconnect/TimeOut/Busy/No Connection: 0/23/0/0
Failed Operations due to Internal/Sequence/Verify Error: 0/0/0
Distribution Statistics:
Bucket Range: 0 to < 9ms
    Avg. Latency: 0 ms
    Percent of Total Completions for this range: 0%
   Number of Completions/Sum of Latency: 0/0/0
Sum of RTT squared low 32 Bits/ Sum of RTT squared high 32 Bits: 0/0
Bucket Range: 10 to < 19ms
    Avg. Latency: 0 ms
    Percent of Total Completions for this range: 0%
    Number of Completions/Sum of Latency: 0/0/0
Sum of RTT squared low 32 Bits/ Sum of RTT squared high 32 Bits: 0/0
Bucket Range: >=20 ms
    Avg. Latency: 0 ms
    Percent of Total Completions for this range: 0%
    Number of Completions/Sum of Latency: 0/0/0
Sum of RTT squared low 32 Bits/ Sum of RTT squared high 32 Bits: 0/0
```
### **Output for TCP Connect, DNS, FTP, DHCP, and UDP Echo Operations**

The following is sample output from the **show ip sla statistics aggregated** and **show ip sla statistics aggregated details** commands when the specified operation is a Transmission Control Protocol (TCP) connect, Domain Name System (DNS), File Transfer Protocol (FTP), Dynamic Host Configuration Protocol (DHCP), or UDP echo operation:

```
Router# show ip sla statistics aggregated 3
Round trip time (RTT)Index 3
Start Time Index: 05:31:12.896 PST Wed Sep 3 2003
Number of successes: 0
Number of failures: 21
Router# show ip sla statistics aggregated 3 details
Round trip time (RTT)Index 3
Start Time Index: 05:31:12.897 PST Wed Sep 3 2003
```
Number of successes: 0

```
Number of failures: 23
Failed Operations due to over threshold: 0
Failed Operations due to Disconnect/TimeOut/Busy/No Connection: 0/23/0/0
Failed Operations due to Internal/Sequence/Verify Error: 0/0/0
Distribution Statistics:
Bucket Range: 0 to < 9ms
    Avg. Latency: 0 ms
    Percent of Total Completions for this range: 0%
    Number of Completions/Sum of Latency: 0/0/0
Sum of RTT squared low 32 Bits/ Sum of RTT squared high 32 Bits: 0/0
Bucket Range: 10 to < 19ms
    Avg. Latency: 0 ms
    Percent of Total Completions for this range: 0%
    Number of Completions/Sum of Latency: 0/0/0
Sum of RTT squared low 32 Bits/ Sum of RTT squared high 32 Bits: 0/0
Bucket Range: >=20 ms
   Avg. Latency: 0 ms
    Percent of Total Completions for this range: 0%
    Number of Completions/Sum of Latency: 0/0/0
Sum of RTT squared low 32 Bits/ Sum of RTT squared high 32 Bits: 0/0
```
### **Output for ICMP Path Echo Operations**

The following is sample output from the **show ip sla statistics aggregated** and **show ip sla statistics aggregated details** commands when the specified operation is an ICMP path echo operation:

```
Router# show ip sla statistics aggregated 3
Round trip time (RTT) Index 3
Start Time Index: 05:31:12.896 PST Wed Sep 3 2003
Path Index: 1
Hop in Path Index: 1
Number of successes: 0
Number of failures: 21
Round trip time (RTT) Index 3
Start Time Index: 05:31:12.896 PST Wed Sep 3 2003
Path Index: 2
Hop in Path Index: 1
Number of successes: 0
Number of failures: 21
Round trip time (RTT) Index 3
Start Time Index: 05:31:12.896 PST Wed Sep 3 2003
Path Index: 2
Hop in Path Index: 2
Number of successes: 0
Number of failures: 21
Round trip time (RTT) Index 3
Start Time Index: 05:31:12.896 PST Wed Sep 3 2003
Path Index: 2
Hop in Path Index: 3
Number of successes: 0
Number of failures: 21
.
.
.
Router# show ip sla statistics aggregated 3 details
Round trip time (RTT) Index 3
Start Time Index: 05:31:12.897 PST Wed Sep 3 2003
Path Index: 1
```
Hop in Path Index: 1 Number of successes: 0 Number of failures: 21 Failed Operations due to over threshold: 0 Failed Operations due to Disconnect/TimeOut/Busy/No Connection: 0/21/0/0 Failed Operations due to Internal/Sequence/Verify Error: 0/0/0 Target Address: 10.4.23.44 Distribution Statistics: Bucket Range: 0 to < 9ms Avg. Latency: 0 ms Percent of Total Completions for this range: 0% Number of Completions/Sum of Latency: 0/0/0 Sum of RTT squared low 32 Bits/ Sum of RTT squared high 32 Bits: 0/0 Bucket Range: 10 to < 19ms Avg. Latency: 0 ms Percent of Total Completions for this range: 0% Number of Completions/Sum of Latency: 0/0/0 Sum of RTT squared low 32 Bits/ Sum of RTT squared high 32 Bits: 0/0 Bucket Range: >=20 ms Avg. Latency: 0 ms Percent of Total Completions for this range: 0% Number of Completions/Sum of Latency: 0/0/0 Sum of RTT squared low 32 Bits/ Sum of RTT squared high 32 Bits: 0/0 Round trip time (RTT) Index 3 Start Time Index: 05:31:12.897 PST Wed Sep 3 2003 Path Index: 2 Hop in Path Index: 1 Number of successes: 0 Number of failures: 21 Failed Operations due to over threshold: 0 Failed Operations due to Disconnect/TimeOut/Busy/No Connection: 0/21/0/0 Failed Operations due to Internal/Sequence/Verify Error: 0/0/0 Target Address: 10.4.23.44 Distribution Statistics: Bucket Range: 0 to < 9ms Avg. Latency: 0 ms Percent of Total Completions for this range: 0% Number of Completions/Sum of Latency: 0/0/0 Sum of RTT squared low 32 Bits/ Sum of RTT squared high 32 Bits: 0/0 Bucket Range: 10 to < 19ms Avg. Latency: 0 ms Percent of Total Completions for this range: 0% Number of Completions/Sum of Latency: 0/0/0 Sum of RTT squared low 32 Bits/ Sum of RTT squared high 32 Bits: 0/0 Bucket Range: >=20 ms Avg. Latency: 0 ms Percent of Total Completions for this range: 0% Number of Completions/Sum of Latency: 0/0/0 Sum of RTT squared low 32 Bits/ Sum of RTT squared high 32 Bits: 0/0 Round trip time (RTT) Index 3 Start Time Index: 05:31:12.897 PST Wed Sep 3 2003 Path Index: 2 Hop in Path Index: 2 Number of successes: 0 Number of failures: 21 Failed Operations due to over threshold: 0 Failed Operations due to Disconnect/TimeOut/Busy/No Connection: 0/21/0/0 Failed Operations due to Internal/Sequence/Verify Error: 0/0/0 Target Address: 10.4.23.44 Distribution Statistics: Bucket Range: 0 to < 9ms Avg. Latency: 0 ms

```
 Percent of Total Completions for this range: 0%
    Number of Completions/Sum of Latency: 0/0/0
Sum of RTT squared low 32 Bits/ Sum of RTT squared high 32 Bits: 0/0
Bucket Range: 10 to < 19ms
    Avg. Latency: 0 ms
    Percent of Total Completions for this range: 0%
    Number of Completions/Sum of Latency: 0/0/0
Sum of RTT squared low 32 Bits/ Sum of RTT squared high 32 Bits: 0/0
Bucket Range: >=20 ms
    Avg. Latency: 0 ms
    Percent of Total Completions for this range: 0%
    Number of Completions/Sum of Latency: 0/0/0
Sum of RTT squared low 32 Bits/ Sum of RTT squared high 32 Bits: 0/0
Round trip time (RTT) Index 3
Start Time Index: 05:31:12.897 PST Wed Sep 3 2003
Path Index: 2
Hop in Path Index: 3
Number of successes: 0
Number of failures: 21
Failed Operations due to over threshold: 0
Failed Operations due to Disconnect/TimeOut/Busy/No Connection: 0/21/0/0
Failed Operations due to Internal/Sequence/Verify Error: 0/0/0
Target Address: 10.4.23.44
Distribution Statistics:
Bucket Range: 0 to < 9ms
    Avg. Latency: 0 ms
    Percent of Total Completions for this range: 0%
    Number of Completions/Sum of Latency: 0/0/0
Sum of RTT squared low 32 Bits/ Sum of RTT squared high 32 Bits: 0/0
Bucket Range: 10 to < 19ms
    Avg. Latency: 0 ms
    Percent of Total Completions for this range: 0%
    Number of Completions/Sum of Latency: 0/0/0
Sum of RTT squared low 32 Bits/ Sum of RTT squared high 32 Bits: 0/0
Bucket Range: >=20 ms
    Avg. Latency: 0 ms
    Percent of Total Completions for this range: 0%
    Number of Completions/Sum of Latency: 0/0/0
Sum of RTT squared low 32 Bits/ Sum of RTT squared high 32 Bits: 0/0
.
.
```
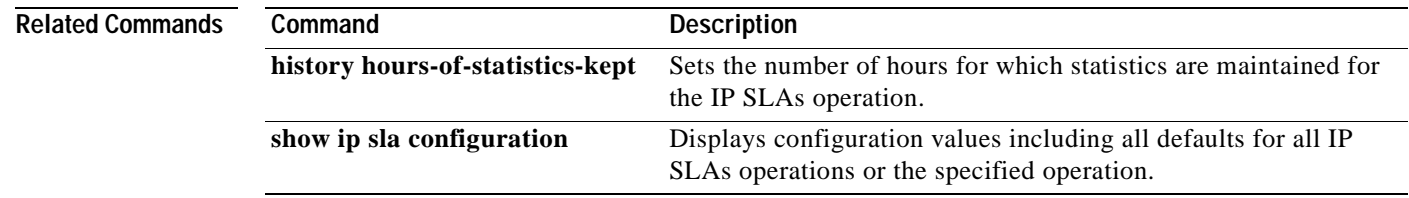

.

## **show mpls discovery vpn**

To display routing information relating to the Multiprotocol Label Switching (MPLS) Virtual Private Network (VPN) Border Gateway Protocol (BGP) next hop neighbor discovery process, use the **show mpls discovery vpn** command in user EXEC or privileged EXEC mode.

### **show mpls discovery vpn**

**Syntax Description** This command has no arguments or keywords.

**Command Modes** User EXEC Privileged EXEC

**Command History Release Modification** 12.2(27)SBC This command was introduced. 12.4(6)T This command was integrated into Cisco IOS Release 12.4(6)T. 12.2(33)SRA This command was integrated into Cisco IOS Release 12.2(33)SRA. 12.0(32)SY This command was integrated into Cisco IOS Release 12.0(32)SY. 12.2(31)SB2 This command was integrated into Cisco IOS Release 12.2(31)SB2. 12.2(33)SXH This command was integrated into Cisco IOS Release 12.2(33)SXH.

**Examples** The following is sample output from the **show mpls discovery vpn** command:

Router# **show mpls discovery vpn**

Refresh interval set to 60 seconds. Next refresh in 46 seconds Next hop 10.10.10.5 (Prefix: 10.10.10.5/32) in use by: red, blue, green Next hop 10.10.10.7 (Prefix: 10.10.10.7/32) in use by: red, blue, green Next hop 10.10.10.8 (Prefix: 10.10.10.8/32) in use by: red, blue, green

[Table](#page-478-0) 64 describes the fields shown in the display.

<span id="page-478-0"></span>**Table 64 show mpls discovery vpn Field Descriptions**

| <b>Field</b>     | Description                                                                                                    |
|------------------|----------------------------------------------------------------------------------------------------|
| Refresh interval | The time interval at which routing entries that are no longer<br>valid are removed from the BGP next hop neighbor discovery<br>database. The default time interval is 300 seconds. |
| Next refresh     | The amount of time left before the next refresh interval starts.                                                                                                    |

**SLA-47** 

ш

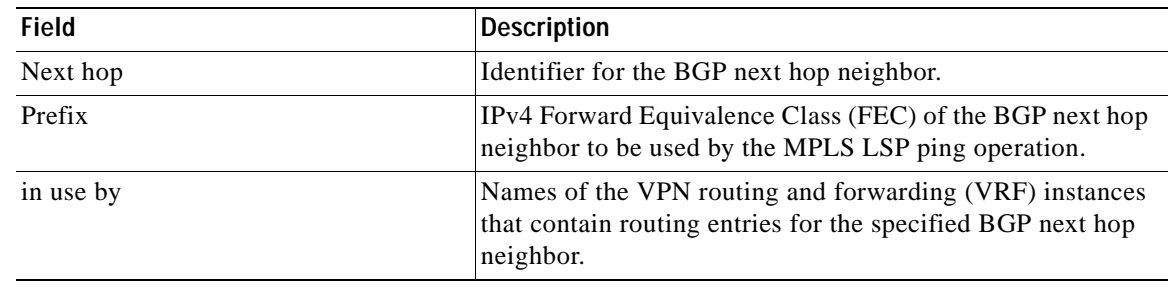

## **Table 64 show mpls discovery vpn Field Descriptions (continued)**

## **Related Commands**

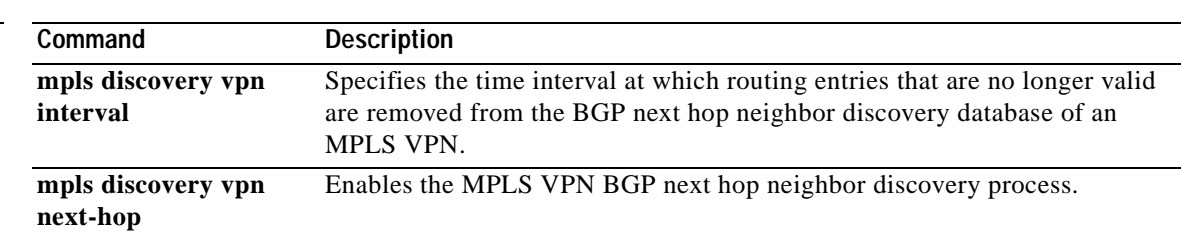

٦

a ka

# **show rtr application**

```
\begin{array}{c}\n\heartsuit\n\end{array}
```
**Note** Effective with Cisco IOS Release 12.3(14)T and 12.2(31)SB2, the **show rtr application** command is replaced by the **show ip sla monitor application** command. Effective with Cisco IOS Release 12.2(33)SRB, the **show rtr application** command is replaced by the **show ip sla application** command. See the **show ip sla monitor application** and **show ip sla application** commands for more information.

To display global information about Cisco IOS IP Service Level Agreements (IP SLAs), use the **show rtr application** command in user EXEC or privileged EXEC mode.

**show rtr application** [**tabular** | **full**]

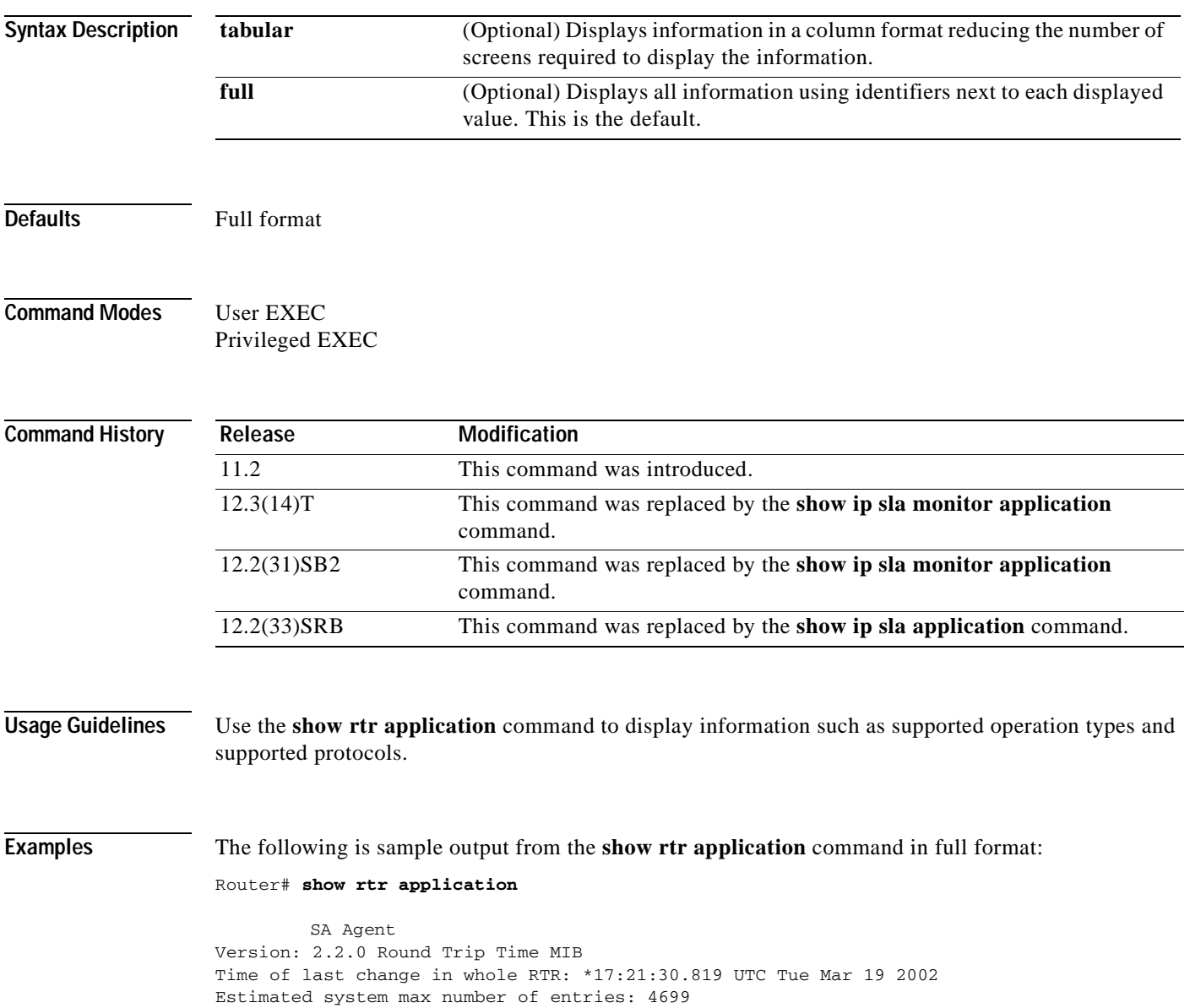

```
Number of Entries configured:5
    Number of active Entries:5
   Number of pending Entries:0
  Number of inactive Entries:0
         Supported Operation Types
Type of Operation to Perform: echo
Type of Operation to Perform: pathEcho
Type of Operation to Perform: udpEcho
Type of Operation to Perform: tcpConnect
Type of Operation to Perform: http
Type of Operation to Perform: dns
Type of Operation to Perform: jitter
Type of Operation to Perform: dlsw
Type of Operation to Perform: dhcp
Type of Operation to Perform: ftp
         Supported Protocols
Protocol Type: ipIcmpEcho
Protocol Type: ipUdpEchoAppl
Protocol Type: snaRUEcho
Protocol Type: snaLU0EchoAppl
Protocol Type: snaLU2EchoAppl
Protocol Type: ipTcpConn
Protocol Type: httpAppl
Protocol Type: dnsAppl
Protocol Type: jitterAppl
```
Protocol Type: dlsw Protocol Type: dhcp Protocol Type: ftpAppl

Number of configurable probe is 490

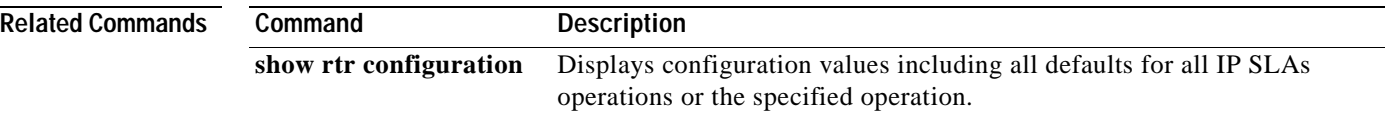

# **show rtr authentication**

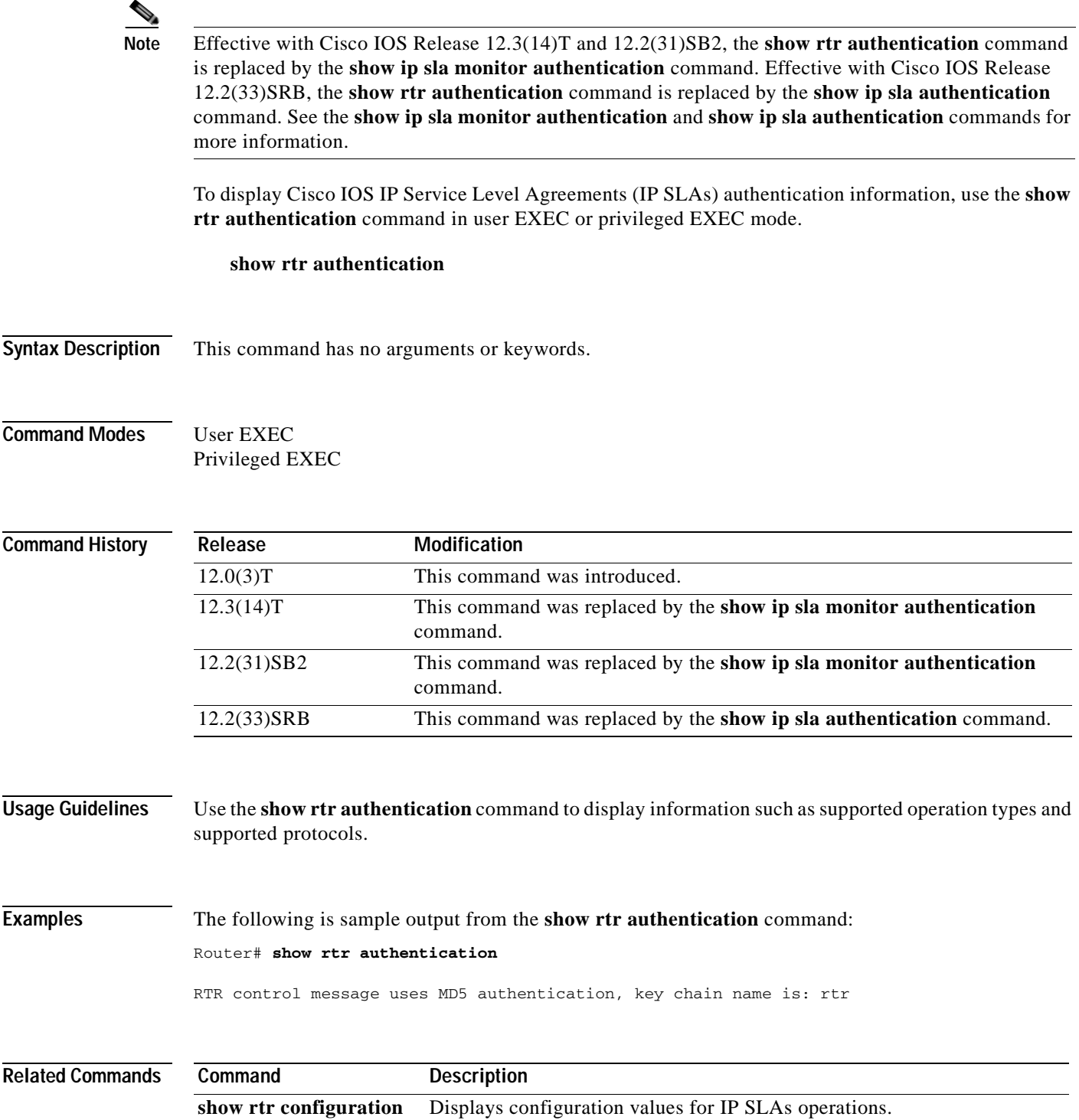

# **show rtr collection-statistics**

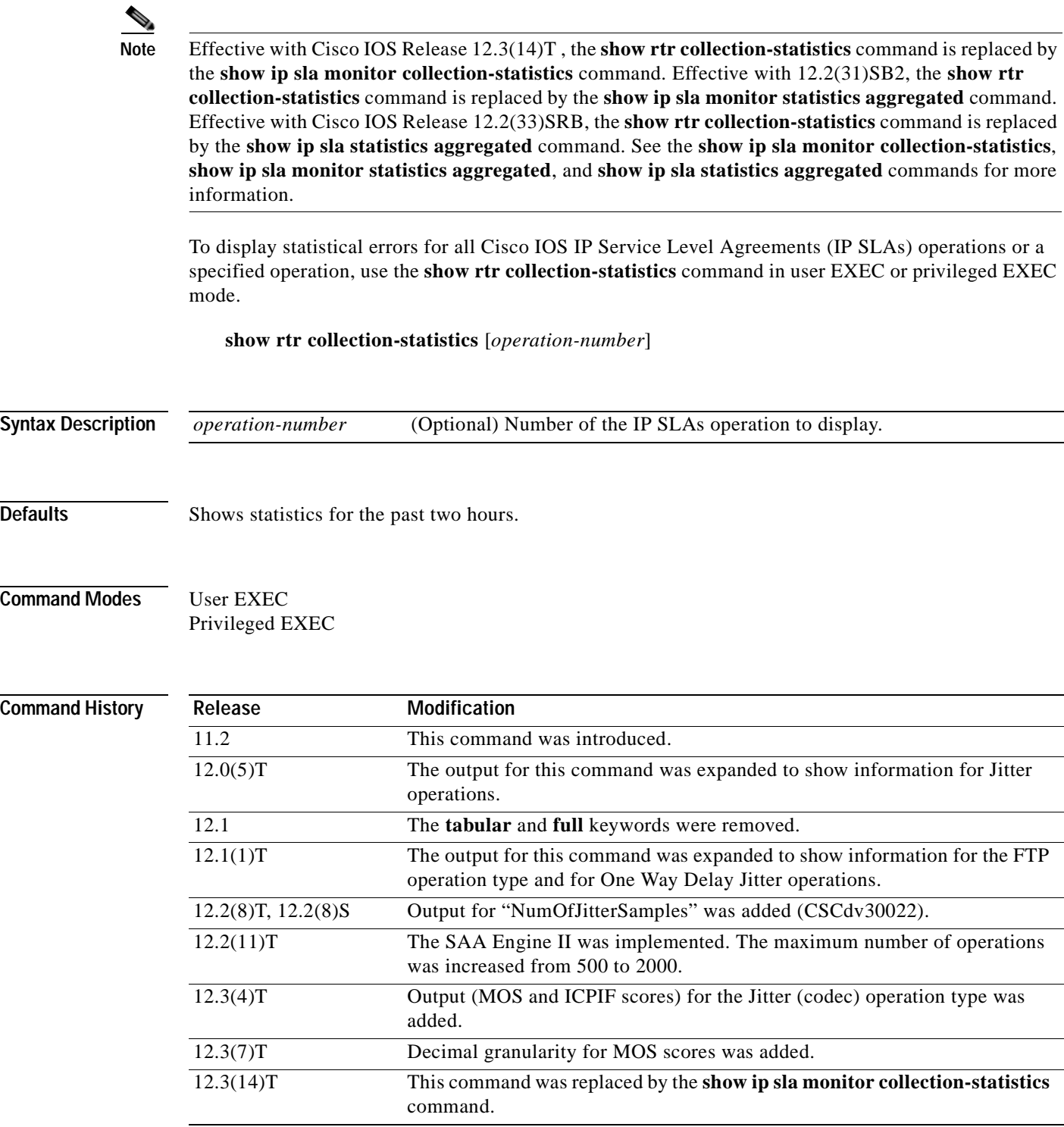

٦

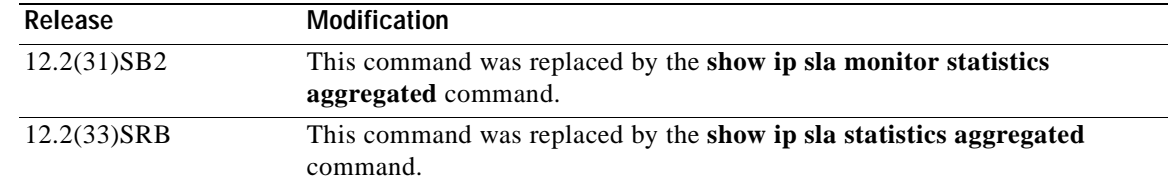

**Usage Guidelines** Use the **show rtr collection-statistics** command to display information such as the number of failed operations and the failure reason. You can also use the **show rtr distribution-statistics** and **show rtr totals-statistics** commands to display additional statistical information.

> This command shows information collected over the past two hours, unless you specify a different amount of time using the **hours-of-statistics-kept** command.

For One Way Delay Jitter operations, the clocks on each device must be synchronized using NTP (or GPS systems). If the clocks are not synchronized, one way measurements are discarded. (If the sum of the source to destination (SD) and the destination to source (DS) values is not within 10 percent of the round trip time, the one way measurement values are assumed to be faulty, and are discarded.)

**Note** This command does not support the IP SLAs ICMP path jitter operation.

**Examples** The following shows sample output from the **show rtr collection-statistics** command in full format.

```
Router# show rtr collection-statistics 1
```

```
 Collected Statistics
Entry Number: 1
Start Time Index: *17:15:41.000 UTC Thu May 16 1996
Path Index: 1
Hop in Path Index: 1
Number of Failed Operations due to a Disconnect: 0
Number of Failed Operations due to a Timeout: 0
Number of Failed Operations due to a Busy: 0
Number of Failed Operations due to a No Connection: 0
Number of Failed Operations due to an Internal Error: 0
Number of Failed Operations due to a Sequence Error: 0
Number of Failed Operations due to a Verify Error: 0
Target Address: 172.16.1.176
```
### **Output for HTTP Operations**

The following example shows output from the show rtr collection-statistics command when the specified operation is an HTTP operation:

```
Router# show rtr collection-statistics 2
```

```
 Collected Statistics
```

```
Entry Number:2
HTTP URL:http://172.20.150.200
Start Time:*00:01:16.000 UTC Mon Nov 1 2003
```
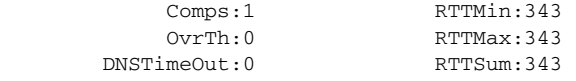

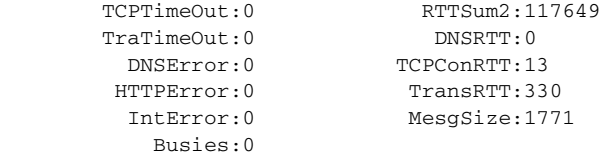

### **Output for Jitter Operations**

The following is sample output from the **show rtr collection-statistics** command, where operation 2 is a Jitter operation that includes One Way statistics:

Router# **show rtr collection-statistics**

Collected Statistics

```
Entry Number: 2
Target Address: 5.0.0.1, Port Number:99
Start Time: 11:12:03.000 UTC Thu Jul 1 1999
RTT Values:
NumOfRTT: 600 RTTSum: 3789 RTTSum2: 138665
Packet Loss Values:
PacketLossSD: 0 PacketLossDS: 0
PacketOutOfSequence: 0 PacketMIA: 0 PacketLateArrival: 0
InternalError: 0 Busies: 0
Jitter Values:
MinOfPositivesSD: 1 MaxOfPositivesSD: 2
NumOfPositivesSD: 26 SumOfPositivesSD: 31 Sum2PositivesSD: 41
MinOfNegativesSD: 1 MaxOfNegativesSD: 4
NumOfNegativesSD: 56 SumOfNegativesSD: 73 Sum2NegativesSD: 133
MinOfPositivesDS: 1 MaxOfPositivesDS: 338
NumOfPositivesDS: 58 SumOfPositivesDS: 409 Sum2PositivesDS: 114347
MinOfNegativesDS: 1 MaxOfNegativesDS: 338
NumOfNegativesDS: 48 SumOfNegativesDS: 396 Sum2NegativesDS: 114332
One Way Values:
NumOfOW: 440
OWMinSD: 2 OWMaxSD: 6 OWSumSD: 1273 OWSum2SD: 4021
OWMinDS: 2 OWMaxDS: 341 OWSumDS: 1643 OWSum2DS: 120295
```
The values shown indicate the aggregated values for the current hour. RTT stands for Round-Trip-Time. SD stands for Source-to-Destination. DS stands for Destination-to-Source. OW stands for One Way. [Table](#page-486-0) 65 describes the significant fields shown in this output.

#### **Output for Jitter (codec) Operations**

The following is sample output from the **show rtr collection-statistics** command, where operation 10 is a Jitter (codec) operation:

```
Router# show rtr collection-statistics 10
Entry number: 10
Start Time Index: 13:18:49.904 PST Mon Jun 24 2002
Number of successful operations: 2
Number of operations over threshold: 0
Number of failed operations due to a Disconnect: 0
Number of failed operations due to a Timeout: 0
Number of failed operations due to a Busy: 0
Number of failed operations due to a No Connection: 0
Number of failed operations due to an Internal Error: 0
Number of failed operations due to a Sequence Error: 0
Number of failed operations due to a Verify Error: 0
Voice Scores:
MinOfICPIF: 0 MaxOfICPIF: 0 MinOfMOS: 0 MaxOfMOS: 0
RTT Values:
```

```
NumOfRTT: 122 RTTAvg: 2 RTTMin: 2 RTTMax: 3
RTTSum: 247 RTTSum2: 503
Packet Loss Values:
PacketLossSD: 0 PacketLossDS: 0
PacketOutOfSequence: 0 PacketMIA: 0 PacketLateArrival: 0
InternalError: 0 Busies: 0 PacketSkipped: 78 <<<<============
Jitter Values:<br>MinOfPositivesSD: 1
                   MinOfPositivesSD: 1 MaxOfPositivesSD: 1
NumOfPositivesSD: 9 SumOfPositivesSD: 9 Sum2PositivesSD: 9
MinOfNegativesSD: 1 MaxOfNegativesSD: 1
NumOfNegativesSD: 8 SumOfNegativesSD: 8 Sum2NegativesSD: 8
MinOfPositivesDS: 1 MaxOfPositivesDS: 1
NumOfPositivesDS: 6 SumOfPositivesDS: 6 Sum2PositivesDS: 6
MinOfNegativesDS: 1 MaxOfNegativesDS: 1
NumOfNegativesDS: 7 SumOfNegativesDS: 7 Sum2NegativesDS: 7
Interarrival jitterout: 0 Interarrival jitterin: 0
One Way Values:
NumOfOW: 0
OWMinSD: 0 OWMaxSD: 0 OWSumSD: 0 OWSum2SD: 0
OWMinDS: 0 OWMaxDS: 0 OWSumDS: 0 OWSum2DS: 0
```
**Table 65 show rtr collection-statistics Field Descriptions**

<span id="page-486-0"></span>

| <b>Field</b>  | <b>Description</b>                                                                                                    |
|---------------|----------------------------------------------------------------------------------------------------|
| Voice Scores: | Indicates that Voice over IP statistics appear on the following lines.<br>Voice score data is computed when the operation type is configured<br>as type jitter (codec).                                                                                   |
| <b>ICPIF</b>  | The Calculated Planning Impairment Factor (ICPIF) value for the<br>operation. The ICPIF value is computed by IP SLAs using the<br>formula $Iepif = Io + Iq + Idte + Idd + Ie - A$ , where                                                                 |
|               | the values for <i>Io</i> , <i>Iq</i> , and <i>Idte</i> are set to zero,<br>٠                                                                                                    |
|               | the value <i>Idd</i> is computed based on the measured one way delay,<br>$\bullet$                                                                                                    |
|               | the value <i>Ie</i> is computed based on the measured packet loss,<br>٠                                                                                                    |
|               | and the value of A is specified by the user.                                                                                                    |
|               | ICPIF values are expressed in a typical range of 5 (very low<br>impairment) to 55 (very high impairment). ICPIF values numerically<br>less than 20 are generally considered "adequate."                                                                   |
|               | This value is intended only for relative comparisons, and<br><b>Note</b><br>may not match ICPIF values generated using alternate<br>methods.                                                                                                    |
| MinOfICPIF:   | The lowest (minimum) ICPIF value computed for the collected<br>statistics.                                                                                                    |
| MaxOfICPIF:   | The highest (maximum) ICPIF value computed for the collected<br>statistics.                                                                                                    |
| Mos           | The estimated Mean Opinion Score (Conversational Quality,<br>Estimated) for the latest iteration of the operation. The MOS-CQE is<br>computed by IP SLAs as a function of the ICPIF.                                                                      |
|               | MOS values are expressed as a number from $1(1.00)$ to $5(5.00)$ , with<br>5 being the highest level of quality, and 1 being the lowest level of<br>quality. A MOS value of 0 (zero) indicates that MOS data could not<br>be generated for the operation. |

**The Co** 

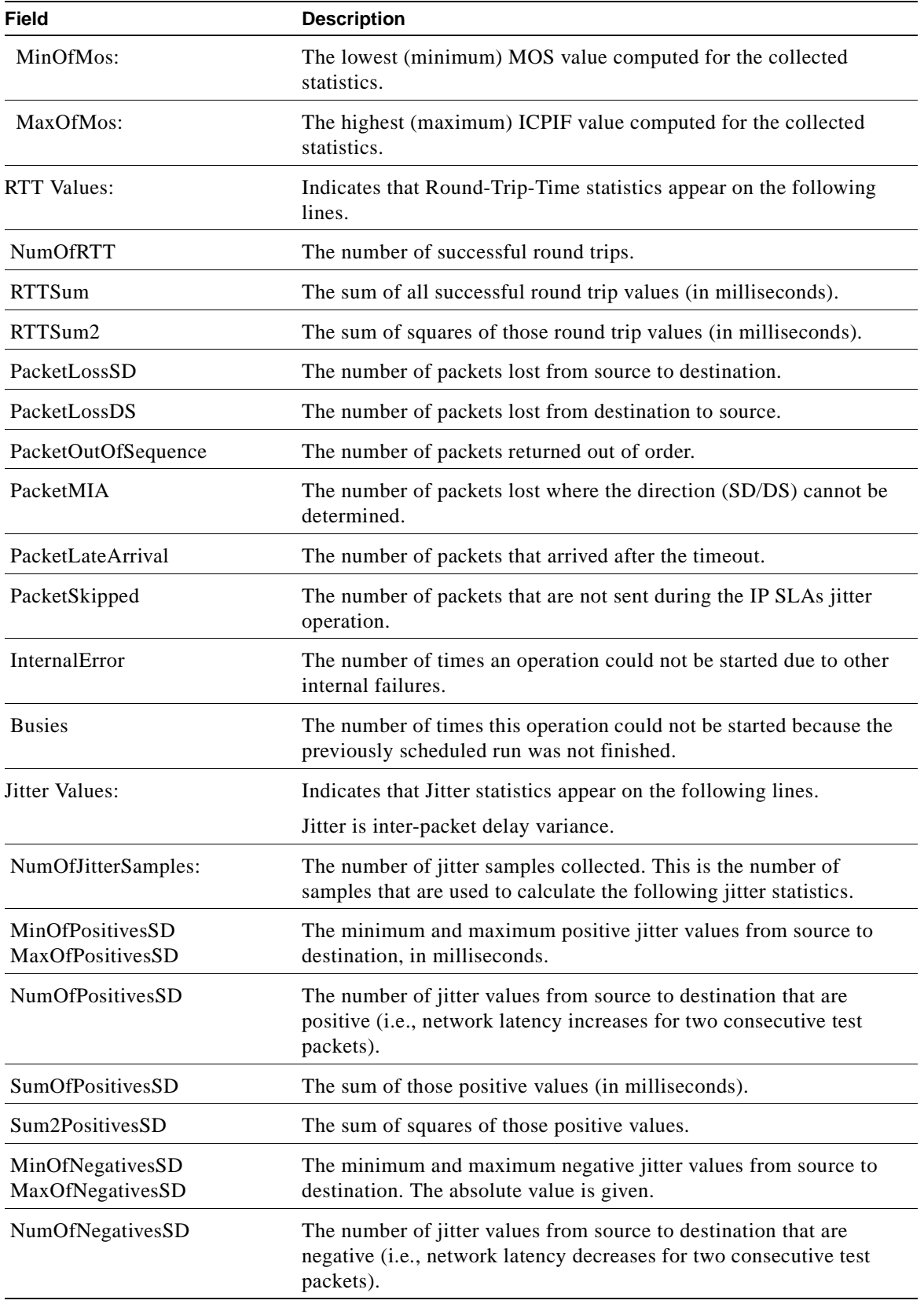

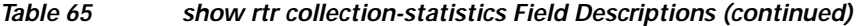

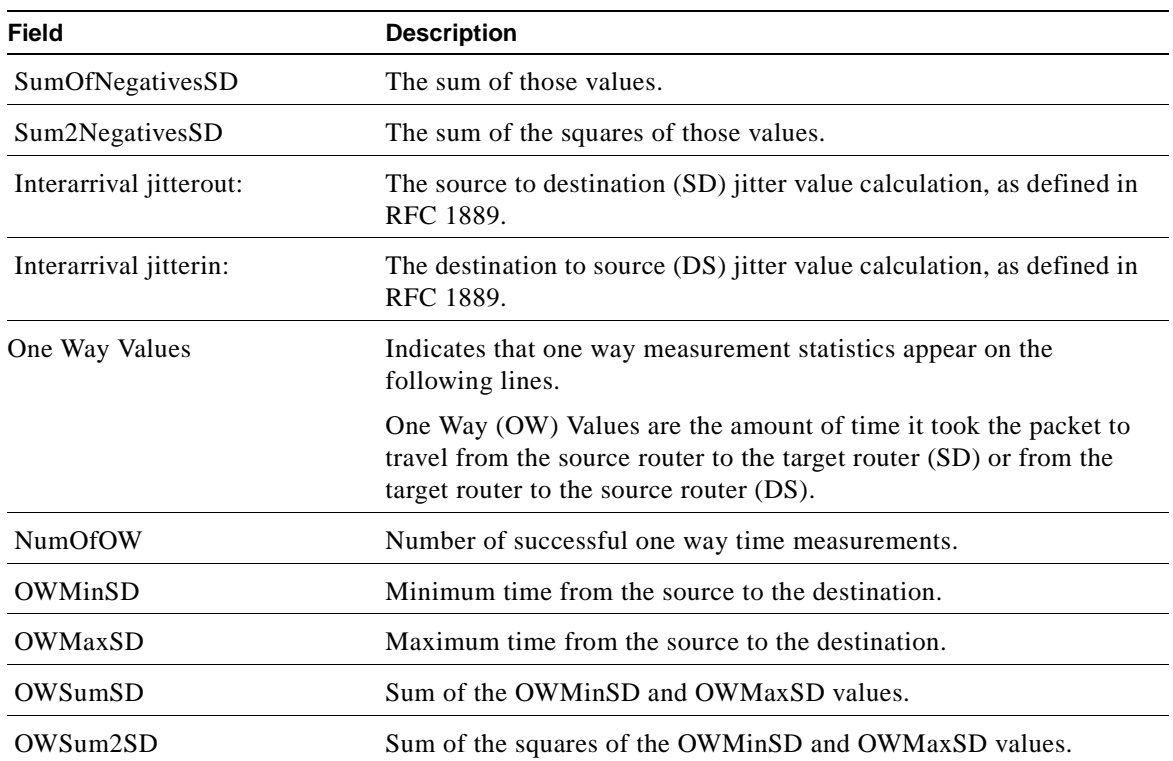

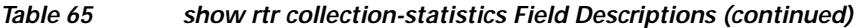

The DS values show the same information as above for Destination-to-Source Jitter values.

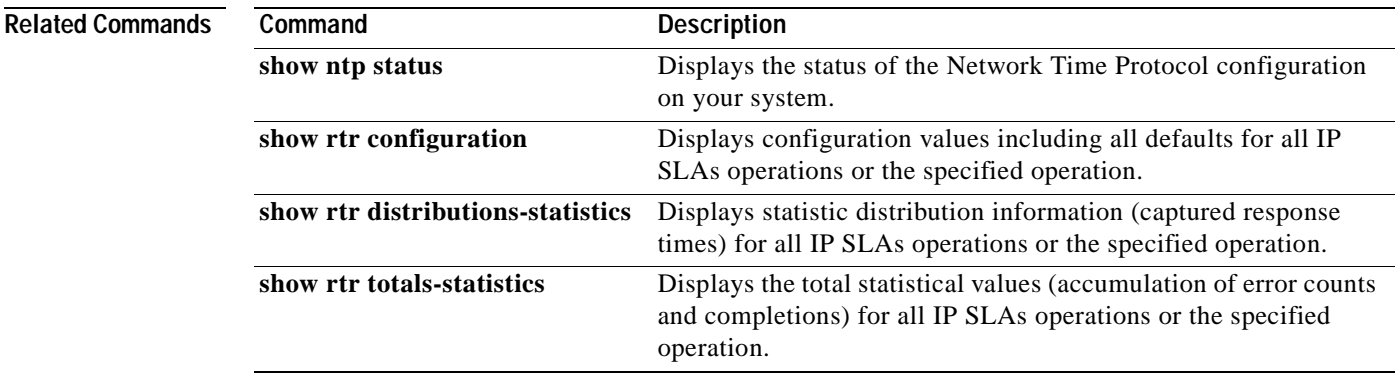

# **show rtr configuration**

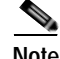

**Note** Effective with Cisco IOS Release 12.3(14)T and 12.2(31)SB2, the **show rtr configuration** command is replaced by the **show ip sla monitor configuration** command. Effective with Cisco IOS Release 12.2(33)SRB, the **show rtr configuration** command is replaced by the **show ip sla configuration**  command. See the **show ip sla monitor configuration** and **show ip sla configuration** commands for more information.

To display configuration values including all defaults for all Cisco IOS IP Service Level Agreements (IP SLAs) operations or the specified operation, use the **show rtr configuration** command in user EXEC or privileged EXEC mode.

**show rtr configuration** [*operation*]

**Syntax Description** *operation* (Optional) Number of the IP SLAs operation for, which the details will be displayed.

**Command Modes** User EXEC Privileged EXEC

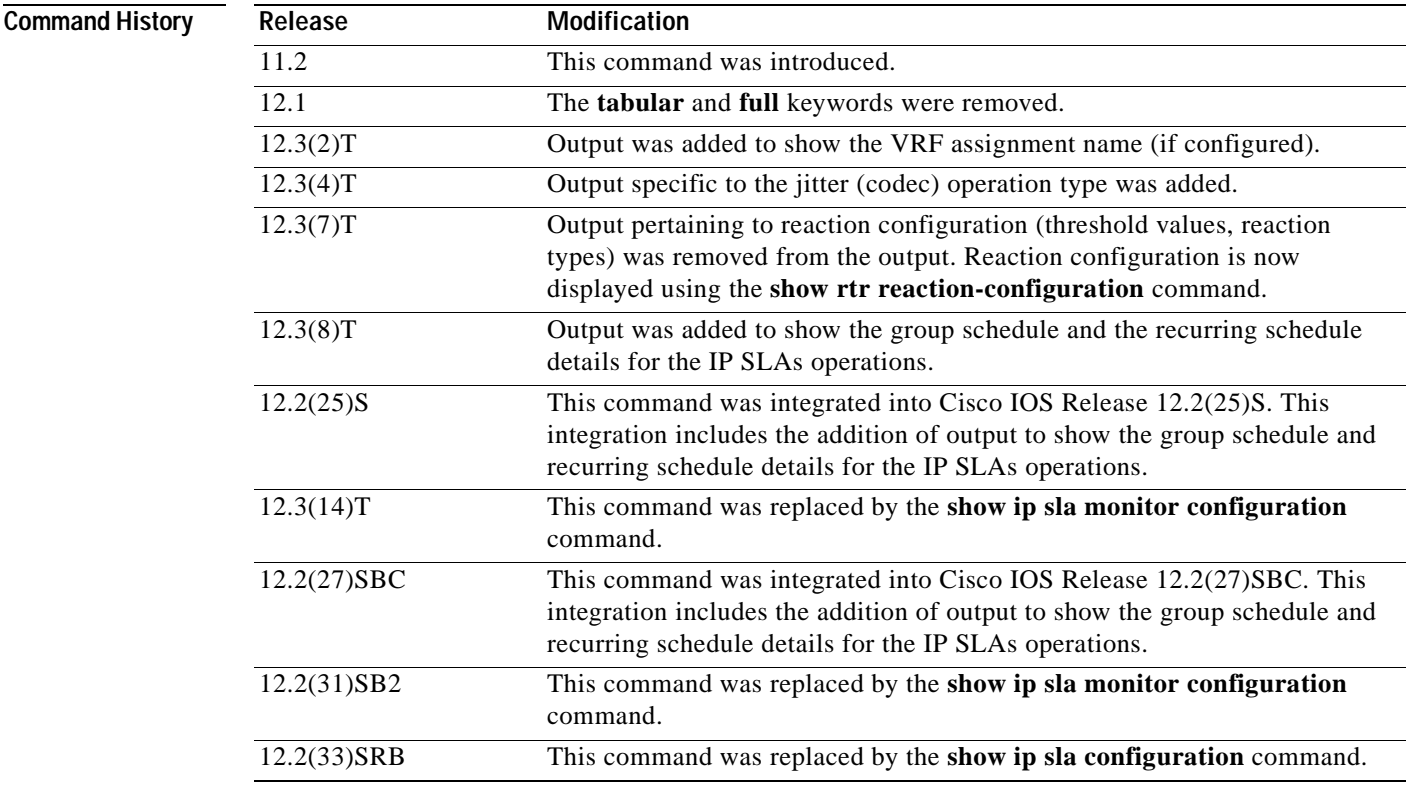

### **Examples** The following is sample output from the **show rtr configuration** command for an IP SLAs Echo operation:

Router# **show rtr configuration**

 Complete Configuration Table (includes defaults) Entry Number: 1 Owner: "Sample Owner" Tag: "Sample Tag Group" Type of Operation to Perform: echo Reaction and History Threshold (milliseconds): 5000 Operation Frequency (seconds): 60 Operation Timeout (milliseconds): 5000 Verify Data: FALSE Status of Entry (SNMP RowStatus): active Protocol Type: ipIcmpEcho Target Address: 172.16.1.176 Request Size (ARR data portion): 1 Response Size (ARR data portion): 1 Life (seconds): 3600 Next Start Time: Start Time already passed Entry Ageout (seconds): 3600 Number of Statistic Hours kept: 2 Number of Statistic Paths kept: 1 Number of Statistic Hops kept: 1 Number of Statistic Distribution Buckets kept: 1 Number of Statistic Distribution Intervals (milliseconds): 20 Number of History Lives kept: 0 Number of History Buckets kept: 50 Number of History Samples kept: 1 History Filter Type: none

The following is sample output from the **show rtr configuration** command that verifies the configuration of an IP SLAs HTTP operation:

#### Router# **show rtr configuration**

 Complete Configuration Table (includes defaults) Entry Number:3 Owner:Joe Tag:AppleTree Type of Operation to Perform: http Reaction and History Threshold (milliseconds):5000 Operation Frequency (seconds):60 Operation Timeout (milliseconds):5000 Verify Data:FALSE Status of Entry (SNMP RowStatus):active Protocol Type:httpAppl Target Address: Source Address:0.0.0.0 Target Port:0 Source Port:0 Request Size (ARR data portion):1 Response Size (ARR data portion):1 Control Packets:enabled Loose Source Routing:disabled LSR Path: Type of Service Parameters:0x0 HTTP Operation:get HTTP Server Version:1.0 URL:http://www.cisco.com Cache Control:enabled

```
Life (seconds):3600
Next Scheduled Start Time:Start Time already passed
Entry Ageout:never
Number of Statistic Hours kept:2
Number of Statistic Paths kept:1
Number of Statistic Hops kept:1
Number of Statistic Distribution Buckets kept:1
Statistic Distribution Interval (milliseconds):20
Number of History Lives kept:0
Number of History Buckets kept:15
Number of History Samples kept:1
History Filter Type:none
```
The following is sample output from the **show rtr configuration** command that shows output for a PathJitter operation associated with the VPN vrf1:

```
Entry number: 1
Owner: 
Tag: 
Type of operation to perform: pathJitter
Destination address: 171.69.1.129
Source address: 0.0.0.0
Number of packets: 10
Interval (milliseconds): 20
Target Only: Disabled
Request size (ARR data portion): 1
Operation timeout (milliseconds): 5000
Type Of Service parameters: 0x0
Verify data: No
Loose Source Routing: Disabled
Vrf Name: vrf1
LSR Path:
Operation frequency (seconds): 60
Next Scheduled Start Time: Start Time already passed
Life (seconds): 2000
Entry Ageout (seconds): never
Status of entry (SNMP RowStatus): Active
```
The following is sample output from the **show rtr configuration** command that includes output for the **type jitter (codec)** operation for VoIP metric monitoring:

Router# **show rtr configuration**

Router# **show rtr configuration 1**

```
Entry number: 10
Owner: admin_bofh
Tag: 
Type of operation to perform: jitter
Target address: 209.165.200.225
Source address: 0.0.0.0
Target port: 16384
Source port: 0
Operation timeout (milliseconds): 5000
Codec Type: g711alaw
Codec Number Of Packets: 1000
Codec Packet Size: 172
Codec Interval (milliseconds): 20
Advantage Factor: 2
Type Of Service parameters: 0x0
Verify data: No
Vrf Name: 
Control Packets: enabled
```

```
Operation frequency (seconds): 60
Next Scheduled Start Time: Start Time already passed
Life (seconds): 3600
Entry Ageout (seconds): never
Status of entry (SNMP RowStatus): Active
Threshold (milliseconds): 5000
Number of statistic hours kept: 2
Number of statistic distribution buckets kept: 1
Statistic distribution interval (milliseconds): 20
Enhanced History:
```
The following is sample output from the **show rtr configuration** command for a recurring IP SLAs operation, with the recurring state as TRUE:

#### Router# **show rtr configuration**

```
Entry number: 5
Owner: 
Tag: 
Type of operation to perform: udpEcho
Target address: 10.2.31.121
Source address: 0.0.0.0
Target port: 989
Source port: 0
Request size (ARR data portion): 16
Operation timeout (milliseconds): 5000
Type Of Service parameters: 0x0
Verify data: No
Data pattern: 
Vrf Name: 
Control Packets: enabled
Operation frequency (seconds): 60
Next Scheduled Start Time: Start Time already passed
Group Scheduled: FALSE
Group Schedule Entry number : 
Life (seconds): 3600
Entry Ageout (seconds): never
Recurring (Starting everyday): TRUE 
Status of entry (SNMP RowStatus): Active
Connection loss reaction enabled: No
```
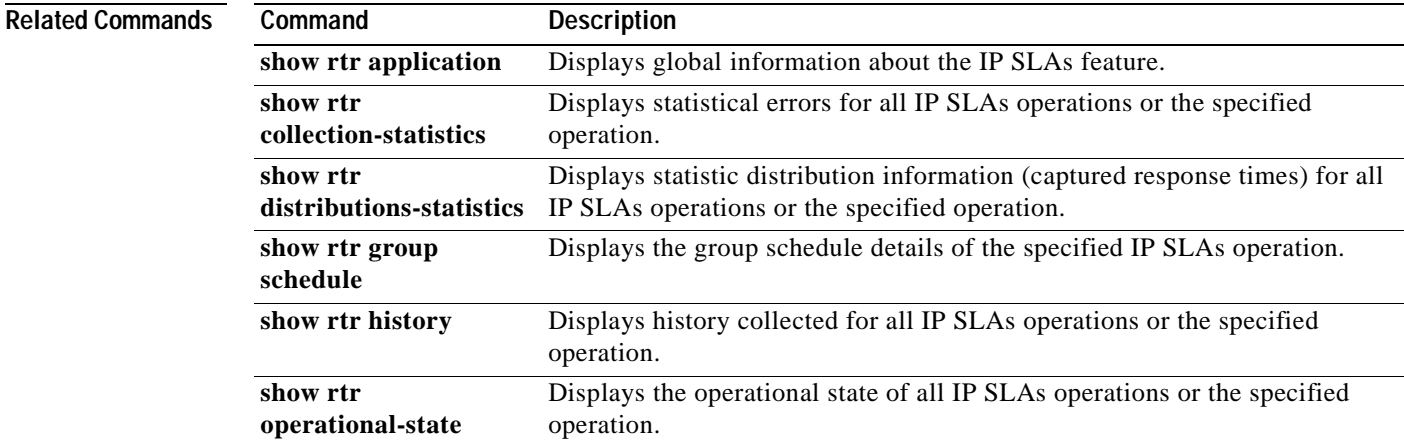

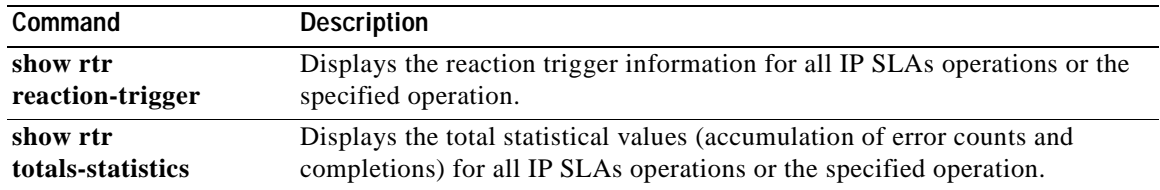

# **show rtr distributions-statistics**

**Note** Effective with Cisco IOS Release 12.3(14)T , the **show rtr distributions-statistics** command is replaced by the **show ip sla monitor distributions-statistics** command. Effective with Cisco IOS Release 12.2(31)SB2, the **show rtr distributions-statistics** command is replaced by the **show ip sla monitor statistics aggregated** command. Effective with Cisco IOS Release 12.2(33)SRB, the **show rtr distributions-statistics** command is replaced by the **show ip sla statistics aggregated** command. See the **show ip sla monitor distributions-statistics**, **show ip sla monitor statistics aggregated**, and **show ip sla statistics aggregated** commands for more information.

To display statistic distribution information (captured response times) for all Cisco IOS IP Service Level Agreements (IP SLAs) operations or the specified operation, use the **show rtr distributions-statistics** command in user EXEC or privileged EXEC mode.

### **show rtr distributions-statistics** [*operation*] [**tabular** | **full**]

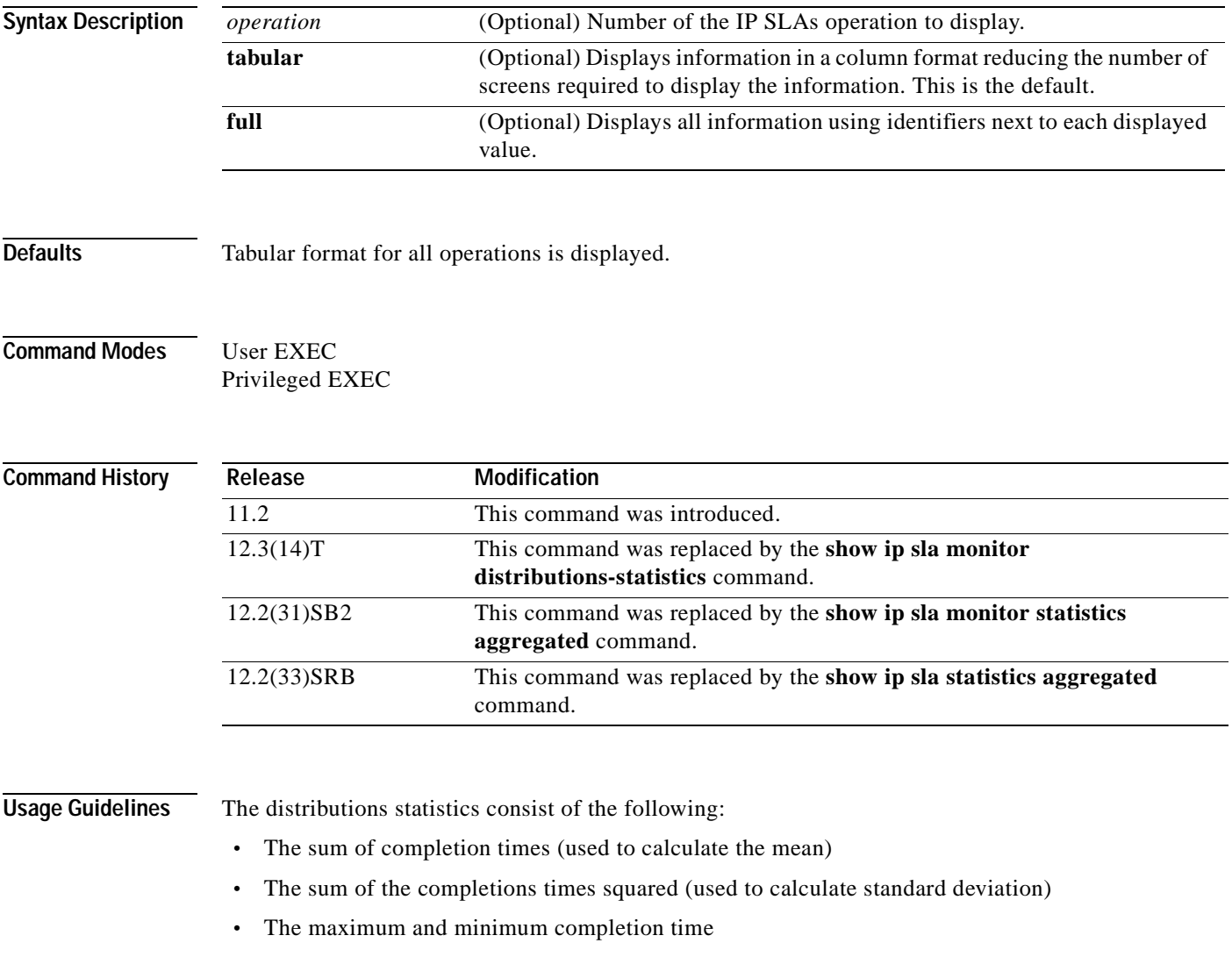

 $\begin{picture}(20,20) \put(0,0){\dashbox{0.5}(5,0){ }} \thicklines \put(0,0){\dashbox{0.5}(5,0){ }} \thicklines \put(0,0){\dashbox{0.5}(5,0){ }} \thicklines \put(0,0){\dashbox{0.5}(5,0){ }} \thicklines \put(0,0){\dashbox{0.5}(5,0){ }} \thicklines \put(0,0){\dashbox{0.5}(5,0){ }} \thicklines \put(0,0){\dashbox{0.5}(5,0){ }} \thicklines \put(0,0){\dashbox{0.5}(5,0){ }} \thicklines \put(0,0){\dashbox{0.5}(5,$ 

**•** The number of completed attempts

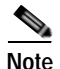

**Note** This command does not support the IP SLAs ICMP path jitter operation.

You can also use the **show rtr collection-statistics** and **show rtr totals-statistics** commands to display additional statistical information.

**Examples** The following is sample output from the **show rtr distributions-statistics** command in tabular format when the output is split over multiple lines

Router# **show rtr distributions-statistics** 

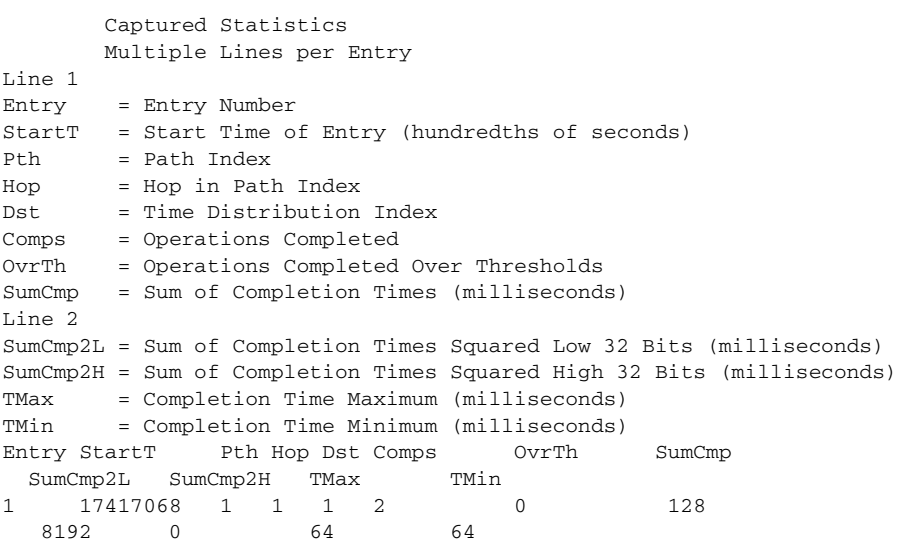

The following example shows the output as it appears on a single line:

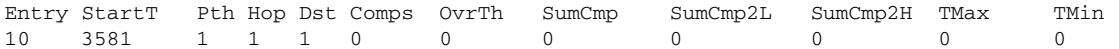

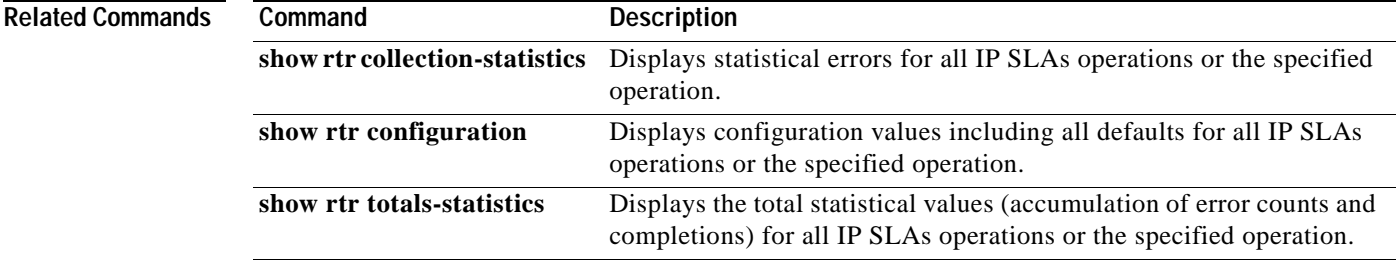

# **show rtr enhanced-history collection-statistics**

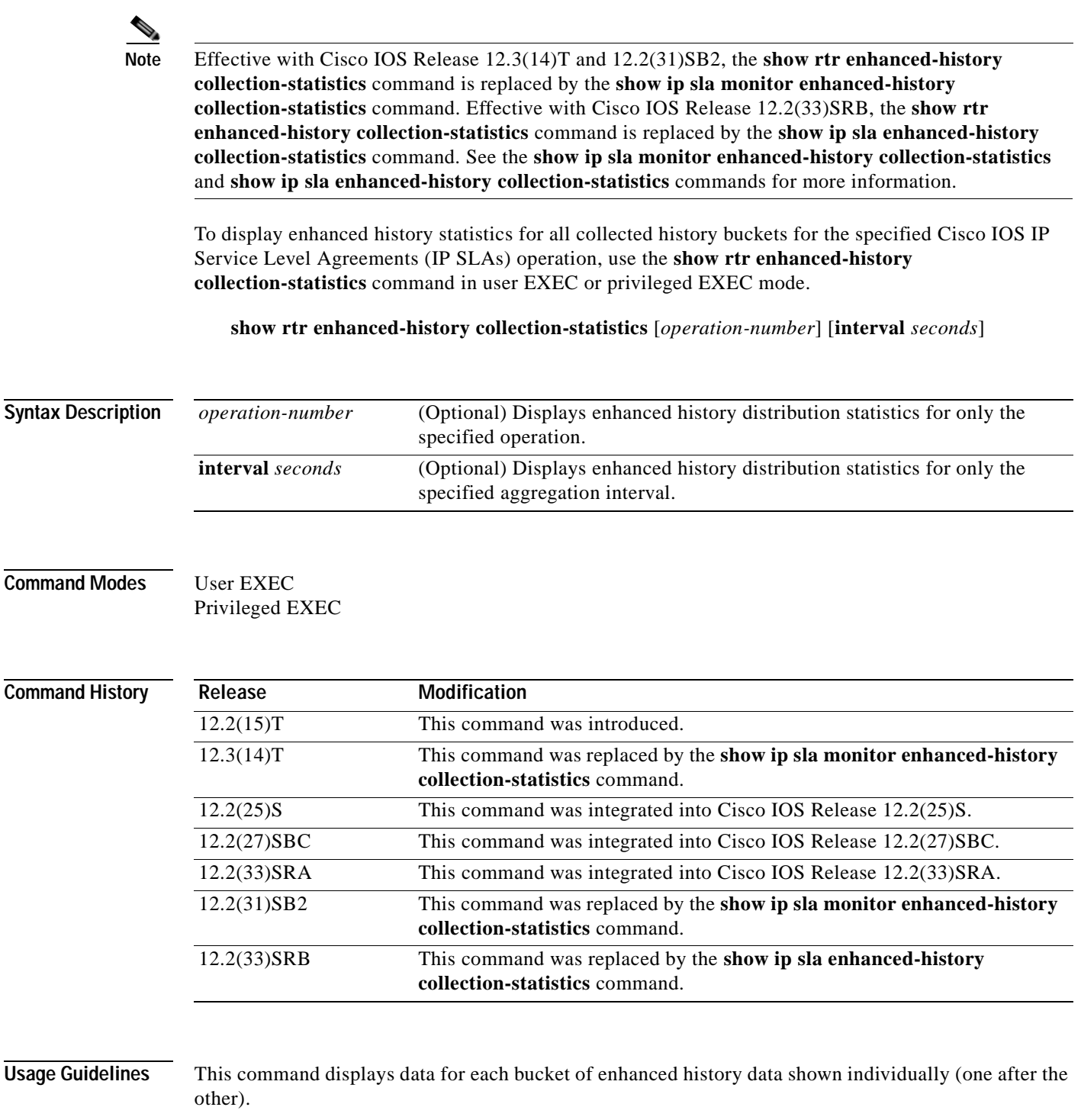

The number of buckets and the collection interval is set using the **enhanced-history interval** *seconds* **buckets** *number-of-buckets* RTR configuration command.

**Examples** The following example shows sample output for the **show rtr enhanced-history collection-statistics** command. The output of this command will vary depending on the type of IP SLAs operation.

```
Router# show rtr enhanced-history collection-statistics 1
Entry number: 1
Aggregation Interval: 900
Bucket Index: 1
Aggregation start time 00:15:00.003 UTC Thur May 1 2003
Target Address: 
Number of failed operations due to a Disconnect: 0
Number of failed operations due to a Timeout: 0
Number of failed operations due to a Busy: 0
Number of failed operations due to a No Connection: 0
Number of failed operations due to an Internal Error: 0
Number of failed operations due to a Sequence Error: 0
Number of failed operations due to a Verify Error: 0
 .
 .
 .
```
[Table](#page-497-0) 66 describes the significant fields shown in the display.

<span id="page-497-0"></span>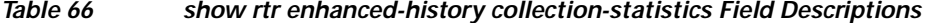

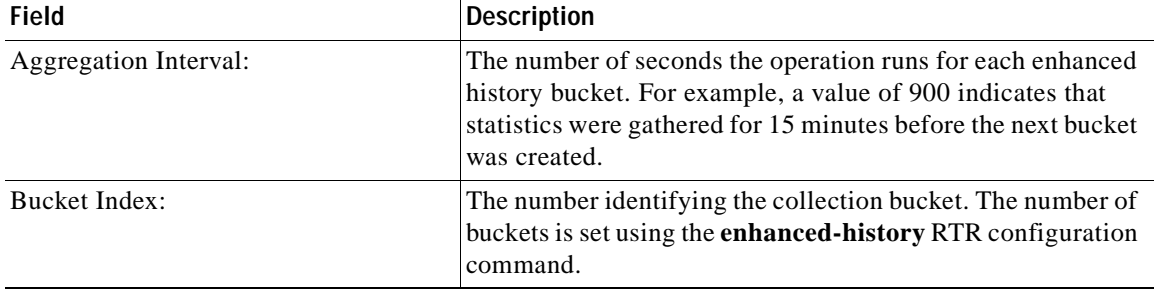

a ka

# **show rtr enhanced-history distribution-statistics**

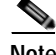

**Note** Effective with Cisco IOS Release 12.3(14)T and 12.2(31)SB2, the **show rtr enhanced-history distribution-statistics** command is replaced by the **show ip sla monitor enhanced-history distribution-statistics** command. Effective with Cisco IOS Release 12.2(33)SRB, the **show rtr enhanced-history distribution-statistics** command is replaced by the **show ip sla enhanced-history distribution-statistics** command. See the **show ip sla monitor enhanced-history distribution-statistics** and **show ip sla enhanced-history distribution-statistics** commands for more information.

To display enhanced history distribution statistics for Cisco IOS IP Service Level Agreements (IP SLAs) operations in tabular format, use the **show rtr enhanced-history distribution-statistics** command in user EXEC or privileged EXEC mode.

**show rtr enhanced-history distribution-statistics** [*operation-number* [**interval** *seconds*]]

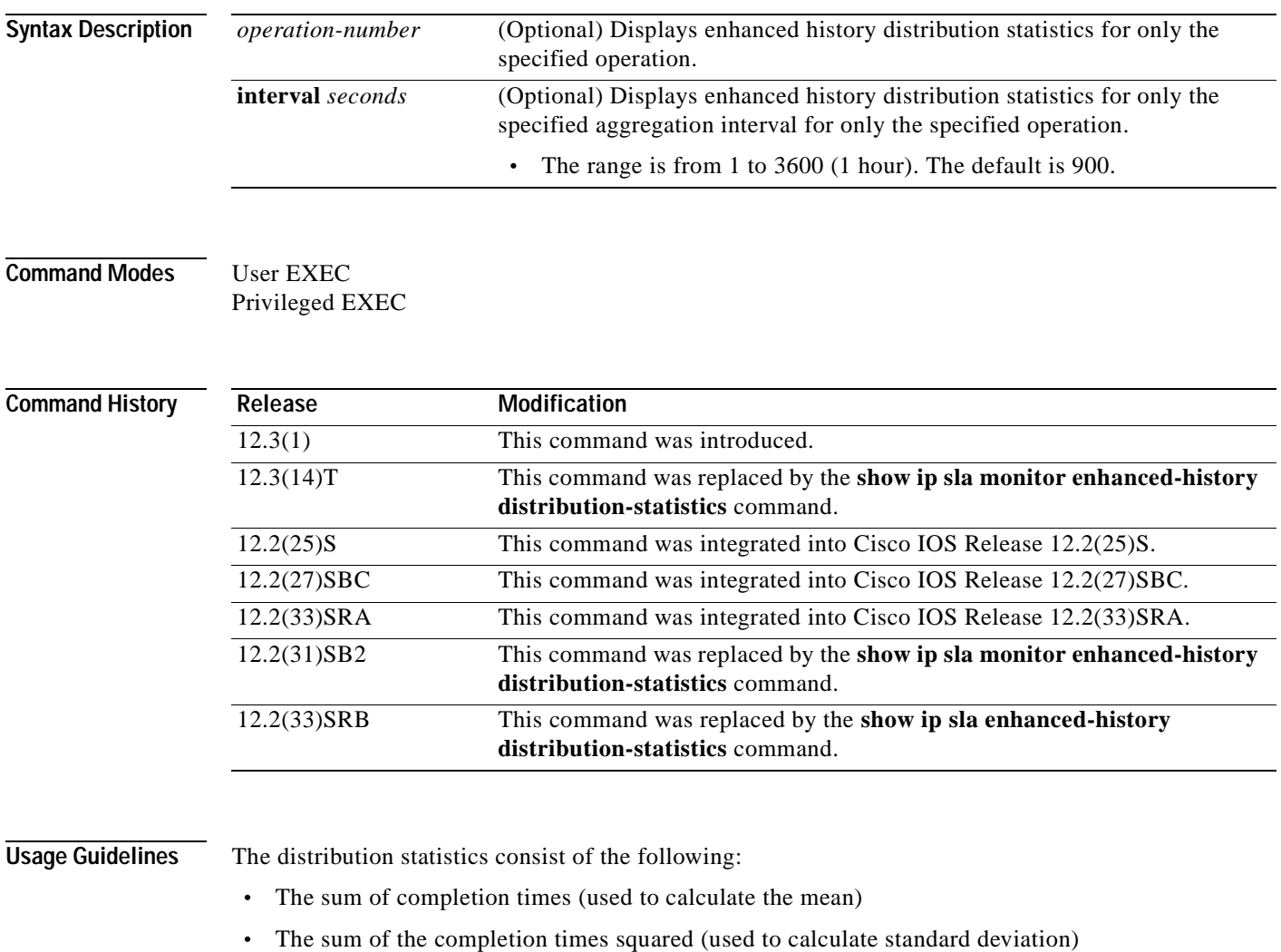

**•** The maximum and minimum completion times

**•** The number of completed attempts

You can also use the following commands to display additional statistics or history information, or to view the status of the operation:

- **• show rtr enhanced-history collection-statistics**
- **• show rtr enhanced-history totals-statistics**

 $\mathcal{L}$ 

**Tip** If the character 'n' appears in your output, or not all fields are displayed, you should increase the screen width for your CLI display (for example, using the **width** line configuration command or the **terminal width** EXEC mode command).

**Examples** The following is sample output from the **show rtr enhanced-history distribution-statistics** command. The fields are defined at the beginning of the output for the command. RTT means round-trip-time.

#### Router# **show rtr enhanced-history distribution-statistics 3**

Point by point Enhanced History

![](_page_499_Picture_360.jpeg)

The time elapsed between BucketIndex 1 (started at 257,850,000) and BucketIndex 2 (started at 258,750,002) in this example is 900,002 milliseconds, or 900 seconds.

[Table](#page-500-0) 67 describes the significant fields shown in the display.

<span id="page-500-0"></span>

| <b>Field</b>  | <b>Description</b>                                                                                                    |
|---------------|----------------------------------------------------------------------------------------------------|
| Entry         | The operation ID number you specified for the IP SLAs<br>operation.                                                                                                    |
| Int           | Aggregation interval—The configured statistical distribution<br>buckets interval, in seconds. For example, a value of 900 for<br>Int means that statistics are gathered for 900 seconds per<br>bucket.                                                                                                    |
| BucI          | Bucket index number—A number uniquely identifying the<br>statistical distribution (aggregation) bucket.                                                                                                    |
|               | The number of history buckets to be kept is configured using<br>the buckets-of-history-kept command.                                                                                                    |
|               | A bucket will gather statistics for the specified interval of<br>time (aggregation interval), after which a new statistics<br>bucket is created.                                                                                                    |
|               | If a number-of-buckets-kept value is configured, the interval<br>for the last bucket is infinity (until the end of the operation).                                                                                                    |
|               | Buckets are not applicable to HTTP and UDP jitter<br>monitoring operations.                                                                                                    |
|               | This field is equivalant to the rttMonStatsCaptureDistIndex<br>object in the Cisco RTTMON MIB.                                                                                                    |
| <b>StartT</b> | Aggregation start time—Start time for the aggregation<br>interval (per Bucket Index).                                                                                                    |
|               | Shows the start time as the number of milliseconds since the<br>router started; in other words, the time stamp is the number<br>of milliseconds since the last system bootup.                                                                                                    |
| Pth           | Path index number—An identifier for a set of different paths<br>to the target destination that have been discovered. For<br>example, if the first operation iteration finds the path h1, h2,<br>h3, h4, then this path is labeled as 1. If, on a later iteration, a<br>new path is discovered, (such as h1, h2, h5, h6, h4) then this<br>new path will be identified as 2, and so on. |
|               | Data collection per path is available only for ICMP path echo<br>operations ("pathEcho probes"). For all other operations, a<br>value of 1 will always appear.                                                                                                    |
|               | Data collection per path is configured using the<br>paths-of-statistics-kept number command when configuring<br>the operation.                                                                                                    |

**Table 67 show rtr enhanced-history distribution-statistics Field Descriptions**

П

| <b>Field</b> | <b>Description</b>                                                                                                    |
|--------------|----------------------------------------------------------------------------------------------------|
| Hop          | Hop Index Number-Statistics data per hop. A hop is data<br>transmission between two points in a path (for example, from<br>device h <sub>2</sub> to device h <sub>3</sub> ). |
|              | Data collection per hop is available only for ICMP path echo<br>operations ("pathEcho probes"). For all other operations, a<br>value of "1" will always appear.              |
|              | Data collection per hop is configured using the<br>hops-of-statistics-kept number command when configuring<br>the operation.                                                 |
|              | This field is equivalent to the rrttMonStatsCaptureHopIndex<br>object in the Cisco RTTMON MIB.                                                                               |
| Comps        | Completions—The number of round-trip time operations that<br>have completed without an error and without timing out, per<br>bucket index.                                    |
|              | This object has the special behavior as defined by the<br>ROLLOVER NOTE in the DESCRIPTION of the Cisco<br>Rttmon MIB object.                                                |
| SumCmp       | Sum of completed operation times (1)—The total of all<br>round-trip time values for all succesful operations in the row,<br>in milliseconds.                                 |

**Table 67 show rtr enhanced-history distribution-statistics Field Descriptions (continued)**

| <b>Field</b> | <b>Description</b>                                                                                                    |
|--------------|----------------------------------------------------------------------------------------------------|
| SumCmp2L     | Sum of the squares of completed operation times (2),<br>Low-Order—The sum of the square roots of round-trip times<br>for operations that were successfully measured, in<br>milliseconds; displays the low-order 32 bits of the value only.                |
|              | 32 low-order bits and 32 high-order bits are ordered in<br>unsigned 64-bit integers (Int64) as follows:                                                                                                    |
|              | High-order 32 bits   Low-order 32 bits                                                                                                    |
|              | The "SumCmp2" values are split into "high-order" and<br>"low-order" numbers because of limitations of Simple<br>Network Management Protocol (SNMP). The maximum<br>value allowed for an SNMP object is 4,294,967,295 (the<br>Gauge32 limit).              |
|              | If the sum of the square roots for your operation exceeds<br>this value, then the "high-order" value will be utilized.<br>(For example, the number 4,294,967,296 would have all<br>low-order bits as 0, and the right-most high-order bit<br>would be 1). |
|              | The low-order value (SumCmp2L) appears first in the<br>output because in most cases, the value will be less than<br>4,294,967,295, which means that the value of<br>SumCmp2H will appear as zero.                                                         |
| SumCmp2H     | Sum of the squares of completed operation times (2),<br>High-Order-The high-order 32 bits of the accumulated<br>squares of completion times (in milliseconds) of operations<br>that completed successfully.                                               |
| <b>TMax</b>  | Round-trip time, maximum—The highest recorded<br>round-trip time, in milliseconds, per aggregation interval.                                                                                                    |
| TMin         | Round-trip time, minimum-The lowest recorded round-trip<br>time, in milliseconds, per aggregation interval.                                                                                                    |

**Table 67 show rtr enhanced-history distribution-statistics Field Descriptions (continued)**

## **Related Comr**

![](_page_502_Picture_170.jpeg)

## **show rtr group schedule**

![](_page_503_Picture_203.jpeg)

**Note** Effective with Cisco IOS Release 12.3(14)T and 12.2(31)SB2, the **show rtr group schedule** command is replaced by the **show ip sla monitor group schedule** command. Effective with Cisco IOS Release 12.2(33)SRB, the **show rtr group schedule** command is replaced by the **show ip sla group schedule**  command. See the **show ip sla monitor group schedule** and **show ip sla group schedule** commands for more information.

To display the group schedule details of Cisco IOS IP Service Level Agreements (IP SLAs) operations, use the **show rtr group schedule** command in user EXEC or privileged EXEC mode.

**show rtr group schedule** [*group-operation-number*]

**Syntax Description** *group-operation-number* (Optional) Number of the IP SLAs group operation to display.

**Command Modes** User EXEC Privileged EXEC

![](_page_503_Picture_204.jpeg)

**Examples** The following is sample output from the **show rtr group schedule** command that shows information about group (multiple) scheduling. The last line in the example indicates that the IP SLAs operations are multiple scheduled (TRUE):

```
Router# show rtr group schedule
```
Multi-Scheduling Configuration: Group Entry Number: 1 Probes to be scheduled: 2,3,4,9-30,89 Schedule period :60 Group operation frequency: 30 Multi-scheduled: TRUE

The following is sample output from the **show rtr group schedule** command that shows information about group (multiple) scheduling, with the **frequency** value the same as the **schedule-period** value, the **life** value as 3600 seconds, and the **ageout** value as never:
```
Router# show rtr group schedule
Group Entry Number: 1
Probes to be scheduled: 3,4,6-10
Total number of probes: 7
Schedule period: 20
Group operation frequency: Equals schedule period
Status of entry (SNMP RowStatus): Active
Next Scheduled Start Time: Start Time already passed
Life (seconds): 3600
Entry Ageout (seconds): never
```
[Table](#page-504-0) 68 describes the significant fields shown in the displays.

<span id="page-504-0"></span>**Table 68 show rtr group schedule Field Descriptions**

| Field                     | <b>Description</b>                                                                  |
|---------------------------|-------------------------------------------------------------------------------------|
| Group Entry Number        | The operation group number specified for IP SLAs multiple<br>operations scheduling. |
| Probes to be scheduled    | The operations numbers specified in the operation group 1.                          |
| Scheduled period          | The time in seconds you mentioned while scheduling the<br>operation.                |
| Group operation frequency | The frequency at which each operation is started.                                   |
| Multi-scheduled           | The value TRUE shows that group scheduling is active.                               |

**Related Comma** 

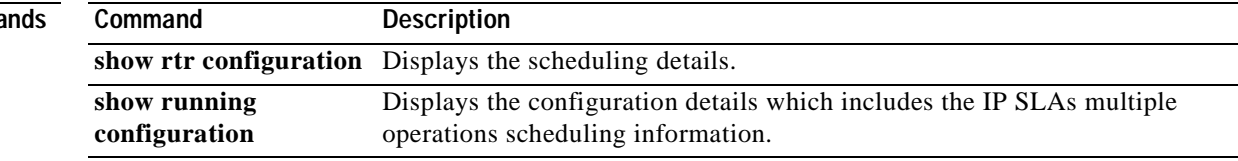

# **show rtr history**

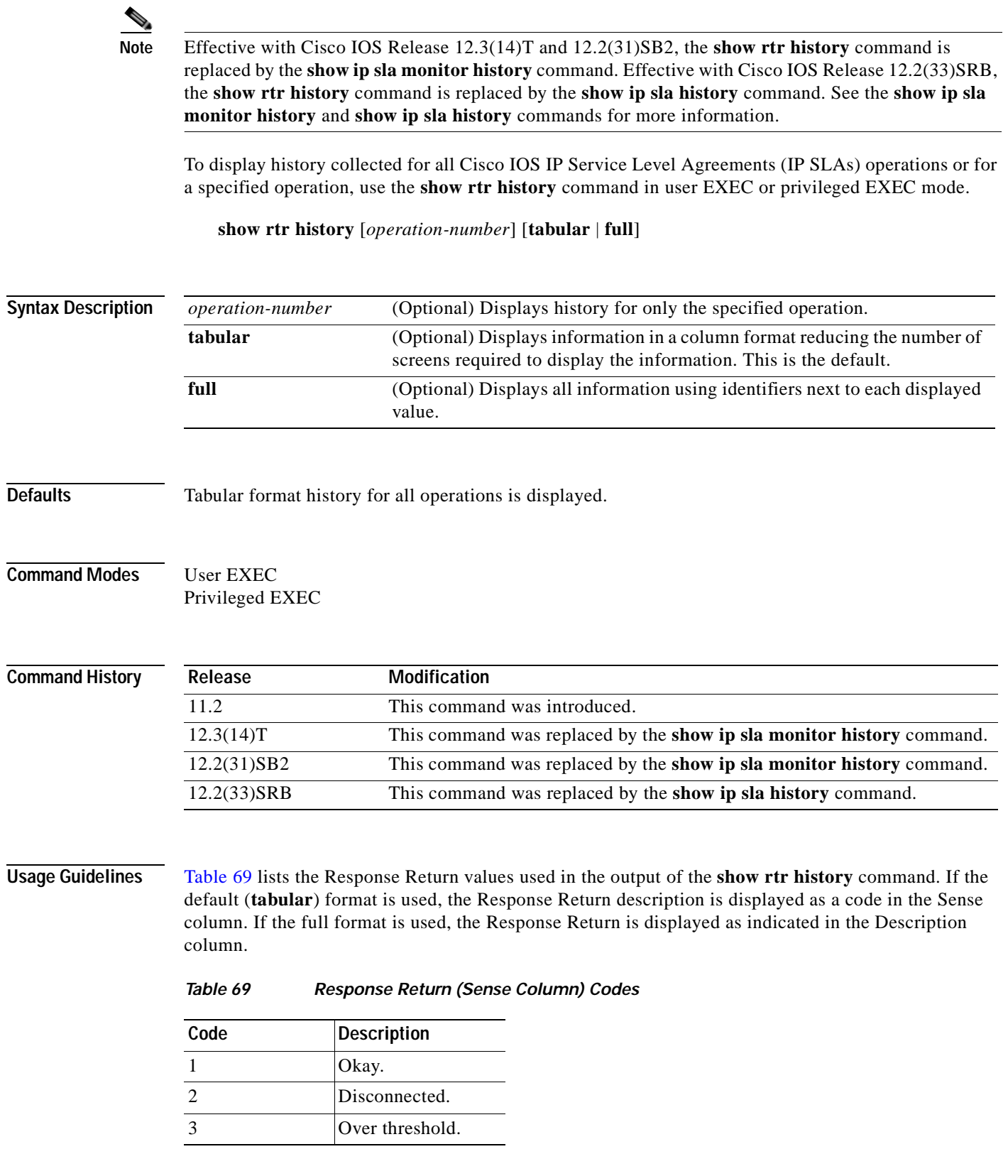

<span id="page-505-0"></span>٦

T

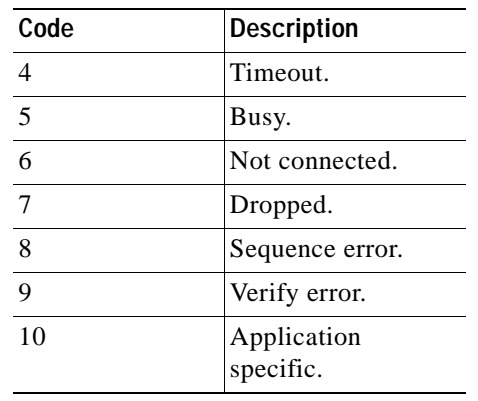

## **Table 69 Response Return (Sense Column) Codes (continued)**

**Examples** The following is sample output from the **show rtr history** command in tabular format:

Router# **show rtr history** 

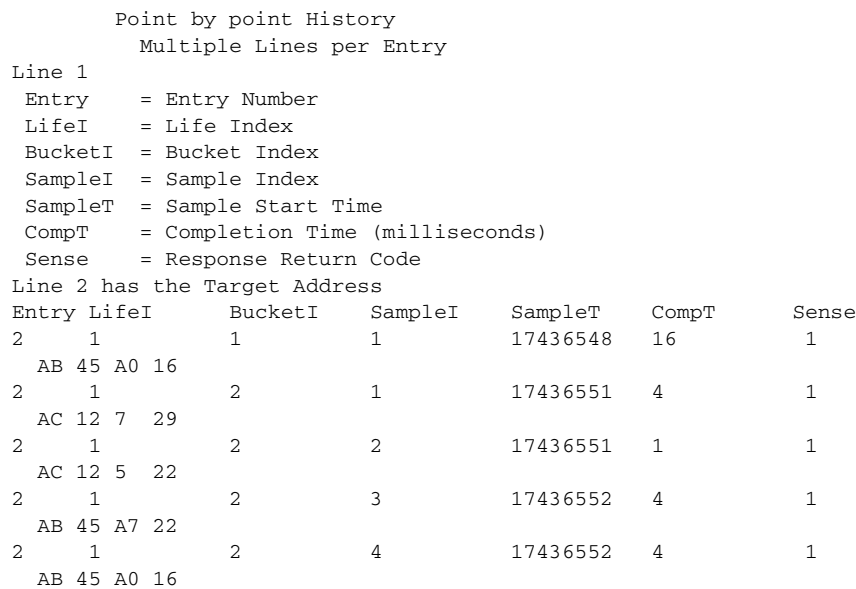

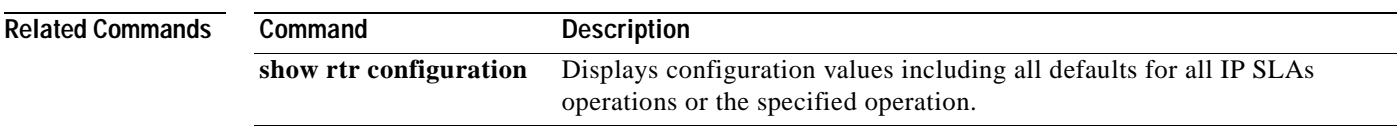

**The Co** 

# **show rtr mpls-lsp-monitor configuration**

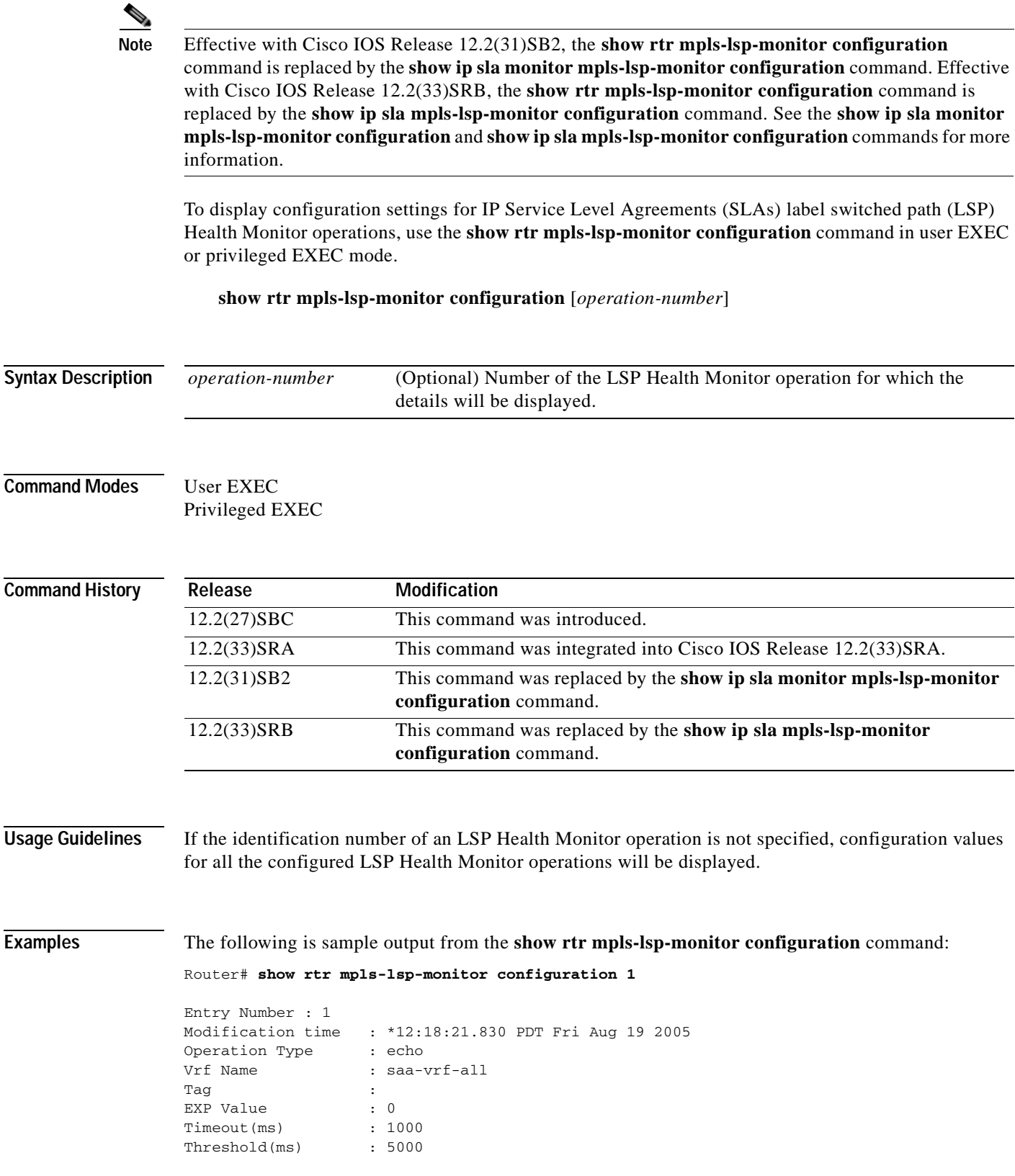

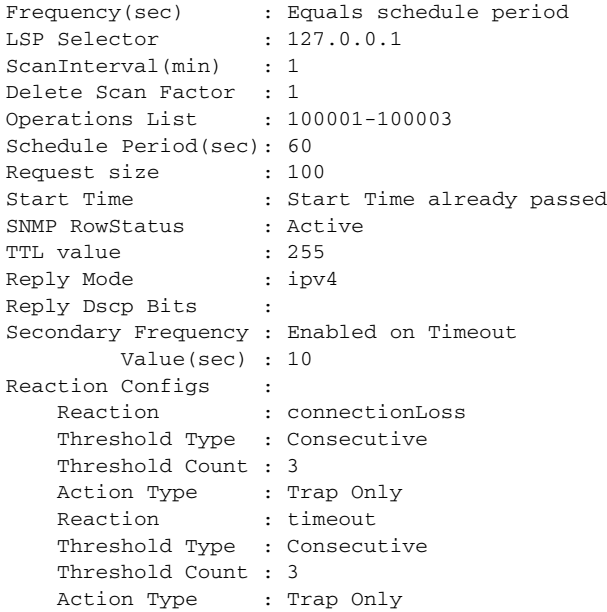

[Table](#page-508-0) 70 describes the significant fields shown in the display.

## <span id="page-508-0"></span>**Table 70 show rtr mpls-lsp-monitor configuration Field Descriptions**

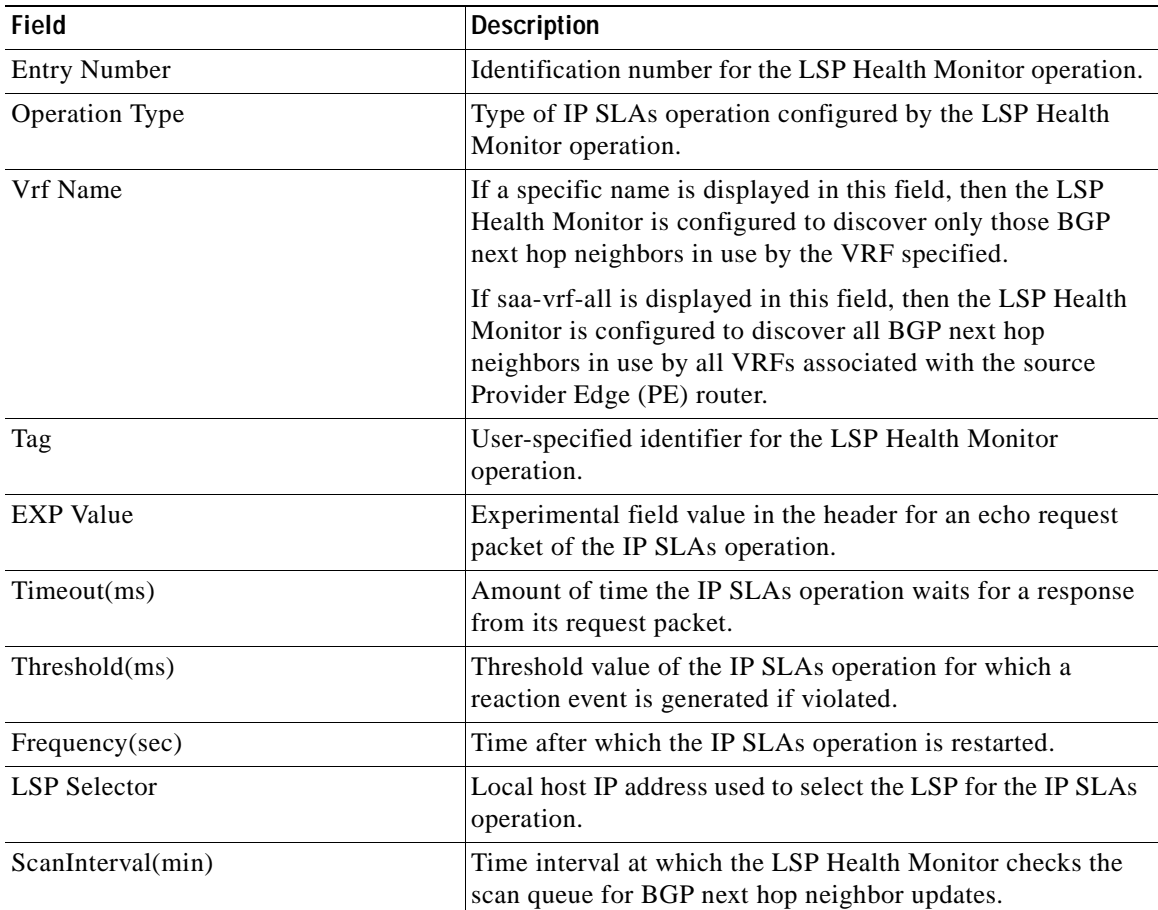

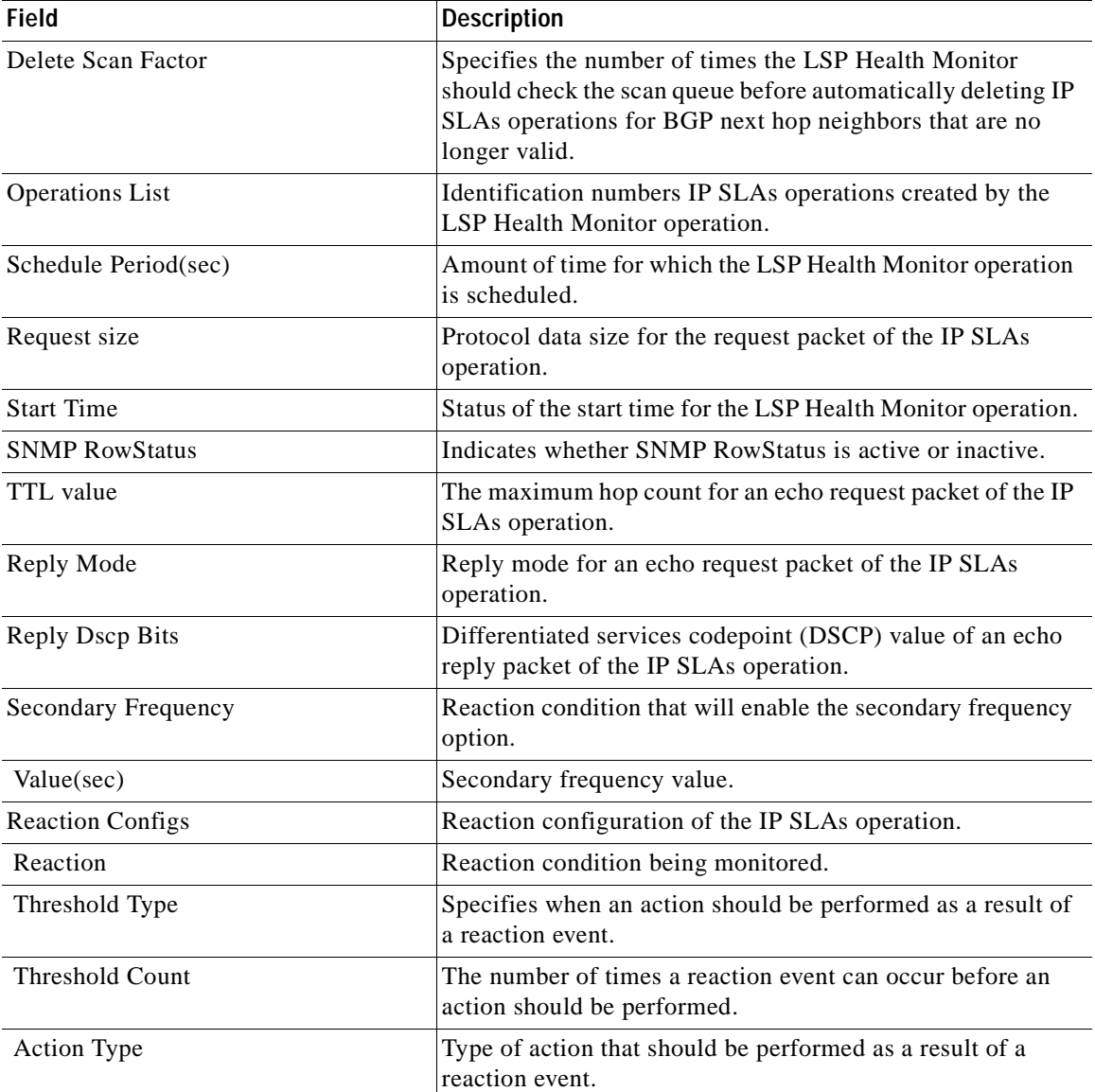

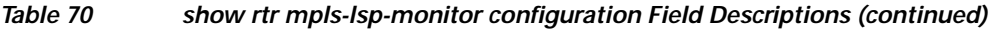

**Related Commands**

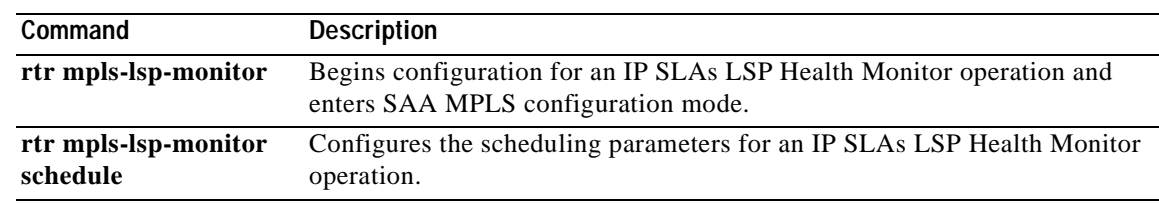

# **show rtr mpls-lsp-monitor neighbors**

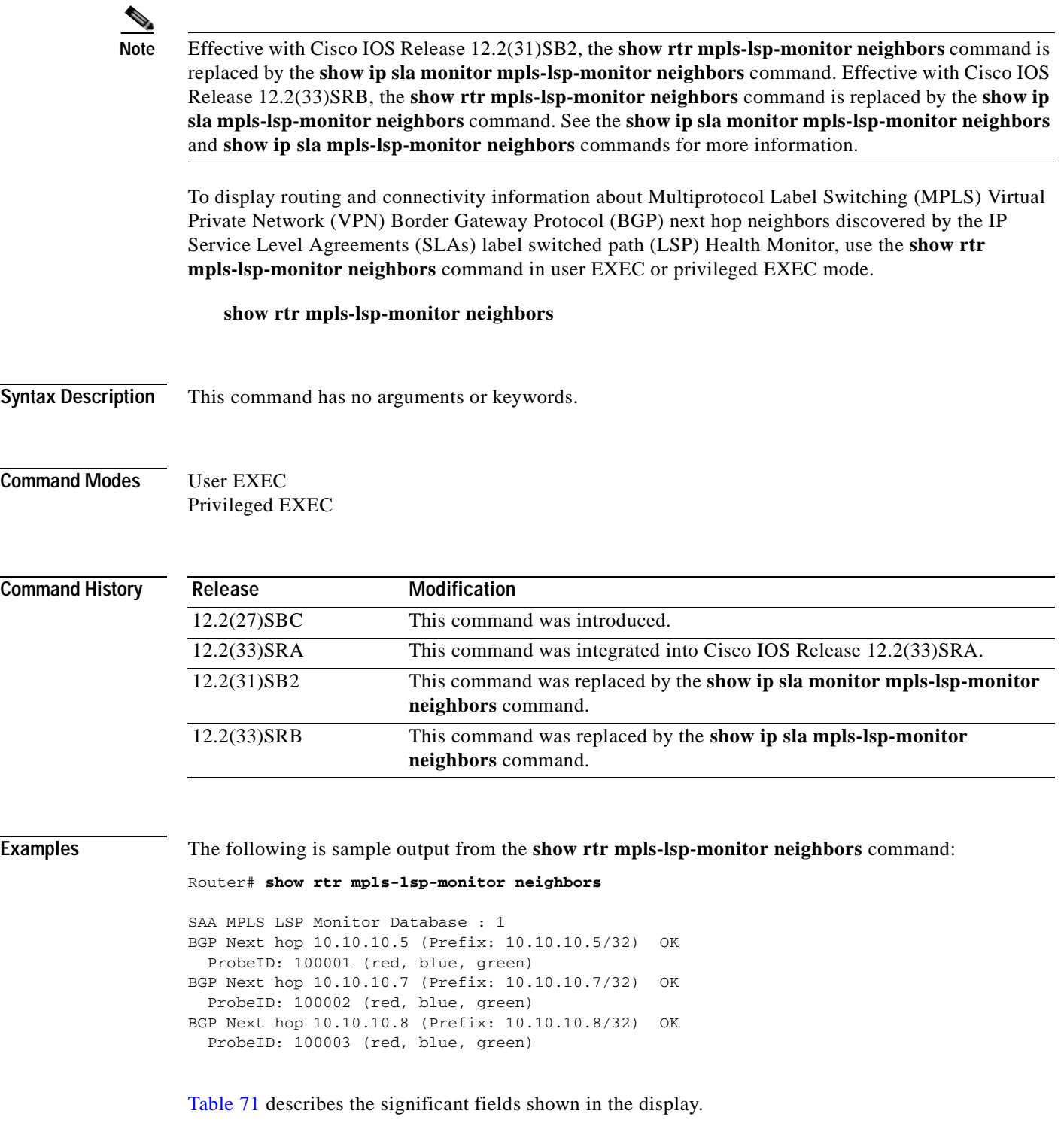

<span id="page-511-0"></span>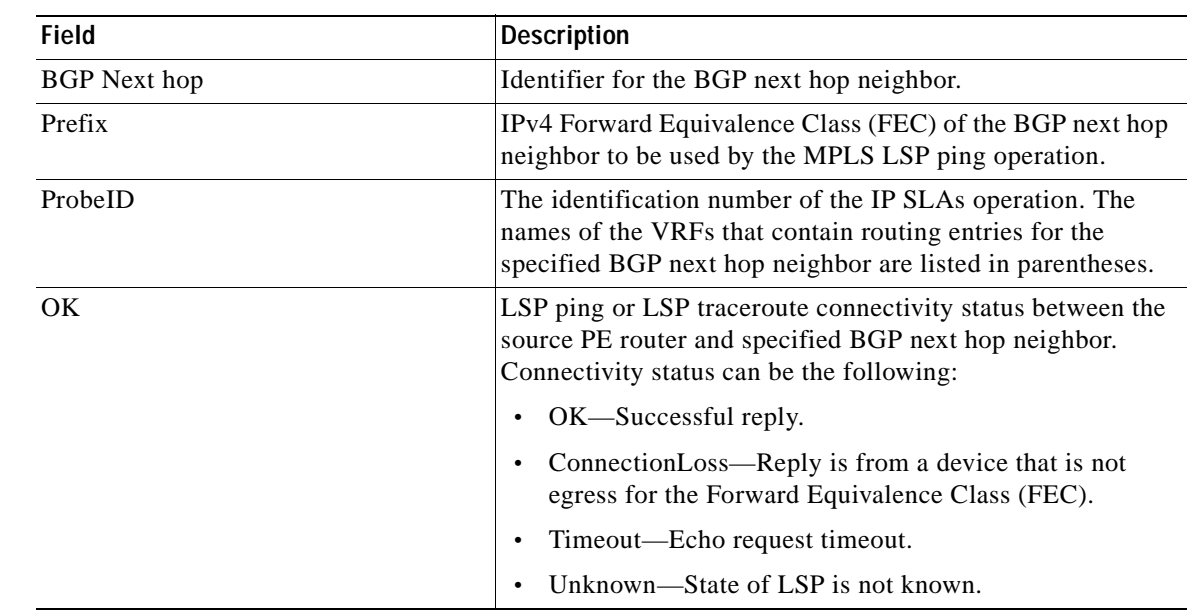

## **Table 71 show rtr mpls-lsp-monitor neighbors Field Descriptions**

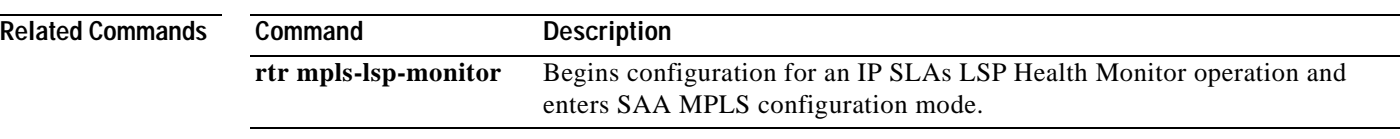

# **show rtr mpls-lsp-monitor scan-queue**

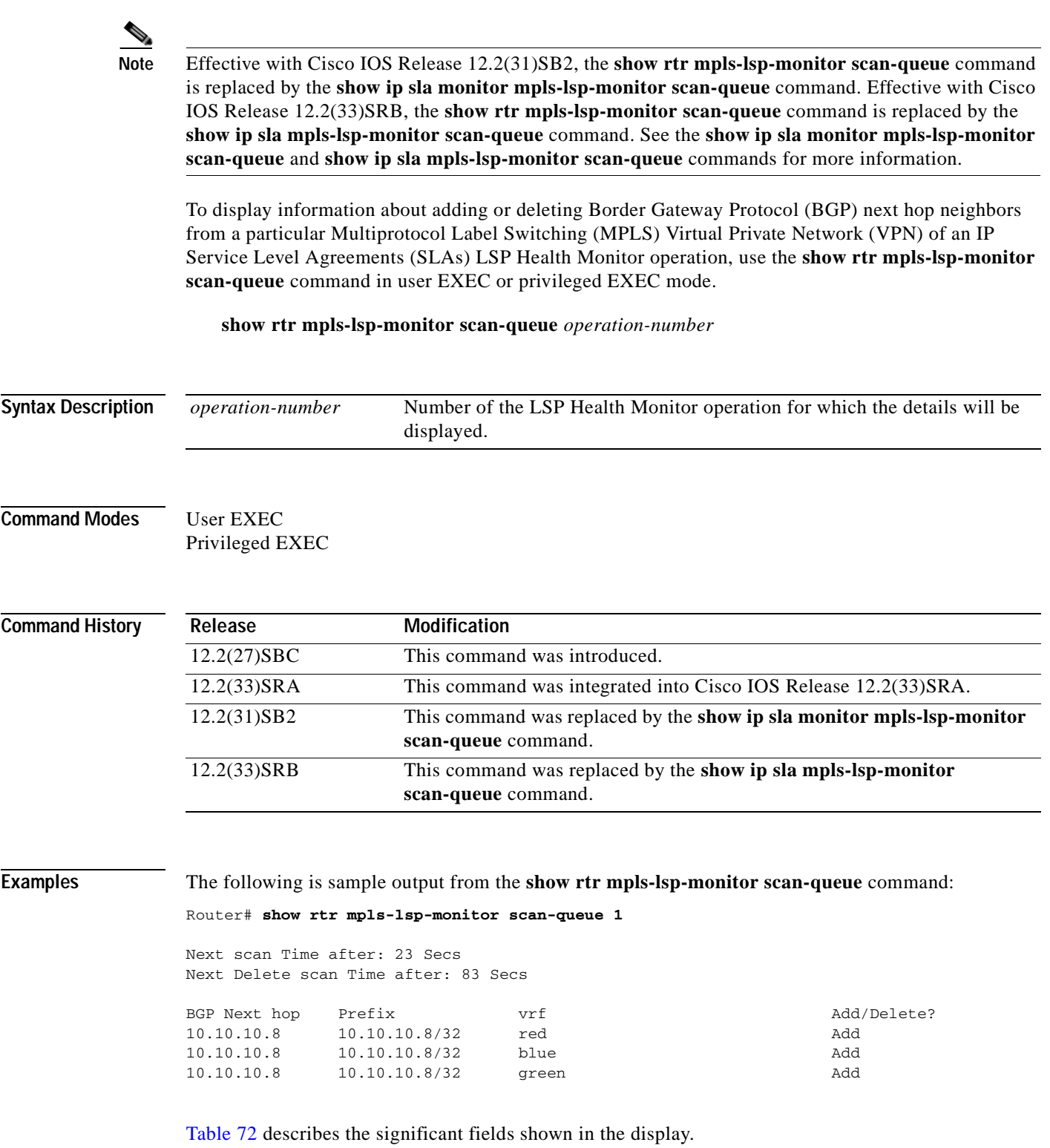

<span id="page-513-0"></span>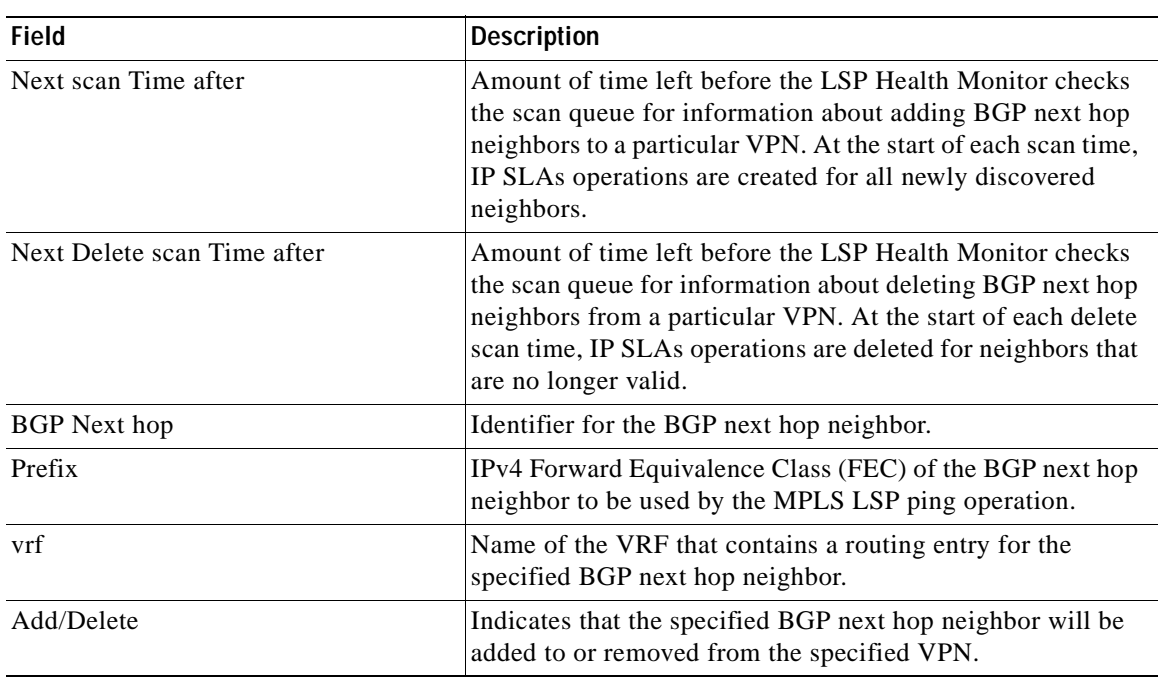

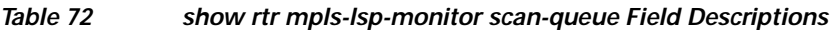

## **Related Comman**

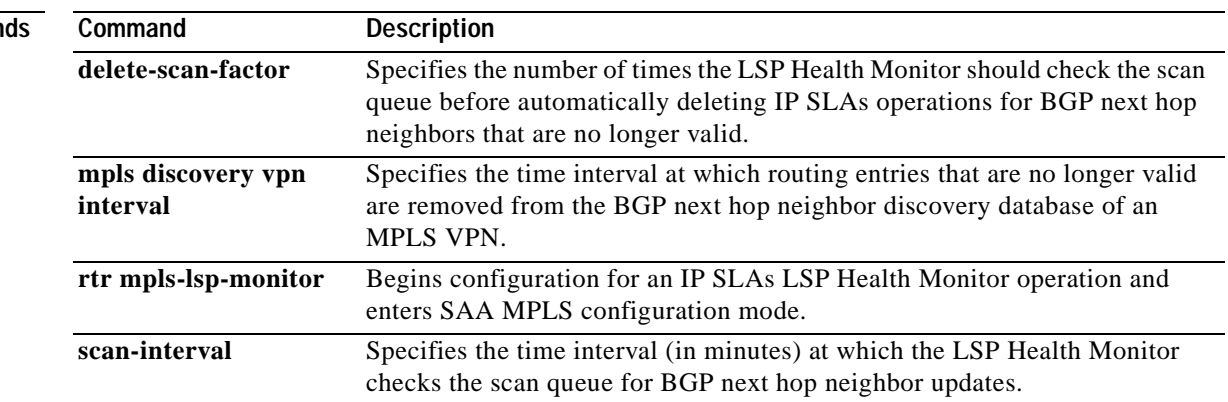

# **show rtr operational-state**

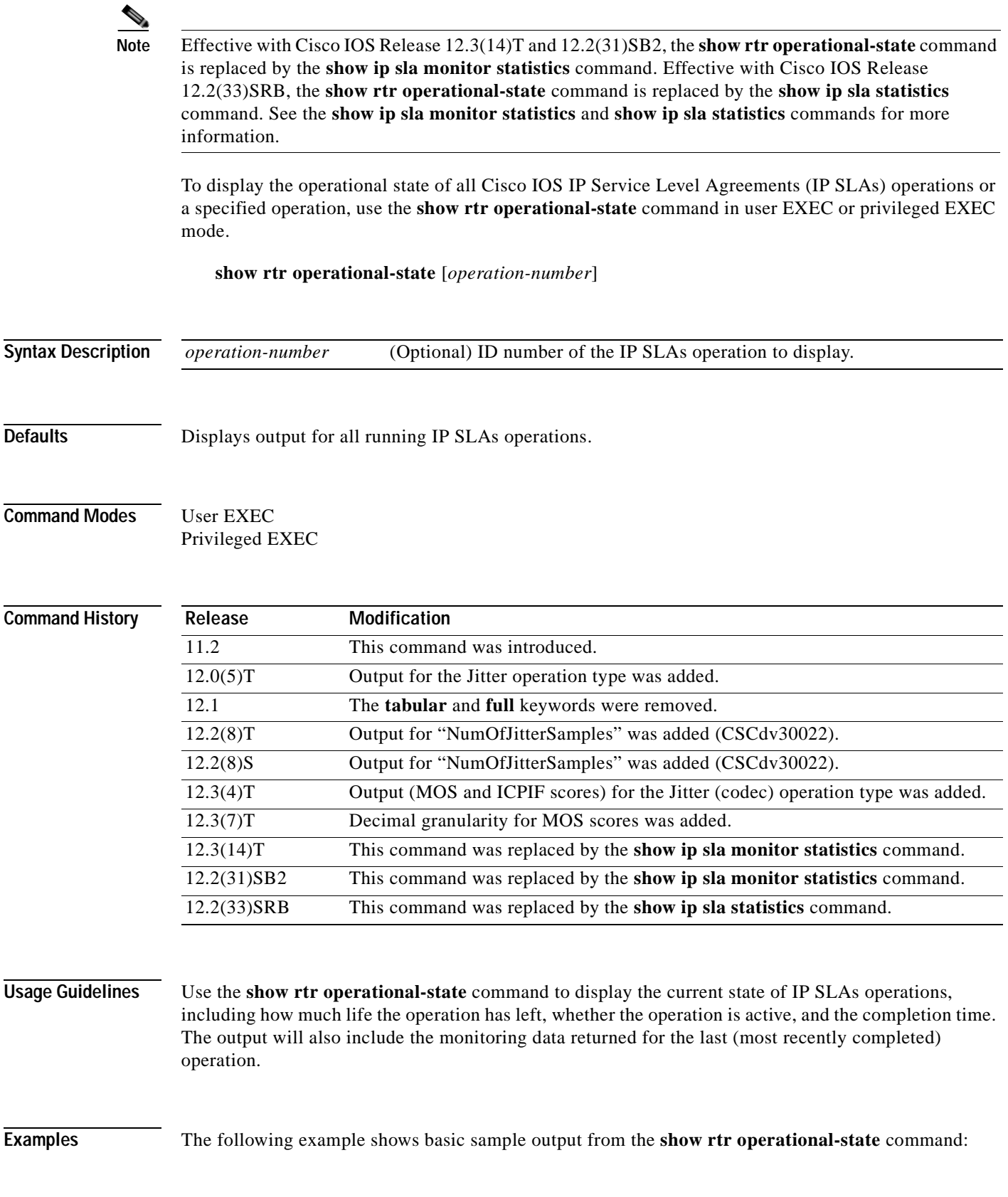

Router# **show rtr operational-state** Current Operational State Entry Number: 3 Modification Time: \*22:15:43.000 UTC Sun Feb 11 2001 Diagnostics Text: Last Time this Entry was Reset: Never Number of Octets in use by this Entry: 1332 Number of Operations Attempted: 2 Current Seconds Left in Life: 3511 Operational State of Entry: active Latest Completion Time (milliseconds): 544 Latest Operation Start Time: \*22:16:43.000 UTC Sun Feb 11 2001 Latest Oper Sense: ok Latest Sense Description: 200 OK Total RTT: 544 DNS RTT: 12 TCP Connection RTT: 28 HTTP Transaction RTT: 504 HTTP Message Size: 9707

The following example shows sample output from the **show rtr operational-state** command when the specified operation is a Jitter (codec) operation:

Router# **show rtr operational-state 1** Entry number: 1 Modification time: 13:18:38.012 PST Mon Jun 24 2002 Number of Octets Used by this Entry: 10392 Number of operations attempted: 2 Number of operations skipped: 0 Current seconds left in Life: Forever Operational state of entry: Active Last time this entry was reset: Never Connection loss occurred: FALSE Timeout occurred: FALSE Over thresholds occurred: FALSE Latest RTT (milliseconds): 2 Latest operation start time: \*13:18:42.896 PST Mon Jun 24 2002 Latest operation return code: OK Voice Scores: ICPIF Value: 0 MOS score: 0 RTT Values: NumOfRTT: 61 RTTAvg: 2 RTTMin: 2 RTTMax: 3 RTTSum: 123 RTTSum2: 249 Packet Loss Values: PacketLossSD: 0 PacketLossDS: 0 PacketOutOfSequence: 0 PacketMIA: 0 PacketLateArrival: 0 InternalError: 0 Busies: 0 PacketSkipped: 39 <<<<<<========== Jitter Values: MinOfPositivesSD: 1 MaxOfPositivesSD: 1 NumOfPositivesSD: 1 SumOfPositivesSD: 1 Sum2PositivesSD: 1 MinOfNegativesSD: 1 MaxOfNegativesSD: 1 NumOfNegativesSD: 1 SumOfNegativesSD: 1 Sum2NegativesSD: 1 MinOfPositivesDS: 0 MaxOfPositivesDS: 0 NumOfPositivesDS: 0 SumOfPositivesDS: 0 Sum2PositivesDS: 0 MinOfNegativesDS: 0 MaxOfNegativesDS: 0 NumOfNegativesDS: 0 SumOfNegativesDS: 0 Sum2NegativesDS: 0 Interarrival jitterout: 0 Interarrival jitterin: 0 One Way Values: NumOfOW: 0 OWMinSD: 0 OWMaxSD: 0 OWSumSD: 0 OWSum2SD: 0 OWMinDS: 0 OWMaxDS: 0 OWSumDS: 0 OWSum2DS: 0

The values shown indicate the values for the last IP SLAs operation. RTT stands for Round-Trip-Time. SD stands for Source-to-Destination. DS stands for Destination-to-Source. OW stands for One Way. The \* symbol in front of the time stamps indicates the time is synchronized using NTP or SNTP. [Table](#page-516-0) 73 describes the significant fields shown in this output.

<span id="page-516-0"></span>

| <b>Field</b>        | <b>Description</b>                                                                                                    |  |
|---------------------|----------------------------------------------------------------------------------------------------|--|
| Voice Scores:       | Indicates that Voice over IP statistics appear on the following lines.<br>Voice score data is computed when the operation type is configured<br>as type jitter (codec).                                                                                    |  |
| ICPIF:              | The Calculated Planning Impairment Factor (ICPIF) value for the<br>latest iteration of the operation. The ICPIF value is computed by IP<br>SLAs using the formula $Iepif = Io + Iq + Idt + Idd + Ie - A$ , where                                           |  |
|                     | the values for $I_0$ , $I_q$ , and $Idte$ are set to zero,                                                                                                    |  |
|                     | the value <i>Idd</i> is computed based on the measured one way<br>delay,                                                                                                    |  |
|                     | the value <i>Ie</i> is computed based on the measured packet loss,<br>$\bullet$                                                                                                    |  |
|                     | and the value of A is specified by the user.                                                                                                    |  |
|                     | ICPIF values are expressed in a typical range of 5 (very low<br>impairment) to 55 (very high impairment). ICPIF values<br>numerically less than 20 are generally considered "adequate."                                                                    |  |
|                     | Note<br>This value is intended only for relative comparisons, and<br>may not match ICPIF values generated using alternate<br>methods.                                                                                                    |  |
| MOS:                | The estimated Mean Opinion Score (Conversational Quality,<br>Estimated) for the latest iteration of the operation. The MOS-CQE<br>is computed by IP SLAs as a function of the ICPIF.                                                                       |  |
|                     | MOS values are expressed as a number from $1$ (1.00) to $5$ (5.00),<br>with 5 being the highest level of quality, and 1 being the lowest level<br>of quality. A MOS value of 0 (zero) indicates that MOS data could<br>not be generated for the operation. |  |
| <b>RTT</b> Values:  | Indicates that Round-Trip-Time statistics appear on the following<br>lines.                                                                                                    |  |
| NumOfRTT            | The number of successful round trips.                                                                                                    |  |
| <b>RTTSum</b>       | The sum of those round trip values (in milliseconds).                                                                                                    |  |
| RTTSum2             | The sum of squares of those round trip values (in milliseconds).                                                                                                    |  |
| Packet Loss Values: | Indicates that Packet Loss statistics appear on the following lines.                                                                                                    |  |
| PacketLossSD        | The number of packets lost from source to destination.                                                                                                    |  |
| PacketLossDS        | The number of packets lost from destination to source.                                                                                                    |  |
| PacketOutOfSequence | The number of packets returned out of order.                                                                                                    |  |
| PacketMIA           | The number of packets lost where the direction (SD or DS) cannot<br>be determined (MIA: "missing in action").                                                                                                    |  |

**Table 73 show rtr operational-state Field Descriptions**

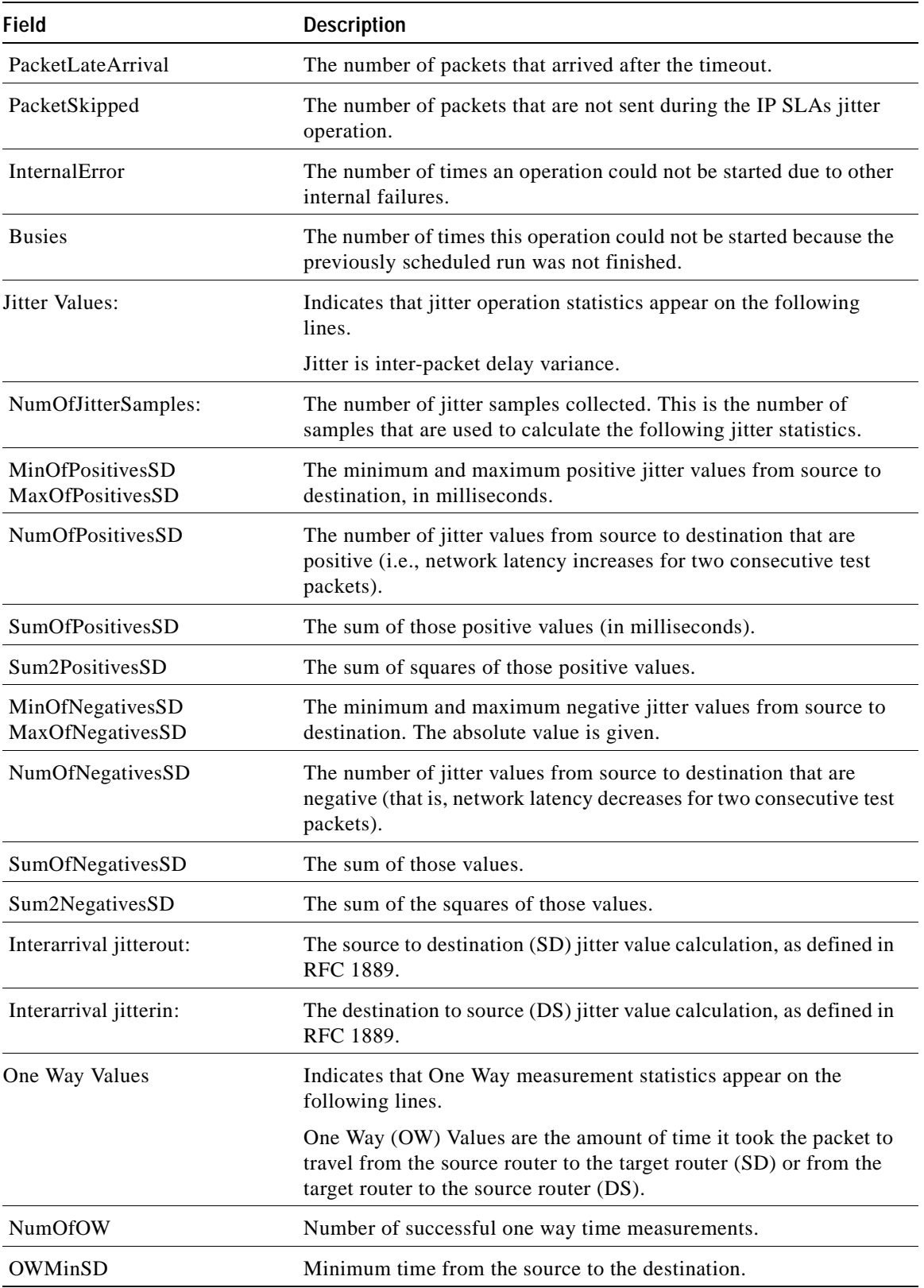

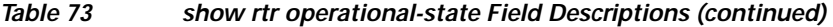

|                         | <b>Field</b>           | <b>Description</b>                                                                                             |  |
|-------------------------|------------------------|----------------------------------------------------------------------------------------------------|--|
|                         | <b>OWMaxSD</b>         | Maximum time from the source to the destination.                                                               |  |
|                         | <b>OWSumSD</b>         | Sum of the OWMinSD and OWMaxSD values.                                                                         |  |
|                         | OWSum2SD               | Sum of the squares of the OWMinSD and OWMaxSD values.                                                          |  |
|                         |                        |                                                                                                    |  |
| <b>Related Commands</b> | Command                | <b>Description</b>                                                                                             |  |
|                         | show rtr configuration | Displays configuration values including all defaults for all IP SLAs<br>operations or the specified operation. |  |

**Table 73 show rtr operational-state Field Descriptions (continued)**

# **show rtr reaction-configuration**

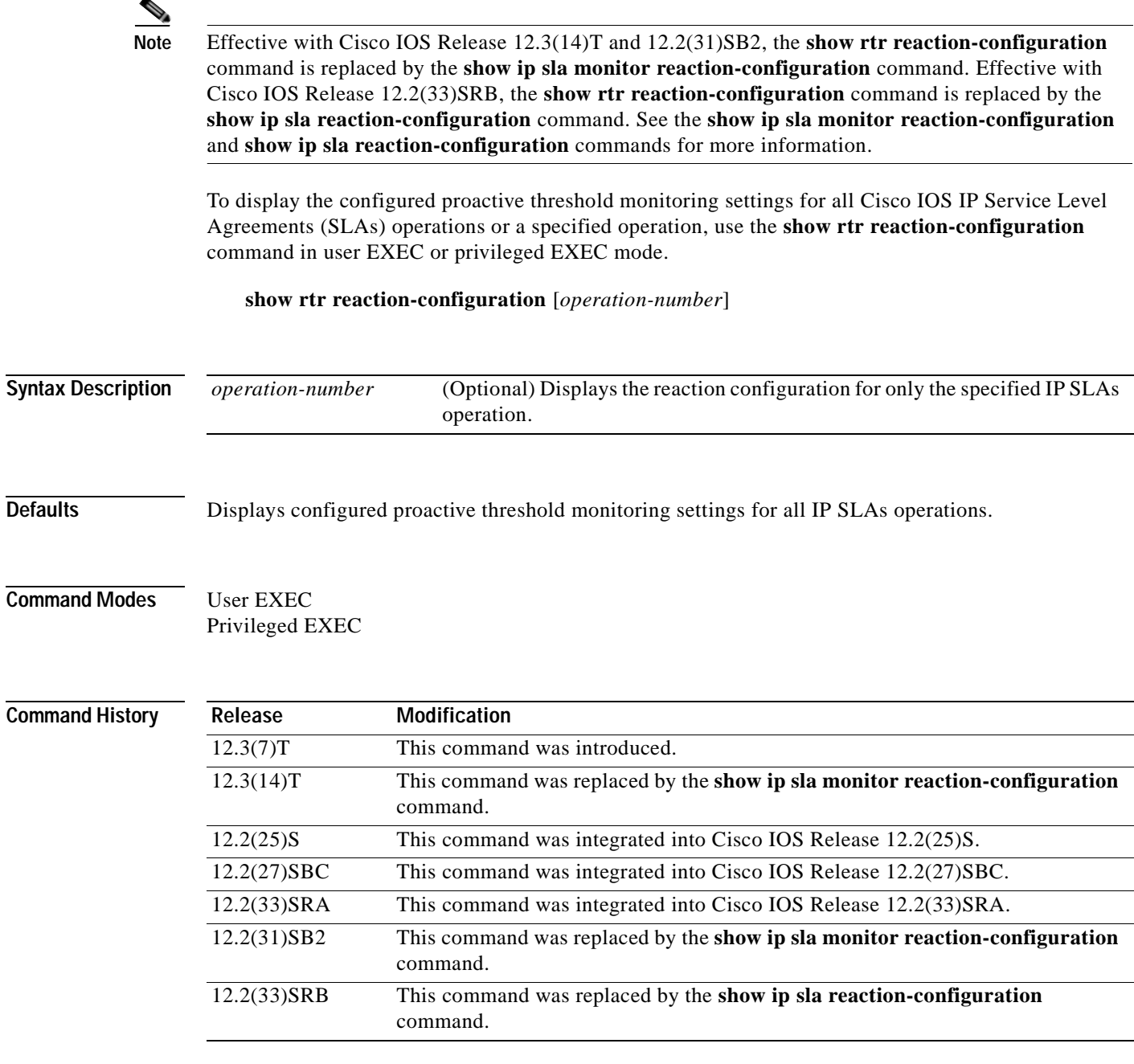

**Usage Guidelines** Use the **rtr reaction-configuration** command in global configuration mode to configure the proactive threshold monitoring parameters for an IP SLAs operations.

 $\mathbf{I}$ 

**Examples** In the following example, multiple monitored elements (indicated by the Reaction values) are configured for a single IP SLAs operation:

Router# **show rtr reaction-configuration**

Entry Number: 1 Reaction: RTT Threshold type: Never Rising (milliseconds): 5000 Falling (milliseconds): 3000 Threshold Count: 5 Threshold Count2: 5 Action Type: None

Reaction: jitterDSAvg Threshold type: average Rising (milliseconds): 5 Falling (milliseconds): 3 Threshold Count: 5 Threshold Count2: 5 Action Type: triggerOnly

Reaction: jitterDSAvg Threshold type: immediate Rising (milliseconds): 5 Falling (milliseconds): 3 Threshold Count: 5 Threshold Count2: 5 Action Type: trapOnly

```
Reaction: PacketLossSD 
Threshold type: immediate
Rising (milliseconds): 5
Threshold Falling (milliseconds): 3
Threshold Count: 5
Threshold Count2: 5
Action Type: trapOnly
```
[Table](#page-520-0) 74 describes the significant fields shown in this output.

<span id="page-520-0"></span>

| Field                  | <b>Description</b>                                                                                                    |  |
|------------------------|----------------------------------------------------------------------------------------------------|--|
| Reaction:              | The monitored element configured for the specified IP SLAs<br>operation.                                                                                                    |  |
|                        | Corresponds to the react {connectionLoss   jitterAvg   jitterDSAvg<br>jitterSDAvg   mos   PacketLossDS   PacketLossSD   rtt   timeout<br>verifyError syntax in the rtr reaction-configuration command. |  |
| Threshold type:        | The configured threshold type.                                                                                                    |  |
|                        | Corresponds to the <b>threshold-type</b> {never   <b>immediate</b>  <br>consecutive $\vert x \circ f y \vert$ average $\vert y \rangle$ syntax in the rtr<br>reaction-configuration command.           |  |
| Rising (milliseconds): | The <i>upper-threshold</i> value, as configured by the <b>threshold-value</b><br><i>upper-threshold lower-threshold</i> syntax in the <b>rtr</b><br>reaction-configuration command.                    |  |

**Table 74 show rtr reaction-configuration Field Descriptions**

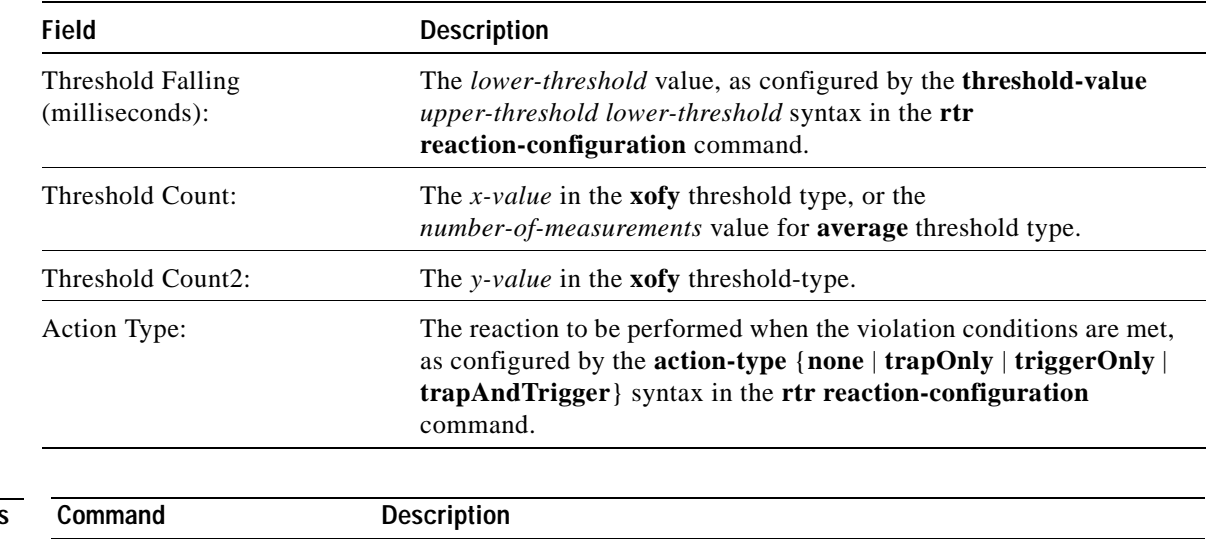

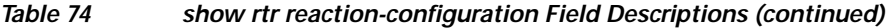

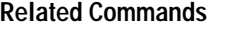

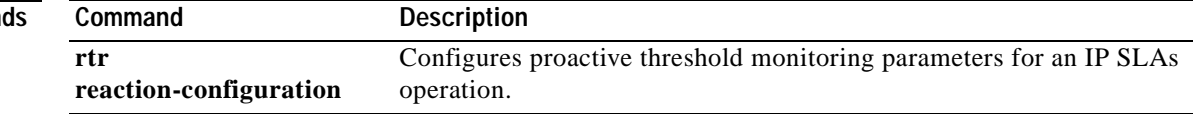

# **show rtr reaction-trigger**

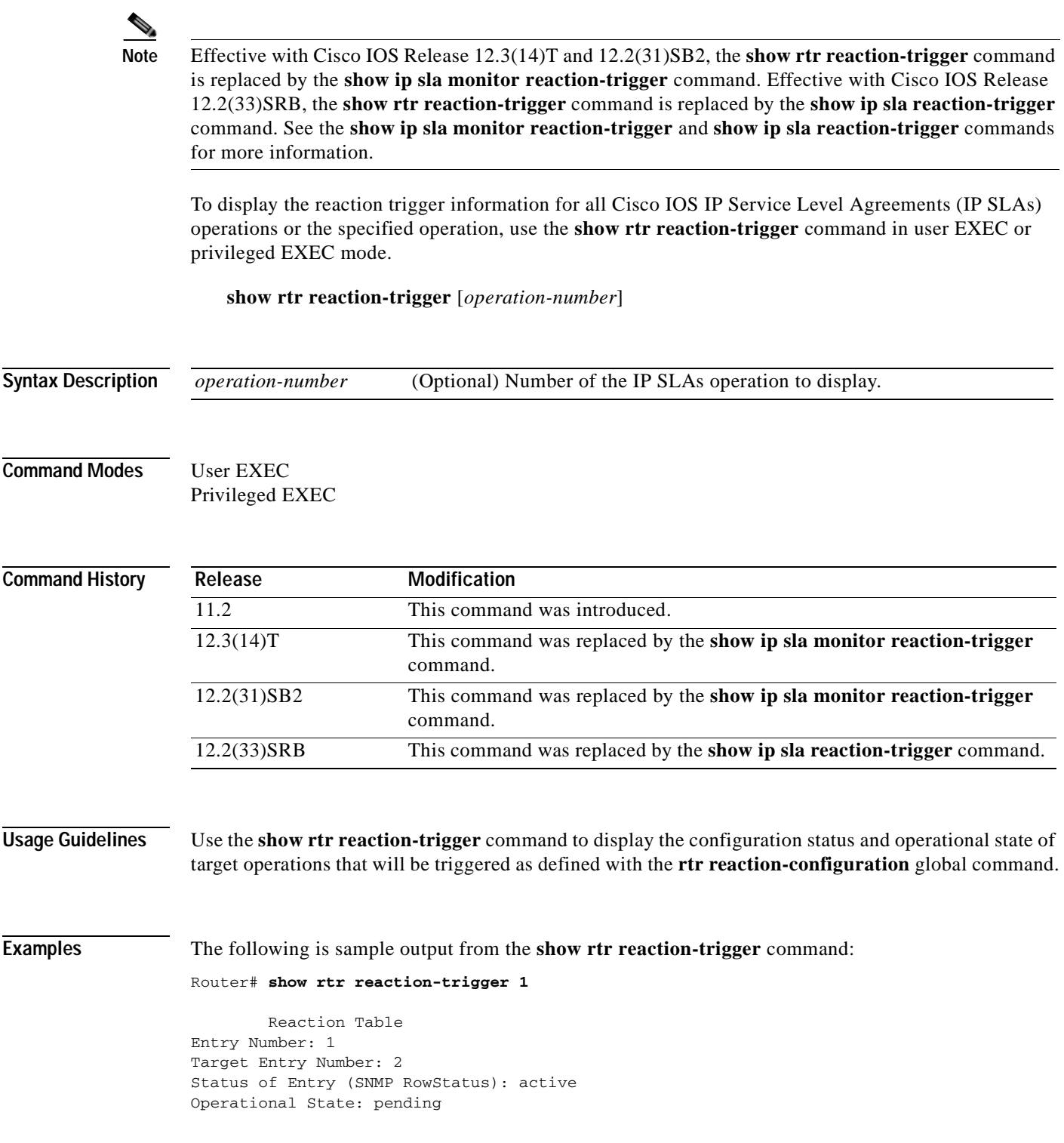

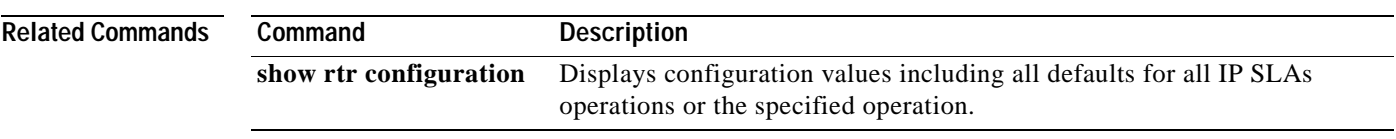

# **show rtr responder**

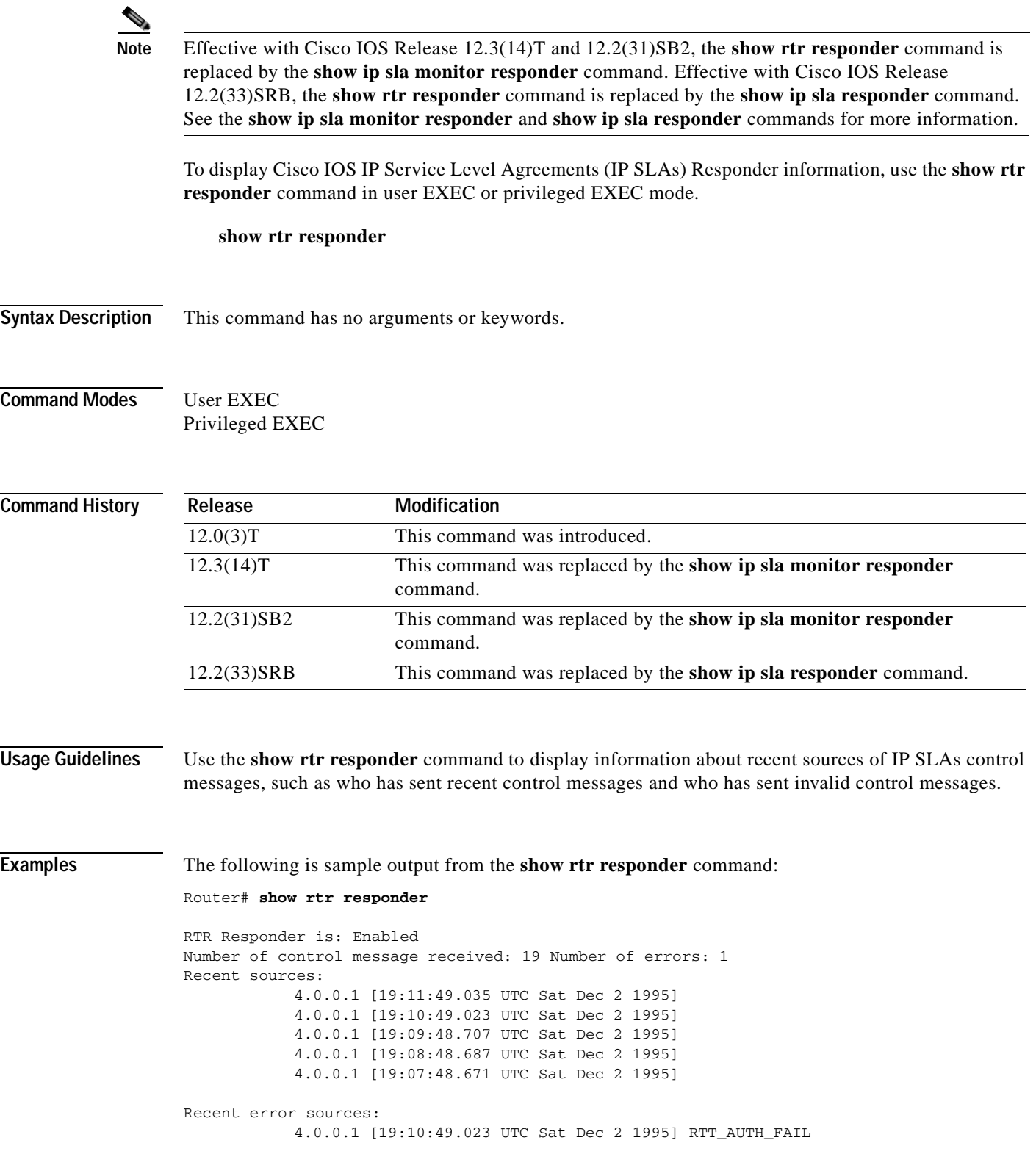

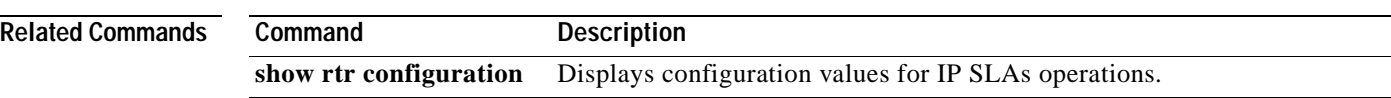

a ka

## **show rtr totals-statistics**

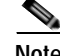

**Note** Effective with Cisco IOS Release 12.3(14)T , the **show rtr totals-statistics** command is replaced by the **show ip sla monitor totals-statistics** command. Effective with Cisco IOS Release 12.2(31)SB2, the **show rtr totals-statistics** command is replaced by the **show ip sla monitor statistics aggregated**  command. Effective with Cisco IOS Release 12.2(33)SRB, the **show rtr totals-statistics** command is replaced by the **show ip sla statistics aggregated** command. See the **show ip sla monitor totals-statistics**, **show ip sla monitor statistics aggregated**, and **show ip sla statistics aggregated**  commands for more information.

To display the total statistical values (accumulation of error counts and completions) for all Cisco IOS IP Service Level Agreements (IP SLAs) operations or the specified operation, use the **show rtr totals-statistics** command in user EXEC or privileged EXEC mode.

**show rtr totals-statistics** [*number*] [**tabular** | **full**]

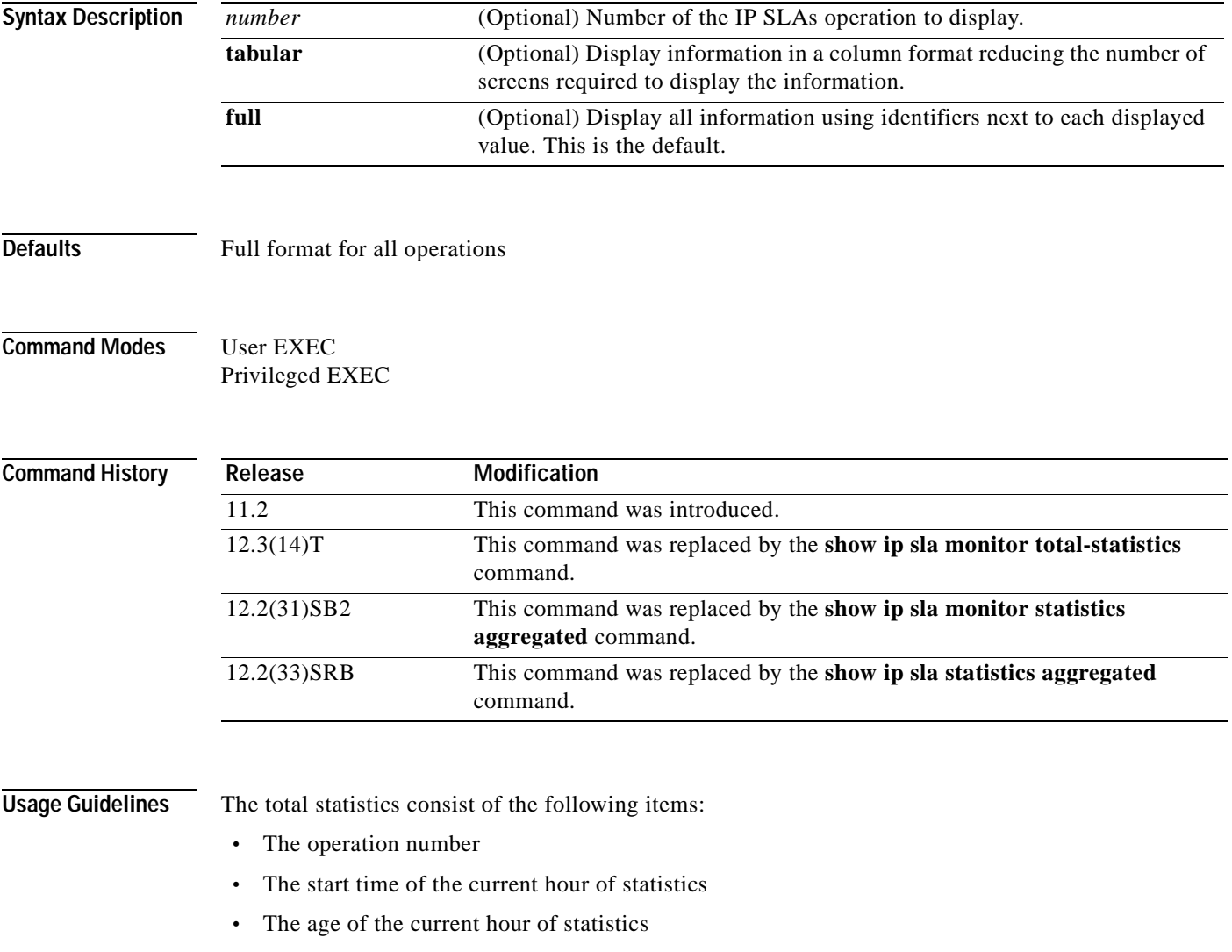

**•** The number of attempted operations

You can also use the **show rtr distributions-statistics** and **show rtr collection-statistics** commands to display additional statistical information.

**Examples** The following is sample output from the **show rtr totals-statistics** command in full format:

Router# **show rtr totals-statistics** 

 Statistic Totals Entry Number: 1 Start Time Index: \*17:15:41.000 UTC Thu May 16 1996 Age of Statistics Entry (hundredths of seconds): 48252 Number of Initiations: 10

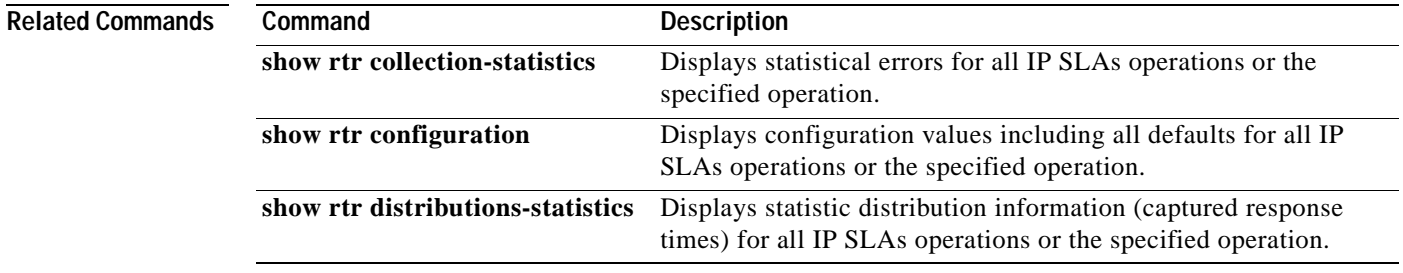

## **source-ip (tplt)**

To specify an source IP address in an auto IP Service Level Agreements (SLAs) operation template, use the **source-ip** command in the appropriate submode of IP SLA template configuration mode. To remove the specified address from the configuration, use the **no** form of the command.

**source-ip** {*ip-address* | *hostname*}

**no source-ip** {*ip-address* | *hostname*}

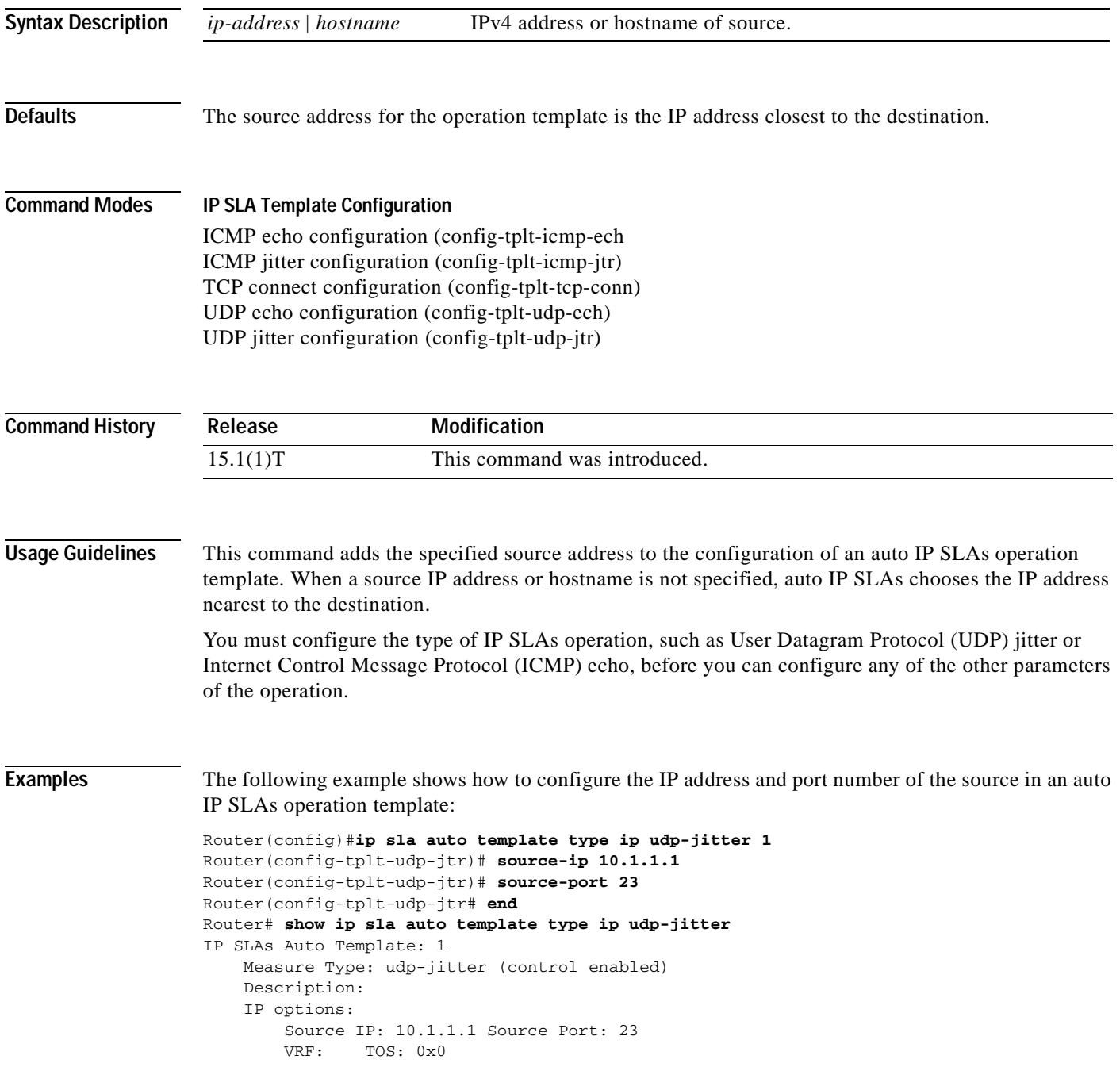

```
 Operation Parameters:
    Request Data Size: 16 Verify Data: false
   Timeout: 5000 Threshold: 5000
 Statistics Aggregation option:
    Hours of statistics kept: 2
 History options:
    History filter: none
    Max number of history records kept: 15
    Lives of history kept: 0
 Statistics Distributions options:
    Distributions characteristics: RTT
    Distributions bucket size: 20
    Max number of distributions buckets: 1
 Reaction Configuration: None
```
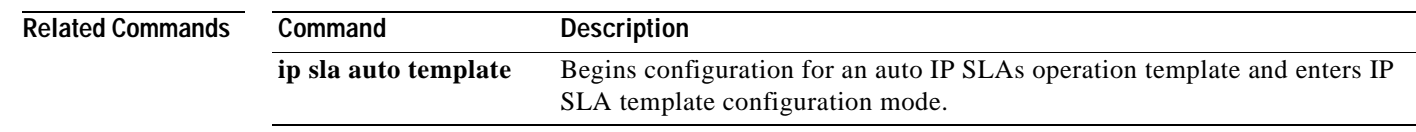

## **source-port**

To specify a source-port number in an auto Service Level Agreements (SLAs) operation template, use the **source-port** command in the appropriate submode of IP SLA template configuration mode. To remove the specified port from the configuration, use the **no** form of the command.

**source-port** *port-number*

**no source-port** *port-number*

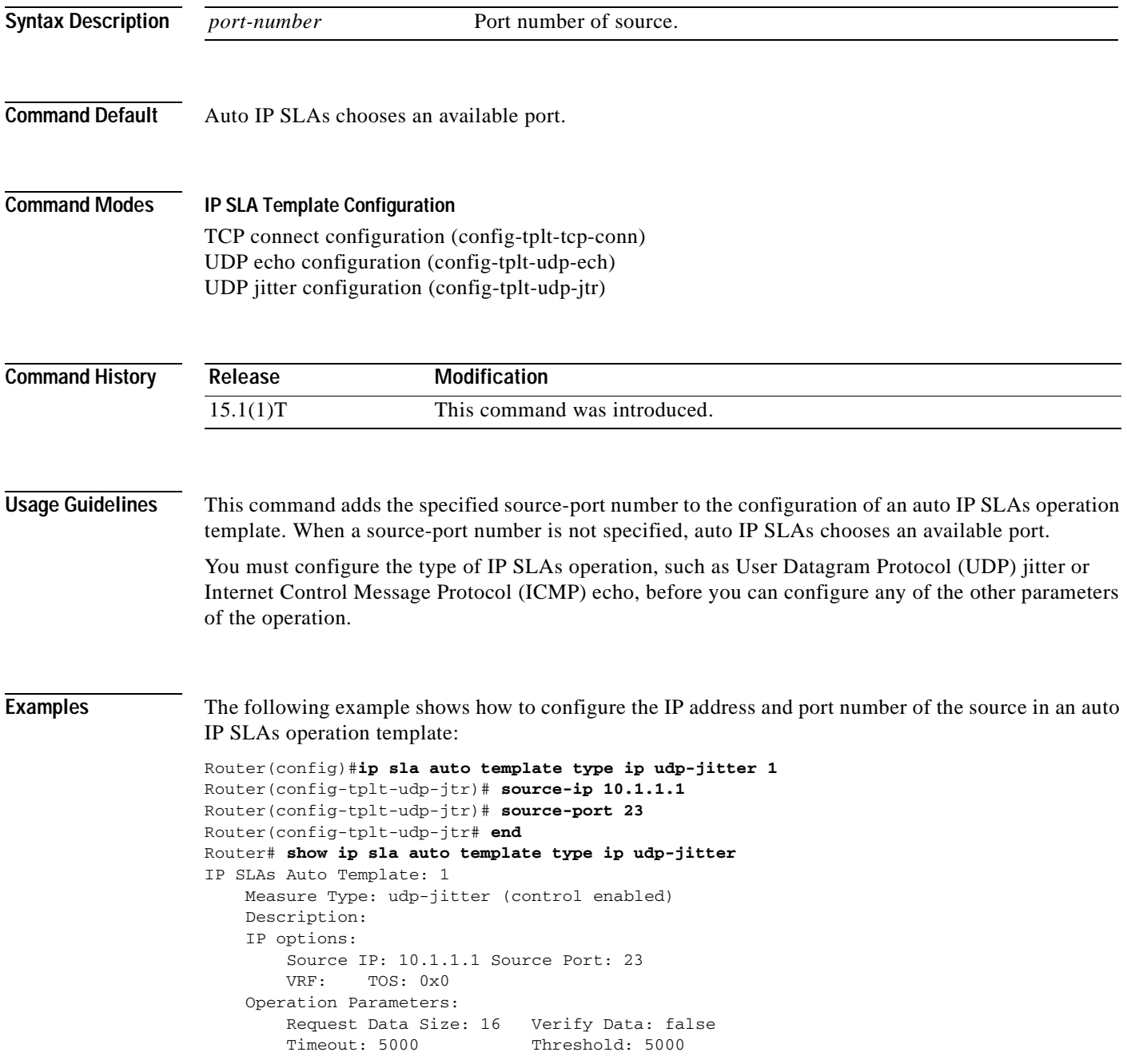

```
 Statistics Aggregation option:
    Hours of statistics kept: 2
 History options:
    History filter: none
    Max number of history records kept: 15
    Lives of history kept: 0
 Statistics Distributions options:
     Distributions characteristics: RTT
     Distributions bucket size: 20
     Max number of distributions buckets: 1
 Reaction Configuration: None
```
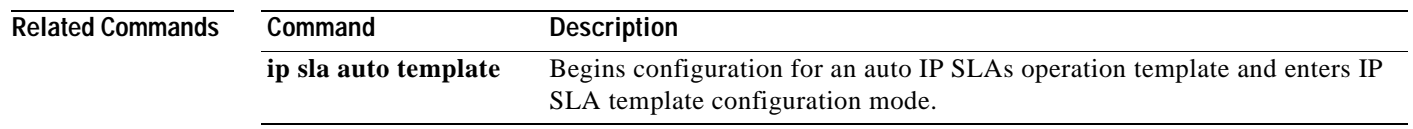

a ka

## **start-time**

To specify the start time in an auto IP Service Level Agreement (SLAs) scheduler, use the **start-time**  command in IP SLAs auto-measure schedule configuration mode.

**start-time** {*hh***:***mm*[:*ss*] [*month day* | *day month*] | **pending** | **now** | **after** *hh***:***mm***:***ss*}

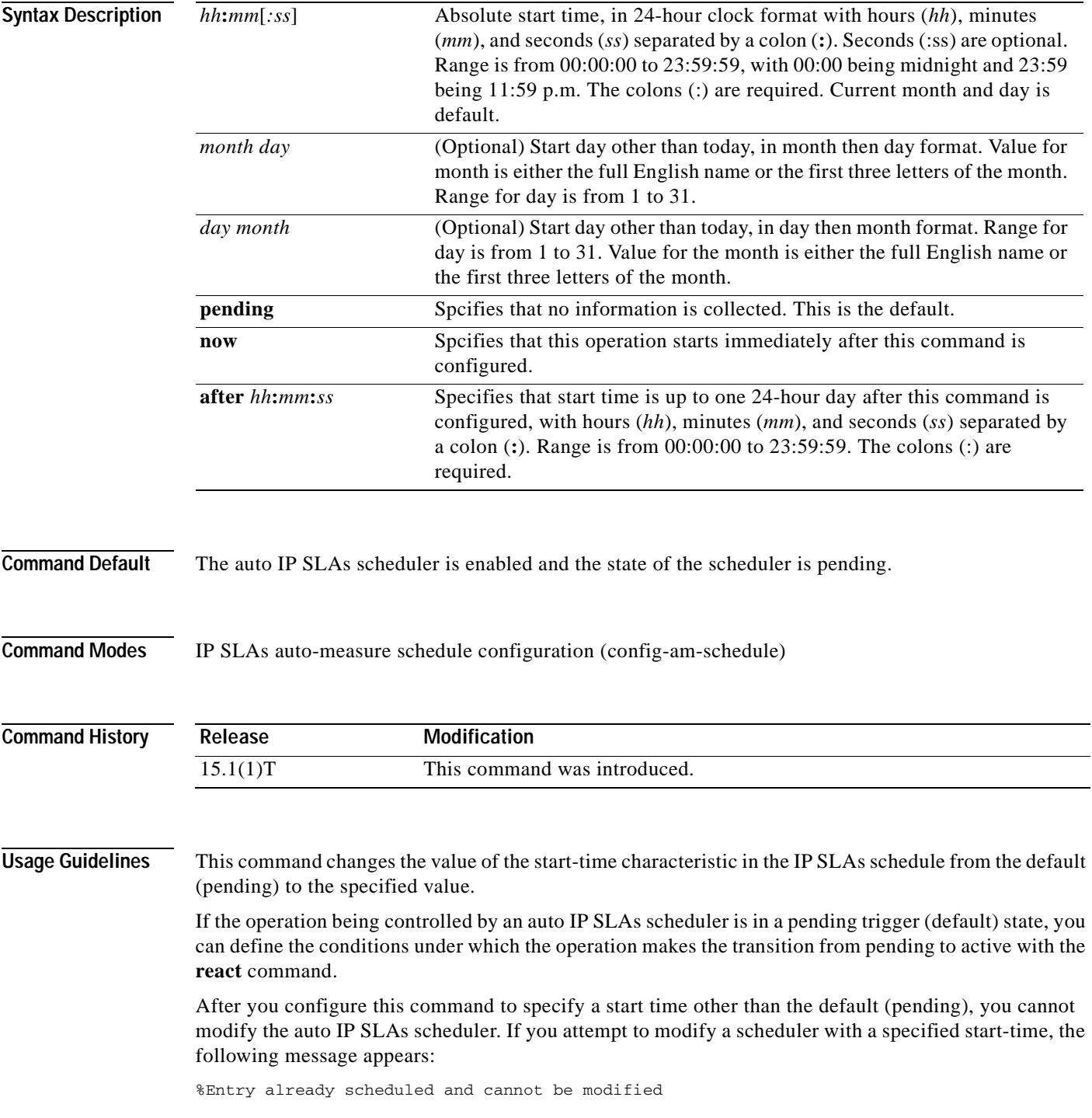

To change the configuration of an auto IP SLAs scheduler in which the start time is other than the default, use the **no** form of the **ip slan auto schedule** command to remove the scheduler configuration and reenter the configuration information.

**Examples** The following example shows how to configure an auto IP SLAs scheduler that will cause an auto IP SLAs operation to actively collect data at 3:00 p.m. on April 5. The operation will age out after 12 hours of inactivity, which can be before it starts or after it has finished its life. When the operation ages out, all configuration information for the operation is removed from the running configuration in RAM:

```
Router(config)#ip sla auto schedule apr5
Router(config-am-schedule)#ageout 43200
Router(config-am-schedule)#frequency 70
Router(config-am-schedule)#life 43200
Router(config-am-schedule)#probe-interval 1500
Router(config-am-schedule)#start-time 15:00 apr 5
Router(config-am-schedule)#end
Router#
Router# show ip sla auto schedule apr5
Group sched-id: apr5
     Probe Interval (ms) : 1500
     Group operation frequency (sec): 70
     Status of entry (SNMP RowStatus): Active
     Next Scheduled Start Time: P15:00 apr 5
     Life (sec): 43200
     Entry Ageout (sec): 43200
Router#
```
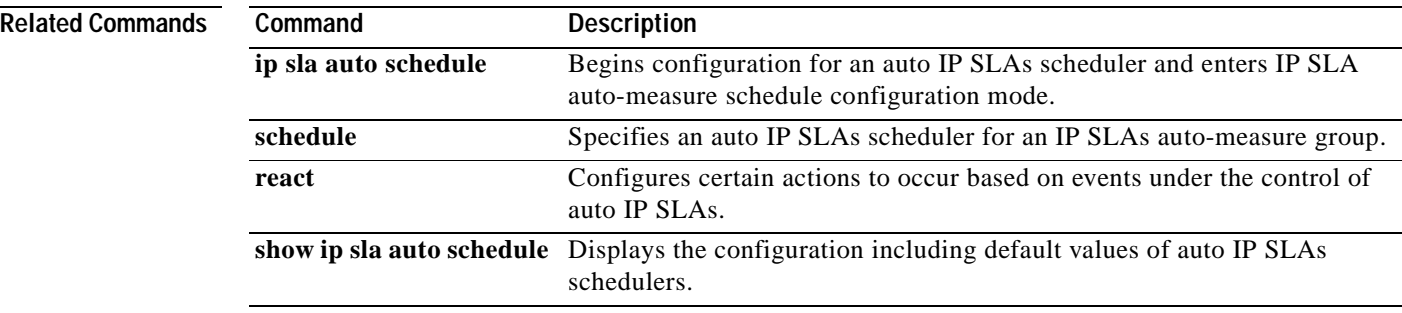

 $\mathbf{I}$ 

## **statistics-distribution-interval**

 $\begin{picture}(120,20) \put(0,0){\dashbox{0.5}(120,0){ }} \thicklines \put(0,0){\dashbox{0.5}(120,0){ }} \thicklines \put(0,0){\dashbox{0.5}(120,0){ }} \thicklines \put(0,0){\dashbox{0.5}(120,0){ }} \thicklines \put(0,0){\dashbox{0.5}(120,0){ }} \thicklines \put(0,0){\dashbox{0.5}(120,0){ }} \thicklines \put(0,0){\dashbox{0.5}(120,0){ }} \thicklines \put(0,0){\dashbox{0.5}(120,0){ }} \thicklines$ 

**Note** Effective with Cisco IOS Release 12.4(4)T, 12.2(33)SRB, 12.2(33)SB, and 12.2(33)SXI, the **statistics-distribution-interval** command is replaced by the **history statistics-distribution-interval**  command. See the **history statistics-distribution-interval** command for more information.

To set the time interval for each statistics distribution kept for a Cisco IOS IP Service Level Agreements (SLAs) operation, use the **statistics-distribution-interval** command in the appropriate submode of IP SLA monitor configuration mode. To return to the default value, use the **no** form of this command.

**statistics-distribution-interval** *milliseconds*

**no statistics-distribution-interval**

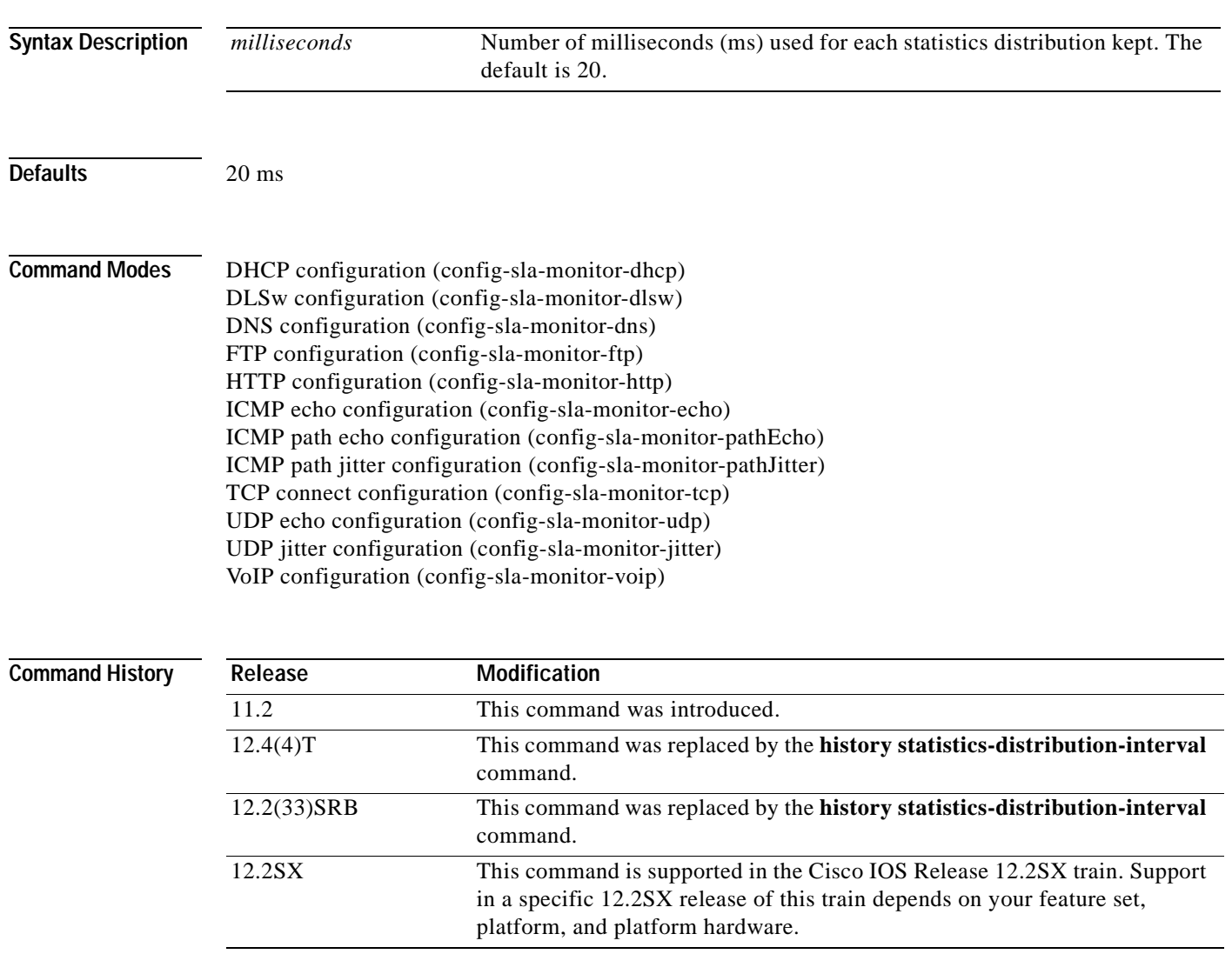

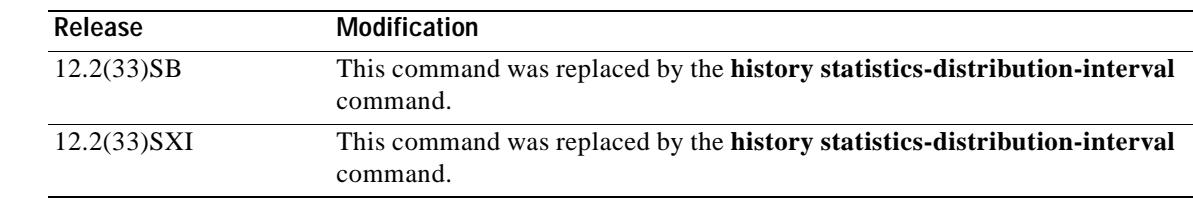

**Usage Guidelines** In most situations, you do not need to change the time interval for each statistics distribution or number of distributions kept. Only change these parameters when distributions are needed, for example, when performing statistical modeling of your network. To set the number of statistics distributions kept, use the **distributions-of-statistics-kept** command.

**Note** You must configure the type of IP SLAs operation (such as User Datagram Protocol [UDP] jitter or Internet Control Message Protocol [ICMP] echo) before you can configure any of the other parameters of the operation.

**Examples** In the following example, the statistics distribution is set to five and the distribution interval is set to 10 ms for IP SLAs ICMP echo operation 1. Consequently, the first distribution will contain statistics from 0 to 9 ms, the second distribution will contain statistics from 10 to 19 ms, the third distribution will contain statistics from 20 to 29 ms, the fourth distribution will contain statistics from 30 to 39 ms, and the fifth distribution will contain statistics from 40 ms to infinity.

```
ip sla monitor 1
 type echo protocol ipIcmpEcho 172.16.161.21
distributions-of-statistics-kept 5
statistics-distribution-interval 10
!
ip sla monitor schedule 1 life forever start-time now
```
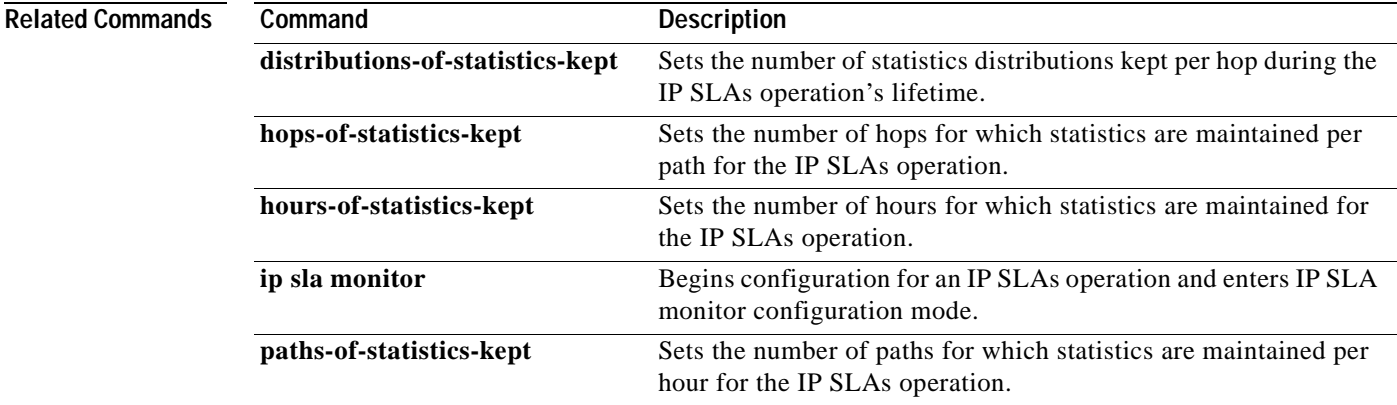

## **tag (IP SLA)**

To create a user-specified identifier for a Cisco IOS IP Service Level Agreements (SLAs) operation, use the **tag** (IP SLA) command in the appropriate submode of IP SLA configuration, auto IP SLA MPLS configuration, or IP SLA monitor configuration mode. To remove a tag from an operation, use the **no**  form of this command. **tag** *text* **no tag Syntax Description Command Default** No tag identifier is specified. **Command Modes IP SLA Configuration** DHCP configuration (config-ip-sla-dhcp) DLSw configuration (config-ip-sla-dlsw) DNS configuration (config-ip-sla-dns) Ethernet echo (config-ip-sla-ethernet-echo) Ethernet jitter (config-ip-sla-ethernet-jitter) FTP configuration (config-ip-sla-ftp) HTTP configuration (config-ip-sla-http) ICMP echo configuration (config-ip-sla-echo) ICMP jitter configuration (config-ip-sla-icmpjitter) ICMP path echo configuration (config-ip-sla-pathEcho) ICMP path jitter configuration (config-ip-sla-pathJitter) TCP connect configuration (config-ip-sla-tcp) UDP echo configuration (config-ip-sla-udp) UDP jitter configuration (config-ip-sla-jitter) VCCV configuration (config-sla-vccv) VoIP configuration (config-ip-sla-voip) **Auto IP SLA MPLS Configuration** MPLS parameters configuration (config-auto-ip-sla-mpls-params) **IP SLA Auto Ethernet Configuration** Ethernet parameters configuration (config-ip-sla-ethernet-params) **IP SLA Monitor Configuration** DHCP configuration (config-sla-monitor-dhcp) DLSw configuration (config-sla-monitor-dlsw) DNS configuration (config-sla-monitor-dns) FTP configuration (config-sla-monitor-ftp) HTTP configuration (config-sla-monitor-http) *text* Name of a group to which the operation belongs. In Cisco IOS Release 12.2(33)SXF and earlier releases, the length of the tag is limited to 90 characters, including spaces.

ICMP echo configuration (config-sla-monitor-echo) ICMP path echo configuration (config-sla-monitor-pathEcho) ICMP path jitter configuration (config-sla-monitor-pathJitter) TCP connect configuration (config-sla-monitor-tcp) UDP echo configuration (config-sla-monitor-udp) UDP jitter configuration (config-sla-monitor-jitter) VoIP configuration (config-sla-monitor-voip)

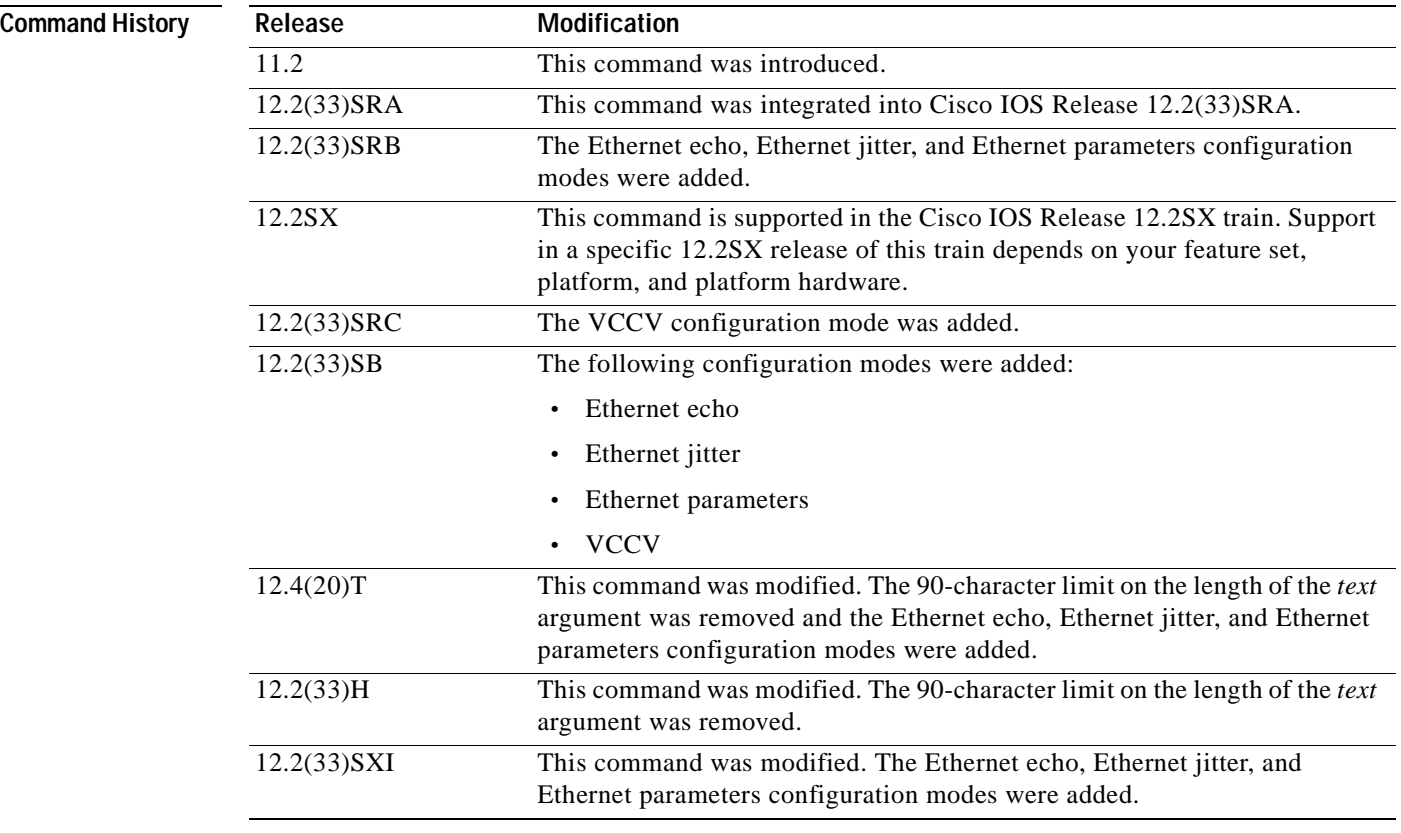

**Usage Guidelines** An operation tag is normally used to logically link operations in a group.

Tags can be used to support automation (for example, by using the same tag for two different operations on two different routers echoing the same target).

In releases prior to Cisco IOS Release 12.2(33)SXH, the length of the *text* argument is limited to 90 characters, including spaces. If you configure a tag that is longer than 90 characters, including spaces, the device crashes because of a block overrun. In Cisco IOS Release 12.2(33)SXF and earlier releases, we recommend that you limit the length of the tag to approximately 80 characters, including spaces.

In Cisco IOS Release 12.2(33)SXH and Cisco IOS Release 12.4(20)T, the 90-character limitation for the *text* argument was removed.

The **tag** (IP SLA) command is supported in IPv4 networks. This command is also supported in IPv6 networks when configuring an IP SLAs operation that supports IPv6 addresses.

### **IP SLAs Operation Configuration Dependence on Cisco IOS Release**

The Cisco IOS command used to begin configuration for an IP SLAs operation varies depending on the Cisco IOS release you are running (see [Table](#page-538-0) 75). Note that if you are configuring an IP SLAs label switched path (LSP) Health Monitor operation, see [Table](#page-538-1) 76 for information on Cisco IOS release dependencies. You must configure the type of IP SLAs operation, such as User Datagram Protocol (UDP) jitter or Internet Control Message Protocol (ICMP) echo, before you can configure any of the other parameters of the operation.

The configuration mode for the **tag** (IP SLA) command varies depending on the Cisco IOS release you are running and the operation type configured.

<span id="page-538-0"></span>**Table 75 Command Used to Begin Configuration of an IP SLAs Operation Based on Cisco IOS Release**

| Cisco IOS Release                                                                                          | <b>Global Configuration Command</b> | <b>Command Mode Entered</b>  |
|----------------------------------------------------------------------------------------------------|-------------------------------------|------------------------------|
| $12.4(4)$ T, $12.0(32)$ SY,<br>12.2(33)SRB, 12.2(33)SB,<br>12.2(33) SXI, 12.2(58) SE, or<br>later releases | ip sla                              | IP SLA configuration         |
| $12.3(14)$ T, 12.4, 12.4(2)T,<br>12.2(31)SB2, or 12.2(33)SXH                                               | ip sla monitor                      | IP SLA monitor configuration |

### <span id="page-538-1"></span>**Table 76 Command Used to Begin Configuration of an IP SLAs LSP Health Monitor Operation Based on Cisco IOS Release**

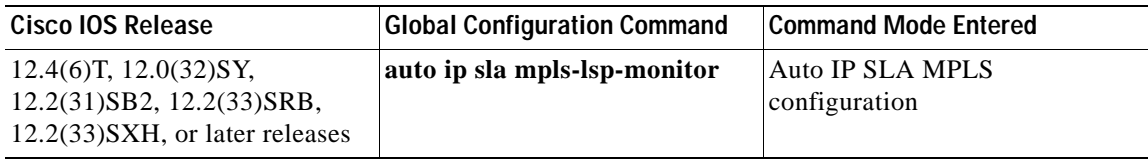

**Examples** In the following examples, an IP SLAs ICMP echo operation is tagged with the label testoperation.

### **IP SLA Configuration**

This example shows the **tag** (IP SLA) command being used in an IPv4 network in ICMP echo configuration mode within IP SLA configuration mode:

```
ip sla 1
 icmp-echo 172.16.1.176
 tag testoperation
!
ip sla schedule 1 life forever start-time now
```
### **IP SLA Monitor Configuration**

This example shows the **tag** (IP SLA) command being used in an IPv4 network in ICMP echo configuration mode within IP SLA monitor configuration mode:

```
ip sla monitor 1
 type echo protocol ipIcmpEcho 172.16.1.176
 tag testoperation
!
ip sla monitor schedule 1 life forever start-time now
```
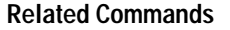

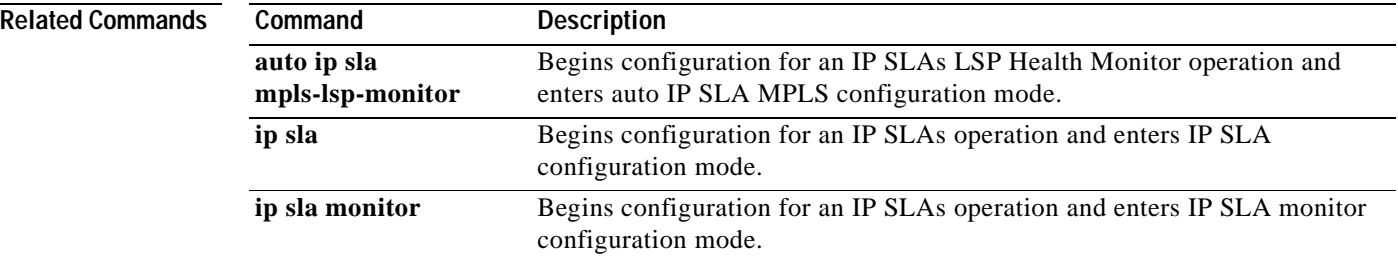
## **tcp-connect**

To define a Cisco IOS IP Service Level Agreements (SLAs) Transmission Control Protocol (TCP) connection operation, use the **tcp-connect** command in IP SLA configuration mode.

**tcp-connect** {*destination-ip-address* | *destination-hostname*} *destination-port* [**source-ip** {*ip-address* | *hostname*} **source-port** *port-number*] [**control** {**enable** | **disable**}]

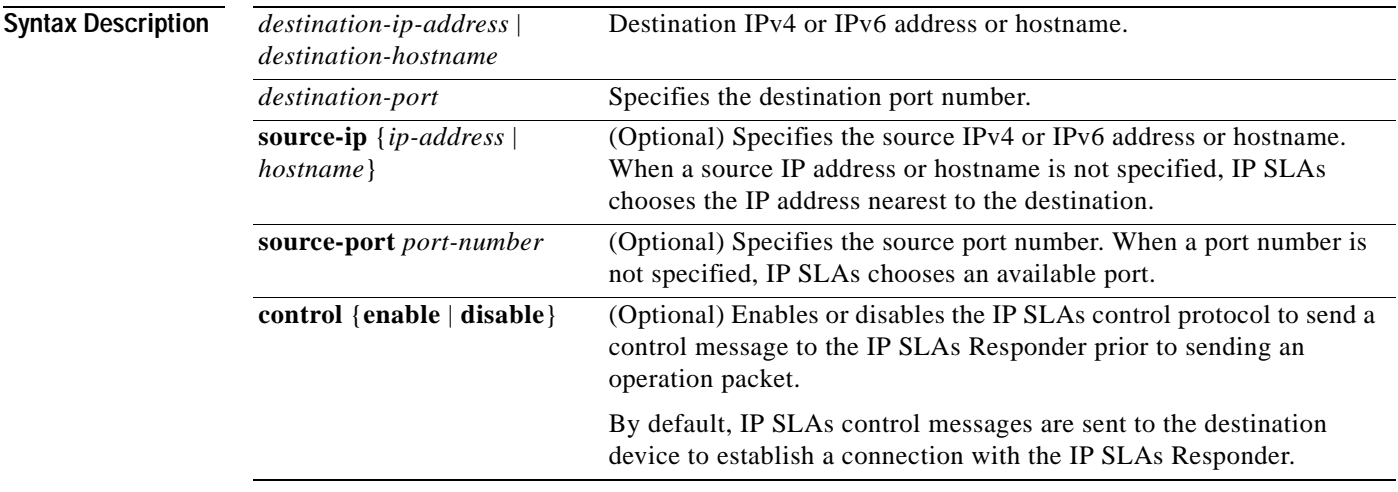

### **Defaults** No IP SLAs operation type is associated with the operation number being configured.

**Command Modes** IP SLA configuration (config-ip-sla)

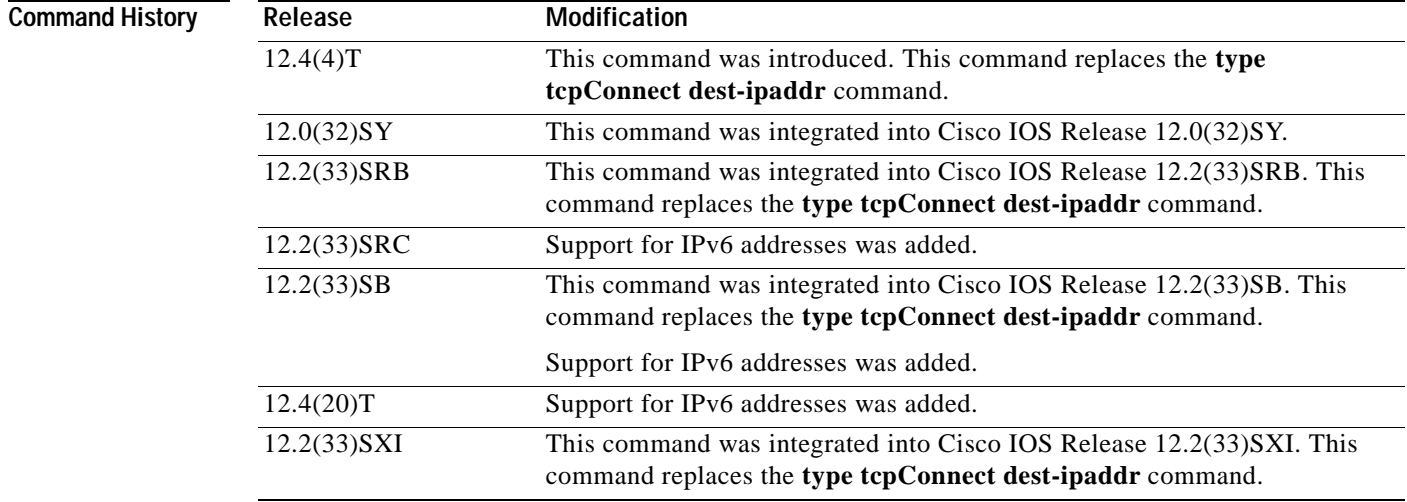

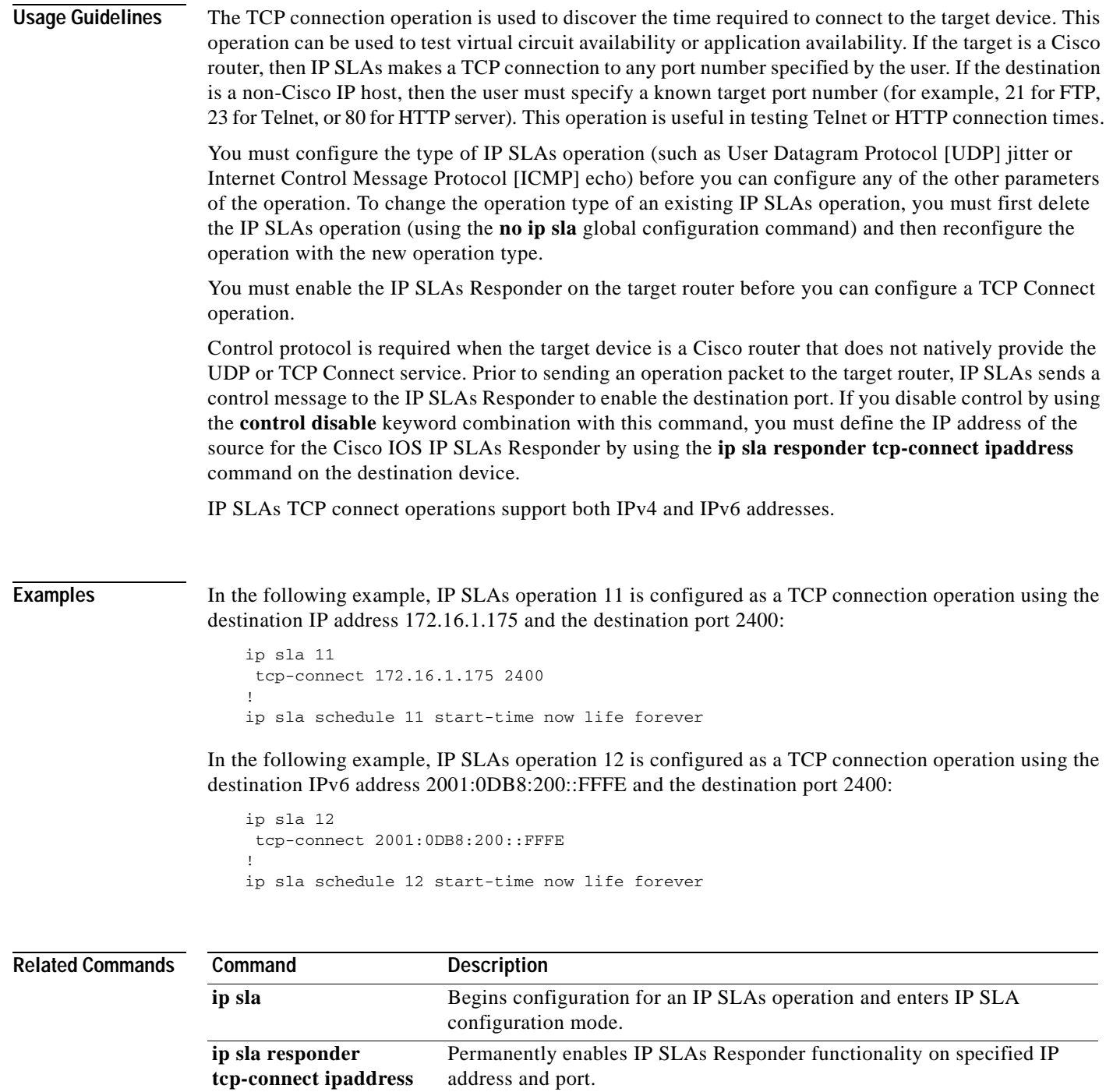

a ka

## **template (am-group)**

To add a auto IP Service Level Agreements (SLAs) operation template to the configuration of an IP SLAs auto-measure group, use the **template** command in IP SLA auto-measure group configuration mode. To remove the template from the configuration and restore the default, use the **no** form of this command.

**template** *operation*

### **no template**

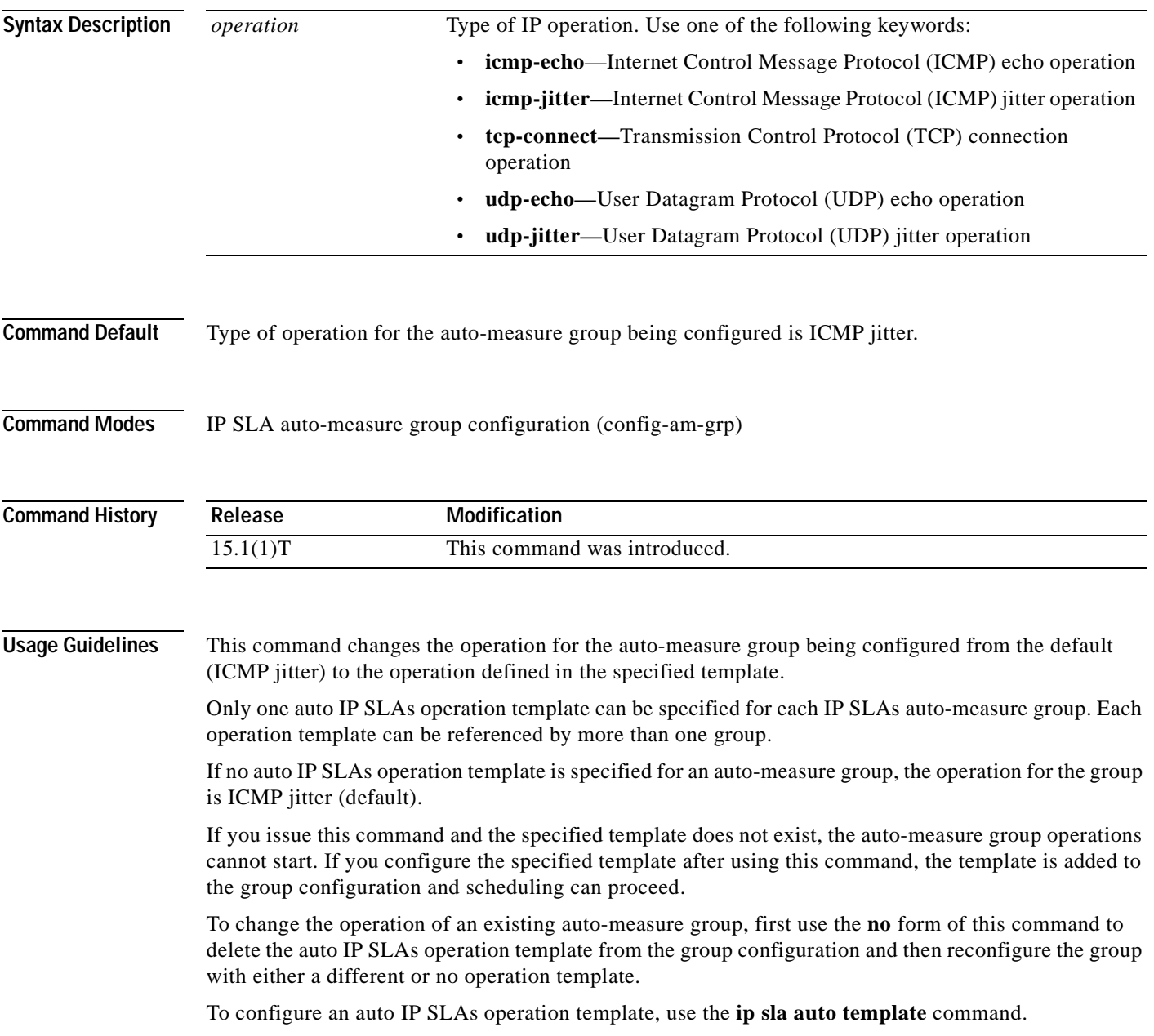

**Examples** The following example shows how to add an auto IP SLAs endpoint list to the configuration of an IP SLAs auto-measure group:

```
Router(config)#ip sla auto group type ip 1 
Router(config-am-grp)#template 1
Router(config-am-grp)#destination 1
Router(config-am-grp)#schedule 1
Router(config-am-grp)#end
Router#
Router#show ip sla auto group 
Group Name: 1
     Description: 
     Activation Trigger: Immediate
     Destination: 1
     Schedule: 1
IP SLAs Auto Template: 1
     Measure Type: icmp-jitter
     Description: 
     IP options:
         Source IP: 0.0.0.0
         VRF: TOS: 0x0
     Operation Parameters:
         Number of Packets: 10 Inter packet interval: 20
        Timeout: 5000 Threshold: 5000
     Statistics Aggregation option:
        Hours of statistics kept: 2
     Statistics Distributions options:
         Distributions characteristics: RTT
         Distributions bucket size: 20
         Max number of distributions buckets: 1
     Reaction Configuration: None
IP SLAs auto-generated operations of group 1
     no operation created
```
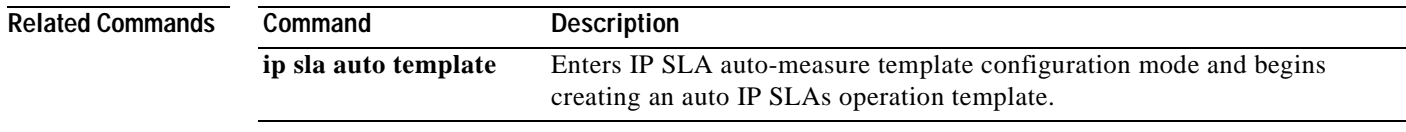

## **threshold (IP SLA)**

To set the upper threshold value for calculating network monitoring statistics created by a Cisco IOS IP Service Level Agreements (SLAs) operation, use the **threshold** command in the appropriate submode of IP SLA configuration, auto IP SLA MPLS configuration, IP SLA auto Ethernet configuration, IP SLA monitor configuration, or IP SLA template parameters configuration mode. To return to the default value, use the **no** form of this command.

**threshold** *milliseconds*

**no threshold**

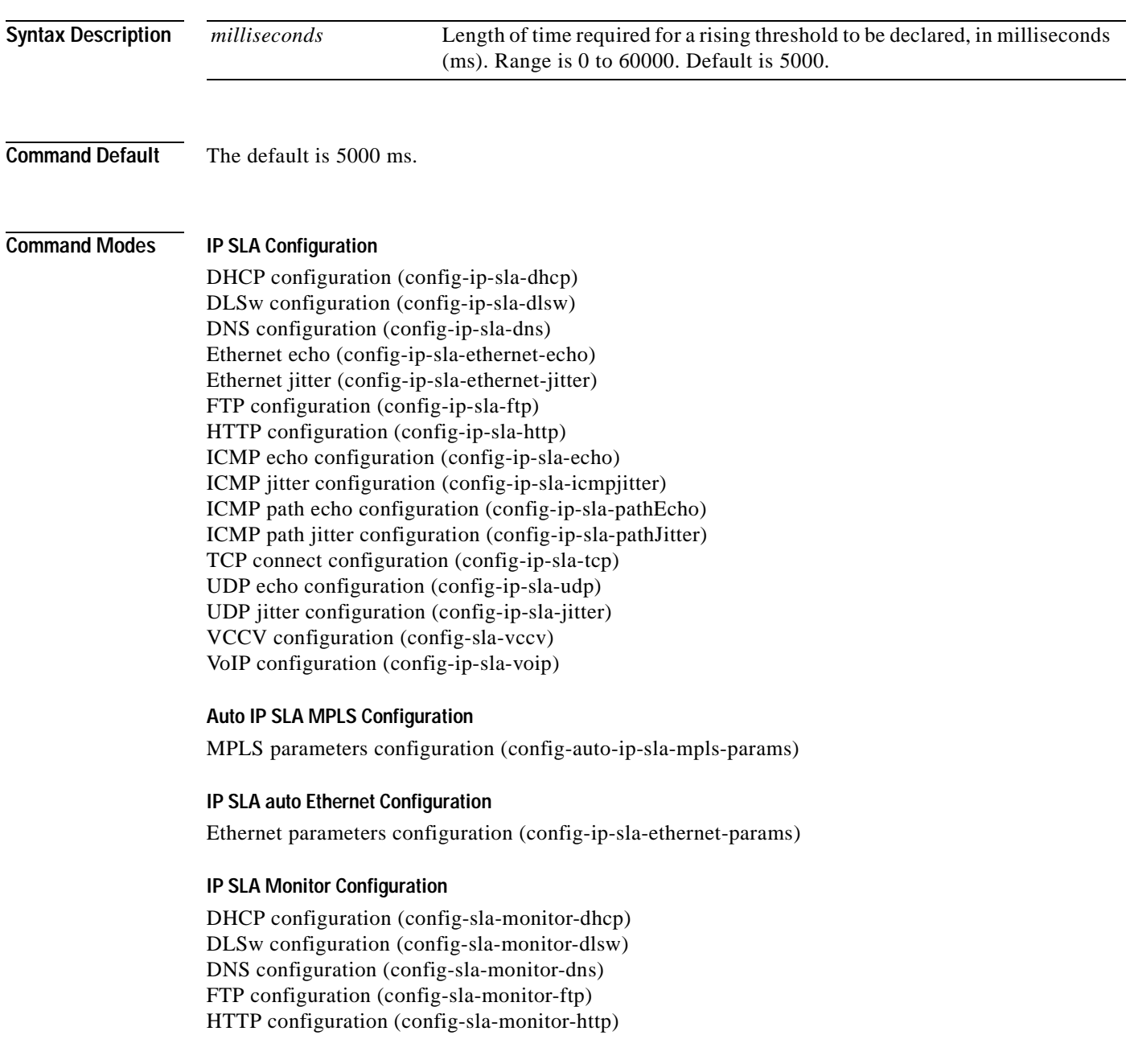

ICMP echo configuration (config-sla-monitor-echo) ICMP path echo configuration (config-sla-monitor-pathEcho) ICMP path jitter configuration (config-sla-monitor-pathJitter) TCP connect configuration (config-sla-monitor-tcp) UDP echo configuration (config-sla-monitor-udp) UDP jitter configuration (config-sla-monitor-jitter) VoIP configuration (config-sla-monitor-voip)

### **IP SLA Template Parameters Configuration**

ICMP echo configuration (config-icmp-ech-params) TCP connect configuration (config-tcp-conn-params) UDP echo configuration (config-udp-ech-params) UDP jitter configuration (config-udp-jtr-params)

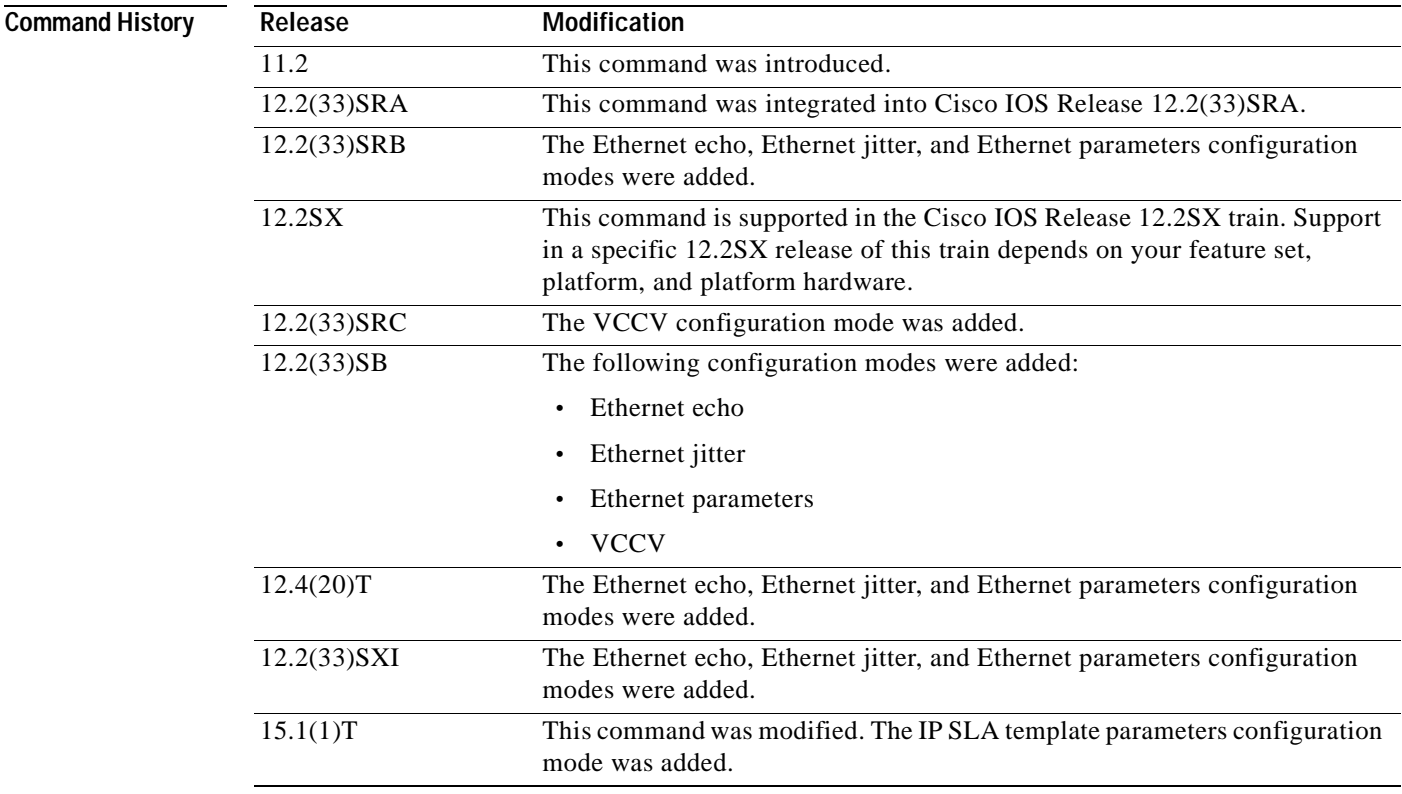

**Usage Guidelines** The value specified for this command must not exceed the value specified for the **timeout** command.

The threshold value configured by this command is used only to calculate network monitoring statistics created by a Cisco IOS IP SLAs operation. This value is not used for generating Simple Network Management Protocol (SNMP) trap notifications. Use the **ip sla reaction-configuration** command in global configuration mode to configure the thresholds for generating IP SLAs SNMP trap notifications. For auto IP SLAs in Cisco IOS IP SLA Engine 3.0, use the **react** command to configure the thresholds for generating IP SLAs SNMP trap notifications.

For the IP SLAs User Datagram Protocol (UDP) jitter operation, the **threshold** (IP SLA) command sets the upper threshold value for the average jitter calculation. For all other IP SLAs operations, the **threshold** (IP SLA) command sets the upper threshold value for the round-trip time (RTT) measurement. IP SLAs will calculate the number of times the average jitter or RTT measurement exceeds the specified threshold value.

Consider the following guidelines before configuring the **frequency** (IP SLA), **timeout** (IP SLA), and **threshold** (IP SLA) commands. For the IP SLAs UDP jitter operation, the following guidelines are recommended:

- $(**frequency** seconds) > ((**timeout** milliseconds) + N)$
- **•** (**timeout** *milliseconds*) > (**threshold** *milliseconds*)

where N = (**num-packets** *number-of-packets*) \* (**interval** *interpacket-interval*). If you are running Cisco IOS IP SLAs Engine 3.0, use the **num-packets** command and the **interval** (params) commands to configure the values that define N. Otherwise, use the **udp-jitter** command to configure the **num-packets** *number-of-packets* and **interval** *interpacket-interval* values.

For all other IP SLAs operations, the following configuration guideline is recommended:

(**frequency** *seconds*) > (**timeout** *milliseconds*) > (**threshold** *milliseconds*)

The **threshold** (IP SLA) command is supported in IPv4 networks. This command is also supported in IPv6 networks to configure an IP SLAs operation that supports IPv6 addresses.

### **IP SLAs Operation Configuration Dependence on Cisco IOS Release**

The Cisco IOS command used to begin configuration for an IP SLAs operation varies depending on the Cisco IOS release you are running (see [Table](#page-546-0) 77). If you are configuring an IP SLAs label switched path (LSP) Health Monitor operation, see [Table](#page-547-0) 78 for information on Cisco IOS release dependencies. You must configure the type of IP SLAs operation, such as User Datagram Protocol (UDP) jitter or Internet Control Message Protocol (ICMP) echo, before you can configure any of the other parameters of the operation.

The configuration mode for the **threshold** command varies depending on the Cisco IOS release you are running and the operation type configured.

If you are running Cisco IOS IP SLAs Engine 3.0, you must enter the **parameters** command in IP SLA template configuration mode before you can use the **threshold** command.

<span id="page-546-0"></span>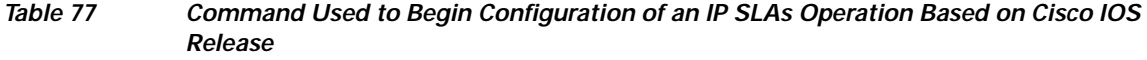

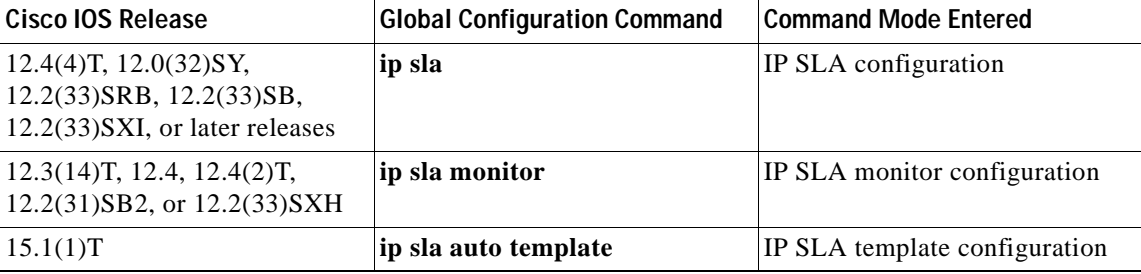

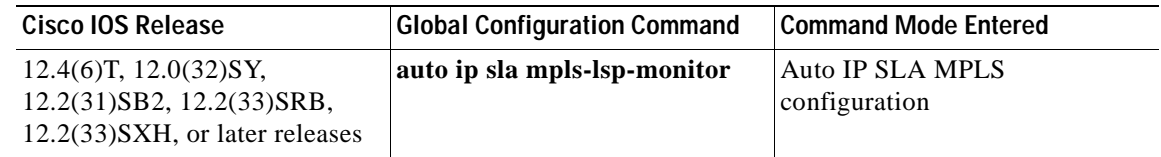

### <span id="page-547-0"></span>**Table 78 Command Used to Begin Configuration of an IP SLAs LSP Health Monitor Operation Based on Cisco IOS Release**

**Examples** The following examples show how to configure the threshold of the IP SLAs ICMP echo operation to 2500.

### **IP SLA Configuration**

```
ip sla 1
icmp-echo 172.16.1.176
threshold 2500
!
ip sla schedule 1 start-time now
```
### **IP SLA Monitor Configuration**

```
ip sla monitor 1
 type echo protocol ipIcmpEcho 172.16.1.176
 threshold 2500
!
ip sla monitor schedule 1 start-time now
```
### **IP SLA Template Parameters Configuration**

```
Router(config)# ip sla auto template type ip icmp-echo 1
Router(config-tplt-icmp-ech)# parameters
Router(config-icmp-ech-params)# timeout 2500
Router(config-icmp-ech-params)# threshold 2500
Router(config-icmp-ech-params)# end
Router#
00:02:26: %SYS-5-CONFIG_I: Configured from console by console
Router# show ip sla auto template type ip udp-echo
IP SLAs Auto Template: 1
     Measure Type: udp-echo (control enabled)
     Description: 
.
.
.
    Operation Parameters:
        Request Data Size: 16 Verify Data: false
         Timeout: 2500 Threshold: 2500
     Statistics Aggregation option:
         Hours of statistics kept: 2
     History options:
        History filter: none
        Max number of history records kept: 15
        Lives of history kept: 0
     Statistics Distributions options:
        Distributions characteristics: RTT
         Distributions bucket size: 20
         Max number of distributions buckets: 1
     Reaction Configuration: None
```
### **Related Commands**

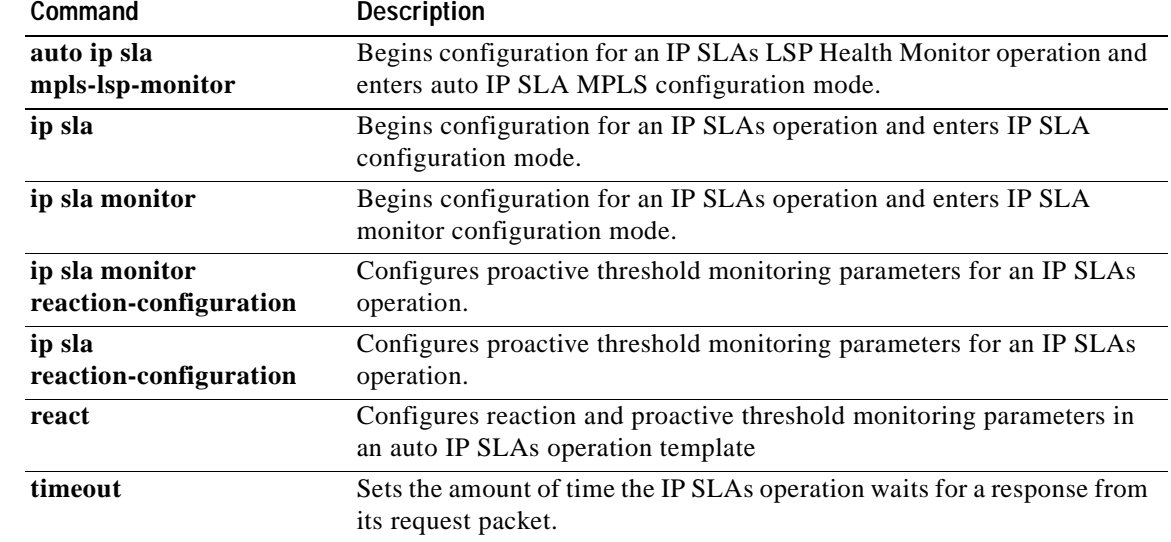

## **timeout (IP SLA)**

To set the amount of time a Cisco IOS IP Service Level Agreements (SLAs) operation waits for a response from its request packet, use the **timeout** (IP SLA) command in the appropriate submode of IP SLA configuration, auto IP SLA MPLS configuration, IP SLA auto Ethernet configuration, IP SLA monitor configuration or IP SLA template parameters configuration mode. To return to the default value, use the **no** form of this command.

**timeout** *milliseconds*

**no timeout**

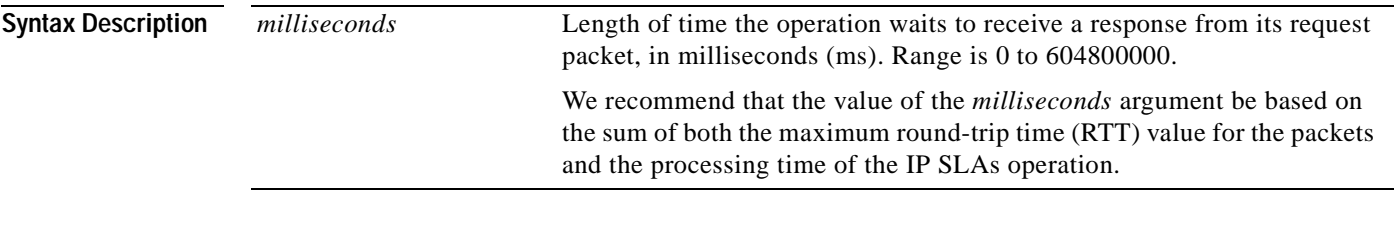

### **Command Default** The default timeout value varies depending on the type of IP SLAs operation you are configuring.

### **Command Modes IP SLA Configuration**

DHCP configuration (config-ip-sla-dhcp) DLSw configuration (config-ip-sla-dlsw) DNS configuration (config-ip-sla-dns) Ethernet echo (config-ip-sla-ethernet-echo) Ethernet jitter (config-ip-sla-ethernet-jitter) FTP configuration (config-ip-sla-ftp) HTTP configuration (config-ip-sla-http) ICMP echo configuration (config-ip-sla-echo) ICMP jitter configuration (config-ip-sla-icmpjitter) ICMP path echo configuration (config-ip-sla-pathEcho) ICMP path jitter configuration (config-ip-sla-pathJitter) TCP connect configuration (config-ip-sla-tcp) UDP echo configuration (config-ip-sla-udp) UDP jitter configuration (config-ip-sla-jitter) VCCV configuration (config-sla-vccv) VoIP configuration (config-ip-sla-voip)

### **Auto IP SLA MPLS Configuration**

MPLS parameters configuration (config-auto-ip-sla-mpls-params)

### **IP SLA auto Ethernet Configuration**

Ethernet parameters configuration (config-ip-sla-ethernet-params)

**The Second** 

### **IP SLA Monitor Configuration**

DHCP configuration (config-sla-monitor-dhcp) DLSw configuration (config-sla-monitor-dlsw) DNS configuration (config-sla-monitor-dns) FTP configuration (config-sla-monitor-ftp) HTTP configuration (config-sla-monitor-http) ICMP echo configuration (config-sla-monitor-echo) ICMP path echo configuration (config-sla-monitor-pathEcho) ICMP path jitter configuration (config-sla-monitor-pathJitter) TCP connect configuration (config-sla-monitor-tcp) UDP echo configuration (config-sla-monitor-udp) UDP jitter configuration (config-sla-monitor-jitter) VoIP configuration (config-sla-monitor-voip)

### **IP SLA Template Parameters Configuration**

ICMP echo configuration (config-icmp-ech-params) ICMP jitter configuration (config-icmp-jtr-params) TCP connect configuration (config-tcp-conn-params) UDP echo configuration (config-udp-ech-params) UDP jitter configuration (config-udp-jtr-params)

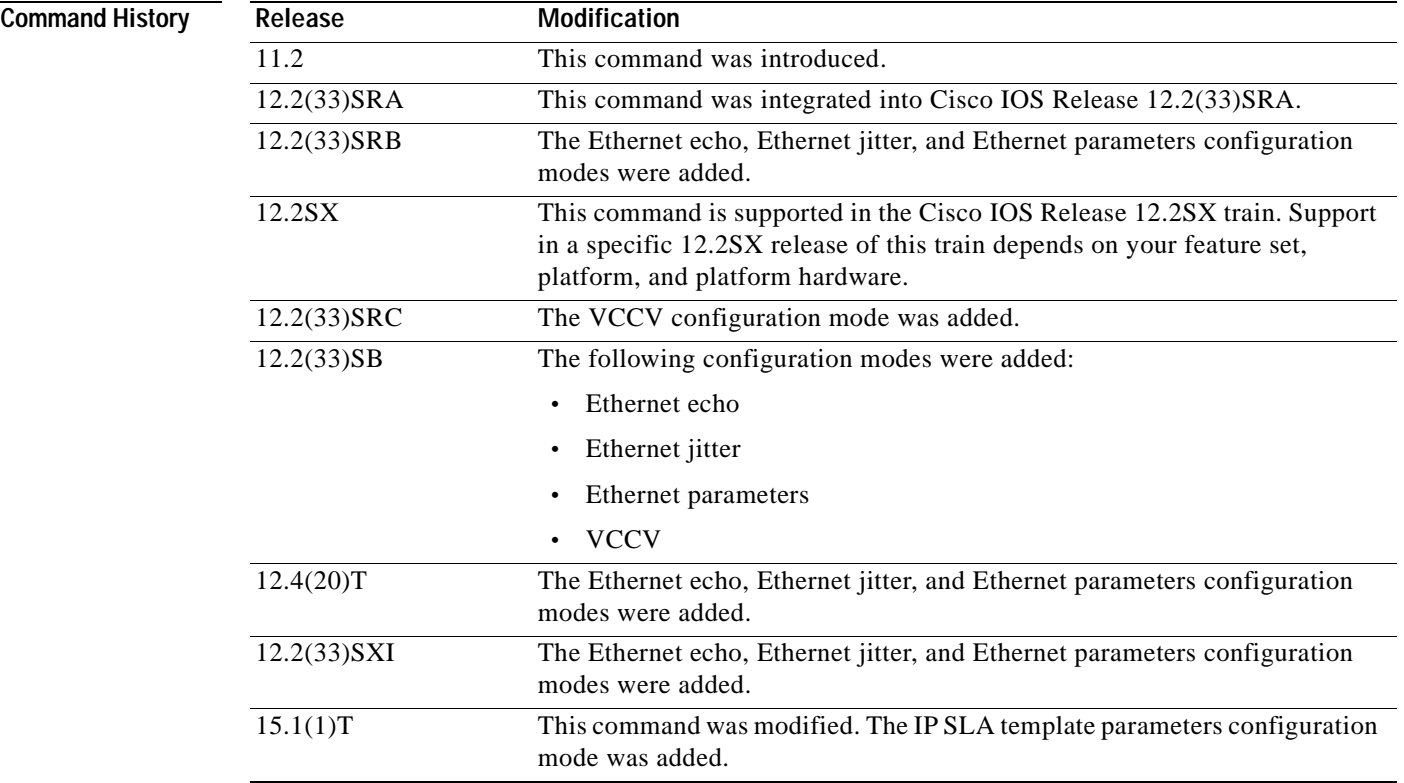

**Usage Guidelines** We recommend that the value of the *milliseconds* argument be based on the sum of both the maximum round-trip time (RTT) value for the packets and the processing time of the IP SLAs operation.

Use the **timeout** (IP SLA) command to set how long the operation waits to receive a response from its request packet, and use the **frequency** (IP SLA) command to set the rate at which the IP SLAs operation restarts. The value specified for the **timeout** (IP SLA) command cannot be greater than the value specified for the **frequency** (IP SLA) command.

Consider the following guidelines before configuring the **frequency** (IP SLA), **timeout** (IP SLA), and **threshold** (IP SLA) commands. For the IP SLAs User Datagram Protocol (UDP) jitter operation, the following guidelines are recommended:

- $(**frequency** seconds) > ((**timeout** milliseconds) + N)$
- **•** (**timeout** *milliseconds*) > (**threshold** *milliseconds*)

where N = (**num-packets** *number-of-packets*) \* (**interval** *interpacket-interval*). If you are running Cisco IOS IP SLAs Engine 3.0, use the **num-packets** command and the **interval** (params) commands to configure the values that define N. Otherwise, use the **udp-jitter** command to configure the **num-packets** *number-of-packets* and **interval** *interpacket-interval* values.

For all other IP SLAs operations, the following configuration guideline is recommended:

(**frequency** *seconds*) > (**timeout** *milliseconds*) > (**threshold** *milliseconds*)

The **timeout** (IP SLA) command is supported in IPv4 networks. This command is also supported in IPv6 networks to configure an IP SLA operation that supports IPv6 addresses.

### **IP SLAs Operation Configuration Dependence on Cisco IOS Release**

The Cisco IOS command used to begin configuration for an IP SLAs operation varies depending on the Cisco IOS release you are running (see [Table](#page-551-0) 79). Note that if you are configuring an IP SLAs label switched path (LSP) Health Monitor operation, see [Table](#page-552-0) 80 for information on Cisco IOS release dependencies. You must configure the type of IP SLAs operation, such as User Datagram Protocol (UDP) jitter or Internet Control Message Protocol (ICMP) echo, before you can configure any of the other parameters of the operation.

The configuration mode for the **timeout** command varies depending on the Cisco IOS release you are running and the operation type configured.

If you are running Cisco IOS IP SLAs Engine 3.0, you must enter the **parameters** command in IP SLA template configuration mode before you can use the **timeout** command.

| Cisco IOS Release                                                                            | <b>Global Configuration Command</b> | <b>Command Mode Entered</b>   |
|----------------------------------------------------------------------------------------------|-------------------------------------|-------------------------------|
| $12.4(4)$ T, $12.0(32)$ SY,<br>12.2(33)SRB, 12.2(33)SB,<br>$12.2(33)$ SXI, or later releases | ip sla                              | IP SLA configuration          |
| $12.3(14)$ T, 12.4, 12.4(2)T,<br>12.2(31)SB2, or 12.2(33)SXH                                 | ip sla monitor                      | IP SLA monitor configuration  |
| 15.1(1)T                                                                                     | ip sla auto template                | IP SLA template configuration |

<span id="page-551-0"></span>**Table 79 Command Used to Begin Configuration of an IP SLAs Operation Based on Cisco IOS Release**

<span id="page-552-0"></span>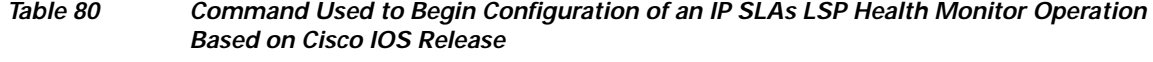

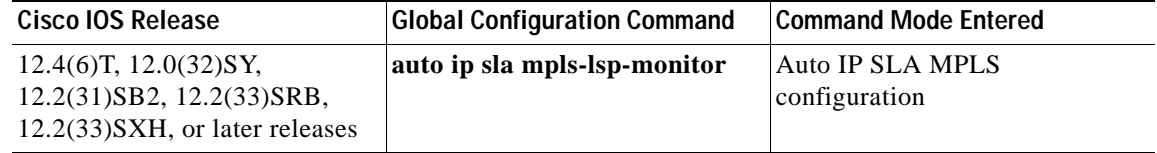

**Examples** In the following examples, the timeout value for an IP SLAs operation 1 is set for 2500 ms:

### **IP SLA Configuration**

```
ip sla 1 
 icmp-echo 172.16.1.176 
 timeout 2500
!
ip sla schedule 1 start-time now
```
### **IP SLA Monitor Configuration**

```
ip sla monitor 1 
 type echo protocol ipIcmpEcho 172.16.1.176 
 timeout 2500
!
ip sla monitor schedule 1 start-time now
```
### **IP SLA Template Parameters Configuration**

```
Router(config)#ip sla auto template type ip icmp-echo 1
Router(config-tplt-icmp-ech)#parameters
Router(config-icmp-ech-params)#timeout 2500
Router(config-icmp-ech-params)#end
Router#
00:02:26: %SYS-5-CONFIG_I: Configured from console by console
Router# show ip sla auto template type ip udp-echo
IP SLAs Auto Template: 1
    Measure Type: udp-echo (control enabled)
     Description: 
.
.
.
    Operation Parameters:
         Request Data Size: 16 Verify Data: false
         Timeout: 2500 Threshold: 5000
     Statistics Aggregation option:
        Hours of statistics kept: 2
     History options:
         History filter: none
         Max number of history records kept: 15
         Lives of history kept: 0
     Statistics Distributions options:
         Distributions characteristics: RTT
         Distributions bucket size: 20
         Max number of distributions buckets: 1
     Reaction Configuration: None
```
### **Related Commands**

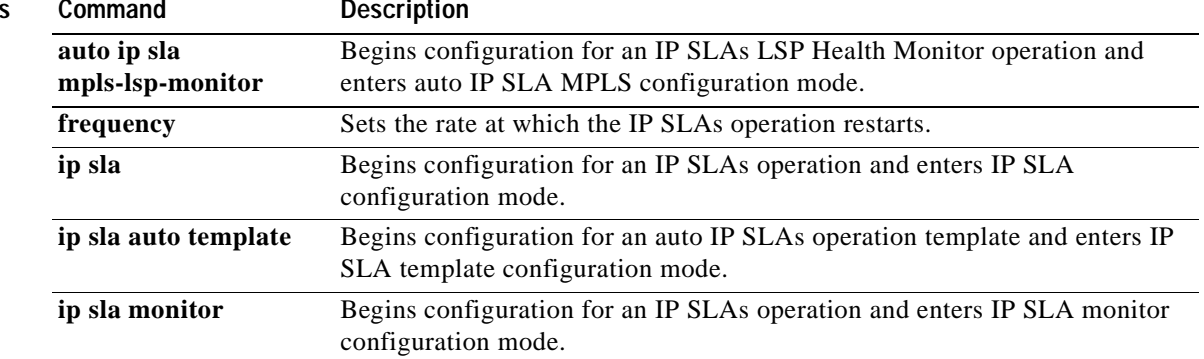

a pro

# **timeout (LSP discovery)**

To set the amount of time the label switched path (LSP) discovery process for a Cisco IOS IP Service Level Agreements (SLAs) LSP Health Monitor operation waits for a response to its echo request packets, use the **timeout** command in auto IP SLA MPLS LSP discovery parameters configuration mode. To return to the default value, use the **no** form of this command.

**timeout** *seconds*

**no timeout**

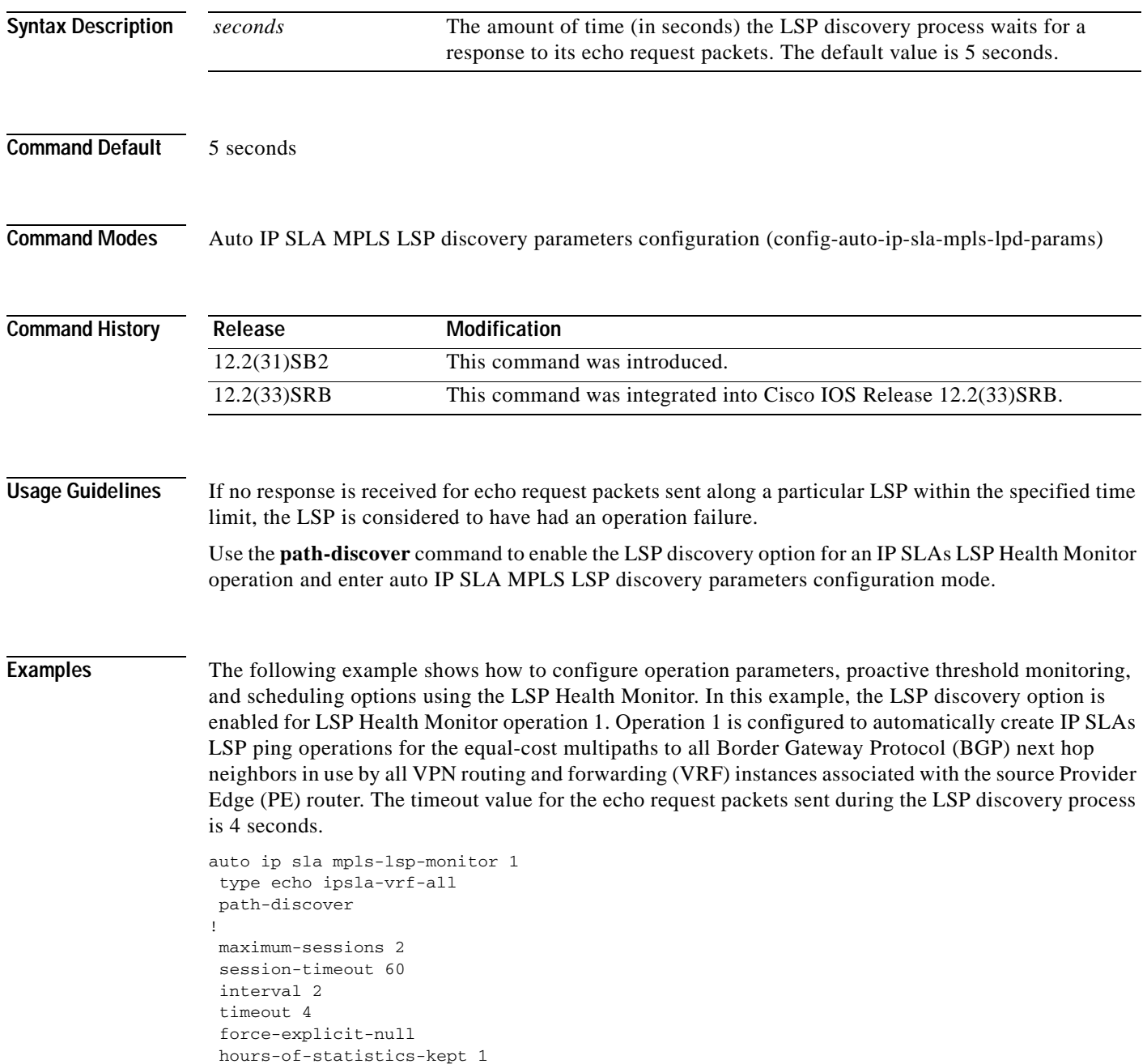

```
scan-period 30
!
auto ip sla mpls-lsp-monitor schedule 1 schedule-period 60 frequency 100 start-time now
!
auto ip sla mpls-lsp-monitor reaction-configuration 1 react lpd tree-trace action-type 
trapOnly
auto ip sla mpls-lsp-monitor reaction-configuration 1 react lpd lpd-group retry 3 
action-type trapOnly
```
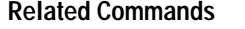

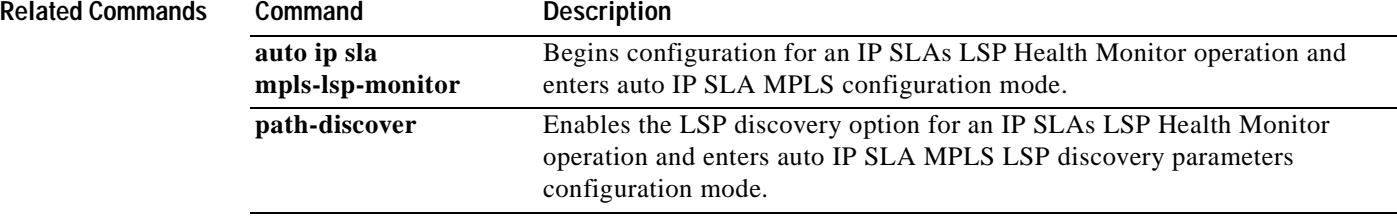

a pro

## **tos (IP SLA)**

To define a type of service (ToS) byte in the IPv4 header of a Cisco IOS IP Service Level Agreements (SLAs) operation, use the **tos** (IP SLA) command in the appropriate submode of IP SLA configuration, IP SLA monitor configuration, or IP SLA template configuration mode. To return to the default value, use the **no** form of this command.

**tos** *number*

**no tos**

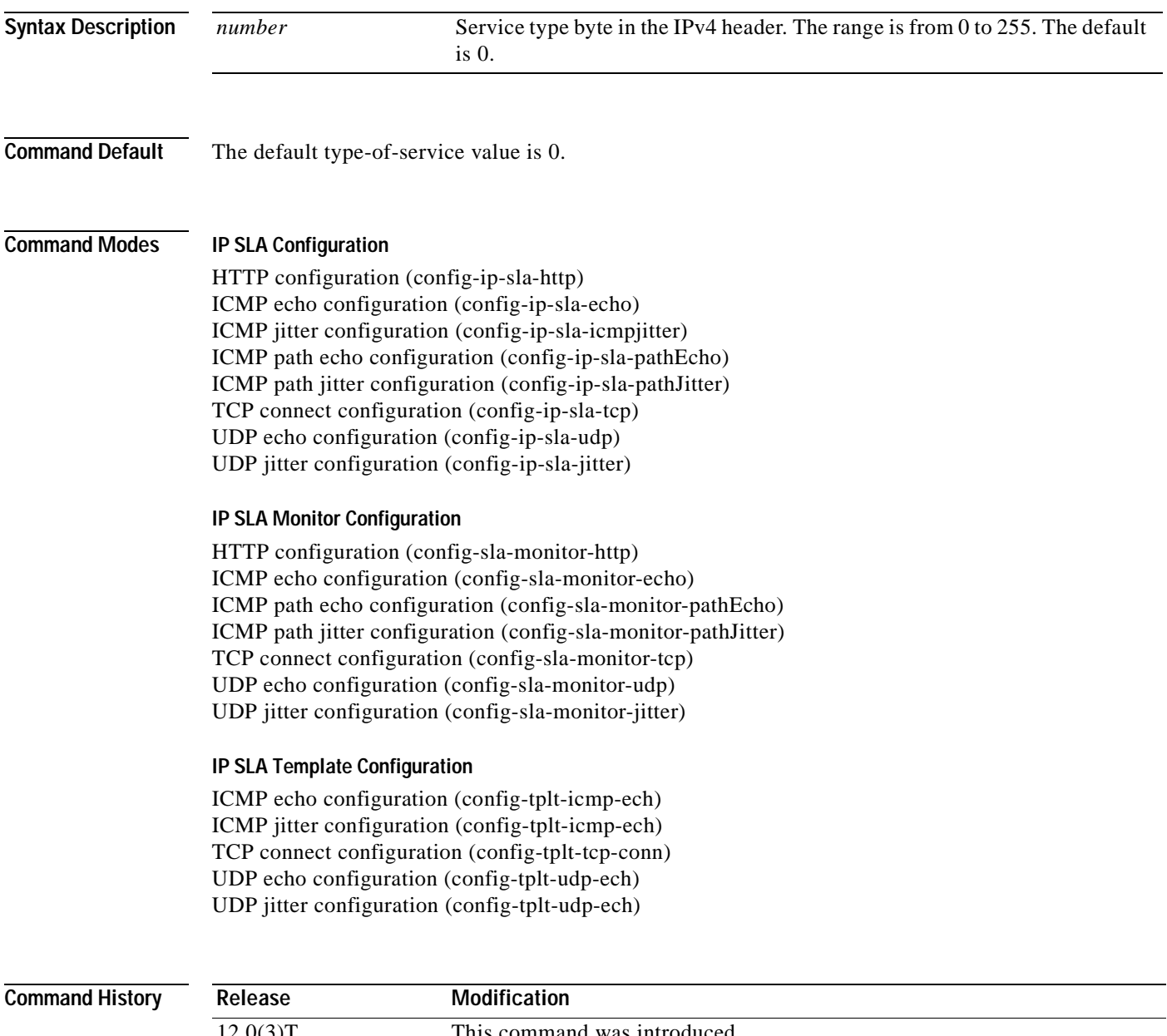

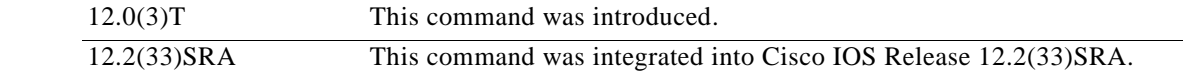

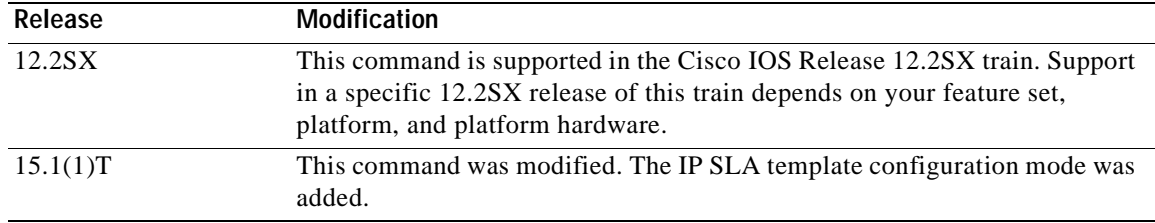

**Usage Guidelines** The ToS value is stored in an 8-bit field in the IPv4 packet header. This value contains information such as precedence and ToS. This information is useful for policy routing and for features like Committed Access Rate (CAR), where routers examine ToS values. This value is similar to the IPv6 traffic-class value that is stored in IPv6 packet headers using the **traffic-class** (IP SLA) command, but the two fields use different codes.

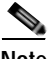

**Note** This command is applicable only to IPv4 networks. In an IPv6 network, use the **traffic-class** (IP SLA) command to define a traffic-class byte in the IPv6 header of a Cisco IOS IP SLAs ICMP echo operation.

When the type of service is defined for an operation, the IP SLAs Responder will reflect the ToS value it receives.

To display the ToS value for all Cisco IOS IP SLAs operations or a specified operation, use the **show ip sla configuration** command. To display the ToS value for all or an auto IP SLAs operation template, use the **show ip sla auto template** command.

### **IP SLAs Operation Configuration Dependence on Cisco IOS Release**

The Cisco IOS command used to begin configuration for an IP SLAs operation varies depending on the Cisco IOS release you are running (see [Table](#page-557-0) 81). You must configure the type of IP SLAs operation, such as User Datagram Protocol (UDP) jitter or Internet Control Message Protocol (ICMP) echo, before you can configure any of the other parameters of the operation.

The configuration mode for the **tos** command varies depending on the Cisco IOS release you are running (see [Table](#page-557-0) 81) and the operation type configured.

### <span id="page-557-0"></span>**Table 81 Command Used to Begin Configuration of an IP SLAs Operation Based on Cisco IOS Release**

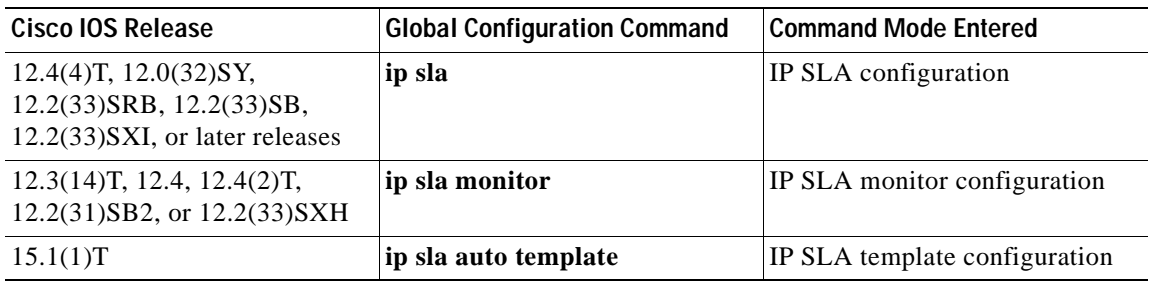

**Examples** In the following examples, IP SLAs operation 1 is configured as an ICMP echo operation with destination IP address 172.16.1.176. The ToS value is set to 0x80. Note that the Cisco IOS command used to begin configuration for an IP SLAs operation varies depending on the Cisco IOS release you are running (see [Table](#page-557-0) 81).

The examples show the **tos** (IP SLA) command being used in an IPv4 network.

### **IP SLA Configuration**

```
ip sla 1
 icmp-echo 172.16.1.176
tos 0x80 
!
ip sla schedule 1 start-time now
```
### **IP SLA Monitor Configuration**

```
ip sla monitor 1
type echo protocol ipIcmpEcho 172.16.1.176
 tos 0x80 
!
ip sla monitor schedule 1 start-time now
```
### **IP SLA Template Configuration**

```
Router(config)#ip sla auto template type ip udp-echo 1
Router(config-tplt-udp-ech)# source-ip 10.1.1.1
Router(config-tplt-udp-ech)# tos 80
Router(config-tplt-udp-ech# end
Router# show ip sla auto template type ip udp-echo
IP SLAs Auto Template: 1
    Measure Type: udp-echo (control enabled)
    Description: 
     IP options:
         Source IP: 10.1.1.1 Source Port: 0
         VRF: TOS: 0x80
     Operation Parameters:
         Request Data Size: 16 Verify Data: false
        Timeout: 5000 Threshold: 5000
     Statistics Aggregation option:
        Hours of statistics kept: 2
    History options:
        History filter: none
         Max number of history records kept: 15
         Lives of history kept: 0
     Statistics Distributions options:
        Distributions characteristics: RTT
         Distributions bucket size: 20
         Max number of distributions buckets: 1
     Reaction Configuration: None
```
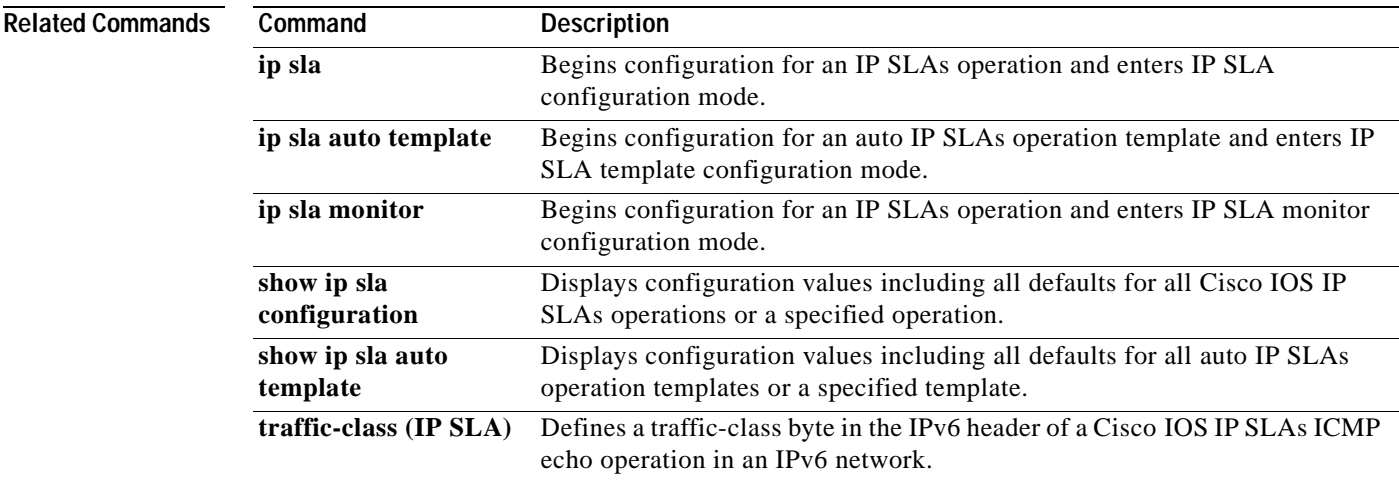

## **track ip sla**

To track the state of a Cisco IOS IP Service Level Agreements (SLAs) operation and to enter tracking configuration mode, use the **track ip sla** command in global configuration mode. To remove the tracking, use the **no** form of this command.

**track** *object*-*number* **ip sla** *operation-number* [**state** | **reachability**]

**no track** *object-number* **ip sla** *operation-number* [**state** | **reachability**]

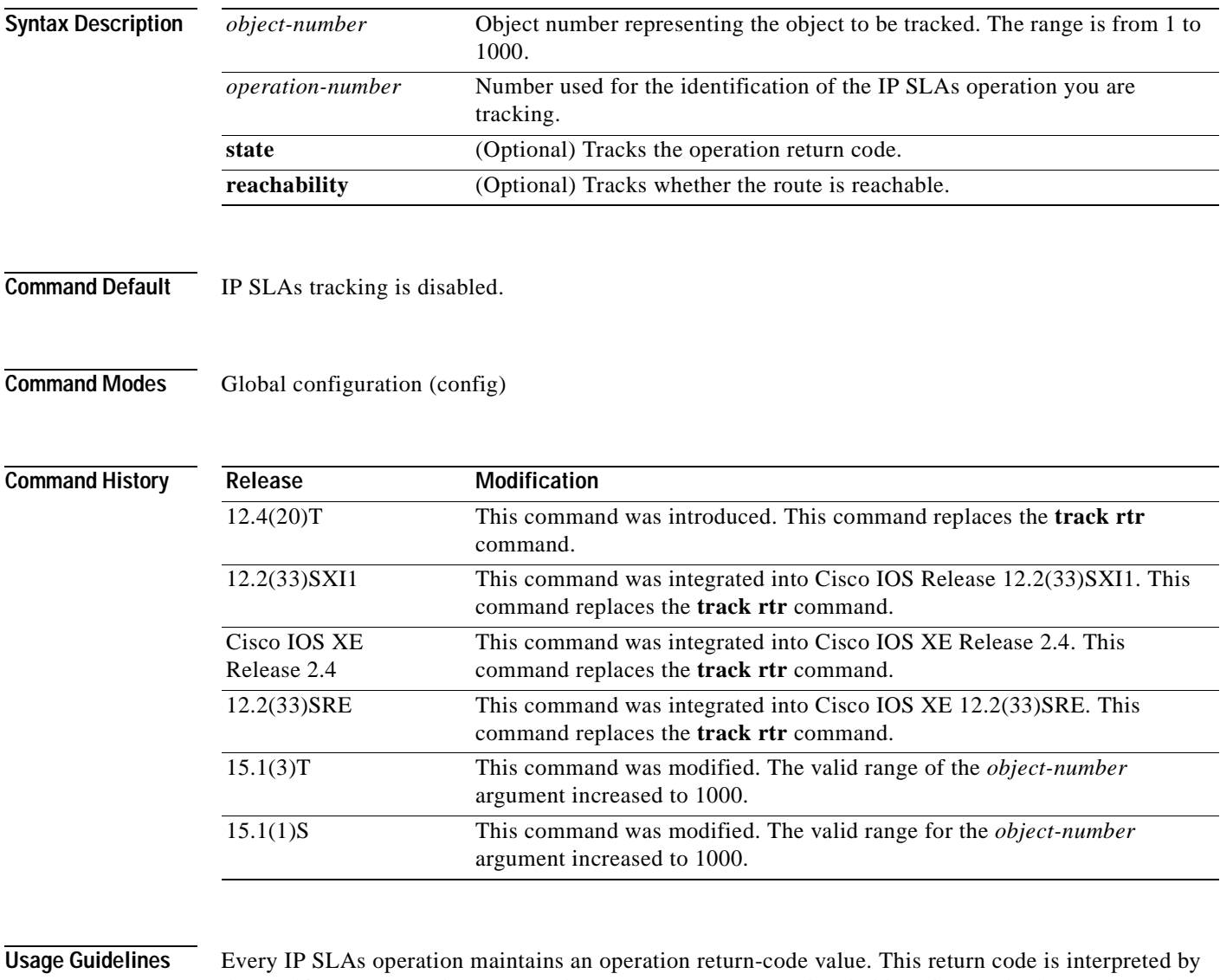

the tracking process. The return code may return OK, OverThreshold, and several other return codes. Different operations may have different return-code values, so only values common to all operation types are used.

Two aspects of an IP SLAs operation can be tracked: state and reachability. The difference between these aspects relates to the acceptance of the OverThreshold return code. [Table](#page-560-0) 82 shows the state and reachability aspects of IP SLAs operations that can be tracked.

<span id="page-560-0"></span>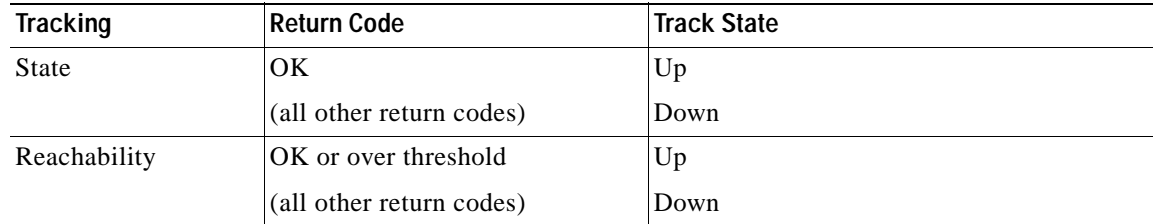

### **Table 82 Comparison of State and Reachability Operations**

As of Cisco IOS Release 15.1(3)T, a maximum of 1000 objects can be tracked. Although 1000 tracked objects can be configured, each tracked object uses CPU resources. The amount of available CPU resources on a router is dependent upon variables such as traffic load and how other protocols are configured and run. The ability to use 1000 tracked objects is dependent upon the available CPU. Testing should be conducted on site to ensure that the service works under the specific site traffic conditions.

**Examples** The following example shows how to configure the tracking process to track the state of IP SLAs operation 2:

Router(config)# **track 1 ip sla 2 state**

The following example shows how to configure the tracking process to track the reachability of IP SLAs operation 3:

Router(config)# **track 2 ip sla 3 reachability**

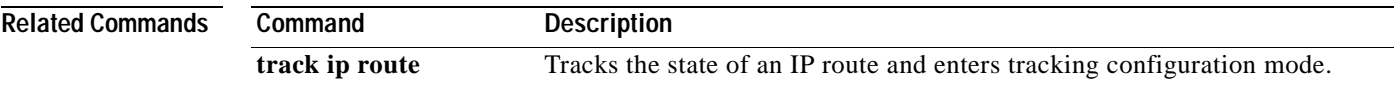

## **track rtr**

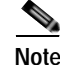

**Note** Effective with Cisco IOS Release 12.4(20)T, 12.2(33)SXI1, 12.2(33)SRE and Cisco IOS XE Release 2.4, the **track rtr** command is replaced by the **track ip sla** command. See the **track ip sla** command for more information.

To track the state of a Cisco IOS IP Service Level Agreements (SLAs) operation and to enter tracking configuration mode, use the **track rtr** command in global configuration mode. To remove the tracking, use the **no** form of this command.

**track** *object*-*number* **rtr** *operation-number* {**state** | **reachability**}

**no track** *object-number* **rtr** *operation-number* {**state** | **reachability**}

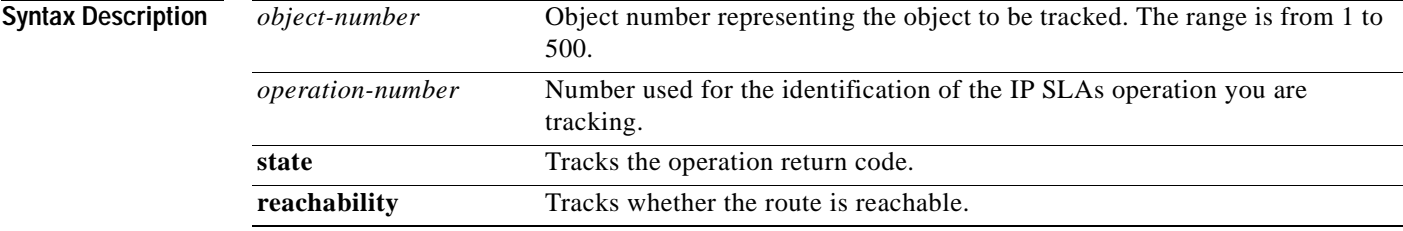

**Command Default** IP SLAs tracking is disabled.

**Command Modes** Global configuration (config)

Con

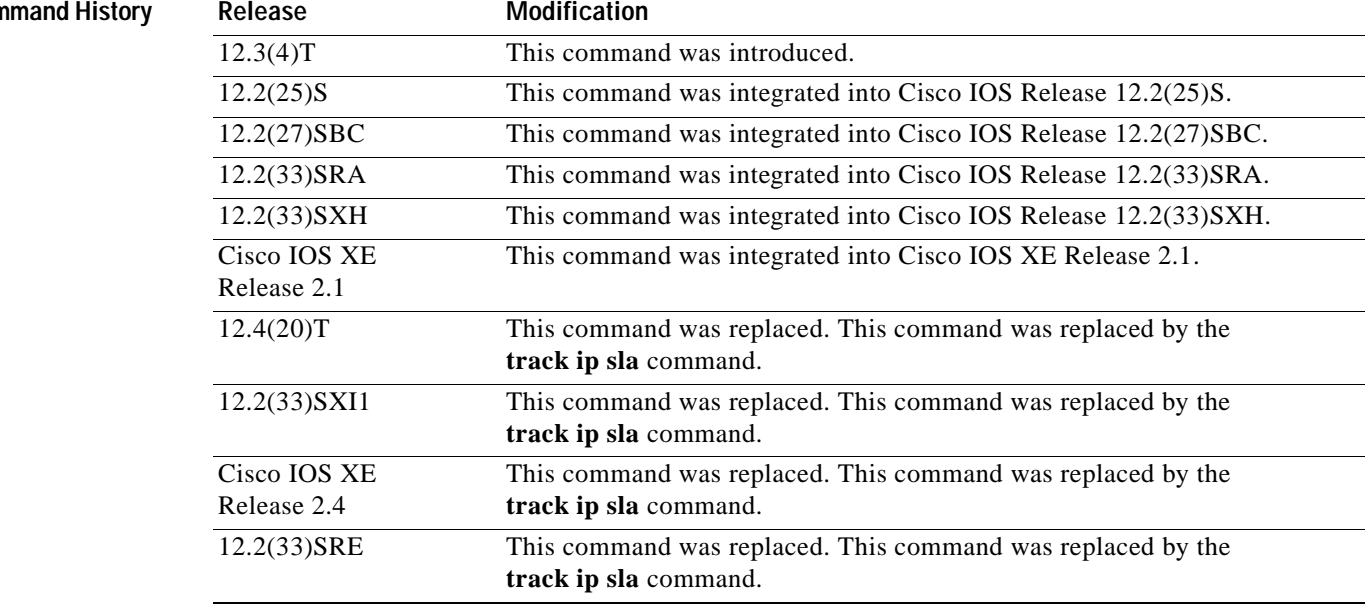

### **Usage Guidelines** Every IP SLAs operation maintains an operation return-code value. This return code is interpreted by the tracking process. The return code may return OK, OverThreshold, and several other return codes. Different operations may have different return-code values, so only values common to all operation types are used.

Two aspects of an IP SLAs operation can be tracked: state and reachability. The difference between these aspects relates to the acceptance of the OverThreshold return code. [Table](#page-560-0) 82 shows the state and reachability aspects of IP SLAs operations that can be tracked.

**Table 83 Comparison of State and Reachability Operations**

| Tracking     | <b>Return Code</b>                  | <b>Track State</b> |
|--------------|-------------------------------------|--------------------|
| <b>State</b> | OK                                  | Up                 |
|              | $\alpha$   (all other return codes) | Down               |
| Reachability | <b>OK</b> or over threshold         | Up                 |
|              | $\alpha$ (all other return codes)   | Down               |

**Examples** The following example shows how to configure the tracking process to track the state of IP SLAs operation 2:

```
track 1 rtr 2 state
```
The following example shows how to configure the tracking process to track the reachability of IP SLAs operation 3:

track 2 rtr 3 reachability

## **traffic-class (IP SLA)**

To define the traffic-class field in the IPv6 header of a Cisco IOS IP Service Level Agreements (SLAs) operation, use the **traffic-class** (IP SLA) command in the appropriate submode of IP SLA configuration or IP SLA monitor configuration mode. To return to the default value, use the **no** form of this command.

**traffic-class** *number*

**no traffic-class**

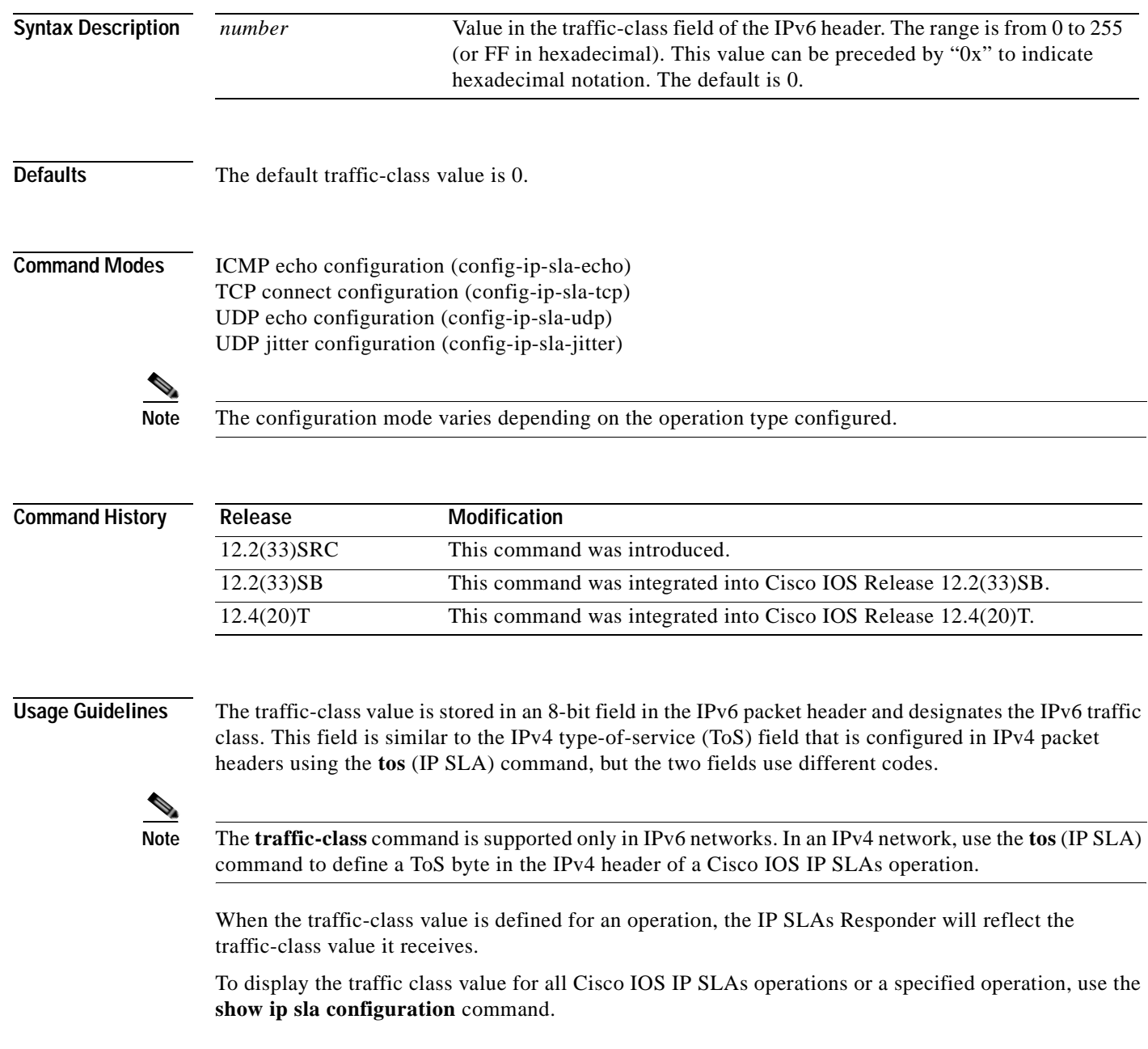

**Examples** In the following example for an IPv6 network, IP SLAs operation 1 is configured as an ICMP echo operation with destination IPv6 address 2001:DB8:100::1. The value in the traffic-class field of the IPv6 header is set to 0x80.

```
ip sla 1
icmp-echo 2001:DB8:100::1
traffic-class 0x80 
!
ip sla schedule 1 start-time now
```
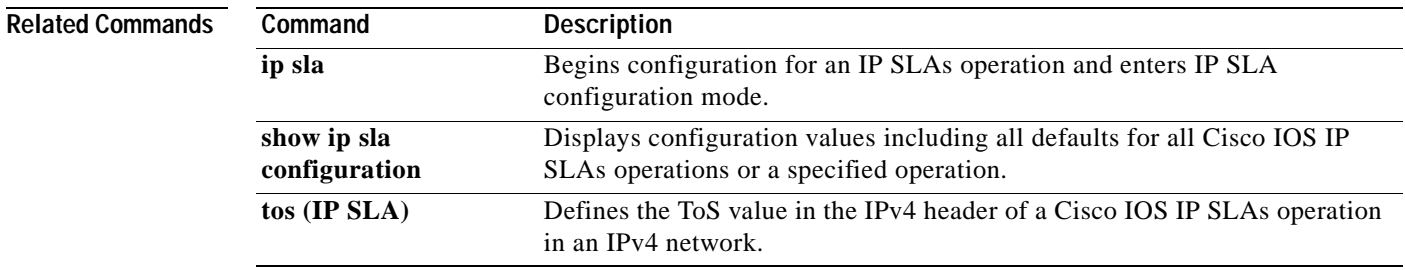

# **ttl (IP SLA)**

To specify the maximum hop count for an echo request packet of a Cisco IOS IP Service Level Agreements (SLAs) operation, use the **ttl** command in the appropriate submode of auto IP SLA MPLS configuration or IP SLA configuration mode. To return to the default value, use the **no** form of this command.

**ttl** *time-to-live*

**no ttl**

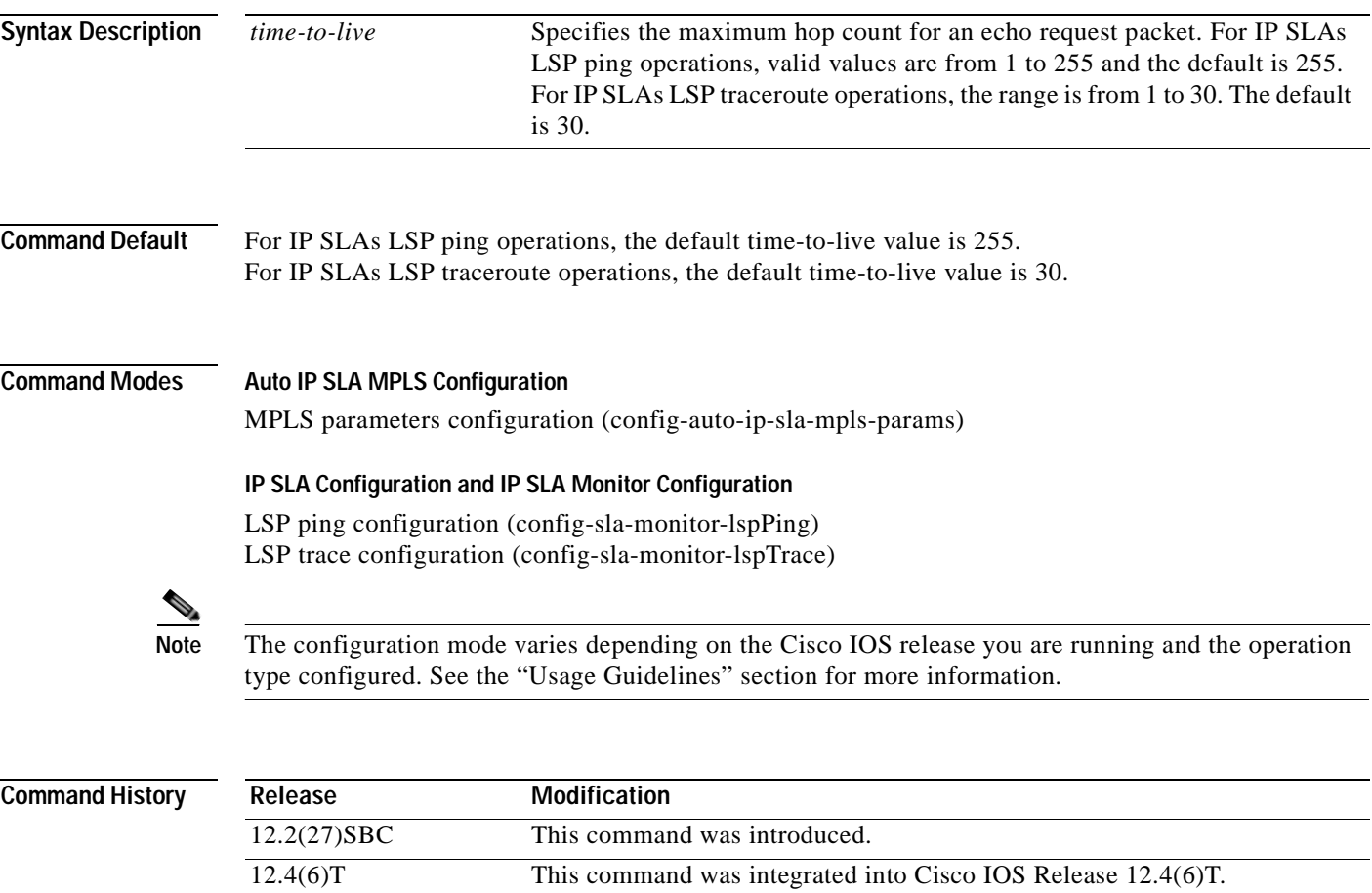

12.2(33)SRA This command was integrated into Cisco IOS Release 12.2(33)SRA. 12.0(32)SY This command was integrated into Cisco IOS Release 12.0(32)SY. 12.2(31)SB2 This command was integrated into Cisco IOS Release 12.2(31)SB2. 12.2(33)SXH This command was integrated into Cisco IOS Release 12.2(33)SXH.

### **Usage Guidelines IP SLAs Operation Configuration Dependence on Cisco IOS Release**

The Cisco IOS command used to begin configuration for an IP SLAs operation varies depending on the Cisco IOS release you are running (see [Table](#page-566-0) 84). Note that if you are configuring an IP SLAs LSP Health Monitor operation, see [Table](#page-566-1) 85 for information on Cisco IOS release dependencies. You must configure the type of IP SLAs operation (such as LSP ping) before you can configure any of the other parameters of the operation.

The configuration mode for the **ttl** command varies depending on the Cisco IOS release you are running and the operation type configured. For example, if you are running Cisco IOS Release 12.4(6)T and the LSP ping operation type is configured (without using the LSP Health Monitor), you would enter the **ttl** command in LSP ping configuration mode (config-sla-monitor-lspPing) within IP SLA configuration mode.

<span id="page-566-0"></span>**Table 84 Command Used to Begin Configuration of an IP SLAs Operation Based on Cisco IOS Release**

| Cisco IOS Release                                                            | <b>Global Configuration Command</b> | Command Mode Entered         |
|------------------------------------------------------------------------------|-------------------------------------|------------------------------|
| $12.4(4)$ T, $12.0(32)$ SY,<br>12.2(33)SRB, 12.2(33)SB, or<br>later releases | ip sla                              | IP SLA configuration         |
| $12.3(14)$ T, 12.4, 12.4(2)T,<br>12.2(31)SB2, or 12.2(33)SXH                 | ip sla monitor                      | IP SLA monitor configuration |

### <span id="page-566-1"></span>**Table 85 Command Used to Begin Configuration of an IP SLAs LSP Health Monitor Operation Based on Cisco IOS Release**

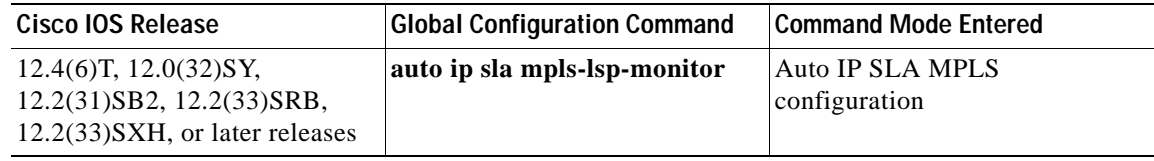

**Examples** The following example shows how to configure operation parameters, proactive threshold monitoring, and scheduling options using the LSP Health Monitor. In this example, LSP Health Monitor operation 1 is configured to automatically create IP SLAs LSP ping operations for all Border Gateway Protocol (BGP) next hop neighbors in use by all VPN routing and forwarding (VRF) instances associated with the source Provider Edge (PE) router. The maximum hop count for echo request packets of IP SLAs operations created by LSP Health Monitor operation 1 is set to 200 hops.

```
mpls discovery vpn interval 60
mpls discovery vpn next-hop
!
auto ip sla mpls-lsp-monitor 1
 type echo ipsla-vrf-all
 timeout 1000
 scan-interval 1
 secondary-frequency connection-loss 10
 secondary-frequency timeout 10
 delete-scan-factor 2
 ttl 200
!
auto ip sla mpls-lsp-monitor reaction-configuration 1 react connectionLoss threshold-type 
consecutive 3 action-type trapOnly
```
auto ip sla mpls-lsp-monitor reaction-configuration 1 react timeout threshold-type consecutive 3 action-type trapOnly ip sla logging traps ! auto ip sla mpls-lsp-monitor schedule 1 schedule-period 60 start-time now

### $\overline{\text{Related Commands}}$

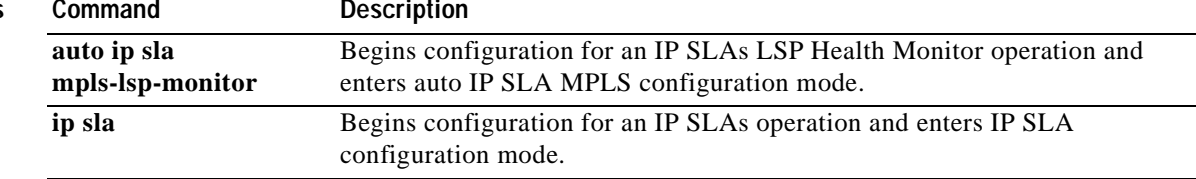

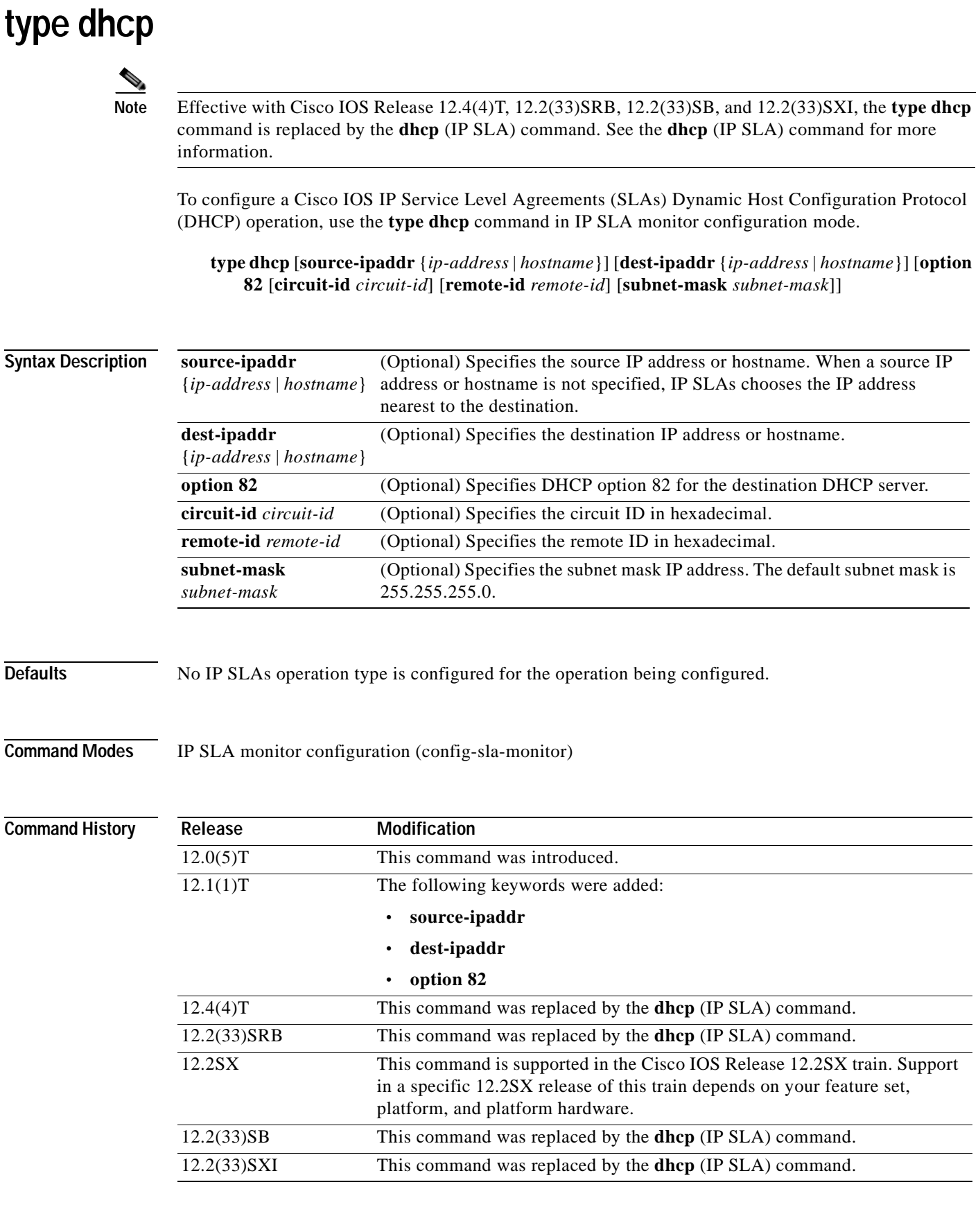

**Cisco IOS IP SLAs Command Reference**

**Usage Guidelines** If the source IP address is configured, then packets will be sent with that source address.

You may configure the **ip dhcp-server** global configuration command to identify the DHCP server that the DHCP operation will measure. If the target IP address is configured, then only that device will be measured. If the **ip dhcp-server** command is not configured and the target IP address is not configured, then DHCP discover packets will be sent on every available IP interface.

Option 82 is called the Relay Agent Information option and is inserted by the DHCP relay agent when client-originated DHCP packets are forwarded to a DHCP server. Servers recognizing the Relay Agent Information option may use the information to implement IP address or other parameter assignment policies. The DHCP server echoes the option back verbatim to the relay agent in server-to-client replies, and the relay agent strips the option before forwarding the reply to the client.

The Relay Agent Information option is organized as a single DHCP option that contains one or more suboptions that convey information known by the relay agent. The initial suboptions are defined for a relay agent that is colocated in a public circuit access unit. These suboptions are as follows: a circuit ID for the incoming circuit, a remote ID that provides a trusted identifier for the remote high-speed modem, and a subnet mask designation for the logical IP subnet from which the relay agent received the client DHCP packet.

**Note** If an odd number of characters are specified for the circuit ID, a zero will be added to the end of the string.

You must configure the type of IP SLAs operation (such as User Datagram Protocol [UDP] jitter or Internet Control Message Protocol [ICMP] echo) before you can configure any of the other parameters of the operation. To change the operation type of an existing IP SLAs operation, you must first delete the IP SLAs operation (using the **no ip sla monitor** global configuration command) and then reconfigure the operation with the new operation type.

**Examples** In the following example, IP SLAs operation number 4 is configured as a DHCP operation enabled for DHCP server 172.16.20.3.

```
ip sla monitor 4 
type dhcp option 82 circuit-id 10005A6F1234 
ip dhcp-server 172.16.20.3
!
ip sla monitor schedule 4 start-time now
```
### **Related Commands**

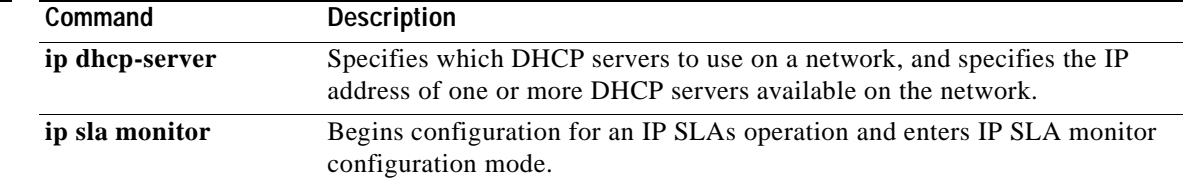

a ka

## **type dlsw peer-ipaddr**

**Note** Effective with Cisco IOS Releases 12.4(4)T, the **type dlsw peer-ipaddr** command is replaced by the **dlsw peer-ipaddr** command. See the **dlsw peer-ipaddr** command for more information.

To configure a Cisco IOS IP Service Level Agreements (SLAs) Data Link Switching Plus (DLSw+) operation, use the **type dlsw peer-ipaddr** command in IP SLA monitor configuration mode.

**type dlsw peer-ipaddr** *ip-address*

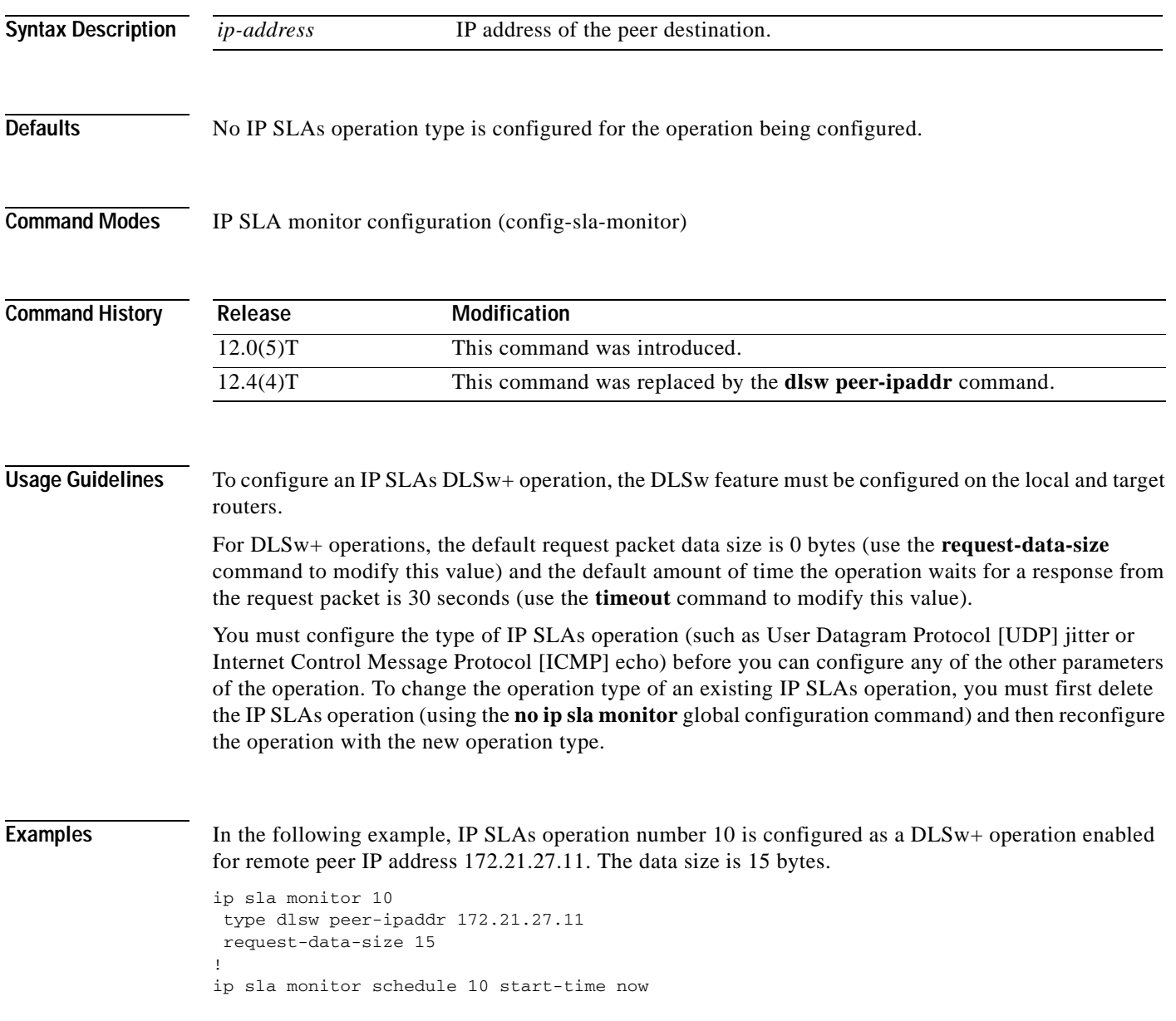

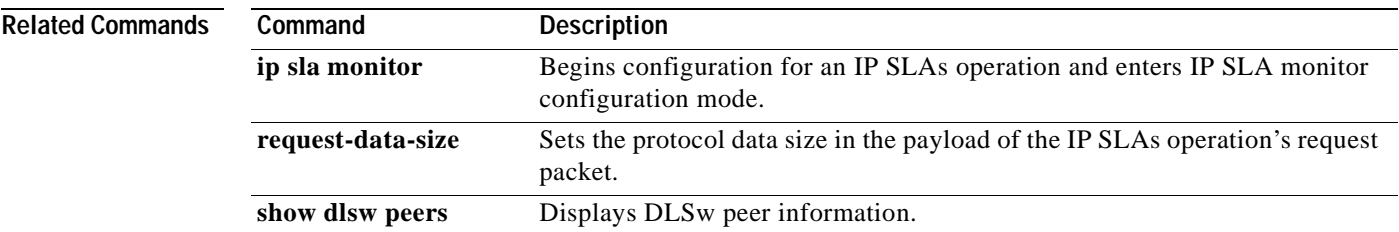

## **type dns target-addr**

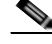

**Note** Effective with Cisco IOS Release 12.4(4)T, 12.2(33)SRB, 12.2(33)SB, and 12.2(33)SXI, the **type dns target-addr** command is replaced by the **dns** (IP SLA) command. See the **dns** (IP SLA) command for more information.

To configure a Cisco IOS IP Service Level Agreements (SLAs) Domain Name System (DNS) operation, use the **type dns target-addr** command in IP SLA monitor configuration mode.

**type dns target-addr** {*target-hostname* | *target-ip-address*} **name-server** *ip-address*  [**source-ipaddr** {*ip-address* | *hostname*} **source-port** *port-number*]

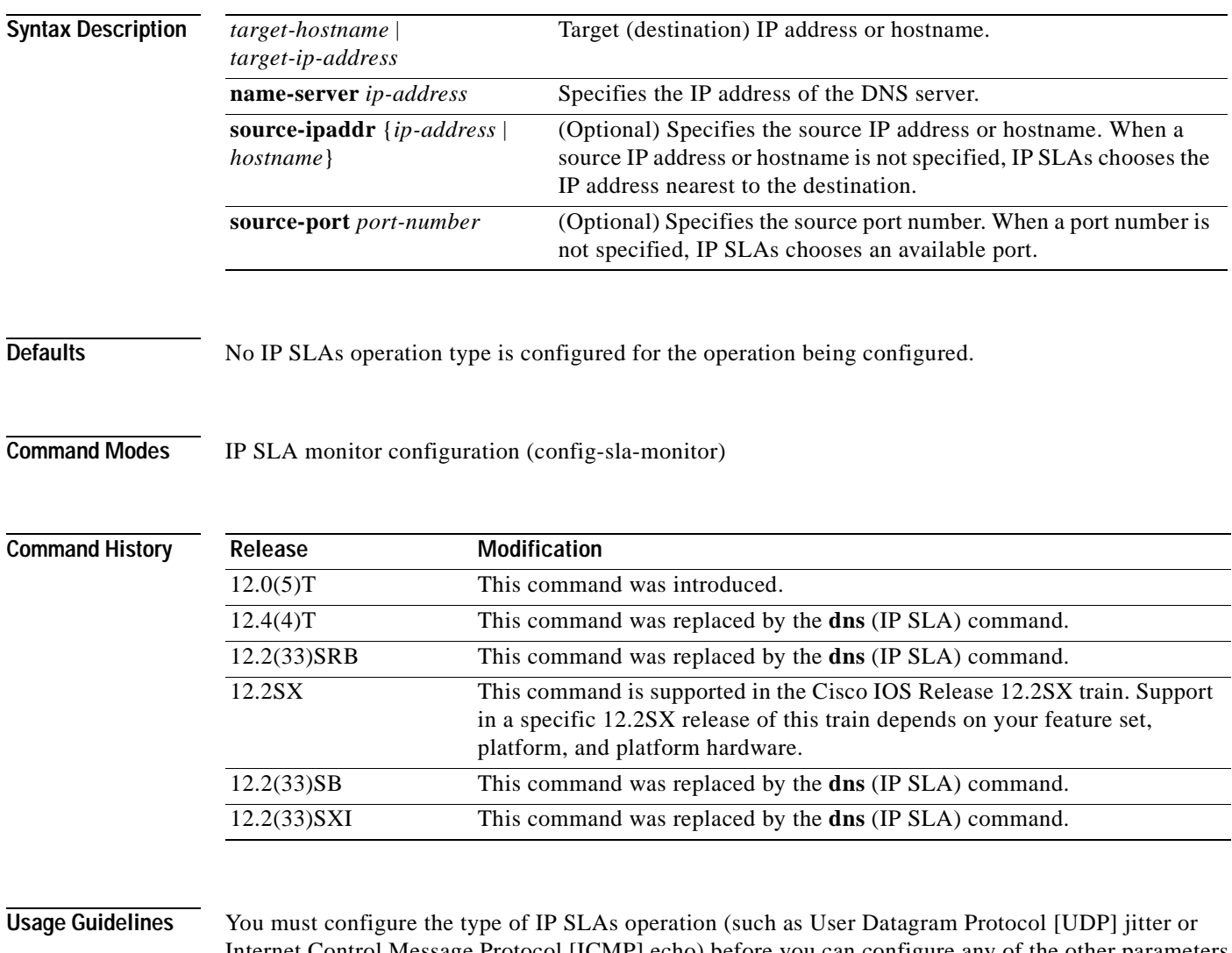

Internet Control Message Protocol [ICMP] echo) before you can configure any of the other parameters of the operation. To change the operation type of an existing IP SLAs operation, you must first delete the IP SLAs operation (using the **no ip sla monitor** global configuration command) and then reconfigure the operation with the new operation type.

### **Examples** In the following example, IP SLAs operation 7 is configured as a DNS operation using the target IP address 172.20.2.132. ip sla monitor 7

```
type dns target-addr host1 name-server 172.20.2.132
!
ip sla monitor schedule 7 start-time now
```
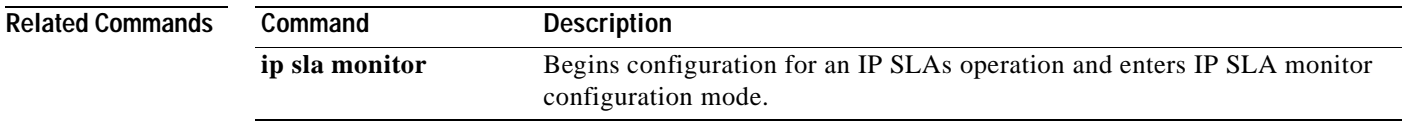

# **type echo (MPLS)**

To configure Cisco IOS IP Service Level Agreements (SLAs) label switched path (LSP) ping operations using the LSP Health Monitor, use the **type echo** command in auto IP SLA MPLS configuration mode.

**type echo** [**ipsla-vrf-all** | **vrf** *vpn-name*]

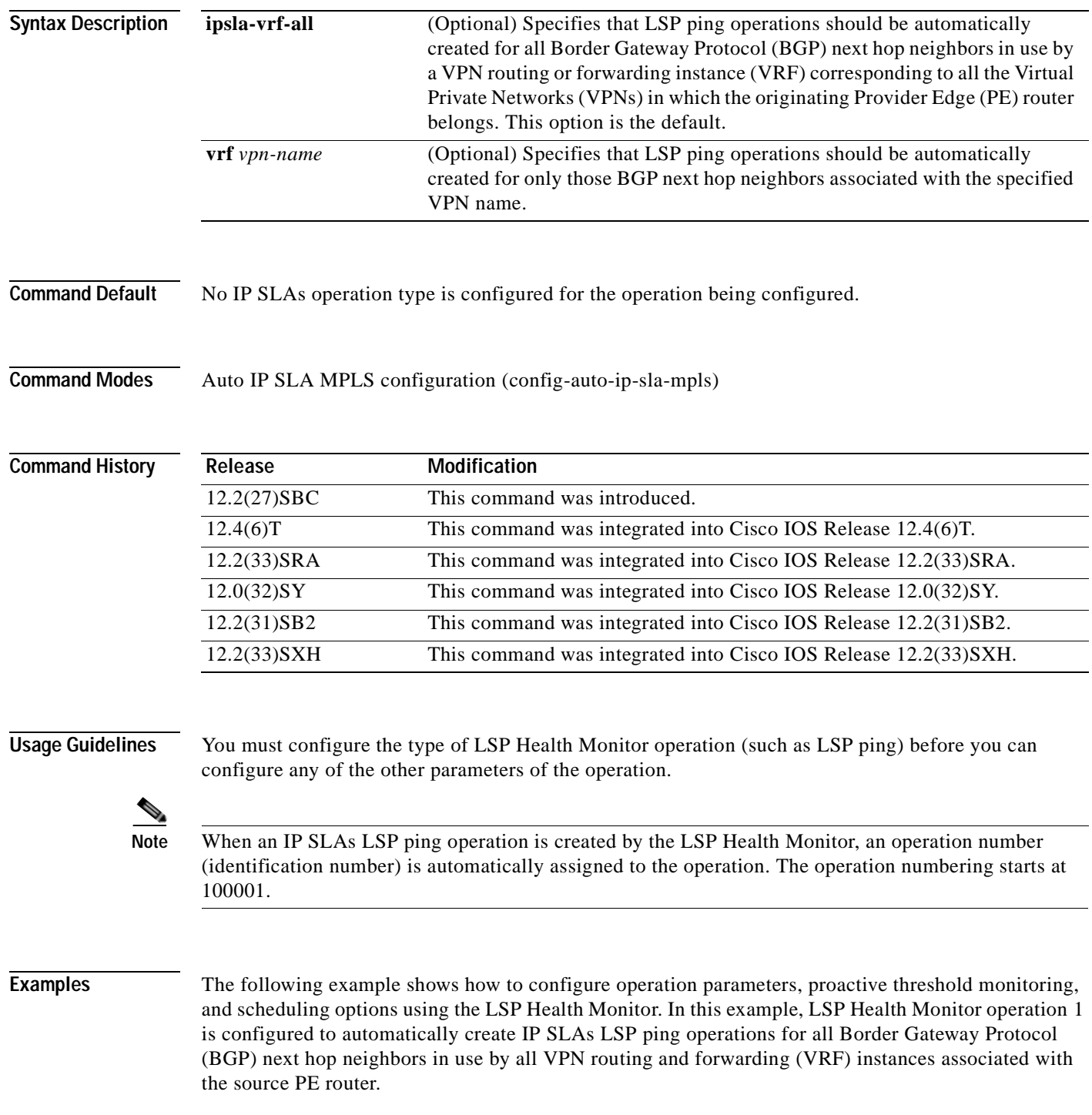

```
mpls discovery vpn interval 60
mpls discovery vpn next-hop
!
auto ip sla mpls-lsp-monitor 1
type echo ipsla-vrf-all
 timeout 1000
scan-interval 1
 secondary-frequency connection-loss 10
 secondary-frequency timeout 10
delete-scan-factor 2
!
auto ip sla mpls-lsp-monitor reaction-configuration 1 react connectionLoss threshold-type 
consecutive 3 action-type trapOnly
auto ip sla mpls-lsp-monitor reaction-configuration 1 react timeout threshold-type 
consecutive 3 action-type trapOnly
ip sla logging traps
!
auto ip sla mpls-lsp-monitor schedule 1 schedule-period 60 start-time now
```

```
\overline{\text{Related Commons}}
```
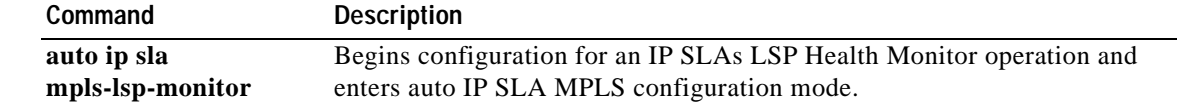
# **type echo domain**

To configure a Cisco IOS IP Service Level Agreements (SLAs) auto Ethernet operation to create Ethernet ping operations, use the **type echo domain** command in IP SLA Ethernet monitor configuration mode.

**type echo domain** *domain-name* {**evc** *evc-id* | **vlan** *vlan-id*} [**exclude-mpids** *mp-ids*]

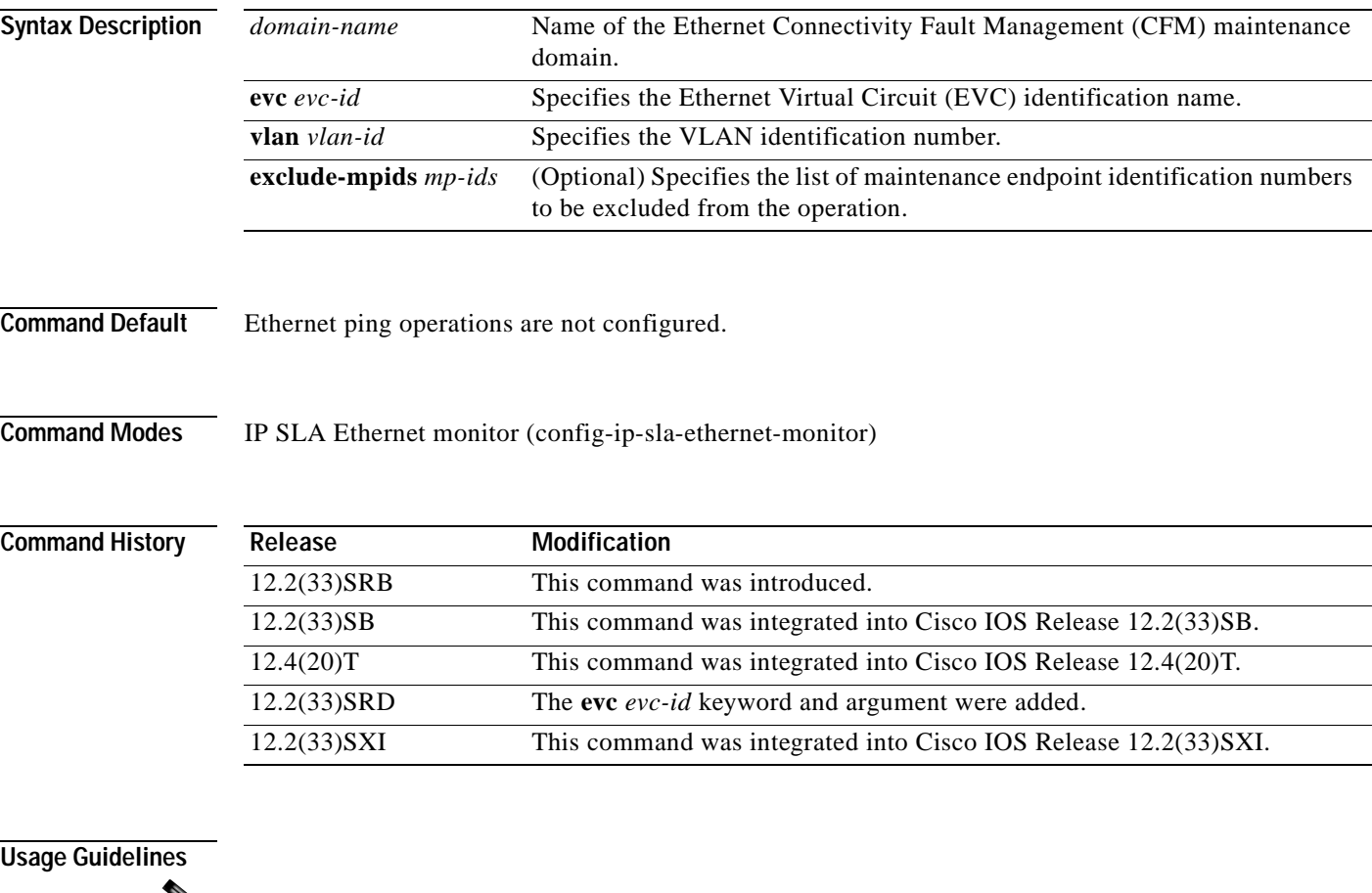

S.

**Note** When an IP SLAs Ethernet ping operation is created by an auto Ethernet operation, an operation number (identification number) is automatically assigned to the ping operation. The operation numbering starts at 100001.

You must configure the type of auto Ethernet operation (such as Ethernet ping) before you can configure any of the other parameters of the operation.

To change the operation type of an existing IP SLAs operation, you must first delete the IP SLAs operation (using the **no ip sla ethernet-monitor** global configuration command) and then reconfigure the operation with the new operation type.

**Examples** The following example shows how to configure operation parameters, proactive threshold monitoring, and scheduling options using an IP SLAs auto Ethernet operation. In this example, operation 10 is configured to automatically create IP SLAs Ethernet ping operations for all the discovered maintenance endpoints in the domain named testdomain and VLAN identification number 34. As specified by the proactive threshold monitoring configuration, when three consecutive connection loss events occur, a Simple Network Management Protocol (SNMP) trap notification should be sent. The schedule period for operation 10 is 60 seconds, and the operation is scheduled to start immediately.

```
ip sla ethernet-monitor 10
type echo domain testdomain vlan 34
!
ip sla ethernet-monitor reaction-configuration 10 react connectionLoss threshold-type 
consecutive 3 action-type trapOnly
!
ip sla ethernet-monitor schedule 10 schedule-period 60 start-time now
```
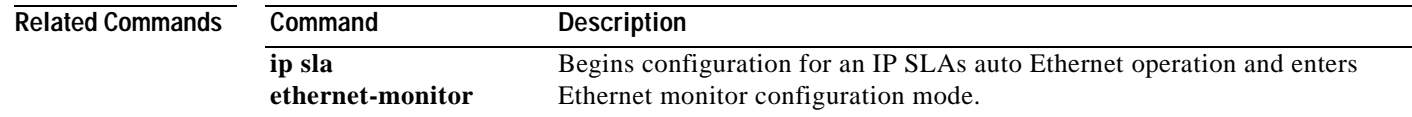

# **type echo protocol ipIcmpEcho**

 $\begin{picture}(120,20) \put(0,0){\line(1,0){10}} \put(15,0){\line(1,0){10}} \put(15,0){\line(1,0){10}} \put(15,0){\line(1,0){10}} \put(15,0){\line(1,0){10}} \put(15,0){\line(1,0){10}} \put(15,0){\line(1,0){10}} \put(15,0){\line(1,0){10}} \put(15,0){\line(1,0){10}} \put(15,0){\line(1,0){10}} \put(15,0){\line(1,0){10}} \put(15,0){\line($ 

**Note** Effective with Cisco IOS Release 12.4(4)T, 12.2(33)SRB, 12.2(33)SB, and 12.2(33)SXI, the **type echo protocol ipIcmpEcho** command is replaced by the **icmp-echo** command. See the **icmp-echo** command for more information.

To configure an IP Service Level Agreements (SLAs) Internet Control Message Protocol (ICMP) echo operation, use the **type echo protocol ipIcmpEcho** command in IP SLA monitor configuration mode.

**type echo protocol ipIcmpEcho** {*destination-ip-address* | *destination-hostname*} [**source-ipaddr** {*ip-address* | *hostname*} | **source-interface** *interface-name*]

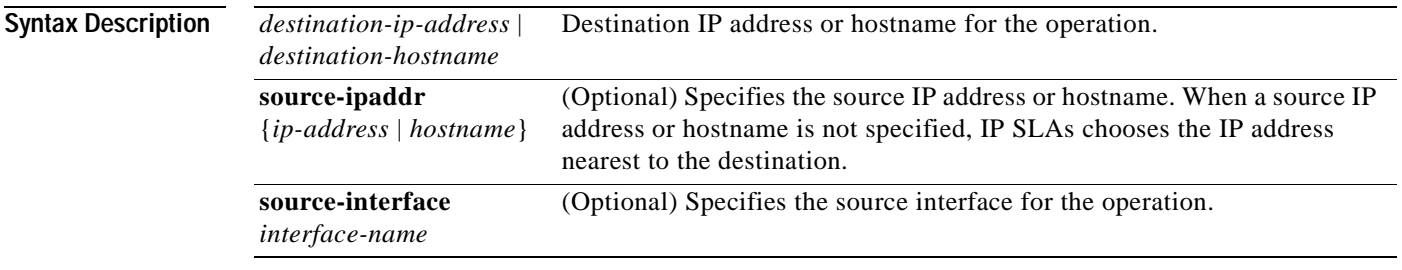

## **Defaults** No IP SLAs operation type is configured for the operation being configured.

**Command Modes** IP SLA monitor configuration (config-sla-monitor)

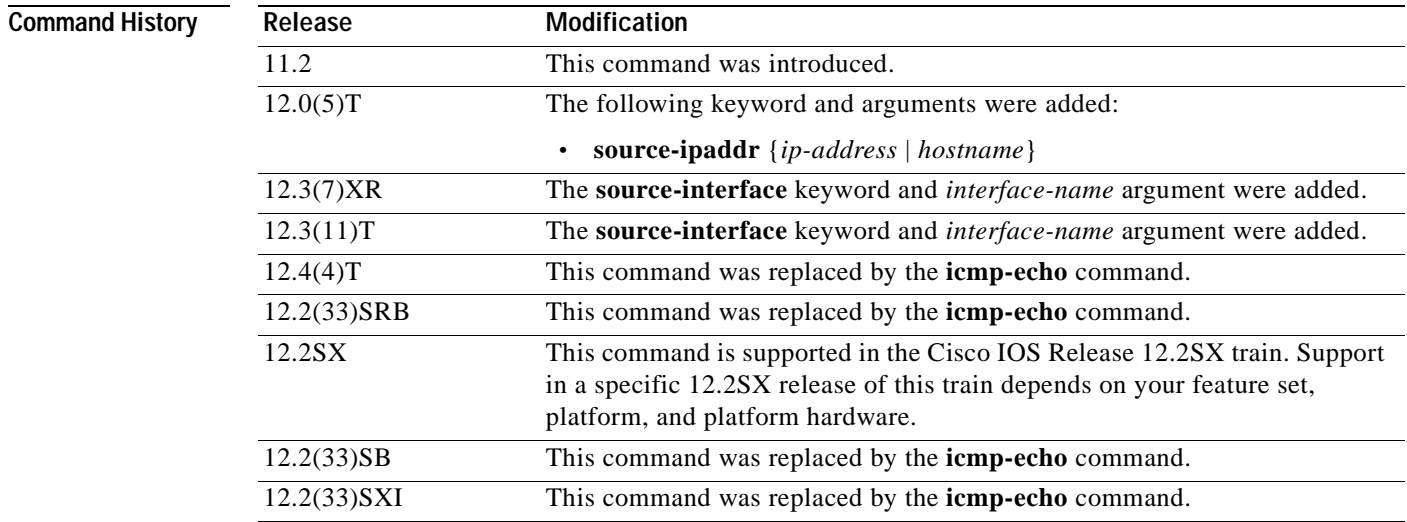

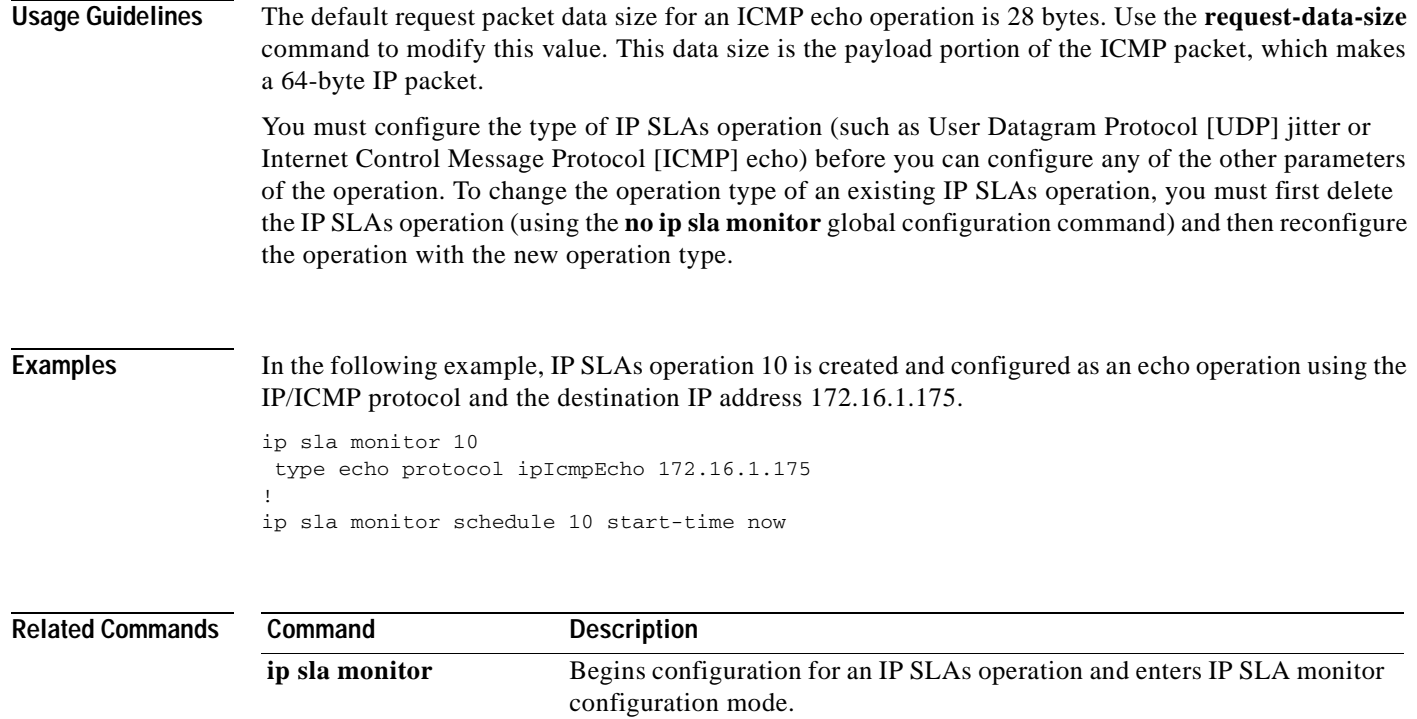

# **type ftp operation get url**

## $\overline{\mathscr{P}}$

**Note** Effective with Cisco IOS Release 12.4(4)T, 12.2(33)SRB, 12.2(33)SB, and 12.2(33)SXI, the **type ftp operation get url** command is replaced by the **ftp get** command. See the **ftp get** command for more information.

To configure a Cisco IOS IP Service Level Agreements (SLAs) File Transfer Protocol (FTP) GET operation, use the **type ftp operation get url** command in IP SLA monitor configuration mode.

**type ftp operation get url** *url* [**source-ipaddr** {*ip-address* | *hostname*}] [**mode** {**passive** *|* **active**}]

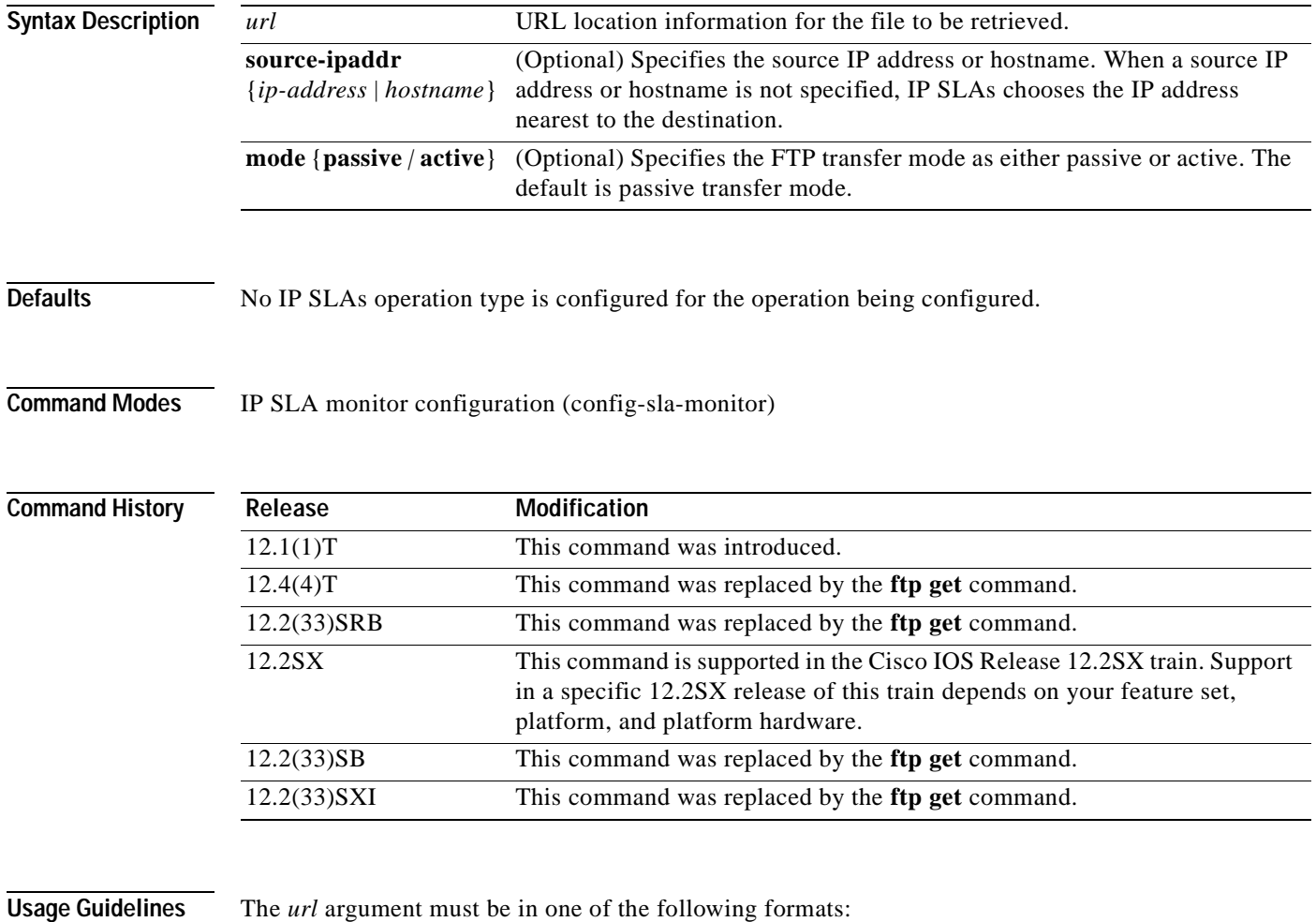

- **•** ftp://username:password@host/filename
- **•** ftp://host/filename

If the username and password are not specified, the defaults are anonymous and test, respectively.

You must configure the type of IP SLAs operation (such as User Datagram Protocol [UDP] jitter or Internet Control Message Protocol [ICMP] echo) before you can configure any of the other parameters of the operation. To change the operation type of an existing IP SLAs operation, you must first delete the IP SLAs operation (using the **no ip sla monitor** global configuration command) and then reconfigure the operation with the new operation type.

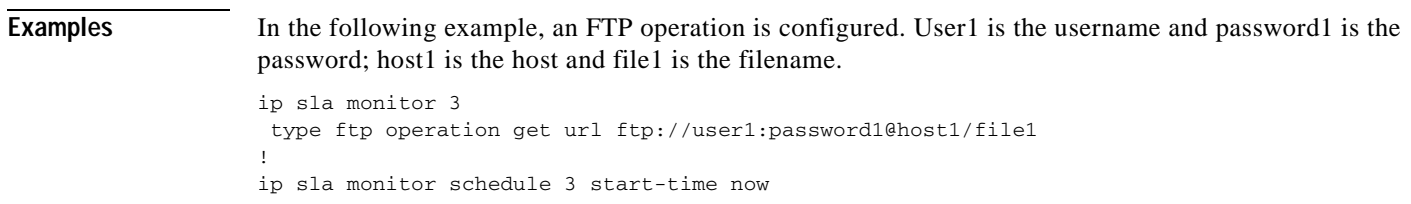

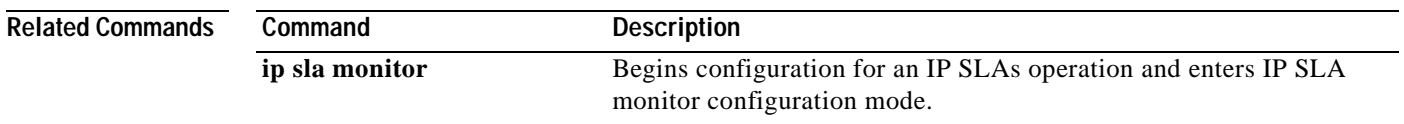

# **type http operation**

**Note** Effective with Cisco IOS Release 12.4(4)T, 12.2(33)SRB, 12.2(33)SB, and 12.2(33)SXI, the **type http operation** command is replaced by the **http** (IP SLA) command. See the **http** (IP SLA) command for more information.

To configure a Cisco IOS IP Service Level Agreements (SLAs) HTTP operation, use the **type http operation** command in IP SLA monitor configuration mode.

**type http operation** {**get** | **raw**} **url** *url* [**name-server** *ip-address*] [**version** *version-number*] [**source-ipaddr** {*ip-address* | *hostname*}] [**source-port** *port-number*] [**cache** {**enable** | **disable**}] [**proxy** *proxy-url*]

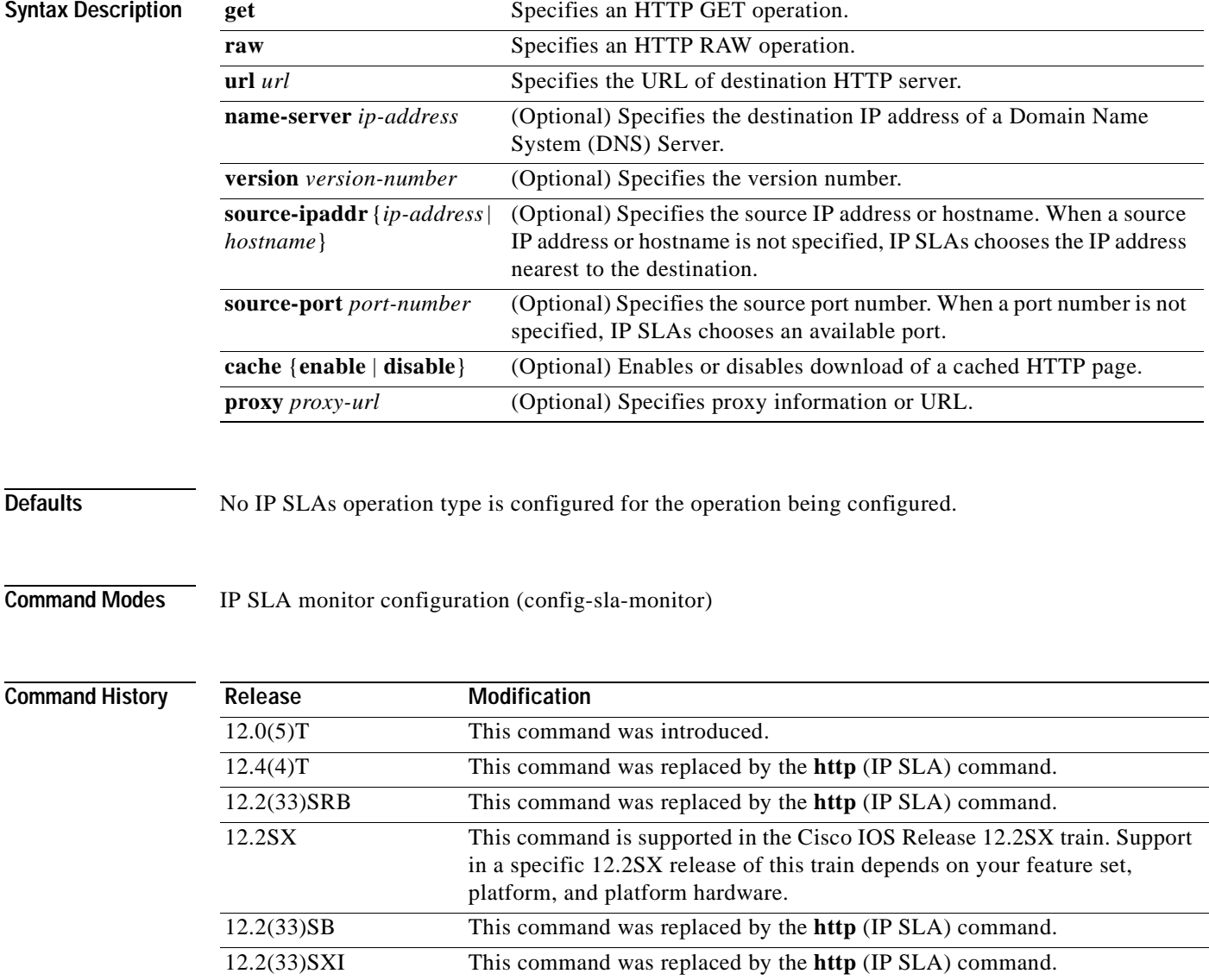

 $\mathcal{D}_{\mathbf{z}}$ 

## **Usage Guidelines** You must configure the type of IP SLAs operation (such as User Datagram Protocol [UDP] jitter or Internet Control Message Protocol [ICMP] echo) before you can configure any of the other parameters of the operation. To change the operation type of an existing IP SLAs operation, you must first delete the IP SLAs operation (using the **no ip sla monitor** global configuration command) and then reconfigure the operation with the new operation type.

**Examples** In the following example, IP SLAs HTTP operation 6 is configured as an HTTP RAW operation. The destination URL is http://www.cisco.com.

> ip sla monitor 6 type http operation raw url http://www.cisco.com http-raw-request GET /index.html HTTP/1.0\r\n  $\verb|\r|$ ! ip sla monitor schedule 6 start-time now

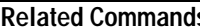

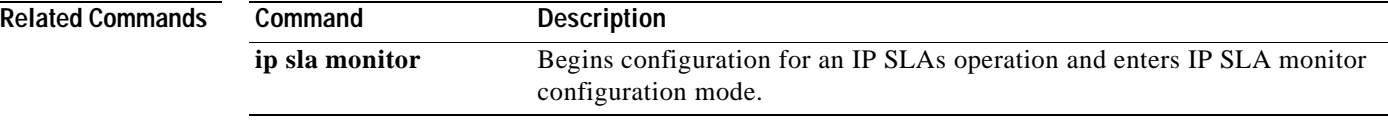

**The Second** 

# **type jitter dest-ipaddr**

**Note** Effective with Cisco IOS Release 12.4(4)T, 12.2(33)SRB, 12.2(33)SB, and 12.2(33)SXI, the **type jitter dest-ipaddr** command is replaced by the **udp-jitter** command. See the **udp-jitter** command for more information.

To configure a Cisco IOS IP Service Level Agreements (SLAs) User Datagram Protocol (UDP) jitter operation, use the **type jitter dest-ipaddr** command in IP SLA monitor configuration mode.

**type jitter dest-ipaddr** {*destination-ip-address* | *destination-hostname*} **dest-port** *port-number* [**source-ipaddr** {*ip-address* | *hostname*}] [**source-port** *port-number*] [**control** {**enable** | **disable**}] [**num-packets** *number-of-packets*] [**interval** *interpacket-interval*]

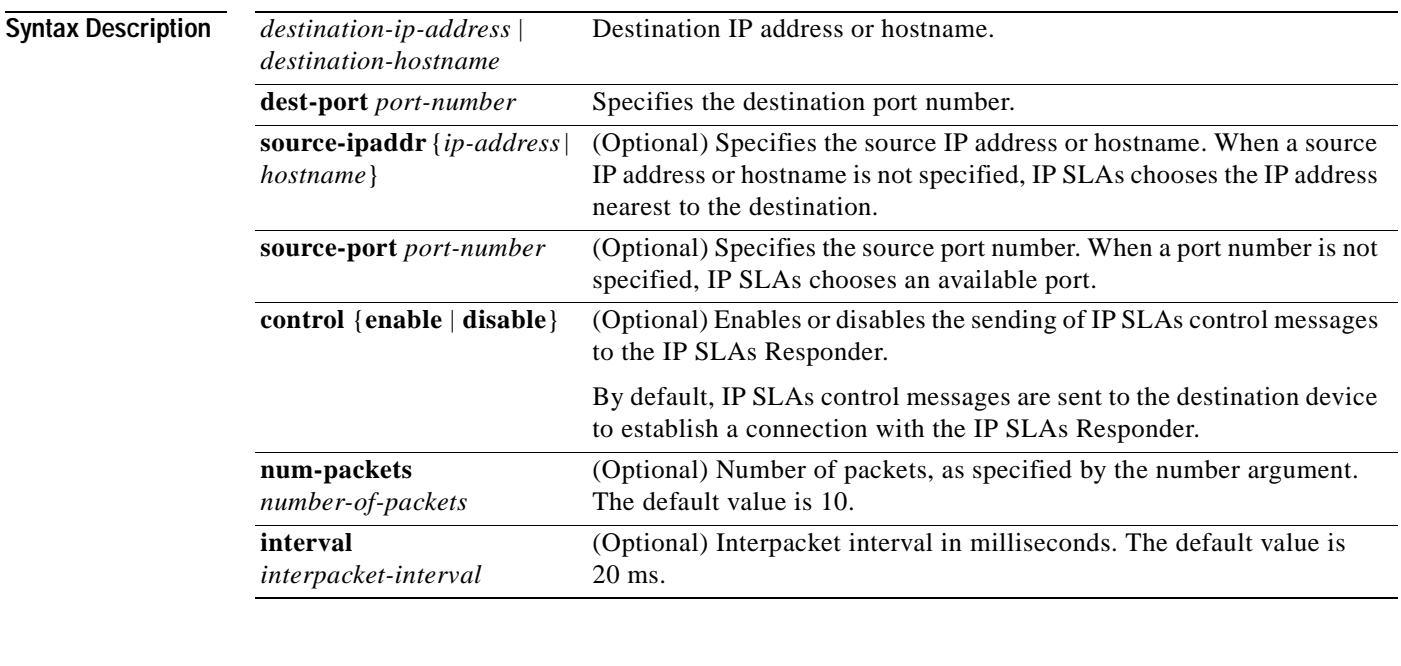

## **Defaults** No IP SLAs operation type is configured for the operation being configured.

**Command Modes** IP SLA monitor configuration (config-sla-monitor)

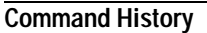

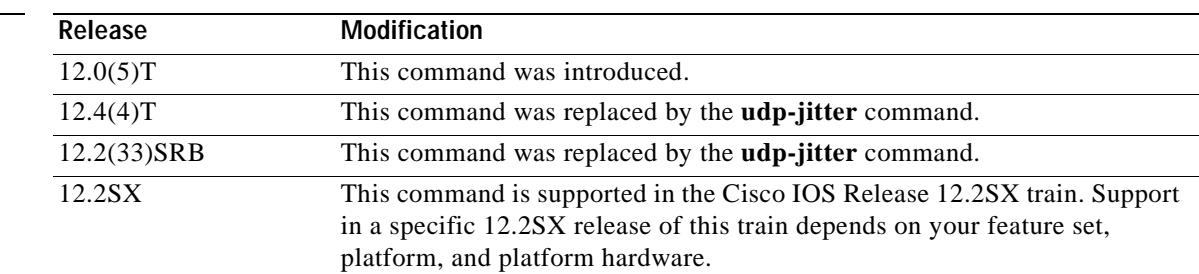

 $\rightarrow$ 

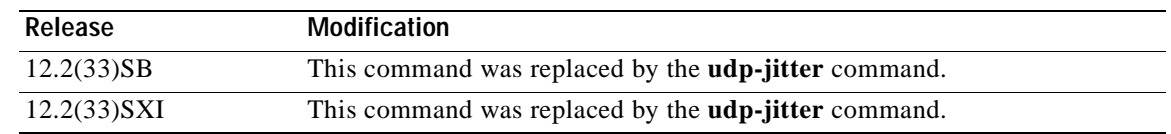

**Usage Guidelines** The **type jitter dest-ipaddr** command configures an IP SLAs UDP Plus operation. The UDP Plus operation is a superset of the UDP echo operation. In addition to measuring UDP round-trip time, the UDP Plus operation measures per-direction packet loss and jitter. Jitter is interpacket delay variance. Jitter statistics are useful for analyzing traffic in a Voice over IP (VoIP) network.

> You must enable the IP SLAs Responder on the target router before you can configure a UDP jitter operation. Prior to sending an operation packet to the target router, IP SLAs sends a control message to the IP SLAs Responder to enable the destination port.

The default request packet data size for an IP SLAs UDP jitter operation is 32 bytes. Use the **request-data-size** command to modify this value.

**Note** You must configure the type of IP SLAs operation (such as User Datagram Protocol [UDP] jitter or Internet Control Message Protocol [ICMP] echo) before you can configure any of the other parameters of the operation. To change the operation type of an existing IP SLAs operation, you must first delete the IP SLAs operation (using the **no ip sla monitor** global configuration command) and then reconfigure the operation with the new operation type.

## **IP SLAs VoIP UDP Jitter (codec) Operation**

When you specify the codec in the command syntax of the **type jitter dest-ipaddr** command, the standard configuration options are replaced with codec-specific keywords and arguments. The codec-specific command syntax is documented separately from the command syntax for the standard implementation of the **type jitter dest-ipaddr** command. For information about the codec-specific command syntax, see the documentation for the **type jitter dest-ipaddr** (codec) command.

**Examples** In the following example, operation 6 is configured as a UDP jitter operation with the destination IP address 172.30.125.15, the destination port number 2000, 20 packets, and an interpacket interval of 20 ms.

> ip sla monitor 6 type jitter dest-ipaddr 172.30.125.15 dest-port 2000 num-packets 20 interval 20 ! ip sla monitor schedule 6 start-time now

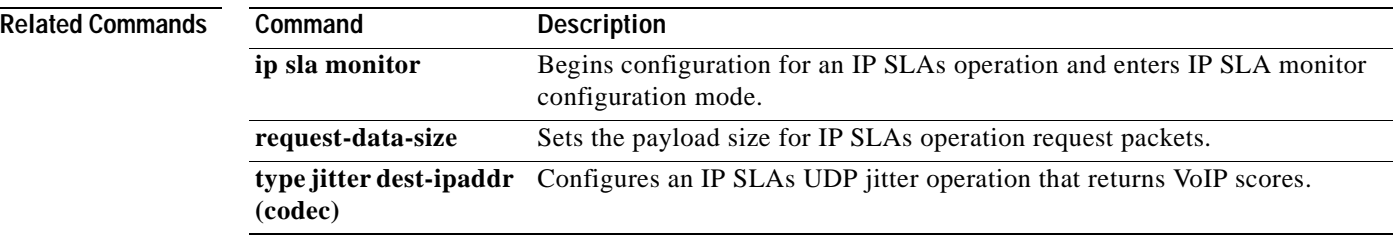

**The Second** 

# **type jitter dest-ipaddr (codec)**

**Note** Effective with Cisco IOS Release 12.4(4)T, 12.2(33)SRB, 12.2(33)SB, and 12.2(33)SXI, the **type jitter dest-ipaddr** (codec) command is replaced by the **udp-jitter** (codec) command. See the **udp-jitter** (codec) command for more information.

To configure a Cisco IOS IP Service Level Agreements (SLAs) User Datagram Protocol (UDP) jitter operation that returns Voice over IP (VoIP) scores, use the **type jitter dest-ipaddr** command in IP SLA monitor configuration mode.

**type jitter dest-ipaddr** {*destination-ip-address* | *destination-hostname*} **dest-port** *port-number* **codec** *codec-type* [**codec-numpackets** *number-of-packets*] [**codec-size** *number-of-bytes*] [**codec-interval** *milliseconds*] [**advantage-factor** *value*] [**source-ipaddr** {*ip-address* | *hostname*}] [**source-port** *port-number*] [**control** {**enable** | **disable**}]

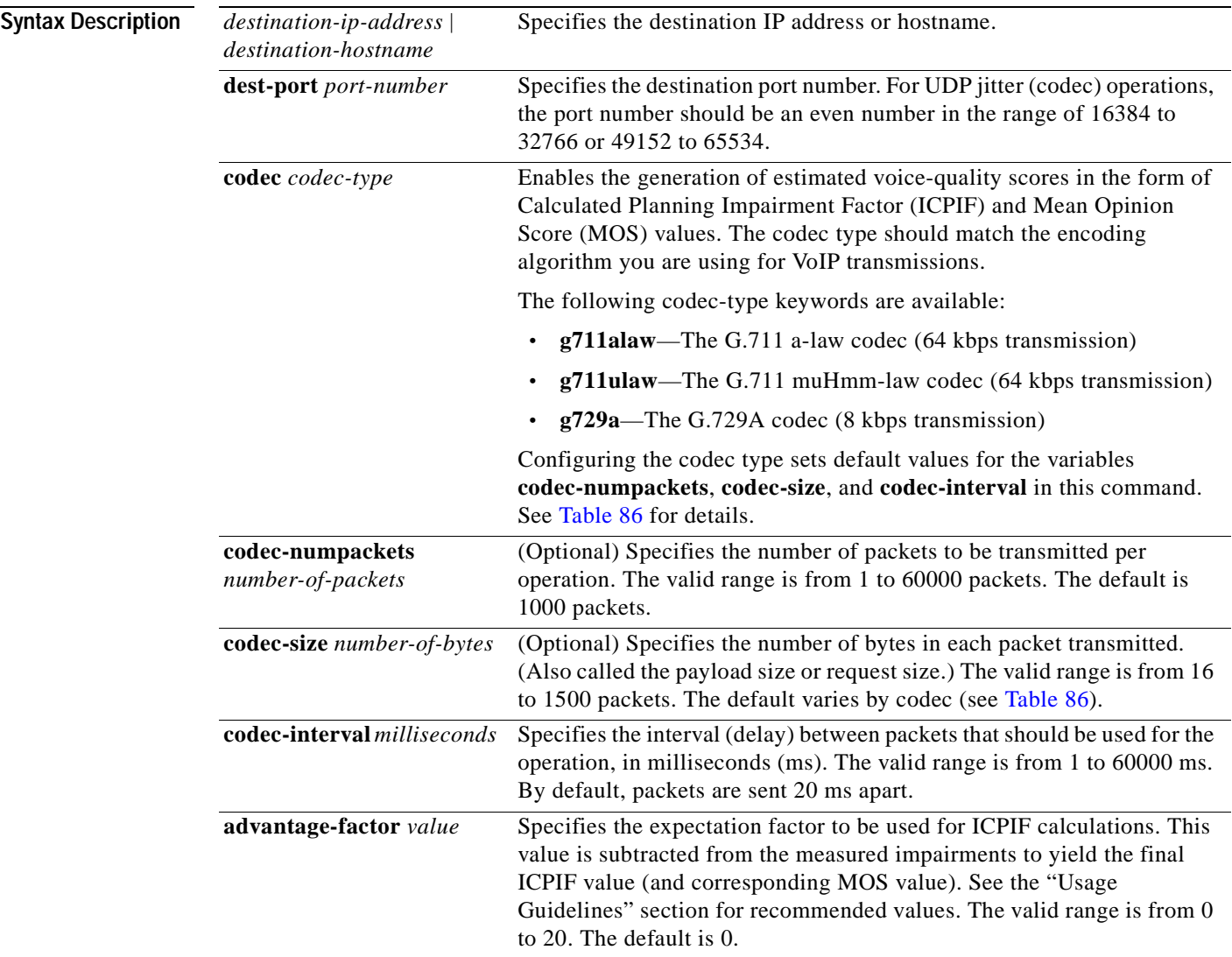

 $\begin{picture}(120,20) \put(0,0){\dashbox{0.5}(120,0){ }} \thicklines \put(0,0){\dashbox{0.5}(120,0){ }} \thicklines \put(0,0){\dashbox{0.5}(120,0){ }} \thicklines \put(0,0){\dashbox{0.5}(120,0){ }} \thicklines \put(0,0){\dashbox{0.5}(120,0){ }} \thicklines \put(0,0){\dashbox{0.5}(120,0){ }} \thicklines \put(0,0){\dashbox{0.5}(120,0){ }} \thicklines \put(0,0){\dashbox{0.5}(120,0){ }} \thicklines$ 

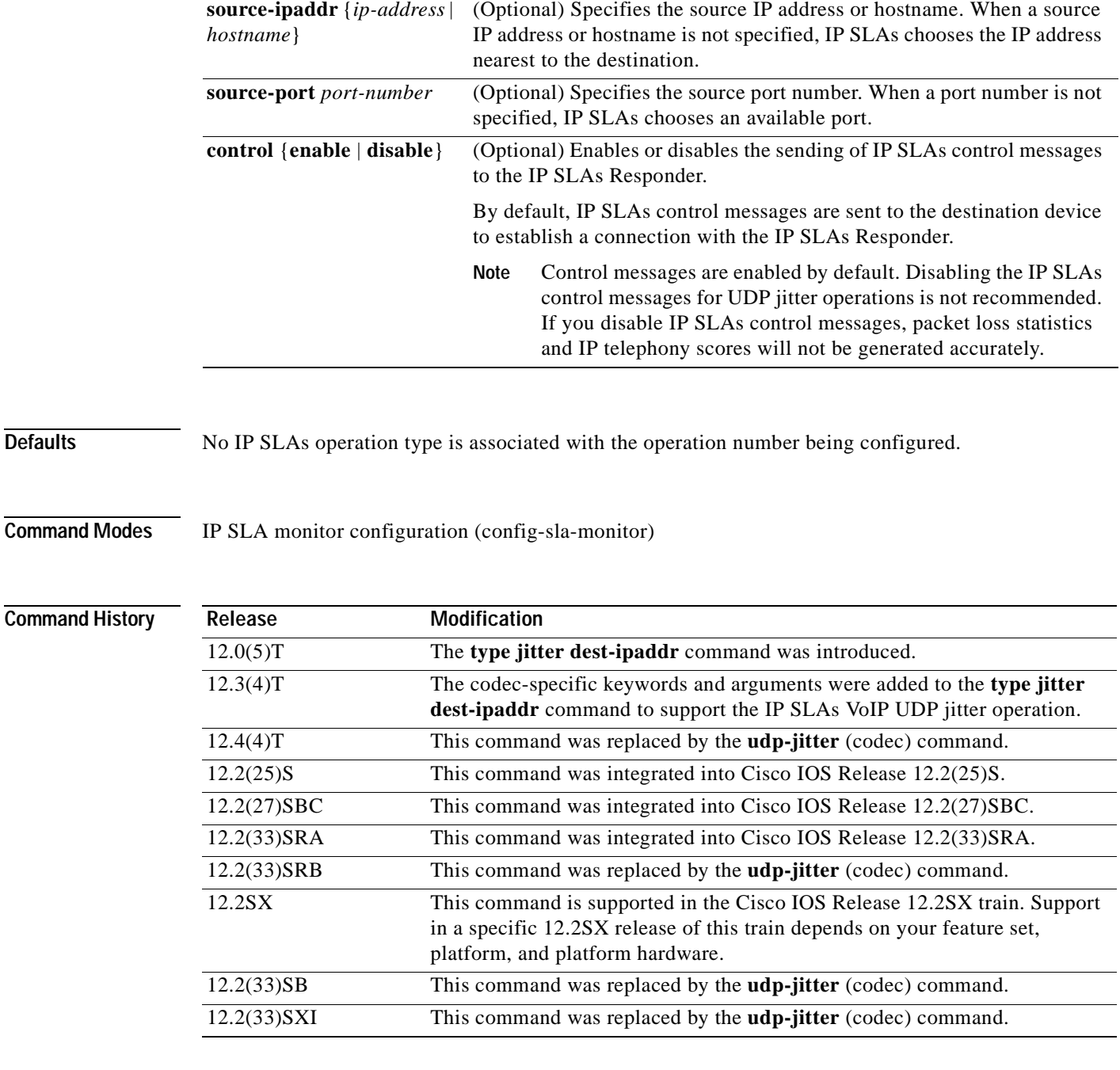

**Usage Guidelines** When you specify the codec in the command syntax of the **type jitter dest-ipaddr** command, the standard configuration options are replaced with codec-specific keywords and arguments. The codec-specific command syntax is documented separately from the command syntax for the standard implementation of the **type jitter dest-ipaddr** command. For information about the command syntax for the standard implementation, see the documentation for the **type jitter dest-ipaddr** command.

> You must enable the IP SLAs Responder on the target router before you can configure a UDP jitter (codec) operation. Prior to sending an operation packet to the target router, IP SLAs sends a control message to the IP SLAs Responder to enable the destination port.

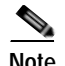

**Note** You must configure the type of IP SLAs operation (such as User Datagram Protocol [UDP] jitter or Internet Control Message Protocol [ICMP] echo) before you can configure any of the other parameters of the operation. To change the operation type of an existing IP SLAs operation, you must first delete the IP SLAs operation (using the **no ip sla monitor** global configuration command) and then reconfigure the operation with the new operation type.

## **IP SLAs VoIP UDP Jitter (codec) Statistics**

The IP SLAs UDP jitter operation computes statistics by sending *n* UDP packets, each of size *s*, sent *t* milliseconds apart, from a given source router to a given target router, at a given frequency *f*.

To generate MOS and ICPIF scores, you specify the codec type used for the connection when configuring the UDP jitter operation. Based on the type of codec you configure for the operation, the number of packets (*n*), the size of each payload (*s*), the inter-packet time interval (*t*), and the operational frequency (*f*) will be auto-configured with default values. (See [Table](#page-588-0) 86 for specific information.) However, you are given the option, if needed, to manually configure these parameters in the syntax of the **type jitter dest-ipaddr** (codec) command.

[Table](#page-588-0) 86 shows the default parameters that are configured for the operation by codec.

<span id="page-588-0"></span>

| Codec                                   | <b>Default</b><br>Number of<br>Packets $(n)$ ;<br>[codec-<br>numpackets] | Packet Payload (s)<br>$[code-csize]$ <sup>1</sup> | Default Interval<br><b>Between Packets</b><br>$\boldsymbol{\theta}$<br>[codec-interval] | Frequency of<br>Operations (f) |
|-----------------------------------------|--------------------------------------------------------------------------|---------------------------------------------------|-----------------------------------------------------------------------------------------|--------------------------------|
| $G.711 \text{ mu-law}$<br>$(g711$ ulaw) | 1000                                                                     | 160 bytes                                         | $20 \text{ ms}$                                                                         | Once every<br>60 seconds       |
| $G.711a$ -law<br>$(g711$ alaw)          | 1000                                                                     | 160 bytes                                         | $20 \text{ ms}$                                                                         | Once every<br>60 seconds       |
| G.729A<br>(g729a)                       | 1000                                                                     | 20 bytes                                          | $20 \text{ ms}$                                                                         | Once every<br>60 seconds       |

**Table 86 Default UDP Jitter Operation Parameters by Codec**

1. The actual data size of each request packet will contain an additional 12 bytes of Real-Time Transport Protocol (RTP) header data in order to simulate the RTP/UDP/IP/Layer 2 protocol stack.

For example, if you configure the UDP jitter operation to use the characteristics for the g711ulaw codec, by default an operation will be sent once a minute (*f*). Each operation would consist of 1000 packets (*n*), with each packet containing 160 bytes (plus 12 header bytes) of synthetic data (*s*), sent 20 ms apart (*t*).

The **advantage-factor** *value* keyword and argument allow you to specify an access Advantage Factor (also called the Expectation Factor)*.* [Table](#page-588-1) 87, adapted from ITU-T Rec. G.113, defines a set of provisional maximum values for Advantage Factors in terms of the service provided.

## **Table 87 Advantage Factor Recommended Maximum Values**

<span id="page-588-1"></span>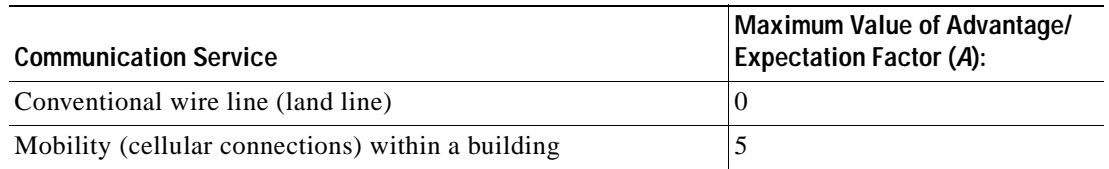

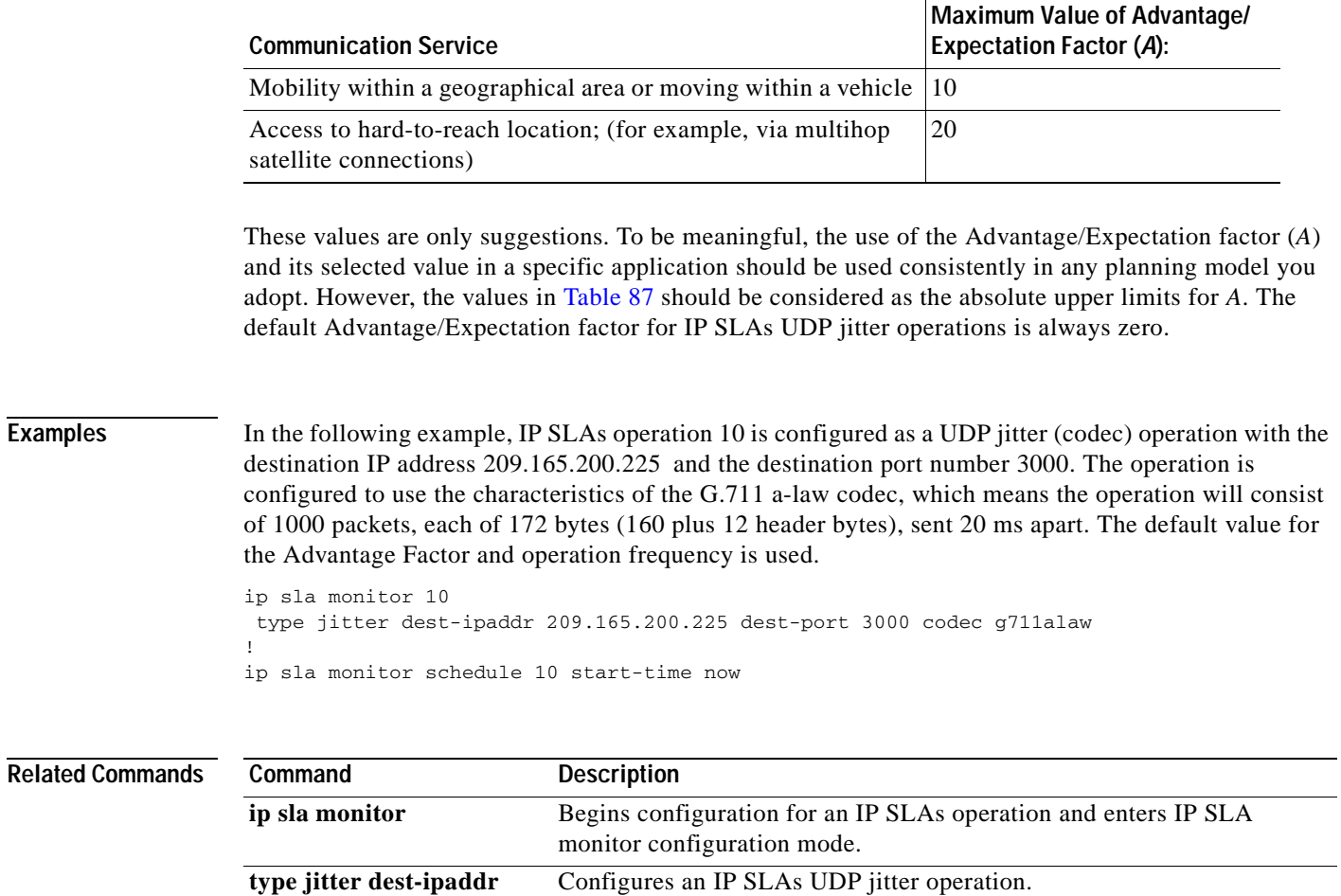

## **Table 87 Advantage Factor Recommended Maximum Values**

# **type jitter domain**

To configure a Cisco IOS IP Service Level Agreements (SLAs) auto Ethernet operation to create Ethernet jitter operations, use the **type jitter domain** command in IP SLA Ethernet monitor configuration mode.

**type jitter domain** *domain-name* {**evc** *evc-id* | **vlan** *vlan-id*} [**exclude-mpids** *mp-ids*] [**interval** *interframe-interval*] [**num-frames** *frames-number*]

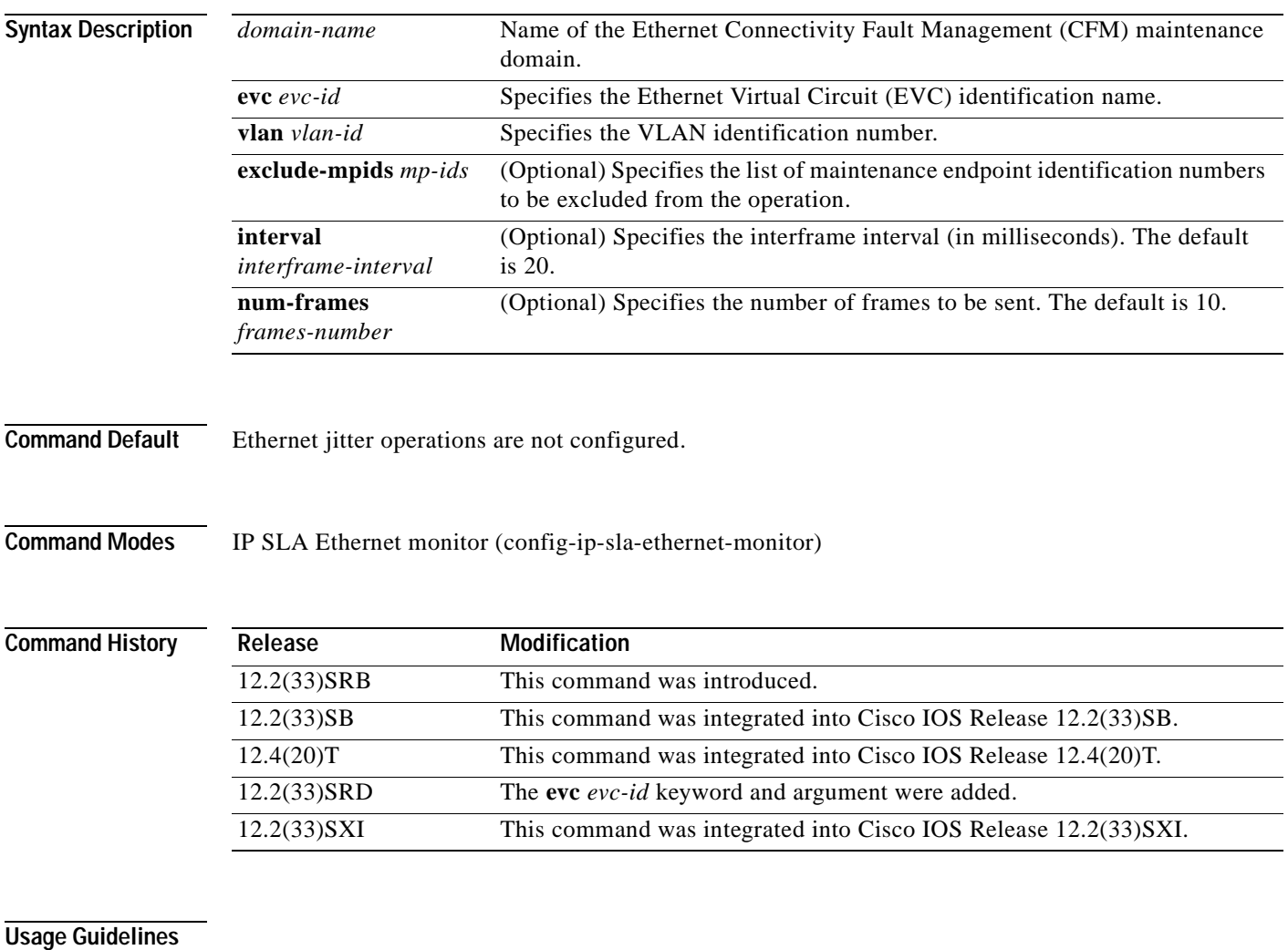

## **Sales**

**Note** When an IP SLAs Ethernet jitter operation is created by an auto Ethernet operation, an operation number (identification number) is automatically assigned to the jitter operation. The operation numbering starts at 100001.

You must configure the type of auto Ethernet operation (such as Ethernet jitter) before you can configure any of the other parameters of the operation.

To change the operation type of an existing IP SLAs operation, you must first delete the IP SLAs operation (using the **no ip sla ethernet-monitor** global configuration command) and then reconfigure the operation with the new operation type.

**Examples** The following example shows how to configure operation parameters, proactive threshold monitoring, and scheduling options using an IP SLAs auto Ethernet operation. In this example, operation 20 is configured to automatically create IP SLAs Ethernet jitter operations for all the discovered maintenance endpoints in the domain named testdomain and VLAN identification number 34. For each Ethernet jitter operation, the interframe interval is set to 20 ms and the number of frames to be sent is 30. As specified by the proactive threshold monitoring configuration, when three consecutive connection loss events occur, a Simple Network Management Protocol (SNMP) trap notification should be sent. The schedule period for operation 20 is 60 seconds, and the operation is scheduled to start immediately.

```
ip sla ethernet-monitor 20
type jitter domain testdomain vlan 34 interval 20 num-frames 30
!
ip sla ethernet-monitor reaction-configuration 20 react connectionLoss threshold-type 
consecutive 3 action-type trapOnly
!
ip sla ethernet-monitor schedule 20 schedule-period 60 start-time now
```
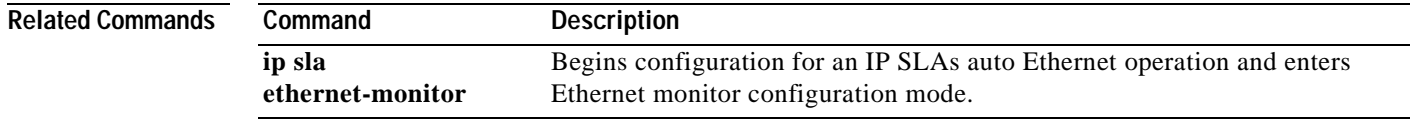

# **type mpls lsp ping ipv4**

**Note** Effective with Cisco IOS Release 12.2(33)SRB and 12.2(33)SB, the **type mpls lsp ping ipv4** command is replaced by the **mpls lsp ping ipv4** command. See the **mpls lsp ping ipv4** command for more information.

To manually configure an individual Cisco IOS IP Service Level Agreements (SLAs) label switched path (LSP) ping IPv4 operation, use the **type mpls lsp ping ipv4** command in IP SLA monitor configuration mode.

**type mpls lsp ping ipv4** *destination-address destination-mask* [**force-explicit-null**] [**lsp-selector** *ip-address*] [**src-ip-addr** *source-address*] [**reply** {**dscp** *dscp-value* | **mode** {**ipv4** | **router-alert**}}]

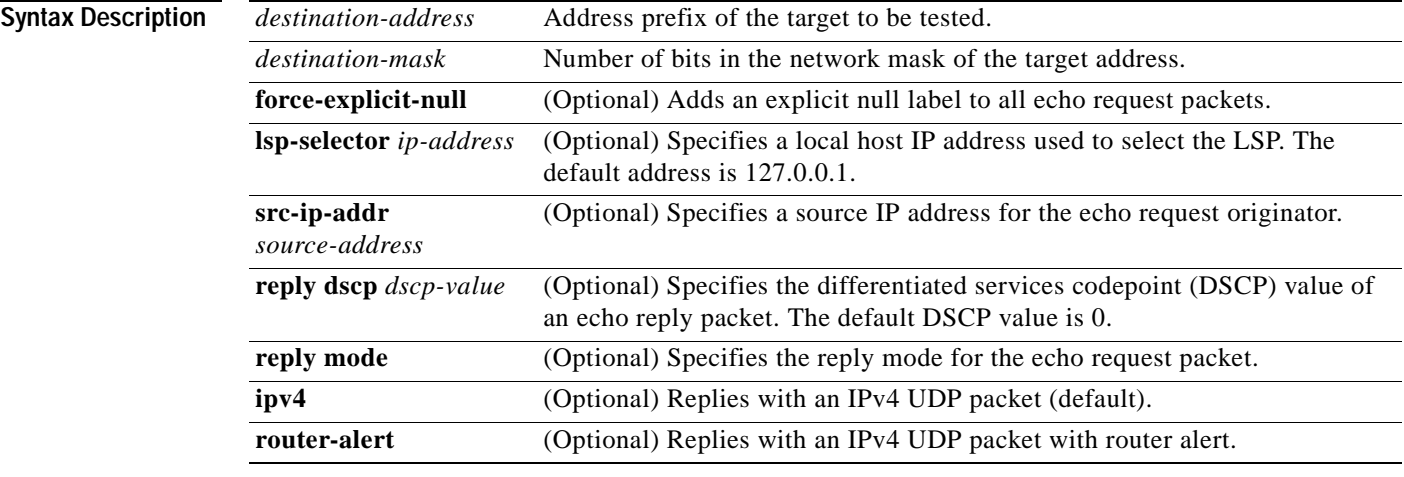

**Command Default** No IP SLAs operation type is configured for the operation being configured.

**Command Modes** IP SLA monitor configuration (config-sla-monitor)

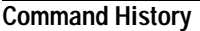

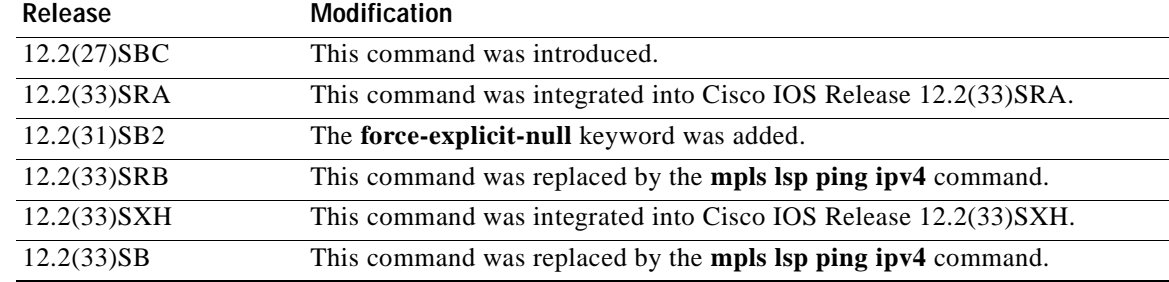

 $\begin{picture}(120,20) \put(0,0){\dashbox{0.5}(120,0){ }} \thicklines \put(0,0){\dashbox{0.5}(120,0){ }} \thicklines \put(0,0){\dashbox{0.5}(120,0){ }} \thicklines \put(0,0){\dashbox{0.5}(120,0){ }} \thicklines \put(0,0){\dashbox{0.5}(120,0){ }} \thicklines \put(0,0){\dashbox{0.5}(120,0){ }} \thicklines \put(0,0){\dashbox{0.5}(120,0){ }} \thicklines \put(0,0){\dashbox{0.5}(120,0){ }} \thicklines$ 

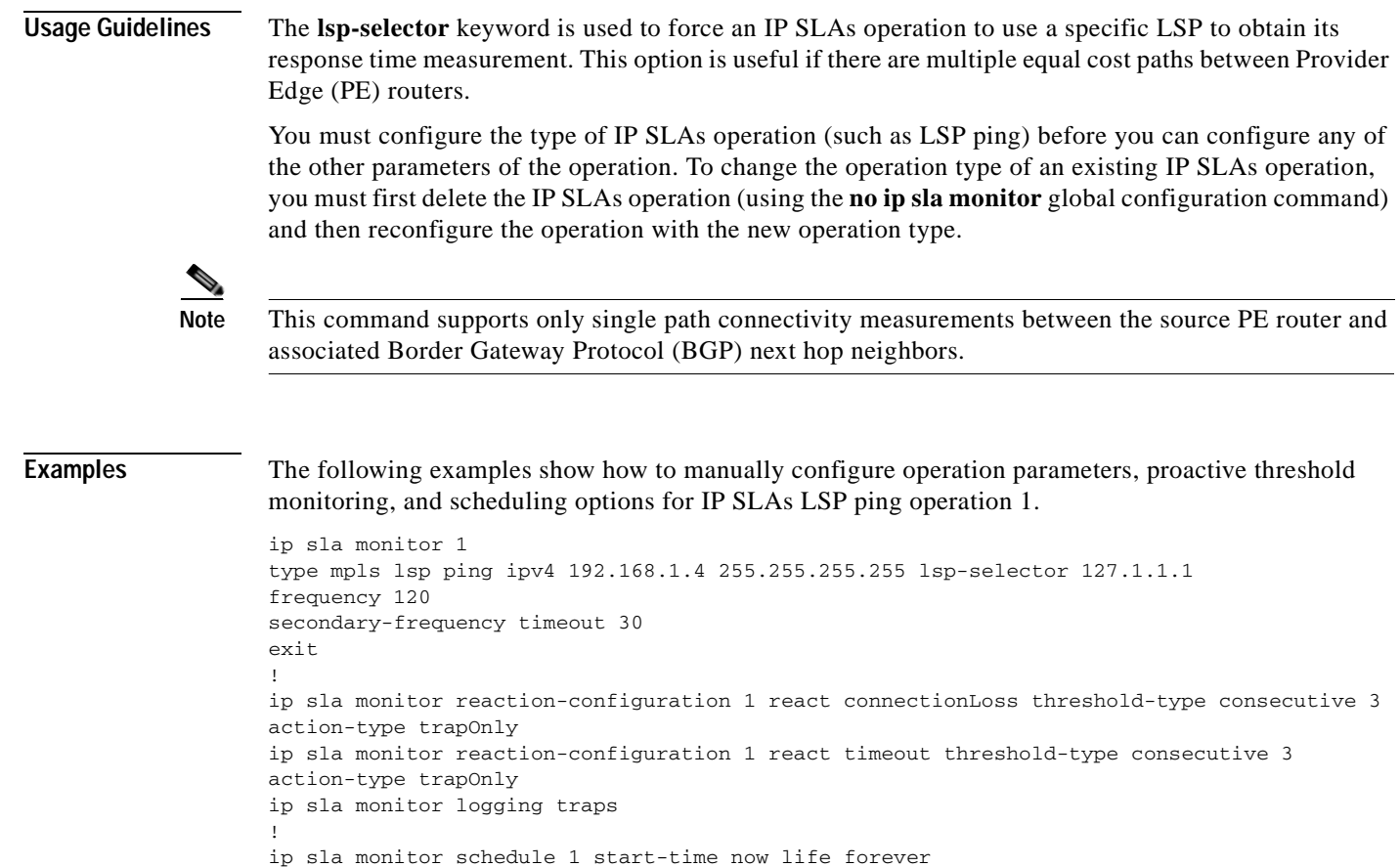

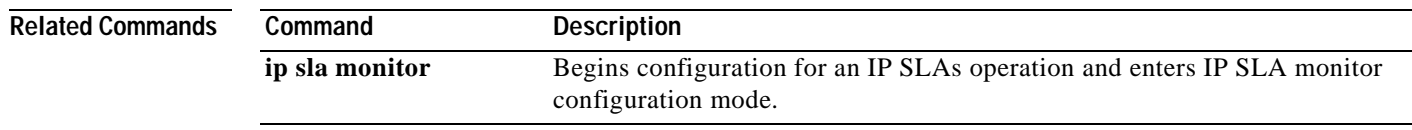

# **type mpls lsp trace ipv4**

**Note** Effective with Cisco IOS Release 12.2(33)SRB and 12.2(33)SB, the **type mpls lsp trace ipv4** command is replaced by the **mpls lsp trace ipv4** command. See the **mpls lsp trace ipv4** command for more information.

To manually configure an individual Cisco IOS IP Service Level Agreements (SLAs) label switched path (LSP) traceroute IPv4 operation, use the **type mpls lsp trace ipv4** command in IP SLA monitor configuration mode.

**type mpls lsp trace ipv4** *destination-address destination-mask* [**force-explicit-null**] [**lsp-selector** *ip-address*] [**src-ip-addr** *source-address*] [**reply** {**dscp** *dscp-value* | **mode** {**ipv4** | **router-alert**}}]

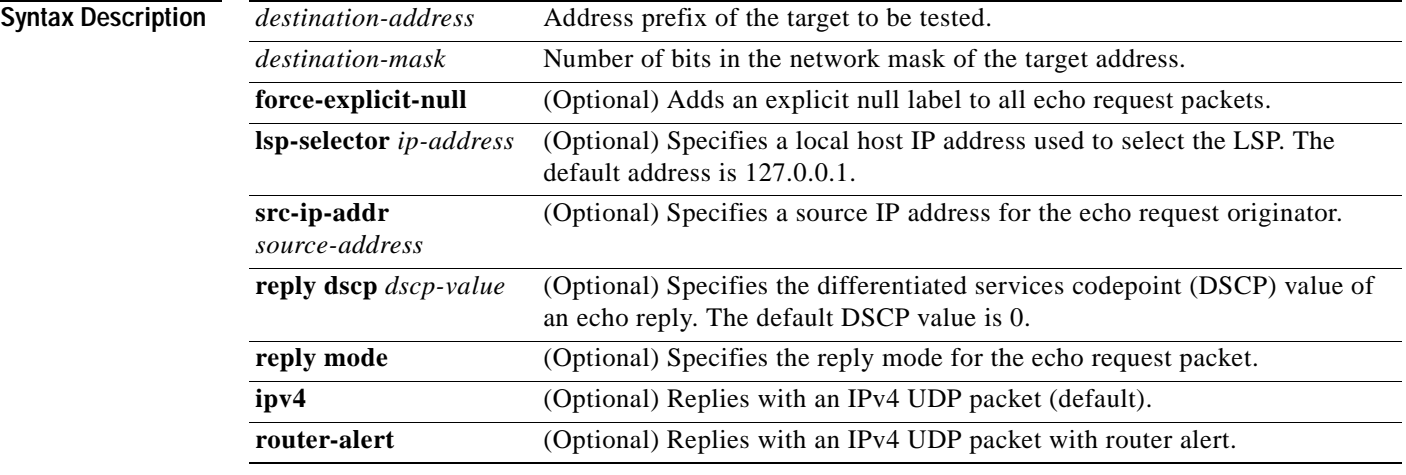

**Command Default** No IP SLAs operation type is configured for the operation being configured.

**Command Modes** IP SLA monitor configuration (config-sla-monitor)

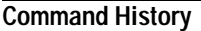

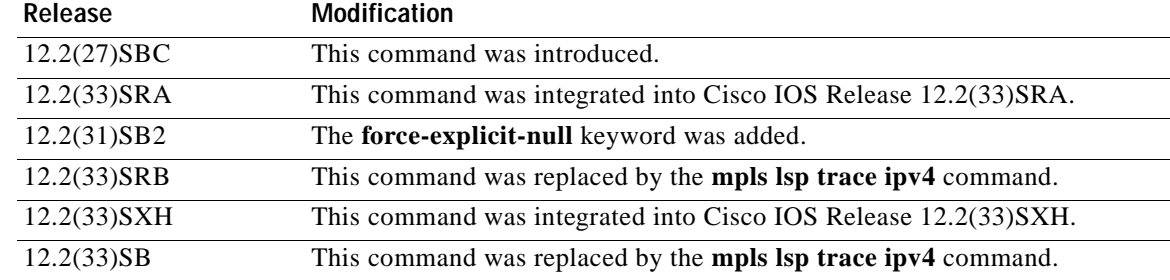

 $\begin{picture}(120,20) \put(0,0){\dashbox{0.5}(120,0){ }} \thicklines \put(0,0){\dashbox{0.5}(120,0){ }} \thicklines \put(0,0){\dashbox{0.5}(120,0){ }} \thicklines \put(0,0){\dashbox{0.5}(120,0){ }} \thicklines \put(0,0){\dashbox{0.5}(120,0){ }} \thicklines \put(0,0){\dashbox{0.5}(120,0){ }} \thicklines \put(0,0){\dashbox{0.5}(120,0){ }} \thicklines \put(0,0){\dashbox{0.5}(120,0){ }} \thicklines$ 

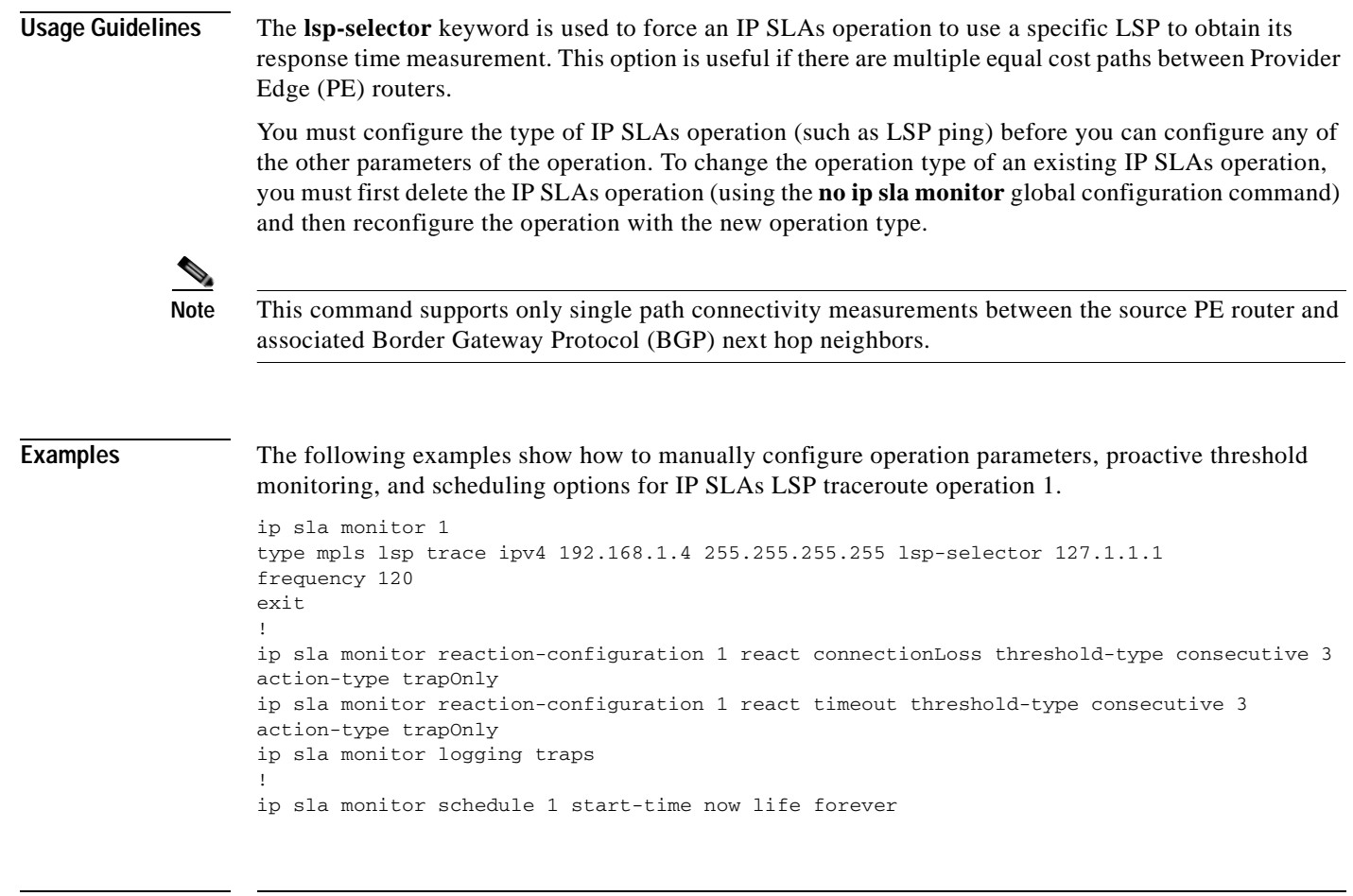

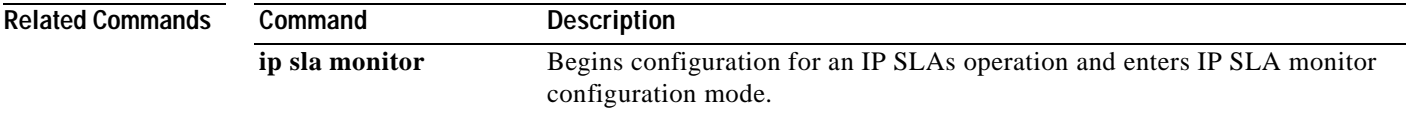

# **type pathEcho (MPLS)**

To configure Cisco IOS IP Service Level Agreements (SLAs) label switched path (LSP) LSP traceroute operations using the LSP Health Monitor, use the **type pathEcho** command in auto IP SLA MPLS configuration mode.

**type pathEcho** [**ipsla-vrf-all** | **vrf** *vpn-name*]

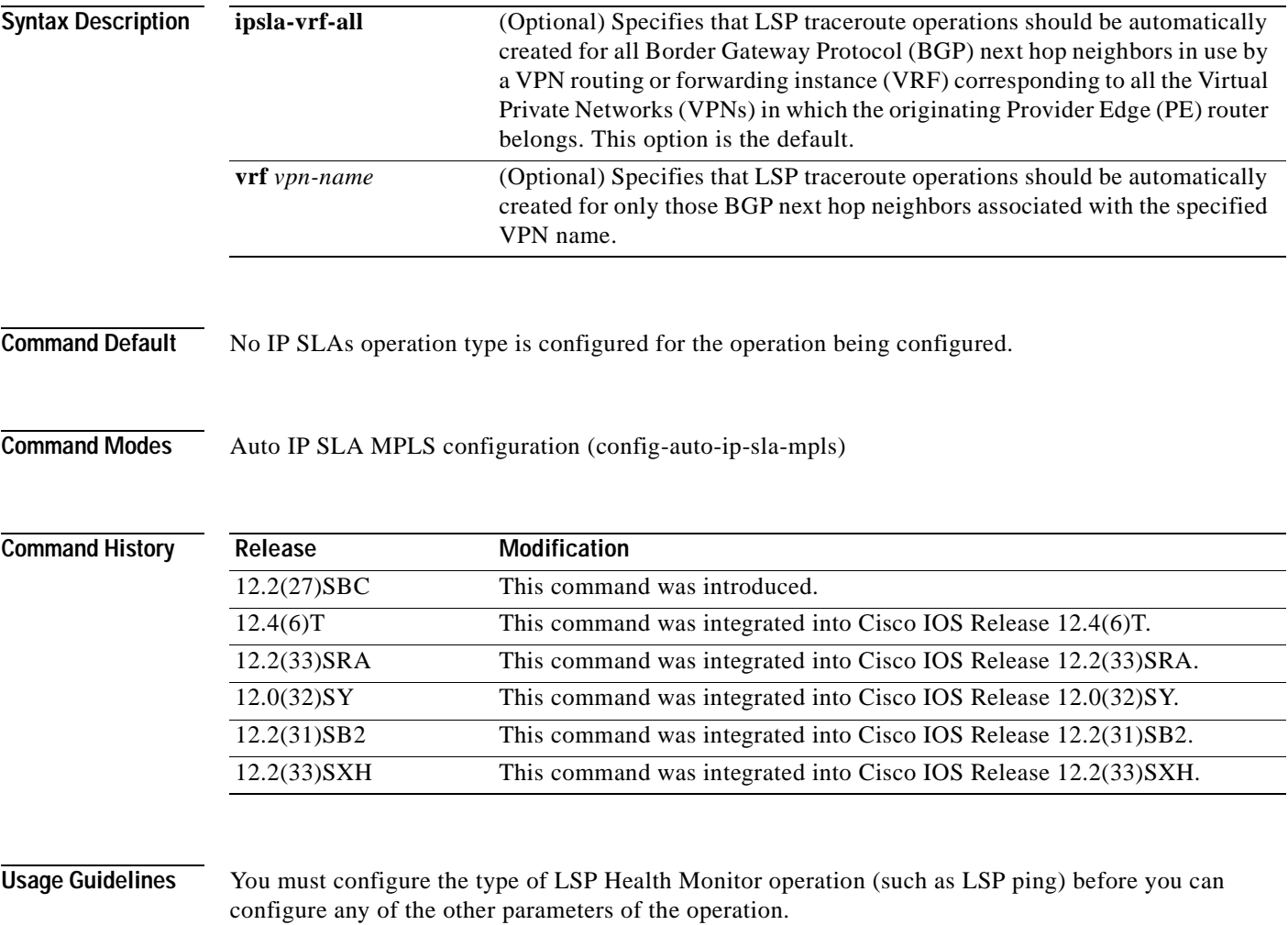

You must configure the type of IP SLAs operation (such as LSP ping) before you can configure any of the other parameters of the operation. To change the operation type of an existing LSP Health Monitor operation, you must first delete the operation (using the **no auto ip sla mpls-lsp-monitor** global configuration command) and then reconfigure the operation with the new operation type.

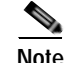

**Note** When an IP SLAs LSP traceroute operation is created by the LSP Health Monitor, an operation number (identification number) is automatically assigned to the operation. The operation numbering starts at 100001.

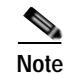

**Note** This command supports only single path connectivity measurements between the source PE router and associated BGP next hop neighbors.

**Examples** The following example shows how to configure operation parameters, proactive threshold monitoring, and scheduling options using the LSP Health Monitor. In this example, LSP Health Monitor operation 1 is configured to automatically create IP SLAs LSP traceroute operations for all BGP next hop neighbors in use by all VRFs associated with the source PE router.

```
mpls discovery vpn interval 60
mpls discovery vpn next-hop
!
auto ip sla mpls-lsp-monitor 1
type pathEcho ipsla-vrf-all
timeout 1000
scan-interval 1
secondary-frequency connection-loss 10
secondary-frequency timeout 10
!
auto ip sla mpls-lsp-monitor reaction-configuration 1 react connectionLoss threshold-type 
consecutive 3 action-type trapOnly
auto ip sla mpls-lsp-monitor reaction-configuration 1 react timeout threshold-type 
consecutive 3 action-type trapOnly
ip sla logging traps
!
auto ip sla mpls-lsp-monitor schedule 1 schedule-period 60 start-time now
```
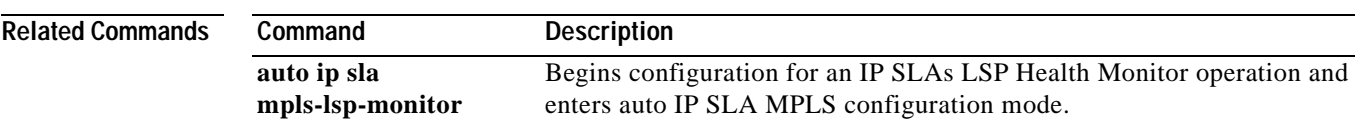

a pro

# **type pathEcho protocol ipIcmpEcho**

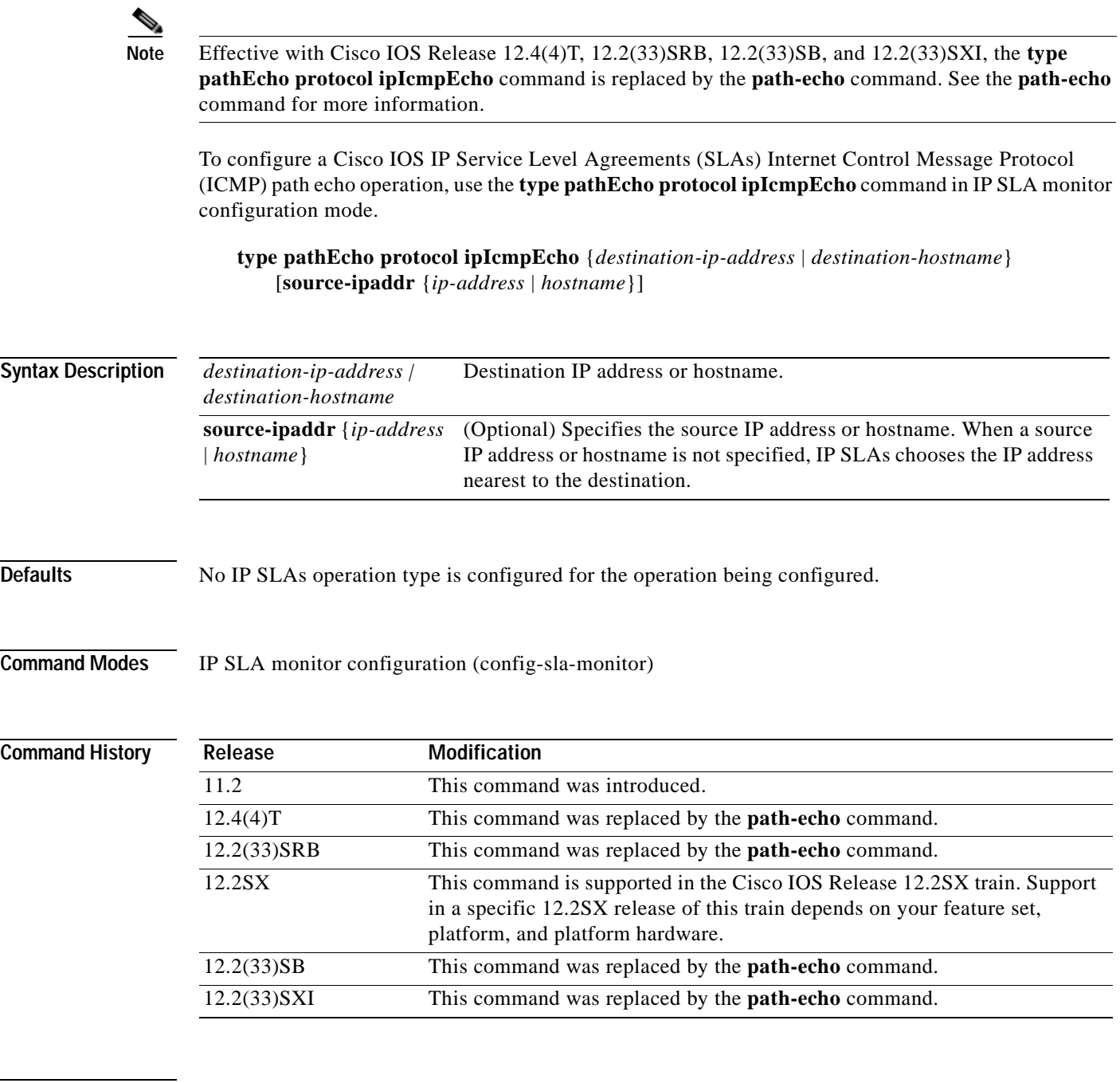

**Usage Guidelines** You must configure the type of IP SLAs operation (such as User Datagram Protocol [UDP] jitter or Internet Control Message Protocol [ICMP] echo) before you can configure any of the other parameters of the operation. To change the operation type of an existing IP SLAs operation, you must first delete the IP SLAs operation (using the **no ip sla monitor** global configuration command) and then reconfigure the operation with the new operation type.

## **Examples** In the following example, IP SLAs operation 10 is configured as an ICMP path echo operation using the IP/ICMP protocol and the destination IP address 172.16.1.175.

```
ip sla monitor 10
type pathEcho protocol ipIcmpEcho 172.16.1.175
!
ip sla monitor schedule 10 start-time now
```
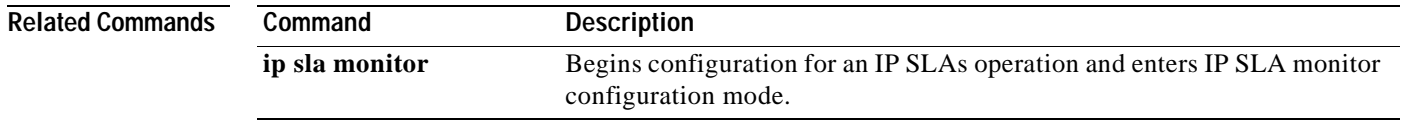

# **type pathJitter dest-ipaddr**

 $\mathcal{P}$ 

**Note** Effective with Cisco IOS Release 12.4(4)T, 12.2(33)SRB, 12.2(33)SB, and 12.2(33)SXI, the **type pathJitter dest-ipaddr** command is replaced by the **path-jitter** command. See the **path-jitter**  command for more information.

To configure a Cisco IOS IP Service Level Agreements (SLAs) Internet Control Message Protocol (ICMP) path jitter operation, use the **type pathJitter dest-ipaddr** command in IP SLA monitor configuration mode.

**type pathJitter dest-ipaddr** {*destination-ip-address* | *destination-hostname*} [**source-ipaddr** {*ip-address* | *hostname*}] [**num-packets** *packet-number*] [**interval** *milliseconds*] [**targetOnly**]

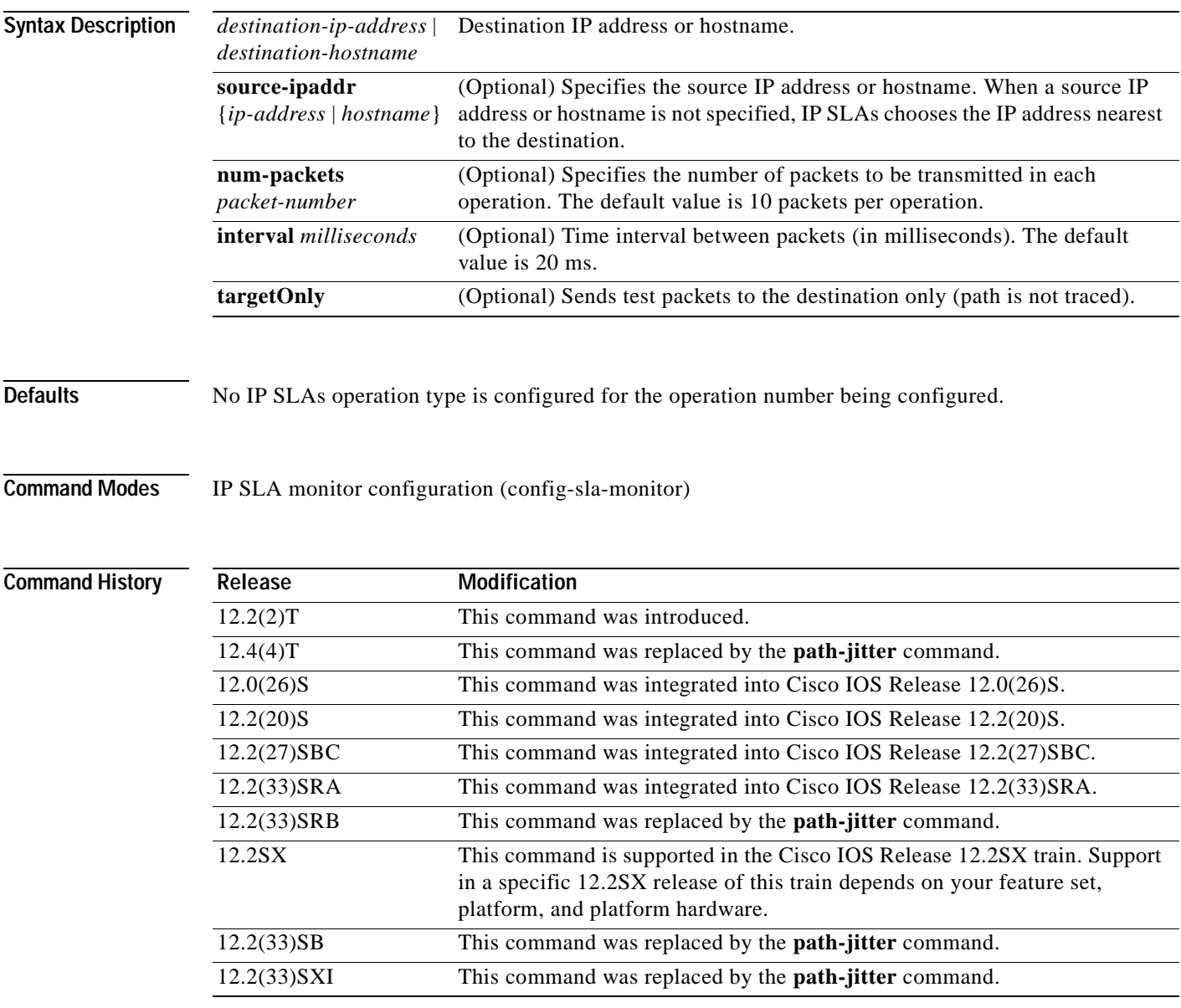

**Usage Guidelines** If the **targetOnly** keyword is used, the ICMP path jitter operation will send echoes to the destination only (the path from the source to the destination is not traced). If the **targetOnly** keyword is not used, the IP SLAs ICMP path jitter operation will trace a "hop-by-hop" IP path from the source to the destination and then send a user-specified number of test packets to each hop along the traced path at user-specified time intervals. You must configure the type of IP SLAs operation (such as User Datagram Protocol [UDP] jitter or Internet Control Message Protocol [ICMP] echo) before you can configure any of the other parameters of the operation. To change the operation type of an existing IP SLAs operation, you must first delete the IP SLAs operation (using the **no ip sla monitor** global configuration command) and then reconfigure the operation with the new operation type. **Examples** The following example shows how to enable the ICMP path jitter operation to trace the IP path to the destination 172.69.5.6 and send 50 test packets to each hop with an interval of 30 ms between each test packet. ip sla monitor 2 type pathJitter dest-ipaddress 172.69.5.6 num-packets 50 interval 30 ! ip sla monitor schedule 2 start-time now

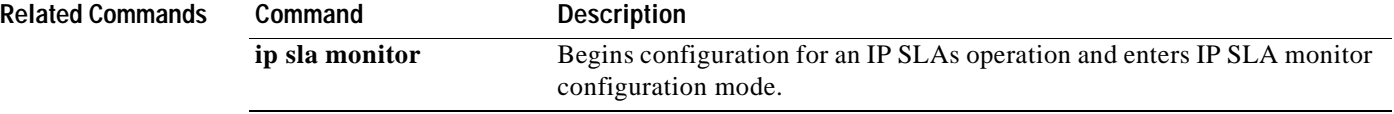

# **type tcpConnect dest-ipaddr**

 $\begin{picture}(120,20) \put(0,0){\dashbox{0.5}(120,0){ }} \thicklines \put(0,0){\dashbox{0.5}(120,0){ }} \thicklines \put(0,0){\dashbox{0.5}(120,0){ }} \thicklines \put(0,0){\dashbox{0.5}(120,0){ }} \thicklines \put(0,0){\dashbox{0.5}(120,0){ }} \thicklines \put(0,0){\dashbox{0.5}(120,0){ }} \thicklines \put(0,0){\dashbox{0.5}(120,0){ }} \thicklines \put(0,0){\dashbox{0.5}(120,0){ }} \thicklines$ 

**Note** Effective with Cisco IOS Release 12.4(4)T, 12.2(33)SRB, 12.2(33)SB, and 12.2(33)SXI, the **type tcpConnect dest-ipaddr** command is replaced by the **tcp-connect** command. See the **tcp-connect**  command for more information.

To define a Cisco IOS IP Service Level Agreements (SLAs) Transmission Control Protocol (TCP) connection operation, use the **type tcpConnect dest-ipaddr** command in IP SLA monitor configuration mode.

**type tcpConnect dest-ipaddr** {*destination-ip-address* | *destination-hostname*} **dest-port** *port-number* [**source-ipaddr** {*ip-address* | *hostname*} **source-port** *port-number*] [**control** {**enable** | **disable**}]

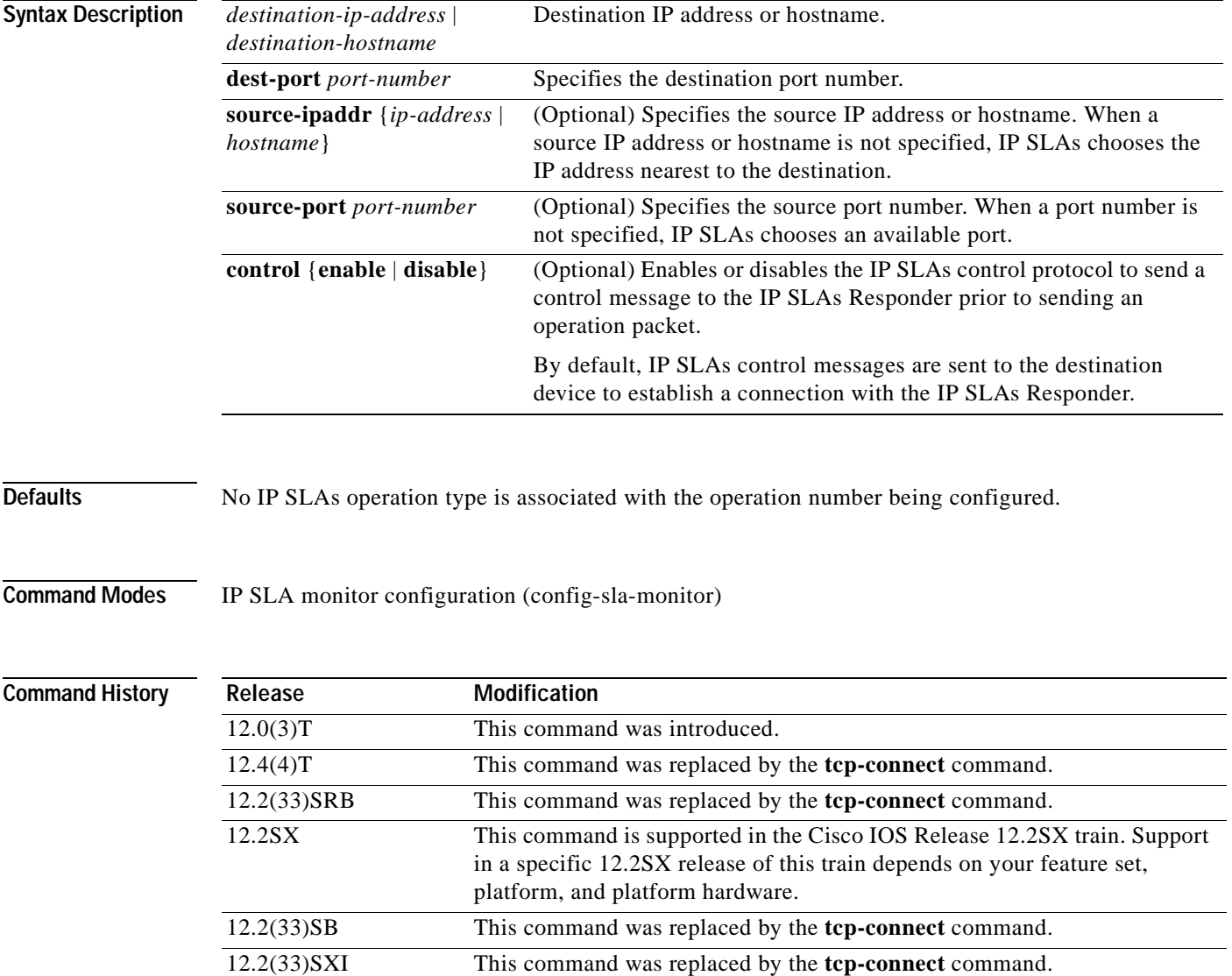

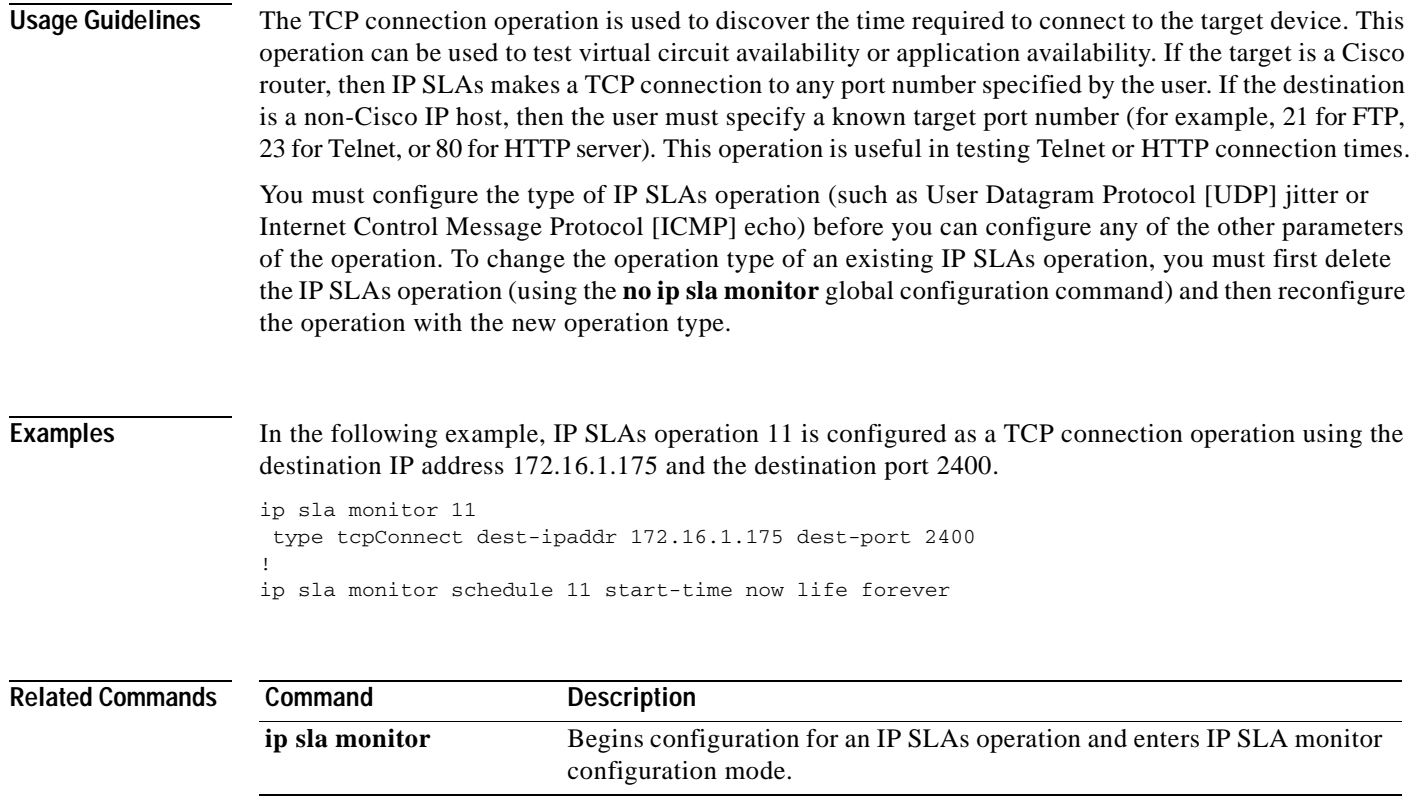

# **type udpEcho dest-ipaddr**

 $\overline{\mathscr{P}}$ 

**Note** Effective with Cisco IOS Release 12.4(4)T, 12.2(33)SRB, 12.2(33)SB, and 12.2(33)SXI, the **type udpEcho dest-ipaddr** command is replaced by the **udp-echo** command. See the **udp-echo** command for more information.

To define a Cisco IOS IP Service Level Agreements (SLAs) User Datagram Protocol (UDP) echo operation, use the **type udpEcho dest-ipaddr** command in IP SLA monitor configuration mode.

**type udpEcho dest-ipaddr** {*ip-address* | *hostname*} **dest-port** *port-number* [**source-ipaddr** {*ip-address* | *hostname*} **source-port** *port-number*] [**control** {**enable** | **disable**}]

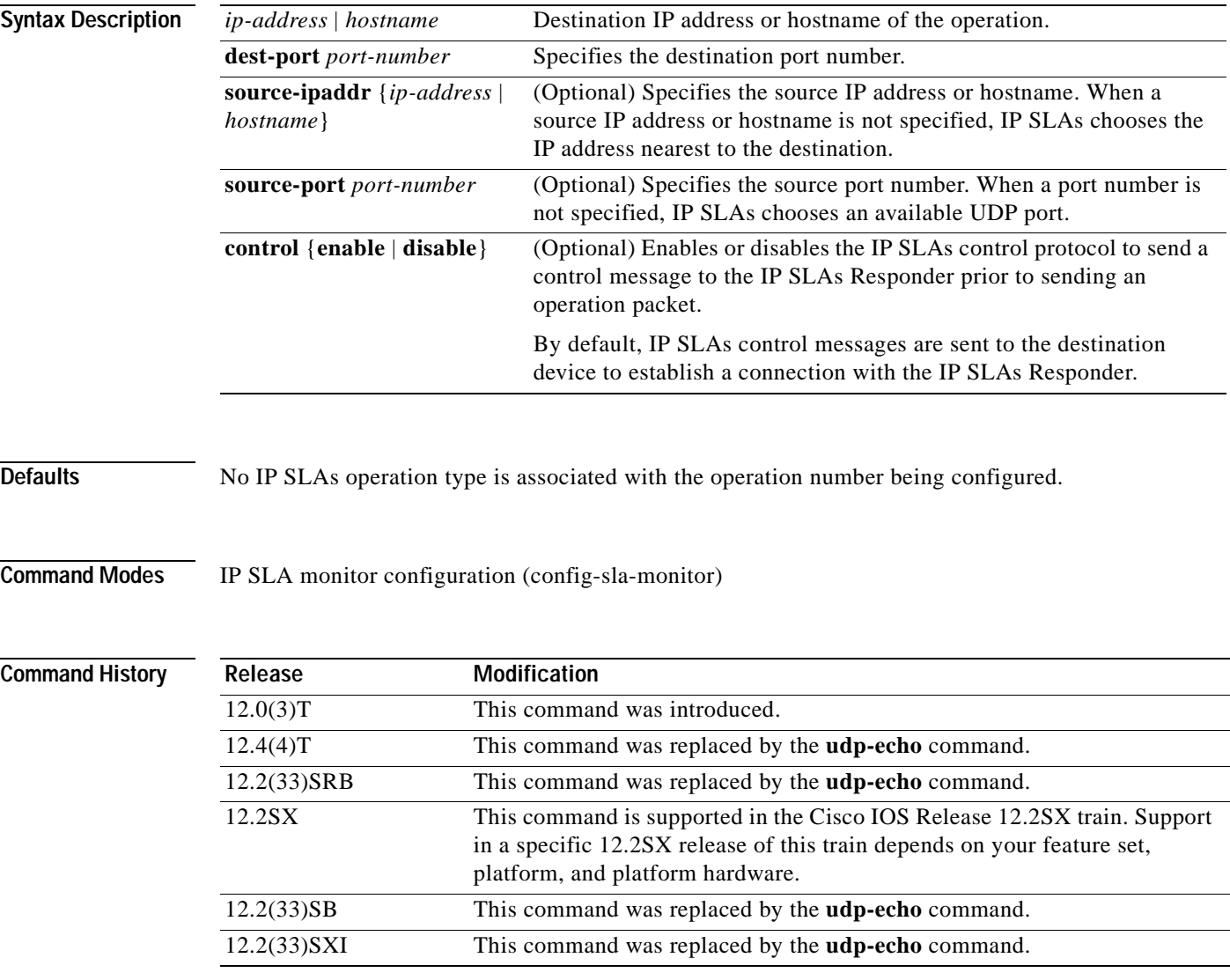

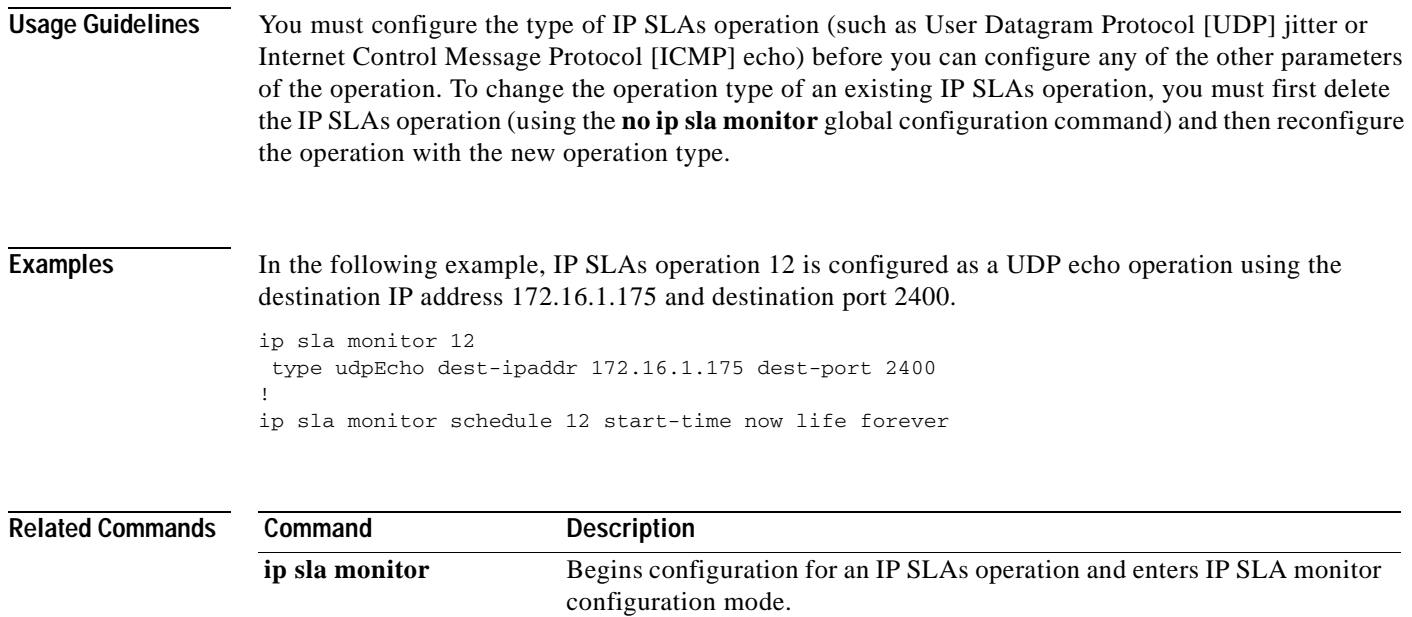

# **type voip delay gatekeeper registration**

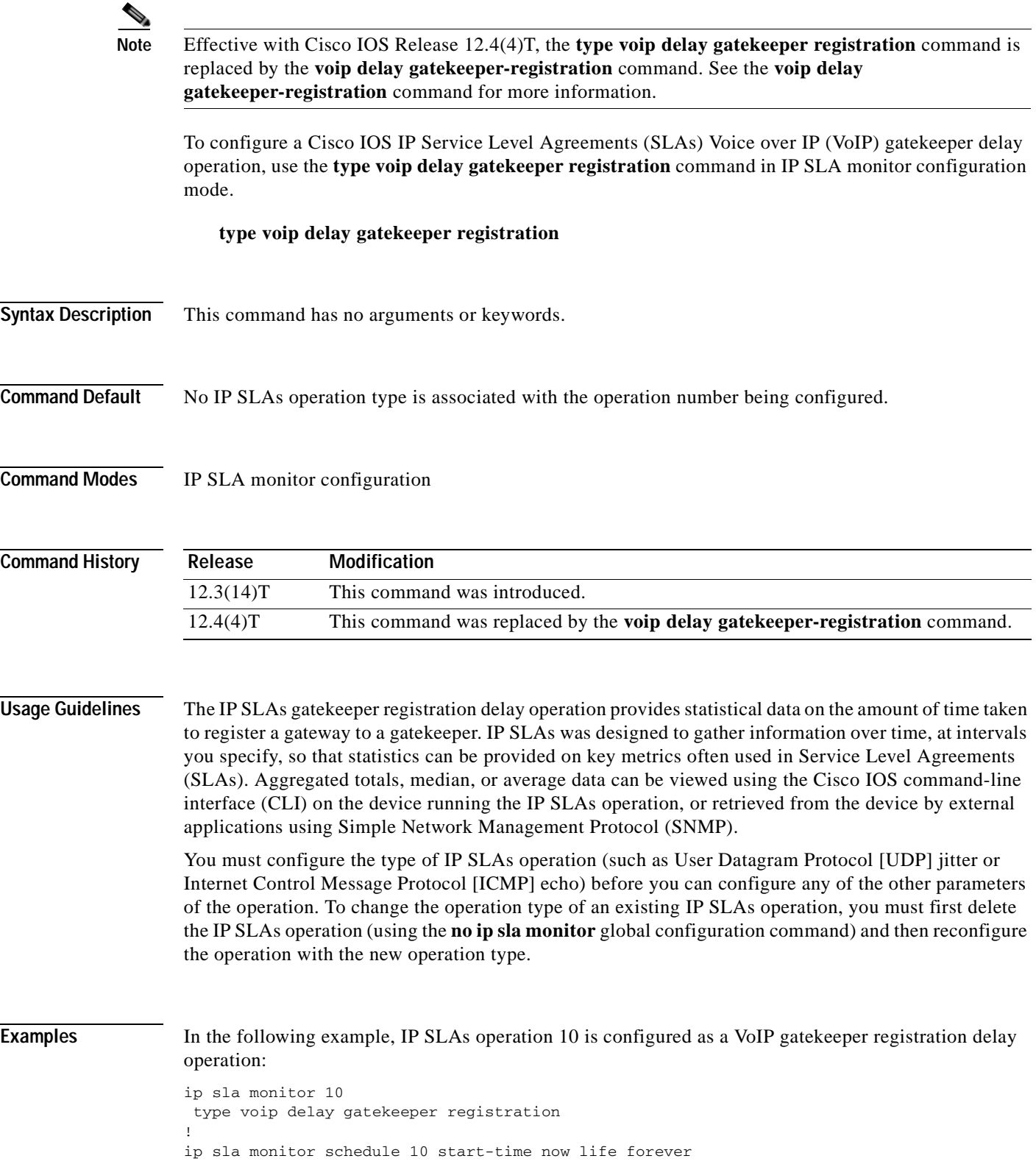

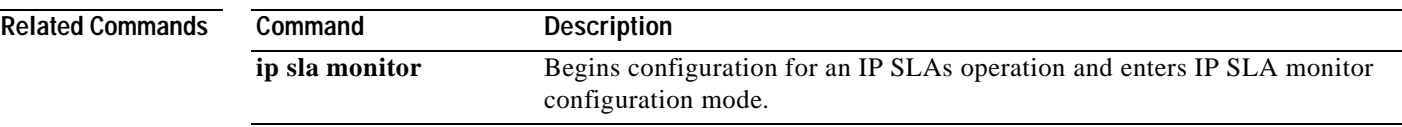

# **type voip delay post-dial**

**Note** Effective with Cisco IOS Release 12.4(4)T, the **type voip delay post-dial** command is replaced by the **voip delay post-dial** command. See the **voip delay post-dial** command for more information.

To configure a Cisco IOS IP Service Level Agreements (SLAs) Voice over IP (VoIP) call setup (post-dial delay) operation, use the **type voip delay post-dial** command in IP SLA monitor configuration mode.

**type voip delay post-dial** [**detect-point** {**alert-ringing** | **connect-ok**}] **destination** *tag*

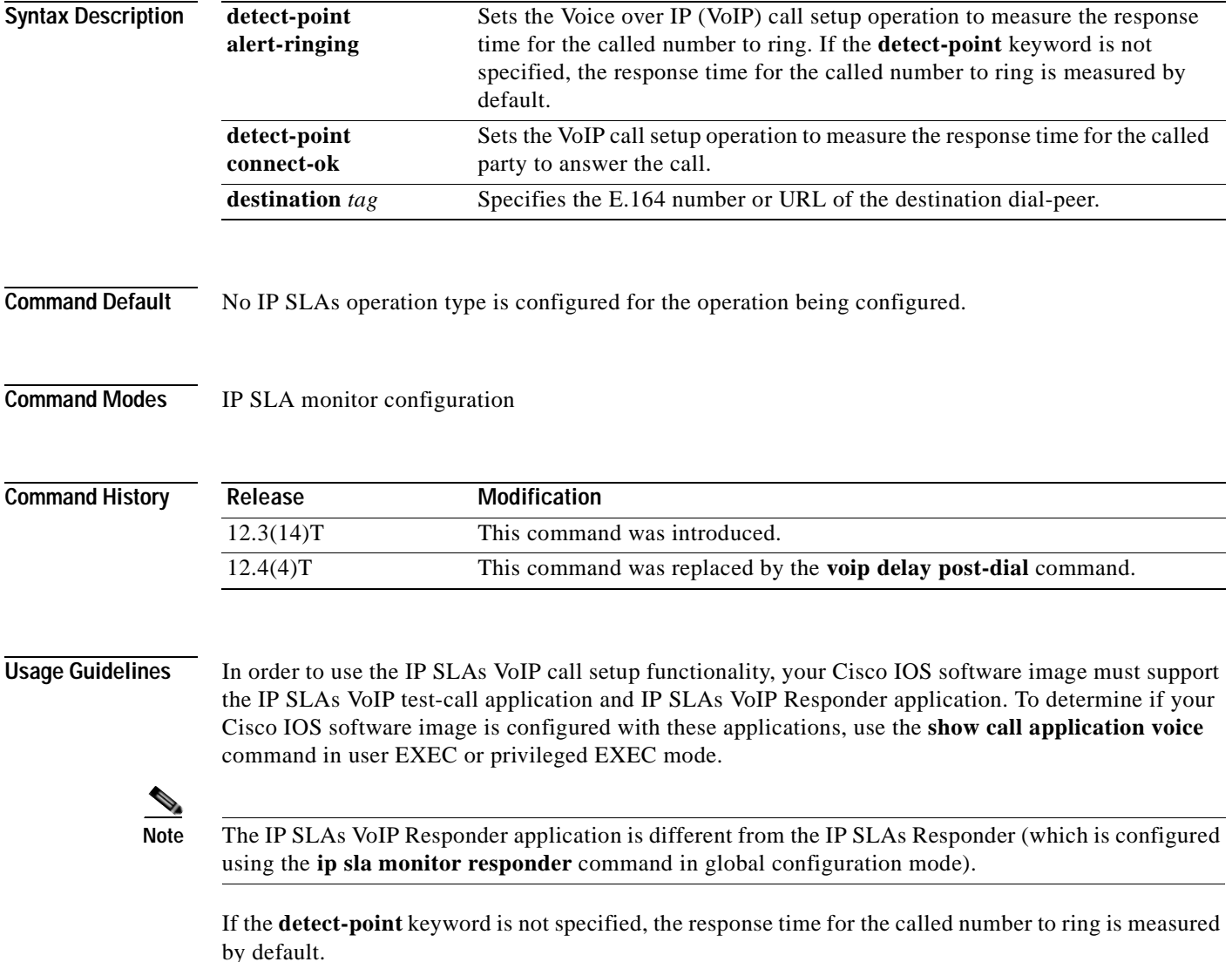

You must configure the type of IP SLAs operation (such as User Datagram Protocol [UDP] jitter or Internet Control Message Protocol [ICMP] echo) before you can configure any of the other parameters of the operation. To change the operation type of an existing IP SLAs operation, you must first delete the IP SLAs operation (using the **no ip sla monitor** global configuration command) and then reconfigure the operation with the new operation type.

**Examples** The following example shows how to configure an originating gateway to start the IP SLAs VoIP test-call application, set up the dial peer to route the test call, define the VoIP call setup operation, and schedule the VoIP call setup operation. In this example, test-call messages are generated using the Session Initiation Protocol (SIP).

```
call application session start ipsla-testcall ipsla-testcall
!
dial-peer voice 6789 voip
destination-pattern 6789
session target ipv4:172.29.129.123
session protocol sipv2
!
ip sla monitor 1
type voip delay post-dial detect-point alert-ringing destination 6789
!
ip sla monitor schedule 1 start-time now life forever
```
The following example shows how to configure a terminating gateway to set up the dial peer and enable the IP SLAs VoIP Responder application to respond to the IP SLAs VoIP call setup test call. In this example, test-call messages are generated using the Session Initiation Protocol (SIP).

dial-peer voice 6789 voip incoming called-number 6789 application ipsla-responder session protocol sipv2

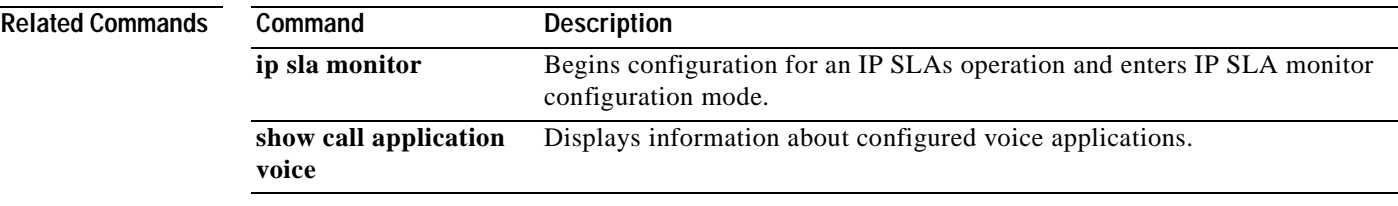

**The Second** 

# **udp-echo**

To define a Cisco IOS IP Service Level Agreements (SLAs) User Datagram Protocol (UDP) echo operation, use the **udp-echo** command in IP SLA configuration mode.

**udp-echo** {*destination-ip-address* | *destination-hostname*} *destination-port* [**source-ip** {*ip-address* | *hostname*} **source-port** *port-number*] [**control** {**enable** | **disable**}]

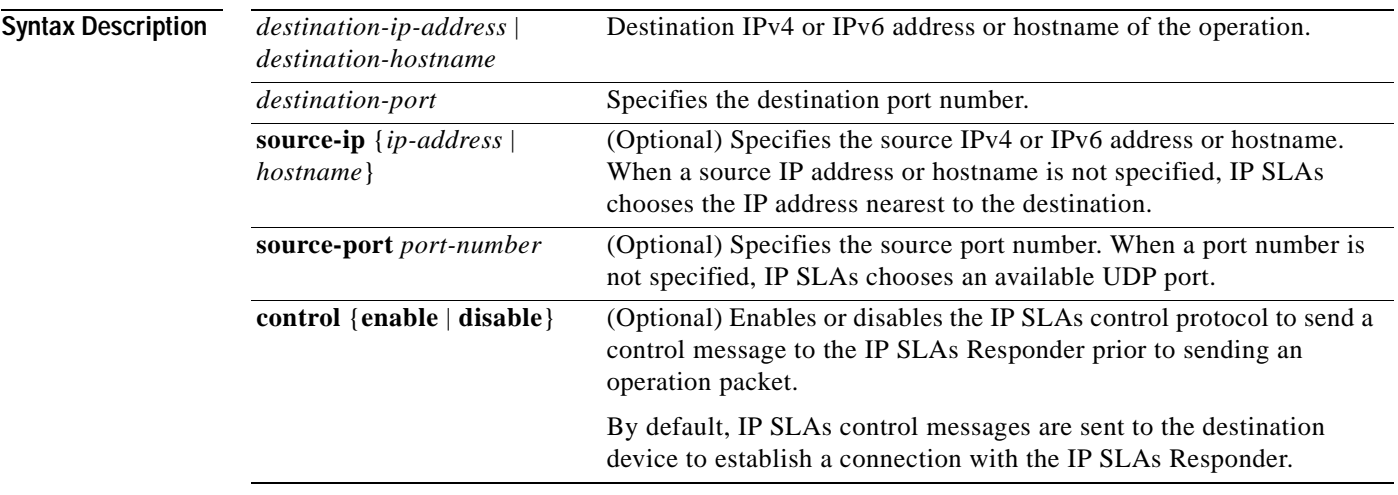

## **Defaults** No IP SLAs operation type is associated with the operation number being configured.

**Command Modes** IP SLA configuration (config-ip-sla)

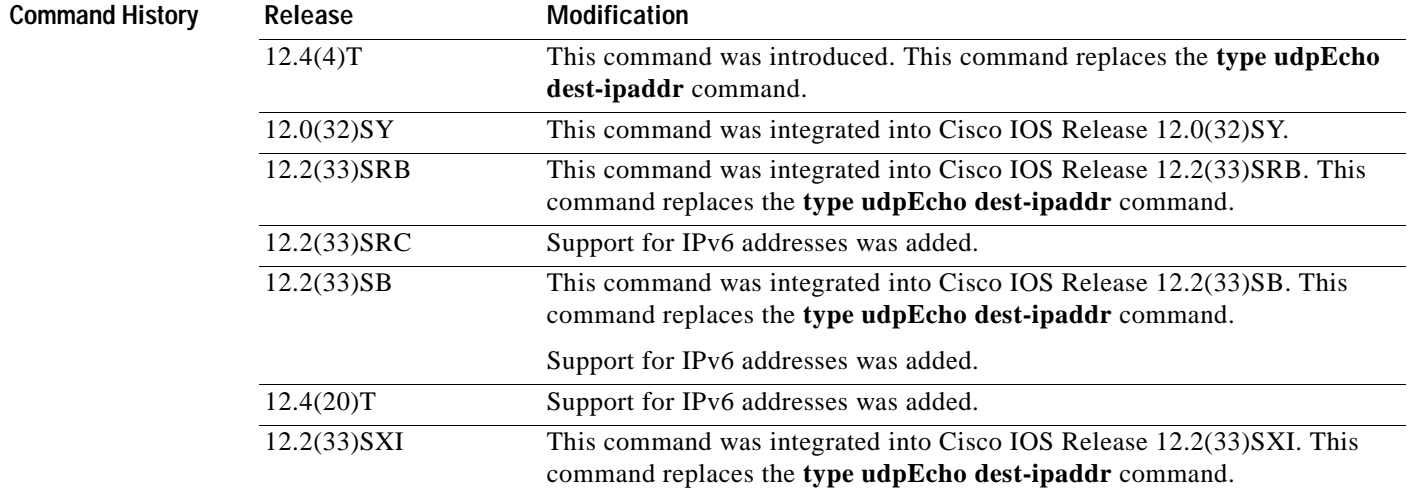

**Usage Guidelines** You must configure the type of IP SLAs operation (such as User Datagram Protocol [UDP] jitter or Internet Control Message Protocol [ICMP] echo) before you can configure any of the other parameters of the operation. To change the operation type of an existing IP SLAs operation, you must first delete the IP SLAs operation (using the **no ip sla** global configuration command) and then reconfigure the operation with the new operation type.

IP SLAs UDP echo operations support both IPv4 and IPv6 addresses.

Control protocol is required when the target device is a Cisco router that does not natively provide the UDP or TCP Connect service. If you disable control by using the **control disable** keyword combination, you must define the IP address of the source for the Cisco IOS IP SLAs Responder by using the **ip sla responder udp-echo ipaddress** command on the destination device.

**Examples** In the following example, IP SLAs operation 12 is configured as a UDP echo operation using the destination IPv4 address 172.16.1.175 and destination port 2400:

```
ip sla 12
udp-echo 172.16.1.175 2400
!
ip sla schedule 12 start-time now life forever
```
In the following example, IP SLAs operation 13 is configured as a UDP echo operation using the destination IPv6 address 2001:DB8:100::1 and destination port 2400:

```
ip sla 13
udp-echo 2001:DB8:100::1 2400
!
ip sla schedule 13 start-time now life forever
```
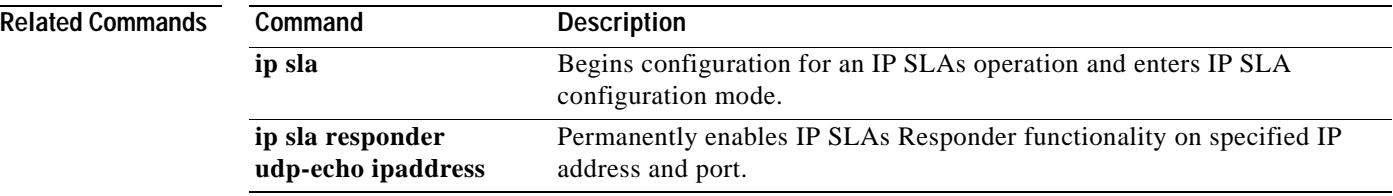
## **udp-jitter**

To configure a Cisco IOS IP Service Level Agreements (SLAs) User Datagram Protocol (UDP) jitter operation, use the **udp-jitter** command in IP SLA configuration mode.

**udp-jitter** {*destination-ip-address* | *destination-hostname*} *destination-port* [**source-ip** {*ip-address* | *hostname*}] [**source-port** *port-number*] [**control** {**enable** | **disable**}] [**num-packets** *number-of-packets*] [**interval** *interpacket-interval*]

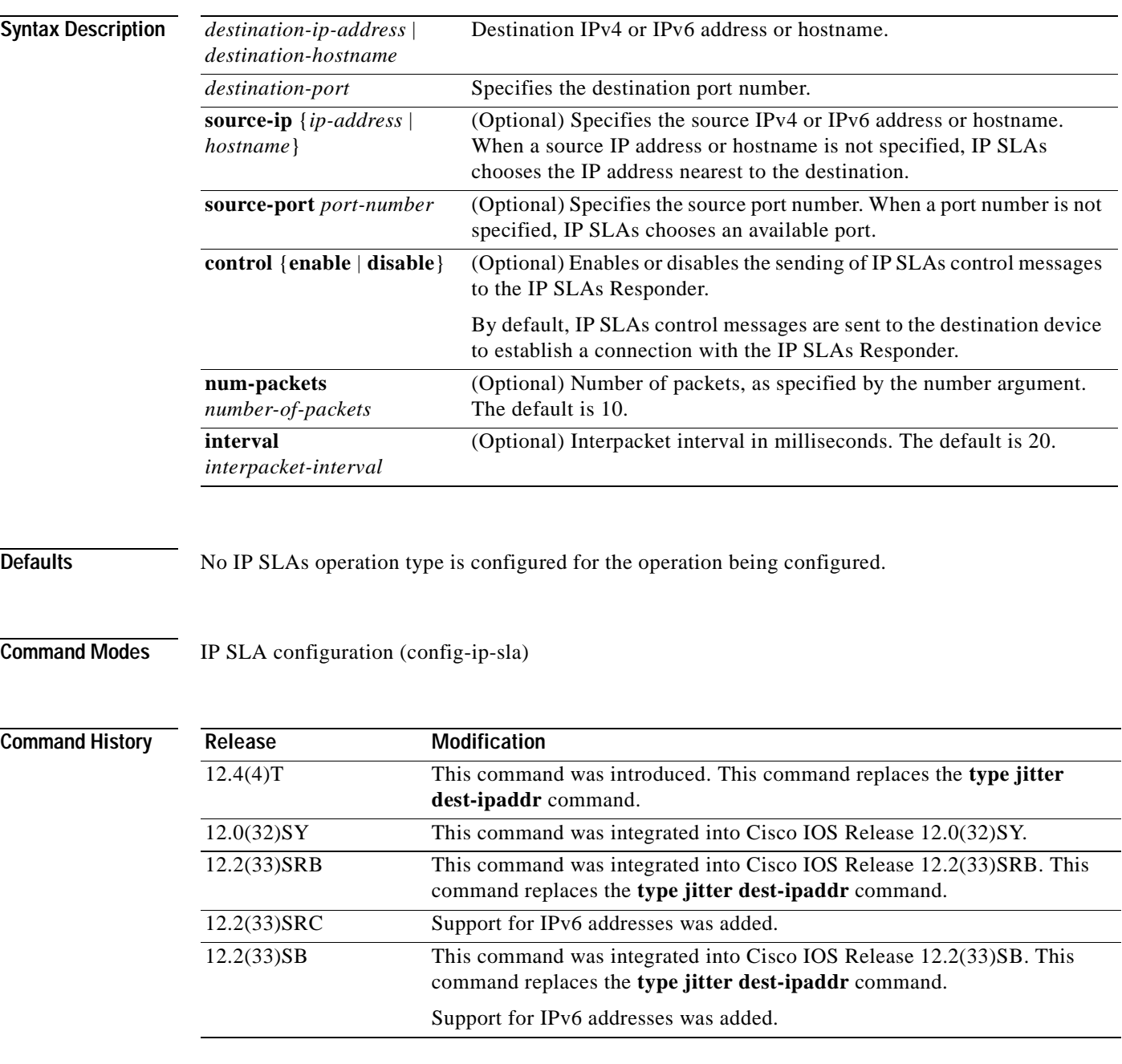

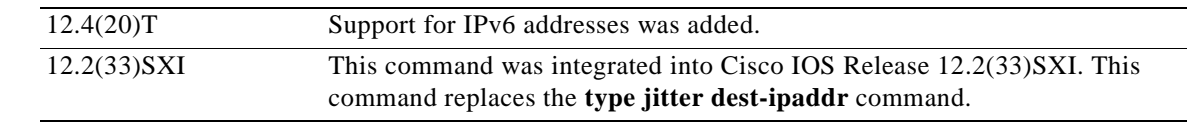

### **Usage Guidelines** The **udp-jitter** command configures an IP SLAs UDP Plus operation. The UDP Plus operation is a superset of the UDP echo operation. In addition to measuring UDP round-trip time, the UDP Plus operation measures per-direction packet loss and jitter. Jitter is interpacket delay variance. Jitter

statistics are useful for analyzing traffic in a Voice over IP (VoIP) network.

You must configure the type of IP SLAs operation (such as User Datagram Protocol [UDP] jitter or Internet Control Message Protocol [ICMP] echo) before you can configure any of the other parameters of the operation. To change the operation type of an existing IP SLAs operation, you must first delete the IP SLAs operation (using the **no ip sla** global configuration command) and then reconfigure the operation with the new operation type.

You must enable the IP SLAs Responder on the target router before you can configure a UDP jitter operation. Prior to sending an operation packet to the target router, IP SLAs sends a control message to the IP SLAs Responder to enable the destination port. Control protocol is required when the target device is a Cisco router that does not natively provide the UDP or TCP Connect service. If you disable control by using the **control disable** keyword combination with this command, you must define the IP address of the source for the Cisco IOS IP SLAs Responder by using the **ip sla responder udp-echo ipaddress**  command on the destination device.

The default request packet data size for an IP SLAs UDP jitter operation is 32 bytes. Use the **request-data-size** command to modify this value.

IP SLAs UDP jitter operations support both IPv4 and IPv6 addresses.

#### **IP SLAs VoIP UDP Jitter (codec) Operation**

When you specify the codec in the command syntax of the **udp-jitter** command, the standard configuration options are replaced with codec-specific keywords and arguments. The codec-specific command syntax is documented separately from the command syntax for the standard implementation of the **udp-jitter** command. For information about the codec-specific command syntax, see the documentation for the **udp-jitter** (codec) command.

**Examples** In the following example, operation 6 is configured as a UDP jitter operation with the destination IPv4 address 172.30.125.15, the destination port number 2000, 20 packets, and an interpacket interval of 20 ms:

```
ip sla 6
udp-jitter 172.30.125.15 2000 num-packets 20 interval 20
!
ip sla schedule 6 start-time now
```
In the following example, operation 7 is configured as a UDP jitter operation with the destination IPv6 address 2001:0DB8:200::FFFE, the destination port number 2000, 20 packets, and an interpacket interval of 20 ms:

```
ip sla 7
udp-jitter 2001:0DB8:200::FFFE 2000 num-packets 20 interval 20
!
ip sla schedule 7 start-time now
```
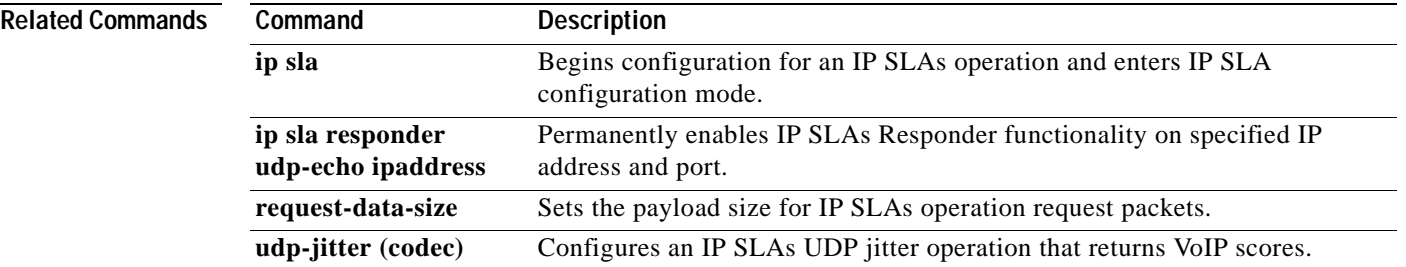

## **udp-jitter (codec)**

To configure a Cisco IOS IP Service Level Agreements (SLAs) User Datagram Protocol (UDP) jitter operation that returns Voice over IP (VoIP) scores, use the **udp-jitter** command in IP SLA configuration mode.

**udp-jitter** {*destination-ip-address* | *destination-hostname*} *destination-port* **codec** *codec-type* [**codec-numpackets** *number-of-packets*] [**codec-size** *number-of-bytes*] [**codec-interval** *milliseconds*] [**advantage-factor** *value*] [**source-ip** {*ip-address* | *hostname*}] [**source-port** *port-number*] [**control** {**enable** | **disable**}]

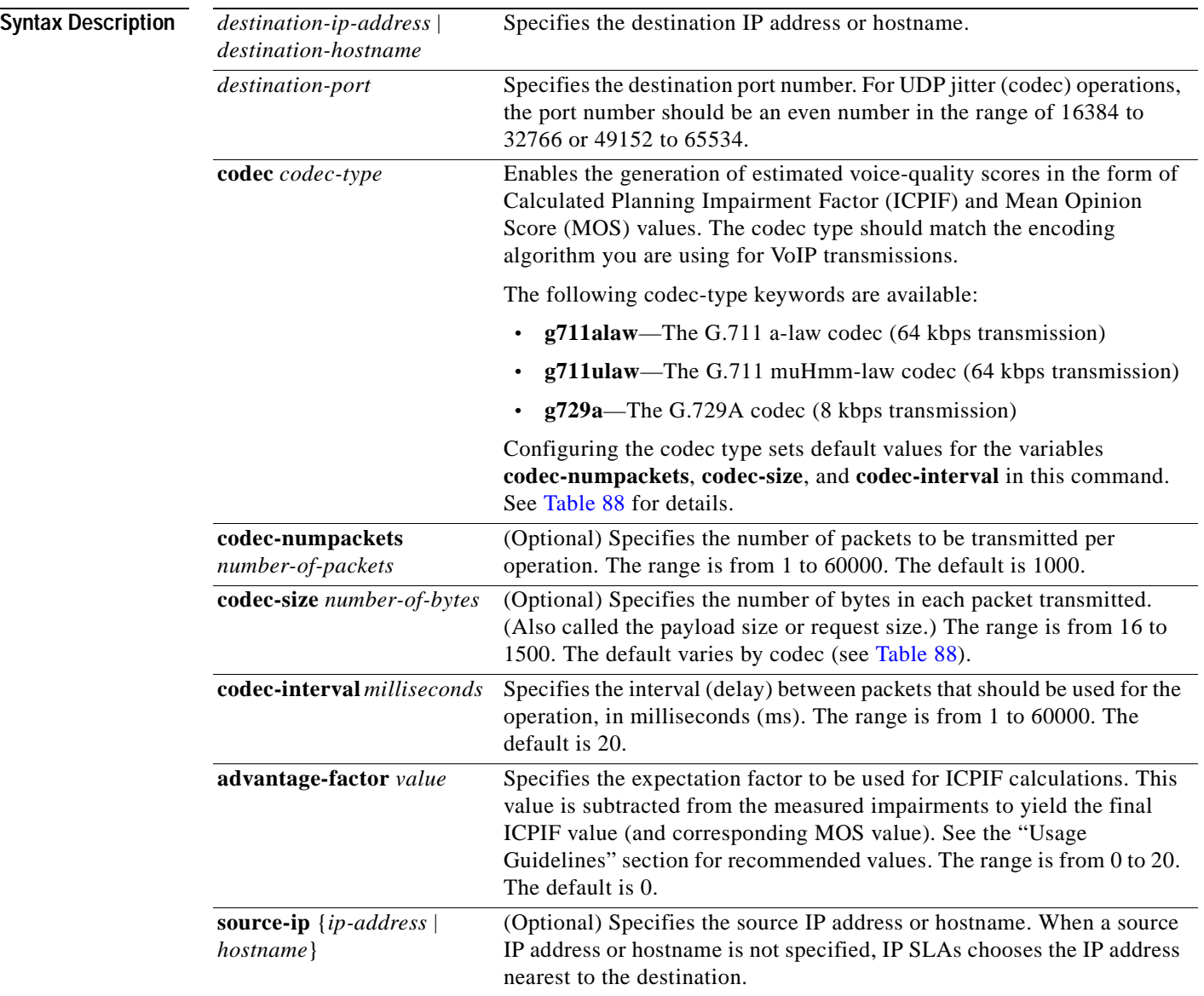

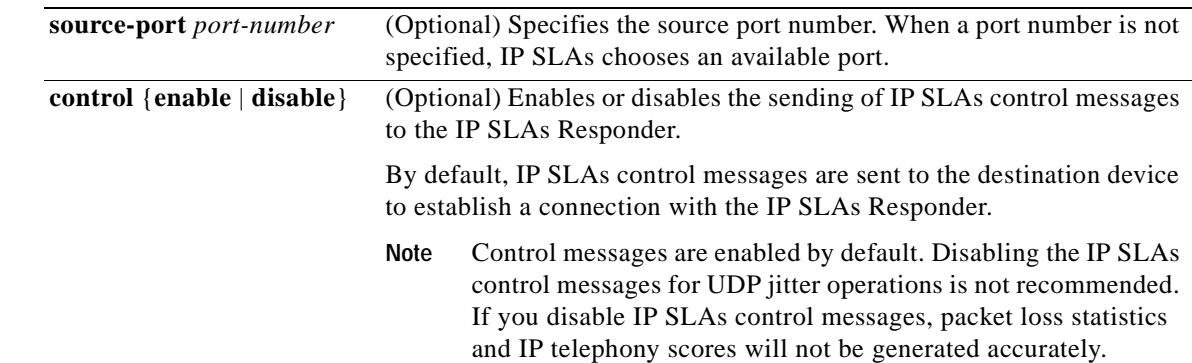

### **Defaults** No IP SLAs operation type is associated with the operation number being configured.

**Command Modes** IP SLA configuration (config-ip-sla)

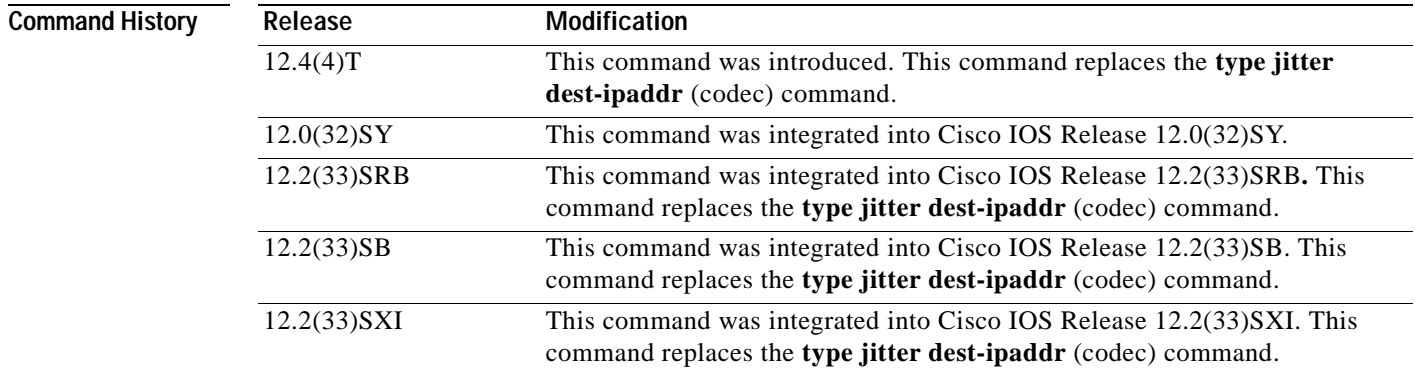

**Usage Guidelines** When you specify the codec in the command syntax of the **udp-jitter** command, the standard configuration options are replaced with codec-specific keywords and arguments. The codec-specific command syntax is documented separately from the command syntax for the standard implementation of the **udp-jitter** command. For information about the command syntax for the standard implementation, see the documentation for the **udp-jitter** command.

> You must enable the IP SLAs Responder on the target router before you can configure a UDP jitter (codec) operation. Prior to sending an operation packet to the target router, IP SLAs sends a control message to the IP SLAs Responder to enable the destination port.

You must configure the type of IP SLAs operation (such as User Datagram Protocol [UDP] jitter or Internet Control Message Protocol [ICMP] echo) before you can configure any of the other parameters of the operation. To change the operation type of an existing IP SLAs operation, you must first delete the IP SLAs operation (using the **no ip sla** global configuration command) and then reconfigure the operation with the new operation type.

#### **IP SLAs VoIP UDP Jitter (codec) Statistics**

The IP SLAs UDP jitter operation computes statistics by sending *n* UDP packets, each of size *s*, sent *t* milliseconds apart, from a given source router to a given target router, at a given frequency *f*.

To generate MOS and ICPIF scores, you specify the codec type used for the connection when configuring the UDP jitter operation. Based on the type of codec you configure for the operation, the number of packets (*n*), the size of each payload (*s*), the inter-packet time interval (*t*), and the operational frequency (*f*) will be auto-configured with default values. (See [Table](#page-617-0) 88 for specific information.) However, you are given the option, if needed, to manually configure these parameters in the syntax of the **udp-jitter** (codec) command.

[Table](#page-617-0) 88 shows the default parameters that are configured for the operation by codec.

<span id="page-617-0"></span>

| Codec                                   | <b>Default</b><br>Number of<br>Packets $(n)$ ;<br>[codec-<br>numpackets] | Packet Payload (s)<br>$[codec.size]$ <sup>1</sup> | Default Interval<br><b>Between Packets</b><br>$\boldsymbol{\theta}$<br>[codec-interval] | <b>Frequency of</b><br>Operations (f) |
|-----------------------------------------|--------------------------------------------------------------------------|---------------------------------------------------|-----------------------------------------------------------------------------------------|---------------------------------------|
| $G.711 \text{ mu-law}$<br>$(g711$ ulaw) | 1000                                                                     | 160 bytes                                         | $20 \text{ ms}$                                                                         | Once every<br>60 seconds              |
| $G.711$ a-law<br>$(g711$ alaw)          | 1000                                                                     | 160 bytes                                         | $20 \text{ ms}$                                                                         | Once every<br>60 seconds              |
| G.729A<br>(g729a)                       | 1000                                                                     | 20 bytes                                          | $20 \text{ ms}$                                                                         | Once every<br>60 seconds              |

**Table 88 Default UDP Jitter Operation Parameters by Codec**

1. The actual data size of each request packet will contain an additional 12 bytes of Real-Time Transport Protocol (RTP) header data in order to simulate the RTP/UDP/IP/Layer 2 protocol stack.

For example, if you configure the UDP jitter operation to use the characteristics for the g711ulaw codec, by default an operation will be sent once a minute (*f*). Each operation would consist of 1000 packets (*n*), with each packet containing 160 bytes (plus 12 header bytes) of synthetic data (*s*), sent 20 ms apart (*t*).

The **advantage-factor** *value* keyword and argument allow you to specify an access Advantage Factor (also called the Expectation Factor)*.* [Table](#page-617-1) 89, adapted from ITU-T Rec. G.113, defines a set of provisional maximum values for Advantage Factors in terms of the service provided.

#### <span id="page-617-1"></span>**Table 89 Advantage Factor Recommended Maximum Values**

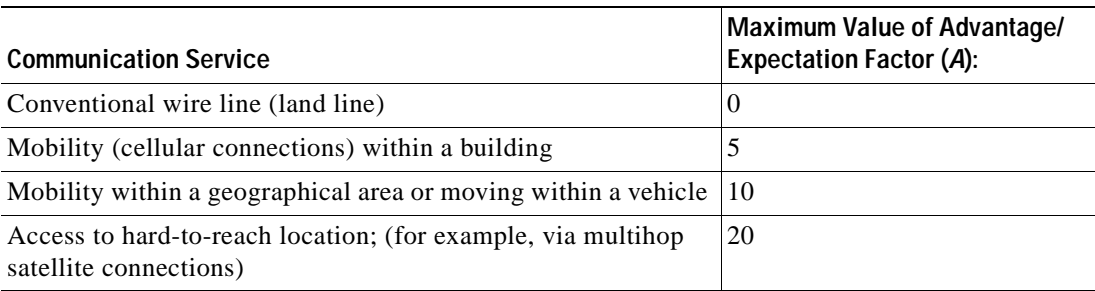

These values are only suggestions. To be meaningful, the use of the Advantage/Expectation factor (*A*) and its selected value in a specific application should be used consistently in any planning model you adopt. However, the values in [Table](#page-617-1) 89 should be considered as the absolute upper limits for *A*. The default Advantage/Expectation factor for IP SLAs UDP jitter operations is always zero.

a pro

## **Examples** In the following example, IP SLAs operation 10 is configured as a UDP jitter (codec) operation with the destination IP address 209.165.200.225 and the destination port number 3000. The operation is

configured to use the characteristics of the G.711 a-law codec, which means the operation will consist of 1000 packets, each of 172 bytes (160 plus 12 header bytes), sent 20 ms apart. The default value for the Advantage Factor and operations frequency is used.

```
ip sla 10
udp-jitter 209.165.200.225 3000 codec g711alaw
!
ip sla schedule 10 start-time now
```
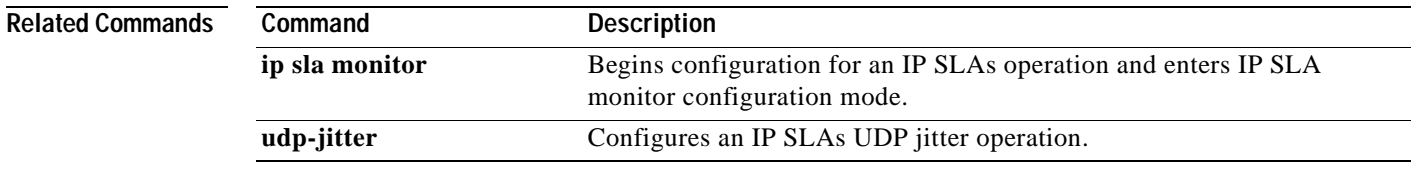

## **verify-data (IP SLA)**

To cause a Cisco IOS IP Service Level Agreements (SLAs) operation to check each reply packet for data corruption, use the **verify-data** (IP SLA) command in the appropriate submode of IP SLA configuration, IP SLA monitor configuration, or IP SLA template parameters configuration mode. To return to the default value, use the **no** form of this command.

**verify-data**

**no verify-data**

- **Syntax Description** This command has no arguments or keywords.
- **Command Default** Data is not checked for corruption.

### **Command Modes IP SLA Configuration**

ICMP echo configuration (config-ip-sla-echo) ICMP path echo configuration (config-ip-sla-pathEcho) ICMP path jitter configuration (config-ip-sla-pathJitter) UDP echo configuration (config-ip-sla-udp) UDP jitter configuration (config-ip-sla-jitter)

### **IP SLA Monitor Configuration**

ICMP echo configuration (config-sla-monitor-echo) ICMP path echo configuration (config-sla-monitor-pathEcho) ICMP path jitter configuration (config-sla-monitor-pathJitter) UDP echo configuration (config-sla-monitor-udp) UDP jitter configuration (config-sla-monitor-jitter)

### **IP SLA Template Parameters Configuration**

ICMP echo configuration (config-icmp-ech-params) UDP echo configuration (config-udp-ech-params) UDP jitter configuration (config-udp-jtr-params)

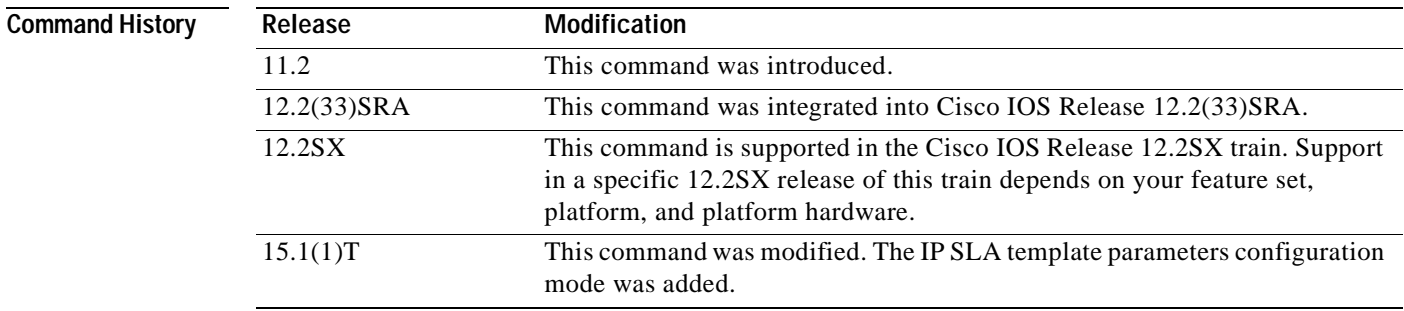

#### **Usage Guidelines** Use the **verify-data** (IP SLA) command only when data corruption may be an issue. Do not enable this feature during normal operation because it can cause unnecessary network overhead.

The **verify-data** command is supported in IPv4 networks. This command can also be used when configuring an IP SLAs operation that supports IPv6 addresses.

#### **IP SLAs Operation Configuration Dependence on Cisco IOS Release**

The Cisco IOS command used to begin configuration for an IP SLAs operation varies depending on the Cisco IOS release you are running (see [Table](#page-620-0) 90). You must configure the type of IP SLAs operation, such as User Datagram Protocol (UDP) jitter or Internet Control Message Protocol (ICMP) echo, before you can configure any of the other parameters of the operation.

The configuration mode for the **verify-data** (IP SLA) command varies depending on the Cisco IOS release you are running (see [Table](#page-620-0) 90) and the operation type configured.

If you are running Cisco IOS IP SLAs Engine 3.0, you must enter the **parameters** command in IP SLA template configuration mode before you can use the **verify-data** command.

### <span id="page-620-0"></span>**Table 90 Command Used to Begin Configuration of an IP SLAs Operation Based on Cisco IOS Release**

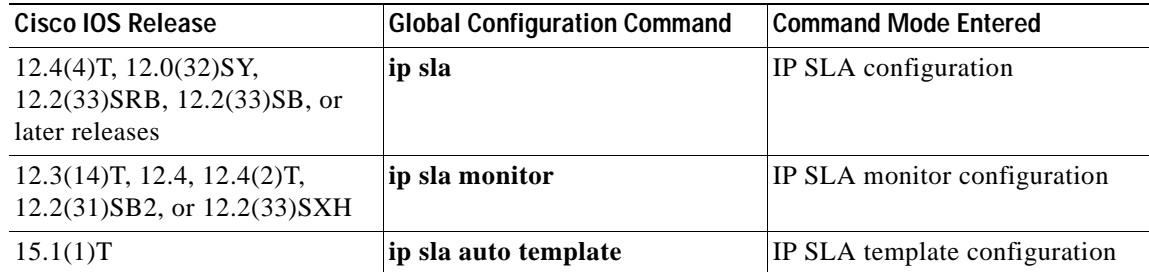

**Examples** The following examples show how to configure an IP SLAs ICMP echo operation to verify each reply packet for data corruption. Note that the Cisco IOS command used to begin configuration for an IP SLAs operation varies depending on the Cisco IOS release you are running (see [Table](#page-620-0) 90).

### **IP SLA Configuration**

```
ip sla 5
icmp-echo 172.16.1.174
verify-data
!
ip sla schedule 5 start-time now life forever
```
#### **IP SLA Monitor Configuration**

```
ip sla monitor 5
 type echo protocol ipIcmpEcho 172.16.1.174
verify-data
!
ip sla monitor schedule 5 start-time now life forever
```
#### **IP SLA Template Configuration**

```
Router(config)#ip sla auto template type ip icmp-echo 5
Router(config-tplt-icmp-ech)#parameters
Router(config-icmp-ech-params)#verify-data
Router(config-icmp-ech-params)#end
Router#
```

```
00:02:26: %SYS-5-CONFIG_I: Configured from console by console
Router# show ip sla auto template type ip icmp-echo 5
IP SLAs Auto Template: 5
    Measure Type: icmp-echo
     Description: 
.
.
.
Operation Parameters:
         Request Data Size: 28 Verify Data: true
        Timeout: 5000 Threshold: 5000
     Statistics Aggregation option:
        Hours of statistics kept: 2
     History options:
        History filter: none
        Max number of history records kept: 15
        Lives of history kept: 0
     Statistics Distributions options:
         Distributions characteristics: RTT
         Distributions bucket size: 20
         Max number of distributions buckets: 1
     Reaction Configuration: None
```
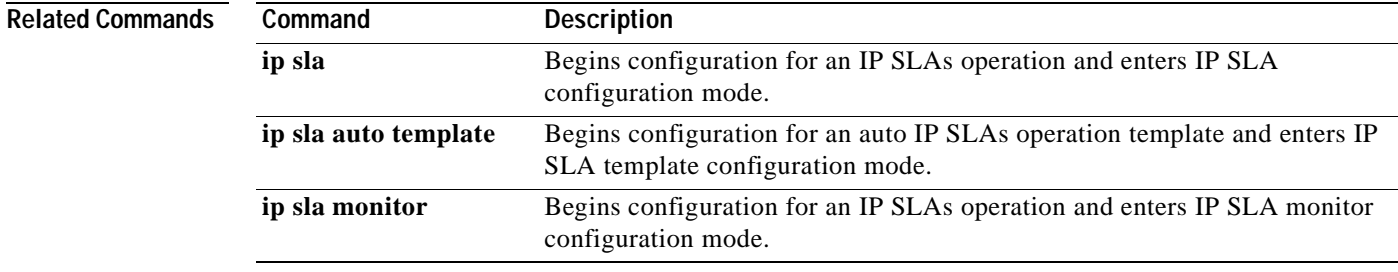

# **voip delay gatekeeper-registration**

To configure a Cisco IOS IP Service Level Agreements (SLAs) Voice over IP (VoIP) gatekeeper delay operation, use the **voip delay gatekeeper-registration** command in IP SLA configuration mode.

#### **voip delay gatekeeper-registration**

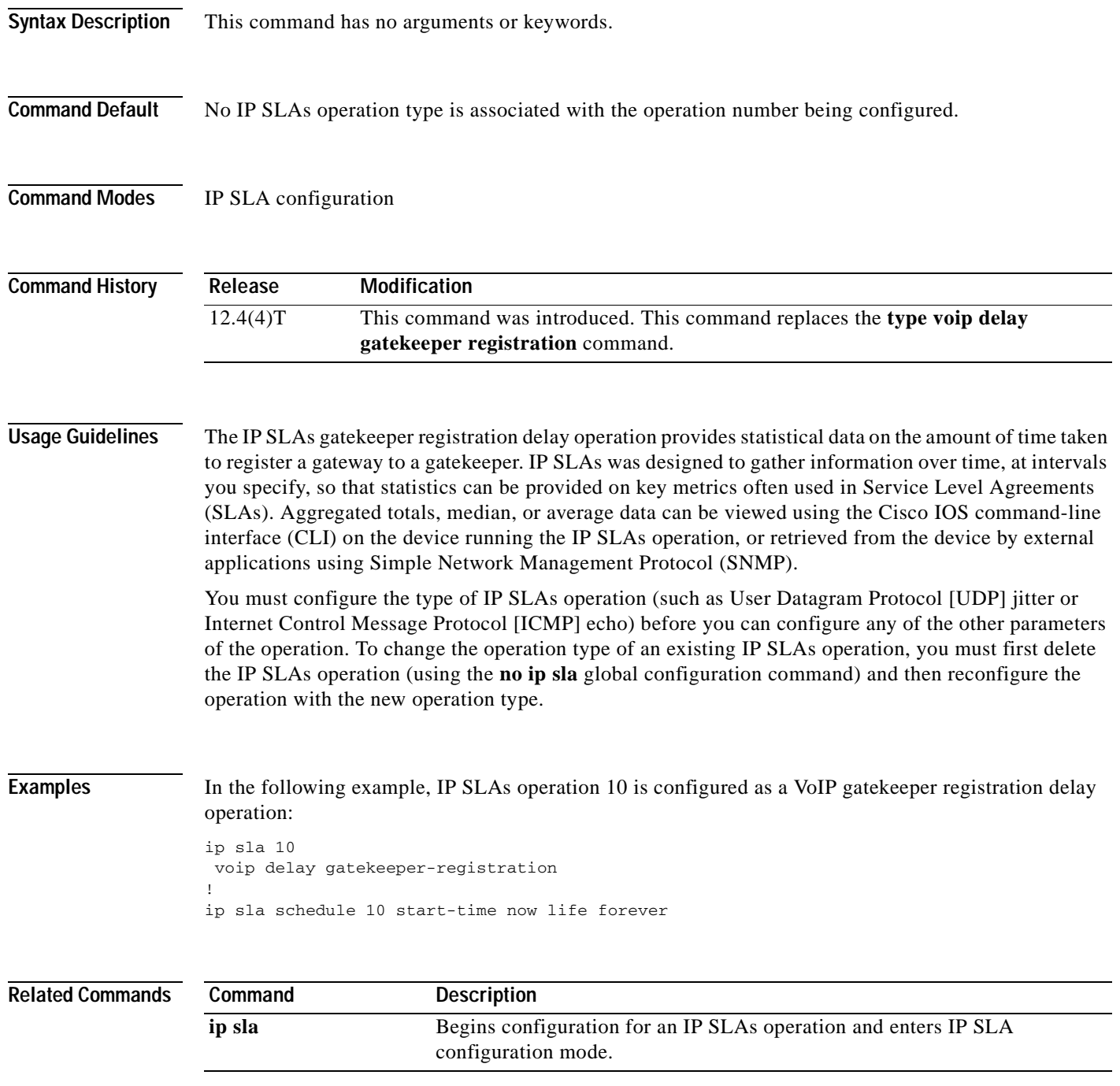

## **voip delay post-dial**

To configure a Cisco IOS IP Service Level Agreements (SLAs) Voice over IP (VoIP) call setup (post-dial delay) operation, use the **voip delay post-dial** command in IP SLA configuration mode.

**voip delay post-dial** [**detect-point** {**alert-ringing** | **connect-ok**}] **destination** *tag*

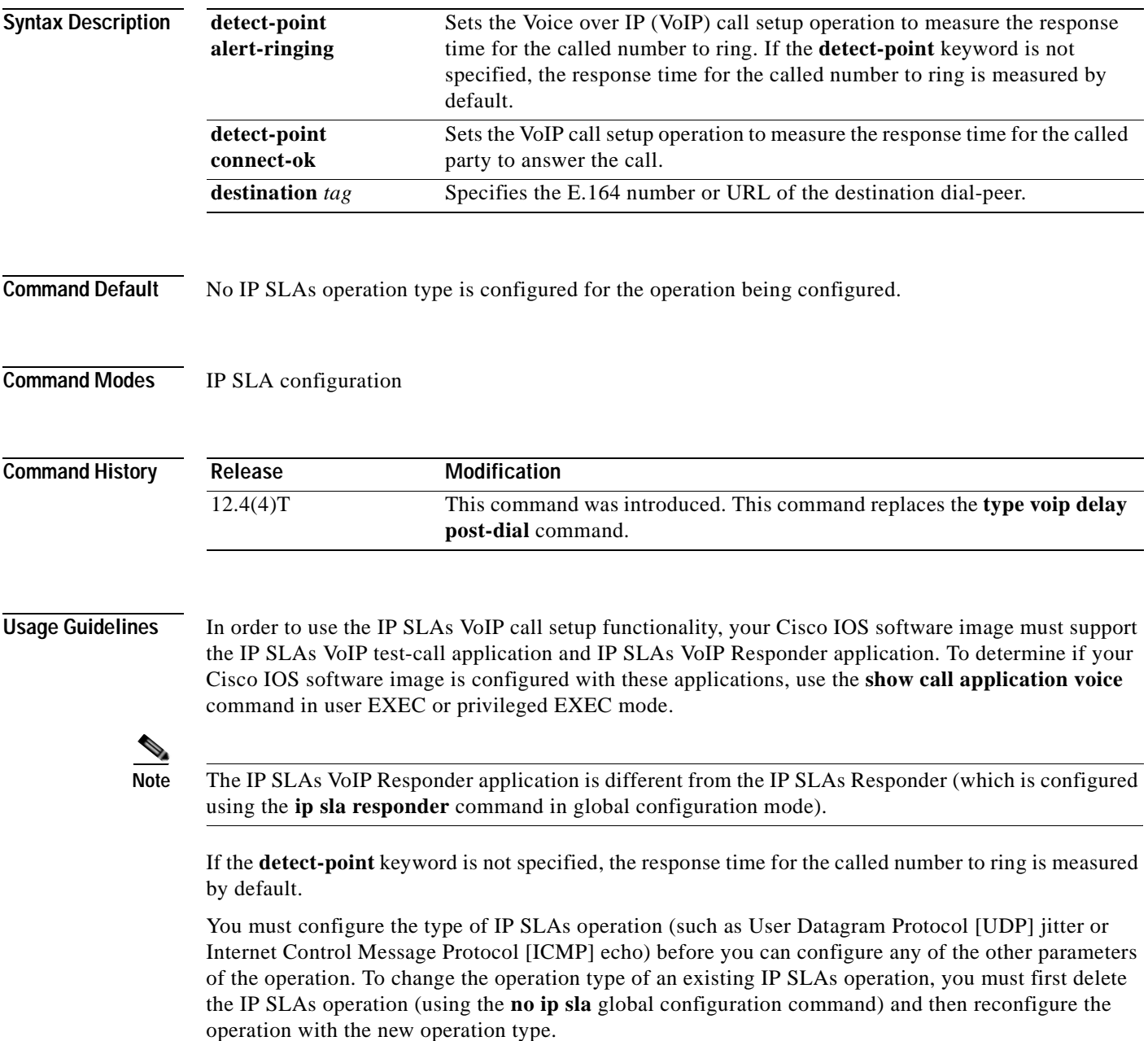

 $\mathbf I$ 

**Examples** The following example shows how to configure an originating gateway to start the IP SLAs VoIP test-call application, set up the dial peer to route the test call, define the VoIP call setup operation, and schedule the VoIP call setup operation. In this example, test-call messages are generated using the Session Initiation Protocol (SIP).

```
call application session start ipsla-testcall ipsla-testcall
!
dial-peer voice 6789 voip
destination-pattern 6789
session target ipv4:172.29.129.123
session protocol sipv2
!
ip sla 1
voip delay post-dial detect-point alert-ringing destination 6789
!
ip sla schedule 1 start-time now life forever
```
The following example shows how to configure a terminating gateway to set up the dial peer and enable the IP SLAs VoIP Responder application to respond to the IP SLAs VoIP call setup test call. In this example, test-call messages are generated using the Session Initiation Protocol (SIP).

```
dial-peer voice 6789 voip
incoming called-number 6789
application ipsla-responder
session protocol sipv2
```
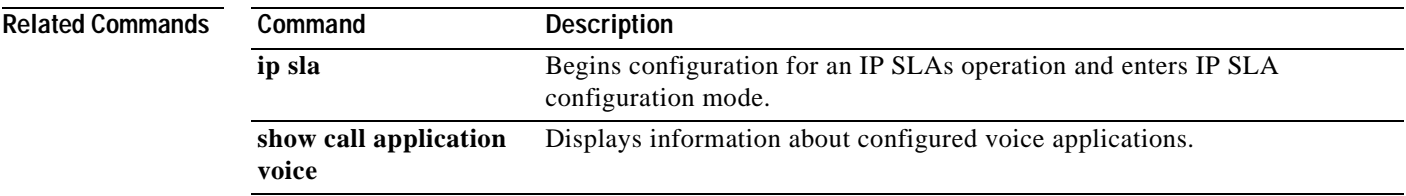

## **voip rtp**

To configure a Cisco IOS IP Service Level Agreement (SLAs) RTP-based Voice over IP (VoIP) operation, use the **voip rtp** command in IP SLA configuration mode.

**voip rtp** {*destination-ip-address* | *destination-hostname*} **source-ip** {*ip-address* | *hostname*} **source-voice-port** {*slot* [**/***subunit***/***port***:***ds0-group-number*]} [**codec** *codec-type*] [**duration** *seconds*] [**advantage-factor** *value*]

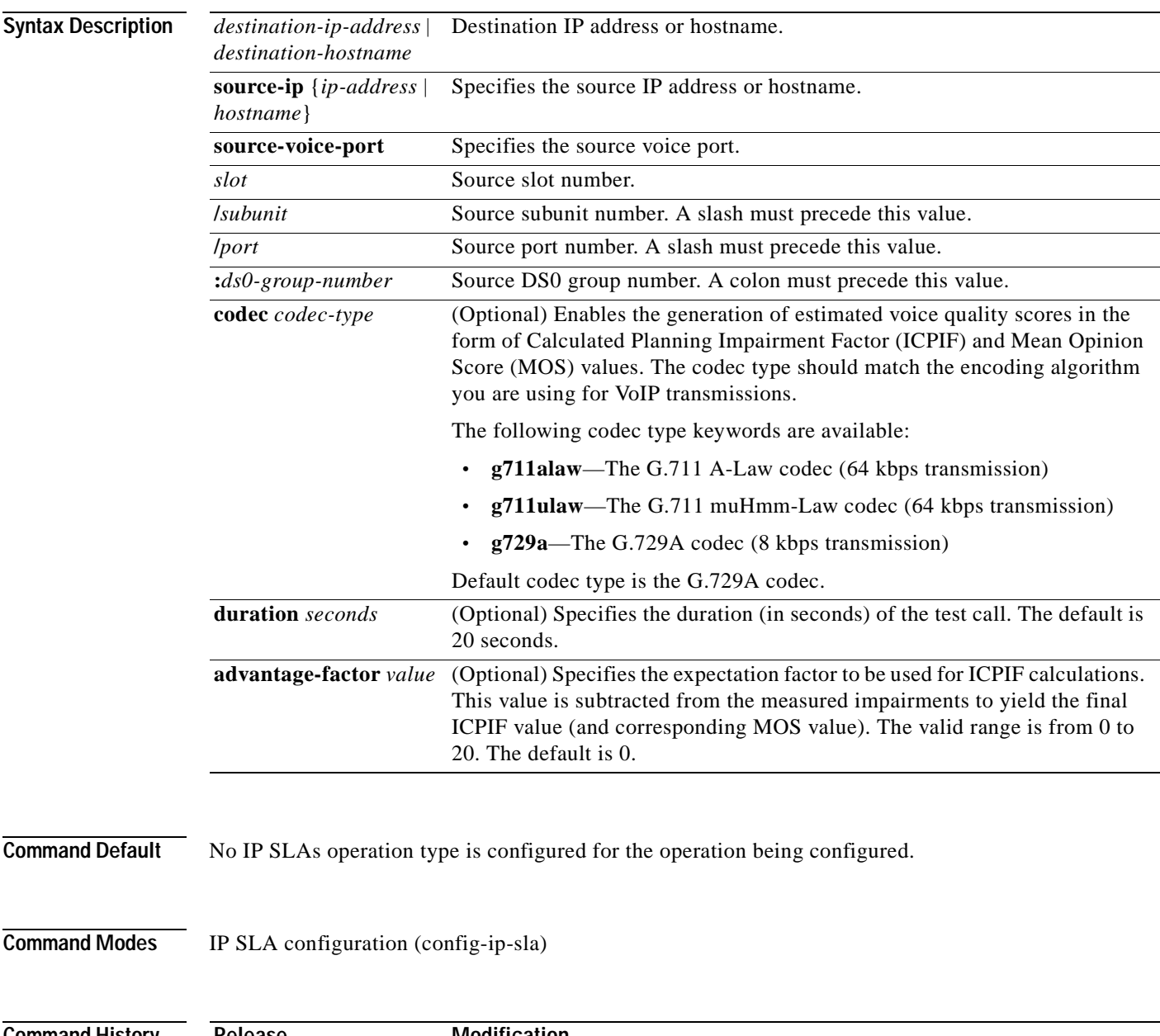

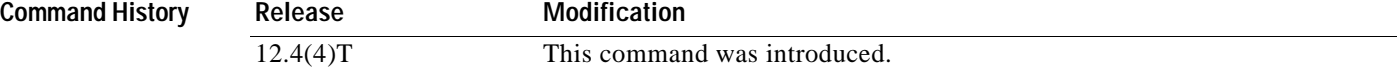

## **Usage Guidelines** You must configure the type of IP SLAs operation (such as User Datagram Protocol [UDP] jitter or Internet Control Message Protocol [ICMP] echo) before you can configure any of the other parameters of the operation. To change the operation type of an existing IP SLAs operation, you must first delete the IP SLAs operation (using the **no ip sla** global configuration command) and then reconfigure the operation with the new operation type.

**Examples** The following example shows how to configure an IP SLAs RTP-based VoIP operation:

ip sla 1 voip rtp 10.2.3.4 source-ip 10.5.6.7 source-voice-port 1/0:1 codec g711alaw duration 30 advantage-factor 5 exit ! ip sla reaction-configuration 1 react FrameLossDS threshold-type consecutive 3 action-type traponly ! ip sla schedule 1 start-time now life forever

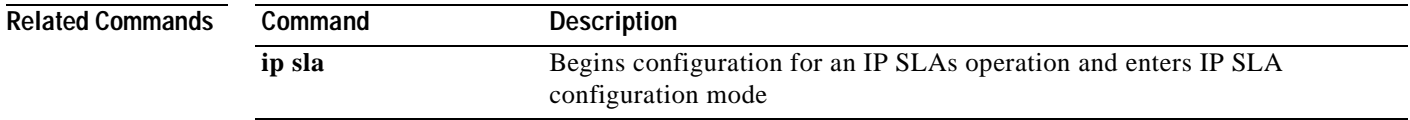

# **vrf (IP SLA)**

To allow monitoring within Multiprotocol Label Switching (MPLS) Virtual Private Networks (VPNs) using Cisco IOS IP Service Level Agreements (SLAs) operations, use the **vrf** command in the appropriate submode of IP SLA configuration, IP SLA monitor configuration, or IP SLA template configuration mode.

**vrf** *vrf-name*

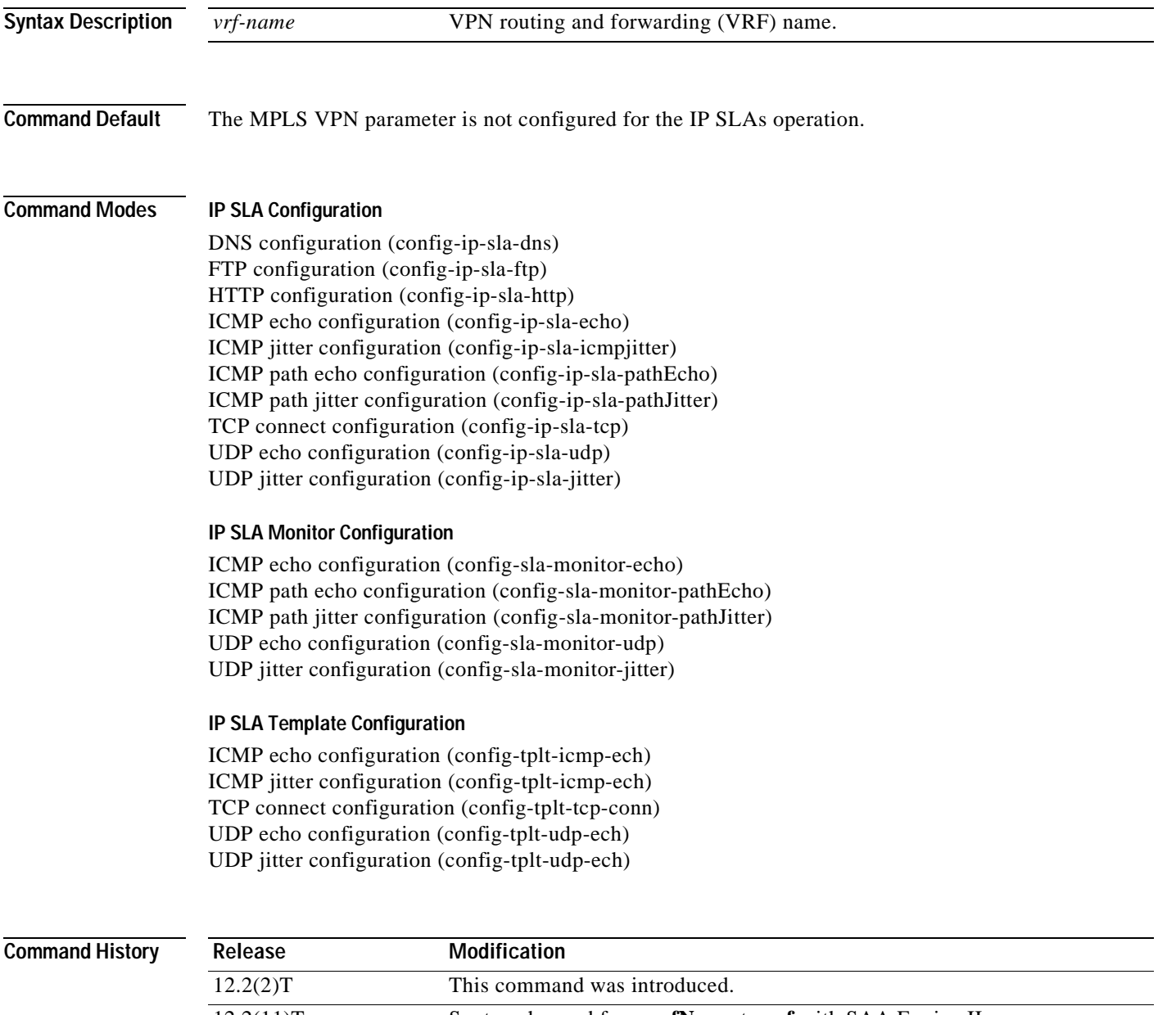

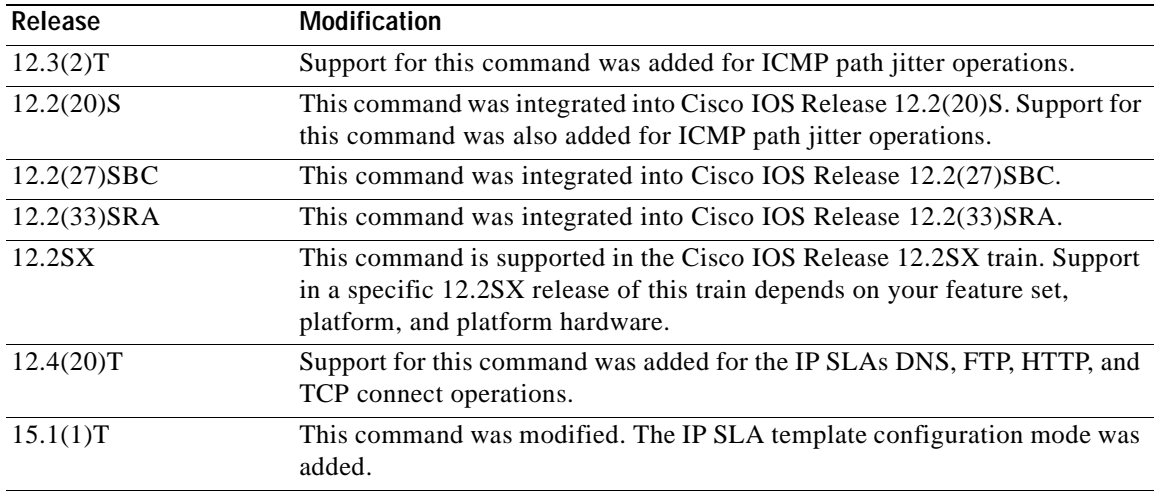

**Usage Guidelines** This command identifies the VPN for the operation being configured.

Use this command only if the response time over the VPN tunnel must be measured.

For ICMP path jitter operations, you must specify the source IP address or hostname when using the **vrf** command.

The **vrf** (IP SLA) command is supported in IPv4 networks. This command is also supported in IPv6 networks to configure an IP SLAs operation that supports IPv6 addresses.

#### **IP SLAs Operation Configuration Dependence on Cisco IOS Release**

The Cisco IOS command used to begin configuration for an IP SLAs operation varies depending on the Cisco IOS release you are running (see [Table](#page-628-0) 91). You must configure the type of IP SLAs operation, such as User Datagram Protocol (UDP) jitter or Internet Control Message Protocol (ICMP) echo, before you can configure any of the other parameters of the operation.

The configuration mode for the **vrf** (IP SLA) command varies depending on the Cisco IOS release you are running (see [Table](#page-628-0) 91) and the operation type configured.

#### <span id="page-628-0"></span>**Table 91 Command Used to Begin Configuration of an IP SLAs Operation Based on Cisco IOS Release**

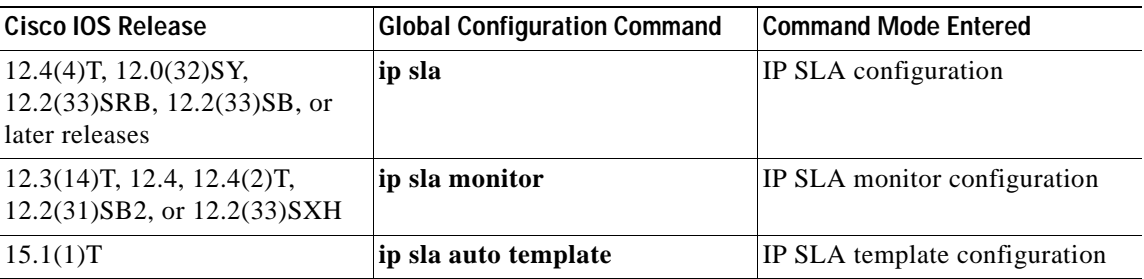

**Examples** The following examples show how to configure an IP SLAs operation for an MPLS VPN. These examples show how test traffic can be sent in an already existing VPN tunnel between two endpoints.

#### **IP SLA Configuration**

```
ip sla 1
icmp-echo 10.1.1.1
vrf vpn1
!
ip sla schedule 1 start now
```
#### **IP SLA Monitor Configuration**

```
ip sla monitor 1
type echo protocol ipIcmpEcho 10.1.1.1
vrf vpn1
!
ip sla monitor schedule 1 start now
```
#### **IP SLA Template Configuration**

```
Router(config)#ip sla auto template type ip icmp-echo 1
Router(config-tplt-icmp-ech)#source-ip 10.1.1.1
Router(config-tplt-icmp-ech)#vrf vpn1
Router(config-icmp-ech-params)#end
Router#
00:02:26: %SYS-5-CONFIG_I: Configured from console by console
Router# show ip sla auto template type ip icmp-echo 1
IP SLAs Auto Template: 1
    Measure Type: icmp-echo
    Description: 
     IP options:
         Source IP: 10.1.1.1
        VRF: vpn1 TOS: 0x0
    Operation Parameters:
        Number of Packets: 10 Inter packet interval: 20
       Timeout: 5000 Threshold: 5000
     Statistics Aggregation option:
        Hours of statistics kept: 2
     Statistics Distributions options:
         Distributions characteristics: RTT
         Distributions bucket size: 20
         Max number of distributions buckets: 1
     Reaction Configuration: None
```
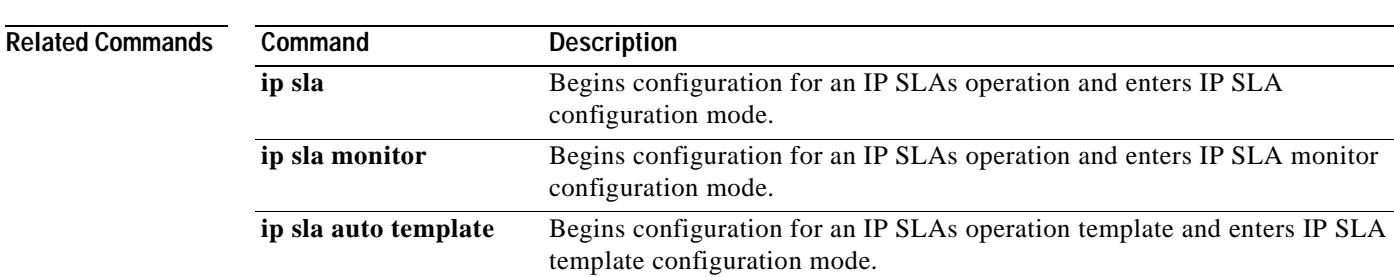